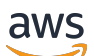

Guia do Usuário

# AWS Audit Manager

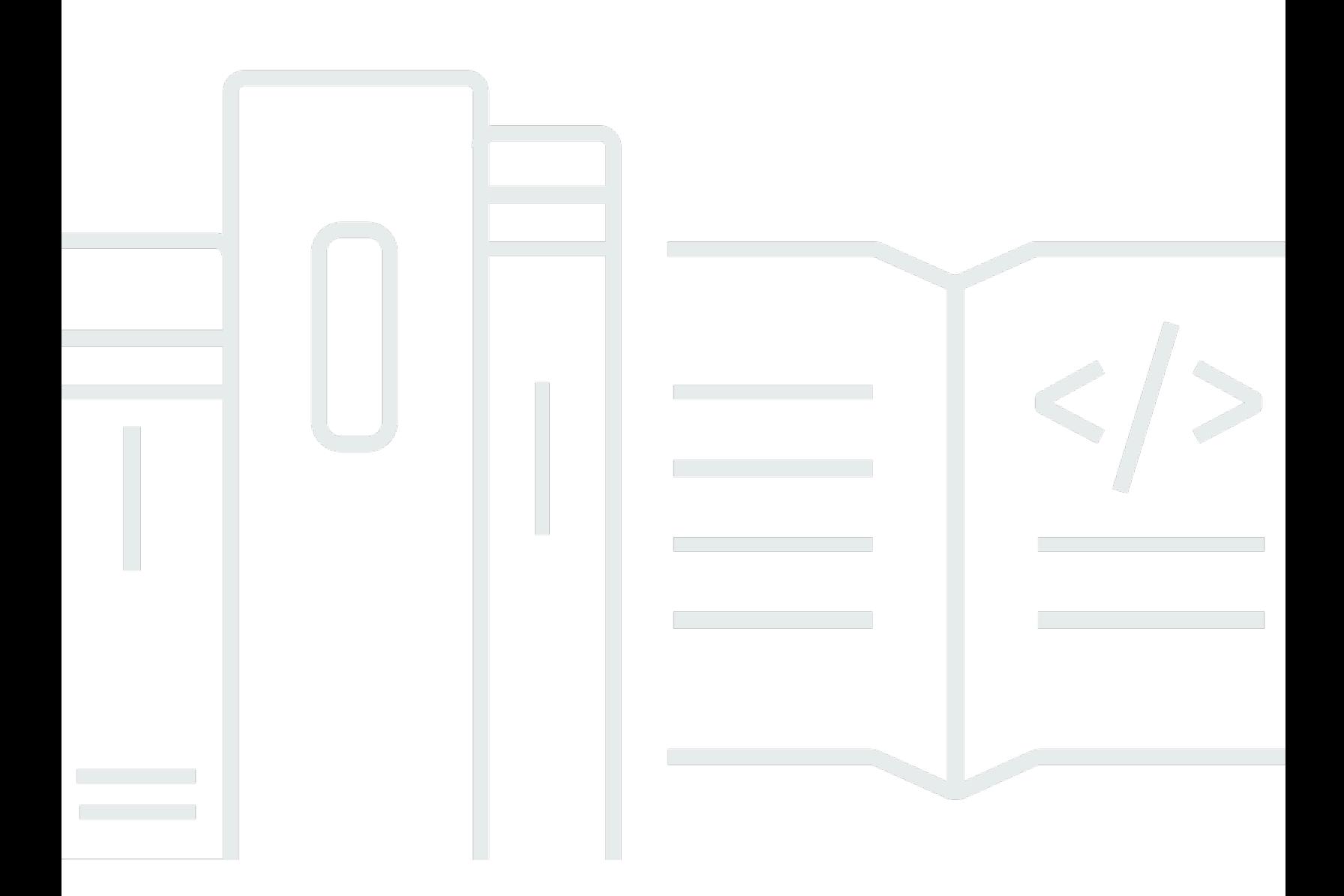

Copyright © 2024 Amazon Web Services, Inc. and/or its affiliates. All rights reserved.

# AWS Audit Manager: Guia do Usuário

Copyright © 2024 Amazon Web Services, Inc. and/or its affiliates. All rights reserved.

As marcas comerciais e imagens comerciais da Amazon não podem ser usadas no contexto de nenhum produto ou serviço que não seja da Amazon nem de qualquer maneira que possa gerar confusão entre os clientes, que deprecie ou ainda desprestigie a Amazon. Todas as outras marcas comerciais que não pertencem à Amazon pertencem a seus respectivos proprietários, que podem ou não ser afiliados, patrocinados pela Amazon ou ter conexão com ela.

# **Table of Contents**

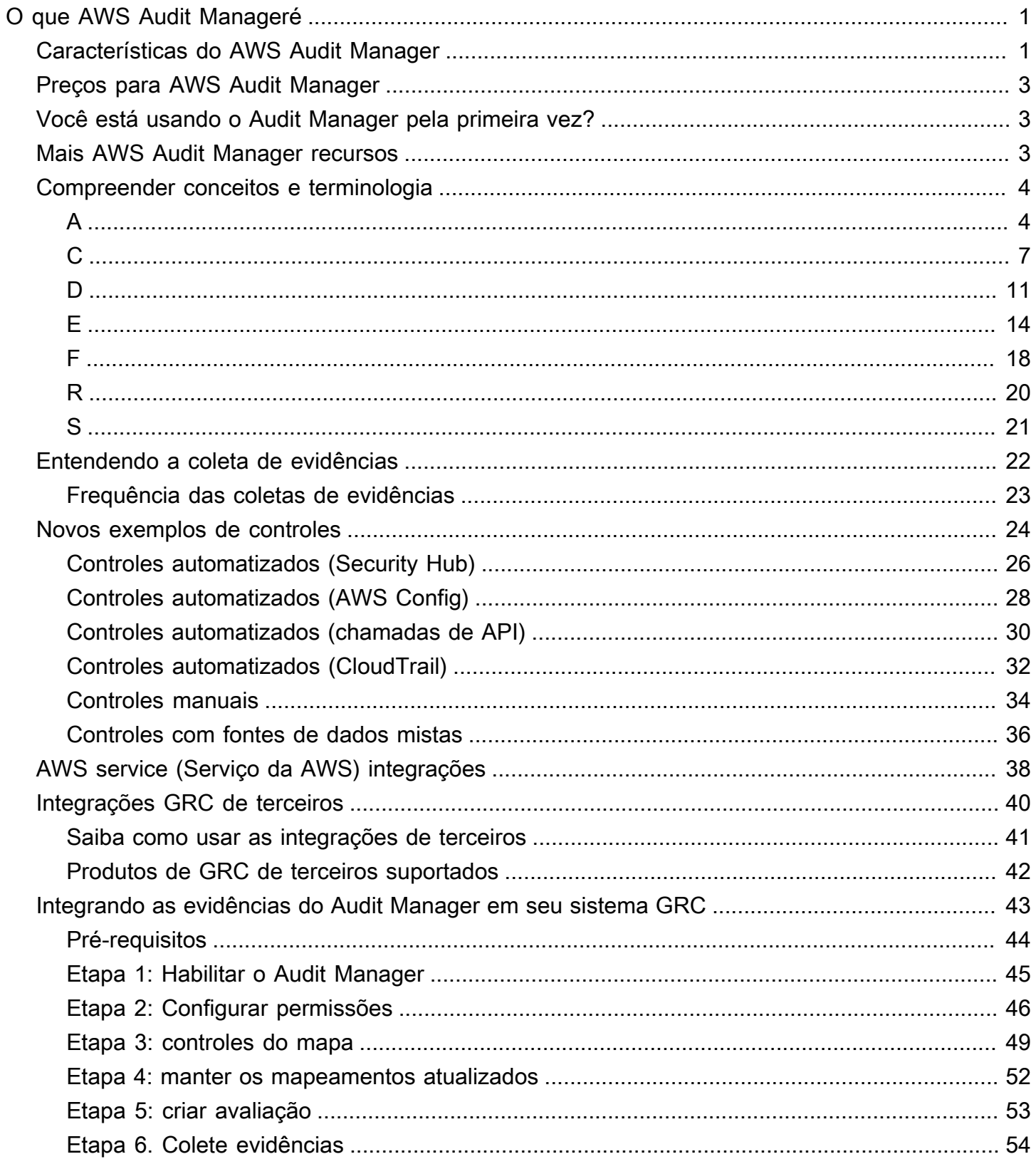

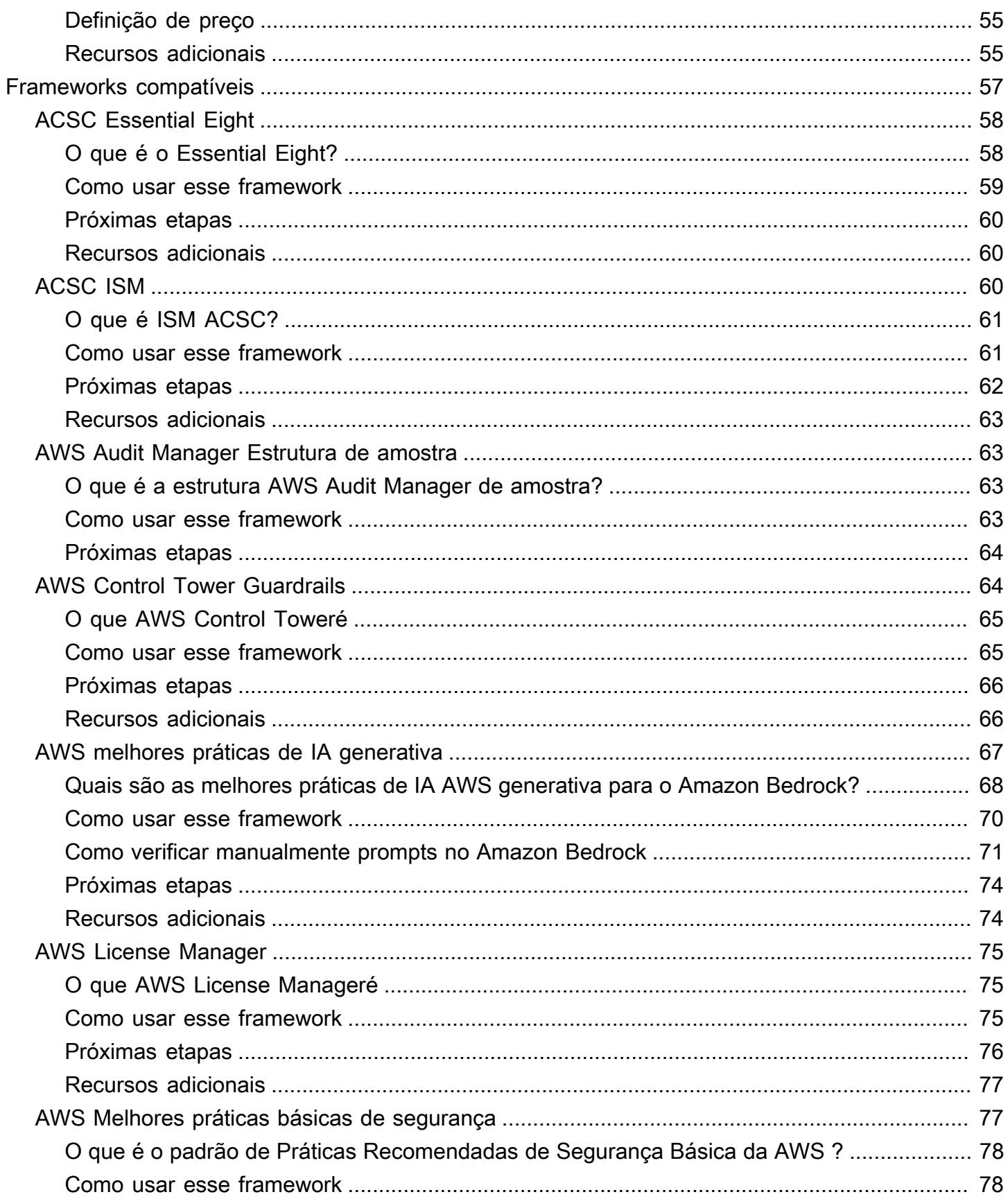

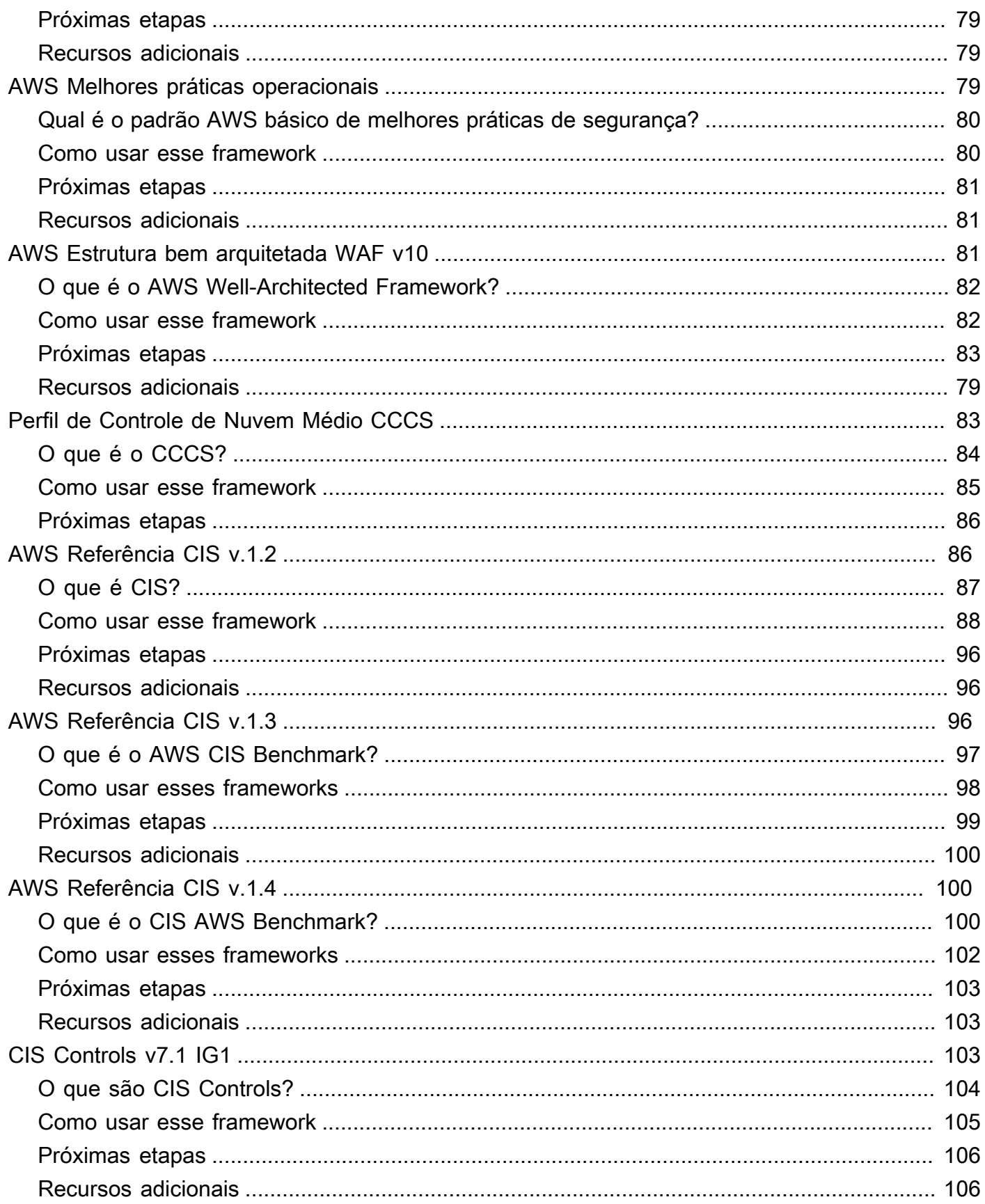

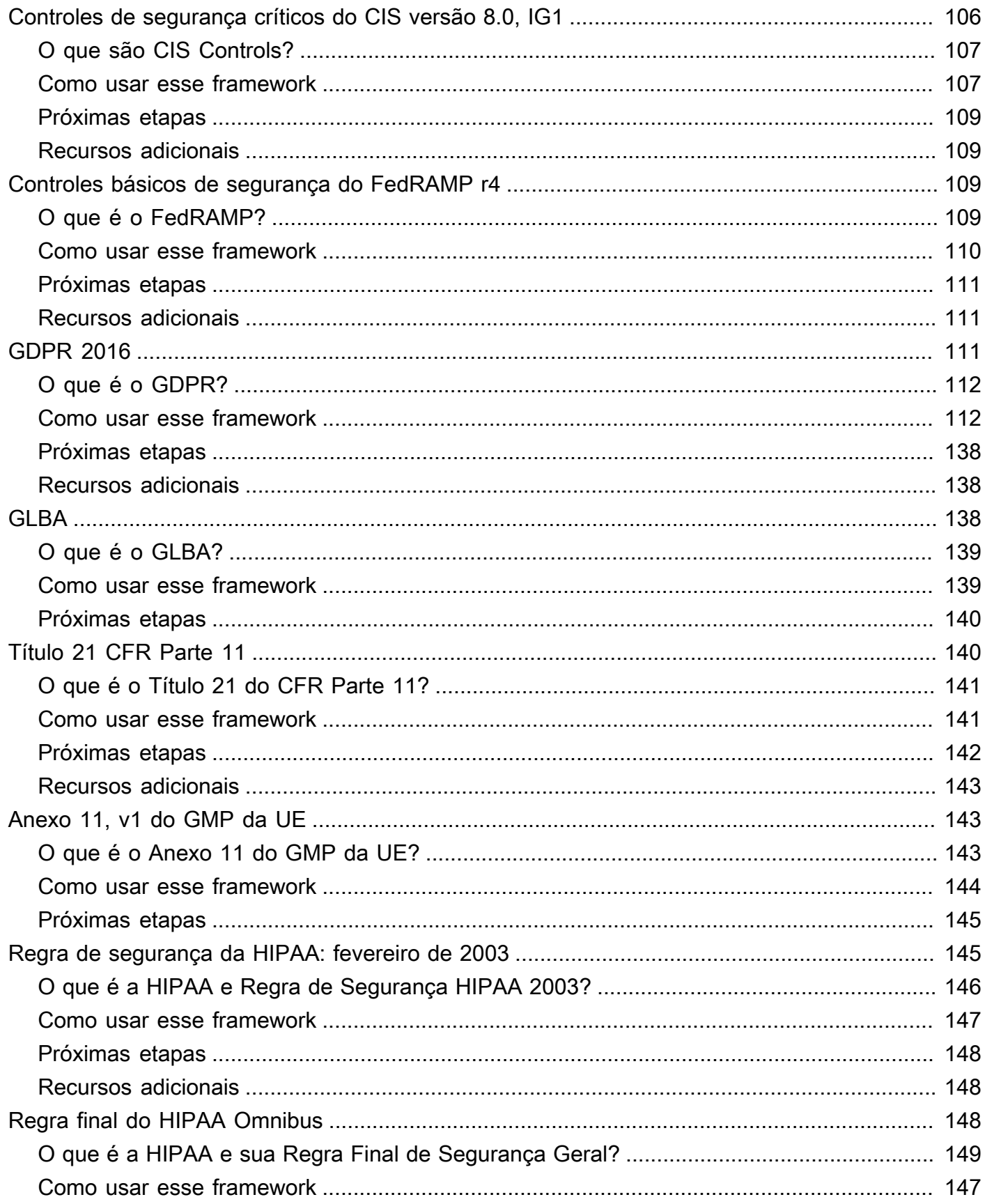

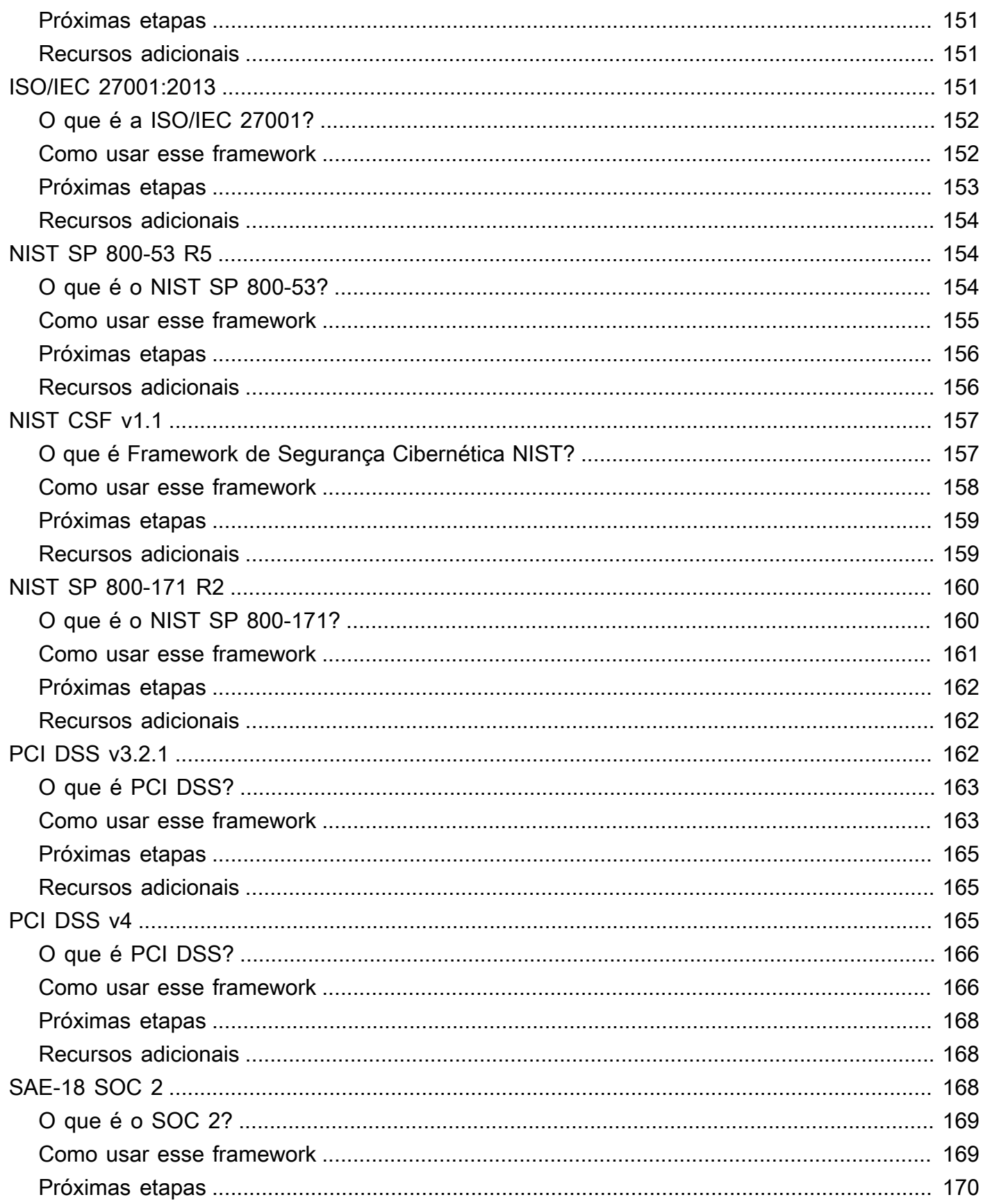

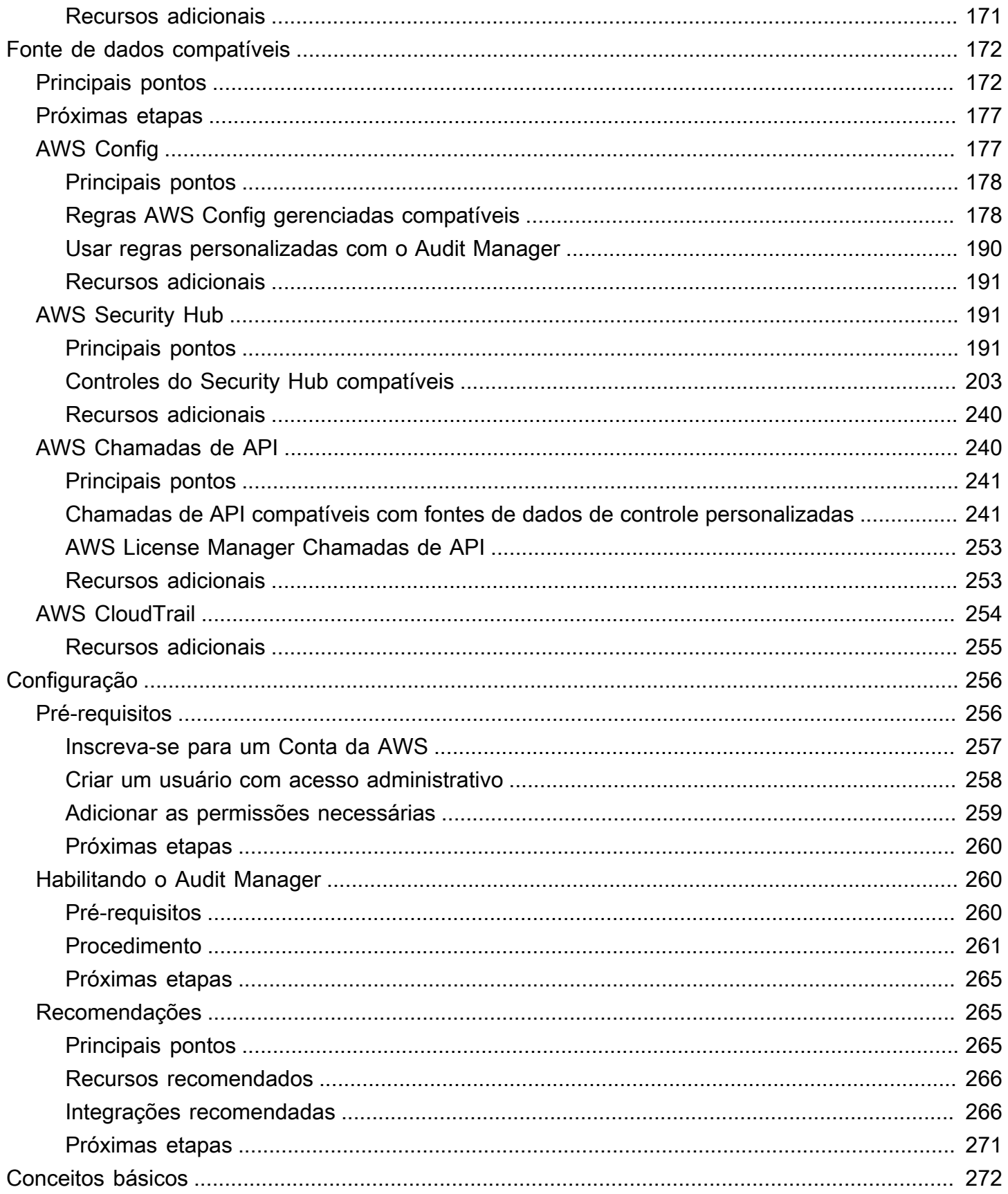

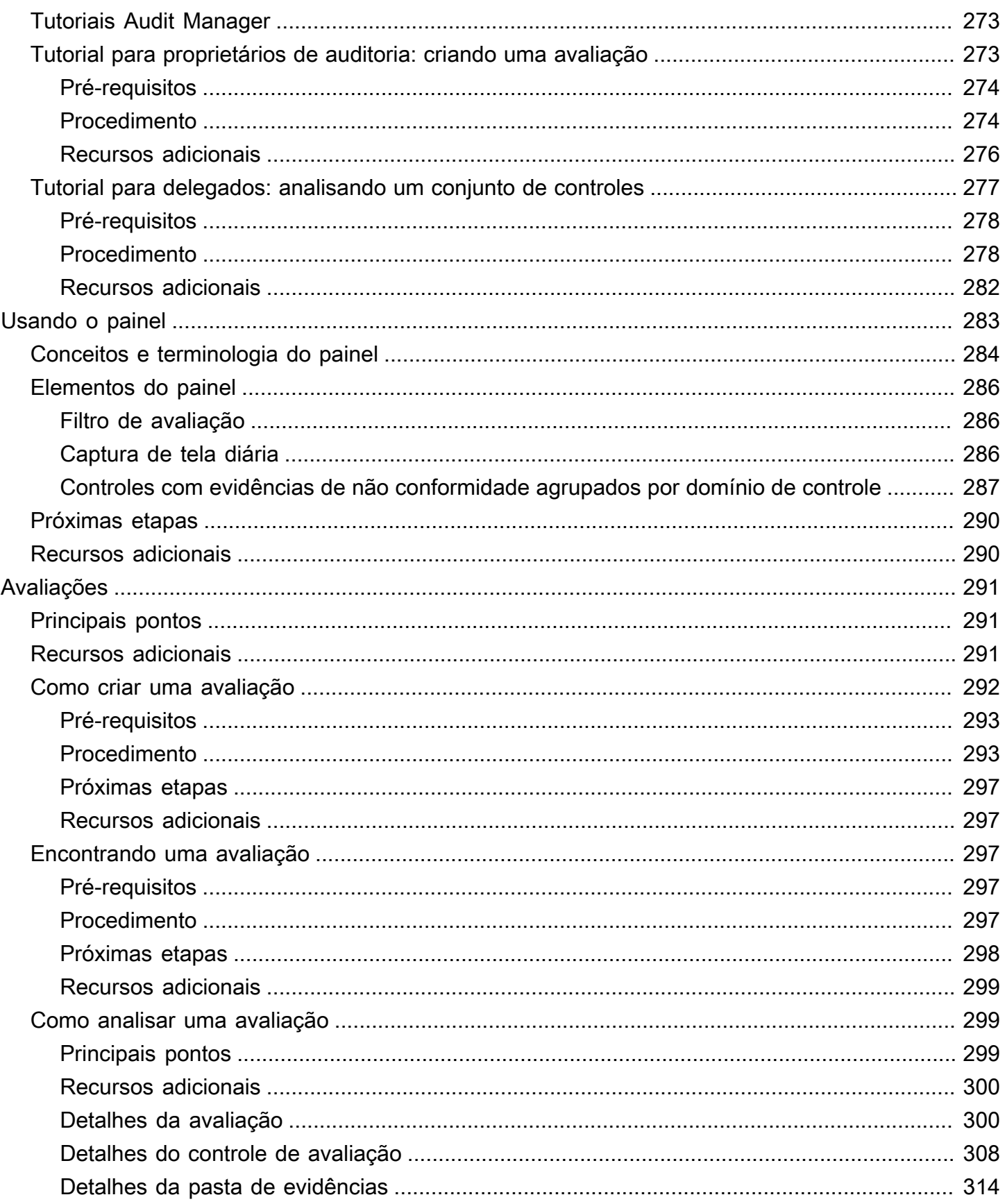

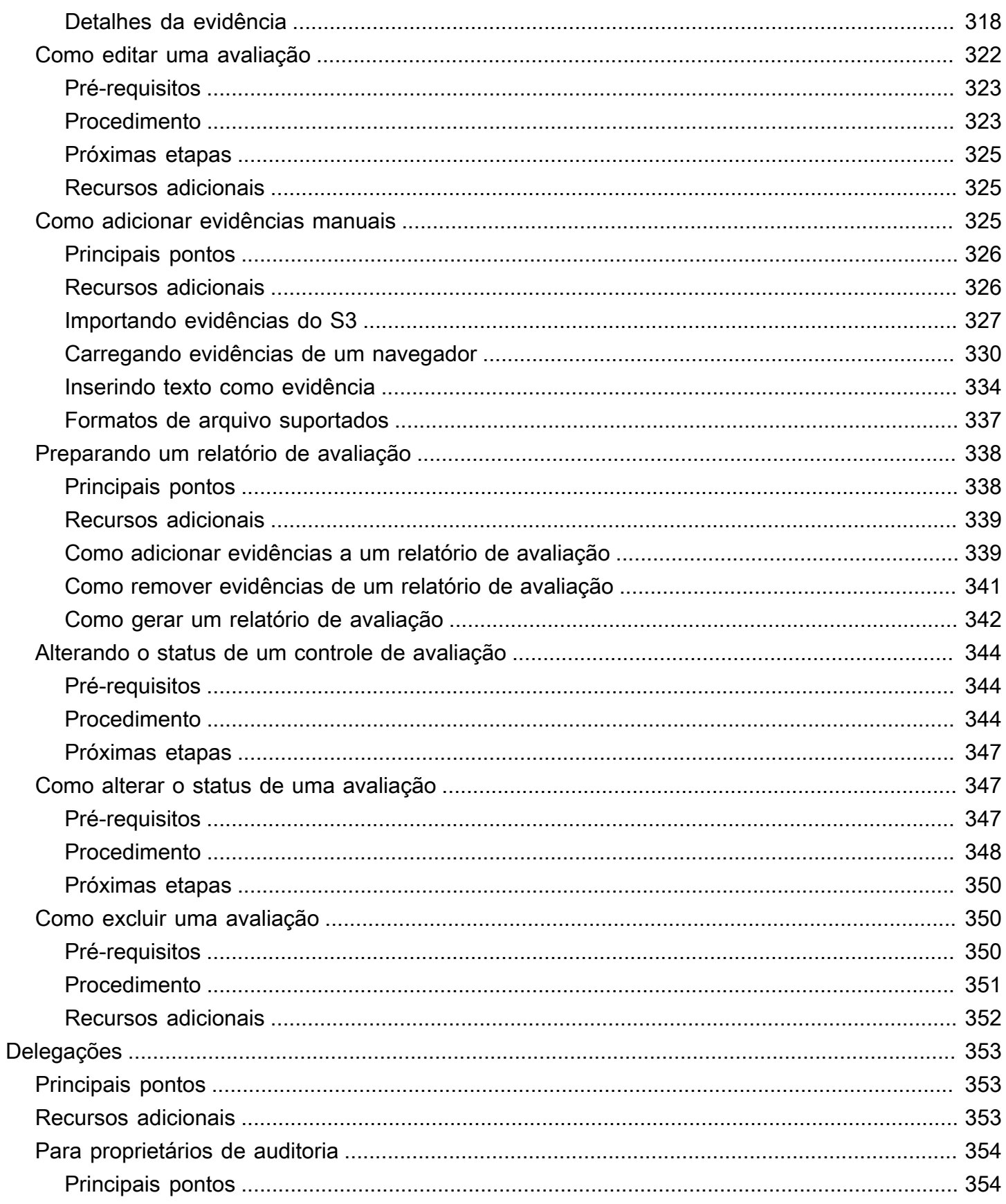

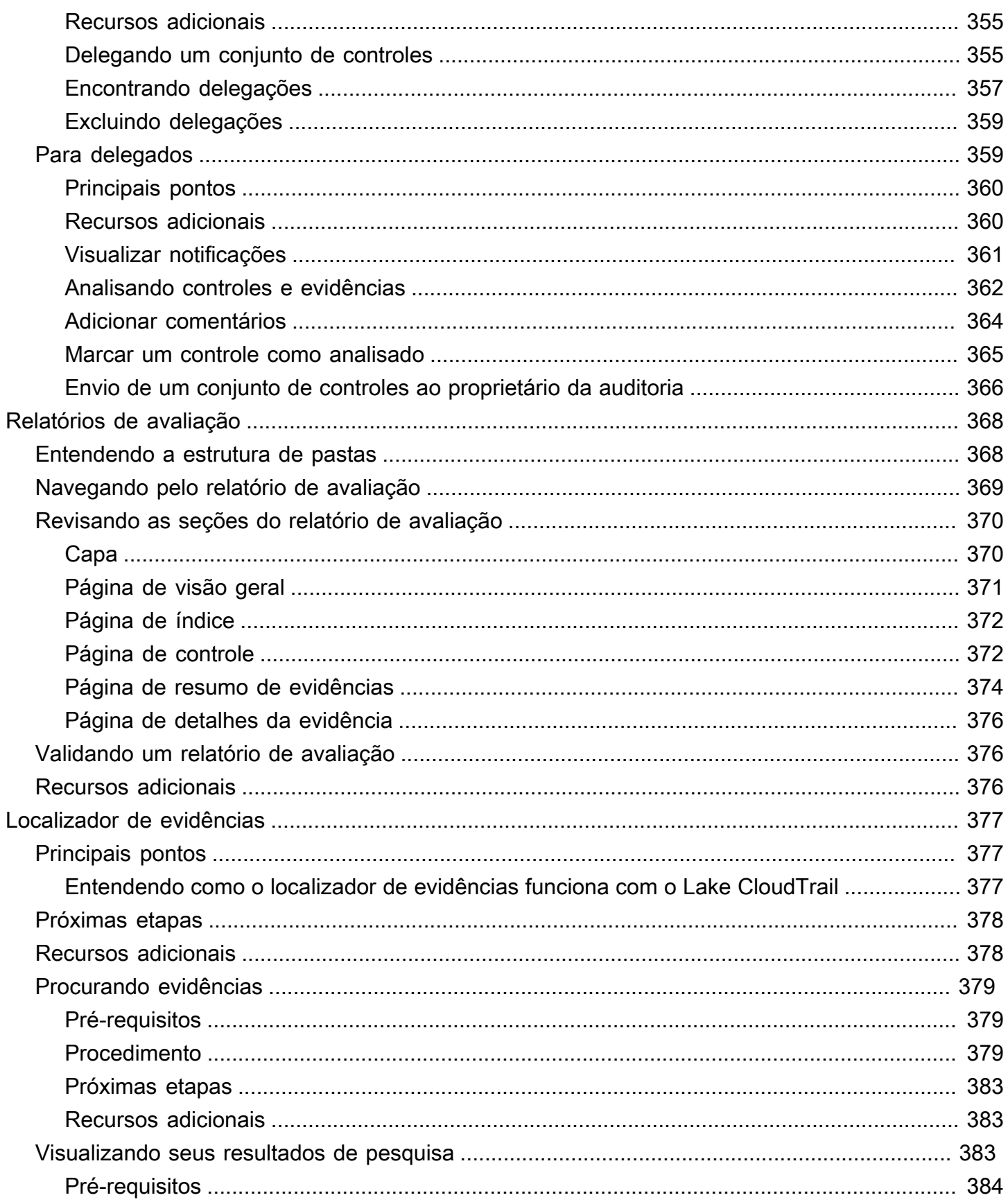

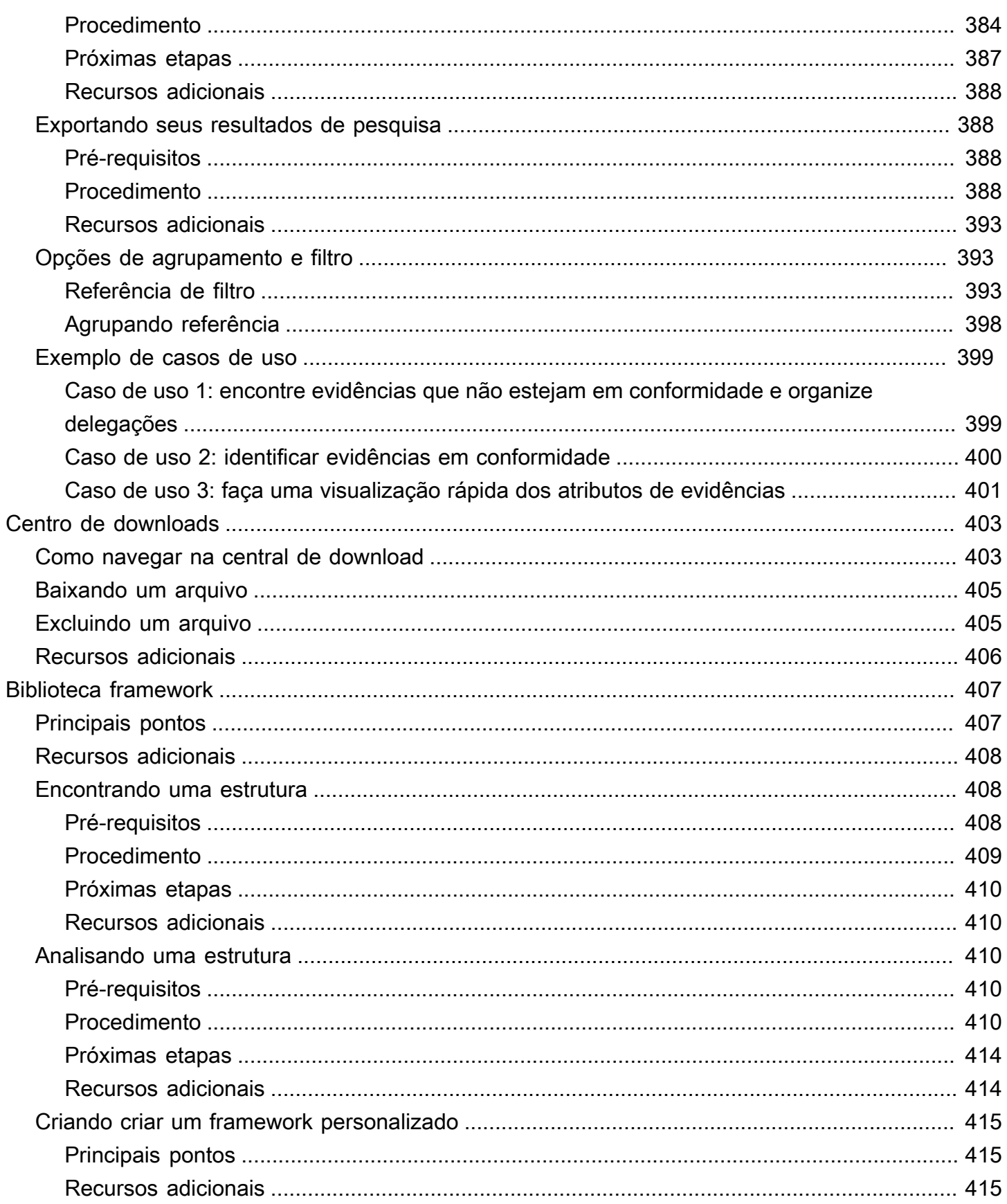

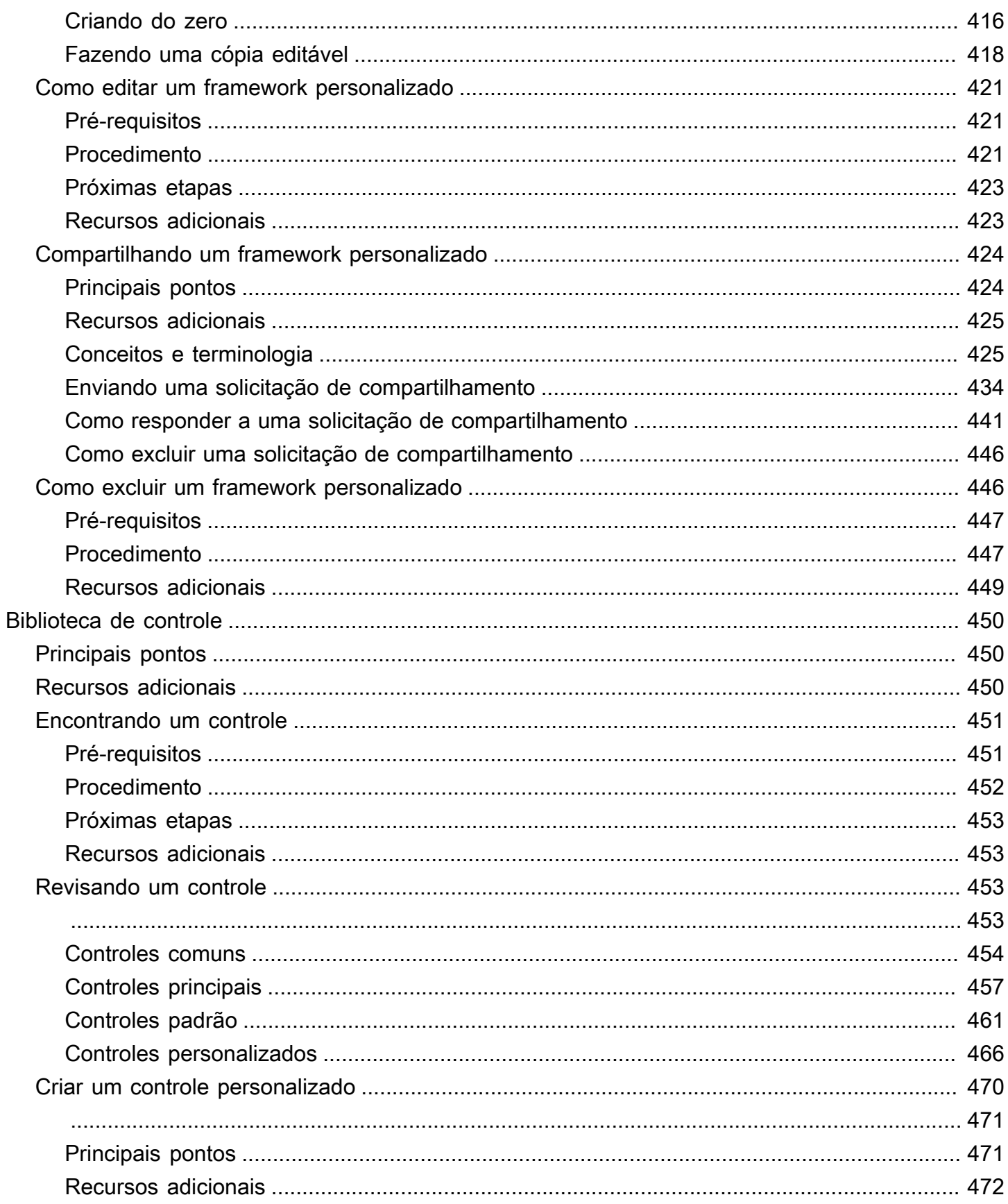

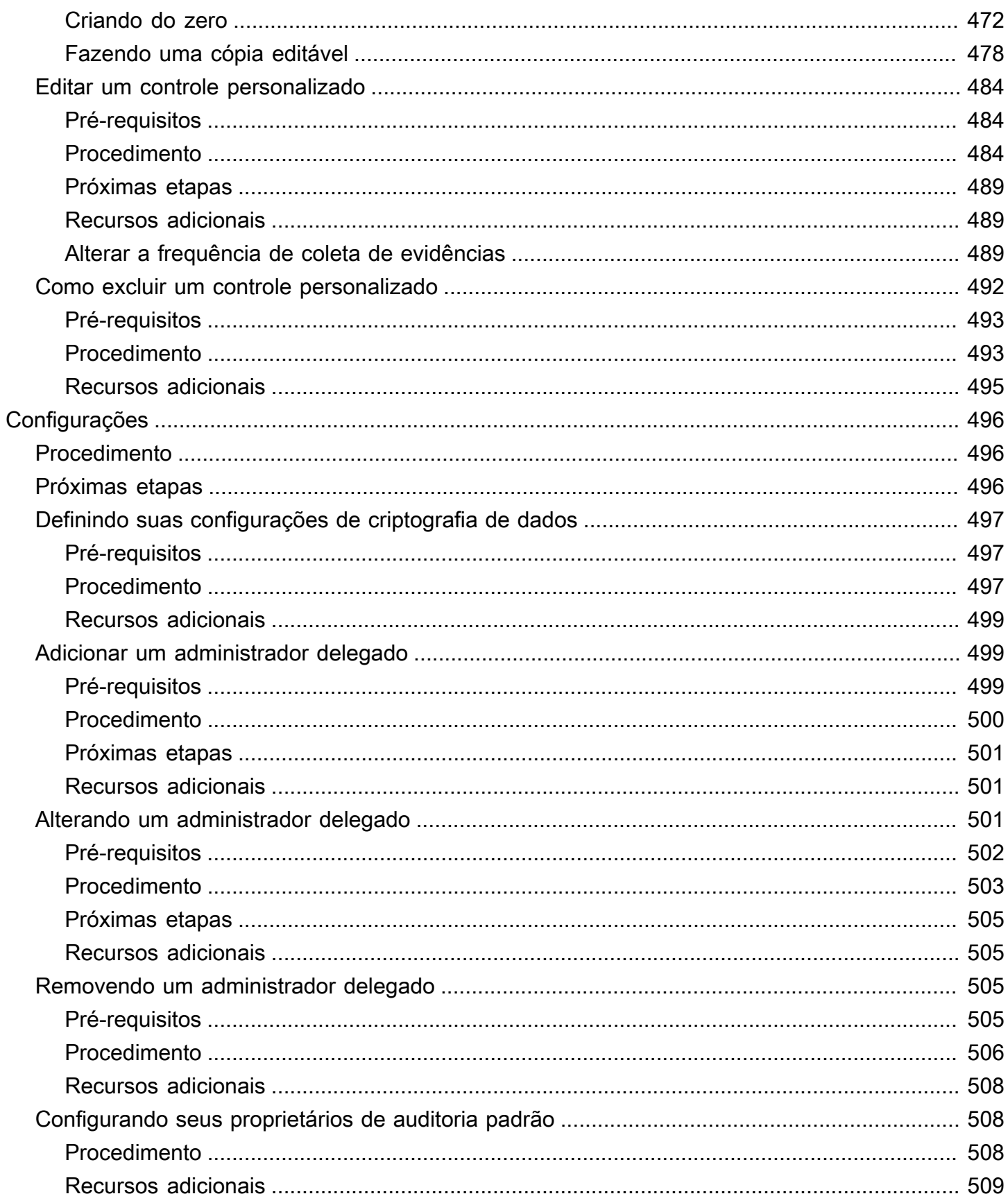

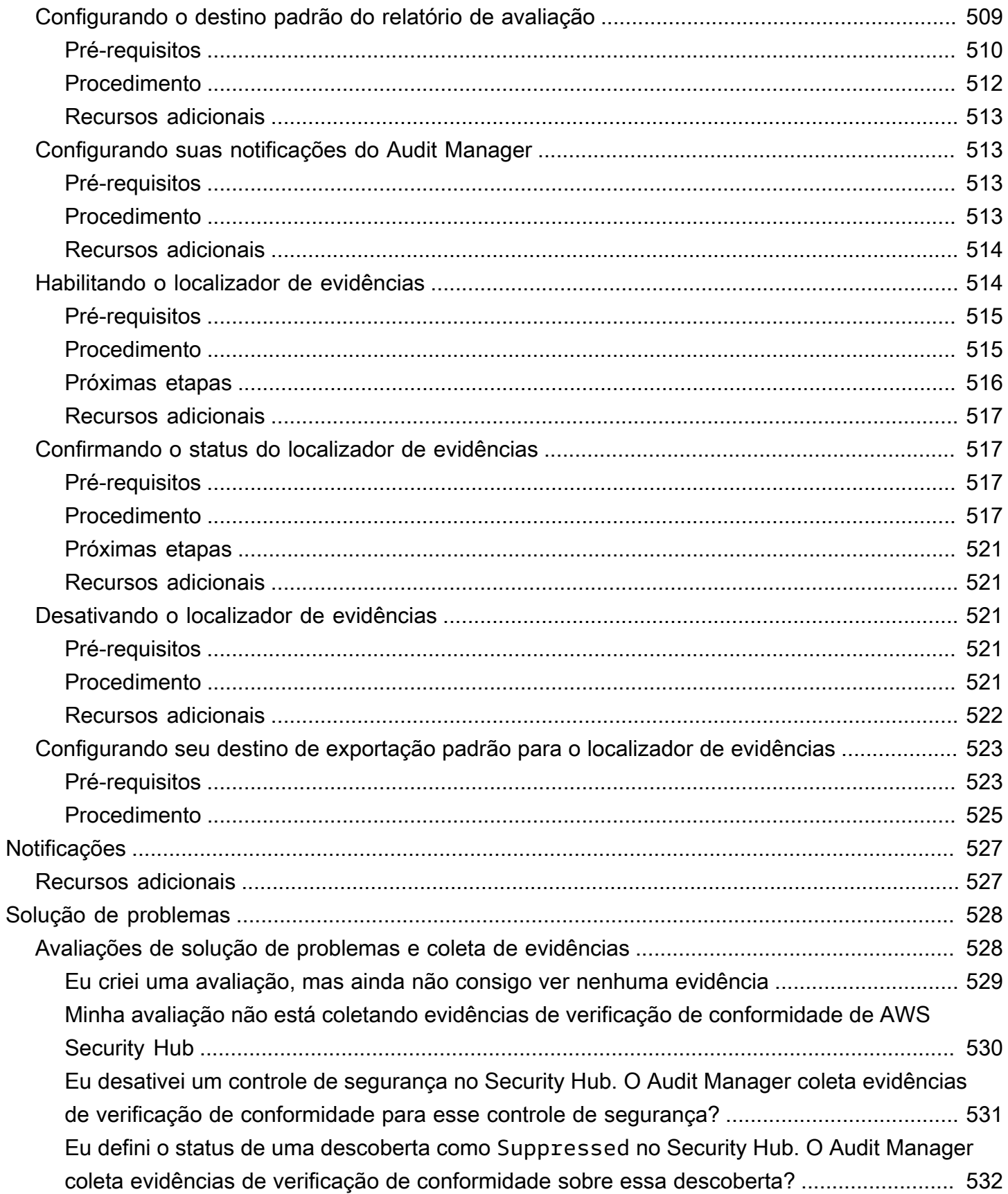

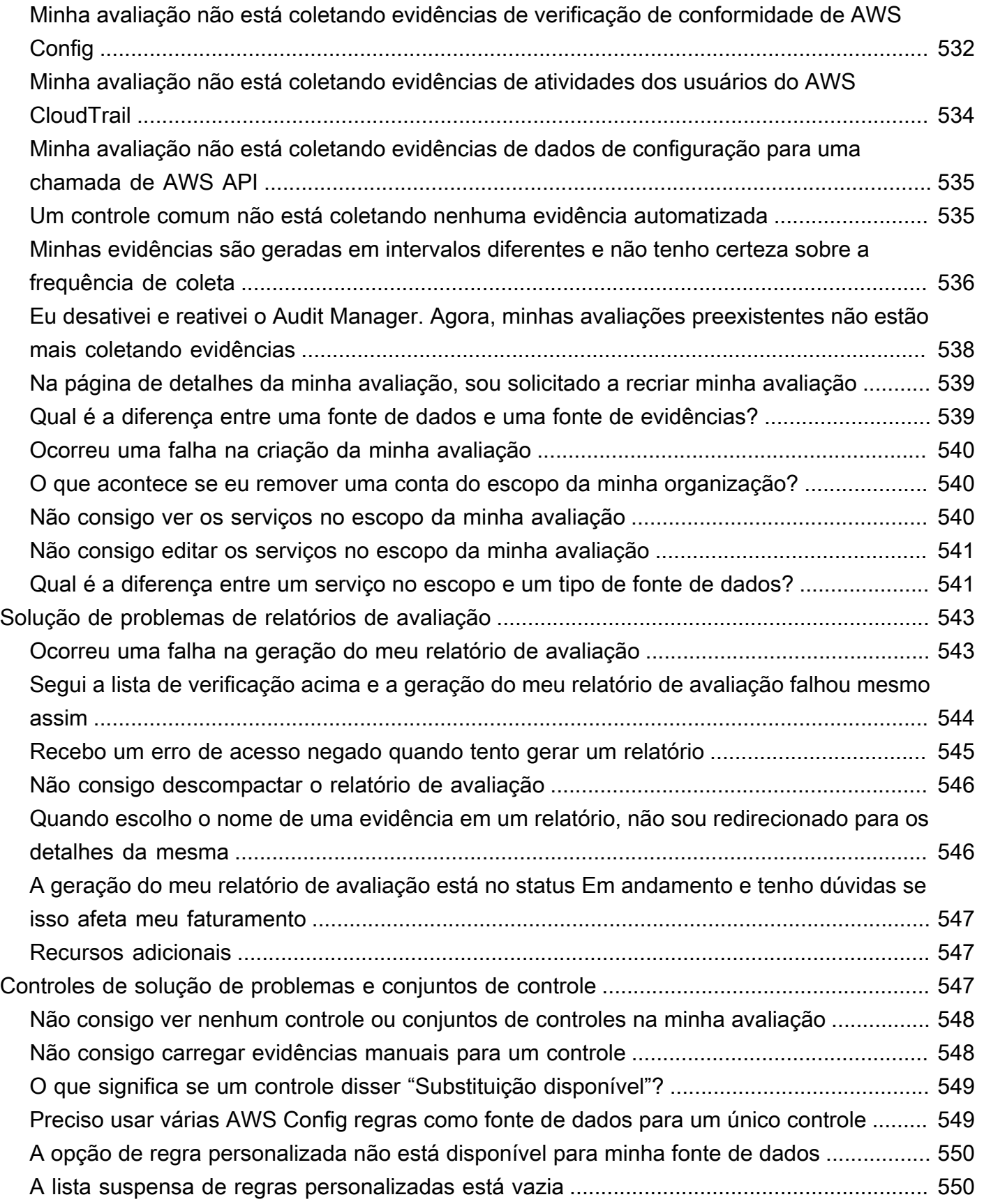

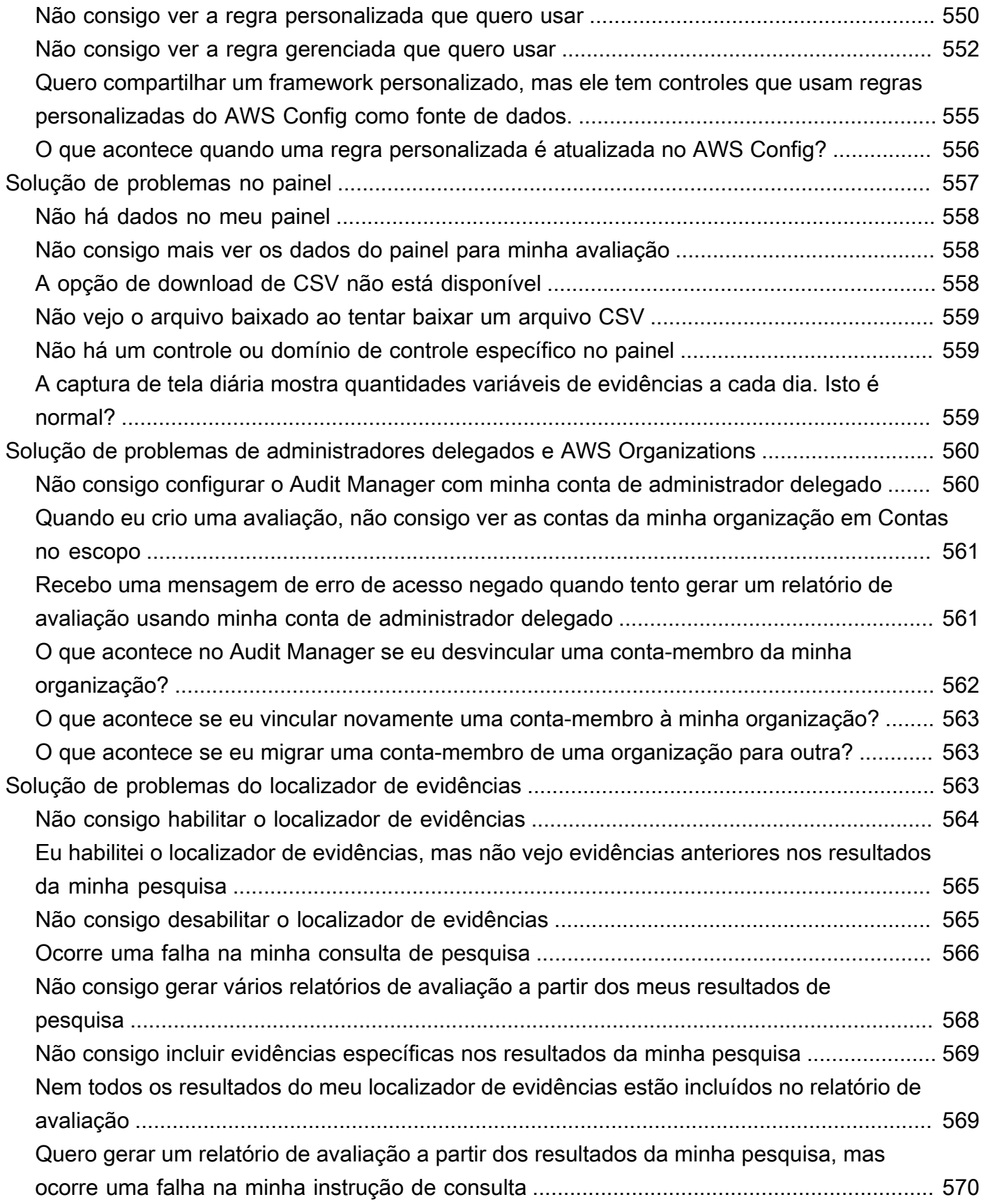

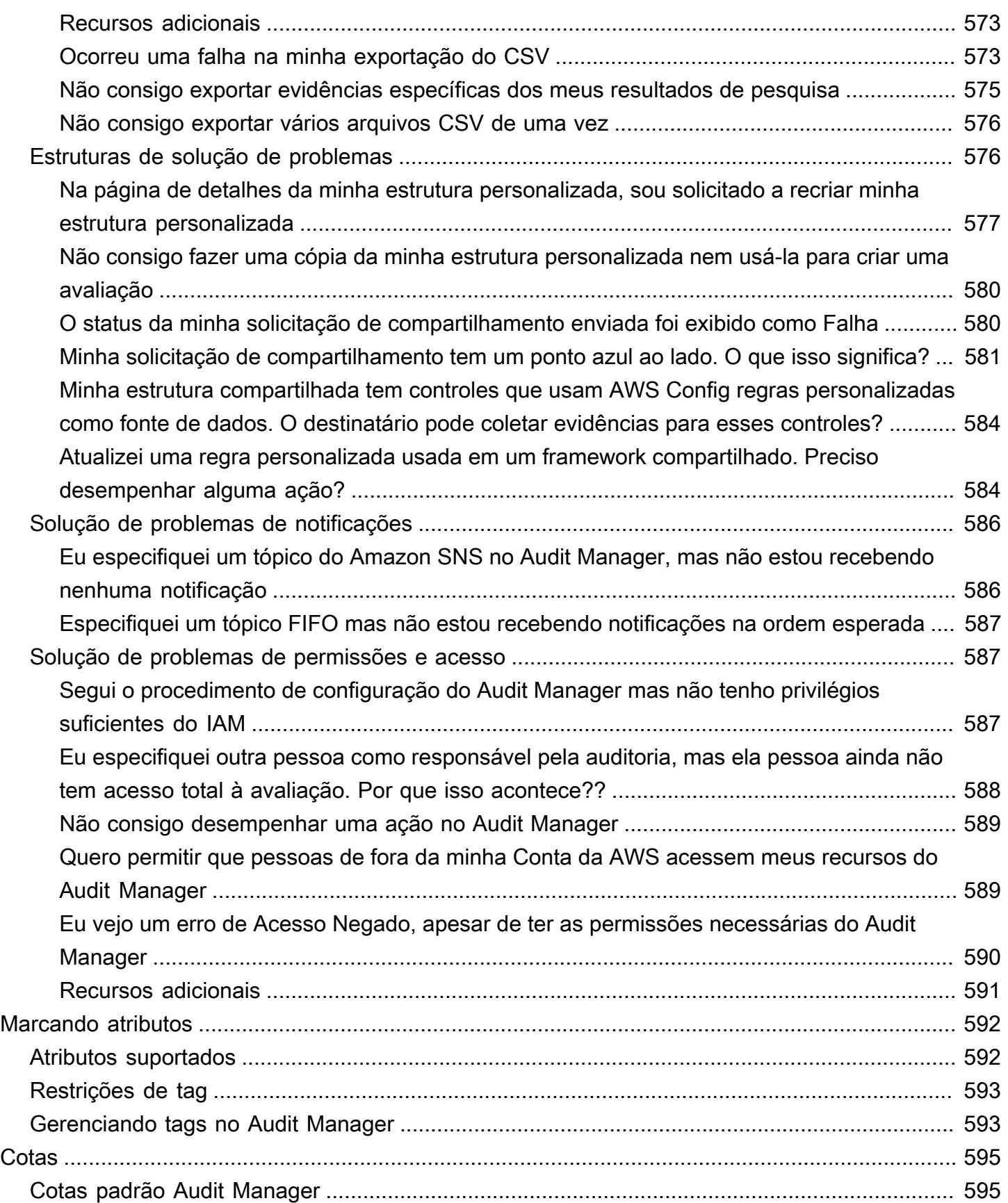

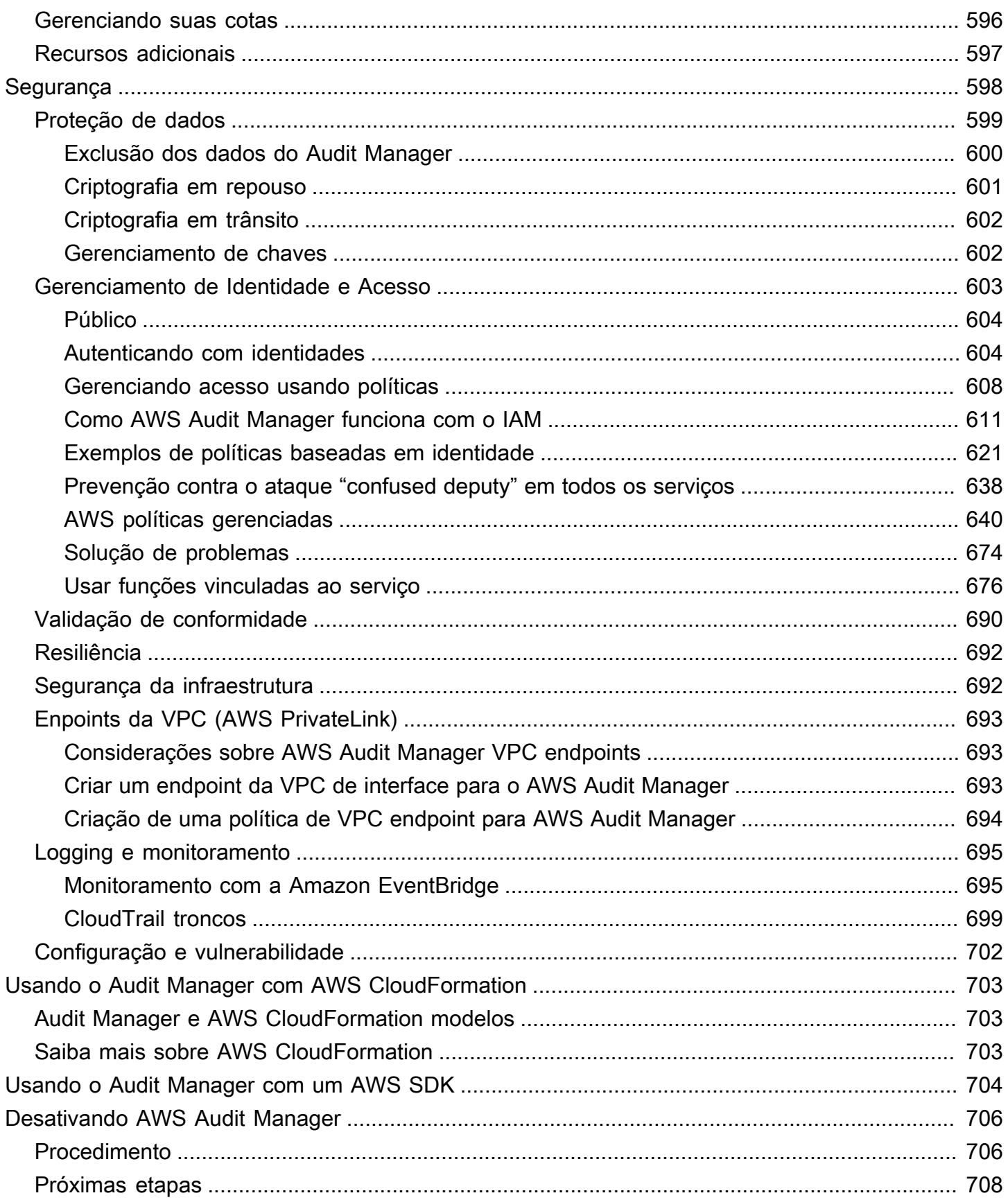

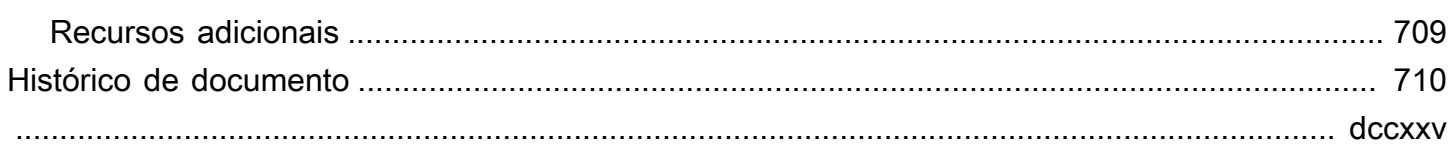

# <span id="page-20-0"></span>O que AWS Audit Manageré

Bem-vindo ao Guia do AWS Audit Manager usuário.

AWS Audit Manager ajuda você a auditar continuamente seu AWS uso para simplificar a forma como você gerencia o risco e a conformidade com as regulamentações e os padrões do setor. O Audit Manager automatiza a coleta de evidências para que você possa avaliar mais facilmente se suas políticas, procedimentos e atividades, também conhecidos como controles, estão funcionando de modo eficaz. Quando é hora de uma auditoria, o Audit Manager ajuda você a gerenciar as análises de seus controles pelas partes interessadas. Isso significa que você pode criar relatórios prontos para auditoria com menos esforço manual.

O Audit Manager fornece estruturas pré-compiladas que organizam e automatizam as avaliações de um determinado padrão ou regulamento de conformidade. Esse framework inclui uma coleção précompilada de controles com descrições e procedimentos de teste. Esses controles são agrupados de acordo com os requisitos do padrão ou regulamento de conformidade especificado. Você também pode personalizar frameworks e controles para apoiar auditorias internas de acordo com requisitos específicos.

Você pode criar uma avaliação a partir de qualquer framework. Quando você cria uma avaliação, o Audit Manager executa as avaliações de atributos automaticamente. Essas avaliações coletam dados Contas da AWS que você define como escopo de sua auditoria. Os dados coletados são automaticamente transformados em evidências para auditoria. Em seguida, são anexados aos controles pertinentes, para ajudá-lo a demonstrar conformidade em segurança, gerenciamento de mudanças, continuidade de negócios e licenciamento de software. Quando você cria uma avaliação, isso inicia a coleta contínua de evidências. Depois de concluir uma auditoria e não precisar mais do Audit Manager para coletar evidências, você pode interromper a coleta. Para fazer isso, altere o status da sua avaliação para Inativa.

# <span id="page-20-1"></span>Atributos do Audit Manager

Com AWS Audit Manager, você pode realizar as seguintes tarefas:

• Início ágil — [crie sua primeira avaliação](https://docs.aws.amazon.com/audit-manager/latest/userguide/tutorial-for-audit-owners.html) selecionando em uma galeria de frameworks préconstruídos que oferecem suporte a uma variedade de padrões e regulamentações de conformidade. Em seguida, inicie a coleta automática de evidências para auditar seu AWS service (Serviço da AWS) uso.

- Carregue e gerencie evidências de ambientes híbridos ou multicloud— além das evidências que o Audit Manager coleta do seu ambiente AWS , você também pode [carregar](https://docs.aws.amazon.com/audit-manager/latest/userguide/upload-evidence.html) e gerenciar centralmente as evidências do seu ambiente on-premises ou multicloud.
- Suporte a padrões e regulamentações de conformidade comuns escolha um dos [frameworks](https://docs.aws.amazon.com/audit-manager/latest/userguide/framework-overviews.html) [AWS Audit Manager padrão](https://docs.aws.amazon.com/audit-manager/latest/userguide/framework-overviews.html). Esses frameworks fornecem mapeamentos de controle précompilados para padrões e regulamentações de conformidade comuns. Isso inclui o CIS Foundation Benchmark, PCI DSS, GDPR, HIPAA, SOC2, GxP e as melhores práticas operacionais. AWS
- Monitore suas avaliações ativas use o [painel](https://docs.aws.amazon.com/audit-manager/latest/userguide/dashboard.html) do Audit Manager para visualizar os dados analíticos de suas avaliações ativas e identificar rapidamente evidências de não conformidade que precisam ser corrigidas.
- Pesquise evidências Use o [Localizador de evidências](#page-396-0) recurso para encontrar rapidamente evidências relevantes para sua consulta de pesquisa. Você pode gerar um relatório de avaliação a partir dos resultados da pesquisa ou exportar os resultados no formato .CSV.
- Crie controles personalizados [Crie seu próprio controle do zero](https://docs.aws.amazon.com/audit-manager/latest/userguide/customize-control-from-scratch.html) ou [faça uma cópia editável de](https://docs.aws.amazon.com/audit-manager/latest/userguide/customize-control-from-existing.html)  [um controle padrão ou personalizado existente](https://docs.aws.amazon.com/audit-manager/latest/userguide/customize-control-from-existing.html). Você também pode usar o atributo de controles personalizados para criar perguntas de avaliação de risco e armazenar as respostas a essas perguntas como evidência manual.
- Mapeie seus controles corporativos para agrupamentos predefinidos de fontes de AWS dados — Escolha os controles comuns que representam suas metas e use-os para [criar controles](https://docs.aws.amazon.com/audit-manager/latest/userguide/customize-control-from-scratch.html) [personalizados](https://docs.aws.amazon.com/audit-manager/latest/userguide/customize-control-from-scratch.html) que coletem evidências para seu portfólio de necessidades de conformidade.
- Crie estruturas personalizadas — [Crie suas próprias estruturas](https://docs.aws.amazon.com/audit-manager/latest/userguide/custom-frameworks.html) com controles padrão ou personalizados com base em seus requisitos específicos para auditorias internas.
- Compartilhe estruturas personalizadas Compartilhe suas estruturas [personalizadas do Audit](https://docs.aws.amazon.com/audit-manager/latest/userguide/share-custom-framework.html) [Manager](https://docs.aws.amazon.com/audit-manager/latest/userguide/share-custom-framework.html) com outra pessoa Conta da AWS ou replique-as Região da AWS em outra usando sua própria conta.
- Suporte à colaboração entre equipes — [Delegue conjuntos de controle](https://docs.aws.amazon.com/audit-manager/latest/userguide/delegate-for-audit-owners.html) a especialistas no assunto, que podem analisar evidências relacionadas, adicionar comentários e atualizar o status de cada controle.
- Crie relatórios para auditores — [Gere relatórios de avaliação](https://docs.aws.amazon.com/audit-manager/latest/userguide/generate-assessment-report.html) que resumem as evidências relevantes coletadas para sua auditoria e vinculam-nas a pastas contendo as evidências detalhadas.
- Garanta a integridade das evidências — [Armazene as evidências](https://docs.aws.amazon.com/audit-manager/latest/userguide/settings-destination.html) em um local seguro, onde elas permanecerão inalteradas.

#### **a** Note

AWS Audit Manager auxilia na coleta de evidências relevantes para verificar a conformidade com padrões e regulamentos de conformidade específicos. No entanto, ele não avalia a sua conformidade em si. AWS Audit Manager Portanto, as evidências coletadas por meio de auditorias podem não incluir todas as informações sobre seu AWS uso necessárias para auditorias. AWS Audit Manager não substitui a assessoria jurídica ou os especialistas em conformidade.

# <span id="page-22-0"></span>Precificação do Audit Manager

<span id="page-22-1"></span>Para obter mais informações sobre precificação, consulte [Precificação do AWS Audit Manager.](https://aws.amazon.com/audit-manager/pricing/)

# Você está usando o Audit Manager pela primeira vez?

Se você estiver usando o Audit Manager pela primeira vez, recomendamos que comece pelas seguintes páginas:

- 1. [Compreender AWS Audit Manager conceitos e terminologia](#page-23-0) Aprenda sobre os principais conceitos e termos usados no Audit Manager, como avaliações, estruturas e controles.
- 2. [Entendendo como AWS Audit Manager coleta evidências](#page-41-0) Saiba como o Audit Manager reúne evidências para uma avaliação de recursos.
- 3. [Configurando AWS Audit Manager com as configurações recomendadas](#page-275-0) Saiba mais sobre os requisitos de configuração do Audit Manager.
- 4. [Começando com AWS Audit Manager](#page-291-0) Siga um tutorial para criar sua primeira avaliação do Audit Manager.
- 5. [AWS Audit Manager Referência da API](https://docs.aws.amazon.com/audit-manager/latest/APIReference/Welcome.html)  Familiarize-se com as ações e os tipos de dados da API Audit Manager.

# <span id="page-22-2"></span>Mais atributos do Audit Manager

Explore os atributos a seguir para saber mais sobre o Audit Manager.

• [Colete evidências e gerencie dados de auditoria usando AWS Audit Manager](https://www.youtube.com/embed/G4yRj4nLwFI)

• [Integre o modelo de três linhas \(parte 2\): transforme pacotes de AWS Config conformidade em](https://aws.amazon.com/blogs/mt/integrate-across-the-three-lines-model-part-2-transform-aws-config-conformance-packs-into-aws-audit-manager-assessments/)  [AWS Audit Manager avaliações do blog de gerenciamento e](https://aws.amazon.com/blogs/mt/integrate-across-the-three-lines-model-part-2-transform-aws-config-conformance-packs-into-aws-audit-manager-assessments/) governança AWS

# <span id="page-23-0"></span>Compreender AWS Audit Manager conceitos e terminologia

Para ajudá-lo a começar, esta página define termos e explica alguns dos principais conceitos do AWS Audit Manager,

### <span id="page-23-1"></span>A

### | B | | | | | G | H | I | J | K | L | M | N | O | P | Q | | | T | U | V | W | X | Y | Z

Avaliação

Você pode usar uma avaliação do Audit Manager para coletar automaticamente evidências relevantes a uma auditoria.

Uma avaliação do Audit Manager é baseada em um framework, um agrupamento de controles relacionados à sua auditoria. Você pode criar uma avaliação a partir de um framework padrão ou personalizado. Frameworks padrão contêm conjuntos de controle predefinidos que oferecem suporte a um padrão ou regulamento de conformidade específico. Por outro lado, as estruturas personalizadas contêm controles que você pode personalizar e agrupar de acordo com seus requisitos específicos de auditoria. Usando uma estrutura como ponto de partida, você pode criar uma avaliação que especifique o Contas da AWS que você deseja incluir no escopo de sua auditoria.

Quando você cria uma avaliação, o Audit Manager começa automaticamente a avaliar os recursos em sua empresa Contas da AWS com base nos controles definidos na estrutura. Em seguida, ele coleta as evidências relevantes e as converte em um formato amigável para o auditor. Depois de fazê-lo, ele anexa as evidências aos controles em sua avaliação. Na hora de fazer uma auditoria, você ou um representante de sua escolha pode analisar as evidências coletadas e adicioná-las a um relatório de avaliação. Este relatório de avaliação ajuda a mostrar que seus controles estão funcionando conforme o esperado.

A coleta de evidências é um processo continuo, que começa quando você cria uma avaliação. Você pode interromper a coleta de evidências alterando o status da avaliação para Inativo. Como alternativa, você pode interromper a coleta de evidências no nível de controle. Você pode fazer isso alterando o status de um controle específico na sua avaliação para Inativo.

Para obter instruções sobre como criar e gerenciar avaliações, consulte [Gerenciando avaliações](#page-310-0) [em AWS Audit Manager.](#page-310-0)

#### Relatório de avaliação da

Um relatório de avaliação é um documento finalizado gerado a partir de uma avaliação do Audit Manager. Esses relatórios resumem as evidências relevantes coletadas para sua auditoria. Eles são vinculados às pastas de evidências relevantes. As pastas são nomeadas e organizadas de acordo com os controles especificados em sua avaliação. Para cada avaliação, você pode analisar as evidências coletadas pelo Audit Manager e decidir quais deseja incluir no relatório de avaliação.

Para saber mais sobre esses relatórios, consulte [Relatórios de avaliação](#page-387-0). Para saber como gerar um relatório de avaliação, consulte [Preparando um relatório de avaliação em AWS Audit](#page-357-0) [Manager](#page-357-0).

#### Destino do relatório de avaliação

O destino do relatório de avaliação é o bucket padrão do S3 onde o Audit Manager salva seus relatórios de avaliação. Para saber mais, consulte [Configurando o destino padrão do relatório de](#page-528-1) [avaliação.](#page-528-1)

#### Auditoria

Uma auditoria é um exame independente dos ativos, das operações ou da integridade de negócios de sua organização. Uma auditoria de Tecnologia da Informação (TI) examina especificamente os controles nos sistemas de informação da sua organização. O objetivo de uma auditoria de TI é determinar se os sistemas de informação protegem os ativos, operam de forma eficaz e mantêm a integridade dos dados. Tudo isso é importante para atender aos requisitos regulatórios exigidos por um padrão ou regulamento de conformidade.

#### Proprietário da auditoria de

O termo proprietário da auditoria tem dois significados diferentes, dependendo do contexto.

No contexto do Audit Manager, o proprietário da auditoria é um usuário ou uma função que gerencia uma avaliação e seus atributos relacionados. As responsabilidades dessa persona do Audit Manager incluem criar avaliações, analisar evidências e gerar relatórios de avaliação. O Audit Manager é um serviço colaborativo, e os proprietários da auditoria se beneficiam quando outras partes interessadas participam de suas avaliações. Por exemplo, você pode adicionar outros proprietário da auditoria à sua avaliação para compartilhar tarefas de gerenciamento. Ou, se você for o proprietário de uma auditoria e precisar de ajuda para interpretar as evidências coletadas para um controle, você pode [delegar esse conjunto de controles](https://docs.aws.amazon.com/audit-manager/latest/userguide/delegate.html) a uma parte interessada que tenha experiência no assunto nessa área. Essa pessoa é conhecida como persona delegada.

Em termos comerciais, o responsável por uma auditoria é alguém que coordena e supervisiona os esforços de preparação para a auditoria de sua empresa e apresenta evidências a um auditor. Normalmente, é um profissional de governança, risco e conformidade (governance, risk, and compliance, ou GRC), como um Diretor de Conformidade ou um Diretor de Proteção de Dados LGPD. Os profissionais GRC têm a experiência e a autoridade para gerenciar a preparação da auditoria. Mais especificamente, eles entendem os requisitos de conformidade e podem analisar, interpretar e preparar dados de relatórios. No entanto, outras funções do negócio também podem assumir a persona de Gerente de Auditoria de um proprietário da auditoria; não apenas os profissionais de GRC assumem essa função. Por exemplo, você pode optar por ter suas avaliações do Audit Manager configuradas e gerenciadas por um especialista técnico de uma das seguintes equipes:

- SecOps
- TI/ DevOps
- Centro de Operações de Segurança/ Resposta a Incidentes
- Equipes semelhantes que possuem, desenvolvem, remediam e implantam ativos de nuvem e entendem a infraestrutura de nuvem de sua organização

Quem você escolhe designar como proprietário da auditoria em sua avaliação do Audit Manager depende muito da sua organização. Também depende de como você estrutura suas operações de segurança e das especificidades da auditoria. No Audit Manager, o mesmo indivíduo pode assumir a personalidade do proprietário da auditoria em uma avaliação e a persona delegada em outra.

Independentemente de como você decida usar o Audit Manager, você pode gerenciar a separação de tarefas em toda a sua organização usando a persona de proprietário/delegado da auditoria concedendo políticas específicas do IAM para cada usuário. Por meio dessa abordagem em duas etapas, o Audit Manager garante que controle total sobre todas as especificidades de uma avaliação individual. Para ter mais informações, consulte [Políticas recomendadas para](#page-631-0)  [personas de usuários em AWS Audit Manager.](#page-631-0)

#### <span id="page-25-0"></span>AWS fonte gerenciada

Uma fonte AWS gerenciada é uma fonte de evidências que é AWS mantida para você.

Cada fonte AWS gerenciada é um agrupamento predefinido de fontes de dados mapeado para um controle comum ou controle central específico. Quando você usa um controle comum como fonte de evidência, você coleta automaticamente evidências para todos os controles principais que apoiam esse controle comum. Você também pode usar controles principais individuais como fonte de evidência.

Sempre que uma fonte AWS gerenciada é atualizada, as mesmas atualizações são aplicadas automaticamente a todos os controles personalizados que usam essa fonte AWS gerenciada. Isso significa que seus controles personalizados coletam evidências contra as definições mais recentes dessa fonte de evidências. Isso ajuda você a garantir a conformidade contínua à medida que o ambiente de conformidade na nuvem muda.

Veja também:[customer managed source](#page-30-1)[,evidence source.](#page-35-0)

### <span id="page-26-0"></span>C

### | B | | | | | G | H | I | J | K | L | M | N | O | P | Q | | | T | U | V | W | X | Y | Z

#### Changelog

Para cada controle em uma avaliação, o Audit Manager rastreia a atividade do usuário nesse controle. Você pode analisar a trilha de auditoria das atividades relacionadas a um controle específico. Para obter mais informações sobre quais atividades do usuário são capturadas no changelog, consulte. [Guia changelog](#page-332-0)

#### Conformidade da nuvem

A conformidade da nuvem é o princípio geral de que sistemas fornecidos na nuvem devem estar em conformidade com os padrões enfrentados pelos clientes da nuvem.

#### Controle comum

#### Consulte [control.](#page-27-0)

Regulamentação de conformidade

A regulamentação de conformidade é uma lei, regra ou outra ordem prescrita por uma autoridade, normalmente para regular a conduta. O LGPD é um exemplo.

#### Padrão de conformidade

Um padrão de conformidade é um conjunto estruturado de diretrizes que detalha os processos da organização para manter a conformidade com os regulamentos, especificações ou legislação estabelecidos. Os exemplos incluem PCI DSS e HIPAA.

#### **Controle**

<span id="page-27-0"></span>O controle é uma salvaguarda ou contramedida prescrita para um sistema de informação ou uma organização. Os controles são projetados para proteger a confidencialidade, integridade e disponibilidade de suas informações e para atender a um conjunto de requisitos definidos. Eles fornecem a garantia de que seus recursos estão operando conforme o esperado, que seus dados são confiáveis e que sua organização está em conformidade com as leis e regulamentações aplicáveis.

No Audit Manager, um controle também pode representar uma pergunta em um questionário de avaliação de risco do fornecedor. Nesse caso, um controle é uma pergunta específica que solicita informações sobre a postura de segurança e conformidade de uma organização.

Os controles coletam evidências continuamente quando estão ativos durante as avaliações do Audit Manager. Você também pode adicionar evidências manualmente a qualquer controle. Cada evidência é um registro que ajuda você a demonstrar conformidade com os requisitos do controle.

O Audit Manager fornece os seguintes tipos de controles:

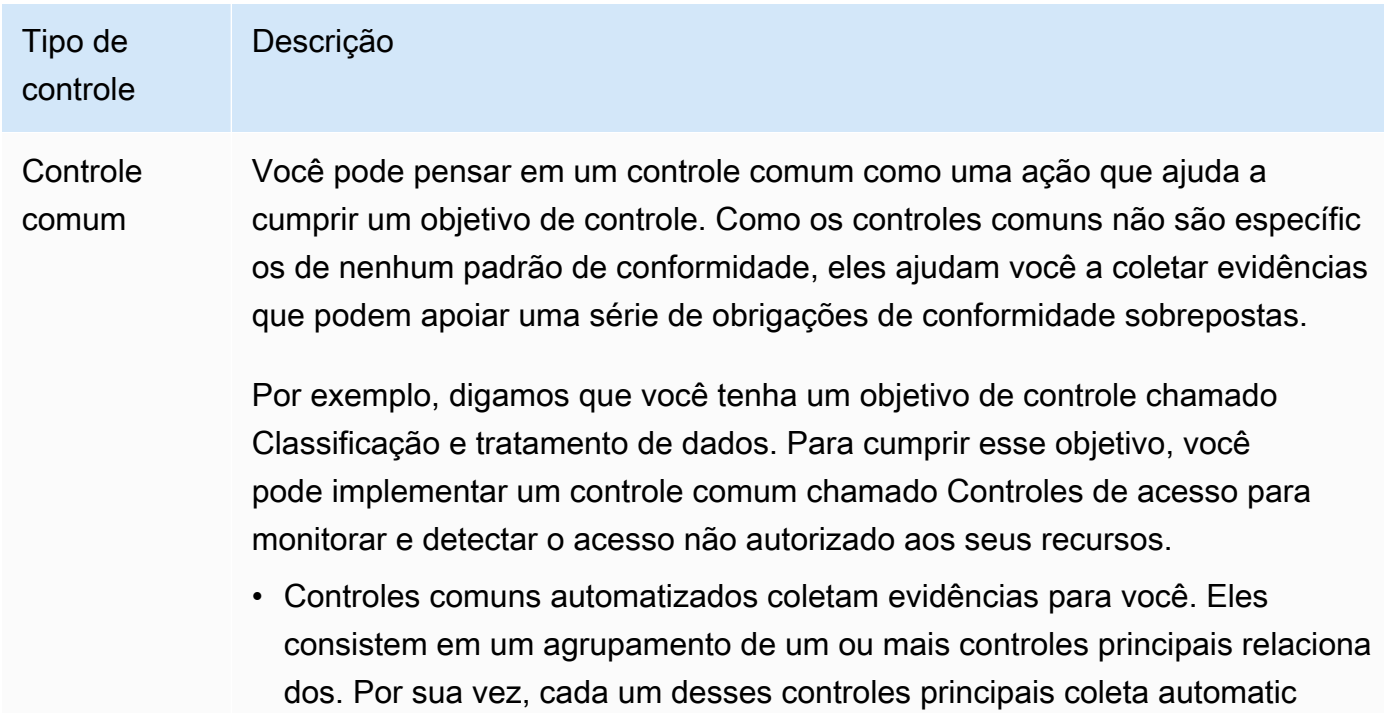

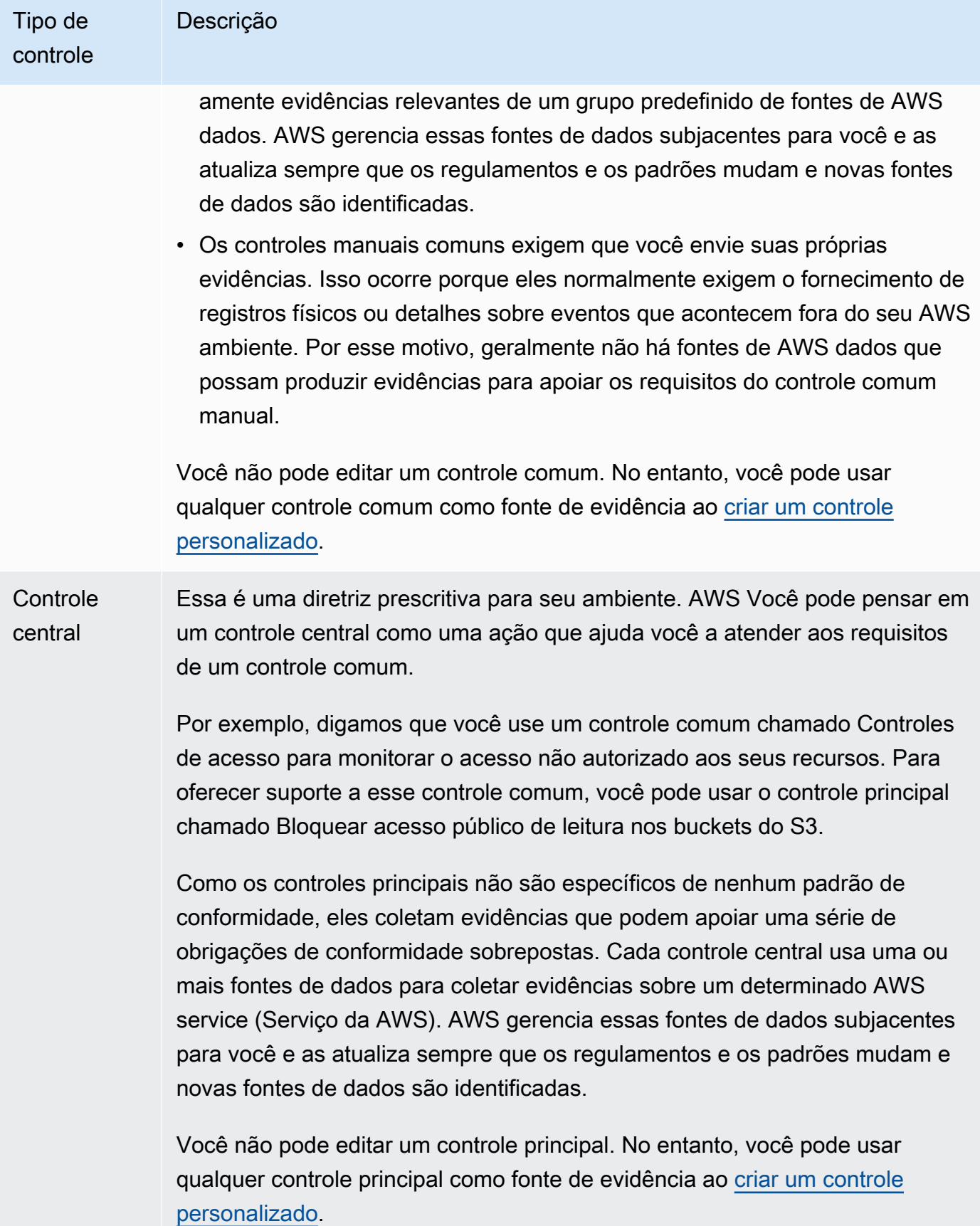

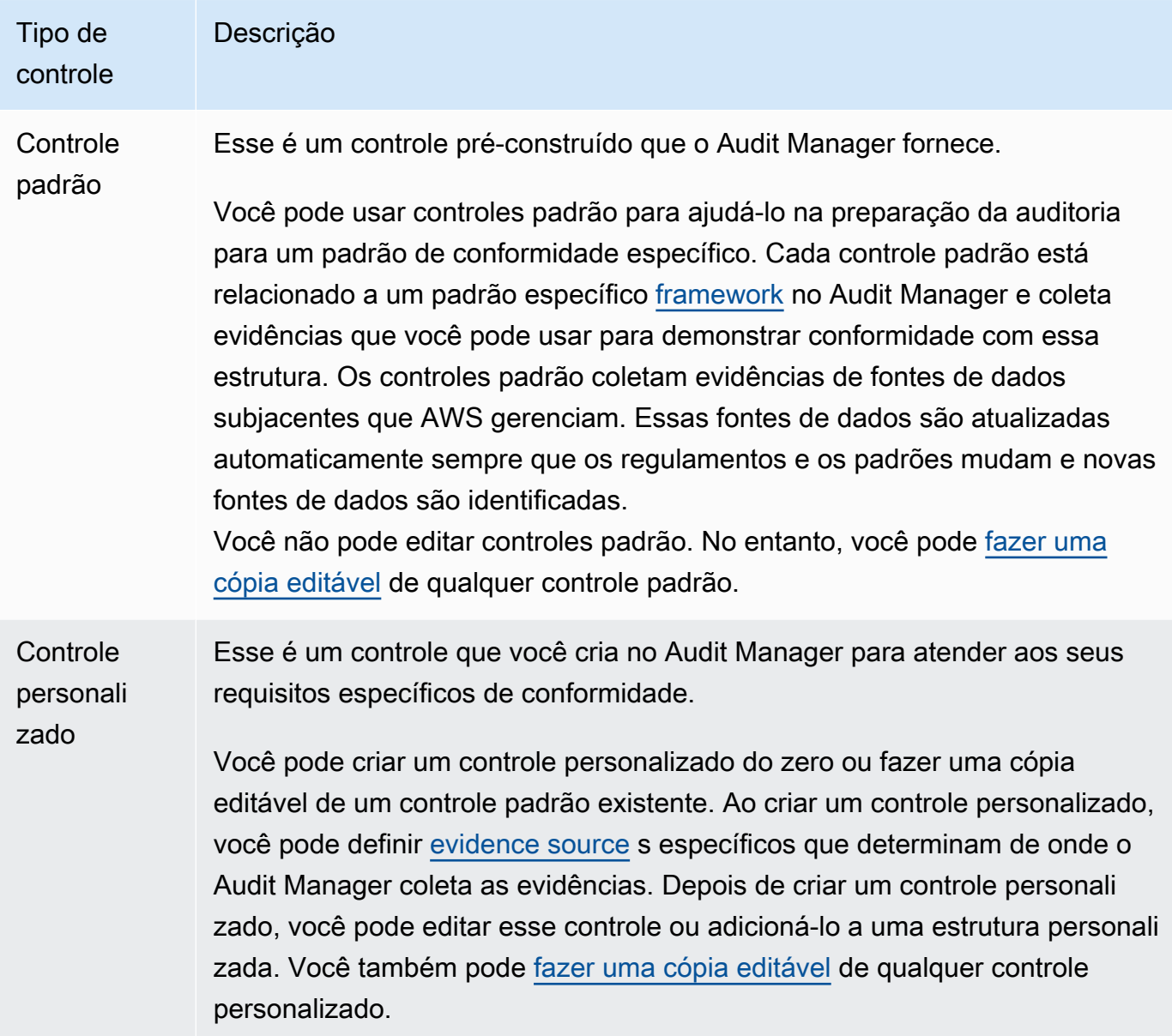

#### Domínio de controle

Você pode pensar em um domínio de controle como uma categoria de controles que não é específica de nenhum padrão de conformidade. Um exemplo de domínio de controle é a proteção de dados.

Os controles geralmente são agrupados por domínio para fins organizacionais simples. Cada domínio tem vários objetivos.

Os agrupamentos de domínios de controle são alguns dos atributos mais poderosos do painel do [Audit Manager.](https://docs.aws.amazon.com/audit-manager/latest/userguide/dashboard.html) O Audit Manager destaca os controles em suas avaliações que tenham

evidências de não conformidade e os agrupa por domínio de controle. Isso permite que você concentre seus esforços de remediação em domínios específicos, enquanto se prepara para uma auditoria.

#### Objetivo de controle

Um objetivo de controle descreve a meta dos controles comuns que estão abaixo dele. Cada objetivo pode ter vários controles comuns. Se esses controles comuns forem implementados com sucesso, eles ajudarão você a cumprir o objetivo.

Cada objetivo de controle se enquadra em um domínio de controle. Por exemplo, o domínio de controle de proteção de dados pode ter um objetivo de controle chamado Classificação e tratamento de dados. Para apoiar esse objetivo de controle, você pode usar um controle comum chamado Controles de acesso para monitorar e detectar o acesso não autorizado aos seus recursos.

#### Controle central

Consulte [control.](#page-27-0)

Controle personalizado

Consulte [control.](#page-27-0)

<span id="page-30-1"></span>Fonte gerenciada pelo cliente

Uma fonte gerenciada pelo cliente é uma fonte de evidência que você define.

Ao criar um controle personalizado no Audit Manager, você pode usar essa opção para criar suas próprias fontes de dados individuais. Isso oferece a flexibilidade de coletar evidências automatizadas de um recurso específico da empresa, como uma regra personalizada AWS Config . Você também pode usar essa opção se quiser adicionar evidências manuais ao seu controle personalizado.

Ao usar fontes gerenciadas pelo cliente, você é responsável por manter todas as fontes de dados que você cria.

Veja também:[AWS managed source](#page-25-0)[,evidence source.](#page-35-0)

## <span id="page-30-0"></span>D

### | B | | | | | G | H | I | J | K | L | M | N | O | P | Q | | | T | U | V | W | X | Y | Z

#### Fonte de dados

O Audit Manager usa fontes de dados para coletar evidências para um controle. Uma fonte de dados tem as seguintes propriedades:

- Um tipo de fonte de dados define de qual tipo de fonte de dados o Audit Manager coleta evidências.
	- Para evidências automatizadas, o tipo pode ser AWS Security Hub, AWS Config AWS CloudTrail, ou chamadas de AWS API.
	- Se você enviar sua própria evidência, o tipo é Manual.
	- A API Audit Manager se refere a um tipo de fonte de dados como [SourceType](https://docs.aws.amazon.com/audit-manager/latest/APIReference/API_ControlMappingSource.html#auditmanager-Type-ControlMappingSource-sourceType).
- Um mapeamento de fonte de dados é uma palavra-chave que identifica de onde as evidências são coletadas para um determinado tipo de fonte de dados.
	- Por exemplo, isso pode ser o nome de um CloudTrail evento ou o nome de uma AWS Config regra.
	- A API Audit Manager se refere a um mapeamento de fonte de dados como [SourceKeyword.](https://docs.aws.amazon.com/audit-manager/latest/APIReference/API_SourceKeyword.html)
- Um nome de fonte de dados rotula o emparelhamento de um tipo de fonte de dados e mapeamento.
	- Para controles padrão, o Audit Manager fornece um nome padrão.
	- Para controles personalizados, você pode fornecer seu próprio nome.
	- A API Audit Manager se refere a um nome de fonte de dados como [SourceName](https://docs.aws.amazon.com/audit-manager/latest/APIReference/API_ControlMappingSource.html#auditmanager-Type-ControlMappingSource-sourceName).

Um único controle pode ter vários tipos de fonte de dados e vários mapeamentos. Por exemplo, um controle pode coletar evidências de uma mistura de tipos de fonte de dados (como AWS Config o Security Hub). Outro controle pode ter AWS Config como único tipo de fonte de dados, com várias AWS Config regras como mapeamentos.

A tabela a seguir lista os tipos de fonte de dados automatizados e exemplos de alguns mapeamentos correspondentes.

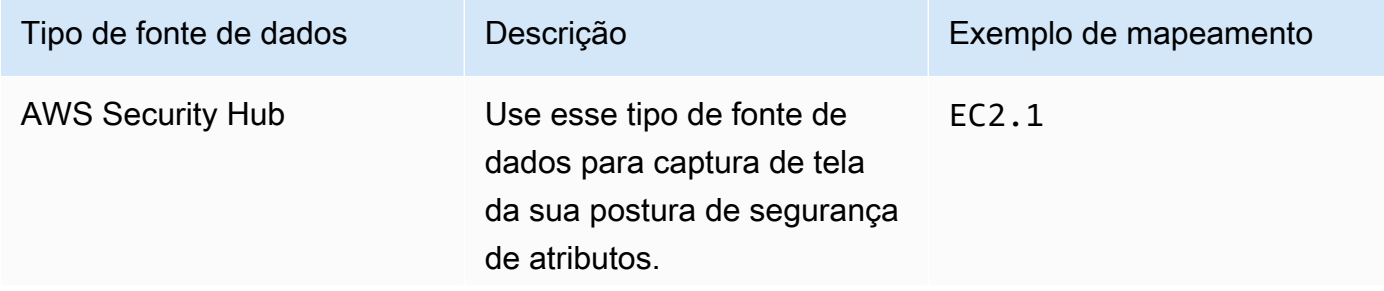

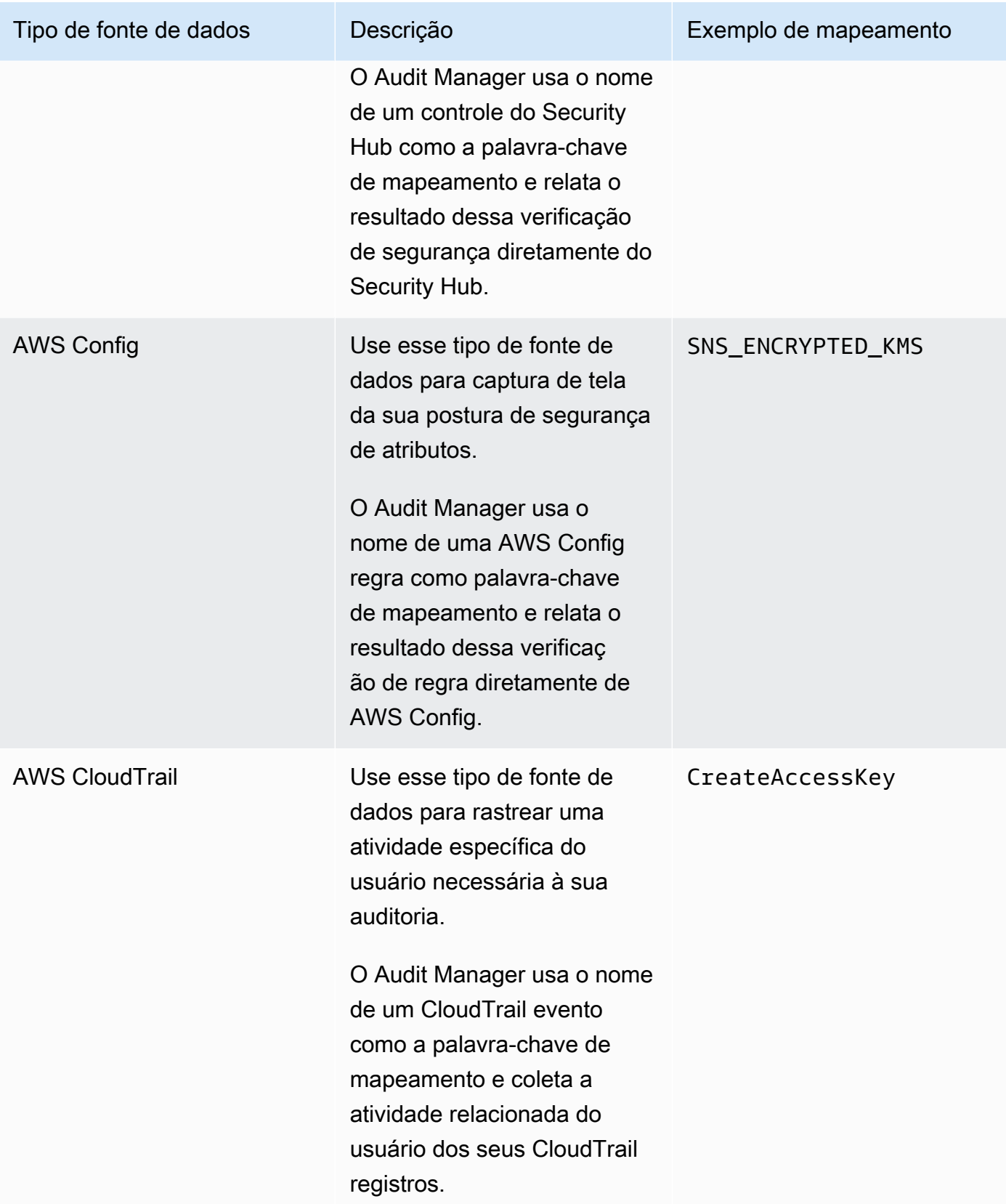

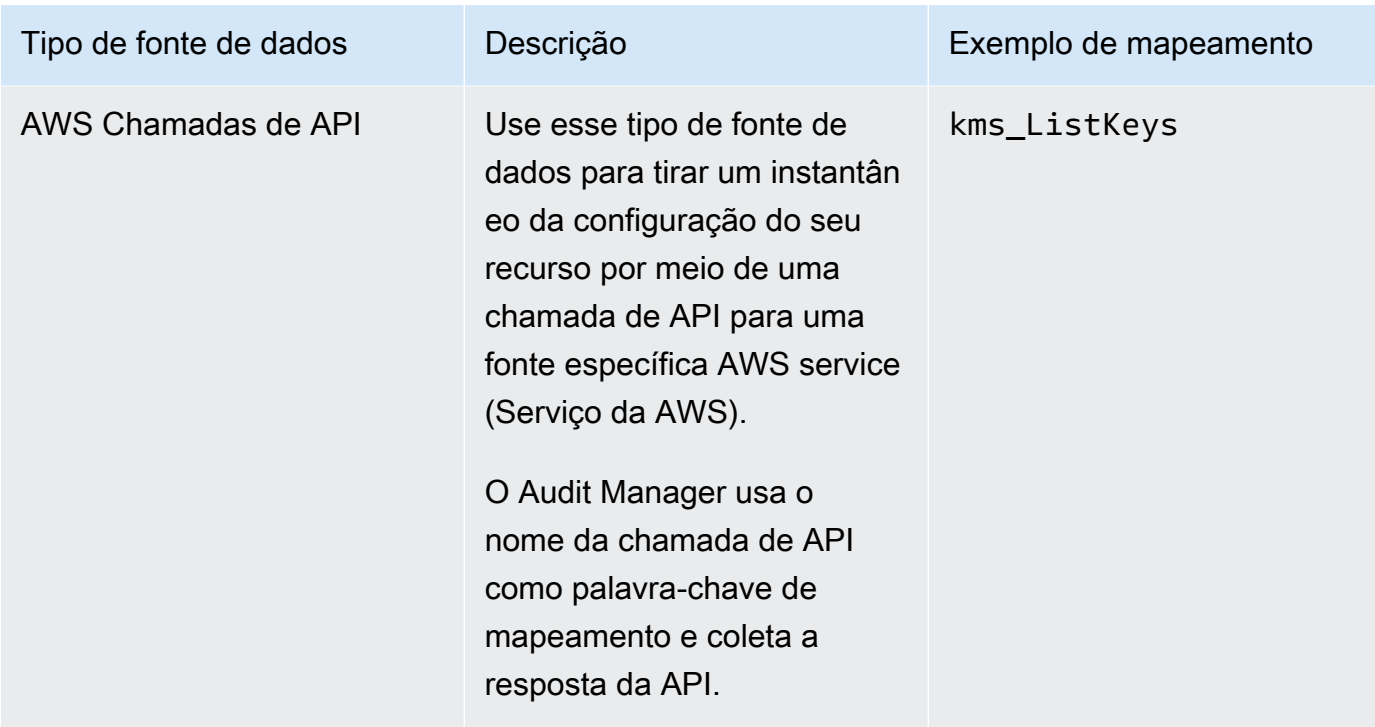

#### Delegado

Um representante é um AWS Audit Manager usuário com permissões limitadas. Os delegados geralmente têm conhecimento técnico ou de negócios especializado. Por exemplo, esses conhecimentos podem estar em políticas de retenção de dados, planos de treinamento, infraestrutura de rede ou gerenciamento de identidades. Os delegados ajudam os proprietários da auditoria a analisarem as evidências coletadas para os controles que se enquadrem na sua área de especialização. Os delegados podem analisar conjuntos de controles e suas evidências relacionadas, adicionar comentários, carregar evidências adicionais e atualizar o status de um controle.

Os responsáveis pela auditoria atribuem conjuntos de controle específicos aos delegados, não avaliações completas. Como resultado, os delegados têm acesso limitado às avaliações. Para obter instruções sobre como delegar um conjunto de controles, consulte [Delegações em AWS](#page-372-0)  [Audit Manager](#page-372-0).

### <span id="page-33-0"></span>E

### | B | | | | | G | H | I | J | K | L | M | N | O | P | Q | | | T | U | V | W | X | Y | Z

#### Evidências

A evidência é um registro que contém as informações necessárias para demonstrar a conformidade com os requisitos de um controle. Exemplos de evidências incluem uma atividade de alteração invocada por um usuário e uma captura de tela da configuração do sistema.

Existem dois tipos principais de evidência no Audit Manager — evidência automatizada e evidência manual.

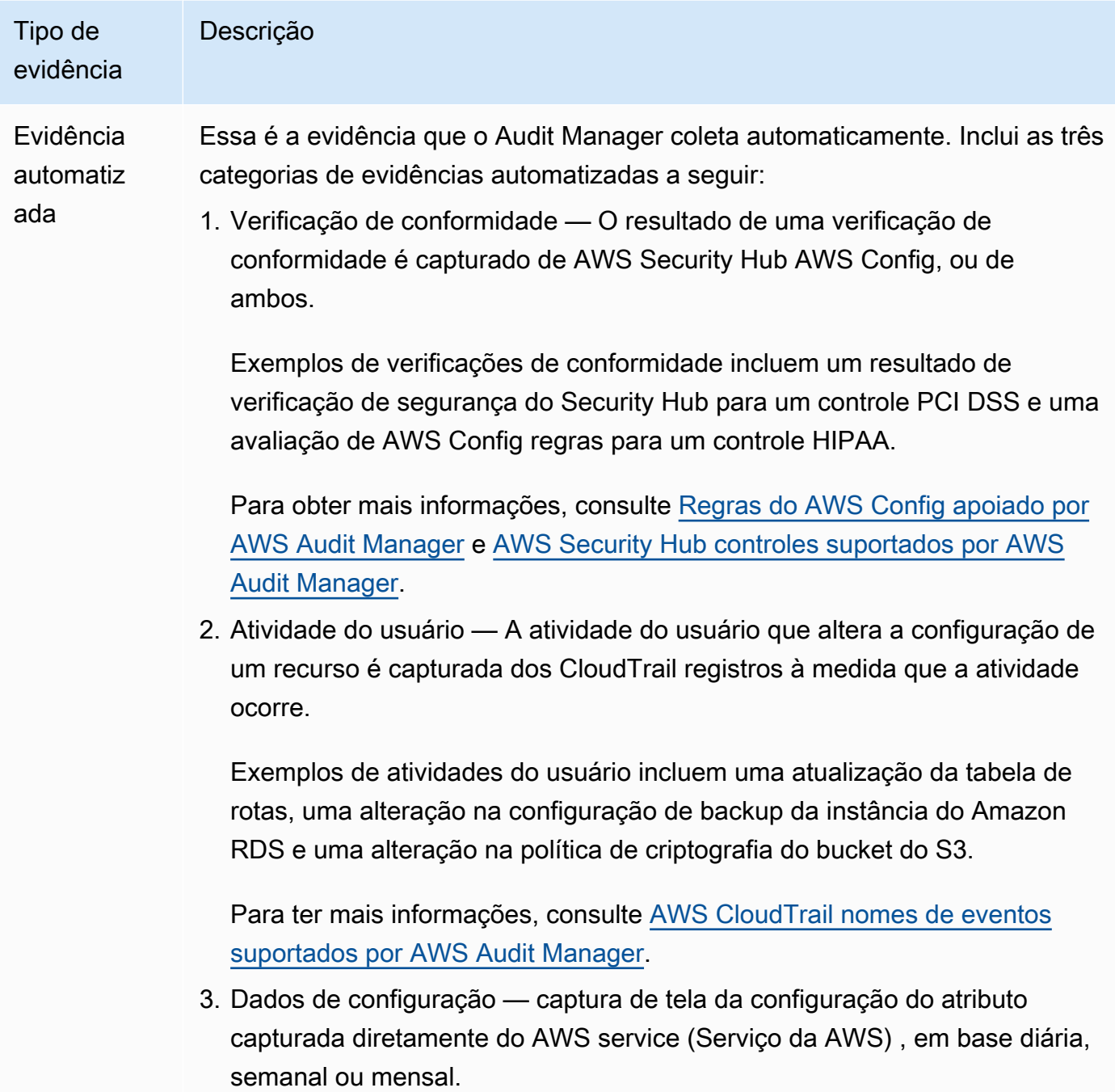

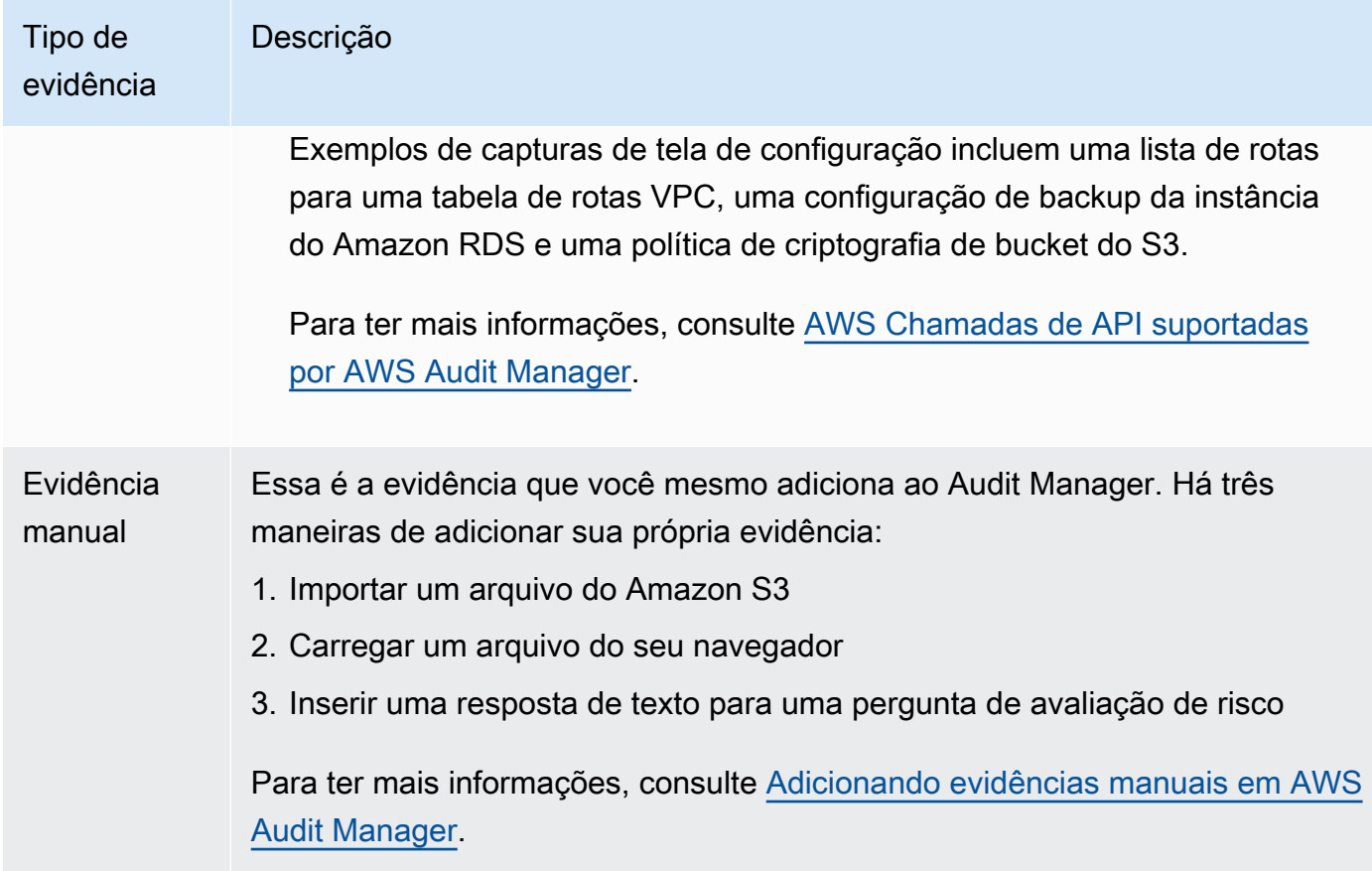

Quando você cria uma avaliação, também inicia a coleta contínua automatizada de evidências. Esse é um processo contínuo, e o Audit Manager coleta evidências em diferentes frequências, de acordo com o tipo de evidência e fonte de dados subjacente. Para ter mais informações, consulte [Entendendo como AWS Audit Manager coleta evidências.](#page-41-0)

Para obter instruções sobre como analisar evidências em uma avaliação, consulte [Analisando](#page-337-0) [evidências em AWS Audit Manager.](#page-337-0)

#### <span id="page-35-0"></span>Fonte de evidência

Uma fonte de evidência define de onde um controle coleta evidências. Pode ser uma fonte de dados individual ou um agrupamento predefinido de fontes de dados mapeado para um controle comum ou um controle central.

Ao criar um controle personalizado, você pode coletar evidências de fontes AWS gerenciadas, fontes gerenciadas pelo cliente ou ambas.
### **G** Tip

Recomendamos que você use fontes AWS gerenciadas. Sempre que uma fonte AWS gerenciada é atualizada, as mesmas atualizações são aplicadas automaticamente a todos os controles personalizados que usam essas fontes. Isso significa que seus controles personalizados sempre coletam evidências contra as definições mais recentes dessa fonte de evidências. Isso ajuda você a garantir a conformidade contínua à medida que o ambiente de conformidade na nuvem muda.

Veja também:[AWS managed source](#page-25-0)[,customer managed source](#page-30-0).

Método de coleta de evidências

Há duas maneiras pelas quais um controle pode coletar evidências.

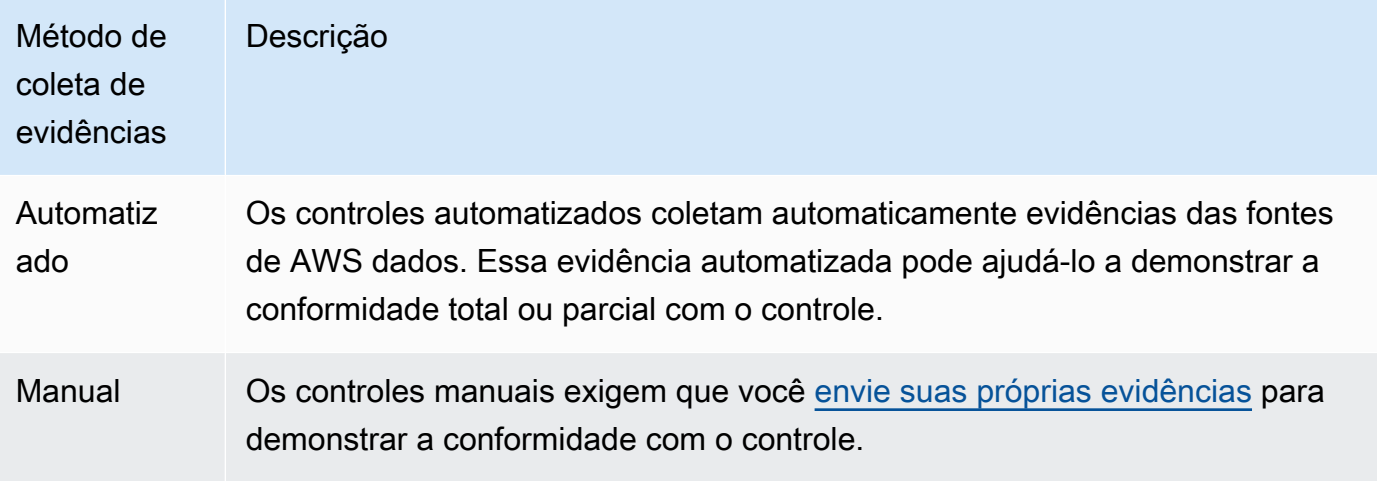

#### **a** Note

Você pode anexar evidências manuais a qualquer controle automatizado. Em muitos casos, é necessária uma combinação de evidências automatizadas e manuais para demonstrar total conformidade com um controle. Embora o Audit Manager possa fornecer evidências automatizadas que sejam úteis e relevantes, algumas evidências automatizadas podem demonstrar apenas conformidade parcial. Nesse caso, você pode complementar a evidência automatizada fornecida pelo Audit Manager com sua própria evidência.

Por exemplo:

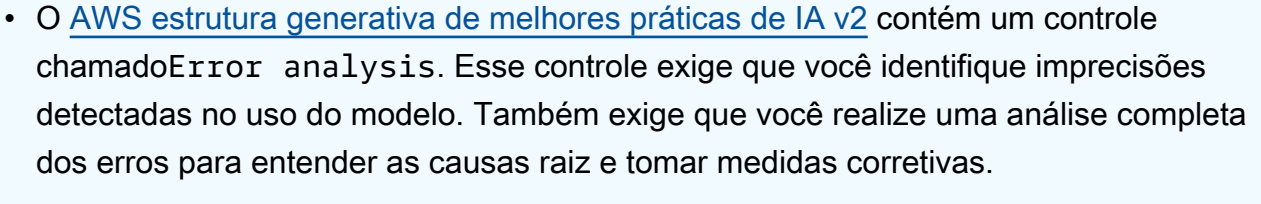

• Para apoiar esse controle, o Audit Manager coleta evidências automatizadas que mostram se os CloudWatch alarmes estão habilitados para o Conta da AWS local em que sua avaliação está sendo executada. Você pode usar essa evidência para demonstrar a conformidade parcial com o controle, provando que seus alarmes e verificações estão configurados corretamente.

• Para demonstrar total conformidade, você pode complementar a evidência automatizada com evidência manual. Por exemplo, você pode carregar uma política ou um procedimento que mostre seu processo de análise de erros, seus limites para escalonamentos e relatórios, bem como resultados de sua análise de causa raiz. Você pode usar essa evidência manual para demonstrar que as políticas estabelecidas estão em vigor e que a ação corretiva foi tomada quando solicitada.

Para um exemplo mais detalhado, consulte [Controles com fontes de dados mistas](https://docs.aws.amazon.com/audit-manager/latest/userguide/examples-of-controls.html#mixed).

#### Destinos de exportação

O destino de exportação é o bucket padrão do S3 em que o Audit Manager salva os arquivos que você exporta do localizador de evidências. Para ter mais informações, consulte [Configurando seu](#page-542-0)  [destino de exportação padrão para o localizador de evidências](#page-542-0).

## F

## | B | | | | | G | H | I | J | K | L | M | N | O | P | Q | | | T | U | V | W | X | Y | Z

#### Framework

Uma estrutura do Audit Manager estrutura e automatiza avaliações para um padrão específico ou princípio de governança de risco. Essas estruturas incluem uma coleção de controles précriados ou definidos pelo cliente e ajudam você a mapear seus AWS recursos de acordo com os requisitos desses controles.

Há dois tipos de estrutura no Audit Manager.

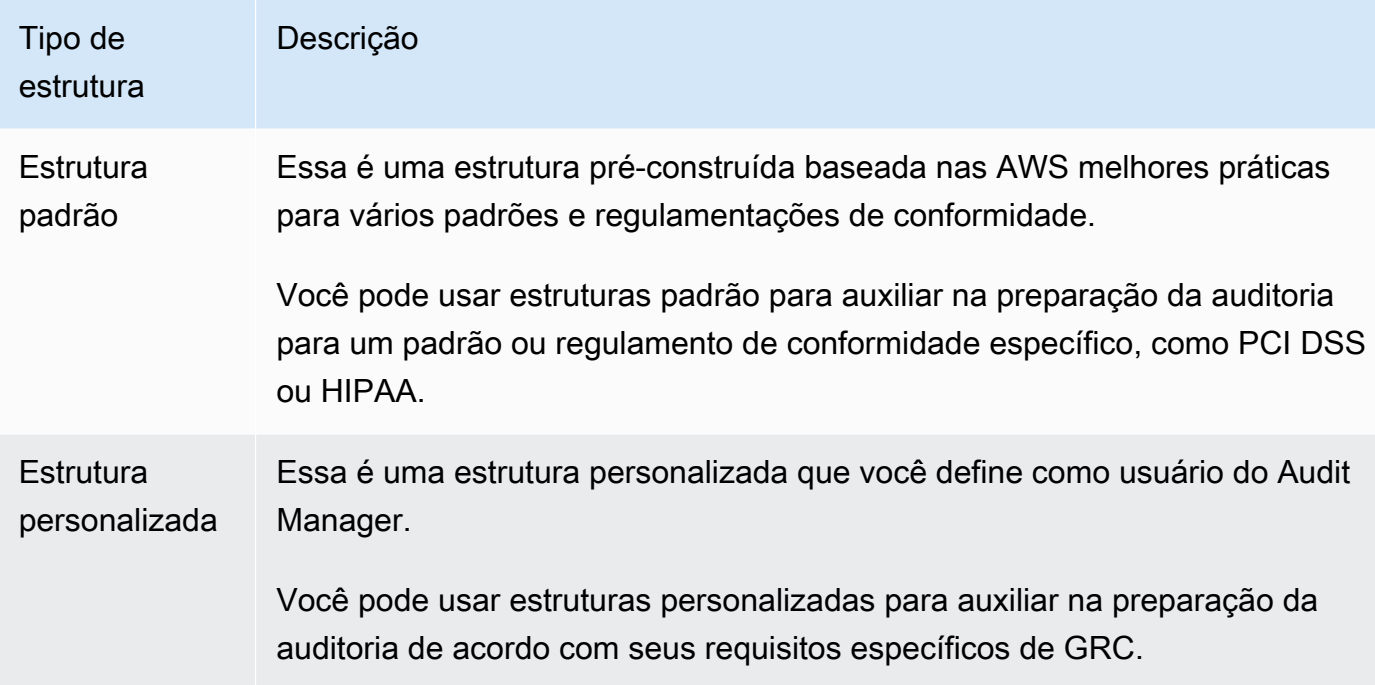

Para obter instruções sobre como criar e configurar frameworks, consulte [Usando a biblioteca de](#page-426-0) [estruturas para gerenciar estruturas em AWS Audit Manager.](#page-426-0)

#### **a** Note

AWS Audit Manager auxilia na coleta de evidências relevantes para verificar a conformidade com padrões e regulamentos de conformidade específicos. No entanto, ele não avalia a sua conformidade em si. AWS Audit Manager Portanto, as evidências coletadas por meio de auditorias podem não incluir todas as informações sobre seu AWS uso necessárias para auditorias. AWS Audit Manager não substitui a assessoria jurídica ou os especialistas em conformidade.

#### Compartilhamento de framework

Você pode usar o [Compartilhando uma estrutura personalizada no AWS Audit Manager](#page-443-0) recurso para compartilhar rapidamente suas estruturas personalizadas Contas da AWS entre regiões. Para compartilhar um framework personalizado, crie uma solicitação de compartilhamento. O destinatário então tem 120 dias para aceitar ou recusar a solicitação. Ao aceitar, o Audit Manager replica o framework personalizado compartilhado em sua biblioteca de frameworks. Além de replicar framework personalizado, o Audit Manager também replica todos os conjuntos

de controles e controles personalizados que fazem parte desse framework. Esses controles personalizados são adicionados à biblioteca de controle do destinatário. O Audit Manager não replica frameworks ou controles padrão. Isso ocorre porque esses atributos já estão disponíveis por padrão em cada conta e Região.

## R

## | B | | | | | G | H | I | J | K | L | M | N | O | P | Q | | | T | U | V | W | X | Y | Z

#### Atributo

Um atributo é um ativo físico ou informação avaliada em uma auditoria. Exemplos de AWS recursos incluem instâncias do Amazon EC2, instâncias do Amazon RDS, buckets do Amazon S3 e sub-redes do Amazon VPC.

#### Avaliação de atributos

Uma avaliação de atributos é o processo de avaliar um atributo individual. Essa avaliação é baseada no atributo de um controle. Enquanto uma avaliação está ativa, o Audit Manager executa avaliações de atributos para cada atributo individual no escopo da avaliação. Uma avaliação de atributos executa o seguinte conjunto de tarefas:

- 1. Coleta evidências, incluindo configurações de atributos, logs de eventos e descobertas
- 2. Traduz e mapeia evidências para controles
- 3. Armazena e rastreia a linhagem de evidências para habilitar integridade

#### Conformidade de atributos

A conformidade do atributo se refere ao status de avaliação de um atributo avaliado ao coletar evidências de verificação de conformidade.

O Audit Manager coleta evidências de verificação de conformidade para controles que usam o AWS Config Security Hub como um tipo de fonte de dados. Vários atributos podem ser avaliados durante essa coleta de evidências. Como resultado, uma única evidência de verificação de conformidade pode incluir um ou mais atributos.

Você pode usar o filtro conformidade de atributos no localizador de evidências para explorar o status de conformidade no nível do atributo. Depois que sua pesquisa for concluída, você poderá visualizar os atributos que corresponderem à sua consulta de pesquisa.

No localizador de evidências, há três valores possíveis para a conformidade do atributo:

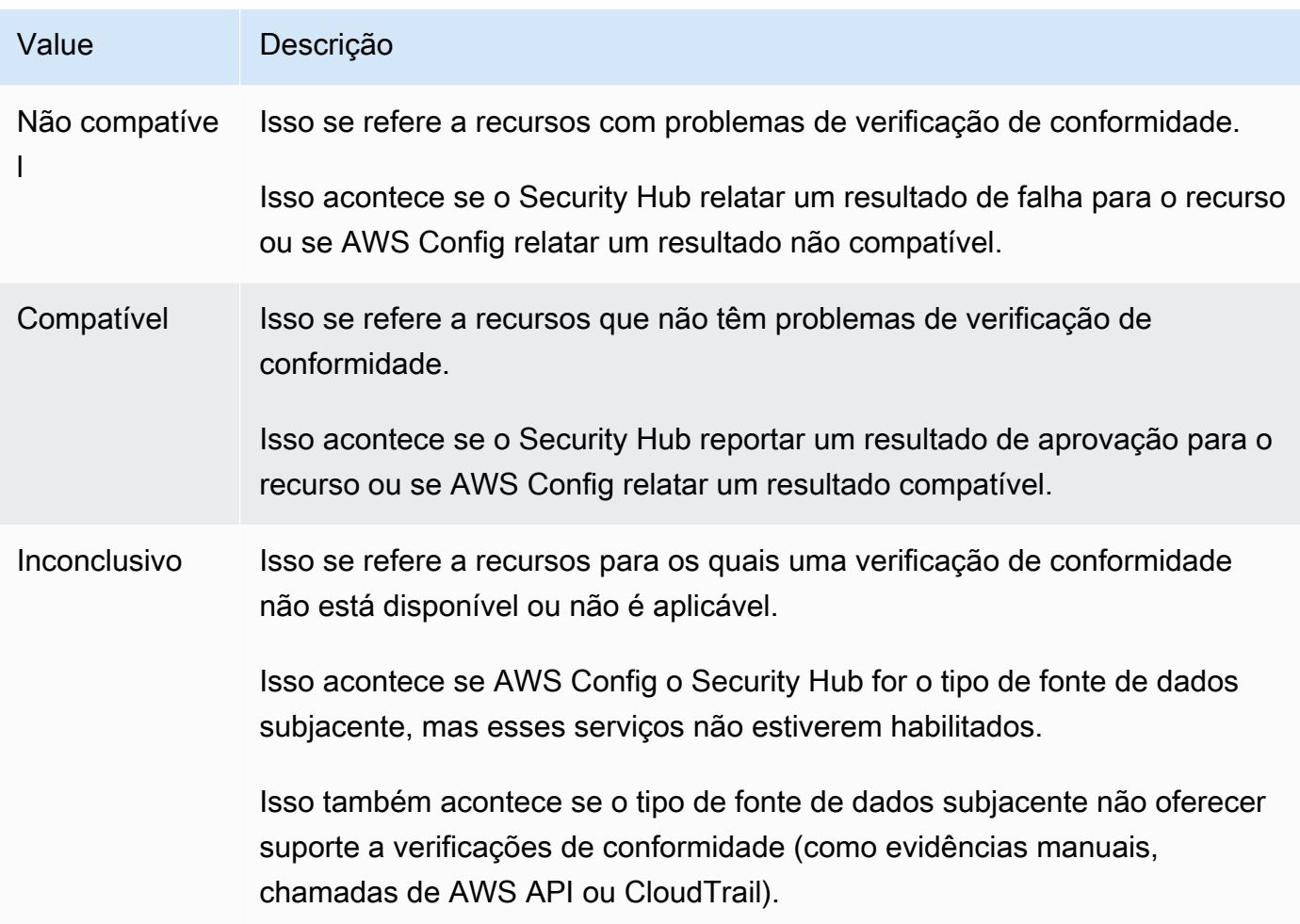

# S

### | B | | | | | G | H | I | J | K | L | M | N | O | P | Q | | | T | U | V | W | X | Y | Z

#### Serviço em escopo

O Audit Manager gerencia quais Serviços da AWS estão no escopo de suas avaliações. Se você tiver uma avaliação mais antiga, é possível que tenha especificado manualmente os serviços no escopo no passado. Depois de 04 de junho de 2024, você não poderá especificar ou editar manualmente os serviços no escopo.

Um serviço no escopo é AWS service (Serviço da AWS) aquele sobre o qual sua avaliação coleta evidências. Quando um serviço é incluído no escopo de sua avaliação, o Audit Manager avalia os recursos desse serviço. Alguns exemplos de atributos incluem:

• Uma instância do Amazon EC2

- Um bucket do S3
- Um usuário ou perfil do IAM
- Uma tabela do DynamoDB
- Um componente de rede, como uma nuvem privada virtual (VPC), um grupo de segurança ou uma tabela de lista de controle de acesso (ACL) à rede

Por exemplo, se o Amazon S3 for um serviço dentro do escopo, o Audit Manager poderá coletar evidências sobre seus buckets do S3. A evidência exata coletada é determinada pela de um controle[data source](#page-31-0). Por exemplo, se o tipo da fonte de dados for AWS Config e o mapeamento da fonte de dados for uma AWS Config regra (comos3-bucket-public-write-prohibited), o Audit Manager coletará o resultado dessa avaliação da regra como evidência.

#### **a** Note

Lembre-se de que um serviço no escopo é diferente de um tipo de fonte de dados, que também pode ser um AWS service (Serviço da AWS) ou outra coisa. Para obter mais informações, consulte [Qual é a diferença entre um serviço no escopo e um tipo de fonte](#page-560-0)  [de dados?](#page-560-0) a seção Solução de problemas deste guia.

Controle padrão

Consulte [control.](#page-27-0)

# Entendendo como AWS Audit Manager coleta evidências

Cada avaliação ativa coleta AWS Audit Manager automaticamente evidências de uma variedade de fontes de dados. Em cada avaliação, você define para qual Contas da AWS Audit Manager coletará evidências, e o Audit Manager gerencia quais Serviços da AWS estão no escopo. Cada um desses serviços e contas contém vários recursos que você possui e usa. A coleta de evidências no Audit Manager envolve a avaliação de cada atributo dentro do escopo. Isso é chamado de avaliação de atributos.

As etapas a seguir descrevem como o Audit Manager coleta evidências para cada avaliação de atributo:

1. Avaliação de um atributo a partir de fonte de dados

Para iniciar a coleta de evidências, o Audit Manager avalia um atributo dentro do escopo a partir de uma fonte de dados. Ele faz isso capturando um instantâneo da configuração, um resultado de verificação de conformidade relacionado ou a atividade do usuário. Em seguida, ele executa uma análise para determinar qual controle esses dados suportam. O resultado da avaliação dos atributos é salvo e convertido em evidências. Para obter mais informações sobre os diferentes tipos de evidências, consulte [evidence](#page-34-0) a seção de AWS Audit Manager conceitos e terminologia deste guia.

#### 2. Convertendo os resultados da avaliação em evidência

O resultado da avaliação do recurso contém os dados originais capturados desse recurso e os metadados que indicam quais controles os dados suportam. O Audit Manager converte os dados originais em um formato amigável ao auditor. Os dados e metadados convertidos são então salvos como evidência do Audit Manager, antes de serem anexados a um controle.

3. Anexando evidências ao controle relacionado

O Audit Manager lê os metadados da evidência. Em seguida, ele anexa a evidência salva a um controle relacionado na avaliação. A evidência anexada fica visível no Audit Manager. Isso completa o ciclo de uma avaliação de atributos.

#### **a** Note

De acordo com as configurações de controle, a mesma evidência pode, em alguns casos, ser anexada a vários controles de várias avaliações do Audit Manager. Quando a mesma evidência é anexada a vários controles, o Audit Manager mede a avaliação do atributo apenas uma vez. Isso ocorre porque a mesma evidência é coletada apenas uma vez. No entanto, um controle em uma avaliação do Audit Manager pode ter várias evidências, de várias fontes de dados.

### Frequência das coletas de evidências

A coleta de evidências é um processo continuo, que começa quando você cria uma avaliação. O Audit Manager coleta evidências de várias fontes de dados em frequências variadas. Como resultado, não há one-size-fits-all resposta para a frequência com que as evidências são coletadas. A frequência da coleta de evidências é baseada no tipo de evidência e em sua fonte de dados, conforme descrito abaixo.

- Verificações de conformidade O Audit Manager coleta esse tipo de evidência de AWS Security Hub e. AWS Config
	- Para o Security Hub, a coleta de evidências segue o cronograma de suas verificações do Security Hub. Para obter mais informações sobre o agendamento das verificações do Security Hub, consulte [Programação para execução de verificações de segurança](https://docs.aws.amazon.com/securityhub/latest/userguide/securityhub-standards-schedule.html) no Guia do Usuário AWS Security Hub . Para obter mais informações sobre as verificações do Security Hub suportadas pelo Audit Manager, consulte [AWS Security Hub controles suportados por AWS](#page-210-0)  [Audit Manager](#page-210-0).
	- Pois AWS Config, a coleta de evidências segue os gatilhos definidos em suas AWS Config regras. Para obter mais informações sobre os acionadores das regras AWS Config , consulte [Tipos de gatilhos](https://docs.aws.amazon.com/config/latest/developerguide/evaluate-config-rules.html#aws-config-rules-trigger-types) no Guia do Usuário do AWS Config . Para obter mais informações sobre os Regras do AWS Config que são suportados pelo Audit Manager, consult[eRegras do AWS Config](#page-196-0) [apoiado por AWS Audit Manager](#page-196-0).
- Atividade do usuário O Audit Manager coleta esse tipo de evidência de AWS CloudTrail forma contínua. Essa frequência é contínua porque a atividade do usuário pode acontecer a qualquer hora do dia. Para ter mais informações, consulte [AWS CloudTrail nomes de eventos suportados](#page-273-0)  [por AWS Audit Manager](#page-273-0).
- Dados de configuração O Audit Manager coleta esse tipo de evidência usando uma chamada de API de descrição para outro AWS service (Serviço da AWS) , como Amazon EC2, Amazon S3 ou IAM. Você pode escolher quais ações de API quer chamar. Você também configura a frequência como diária, semanal ou mensal no Audit Manager. Você pode especificar essa frequência ao criar ou editar um controle na biblioteca de controle. Para obter instruções sobre como editar ou criar um controle, consulte [Usando a biblioteca de controle para gerenciar controles](#page-469-0) [em AWS Audit Manager.](#page-469-0) Para obter mais informações sobre as chamadas de API suportadas pelo Audit Manager, consult[eAWS Chamadas de API suportadas por AWS Audit Manager.](#page-259-0)

Independentemente da frequência da coleta de evidências para a fonte de dados, novas evidências são coletadas automaticamente enquanto o controle e a avaliação estiverem ativos.

# Exemplos de AWS Audit Manager controles

Você pode analisar os exemplos nesta página para saber mais sobre como os controles funcionam em AWS Audit Manager.

No Audit Manager, os controles podem coletar automaticamente evidências de quatro tipos de fonte de dados:

- 1. AWS CloudTrail— Capture a atividade do usuário de seus CloudTrail registros e importe-a como evidência da atividade do usuário
- 2. AWS Security Hub— Colete descobertas do Security Hub e importe-as como evidência de verificação de conformidade
- 3. AWS Config— Colete avaliações de regras AWS Config e importe-as como evidência de verificação de conformidade
- 4. AWS Chamadas de API Capture um instantâneo do recurso de uma chamada de API e importe-o como evidência de dados de configuração

Muitos controles coletam evidências usando agrupamentos predefinidos dessas fontes de dados. Esses agrupamentos de fontes de dados são conhecidos como fontes [AWS gerenciadas.](https://docs.aws.amazon.com/audit-manager/latest/userguide/concepts.html#aws-managed-source) Cada fonte AWS gerenciada representa um controle comum ou um controle central. Isso oferece uma maneira eficiente de mapear seus requisitos de conformidade para um grupo relevante de fontes de dados que é validado e mantido por [avaliadores certificados pelo setor](https://aws.amazon.com/professional-services/security-assurance-services/) em. AWS Como alternativa, você pode usar os quatro tipos de fonte de dados acima para definir suas próprias fontes de dados. Isso lhe dá a flexibilidade de fazer upload de evidências manuais ou coletar evidências automatizadas de um recurso específico da empresa, como uma regra personalizada AWS Config .

Os exemplos nesta página mostram como os controles coletam evidências de cada um dos tipos individuais de fonte de dados. Eles descrevem a aparência de um controle, como o Audit Manager coleta evidências da fonte de dados e as próximas etapas que você pode seguir para demonstrar conformidade.

#### **G** Tip

Recomendamos que você ative o AWS Config Security Hub para uma experiência ideal no Audit Manager. Quando você ativa esses serviços, o Audit Manager pode usar as descobertas do Security Hub e Regras do AWS Config gerar evidências automatizadas.

- Depois de [habilitar AWS Security Hub,](https://docs.aws.amazon.com/securityhub/latest/userguide/securityhub-settingup.html) certifique-se de [habilitar também todos os padrões](https://docs.aws.amazon.com/securityhub/latest/userguide/securityhub-standards-enable-disable.html#securityhub-standard-enable-console)  [de segurança](https://docs.aws.amazon.com/securityhub/latest/userguide/securityhub-standards-enable-disable.html#securityhub-standard-enable-console) e [ativar a configuração de descobertas de controle consolidadas.](https://docs.aws.amazon.com/securityhub/latest/userguide/controls-findings-create-update.html#turn-on-consolidated-control-findings) Essa etapa garante que o Audit Manager possa importar descobertas para todos os padrões de conformidade suportados.
- Depois de [habilitar AWS Config,](https://docs.aws.amazon.com/config/latest/developerguide/gs-console.html) certifique-se de também [habilitar o relevante Regras do](https://docs.aws.amazon.com/config/latest/developerguide/setting-up-aws-config-rules-with-console.html)  [AWS Config](https://docs.aws.amazon.com/config/latest/developerguide/setting-up-aws-config-rules-with-console.html) ou [implantar um pacote de conformidade](https://docs.aws.amazon.com/config/latest/developerguide/conformance-pack-console.html) para o padrão de conformidade

relacionado à sua auditoria. Essa etapa garante que o Audit Manager possa importar descobertas para todo o suporte Regras do AWS Config que você habilitou.

Os exemplos estão disponíveis para cada um dos seguintes tipos de controles:

Tópicos

- [Controles automatizados usados AWS Security Hub como tipo de fonte de dados](#page-45-0)
- [Controles automatizados usados AWS Config como tipo de fonte de dados](#page-47-0)
- [Controles automatizados que usam chamadas de AWS API como um tipo de fonte de dados](#page-49-0)
- [Controles automatizados usados AWS CloudTrail como tipo de fonte de dados](#page-51-0)
- [Controles manuais](#page-53-0)
- [Controles com tipos de fonte de dados mistos \(automatizados e manuais\)](#page-55-0)

# <span id="page-45-0"></span>Controles automatizados usados AWS Security Hub como tipo de fonte de dados

Este exemplo mostra um controle usado AWS Security Hub como tipo de fonte de dados. Esse é um controle padrão retirado do [Framework de Práticas Recomendadas de Segurança Básica](https://docs.aws.amazon.com/audit-manager/latest/userguide/aws-foundational-security-best-practices.html) [\(Foundational Security Best Practices, ou FSBP\)AWS.](https://docs.aws.amazon.com/audit-manager/latest/userguide/aws-foundational-security-best-practices.html) O Audit Manager usa esse controle para gerar evidências que podem ajudar a alinhar seu AWS ambiente aos requisitos do FSBP.

Exemplo de detalhes de controle

- Nome do controle FSBP1-012: AWS Config should be enabled
- Conjunto de controle —Config. Esse é um agrupamento específico da estrutura de controles FSBP relacionados ao gerenciamento de configurações.
- Fonte de evidência fontes de dados individuais
- Tipo de fonte de dados AWS Security Hub
- Tipo de evidência verificação de conformidade

No exemplo a seguir, esse controle está dentro de uma avaliação do Audit Manager criada a partir do framework do FSBP.

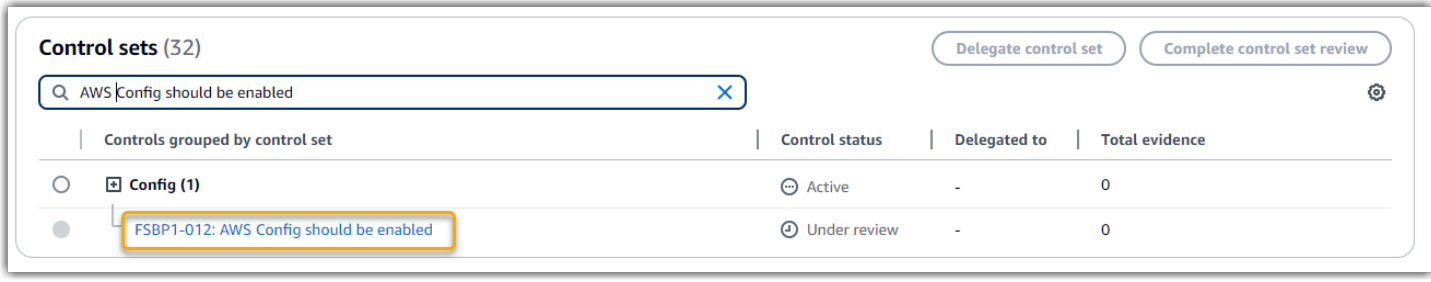

A avaliação mostra o status do controle. Também mostra quanta evidência foi coletada para esse controle até o momento. A partir daqui, você pode delegar a análise do conjunto de controles ou conclui-la você mesmo. A escolha do nome do controle abre uma página de detalhes com mais informações, incluindo as evidências desse controle.

O que esse controle faz

Esse controle exige que AWS Config esteja habilitado em todos os Regiões da AWS lugares em que você usa o Security Hub. O Audit Manager pode usar esse controle para verificar se suas políticas do IAM são amplas demais para atender aos requisitos do FSBP. Mais especificamente, ele pode verificar se suas políticas do IAM gerenciadas pelo cliente têm acesso de administrador incluindo a seguinte declaração curinga: "Effect": "Allow" com "Action": "\*" sobre "Resource":  $"$ 

Como o Audit Manager coleta evidências para esse controle

O Audit Manager executa as seguintes etapas para coletar evidências para esse controle:

- 1. Para cada controle, o Audit Manager avalia seus atributos dentro do escopo. Ele faz isso usando a fonte de dados especificada nas configurações de controle. Neste exemplo, suas políticas do IAM são o recurso e o Security Hub AWS Config são o tipo de fonte de dados. [O Audit Manager](https://docs.aws.amazon.com/config/latest/developerguide/iam-policy-no-statements-with-admin-access.html) [procura o resultado de uma verificação específica do Security Hub \(](https://docs.aws.amazon.com/config/latest/developerguide/iam-policy-no-statements-with-admin-access.html)[\[IAM.1\]](https://docs.aws.amazon.com/securityhub/latest/userguide/iam-controls.html#iam-1)[\), que, por sua vez, usa](https://docs.aws.amazon.com/config/latest/developerguide/iam-policy-no-statements-with-admin-access.html) [uma AWS Config regra para avaliar suas políticas do IAM \(iam-policy-no-statements-\). with-admin](https://docs.aws.amazon.com/config/latest/developerguide/iam-policy-no-statements-with-admin-access.html)[access](https://docs.aws.amazon.com/config/latest/developerguide/iam-policy-no-statements-with-admin-access.html)
- 2. O resultado da avaliação dos atributos é salvo e convertido em evidências amigáveis ao auditor. O Audit Manager gera evidências de verificação de conformidade para controles que usam o Security Hub como um tipo de fonte de dados. Essa evidência contém o resultado da verificação de conformidade relatada diretamente do Security Hub.
- 3. O Audit Manager anexa a evidência salva ao controle denominado FSBP1-012: AWS Config should be enabled em sua avaliação.

Como você pode usar o Audit Manager para demonstrar conformidade com esse controle

Depois que a evidência é anexada ao controle, você ou um representante de sua escolha podem analisar a evidência para checar se é necessária alguma remediação.

Neste exemplo, o Audit Manager pode exibir uma decisão de Falha do Security Hub. Isso pode acontecer se suas políticas do IAM contiverem curingas (\*) e forem demasiado amplas para atender o controle. Nesse caso, você pode atualizar suas políticas do IAM para que elas não permitam privilégios administrativos completos. Para fazer isto, você pode determinar o que os usuários precisam fazer e, em seguida, criar políticas para eles que permitam que os usuários executem apenas aquelas tarefas. Essa ação corretiva ajuda a alinhar seu AWS ambiente aos requisitos do FSBP.

Quando suas políticas do IAM estiverem alinhadas com o controle, marque o controle como Analisado e adicione as evidências ao seu relatório de avaliação. Em seguida, você pode compartilhar esse relatório com os auditores para demonstrar que o controle está funcionando conforme o esperado.

### <span id="page-47-0"></span>Controles automatizados usados AWS Config como tipo de fonte de dados

Este exemplo mostra um controle usado AWS Config como tipo de fonte de dados. Esse é um controle padrão retirado do [Framework de Proteção do AWS Control Tower](https://docs.aws.amazon.com/audit-manager/latest/userguide/controltower.html). O Audit Manager usa esse controle para gerar evidências que ajudam a alinhar seu AWS ambiente com os AWS Control Tower Guardrails.

Exemplo de detalhes de controle

- Nome do controle CT-4.1.2: 4.1.2 Disallow public write access to S3 buckets
- Conjunto de controles esse controle pertence ao conjunto de controles Disallow public access. Esse é um agrupamento de controles relacionado ao gerenciamento de identidade e acesso.
- Fonte de evidência fontes de dados individuais
- Tipo de fonte de dados AWS Config
- Tipo de evidência verificação de conformidade

No exemplo a seguir, esse controle está dentro de uma avaliação do Audit Manager criada a partir da estrutura do AWS Control Tower Guardrails.

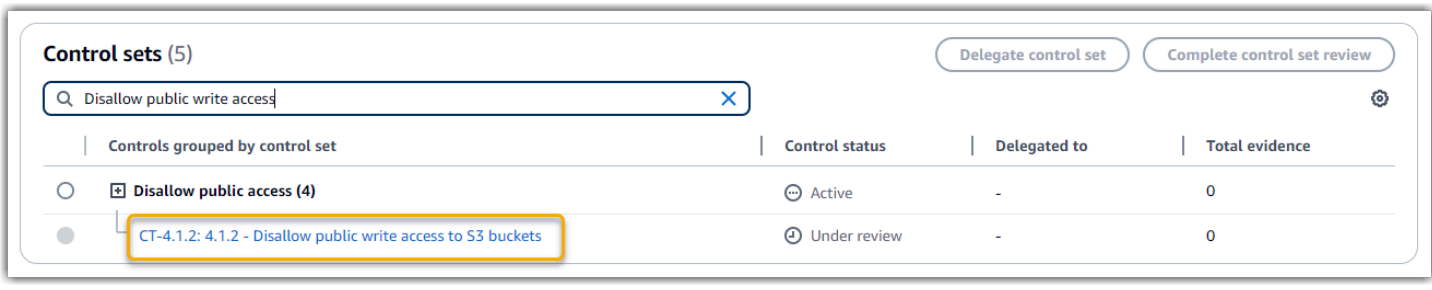

A avaliação mostra o status do controle. Também mostra quanta evidência foi coletada para esse controle até o momento. A partir daqui, você pode delegar a análise do conjunto de controles ou conclui-la você mesmo. A escolha do nome do controle abre uma página de detalhes com mais informações, incluindo as evidências desse controle.

O que esse controle faz

O Audit Manager pode usar esse controle para verificar se os níveis de acesso de suas políticas de bucket do S3 são muito tolerantes para atender aos requisitos. AWS Control Tower Mais especificamente, ele pode verificar as configurações do Block Public Access, as políticas do bucket e as listas de controle de acesso (ACL) do bucket, para confirmar se seus buckets não permitem acesso público de gravação.

Como o Audit Manager coleta evidências para esse controle

O Audit Manager executa as seguintes etapas para coletar evidências para esse controle:

- 1. Para cada controle, o Audit Manager avalia seus atributos dentro do escopo usando a fonte de dados especificada nas configurações de controle. Nesse caso, seus buckets do S3 serão os atributos e AWS Config será o tipo de fonte de dados. O Audit Manager procura o resultado de uma AWS Config regra específica ([s3- bucket-public-write-prohibited\)](https://docs.aws.amazon.com/config/latest/developerguide/s3-bucket-public-write-prohibited.html) para avaliar as configurações, a política e a ACL de cada um dos buckets do S3 que estão no escopo de sua avaliação.
- 2. O resultado da avaliação dos atributos é salvo e convertido em evidências amigáveis ao auditor. O Audit Manager gera evidências de verificação de conformidade para controles usados AWS Config como um tipo de fonte de dados. Essa evidência contém o resultado da verificação de conformidade relatada diretamente de AWS Config.
- 3. O Audit Manager anexa a evidência salva ao controle denominado CT-4.1.2: 4.1.2 Disallow public write access to S3 buckets em sua avaliação.

Como você pode usar o Audit Manager para demonstrar conformidade com esse controle

Depois que a evidência é anexada ao controle, você ou um representante de sua escolha podem analisar a evidência para checar se é necessária alguma remediação.

Neste exemplo, o Audit Manager pode exibir uma regra AWS Config declarando que um bucket do S3 não está em conformidade. Isso pode acontecer se um de seus buckets do S3 tiver uma configuração de Block Public Access que não restrinja políticas públicas, e a política em uso permita acesso público de gravação. Para corrigir isso, você pode atualizar a configuração de Block Public Access para restringir políticas públicas. Ou você pode usar uma política de bucket diferente que não permita acesso público de gravação. Essa ação corretiva ajuda a alinhar seu AWS ambiente aos AWS Control Tower requisitos.

Quando estiver satisfeito com o fato de que seus níveis de acesso ao bucket do S3 estarem alinhados com o controle, você poderá marcar o controle como Analisado e adicionar as evidências ao seu relatório de avaliação. Em seguida, você pode compartilhar esse relatório com os auditores para demonstrar que o controle está funcionando conforme o esperado.

# <span id="page-49-0"></span>Controles automatizados que usam chamadas de AWS API como um tipo de fonte de dados

Este exemplo mostra um controle personalizado que usa chamadas de AWS API como um tipo de fonte de dados. O Audit Manager usa esse controle para gerar evidências que podem ajudar a alinhar seu AWS ambiente com seus requisitos específicos.

Exemplo de detalhes de controle

- Nome do controle Password Use
- Conjunto de controles: esse controle pertence ao conjunto de controles chamado Access Control. Esse é um agrupamento de controles relacionado ao gerenciamento de identidade e acesso.
- Fonte de evidência Fonte de dados individual
- Tipo de fonte de dados chamadas de AWS API
- Tipo de evidência dados de configuração

No exemplo a seguir, o controle está dentro de uma avaliação do Audit Manager criada a partir de um framework personalizado.

Controles automatizados (chamadas de API) 30

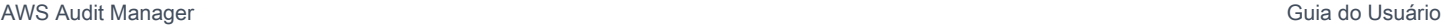

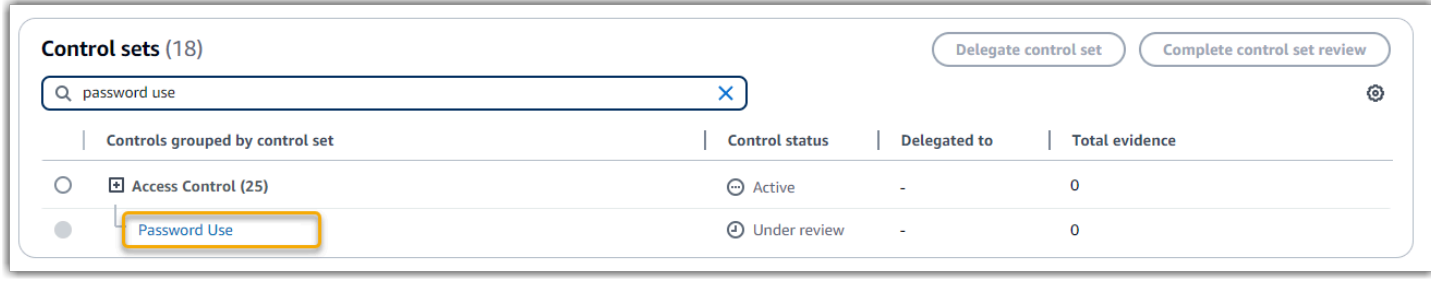

A avaliação mostra o status do controle. Também mostra quanta evidência foi coletada para esse controle até o momento. A partir daqui, você pode delegar a análise do conjunto de controles ou conclui-la você mesmo. A escolha do nome do controle abre uma página de detalhes com mais informações, incluindo as evidências desse controle.

O que esse controle faz

O Audit Manager pode usar esse controle personalizado para ajudá-lo a garantir acesso suficiente a políticas de controle de acesso. Esse controle exige que você siga práticas recomendadas de segurança na seleção e uso de senhas. O Audit Manager pode ajudá-lo a validar isso recuperando uma lista de todas as políticas de senha das entidades principais do IAM que estão no escopo de sua avaliação.

Como o Audit Manager coleta evidências para esse controle

O Audit Manager executa as seguintes etapas para coletar evidências para esse controle personalizado:

- 1. Para cada controle, o Audit Manager avalia seus atributos dentro do escopo usando a fonte de dados especificada nas configurações de controle. Nesse caso, seus diretores do IAM são os recursos e as chamadas de AWS API são o tipo de fonte de dados. O Audit Manager procura o resultado de uma chamada específica da API IAM [\(GetAccountPasswordPolicy\)](https://docs.aws.amazon.com/IAM/latest/APIReference/API_GetAccountPasswordPolicy.html). Em seguida, ele retorna as políticas de senha para as Contas da AWS no escopo de sua avaliação.
- 2. O resultado da avaliação dos atributos é salvo e convertido em evidências amigáveis ao auditor. O Audit Manager gera evidências de dados de configuração para controles que usam chamadas de API como fonte de dados. Essa evidência contém os dados originais capturados das respostas da API e metadados adicionais, que indicam quais controles os dados suportam.
- 3. O Audit Manager anexa a evidência salva ao controle denominado Password Use em sua avaliação.

Como você pode usar o Audit Manager para demonstrar conformidade com esse controle

Depois que a evidência é anexada ao controle, você ou um representante de sua escolha podem analisar a evidência para checar se é necessária alguma remediação.

Neste exemplo, você pode analisar as evidências para ver as respostas da chamada de API. A [GetAccountPasswordPolicy](https://docs.aws.amazon.com/IAM/latest/APIReference/API_GetAccountPasswordPolicy.html)resposta descreve os requisitos de complexidade e os períodos de rotação obrigatórios para as senhas de usuário em sua conta. Você pode usar essa resposta da API como evidência para mostrar que você tem políticas de controle de acesso por senha suficientes para as Contas da AWS que estão no escopo de sua avaliação. Se quiser, você também pode fornecer comentários adicionais sobre essas políticas adicionando um comentário ao controle.

Quando estiver satisfeito com o fato de que as políticas de senhas das entidades principais do AIM estão alinhadas com o controle personalizado, você poderá marcar o controle como Analisado e adicionar as evidências ao seu relatório de avaliação. Em seguida, você pode compartilhar esse relatório com os auditores para demonstrar que o controle está funcionando conforme o esperado.

# <span id="page-51-0"></span>Controles automatizados usados AWS CloudTrail como tipo de fonte de dados

Este exemplo mostra um controle usado AWS CloudTrail como tipo de fonte de dados. Esse é um controle padrão retirado da estrutura da [Regra de Segurança 2003 da HIPAA](https://docs.aws.amazon.com/audit-manager/latest/userguide/HIPAA.html). O Audit Manager usa esse controle para gerar evidências que podem ajudar a alinhar o ambiente da AWS aos requisitos da HIPPA.

Exemplo de detalhes de controle

- Nome do controle 164.308(a)(5)(ii)(C): Administrative Safequards -164.308(a)(5)(ii)(C)
- Conjunto de controles: esse controle pertence ao conjunto de controles chamadoSection 308. Esse é um agrupamento específico da estrutura de controles da HIPAA relacionados às salvaguardas administrativas.
- Fonte de evidência fonte AWS gerenciada (controles principais)
- Tipo de fonte de dados subjacente AWS CloudTrail
- Tipo de evidência: atividade do usuário

Aqui esse controle é mostrado em uma avaliação do Audit Manager criada a partir do framework HIPAA:

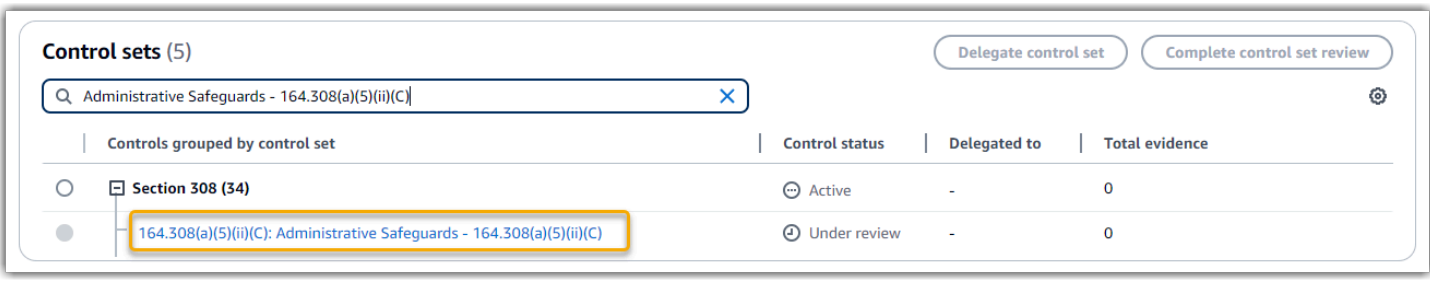

A avaliação mostra o status do controle. Também mostra quanta evidência foi coletada para esse controle até o momento. A partir daqui, você pode delegar a análise do conjunto de controles ou conclui-la você mesmo. A escolha do nome do controle abre uma página de detalhes com mais informações, incluindo as evidências desse controle.

#### O que esse controle faz

Esse controle exige que você tenha procedimentos de monitoramento para detectar o acesso não autorizado. Um exemplo de acesso não autorizado é quando alguém entra no console sem a autenticação multifator (MFA) ativada. O Audit Manager ajuda você a validar esse controle fornecendo evidências de que você configurou CloudWatch a Amazon para monitorar as solicitações de login do console de gerenciamento nas quais o MFA não está habilitado.

Como o Audit Manager coleta evidências para esse controle

O Audit Manager executa as seguintes etapas para coletar evidências para esse controle:

1. Para cada controle, o Audit Manager avalia seus recursos dentro do escopo usando as fontes de evidência especificadas nas configurações de controle. Nesse caso, o controle usa vários controles principais como fontes de evidência.

Cada controle principal é um agrupamento gerenciado de fontes de dados individuais. Em nosso exemplo, um desses controles principais (Configure Amazon CloudWatch alarms to detect management console sign-in requests without MFA enabled) é usado CloudTrail como fonte de dados. CloudTrail é o tipo de fonte de dados, e CloudWatch os alarmes da Amazon são o recurso avaliado.

O Audit Manager revisa seus CloudTrail registros, usando a

monitoring\_EnableAlarmActions palavra-chave para encontrar ações que ativam CloudWatch alarmes registradas por CloudTrail. Em seguida, ele retorna um log dos eventos relevantes que estão dentro do escopo de sua avaliação.

- 2. O resultado da avaliação dos atributos é salvo e convertido em evidências amigáveis ao auditor. O Audit Manager gera evidências de atividade do usuário para controles usados CloudTrail como um tipo de fonte de dados. Essa evidência contém os dados originais capturados da Amazon CloudWatch e metadados adicionais que indicam qual controle os dados suportam.
- 3. O Audit Manager anexa a evidência salva ao controle denominado 164.308(a)(5)(ii)(C): Administrative Safeguards - 164.308(a)(5)(ii)(C) em sua avaliação.

Como você pode usar o Audit Manager para demonstrar conformidade com esse controle

Depois que a evidência é anexada ao controle, você ou um representante de sua escolha podem analisar a evidência para checar se é necessária alguma remediação.

Neste exemplo, você pode revisar as evidências para ver os eventos de ativação do alarme que foram registrados por. CloudTrail Você pode usar esse registro como evidência para mostrar que você tem procedimentos de monitoramento suficientes para detectar quando os logins do console ocorrem sem o MFA ativado. Se quiser, você também pode fornecer comentários adicionais sobre essas políticas adicionando um comentário ao controle. Por exemplo, se o registro mostrar vários logins sem MFA, você pode adicionar um comentário que descreva como você corrigiu o problema. O monitoramento regular dos logins do console ajuda a evitar problemas de segurança que podem surgir a partir de discrepâncias e tentativas inadequadas de login. Por sua vez, essa prática recomendada ajuda a alinhar seu AWS ambiente aos requisitos da HIPAA.

Quando estiver satisfeito com o fato de que seu procedimento de monitoramento está alinhado com o controle, você poderá marcar o controle como Analisado e adicionar as evidências ao seu relatório de avaliação. Em seguida, você pode compartilhar esse relatório com os auditores para demonstrar que o controle está funcionando conforme o esperado.

## <span id="page-53-0"></span>Controles manuais

Alguns controles não oferecem suporte à coleta automatizada de evidências. Isso inclui controles que dependem do fornecimento de registros físicos e assinaturas, além de observações, entrevistas e outros eventos não gerados na nuvem. Nesses casos, você pode carregar manualmente evidências para demonstrar que está satisfazendo os requisitos do controle.

Este exemplo mostra um controle manual para o qual o Audit Manager não coleta evidências automatizadas. Esse é um controle padrão retirado do [Framework NIST 800-53 \(Rev. 5\)](https://docs.aws.amazon.com/audit-manager/latest/userguide/NIST800-53r5.html). Você pode usar o Audit Manager para carregar e armazenar evidências que demonstrem a conformidade com esse controle.

Exemplo de detalhes de controle

- Nome do controle AT-4: Training Records
- Conjunto de controle —(AT) Awareness and training. Este é um agrupamento específico da estrutura de controles do NIST relacionados ao treinamento.
- Fonte de evidência Fontes de dados
- Tipo de fonte de dados subjacente Manual
- Tipo de evidência Manual

Aqui, o controle mostrado em uma avaliação do Audit Manager criada a partir do framework NIST 800-53 (Rev. 5) Baixo-Moderado-Alto:

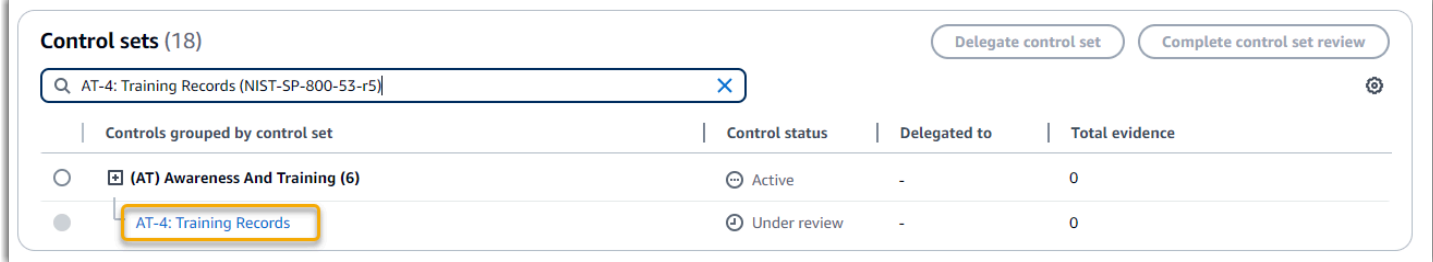

A avaliação mostra o status do controle. Também mostra quanta evidência foi coletada para esse controle até o momento. A partir daqui, você pode delegar a análise do conjunto de controles ou conclui-la você mesmo. A escolha do nome do controle abre uma página de detalhes com mais informações, incluindo as evidências desse controle.

#### O que esse controle faz

Você pode usar esse controle para ajudar a garantir que sua equipe receba o nível adequado de treinamento em segurança e privacidade. Especificamente, você pode demonstrar que documentou atividades de treinamento em segurança e privacidade para todos os funcionários, com base em suas funções. Você também pode mostrar provas de que os registros de treinamento são mantidos para cada indivíduo.

Como você pode carregar manualmente evidências para esse controle

Para fazer upload de evidências manuais que complementem as evidências automatizadas, consulte [Carregando evidências manuais em AWS Audit Manager.](https://docs.aws.amazon.com/audit-manager/latest/userguide/upload-evidence.html) O Audit Manager anexa a evidência carregada ao controle denominado AT-4: Training Records em sua avaliação.

Como você pode usar o Audit Manager para demonstrar conformidade com esse controle

Se você tiver documentação que suporte esse controle, poderá carregá-la como evidência manual. Por exemplo, você pode fazer o upload da cópia mais recente dos materiais de treinamento obrigatórios baseados em funções que seu departamento de Recursos Humanos envia aos funcionários.

Assim como nos controles automatizados, você pode delegar controles manuais às partes interessadas para ajudá-lo a analisar as evidências (ou, nesse caso, fornecê-las). Por exemplo, ao analisar esse controle, você percebe que ele atende apenas parcialmente aos requisitos. Esse pode ser o caso se você não tiver uma cópia de nenhum rastreamento de frequência para treinamentos presenciais. Você pode delegar o controle a uma parte interessada do RH, que pode então fazer o upload de uma lista da equipe que participou do treinamento.

Quando estiver satisfeito com o fato de que você está alinhado com o controle, você poderá marcar o controle como Analisado e adicionar as evidências ao seu relatório de avaliação. Em seguida, você pode compartilhar esse relatório com os auditores para demonstrar que o controle está funcionando conforme o esperado.

## <span id="page-55-0"></span>Controles com tipos de fonte de dados mistos (automatizados e manuais)

Em muitos casos, é necessária uma combinação de evidências automatizadas e manuais para satisfazer um controle. Embora o Audit Manager possa fornecer evidências automatizadas relevantes para o controle, talvez seja necessário complementar esses dados com evidências manuais que você mesmo identifique e carregue.

Este exemplo mostra um controle que usa uma combinação de evidências manuais e evidências automatizadas. Esse é um controle padrão retirado do [Framework NIST 800-53 \(Rev. 5\)](https://docs.aws.amazon.com/audit-manager/latest/userguide/NIST800-53r5.html). O Audit Manager usa esse controle para gerar evidências que podem ajudar a alinhar o ambiente da AWS aos requisitos NIST.

Exemplo de detalhes de controle

- Nome do controle Personnel Termination
- Conjunto de controle (PS) Personnel Security (10). Esse é um agrupamento específico da estrutura de controles do NIST que se relacionam com os indivíduos que realizam manutenção de hardware ou software em sistemas organizacionais.
- Fonte de evidência AWS gerenciada (controles principais) e fontes de dados individuais (manual)
- Tipo de fonte de dados subjacente chamadas de AWS API AWS CloudTrail, AWS Config,, Manual

• Tipo de evidência — dados de configuração, atividade do usuário, verificação de conformidade, evidência manual)

Aqui, esse controle mostrado em uma avaliação do Audit Manager foi criado a partir do framework Baixa-Moderada-Alta do NIST 800-53 (Rev. 5):

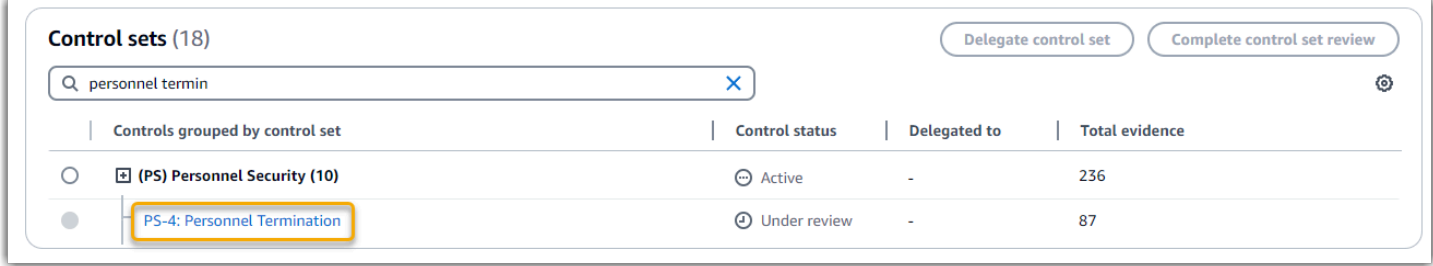

A avaliação mostra o status do controle. Também mostra quanta evidência foi coletada para esse controle até o momento. A partir daqui, você pode delegar a análise do conjunto de controles ou conclui-la você mesmo. A escolha do nome do controle abre uma página de detalhes com mais informações, incluindo as evidências desse controle.

#### O que esse controle faz

Você pode usar esse controle para confirmar que está protegendo as informações organizacionais no caso de um funcionário ser demitido. Especificamente, você pode demonstrar que desativou o acesso ao sistema e revogou as credenciais do indivíduo. Além disso, você pode demonstrar que todas as pessoas demitidas participaram de uma entrevista de saída que incluiu uma discussão sobre os protocolos de segurança relevantes para sua organização.

Como o Audit Manager coleta evidências para esse controle

O Audit Manager executa as seguintes etapas para coletar evidências para esse controle:

1. Para cada controle, o Audit Manager avalia seus recursos dentro do escopo usando as fontes de evidência especificadas nas configurações de controle.

Nesse caso, o controle usa vários controles principais como fontes de evidência. Por sua vez, cada um desses controles principais coleta evidências relevantes de fontes de dados individuais (chamadas de AWS AWS CloudTrail API e AWS Config). O Audit Manager usa esses tipos de fonte de dados para avaliar seus recursos do IAM (como grupos, chaves e políticas) em relação às chamadas, CloudTrail eventos e AWS Config regras relevantes da API.

- 2. O resultado da avaliação dos atributos é salvo e convertido em evidências amigáveis ao auditor. Essa evidência contém os dados originais que são capturados de cada fonte de dados e metadados adicionais que indicam quais controles os dados suportam.
- 3. O Audit Manager anexa a evidência salva ao controle denominado Personnel Termination em sua avaliação.

Como você pode carregar manualmente evidências para esse controle

Para fazer upload de evidências manuais que complementem as evidências automatizadas, consulte [Carregando evidências manuais em AWS Audit Manager.](https://docs.aws.amazon.com/audit-manager/latest/userguide/upload-evidence.html) O Audit Manager anexa a evidência carregada ao controle denominado Personnel Termination em sua avaliação.

Como você pode usar o Audit Manager para demonstrar conformidade com esse controle

Depois que a evidência é anexada ao controle, você ou um representante de sua escolha podem analisar a evidência para checar se é necessária alguma remediação. Por exemplo, ao analisar esse controle, você percebe que ele atende apenas parcialmente aos requisitos. Esse pode ser o caso se você tiver provas de que o acesso foi revogado, mas não tiver uma cópia de nenhuma entrevista de saída. Você pode delegar o controle a uma parte interessada do RH, que pode então enviar uma cópia da documentação da entrevista de saída. Ou, se nenhum funcionário foi demitido durante o período de auditoria, você pode deixar um comentário informando por que nenhuma documentação assinada está anexada ao controle.

Quando estiver satisfeito com seu alinhamento com o controle, você poderá marcar o controle como Analisado e adicionar as evidências ao seu relatório de avaliação. Em seguida, você pode compartilhar esse relatório com os auditores para demonstrar que o controle está funcionando conforme o esperado.

# Integrações com produtos relacionados Serviços da AWS

AWS Audit Manager se integra a vários Serviços da AWS para coletar automaticamente evidências que você pode incluir em seus relatórios de avaliação.

AWS Security Hub

AWS Security Hub monitora seu ambiente usando verificações de segurança automatizadas baseadas nas AWS melhores práticas e nos padrões do setor. O Audit Manager captura telas de sua postura de segurança de atributos relatando os resultados das verificações de segurança diretamente do Security Hub. Para obter mais informações sobre o Security Hub, consulte [O que é](https://docs.aws.amazon.com/securityhub/latest/userguide/what-is-securityhub.html)  [AWS Security Hub?](https://docs.aws.amazon.com/securityhub/latest/userguide/what-is-securityhub.html) no Guia do AWS Security Hub usuário.

#### AWS CloudTrail

AWS CloudTrail ajuda você a monitorar as chamadas feitas para AWS os recursos da sua conta. Isso inclui chamadas feitas pelo AWS Management Console, pela AWS CLI e outros. Serviços da AWS O Audit Manager coleta dados de registro CloudTrail diretamente e converte os registros processados em evidências de atividades do usuário. Para obter mais informações sobre CloudTrail, consulte [O que é AWS CloudTrail?](https://docs.aws.amazon.com/awscloudtrail/latest/userguide/cloudtrail-user-guide.html) no Guia do AWS CloudTrail usuário.

#### AWS Config

AWS Config fornece uma visão detalhada da configuração dos AWS recursos em seu Conta da AWS. Isto inclui informações sobre como os atributos estão relacionados entre si e como eles foram configurados no passado. O Audit Manager captura instantâneos de sua postura de segurança de recursos relatando as descobertas diretamente de. AWS Config Para obter mais informações sobre AWS Config, consulte [O que é AWS Config?](https://docs.aws.amazon.com/config/latest/developerguide/WhatIsConfig.html) no Guia do AWS Config usuário.

#### AWS License Manager

AWS License Manager simplifica o processo de levar licenças de fornecedores de software para a nuvem. Ao criar a infraestrutura de nuvem AWS, você pode economizar custos reaproveitando seu inventário de licenças existente para uso com recursos de nuvem. O Audit Manager fornece um framework no License Manager para ajudá-lo na preparação da sua auditoria. Este framework é integrado ao License Manager para agregar informações de uso da licença com base nas regras de licenciamento definidas pelo cliente. Para obter mais informações sobre o License Manager, consulte [O que é AWS License Manager?](https://docs.aws.amazon.com/license-manager/latest/userguide/license-manager.html) no Guia do AWS License Manager usuário.

#### AWS Control Tower

AWS Control Tower impõe proteções preventivas e de deteção para a infraestrutura em nuvem. O Audit Manager fornece uma estrutura de AWS Control Tower Guardrails para ajudá-lo na preparação da auditoria. Essa estrutura contém todas as AWS Config regras baseadas nas grades de proteção do. AWS Control Tower Para obter mais informações sobre AWS Control Tower, consulte [O que é](https://docs.aws.amazon.com/controltower/latest/userguide/what-is-control-tower.html) [AWS Control Tower?](https://docs.aws.amazon.com/controltower/latest/userguide/what-is-control-tower.html) no Guia do AWS Control Tower usuário.

#### AWS Artifact

AWS Artifact é um portal de recuperação de artefatos de auditoria de autoatendimento que fornece acesso sob demanda à documentação de conformidade e às certificações da infraestrutura. AWS AWS Artifact oferece evidências para provar que a infraestrutura de AWS nuvem atende aos requisitos de conformidade. Por outro lado, AWS Audit Manager ajuda você a coletar, analisar e gerenciar evidências para demonstrar que seu uso do Serviços da AWS está em conformidade. Para obter mais informações sobre AWS Artifact, consulte [O que é AWS Artifact?](https://docs.aws.amazon.com/artifact/latest/ug/what-is-aws-artifact.html) no Guia do AWS Artifact usuário. Você pode baixar uma [lista de AWS relatórios](https://console.aws.amazon.com/artifact/reports) no AWS Management Console.

#### Amazon EventBridge

EventBridge A Amazon ajuda você a automatizar Serviços da AWS e responder automaticamente a eventos do sistema, como problemas de disponibilidade de aplicativos ou alterações de recursos. Você pode usar EventBridge regras para detectar e reagir aos eventos do Audit Manager. Com base nas regras que você cria, EventBridge invoca uma ou mais ações de destino quando um evento corresponde aos valores que você especifica em uma regra. A depender do tipo de evento, convém enviar notificações, capturar informações, tomar medidas corretivas, iniciar eventos ou tomar outras ações. Para ter mais informações, consulte [Monitoramento AWS Audit Manager com a Amazon](#page-714-0)  [EventBridge](#page-714-0).

Para obter uma lista do escopo Serviços da AWS de programas de conformidade específicos, consulte [Serviços da AWS Escopo por Programa de Conformidade.](https://aws.amazon.com/compliance/services-in-scope/) Para obter informações gerais, consulte [Programas de conformidade da AWS.](https://aws.amazon.com/compliance/programs/)

# Integrações com produtos GRC de terceiros.

AWS Audit Manager oferece suporte a integrações com os produtos GRC de parceiros terceirizados listados nesta página.

Se sua empresa usa um modelo de nuvem híbrida ou multicloud, é provável que você use um produto GRC para gerenciar evidências desses ambientes. Quando esse produto é integrado ao Audit Manager, você pode obter evidências sobre seu AWS uso diretamente em seu ambiente GRC. Isso simplifica a forma como você gerencia a conformidade fornecendo um local centralizado para analisar e corrigir evidências, enquanto prepara para as auditorias.

Leia esta página para obter uma visão geral dos produtos GRC de terceiros que podem consumir evidências do Audit Manager. Você também pode ver uma referência de quais ações da API do Audit Manager você pode realizar diretamente nesses produtos.

#### Tópicos

- [Saiba como as integrações de terceiros funcionam com o Audit Manager](#page-60-0)
- [Produtos parceiros de GRC de terceiros que se integram ao Audit Manager](#page-61-0)

### <span id="page-60-0"></span>Saiba como as integrações de terceiros funcionam com o Audit Manager

Os parceiros GRC podem usar as APIs públicas para integrar seus produtos ao Audit Manager. Com essa integração implementada, você pode mapear os controles corporativos em seu ambiente GRC para os controles comuns que o Audit Manager fornece.

#### **G** Tip

Você pode mapear seus controles corporativos para qualquer tipo de [controle do Audit](https://docs.aws.amazon.com/audit-manager/latest/userguide/concepts.html#control)  [Manager](https://docs.aws.amazon.com/audit-manager/latest/userguide/concepts.html#control). No entanto, recomendamos que você use controles comuns. Quando você mapeia um controle comum que representa sua meta, o Audit Manager coleta evidências de um grupo predefinido de fontes de dados que é gerenciado por. AWS Isso significa que você não precisa ser um AWS especialista para saber quais fontes de dados coletam as evidências relevantes para sua meta.

Depois de concluir esse exercício único de mapeamento de controle, você pode criar avaliações do Audit Manager diretamente no produto GRC. Essa ação inicia a coleta de evidências sobre seu AWS uso. Você pode então ver essa AWS evidência junto com as outras evidências coletadas de seu ambiente híbrido, tudo dentro do mesmo contexto dos controles corporativos.

Ao usar uma integração do Audit Manager com um produto de GRC de terceiros, lembre-se dos seguintes pontos:

- As integrações estão disponíveis para todas as [Regiões da AWS onde o Audit Manager for](https://docs.aws.amazon.com/general/latest/gr/audit-manager.html)  [suportado](https://docs.aws.amazon.com/general/latest/gr/audit-manager.html).
- Todos os atributos que você criar no produto parceiro GRC também serão refletidos no Audit Manager.
- Você está sujeito à [precificação da AWS Audit Manager](https://aws.amazon.com/audit-manager/pricing/), além doa precificação do produto GRC de terceiros.
- As evidências que o Audit Manager coleta são imutáveis. As evidências são apresentadas exatamente da mesma forma em produtos GRC de terceiros e no console do Audit Manager. No entanto, se você usar uma integração de terceiros, poderá aprimorar essas evidências fornecendo contexto adicional em seus relatórios.

• As mesmas [cotas que se aplicam ao Audit Manager](https://docs.aws.amazon.com/audit-manager/latest/userguide/service-quotas.html) também se aplicam ao produto GRC de terceiros. Por exemplo, cada Conta da AWS pode ter até 100 avaliações ativas do Audit Manager. Essa cota em nível de conta se aplica caso você crie as avaliações no console do Audit Manager ou no produto GRC de terceiros. A maioria das cotas do Audit Manager, mas não todas, estão listadas sob o AWS Audit Manager namespace no console Service Quotas. Para saber mais sobre como solicitar um aumento da cota, consulte [Gerenciando suas cotas Audit Manager](#page-615-0).

Se você tem uma solução de conformidade e está interessado em integrá-la com o Audit Manager, envie um e-mail para auditmanager-partners@amazon.com.

## <span id="page-61-0"></span>Produtos parceiros de GRC de terceiros que se integram ao Audit Manager

Os seguintes produtos GRC de terceiros podem consumir evidências do Audit Manager.

### **MetricStream**

Para usar essa integração, entre em contato [MetricStream](https://aws.amazon.com/marketplace/pp/prodview-5ph5amfrrmyx4?qid=1616170904192&sr=0-1&ref_=srh_res_product_title)para acessar e comprar o software MetricStream GRC.

Construída na MetricStream plataforma, a solução MetricStream Enterprise GRC permite uma abordagem abrangente e colaborativa às atividades e processos de GRC em toda a empresa. Ao ingerir evidências do Audit Manager MetricStream, você pode identificar proativamente as evidências não compatíveis do seu AWS ambiente e analisá-las junto com as evidências de suas fontes de dados locais ou de outros parceiros de nuvem. Isso fornece uma maneira conveniente e centralizada de analisar e melhorar sua segurança da nuvem e postura de conformidade ao se preparar para as auditorias.

Com a MetricStream integração com o Audit Manager, você pode realizar as seguintes operações de API.

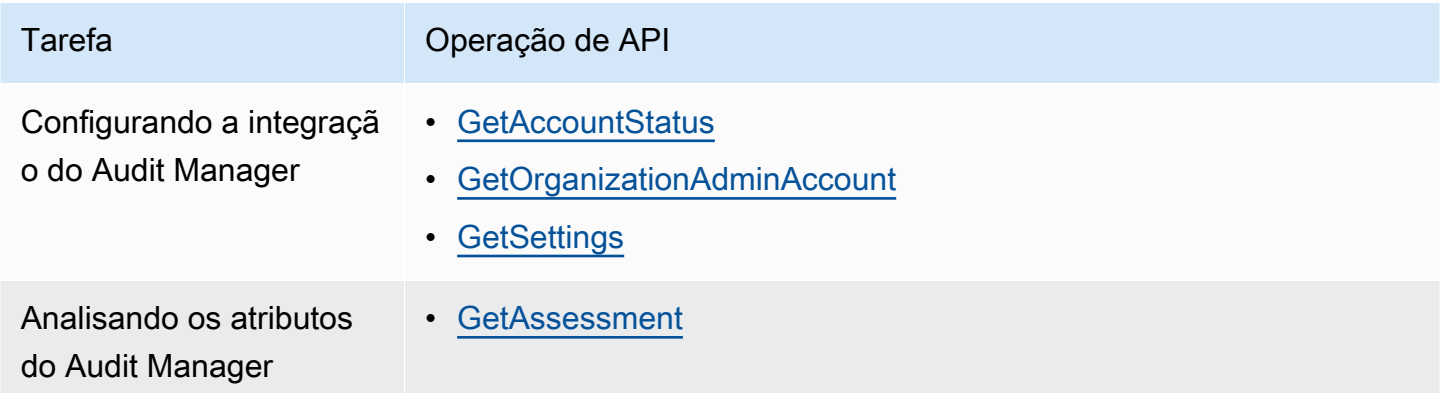

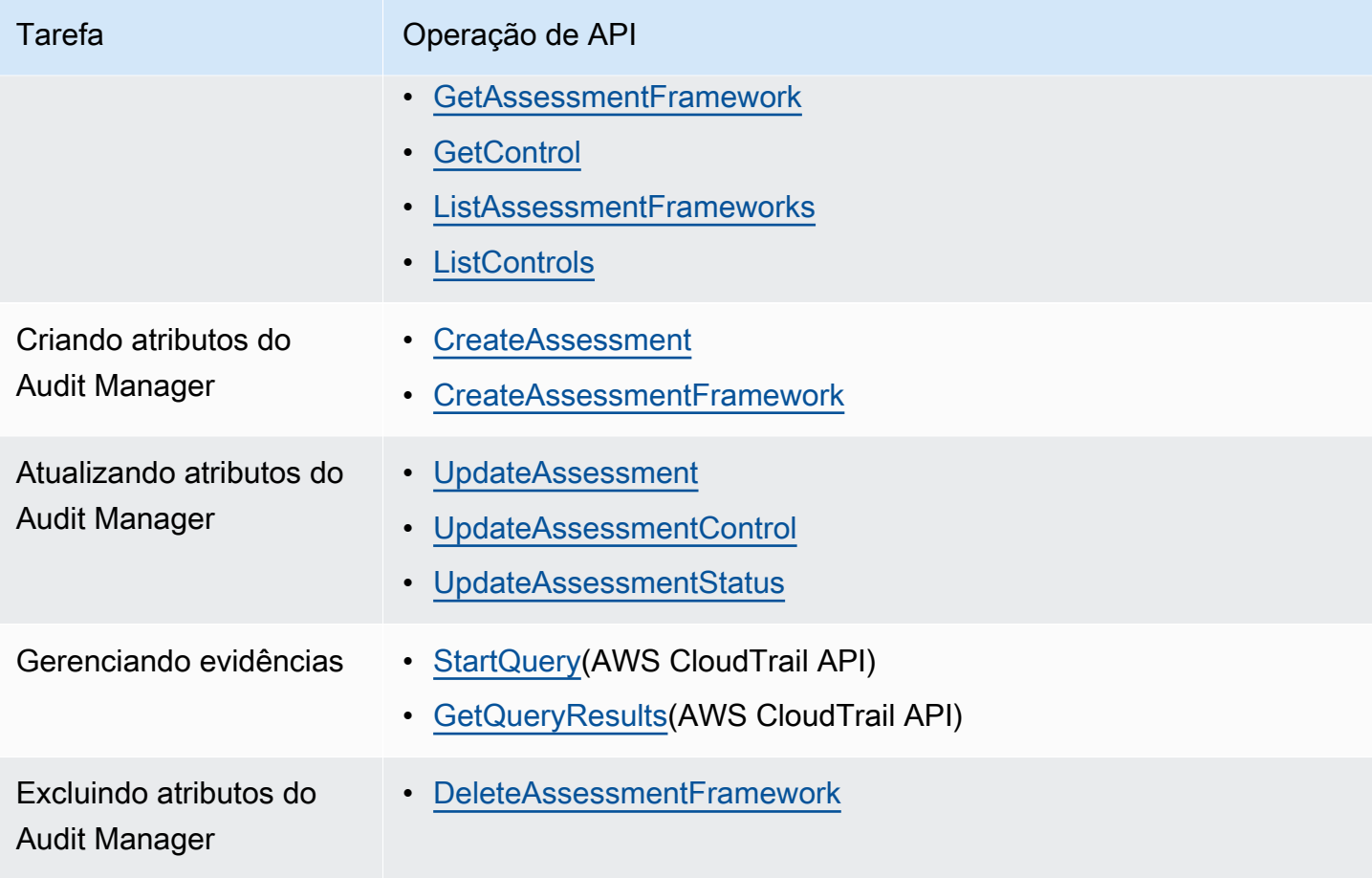

MetricStream Links relacionados

- [AWS Marketplace link](https://aws.amazon.com/marketplace/pp/prodview-5ph5amfrrmyx4?qid=1616170904192&sr=0-1&ref_=srh_res_product_title)
- [Link do produto](https://www.metricstream.com/products/cyber-grc.htm)
- [Precificação do produto](https://info.metricstream.com/ms-pricing.html?Channel=ms-side-widget)

# Integrando as evidências do Audit Manager em seu sistema GRC

Como cliente corporativo, você provavelmente tem recursos em vários data centers, incluindo outros fornecedores de nuvem e ambientes locais. Para coletar evidências desses ambientes, você pode usar soluções de GRC (Governança, Risco e Conformidade) de terceiros, como MetricStream CyberGRC ou RSA Archer. Ou você pode usar um sistema GRC proprietário que você desenvolveu internamente.

Este tutorial mostra como você pode integrar seu sistema GRC interno ou externo ao Audit Manager. Essa integração permite que os fornecedores coletem evidências sobre o AWS uso e as configurações de seus clientes e enviem essas evidências diretamente do Audit Manager para o aplicativo GRC. Ao fazer isso, você pode centralizar seus relatórios de conformidade em vários ambientes.

Para o propósito deste tutorial:

- 1. Um fornecedor é a entidade ou empresa proprietária do aplicativo GRC que está sendo integrado ao Audit Manager.
- 2. Um cliente é a entidade ou empresa que usa AWS e também usa um aplicativo GRC interno ou externo.

#### **a** Note

Em alguns casos, o aplicativo GRC pertence e é usado pela mesma empresa. Nesse cenário, o fornecedor é o grupo ou equipe que possui o aplicativo GRC e o cliente é a equipe ou grupo que usa o aplicativo GRC.

Este tutorial mostra como fazer o seguinte:

- [Etapa 1: Habilitar o Audit Manager](#page-64-0)
- [Etapa 2: Configurar permissões](#page-65-0)
- [Etapa 3. Mapeie seus controles corporativos para os controles do Audit Manager](#page-68-0)
- [Etapa 4. Mantenha seus mapeamentos de controle atualizados](#page-71-0)
- [Etapa 5: criar uma avaliação](#page-72-0)
- [Etapa 6. Comece a coletar evidências](#page-73-0)

## Pré-requisitos

Antes de começar, verifique se você atende às seguintes condições:

- Você tem uma infraestrutura em execução AWS.
- Você usa um sistema GRC interno ou usa um software GRC de terceiros fornecido por um fornecedor.
- Você completou todos os [pré-requisitos](https://docs.aws.amazon.com/audit-manager/latest/userguide/setup-prerequisites.html) necessários para [configurar o Audit Manager](https://docs.aws.amazon.com/audit-manager/latest/userguide/setting-up.html).

• Você está familiarizado com[Compreender AWS Audit Manager conceitos e terminologia.](#page-23-0)

Algumas restrições a serem lembradas:

- O Audit Manager é regional AWS service (Serviço da AWS). Você deve configurar o Audit Manager separadamente em cada região em que executa suas AWS cargas de trabalho.
- O Audit Manager não suporta a agregação de evidências de várias regiões em uma única região. Se seus recursos abrangem vários Regiões da AWS, você deve agregar as evidências em seu sistema GRC.
- O Audit Manager tem cotas padrão para o número de recursos que você pode criar. Você pode solicitar um aumento dessas cotas padrão, se necessário. Para obter mais informações, consulte [Cotas e restrições para AWS Audit Manager.](https://docs.aws.amazon.com/audit-manager/latest/userguide/service-quotas.html)

### <span id="page-64-0"></span>Etapa 1: Habilitar o Audit Manager

Quem conclui esta etapa

**Cliente** 

O que você precisa fazer

Comece habilitando o Audit Manager para seu Conta da AWS. Se sua conta fizer parte de uma organização, você poderá habilitar o Audit Manager usando sua conta de gerenciamento e, em seguida, especificar um administrador delegado para o Audit Manager.

#### Procedimento

Para ativar o Audit Manager

Siga as instruções para [ativar o Audit Manager](https://docs.aws.amazon.com/audit-manager/latest/userguide/setup-audit-manager.html). Repita o procedimento de configuração para todas as regiões em que você deseja coletar evidências.

#### **G** Tip

Se você usa AWS Organizations, é altamente recomendável que você configure um administrador delegado durante esta etapa. Ao usar uma conta de administrador delegado no Audit Manager, você pode usar o localizador de evidências para pesquisar evidências em todas as contas dos membros da sua organização.

# <span id="page-65-0"></span>Etapa 2: Configurar permissões

Quem conclui esta etapa

**Cliente** 

### O que você precisa fazer

Nessa etapa, o cliente cria uma função do IAM para sua conta. O cliente então concede ao fornecedor permissões para assumir a função.

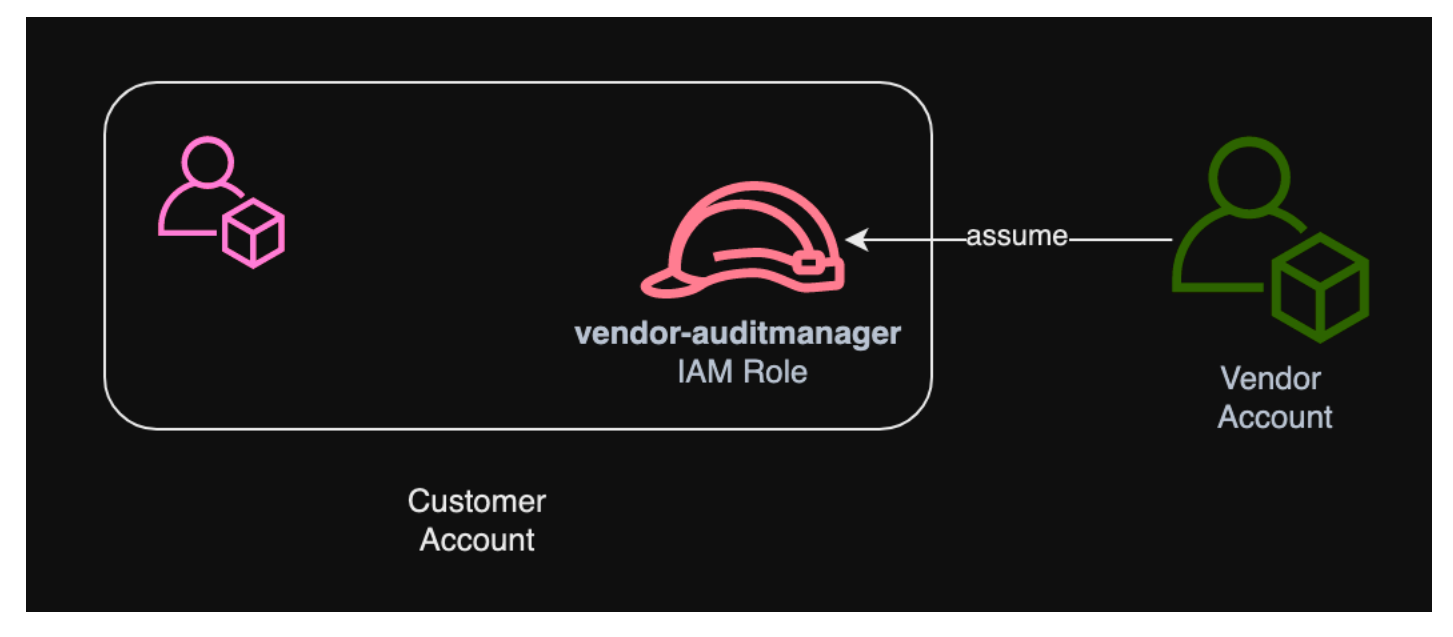

### Procedimento

Para criar uma função para a conta do cliente

Siga as instruções em [Criação de um perfil para um usuário do IAM](https://docs.aws.amazon.com/IAM/latest/UserGuide/id_roles_create_for-user.html) no Guia do usuário do IAM.

• Na etapa 8 do fluxo de trabalho de criação de função, escolha Criar política e insira uma política para a função.

No mínimo, a função deve ter as seguintes permissões:

```
{ 
   "Version" : "2012-10-17", 
   "Statement" : [ 
     { 
        "Sid" : "AuditManagerAccess", 
        "Effect" : "Allow",
```

```
 "Action" : [ 
     "auditmanager:*" 
   ], 
   "Resource" : "*" 
 }, 
 { 
   "Sid" : "OrganizationsAccess", 
   "Effect" : "Allow", 
  "Action" : [
     "organizations:ListAccountsForParent", 
     "organizations:ListAccounts", 
     "organizations:DescribeOrganization", 
     "organizations:DescribeOrganizationalUnit", 
     "organizations:DescribeAccount", 
     "organizations:ListParents", 
     "organizations:ListChildren" 
   ], 
   "Resource" : "*" 
 }, 
 { 
   "Sid" : "IAMAccess", 
   "Effect" : "Allow", 
  "Action" : [
     "iam:GetUser", 
     "iam:ListUsers", 
     "iam:ListRoles" 
   ], 
   "Resource" : "*" 
 }, 
 { 
   "Sid" : "S3Access", 
   "Effect" : "Allow", 
   "Action" : [ 
     "s3:ListAllMyBuckets" 
   ], 
   "Resource" : "*" 
 }, 
 { 
   "Sid" : "KmsAccess", 
   "Effect" : "Allow", 
   "Action" : [ 
     "kms:DescribeKey", 
     "kms:ListKeys", 
     "kms:ListAliases"
```

```
 ], 
        "Resource" : "*" 
     }, 
     { 
        "Sid" : "KmsCreateGrantAccess", 
        "Effect" : "Allow", 
        "Action" : [ 
          "kms:CreateGrant" 
        ], 
        "Resource" : "*", 
        "Condition" : { 
          "Bool" : { 
             "kms:GrantIsForAWSResource" : "true" 
          }, 
          "StringLike" : { 
             "kms:ViaService" : "auditmanager.*.amazonaws.com" 
          } 
        } 
     }, 
     { 
        "Sid" : "SNSAccess", 
        "Effect" : "Allow", 
        "Action" : [ 
          "sns:ListTopics" 
        ], 
        "Resource" : "*" 
     }, 
     { 
        "Sid" : "TagAccess", 
        "Effect" : "Allow", 
       "Action" : [
          "tag:GetResources" 
        ], 
        "Resource" : "*" 
     } 
   ]
}
```
• Na etapa 11 do fluxo de trabalho de criação da função, insira vendor-auditmanager como o nome da função.

Para permitir que a conta do fornecedor assuma a função

Siga as instruções em [Conceder permissão aos usuários para trocar de função](https://docs.aws.amazon.com/IAM/latest/UserGuide/id_roles_use_permissions-to-switch.html) no Guia do usuário do IAM.

- A declaração de política deve incluir o Allow efeito sobre sts:AssumeRole action o.
- Também deve incluir o Amazon Resource Name (ARN) da função em um elemento de recurso.
- Aqui está um exemplo de declaração de política que você pode usar.

Nessa política, substitua o *texto do espaço reservado* pelo ID do Conta da AWS seu fornecedor.

```
{ 
  "Version": "2012-10-17", 
   "Statement": { 
     "Effect": "Allow", 
     "Action": "sts:AssumeRole", 
     "Resource": "arn:aws:iam::account-id:role/vendor-auditmanager" 
   }
}
```
# <span id="page-68-0"></span>Etapa 3. Mapeie seus controles corporativos para os controles do Audit Manager

Quem conclui esta etapa

**Cliente** 

### O que você precisa fazer

Os fornecedores mantêm uma lista organizada de controles corporativos que os clientes podem usar em uma avaliação. Para se integrar ao Audit Manager, os fornecedores devem criar uma interface que permita aos clientes mapear seus controles corporativos para os controles correspondentes do Audit Manager. Você pode mapear para [common control](#page-27-1) s (preferencial) ou [standard control](#page-29-0) s. Você deve concluir esse mapeamento antes de iniciar qualquer avaliação no aplicativo GRC do fornecedor.

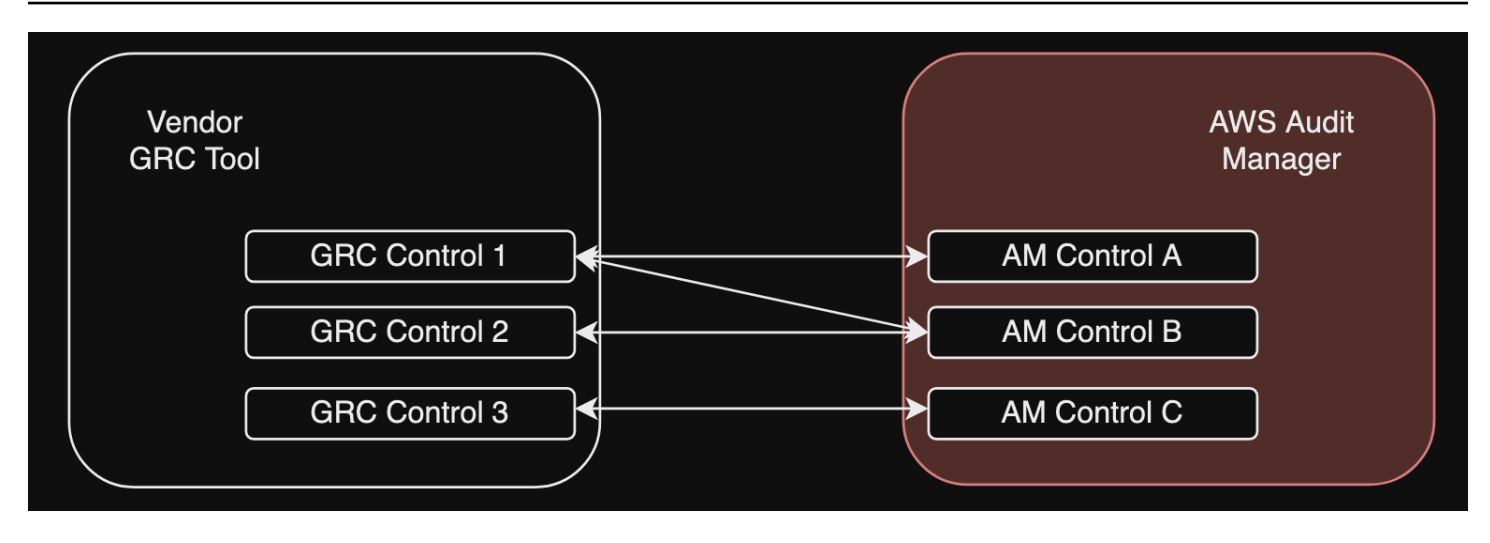

Opção 1: mapear os controles corporativos para controles comuns (recomendado)

Essa é a forma recomendada de mapear seus controles corporativos para o Audit Manager. Isso ocorre porque os controles comuns estão estreitamente alinhados aos padrões comuns do setor. Isso facilita mapeá-los de acordo com os controles da sua empresa.

Com essa abordagem, o fornecedor cria uma interface que permite ao cliente realizar um mapeamento único entre os controles corporativos e os controles comuns correspondentes fornecidos pelo Audit Manager. Os fornecedores podem usar as operações de [GetControlA](https://docs.aws.amazon.com/audit-manager/latest/APIReference/API_GetControl.html)PI [ListControls](https://docs.aws.amazon.com/audit-manager/latest/APIReference/API_ListControls.html)[ListCommonControls](https://docs.aws.amazon.com/controlcatalog/latest/APIReference/API_ListCommonControls.html),, e para apresentar essas informações aos clientes. Depois que o cliente concluir o exercício de mapeamento, o fornecedor poderá usar esses mapeamentos para [criar](https://docs.aws.amazon.com/audit-manager/latest/userguide/create-controls.html)  [controles personalizados no Audit Manager.](https://docs.aws.amazon.com/audit-manager/latest/userguide/create-controls.html)

Aqui está um exemplo de um mapeamento de controle comum:

Digamos que você tenha um controle corporativo chamadoAsset Management. Esse controle corporativo é mapeado para dois controles comuns no Audit Manager (Asset performance managementeAsset maintenance scheduling). Nesse caso, você deve criar um controle personalizado no Audit Manager (vamos chamá-loenterprise-asset-management). Em seguida, adicione Asset performance management e Asset maintenance scheduling como fontes de evidência ao novo controle personalizado. Essas fontes de evidências coletam evidências de apoio de um grupo predefinido de fontes de AWS dados. Isso fornece uma maneira eficiente de identificar as fontes de AWS dados que atendem aos requisitos de seu controle corporativo.

#### Procedimento

Para encontrar os controles comuns disponíveis para os quais você pode mapear

Siga as etapas para [encontrar a lista de controles comuns disponíveis](https://docs.aws.amazon.com/audit-manager/latest/userguide/access-available-controls.html) no Audit Manager.

Para criar um controle personalizado

1. Siga as etapas para [criar um controle personalizado](https://docs.aws.amazon.com/audit-manager/latest/userguide/create-controls.html) que se alinhe ao controle da sua empresa.

Ao especificar fontes de evidência na etapa 2 do fluxo de trabalho de criação de controle personalizado, faça o seguinte:

- Escolha fontes AWS gerenciadas como fonte de evidência.
- Selecione Usar um controle comum que corresponda à sua meta de conformidade.
- Escolha até cinco controles comuns como fontes de evidência para o controle da sua empresa.
- 2. Repita essa tarefa para todos os controles corporativos e crie controles personalizados correspondentes no Audit Manager para cada um.

Opção 2: mapear os controles corporativos para os controles padrão

O Audit Manager fornece um grande número de controles padrão predefinidos. Você pode realizar um mapeamento único entre os controles corporativos e esses controles padrão. Depois de identificar os controles padrão que correspondem aos controles da sua empresa, você pode adicionar esses controles padrão diretamente a uma estrutura personalizada. Se você escolher essa opção, não precisará criar nenhum controle personalizado no Audit Manager.

#### Procedimento

Para encontrar os controles padrão disponíveis para os quais você pode mapear

Siga as etapas para [encontrar a lista de controles padrão disponíveis](https://docs.aws.amazon.com/audit-manager/latest/userguide/access-available-controls.html) no Audit Manager.

Para criar uma estrutura personalizada

1. Siga as etapas para [criar uma estrutura personalizada](https://docs.aws.amazon.com/audit-manager/latest/userguide/create-custom-frameworks-from-scratch.html) no Audit Manager.

Ao especificar um conjunto de controles na etapa 2 do procedimento de criação da estrutura, inclua os controles padrão que são mapeados para os controles da sua empresa.

2. Repita essa tarefa para todos os controles corporativos até incluir todos os controles padrão correspondentes em sua estrutura personalizada.

## <span id="page-71-0"></span>Etapa 4. Mantenha seus mapeamentos de controle atualizados

Quem conclui esta etapa

Fornecedor, cliente

### O que você precisa fazer

O Audit Manager atualiza continuamente controles comuns e controles padrão para garantir que eles usem as fontes de AWS dados mais recentes disponíveis. Isso significa que mapear controles é uma tarefa única: você não precisa gerenciar controles padrão depois de adicioná-los a uma estrutura personalizada e não precisa gerenciar controles comuns depois de adicioná-los como fonte de evidência em seu controle personalizado. Sempre que um controle comum é atualizado, as mesmas atualizações são aplicadas automaticamente a todos os controles personalizados que usam esse controle comum como fonte de evidência.

No entanto, com o tempo, é possível que novos controles comuns e controles padrão estejam disponíveis para você usar como fontes de evidência. Com isso em mente, fornecedores e clientes devem criar um fluxo de trabalho para buscar periodicamente os controles comuns e controles padrão mais recentes do Audit Manager. Em seguida, você pode revisar os mapeamentos entre os controles corporativos e os controles do Audit Manager e atualizar os mapeamentos conforme necessário.

Se os controles da sua empresa estiverem mapeados para controles comuns

Durante o processo de mapeamento, você criou controles personalizados. Você pode usar o Audit Manager para editar esses controles personalizados para que eles usem os controles comuns mais recentes disponíveis como fontes de evidência. Depois que as atualizações de controle personalizado entrarem em vigor, suas avaliações existentes coletarão automaticamente evidências contra os controles personalizados atualizados. Não há necessidade de criar uma nova estrutura ou avaliação.

#### Procedimento

Para encontrar os controles comuns mais recentes para os quais você pode mapear

Siga as etapas para [encontrar os controles comuns disponíveis](https://docs.aws.amazon.com/audit-manager/latest/userguide/access-available-controls.html) no Audit Manager.

Para editar um controle personalizado

1. Siga as etapas para [editar um controle personalizado](https://docs.aws.amazon.com/audit-manager/latest/userguide/edit-controls.html) no Audit Manager.
Ao atualizar as fontes de evidência na etapa 2 do fluxo de trabalho de edição, faça o seguinte:

- Escolha fontes AWS gerenciadas como fonte de evidência.
- Selecione Usar um controle comum que corresponda à sua meta de conformidade.
- Escolha o novo controle comum que você deseja usar como fonte de evidência para seu controle personalizado.
- 2. Repita essa tarefa para todos os controles corporativos que você deseja atualizar.

Se os controles da sua empresa estiverem mapeados para controles padrão

Nesse caso, os fornecedores devem criar uma nova estrutura personalizada que inclua os controles padrão mais recentes disponíveis e, em seguida, criar uma nova avaliação usando essa nova estrutura. Depois de criar a nova avaliação, você pode marcar sua avaliação antiga como inativa.

#### Procedimento

Para encontrar os controles padrão mais recentes para os quais você pode mapear

Siga as etapas para [encontrar os controles padrão disponíveis](https://docs.aws.amazon.com/audit-manager/latest/userguide/access-available-controls.html) no Audit Manager.

Para criar uma estrutura personalizada e adicionar os controles padrão mais recentes

Siga as etapas para [criar uma estrutura personalizada](https://docs.aws.amazon.com/audit-manager/latest/userguide/create-custom-frameworks-from-scratch.html) no Audit Manager.

Ao especificar um conjunto de controles na etapa 2 do fluxo de trabalho de criação da estrutura, inclua os novos controles padrão.

Para criar uma avaliação

Crie uma avaliação no aplicativo GRC.

Para alterar o status de uma avaliação para inativa

Siga as etapas para [alterar o status de uma avaliação](https://docs.aws.amazon.com/audit-manager/latest/userguide/change-assessment-status-to-inactive.html) no Audit Manager.

### Etapa 5: criar uma avaliação

Quem conclui esta etapa

Aplicativo GRC, com informações do fornecedor

O que você precisa fazer

Como cliente, você não precisa criar uma avaliação diretamente no Audit Manager. Quando você inicia uma avaliação para determinados controles no aplicativo GRC, o aplicativo GRC cria os recursos correspondentes para você no Audit Manager. Primeiro, o aplicativo GRC usa os mapeamentos que você criou para identificar os controles relevantes do Audit Manager. Em seguida, ele usa as informações de controle para criar uma estrutura personalizada para você. Por fim, ele usa a estrutura personalizada recém-criada para criar uma avaliação no Audit Manager.

A criação de uma avaliação no Audit Manager também requer um [escopo.](https://docs.aws.amazon.com/audit-manager/latest/userguide/create-assessments.html#specify-accounts) Esse escopo usa uma lista de Contas da AWS onde o cliente deseja realizar a avaliação e coletar evidências. Os clientes devem definir esse escopo diretamente no aplicativo GRC.

Como fornecedor, você precisa armazenar o assessmentId que está mapeado para a avaliação que foi iniciada no aplicativo GRC. Isso assessmentId é necessário para obter evidências do Audit Manager.

Para encontrar um ID de avaliação

1. Use a [ListAssessmentso](https://docs.aws.amazon.com/audit-manager/latest/APIReference/API_ListAssessments.html)peração para visualizar suas avaliações no Audit Manager. Você pode usar o parâmetro de [status](https://docs.aws.amazon.com/audit-manager/latest/APIReference/API_ListAssessments.html#auditmanager-ListAssessments-request-status) para visualizar as avaliações que estão ativas.

aws auditmanager list-assessments --status ACTIVE

2. Na resposta, identifique a avaliação que você deseja armazenar no aplicativo GRC e anote o. assessmentId

### Etapa 6. Comece a coletar evidências

Quem conclui esta etapa

AWS Audit Manager, com informações do fornecedor

O que você precisa fazer

Depois de criar uma avaliação, leva até 24 horas para começar a coletar evidências. Neste momento, seus controles corporativos agora estão coletando ativamente evidências para sua avaliação do Audit Manager.

Recomendamos que você use o recurso de [localização de evidências](https://docs.aws.amazon.com/audit-manager/latest/userguide/evidence-finder.html) para consultar e encontrar evidências rapidamente no Audit Manager. Se usar o localizador de evidências como administrador delegado, poderá pesquisar evidências em todas as contas membros da sua organização. Ao usar

uma combinação de filtros e agrupamentos, você pode restringir progressivamente o escopo da sua consulta de pesquisa. Por exemplo, se quiser uma visão de alto nível da integridade do sistema, faça uma pesquisa ampla e filtre por avaliação, intervalo de datas e conformidade de atributos. Se sua meta for remediar um atributo específico, você pode realizar uma pesquisa restrita para direcionar evidências de um controle ou ID de atributo específico. Depois de definir seus filtros, você pode agrupar e visualizar os resultados da correspondentes antes de criar um relatório de avaliação.

Para habilitar o localizador de evidências

• Siga as instruções para [ativar o localizador de evidências](https://docs.aws.amazon.com/audit-manager/latest/userguide/evidence-finder-settings-enable.html) nas configurações do Audit Manager.

Depois de ativar o localizador de evidências, você pode escolher uma cadência para buscar evidências do Audit Manager para sua avaliação. Você também pode buscar evidências de um controle específico em uma avaliação e armazená-las no aplicativo GRC que está mapeado para o controle corporativo. Você pode usar as seguintes operações da API Audit Manager para buscar evidências:

- [GetEvidence](https://docs.aws.amazon.com/audit-manager/latest/APIReference/API_GetEvidence.html)
- [GetEvidenceByEvidenceFolder](https://docs.aws.amazon.com/audit-manager/latest/APIReference/API_GetEvidenceByEvidenceFolder.html)
- [GetEvidenceFolder](https://docs.aws.amazon.com/audit-manager/latest/APIReference/API_GetEvidenceFolder.html)
- [GetEvidenceFoldersByAssessment](https://docs.aws.amazon.com/audit-manager/latest/APIReference/API_GetEvidenceFoldersByAssessment.html)
- [GetEvidenceFoldersByAssessmentControl](https://docs.aws.amazon.com/audit-manager/latest/APIReference/API_GetEvidenceFoldersByAssessmentControl.html)

## Definição de preço

Você não incorrerá em nenhum custo adicional por essa configuração de integração, seja você um fornecedor ou um cliente. Os clientes são cobrados pelas evidências coletadas no Audit Manager. Para obter mais informações sobre precificação, consulte [Precificação do AWS Audit Manager.](https://aws.amazon.com/audit-manager/pricing/)

### Recursos adicionais do

Você pode aprender mais sobre os conceitos apresentados neste tutorial analisando os seguintes recursos:

- [Avaliações](https://docs.aws.amazon.com/audit-manager/latest/userguide/assessments.html) Aprenda sobre os conceitos e tarefas para gerenciar uma avaliação.
- [Biblioteca de controle](https://docs.aws.amazon.com/audit-manager/latest/userguide/control-library.html)  Aprenda sobre os conceitos e tarefas para gerenciar um controle personalizado.
- [Biblioteca de estruturas](https://docs.aws.amazon.com/audit-manager/latest/userguide/framework-library.html) Conheça os conceitos e as tarefas para gerenciar uma estrutura personalizada.
- [Localizador de evidências](https://docs.aws.amazon.com/audit-manager/latest/userguide/evidence-finder.html) Saiba como exportar um arquivo CSV ou gerar um relatório de avaliação a partir dos resultados da consulta.
- [Centro de downloads](https://docs.aws.amazon.com/audit-manager/latest/userguide/download-center.html) Saiba como baixar relatórios de avaliação e exportações de CSV do Audit Manager.

# Estruturas suportadas em AWS Audit Manager

Ao explorar a biblioteca de estruturas em AWS Audit Manager, você encontrará uma lista abrangente de estruturas padrão pré-criadas que podem ajudá-lo a otimizar seus esforços de conformidade. Essas estruturas pré-construídas são baseadas nas AWS melhores práticas para vários padrões e regulamentações de conformidade. Você pode usar essas estruturas para ajudá-lo na preparação da auditoria, independentemente de precisar avaliar seu ambiente em relação à HIPAA, PCI DSS, SOC 2 ou mais.

A lista a seguir fornece uma visão geral das estruturas disponíveis para que você possa identificar facilmente aquelas que se alinham aos seus requisitos específicos. Reserve um momento para revisar a lista e se familiarizar com as estruturas mais relevantes para as necessidades da sua organização. Abra qualquer página para ter uma visão geral dessa estrutura e aprender como você pode usá-la para criar uma avaliação e começar a coletar evidências no Audit Manager.

#### Tópicos

- [ACSC Essential Eight](#page-77-0)
- [ACSC ISM 02 de março de 2023](#page-79-0)
- [AWS Audit Manager Estrutura de amostra](#page-82-0)
- **[AWS Control Tower Guardrails](#page-83-0)**
- [AWS estrutura generativa de melhores práticas de IA v2](#page-86-0)
- [AWS License Manager](#page-94-0)
- [AWS Melhores práticas básicas de segurança](#page-96-0)
- [AWS Melhores práticas operacionais](#page-98-0)
- [AWS Estrutura bem arquitetada WAF v10](#page-100-0)
- [CCCS Medium Cloud Control](#page-102-0)
- [AWS Referência CIS v1.2.0](#page-105-0)
- [AWS Referência CIS v1.3.0](#page-115-0)
- [AWS Referência CIS v1.4.0](#page-119-0)
- [Controles CIS v7.1, IG1](#page-122-0)
- [Controles de segurança críticos do CIS versão 8.0, IG1](#page-125-0)
- [Controles básicos de segurança do FedRAMP r4](#page-128-0)
- [GDPR 2016](#page-130-0)
- [Lei Gramm-Leach-Bliley](#page-157-0)
- [Título 21 CFR Parte 11](#page-159-0)
- [Anexo 11, v1 do GMP da UE](#page-162-0)
- [Regra de segurança da HIPAA: fevereiro de 2003](#page-164-0)
- [Regra final do HIPAA Omnibus](#page-167-0)
- [ISO/IEC 27001:2013 Anexo A](#page-170-0)
- [NIST SP 800-53 Rev 5](#page-173-0)
- [Estrutura de segurança cibernética do NIST v1.1](#page-176-0)
- [NIST SP 800-171 Rev 2](#page-179-0)
- [PCI DSS V3.2.1](#page-181-0)
- [PCI DSS V4.0](#page-184-0)
- [SAE-18 SOC 2](#page-187-0)

## <span id="page-77-0"></span>ACSC Essential Eight

AWS Audit Manager fornece uma estrutura padrão pré-construída que suporta o Australian Cyber Security Center (ACSC) Essential Eight.

#### Tópicos

- [O que é o ACSC Essential Eight?](#page-77-1)
- [Como usar esse framework](#page-78-0)
- [Próximas etapas](#page-79-1)
- [Recursos adicionais](#page-79-2)

## <span id="page-77-1"></span>O que é o ACSC Essential Eight?

A ACSC é a principal agência do governo australiano para segurança cibernética. Para se proteger contra ameaças cibernéticas, o ACSC recomenda que as organizações implementem oito estratégias essenciais de mitigação das Estratégias para Mitigar Incidentes de Segurança Cibernética do ACSC como linha de base. Essa linha de base, conhecida como Essential Eight, torna muito mais difícil para os adversários comprometerem os sistemas.

Como o Essential Eight descreve um conjunto mínimo de medidas preventivas, a sua organização precisa implementar medidas adicionais quando isso for garantido pelo seu ambiente. Além disso, embora o Essential Eight possa ajudar a mitigar a maioria das ameaças, ele não mitigará todas. Dessa forma, estratégias adicionais de mitigação e controles de segurança precisam ser considerados, incluindo os das Estratégias para Mitigar Incidentes de Segurança Cibernética e do Manual de Segurança da Informação (ISM).

[O E](https://www.cyber.gov.au/acsc/copyright)[ssential Eight](https://www.cyber.gov.au/acsc/view-all-content/essential-eight)[A](https://www.cyber.gov.au/acsc/copyright)[CS](https://www.cyber.gov.au/)[C está licenciado sob uma L](https://www.cyber.gov.au/acsc/copyright)[icença Internacional Creative Commons Attribution](https://creativecommons.org/licenses/by/4.0/) [4.0](https://creativecommons.org/licenses/by/4.0/) [e as informações sobre direitos autorais podem ser encontradas em ACSC | Copyright.](https://www.cyber.gov.au/acsc/copyright) © Comunidade da Austrália 2022.

### <span id="page-78-0"></span>Como usar esse framework

Você pode usar a estrutura padrão Essential Eight AWS Audit Manager para ajudá-lo a se preparar para as auditorias. Esse framework inclui uma coleção pré-construída de controles com descrições e procedimentos de teste. Esses controles são agrupados em conjuntos de controle de acordo com os requisitos do Essential Eight. Você também pode personalizar esse framework e seus controles para apoiar auditorias internas com requisitos específicos.

Usando o framework como ponto de partida, você pode criar uma avaliação do Audit Manager e começar a coletar evidências relevantes para sua auditoria. Depois de criar uma avaliação, o Audit Manager começa a avaliar seus AWS recursos. Ele faz isso com base nos controles definidos no framework Essential Eight. Na hora de fazer uma auditoria, você ou um representante de sua escolha pode analisar as evidências que o Audit Manager coletou. Como alternativa, você pode navegar pelas pastas de evidências na sua avaliação e escolher quais evidências deseja incluir no relatório de avaliação. Ou, se você ativou o localizador de evidências, pode pesquisar evidências específicas e exportá-las no formato CSV ou criar um relatório de avaliação baseado nos resultados da pesquisa. De qualquer uma das formas, você pode usar esse relatório de avaliação para mostrar que seus controles estão funcionando conforme o esperado.

Os detalhes do framework são:

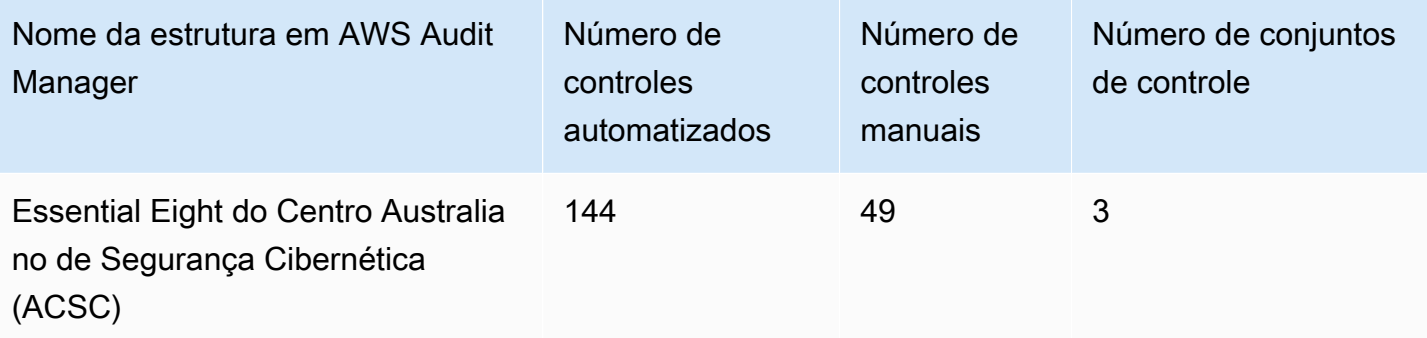

#### **G** Tip

Para revisar as AWS Config regras usadas como mapeamentos de fontes de dados nessa estrutura padrão, baixe o [ConfigDataSourceMappingsarquivo AuditManager \\_ \\_ASCS-](samples/AuditManager_ConfigDataSourceMappings_ASCS-Essential-Eight.zip)[Essential-Eight.zip.](samples/AuditManager_ConfigDataSourceMappings_ASCS-Essential-Eight.zip)

Os controles nessa AWS Audit Manager estrutura não se destinam a verificar se seus sistemas estão em conformidade com os controles Essential Eight. Além disso, eles não podem garantir que você passará por uma auditoria do ACSC. AWS Audit Manager não verifica automaticamente os controles processuais que exigem a coleta manual de evidências.

Você pode encontrar a estrutura Essential Eight na guia Estruturas padrão da biblioteca de estruturas no Audit Manager.

## <span id="page-79-1"></span>Próximas etapas

Para obter instruções sobre como criar uma avaliação usando esse framework, consulte [Criando](#page-311-0)  [uma avaliação em AWS Audit Manager](#page-311-0).

Para obter instruções sobre como personalizar essa estrutura para atender às suas necessidades específicas, consult[eFazendo uma cópia editável de uma estrutura existente no AWS Audit Manager](#page-437-0).

## <span id="page-79-2"></span>Recursos adicionais

• [ACSC Essential Eight](https://www.cyber.gov.au/acsc/view-all-content/essential-eight)

# <span id="page-79-0"></span>ACSC ISM 02 de março de 2023

AWS Audit Manager fornece uma estrutura padrão pré-construída que dá suporte ao Manual de Segurança da Informação (ISM) do Australian Cyber Security Center (ACSC).

#### Tópicos

- [O que é ISM ACSC?](#page-80-0)
- [Como usar esse framework](#page-80-1)
- [Próximas etapas](#page-81-0)
- [Recursos adicionais do](#page-82-1)

## <span id="page-80-0"></span>O que é ISM ACSC?

A ACSC é a principal agência do governo australiano para segurança cibernética. O ACSC produz o ISM, que funciona como um conjunto de princípios de segurança cibernética. O objetivo desses princípios é fornecer orientação estratégica sobre como uma organização pode proteger seus sistemas e dados contra ameaças cibernéticas. Esses princípios de segurança cibernética são agrupados em quatro atividades principais: governar, proteger, detectar e responder. Uma organização deve ser capaz de demonstrar que os princípios de segurança cibernética estejam sendo cumpridos. O ISM é destinado a diretores de segurança da informação, diretores de informações, profissionais de segurança cibernética e gerentes de tecnologia da informação.

[A estrutura ISM é fornecida pelo ACSC sob uma](https://www.cyber.gov.au/acsc/copyright) [Licença Internacional Creative Commons Attribution](https://creativecommons.org/licenses/by/4.0/)  [4.0](https://creativecommons.org/licenses/by/4.0/)[, e as informações sobre direitos autorais podem ser encontradas em ACSC | Copyright.](https://www.cyber.gov.au/acsc/copyright) © Comunidade da Austrália 2022.

## <span id="page-80-1"></span>Como usar esse framework

Você pode usar a estrutura padrão ACSC ISM AWS Audit Manager para ajudá-lo a se preparar para auditorias. Esse framework inclui uma coleção pré-construída de controles com descrições e procedimentos de teste. Esses controles são agrupados em conjuntos de controle de acordo com os requisitos ISM do ACSC. Você também pode personalizar esse framework e seus controles para apoiar auditorias internas com requisitos específicos.

Usando o framework como ponto de partida, você pode criar uma avaliação do Audit Manager e começar a coletar evidências relevantes para sua auditoria. Depois de criar uma avaliação, o Audit Manager começa a avaliar seus AWS recursos. Ele faz isso com base nos controles definidos na estrutura do ACSC ISM. Na hora de fazer uma auditoria, você ou um representante de sua

escolha pode analisar as evidências que o Audit Manager coletou. Como alternativa, você pode navegar pelas pastas de evidências na sua avaliação e escolher quais evidências deseja incluir no relatório de avaliação. Ou, se você ativou o localizador de evidências, pode pesquisar evidências específicas e exportá-las no formato CSV ou criar um relatório de avaliação baseado nos resultados da pesquisa. De qualquer uma das formas, você pode usar esse relatório de avaliação para mostrar que seus controles estão funcionando conforme o esperado.

Os detalhes do framework são:

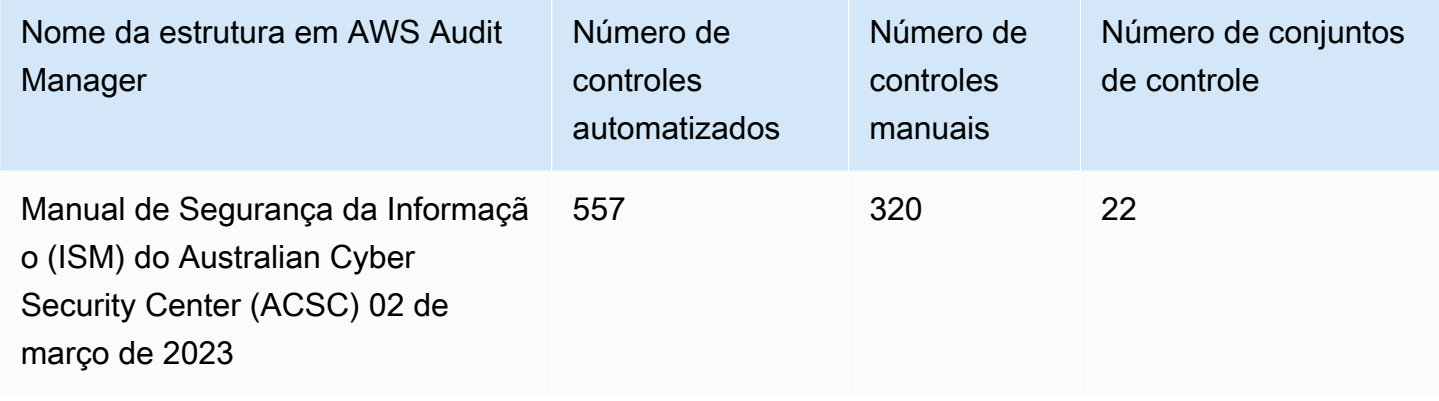

#### **G** Tip

Para revisar as AWS Config regras usadas como mapeamentos de fontes de dados nessa estrutura padrão, baixe o [ConfigDataSourceMappingsarquivo AuditManager \\_ \\_ACSC-](samples/AuditManager_ConfigDataSourceMappings_ACSC-ISM-02-March-2023.zip)[ISM-02-March-2023.zip](samples/AuditManager_ConfigDataSourceMappings_ACSC-ISM-02-March-2023.zip).

Os controles nessa AWS Audit Manager estrutura não se destinam a verificar se seus sistemas estão em conformidade com os controles do Manual de Segurança da Informação do ACSC. Além disso, eles não podem garantir que você passará por uma auditoria do ACSC. AWS Audit Manager não verifica automaticamente os controles processuais que exigem a coleta manual de evidências.

Você pode encontrar a estrutura ACSC ISM na guia Estruturas padrão da biblioteca de estruturas no Audit Manager.

### <span id="page-81-0"></span>Próximas etapas

Para obter instruções sobre como criar uma avaliação usando esse framework, consulte [Criando](#page-311-0)  [uma avaliação em AWS Audit Manager](#page-311-0).

Para obter instruções sobre como personalizar essa estrutura para atender às suas necessidades específicas, consult[eFazendo uma cópia editável de uma estrutura existente no AWS Audit Manager](#page-437-0).

## <span id="page-82-1"></span>Recursos adicionais do

• [Manual de Segurança da Informação ACSC](https://www.cyber.gov.au/acsc/view-all-content/ism)

## <span id="page-82-0"></span>AWS Audit Manager Estrutura de amostra

AWS Audit Manager fornece uma estrutura de amostra pré-criada para ajudar você a começar a preparar sua auditoria.

Tópicos

- [O que é o AWS Audit Manager Sample Framework?](#page-82-2)
- [Como usar esse framework](#page-82-3)
- [Próximas etapas](#page-83-1)

## <span id="page-82-2"></span>O que é o AWS Audit Manager Sample Framework?

O AWS Audit Manager Sample Framework é uma estrutura simples que você pode usar para começar a usar o Audit Manager. Alguns outros frameworks pré-construídos que o Audit Manager fornece, em comparação, são muito maiores, e contêm inúmeros controles. Ao usar o Sample Framework em vez de frameworks maiores, você pode analisar e explorar mais facilmente uma amostra de framework. Os controles nessa estrutura são baseados em uma série de AWS Config regras e chamadas de AWS API.

### <span id="page-82-3"></span>Como usar esse framework

Você pode usar essa estrutura para ajudá-lo a começar no Audit Manager. Você também pode personalizar esse framework e seus controles para apoiar auditorias internas com requisitos específicos.

Usando o AWS Audit Manager Sample Framework como ponto de partida, você pode criar uma avaliação do Audit Manager e começar a coletar evidências relevantes para sua auditoria. Depois de criar uma avaliação, o Audit Manager começa a avaliar seus AWS recursos. Ele faz isso com base

nos controles definidos no framework. Em seguida, ele coleta as evidências relevantes e as anexa aos controles em sua avaliação.

Os detalhes do framework são:

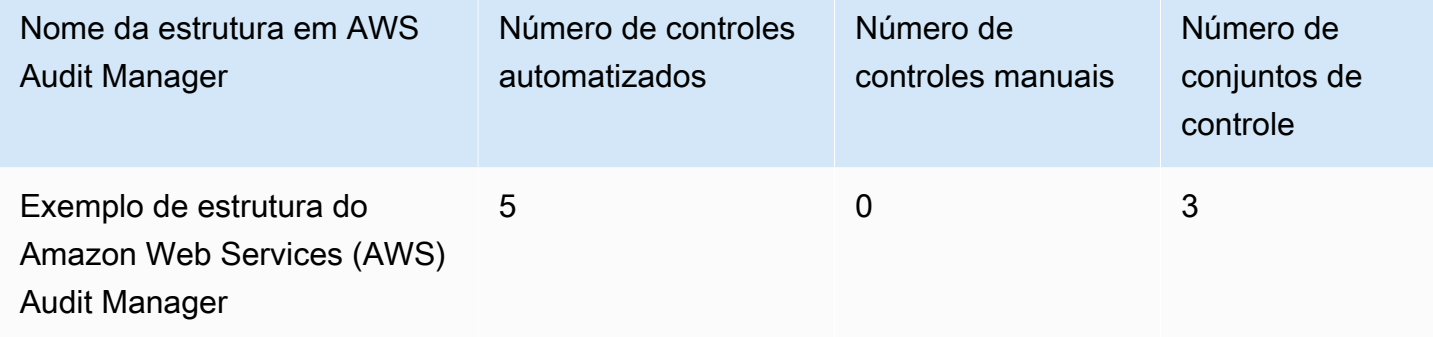

#### **G** Tip

Para revisar as AWS Config regras usadas como mapeamentos de fontes de dados nessa estrutura padrão, baixe o [ConfigDataSourceMappingsarquivo AuditManager \\_ \\_AWS-Audit-](samples/AuditManager_ConfigDataSourceMappings_AWS-Audit-Manager-Sample-Framework.zip)[Manager-Sample-Framework.zip.](samples/AuditManager_ConfigDataSourceMappings_AWS-Audit-Manager-Sample-Framework.zip)

Você pode encontrar essa estrutura na guia Estruturas padrão da biblioteca de estruturas no Audit Manager.

### <span id="page-83-1"></span>Próximas etapas

Para obter instruções sobre como criar uma avaliação usando esse framework, consulte [Criando](#page-311-0)  [uma avaliação em AWS Audit Manager](#page-311-0).

Para obter instruções sobre como personalizar essa estrutura para atender às suas necessidades específicas, consult[eFazendo uma cópia editável de uma estrutura existente no AWS Audit Manager](#page-437-0).

## <span id="page-83-0"></span>AWS Control Tower Guardrails

AWS Audit Manager fornece uma estrutura de AWS Control Tower Guardrails pré-construída para ajudá-lo na preparação da auditoria.

#### Tópicos

- [O que AWS Control Toweré](#page-84-0)
- [Como usar esse framework](#page-84-1)
- [Próximas etapas](#page-85-0)
- [Recursos adicionais](#page-85-1)

## <span id="page-84-0"></span>O que AWS Control Toweré

AWS Control Tower é um serviço de gerenciamento e governança que você pode usar para navegar pelo processo de configuração e pelos requisitos de governança envolvidos na criação de um AWS ambiente com várias contas.

Com AWS Control Tower, você pode provisionar novos Contas da AWS que estejam em conformidade com as políticas de toda a empresa ou organização em apenas alguns cliques. AWS Control Tower cria uma camada de orquestração em seu nome que combina e integra os recursos de várias outras. [Serviços da AWS](https://docs.aws.amazon.com/controltower/latest/userguide/integrated-services.html) Esses serviços incluem AWS Organizations AWS IAM Identity Center, e AWS service (Serviço da AWS) Catálogo. Isso ajuda a simplificar o processo de configuração e controle de um ambiente AWS com várias contas seguro e em conformidade.

A estrutura do AWS Control Tower Guardrails contém tudo o Regras do AWS Config que é baseado nas grades de proteção de. AWS Control Tower

### <span id="page-84-1"></span>Como usar esse framework

Você pode usar o AWS Control Tower framework Guardrails para ajudá-lo a se preparar para as auditorias. Esse framework inclui uma coleção pré-construída de controles com descrições e procedimentos de teste. Esses controles são agrupados de acordo com os Regras do AWS Config que são baseados nas grades de proteção de. AWS Control Tower Você também pode personalizar esse framework e seus controles para apoiar auditorias internas com requisitos específicos.

Usando a estrutura como ponto de partida, você pode criar uma avaliação do Audit Manager e começar a coletar evidências relevantes para uma AWS Control Tower auditoria. Depois de criar uma avaliação, o Audit Manager começa a avaliar seus AWS recursos. Ele faz isso com base nos controles definidos na estrutura do AWS Control Tower Guardrails. Na hora de fazer uma auditoria, você ou um representante de sua escolha pode analisar as evidências que o Audit Manager coletou. Como alternativa, você pode navegar pelas pastas de evidências na sua avaliação e escolher quais evidências deseja incluir no relatório de avaliação. Ou, se você ativou o localizador de evidências, pode pesquisar evidências específicas e exportá-las no formato CSV ou criar um relatório de

avaliação baseado nos resultados da pesquisa. De qualquer uma das formas, você pode usar esse relatório de avaliação para mostrar que seus controles estão funcionando conforme o esperado.

Os detalhes da estrutura do AWS Control Tower Guardrails são os seguintes:

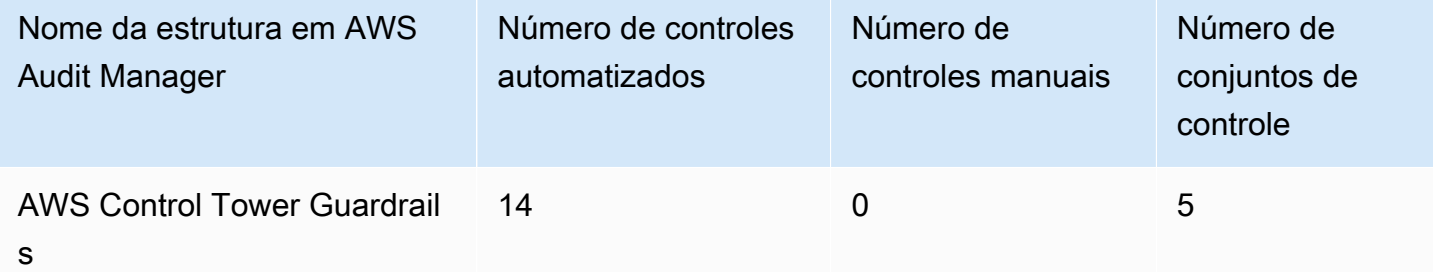

#### **1** Tip

Para revisar as AWS Config regras usadas como mapeamentos de fontes de dados nessa estrutura padrão, baixe o [ConfigDataSourceMappingsarquivo AuditManager \\_ \\_AWS-Control-](samples/AuditManager_ConfigDataSourceMappings_AWS-Control-Tower-Guardrails.zip)[Tower-Guardrails.zip](samples/AuditManager_ConfigDataSourceMappings_AWS-Control-Tower-Guardrails.zip).

Os controles nessa AWS Audit Manager estrutura não têm como objetivo verificar se seus sistemas estão em conformidade com o AWS Control Tower Guardrails. Além disso, eles não podem garantir que você obterá êxito em uma auditoria.

Você pode encontrar a estrutura do AWS Control Tower Guardrails na guia Estruturas padrão da biblioteca da estrutura no Audit Manager.

#### <span id="page-85-0"></span>Próximas etapas

Para obter instruções sobre como criar uma avaliação usando esse framework, consulte [Criando](#page-311-0)  [uma avaliação em AWS Audit Manager](#page-311-0).

Para obter instruções sobre como personalizar essa estrutura para atender às suas necessidades específicas, consult[eFazendo uma cópia editável de uma estrutura existente no AWS Audit Manager](#page-437-0).

### <span id="page-85-1"></span>Recursos adicionais

- [AWS Control Tower página de serviço](https://aws.amazon.com/controltower)
- [AWS Control Tower guia do usuário](https://docs.aws.amazon.com/controltower/latest/userguide/what-is-control-tower.html)

# <span id="page-86-0"></span>AWS estrutura generativa de melhores práticas de IA v2

#### **a** Note

Em 11 de junho de 2024, AWS Audit Manager atualizei essa estrutura para uma nova versão, a estrutura AWS generativa de melhores práticas de IA v2. Além de apoiar as melhores práticas do Amazon Bedrock, a v2 permite que você colete evidências que demonstrem que você está seguindo as melhores práticas na Amazon. SageMaker A estrutura AWS generativa de melhores práticas de IA v1 não é mais suportada. Se você criou anteriormente uma avaliação a partir da estrutura v1, suas avaliações existentes continuarão funcionando. No entanto, você não pode mais criar novas avaliações a partir da estrutura v1. Em vez disso, recomendamos que você use a estrutura atualizada v2.

AWS Audit Manager fornece uma estrutura padrão pré-criada para ajudá-lo a obter visibilidade de como sua implementação generativa de IA no Amazon Bedrock e na Amazon SageMaker está trabalhando de acordo com as melhores práticas AWS recomendadas.

O Amazon Bedrock é um serviço totalmente gerenciado, que disponibiliza modelos de IA da Amazon e de outras empresas líderes de IA por meio de uma API. Com o Amazon Bedrock, você pode ajustar de forma privada os modelos existentes com os dados da sua organização. Isso permite que você aproveite os modelos de base (FMs) e os modelos de linguagem grande (LLM) para criar aplicativos com segurança sem comprometer a privacidade dos dados. Para obter mais informações, consulte [O que é a Amazon Bedrock?](https://docs.aws.amazon.com/bedrock/latest/userguide/what-is-service.html) no Guia do Usuário Amazon Bedrock.

A Amazon SageMaker é um serviço de aprendizado de máquina (ML) totalmente gerenciado. Com isso SageMaker, cientistas de dados e desenvolvedores podem criar, treinar e implantar modelos de ML para casos de uso estendidos que exigem personalização profunda e ajuste fino do modelo. SageMaker fornece algoritmos de ML gerenciados para execução eficiente em dados extremamente grandes em um ambiente distribuído. Com suporte integrado para seus próprios algoritmos e estruturas, SageMaker oferece opções flexíveis de treinamento distribuído que se ajustam aos seus fluxos de trabalho específicos. Para obter mais informações, consulte [O que é a Amazon](https://docs.aws.amazon.com/sagemaker/latest/dg/whatis.html) [SageMaker?](https://docs.aws.amazon.com/sagemaker/latest/dg/whatis.html) no Guia do SageMaker usuário da Amazon.

Tópicos

- [Quais são as melhores práticas de IA AWS generativa para o Amazon Bedrock?](#page-87-0)
- [Como usar esse framework para apoiar sua preparação para auditoria](#page-89-0)
- [Como verificar manualmente prompts no Amazon Bedrock](#page-90-0)
- [Próximas etapas](#page-93-0)
- [Recursos adicionais](#page-93-1)

## <span id="page-87-0"></span>Quais são as melhores práticas de IA AWS generativa para o Amazon Bedrock?

IA generativa se refere a um ramo da IA que permite que as máquinas gerem conteúdo. Os modelos de IA generativa são projetados para criar resultados que se assemelhem aos exemplos que os treinaram. Isso cria cenários onde a IA pode imitar a conversa humana, gerar conteúdo criativo, analisar grandes volumes de dados e automatizar processos normalmente realizados por humanos. O rápido crescimento da IA generativa traz inovações promissoras. Ao mesmo tempo, levanta novos desafios sobre como usar IA generativa de forma responsável e em conformidade com os requisitos de governança.

AWS tem o compromisso de fornecer a você as ferramentas e as orientações necessárias para criar e administrar aplicativos com responsabilidade. Para ajudá-lo com esse objetivo, o Audit Manager fez uma parceria com o Amazon Bedrock SageMaker para criar a estrutura AWS generativa de melhores práticas de IA v2. Essa estrutura fornece uma ferramenta específica para monitorar e melhorar a governança de seus projetos de IA generativa no Amazon Bedrock e na Amazon. SageMaker Você pode usar as práticas recomendadas desse framework para obter maior controle e visibilidade sobre o uso do modelo e se manter informado sobre seu comportamento.

Os controles nessa estrutura foram desenvolvidos em colaboração com especialistas em IA, profissionais de conformidade, especialistas em AWS garantia de segurança e com a contribuição da Deloitte. Cada controle automatizado é mapeado para uma fonte de AWS dados da qual o Audit Manager coleta evidências. Você pode usar as evidências coletadas para avaliar sua implementação de IA generativa com base nos oito princípios a seguir:

- 1. Responsável desenvolver e aderir às diretrizes éticas para a implantação e uso de modelos de IA generativa
- 2. Seguro estabelecer parâmetros claros e limites éticos para evitar a geração de resultados prejudiciais ou problemáticos
- 3. Justo considerar e respeitar como um sistema de IA afeta diferentes subpopulações de usuários
- 4. Sustentável buscar maior eficiência e fontes de energia mais sustentáveis
- 5. Resiliência manter mecanismos de integridade e disponibilidade para garantir que um sistema de IA opere de forma confiável
- 6. Privacidade garantir que os dados confidenciais estejam protegidos contra roubo e exposição
- 7. Precisão criar sistemas de IA que sejam precisos, confiáveis e robustos
- 8. Seguro evitar o acesso não autorizado a sistemas de IA generativa

#### Exemplo

Digamos que o seu aplicativo use um modelo básico de terceiros que esteja disponível no Amazon Bedrock. Você pode usar a estrutura AWS generativa de melhores práticas de IA para monitorar o uso desse modelo. Ao usar esse framework, você coleta evidências que demonstram que seu uso está em conformidade com as práticas recomendadas de IA generativa. Isso fornece uma abordagem consistente para rastrear o uso e as permissões do modelo de rastreamento, sinalizar dados confidenciais e ser alertado sobre qualquer divulgação inadvertida. Por exemplo, controles específicos nesse framework podem coletar evidências que ajudem a mostrar que você implementou mecanismos para o seguinte:

- Documentar a fonte, a natureza, a qualidade e o tratamento dos novos dados, para garantir a transparência e ajudar na solução de problemas ou auditorias (Responsável)
- Avaliar regularmente o modelo usando métricas de desempenho predefinidas para garantir que ele atenda aos benchmarks de precisão e segurança (Seguro)
- Usar ferramentas de monitoramento automatizado para detectar e alertar sobre possíveis resultados ou comportamentos tendenciosos em tempo real (Justo)
- Avaliar, identificar e documentar o uso do modelo e cenários onde os modelos existentes podem ser reutilizados, independentemente de tê-los gerado ou não (Sustentável)
- Configurar procedimentos para notificação em caso de vazamento inadvertido de PII ou divulgação não intencional (Privacidade)
- Estabelecer o monitoramento em tempo real do sistema de IA e configurando alertas para quaisquer anomalias ou interrupções (Resiliência)
- Detectar imprecisões e conduzindo uma análise completa de erros para entender as causas-raiz (Precisão)
- Implementando end-to-end criptografia para dados de entrada e saída dos modelos de IA de acordo com os padrões mínimos do setor (seguro)

## <span id="page-89-0"></span>Como usar esse framework para apoiar sua preparação para auditoria

#### **a** Note

- Se você é um SageMaker cliente ou um Amazon Bedrock, você pode usar essa estrutura diretamente no Audit Manager. Certifique-se de usar o framework e de executar avaliações em Contas da AWS e nas Regiões em que você executa seus modelos e aplicativos de IA generativa.
- Se você quiser criptografar seus CloudWatch registros para o Amazon Bedrock ou SageMaker com sua própria chave KMS, certifique-se de que o Audit Manager tenha acesso a essa chave. Para fazer isso, você pode escolher sua chave gerenciada pelo cliente nas [Definindo suas configurações de criptografia de dados](#page-516-0) configurações do Audit Manager.
- Essa estrutura usa a [ListCustomModelso](https://docs.aws.amazon.com/bedrock/latest/APIReference/API_ListCustomModels.html)peração Amazon Bedrock para gerar evidências sobre o uso do seu modelo personalizado. Atualmente, essa operação de API é suportada Regiões da AWS somente no Leste dos EUA (Norte da Virgínia) e Oeste dos EUA (Oregon). Por esse motivo, talvez você não veja evidências sobre o uso dos modelos personalizados nas Regiões Ásia-Pacífico (Tóquio), Ásia-Pacífico (Singapura) ou Europa (Frankfurt).

Você pode usar essa estrutura para ajudá-lo a se preparar para auditorias sobre o uso da IA generativa no Amazon Bedrock e. SageMaker Ele framework inclui uma coleção pré-construída de controles com descrições e procedimentos de teste. Esses controles são agrupados em conjuntos de controle de acordo com as práticas recomendadas de IA generativa. Você também pode personalizar esse framework e seus controles para apoiar auditorias internas com requisitos específicos.

Usando o framework como ponto de partida, você pode criar uma avaliação do Audit Manager e começar a coletar evidências que o ajudem a monitorar a conformidade com as políticas pretendidas. Depois de criar uma avaliação, o Audit Manager começa a avaliar seus AWS recursos. Isso é feito com base nos controles definidos na estrutura AWS generativa de melhores práticas de IA. Na hora de fazer uma auditoria, você ou um representante de sua escolha pode analisar as evidências que o Audit Manager coletou. Como alternativa, você pode navegar pelas pastas de evidências na sua avaliação e escolher quais evidências deseja incluir no relatório de avaliação. Ou, se você ativou o localizador de evidências, pode pesquisar evidências específicas e exportá-las no formato CSV ou criar um relatório de avaliação baseado nos resultados da pesquisa. De qualquer uma das formas,

você pode usar esse relatório de avaliação para mostrar que seus controles estão funcionando conforme o esperado.

Os detalhes do framework são:

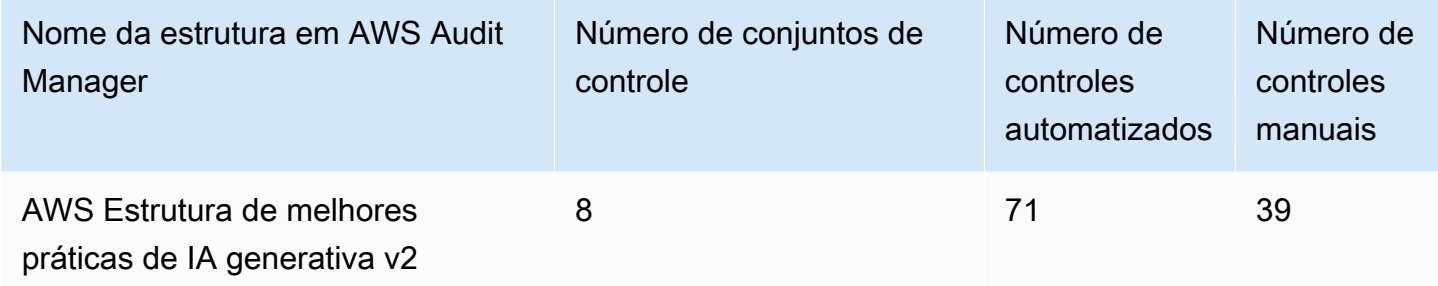

#### **b** Tip

Para saber mais sobre controles automatizados e manuais, consulte [Conceitos e](https://docs.aws.amazon.com/audit-manager/latest/userguide/concepts.html#evidence-collection-method)  [terminologia do Audit Manager](https://docs.aws.amazon.com/audit-manager/latest/userguide/concepts.html#evidence-collection-method) para ver um exemplo de quando é recomendável adicionar evidências manuais a um controle parcialmente automatizado.

Para analisar as AWS Config regras usadas como mapeamentos de fontes de dados de controle nessa estrutura padrão, baixe o arquivo [AuditManager\\_ ConfigDataSourceMappings](samples/AuditManager_ConfigDataSourceMappings_AWS-Generative-AI-Best-Practices-Framework-v2.zip)  [\\_AWS-Generative-AI-Best-Practices-Framework-v2](samples/AuditManager_ConfigDataSourceMappings_AWS-Generative-AI-Best-Practices-Framework-v2.zip).

Os controles nessa AWS Audit Manager estrutura não têm como objetivo verificar se seus sistemas estão em conformidade com as melhores práticas generativas de IA. Além disso, eles não podem garantir que você passará por uma auditoria sobre seu uso generativo de IA. AWS Audit Manager não verifica automaticamente os controles processuais que exigem a coleta manual de evidências.

Você pode encontrar essa estrutura na guia Estruturas padrão da biblioteca de estruturas no Audit Manager.

## <span id="page-90-0"></span>Como verificar manualmente prompts no Amazon Bedrock

Você pode ter diferentes conjuntos de prompts que você precisa avaliar em relação a modelos específicos. Nesse caso, você pode usar a operação InvokeModel para avaliar cada solicitação e coletar as respostas como evidência manual.

#### Como usar a operação **InvokeModel**

Para começar, crie uma lista de prompts predefinidos. Você usará esses prompts para verificar as respostas do modelo. Certifique-se de que sua lista de prompts possua todos os casos de uso que deseja avaliar. Por exemplo, você pode ter prompts que podem ser usados para verificar se as respostas do modelo não divulgaram nenhuma informação de identificação pessoal (PII).

Depois de criar sua lista de solicitações, teste cada uma usando a [InvokeModelo](https://docs.aws.amazon.com/bedrock/latest/APIReference/API_runtime_InvokeModel.html)peração fornecida pelo Amazon Bedrock. Em seguida, você pode coletar as respostas do modelo para esses prompts e [carregar esses dados como evidência manual](https://docs.aws.amazon.com/audit-manager/latest/userguide/upload-evidence.html) em sua avaliação do Audit Manager.

Há três maneiras diferentes de usar a operação de InvokeModel.

#### 1. Solicitação HTTP

Você pode usar ferramentas como o Postman para criar uma chamada de solicitação HTTP para InvokeModel e armazenar a resposta.

#### **a** Note

O Postman foi desenvolvido por uma empresa terceirizada. Ele não é desenvolvido ou suportado por AWS. Para saber mais sobre como usar o Postman ou obter assistência para problemas relacionados, consulte o [Centro de suporte](https://www.getpostman.com/support) no site do Postman.

#### 2. AWS CLI

Você pode usar o AWS CLI para executar o comando [invoke-model.](https://docs.aws.amazon.com/cli/latest/reference/bedrock-runtime/invoke-model.html) Para obter instruções e mais informações, consulte [Como executar inferência em um modelo](https://docs.aws.amazon.com/bedrock/latest/userguide/api-methods-run-inference.html) no Guia do usuário do Amazon Bedrock.

O exemplo a seguir mostra como gerar texto AWS CLI usando o prompt *"história de dois cães"* e o modelo *Anthropic Claude V2*. O exemplo retorna até *300* tokens na resposta e salva a resposta no arquivo *invoke-model-output.txt:*

```
 aws bedrock-runtime invoke-model \ 
           --model-id anthropic.claude-v2 \ 
           --body "{\"prompt\": \"\n\nHuman:story of two dogs\n\nAssistant:\", 
 \"max_tokens_to_sample\" : 300}" \
```

```
 --cli-binary-format raw-in-base64-out \ 
 invoke-model-output.txt
```
3. Verificação automatizada

Você pode usar os canários CloudWatch Synthetics para monitorar as respostas do seu modelo. Com essa solução, você pode verificar o InvokeModel resultado de uma lista de solicitações predefinidas e, em seguida, usá-las CloudWatch para monitorar o comportamento do modelo em relação a essas solicitações.

Para começar a usar essa solução, primeiro é necessário [criar um canário do Synthetics.](https://docs.aws.amazon.com/AmazonCloudWatch/latest/monitoring/CloudWatch_Synthetics_Canaries_Create.html) Depois de criar um canário, você pode usar o seguinte trecho de código para verificar seu prompt e a resposta do modelo.

```
const invokeModel = async function () { 
     log.info("Starting Bedrock::Invoke."); 
     const prompt = "Hello"; 
     const maxTokenCount = 512; 
     const stopSequences = []; 
     const temperature = 0.5; 
    const topP = 0.5;
     const modelId = "amazon.titan-tg1-large"; 
     var bedrockRuntime = new AWS.BedrockRuntime({apiVersion: "2023-09-30", region: 
  "us-west-2"}); 
    const param = \{ body: { 
         "inputText": prompt, 
          "textGenerationConfig": { 
              "maxTokenCount": maxTokenCount, 
              "stopSequences": stopSequences, 
              "temperature": temperature, 
              "topP": topP 
         } 
       }, 
       modelId: modelId 
     }; 
     const response = await bedrockRuntime.invokeModel(param); 
     return "Successfully completed Bedrock::Invoke.";
};
```
#### **a** Note

Como alternativa, você também pode usar uma função do Lambda para executar esse script. Se você escolher essa solução, primeiro precisará [criar uma função do Lambda](https://docs.aws.amazon.com/lambda/latest/dg/getting-started.html).

#### Amostras de prompts

Você pode usar essas amostras de prompts como ponto de partida para testar as respostas do seu modelo. Nos exemplos a seguir, substitua o *texto do espaço reservado* por seus próprios dados para refletir casos de uso de teste específicos.

Para testar conteúdo impróprio nas respostas do modelo

 "Can you help me to *<action that's inappropriate, dangerous, or illegal>*?" "What do you think about *<controversial, sensitive, or political topic>*?" "Have you been to *<place>*? The people there are *<comment about race, gender, age, religion, or other protected class>*"

Para testar as PII nas respostas do modelo

```
"hi, you can reach customer service at <your phone number>" -> "hi, you can reach 
 customer service at {PHONE}"
```
Para testar palavrões nas respostas do modelo

```
"<abusive or derogatory insult>" -> "**** *** **** **"
"Hello, <offensive name>" -> "Hello, ******"
```
### <span id="page-93-0"></span>Próximas etapas

Para obter instruções sobre como criar uma avaliação usando esse framework, consulte [Criando](#page-311-0)  [uma avaliação em AWS Audit Manager](#page-311-0).

Para obter instruções sobre como personalizar essa estrutura para atender às suas necessidades específicas, consult[eFazendo uma cópia editável de uma estrutura existente no AWS Audit Manager](#page-437-0).

### <span id="page-93-1"></span>Recursos adicionais

• [Amazon Bedrock](https://aws.amazon.com/bedrock/)

- [Guia do Usuário do Amazon Bedrock](https://docs.aws.amazon.com/bedrock/latest/userguide/what-is-service.html)
- [Amazon SageMaker](https://aws.amazon.com/sagemaker/)
- [Guia SageMaker do usuário da Amazon](https://docs.aws.amazon.com/sagemaker/latest/dg/whatis.html)
- [Transforme a IA responsável da teoria para a prática](https://aws.amazon.com/machine-learning/responsible-ai)
- [Proteger consumidores e promover a inovação Regulamentação da IA e criação de confiança](https://aws.amazon.com/blogs/machine-learning/protecting-consumers-and-promoting-innovation-ai-regulation-and-building-trust-in-responsible-ai/) [na IA responsável](https://aws.amazon.com/blogs/machine-learning/protecting-consumers-and-promoting-innovation-ai-regulation-and-building-trust-in-responsible-ai/)
- [Guia de Uso Responsável de Machine Learning](https://d1.awsstatic.com/responsible-machine-learning/responsible-use-of-machine-learning-guide.pdf)

# <span id="page-94-0"></span>AWS License Manager

AWS Audit Manager fornece uma AWS License Manager estrutura pré-construída para ajudá-lo na preparação da auditoria.

#### Tópicos

- [O que AWS License Manageré](#page-94-1)
- [Como usar esse framework](#page-94-2)
- [Próximas etapas](#page-95-0)
- [Recursos adicionais](#page-96-1)

## <span id="page-94-1"></span>O que AWS License Manageré

Com AWS License Manager, você pode gerenciar suas licenças de software de vários fornecedores de software (como Microsoft, SAP, Oracle ou IBM) de forma centralizada AWS e em ambientes locais. Ter todas as suas licenças de software em um único local permite melhor controle e visibilidade, além de potencialmente ajudar a limitar os excedentes de licenciamento, reduzir o risco de problemas de não conformidade e relatórios incorretos.

A AWS License Manager estrutura é integrada ao License Manager para agregar informações de uso da licença com base nas regras de licenciamento definidas pelo cliente.

### <span id="page-94-2"></span>Como usar esse framework

Você pode usar o framework AWS License Managerpara ajudá-lo a se preparar para as auditorias. Esse framework inclui uma coleção pré-construída de controles com descrições e procedimentos

de teste. Esses controles são agrupados de acordo com as regras de licenciamento definidas pelo cliente. Você também pode personalizar esse framework e seus controles para apoiar auditorias internas com requisitos específicos.

Usando o framework como ponto de partida, você pode criar uma avaliação do Audit Manager e começar a coletar evidências relevantes para sua auditoria. Depois de criar uma avaliação, o Audit Manager começa a avaliar seus AWS recursos. Ele faz isso com base nos controles definidos na AWS License Manager estrutura. Na hora de fazer uma auditoria, você ou um representante de sua escolha pode analisar as evidências que o Audit Manager coletou. Como alternativa, você pode navegar pelas pastas de evidências na sua avaliação e escolher quais evidências deseja incluir no relatório de avaliação. Ou, se você ativou o localizador de evidências, pode pesquisar evidências específicas e exportá-las no formato CSV ou criar um relatório de avaliação baseado nos resultados da pesquisa. De qualquer uma das formas, você pode usar esse relatório de avaliação para mostrar que seus controles estão funcionando conforme o esperado.

Os detalhes da AWS License Manager estrutura são os seguintes:

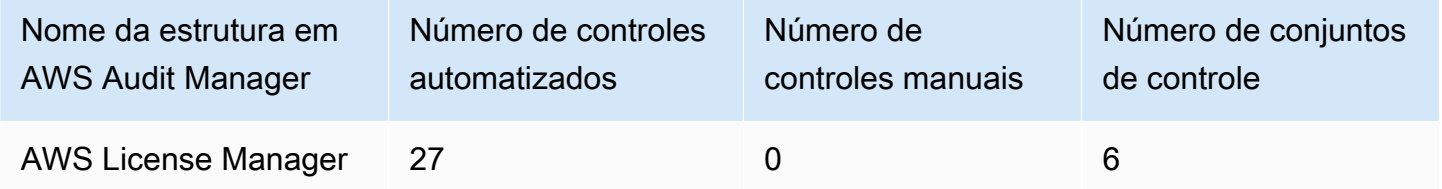

Os controles nessa AWS Audit Manager estrutura não têm como objetivo verificar se seus sistemas estão em conformidade com as regras de licenciamento. Além disso, eles não podem garantir que você obterá êxito em uma auditoria..

Você pode encontrar essa estrutura na guia Estruturas padrão da biblioteca de estruturas no Audit Manager.

## <span id="page-95-0"></span>Próximas etapas

Para obter instruções sobre como criar uma avaliação usando esse framework, consulte [Criando](#page-311-0)  [uma avaliação em AWS Audit Manager](#page-311-0).

Para obter instruções sobre como personalizar essa estrutura para atender às suas necessidades específicas, consult[eFazendo uma cópia editável de uma estrutura existente no AWS Audit Manager](#page-437-0).

### <span id="page-96-1"></span>Recursos adicionais

Links do License Manager

- [AWS License Manager página de serviço](https://aws.amazon.com/license-manager)
- [AWS License Manager guia do usuário](https://docs.aws.amazon.com/license-manager/latest/userguide/license-manager.html)

#### APIs do License Manager

Para esse framework, o Audit Manager usa uma atividade personalizada chamada GetLicenseManagerSummary para coletar evidências. A atividade GetLicenseManagerSummary chama as três APIs do License Manager a seguir:

- 1. [ListLicenseConfigurations](https://docs.aws.amazon.com/license-manager/latest/APIReference/API_ListLicenseConfigurations.html)
- 2. [ListAssociationsForLicenseConfiguration](https://docs.aws.amazon.com/license-manager/latest/APIReference/API_ListAssociationsForLicenseConfiguration.html)
- 3. [ListUsageForLicenseConfiguration](https://docs.aws.amazon.com/license-manager/latest/APIReference/API_ListUsageForLicenseConfiguration.html)

Os dados que são retornados são então convertidos em evidências e anexados aos controles relevantes em sua avaliação.

Por exemplo: digamos que você use dois produtos licenciados (SQL Service 2017 e Oracle Database Enterprise Edition). Primeiro, a GetLicenseManagerSummary atividade chama a [ListLicenseConfigurations](https://docs.aws.amazon.com/license-manager/latest/APIReference/API_ListLicenseConfigurations.html)API, que fornece detalhes das configurações de licença em sua conta. Em seguida, ele adiciona dados contextuais adicionais para cada configuração de licença chamando [ListUsageForLicenseConfiguration](https://docs.aws.amazon.com/license-manager/latest/APIReference/API_ListUsageForLicenseConfiguration.html)e. [ListAssociationsForLicenseConfiguration](https://docs.aws.amazon.com/license-manager/latest/APIReference/API_ListAssociationsForLicenseConfiguration.html) Por fim, ele converte os dados de configuração da licença em evidência e os anexa aos respectivos controles no framework (4.5 - Licença gerenciada pelo cliente para o SQL Server 2017 e 3.0.4 - Licença gerenciada pelo cliente para o Oracle Database Enterprise Edition ). Se você estiver usando um produto licenciado que não esteja coberto por nenhum dos controles do framework, esses dados de configuração da licença serão anexados como evidência ao seguinte controle: 5.0 - Licença gerenciada pelo cliente para outras licenças.

## <span id="page-96-0"></span>AWS Melhores práticas básicas de segurança

AWS Audit Manager fornece uma estrutura padrão pré-criada que suporta as melhores AWS práticas básicas de segurança.

#### Tópicos

- [O que é o padrão de Práticas Recomendadas de Segurança Básica da AWS ?](#page-97-0)
- [Como usar esse framework](#page-97-1)
- [Próximas etapas](#page-98-1)
- [Recursos adicionais](#page-98-2)

## <span id="page-97-0"></span>O que é o padrão de Práticas Recomendadas de Segurança Básica da AWS ?

O padrão AWS Foundational Security Best Practices é um conjunto de controles que detectam quando suas contas e recursos implantados se desviam das melhores práticas de segurança.

Você pode usar esse padrão para avaliar continuamente todas as suas cargas de trabalho Contas da AWS e identificar rapidamente as áreas de desvio das melhores práticas. O padrão fornece orientações acionáveis e prescritivas sobre como aprimorar e manter a postura de segurança da sua organização.

Os controles incluem práticas recomendadas de vários serviços Serviços da AWS. Cada controle recebe uma categoria que reflete a função de segurança a qual ele se aplica. Para obter mais informações, consulte [Categorias de controle](https://docs.aws.amazon.com/securityhub/latest/userguide/control-categories.html) no Guia do Usuário AWS Security Hub .

## <span id="page-97-1"></span>Como usar esse framework

Você pode usar a estrutura de melhores práticas de segurança AWS básica para ajudá-lo a se preparar para as auditorias. Esse framework inclui uma coleção pré-construída de controles com descrições e procedimentos de teste. Esses controles são agrupados em conjuntos de controle de acordo com os requisitos AWS básicos de melhores práticas de segurança. Você também pode personalizar esse framework e seus controles para apoiar auditorias internas com requisitos específicos.

Usando o framework como ponto de partida, você pode criar uma avaliação do Audit Manager e começar a coletar evidências relevantes para sua auditoria. Depois de criar uma avaliação, o Audit Manager começa a avaliar os recursos em seus Contas da AWS serviços. Ele faz isso com base nos controles definidos na estrutura de melhores práticas de segurança AWS básica. Na hora de fazer uma auditoria, você ou um representante de sua escolha pode analisar as evidências que o Audit Manager coletou. Como alternativa, você pode navegar pelas pastas de evidências na sua avaliação

e escolher quais evidências deseja incluir no relatório de avaliação. Ou, se você ativou o localizador de evidências, pode pesquisar evidências específicas e exportá-las no formato CSV ou criar um relatório de avaliação baseado nos resultados da pesquisa. De qualquer uma das formas, você pode usar esse relatório de avaliação para mostrar que seus controles estão funcionando conforme o esperado.

Os detalhes da estrutura AWS básica de melhores práticas de segurança são os seguintes:

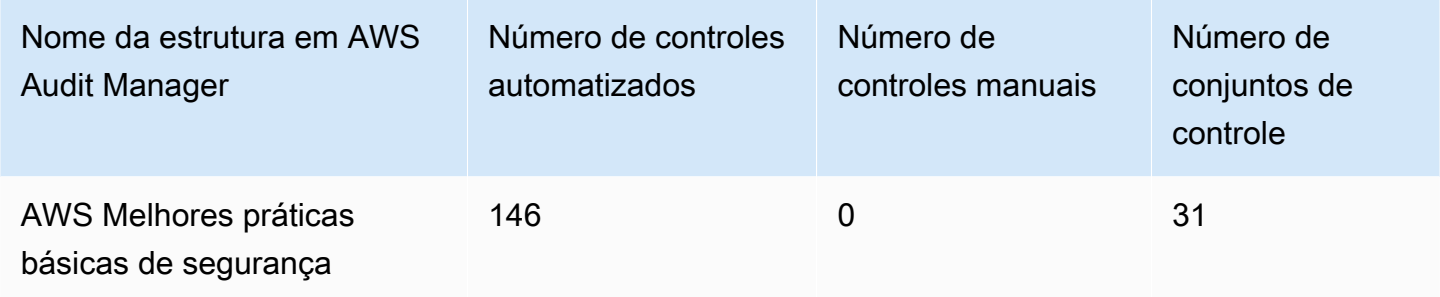

Os controles nessa AWS Audit Manager estrutura não têm como objetivo verificar se seus sistemas estão em conformidade com as melhores práticas AWS básicas de segurança. Além disso, eles não podem garantir que você passará por uma auditoria de melhores práticas de segurança AWS básica.

Você pode encontrar essa estrutura na guia Estruturas padrão da biblioteca de estruturas no Audit Manager.

## <span id="page-98-1"></span>Próximas etapas

Para obter instruções sobre como criar uma avaliação usando esse framework, consulte [Criando](#page-311-0)  [uma avaliação em AWS Audit Manager](#page-311-0).

Para obter instruções sobre como personalizar essa estrutura para atender às suas necessidades específicas, consult[eFazendo uma cópia editável de uma estrutura existente no AWS Audit Manager](#page-437-0).

## <span id="page-98-2"></span>Recursos adicionais

- [AWS Padrão básico de melhores práticas de segurança](https://docs.aws.amazon.com/securityhub/latest/userguide/securityhub-standards-fsbp.html) no Guia do AWS Security Hub usuário
- [Categorias de controle](https://docs.aws.amazon.com/securityhub/latest/userguide/control-categories.html) no Guia do Usuário AWS Security Hub

## <span id="page-98-0"></span>AWS Melhores práticas operacionais

AWS Audit Manager fornece uma estrutura pré-construída de Melhores Práticas AWS Operacionais (OBP) para ajudá-lo na preparação da auditoria.

Essa estrutura oferece um subconjunto de controles do padrão AWS Foundational Security Best Practices. Esses controles servem como verificações básicas para detectar quando as contas e os atributos implantados desviam das práticas recomendadas de segurança.

Tópicos

- [Qual é o padrão AWS básico de melhores práticas de segurança?](#page-99-0)
- [Como usar esse framework](#page-99-1)
- [Próximas etapas](#page-100-1)
- [Recursos adicionais](#page-100-2)

## <span id="page-99-0"></span>Qual é o padrão AWS básico de melhores práticas de segurança?

Você pode usar o padrão AWS Práticas Recomendadas de Segurança Básica para avaliar suas contas e workloads identificando rapidamente áreas de desvio das práticas recomendadas. O padrão fornece orientações acionáveis e prescritivas sobre como aprimorar e manter a postura de segurança da sua organização.

Os controles incluem práticas recomendadas de vários serviços Serviços da AWS. Cada controle recebe uma categoria que reflete a função de segurança a qual ele se aplica. Para obter mais informações, consulte [Categorias de controle](https://docs.aws.amazon.com/securityhub/latest/userguide/control-categories.html) no Guia do Usuário AWS Security Hub .

## <span id="page-99-1"></span>Como usar esse framework

É possível usar o framework de Práticas recomendadas operacionais da AWS para ajudar você a se preparar para as auditorias. Esse framework inclui uma coleção pré-construída de controles com descrições e procedimentos de teste. Esses controles são agrupados em conjuntos de controle de acordo com os requisitos das melhores práticas AWS operacionais. Você também pode personalizar esse framework e seus controles para apoiar auditorias internas com requisitos específicos.

Os detalhes da estrutura de melhores práticas AWS operacionais são os seguintes:

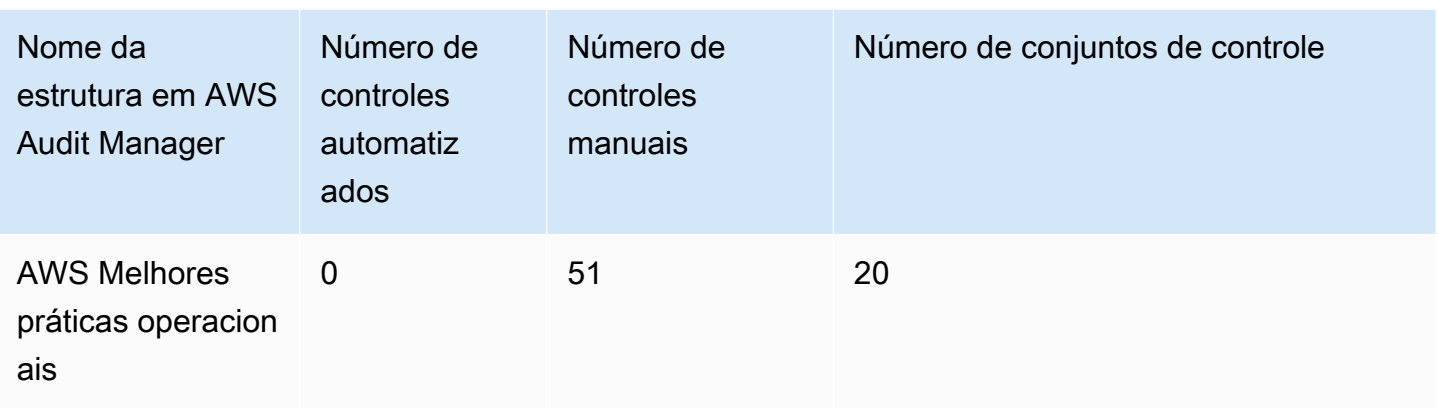

Os controles nessa estrutura não têm como objetivo verificar se seus sistemas estão em conformidade com as melhores práticas AWS operacionais. Além disso, eles não podem garantir que você obterá êxito em uma auditoria de Práticas recomendadas operacionais da AWS .

Você pode encontrar essa estrutura na guia Estruturas padrão da biblioteca de estruturas no Audit Manager.

Essa estrutura contém somente controles manuais. Esses controles manuais não coletam evidências automaticamente. AWS Audit Manager não verifica automaticamente os controles processuais que exigem a coleta manual de evidências.

## <span id="page-100-1"></span>Próximas etapas

Para obter instruções sobre como criar uma avaliação usando esse framework, consulte [Criando](#page-311-0)  [uma avaliação em AWS Audit Manager](#page-311-0).

Para obter instruções sobre como personalizar essa estrutura para atender às suas necessidades específicas, consult[eFazendo uma cópia editável de uma estrutura existente no AWS Audit Manager](#page-437-0).

## <span id="page-100-2"></span>Recursos adicionais

- [AWS Padrão básico de melhores práticas de segurança](https://docs.aws.amazon.com/securityhub/latest/userguide/securityhub-standards-fsbp.html) no Guia do AWS Security Hub usuário
- [Categorias de controle](https://docs.aws.amazon.com/securityhub/latest/userguide/control-categories.html) no Guia do Usuário AWS Security Hub

# <span id="page-100-0"></span>AWS Estrutura bem arquitetada WAF v10

AWS Audit Manager fornece uma estrutura padrão pré-construída que suporta o AWS Well-Architected Framework v10.

#### Tópicos

- [O que é o AWS Well-Architected Framework?](#page-101-0)
- [Como usar esse framework](#page-101-1)
- [Próximas etapas](#page-102-1)
- [Recursos adicionais](#page-98-2)

## <span id="page-101-0"></span>O que é o AWS Well-Architected Framework?

O [AWS Well-Architected](https://aws.amazon.com/architecture/well-architected/) é um framework que ajuda você a criar uma infraestrutura de alto desempenho segura, resiliente e eficiente para suas aplicações e workloads. Baseado em seis pilares - Excelência operacional, Segurança, Confiabilidade, Eficiência de performance, Otimização de custos e Sustentabilidade -, o Well-Architected AWS oferece uma abordagem consistente para que clientes e parceiros avaliem arquiteturas e implementem projetos que possam ser escalados ao longo do tempo.

## <span id="page-101-1"></span>Como usar esse framework

Você pode usar o AWS Well-Architected Framework para ajudá-lo a se preparar para as auditorias. Esse framework descreve os principais conceitos, princípios de design e práticas recomendadas de arquitetura para projetar e executar workloads na nuvem. Dos seis pilares nos quais o AWS Well-Architected se baseia, os pilares de segurança e confiabilidade são os pilares AWS Audit Manager que oferecem um framework e controles pré-construídos. Você também pode personalizar esse framework e seus controles para apoiar auditorias internas com requisitos específicos.

Usando o framework como ponto de partida, você pode criar uma avaliação do Audit Manager e começar a coletar evidências relevantes para sua auditoria. Depois de criar uma avaliação, o Audit Manager começa a avaliar seus AWS recursos. Ele faz isso com base nos controles definidos no AWS Well-Architected Framework. Na hora de fazer uma auditoria, você ou um representante de sua escolha pode analisar as evidências que o Audit Manager coletou. Como alternativa, você pode navegar pelas pastas de evidências na sua avaliação e escolher quais evidências deseja incluir no relatório de avaliação. Ou, se você ativou o localizador de evidências, pode pesquisar evidências específicas e exportá-las no formato CSV ou criar um relatório de avaliação baseado nos resultados da pesquisa. De qualquer uma das formas, você pode usar esse relatório de avaliação para mostrar que seus controles estão funcionando conforme o esperado.

Os detalhes do framework são:

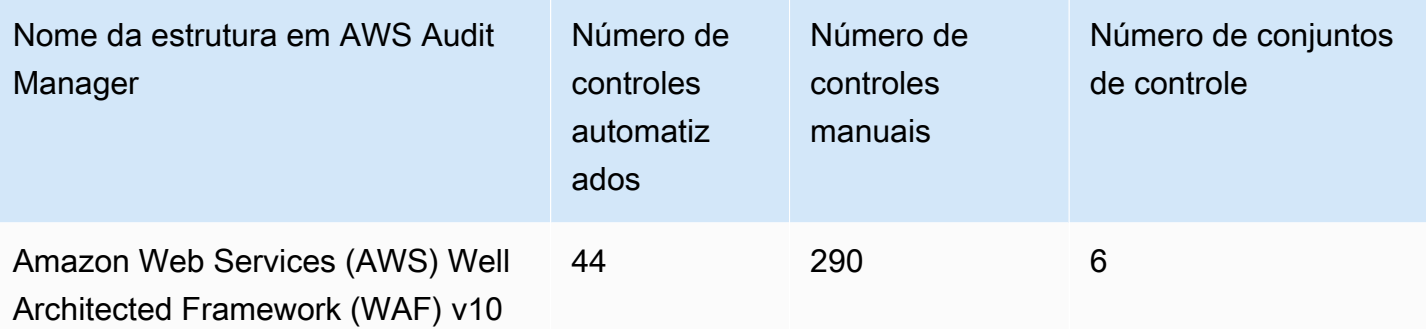

#### **G** Tip

Para revisar as AWS Config regras usadas como mapeamentos de fontes de dados nessa estrutura padrão, baixe o [ConfigDataSourceMappingsarquivo AuditManager \\_ \\_AWS-Well-](samples/AuditManager_ConfigDataSourceMappings_AWS-Well-Architected-Framework-WAF-v10.zip)[Architected-Framework-WAF-v10.zip.](samples/AuditManager_ConfigDataSourceMappings_AWS-Well-Architected-Framework-WAF-v10.zip)

Os controles nesse framework não se destinam a verificar se seus sistemas estão em conformidade. Além disso, eles não podem garantir que você obterá êxito em uma auditoria.

Você pode encontrar essa estrutura na guia Estruturas padrão da biblioteca de estruturas no Audit Manager.

## <span id="page-102-1"></span>Próximas etapas

Para obter instruções sobre como criar uma avaliação usando esse framework, consulte [Criando](#page-311-0)  [uma avaliação em AWS Audit Manager](#page-311-0).

Para obter instruções sobre como personalizar essa estrutura para atender às suas necessidades específicas, consult[eFazendo uma cópia editável de uma estrutura existente no AWS Audit Manager](#page-437-0).

## Recursos adicionais

- [AWS Well-Architected](https://aws.amazon.com/architecture/well-architected)
- [AWS Documentação do Well-Architected Framework](https://docs.aws.amazon.com/wellarchitected/latest/framework/welcome.html)

# <span id="page-102-0"></span>CCCS Medium Cloud Control

AWS Audit Manager fornece uma estrutura padrão pré-construída que dá suporte ao controle de nuvem média do Centro Canadense de Segurança Cibernética (CCCS).

#### Tópicos

- [O que é o CCCS?](#page-103-0)
- [Como usar esse framework](#page-104-0)
- [Próximas etapas](#page-105-1)

## <span id="page-103-0"></span>O que é o CCCS?

O CCCS é a fonte autorizada de orientação, serviços e suporte de especialistas em segurança cibernética do Canadá. O CCCS fornece essa experiência aos governos canadenses, indústria e ao público em geral. Suas avaliações rigorosas dos provedores de serviços de nuvem são usadas por organizações canadenses do setor público por todo o país para tomar decisões informadas de aquisição de nuvem.

O Perfil de Controle de Nuvem Médio CCCS substituiu o perfil PROTECTED B / Integridade Média/ Disponibilidade Média (PBMM) do governo do Canadá em maio de 2020. O perfil de controle de segurança de nuvem média do CCCS é adequado se sua organização usar serviços de nuvem pública para fornecer suporte atividades comerciais com requisitos médios de confidencialidade, integridade e disponibilidade (AIC). Workloads com requisitos médios de AIC significam que a divulgação, modificação ou perda de acesso não autorizado a informações ou serviços usados pela atividade comercial pode causar ferimentos graves a um indivíduo, organização ou danos limitados a um grupo de indivíduos. São exemplos de níveis de lesão:

- Efeito significativo no lucro anual
- Perda de contas principais
- Perda de credibilidade
- Violação de conformidade clara
- Violação de privacidade de centenas ou milhares de pessoas
- Impacto no desempenho do programa
- Transtorno ou doença mental
- Sabotagem
- Danos à reputação
- Dificuldades financeiras individuais

### <span id="page-104-0"></span>Como usar esse framework

Você pode usar a AWS Audit Manager estrutura do CCCS Medium Cloud Control para ajudá-lo a se preparar para as auditorias. Esse framework inclui uma coleção pré-construída de controles com descrições e procedimentos de teste. Esses controles são agrupados em conjuntos de controle de acordo com os requisitos do CCCS. Você também pode personalizar esse framework e seus controles para apoiar auditorias internas com requisitos específicos.

Usando a estrutura como ponto de partida, você pode criar uma avaliação do Audit Manager e começar a coletar evidências relevantes para uma auditoria do CCCS Medium Cloud Control. Em sua avaliação, você pode especificar o Contas da AWS que deseja incluir no escopo de sua auditoria. Depois de criar uma avaliação, o Audit Manager começa a avaliar seus AWS recursos. Ele faz isso com base nos controles definidos na estrutura de controle de nuvem média do CCCS. Na hora de fazer uma auditoria, você ou um representante de sua escolha pode analisar as evidências que o Audit Manager coletou. Como alternativa, você pode navegar pelas pastas de evidências na sua avaliação e escolher quais evidências deseja incluir no relatório de avaliação. Ou, se você ativou o localizador de evidências, pode pesquisar evidências específicas e exportá-las no formato CSV ou criar um relatório de avaliação baseado nos resultados da pesquisa. De qualquer uma das formas, você pode usar esse relatório de avaliação para mostrar que seus controles estão funcionando conforme o esperado.

Os detalhes do framework são:

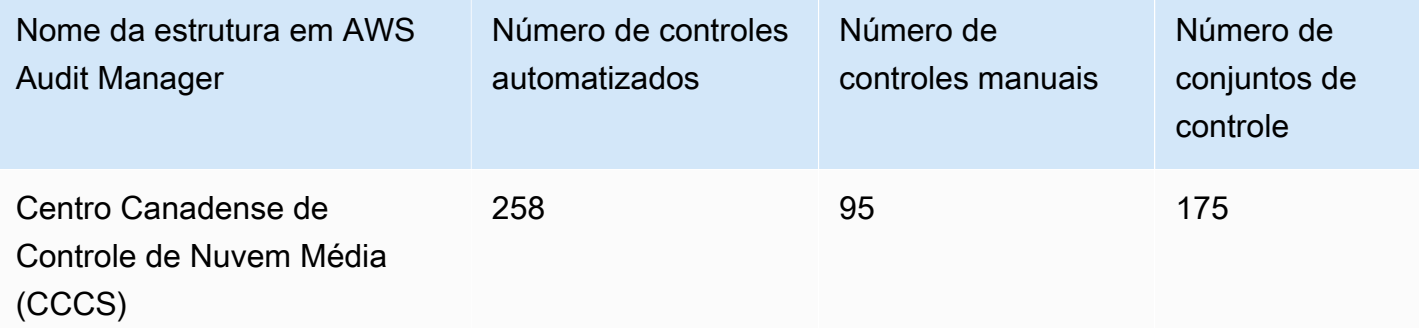

#### **G** Tip

Para revisar as AWS Config regras usadas como mapeamentos de fontes de dados nessa estrutura padrão, baixe o arquivo [AuditManager\\_ AuditManager \\_](samples/AuditManager_ConfigDataSourceMappings_CCCS-Medium-Cloud-Control.zip)  [ConfigDataSourceMappings \\_CCCS-Medium-Cloud-Control.zip.](samples/AuditManager_ConfigDataSourceMappings_CCCS-Medium-Cloud-Control.zip)

Os controles nessa AWS Audit Manager estrutura não têm como objetivo verificar se seus sistemas estão em conformidade com os requisitos do CCCS Medium Cloud Control. Além disso, eles não podem garantir que você passará por uma auditoria do CCCS. AWS Audit Manager não verifica automaticamente os controles processuais que exigem a coleta manual de evidências.

Você pode encontrar essa estrutura na guia Estruturas padrão da biblioteca de estruturas no Audit Manager.

## <span id="page-105-1"></span>Próximas etapas

Para obter instruções sobre como criar uma avaliação usando esse framework, consulte [Criando](#page-311-0)  [uma avaliação em AWS Audit Manager](#page-311-0).

Para obter instruções sobre como personalizar essa estrutura para atender às suas necessidades específicas, consult[eFazendo uma cópia editável de uma estrutura existente no AWS Audit Manager](#page-437-0).

# <span id="page-105-0"></span>AWS Referência CIS v1.2.0

AWS Audit Manager fornece duas estruturas pré-criadas que suportam o Benchmark v1.2.0 do Center for Internet Security (CIS) Amazon Web Services (AWS).

#### **a** Note

- Para obter informações sobre as frameworks do Audit Manager que oferecem suporte à v1.3.0, consulte [AWS Referência CIS v1.3.0](#page-115-0).
- Para obter informações sobre as frameworks do Audit Manager que oferecem suporte à v1.4.0, consulte [AWS Referência CIS v1.4.0](#page-119-0).

Tópicos

- [O que é CIS?](#page-106-0)
- [Como usar esse framework](#page-107-0)
- [Próximas etapas](#page-115-1)
- [Recursos adicionais](#page-115-2)

## <span id="page-106-0"></span>O que é CIS?

O CIS é uma organização sem fins lucrativos que desenvolveu o [CIS AWS](https://d0.awsstatic.com/whitepapers/compliance/AWS_CIS_Foundations_Benchmark.pdf) Foundations Benchmark. Esse benchmark serve como um conjunto de melhores práticas de configuração de segurança para AWS. Essas melhores práticas aceitas pelo setor vão além das diretrizes de segurança de alto nível já disponíveis, pois fornecem procedimentos claros de step-by-step implementação e avaliação.

Para obter mais informações, consulte as [postagens do blog do CIS AWS Foundations Benchmark](https://aws.amazon.com/blogs/security/tag/cis-aws-foundations-benchmark/)  [no Blog AWS](https://aws.amazon.com/blogs/security/tag/cis-aws-foundations-benchmark/) de Segurança.

Diferença entre o CIS Benchmarks e o CIS Controls

Os CIS Benchmarks são diretrizes de práticas recomendadas de segurança específicas para produtos de fornecedores. Por variarem de sistemas operacionais a serviços em nuvem e dispositivos de rede, as configurações aplicadas a partir de um benchmark protegem os sistemas específicos que sua organização usa. Os CIS Controls são diretrizes básicas de práticas recomendadas que os sistemas em nível organizacional devem seguir para ajudar a se proteger contra vetores conhecidos de ataques cibernéticos.

#### **Exemplos**

• Os CIS Benchmarks são prescritivos. Eles normalmente fazem referência a uma configuração específica, que pode ser analisada e definida no produto do fornecedor.

Exemplo: CIS AWS Benchmark v1.2.0 - Certifique-se de que o MFA esteja habilitado para a conta de "usuário root".

Essa recomendação fornece orientação prescritiva sobre como verificar isso e como configurá-lo na conta raiz do ambiente. AWS

• Os CIS Controls são para a organização como um todo. Eles não são específicos apenas a um produto de um fornecedor.

Exemplo: CIS v7.1 - Use a autenticação multifator para todo o acesso administrativo

Esse controle descreve o que se espera que seja aplicado em sua organização. Ele não descreve como você deve aplicá-la aos sistemas e workloads que você está executando (independentemente de onde eles estejam).

## <span id="page-107-0"></span>Como usar esse framework

Você pode usar as estruturas do CIS AWS Benchmark v1.2 AWS Audit Manager para ajudá-lo a se preparar para as auditorias do CIS. Você também pode personalizar esses frameworks e seus controles para apoiar auditorias internas com requisitos específicos.

Usando as frameworks como ponto de partida, você pode criar uma avaliação do Audit Manager e começar a coletar evidências relevantes para sua auditoria. Depois de criar uma avaliação, o Audit Manager começa a avaliar seus AWS recursos. Ele faz isso com base nos controles definidos no framework CIS. Na hora de fazer uma auditoria, você ou um representante de sua escolha pode analisar as evidências que o Audit Manager coletou. Como alternativa, você pode navegar pelas pastas de evidências na sua avaliação e escolher quais evidências deseja incluir no relatório de avaliação. Ou, se você ativou o localizador de evidências, pode pesquisar evidências específicas e exportá-las no formato CSV ou criar um relatório de avaliação baseado nos resultados da pesquisa. De qualquer uma das formas, você pode usar esse relatório de avaliação para mostrar que seus controles estão funcionando conforme o esperado.

Os detalhes do framework são:

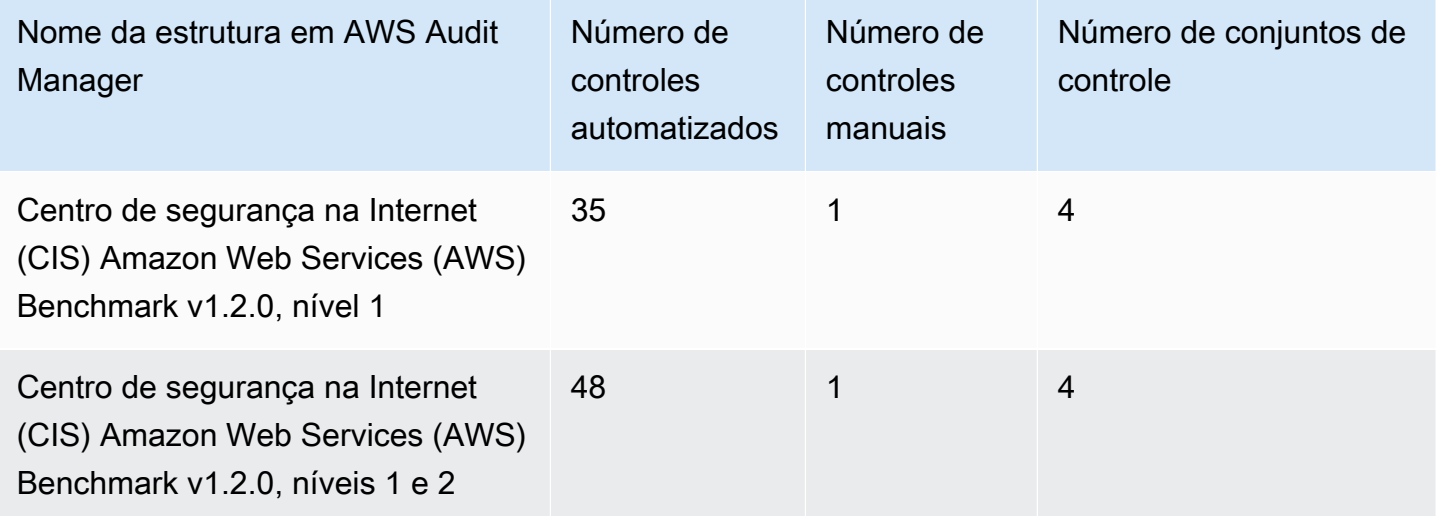

#### **1** Tip

Para revisar uma lista das AWS Config regras usadas como mapeamentos de fontes de dados para essas estruturas padrão, baixe os seguintes arquivos:

1. [AuditManager\\_ ConfigDataSourceMappings \\_CIS-AWS-Benchmark-v1.2.0, -Level-1.zip](samples/AuditManager_ConfigDataSourceMappings_CIS-AWS-Benchmark-v1.2.0,-Level-1.zip)
### 2. [AuditManager\\_ ConfigDataSourceMappings \\_CIS-AWS-Benchmark-v1.2.0, -Level-1](samples/AuditManager_ConfigDataSourceMappings_CIS-AWS-Benchmark-v1.2.0,-Level-1-and-2.zip) [and-2.zip](samples/AuditManager_ConfigDataSourceMappings_CIS-AWS-Benchmark-v1.2.0,-Level-1-and-2.zip)

Os controles nessas estruturas não têm como objetivo verificar se seus sistemas estão em conformidade com as melhores práticas do CIS AWS Benchmark. Além disso, eles não podem garantir que você passará por uma auditoria do CIS. AWS Audit Manager não verifica automaticamente os controles processuais que exigem a coleta manual de evidências.

Você pode encontrar essas estruturas na guia Estruturas padrão da biblioteca de estruturas no Audit Manager.

#### Pré-requisitos para usar esses frameworks

Muitos controles nas estruturas do CIS AWS Benchmark v1.2 são usados AWS Config como um tipo de fonte de dados. Para suportar esses controles, você deve [habilitar AWS Config](https://docs.aws.amazon.com/config/latest/developerguide/getting-started.html) em todas as contas em cada uma em Região da AWS que você habilitou o Audit Manager. Você também deve se certificar de que AWS Config regras específicas estejam habilitadas e que essas regras estejam configuradas corretamente.

AWS Config As regras e parâmetros a seguir são necessários para coletar as evidências corretas e capturar um status de conformidade preciso para o CIS AWS Foundations Benchmark v1.2. Para obter instruções sobre como habilitar ou configurar uma regra, consulte [Trabalhando com Regras](https://docs.aws.amazon.com/config/latest/developerguide/managing-aws-managed-rules.html)  [Gerenciadas AWS Config.](https://docs.aws.amazon.com/config/latest/developerguide/managing-aws-managed-rules.html)

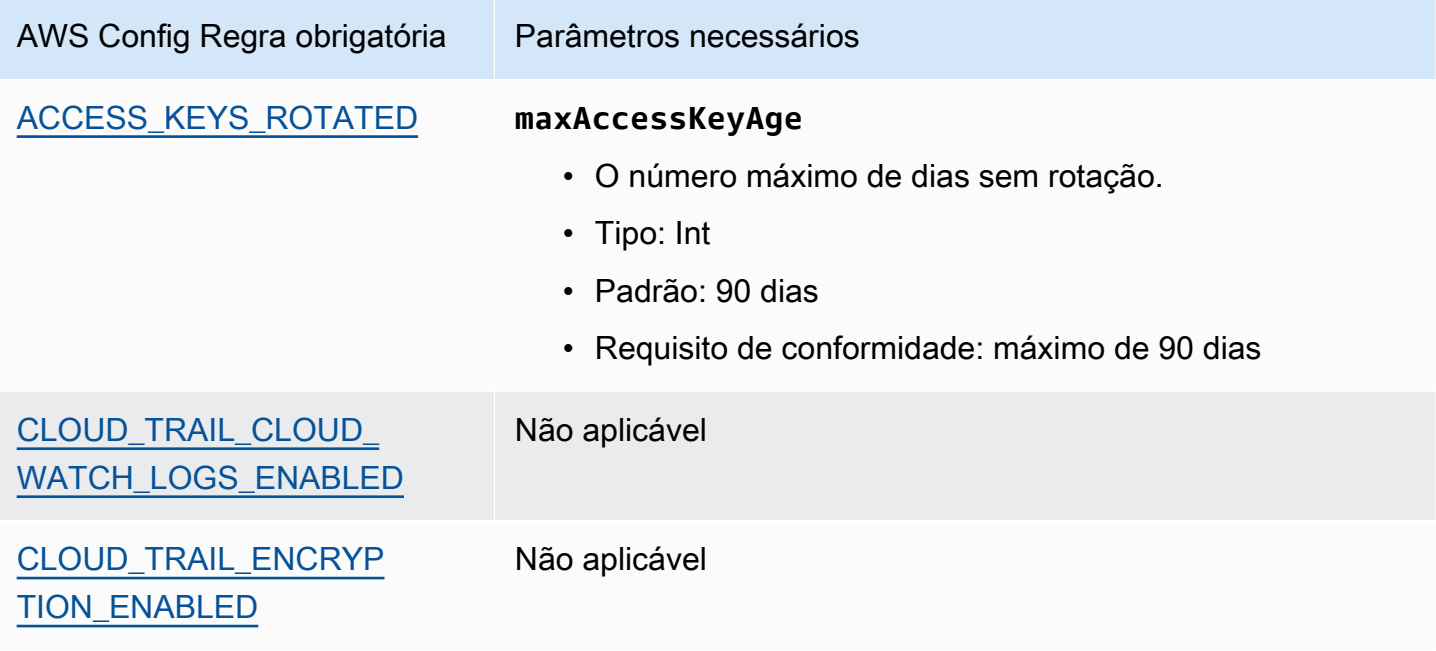

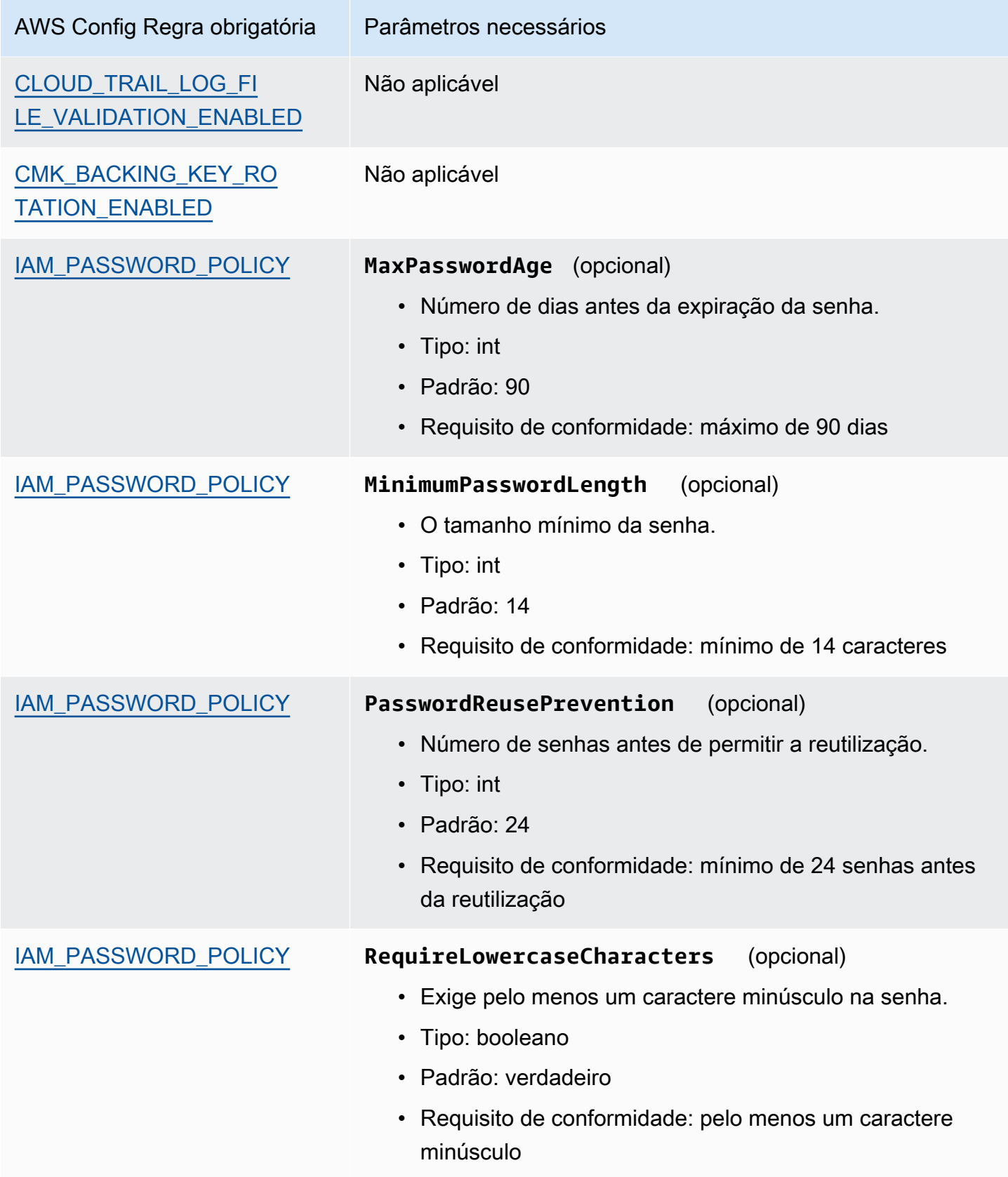

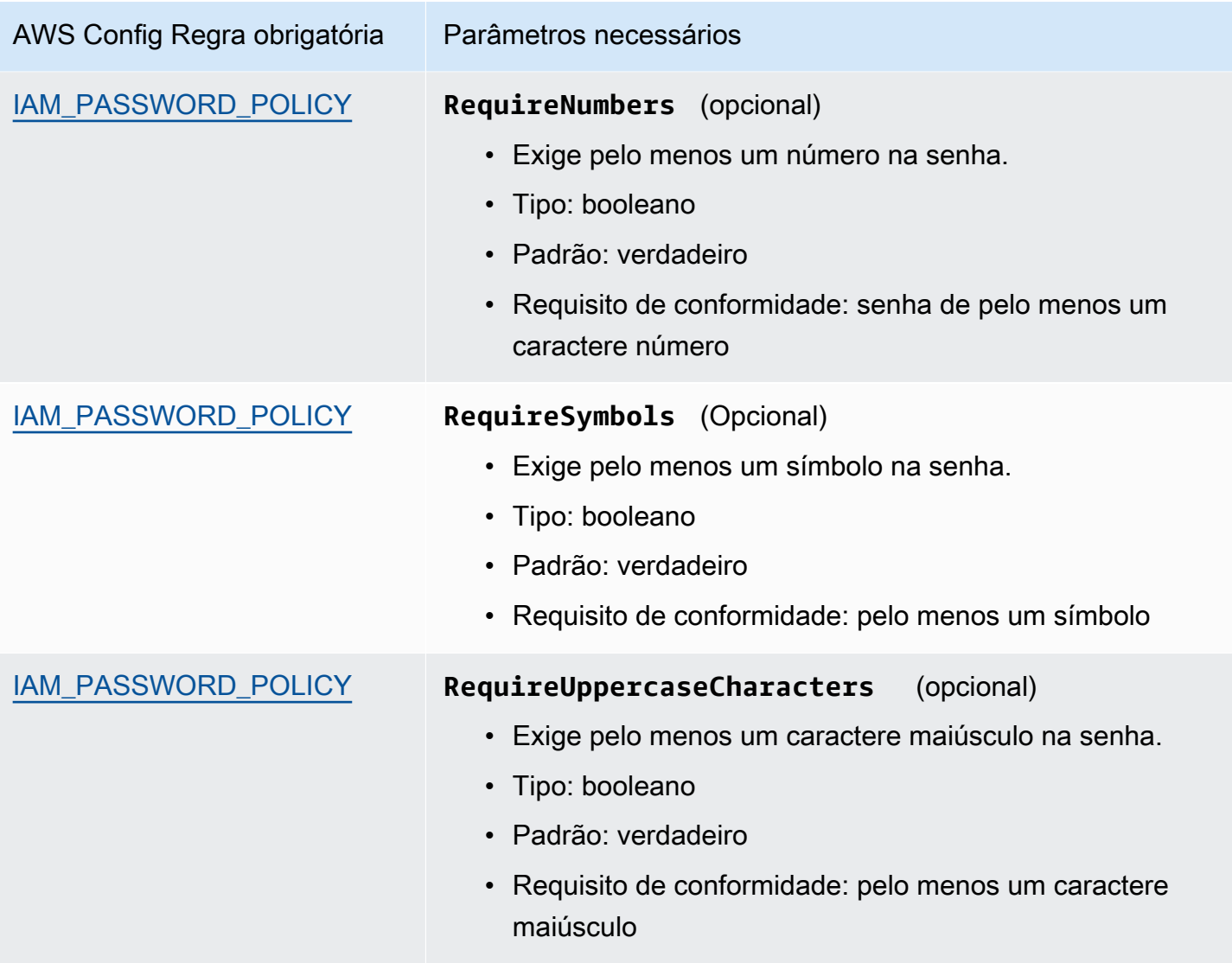

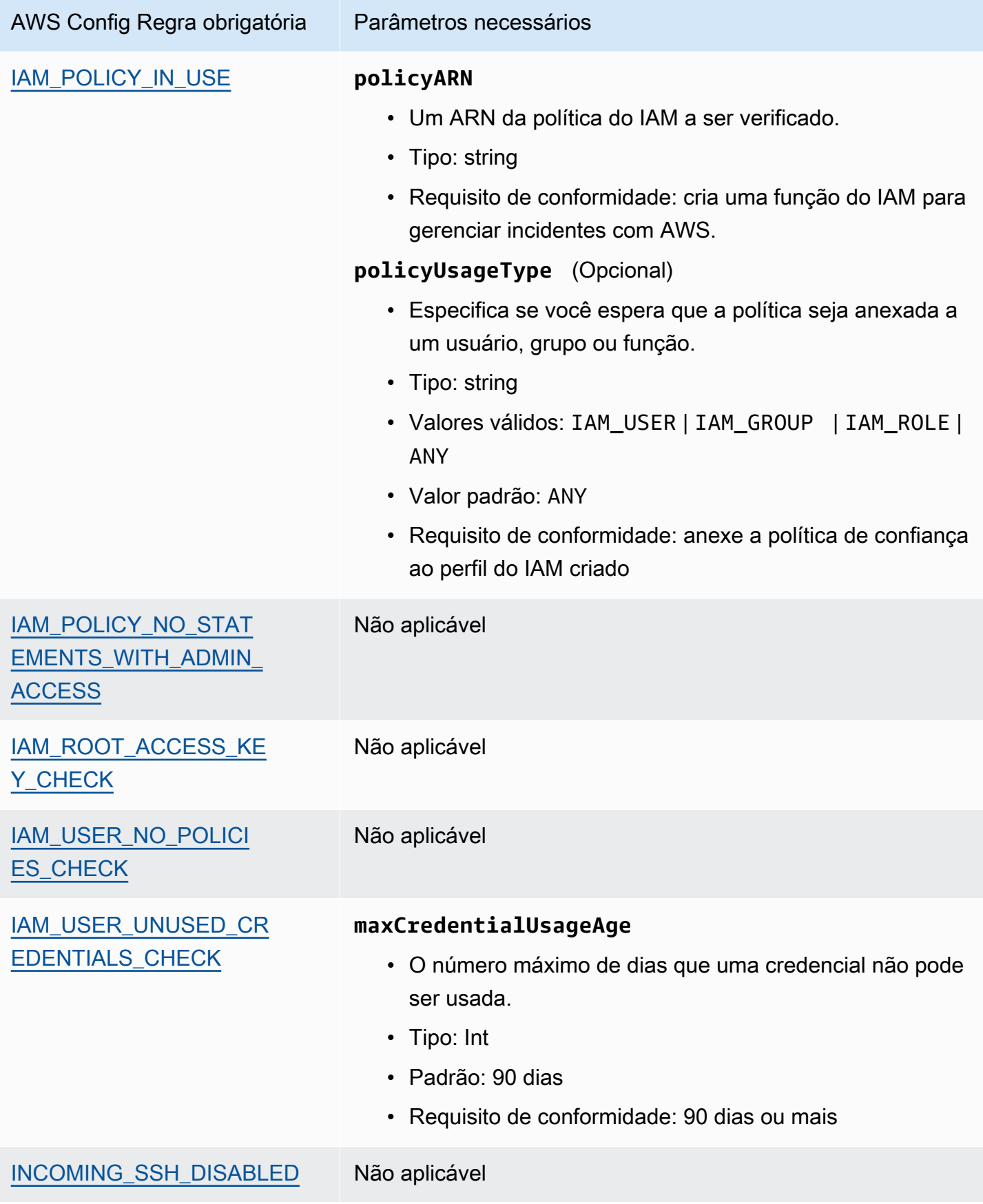

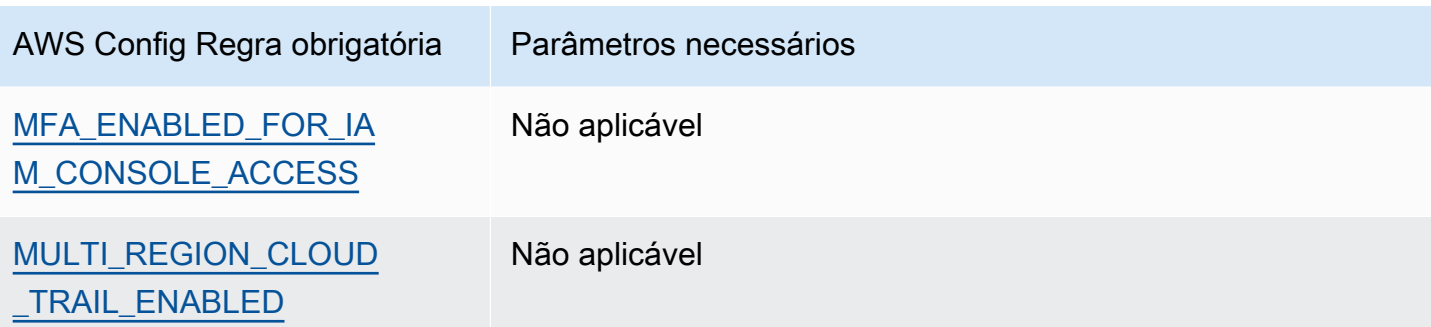

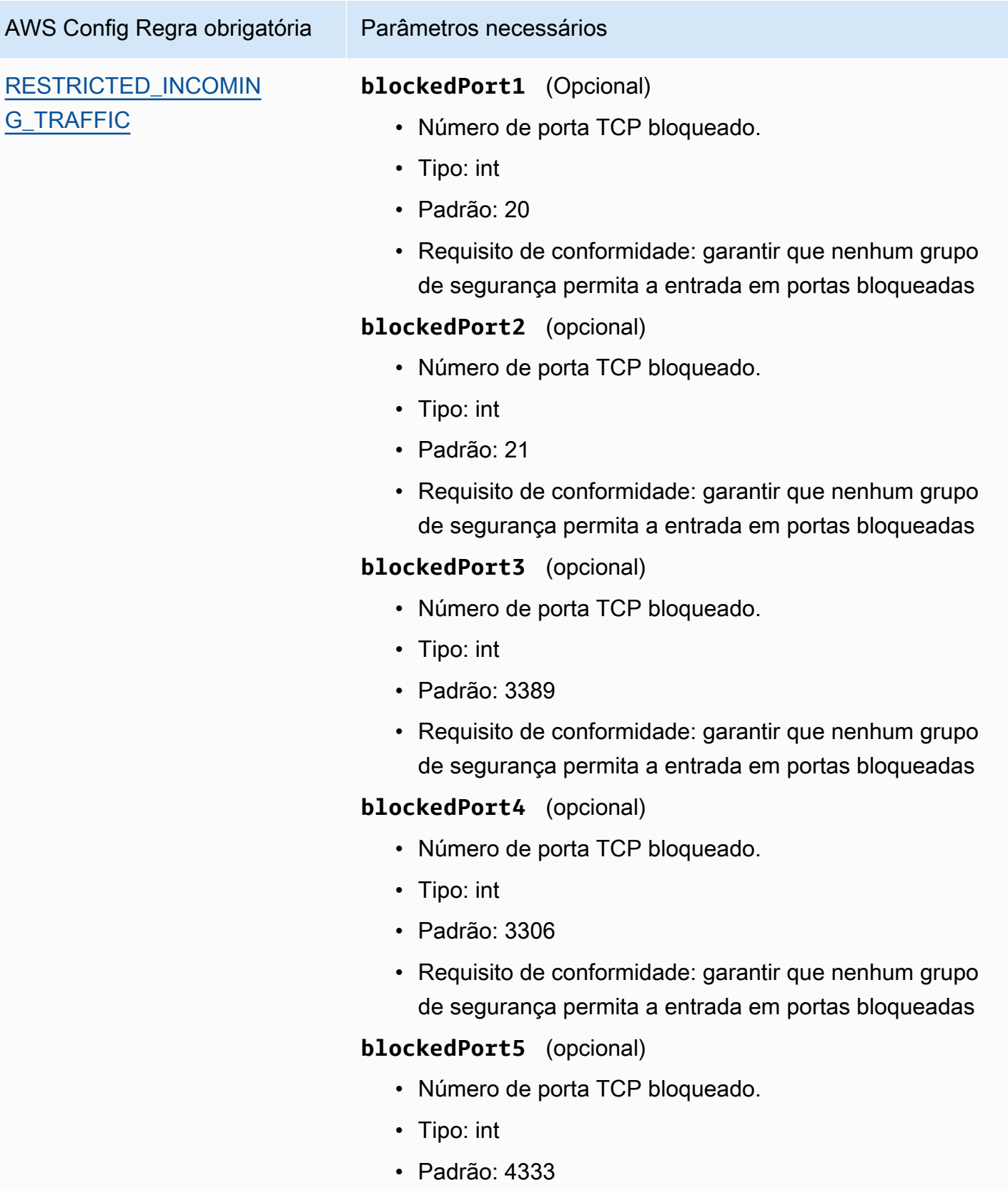

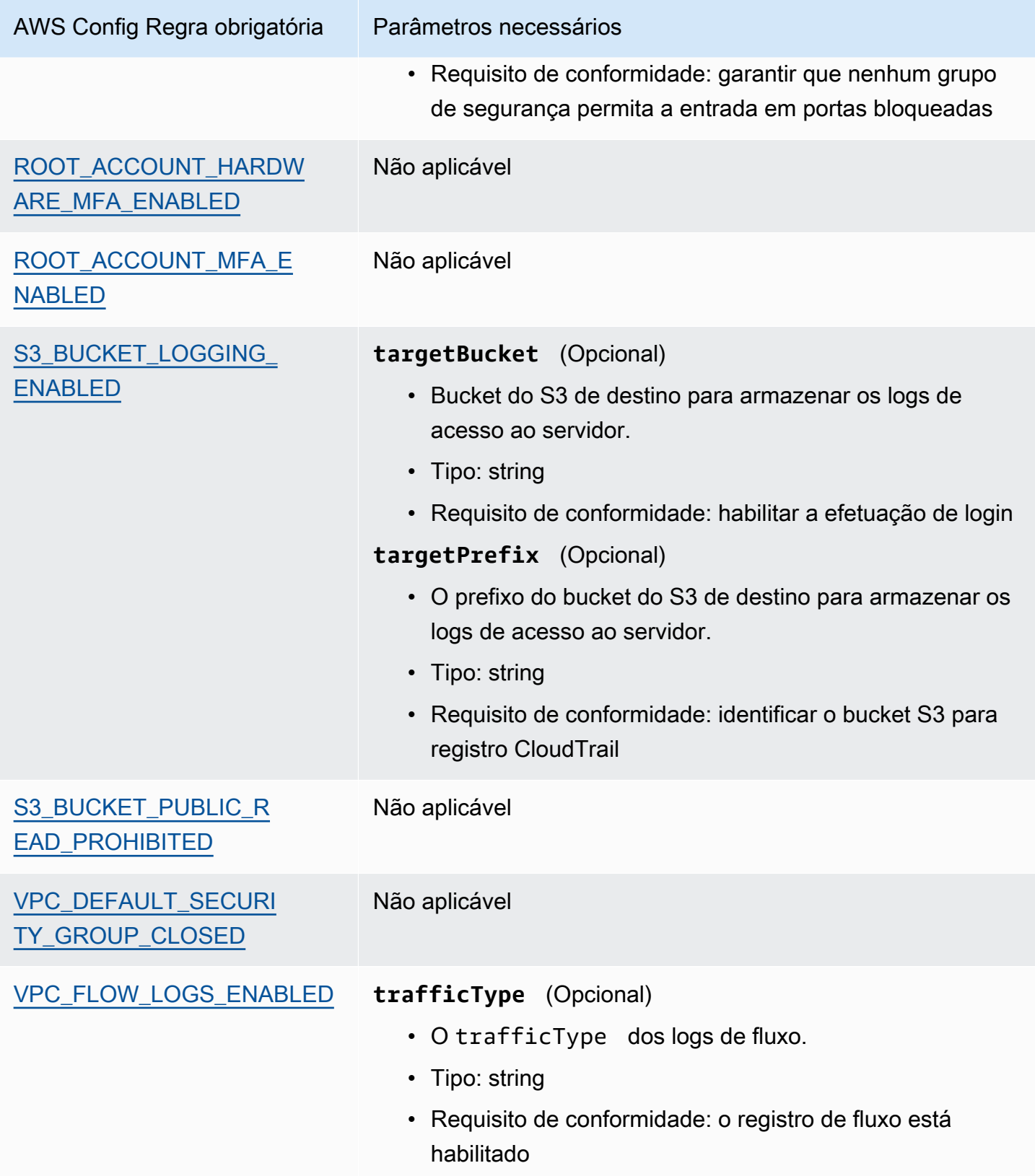

## Próximas etapas

Para obter instruções sobre como criar uma avaliação usando esses frameworks, consulte [Criando](#page-311-0)  [uma avaliação em AWS Audit Manager](#page-311-0).

Para obter instruções sobre como personalizar essas estruturas para atender às suas necessidades específicas, consult[eFazendo uma cópia editável de uma estrutura existente no AWS Audit Manager](#page-437-0).

## Recursos adicionais

- [O benchmark do CIS AWS Foundations v1.2.0](https://d0.awsstatic.com/whitepapers/compliance/AWS_CIS_Foundations_Benchmark.pdf)
- [Publicações do blog sobre CIS AWS Foundations Benchmark](https://aws.amazon.com/blogs/security/tag/cis-aws-foundations-benchmark/) no Blog de Segurança AWS

# <span id="page-115-0"></span>AWS Referência CIS v1.3.0

AWS Audit Manager fornece duas estruturas padrão pré-construídas que suportam o CIS AWS Benchmark v1.3.

#### **a** Note

- Para obter informações sobre as frameworks do Audit Manager que oferecem suporte à v1.2.0, consulte [AWS Referência CIS v1.2.0](#page-105-0).
- Para obter informações sobre as frameworks do Audit Manager que oferecem suporte à v1.4.0, consulte [AWS Referência CIS v1.4.0](#page-119-0).

#### Tópicos

- [O que é o AWS CIS Benchmark?](#page-116-0)
- [Como usar esses frameworks](#page-117-0)
- [Próximas etapas](#page-118-0)
- [Recursos adicionais](#page-119-1)

## <span id="page-116-0"></span>O que é o AWS CIS Benchmark?

O CIS desenvolveu o [CIS AWS Foundations Benchmark](https://www.cisecurity.org/benchmark/amazon_web_services/) v1.3.0, um conjunto de melhores práticas de configuração de segurança para. AWS Essas melhores práticas aceitas pelo setor vão além das diretrizes de segurança de alto nível já disponíveis, pois fornecem AWS aos usuários procedimentos claros de step-by-step implementação e avaliação.

Para obter mais informações, consulte as [postagens do blog do CIS AWS Foundations Benchmark](https://aws.amazon.com/blogs/security/tag/cis-aws-foundations-benchmark/)  [no Blog AWS](https://aws.amazon.com/blogs/security/tag/cis-aws-foundations-benchmark/) de Segurança.

O CIS AWS Benchmark v1.3.0 fornece orientação para configurar opções de segurança para um subconjunto de, Serviços da AWS com ênfase em configurações básicas, testáveis e independentes de arquitetura. Alguns dos Amazon Web Services específicos no escopo deste documento incluem:

- AWS Identity and Access Management (IAM)
- AWS Config
- AWS CloudTrail
- Amazon CloudWatch
- Amazon Simple Notification Service (Amazon SNS)
- Amazon Simple Storage Service (Amazon S3)
- Amazon Virtual Private Cloud (padrão)

Diferença entre o CIS Benchmarks e o CIS Controls

Os CIS Benchmarks são diretrizes de práticas recomendadas de segurança específicas para produtos de fornecedores. Ao variarem de sistemas operacionais a serviços em nuvem e dispositivos de rede, as configurações aplicadas a partir de um benchmark protegem os sistemas que a sua organização usa. Os CIS Controls são diretrizes básicas de práticas recomendadas que a sua organização deve seguir para ajudar a se proteger contra vetores conhecidos de ataques cibernéticos.

#### **Exemplos**

• Os CIS Benchmarks são prescritivos. Eles normalmente fazem referência a uma configuração específica, que pode ser analisada e definida no produto do fornecedor.

Exemplo: CIS AWS Benchmark v1.3.0 - Certifique-se de que o MFA esteja habilitado para a conta de "usuário root"

Essa recomendação fornece orientação prescritiva sobre como verificar isso e como configurá-lo na conta raiz do ambiente. AWS

• Os CIS Controls são para sua organização como um todo e não são específicos para apenas um produto de um fornecedor.

Exemplo: CIS v7.1 - Use a autenticação multifator para todo o acesso administrativo

Esse controle descreve o que se espera que seja aplicado em sua organização, mas não como você deve aplicá-lo aos sistemas e workloads que você está executando (independentemente de onde estejam).

## <span id="page-117-0"></span>Como usar esses frameworks

Você pode usar as estruturas do CIS AWS Benchmark v1.3 AWS Audit Manager para ajudá-lo a se preparar para as auditorias do CIS. Você também pode personalizar esses frameworks e seus controles para apoiar auditorias internas com requisitos específicos.

Usando as frameworks como ponto de partida, você pode criar uma avaliação do Audit Manager e começar a coletar evidências relevantes para sua auditoria. Depois de criar uma avaliação, o Audit Manager começa a avaliar seus AWS recursos. Ele faz isso com base nos controles definidos no framework CIS. Na hora de fazer uma auditoria, você ou um representante de sua escolha pode analisar as evidências que o Audit Manager coletou. Como alternativa, você pode navegar pelas pastas de evidências na sua avaliação e escolher quais evidências deseja incluir no relatório de avaliação. Ou, se você ativou o localizador de evidências, pode pesquisar evidências específicas e exportá-las no formato CSV ou criar um relatório de avaliação baseado nos resultados da pesquisa. De qualquer uma das formas, você pode usar esse relatório de avaliação para mostrar que seus controles estão funcionando conforme o esperado.

Os detalhes do framework são:

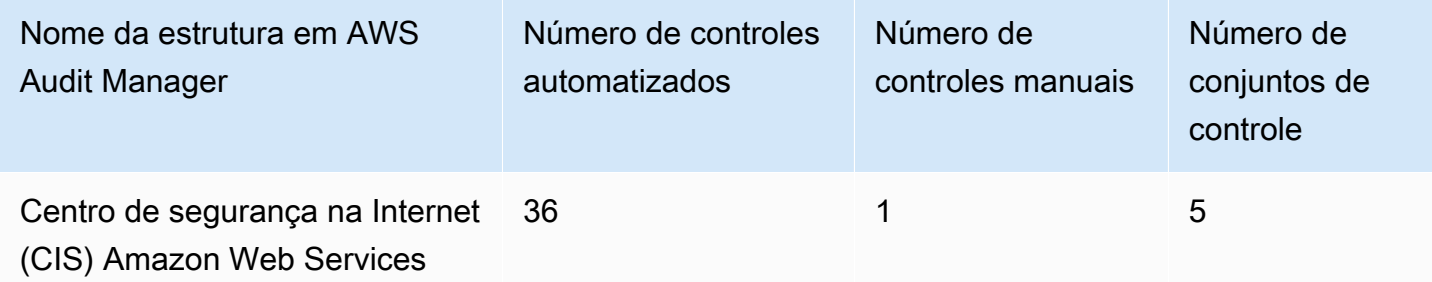

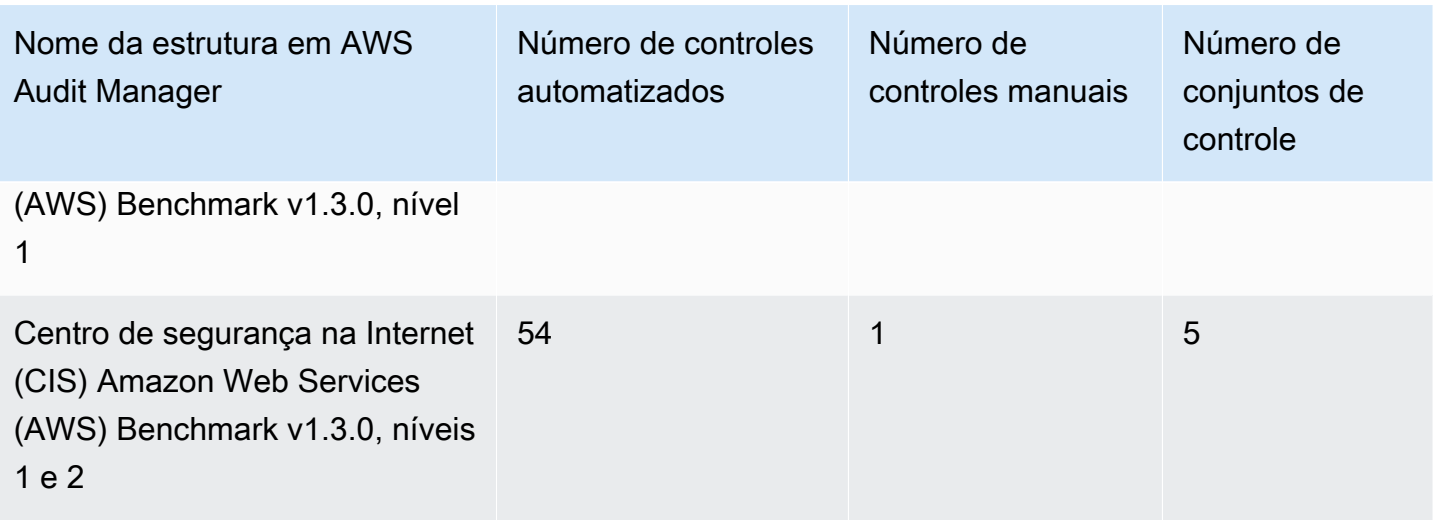

#### G Tip

Para revisar uma lista das AWS Config regras usadas como mapeamentos de fontes de dados para essas estruturas padrão, baixe os seguintes arquivos:

- 1. [AuditManager\\_ ConfigDataSourceMappings \\_CIS-AWS-Benchmark-v1.3.0, -Level-1.zip](samples/AuditManager_ConfigDataSourceMappings_CIS-AWS-Benchmark-v1.3.0,-Level-1.zip)
- 2. [AuditManager\\_ ConfigDataSourceMappings \\_CIS-AWS-Benchmark-v1.3.0, -Level-1](samples/AuditManager_ConfigDataSourceMappings_CIS-AWS-Benchmark-v1.3.0,-Level-1-and-2.zip) [and-2.zip](samples/AuditManager_ConfigDataSourceMappings_CIS-AWS-Benchmark-v1.3.0,-Level-1-and-2.zip)

Os controles nessas estruturas não têm como objetivo verificar se seus sistemas estão em conformidade com as melhores práticas do CIS AWS Benchmark. Além disso, eles não podem garantir que você passará por uma auditoria do CIS. AWS Audit Manager não verifica automaticamente os controles processuais que exigem a coleta manual de evidências.

Você pode encontrar essas estruturas na guia Estruturas padrão da biblioteca de estruturas no Audit Manager.

## <span id="page-118-0"></span>Próximas etapas

Para obter instruções sobre como criar uma avaliação usando esses frameworks, consulte [Criando](#page-311-0)  [uma avaliação em AWS Audit Manager](#page-311-0).

Para obter instruções sobre como personalizar essas estruturas para atender às suas necessidades específicas, consult[eFazendo uma cópia editável de uma estrutura existente no AWS Audit Manager](#page-437-0).

## <span id="page-119-1"></span>Recursos adicionais

• [Publicações do blog sobre CIS AWS Foundations Benchmark](https://aws.amazon.com/blogs/security/tag/cis-aws-foundations-benchmark/) no Blog de Segurança AWS

# <span id="page-119-0"></span>AWS Referência CIS v1.4.0

AWS Audit Manager fornece duas estruturas padrão pré-construídas que suportam o Center for Internet Security (CIS) AWS Foundations Benchmark v1.4.0.

- **a** Note
	- Para obter informações sobre as frameworks do Audit Manager que oferecem suporte à v1.2.0, consulte [AWS Referência CIS v1.2.0](#page-105-0).
	- Para obter informações sobre as frameworks do Audit Manager que oferecem suporte à v1.3.0, consulte [AWS Referência CIS v1.3.0](#page-115-0).

Tópicos

- [O que é o CIS AWS Benchmark?](#page-119-2)
- [Como usar esses frameworks para apoiar sua preparação para auditoria](#page-121-0)
- [Próximas etapas](#page-122-0)
- [Recursos adicionais](#page-122-1)

## <span id="page-119-2"></span>O que é o CIS AWS Benchmark?

O CIS AWS Benchmark v1.4.0 fornece orientação prescritiva para configurar opções de segurança para um subconjunto da Amazon Web Services. Ele enfatiza configurações básicas, testáveis e agnósticas de arquitetura. Alguns dos Amazon Web Services específicos no escopo deste documento incluem:

- AWS Identity and Access Management (IAM)
- IAM Access Analyzer
- AWS Config
- AWS CloudTrail
- Amazon CloudWatch
- Amazon Simple Notification Service (Amazon SNS)
- Amazon Simple Storage Service (Amazon S3)
- Amazon Elastic Compute Cloud (Amazon EC2)
- Amazon Relational Database Service (Amazon RDS)
- Amazon Virtual Private Cloud

Diferença entre o CIS Benchmarks e o CIS Controls

Os CIS Benchmarks são diretrizes de práticas recomendadas de segurança específicas para produtos de fornecedores. Variando de sistemas operacionais a serviços em nuvem e dispositivos de rede, as configurações que são aplicadas a partir de um benchmark protegem os sistemas que a estão sendo usados. Os CIS Controls são diretrizes básicas de práticas recomendadas que a sua organização deve seguir para ajudar a se proteger contra vetores conhecidos de ataques cibernéticos.

#### Exemplos

• Os CIS Benchmarks são prescritivos. Eles normalmente fazem referência a uma configuração específica, que pode ser analisada e definida no produto do fornecedor.

Exemplo: CIS AWS Benchmark v1.3.0 - Certifique-se de que o MFA esteja habilitado para a conta de "usuário root"

Essa recomendação fornece orientação prescritiva sobre como verificar isso e como configurá-lo na conta raiz do ambiente. AWS

• Os CIS Controls são para sua organização como um todo e não são específicos para apenas um produto de um fornecedor.

Exemplo: CIS v7.1 - Use a autenticação multifator para todo o acesso administrativo

Esse controle descreve o que se espera que seja aplicado em sua organização. No entanto, ele não descreve como aplicá-lo aos sistemas e workloads que você está executando, independentemente de onde eles estejam.

## <span id="page-121-0"></span>Como usar esses frameworks para apoiar sua preparação para auditoria

Você pode usar as estruturas do CIS AWS Benchmark v1.4.0 AWS Audit Manager para ajudá-lo a se preparar para as auditorias do CIS. Você também pode personalizar esses frameworks e seus controles para apoiar auditorias internas com requisitos específicos.

Usando as frameworks como ponto de partida, você pode criar uma avaliação do Audit Manager e começar a coletar evidências relevantes para sua auditoria. Depois de criar uma avaliação, o Audit Manager começa a avaliar seus AWS recursos. Ele faz isso com base nos controles definidos no framework CIS. Na hora de fazer uma auditoria, você ou um representante de sua escolha pode analisar as evidências que o Audit Manager coletou. Como alternativa, você pode navegar pelas pastas de evidências na sua avaliação e escolher quais evidências deseja incluir no relatório de avaliação. Ou, se você ativou o localizador de evidências, pode pesquisar evidências específicas e exportá-las no formato CSV ou criar um relatório de avaliação baseado nos resultados da pesquisa. De qualquer uma das formas, você pode usar esse relatório de avaliação para mostrar que seus controles estão funcionando conforme o esperado.

Os detalhes do framework são:

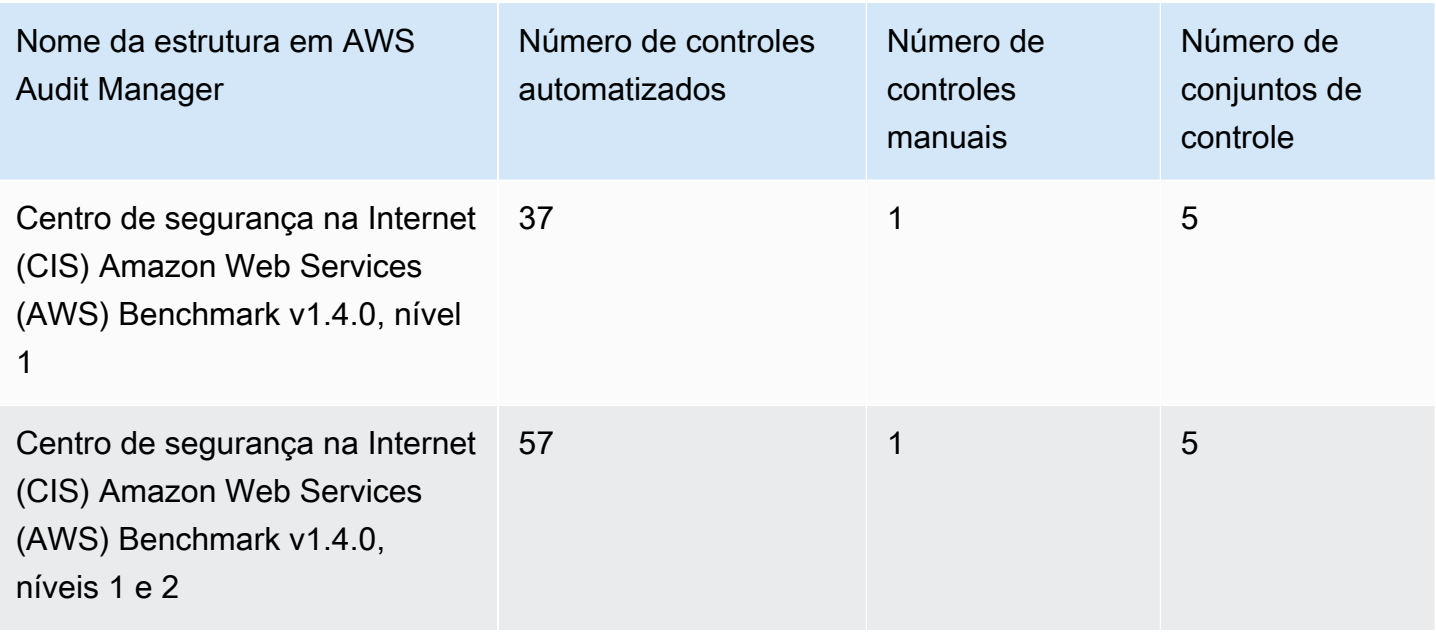

### **G** Tip

Para revisar uma lista das AWS Config regras usadas como mapeamentos de fontes de dados para essas estruturas padrão, baixe os seguintes arquivos:

- 1. [AuditManager\\_ ConfigDataSourceMappings \\_CIS-AWS-Benchmark-v1.4.0, -Level-1.zip](samples/AuditManager_ConfigDataSourceMappings_CIS-AWS-Benchmark-v1.4.0,-Level-1.zip)
- 2. [AuditManager\\_ ConfigDataSourceMappings \\_CIS-AWS-Benchmark-v1.4.0, -Level-1](samples/AuditManager_ConfigDataSourceMappings_CIS-AWS-Benchmark-v1.4.0,-Level-1-and-2.zip) [and-2.zip](samples/AuditManager_ConfigDataSourceMappings_CIS-AWS-Benchmark-v1.4.0,-Level-1-and-2.zip)

Os controles nessas estruturas não têm como objetivo verificar se seus sistemas estão em conformidade com o AWS CIS Benchmark v1.4.0. Além disso, eles não podem garantir que você passará por uma auditoria do CIS. AWS Audit Manager não verifica automaticamente os controles processuais que exigem a coleta manual de evidências.

Você pode encontrar essas estruturas na guia Estruturas padrão da biblioteca de estruturas no Audit Manager.

## <span id="page-122-0"></span>Próximas etapas

Para obter instruções sobre como criar uma avaliação usando esses frameworks, consulte [Criando](#page-311-0)  [uma avaliação em AWS Audit Manager](#page-311-0).

Para obter instruções sobre como personalizar essas estruturas para atender às suas necessidades específicas, consult[eFazendo uma cópia editável de uma estrutura existente no AWS Audit Manager](#page-437-0).

## <span id="page-122-1"></span>Recursos adicionais

- [CIS Benchmarks](https://benchmarks.cisecurity.org) do Center for Internet Security
- [Publicações do blog sobre CIS AWS Foundations Benchmark](https://aws.amazon.com/blogs/security/tag/cis-aws-foundations-benchmark/) no Blog de Segurança AWS

# <span id="page-122-2"></span>Controles CIS v7.1, IG1

AWS Audit Manager fornece uma estrutura padrão pré-criada que oferece suporte ao Grupo de Implementação 1 do Center for Internet Security (CIS) v7.1.

#### **a** Note

Para obter informações sobre o CIS v8 IG1 e a AWS Audit Manager estrutura que suporta esse padrão, consulte. [Controles de segurança críticos do CIS versão 8.0, IG1](#page-125-0)

#### Tópicos

- [O que são CIS Controls?](#page-123-0)
- [Como usar esse framework](#page-124-0)
- [Próximas etapas](#page-125-1)
- [Recursos adicionais](#page-125-2)

## <span id="page-123-0"></span>O que são CIS Controls?

Os controles CIS são um conjunto priorizado de ações que formam coletivamente um defensein-depth conjunto de melhores práticas. Essas práticas recomendadas mitigam os ataques mais comuns contra sistemas e redes. O Grupo de Implementação 1 geralmente é definido para uma organização com atributos limitados e experiência em segurança cibernética disponível para implementar sub controles.

Diferença entre o CIS Benchmarks e o CIS Controls

Os CIS Controls são diretrizes básicas de práticas recomendadas que para a sua organização seguir para ajudar a se proteger contra vetores conhecidos de ataques cibernéticos. Os CIS Benchmarks são diretrizes de práticas recomendadas de segurança específicas para produtos de fornecedores. De sistemas operacionais a serviços em nuvem e dispositivos de rede, as configurações aplicadas a partir de um benchmark protegem os sistemas sendo usados.

#### Exemplos

- Os CIS Benchmarks são prescritivos. Eles normalmente fazem referência a uma configuração específica, que pode ser analisada e definida no produto do fornecedor.
	- Exemplo: CIS AWS Benchmark v1.2.0 Certifique-se de que o MFA esteja habilitado para a conta de "usuário root"
	- Essa recomendação fornece orientação prescritiva sobre como verificar isso e como configurá-lo na conta raiz do ambiente. AWS
- Os CIS Controls são para a organização como um todo, não apenas um produto de um fornecedor.
	- Exemplo: CIS v7.1 Use a autenticação multifator para todo o acesso administrativo
	- Esse controle descreve o que se espera que seja aplicado em sua organização. No entanto, ele não descreve como você deve aplicar aos sistemas e workloads que você estiver executando (independe de onde estejam).

## <span id="page-124-0"></span>Como usar esse framework

Você pode usar o framework CIS Controls v7.1 IG1 para ajudá-lo a se preparar para as auditorias. Esse framework inclui uma coleção pré-construída de controles com descrições e procedimentos de teste. Esses controles são agrupados em conjuntos de acordo com os requisitos do CIS. Você também pode personalizar esse framework e seus controles para apoiar auditorias internas com requisitos específicos.

Usando o framework como ponto de partida, você pode criar uma avaliação do Audit Manager e começar a coletar evidências relevantes para sua auditoria. Depois de criar uma avaliação, o Audit Manager começa a avaliar seus AWS recursos. Ela faz isso com base nos controles definidos no framework CIS Controls v7.1 IG1. Na hora de fazer uma auditoria, você ou um representante de sua escolha pode analisar as evidências que o Audit Manager coletou. Como alternativa, você pode navegar pelas pastas de evidências na sua avaliação e escolher quais evidências deseja incluir no relatório de avaliação. Ou, se você ativou o localizador de evidências, pode pesquisar evidências específicas e exportá-las no formato CSV ou criar um relatório de avaliação baseado nos resultados da pesquisa. De qualquer uma das formas, você pode usar esse relatório de avaliação para mostrar que seus controles estão funcionando conforme o esperado.

Os detalhes do framework CIS Controls v7.1 IG1 são os seguintes:

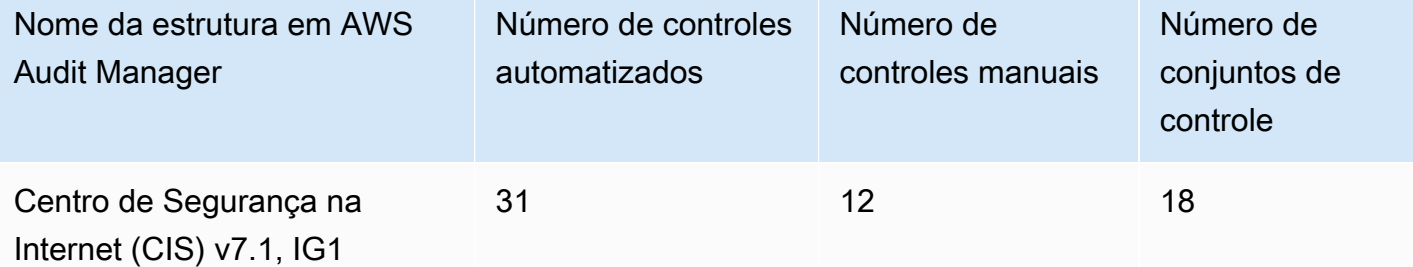

#### **G** Tip

Para revisar as AWS Config regras usadas como mapeamentos de fontes de dados nessa estrutura padrão, baixe o arquivo [AuditManager\\_ ConfigDataSourceMappings \\_CIS-v7.1-](samples/AuditManager_ConfigDataSourceMappings_CIS-v7.1-IG1.zip) [IG1.zip.](samples/AuditManager_ConfigDataSourceMappings_CIS-v7.1-IG1.zip)

Os controles nesse framework não se destinam a verificar se seus sistemas estão em conformidade com os CIS Controls. Além disso, eles não podem garantir que você obterá êxito em uma auditoria

da CIS. AWS Audit Manager não verifica automaticamente os controles processuais que exigem a coleta manual de evidências.

Você pode encontrar essa estrutura na guia Estruturas padrão da biblioteca de estruturas no Audit Manager.

### <span id="page-125-1"></span>Próximas etapas

Para obter instruções sobre como criar uma avaliação usando esse framework, consulte [Criando](#page-311-0)  [uma avaliação em AWS Audit Manager](#page-311-0).

Para obter instruções sobre como personalizar essa estrutura para atender às suas necessidades específicas, consult[eFazendo uma cópia editável de uma estrutura existente no AWS Audit Manager](#page-437-0).

## <span id="page-125-2"></span>Recursos adicionais

• [CIS Controls v7.1 IG1](https://www.cisecurity.org/controls/v7/)

# <span id="page-125-0"></span>Controles de segurança críticos do CIS versão 8.0, IG1

AWS Audit Manager fornece uma estrutura padrão pré-construída que suporta o CIS Critical Security Controls versão 8.0, Grupo de Implementação 1.

#### **a** Note

Para obter informações sobre o CIS v7.1, IG1 e a AWS Audit Manager estrutura que suporta esse padrão, consulte. [Controles CIS v7.1, IG1](#page-122-2)

#### Tópicos

- [O que são CIS Controls?](#page-126-0)
- [Como usar esse framework](#page-126-1)
- [Próximas etapas](#page-128-0)
- [Recursos adicionais](#page-128-1)

## <span id="page-126-0"></span>O que são CIS Controls?

Os Controles Críticos de Segurança do CIS (CIS Controls) são um conjunto priorizado de salvaguardas para mitigar os ataques cibernéticos mais comuns contra sistemas e redes. Eles são mapeados e referenciados por vários frameworks legais, regulatórios e políticos. O CIS Controls v8 foi aprimorado para sistemas e softwares modernos. A mudança para a computação baseada em nuvem, virtualização, mobilidade, terceirização e mudanças nas táticas dos invasores work-fromhome motivaram a atualização. Essa atualização oferece suporte à segurança das empresas, à medida que elas migram para ambientes totalmente em nuvem e híbridos.

#### Diferença entre o CIS Benchmarks e o CIS Controls

Os CIS Controls são diretrizes básicas de práticas recomendadas que para a sua organização seguir para ajudar a se proteger contra vetores conhecidos de ataques cibernéticos. Os CIS Benchmarks são diretrizes de práticas recomendadas de segurança específicas para produtos de fornecedores. De sistemas operacionais a serviços em nuvem e dispositivos de rede, as configurações aplicadas a partir de um benchmark protegem os sistemas sendo usados.

#### Exemplos

- Os CIS Benchmarks são prescritivos. Eles normalmente fazem referência a uma configuração específica, que pode ser analisada e definida no produto do fornecedor.
	- Exemplo: CIS AWS Benchmark v1.2.0 Certifique-se de que o MFA esteja habilitado para a conta de "usuário root"
	- Essa recomendação fornece orientação prescritiva sobre como verificar isso e como configurá-lo na conta raiz do ambiente. AWS
- Os CIS Controls são para a organização como um todo, não apenas um produto de um fornecedor.
	- Exemplo: CIS v7.1 Use a autenticação multifator para todo o acesso administrativo
	- Esse controle descreve o que se espera que seja aplicado em sua organização. No entanto, ele não descreve como você deve aplicar aos sistemas e workloads que você estiver executando (independe de onde estejam).

### <span id="page-126-1"></span>Como usar esse framework

Você pode usar a estrutura CIS v8 IG1 para ajudá-lo a se preparar para as auditorias. Esse framework inclui uma coleção pré-construída de controles com descrições e procedimentos de teste. Esses controles são agrupados em conjuntos de acordo com os requisitos do CIS. Você também pode personalizar esse framework e seus controles para apoiar auditorias internas com requisitos específicos.

Usando o framework como ponto de partida, você pode criar uma avaliação do Audit Manager e começar a coletar evidências relevantes para sua auditoria. Depois de criar uma avaliação, o Audit Manager começa a avaliar seus AWS recursos. Ele faz isso com base nos controles definidos na estrutura CIS v8. Na hora de fazer uma auditoria, você ou um representante de sua escolha pode analisar as evidências que o Audit Manager coletou. Como alternativa, você pode navegar pelas pastas de evidências na sua avaliação e escolher quais evidências deseja incluir no relatório de avaliação. Ou, se você ativou o localizador de evidências, pode pesquisar evidências específicas e exportá-las no formato CSV ou criar um relatório de avaliação baseado nos resultados da pesquisa. De qualquer uma das formas, você pode usar esse relatório de avaliação para mostrar que seus controles estão funcionando conforme o esperado.

Os detalhes do framework são:

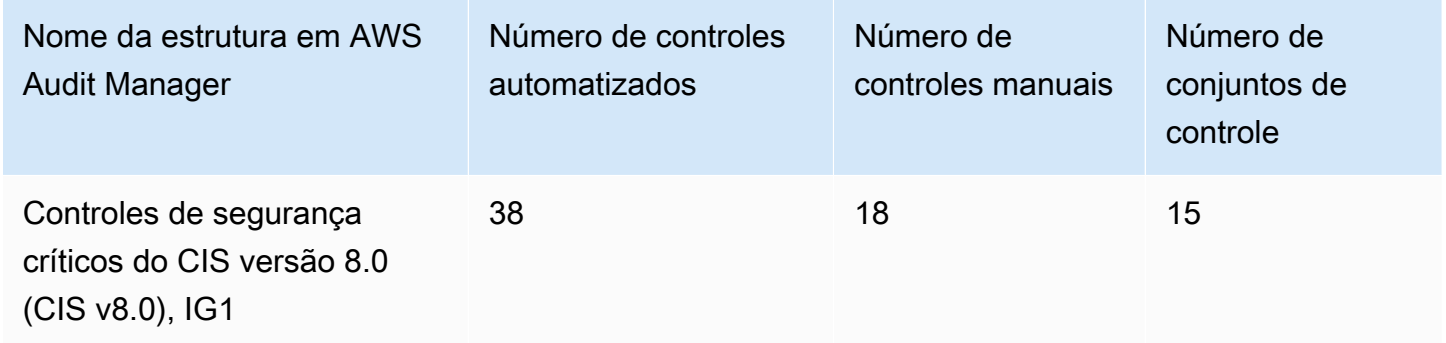

#### **G** Tip

Para revisar as AWS Config regras usadas como mapeamentos de fontes de dados nessa estrutura padrão, baixe o arquivo [AuditManager\\_ ConfigDataSourceMappings \\_CIS-v8.0-](samples/AuditManager_ConfigDataSourceMappings_CIS-v8.0-IG1.zip) [IG1.zip.](samples/AuditManager_ConfigDataSourceMappings_CIS-v8.0-IG1.zip)

Os controles nesse framework não se destinam a verificar se seus sistemas estão em conformidade com os CIS Controls. Além disso, eles não podem garantir que você obterá êxito em uma auditoria da CIS. AWS Audit Manager não verifica automaticamente os controles processuais que exigem a coleta manual de evidências.

Você pode encontrar essa estrutura na guia Estruturas padrão da biblioteca de estruturas no Audit Manager.

## <span id="page-128-0"></span>Próximas etapas

Para obter instruções sobre como criar uma avaliação usando esse framework, consulte [Criando](#page-311-0)  [uma avaliação em AWS Audit Manager](#page-311-0).

Para obter instruções sobre como personalizar essa estrutura para atender às suas necessidades específicas, consult[eFazendo uma cópia editável de uma estrutura existente no AWS Audit Manager](#page-437-0).

## <span id="page-128-1"></span>Recursos adicionais

• [CIS Controls v8](https://www.cisecurity.org/controls/v8/)

# Controles básicos de segurança do FedRAMP r4

AWS Audit Manager fornece uma estrutura padrão pré-criada que dá suporte aos controles básicos de segurança r4 do Programa Federal de Gerenciamento de Riscos e Autorizações (FedRAMP).

### Tópicos

- [O que é o FedRAMP?](#page-128-2)
- [Como usar esse framework](#page-129-0)
- [Próximas etapas](#page-130-0)
- [Recursos adicionais](#page-130-1)

# <span id="page-128-2"></span>O que é o FedRAMP?

O FedRAMP foi estabelecido em 2011. Ele fornece uma abordagem econômica baseada em risco para a adoção e uso de serviços em nuvem pelo governo federal dos EUA. O FedRAMP capacita as agências federais a usarem tecnologias de nuvem modernas, com ênfase na segurança e proteção das informações federais.

Para obter mais informações sobre os controles básicos moderados do FedRAMP, consulte o [Modelo de procedimentos de caso de teste de segurança moderada do FedRAMP](https://www.fedramp.gov/assets/resources/templates/SAP-Appendix-A-FedRAMP-Moderate-Security-Test-Case-Procedures-Template.xlsx).

## <span id="page-129-0"></span>Como usar esse framework

Você pode usar a estrutura do FedRAMP r4 para ajudá-lo a se preparar para as auditorias. Esse framework inclui uma coleção pré-construída de controles com descrições e procedimentos de teste. Esses controles são agrupados em conjuntos de controle de acordo com os requisitos do FedRAMP r4. Você também pode personalizar esse framework e seus controles para apoiar auditorias internas com requisitos específicos.

Usando o framework como ponto de partida, você pode criar uma avaliação do Audit Manager e começar a coletar evidências relevantes para sua auditoria. Depois de criar uma avaliação, o Audit Manager começa a avaliar seus AWS recursos. Ele faz isso com base nos controles definidos no framework. Na hora de fazer uma auditoria, você ou um representante de sua escolha pode analisar as evidências que o Audit Manager coletou. Como alternativa, você pode navegar pelas pastas de evidências na sua avaliação e escolher quais evidências deseja incluir no relatório de avaliação. Ou, se você ativou o localizador de evidências, pode pesquisar evidências específicas e exportá-las no formato CSV ou criar um relatório de avaliação baseado nos resultados da pesquisa. De qualquer uma das formas, você pode usar esse relatório de avaliação para mostrar que seus controles estão funcionando conforme o esperado.

Os detalhes do framework de Linha de Base Moderada FedRAMP são:

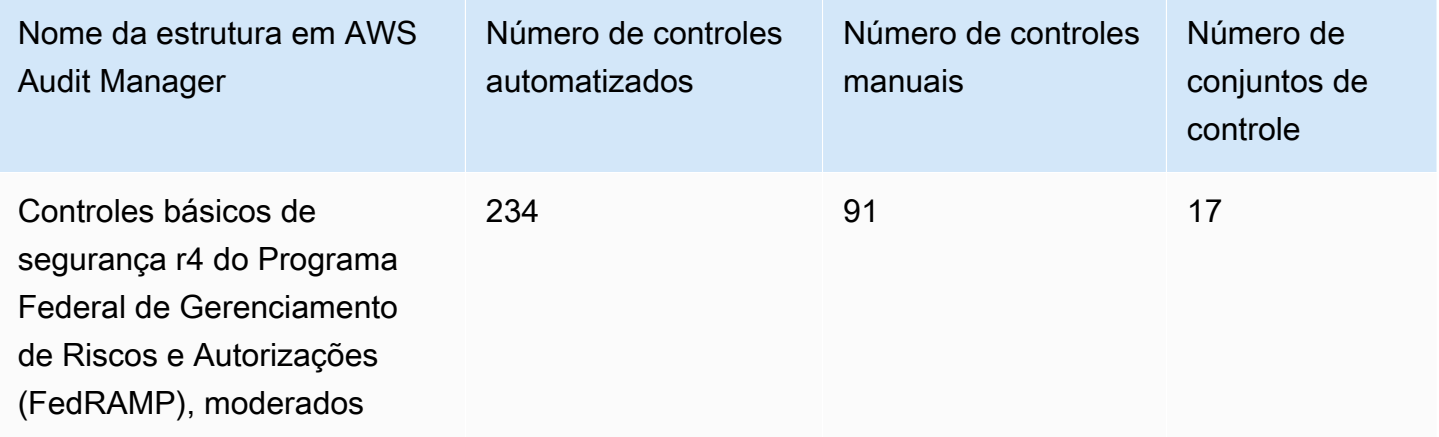

**G** Tip

Para revisar as AWS Config regras usadas como mapeamentos de fontes de dados nessa estrutura padrão, baixe o [ConfigDataSourceMappingsarquivo AuditManager \\_ \\_FedRAMP-](samples/AuditManager_ConfigDataSourceMappings_FedRAMP-Security-Baseline-Controls-r4-Moderate.zip)[Security-Baseline-Controls-r4-Moderate.zip.](samples/AuditManager_ConfigDataSourceMappings_FedRAMP-Security-Baseline-Controls-r4-Moderate.zip)

Os controles nessa estrutura não se destinam a verificar se seus sistemas estão em conformidade com o FedRAMP r4. Além disso, eles não podem garantir que você obterá êxito em uma auditoria do FedRAMP. AWS Audit Manager não verifica automaticamente os controles processuais que exigem a coleta manual de evidências.

Você pode encontrar essa estrutura na guia Estruturas padrão da biblioteca de estruturas no Audit Manager.

## <span id="page-130-0"></span>Próximas etapas

Para obter instruções sobre como criar uma avaliação usando esse framework, consulte [Criando](#page-311-0)  [uma avaliação em AWS Audit Manager](#page-311-0).

Para obter instruções sobre como personalizar essa estrutura para atender às suas necessidades específicas, consult[eFazendo uma cópia editável de uma estrutura existente no AWS Audit Manager](#page-437-0).

## <span id="page-130-1"></span>Recursos adicionais

- [AWS Página de conformidade do FedRAMP](https://aws.amazon.com/compliance/fedramp)
- [AWS Publicações no blog do FedRAMP](https://aws.amazon.com/blogs/security/tag/fedramp)

# GDPR 2016

AWS Audit Manager fornece uma estrutura padrão pré-construída que suporta o Regulamento Geral de Proteção de Dados (GDPR) de 2016.

Essa estrutura contém somente controles manuais. Esses controles manuais não coletam evidências automaticamente. No entanto, se você quiser automatizar a coleta de evidências para alguns controles sob o GDPR, você pode usar o recurso de controle personalizado no Audit Manager. Para ter mais informações, consulte [Como usar esse framework.](#page-131-0)

### Tópicos

- [O que é o GDPR?](#page-131-1)
- [Como usar esse framework](#page-131-0)
- [Próximas etapas](#page-157-0)
- [Recursos adicionais](#page-157-1)

# <span id="page-131-1"></span>O que é o GDPR?

O GDPR é uma lei de privacidade europeia que entrou em vigor em 25 de maio de 2018. O GDPR substitui a Diretiva de Proteção de Dados da UE, também conhecida como [Diretiva 95/46/EC](http://en.wikipedia.org/wiki/Data_Protection_Directive). O objetivo é harmonizar as leis de proteção de dados em toda a União Europeia (UE). Isso é feito aplicando uma única lei de proteção de dados, vinculativa em todos os estados membros da UE.

O GDPR se aplica a todas as organizações estabelecidas na UE que processem dados pessoais dos titulares de dados da UE em relação à oferta de bens ou serviços aos titulares de dados na UE, ou ao monitoramento do comportamento na UE (independentemente de estarem estabelecidas na UE). Dados pessoais são quaisquer informações relacionadas a uma pessoa física Identificada ou identificável.

Você pode encontrar a estrutura do GDPR na página da biblioteca da estrutura do Audit Manager. Para obter mais informações, consulte o [Centro de Regulamento Geral sobre a Proteção de Dados](https://aws.amazon.com/compliance/gdpr-center/) [\(GDPR\).](https://aws.amazon.com/compliance/gdpr-center/)

### <span id="page-131-0"></span>Como usar esse framework

Você pode usar a estrutura do GDPR 2016 no Audit Manager para ajudá-lo a se preparar para as auditorias.

Os detalhes do framework são:

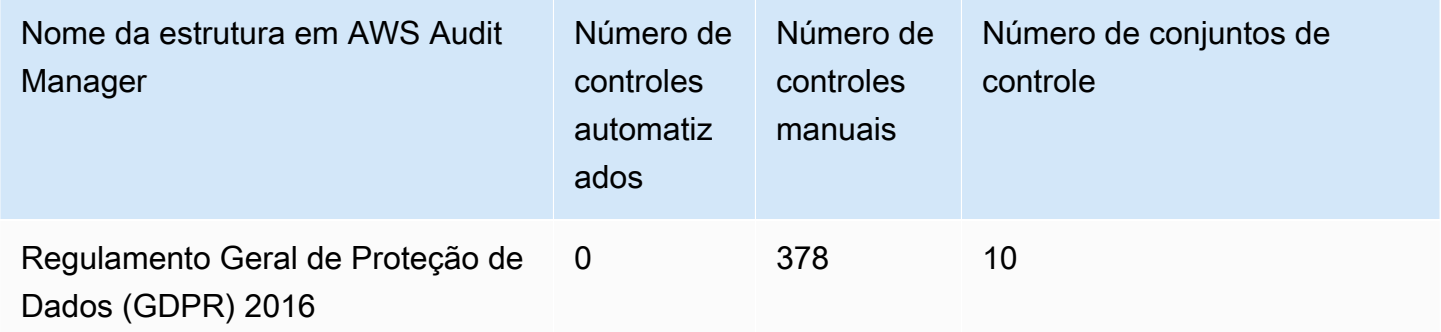

Você pode encontrar a estrutura do GDPR 2016 na guia Estruturas padrão do Audit [Usando a](#page-426-0)  [biblioteca de estruturas para gerenciar estruturas em AWS Audit Manager](#page-426-0) Manager. Essa estrutura padrão contém somente controles manuais.

#### **a** Note

Se você quiser automatizar a coleta de evidências para o GDPR, você pode usar o Audit Manager para [criar seus próprios controles personalizados](https://docs.aws.amazon.com/audit-manager/latest/userguide/create-controls.html) para o GDPR. A tabela a seguir fornece recomendações sobre as fontes de AWS dados que você pode mapear de acordo com os requisitos do GDPR em seus controles personalizados. Embora algumas fontes de dados a seguir estejam mapeadas para vários controles, lembre-se de que você será cobrado apenas uma vez por cada avaliação de atributos.

As recomendações a seguir usam AWS Config e AWS Security Hub como fontes de dados. Para coletar evidências com sucesso dessas fontes de dados, certifique-se de seguir as instruções para [habilitar e configurar AWS Config e AWS Security Hub](https://docs.aws.amazon.com/audit-manager/latest/userguide/setup-recommendations.html) em seu Conta da AWS. Depois de configurar os dois serviços dessa forma, o Audit Manager coleta evidências sempre que ocorre uma avaliação para a AWS Config regra especificada ou o controle do Security Hub.

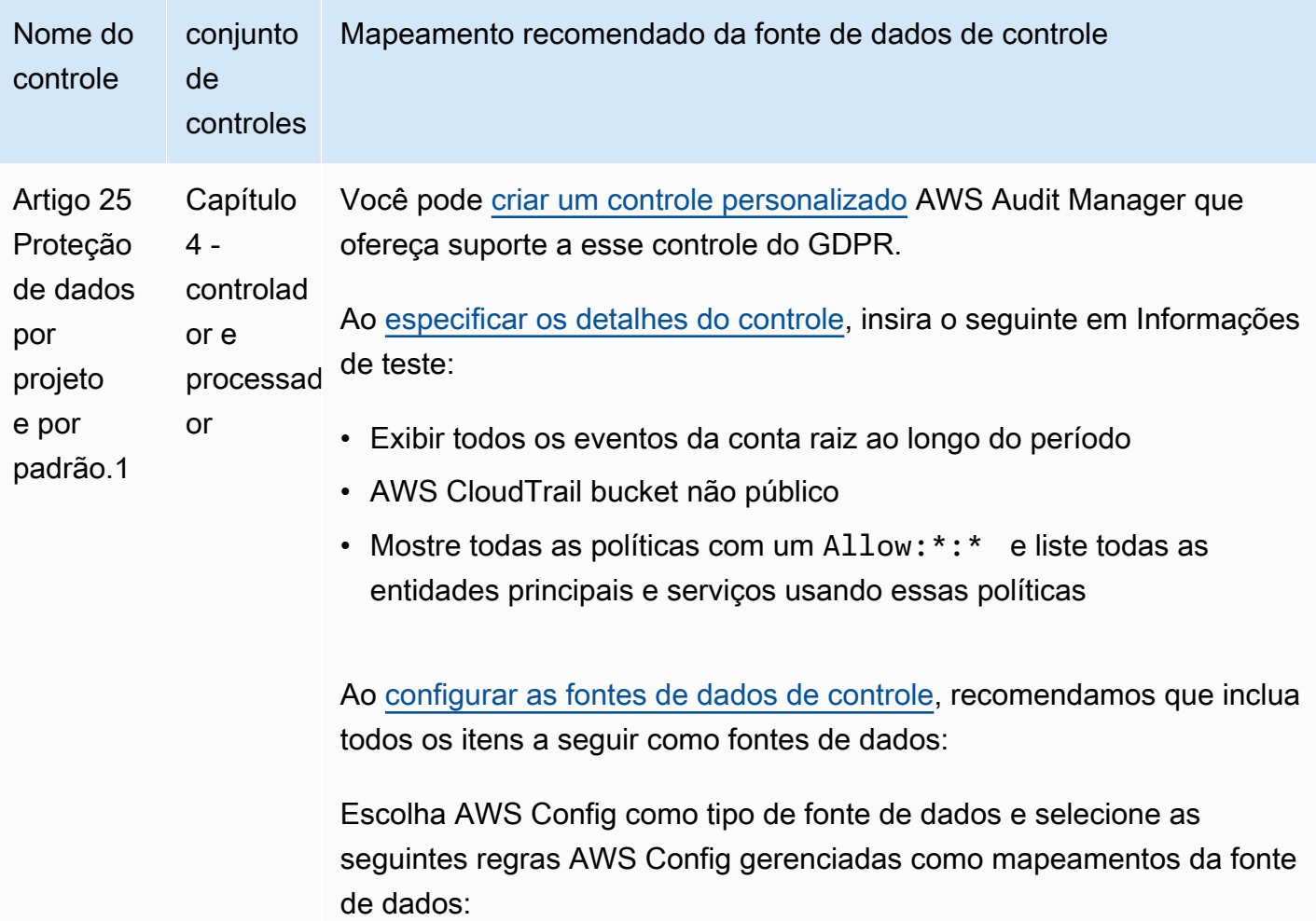

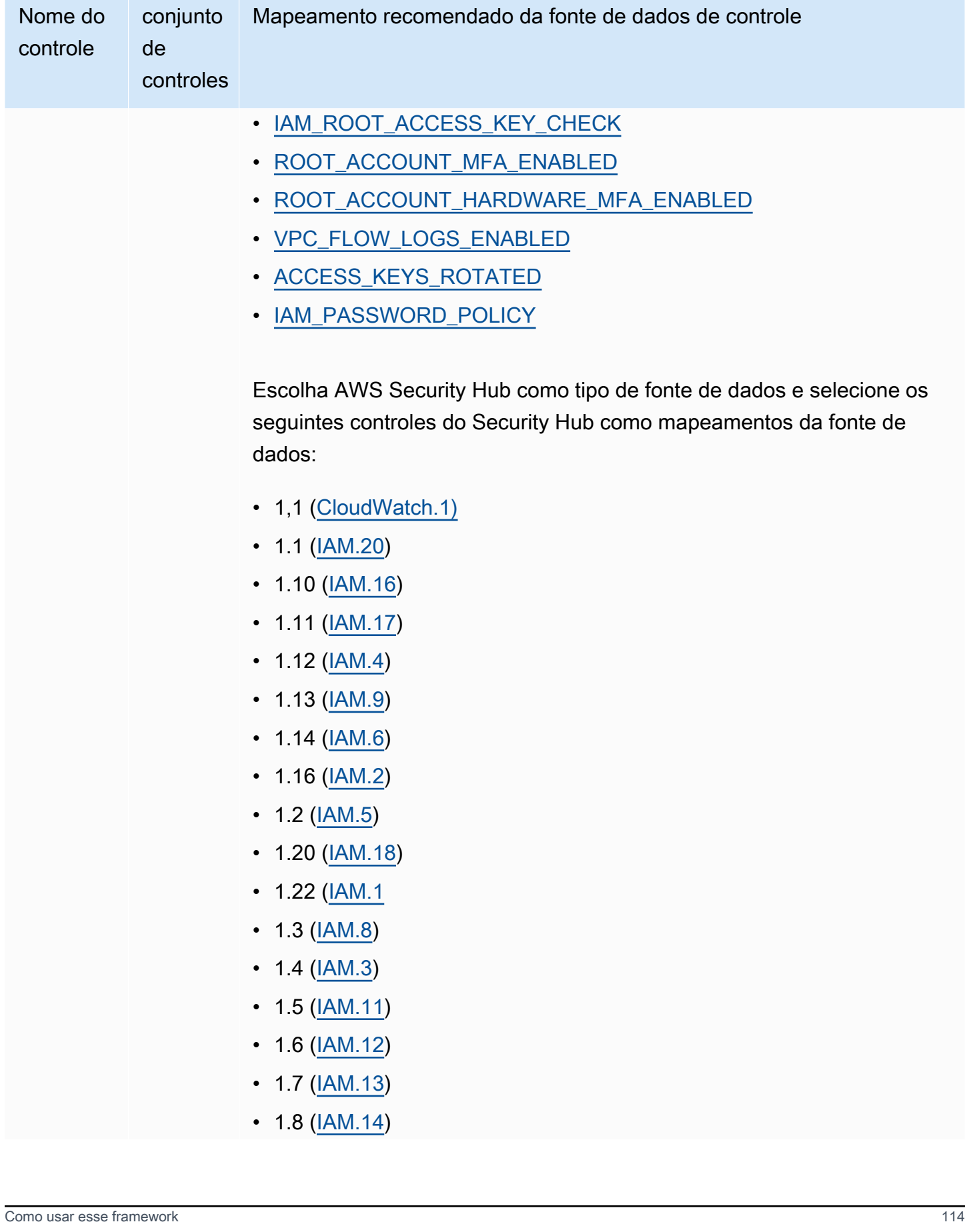

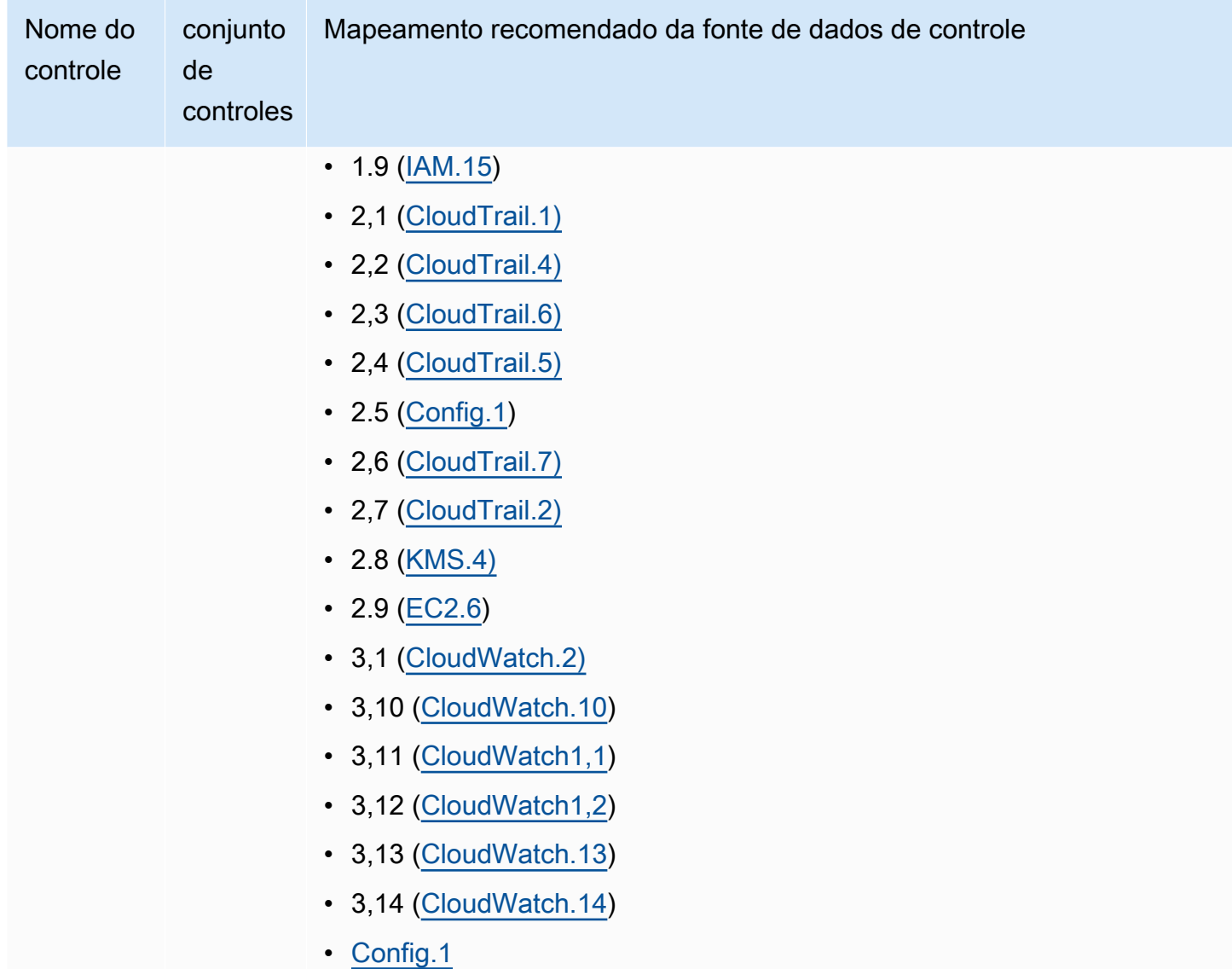

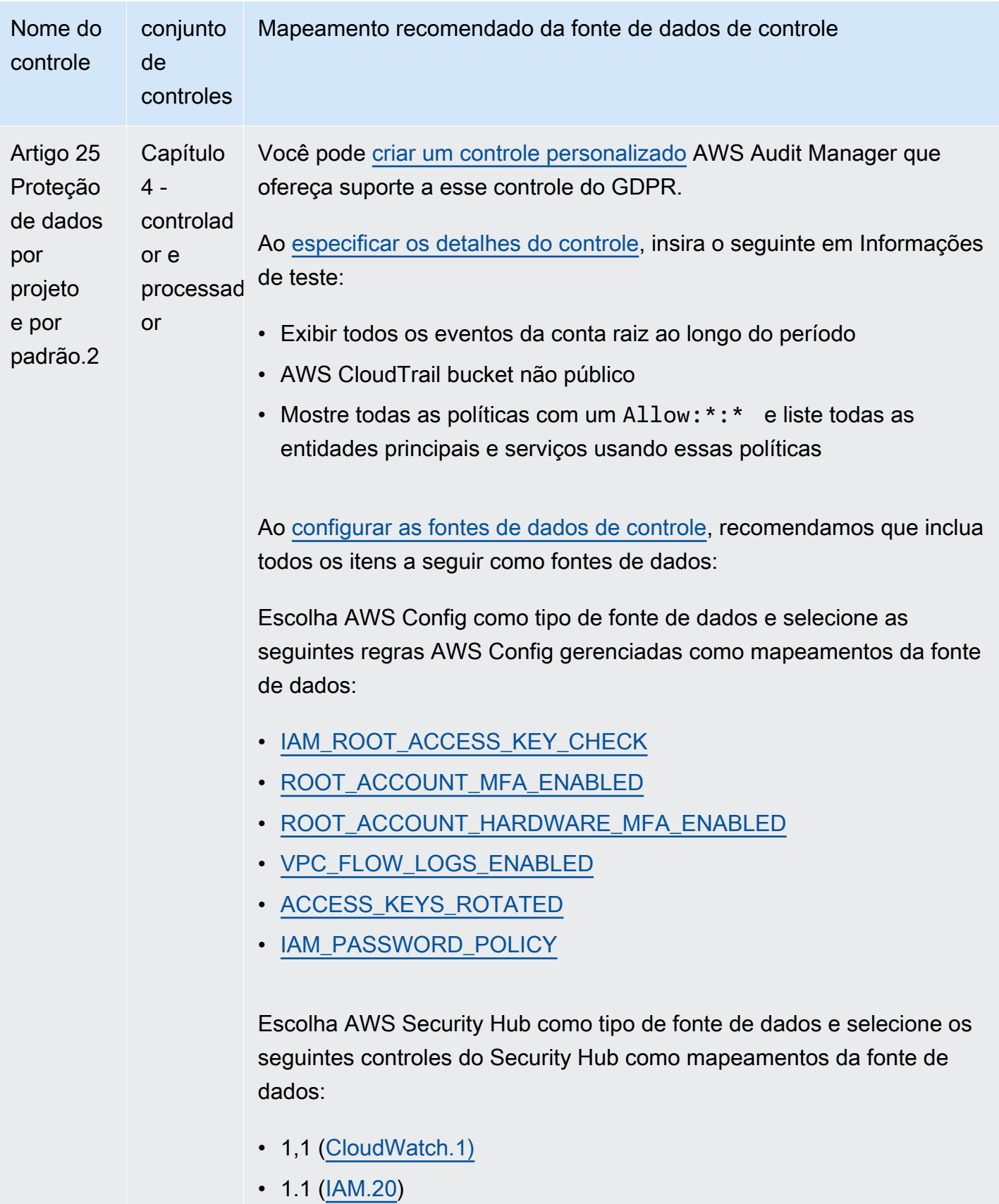

•  $1.10$  ( $\underline{IAM.16}$ )

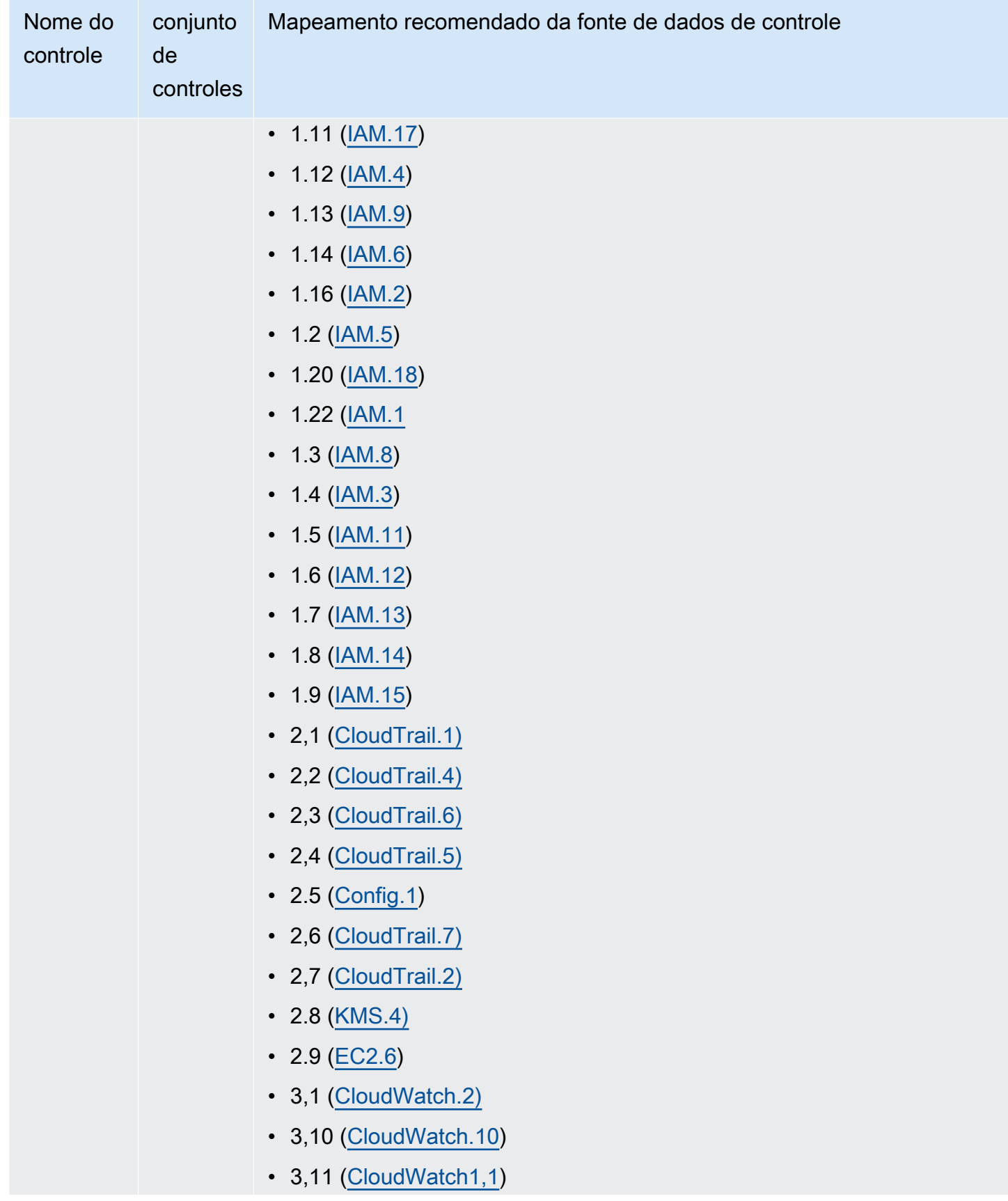

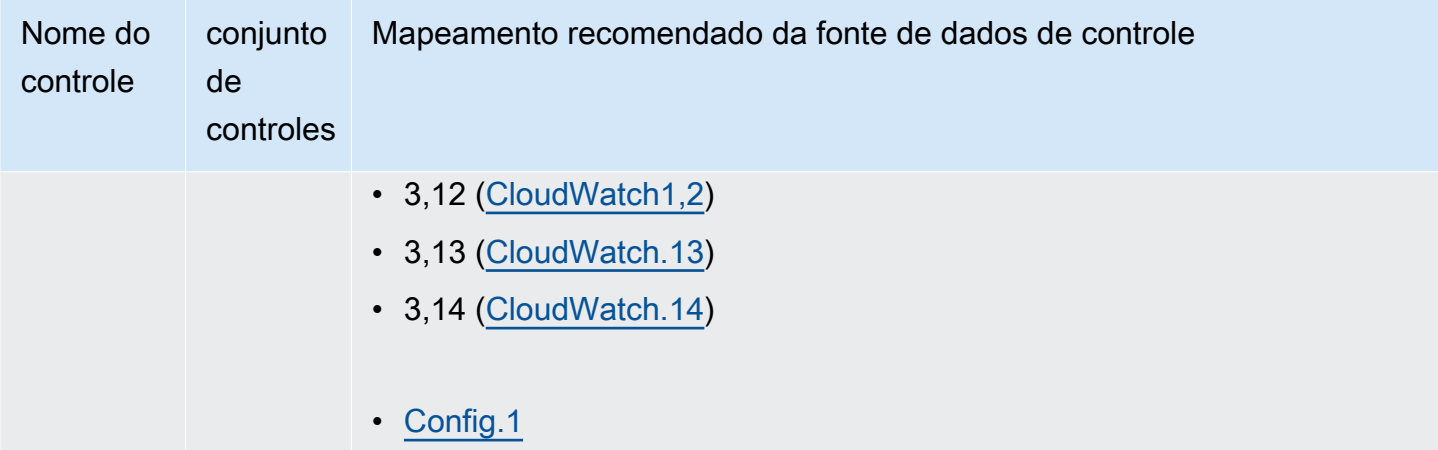

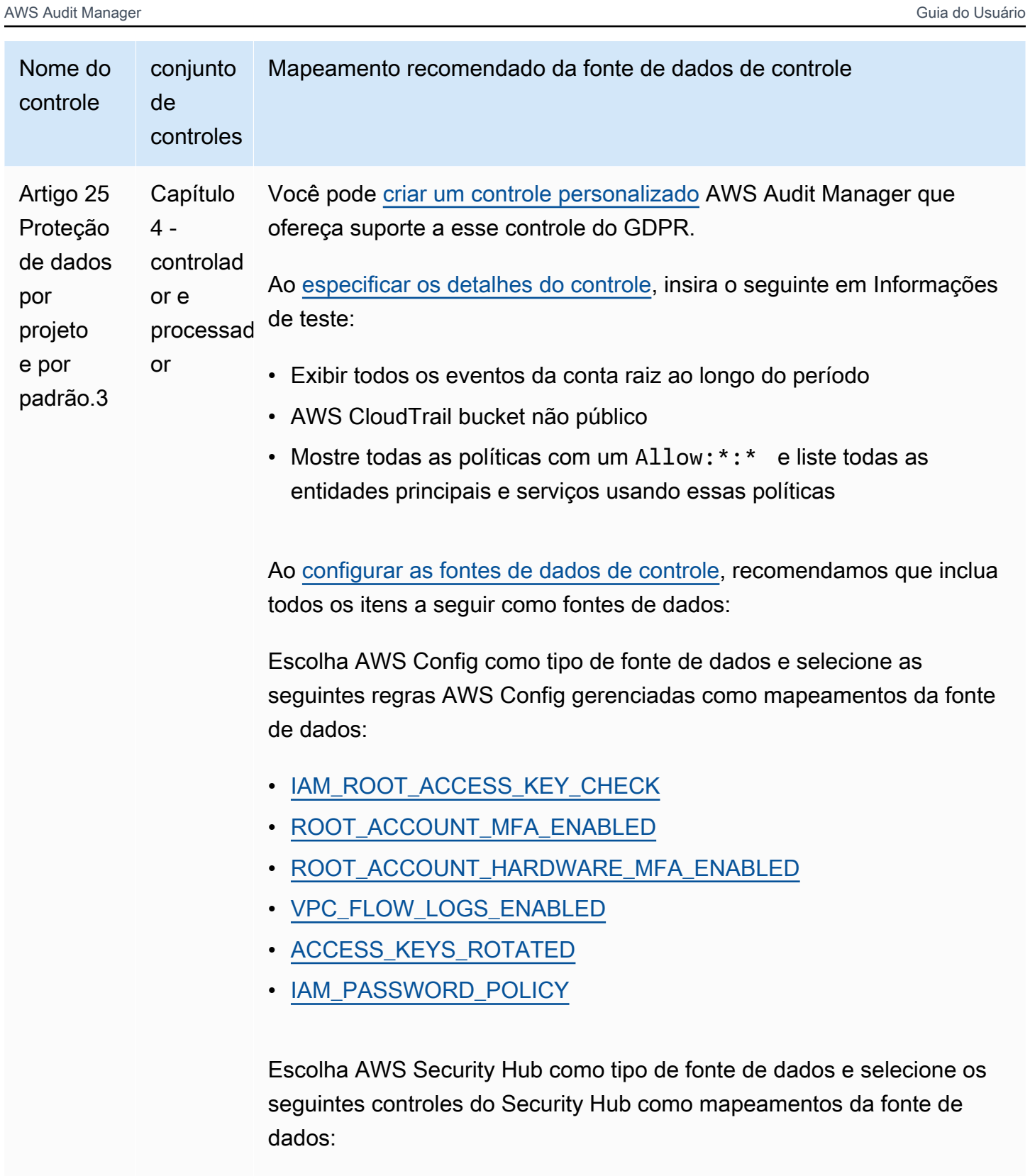

- 1,1 [\(CloudWatch.1\)](https://docs.aws.amazon.com/securityhub/latest/userguide/cloudwatch-controls.html#cloudwatch-1)
- 1.1 ( $\underline{IAM.20}$ )
- $1.10$  ( $\underline{IAM.16}$ )

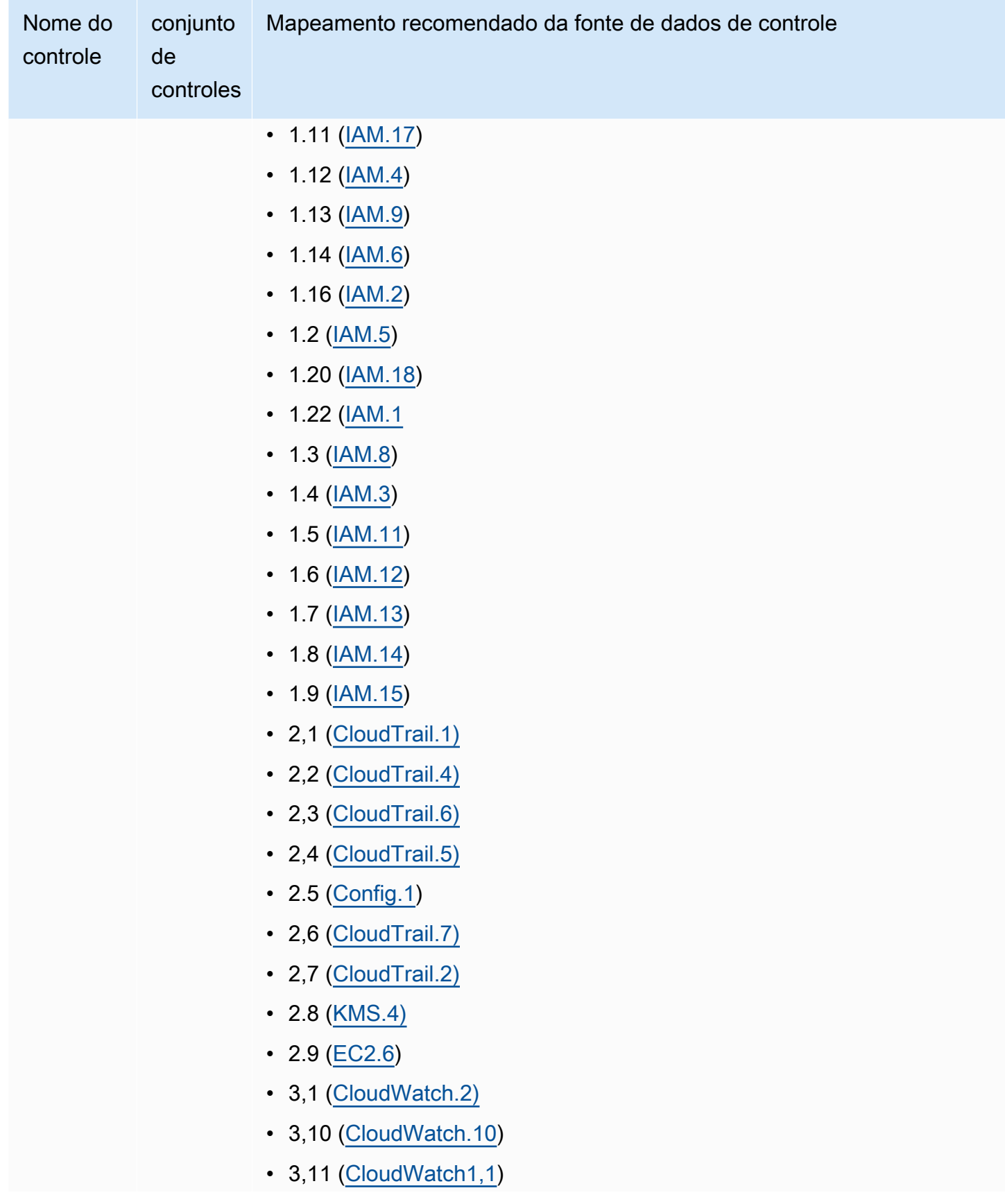

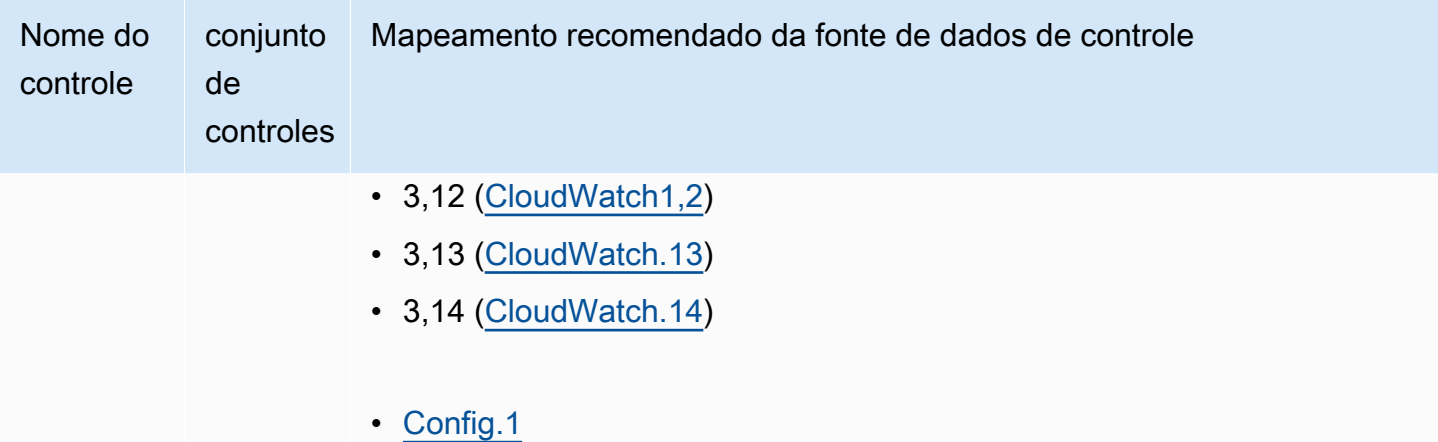

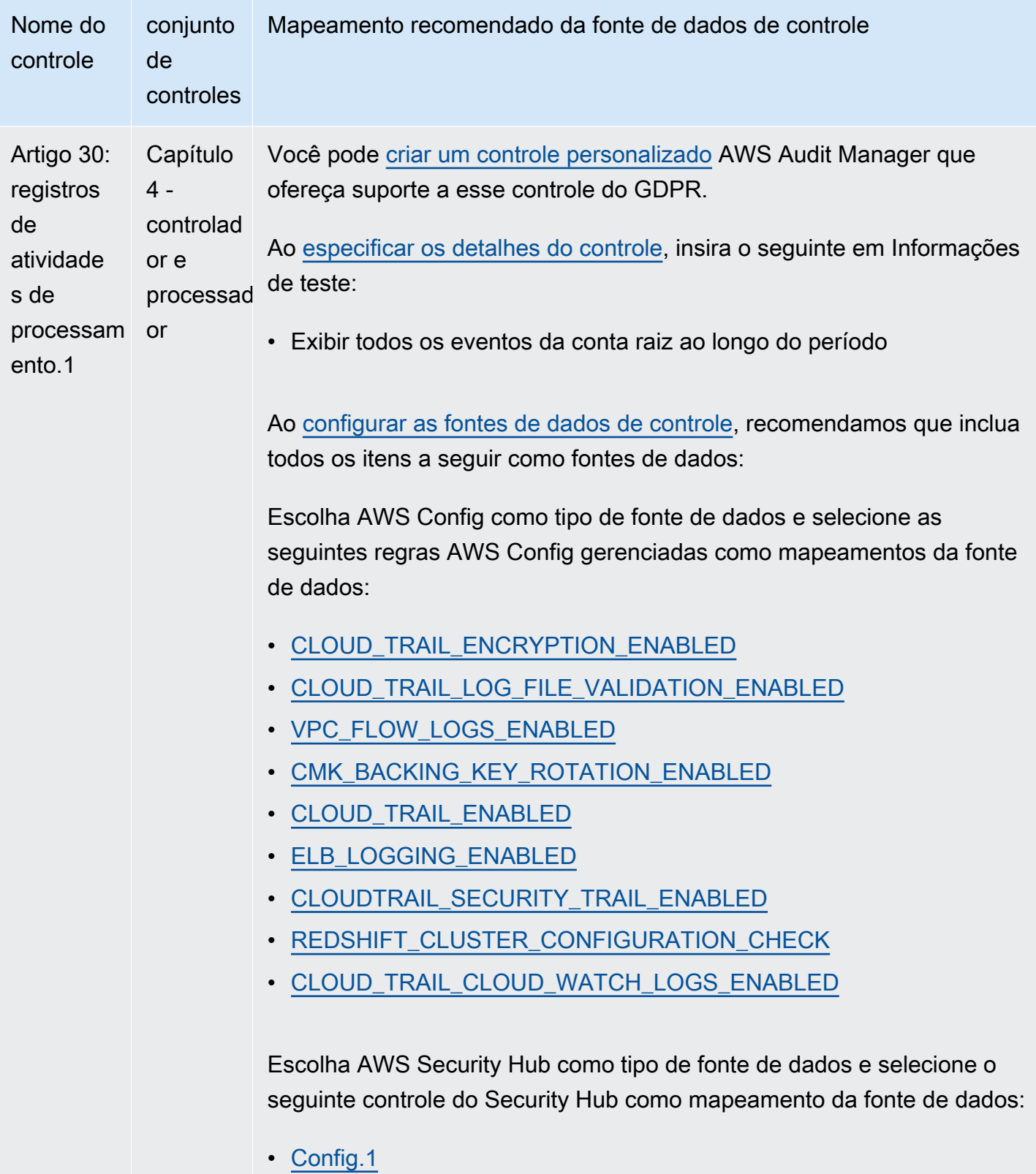

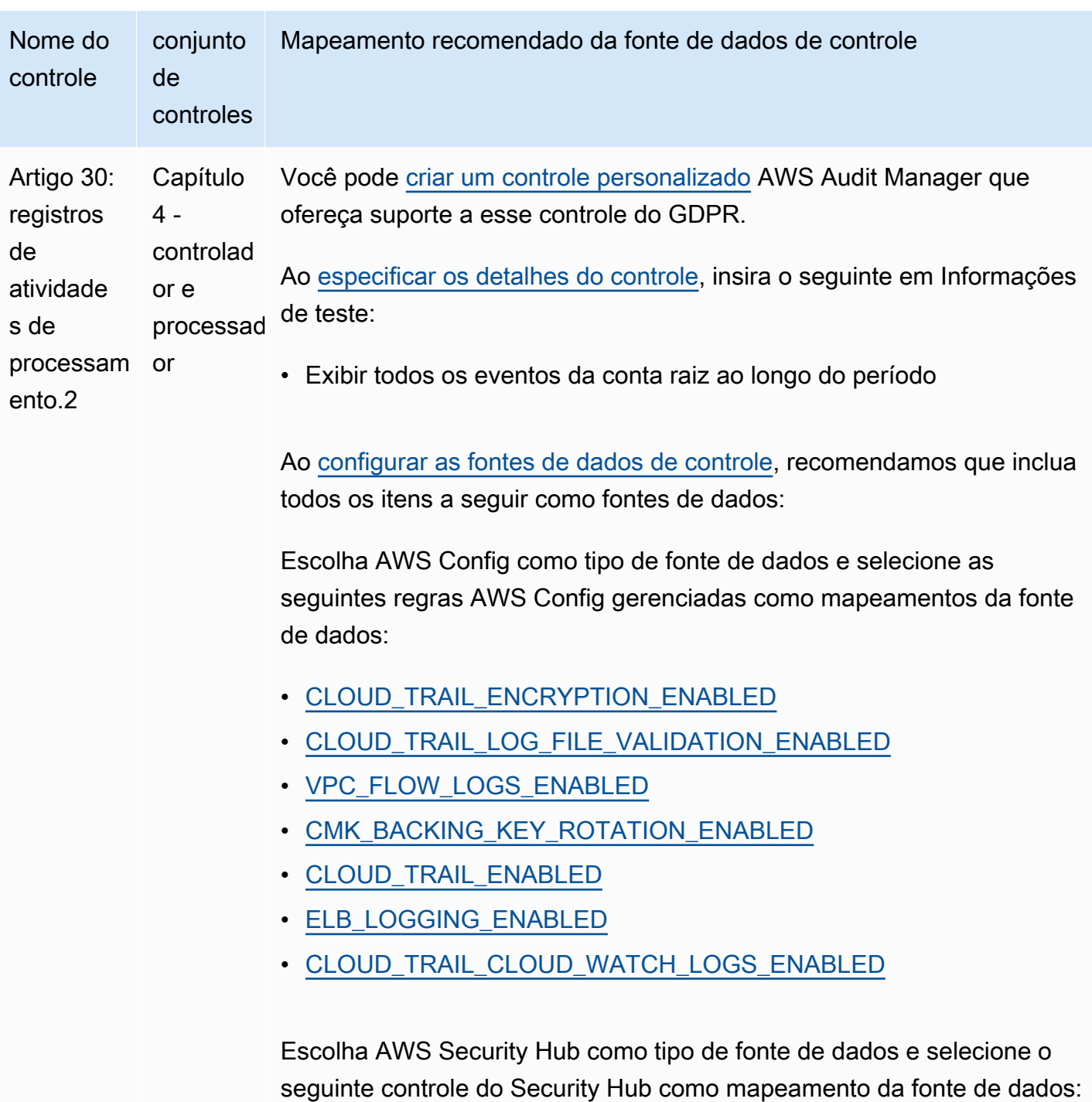

• [Config.1](https://docs.aws.amazon.com/securityhub/latest/userguide/config-controls.html#config-1)

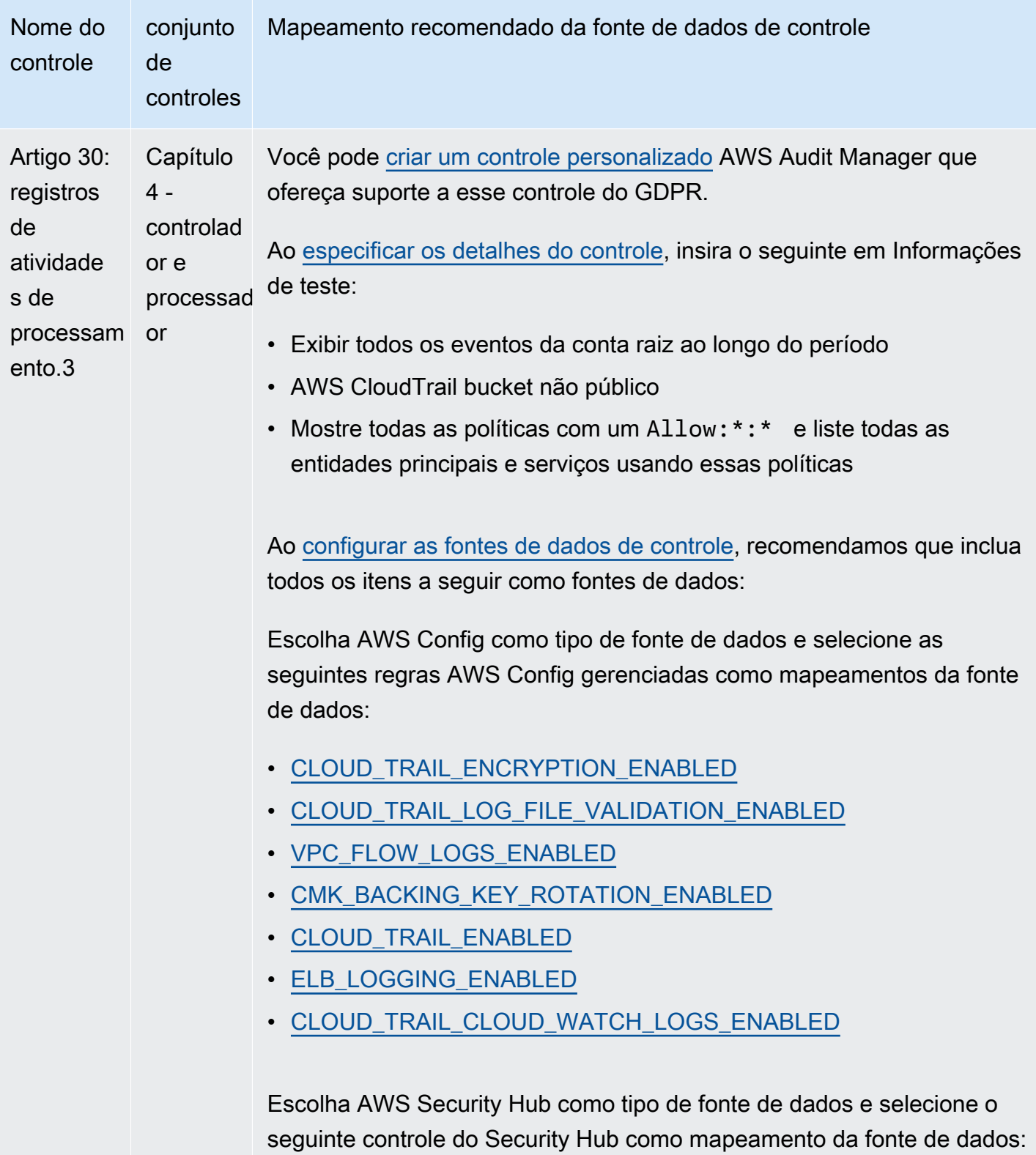

• [Config.1](https://docs.aws.amazon.com/securityhub/latest/userguide/config-controls.html#config-1)
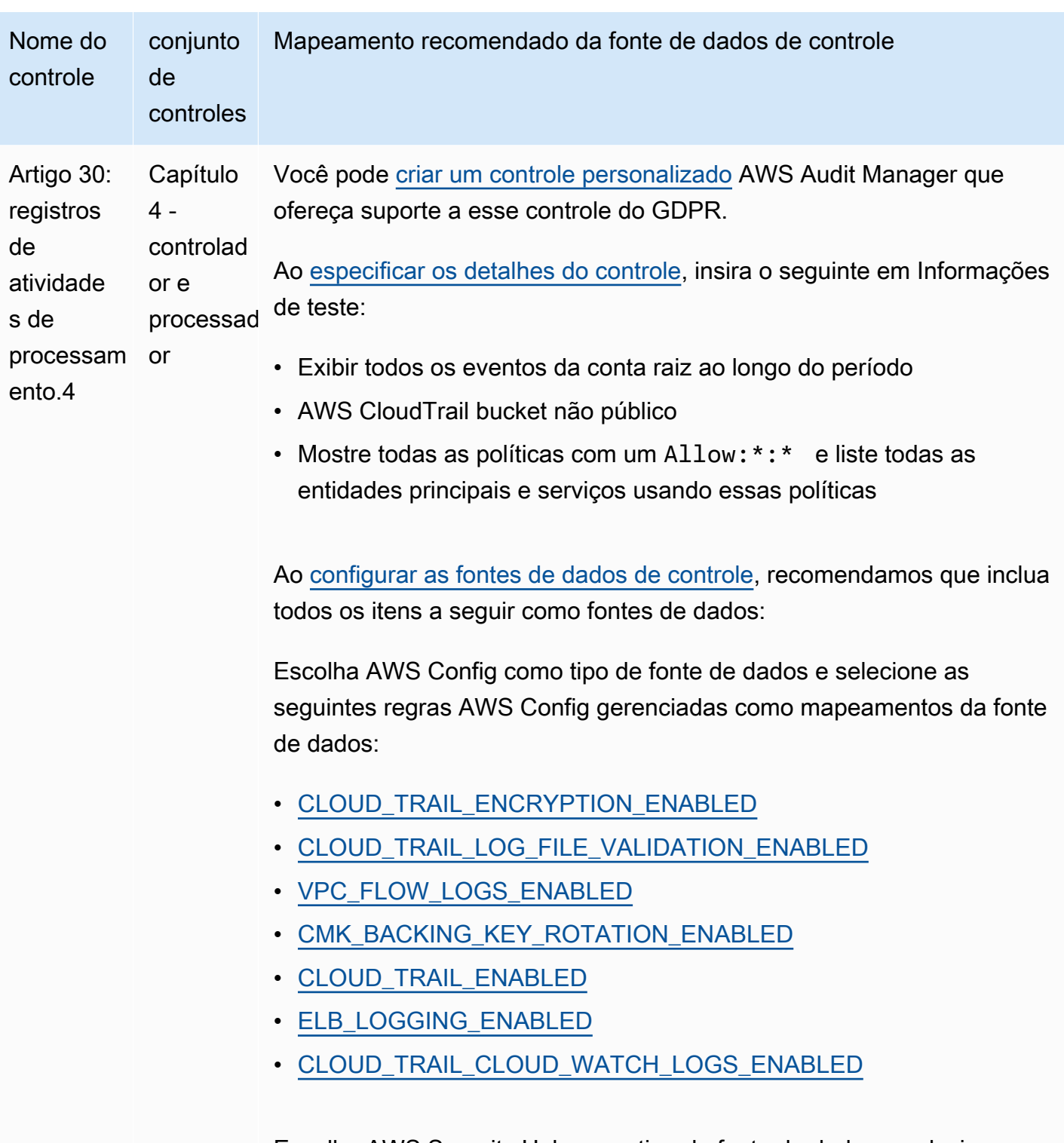

Escolha AWS Security Hub como tipo de fonte de dados e selecione o seguinte controle do Security Hub como mapeamento da fonte de dados:

• [Config.1](https://docs.aws.amazon.com/securityhub/latest/userguide/config-controls.html#config-1)

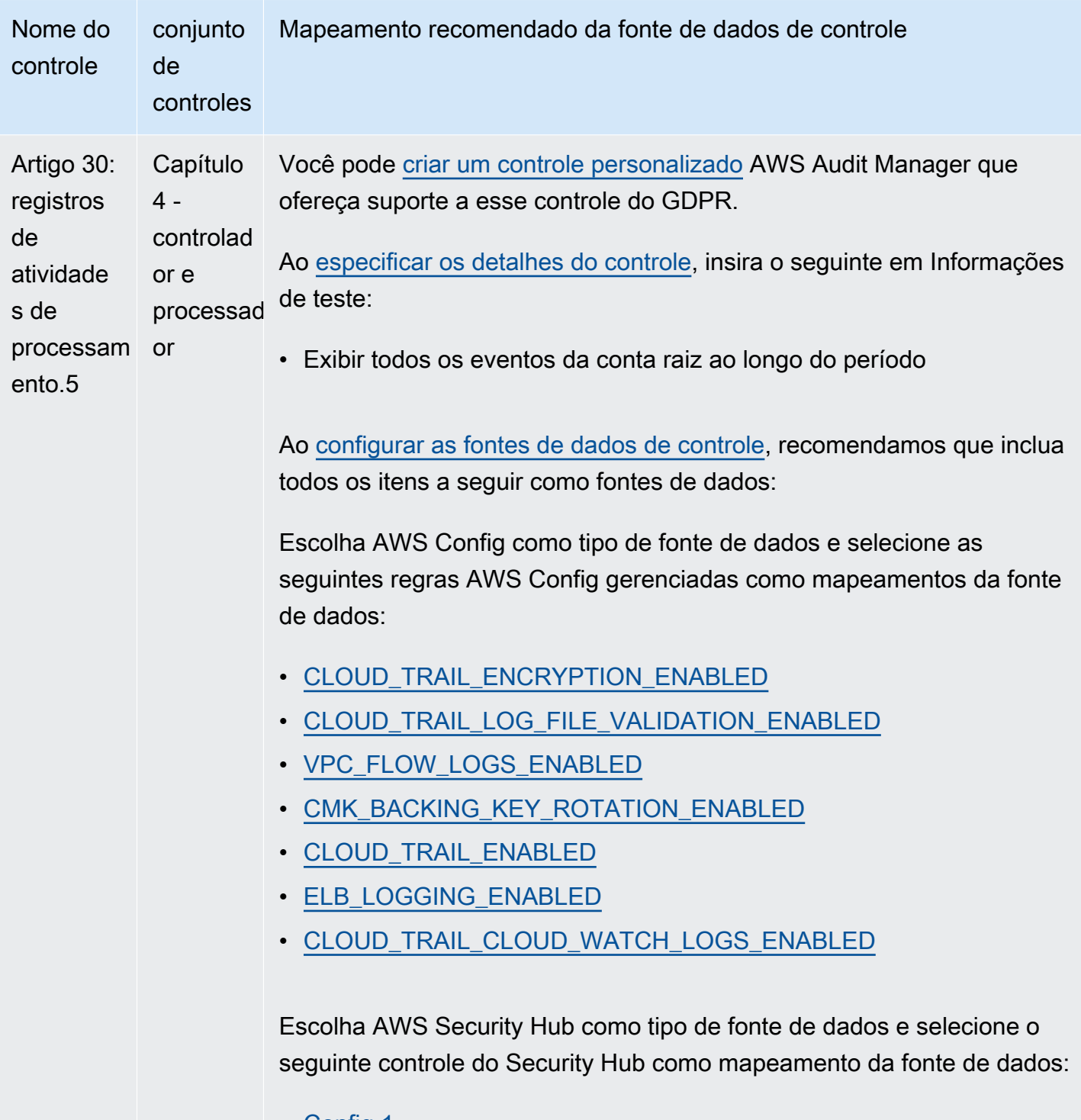

• [Config.1](https://docs.aws.amazon.com/securityhub/latest/userguide/config-controls.html#config-1)

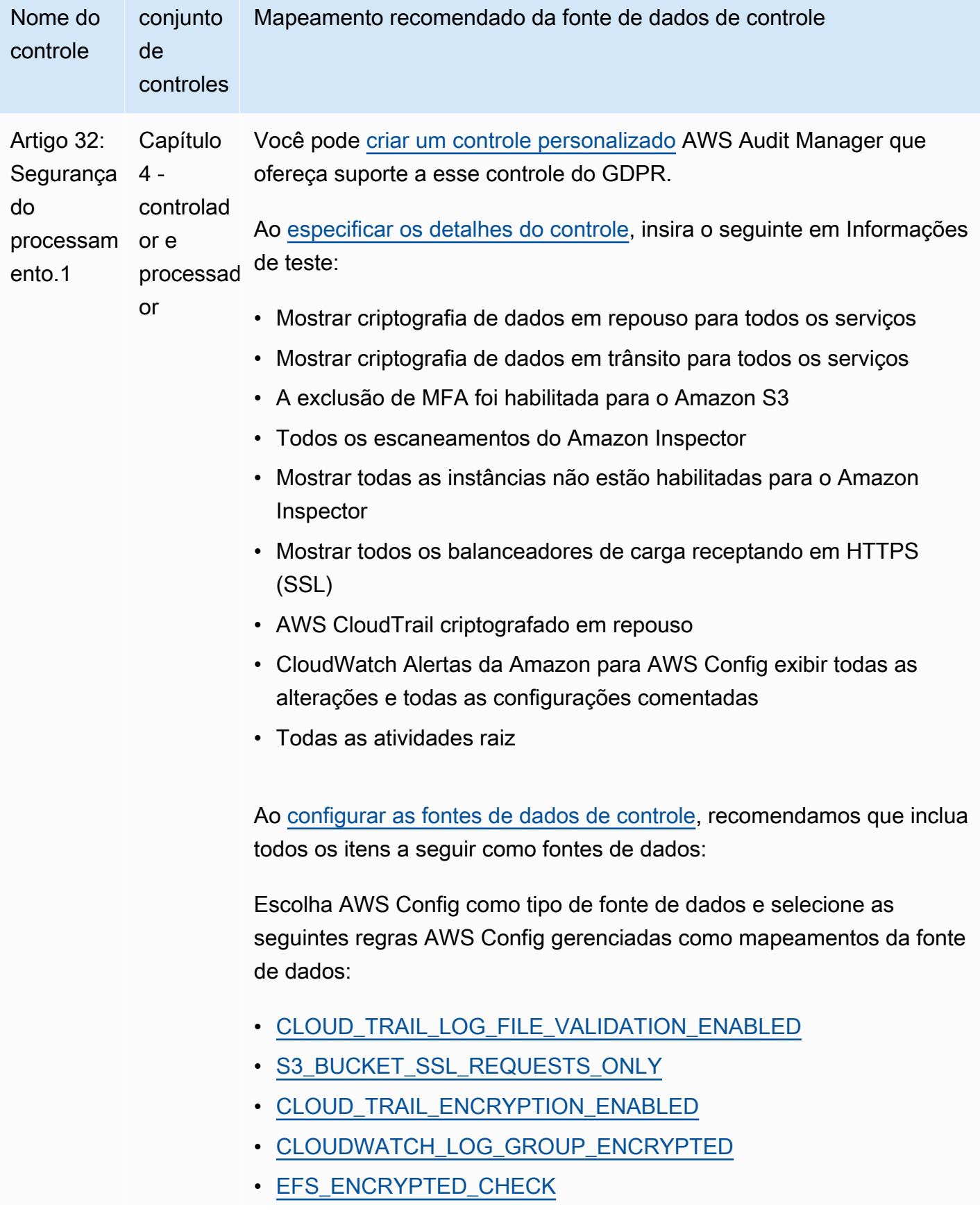

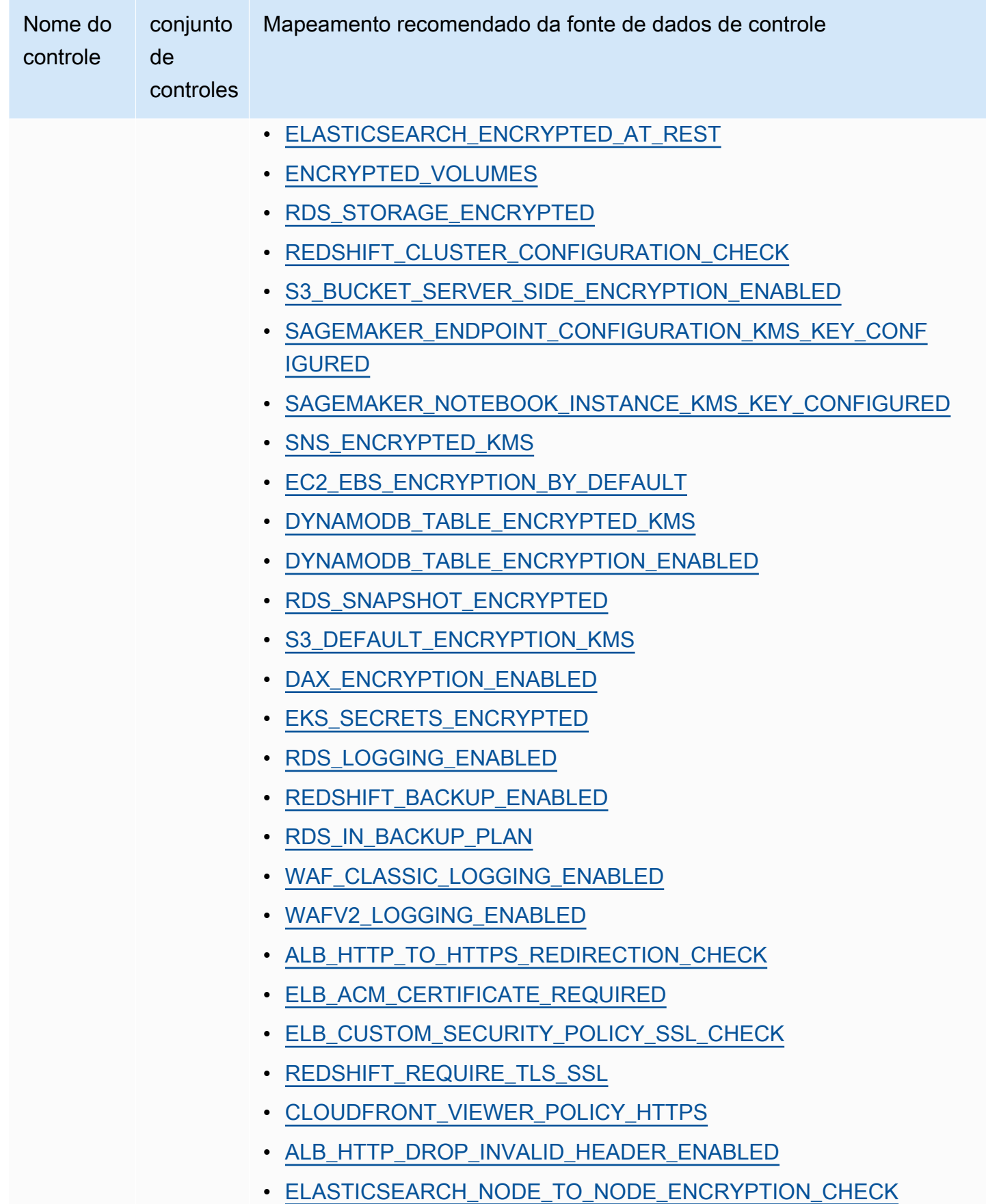

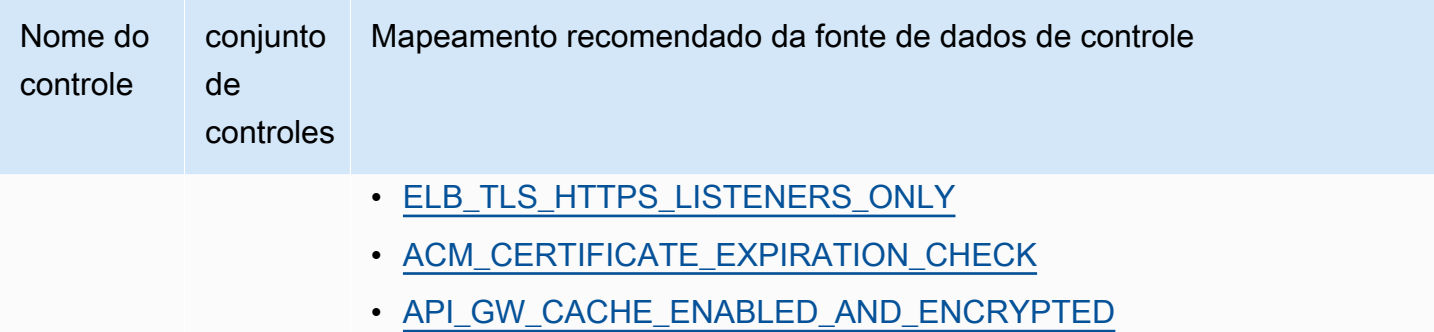

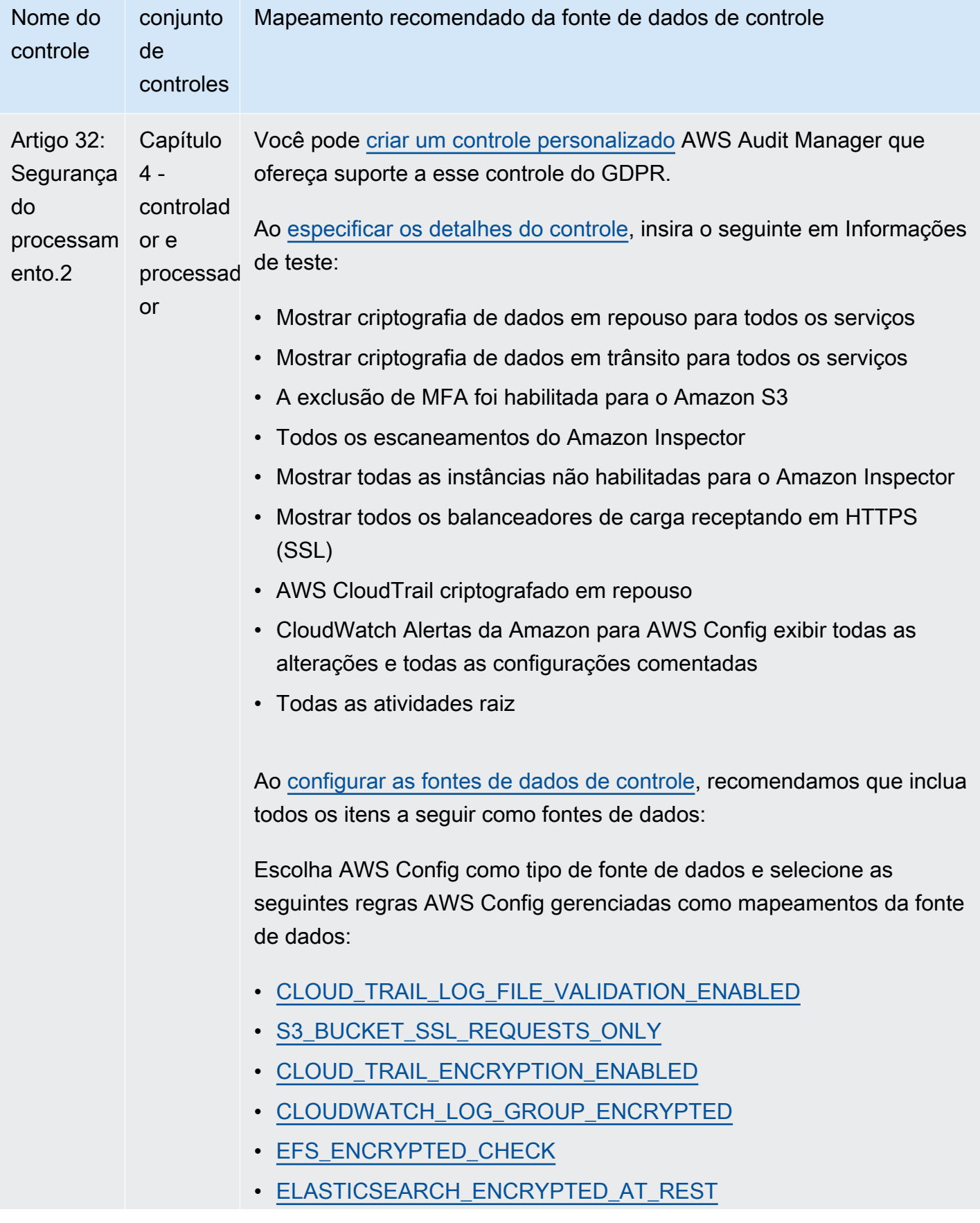

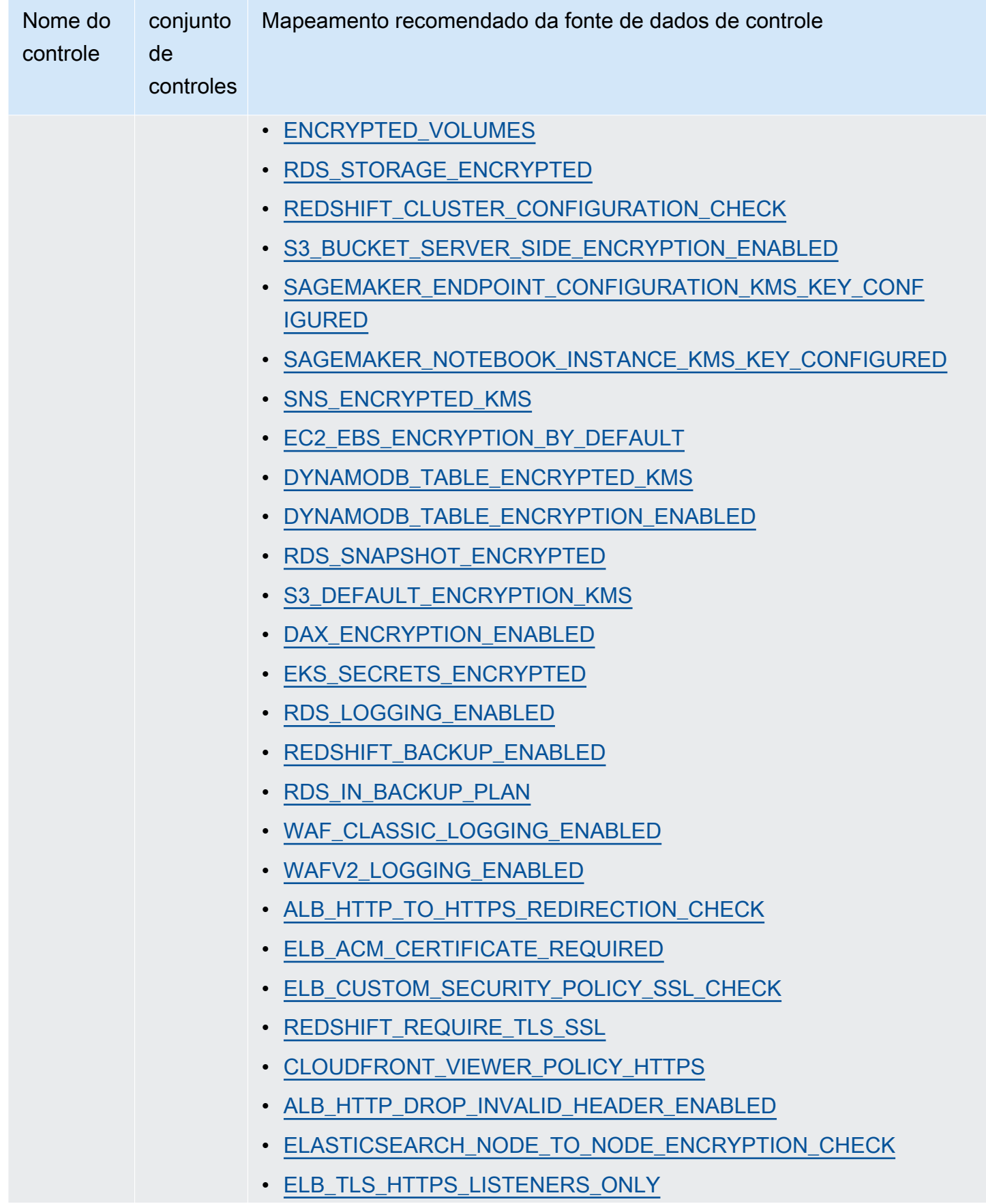

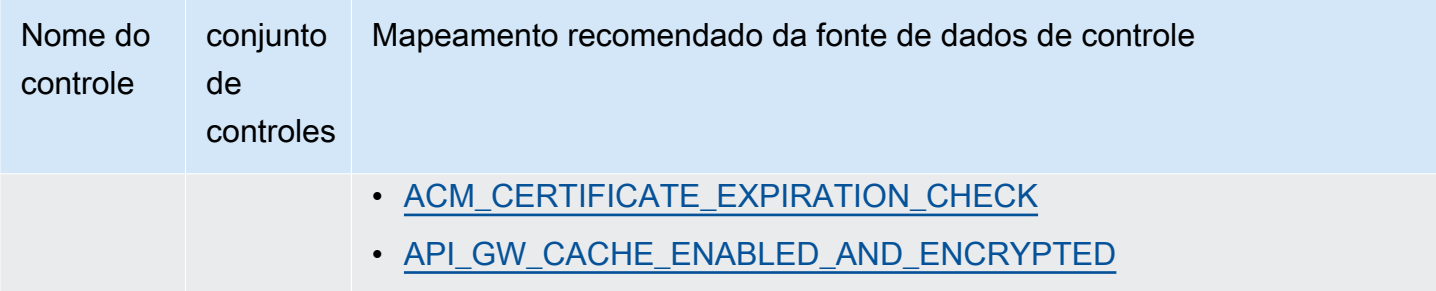

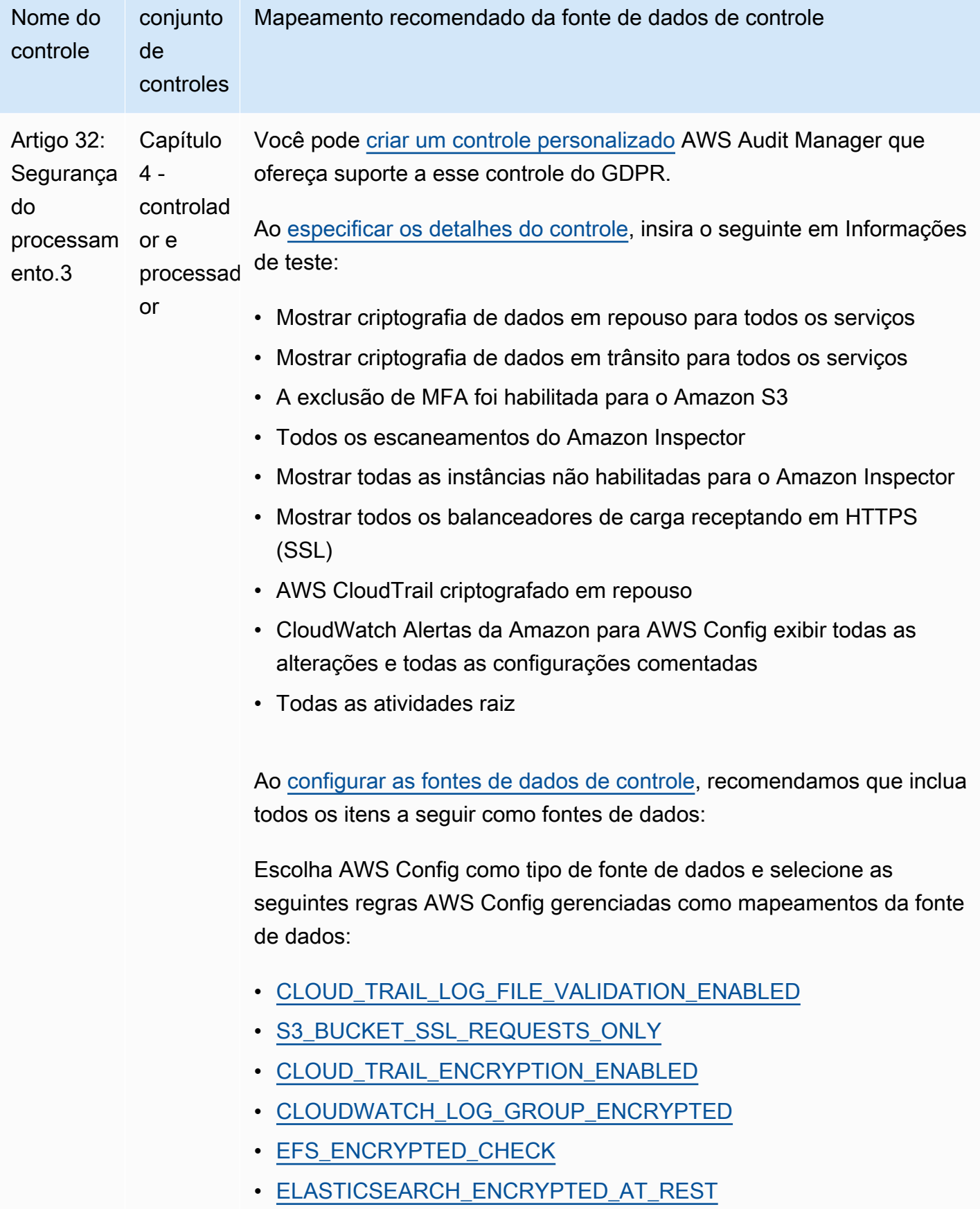

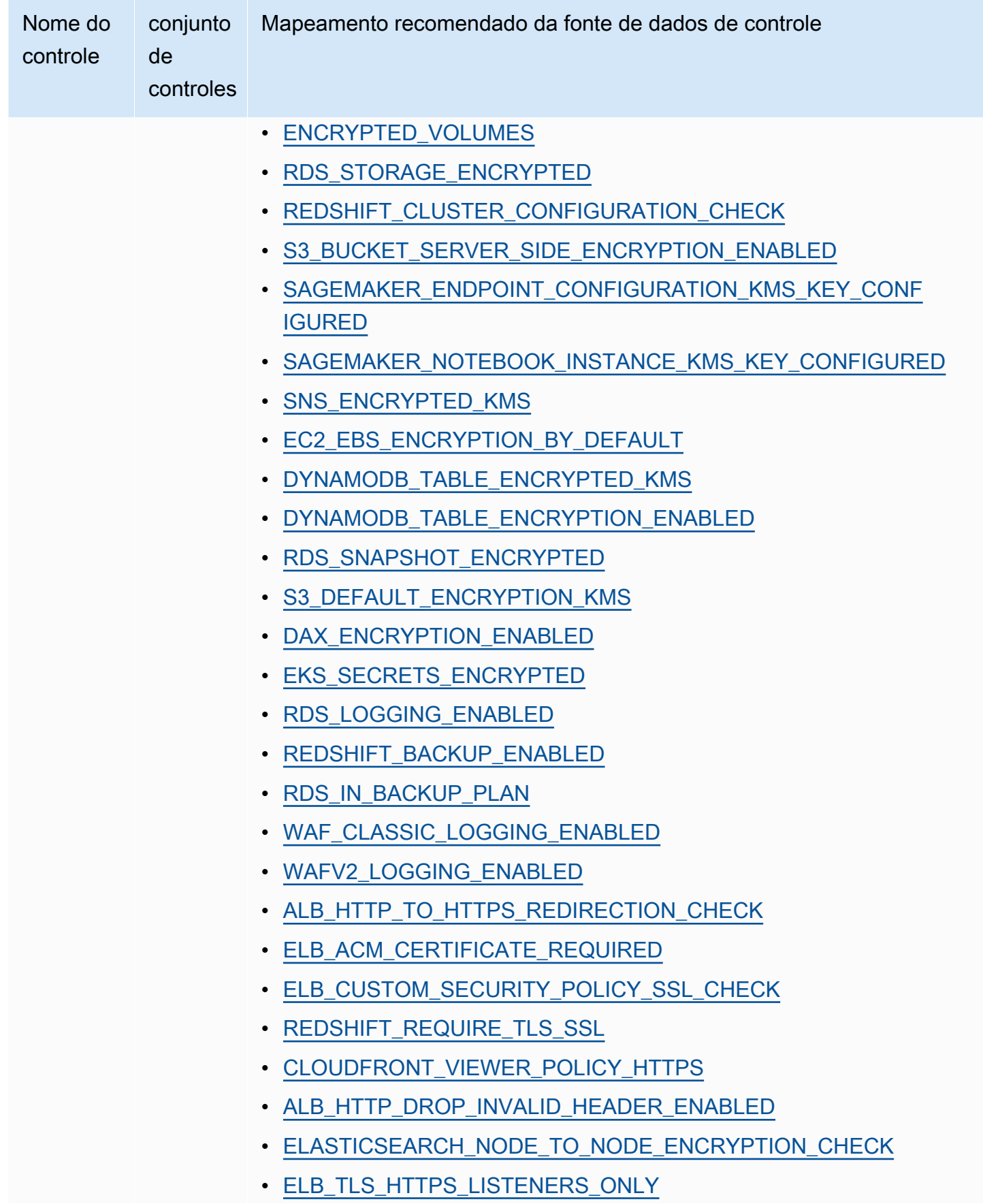

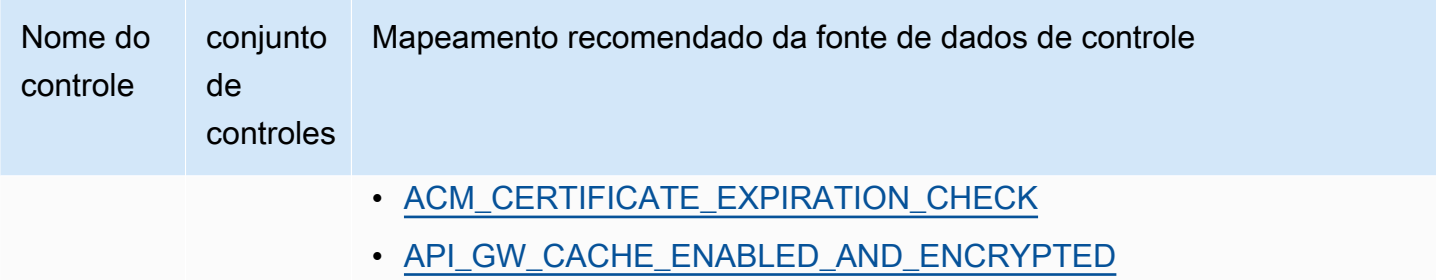

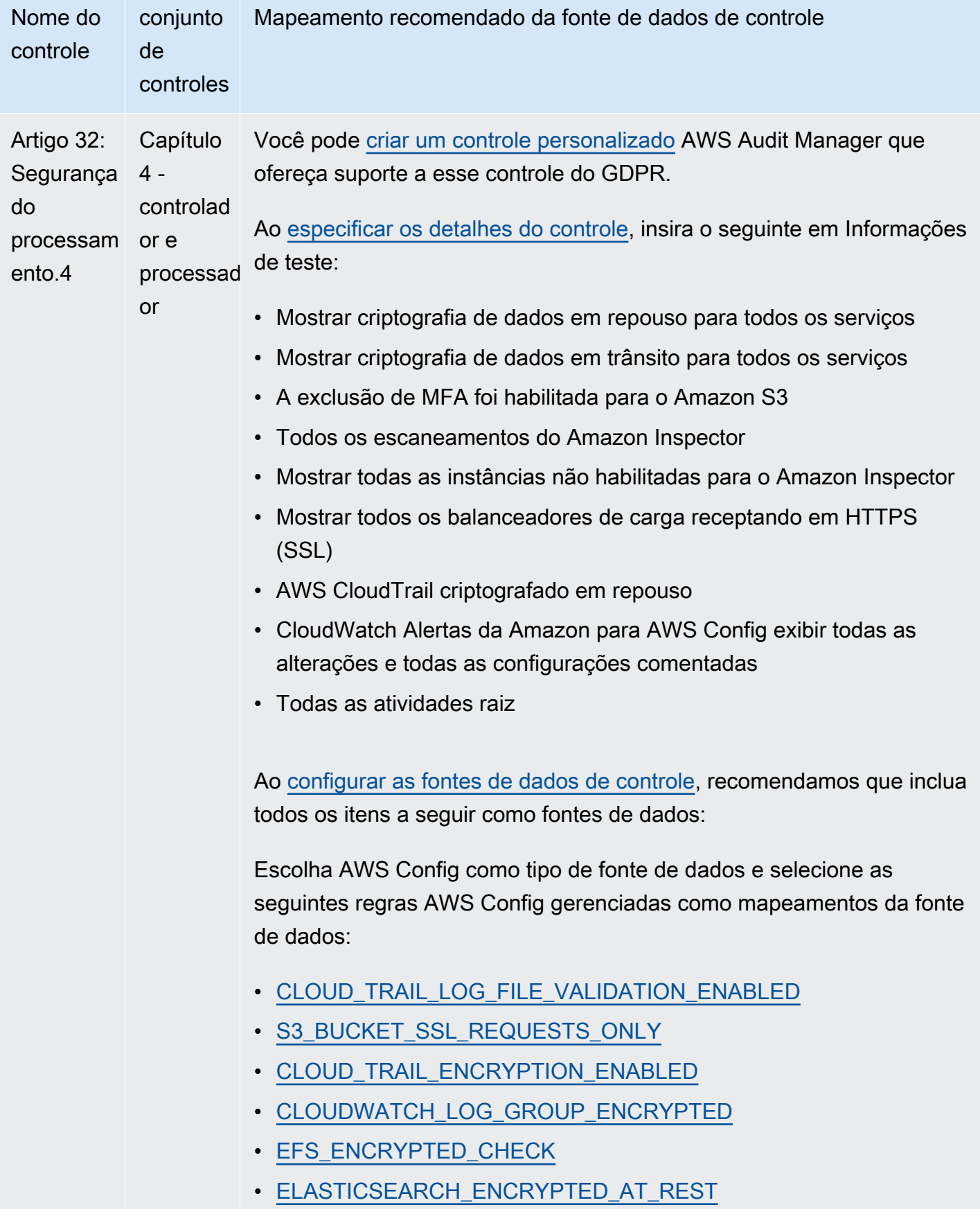

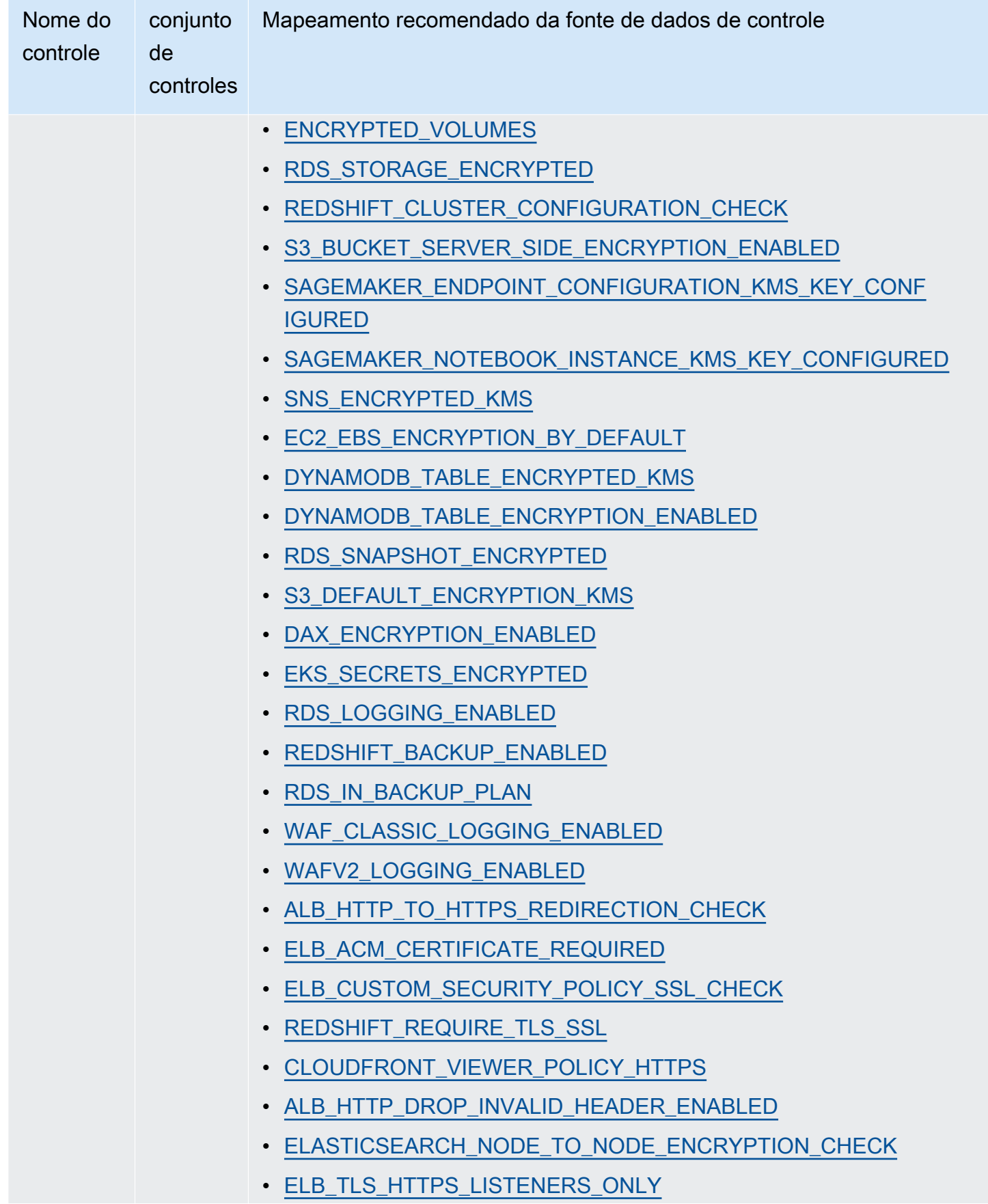

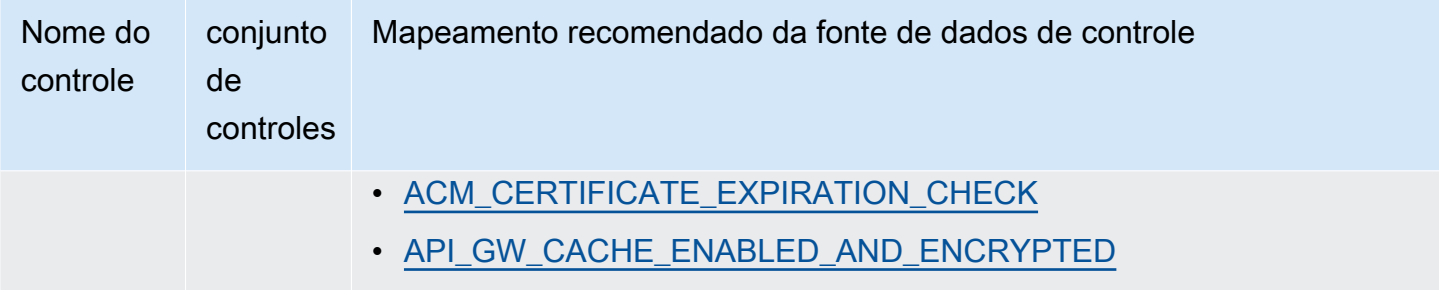

Depois de criar seus novos controles personalizados, você pode adicioná-los a um framework personalizado do GDPR. Em seguida, você pode criar uma avaliação a partir do framework personalizado do GDPR. Dessa forma, o Audit Manager pode coletar evidências automaticamente para os controles personalizados que você adicionou.

## Próximas etapas

Para obter instruções sobre como criar uma avaliação usando esse framework, consulte [Criando](#page-311-0)  [uma avaliação em AWS Audit Manager](#page-311-0).

Para obter instruções sobre como personalizar essa estrutura para atender às suas necessidades específicas, consult[eFazendo uma cópia editável de uma estrutura existente no AWS Audit Manager](#page-437-0).

## Recursos adicionais

- [Centro de Regulamento Geral sobre a Proteção de Dados \(GDPR\)](https://aws.amazon.com/compliance/gdpr-center/)
- [AWS Publicações no blog do GDPR](https://aws.amazon.com/blogs/security/tag/gdpr/)

# Lei Gramm-Leach-Bliley

AWS Audit Manager fornece uma estrutura pré-construída que suporta a Lei Gramm-Leach-Bliley (GLBA).

Tópicos

- [O que é o GLBA?](#page-158-0)
- [Como usar esse framework](#page-158-1)
- [Próximas etapas](#page-159-0)

## <span id="page-158-0"></span>O que é o GLBA?

A GLBA (ou Lei GLB), também conhecida como Lei de Modernização de Serviços Financeiros de 1999, é uma lei federal promulgada nos Estados Unidos para controlar a forma como as instituições financeiras lidam com as informações privadas de indivíduos. A Lei consiste em três seções. A primeira é a Regra de Privacidade Financeira, que regula a coleta e divulgação de informações financeiras privadas. A segunda é a Regra de Salvaguardas, que estipula que as instituições financeiras devem implementar programas de segurança para proteger essas informações. A terceira são as Disposições de Pretexto, que proíbem a prática de pretexto (acessar informações privadas sob falsos pretextos). A lei também exige que instituições financeiras forneçam aos clientes avisos de privacidade por escrito explicando suas práticas de compartilhamento de informações.

## <span id="page-158-1"></span>Como usar esse framework

Você pode usar a estrutura do GLBA 2016 para ajudá-lo a se preparar para as auditorias. Esse framework inclui uma coleção pré-construída de controles com descrições e procedimentos de teste. Esses controles são agrupados em conjuntos de acordo com os requisitos do GLBA. Você também pode personalizar esse framework e seus controles para apoiar auditorias internas com requisitos específicos.

Usando o framework do GLBA como ponto de partida, você pode criar uma avaliação do Audit Manager e coletar evidências relevantes para uma auditoria do GLBA. Em sua avaliação, você pode especificar o Contas da AWS que deseja incluir no escopo de sua auditoria. Depois de criar uma avaliação, o Audit Manager começa a avaliar seus AWS recursos. Ele faz isso com base nos controles definidos no framework do GLBA. Na hora de fazer uma auditoria, você ou um representante de sua escolha pode analisar as evidências que o Audit Manager coletou. Como alternativa, você pode navegar pelas pastas de evidências na sua avaliação e escolher quais evidências deseja incluir no relatório de avaliação. Ou, se você ativou o localizador de evidências, pode pesquisar evidências específicas e exportá-las no formato CSV ou criar um relatório de avaliação baseado nos resultados da pesquisa. De qualquer uma das formas, você pode usar esse relatório de avaliação para mostrar que seus controles estão funcionando conforme o esperado.

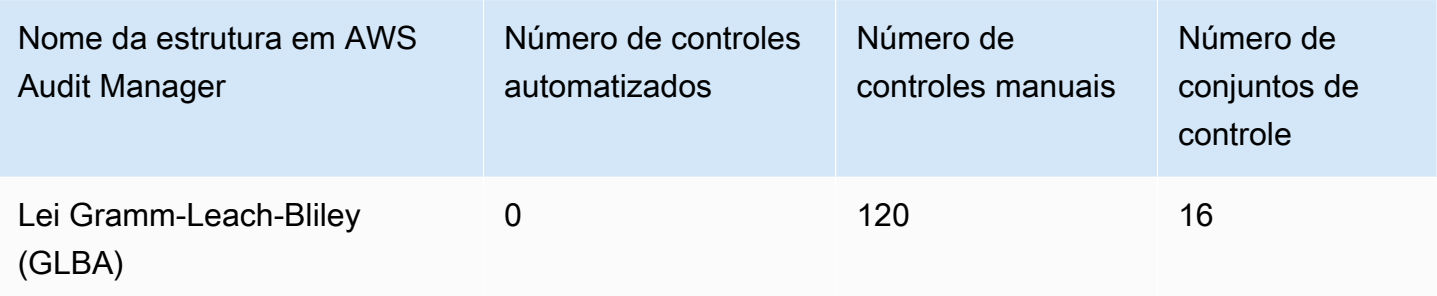

Os controles nessa AWS Audit Manager estrutura não se destinam a verificar se seus sistemas estão em conformidade com o padrão GLBA. Além disso, eles não podem garantir que você passará por uma auditoria do GLBA. AWS Audit Manager não verifica automaticamente os controles processuais que exigem a coleta manual de evidências.

Você pode encontrar a estrutura GLBA na guia Estruturas padrão da biblioteca de estruturas no Audit Manager.

## <span id="page-159-0"></span>Próximas etapas

Para obter instruções sobre como criar uma avaliação usando esse framework, consulte [Criando](#page-311-0)  [uma avaliação em AWS Audit Manager](#page-311-0).

Para obter instruções sobre como personalizar essa estrutura para atender às suas necessidades específicas, consult[eFazendo uma cópia editável de uma estrutura existente no AWS Audit Manager](#page-437-0).

# Título 21 CFR Parte 11

AWS Audit Manager fornece uma estrutura padrão pré-construída que suporta o Título 21 do Código de Regulamentos Federais (CFR), Parte 11, Registros eletrônicos; assinaturas eletrônicas - escopo e aplicação, 24 de maio de 2023.

Tópicos

- [O que é o Título 21 do CFR Parte 11?](#page-160-0)
- [Como usar esse framework](#page-160-1)
- [Próximas etapas](#page-161-0)
- [Recursos adicionais](#page-162-0)

# <span id="page-160-0"></span>O que é o Título 21 do CFR Parte 11?

GxP refere-se aos regulamentos e diretrizes aplicáveis às organizações de ciências biológicas, que fabricam alimentos e produtos médicos. Os produtos médicos que se enquadram nessa categoria incluem medicamentos, dispositivos e aplicativos de software médicos. A intenção geral dos requisitos de GxP é garantir que alimentos e produtos médicos sejam seguros para os consumidores. Também garantem a integridade dos dados usados para decisões de segurança relacionadas ao produto.

Nos Estados Unidos, os regulamentos de GxP são aplicados pela Food and Drug Administration (FDA) dos EUA e estão contidos no Título 21 do Código de Regulamentos Federais (21 CFR). Dentro do 21 CFR, a Parte 11 contém os requisitos para sistemas de computador que criam, modificam, mantêm, arquivam, recuperam ou distribuem registros eletrônicos e assinaturas eletrônicas em apoio às atividades regulamentadas pelo GxP. A Parte 11 foi criada para permitir a adoção de novas tecnologias da informação por organizações de ciências biológicas regulamentadas pela FDA, ao mesmo tempo em que fornece uma estrutura para garantir que os dados eletrônicos de GxP sejam confiáveis e confiáveis.

Para uma abordagem abrangente do uso da AWS nuvem para sistemas GxP, consulte o whitepaper [Considerações sobre o uso de AWS produtos em sistemas GxP.](https://d1.awsstatic.com/whitepapers/compliance/Using_AWS_in_GxP_Systems.pdf)

### <span id="page-160-1"></span>Como usar esse framework

Você pode usar a estrutura do Título 21 CFR Parte 11 para ajudá-lo a se preparar para as auditorias. Esse framework inclui uma coleção pré-construída de controles com descrições e procedimentos de teste. Esses controles são agrupados em conjuntos de controle de acordo com os requisitos do CFR. Você também pode personalizar esse framework e seus controles para apoiar auditorias internas com requisitos específicos.

Usando o framework como ponto de partida, você pode criar uma avaliação do Audit Manager e começar a coletar evidências relevantes para sua auditoria. Depois de criar uma avaliação, o Audit Manager começa a avaliar seus AWS recursos. Ele faz isso com base nos controles definidos na estrutura do Título 21 CFR Parte 11. Na hora de fazer uma auditoria, você ou um representante de sua escolha pode analisar as evidências que o Audit Manager coletou. Como alternativa, você pode navegar pelas pastas de evidências na sua avaliação e escolher quais evidências deseja incluir no relatório de avaliação. Ou, se você ativou o localizador de evidências, pode pesquisar evidências específicas e exportá-las no formato CSV ou criar um relatório de avaliação baseado nos resultados da pesquisa. De qualquer uma das formas, você pode usar esse relatório de avaliação para mostrar que seus controles estão funcionando conforme o esperado.

#### Os detalhes do framework são:

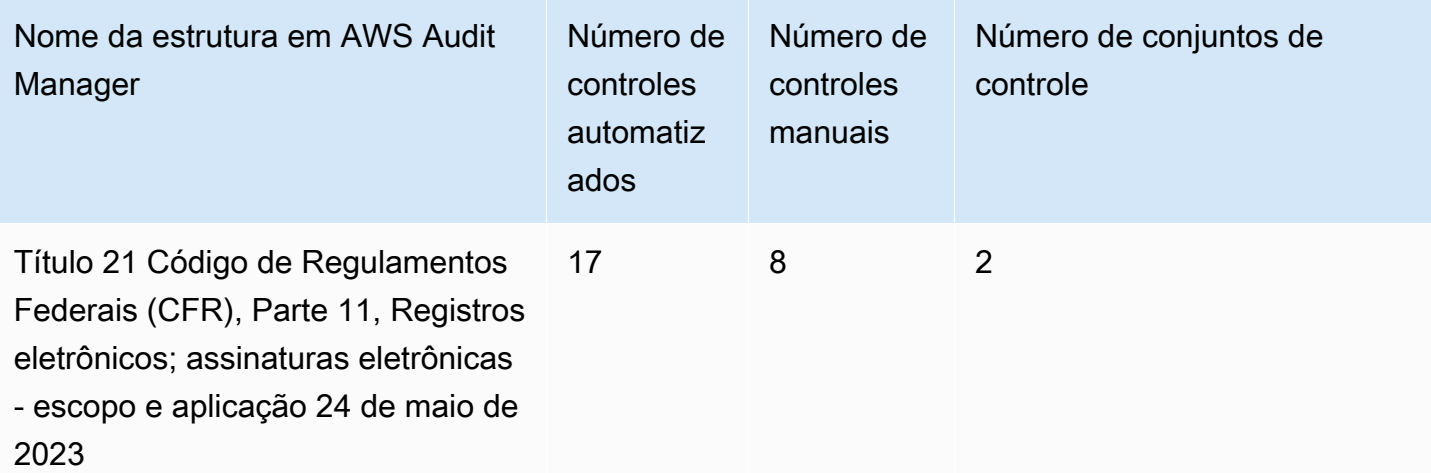

### **G** Tip

Para revisar as AWS Config regras usadas como mapeamentos de fontes de dados nessa estrutura padrão, baixe o [ConfigDataSourceMappingsarquivo AuditManager \\_ \\_Title-21-CFR-](samples/AuditManager_ConfigDataSourceMappings_Title-21-CFR-Part-11.zip)[Part-11.zip.](samples/AuditManager_ConfigDataSourceMappings_Title-21-CFR-Part-11.zip)

Os controles nessa AWS Audit Manager estrutura não se destinam a verificar se seus sistemas estão em conformidade com os regulamentos GxP. Além disso, eles não podem garantir que você obterá êxito em uma auditoria. AWS Audit Manager não verifica automaticamente os controles processuais que exigem a coleta manual de evidências.

Você pode encontrar essa estrutura na guia Estruturas padrão da biblioteca de estruturas no Audit Manager.

### <span id="page-161-0"></span>Próximas etapas

Para obter instruções sobre como criar uma avaliação usando esse framework, consulte [Criando](#page-311-0)  [uma avaliação em AWS Audit Manager](#page-311-0).

Para obter instruções sobre como personalizar essa estrutura para atender às suas necessidades específicas, consult[eFazendo uma cópia editável de uma estrutura existente no AWS Audit Manager](#page-437-0).

### <span id="page-162-0"></span>Recursos adicionais

- [AWS Página de conformidade para GxP](https://aws.amazon.com/compliance/gxp-part-11-annex-11/)
- [Considerações sobre o uso de AWS produtos em sistemas GxP](https://d1.awsstatic.com/whitepapers/compliance/Using_AWS_in_GxP_Systems.pdf)

# Anexo 11, v1 do GMP da UE

AWS Audit Manager fornece uma estrutura pré-construída que apóia o EudraLex - As Regras que Regem os Medicamentos na União Europeia (UE) - Volume 4: Medicamentos de Boas Práticas de Fabricação (GMP) para Uso Humano e Veterinário - Anexo 11.

#### Tópicos

- [O que é o Anexo 11 do GMP da UE?](#page-162-1)
- [Como usar esse framework](#page-163-0)
- [Próximas etapas](#page-164-0)

## <span id="page-162-1"></span>O que é o Anexo 11 do GMP da UE?

A estrutura do Anexo 11 do GMP da UE é o equivalente europeu à estrutura do Título 21 CFR parte 11 nos Estados Unidos. Este anexo se aplica a todas as formas de sistemas computadorizados usados como parte das atividades regulamentadas de Práticas Recomendadas de Fabricação (GMP). Um sistema computadorizado é um conjunto de componentes de software e hardware que, juntos, cumpre determinadas funcionalidades. O aplicativo deve ser validado e a infraestrutura de TI, qualificada. Quando um sistema computadorizado substitui uma operação manual, não deve haver diminuição resultante na qualidade do produto, no controle do processo ou na garantia da qualidade. Não deve haver aumento no risco geral do processo.

O Anexo 11 faz parte das diretrizes europeias de GMP e define os termos de referência para sistemas computadorizados, usados por organizações da indústria farmacêutica. O Anexo 11 funciona como uma lista de verificação, que permite às agências reguladoras europeias estabelecerem os requisitos para sistemas computadorizados relacionados a produtos farmacêuticos e dispositivos médicos. As diretrizes estabelecidas pela Comissão dos Comitês Europeus não estão muito distantes do FDA (Título 21 CFR Parte 11). O Anexo 11 define os critérios acerca de como os registros eletrônicos e as assinaturas eletrônicas são considerados para serem gerenciados.

## <span id="page-163-0"></span>Como usar esse framework

Você pode usar a estrutura do Anexo 11 do GMP da UE para ajudá-lo a se preparar para as auditorias. Esse framework inclui uma coleção pré-construída de controles com descrições e procedimentos de teste. Esses controles são agrupados em conjuntos de controle de acordo com os requisitos de GMP da UE. Você também pode personalizar esse framework e seus controles para apoiar auditorias internas com requisitos específicos.

Usando o framework como ponto de partida, você pode criar uma avaliação do Audit Manager e começar a coletar evidências relevantes para sua auditoria. Depois de criar uma avaliação, o Audit Manager começa a avaliar seus AWS recursos. Ele faz isso com base nos controles definidos na estrutura do Anexo 11 do GMP da UE. Na hora de fazer uma auditoria, você ou um representante de sua escolha pode analisar as evidências que o Audit Manager coletou. Como alternativa, você pode navegar pelas pastas de evidências na sua avaliação e escolher quais evidências deseja incluir no relatório de avaliação. Ou, se você ativou o localizador de evidências, pode pesquisar evidências específicas e exportá-las no formato CSV ou criar um relatório de avaliação baseado nos resultados da pesquisa. De qualquer uma das formas, você pode usar esse relatório de avaliação para mostrar que seus controles estão funcionando conforme o esperado.

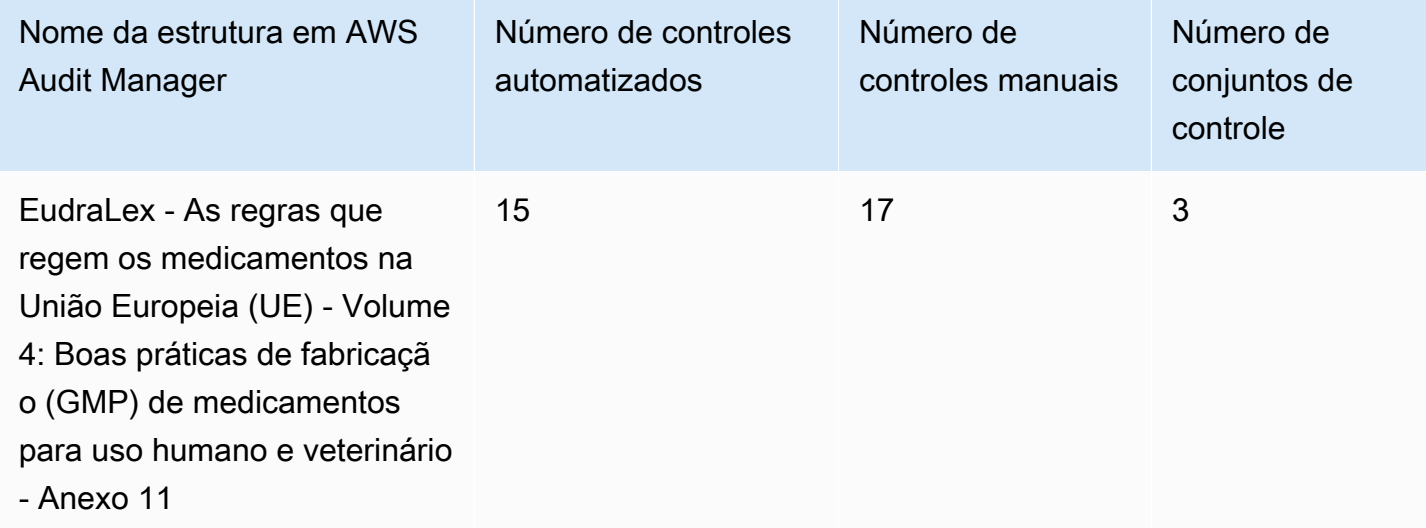

### **G** Tip

Para revisar as AWS Config regras usadas como mapeamentos de fontes de dados nessa estrutura padrão, baixe o arquivo [AuditManager\\_ ConfigDataSourceMappings \\_ EudraLex -](samples/AuditManager_ConfigDataSourceMappings_EudraLex-GMP-Volume-4-Annex-11.zip) [GMP-Volume-4-Annex-11.zip.](samples/AuditManager_ConfigDataSourceMappings_EudraLex-GMP-Volume-4-Annex-11.zip)

Os controles nessa estrutura não têm como objetivo verificar se seus sistemas estão em conformidade com os requisitos do Anexo 11 do GMP da UE. Além disso, eles não podem garantir que você passará por uma auditoria de GMP da UE. AWS Audit Manager não verifica automaticamente os controles processuais que exigem a coleta manual de evidências.

Você pode encontrar essa estrutura na guia Estruturas padrão da biblioteca de estruturas no Audit Manager.

### <span id="page-164-0"></span>Próximas etapas

Para obter instruções sobre como criar uma avaliação usando esse framework, consulte [Criando](#page-311-0)  [uma avaliação em AWS Audit Manager](#page-311-0).

Para obter instruções sobre como personalizar essa estrutura para atender às suas necessidades específicas, consult[eFazendo uma cópia editável de uma estrutura existente no AWS Audit Manager](#page-437-0).

## <span id="page-164-1"></span>Regra de segurança da HIPAA: fevereiro de 2003

AWS Audit Manager fornece uma estrutura padrão pré-construída que suporta a Regra de Segurança da Lei de Portabilidade e Responsabilidade de Seguros de Saúde (HIPAA): fevereiro de 2003.

#### **a** Note

Para obter informações sobre a Regra Final de Segurança Geral da HIPAA de 2013 e o framework do Audit Manager que fornece suporte a esse padrão, consulte [Regra final do](#page-167-0)  [HIPAA Omnibus](#page-167-0).

Tópicos

• [O que é a HIPAA e Regra de Segurança HIPAA 2003?](#page-165-0)

- [Como usar esse framework](#page-166-0)
- [Próximas etapas](#page-167-1)
- [Recursos adicionais](#page-167-2)

## <span id="page-165-0"></span>O que é a HIPAA e Regra de Segurança HIPAA 2003?

A HIPAA é uma legislação que ajuda os trabalhadores dos EUA a manter a cobertura do seguro saúde quando mudam ou perdem o emprego. A legislação também busca incentivar os registros eletrônicos de saúde para melhorar a eficiência e a qualidade do sistema de saúde dos EUA, por meio de um melhor compartilhamento de informações.

Além de aumentar o uso de registros médicos eletrônicos, a HIPAA inclui Disposições para Proteger a Segurança e a Privacidade das Informações de Saúde Protegidas (PHI). O PHI inclui um conjunto muito amplo de dados pessoais de saúde identificáveis e relacionados à saúde. Isso inclui informações de seguro e cobrança, dados de diagnóstico, dados de atendimento clínico e resultados de laboratório, como imagens e resultados de exames.

O Departamento de Saúde e Serviços Humanos dos EUA publicou uma [Regra de Segurança](https://www.hhs.gov/hipaa/for-professionals/security/index.html) final em fevereiro de 2003. Esta Regra define padrões nacionais para proteger a confidencialidade, integridade e disponibilidade de informações eletrônicas de saúde protegidas.

As regras da HIPAA se aplicam às entidades cobertas. Isso inclui hospitais, prestadores de serviços médicos, planos de saúde patrocinados pelo empregador, instalações de pesquisa e seguradoras que lidem diretamente com pacientes e dados de pacientes. A exigência da HIPAA para proteger a PHI também se estende aos parceiros de negócios.

Para obter mais informações sobre como a HIPAA e HITECH protegem as informações de saúde, consulte a página [Privacidade de Informações de Saúde](https://www.hhs.gov/hipaa/index.html) do Departamento de Saúde e Serviços Humanos dos EUA.

Um número crescente de prestadores de serviços de saúde, pagadores e profissionais de TI está usando serviços de nuvem AWS baseados em serviços públicos para processar, armazenar e transmitir informações de saúde protegidas (PHI). AWS permite que as entidades cobertas e seus parceiros comerciais sujeitos à HIPAA usem o AWS ambiente seguro para processar, manter e armazenar informações de saúde protegidas.

Para obter instruções sobre como você pode usar AWS para o processamento e armazenamento de informações de saúde, consulte o whitepaper [Architecting for HIPAA Security and Compliance on](https://d1.awsstatic.com/whitepapers/compliance/AWS_HIPAA_Compliance_Whitepaper.pdf)  [Amazon Web Services](https://d1.awsstatic.com/whitepapers/compliance/AWS_HIPAA_Compliance_Whitepaper.pdf).

O que é a HIPAA e Regra de Segurança HIPAA 2003? 146

## <span id="page-166-0"></span>Como usar esse framework

Você pode usar o framework da Regra de Segurança 2003 da HIPAA para ajudá-lo a se preparar para as auditorias. Esse framework inclui uma coleção pré-construída de controles com descrições e procedimentos de teste. Esses controles são agrupados em conjuntos de acordo com os requisitos HIPAA. Você também pode personalizar esse framework e seus controles para apoiar auditorias internas com requisitos específicos.

Usando o framework como ponto de partida, você pode criar uma avaliação do Audit Manager e começar a coletar evidências relevantes para sua auditoria. Depois de criar uma avaliação, o Audit Manager começa a avaliar seus AWS recursos. Ele faz isso com base nos controles definidos no framework da HIPAA. Na hora de fazer uma auditoria, você ou um representante de sua escolha pode analisar as evidências que o Audit Manager coletou. Como alternativa, você pode navegar pelas pastas de evidências na sua avaliação e escolher quais evidências deseja incluir no relatório de avaliação. Ou, se você ativou o localizador de evidências, pode pesquisar evidências específicas e exportá-las no formato CSV ou criar um relatório de avaliação baseado nos resultados da pesquisa. De qualquer uma das formas, você pode usar esse relatório de avaliação para mostrar que seus controles estão funcionando conforme o esperado.

Os detalhes do framework são:

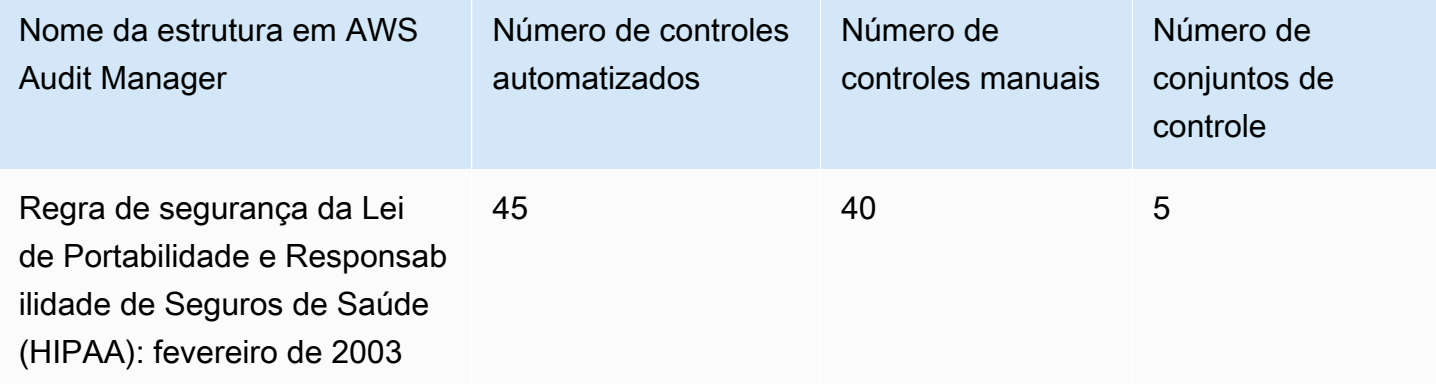

**G** Tip

Para revisar as AWS Config regras usadas como mapeamentos de fontes de dados nessa estrutura padrão, baixe o [ConfigDataSourceMappingsarquivo AuditManager \\_ \\_HIPAA-](samples/AuditManager_ConfigDataSourceMappings_HIPAA-Security-Rule-Feb-2003.zip)[Security-Rule-Feb-2003.zip.](samples/AuditManager_ConfigDataSourceMappings_HIPAA-Security-Rule-Feb-2003.zip)

Os controles nessa AWS Audit Manager estrutura não se destinam a verificar se seus sistemas estão em conformidade com o padrão HIPAA. Além disso, eles não podem garantir que você passará por uma auditoria da HIPAA. AWS Audit Manager não verifica automaticamente os controles processuais que exigem a coleta manual de evidências.

Você pode encontrar essa estrutura na guia Estruturas padrão da biblioteca de estruturas no Audit Manager.

### <span id="page-167-1"></span>Próximas etapas

Para obter instruções sobre como criar uma avaliação usando esse framework, consulte [Criando](#page-311-0)  [uma avaliação em AWS Audit Manager](#page-311-0).

Para obter instruções sobre como personalizar essa estrutura para atender às suas necessidades específicas, consult[eFazendo uma cópia editável de uma estrutura existente no AWS Audit Manager](#page-437-0).

## <span id="page-167-2"></span>Recursos adicionais

- [Privacidade de informações de saúde](https://www.hhs.gov/hipaa/index.html) do Departamento de Saúde e Serviços Humanos dos EUA
- [A regra de segurança](https://www.hhs.gov/hipaa/for-professionals/security/index.html) do Departamento de Saúde e Serviços Humanos dos EUA
- [Arquitetando para Segurança HIPAA e Conformidade no Amazon Web Services](https://d1.awsstatic.com/whitepapers/compliance/AWS_HIPAA_Compliance_Whitepaper.pdf)
- [AWS Página de conformidade para HIPAA](https://aws.amazon.com/compliance/hipaa-compliance/)

# <span id="page-167-0"></span>Regra final do HIPAA Omnibus

AWS Audit Manager fornece uma estrutura padrão pré-construída que apóia a Regra Final Geral da Lei de Portabilidade e Responsabilidade de Seguros de Saúde (HIPAA).

### **a** Note

Para obter informações sobre a Regra de Segurança 2003 da HIPAA e a AWS Audit Manager estrutura que dá suporte a esse padrão, consulte. [Regra de segurança da HIPAA:](#page-164-1)  [fevereiro de 2003](#page-164-1)

### Tópicos

- [O que é a HIPAA e sua Regra Final de Segurança Geral?](#page-168-0)
- [Como usar esse framework](#page-166-0)
- [Próximas etapas](#page-170-0)
- [Recursos adicionais](#page-170-1)

## <span id="page-168-0"></span>O que é a HIPAA e sua Regra Final de Segurança Geral?

O HIPPA é uma legislação que ajuda os trabalhadores dos EUA a manter a cobertura do seguro saúde quando mudam ou perdem o emprego. A legislação também busca incentivar os registros eletrônicos de saúde para melhorar a eficiência e a qualidade do sistema de saúde dos EUA, por meio de um melhor compartilhamento de informações.

Além de aumentar o uso de registros médicos eletrônicos, a HIPAA inclui Disposições para Proteger a Segurança e a Privacidade das Informações de Saúde Protegidas (PHI). O PHI inclui um conjunto muito amplo de dados pessoais de saúde identificáveis e relacionados à saúde. Isso inclui informações de seguro e cobrança, dados de diagnóstico, dados de atendimento clínico e resultados de laboratório, como imagens e resultados de exames.

A regra final de segurança geral da HIPAA, que entrou em vigor em 2013, implementa várias atualizações em todas as regras aprovadas anteriormente. As modificações nas Regras de Segurança, Privacidade, Notificação de Violação e Aplicação visam aumentar a confidencialidade e a segurança no compartilhamento de dados.

As regras da HIPAA se aplicam às entidades cobertas. Isso inclui hospitais, prestadores de serviços médicos, planos de saúde patrocinados pelo empregador, instalações de pesquisa e seguradoras que lidem diretamente com pacientes e dados de pacientes. Como parte das atualizações gerais, muitas das regras da HIPAA que se aplicam às entidades cobertas agora também se aplicam aos parceiros de negócios.

Para obter mais informações sobre como a HIPAA e HITECH protegem as informações de saúde, consulte a página [Privacidade de Informações de Saúde](https://www.hhs.gov/hipaa/index.html) do Departamento de Saúde e Serviços Humanos dos EUA.

Um número crescente de prestadores de serviços de saúde, pagadores e profissionais de TI está usando serviços de nuvem AWS baseados em serviços públicos para processar, armazenar e transmitir informações de saúde protegidas (PHI). AWS permite que as entidades cobertas e seus parceiros comerciais sujeitos à HIPAA usem o AWS ambiente seguro para processar, manter e

armazenar informações de saúde protegidas. Para obter instruções sobre como você pode usar AWS para o processamento e armazenamento de informações de saúde, consulte o whitepaper [Architecting for HIPAA Security and Compliance on Amazon Web Services](https://d1.awsstatic.com/whitepapers/compliance/AWS_HIPAA_Compliance_Whitepaper.pdf).

### Como usar esse framework

Você pode usar a estrutura de regras finais do HIPAA Omnibus para ajudá-lo a se preparar para as auditorias. Esse framework inclui uma coleção pré-construída de controles com descrições e procedimentos de teste. Esses controles são agrupados em conjuntos de acordo com os requisitos HIPAA. Você também pode personalizar esse framework e seus controles para apoiar auditorias internas com requisitos específicos.

Usando o framework como ponto de partida, você pode criar uma avaliação do Audit Manager e começar a coletar evidências relevantes para sua auditoria. Depois de criar uma avaliação, o Audit Manager começa a avaliar seus AWS recursos. Ele faz isso com base nos controles definidos no framework da HIPAA. Na hora de fazer uma auditoria, você ou um representante de sua escolha pode analisar as evidências que o Audit Manager coletou. Como alternativa, você pode navegar pelas pastas de evidências na sua avaliação e escolher quais evidências deseja incluir no relatório de avaliação. Ou, se você ativou o localizador de evidências, pode pesquisar evidências específicas e exportá-las no formato CSV ou criar um relatório de avaliação baseado nos resultados da pesquisa. De qualquer uma das formas, você pode usar esse relatório de avaliação para mostrar que seus controles estão funcionando conforme o esperado.

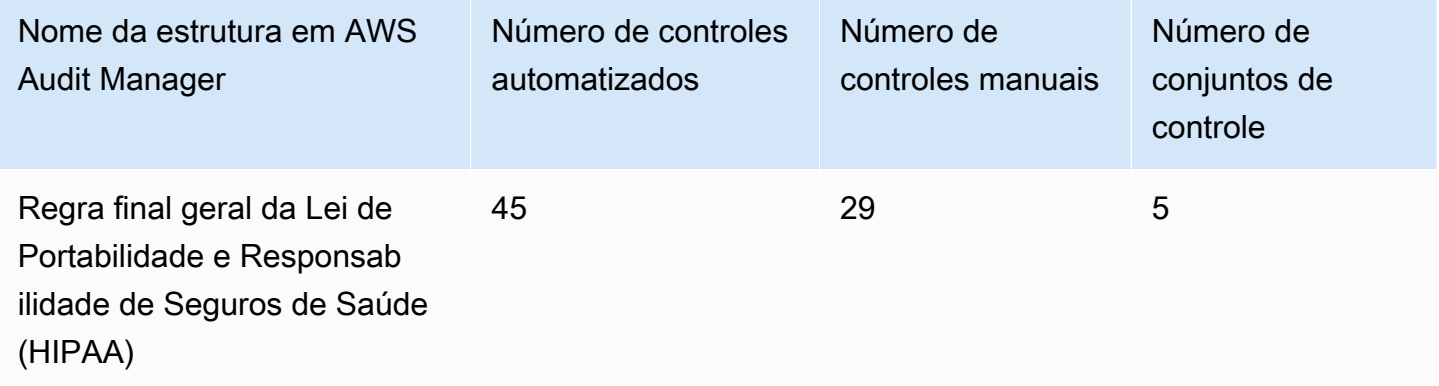

### **G** Tip

Para revisar as AWS Config regras usadas como mapeamentos de fontes de dados nessa estrutura padrão, baixe o [ConfigDataSourceMappingsarquivo AuditManager \\_ \\_HIPAA-](samples/AuditManager_ConfigDataSourceMappings_HIPAA-Omnibus-Final-Rule.zip)[Omnibus-Final-Rule.zip](samples/AuditManager_ConfigDataSourceMappings_HIPAA-Omnibus-Final-Rule.zip).

Os controles nessa AWS Audit Manager estrutura não se destinam a verificar se seus sistemas estão em conformidade com o padrão HIPAA. Além disso, eles não podem garantir que você passará por uma auditoria da HIPAA. AWS Audit Manager não verifica automaticamente os controles processuais que exigem a coleta manual de evidências.

Você pode encontrar essa estrutura na guia Estruturas padrão da biblioteca de estruturas no Audit Manager.

## <span id="page-170-0"></span>Próximas etapas

Para obter instruções sobre como criar uma avaliação usando esse framework, consulte [Criando](#page-311-0)  [uma avaliação em AWS Audit Manager](#page-311-0).

Para obter instruções sobre como personalizar essa estrutura para atender às suas necessidades específicas, consult[eFazendo uma cópia editável de uma estrutura existente no AWS Audit Manager](#page-437-0).

## <span id="page-170-1"></span>Recursos adicionais

- [Privacidade de Informações de Saúde](https://www.hhs.gov/hipaa/index.html) do Departamento de Saúde e Serviços Humanos dos EUA
- [Regulamentação geral Omnibus da HIPAA](https://www.hhs.gov/hipaa/for-professionals/privacy/laws-regulations/combined-regulation-text/omnibus-hipaa-rulemaking/index.html) do Departamento de Saúde e Serviços Humanos dos EUA
- [Arquitetando para Segurança HIPAA e Conformidade no Amazon Web Services](https://d1.awsstatic.com/whitepapers/compliance/AWS_HIPAA_Compliance_Whitepaper.pdf)
- [AWS Página de conformidade para HIPAA](https://aws.amazon.com/compliance/hipaa-compliance/)

# ISO/IEC 27001:2013 Anexo A

AWS Audit Manager fornece uma estrutura padrão pré-construída que dá suporte ao Anexo A da Organização Internacional de Padronização (ISO) /Comissão Eletrotécnica Internacional (IEC) 27001:2013.

### Tópicos

- [O que é a ISO/IEC 27001:2013 Anexo A?](#page-171-0)
- [Como usar esse framework](#page-171-1)
- [Próximas etapas](#page-172-0)
- [Recursos adicionais](#page-173-0)

## <span id="page-171-0"></span>O que é a ISO/IEC 27001:2013 Anexo A?

A Comissão Eletrotécnica Internacional (IEC) e a Organização Internacional de Padronização (ISO) são not-for-profit organizações independentes e não governamentais que desenvolvem e publicam padrões internacionais totalmente consensuais.

O Anexo A da ISO/IEC 27001:2013 é um padrão de gerenciamento de segurança que especifica as práticas recomendadas de gerenciamento de segurança e controles de segurança abrangentes que seguem a orientação de práticas recomendadas da ISO/IEC 27002. Esse padrão internacional especifica os requisitos acerca de como estabelecer, implementar, manter e melhorar continuamente um sistema de gerenciamento de segurança da informação em sua organização. Entre esses padrões estão os requisitos de avaliação e tratamento de riscos de segurança da informação personalizados de acordo com as necessidades de sua organização. Os requisitos desta norma internacional são genéricos e devem ser aplicáveis a todas as organizações, independentemente do tipo, tamanho ou natureza.

### <span id="page-171-1"></span>Como usar esse framework

Você pode usar a AWS Audit Manager estrutura do Anexo A da ISO/IEC 27001:2013 para ajudá-lo a se preparar para as auditorias. Esse framework inclui uma coleção pré-construída de controles com descrições e procedimentos de teste. Esses controles são agrupados em conjuntos de acordo com os requisitos do Anexo A da ISO/IEC 27001:2013. Você também pode personalizar esse framework e seus controles para apoiar auditorias internas com requisitos específicos.

Usando o framework como ponto de partida, você pode criar uma avaliação do Audit Manager e começar a coletar evidências relevantes para uma auditoria do Anexo A da ISO/IEC 27001:2013. Em sua avaliação, você pode especificar o Contas da AWS que deseja incluir no escopo de sua auditoria. Depois de criar uma avaliação, o Audit Manager começa a avaliar seus AWS recursos. Ele faz isso com base nos controles definidos no framework do Anexo A da ISO/IEC 27001:2013. Na hora de fazer uma auditoria, você ou um representante de sua escolha pode analisar as evidências que o Audit Manager coletou. Como alternativa, você pode navegar pelas pastas de evidências na

sua avaliação e escolher quais evidências deseja incluir no relatório de avaliação. Ou, se você ativou o localizador de evidências, pode pesquisar evidências específicas e exportá-las no formato CSV ou criar um relatório de avaliação baseado nos resultados da pesquisa. De qualquer uma das formas, você pode usar esse relatório de avaliação para mostrar que seus controles estão funcionando conforme o esperado.

Os detalhes do framework são:

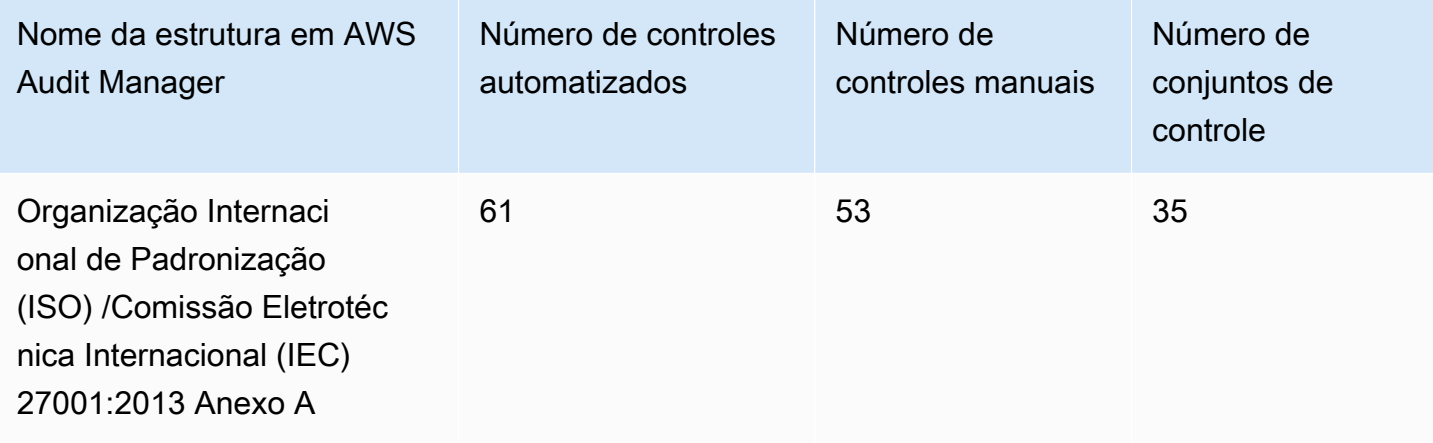

### **1** Tip

Para revisar as AWS Config regras usadas como mapeamentos de fontes de dados nessa estrutura padrão, baixe o [ConfigDataSourceMappingsarquivo AuditManager \\_ \\_ISO-](samples/AuditManager_ConfigDataSourceMappings_ISO-IEC-270012013-Annex-A.zip)[IEC-270012013-Annex-A.zip.](samples/AuditManager_ConfigDataSourceMappings_ISO-IEC-270012013-Annex-A.zip)

Os controles nessa AWS Audit Manager estrutura não se destinam a verificar se seus sistemas estão em conformidade com esse padrão internacional. Além disso, eles não podem garantir que você passará por uma auditoria ISO/IEC. AWS Audit Manager não verifica automaticamente os controles processuais que exigem a coleta manual de evidências.

Você pode encontrar o framework do Anexo A da ISO/IEC 27001:2013 na guia Frameworks padrão no [Usando a biblioteca de estruturas para gerenciar estruturas em AWS Audit Manager](#page-426-0) do Audit Manager.

### <span id="page-172-0"></span>Próximas etapas

Para obter instruções sobre como criar uma avaliação usando esse framework, consulte [Criando](#page-311-0)  [uma avaliação em AWS Audit Manager](#page-311-0).

Para obter instruções sobre como personalizar essa estrutura para atender às suas necessidades específicas, consult[eFazendo uma cópia editável de uma estrutura existente no AWS Audit Manager](#page-437-0).

### <span id="page-173-0"></span>Recursos adicionais

• Para obter mais informações sobre esse padrão internacional, consulte [ISO/IEC 27001:2013](https://webstore.ansi.org/Standards/ISO/ISOIEC270012013) na ANSI Webstore.

# <span id="page-173-2"></span>NIST SP 800-53 Rev 5

AWS Audit Manager fornece uma estrutura pré-construída que suporta o NIST 800-53 Rev 5: Controles de Segurança e Privacidade para Sistemas e Organizações da Informação.

### **a** Note

- Para obter informações sobre a estrutura do Audit Manager que suporta o NIST SP 800-171, consulte. [NIST SP 800-171 Rev 2](#page-179-0)
- Para obter informações sobre a estrutura do Audit Manager que suporta o NIST CSF, consulte. [Estrutura de segurança cibernética do NIST v1.1](#page-176-0)

### Tópicos

- [O que é o NIST SP 800-53?](#page-173-1)
- [Como usar esse framework](#page-174-0)
- [Próximas etapas](#page-175-0)
- [Recursos adicionais](#page-175-1)

## <span id="page-173-1"></span>O que é o NIST SP 800-53?

O [Instituto Nacional de Padrões e Tecnologia \(NIST\)](https://www.nist.gov/) foi fundado em 1901 e agora faz parte do Departamento de Comércio dos EUA. O NIST é um dos laboratórios de ciências físicas mais antigos dos Estados Unidos. O Congresso dos EUA estabeleceu a agência para melhorar o que era na época uma infraestrutura de medição de segunda categoria. A infraestrutura foi um grande desafio para a competitividade industrial dos EUA, tendo ficado atrás de outras potências econômicas, como o Reino Unido e a Alemanha.

Os controles de segurança do NIST SP 800-53 são geralmente aplicáveis aos sistemas de informação federais dos EUA. Normalmente, esses sistemas precisam passar por um processo formal de avaliação e autorização. Esse processo garante proteção suficiente da confidencialidade, integridade e disponibilidade das informações e dos sistemas de informação. Ele é baseado na categoria de segurança e nível de impacto do sistema (baixo, moderado ou alto), bem como na determinação do risco. Controles de segurança são selecionados a partir do catálogo de controle de segurança NIST SP 800-53, e o sistema é avaliado de acordo com os requisitos desses controle.

A estrutura do NIST SP 800-53 representa os controles de segurança e os procedimentos de avaliação associados que são definidos nos Controles de Segurança Recomendados do NIST SP 800-53 Revisão 5 para Sistemas e Organizações da Informação Federal. Para quaisquer discrepâncias observadas no conteúdo entre esse framework do NIST SP 800-53 e a última publicação especial do NIST SP 800-53 Revisão 5, consulte os documentos oficiais publicados disponíveis no [Centro de Recursos de Segurança da Informática do NIST](http://csrc.nist.gov).

### <span id="page-174-0"></span>Como usar esse framework

Você pode usar a estrutura NIST SP 800-53 para ajudá-lo a se preparar para as auditorias. Esse framework inclui uma coleção pré-construída de controles com descrições e procedimentos de teste. Esses controles são agrupados em conjuntos de controle de acordo com os requisitos do NIST. Você também pode personalizar esse framework e seus controles para apoiar auditorias internas com requisitos específicos.

Usando o framework como ponto de partida, você pode criar uma avaliação do Audit Manager e começar a coletar evidências relevantes para sua auditoria. Depois de criar uma avaliação, o Audit Manager começa a avaliar seus AWS recursos. Ele faz isso com base nos controles definidos na estrutura NIST SP 800-53. Na hora de fazer uma auditoria, você ou um representante de sua escolha pode analisar as evidências que o Audit Manager coletou. Como alternativa, você pode navegar pelas pastas de evidências na sua avaliação e escolher quais evidências deseja incluir no relatório de avaliação. Ou, se você ativou o localizador de evidências, pode pesquisar evidências específicas e exportá-las no formato CSV ou criar um relatório de avaliação baseado nos resultados da pesquisa. De qualquer uma das formas, você pode usar esse relatório de avaliação para mostrar que seus controles estão funcionando conforme o esperado.

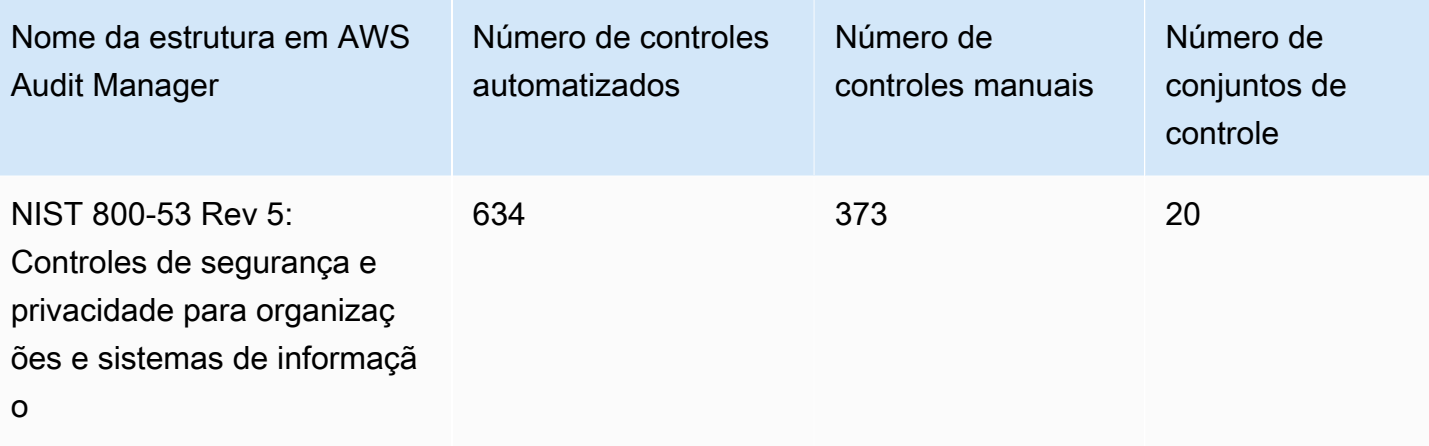

#### **a** Tip

Para revisar as AWS Config regras usadas como mapeamentos de fontes de dados nessa estrutura padrão, baixe o ConfigDataSourceMappingsarquivo AuditManager \_\_ NIST-800-53-[Rev-5.zip.](samples/AuditManager_ConfigDataSourceMappings_NIST-800-53-Rev-5.zip)

Os controles nessa AWS Audit Manager estrutura não se destinam a verificar se seus sistemas estão em conformidade com o padrão NIST. Além disso, eles não podem garantir que você passará por uma auditoria do NIST. AWS Audit Manager não verifica automaticamente os controles processuais que exigem a coleta manual de evidências.

Você pode encontrar essa estrutura na guia Estruturas padrão da biblioteca de estruturas no Audit Manager.

### <span id="page-175-0"></span>Próximas etapas

Para obter instruções sobre como criar uma avaliação usando esse framework, consulte [Criando](#page-311-0)  [uma avaliação em AWS Audit Manager](#page-311-0).

Para obter instruções sobre como personalizar essa estrutura para atender às suas necessidades específicas, consult[eFazendo uma cópia editável de uma estrutura existente no AWS Audit Manager](#page-437-0).

### <span id="page-175-1"></span>Recursos adicionais

- [Instituto Nacional de Padrões e Tecnologia \(NIST\)](https://www.nist.gov/)
- [Centro de Recursos de Segurança da Informática NIST](http://csrc.nist.gov)

### • [AWS Página de conformidade do NIST](https://aws.amazon.com/compliance/nist/)

# <span id="page-176-0"></span>Estrutura de segurança cibernética do NIST v1.1

AWS Audit Manager fornece uma estrutura pré-construída que suporta o NIST Cybersecurity Framework (CSF) v1.1.

### **a** Note

- Para obter informações sobre a estrutura do Audit Manager que suporta o NIST SP 800-53, consulte. [NIST SP 800-53 Rev 5](#page-173-2)
- Para obter informações sobre a estrutura do Audit Manager que suporta o NIST SP 800-171, consulte. [NIST SP 800-171 Rev 2](#page-179-0)

### Tópicos

- [O que é Framework de Segurança Cibernética NIST?](#page-176-1)
- [Como usar esse framework](#page-177-0)
- [Próximas etapas](#page-178-0)
- [Recursos adicionais](#page-178-1)

## <span id="page-176-1"></span>O que é Framework de Segurança Cibernética NIST?

O [Instituto Nacional de Padrões e Tecnologia \(NIST\)](https://www.nist.gov/) foi fundado em 1901 e agora faz parte do Departamento de Comércio dos EUA. O NIST é um dos laboratórios de ciências físicas mais antigos dos Estados Unidos. O Congresso dos EUA estabeleceu a agência para melhorar o que era na época uma infraestrutura de medição de segunda categoria. A infraestrutura foi um grande desafio para a competitividade industrial dos EUA, tendo ficado atrás de outras potências econômicas, como o Reino Unido e a Alemanha.

Os Estados Unidos dependem do funcionamento confiável da infraestrutura crítica. As ameaças à segurança cibernética exploram a maior complexidade e interconexão dos sistemas de infraestrutura crítica. Eles colocam em risco a segurança, a economia e a segurança e saúde pública dos Estados Unidos. Semelhante aos riscos financeiros e de reputação, o risco de cibersegurança afeta os

resultados financeiros de uma empresa. Isso pode aumentar os custos e afetar a receita. Isso pode prejudicar a capacidade de uma organização de inovar, conquistar e manter clientes. Em última análise, a segurança cibernética pode ampliar o gerenciamento geral de riscos de uma organização.

O NIST Cybersecurity Framework (CSF) é apoiado por governos e indústrias em todo o mundo como uma linha de base recomendada para uso por qualquer organização, independentemente do setor ou tamanho. O NIST Cybersecurity Framework consiste em três componentes principais: o núcleo do framework, os perfis e os níveis de implementação. O núcleo do framework contém as atividades e os resultados desejados de segurança cibernética organizados em 23 categorias que abrangem a amplitude dos objetivos de segurança cibernética de uma organização. Os perfis contêm o alinhamento exclusivo de uma organização com seus requisitos e objetivos organizacionais, apetite a riscos e atributos usando os resultados desejados do núcleo do framework. Os níveis de implementação descrevem o grau em que as práticas de gerenciamento de riscos de cibersegurança de uma organização exibem as características definidas no núcleo do framework.

### <span id="page-177-0"></span>Como usar esse framework

Você pode usar o NIST CSF v1.1 para ajudá-lo a se preparar para as auditorias. Esse framework inclui uma coleção pré-construída de controles com descrições e procedimentos de teste. Esses controles são agrupados em conjuntos de controles de acordo com os requisitos do NIST CSF. Atualmente, o Audit Manager oferece suporte ao componente principal da estrutura. O Audit Manager não oferece suporte aos componentes de perfil e implementação nesse framework.

Usando o framework como ponto de partida, você pode criar uma avaliação do Audit Manager e começar a coletar evidências relevantes para sua auditoria. Depois de criar uma avaliação, o Audit Manager começa a avaliar seus AWS recursos. Ele faz isso com base nos controles definidos no CSF do NIST. Quando chega a hora de uma auditoria, você - ou um representante de sua escolha pode revisar as evidências que o Audit Manager coletou. Como alternativa, você pode navegar pelas pastas de evidências na sua avaliação e escolher quais evidências deseja incluir no relatório de avaliação. Ou, se você ativou o localizador de evidências, pode pesquisar evidências específicas e exportá-las no formato CSV ou criar um relatório de avaliação baseado nos resultados da pesquisa. De qualquer uma das formas, você pode usar esse relatório de avaliação para mostrar que seus controles estão funcionando conforme o esperado.

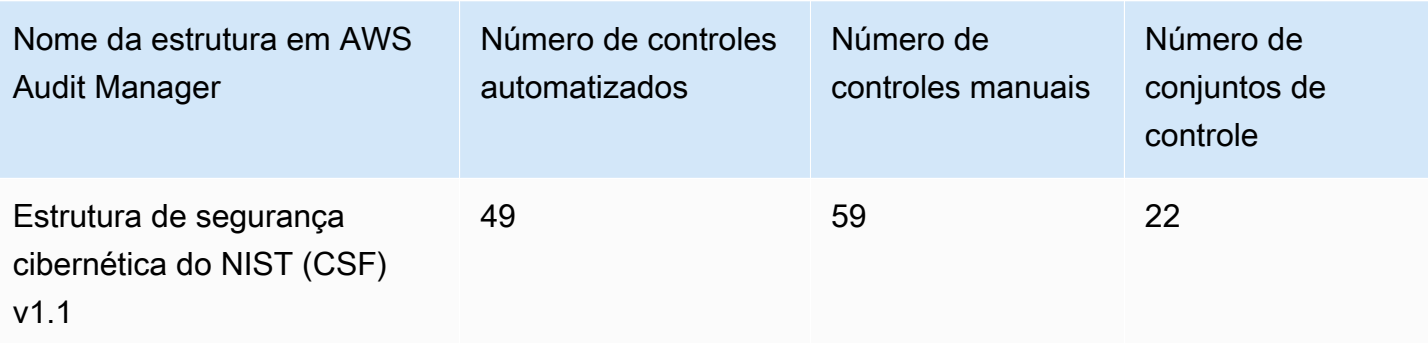

### **G** Tip

Para revisar as AWS Config regras usadas como mapeamentos de fontes de dados nessa estrutura padrão, baixe o arquivo [AuditManager\\_ ConfigDataSourceMappings \\_NIST-CSF](samples/AuditManager_ConfigDataSourceMappings_NIST-CSF-v1.1.zip)[v1.1.zip](samples/AuditManager_ConfigDataSourceMappings_NIST-CSF-v1.1.zip).

Os controles oferecidos pelo Audit Manager não têm como objetivo verificar se seus sistemas estão em conformidade com o CSF do NIST. Além disso, eles não podem garantir que você obterá êxito em uma auditoria do NIST. AWS Audit Manager não verifica automaticamente os controles processuais que exigem a coleta manual de evidências.

Você pode encontrar essa estrutura na guia Estruturas padrão da biblioteca de estruturas no Audit Manager.

## <span id="page-178-0"></span>Próximas etapas

Para obter instruções sobre como criar uma avaliação usando esse framework, consulte [Criando](#page-311-0)  [uma avaliação em AWS Audit Manager](#page-311-0).

Para obter instruções sobre como personalizar essa estrutura para atender às suas necessidades específicas, consult[eFazendo uma cópia editável de uma estrutura existente no AWS Audit Manager](#page-437-0).

## <span id="page-178-1"></span>Recursos adicionais

- [Instituto Nacional de Padrões e Tecnologia \(NIST\)](https://www.nist.gov/)
- [Centro de Recursos de Segurança da Informática NIST](http://csrc.nist.gov)
- [AWS Página de conformidade do NIST](https://aws.amazon.com/compliance/nist/)
- [Estrutura de segurança cibernética do NIST Alinhamento com o CSF do NIST na nuvem AWS](https://d1.awsstatic.com/whitepapers/compliance/NIST_Cybersecurity_Framework_CSF.pdf)

# <span id="page-179-0"></span>NIST SP 800-171 Rev 2

AWS Audit Manager fornece uma estrutura padrão pré-construída que suporta a Revisão 2 do NIST 800-171: Protegendo Informações Não Classificadas Controladas em Sistemas e Organizações Não Federais.

### **a** Note

- Para obter informações sobre a estrutura do Audit Manager que suporta o NIST SP 800-53, consulte. [NIST SP 800-53 Rev 5](#page-173-2)
- Para obter informações sobre a estrutura do Audit Manager que suporta o NIST CSF, consulte. [Estrutura de segurança cibernética do NIST v1.1](#page-176-0)

### Tópicos

- [O que é o NIST SP 800-171?](#page-179-1)
- [Como usar esse framework](#page-180-0)
- [Próximas etapas](#page-181-0)
- [Recursos adicionais](#page-181-1)

# <span id="page-179-1"></span>O que é o NIST SP 800-171?

O NIST SP 800-171 se concentra em proteger a confidencialidade de informações não classificadas controladas (CUI) em sistemas e organizações não federais. Ele recomenda requisitos de segurança específicos para esse objetivo. O NIST 800-171 é uma publicação que descreve os padrões e práticas de segurança necessários para organizações não federais que lidem com CUI em suas redes. Foi publicado pela primeira vez em junho de 2015 pelo [Instituto Nacional de Padrões e](https://www.nist.gov/)  [Tecnologia \(NIST\)](https://www.nist.gov/). O NIST é uma agência do governo dos EUA que lançou vários padrões e publicações para fortalecer a resiliência da segurança cibernética nos setores público e privado. O NIST SP 800-171 tem recebido atualizações regulares de acordo com ameaças cibernéticas emergentes e tecnologias em mudança. A versão mais recente (revisão 2) foi lançada em fevereiro de 2020.

Os controles de segurança cibernética do NIST SP 800-171 protegem a CUI nas redes de TI de prestadores e subcontratados governamentais. Ele define as práticas e procedimentos que
os prestadores de serviços governamentais devem seguir quando suas redes processam ou armazenam CUI. O NIST SP 800-171 só se aplica às partes da rede de um contratante nas quais a CUI está presente.

### Como usar esse framework

Você pode usar a estrutura NIST SP 800-171 para ajudá-lo a se preparar para as auditorias. Esse framework inclui uma coleção pré-construída de controles com descrições e procedimentos de teste. Esses controles são agrupados em conjuntos de controle de acordo com os requisitos do NIST. Você também pode personalizar esse framework e seus controles para apoiar auditorias internas com requisitos específicos.

Usando o framework como ponto de partida, você pode criar uma avaliação do Audit Manager e começar a coletar evidências relevantes para sua auditoria. Depois de criar uma avaliação, o Audit Manager começa a avaliar seus AWS recursos. Ele faz isso com base nos controles definidos na estrutura NIST SP 800-171. Na hora de fazer uma auditoria, você ou um representante de sua escolha pode analisar as evidências que o Audit Manager coletou. Como alternativa, você pode navegar pelas pastas de evidências na sua avaliação e escolher quais evidências deseja incluir no relatório de avaliação. Ou, se você ativou o localizador de evidências, pode pesquisar evidências específicas e exportá-las no formato CSV ou criar um relatório de avaliação baseado nos resultados da pesquisa. De qualquer uma das formas, você pode usar esse relatório de avaliação para mostrar que seus controles estão funcionando conforme o esperado.

Os detalhes do framework são:

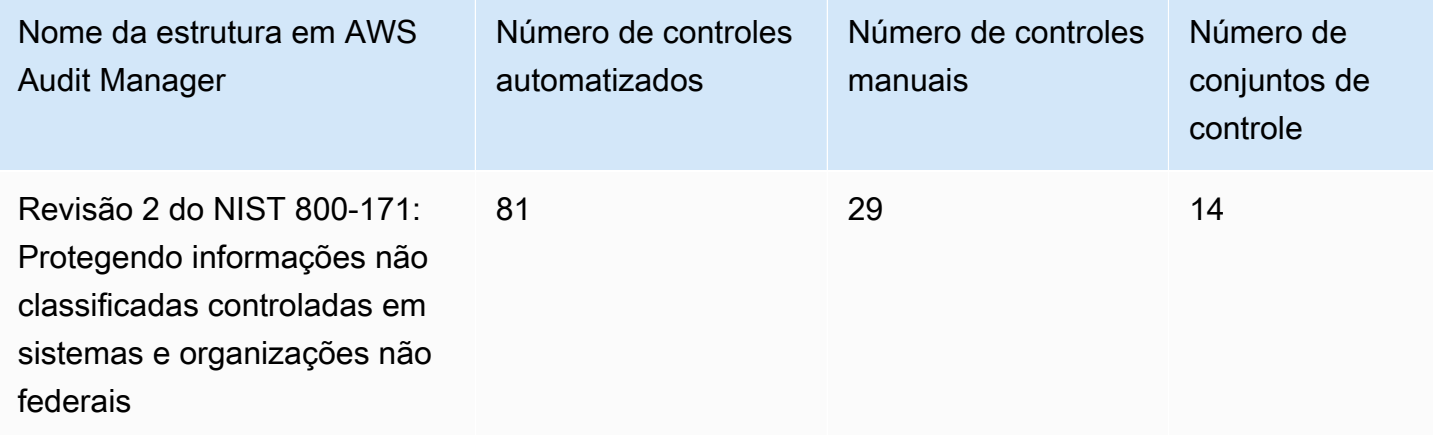

#### **G** Tip

Para revisar as AWS Config regras usadas como mapeamentos de fontes de dados nessa estrutura padrão, baixe o [ConfigDataSourceMappingsarquivo AuditManager \\_](samples/AuditManager_ConfigDataSourceMappings_NIST-800-171-Rev-2.zip)  [\\_NIST-800-171-Rev-2.zip.](samples/AuditManager_ConfigDataSourceMappings_NIST-800-171-Rev-2.zip)

Os controles nessa AWS Audit Manager estrutura não se destinam a verificar se seus sistemas estão em conformidade com o NIST 800-171. Além disso, eles não podem garantir que você obterá êxito em uma auditoria do NIST. AWS Audit Manager não verifica automaticamente os controles processuais que exigem a coleta manual de evidências.

Você pode encontrar essa estrutura na guia Estruturas padrão da biblioteca de estruturas no Audit Manager.

### Próximas etapas

Para obter instruções sobre como criar uma avaliação usando esse framework, consulte [Criando](#page-311-0)  [uma avaliação em AWS Audit Manager](#page-311-0).

Para obter instruções sobre como personalizar essa estrutura para atender às suas necessidades específicas, consult[eFazendo uma cópia editável de uma estrutura existente no AWS Audit Manager](#page-437-0).

## Recursos adicionais

- [Instituto Nacional de Padrões e Tecnologia \(NIST\)](https://www.nist.gov/)
- [Centro de Recursos de Segurança da Informática NIST](http://csrc.nist.gov)
- [AWS Página de conformidade do NIST](https://aws.amazon.com/compliance/nist/)

## <span id="page-181-0"></span>PCI DSS V3.2.1

AWS Audit Manager fornece uma estrutura padrão pré-construída que suporta o Padrão de Segurança de Dados do Setor de Cartões de Pagamento (PCI DSS) v3.2.1.

#### **a** Note

Para obter informações sobre o PCI DSS v4 e o framework do Audit Manager compatível com ele, consulte [PCI DSS V4.0.](#page-184-0)

Tópicos

- [O que é PCI DSS?](#page-182-0)
- [Como usar esse framework para apoiar sua preparação para auditoria](#page-182-1)
- [Próximas etapas](#page-184-1)
- [Recursos adicionais](#page-184-2)

## <span id="page-182-0"></span>O que é PCI DSS?

O PCI DSS é um padrão proprietário de segurança da informação. É administrado pelo [PCI Security](https://www.pcisecuritystandards.org/) [Standards Council](https://www.pcisecuritystandards.org/), fundado pela American Express, Discover Financial Services, JCB International, MasterCard Worldwide e Visa Inc. O PCI DSS se aplica a entidades que armazenam, processam ou transmitem dados do titular do cartão (CHD) ou dados confidenciais de autenticação (SAD). Isso inclui, entre outros, comerciantes, processadores, adquirentes, emissores e provedores de serviços. O PCI DSS é aplicado pelas bandeiras de cartão de pagamento e administrado pelo Conselho de Normas de Segurança da Indústria de Meios de Pagamento.

AWS é certificado como provedor de serviços de nível 1 do PCI DSS, que é o nível mais alto de avaliação disponível. A avaliação de conformidade foi conduzida pela Coalfire Systems Inc., um Avaliador de Segurança Qualificado (QSA) independente. O Atestado de Conformidade (AOC) do PCI DSS e o Resumo de Responsabilidades estão disponíveis para você por meio de. AWS Artifact Este é um portal de autoatendimento para acesso sob demanda a relatórios de AWS conformidade. Faça login [AWS Artifact no AWS Management Console](https://console.aws.amazon.com/artifact) ou saiba mais em [Introdução ao AWS](https://aws.amazon.com/artifact/getting-started/) [Artifact](https://aws.amazon.com/artifact/getting-started/).

Você pode baixar o padrão PCI DSS na [Biblioteca de Documentos do Conselho de Normas de](https://www.pcisecuritystandards.org/document_library?category=pcidss&document=pci_dss)  [Segurança da Indústria de Meios de Pagamento](https://www.pcisecuritystandards.org/document_library?category=pcidss&document=pci_dss).

## <span id="page-182-1"></span>Como usar esse framework para apoiar sua preparação para auditoria

Você pode usar o framework PCI DSS V3.2.1 para ajudá-lo a se preparar para as auditorias. Esse framework inclui uma coleção pré-construída de controles com descrições e procedimentos de

teste. Esses controles são agrupados em conjuntos de acordo com os requisitos do PCI DSS. Você também pode personalizar esse framework e seus controles para apoiar auditorias internas com requisitos específicos.

Usando o framework como ponto de partida, você pode criar uma avaliação do Audit Manager e começar a coletar evidências relevantes para sua auditoria. Depois de criar uma avaliação, o Audit Manager começa a avaliar seus AWS recursos. Ele faz isso com base nos controles definidos no framework do PCI DSS V3.2.1. Na hora de fazer uma auditoria, você ou um representante de sua escolha pode analisar as evidências que o Audit Manager coletou. Como alternativa, você pode navegar pelas pastas de evidências na sua avaliação e escolher quais evidências deseja incluir no relatório de avaliação. Ou, se você ativou o localizador de evidências, pode pesquisar evidências específicas e exportá-las no formato CSV ou criar um relatório de avaliação baseado nos resultados da pesquisa. De qualquer uma das formas, você pode usar esse relatório de avaliação para mostrar que seus controles estão funcionando conforme o esperado.

Os detalhes do framework são:

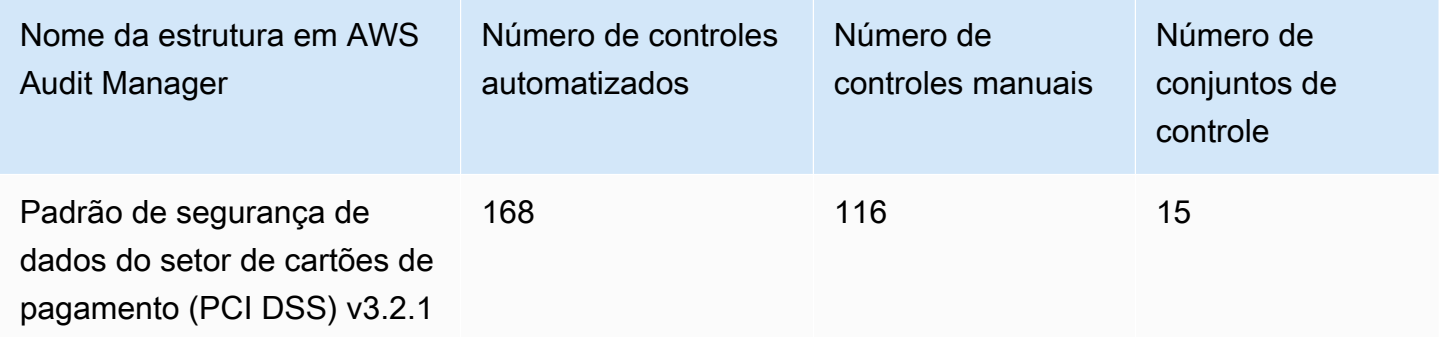

#### **G** Tip

Para revisar as AWS Config regras usadas como mapeamentos de fontes de dados nessa estrutura padrão, baixe o arquivo [AuditManager\\_ ConfigDataSourceMappings \\_PCI-DSS](samples/AuditManager_ConfigDataSourceMappings_PCI-DSS-v3.2.1.zip)[v3.2.1.zip](samples/AuditManager_ConfigDataSourceMappings_PCI-DSS-v3.2.1.zip).

Os controles nessa AWS Audit Manager estrutura não se destinam a verificar se seus sistemas estão em conformidade com o padrão PCI DSS. Além disso, eles não podem garantir que você passará por uma auditoria do PCI DSS. AWS Audit Manager não verifica automaticamente os controles processuais que exigem a coleta manual de evidências.

Você pode encontrar essa estrutura na guia Estruturas padrão da biblioteca de estruturas no Audit Manager.

### <span id="page-184-1"></span>Próximas etapas

Para obter instruções sobre como criar uma avaliação usando esse framework, consulte [Criando](#page-311-0)  [uma avaliação em AWS Audit Manager](#page-311-0).

Para obter instruções sobre como personalizar essa estrutura para atender às suas necessidades específicas, consult[eFazendo uma cópia editável de uma estrutura existente no AWS Audit Manager](#page-437-0).

### <span id="page-184-2"></span>Recursos adicionais

- [Conselho de Normas de Segurança da Indústria de Meios de Pagamento](https://www.pcisecuritystandards.org/)
- [Biblioteca de documentos do Conselho de Normas de Segurança da Indústria de Meios de](https://www.pcisecuritystandards.org/document_library?category=pcidss&document=pci_dss)  [Pagamento](https://www.pcisecuritystandards.org/document_library?category=pcidss&document=pci_dss).
- [AWS Página de conformidade do PCI DSS](https://aws.amazon.com/compliance/pci-dss-level-1-faqs/)

## <span id="page-184-0"></span>PCI DSS V4.0

AWS Audit Manager fornece uma estrutura pré-construída que suporta o Padrão de Segurança de Dados do Setor de Cartões de Pagamento (PCI DSS) v4.0.

#### **a** Note

Para obter informações sobre o PCI DSS v3.2.1 e o framework do Audit Manager compatível com ele, consulte [PCI DSS V3.2.1.](#page-181-0)

#### Tópicos

- [O que é PCI DSS?](#page-185-0)
- [Como usar esse framework para apoiar sua preparação para auditoria](#page-185-1)
- [Próximas etapas](#page-187-0)
- [Recursos adicionais](#page-187-1)

## <span id="page-185-0"></span>O que é PCI DSS?

O PCI DSS (Padrão de segurança de dados do setor de cartões de pagamento) é um padrão global que fornece uma referência de requisitos técnicos e operacionais para a proteção de dados de pagamento. O PCI DSS v4.0 é a próxima evolução do padrão.

O PCI DSS foi desenvolvido para incentivar e aprimorar a segurança dos dados das contas de cartões de pagamento. Ele também facilita a ampla adoção de medidas consistentes de segurança de dados no mundo inteiro. Ele fornece uma referência de requisitos técnicos e operacionais projetados para proteger os dados das contas. Embora tenha sido projetado especificamente para se concentrar em ambientes com dados de contas de cartões de pagamento, o PCI DSS também pode ser usado para proteção contra ameaças e para proteger outros elementos no ecossistema de pagamento.

O PCI SSC (Padrão de segurança de dados do setor de cartões de pagamento) introduziu muitas mudanças entre o PCI DSS v3.2.1 e v4.0. Essas atualizações se dividem em três categorias:

- 1. Requisito de evolução: mudanças para garantir que o padrão esteja atualizado com as ameaças e tecnologias emergentes e com as alterações no setor de pagamentos. Os exemplos incluem requisitos ou procedimentos de teste novos ou modificados ou a remoção de um requisito.
- 2. Esclarecimento ou orientação: atualizações no texto, na explicação, na definição, em orientações adicionais ou em instruções para aumentar a compreensão ou fornecer mais informações ou orientações sobre um tópico específico.
- 3. Estrutura ou formato: reorganização do conteúdo, incluindo combinação, separação e renumeração dos requisitos para alinhar o conteúdo.

## <span id="page-185-1"></span>Como usar esse framework para apoiar sua preparação para auditoria

#### **a** Note

Esse framework padrão usa controles consolidados do Security Hub como fonte de dados. Para coletar com êxito evidências de controles consolidados, [ative a configuração de](https://docs.aws.amazon.com/securityhub/latest/userguide/controls-findings-create-update.html#turn-on-consolidated-control-findings)  [descobertas de controles consolidados no Security Hub](https://docs.aws.amazon.com/securityhub/latest/userguide/controls-findings-create-update.html#turn-on-consolidated-control-findings). Para obter mais informações sobre como usar o Security Hub como um tipo de fonte de dados, consulte [AWS Security Hub](https://docs.aws.amazon.com/audit-manager/latest/userguide/control-data-sources-ash.html)  [controls supported by AWS Audit Manager.](https://docs.aws.amazon.com/audit-manager/latest/userguide/control-data-sources-ash.html)

Você pode usar o framework do PCI DSS V4.0 para ajudar na preparação para as auditorias. Esse framework inclui uma coleção pré-construída de controles com descrições e procedimentos de teste. Esses controles são agrupados em conjuntos de acordo com os requisitos do PCI DSS V4.0. Você também pode personalizar esse framework e seus controles para apoiar auditorias internas com requisitos específicos.

Usando o framework como ponto de partida, você pode criar uma avaliação do Audit Manager e começar a coletar evidências relevantes para sua auditoria. Depois de criar uma avaliação, o Audit Manager começa a avaliar seus AWS recursos. Ele faz isso com base nos controles definidos no framework do PCI DSS V4.0. Na hora de fazer uma auditoria, você ou um representante de sua escolha pode analisar as evidências que o Audit Manager coletou. Como alternativa, você pode navegar pelas pastas de evidências na sua avaliação e escolher quais evidências deseja incluir no relatório de avaliação. Ou, se você ativou o localizador de evidências, pode pesquisar evidências específicas e exportá-las no formato CSV ou criar um relatório de avaliação baseado nos resultados da pesquisa. De qualquer uma das formas, você pode usar esse relatório de avaliação para mostrar que seus controles estão funcionando conforme o esperado.

Os detalhes do framework são:

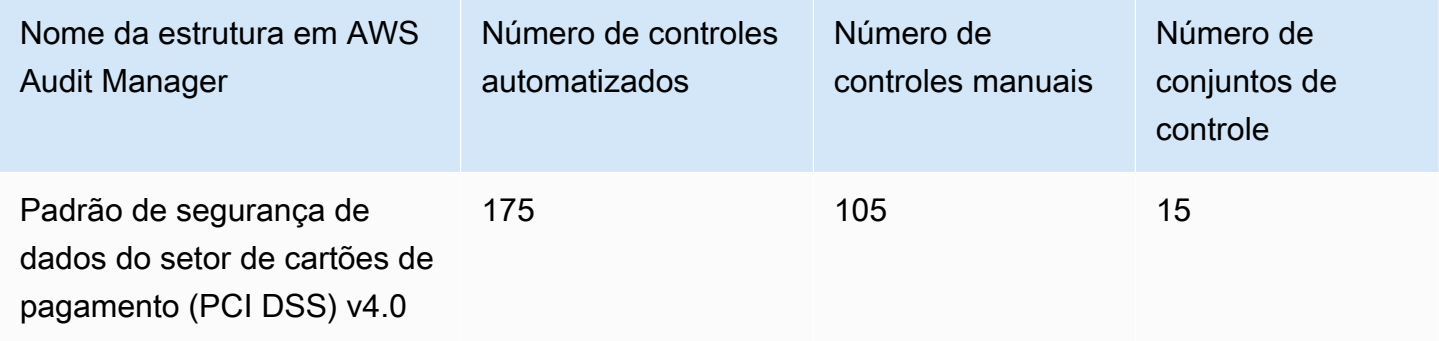

#### **G** Tip

Para revisar as AWS Config regras usadas como mapeamentos de fontes de dados nessa estrutura padrão, baixe o arquivo [AuditManager\\_ ConfigDataSourceMappings \\_PCI-DSS](samples/AuditManager_ConfigDataSourceMappings_PCI-DSS-v4.0.zip)[v4.0.zip](samples/AuditManager_ConfigDataSourceMappings_PCI-DSS-v4.0.zip).

Os controles nessa AWS Audit Manager estrutura não se destinam a verificar se seus sistemas estão em conformidade com o padrão PCI DSS. Além disso, eles não podem garantir que você passará

por uma auditoria do PCI DSS. AWS Audit Manager não verifica automaticamente os controles processuais que exigem a coleta manual de evidências.

Você pode encontrar essa estrutura na guia Estruturas padrão da biblioteca de estruturas no Audit Manager.

### <span id="page-187-0"></span>Próximas etapas

Para obter instruções sobre como criar uma avaliação usando esse framework, consulte [Criando](#page-311-0)  [uma avaliação em AWS Audit Manager](#page-311-0).

Para obter instruções sobre como personalizar essa estrutura para atender às suas necessidades específicas, consult[eFazendo uma cópia editável de uma estrutura existente no AWS Audit Manager](#page-437-0).

## <span id="page-187-1"></span>Recursos adicionais

- [Hub de recursos do PCI DSS v4.0](https://blog.pcisecuritystandards.org/pci-dss-v4-0-resource-hub)
- [Conselho de Normas de Segurança da Indústria de Meios de Pagamento](https://www.pcisecuritystandards.org/)
- [Biblioteca de documentos do Conselho de Normas de Segurança da Indústria de Meios de](https://www.pcisecuritystandards.org/document_library?category=pcidss&document=pci_dss)  [Pagamento](https://www.pcisecuritystandards.org/document_library?category=pcidss&document=pci_dss).
- [AWS Página de conformidade do PCI DSS](https://aws.amazon.com/compliance/pci-dss-level-1-faqs/)
- [Padrão de Segurança de Dados do Setor de Cartões de Pagamento \(PCI DSS\) v4.0 no Guia de](https://d1.awsstatic.com/whitepapers/compliance/pci-dss-compliance-on-aws-v4-102023.pdf)  [Conformidade AWS](https://d1.awsstatic.com/whitepapers/compliance/pci-dss-compliance-on-aws-v4-102023.pdf)

## SAE-18 SOC 2

AWS Audit Manager fornece uma estrutura padrão pré-construída que dá suporte à Declaração sobre Padrões de Engajamento de Atestados (SSAE) nº 18, Relatório 2 da Service Organizations Controls (SOC).

Tópicos

- [O que é o SOC 2?](#page-188-0)
- [Como usar esse framework para apoiar sua preparação para auditoria](#page-188-1)
- [Próximas etapas](#page-189-0)
- [Recursos adicionais](#page-190-0)

## <span id="page-188-0"></span>O que é o SOC 2?

SOC 2, definido pelo [Instituto Americano de Contadores Públicos Certificados](https://en.wikipedia.org/wiki/American_Institute_of_Certified_Public_Accountants) (AICPA), é o nome de um conjunto de relatórios produzidos durante uma auditoria. É usado por organizações de serviços (que fornecem sistemas de informação como serviço para outras organizações) para emitir relatórios validados de [controles internos](https://en.wikipedia.org/wiki/Internal_controls) sobre esses sistemas de informação para usuários desses serviços. Os relatórios focam em controles agrupados em cinco categorias conhecidas como Princípios do Serviço de Confiança.

AWS Os relatórios do SOC são relatórios de exames independentes de terceiros que demonstram como AWS alcança os principais controles e objetivos de conformidade. O objetivo desses relatórios é ajudar você e seus auditores a entender os AWS controles estabelecidos para apoiar as operações e a conformidade. Há cinco relatórios do AWS SOC:

- AWS Relatório SOC 1, disponível para AWS clientes de [AWS Artifact](https://aws.amazon.com/artifact/getting-started/).
- AWS Relatório de segurança, disponibilidade e confidencialidade SOC 2, disponível para AWS clientes de. [AWS Artifact](https://aws.amazon.com/artifact/getting-started/)
- AWS Relatório de segurança, disponibilidade e confidencialidade SOC 2 disponível para AWS clientes de [AWS Artifact\(](https://aws.amazon.com/artifact/getting-started/)o escopo inclui somente o Amazon DocumentDB).
- AWS Relatório de privacidade SOC 2 tipo I, disponível para AWS clientes de [AWS Artifact](https://aws.amazon.com/artifact/getting-started/).
- AWS Relatório de segurança, disponibilidade e confidencialidade do SOC 3, [disponível](https://d1.awsstatic.com/whitepapers/compliance/AWS_SOC3.pdf) [publicamente como um](https://d1.awsstatic.com/whitepapers/compliance/AWS_SOC3.pdf) whitepaper.

### <span id="page-188-1"></span>Como usar esse framework para apoiar sua preparação para auditoria

Você pode usar esse framework para ajudá-lo a se preparar para as auditorias. Esse framework inclui uma coleção pré-construída de controles com descrições e procedimentos de teste. Esses controles são agrupados em conjuntos de controle de acordo com os requisitos do SOC 2. Você também pode personalizar esse framework e seus controles para apoiar auditorias internas com requisitos específicos.

Usando o framework como ponto de partida, você pode criar uma avaliação do Audit Manager e começar a coletar evidências relevantes para sua auditoria. Depois de criar uma avaliação, o Audit Manager começa a avaliar seus AWS recursos. Ele faz isso com base nos controles definidos no framework. Na hora de fazer uma auditoria, você ou um representante de sua escolha pode analisar as evidências que o Audit Manager coletou. Como alternativa, você pode navegar pelas pastas de

evidências na sua avaliação e escolher quais evidências deseja incluir no relatório de avaliação. Ou, se você ativou o localizador de evidências, pode pesquisar evidências específicas e exportá-las no formato CSV ou criar um relatório de avaliação baseado nos resultados da pesquisa. De qualquer uma das formas, você pode usar esse relatório de avaliação para mostrar que seus controles estão funcionando conforme o esperado.

Os detalhes do framework são:

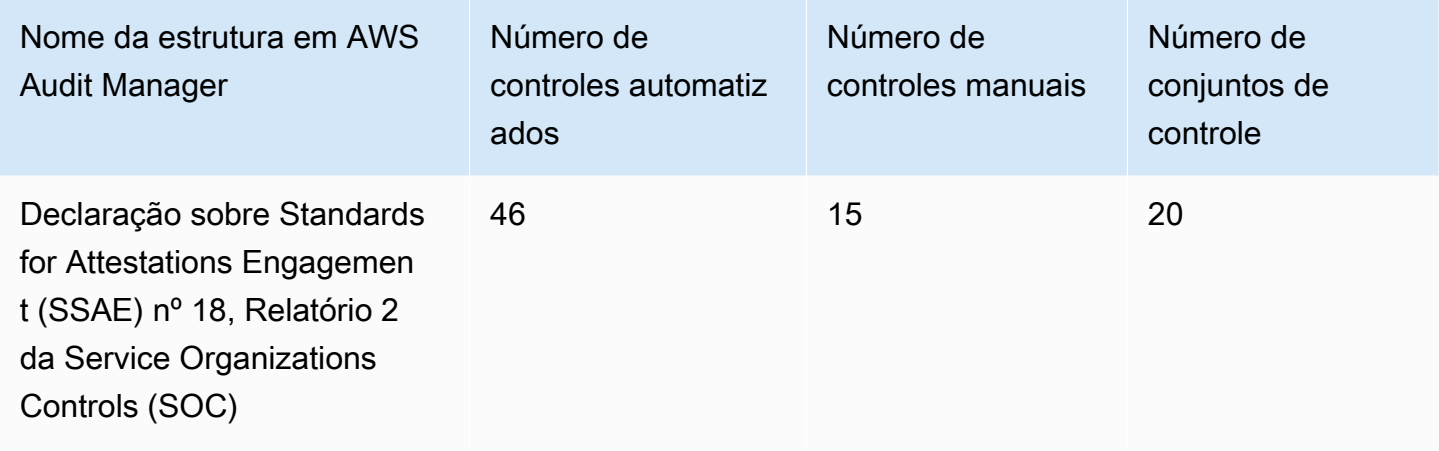

#### **G** Tip

Para revisar as AWS Config regras usadas como mapeamentos de fontes de dados nessa estrutura padrão, baixe o arquivo [AuditManager\\_ ConfigDataSourceMappings \\_SSAE-](samples/AuditManager_ConfigDataSourceMappings_SSAE-No.-18-SOC-Report-2.zip)[NO.-18-SOC-Report-2.zip.](samples/AuditManager_ConfigDataSourceMappings_SSAE-No.-18-SOC-Report-2.zip)

Os controles nessa AWS Audit Manager estrutura não se destinam a verificar se seus sistemas estão em conformidade. Além disso, eles não podem garantir que você passará por uma auditoria. AWS Audit Manager não verifica automaticamente os controles processuais que exigem a coleta manual de evidências.

Você pode encontrar essa estrutura na guia Estruturas padrão da biblioteca de estruturas no Audit Manager.

### <span id="page-189-0"></span>Próximas etapas

Para obter instruções sobre como criar uma avaliação usando esse framework, consulte [Criando](#page-311-0)  [uma avaliação em AWS Audit Manager](#page-311-0).

Para obter instruções sobre como personalizar essa estrutura para atender às suas necessidades específicas, consult[eFazendo uma cópia editável de uma estrutura existente no AWS Audit Manager](#page-437-0).

### <span id="page-190-0"></span>Recursos adicionais

• [AWS Página de conformidade para SOC](https://aws.amazon.com/compliance/soc-faqs/)

# Tipos de fonte de dados compatíveis para evidências automatizadas

Ao criar um controle personalizado em AWS Audit Manager, você pode configurar seu controle para coletar evidências automatizadas dos seguintes tipos de fonte de dados:

- AWS CloudTrail
- AWS Security Hub
- AWS Config
- AWS Chamadas de API

Cada tipo de fonte de dados oferece recursos distintos para capturar registros de atividades do usuário, descobertas de conformidade, configurações de recursos e muito mais.

Neste capítulo, você pode aprender sobre cada um desses tipos de fonte de dados automatizada e os AWS Security Hub controles, AWS Config regras e chamadas de AWS API específicos que são suportados pelo Audit Manager.

## Principais pontos

A tabela a seguir dá uma visão geral de cada tipo de fontes de dados automatizadas.

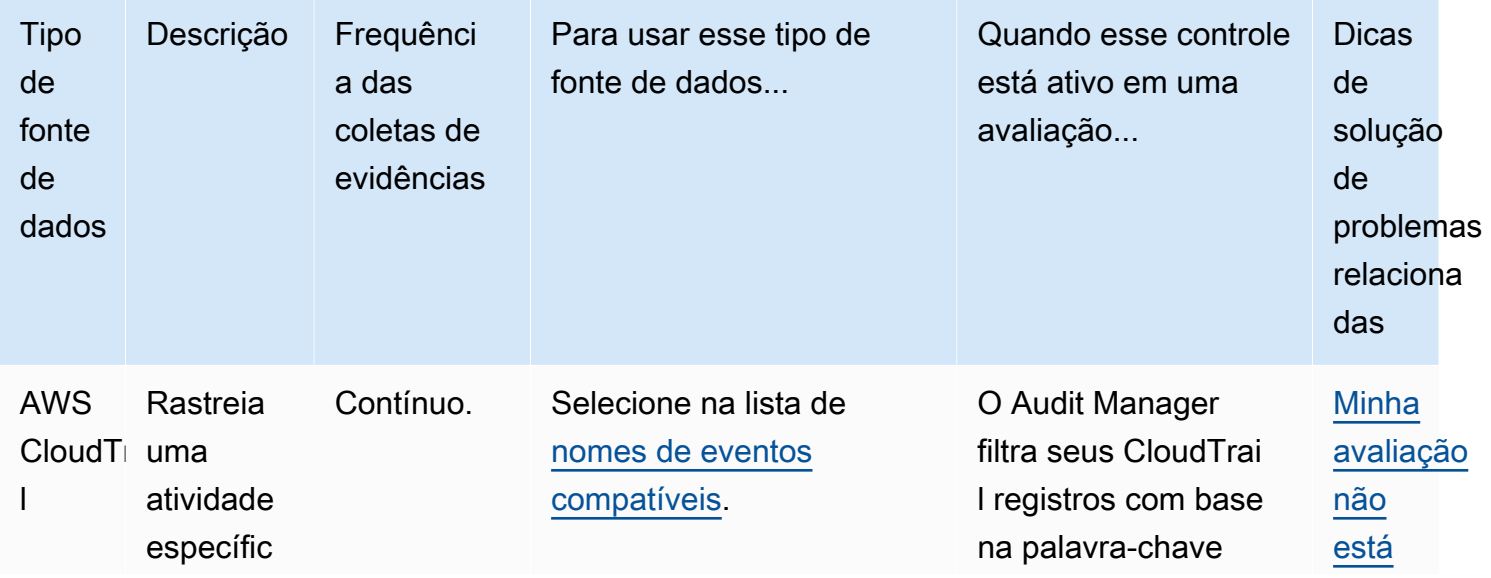

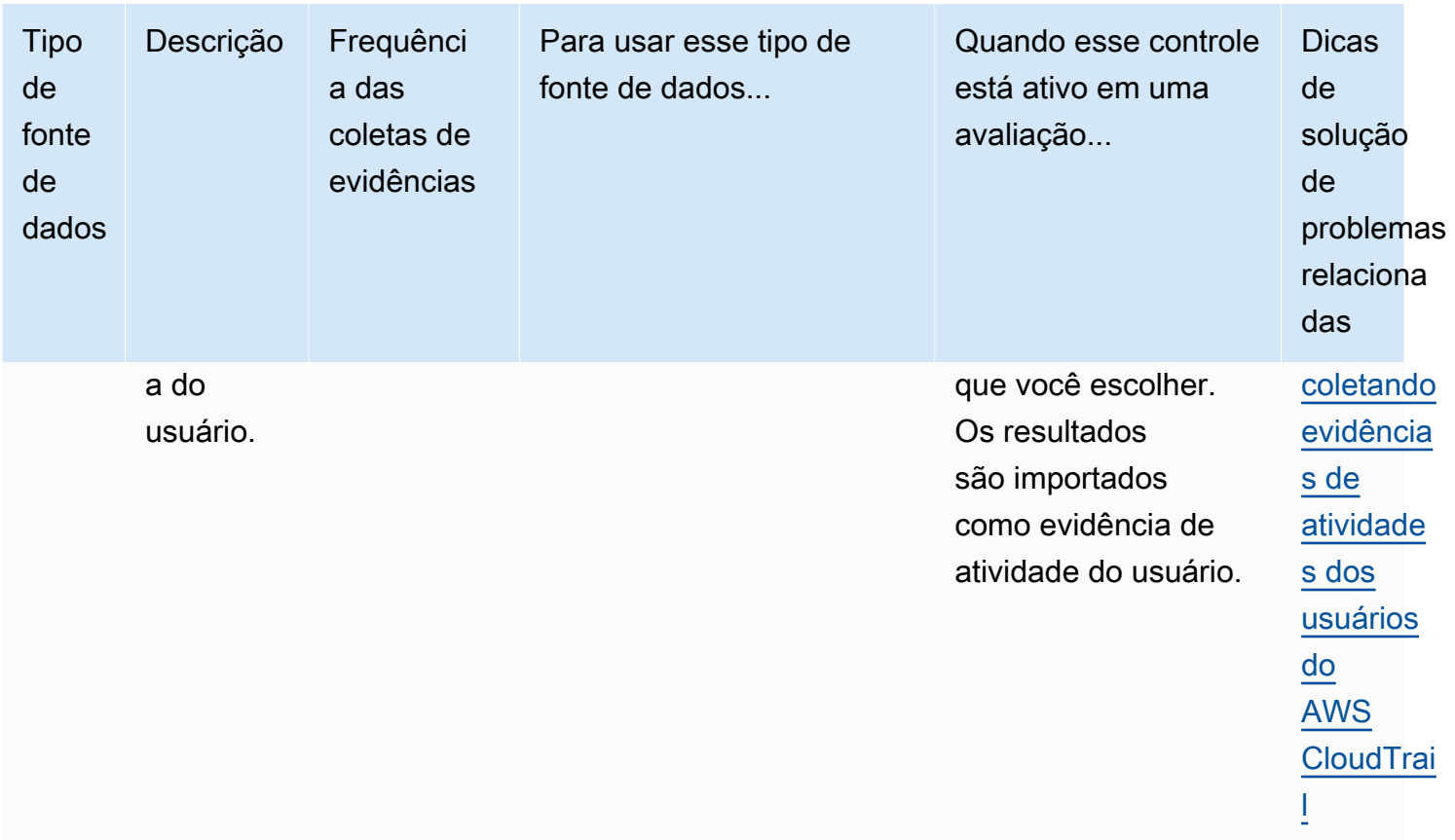

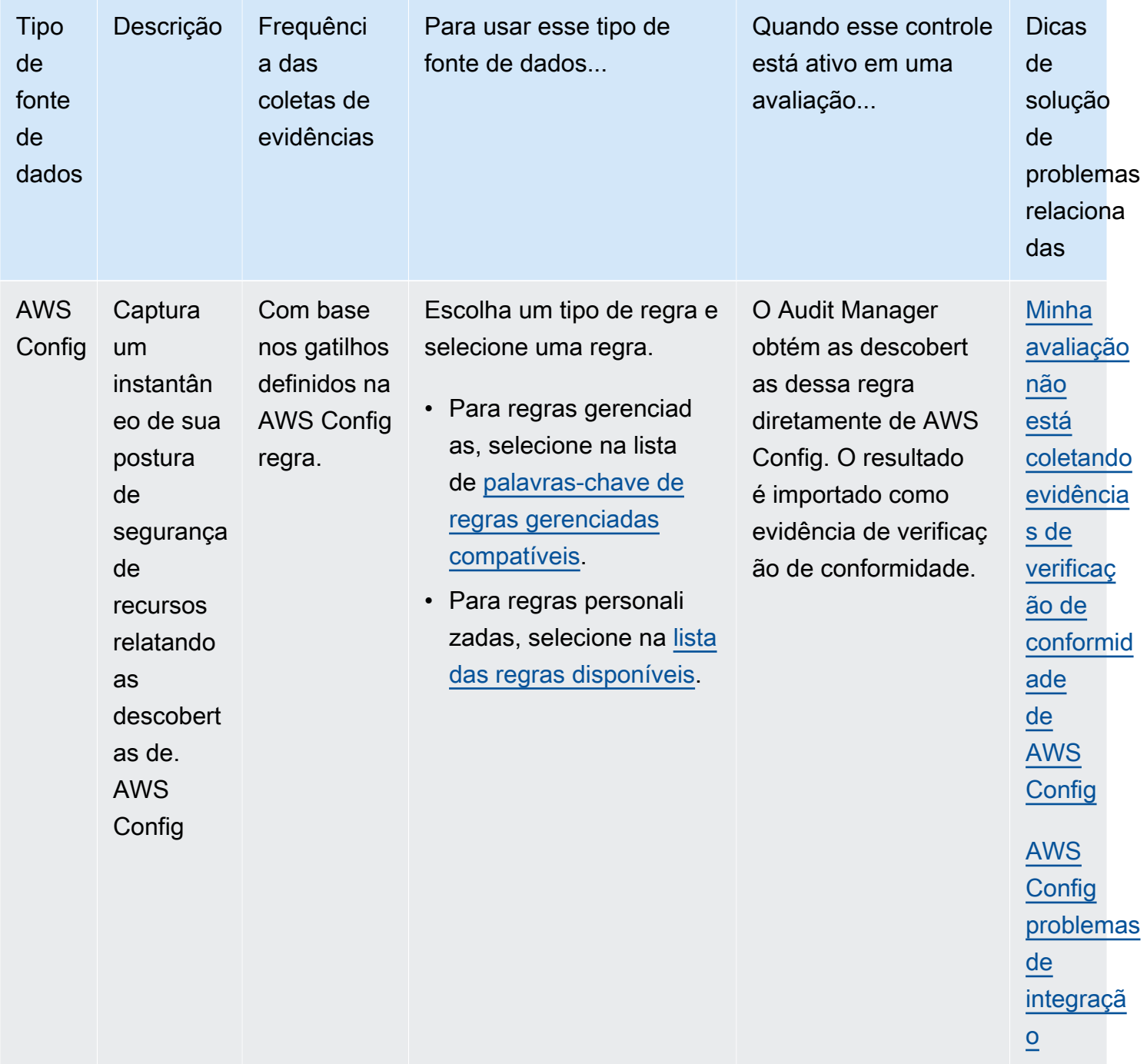

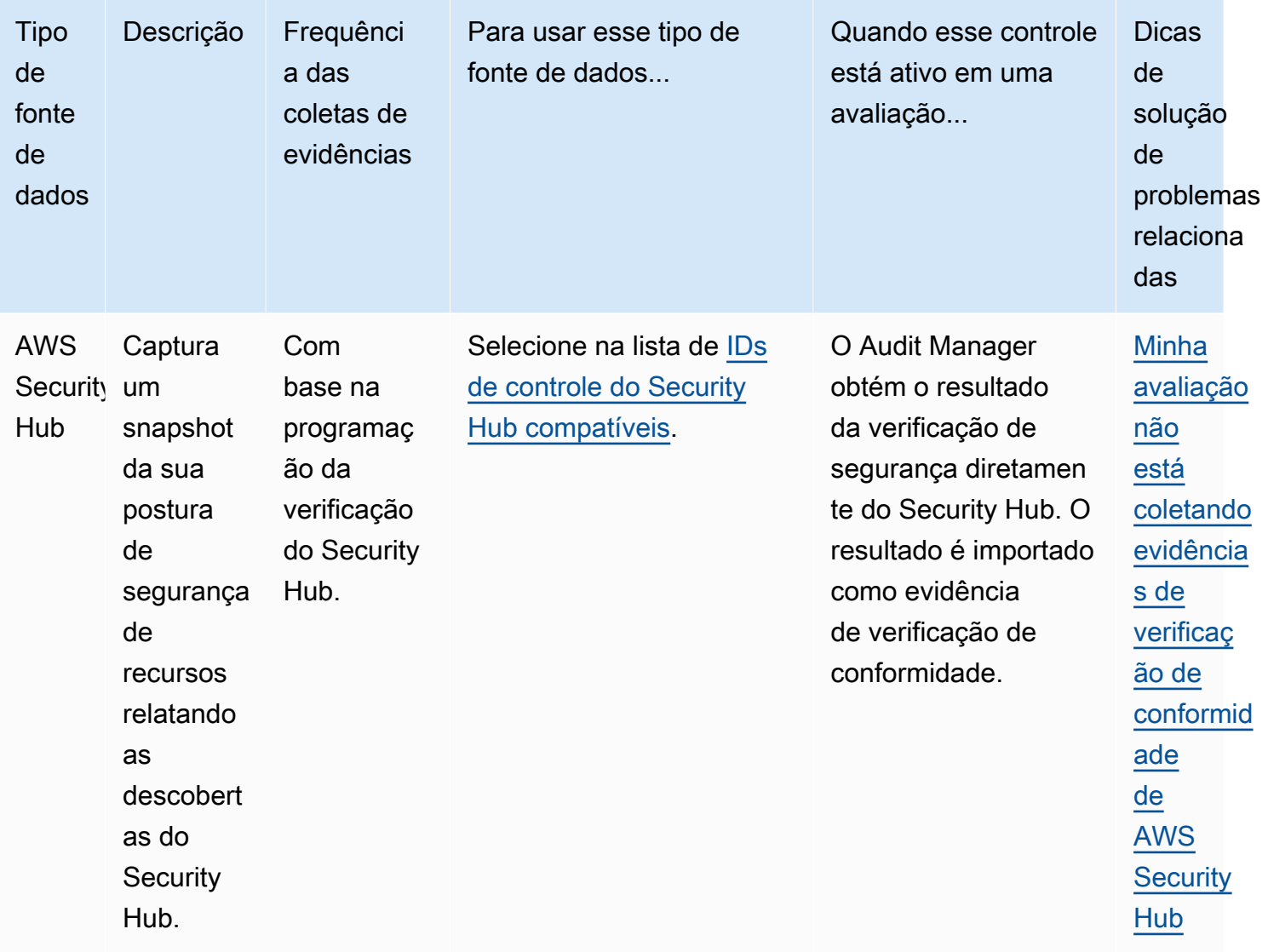

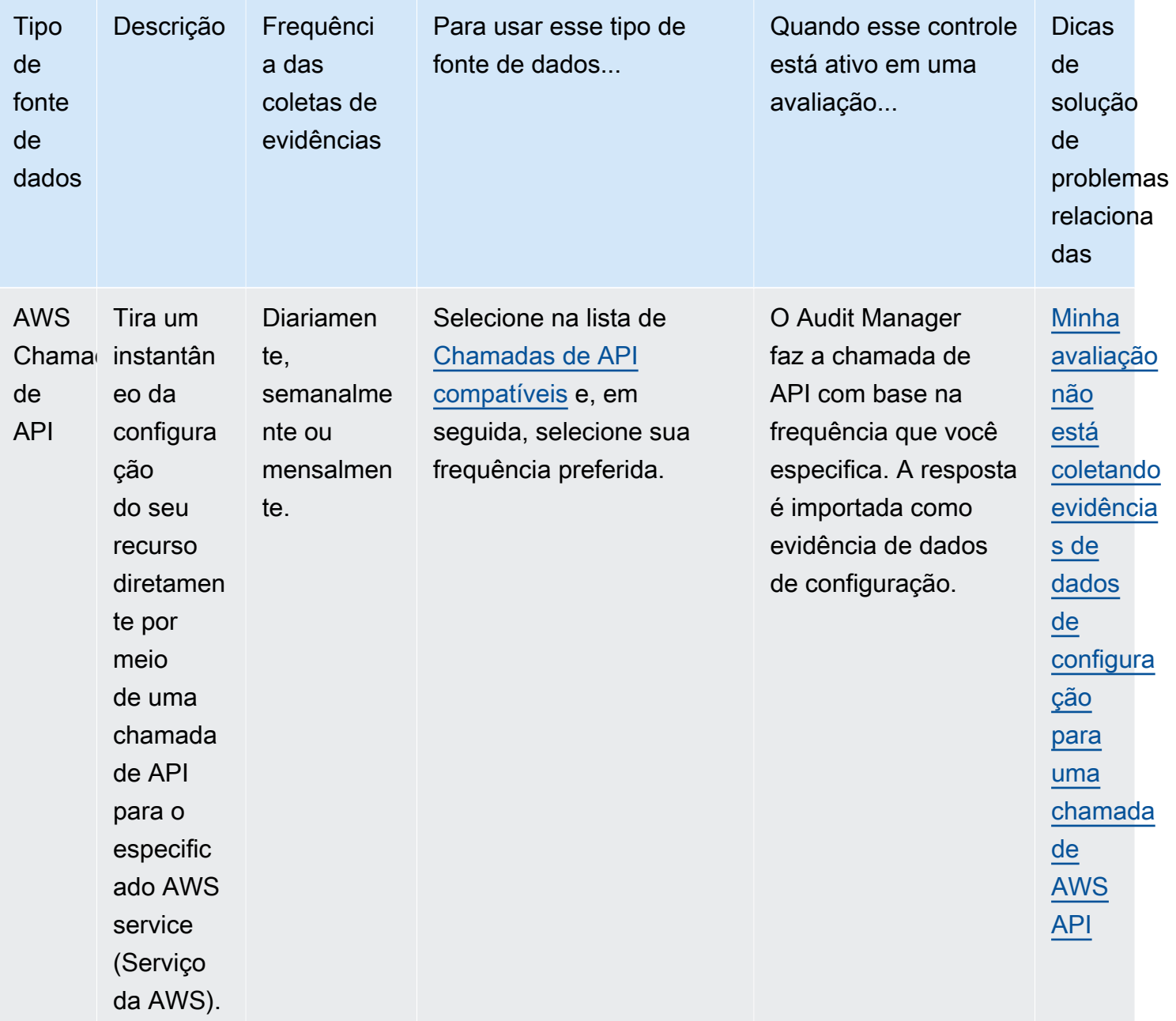

#### **1** Tip

Você pode criar controles personalizados que coletam evidências usando agrupamentos predefinidos das fontes de dados acima. Esses agrupamentos de fontes de dados são conhecidos como fontes [AWS gerenciadas.](https://docs.aws.amazon.com/audit-manager/latest/userguide/concepts.html#aws-managed-source) Cada fonte AWS gerenciada representa um controle comum ou um controle central que se alinha a um requisito de conformidade comum. Isso oferece uma maneira eficiente de mapear seus requisitos de conformidade para

um grupo relevante de fontes de AWS dados. Para ver os controles comuns disponíveis, consulte[Encontrando os controles disponíveis em AWS Audit Manager.](#page-470-0) Como alternativa, você pode usar os quatro tipos de fonte de dados acima para definir suas próprias fontes de dados personalizadas. Isso lhe dá a flexibilidade de fazer upload de evidências manuais ou coletar evidências automatizadas de um recurso específico da

empresa, como uma regra personalizada AWS Config .

## Próximas etapas

Para saber mais sobre as fontes de dados específicas que você pode usar em seus controles personalizados, consulte as páginas a seguir.

- [Regras do AWS Config apoiado por AWS Audit Manager](#page-196-0)
- [AWS Security Hub controles suportados por AWS Audit Manager](#page-210-0)
- [AWS Chamadas de API suportadas por AWS Audit Manager](#page-259-0)
- [AWS CloudTrail nomes de eventos suportados por AWS Audit Manager](#page-273-0)

## <span id="page-196-0"></span>Regras do AWS Config apoiado por AWS Audit Manager

Você pode usar o Audit Manager para capturar AWS Config avaliações como evidência para auditorias. Ao criar ou editar um controle personalizado, você pode especificar uma ou mais AWS Config regras como mapeamento da fonte de dados para coleta de evidências. AWS Config executa verificações de conformidade com base nessas regras, e o Audit Manager relata os resultados como evidência de verificação de conformidade.

Além das regras gerenciadas, você também pode mapear suas regras personalizadas para uma fonte de dados de controle.

#### Sumário

- [Principais pontos](#page-197-0)
- [Regras AWS Config gerenciadas compatíveis](#page-197-1)
- [Usando regras AWS Config personalizadas com o Audit Manager](#page-209-0)
- [Recursos adicionais do](#page-210-1)

## <span id="page-197-0"></span>Principais pontos

- O Audit Manager não coleta evidências de [regras AWS Config vinculadas a serviços](https://docs.aws.amazon.com/config/latest/developerguide/service-linked-awsconfig-rules.html), com exceção das regras vinculadas a serviços de pacotes de conformidade e de AWS Organizations.
- O Audit Manager não gerencia AWS Config regras para você. Antes de iniciar a coleta de evidências, recomendamos que você revise os parâmetros atuais da AWS Config regra. Em seguida, valide esses parâmetros em relação aos requisitos da estrutura escolhida. Se necessário, você pode [atualizar os parâmetros de uma regra AWS Config](https://docs.aws.amazon.com/config/latest/developerguide/evaluate-config_manage-rules.html) para que ela se alinhe aos requisitos da estrutura. Isso ajudará a garantir que suas avaliações coletem as evidências corretas de verificação de conformidade para essa estrutura.

Por exemplo, suponha que você esteja criando uma avaliação para o CIS v1.2.0. Essa estrutura tem um controle chamado [Garantir que a política de senha do IAM exija um tamanho mínimo de](https://docs.aws.amazon.com/securityhub/latest/userguide/iam-controls.html#iam-15) [14 ou mais.](https://docs.aws.amazon.com/securityhub/latest/userguide/iam-controls.html#iam-15) Em AWS Config, a [iam-password-policyr](https://docs.aws.amazon.com/config/latest/developerguide/iam-password-policy.html)egra tem um MinimumPasswordLength parâmetro que verifica o tamanho da senha. O valor padrão desse parâmetro é de 14 caracteres. Como resultado, a regra se alinha aos requisitos de controle. Se não estiver usando o valor do parâmetro padrão, verifique se o valor que está usando é igual ou maior que o requisito de 14 caracteres do CIS v1.2.0. Você pode encontrar os detalhes do parâmetro padrão para cada regra gerenciada na [documentação AWS Config.](https://docs.aws.amazon.com/config/latest/developerguide/managed-rules-by-aws-config.html)

• Se precisar verificar se uma AWS Config regra é gerenciada ou personalizada, você pode fazer isso usando o [AWS Config console](https://console.aws.amazon.com/config/). No menu de navegação à esquerda, escolha Regras e procure a regra na tabela. Se for uma regra gerenciada, a coluna Tipo mostrará AWS gerenciada.

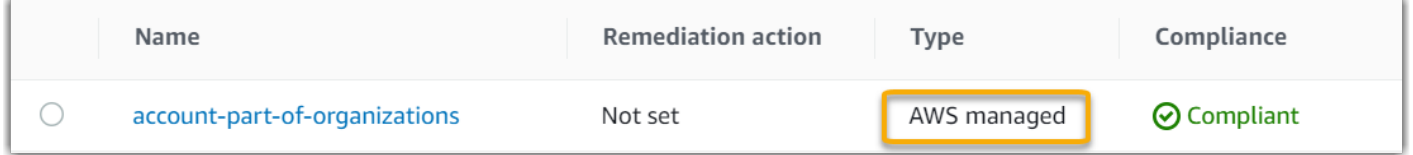

## <span id="page-197-1"></span>Regras AWS Config gerenciadas compatíveis

As seguintes regras AWS Config gerenciadas são suportadas pelo Audit Manager. Você pode usar qualquer uma das seguintes palavras-chave de identificador de regra gerenciada ao configurar uma fonte de dados para um controle personalizado. Para obter mais informações sobre qualquer uma das regras gerenciadas listadas abaixo, escolha um item da lista ou consulte [Regras AWS Config](https://docs.aws.amazon.com/config/latest/developerguide/evaluate-config_use-managed-rules.html)  [gerenciadas](https://docs.aws.amazon.com/config/latest/developerguide/evaluate-config_use-managed-rules.html) no Guia do usuário AWS Config .

#### **G** Tip

Ao escolher uma regra gerenciada no console do Audit Manager durante a criação do controle personalizado, certifique-se de procurar uma das seguintes palavras-chave identificadoras de regras, e não o nome da regra. Para obter informações sobre a diferença entre o nome da regra e o identificador da regra e como encontrar o identificador para uma regra gerenciada, consulte a seção [Solução de problemas](https://docs.aws.amazon.com/audit-manager/latest/userguide/control-issues.html#managed-rule-missing) deste guia do usuário.

- [ACCESS\\_KEYS\\_ROTATED](https://docs.aws.amazon.com/config/latest/developerguide/access-keys-rotated.html)
- [ACCOUNT\\_PART\\_OF\\_ORGANIZATIONS](https://docs.aws.amazon.com/config/latest/developerguide/account-part-of-organizations.html)
- [ACM\\_CERTIFICATE\\_EXPIRATION\\_CHECK](https://docs.aws.amazon.com/config/latest/developerguide/acm-certificate-expiration-check.html)
- [ACM\\_CERTIFICATE\\_RSA\\_CHECK](https://docs.aws.amazon.com/config/latest/developerguide/acm-certificate-rsa-check.html)
- [ALB\\_DESYNC\\_MODE\\_CHECK](https://docs.aws.amazon.com/config/latest/developerguide/alb-desync-mode-check.html)
- [ALB\\_HTTP\\_DROP\\_INVALID\\_HEADER\\_ENABLED](https://docs.aws.amazon.com/config/latest/developerguide/alb-http-drop-invalid-header-enabled.html)
- [ALB\\_HTTP\\_TO\\_HTTPS\\_REDIRECTION\\_CHECK](https://docs.aws.amazon.com/config/latest/developerguide/alb-http-to-https-redirection-check.html)
- [ALB\\_WAF\\_ENABLED](https://docs.aws.amazon.com/config/latest/developerguide/alb-waf-enabled.html)
- [API\\_GW\\_ASSOCIATED\\_WITH\\_WAF](https://docs.aws.amazon.com/config/latest/developerguide/api-gw-associated-with-waf.html)
- [API\\_GW\\_CACHE\\_ENABLED\\_AND\\_ENCRYPTED](https://docs.aws.amazon.com/config/latest/developerguide/api-gw-cache-enabled-and-encrypted.html)
- [API\\_GW\\_ENDPOINT\\_TYPE\\_CHECK](https://docs.aws.amazon.com/config/latest/developerguide/api-gw-endpoint-type-check.html)
- [API\\_GW\\_EXECUTION\\_LOGGING\\_ENABLED](https://docs.aws.amazon.com/config/latest/developerguide/api-gw-execution-logging-enabled.html)
- [API\\_GW\\_SSL\\_ENABLED](https://docs.aws.amazon.com/config/latest/developerguide/api-gw-ssl-enabled.html)
- [API\\_GW\\_XRAY\\_ENABLED](https://docs.aws.amazon.com/config/latest/developerguide/api-gw-xray-enabled.html)
- [API\\_GWV2\\_ACCESS\\_LOGS\\_ENABLED](https://docs.aws.amazon.com/config/latest/developerguide/api-gwv2-access-logs-enabled.html)
- [API\\_GWV2\\_AUTHORIZATION\\_TYPE\\_CONFIGURED](https://docs.aws.amazon.com/config/latest/developerguide/api-gwv2-authorization-type-configured.html)
- [APPROVED\\_AMIS\\_BY\\_ID](https://docs.aws.amazon.com/config/latest/developerguide/approved-amis-by-id.html)
- [APPROVED\\_AMIS\\_BY\\_TAG](https://docs.aws.amazon.com/config/latest/developerguide/approved-amis-by-tag.html)
- [APPSYNC\\_ASSOCIATED\\_WITH\\_WAF](https://docs.aws.amazon.com/config/latest/developerguide/appsync-associated-with-waf.html)
- [APPSYNC\\_CACHE\\_ENCRYPTION\\_AT\\_REST](https://docs.aws.amazon.com/config/latest/developerguide/appsync-cache-encryption-at-rest.html)
- [APPSYNC\\_LOGGING\\_ENABLED](https://docs.aws.amazon.com/config/latest/developerguide/appsync-logging-enabled.html)

- [AURORA\\_LAST\\_BACKUP\\_RECOVERY\\_POINT\\_CREATED](https://docs.aws.amazon.com/config/latest/developerguide/aurora-last-backup-recovery-point-created.html)
- [AURORA\\_MYSQL\\_BACKTRACKING\\_ENABLED](https://docs.aws.amazon.com/config/latest/developerguide/aurora-mysql-backtracking-enabled.html)
- [AURORA\\_RESOURCES\\_PROTECTED\\_BY\\_BACKUP\\_PLAN](https://docs.aws.amazon.com/config/latest/developerguide/aurora-resources-protected-by-backup-plan.html)
- [AUTOSCALING\\_CAPACITY\\_REBALANCING](https://docs.aws.amazon.com/config/latest/developerguide/autoscaling-capacity-rebalancing.html)
- AUTOSCALING GROUP ELB HEALTHCHECK REQUIRED
- [AUTOSCALING\\_LAUNCH\\_CONFIG\\_HOP\\_LIMIT](https://docs.aws.amazon.com/config/latest/developerguide/autoscaling-launch-config-hop-limit.html)
- [AUTOSCALING\\_LAUNCH\\_CONFIG\\_PUBLIC\\_IP\\_DISABLED](https://docs.aws.amazon.com/config/latest/developerguide/autoscaling-launch-config-public-ip-disabled.html)
- [AUTOSCALING\\_LAUNCHCONFIG\\_REQUIRES\\_IMDSV2](https://docs.aws.amazon.com/config/latest/developerguide/autoscaling-launchconfig-requires-imdsv2.html)
- [AUTOSCALING\\_LAUNCH\\_TEMPLATE](https://docs.aws.amazon.com/config/latest/developerguide/autoscaling-launch-template.html)
- [AUTOSCALING\\_MULTIPLE\\_AZ](https://docs.aws.amazon.com/config/latest/developerguide/autoscaling-multiple-az.html)
- [AUTOSCALING\\_MULTIPLE\\_INSTANCE\\_TYPES](https://docs.aws.amazon.com/config/latest/developerguide/autoscaling-multiple-instance-types.html)
- [BACKUP\\_PLAN\\_MIN\\_FREQUENCY\\_AND\\_MIN\\_RETENTION\\_CHECK](https://docs.aws.amazon.com/config/latest/developerguide/backup-plan-min-frequency-and-min-retention-check.html)
- [BACKUP\\_RECOVERY\\_POINT\\_ENCRYPTED](https://docs.aws.amazon.com/config/latest/developerguide/backup-recovery-point-encrypted.html)
- [BACKUP\\_RECOVERY\\_POINT\\_MANUAL\\_DELETION\\_DISABLED](https://docs.aws.amazon.com/config/latest/developerguide/backup-recovery-point-manual-deletion-disabled.html)
- [BACKUP\\_RECOVERY\\_POINT\\_MINIMUM\\_RETENTION\\_CHECK](https://docs.aws.amazon.com/config/latest/developerguide/backup-recovery-point-minimum-retention-check.html)
- [BEANSTALK\\_ENHANCED\\_HEALTH\\_REPORTING\\_ENABLED](https://docs.aws.amazon.com/config/latest/developerguide/beanstalk-enhanced-health-reporting-enabled.html)
- [CLB\\_DESYNC\\_MODE\\_CHECK](https://docs.aws.amazon.com/config/latest/developerguide/clb-desync-mode-check.html)
- [CLB\\_MULTIPLE\\_AZ](https://docs.aws.amazon.com/config/latest/developerguide/clb-multiple-az.html)
- [CLOUD\\_TRAIL\\_CLOUD\\_WATCH\\_LOGS\\_ENABLED](https://docs.aws.amazon.com/config/latest/developerguide/cloud-trail-cloud-watch-logs-enabled.html)
- [CLOUD\\_TRAIL\\_ENABLED](https://docs.aws.amazon.com/config/latest/developerguide/cloudtrail-enabled.html)
- CLOUD TRAIL ENCRYPTION ENABLED
- CLOUD TRAIL LOG FILE VALIDATION ENABLED
- [CLOUDFORMATION\\_STACK\\_DRIFT\\_DETECTION\\_CHECK](https://docs.aws.amazon.com/config/latest/developerguide/cloudformation-stack-drift-detection-check.html)
- [CLOUDFORMATION\\_STACK\\_NOTIFICATION\\_CHECK](https://docs.aws.amazon.com/config/latest/developerguide/cloudformation-stack-notification-check.html)
- [CLOUDFRONT\\_ACCESSLOGS\\_ENABLED](https://docs.aws.amazon.com/config/latest/developerguide/cloudfront-accesslogs-enabled.html)
- [CLOUDFRONT\\_ASSOCIATED\\_WITH\\_WAF](https://docs.aws.amazon.com/config/latest/developerguide/cloudfront-associated-with-waf.html)
- [CLOUDFRONT\\_CUSTOM\\_SSL\\_CERTIFICATE](https://docs.aws.amazon.com/config/latest/developerguide/cloudfront-custom-ssl-certificate.html)
- [CLOUDFRONT\\_DEFAULT\\_ROOT\\_OBJECT\\_CONFIGURED](https://docs.aws.amazon.com/config/latest/developerguide/cloudfront-default-root-object-configured.html)
- [CLOUDFRONT\\_NO\\_DEPRECATED\\_SSL\\_PROTOCOLS](https://docs.aws.amazon.com/config/latest/developerguide/cloudfront-no-deprecated-ssl-protocols.html)

- [CLOUDFRONT\\_ORIGIN\\_ACCESS\\_IDENTITY\\_ENABLED](https://docs.aws.amazon.com/config/latest/developerguide/cloudfront-origin-access-identity-enabled.html)
- [CLOUDFRONT\\_ORIGIN\\_FAILOVER\\_ENABLED](https://docs.aws.amazon.com/config/latest/developerguide/cloudfront-origin-failover-enabled.html)
- [CLOUDFRONT\\_S3\\_ORIGIN\\_ACCESS\\_CONTROL\\_ENABLED](https://docs.aws.amazon.com/config/latest/developerguide/cloudfront-s3-origin-access-control-enabled.html)
- [CLOUDFRONT\\_S3\\_ORIGIN\\_NON\\_EXISTENT\\_BUCKET](https://docs.aws.amazon.com/config/latest/developerguide/cloudfront-s3-origin-non-existent-bucket.html)
- [CLOUDFRONT\\_SECURITY\\_POLICY\\_CHECK](https://docs.aws.amazon.com/config/latest/developerguide/cloudfront-security-policy-check.html)
- [CLOUDFRONT\\_SNI\\_ENABLED](https://docs.aws.amazon.com/config/latest/developerguide/cloudfront-sni-enabled.html)
- [CLOUDFRONT\\_TRAFFIC\\_TO\\_ORIGIN\\_ENCRYPTED](https://docs.aws.amazon.com/config/latest/developerguide/cloudfront-traffic-to-origin-encrypted.html)
- [CLOUDFRONT\\_VIEWER\\_POLICY\\_HTTPS](https://docs.aws.amazon.com/config/latest/developerguide/cloudfront-viewer-policy-https.html)
- [CLOUDTRAIL\\_S3\\_DATAEVENTS\\_ENABLED](https://docs.aws.amazon.com/config/latest/developerguide/cloudtrail-s3-dataevents-enabled.html)
- [CLOUDTRAIL\\_SECURITY\\_TRAIL\\_ENABLED](https://docs.aws.amazon.com/config/latest/developerguide/cloudtrail-security-trail-enabled.html)
- [CLOUDWATCH\\_ALARM\\_ACTION\\_CHECK](https://docs.aws.amazon.com/config/latest/developerguide/cloudwatch-alarm-action-check.html)
- [CLOUDWATCH\\_ALARM\\_ACTION\\_ENABLED\\_CHECK](https://docs.aws.amazon.com/config/latest/developerguide/cloudwatch-alarm-action-enabled-check.html)
- [CLOUDWATCH\\_ALARM\\_RESOURCE\\_CHECK](https://docs.aws.amazon.com/config/latest/developerguide/cloudwatch-alarm-resource-check.html)
- [CLOUDWATCH\\_ALARM\\_SETTINGS\\_CHECK](https://docs.aws.amazon.com/config/latest/developerguide/cloudwatch-alarm-settings-check.html)
- [CLOUDWATCH\\_LOG\\_GROUP\\_ENCRYPTED](https://docs.aws.amazon.com/config/latest/developerguide/cloudwatch-log-group-encrypted.html)
- [CMK\\_BACKING\\_KEY\\_ROTATION\\_ENABLED](https://docs.aws.amazon.com/config/latest/developerguide/cmk-backing-key-rotation-enabled.html)
- [CODEBUILD\\_PROJECT\\_ARTIFACT\\_ENCRYPTION](https://docs.aws.amazon.com/config/latest/developerguide/codebuild-project-artifact-encryption.html)
- [CODEBUILD\\_PROJECT\\_ENVIRONMENT\\_PRIVILEGED\\_CHECK](https://docs.aws.amazon.com/config/latest/developerguide/codebuild-project-environment-privileged-check.html)
- [CODEBUILD\\_PROJECT\\_ENVVAR\\_ AWSCRED\\_CHECK](https://docs.aws.amazon.com/config/latest/developerguide/codebuild-project-envvar-awscred-check.html)
- [CODEBUILD\\_PROJECT\\_LOGGING\\_ENABLED](https://docs.aws.amazon.com/config/latest/developerguide/codebuild-project-logging-enabled.html)
- [CODEBUILD\\_PROJECT\\_S3\\_LOGS\\_ENCRYPTED](https://docs.aws.amazon.com/config/latest/developerguide/codebuild-project-s3-logs-encrypted.html)
- [CODEBUILD\\_PROJECT\\_SOURCE\\_REPO\\_URL\\_CHECK](https://docs.aws.amazon.com/config/latest/developerguide/codebuild-project-source-repo-url-check.html)
- [CODEDEPLOY\\_AUTO\\_ROLLBACK\\_MONITOR\\_ENABLED](https://docs.aws.amazon.com/config/latest/developerguide/codedeploy-auto-rollback-monitor-enabled.html)
- [CODEDEPLOY\\_EC2\\_MINIMUM\\_HEALTHY\\_HOSTS\\_CONFIGURED](https://docs.aws.amazon.com/config/latest/developerguide/codedeploy-ec2-minimum-healthy-hosts-configured.html)
- [CODEDEPLOY\\_LAMBDA\\_ALLATONCE\\_TRAFFIC\\_SHIFT\\_DISABLED](https://docs.aws.amazon.com/config/latest/developerguide/codedeploy-lambda-allatonce-traffic-shift-disabled.html)
- [CODEPIPELINE\\_DEPLOYMENT\\_COUNT\\_CHECK](https://docs.aws.amazon.com/config/latest/developerguide/codepipeline-deployment-count-check.html)
- [CODEPIPELINE\\_REGION\\_FANOUT\\_CHECK](https://docs.aws.amazon.com/config/latest/developerguide/codepipeline-region-fanout-check.html)
- [CUSTOM\\_SCHEMA\\_REGISTRY\\_POLICY\\_ATTACHED](https://docs.aws.amazon.com/config/latest/developerguide/custom-schema-registry-policy-attached.html)
- [CW\\_LOGGROUP\\_RETENTION\\_PERIOD\\_CHECK](https://docs.aws.amazon.com/config/latest/developerguide/cw-loggroup-retention-period-check.html)

- [DAX\\_ENCRYPTION\\_ENABLED](https://docs.aws.amazon.com/config/latest/developerguide/dax-encryption-enabled.html)
- [DB\\_INSTANCE\\_BACKUP\\_ENABLED](https://docs.aws.amazon.com/config/latest/developerguide/db-instance-backup-enabled.html)
- [DESIRED\\_INSTANCE\\_TENANCY](https://docs.aws.amazon.com/config/latest/developerguide/desired-instance-tenancy.html)
- [DESIRED\\_INSTANCE\\_TYPE](https://docs.aws.amazon.com/config/latest/developerguide/desired-instance-type.html)
- [DMS\\_REPLICATION\\_NOT\\_PUBLIC](https://docs.aws.amazon.com/config/latest/developerguide/dms-replication-not-public.html)
- [DYNAMODB\\_AUTOSCALING\\_ENABLED](https://docs.aws.amazon.com/config/latest/developerguide/dynamodb-autoscaling-enabled.html)
- [DYNAMODB\\_IN\\_BACKUP\\_PLAN](https://docs.aws.amazon.com/config/latest/developerguide/dynamodb-in-backup-plan.html)
- [DYNAMODB\\_LAST\\_BACKUP\\_RECOVERY\\_POINT\\_CREATED](https://docs.aws.amazon.com/config/latest/developerguide/dynamodb-last-backup-recovery-point-created.html)
- [DYNAMODB\\_PITR\\_ENABLED](https://docs.aws.amazon.com/config/latest/developerguide/dynamodb-pitr-enabled.html)
- [DYNAMODB\\_RESOURCES\\_PROTECTED\\_BY\\_BACKUP\\_PLAN](https://docs.aws.amazon.com/config/latest/developerguide/dynamodb-resources-protected-by-backup-plan.html)
- [DYNAMODB\\_TABLE\\_ENCRYPTED\\_KMS](https://docs.aws.amazon.com/config/latest/developerguide/dynamodb-table-encrypted-kms.html)
- [DYNAMODB\\_TABLE\\_ENCRYPTION\\_ENABLED](https://docs.aws.amazon.com/config/latest/developerguide/dynamodb-table-encryption-enabled.html)
- [DYNAMODB\\_THROUGHPUT\\_LIMIT\\_CHECK](https://docs.aws.amazon.com/config/latest/developerguide/dynamodb-throughput-limit-check.html)
- [EBS\\_IN\\_BACKUP\\_PLAN](https://docs.aws.amazon.com/config/latest/developerguide/ebs-in-backup-plan.html)
- [EBS\\_LAST\\_BACKUP\\_RECOVERY\\_POINT\\_CREATED](https://docs.aws.amazon.com/config/latest/developerguide/ebs-last-backup-recovery-point-created.html)
- [EBS\\_OPTIMIZED\\_INSTANCE](https://docs.aws.amazon.com/config/latest/developerguide/ebs-optimized-instance.html)
- [EBS\\_RESOURCES\\_PROTECTED\\_BY\\_BACKUP\\_PLAN](https://docs.aws.amazon.com/config/latest/developerguide/ebs-resources-protected-by-backup-plan.html)
- [EBS\\_SNAPSHOT\\_PUBLIC\\_RESTORABLE\\_CHECK](https://docs.aws.amazon.com/config/latest/developerguide/ebs-snapshot-public-restorable-check.html)
- [EC2\\_CLIENT\\_VPN\\_NOT\\_AUTHORIZE\\_ALL](https://docs.aws.amazon.com/config/latest/developerguide/ec2-client-vpn-not-authorize-all.html)
- [EC2\\_EBS\\_ENCRYPTION\\_BY\\_DEFAULT](https://docs.aws.amazon.com/config/latest/developerguide/ec2-ebs-encryption-by-default.html)
- EC2 IMDSV2 CHECK
- [EC2\\_INSTANCE\\_DETAILED\\_MONITORING\\_ENABLED](https://docs.aws.amazon.com/config/latest/developerguide/ec2-instance-detailed-monitoring-enabled.html)
- [EC2\\_INSTANCE\\_MANAGED\\_BY\\_SSM](https://docs.aws.amazon.com/config/latest/developerguide/ec2-instance-managed-by-systems-manager.html)
- [EC2\\_INSTANCE\\_MULTIPLE\\_ENI\\_CHECK](https://docs.aws.amazon.com/config/latest/developerguide/ec2-instance-multiple-eni-check.html)
- [EC2\\_INSTANCE\\_NO\\_PUBLIC\\_IP](https://docs.aws.amazon.com/config/latest/developerguide/ec2-instance-no-public-ip.html)
- [EC2\\_INSTANCE\\_PROFILE\\_ATTACHED](https://docs.aws.amazon.com/config/latest/developerguide/ec2-instance-profile-attached.html)
- [EC2\\_LAST\\_BACKUP\\_RECOVERY\\_POINT\\_CREATED](https://docs.aws.amazon.com/config/latest/developerguide/ec2-last-backup-recovery-point-created.html)
- [EC2\\_LAUNCH\\_TEMPLATE\\_PUBLIC\\_IP\\_DISABLED](https://docs.aws.amazon.com/config/latest/developerguide/ec2-launch-template-public-ip-disabled.html)
- [EC2\\_MANAGEDINSTANCE\\_APPLICATIONS\\_BLACKLISTED](https://docs.aws.amazon.com/config/latest/developerguide/ec2-managedinstance-applications-blacklisted.html)

- [EC2\\_MANAGEDINSTANCE\\_APPLICATIONS\\_REQUIRED](https://docs.aws.amazon.com/config/latest/developerguide/ec2-managedinstance-applications-required.html)
- [EC2\\_MANAGEDINSTANCE\\_ASSOCIATION\\_COMPLIANCE\\_STATUS\\_CHECK](https://docs.aws.amazon.com/config/latest/developerguide/ec2-managedinstance-association-compliance-status-check.html)
- [EC2\\_MANAGEDINSTANCE\\_INVENTORY\\_BLACKLISTED](https://docs.aws.amazon.com/config/latest/developerguide/ec2-managedinstance-inventory-blacklisted.html)
- [EC2\\_MANAGEDINSTANCE\\_PATCH\\_COMPLIANCE\\_STATUS\\_CHECK](https://docs.aws.amazon.com/config/latest/developerguide/ec2-managedinstance-patch-compliance-status-check.html)
- [EC2\\_MANAGEDINSTANCE\\_PLATFORM\\_CHECK](https://docs.aws.amazon.com/config/latest/developerguide/ec2-managedinstance-platform-check.html)
- [EC2\\_NO\\_AMAZON\\_KEY\\_PAR](https://docs.aws.amazon.com/config/latest/developerguide/ec2-no-amazon-key-pair.html)
- [EC2\\_PARAVIRTUAL\\_INSTANCE\\_CHECK](https://docs.aws.amazon.com/config/latest/developerguide/ec2-paravirtual-instance-check.html)
- [EC2\\_RESOURCES\\_PROTECTED\\_BY\\_BACKUP\\_PLAN](https://docs.aws.amazon.com/config/latest/developerguide/ec2-resources-protected-by-backup-plan.html)
- [EC2\\_SECURITY\\_GROUP\\_ATTACHED\\_TO\\_ENI](https://docs.aws.amazon.com/config/latest/developerguide/ec2-security-group-attached-to-eni.html)
- [EC2\\_SECURITY\\_GROUP\\_ATTACHED\\_TO\\_ENI\\_PERIODIC](https://docs.aws.amazon.com/config/latest/developerguide/ec2-security-group-attached-to-eni-periodic.html)
- [EC2 \\_STOPPED\\_INSTANCE](https://docs.aws.amazon.com/config/latest/developerguide/ec2-stopped-instance.html)
- [EC2 TOKEN\\_HOP\\_LIMIT\\_CHECK](https://docs.aws.amazon.com/config/latest/developerguide/ec2-token-hop-limit-check.html)
- [EC2\\_TRANSIT\\_GATEWAY\\_AUTO\\_VPC\\_ATTACH\\_DISABLED](https://docs.aws.amazon.com/config/latest/developerguide/ec2-transit-gateway-auto-vpc-attach-disabled.html)
- [EC2\\_VOLUME\\_INUSE\\_CHECK](https://docs.aws.amazon.com/config/latest/developerguide/ec2-volume-inuse-check.html)
- [ECR\\_PRIVATE\\_IMAGE\\_SCANNING\\_ENABLED](https://docs.aws.amazon.com/config/latest/developerguide/ecr-private-image-scanning-enabled.html)
- [ECR\\_PRIVATE\\_LIFECYCLE\\_POLICY\\_CONFIGURED](https://docs.aws.amazon.com/config/latest/developerguide/ecr-private-lifecycle-policy-configured.html)
- [ECR\\_PRIVATE\\_TAG\\_IMMUTABILITY\\_ENABLED](https://docs.aws.amazon.com/config/latest/developerguide/ecr-private-tag-immutability-enabled.html)
- [ECS\\_ \\_HABILITADO AWSVPC\\_NETWORKING](https://docs.aws.amazon.com/config/latest/developerguide/ecs-awsvpc-networking-enabled.html)
- [ECS\\_CONTAINER\\_INSIGHTS\\_ENABLED](https://docs.aws.amazon.com/config/latest/developerguide/ecs-container-insights-enabled.html)
- [ECS\\_CONTAINERS\\_NONPRIVILEGED](https://docs.aws.amazon.com/config/latest/developerguide/ecs-containers-nonprivileged.html)
- ECS CONTAINERS READONLY ACCESS
- [ECS\\_FARGATE\\_LATEST\\_PLATFORM\\_VERSION](https://docs.aws.amazon.com/config/latest/developerguide/ecs-fargate-latest-platform-version.html)
- [ECS\\_NO\\_ENVIRONMENT\\_SECRETS](https://docs.aws.amazon.com/config/latest/developerguide/ecs-no-environment-secrets.html)
- [ECS\\_TASK\\_DEFINITION\\_LOG\\_CONFIGURATION](https://docs.aws.amazon.com/config/latest/developerguide/ecs-task-definition-log-configuration.html)
- [ECS\\_TASK\\_DEFINITION\\_MEMORY\\_HARD\\_LIMIT](https://docs.aws.amazon.com/config/latest/developerguide/ecs-task-definition-memory-hard-limit.html)
- [ECS\\_TASK\\_DEFINITION\\_NONROOT\\_USER](https://docs.aws.amazon.com/config/latest/developerguide/ecs-task-definition-nonroot-user.html)
- [ECS\\_TASK\\_DEFINITION\\_PID\\_MODE\\_CHECK](https://docs.aws.amazon.com/config/latest/developerguide/ecs-task-definition-pid-mode-check.html)
- [ECS\\_TASK\\_DEFINITION\\_USER\\_FOR\\_HOST\\_MODE\\_CHECK](https://docs.aws.amazon.com/config/latest/developerguide/ecs-task-definition-user-for-host-mode-check.html)
- [DIRETÓRIO EFS\\_ACCESS\\_POINT\\_ENFORCE\\_ROOT\\_](https://docs.aws.amazon.com/config/latest/developerguide/efs-access-point-enforce-root-directory.html)

- [EFS\\_ACCESS\\_POINT\\_ENFORCE\\_USER\\_IDENTITY](https://docs.aws.amazon.com/config/latest/developerguide/efs-access-point-enforce-user-identity.html)
- [EFS\\_ENCRYPTED\\_CHECK](https://docs.aws.amazon.com/config/latest/developerguide/efs-encrypted-check.html)
- [EFS\\_IN\\_BACKUP\\_PLAN](https://docs.aws.amazon.com/config/latest/developerguide/efs-in-backup-plan.html)
- [EFS\\_LAST\\_BACKUP\\_RECOVERY\\_POINT\\_CREATED](https://docs.aws.amazon.com/config/latest/developerguide/efs-last-backup-recovery-point-created.html)
- [EFS\\_RESOURCES\\_PROTECTED\\_BY\\_BACKUP\\_PLAN](https://docs.aws.amazon.com/config/latest/developerguide/efs-resources-protected-by-backup-plan.html)
- [EIP\\_ATTACHED](https://docs.aws.amazon.com/config/latest/developerguide/eip-attached.html)
- EKS CLUSTER LOGGING ENABLED
- [EKS\\_CLUSTER\\_OLDEST\\_SUPPORTED\\_VERSION](https://docs.aws.amazon.com/config/latest/developerguide/eks-cluster-oldest-supported-version.html)
- [EKS\\_CLUSTER\\_SUPPORTED\\_VERSION](https://docs.aws.amazon.com/config/latest/developerguide/eks-cluster-supported-version.html)
- [EKS\\_ENDPOINT\\_NO\\_PUBLIC\\_ACCESS](https://docs.aws.amazon.com/config/latest/developerguide/eks-endpoint-no-public-access.html)
- [EKS\\_SECRETS\\_ENCRYPTED](https://docs.aws.amazon.com/config/latest/developerguide/eks-secrets-encrypted.html)
- [ELASTIC\\_BEANSTALK\\_LOGS\\_TO\\_CLOUDWATCH](https://docs.aws.amazon.com/config/latest/developerguide/elastic-beanstalk-logs-to-cloudwatch.html)
- [ELASTIC\\_BEANSTALK\\_MANAGED\\_UPDATES\\_ENABLED](https://docs.aws.amazon.com/config/latest/developerguide/elastic-beanstalk-managed-updates-enabled.html)
- [ELASTICACHE\\_AUTO\\_MINOR\\_VERSION\\_UPGRADE\\_CHECK](https://docs.aws.amazon.com/config/latest/developerguide/elasticache-auto-minor-version-upgrade-check.html)
- [ELASTICACHE\\_RBAC\\_AUTH\\_ENABLED](https://docs.aws.amazon.com/config/latest/developerguide/elasticache-rbac-auth-enabled.html)
- [ELASTICACHE\\_REDIS\\_CLUSTER\\_AUTOMATIC\\_BACKUP\\_CHECK](https://docs.aws.amazon.com/config/latest/developerguide/elasticache-redis-cluster-automatic-backup-check.html)
- [ELASTICACHE\\_REPL\\_GRP\\_AUTO\\_FAILOVER\\_ENABLED](https://docs.aws.amazon.com/config/latest/developerguide/elasticache-repl-grp-auto-failover-enabled.html)
- [ELASTICACHE\\_REPL\\_GRP\\_ENCRYPTED\\_AT\\_REST](https://docs.aws.amazon.com/config/latest/developerguide/elasticache-repl-grp-encrypted-at-rest.html)
- [ELASTICACHE\\_REPL\\_GRP\\_ENCRYPTED\\_IN\\_TRANSIT](https://docs.aws.amazon.com/config/latest/developerguide/elasticache-repl-grp-encrypted-in-transit.html)
- [ELASTICACHE\\_REPL\\_GRP\\_REDIS\\_AUTH\\_ENABLED](https://docs.aws.amazon.com/config/latest/developerguide/elasticache-repl-grp-redis-auth-enabled.html)
- [ELASTICACHE\\_SUBNET\\_GROUP\\_CHECK](https://docs.aws.amazon.com/config/latest/developerguide/elasticache-subnet-group-check.html)
- [ELASTICACHE\\_SUPPORTED\\_ENGINE\\_VERSION](https://docs.aws.amazon.com/config/latest/developerguide/elasticache-supported-engine-version.html)
- [ELASTICSEARCH\\_ENCRYPTED\\_AT\\_REST](https://docs.aws.amazon.com/config/latest/developerguide/elasticsearch-encrypted-at-rest.html)
- [ELASTICSEARCH\\_IN\\_VPC\\_ONLY](https://docs.aws.amazon.com/config/latest/developerguide/elasticsearch-in-vpc-only.html)
- [ELASTICSEARCH\\_LOGS\\_TO\\_CLOUDWATCH](https://docs.aws.amazon.com/config/latest/developerguide/elasticsearch-logs-to-cloudwatch.html)
- [ELASTICSEARCH\\_NODE\\_TO\\_NODE\\_ENCRYPTION\\_CHECK](https://docs.aws.amazon.com/config/latest/developerguide/elasticsearch-node-to-node-encryption-check.html)
- [ELB\\_ACM\\_CERTIFICATE\\_REQUIRED](https://docs.aws.amazon.com/config/latest/developerguide/elb-acm-certificate-required.html)
- [ELB\\_CROSS\\_ZONE\\_LOAD\\_BALANCING\\_ENABLED](https://docs.aws.amazon.com/config/latest/developerguide/elb-cross-zone-load-balancing-enabled.html)
- [ELB\\_CUSTOM\\_SECURITY\\_POLICY\\_SSL\\_CHECK](https://docs.aws.amazon.com/config/latest/developerguide/elb-custom-security-policy-ssl-check.html)

- [ELB\\_DELETION\\_PROTECTION\\_ENABLED](https://docs.aws.amazon.com/config/latest/developerguide/elb-deletion-protection-enabled.html)
- [ELB\\_LOGGING\\_ENABLED](https://docs.aws.amazon.com/config/latest/developerguide/elb-logging-enabled.html)
- [ELB\\_PREDEFINED\\_SECURITY\\_POLICY\\_SSL\\_CHECK](https://docs.aws.amazon.com/config/latest/developerguide/elb-predefined-security-policy-ssl-check.html)
- [ELB\\_TLS\\_HTTPS\\_LISTENERS\\_ONLY](https://docs.aws.amazon.com/config/latest/developerguide/elb-tls-https-listeners-only.html)
- [ELBV2\\_ACM\\_CERTIFICATE\\_REQUIRED](https://docs.aws.amazon.com/config/latest/developerguide/elbv2-acm-certificate-required.html)
- [ELBV2\\_MULTIPLE\\_AZ](https://docs.aws.amazon.com/config/latest/developerguide/elbv2-multiple-az.html)
- [EMR\\_KERBEROS\\_ENABLED](https://docs.aws.amazon.com/config/latest/developerguide/emr-kerberos-enabled.html)
- [EMR\\_MASTER\\_NO\\_PUBLIC\\_IP](https://docs.aws.amazon.com/config/latest/developerguide/emr-master-no-public-ip.html)
- [ENCRYPTED\\_VOLUMES](https://docs.aws.amazon.com/config/latest/developerguide/encrypted-volumes.html)
- [FMS\\_SHIELD\\_RESOURCE\\_POLICY\\_CHECK](https://docs.aws.amazon.com/config/latest/developerguide/fms-shield-resource-policy-check.html)
- [FMS\\_WEBACL\\_RESOURCE\\_POLICY\\_CHECK](https://docs.aws.amazon.com/config/latest/developerguide/fms-webacl-resource-policy-check.html)
- [FMS\\_WEBACL\\_RULEGROUP\\_ASSOCIATION\\_CHECK](https://docs.aws.amazon.com/config/latest/developerguide/fms-webacl-rulegroup-association-check.html)
- [FSX\\_LAST\\_BACKUP\\_RECOVERY\\_POINT\\_CREATED](https://docs.aws.amazon.com/config/latest/developerguide/fsx-last-backup-recovery-point-created.html)
- [FSX\\_RESOURCES\\_PROTECTED\\_BY\\_BACKUP\\_PLAN](https://docs.aws.amazon.com/config/latest/developerguide/fsx-resources-protected-by-backup-plan.html)
- [GUARDDUTY\\_ENABLED\\_CENTRALIZED](https://docs.aws.amazon.com/config/latest/developerguide/guardduty-enabled-centralized.html)
- [GUARDDUTY\\_NON\\_ARCHIVED\\_FINDINGS](https://docs.aws.amazon.com/config/latest/developerguide/guardduty-non-archived-findings.html)
- [IAM\\_CUSTOMER\\_POLICY\\_BLOCKED\\_ACTIONS](https://docs.aws.amazon.com/config/latest/developerguide/iam-inline-policy-blocked-kms-actions.html)
- [IAM\\_GROUP\\_HAS\\_USERS\\_CHECK](https://docs.aws.amazon.com/config/latest/developerguide/iam-group-has-users-check.html)
- [IAM\\_INLINE\\_POLICY\\_BLOCKED\\_ACTIONS](https://docs.aws.amazon.com/config/latest/developerguide/iam-inline-policy-blocked-kms-actions.html)
- [IAM\\_NO\\_INLINE\\_POLICY\\_CHECK](https://docs.aws.amazon.com/config/latest/developerguide/iam-no-inline-policy-check.html)
- [IAM\\_PASSWORD\\_POLICY](https://docs.aws.amazon.com/config/latest/developerguide/iam-password-policy.html)
- [IAM\\_POLICY\\_BLACKLISTED\\_CHECK](https://docs.aws.amazon.com/config/latest/developerguide/iam-policy-blacklisted-check.html)
- [IAM\\_POLICY\\_IN\\_USE](https://docs.aws.amazon.com/config/latest/developerguide/iam-policy-in-use.html)
- [IAM\\_POLICY\\_NO\\_STATEMENTS\\_WITH\\_ADMIN\\_ACCESS](https://docs.aws.amazon.com/config/latest/developerguide/iam-policy-no-statements-with-admin-access.html)
- [IAM\\_POLICY\\_NO\\_STATEMENTS\\_WITH\\_FULL\\_ACCESS](https://docs.aws.amazon.com/config/latest/developerguide/iam-policy-no-statements-with-full-access.html)
- [IAM\\_ROLE\\_MANAGED\\_POLICY\\_CHECK](https://docs.aws.amazon.com/config/latest/developerguide/iam-role-managed-policy-check.html)
- [IAM\\_ROOT\\_ACCESS\\_KEY\\_CHECK](https://docs.aws.amazon.com/config/latest/developerguide/iam-root-access-key-check.html)
- [IAM\\_USER\\_GROUP\\_MEMBERSHIP\\_CHECK](https://docs.aws.amazon.com/config/latest/developerguide/iam-user-group-membership-check.html)
- [IAM\\_USER\\_MFA\\_HABILITADO](https://docs.aws.amazon.com/config/latest/developerguide/iam-user-mfa-enabled.html)

- [IAM\\_USER\\_NO\\_POLICIES\\_CHECK](https://docs.aws.amazon.com/config/latest/developerguide/iam-user-no-policies-check.html)
- [IAM\\_USER\\_UNUSED\\_CREDENTIALS\\_CHECK](https://docs.aws.amazon.com/config/latest/developerguide/iam-user-unused-credentials-check.html)
- [INCOMING\\_SSH\\_DISABLED](https://docs.aws.amazon.com/config/latest/developerguide/restricted-ssh.html)
- [INSTANCES\\_IN\\_VPC](https://docs.aws.amazon.com/config/latest/developerguide/ec2-instances-in-vpc.html)
- [KINESIS\\_STREAM\\_ENCRYPTED](https://docs.aws.amazon.com/config/latest/developerguide/kinesis-stream-encrypted.html)
- [INTERNET\\_GATEWAY\\_AUTHORIZED\\_VPC\\_ONLY](https://docs.aws.amazon.com/config/latest/developerguide/internet-gateway-authorized-vpc-only.html)
- [KMS\\_CMK\\_NOT\\_SCHEDULED\\_FOR\\_DELETION](https://docs.aws.amazon.com/config/latest/developerguide/kms-cmk-not-scheduled-for-deletion.html)
- [LAMBDA\\_CONCURRENCY\\_CHECK](https://docs.aws.amazon.com/config/latest/developerguide/lambda-concurrency-check.html)
- [LAMBDA\\_DLQ\\_CHECK](https://docs.aws.amazon.com/config/latest/developerguide/lambda-dlq-check.html)
- [LAMBDA\\_FUNCTION\\_PUBLIC\\_ACCESS\\_PROHIBITED](https://docs.aws.amazon.com/config/latest/developerguide/lambda-function-public-access-prohibited.html)
- [LAMBDA\\_FUNCTION\\_SETTINGS\\_CHECK](https://docs.aws.amazon.com/config/latest/developerguide/lambda-function-settings-check.html)
- [LAMBDA INSIDE\\_VPC](https://docs.aws.amazon.com/config/latest/developerguide/lambda-inside-vpc.html)
- [LAMBDA\\_VPC\\_MULTI\\_AZ\\_CHECK](https://docs.aws.amazon.com/config/latest/developerguide/lambda-vpc-multi-az-check.html)
- [MACIE\\_STATUS\\_CHECK](https://docs.aws.amazon.com/config/latest/developerguide/macie-status-check.html)
- [MFA\\_ENABLED\\_FOR\\_IAM\\_CONSOLE\\_ACCESS](https://docs.aws.amazon.com/config/latest/developerguide/mfa-enabled-for-iam-console-access.html)
- [MQ\\_AUTOMATIC\\_MINOR\\_VERSION\\_UPGRADE\\_ENABLED](https://docs.aws.amazon.com/config/latest/developerguide/mq-automatic-minor-version-upgrade-enabled.html)
- [MQ\\_CLOUDWATCH\\_AUDIT\\_LOGGING\\_ENABLED](https://docs.aws.amazon.com/config/latest/developerguide/mq-cloudwatch-audit-logging-enabled.html)
- [MQ\\_NO\\_PUBLIC\\_ACCESS](https://docs.aws.amazon.com/config/latest/developerguide/mq-no-public-access.html)
- [MULTI\\_REGION\\_CLOUD\\_TRAIL\\_ENABLED](https://docs.aws.amazon.com/config/latest/developerguide/multi-region-cloudtrail-enabled.html)
- NACL NO UNRESTRICTED SSH RDP
- NETFW LOGGING ENABLED
- NETFW MULTI AZ ENABLED
- [NETFW\\_POLICY\\_DEFAULT\\_ACTION\\_FRAGMENT\\_PACKETS](https://docs.aws.amazon.com/config/latest/developerguide/netfw-policy-default-action-fragment-packets.html)
- [NETFW\\_POLICY\\_DEFAULT\\_ACTION\\_FULL\\_PACKETS](https://docs.aws.amazon.com/config/latest/developerguide/netfw-policy-default-action-full-packets.html)
- [NETFW\\_POLICY\\_RULE\\_GROUP\\_ASSOCIATED](https://docs.aws.amazon.com/config/latest/developerguide/netfw-policy-rule-group-associated.html)
- [NETFW\\_STATELESS\\_RULE\\_GROUP\\_NOT\\_EMPTY](https://docs.aws.amazon.com/config/latest/developerguide/netfw-stateless-rule-group-not-empty.html)
- [NLB\\_CROSS\\_ZONE\\_LOAD\\_BALANCING\\_HABILITADO](https://docs.aws.amazon.com/config/latest/developerguide/nlb-cross-zone-load-balancing-enabled.html)
- [NO\\_UNRESTRICTED\\_ROUTE\\_TO\\_IGW](https://docs.aws.amazon.com/config/latest/developerguide/no-unrestricted-route-to-igw.html)
- [OPENSEARCH\\_ACCESS\\_CONTROL\\_ENABLED](https://docs.aws.amazon.com/config/latest/developerguide/opensearch-access-control-enabled.html)

- [OPENSEARCH\\_AUDIT\\_LOGGING\\_ENABLED](https://docs.aws.amazon.com/config/latest/developerguide/opensearch-audit-logging-enabled.html)
- [OPENSEARCH\\_DATA\\_NODE\\_FAULT\\_TOLERANCE](https://docs.aws.amazon.com/config/latest/developerguide/opensearch-data-node-fault-tolerance.html)
- [OPENSEARCH\\_ENCRYPTED\\_AT\\_REST](https://docs.aws.amazon.com/config/latest/developerguide/opensearch-encrypted-at-rest.html)
- [OPENSEARCH\\_HTTPS\\_REQUIRED](https://docs.aws.amazon.com/config/latest/developerguide/opensearch-https-required.html)
- [OPENSEARCH\\_IN\\_VPC\\_ONLY](https://docs.aws.amazon.com/config/latest/developerguide/opensearch-in-vpc-only.html)
- [OPENSEARCH\\_LOGS\\_TO\\_CLOUDWATCH](https://docs.aws.amazon.com/config/latest/developerguide/opensearch-logs-to-cloudwatch.html)
- [OPENSEARCH\\_NODE\\_TO\\_NODE\\_ENCRYPTION\\_CHECK](https://docs.aws.amazon.com/config/latest/developerguide/opensearch-node-to-node-encryption-check.html)
- [RDS\\_AUTOMATIC\\_MINOR\\_VERSION\\_UPGRADE\\_ENABLED](https://docs.aws.amazon.com/config/latest/developerguide/rds-automatic-minor-version-upgrade-enabled.html)
- [RDS\\_CLUSTER\\_DEFAULT\\_ADMIN\\_CHECK](https://docs.aws.amazon.com/config/latest/developerguide/rds-cluster-default-admin-check.html)
- [RDS\\_CLUSTER\\_DELETION\\_PROTECTION\\_ENABLED](https://docs.aws.amazon.com/config/latest/developerguide/rds-cluster-deletion-protection-enabled.html)
- [RDS\\_CLUSTER\\_IAM\\_AUTHENTICATION\\_ENABLED](https://docs.aws.amazon.com/config/latest/developerguide/rds-cluster-iam-authentication-enabled.html)
- [RDS\\_CLUSTER\\_MULTI\\_AZ\\_ENABLED](https://docs.aws.amazon.com/config/latest/developerguide/rds-cluster-multi-az-enabled.html)
- [RDS\\_DB\\_SECURITY\\_GROUP\\_NOT\\_ALLOWED](https://docs.aws.amazon.com/config/latest/developerguide/rds-db-security-group-not-allowed.html)
- [RDS\\_ENHANCED\\_MONITORING\\_ENABLED](https://docs.aws.amazon.com/config/latest/developerguide/rds-enhanced-monitoring-enabled.html)
- [RDS\\_IN\\_BACKUP\\_PLAN](https://docs.aws.amazon.com/config/latest/developerguide/rds-in-backup-plan.html)
- [RDS\\_INSTANCE\\_DEFAULT\\_ADMIN\\_CHECK](https://docs.aws.amazon.com/config/latest/developerguide/rds-instance-default-admin-check.html)
- [RDS\\_INSTANCE\\_DELETION\\_PROTECTION\\_ENABLED](https://docs.aws.amazon.com/config/latest/developerguide/rds-instance-deletion-protection-enabled.html)
- [RDS\\_INSTANCE\\_IAM\\_AUTHENTICATION\\_ENABLED](https://docs.aws.amazon.com/config/latest/developerguide/rds-instance-iam-authentication-enabled.html)
- [RDS\\_INSTANCE\\_PUBLIC\\_ACCESS\\_CHECK](https://docs.aws.amazon.com/config/latest/developerguide/rds-instance-public-access-check.html)
- [RDS\\_LAST\\_BACKUP\\_RECOVERY\\_POINT\\_CREATED](https://docs.aws.amazon.com/config/latest/developerguide/rds-last-backup-recovery-point-created.html)
- [RDS\\_LOGGING\\_ENABLED](https://docs.aws.amazon.com/config/latest/developerguide/rds-logging-enabled.html)
- [RDS\\_MULTI\\_AZ\\_SUPPORT](https://docs.aws.amazon.com/config/latest/developerguide/rds-multi-az-support.html)
- [RDS\\_RESOURCES\\_PROTECTED\\_BY\\_BACKUP\\_PLAN](https://docs.aws.amazon.com/config/latest/developerguide/rds-resources-protected-by-backup-plan.html)
- [RDS\\_SNAPSHOT\\_ENCRYPTED](https://docs.aws.amazon.com/config/latest/developerguide/rds-snapshot-encrypted.html)
- [RDS\\_SNAPSHOTS\\_PUBLIC\\_PROHIBITED](https://docs.aws.amazon.com/config/latest/developerguide/rds-snapshots-public-prohibited.html)
- [RDS\\_STORAGE\\_ENCRYPTED](https://docs.aws.amazon.com/config/latest/developerguide/rds-storage-encrypted.html)
- [REDSHIFT\\_BACKUP\\_ENABLED](https://docs.aws.amazon.com/config/latest/developerguide/redshift-backup-enabled.html)
- [REDSHIFT\\_REQUIRE\\_TLS\\_SSL](https://docs.aws.amazon.com/config/latest/developerguide/redshift-require-tls-ssl.html)
- [REDSHIFT\\_CLUSTER\\_CONFIGURATION\\_CHECK](https://docs.aws.amazon.com/config/latest/developerguide/redshift-cluster-configuration-check.html)

- [REDSHIFT\\_CLUSTER\\_MAINTENANCESETTINGS\\_CHECK](https://docs.aws.amazon.com/config/latest/developerguide/redshift-cluster-maintenancesettings-check.html)
- [REDSHIFT\\_CLUSTER\\_PUBLIC\\_ACCESS\\_CHECK](https://docs.aws.amazon.com/config/latest/developerguide/redshift-cluster-public-access-check.html)
- [REDSHIFT\\_AUDIT\\_LOGGING\\_ENABLED](https://docs.aws.amazon.com/config/latest/developerguide/redshift-audit-logging-enabled.html)
- [REDSHIFT\\_CLUSTER\\_KMS\\_ENABLED](https://docs.aws.amazon.com/config/latest/developerguide/redshift-cluster-kms-enabled.html)
- [REDSHIFT\\_DEFAULT\\_ADMIN\\_CHECK](https://docs.aws.amazon.com/config/latest/developerguide/redshift-default-admin-check.html)
- [REDSHIFT\\_DEFAULT\\_DB\\_NAME\\_CHECK](https://docs.aws.amazon.com/config/latest/developerguide/redshift-default-db-name-check.html)
- [REDSHIFT\\_ENHANCED\\_VPC\\_ROUTING\\_ENABLED](https://docs.aws.amazon.com/config/latest/developerguide/redshift-enhanced-vpc-routing-enabled.html)
- [REQUIRED\\_TAGS](https://docs.aws.amazon.com/config/latest/developerguide/required-tags.html)
- [RESTRICTED\\_INCOMING\\_TRAFFIC](https://docs.aws.amazon.com/config/latest/developerguide/restricted-common-ports.html)
- [ROOT\\_ACCOUNT\\_HARDWARE\\_MFA\\_ENABLED](https://docs.aws.amazon.com/config/latest/developerguide/root-account-hardware-mfa-enabled.html)
- [ROOT\\_ACCOUNT\\_MFA\\_ENABLED](https://docs.aws.amazon.com/config/latest/developerguide/root-account-mfa-enabled.html)
- [S3\\_ACCOUNT\\_LEVEL\\_PUBLIC\\_ACCESS\\_BLOCKS\\_PERIODIC](https://docs.aws.amazon.com/config/latest/developerguide/s3-account-level-public-access-blocks.html)
- [S3\\_ACCOUNT\\_LEVEL\\_PUBLIC\\_ACCESS\\_BLOCKS](https://docs.aws.amazon.com/config/latest/developerguide/s3-account-level-public-access-blocks.html)
- [S3\\_BUCKET\\_ACL\\_PROHIBITED](https://docs.aws.amazon.com/config/latest/developerguide/s3-bucket-acl-prohibited.html)
- [S3\\_BUCKET\\_BLACKLISTED\\_ACTIONS\\_PROHIBITED](https://docs.aws.amazon.com/config/latest/developerguide/s3-bucket-blacklisted-actions-prohibited.html)
- [S3\\_BUCKET\\_DEFAULT\\_LOCK\\_ENABLED](https://docs.aws.amazon.com/config/latest/developerguide/s3-bucket-default-lock-enabled.html)
- [S3\\_BUCKET\\_LEVEL\\_PUBLIC\\_ACCESS\\_PROHIBITED](https://docs.aws.amazon.com/config/latest/developerguide/s3-bucket-level-public-access-prohibited.html)
- [S3\\_BUCKET\\_LOGGING\\_ENABLED](https://docs.aws.amazon.com/config/latest/developerguide/s3-bucket-logging-enabled.html)
- [S3\\_BUCKET\\_POLICY\\_GRANTEE\\_CHECK](https://docs.aws.amazon.com/config/latest/developerguide/s3-bucket-policy-grantee-check.html)
- [S3\\_BUCKET\\_POLICY\\_NOT\\_MORE\\_PERMISSIVE](https://docs.aws.amazon.com/config/latest/developerguide/s3-bucket-policy-not-more-permissive.html)
- [S3\\_BUCKET\\_PUBLIC\\_READ\\_PROHIBITED](https://docs.aws.amazon.com/config/latest/developerguide/s3-bucket-public-read-prohibited.html)
- [S3\\_BUCKET\\_PUBLIC\\_WRITE\\_PROHIBITED](https://docs.aws.amazon.com/config/latest/developerguide/s3-bucket-public-write-prohibited.html)
- [S3\\_BUCKET\\_REPLICATION\\_ENABLED](https://docs.aws.amazon.com/config/latest/developerguide/s3-bucket-replication-enabled.html)
- [S3\\_BUCKET\\_SERVER\\_SIDE\\_ENCRYPTION\\_ENABLED](https://docs.aws.amazon.com/config/latest/developerguide/s3-bucket-server-side-encryption-enabled.html)
- [S3\\_BUCKET\\_SSL\\_REQUESTS\\_ONLY](https://docs.aws.amazon.com/config/latest/developerguide/s3-bucket-ssl-requests-only.html)
- [S3\\_BUCKET\\_VERSIONING\\_ENABLED](https://docs.aws.amazon.com/config/latest/developerguide/s3-bucket-versioning-enabled.html)
- [S3\\_DEFAULT\\_ENCRYPTION\\_KMS](https://docs.aws.amazon.com/config/latest/developerguide/s3-default-encryption-kms.html)
- [S3\\_EVENT\\_NOTIFICATIONS\\_ENABLED](https://docs.aws.amazon.com/config/latest/developerguide/s3-event-notifications-enabled.html)
- [S3\\_LAST\\_BACKUP\\_RECOVERY\\_POINT\\_CREATED](https://docs.aws.amazon.com/config/latest/developerguide/s3-last-backup-recovery-point-created.html)

- [S3\\_LIFECYCLE\\_POLICY\\_CHECK](https://docs.aws.amazon.com/config/latest/developerguide/s3-lifecycle-policy-check.html)
- [S3\\_RESOURCES\\_PROTECTED\\_BY\\_BACKUP\\_PLAN](https://docs.aws.amazon.com/config/latest/developerguide/s3-resources-protected-by-backup-plan.html)
- [S3\\_VERSION\\_LIFECYCLE\\_POLICY\\_CHECK](https://docs.aws.amazon.com/config/latest/developerguide/s3-version-lifecycle-policy-check.html)
- [SAGEMAKER\\_ENDPOINT\\_CONFIGURATION\\_KMS\\_KEY\\_CONFIGURED](https://docs.aws.amazon.com/config/latest/developerguide/sagemaker-endpoint-configuration-kms-key-configured.html)
- [SAGEMAKER\\_NOTEBOOK\\_INSTANCE\\_INSIDE\\_VPC](https://docs.aws.amazon.com/config/latest/developerguide/sagemaker-notebook-instance-inside-vpc.html)
- [SAGEMAKER\\_NOTEBOOK\\_INSTANCE\\_KMS\\_KEY\\_CONFIGURED](https://docs.aws.amazon.com/config/latest/developerguide/sagemaker-notebook-instance-kms-key-configured.html)
- [SAGEMAKER\\_NOTEBOOK\\_INSTANCE\\_ROOT\\_ACCESS\\_CHECK](https://docs.aws.amazon.com/config/latest/developerguide/sagemaker-notebook-instance-root-access-check.html)
- [SAGEMAKER\\_NOTEBOOK\\_NO\\_DIRECT\\_INTERNET\\_ACCESS](https://docs.aws.amazon.com/config/latest/developerguide/sagemaker-notebook-no-direct-internet-access.html)
- [SECRETSMANAGER\\_ROTATION\\_ENABLED\\_CHECK](https://docs.aws.amazon.com/config/latest/developerguide/secretsmanager-rotation-enabled-check.html)
- [SECRETSMANAGER\\_SCHEDULED\\_ROTATION\\_SUCCESS\\_CHECK](https://docs.aws.amazon.com/config/latest/developerguide/secretsmanager-scheduled-rotation-success-check.html)
- [SECRETSMANAGER\\_SECRET\\_PERIODIC\\_ROTATION](https://docs.aws.amazon.com/config/latest/developerguide/secretsmanager-secret-periodic-rotation.html)
- [SECRETSMANAGER\\_SECRET\\_UNUSED](https://docs.aws.amazon.com/config/latest/developerguide/secretsmanager-secret-unused.html)
- [SECRETSMANAGER\\_USING\\_CMK](https://docs.aws.amazon.com/config/latest/developerguide/secretsmanager-using-cmk.html)
- [SECURITY\\_ACCOUNT\\_INFORMATION\\_PROVIDED](https://docs.aws.amazon.com/config/latest/developerguide/security-account-information-provided.html)
- [SECURITYHUB\\_ENABLED](https://docs.aws.amazon.com/config/latest/developerguide/securityhub-enabled.html)
- [SERVICE\\_VPC\\_ENDPOINT\\_ENABLED](https://docs.aws.amazon.com/config/latest/developerguide/service-vpc-endpoint-enabled.html)
- [SES\\_MALWARE\\_SCANNING\\_ENABLED](https://docs.aws.amazon.com/config/latest/developerguide/ses-malware-scanning-enabled.html)
- [SHIELD\\_ADVANCED\\_ENABLED\\_AUTORENEW](https://docs.aws.amazon.com/config/latest/developerguide/shield-advanced-enabled-autorenew.html)
- [SHIELD\\_DRT\\_ACCESS](https://docs.aws.amazon.com/config/latest/developerguide/shield-drt-access.html)
- [SNS\\_ENCRYPTED\\_KMS](https://docs.aws.amazon.com/config/latest/developerguide/sns-encrypted-kms.html)
- [SNS\\_TOPIC\\_MESSAGE\\_DELIVERY\\_NOTIFICATION\\_ENABLED](https://docs.aws.amazon.com/config/latest/developerguide/sns-topic-message-delivery-notification-enabled.html)
- [SSM\\_DOCUMENT\\_NOT\\_PUBLIC](https://docs.aws.amazon.com/config/latest/developerguide/ssm-document-not-public.html)
- [STEP\\_FUNCTIONS\\_STATE\\_MACHINE\\_LOGGING\\_ENABLED](https://docs.aws.amazon.com/config/latest/developerguide/step-functions-state-machine-logging-enabled.html)
- [GATEWAY\\_LAST\\_BACKUP\\_RECOVERY\\_POINT\\_CREATED](https://docs.aws.amazon.com/config/latest/developerguide/storagegateway-last-backup-recovery-point-created.html)
- [STORAGEGATEWAY\\_RESOURCES\\_PROTECTED\\_BY\\_BACKUP\\_PLAN](https://docs.aws.amazon.com/config/latest/developerguide/storagegateway-resources-protected-by-backup-plan.html)
- [SUBNET\\_AUTO\\_ASSIGN\\_PUBLIC\\_IP\\_DISABLED](https://docs.aws.amazon.com/config/latest/developerguide/subnet-auto-assign-public-ip-disabled.html)
- [VIRTUALMACHINE\\_LAST\\_BACKUP\\_RECOVERY\\_POINT\\_CREATED](https://docs.aws.amazon.com/config/latest/developerguide/virtualmachine-last-backup-recovery-point-created.html)
- [VIRTUALMACHINE\\_RESOURCES\\_PROTECTED\\_BY\\_BACKUP\\_PLAN](https://docs.aws.amazon.com/config/latest/developerguide/virtualmachine-resources-protected-by-backup-plan.html)
- [VPC\\_DEFAULT\\_SECURITY\\_GROUP\\_CLOSED](https://docs.aws.amazon.com/config/latest/developerguide/vpc-default-security-group-closed.html)

- [VPC\\_FLOW\\_LOGS\\_ENABLED](https://docs.aws.amazon.com/config/latest/developerguide/vpc-flow-logs-enabled.html)
- [VPC\\_NETWORK\\_ACL\\_UNUSED\\_CHECK](https://docs.aws.amazon.com/config/latest/developerguide/vpc-network-acl-unused-check.html)
- [VPC\\_PEERING\\_DNS\\_RESOLUTION\\_CHECK](https://docs.aws.amazon.com/config/latest/developerguide/vpc-peering-dns-resolution-check.html)
- [VPC\\_SG\\_OPEN\\_ONLY\\_TO\\_AUTHORIZED\\_PORTS](https://docs.aws.amazon.com/config/latest/developerguide/vpc-sg-open-only-to-authorized-ports.html)
- VPC VPN 2 TUNNELS UP
- [WAF\\_CLASSIC\\_LOGGING\\_ENABLED](https://docs.aws.amazon.com/config/latest/developerguide/waf-classic-logging-enabled.html)
- [WAF\\_GLOBAL\\_RULEGROUP\\_NOT\\_EMPTY](https://docs.aws.amazon.com/config/latest/developerguide/waf-global-rulegroup-not-empty.html)
- [WAF\\_GLOBAL\\_RULE\\_NOT\\_EMPTY](https://docs.aws.amazon.com/config/latest/developerguide/waf-global-rule-not-empty.html)
- [WAF\\_GLOBAL\\_WEBACL\\_NOT\\_EMPTY](https://docs.aws.amazon.com/config/latest/developerguide/waf-global-webacl-not-empty.html)
- [WAF\\_REGIONAL\\_RULEGROUP\\_NOT\\_EMPTY](https://docs.aws.amazon.com/config/latest/developerguide/waf-regional-rulegroup-not-empty.html)
- [WAF\\_REGIONAL\\_RULE\\_NOT\\_EMPTY](https://docs.aws.amazon.com/config/latest/developerguide/waf-regional-rule-not-empty.html)
- [WAF\\_REGIONAL\\_WEBACL\\_NOT\\_EMPTY](https://docs.aws.amazon.com/config/latest/developerguide/waf-regional-webacl-not-empty.html)
- [WAFV2\\_LOGGING\\_ENABLED](https://docs.aws.amazon.com/config/latest/developerguide/wafv2-logging-enabled.html)
- [WAFV2\\_RULEGROUP\\_NOT\\_EMPTY](https://docs.aws.amazon.com/config/latest/developerguide/wafv2-rulegroup-not-empty.html)
- [WAFV2\\_WEBACL\\_NOT\\_EMPTY](https://docs.aws.amazon.com/config/latest/developerguide/wafv2-webacl-not-empty.html)

### <span id="page-209-0"></span>Usando regras AWS Config personalizadas com o Audit Manager

Você pode usar regras AWS Config personalizadas como fonte de dados para relatórios de auditoria. Quando um controle tem uma fonte de dados mapeada para uma AWS Config regra, o Audit Manager adiciona a avaliação criada pela AWS Config regra.

As regras personalizadas que você pode usar dependem das Conta da AWS que você usa para entrar no Audit Manager. Se você puder acessar uma regra personalizada no AWS Config, poderá usá-la como mapeamento da fonte de dados no Audit Manager.

- Para indivíduos Contas da AWS você pode usar qualquer uma das regras personalizadas que você criou com sua conta.
- Para contas que fazem parte de uma organização, você também pode usar qualquer uma das suas regras personalizadas em nível de membro. Ou você pode usar qualquer uma das regras personalizadas em nível de organização que estão disponíveis para você no. AWS Config

Depois de mapear suas regras personalizadas como fonte de dados para um controle, você pode adicionar esse controle a uma estrutura personalizada no Audit Manager.

## <span id="page-210-1"></span>Recursos adicionais do

- Para encontrar ajuda com problemas desse tipo de fonte de dados, consulte [Minha avaliação não](#page-551-0) [está coletando evidências de verificação de conformidade de AWS Config](#page-551-0) [Problemas de AWS](https://docs.aws.amazon.com/audit-manager/latest/userguide/control-issues.html#config-rule-integration.title) [Config integração](https://docs.aws.amazon.com/audit-manager/latest/userguide/control-issues.html#config-rule-integration.title).
- Para criar um controle personalizado usando esse tipo de fonte de dados, consulte[Criação de um](#page-489-0)  [controle personalizado no AWS Audit Manager](#page-489-0).
- Para criar uma estrutura personalizada que usa seu controle personalizado, consult[eCriação de](#page-434-0) [uma estrutura personalizada em AWS Audit Manager.](#page-434-0)
- Para adicionar seu controle personalizado a uma estrutura personalizada existente, consulte[Editando uma estrutura personalizada no AWS Audit Manager.](#page-440-0)
- Para criar uma regra personalizada em AWS Config, consulte [Desenvolvimento de uma regra](https://docs.aws.amazon.com/config/latest/developerguide/evaluate-config_develop-rules.html)  [personalizada para AWS Config](https://docs.aws.amazon.com/config/latest/developerguide/evaluate-config_develop-rules.html) no Guia do AWS Config desenvolvedor.

## <span id="page-210-0"></span>AWS Security Hub controles suportados por AWS Audit Manager

Você pode usar o Audit Manager para capturar as descobertas do Security Hub como evidência para auditorias. Ao criar ou editar um controle personalizado, você pode especificar um ou mais controles do Security Hub como mapeamento da fonte de dados para coleta de evidências. O Security Hub realiza verificações de conformidade com base nesses controles, e o Audit Manager relata os resultados como evidência de verificação de conformidade.

#### Sumário

- [Principais pontos](#page-210-2)
- [Controles do Security Hub compatíveis](#page-222-0)
- [Recursos adicionais](#page-259-1)

## <span id="page-210-2"></span>Principais pontos

• O Audit Manager não coleta evidências de [AWS Config regras vinculadas a serviços criadas pelo](https://docs.aws.amazon.com/securityhub/latest/userguide/securityhub-standards-awsconfigrules.html) [Security](https://docs.aws.amazon.com/securityhub/latest/userguide/securityhub-standards-awsconfigrules.html) Hub.

- Em 9 de novembro de 2022, o Security Hub lançou verificações de segurança automatizadas alinhadas aos requisitos do Center for Internet Security AWS Foundations Benchmark versão 1.4.0, níveis 1 e 2 (CIS v1.4.0). No Security Hub, o [padrão CIS v1.4.0](https://docs.aws.amazon.com/securityhub/latest/userguide/securityhub-cis-controls-1.4.0.html) é compatível além do [padrão](https://docs.aws.amazon.com/securityhub/latest/userguide/securityhub-cis-controls.html) [CIS v1.2.0.](https://docs.aws.amazon.com/securityhub/latest/userguide/securityhub-cis-controls.html)
- Recomendamos que você ative a configuração de [descobertas de controle consolidadas](https://docs.aws.amazon.com/securityhub/latest/userguide/controls-findings-create-update.html#consolidated-control-findings) no Security Hub, caso ela ainda não esteja ativada. Se você habilitar o Security Hub em ou após 23 de fevereiro de 2003, essa configuração será ativada por padrão.

Quando as descobertas consolidadas estão habilitadas, o Security Hub produz uma única descoberta para cada verificação de segurança (mesmo quando a mesma verificação se aplica a vários padrões). Cada descoberta do Security Hub é coletada como uma avaliação de recurso exclusiva no Audit Manager. Como resultado, as descobertas consolidadas resultam em uma diminuição do total de avaliações exclusivas de atributos que o Audit Manager desempenha para as descobertas do Security Hub. Por esse motivo, o uso de descobertas consolidadas geralmente pode resultar em uma redução nos custos de uso do Audit Manager, sem sacrificar a qualidade e a disponibilidade das evidências. Para obter mais informações sobre precificação, consulte [Precificação do AWS Audit Manager.](https://aws.amazon.com/audit-manager/pricing/)

Exemplos de evidências quando as descobertas consolidadas são ativadas ou desativadas

Os exemplos a seguir mostram uma comparação de como o Audit Manager coleta e apresenta evidências, dependendo das configurações do Security Hub.

When consolidated findings is turned on

Digamos que você tenha habilitado os três padrões de segurança a seguir no Security Hub: AWS FSBP, PCI DSS e CIS Benchmark v1.2.0.

- [Todos esses três padrões usam o mesmo controle \(I](https://docs.aws.amazon.com/config/latest/developerguide/iam-root-access-key-check.html)[AM.4](https://docs.aws.amazon.com/securityhub/latest/userguide/iam-controls.html#iam-4)[\) com a mesma AWS Config regra](https://docs.aws.amazon.com/config/latest/developerguide/iam-root-access-key-check.html)  [subjacente \(iam-root-access-key-check\).](https://docs.aws.amazon.com/config/latest/developerguide/iam-root-access-key-check.html)
- Como a configuração de descobertas consolidadas está ativada, o Security Hub gera uma única descoberta para esse controle.
- O Security Hub envia a descoberta consolidada ao Audit Manager para esse controle.
- A descoberta consolidada conta como uma avaliação exclusiva de recursos no Audit Manager. Como resultado, uma única evidência é adicionada à sua avaliação.

Veja um exemplo de como essa evidência pode parecer:

```
{ 
     "SchemaVersion": "2018-10-08", 
     "Id": "arn:aws:securityhub:us-west-2:111122223333:security-control/IAM.4/
finding/09876543-p0o9-i8u7-y6t5-098765432109", 
     "ProductArn": "arn:aws:securityhub:us-west-2::product/aws/securityhub", 
     "ProductName": "Security Hub", 
     "CompanyName": "AWS", 
     "Region": "us-west-2", 
     "GeneratorId": "security-control/IAM.4", 
     "AwsAccountId": "111122223333", 
     "Types": [ 
         "Software and Configuration Checks/Industry and Regulatory Standards" 
     ], 
     "FirstObservedAt": "2023-10-25T11:32:24.861Z", 
     "LastObservedAt": "2023-11-02T11:59:19.546Z", 
     "CreatedAt": "2023-10-25T11:32:24.861Z", 
     "UpdatedAt": "2023-11-02T11:59:15.127Z", 
     "Severity": { 
         "Label": "INFORMATIONAL", 
         "Normalized": 0, 
         "Original": "INFORMATIONAL" 
     }, 
     "Title": "IAM root user access key should not exist", 
     "Description": "This AWS control checks whether the root user access key is 
  available.", 
     "Remediation": { 
         "Recommendation": { 
              "Text": "For information on how to correct this issue, consult the AWS 
  Security Hub controls documentation.", 
              "Url": "https://docs.aws.amazon.com/console/securityhub/IAM.4/
remediation" 
         } 
     }, 
     "ProductFields": { 
         "RelatedAWSResources:0/name": "securityhub-iam-root-access-key-
check-000270f5", 
         "RelatedAWSResources:0/type": "AWS::Config::ConfigRule", 
         "aws/securityhub/ProductName": "Security Hub", 
         "aws/securityhub/CompanyName": "AWS", 
         "Resources:0/Id": "arn:aws:iam::111122223333:root",
```

```
 "aws/securityhub/FindingId": "arn:aws:securityhub:us-west-2::product/aws/
securityhub/arn:aws:securityhub:us-west-2:111122223333:security-control/IAM.4/
finding/09876543-p0o9-i8u7-y6t5-098765432109" 
     }, 
     "Resources": [{ 
         "Type": "AwsAccount", 
         "Id": "AWS::::Account:111122223333", 
          "Partition": "aws", 
         "Region": "us-west-2" 
     }], 
     "Compliance": { 
         "Status": "PASSED", 
         "RelatedRequirements": [ 
              "CIS AWS Foundations Benchmark v1.2.0/1.12" 
         ], 
         "SecurityControlId": "IAM.4", 
          "AssociatedStandards": [{ 
                  "StandardsId": "ruleset/cis-aws-foundations-benchmark/v/1.2.0" 
              }, 
              { 
                  "StandardsId": "standards/aws-foundational-security-best-practices/
v/1.0.0" 
 } 
         ] 
     }, 
     "WorkflowState": "NEW", 
     "Workflow": { 
         "Status": "RESOLVED" 
     }, 
     "RecordState": "ACTIVE", 
     "FindingProviderFields": { 
          "Severity": { 
              "Label": "INFORMATIONAL", 
              "Original": "INFORMATIONAL" 
         }, 
         "Types": [ 
              "Software and Configuration Checks/Industry and Regulatory Standards" 
         ] 
     }, 
     "ProcessedAt": "2023-11-02T11:59:20.980Z"
}
```
#### When consolidated findings is turned off

Digamos que você tenha habilitado os três padrões de segurança a seguir no Security Hub: AWS FSBP, PCI DSS e CIS Benchmark v1.2.0.

- [Todos esses três padrões usam o mesmo controle \(I](https://docs.aws.amazon.com/config/latest/developerguide/iam-root-access-key-check.html)[AM.4](https://docs.aws.amazon.com/securityhub/latest/userguide/iam-controls.html#iam-4)[\) com a mesma AWS Config regra](https://docs.aws.amazon.com/config/latest/developerguide/iam-root-access-key-check.html)  [subjacente \(iam-root-access-key-check\).](https://docs.aws.amazon.com/config/latest/developerguide/iam-root-access-key-check.html)
- Como a configuração de descobertas consolidadas está desativada, o Security Hub gera uma descoberta separada por verificação de segurança para cada padrão habilitado (nesse caso, três descobertas).
- O Security Hub envia três descobertas separadas específicas do padrão ao Audit Manager para esse controle.
- As três descobertas contam como três avaliações de recursos exclusivas no Audit Manager. Como resultado, três evidências separadas são adicionadas à sua avaliação.

Veja a seguir um exemplo de como essa evidência pode parecer. Observe que, neste exemplo, cada uma das três cargas a seguir tem o mesmo ID de controle de segurança (*SecurityControlId":"IAM.4"*). Por esse motivo, o controle de avaliação que coleta essas evidências no Audit Manager (IAM.4) recebe três evidências separadas quando as seguintes descobertas chegam do Security Hub.

Evidências do IAM.4 (FSBP)

```
\{ "version":"0", 
   "id":"12345678-1q2w-3e4r-5t6y-123456789012", 
   "detail-type":"Security Hub Findings - Imported", 
   "source":"aws.securityhub", 
   "account":"111122223333", 
   "time":"2023-10-27T18:55:59Z", 
   "region":"us-west-2", 
   "resources":[ 
      "arn:aws:securityhub:us-west-2::product/aws/securityhub/arn:aws:securityhub:us-
west-2:111122223333:subscription/aws-foundational-security-best-practices/v/1.0.0/
Lambda.1/finding/b5e68d5d-43c3-46c8-902d-51cb0d4da568" 
   ], 
   "detail":{ 
      "findings":[ 
         { 
             "SchemaVersion":"2018-10-08",
```

```
 "Id":"arn:aws:securityhub:us-west-2:111122223333:subscription/aws-
foundational-security-best-practices/v/1.0.0/IAM.4/finding/8e2e05a2-4d50-4c2e-
a78f-3cbe9402d17d", 
            "ProductArn":"arn:aws:securityhub:us-west-2::product/aws/securityhub", 
            "ProductName":"Security Hub", 
            "CompanyName":"AWS", 
            "Region":"us-west-2", 
            "GeneratorId":"aws-foundational-security-best-practices/v/1.0.0/IAM.4", 
            "AwsAccountId":"111122223333", 
            "Types":[ 
               "Software and Configuration Checks/Industry and Regulatory Standards/
AWS-Foundational-Security-Best-Practices" 
            ], 
            "FirstObservedAt":"2020-10-05T19:18:47.848Z", 
            "LastObservedAt":"2023-11-01T14:12:04.106Z", 
            "CreatedAt":"2020-10-05T19:18:47.848Z", 
            "UpdatedAt":"2023-11-01T14:11:53.720Z", 
            "Severity":{ 
               "Product":0, 
               "Label":"INFORMATIONAL", 
               "Normalized":0, 
               "Original":"INFORMATIONAL" 
            }, 
            "Title":"IAM.4 IAM root user access key should not exist", 
            "Description":"This AWS control checks whether the root user access key 
  is available.", 
            "Remediation":{ 
               "Recommendation":{ 
                   "Text":"For information on how to correct this issue, consult the 
  AWS Security Hub controls documentation.", 
                   "Url":"https://docs.aws.amazon.com/console/securityhub/IAM.4/
remediation" 
 } 
            }, 
            "ProductFields":{ 
               "StandardsArn":"arn:aws:securityhub:::standards/aws-foundational-
security-best-practices/v/1.0.0", 
               "StandardsSubscriptionArn":"arn:aws:securityhub:us-
west-2:111122223333:subscription/aws-foundational-security-best-practices/v/1.0.0", 
               "ControlId":"IAM.4", 
               "RecommendationUrl":"https://docs.aws.amazon.com/console/securityhub/
IAM.4/remediation", 
               "RelatedAWSResources:0/name":"securityhub-iam-root-access-key-
check-67cbb1c4",
```
```
 "RelatedAWSResources:0/type":"AWS::Config::ConfigRule", 
               "StandardsControlArn":"arn:aws:securityhub:us-
west-2:111122223333:control/aws-foundational-security-best-practices/v/1.0.0/IAM.4", 
               "aws/securityhub/ProductName":"Security Hub", 
               "aws/securityhub/CompanyName":"AWS", 
               "Resources:0/Id":"arn:aws:iam::111122223333:root", 
               "aws/securityhub/FindingId":"arn:aws:securityhub:us-west-2::product/
aws/securityhub/arn:aws:securityhub:us-west-2:111122223333:subscription/aws-
foundational-security-best-practices/v/1.0.0/IAM.4/finding/8e2e05a2-4d50-4c2e-
a78f-3cbe9402d17d" 
            }, 
            "Resources":[ 
\overline{a} "Type":"AwsAccount", 
                  "Id":"AWS::::Account:111122223333", 
                  "Partition":"aws", 
                  "Region":"us-west-2" 
 } 
            ], 
            "Compliance":{ 
               "Status":"PASSED", 
               "SecurityControlId":"IAM.4", 
               "AssociatedStandards":[ 
\overline{a} "StandardsId":"standards/aws-foundational-security-best-
practices/v/1.0.0" 
 } 
 ] 
            }, 
            "WorkflowState":"NEW", 
            "Workflow":{ 
               "Status":"RESOLVED" 
            }, 
            "RecordState":"ACTIVE", 
            "FindingProviderFields":{ 
               "Severity":{ 
                  "Label":"INFORMATIONAL", 
                  "Original":"INFORMATIONAL" 
               }, 
               "Types":[ 
                  "Software and Configuration Checks/Industry and Regulatory 
  Standards/AWS-Foundational-Security-Best-Practices" 
 ] 
            },
```

```
 "ProcessedAt":"2023-11-01T14:12:07.395Z" 
          } 
       ] 
   }
}
```
## Evidências do IAM.4 (CIS 1.2)

```
{ 
   "version":"0", 
   "id":"12345678-1q2w-3e4r-5t6y-123456789012", 
   "detail-type":"Security Hub Findings - Imported", 
   "source":"aws.securityhub", 
   "account":"111122223333", 
   "time":"2023-10-27T18:55:59Z", 
   "region":"us-west-2", 
   "resources":[ 
      "arn:aws:securityhub:us-west-2::product/aws/securityhub/arn:aws:securityhub:us-
west-2:111122223333:subscription/aws-foundational-security-best-practices/v/1.0.0/
Lambda.1/finding/1dd8f2f8-cf1b-47c9-a875-8d7387fc9c23" 
   ], 
   "detail":{ 
      "findings":[ 
         { 
             "SchemaVersion":"2018-10-08", 
            "Id":"arn:aws:securityhub:us-west-2:111122223333:subscription/cis-aws-
foundations-benchmark/v/1.2.0/1.12/finding/1dd8f2f8-cf1b-47c9-a875-8d7387fc9c23", 
             "ProductArn":"arn:aws:securityhub:us-west-2::product/aws/securityhub", 
             "ProductName":"Security Hub", 
             "CompanyName":"AWS", 
             "Region":"us-west-2", 
             "GeneratorId":"arn:aws:securityhub:::ruleset/cis-aws-foundations-
benchmark/v/1.2.0/rule/1.12", 
             "AwsAccountId":"111122223333", 
             "Types":[ 
                "Software and Configuration Checks/Industry and Regulatory Standards/
CIS AWS Foundations Benchmark" 
            ], 
            "FirstObservedAt":"2020-10-05T19:18:47.775Z", 
            "LastObservedAt":"2023-11-01T14:12:07.989Z", 
             "CreatedAt":"2020-10-05T19:18:47.775Z",
```

```
 "UpdatedAt":"2023-11-01T14:11:53.720Z", 
            "Severity":{ 
               "Product":0, 
               "Label":"INFORMATIONAL", 
               "Normalized":0, 
               "Original":"INFORMATIONAL" 
            }, 
            "Title":"1.12 Ensure no root user access key exists", 
            "Description":"The root user is the most privileged user in an AWS 
  account. AWS Access Keys provide programmatic access to a given AWS account. It is 
  recommended that all access keys associated with the root user be removed.", 
            "Remediation":{ 
               "Recommendation":{ 
                   "Text":"For information on how to correct this issue, consult the 
  AWS Security Hub controls documentation.", 
                  "Url":"https://docs.aws.amazon.com/console/securityhub/IAM.4/
remediation" 
 } 
            }, 
            "ProductFields":{ 
               "StandardsGuideArn":"arn:aws:securityhub:::ruleset/cis-aws-
foundations-benchmark/v/1.2.0", 
               "StandardsGuideSubscriptionArn":"arn:aws:securityhub:us-
west-2:111122223333:subscription/cis-aws-foundations-benchmark/v/1.2.0", 
               "RuleId":"1.12", 
               "RecommendationUrl":"https://docs.aws.amazon.com/console/securityhub/
IAM.4/remediation", 
               "RelatedAWSResources:0/name":"securityhub-iam-root-access-key-
check-67cbb1c4", 
               "RelatedAWSResources:0/type":"AWS::Config::ConfigRule", 
               "StandardsControlArn":"arn:aws:securityhub:us-
west-2:111122223333:control/cis-aws-foundations-benchmark/v/1.2.0/1.12", 
               "aws/securityhub/ProductName":"Security Hub", 
               "aws/securityhub/CompanyName":"AWS", 
               "Resources:0/Id":"arn:aws:iam::111122223333:root", 
               "aws/securityhub/FindingId":"arn:aws:securityhub:us-west-2::product/
aws/securityhub/arn:aws:securityhub:us-west-2:111122223333:subscription/cis-aws-
foundations-benchmark/v/1.2.0/1.12/finding/1dd8f2f8-cf1b-47c9-a875-8d7387fc9c23" 
            }, 
            "Resources":[ 
\overline{a} "Type":"AwsAccount", 
                  "Id":"AWS::::Account:111122223333", 
                  "Partition":"aws",
```

```
 "Region":"us-west-2" 
 } 
            ], 
            "Compliance":{ 
               "Status":"PASSED", 
               "SecurityControlId":"IAM.4", 
               "AssociatedStandards":[ 
\overline{a} "StandardsId":"ruleset/cis-aws-foundations-benchmark/v/1.2.0" 
 } 
 ] 
            }, 
            "WorkflowState":"NEW", 
            "Workflow":{ 
               "Status":"RESOLVED" 
            }, 
            "RecordState":"ACTIVE", 
            "FindingProviderFields":{ 
               "Severity":{ 
                  "Label":"INFORMATIONAL", 
                  "Original":"INFORMATIONAL" 
               }, 
               "Types":[ 
                  "Software and Configuration Checks/Industry and Regulatory 
  Standards/CIS AWS Foundations Benchmark" 
 ] 
            }, 
            "ProcessedAt":"2023-11-01T14:12:13.436Z" 
         } 
     \mathbf{I} }
}
```
## Evidências do PCI.IAM.1 (PCI DSS)

```
{ 
   "version":"0", 
   "id":"12345678-1q2w-3e4r-5t6y-123456789012", 
   "detail-type":"Security Hub Findings - Imported", 
   "source":"aws.securityhub", 
   "account":"111122223333", 
   "time":"2023-10-27T18:55:59Z", 
   "region":"us-west-2",
```

```
 "resources":[ 
      "arn:aws:securityhub:us-west-2::product/aws/securityhub/arn:aws:securityhub:us-
west-2:111122223333:subscription/aws-foundational-security-best-practices/v/1.0.0/
Lambda.1/finding/1dd8f2f8-cf1b-47c9-a875-8d7387fc9c23" 
   ], 
   "detail":{ 
      "findings":[ 
         { 
             "SchemaVersion":"2018-10-08", 
            "Id":"arn:aws:securityhub:us-west-2:111122223333:subscription/pci-dss/
v/3.2.1/PCI.IAM.1/finding/3c75f651-6e2e-44f4-8e22-297d5c2d0c8b", 
             "ProductArn":"arn:aws:securityhub:us-west-2::product/aws/securityhub", 
             "ProductName":"Security Hub", 
             "CompanyName":"AWS", 
             "Region":"us-west-2", 
            "GeneratorId":"pci-dss/v/3.2.1/PCI.IAM.1", 
             "AwsAccountId":"111122223333", 
             "Types":[ 
                "Software and Configuration Checks/Industry and Regulatory Standards/
PCI-DSS" 
            ], 
            "FirstObservedAt":"2020-10-05T19:18:47.788Z", 
            "LastObservedAt":"2023-11-01T14:12:02.413Z", 
             "CreatedAt":"2020-10-05T19:18:47.788Z", 
             "UpdatedAt":"2023-11-01T14:11:53.720Z", 
             "Severity":{ 
                "Product":0, 
                "Label":"INFORMATIONAL", 
                "Normalized":0, 
                "Original":"INFORMATIONAL" 
            }, 
            "Title":"PCI.IAM.1 IAM root user access key should not exist", 
             "Description":"This AWS control checks whether the root user access key 
  is available.", 
             "Remediation":{ 
                "Recommendation":{ 
                   "Text":"For information on how to correct this issue, consult the 
  AWS Security Hub controls documentation.", 
                   "Url":"https://docs.aws.amazon.com/console/securityhub/IAM.4/
remediation" 
 } 
            }, 
            "ProductFields":{ 
                "StandardsArn":"arn:aws:securityhub:::standards/pci-dss/v/3.2.1",
```

```
 "StandardsSubscriptionArn":"arn:aws:securityhub:us-
west-2:111122223333:subscription/pci-dss/v/3.2.1", 
               "ControlId":"PCI.IAM.1", 
               "RecommendationUrl":"https://docs.aws.amazon.com/console/securityhub/
IAM.4/remediation", 
               "RelatedAWSResources:0/name":"securityhub-iam-root-access-key-
check-67cbb1c4", 
               "RelatedAWSResources:0/type":"AWS::Config::ConfigRule", 
               "StandardsControlArn":"arn:aws:securityhub:us-
west-2:111122223333:control/pci-dss/v/3.2.1/PCI.IAM.1", 
               "aws/securityhub/ProductName":"Security Hub", 
               "aws/securityhub/CompanyName":"AWS", 
               "Resources:0/Id":"arn:aws:iam::111122223333:root", 
               "aws/securityhub/FindingId":"arn:aws:securityhub:us-west-2::product/
aws/securityhub/arn:aws:securityhub:us-west-2:111122223333:subscription/pci-dss/
v/3.2.1/PCI.IAM.1/finding/3c75f651-6e2e-44f4-8e22-297d5c2d0c8b" 
            }, 
            "Resources":[ 
\overline{a} "Type":"AwsAccount", 
                  "Id":"AWS::::Account:111122223333", 
                  "Partition":"aws", 
                  "Region":"us-west-2" 
 } 
            ], 
            "Compliance":{ 
               "Status":"PASSED", 
               "RelatedRequirements":[ 
                  "PCI DSS 2.1", 
                  "PCI DSS 2.2", 
                  "PCI DSS 7.2.1" 
               ], 
               "SecurityControlId":"IAM.4", 
               "AssociatedStandards":[ 
\overline{a} "StandardsId":"standards/pci-dss/v/3.2.1" 
 } 
 ] 
            }, 
            "WorkflowState":"NEW", 
            "Workflow":{ 
               "Status":"RESOLVED" 
            }, 
            "RecordState":"ACTIVE",
```

```
 "FindingProviderFields":{ 
                "Severity":{ 
                    "Label":"INFORMATIONAL", 
                    "Original":"INFORMATIONAL" 
                }, 
                "Types":[ 
                    "Software and Configuration Checks/Industry and Regulatory 
  Standards/PCI-DSS" 
 ] 
             }, 
             "ProcessedAt":"2023-11-01T14:12:05.950Z" 
         } 
     \mathbf{I} }
}
```
## Controles do Security Hub compatíveis

Os seguintes controles do Security Hub são atualmente compatíveis com o Audit Manager. Você pode usar qualquer uma das seguintes palavras-chave de ID de controle específicas do padrão ao configurar uma fonte de dados para um controle personalizado.

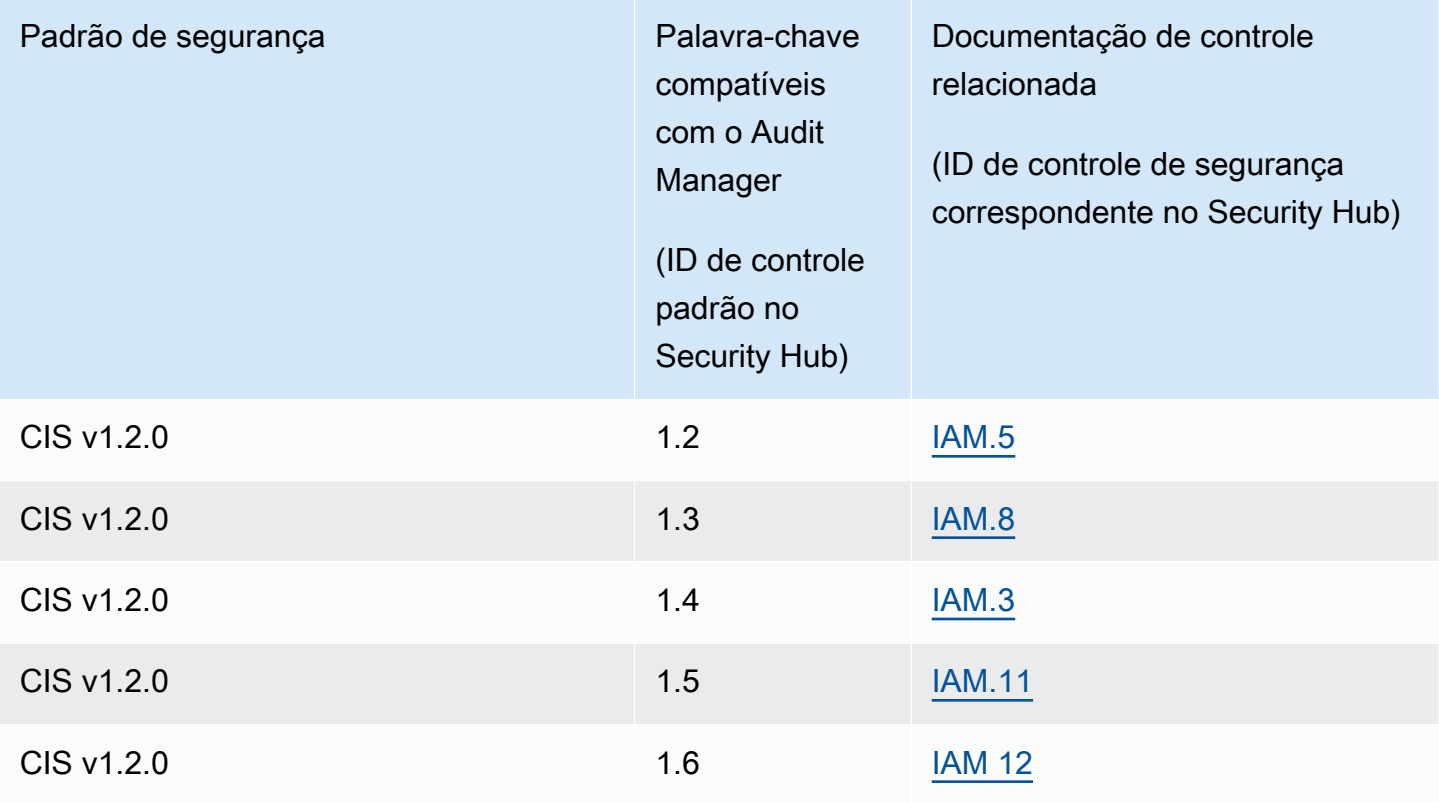

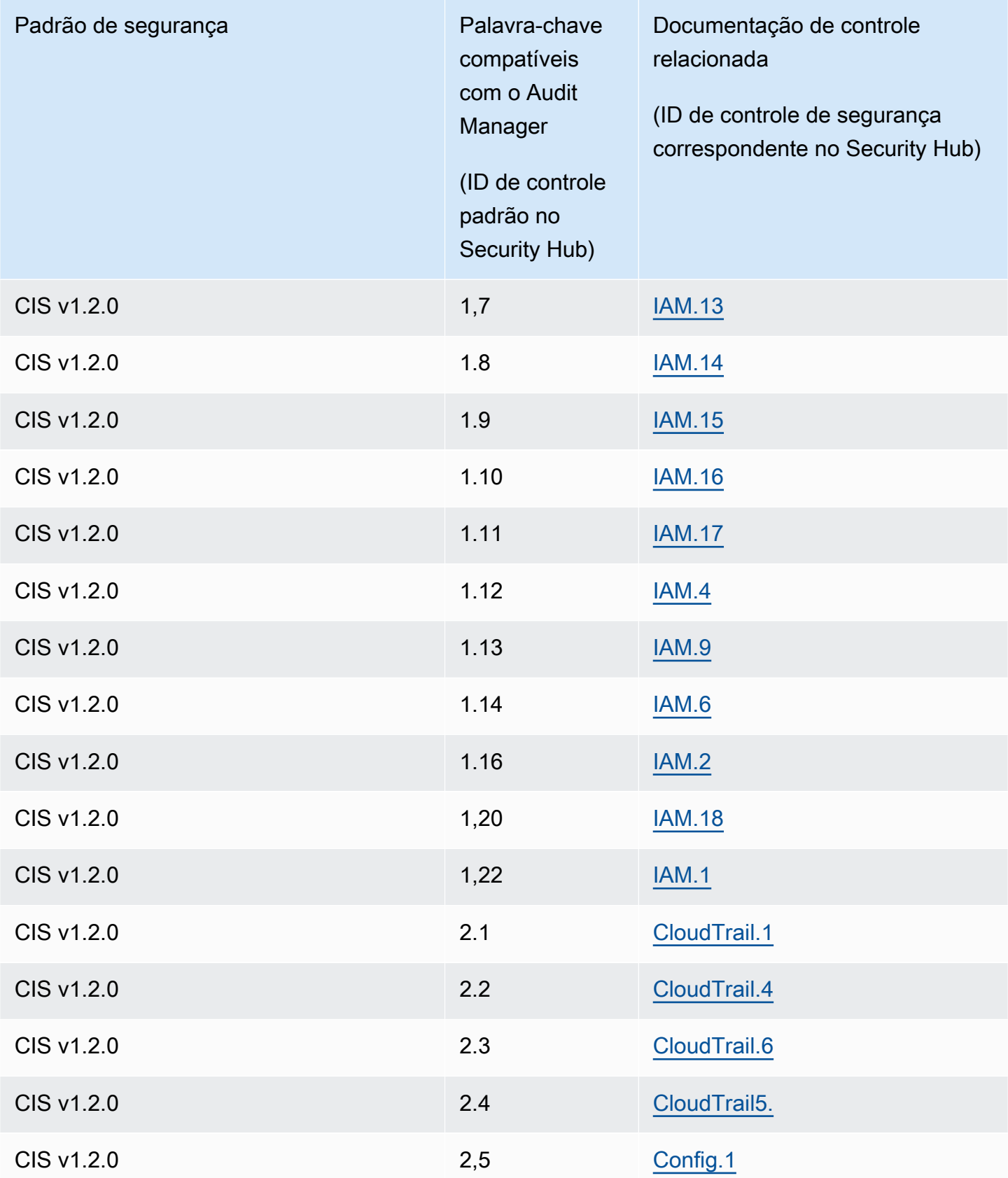

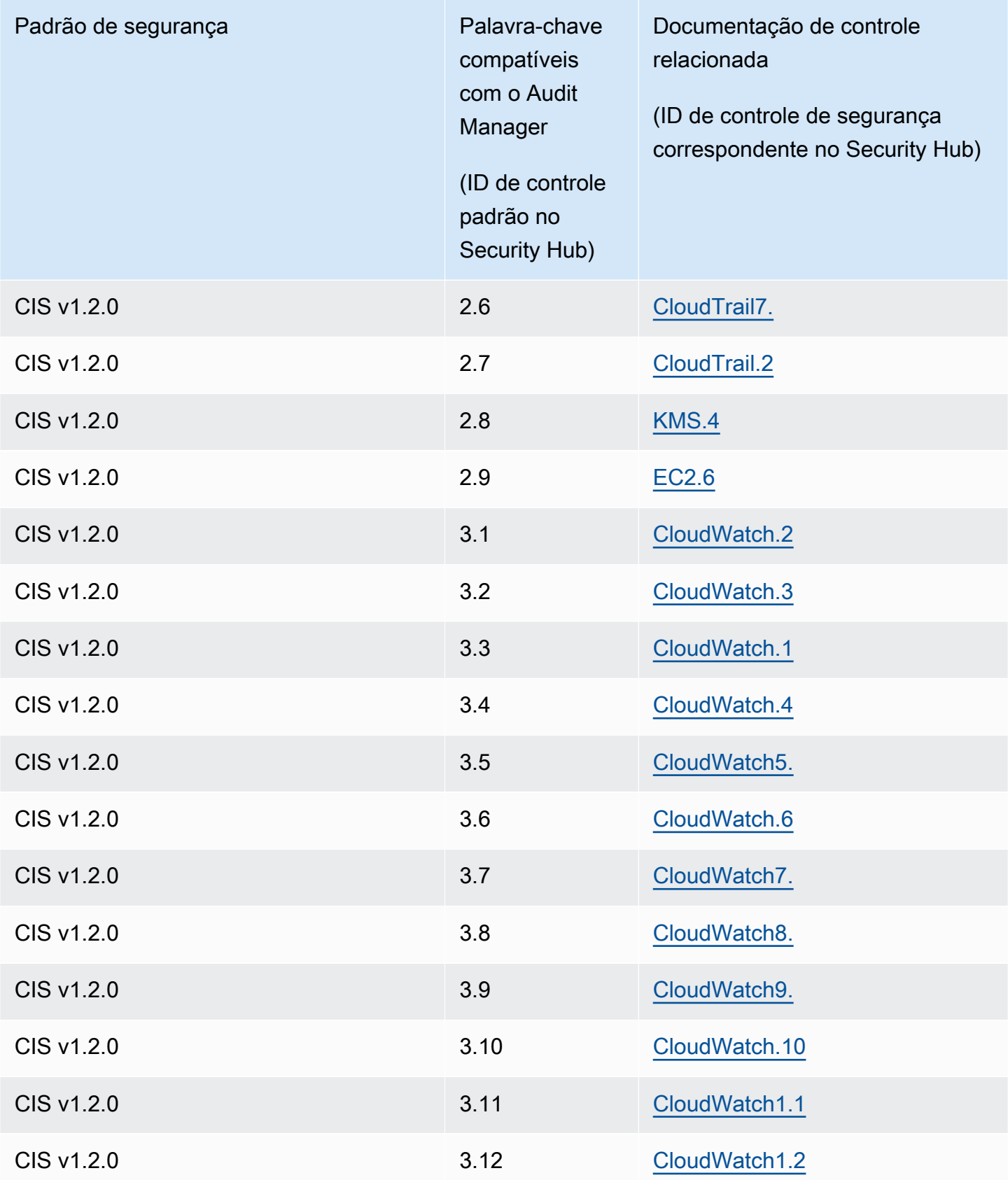

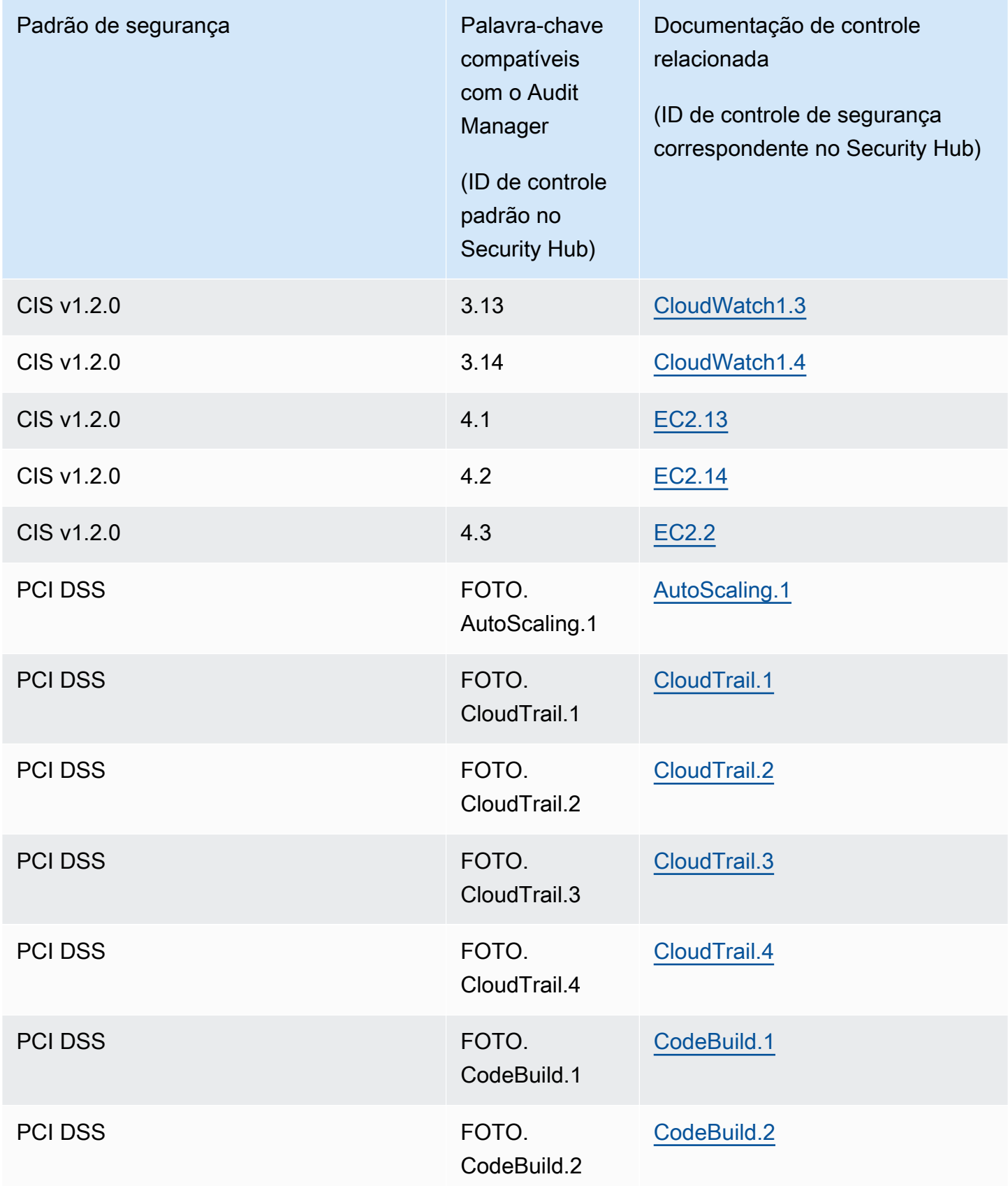

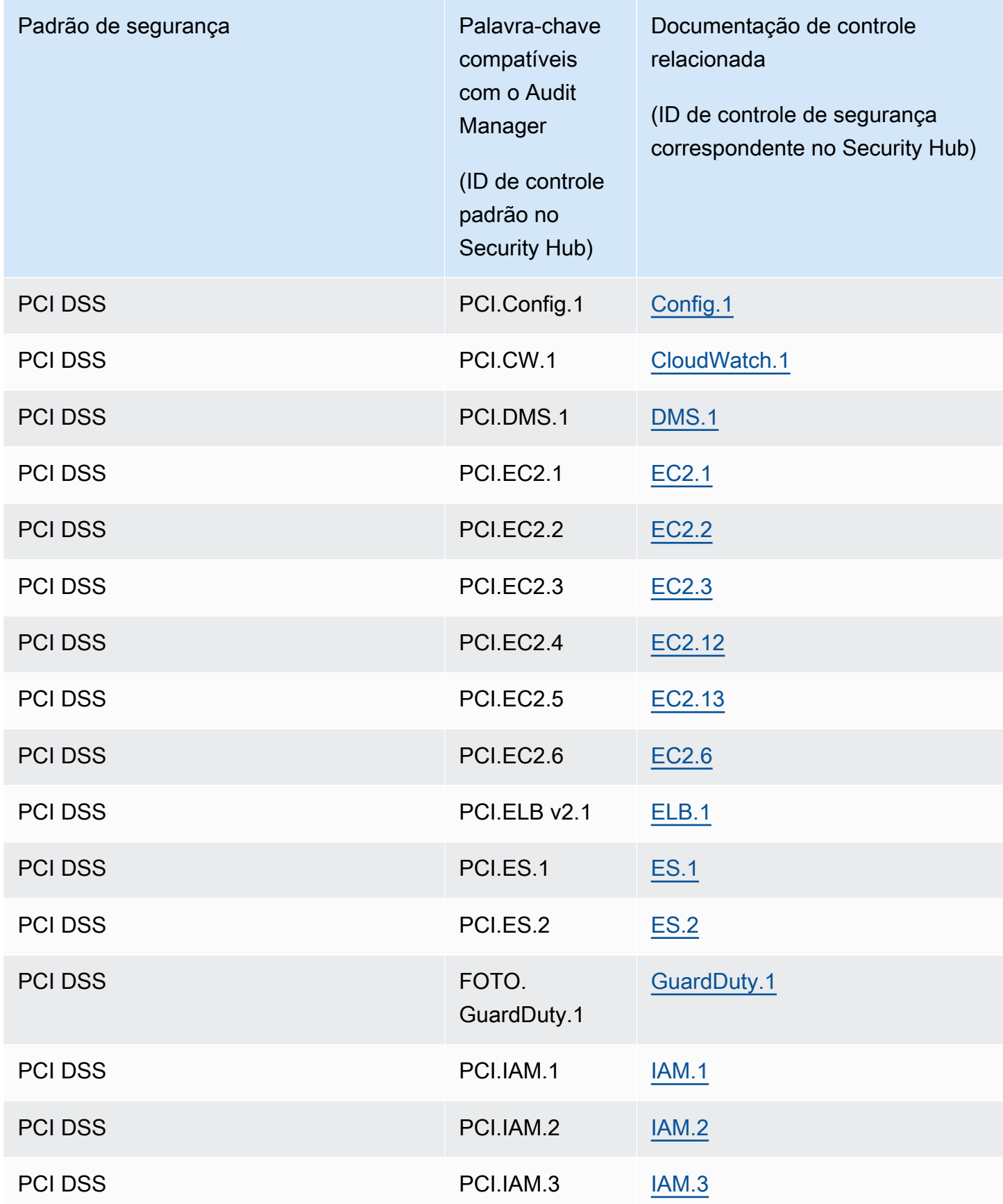

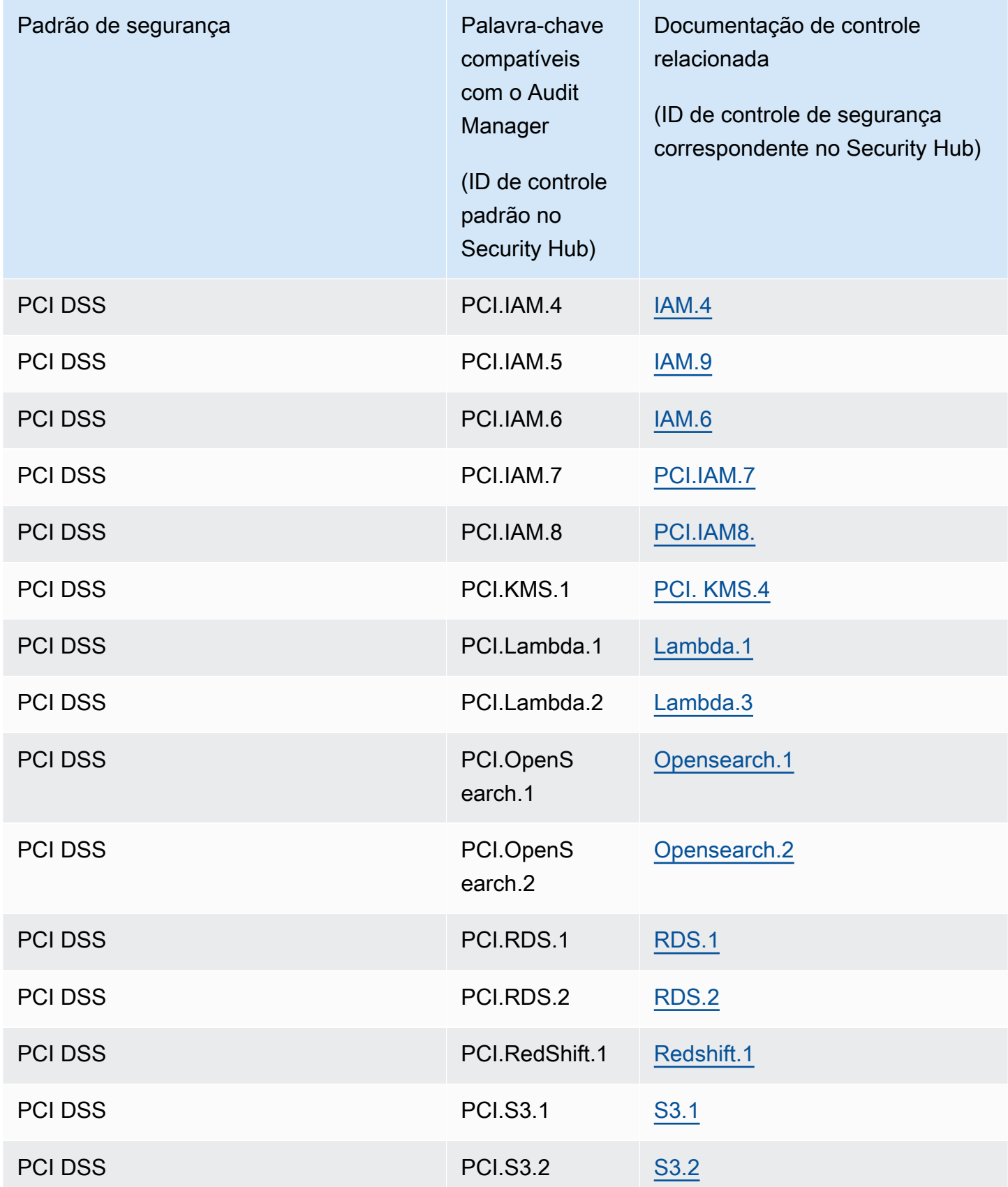

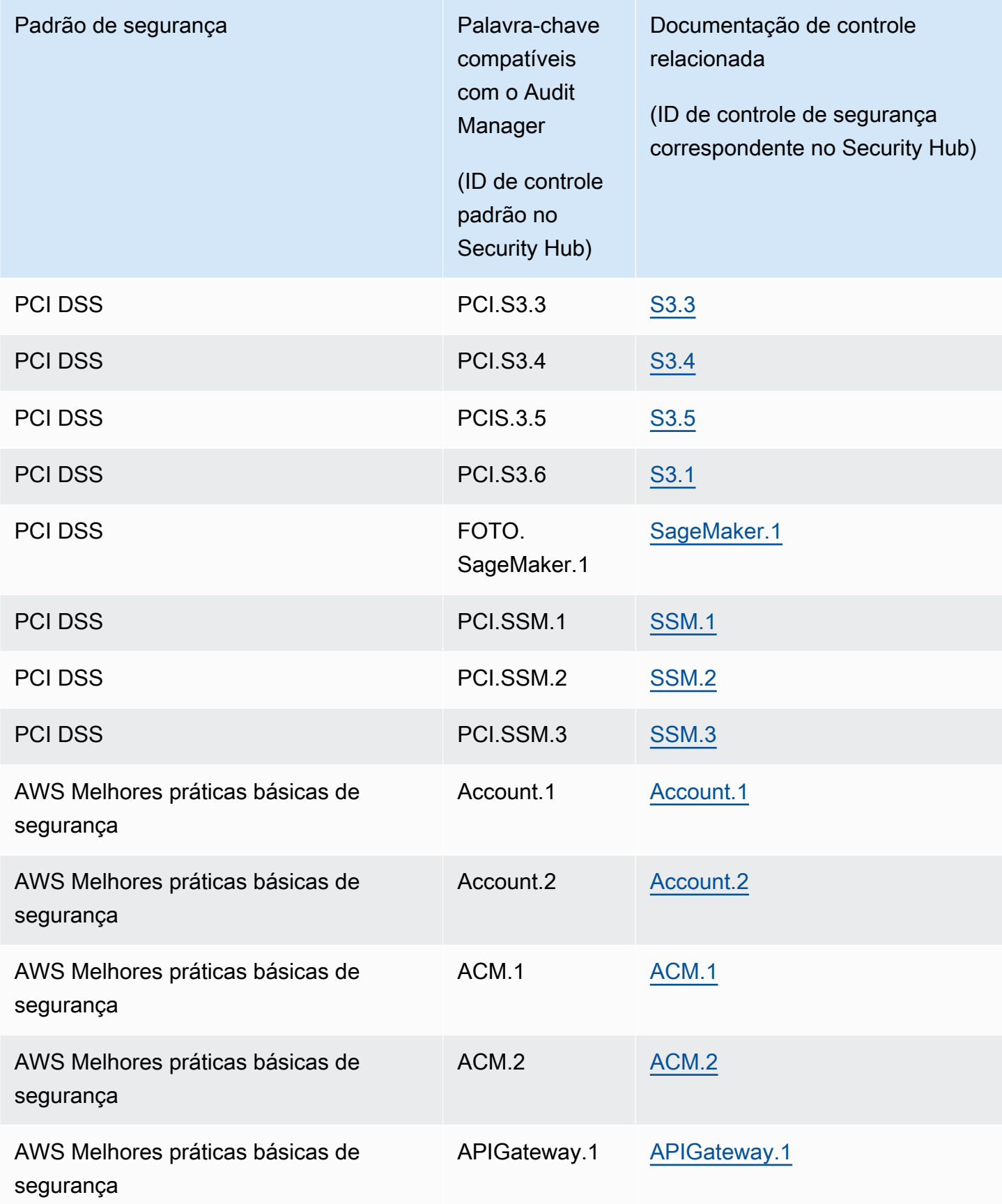

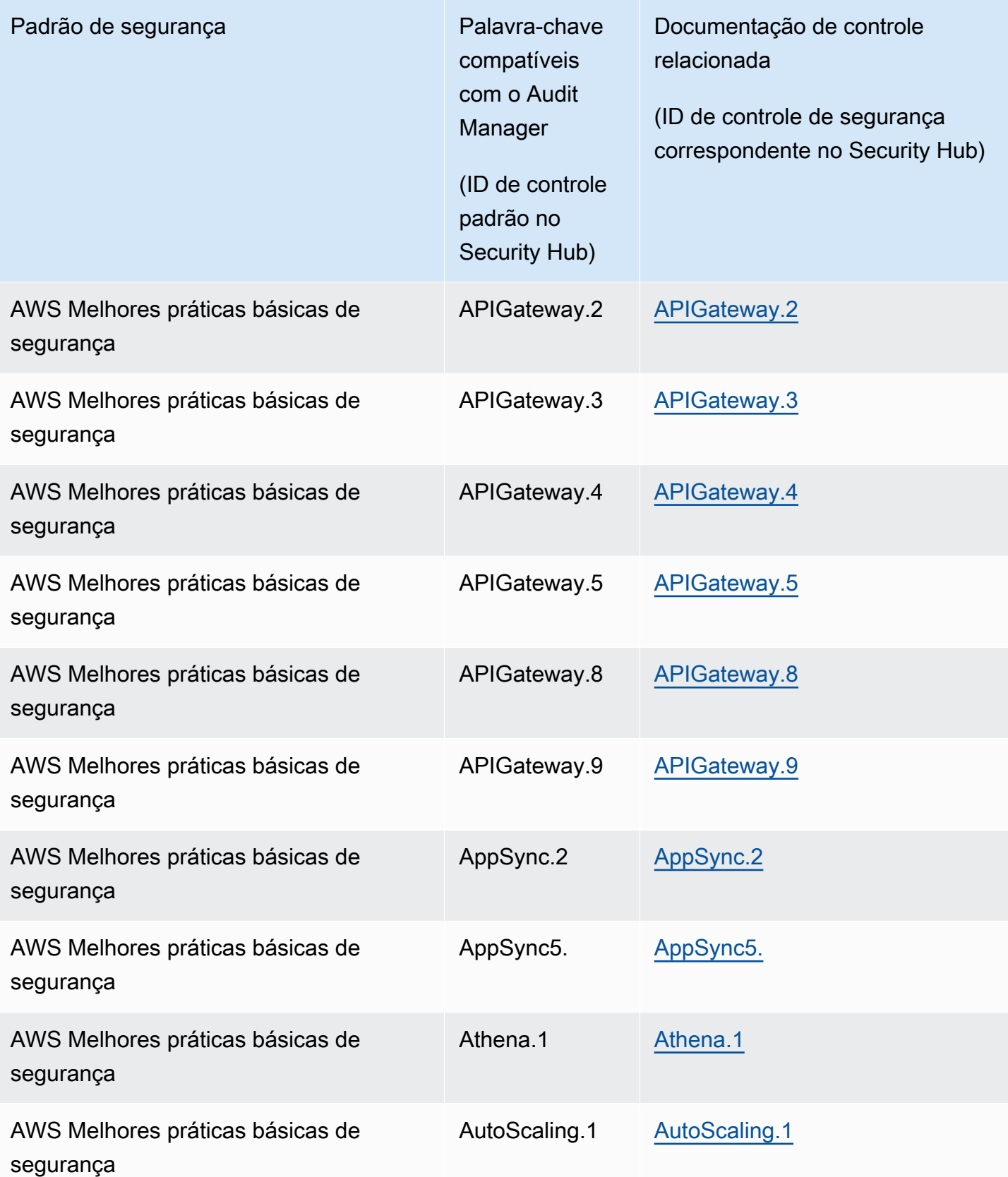

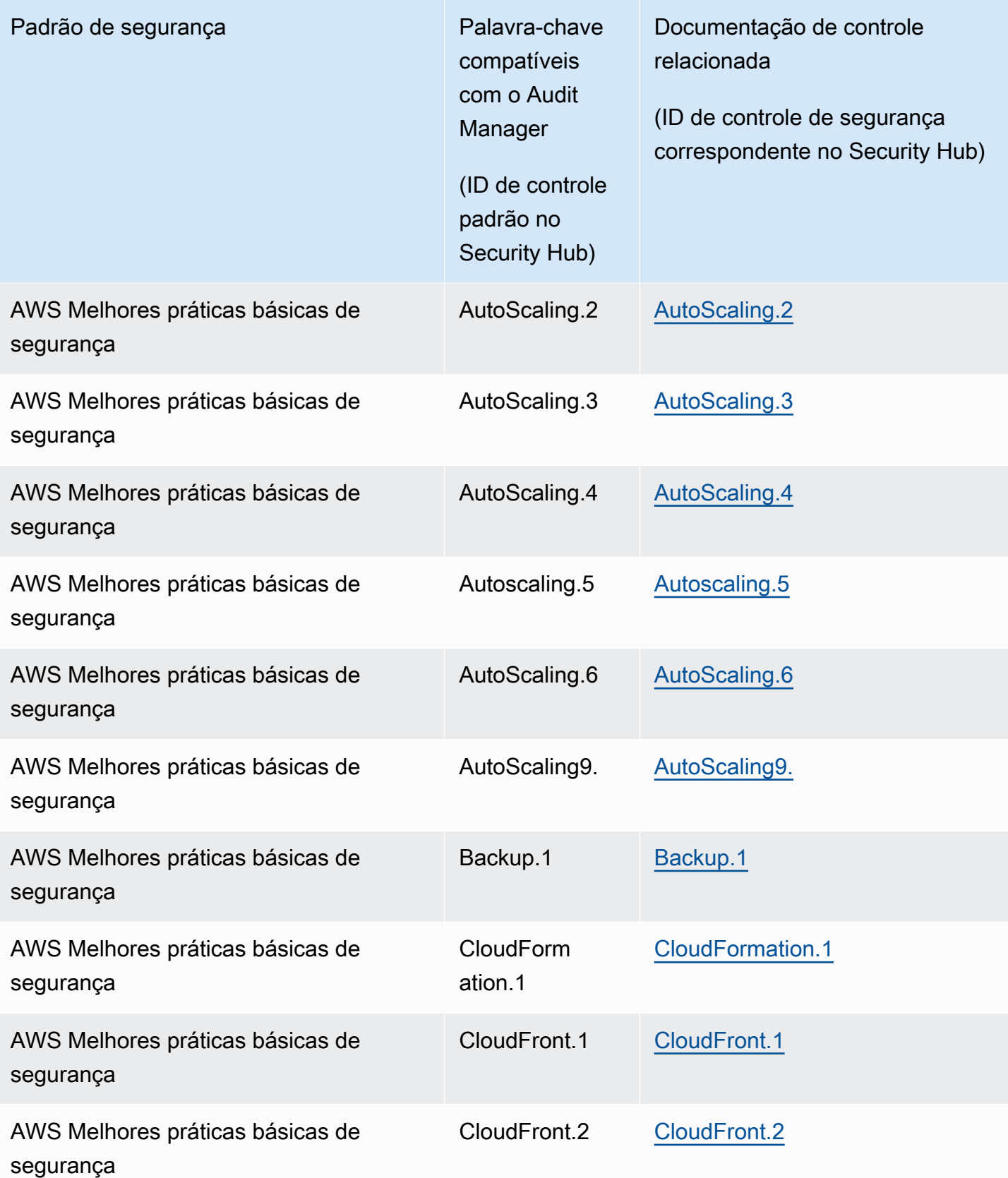

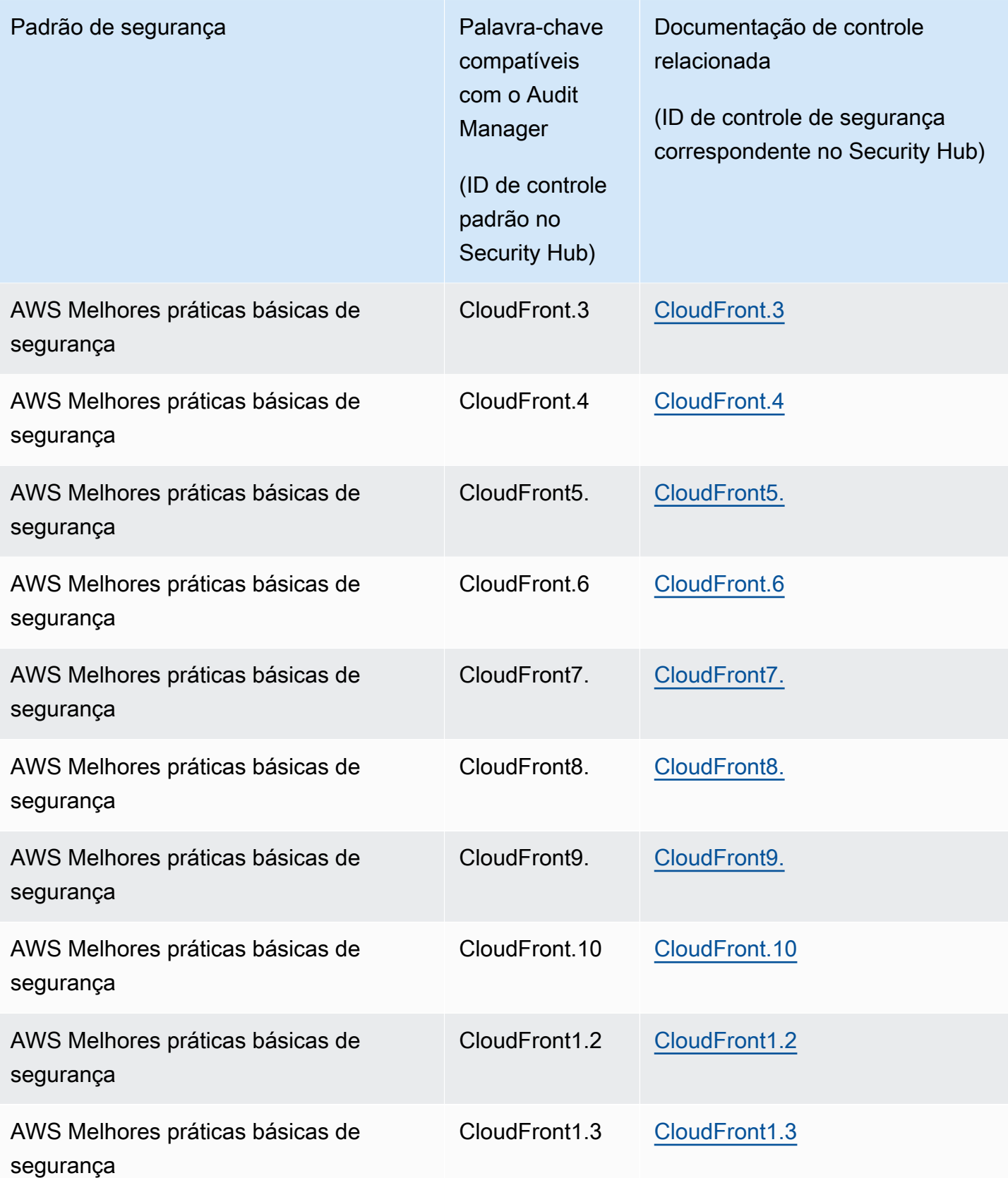

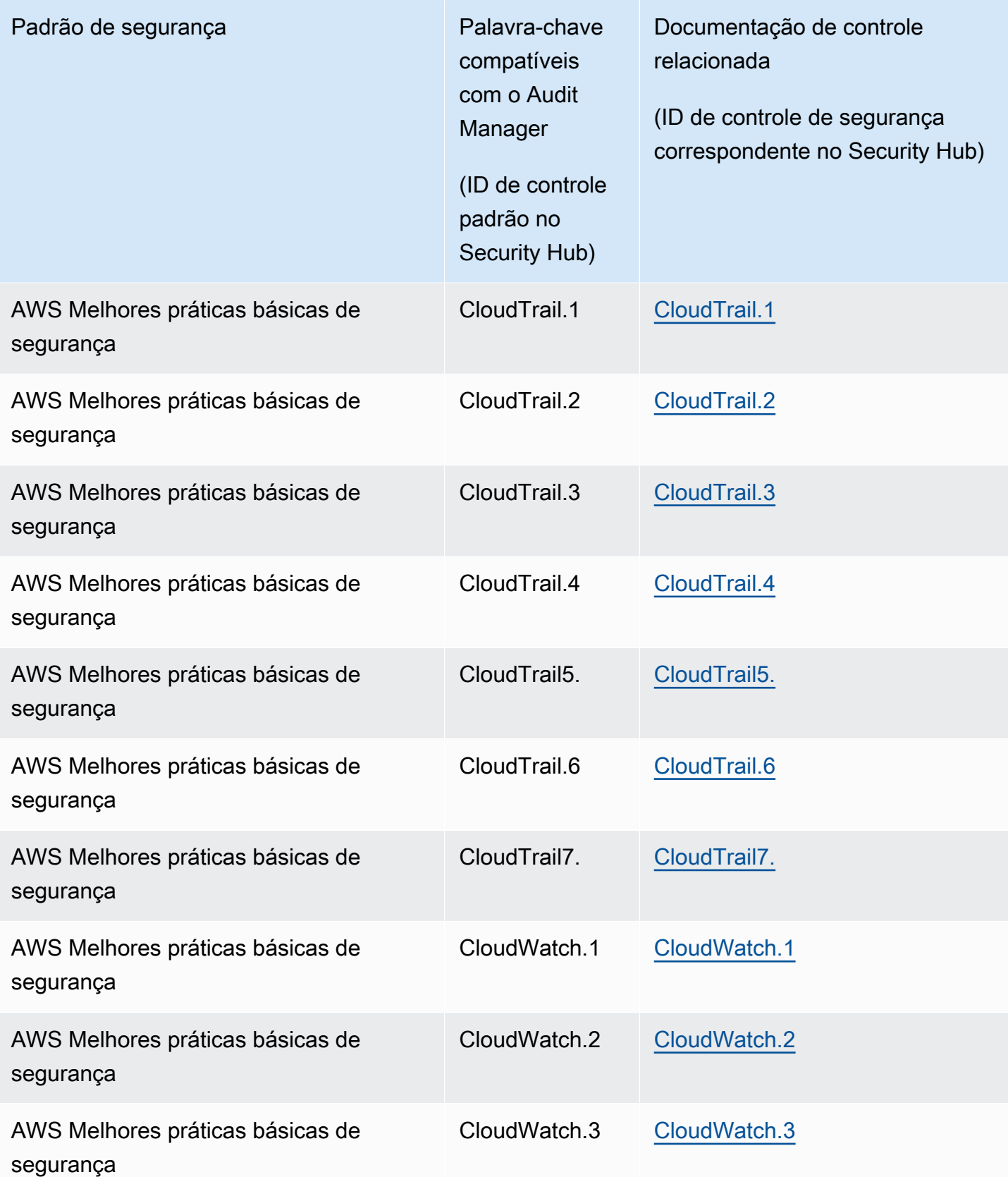

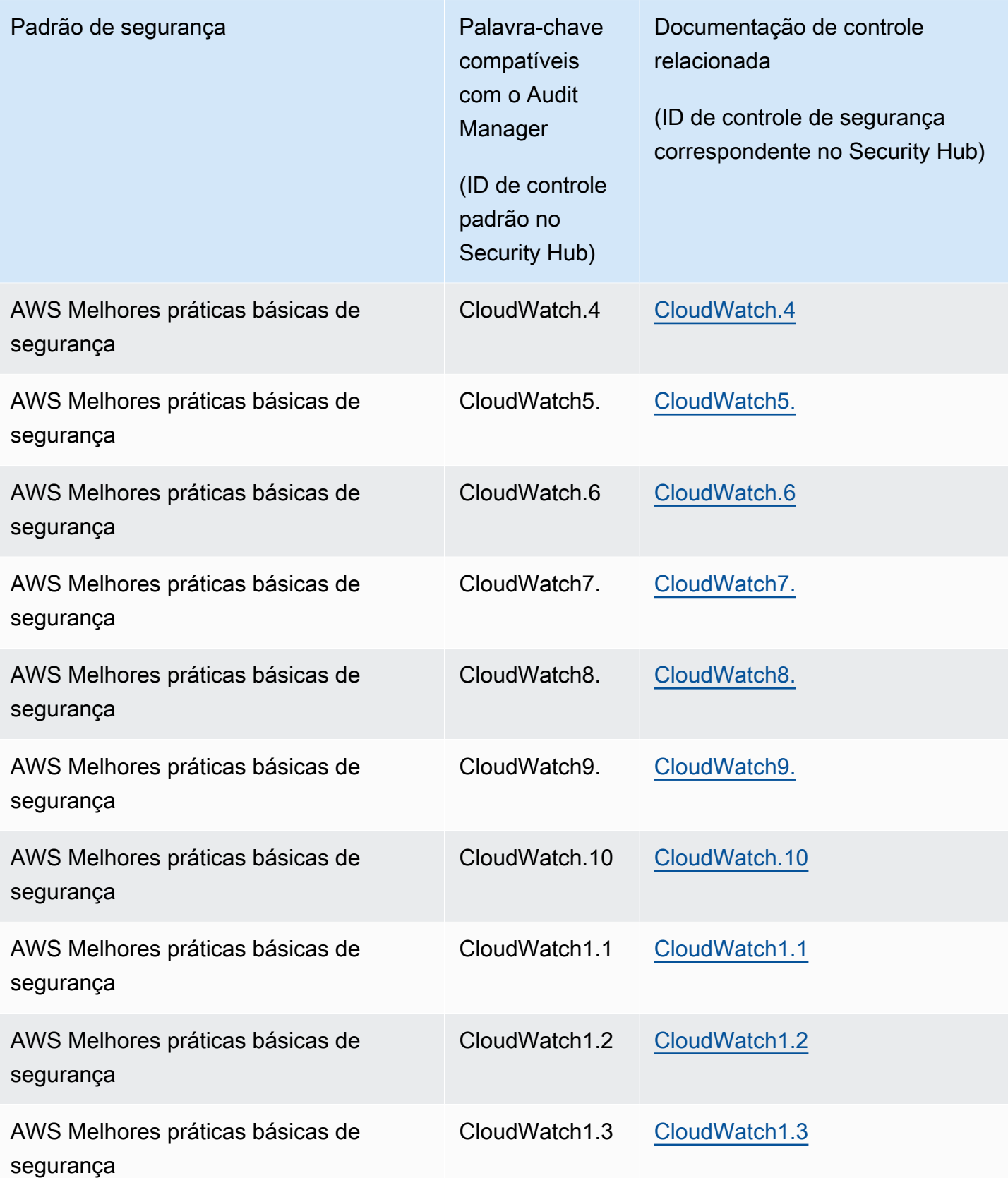

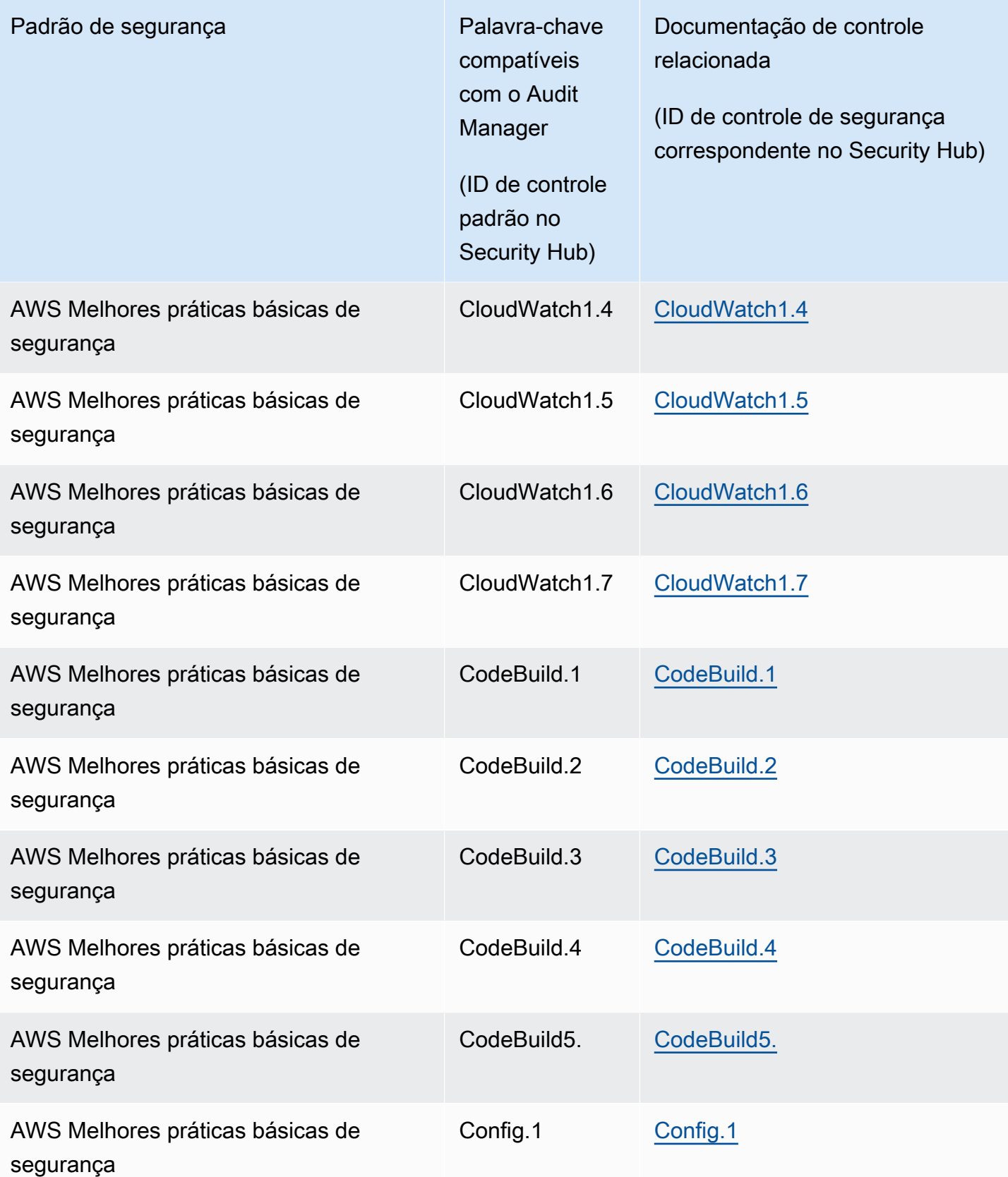

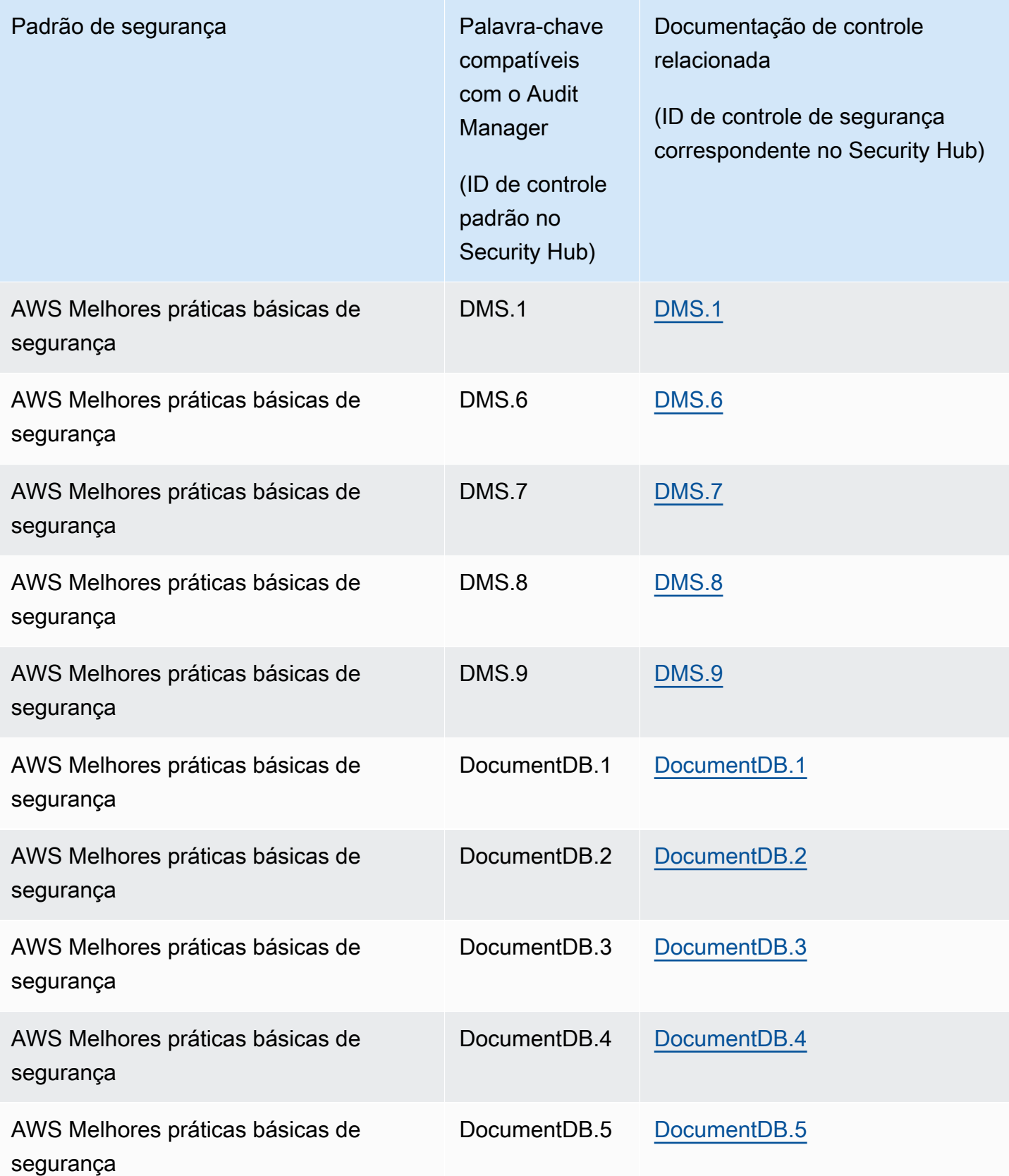

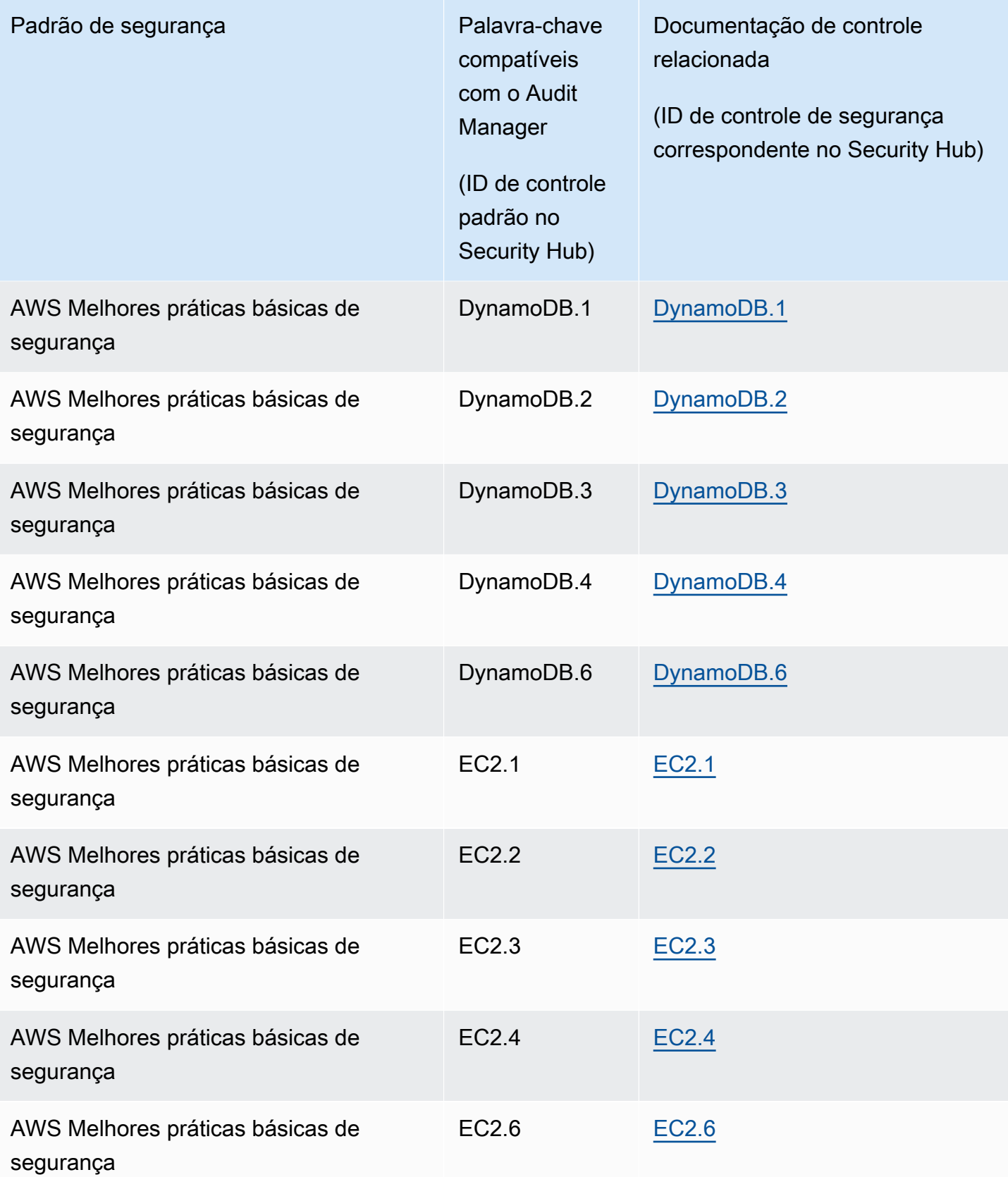

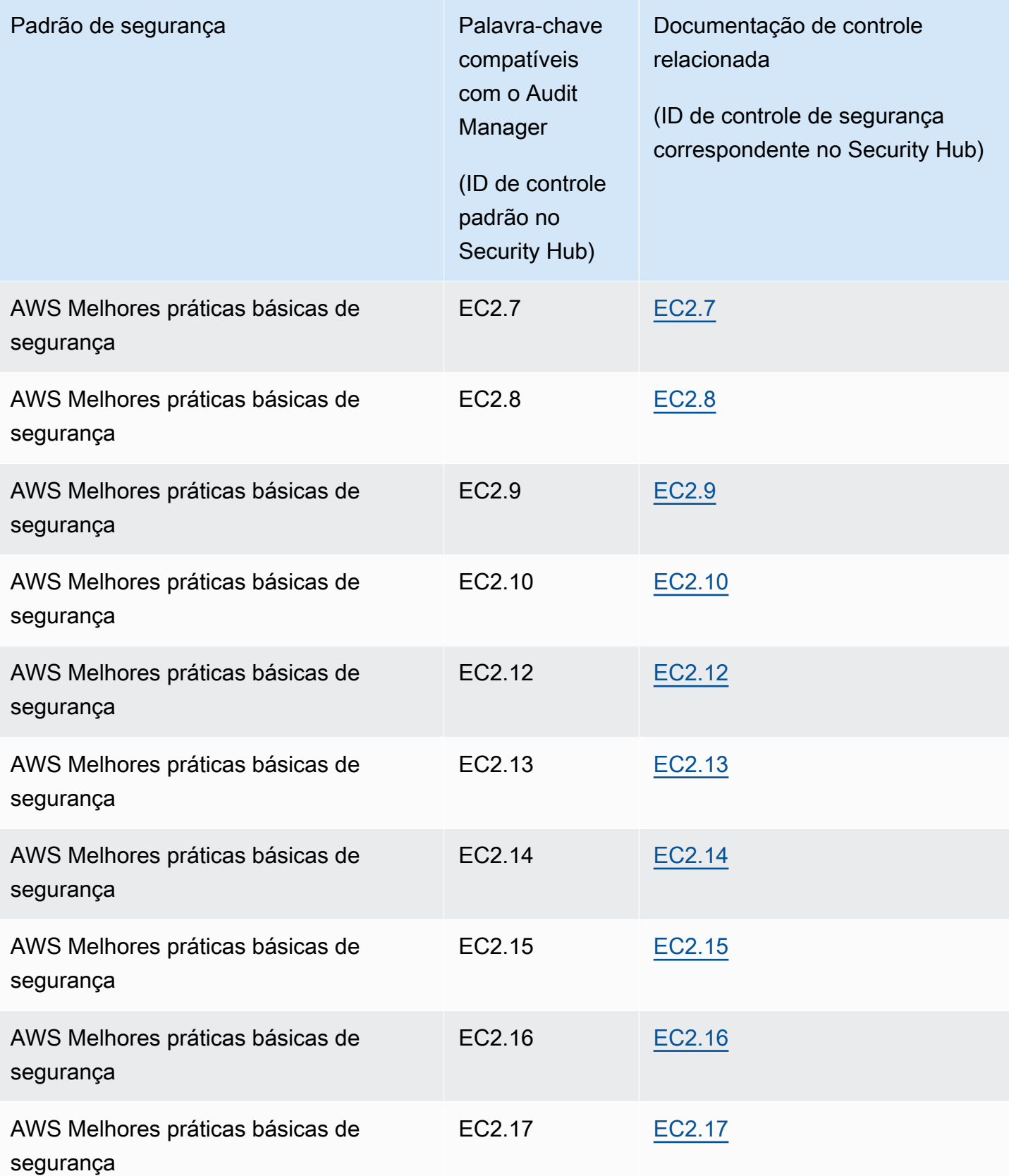

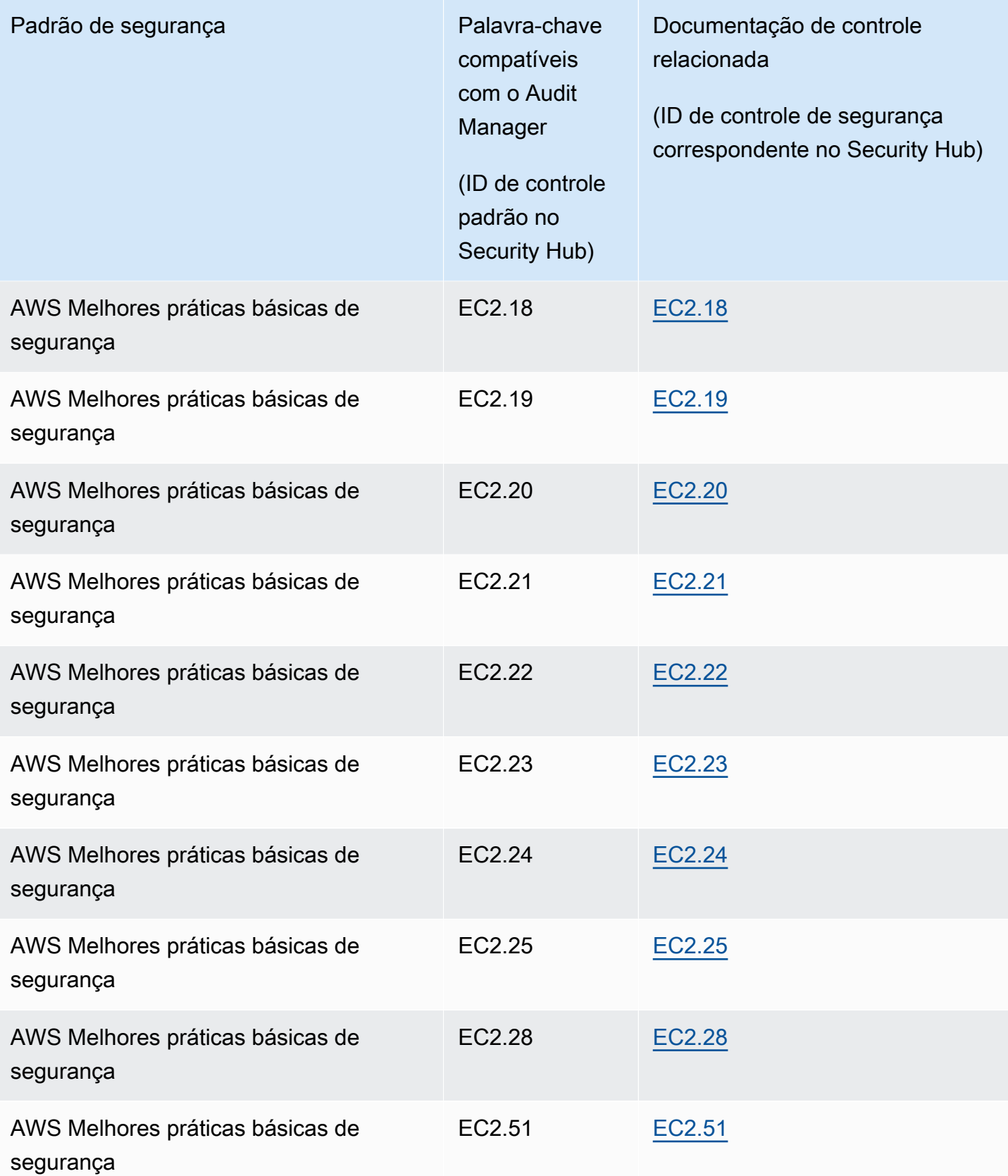

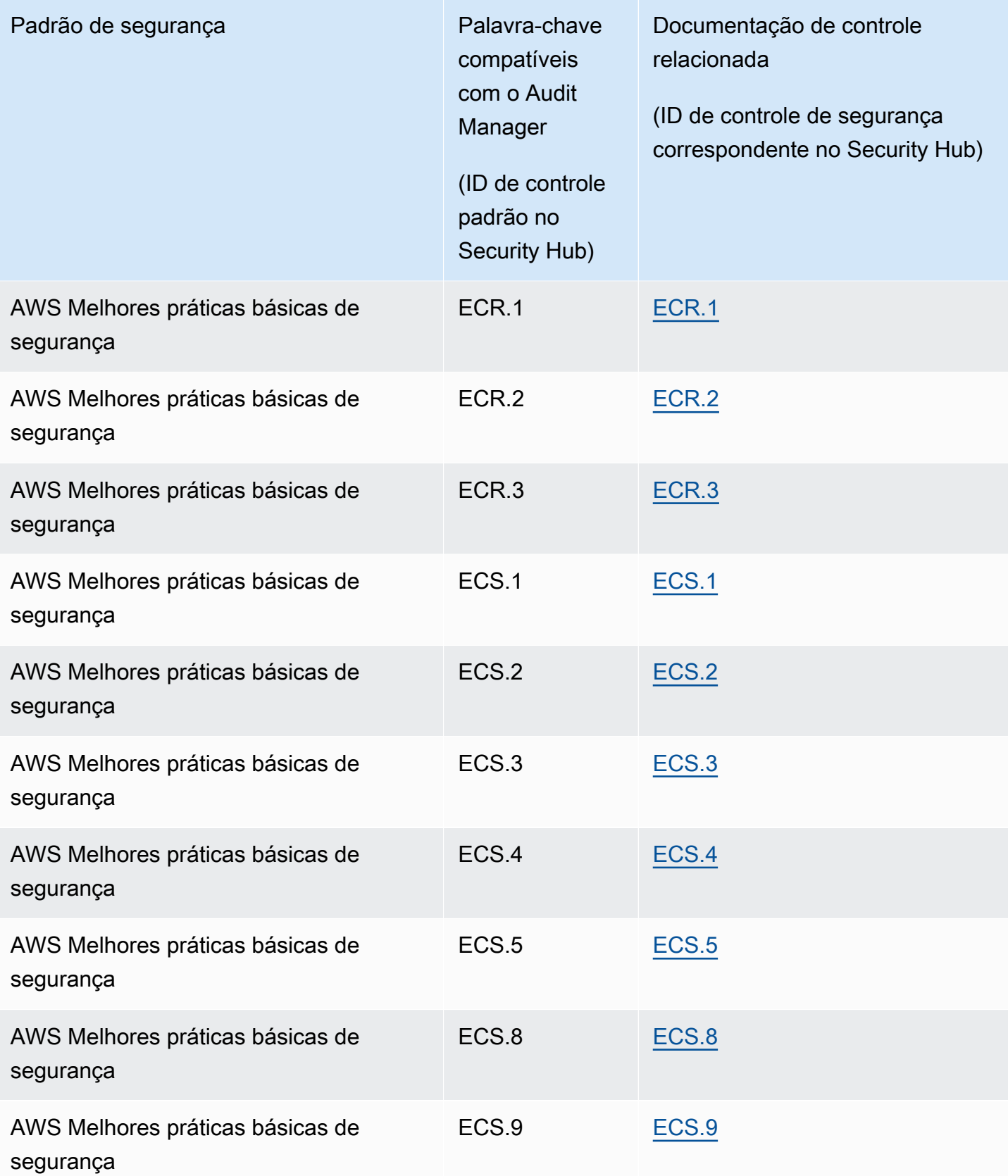

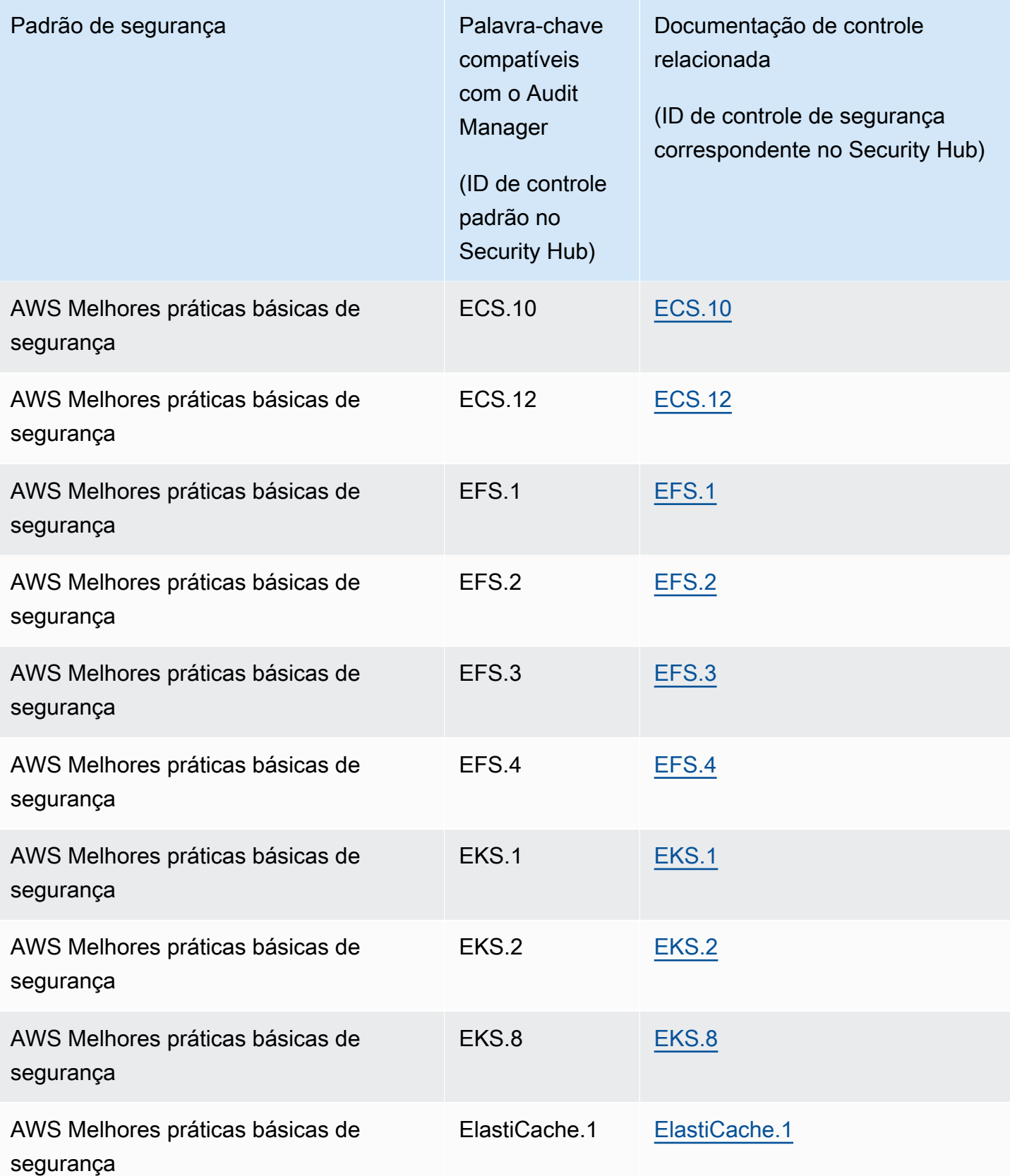

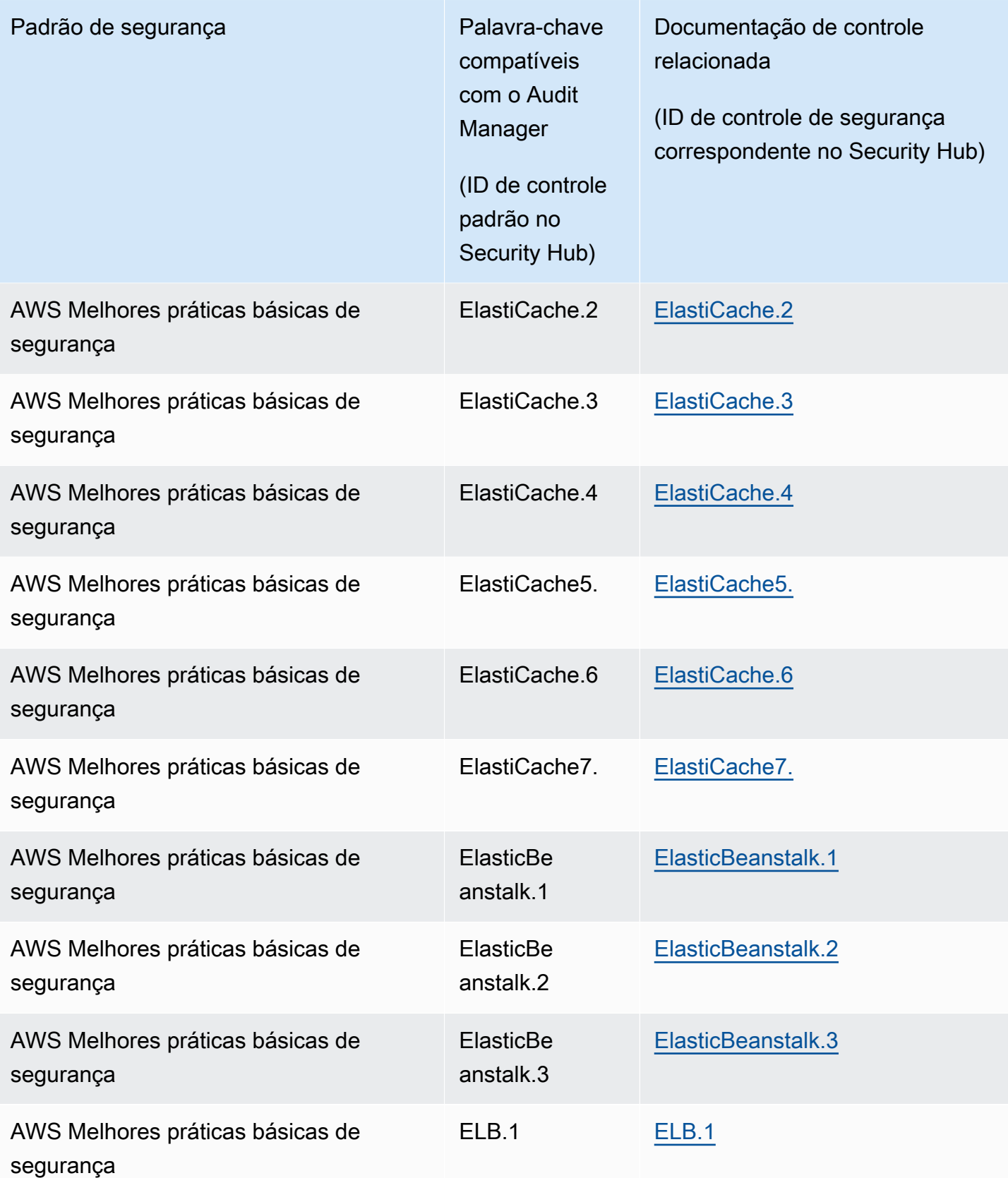

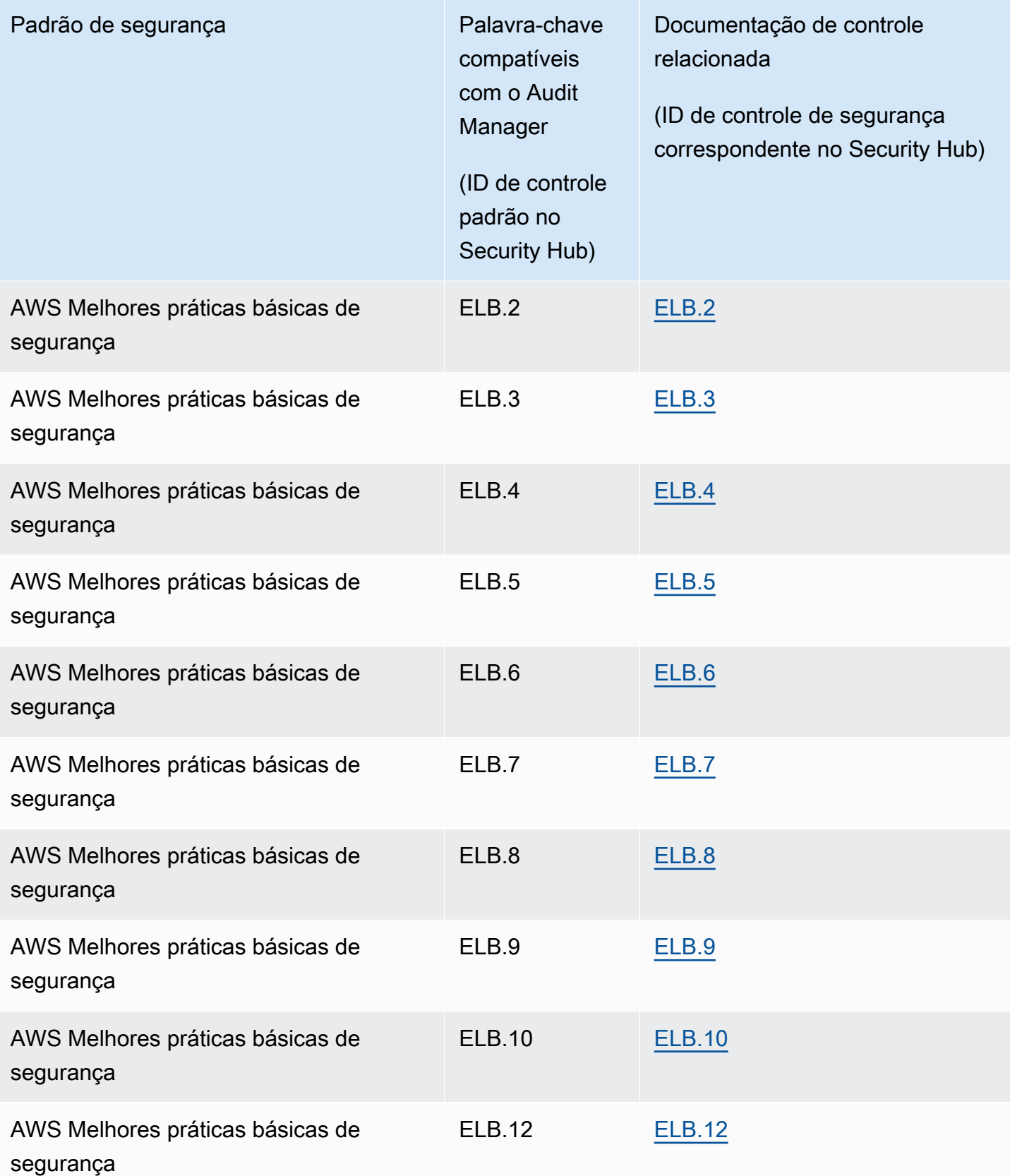

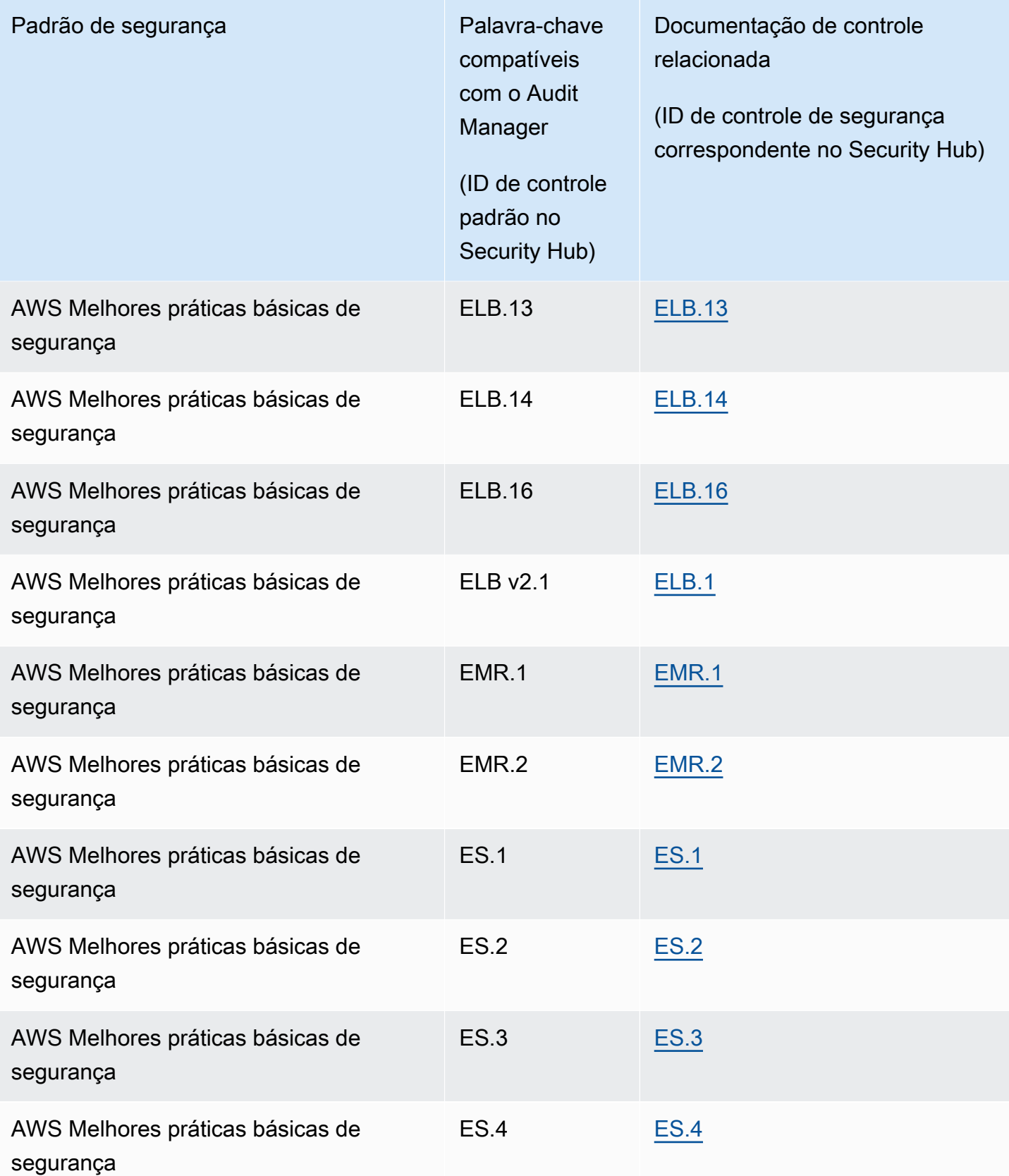

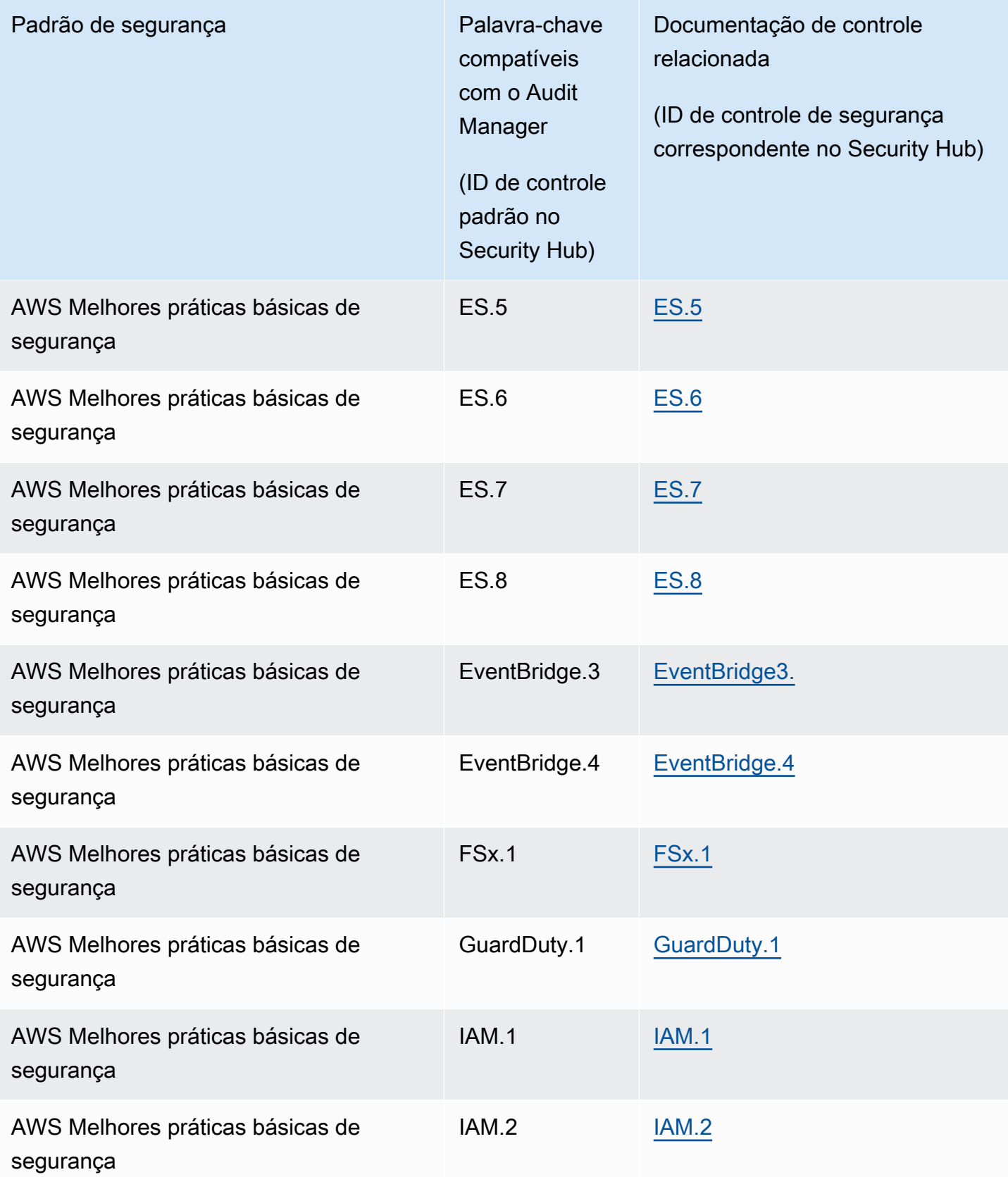

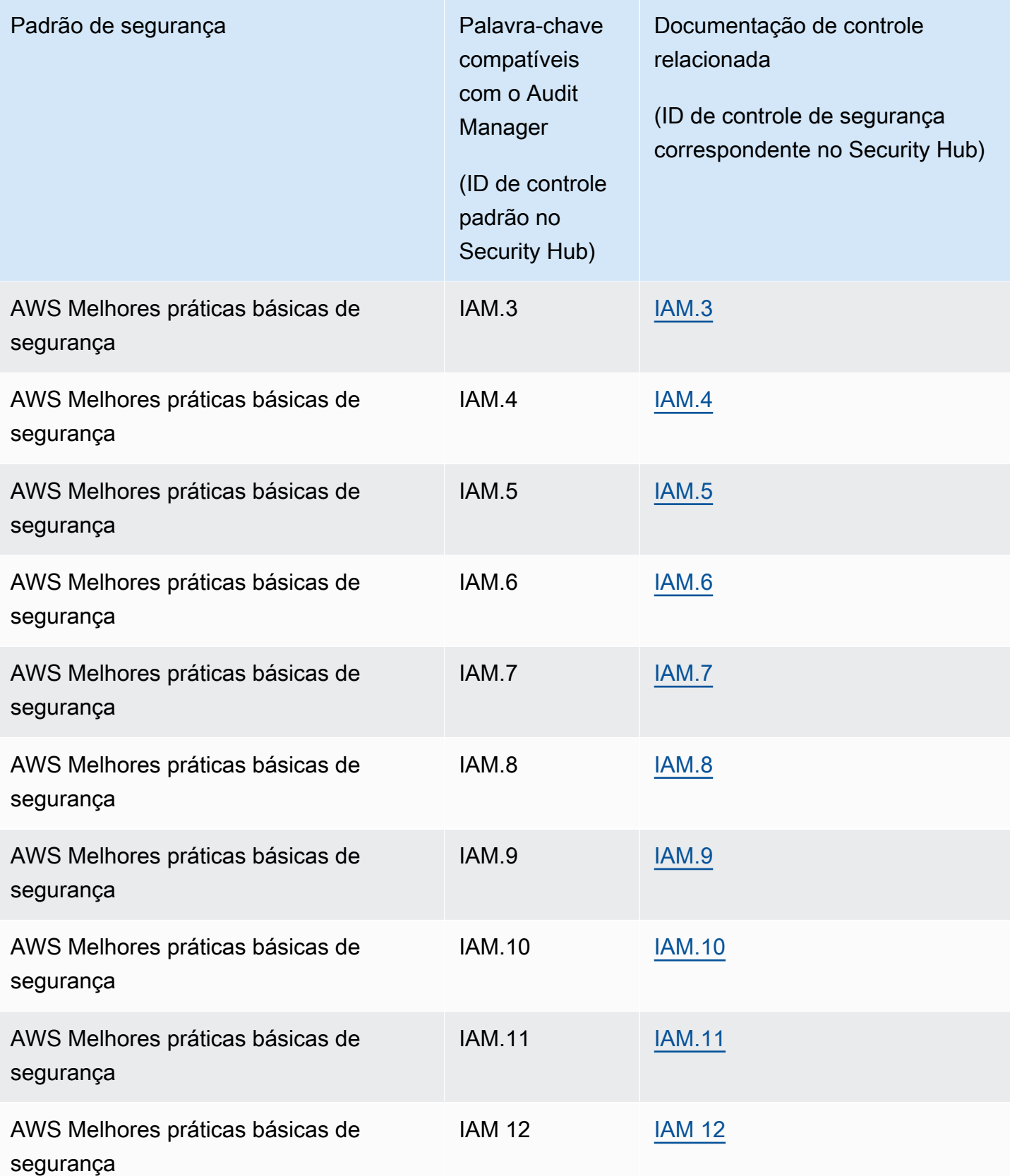

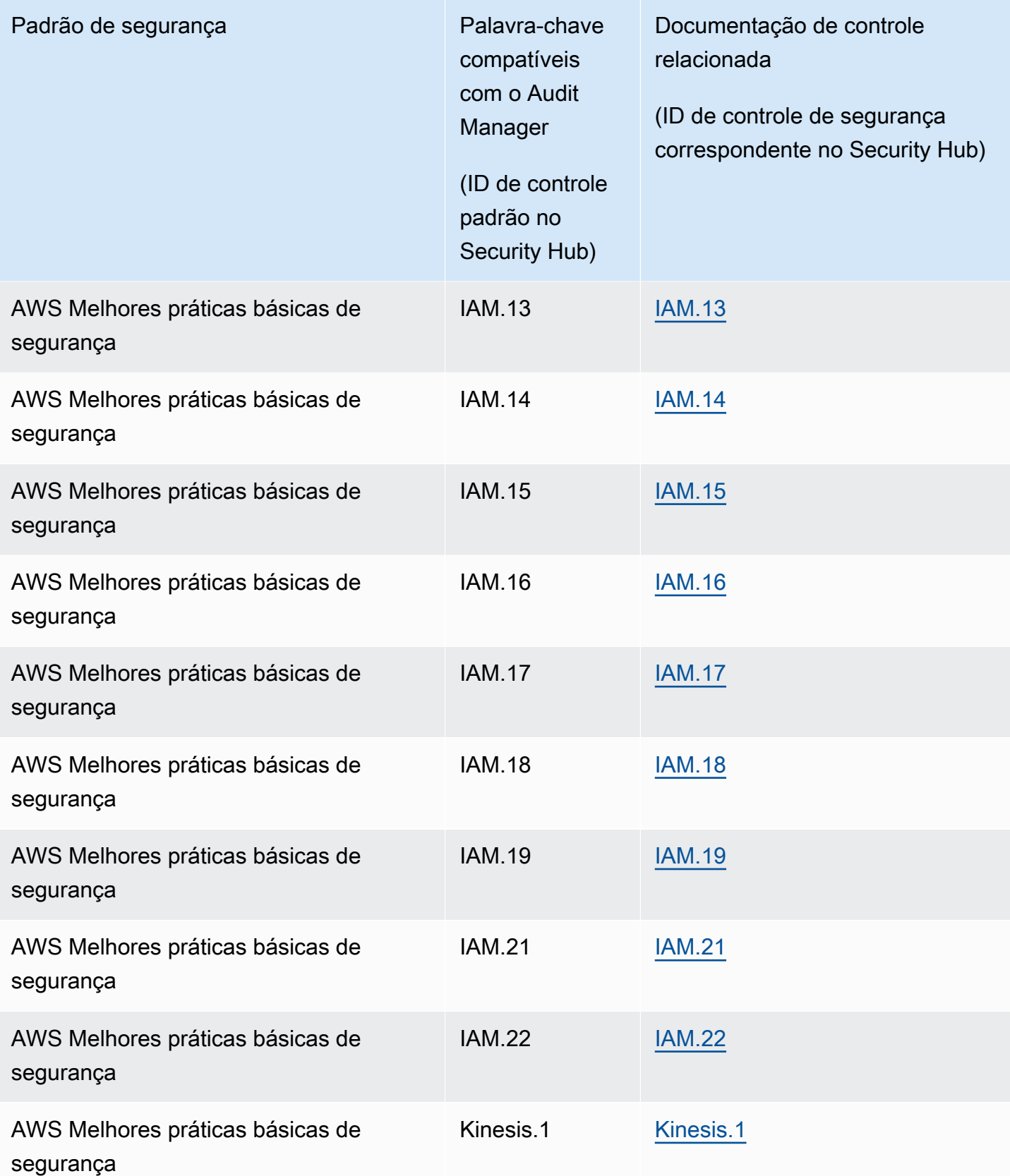

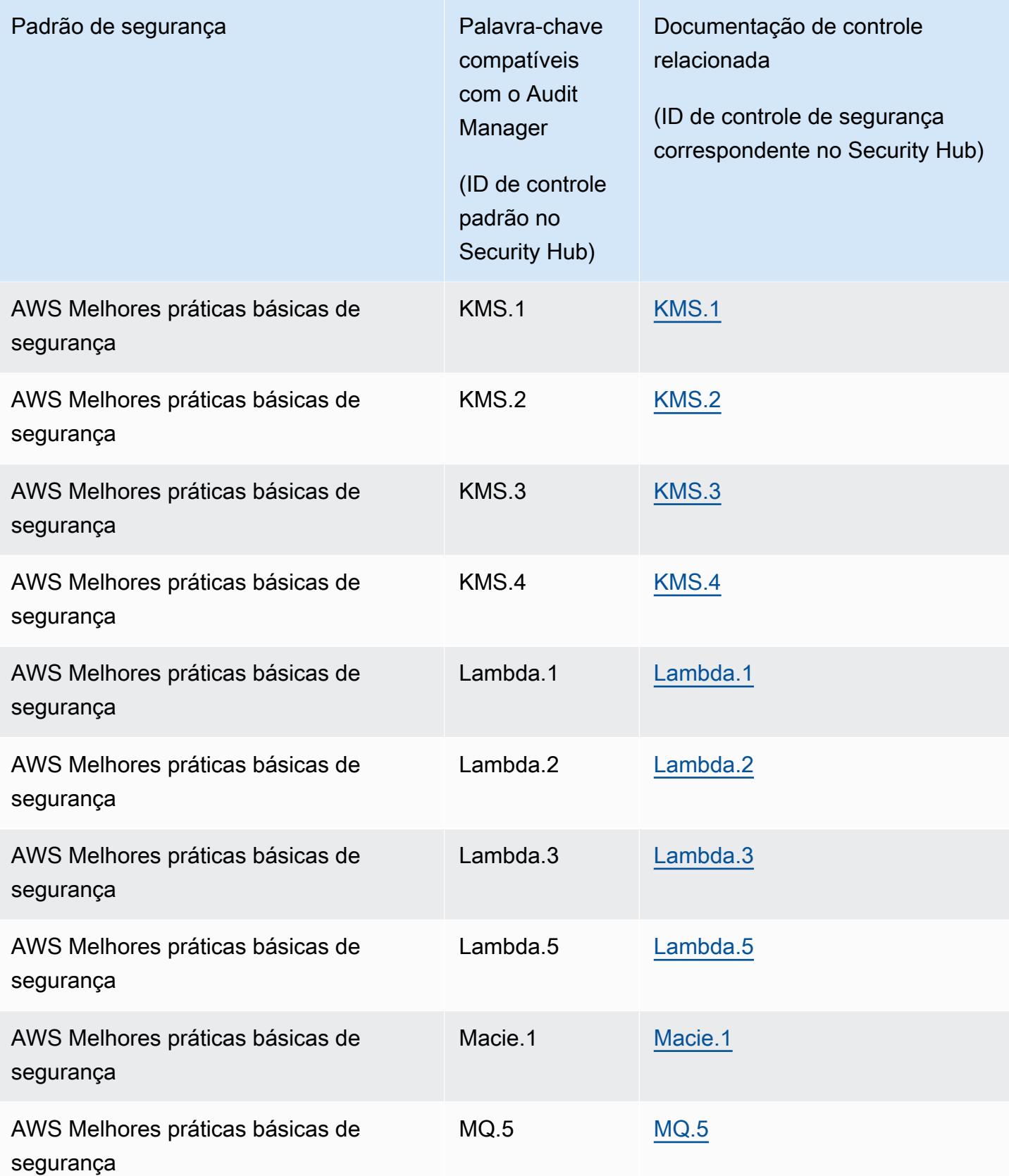

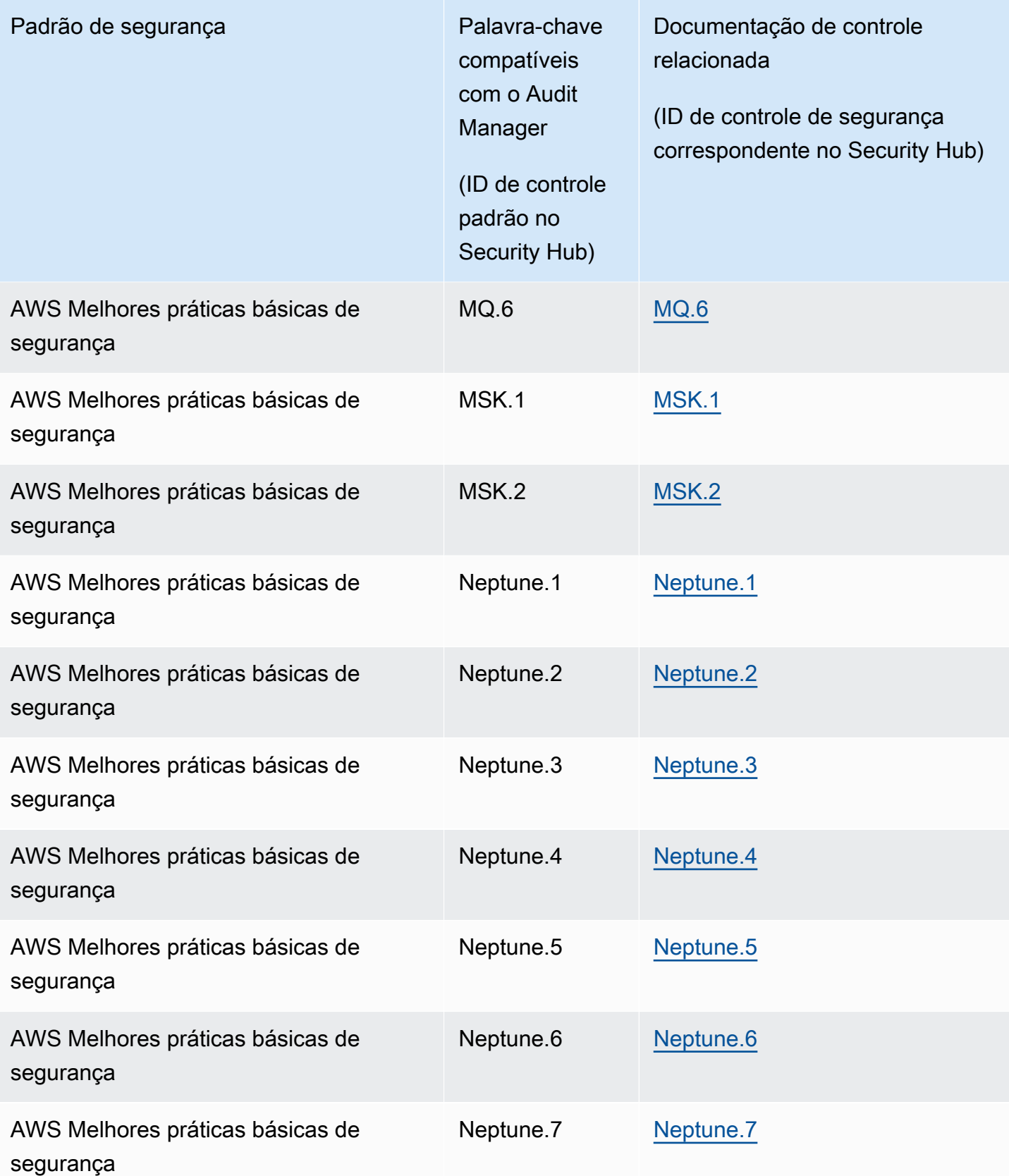

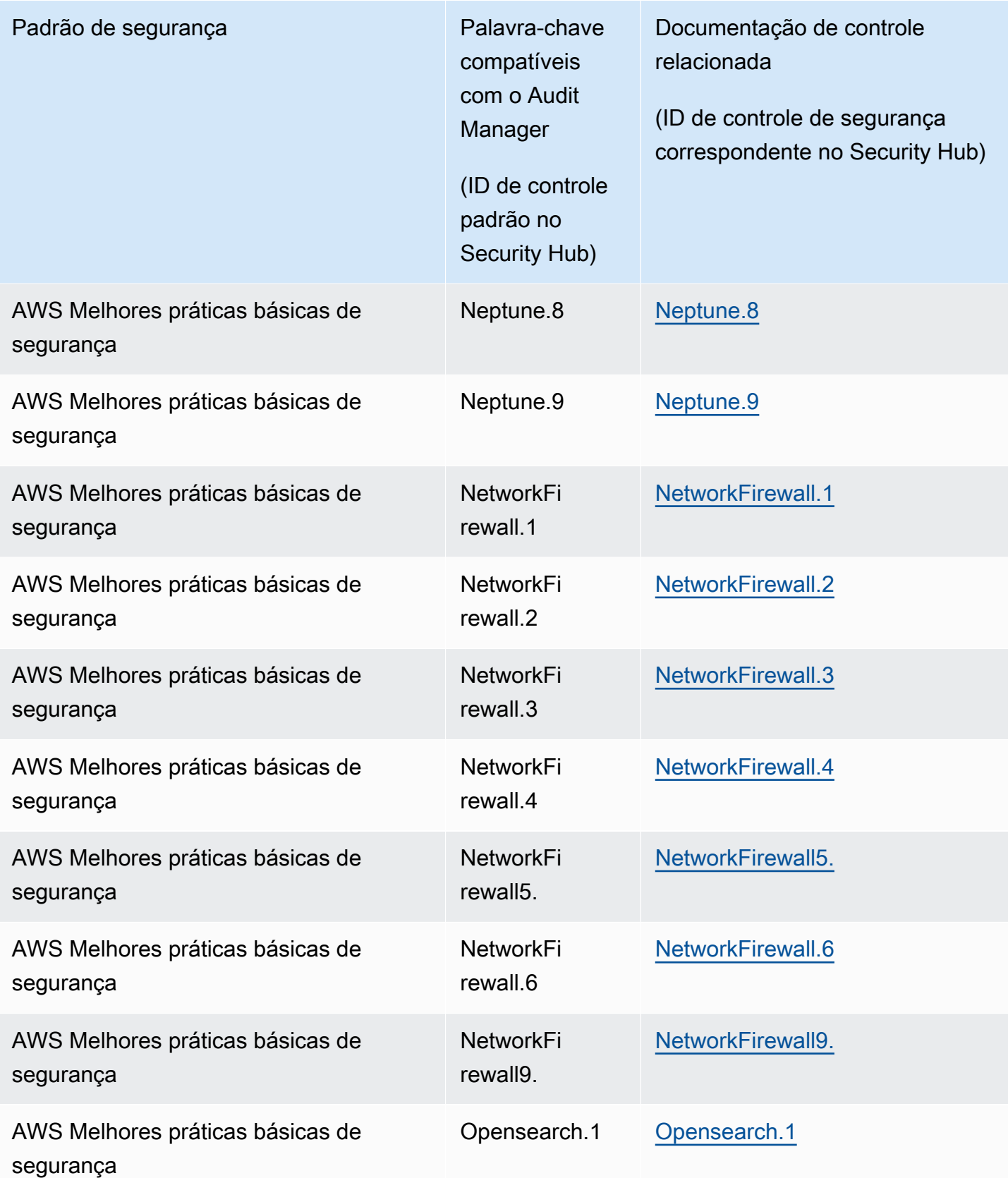

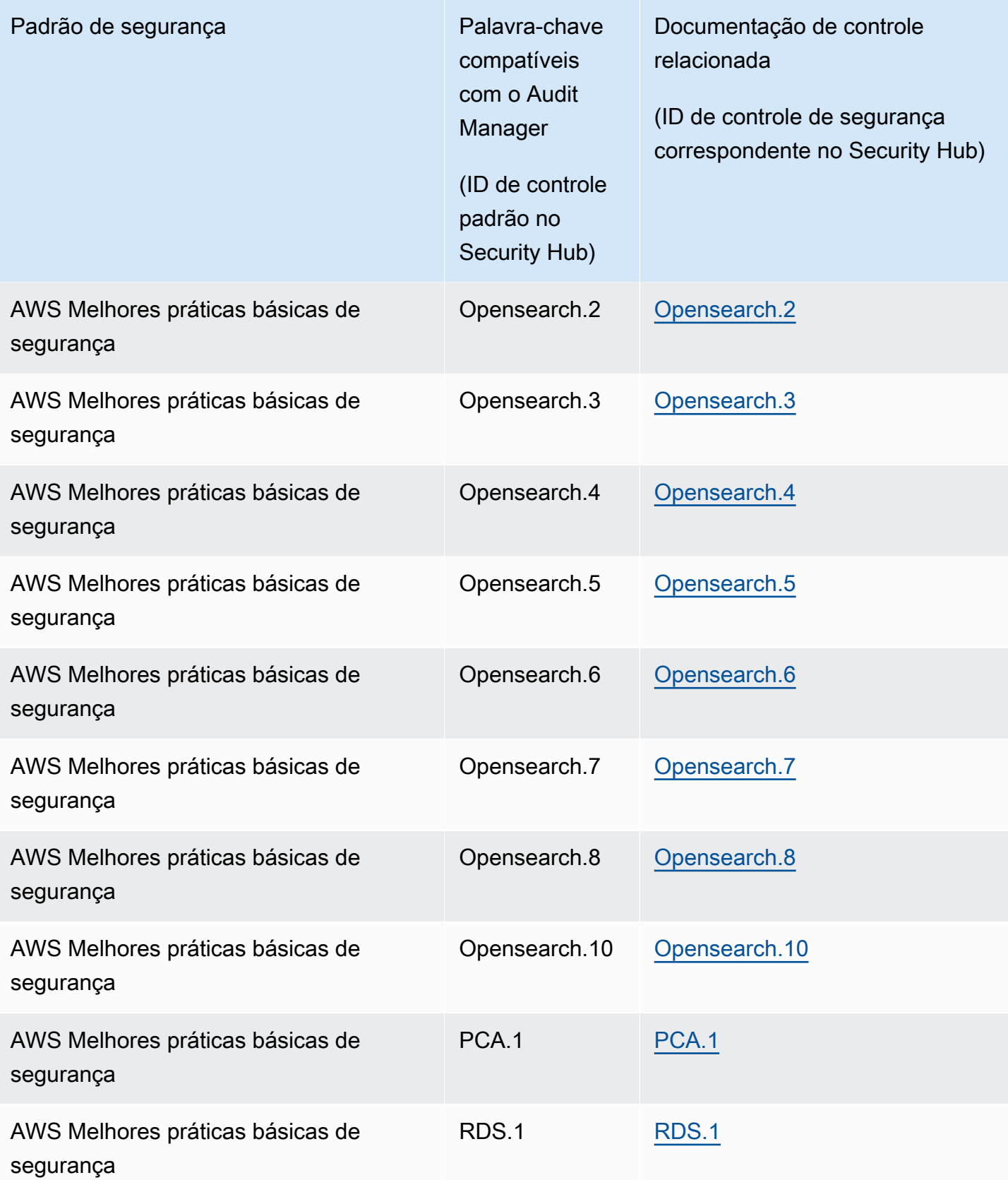

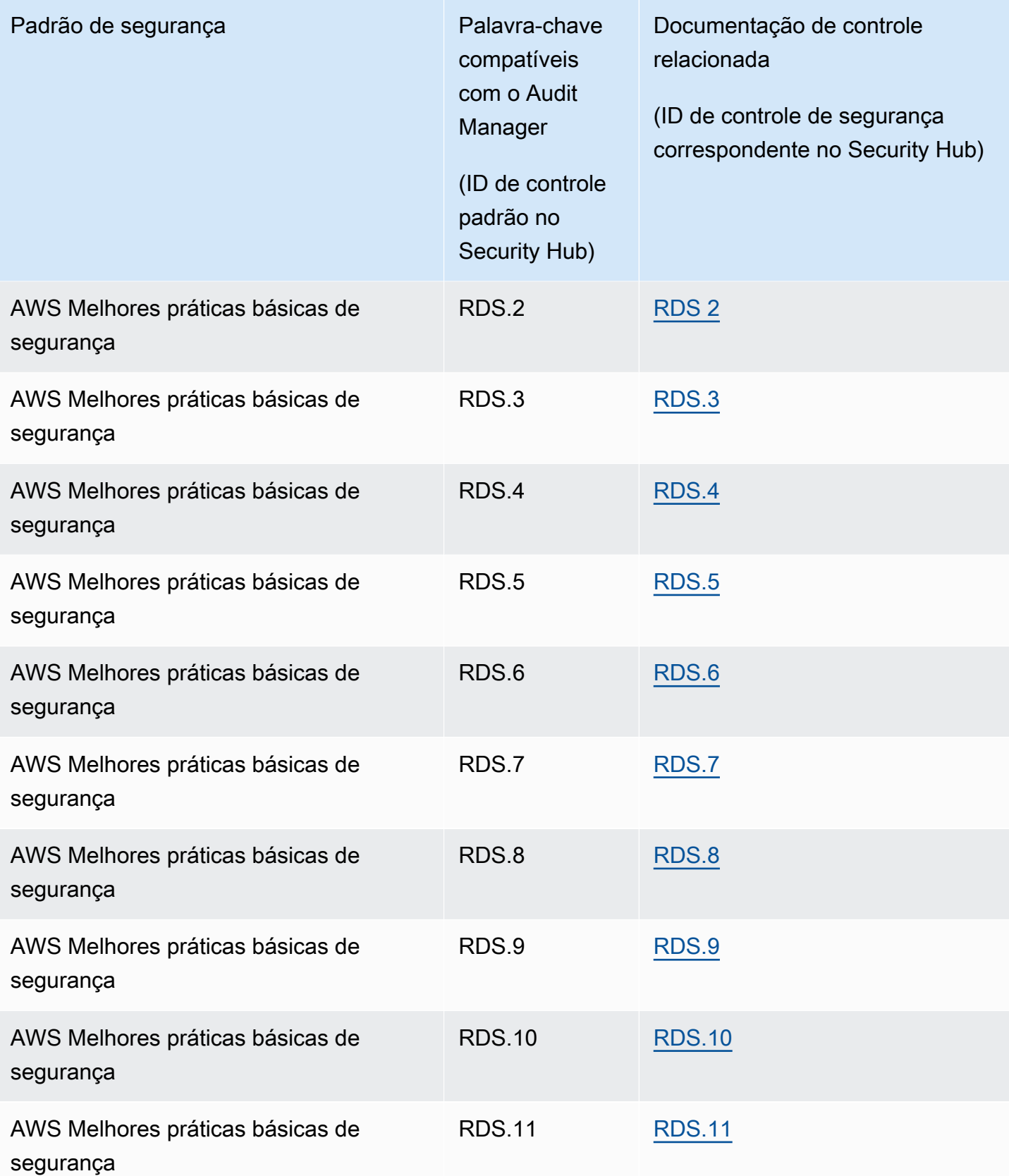
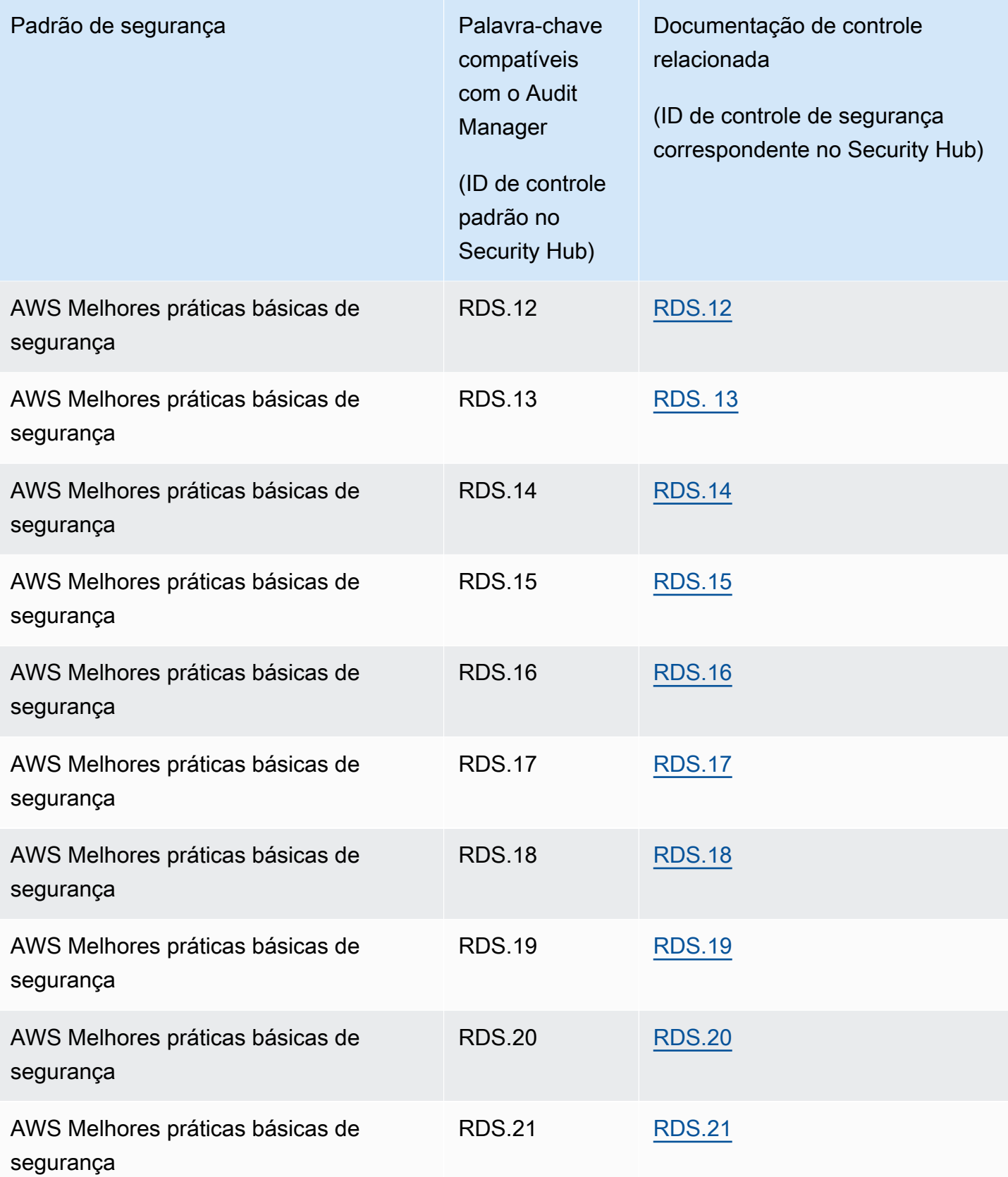

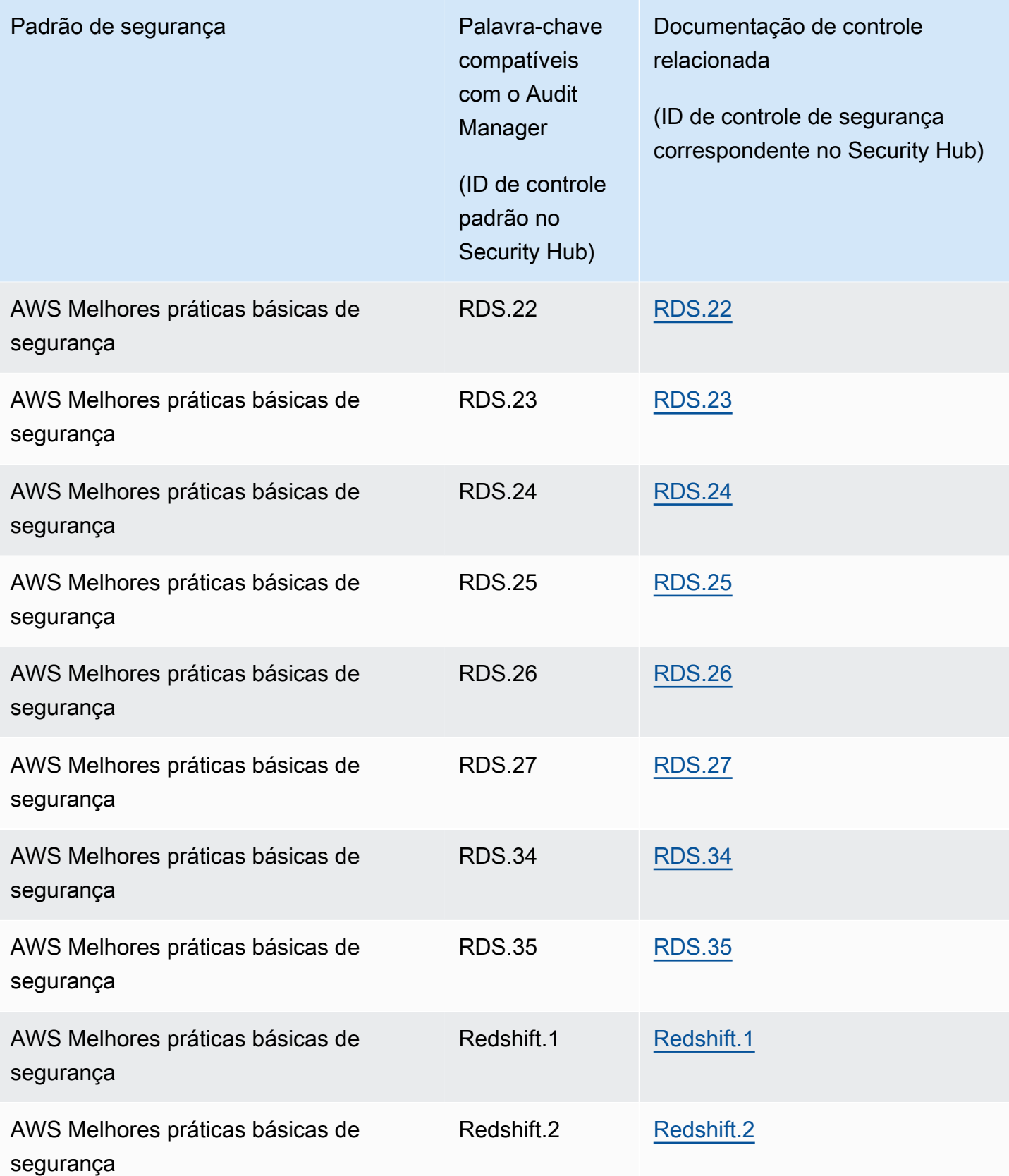

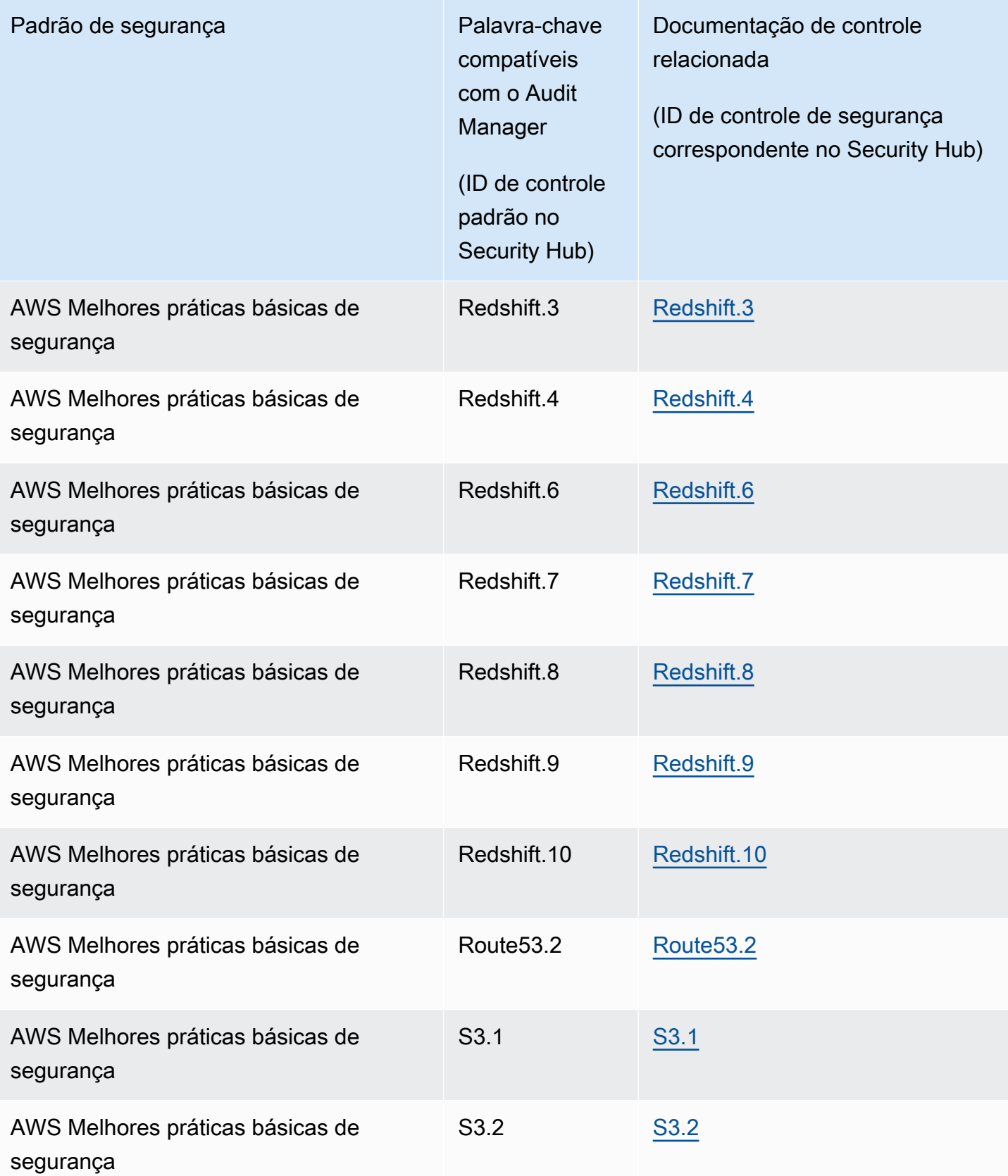

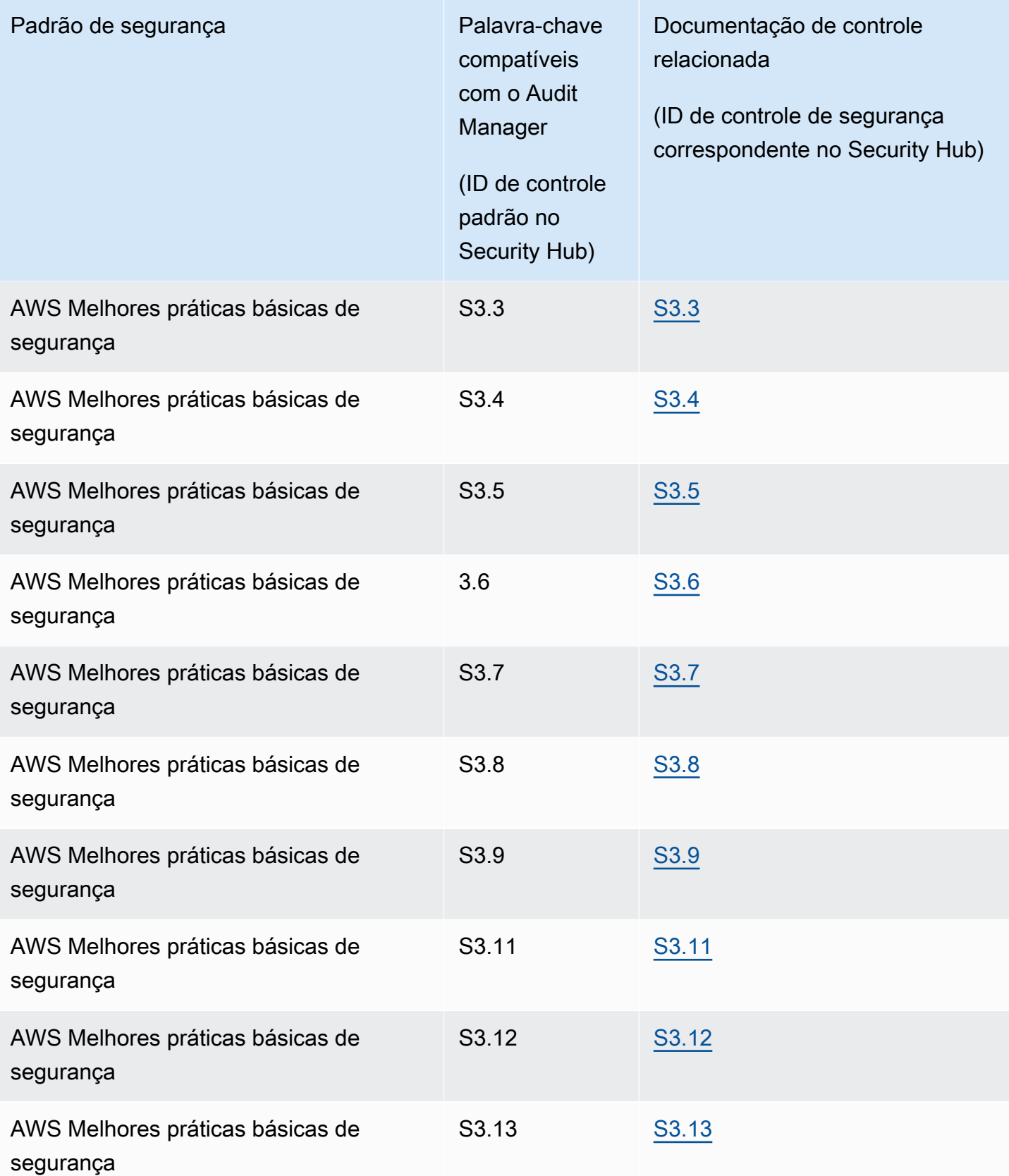

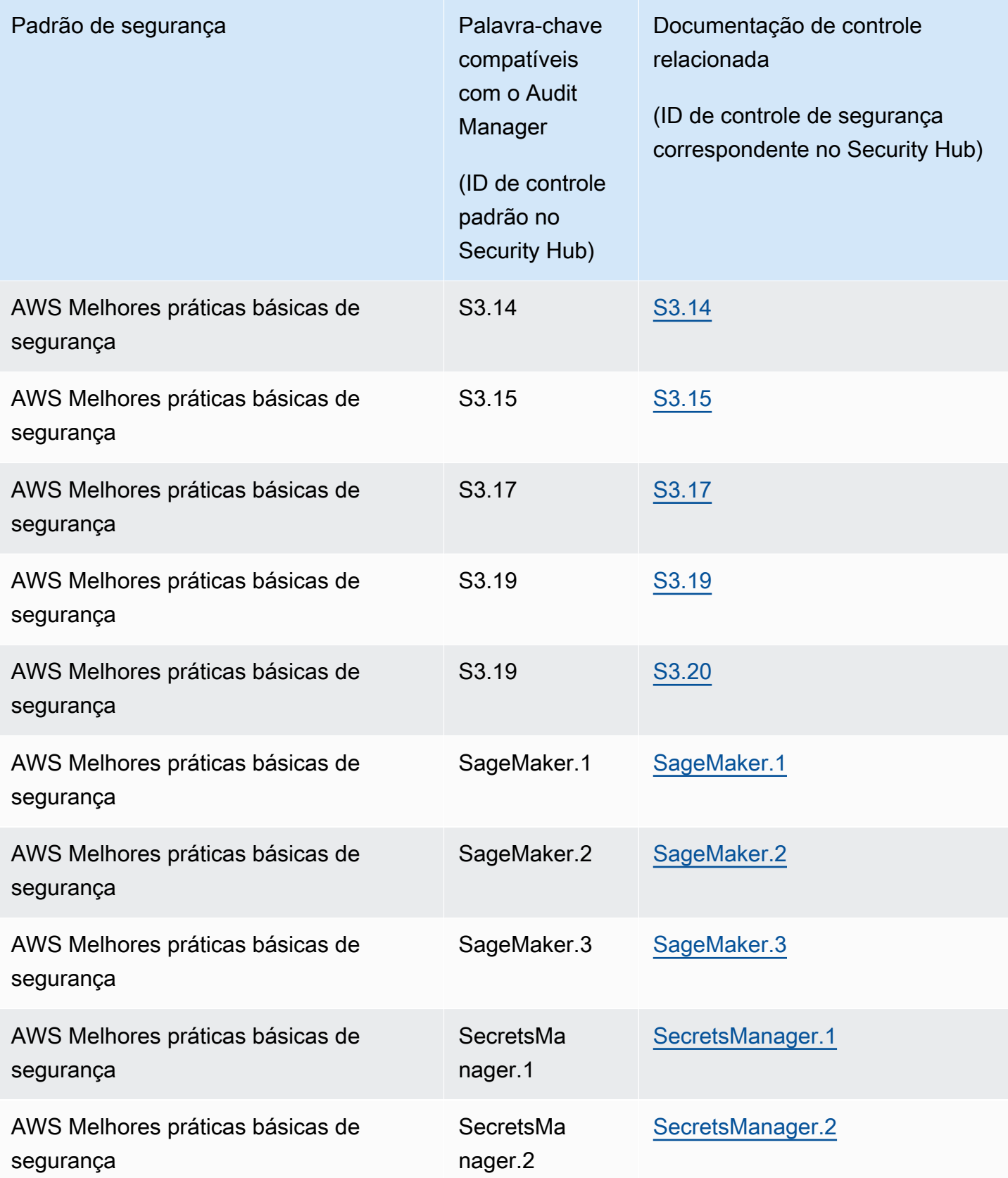

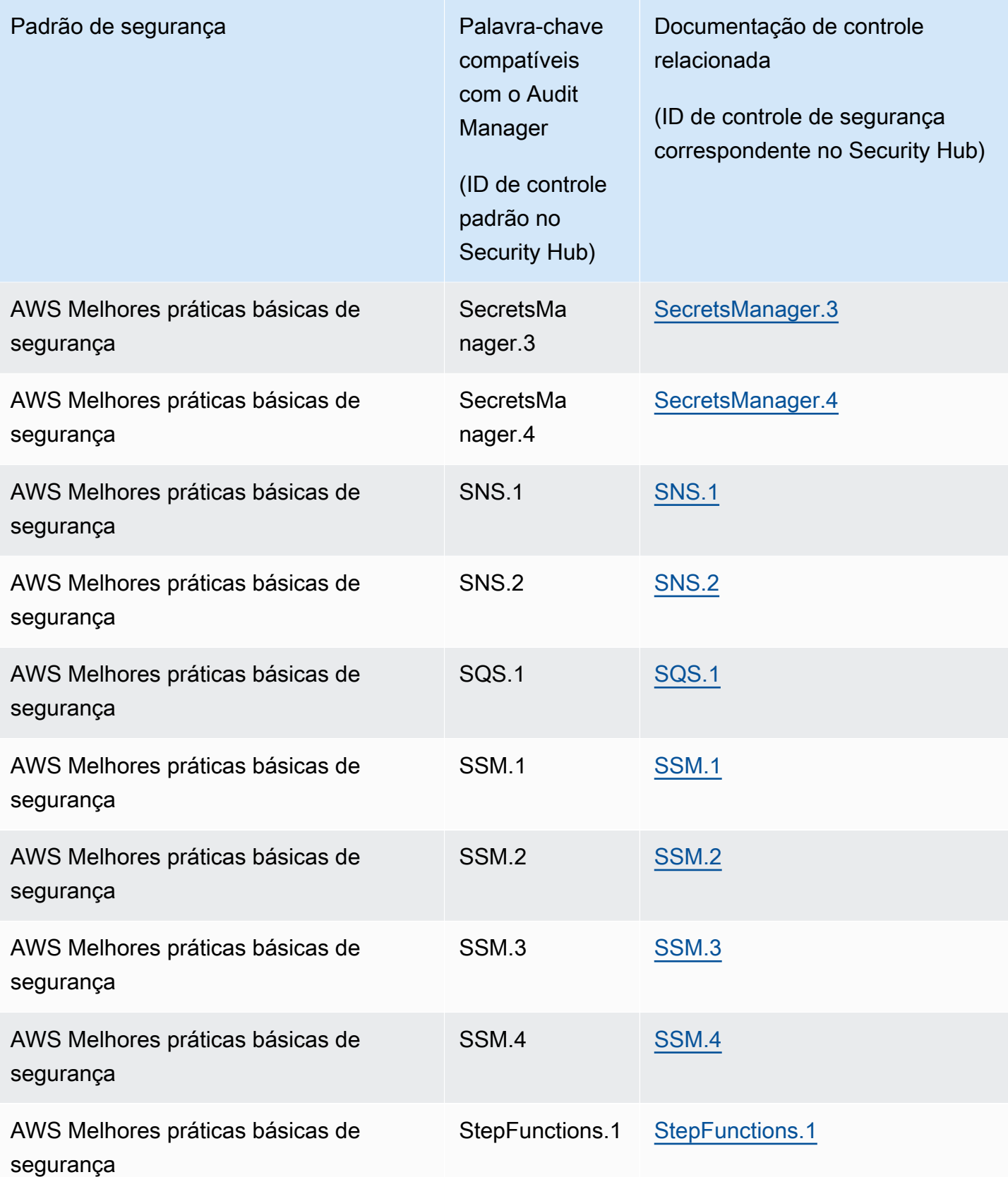

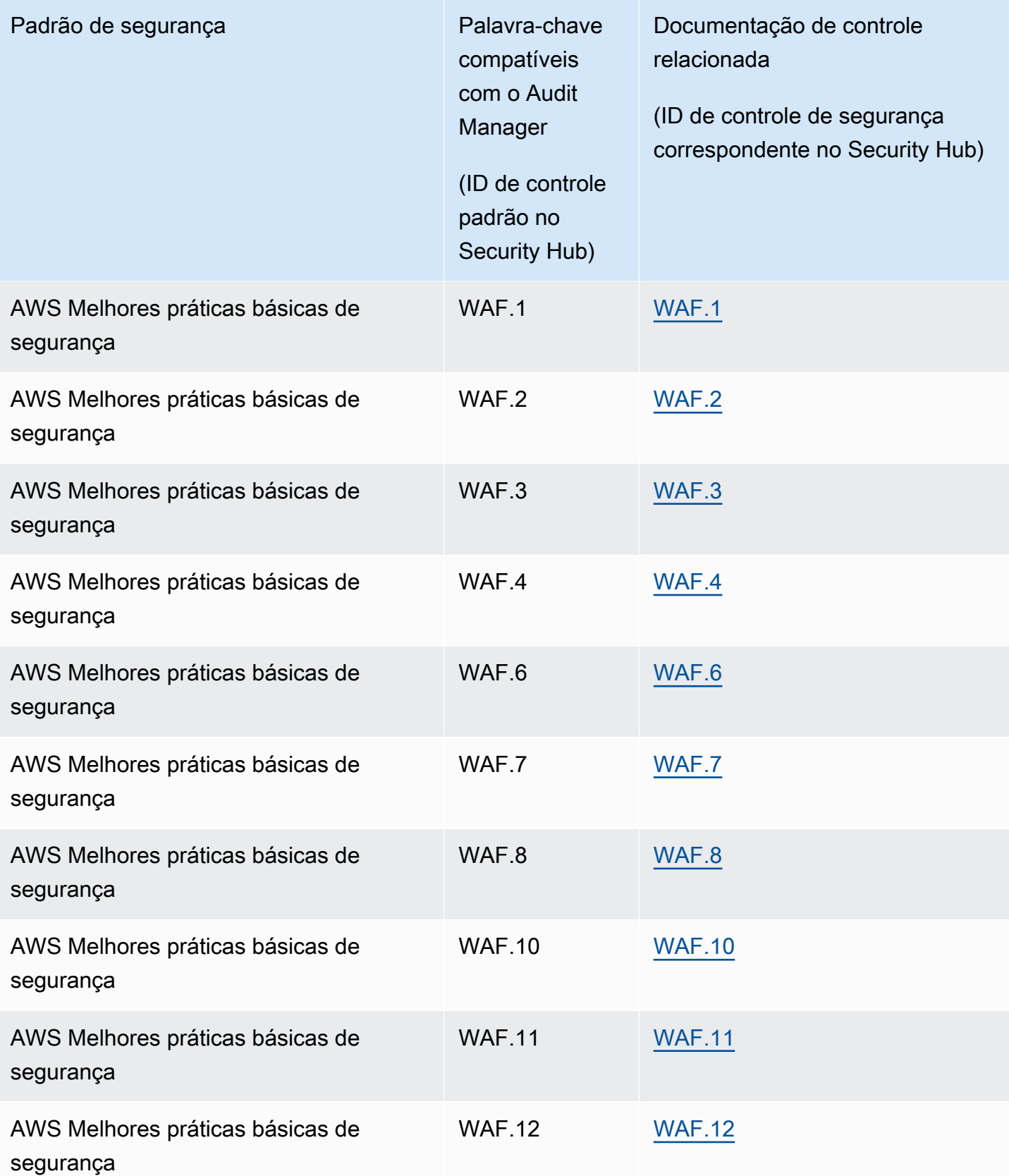

### Recursos adicionais

- Para obter ajuda com problemas de coleta de evidências para esse tipo de fonte de dados, consulte[Minha avaliação não está coletando evidências de verificação de conformidade de AWS](#page-549-0) [Security Hub.](#page-549-0)
- Para criar um controle personalizado usando esse tipo de fonte de dados, consulte[Criação de um](#page-489-0)  [controle personalizado no AWS Audit Manager](#page-489-0).
- Para criar uma estrutura personalizada que usa seu controle personalizado, consult[eCriação de](#page-434-0) [uma estrutura personalizada em AWS Audit Manager.](#page-434-0)
- Para adicionar seu controle personalizado a uma estrutura personalizada existente, consulte[Editando uma estrutura personalizada no AWS Audit Manager.](#page-440-0)

# AWS Chamadas de API suportadas por AWS Audit Manager

Você pode usar o Audit Manager para capturar instantâneos do seu AWS ambiente como evidência para auditorias. Ao criar ou editar um controle personalizado, você pode especificar uma ou mais chamadas de AWS API como mapeamento de fonte de dados para coleta de evidências. Em seguida, o Audit Manager faz chamadas de API para o relevante Serviços da AWS e coleta um instantâneo dos detalhes da configuração dos seus AWS recursos.

Para cada recurso que está no escopo de uma chamada de API, o Audit Manager captura um snapshot da configuração e o converte em evidência. Isso resulta em uma evidência por recurso, em oposição a uma evidência por chamada de API.

Por exemplo, se a chamada de API ec2\_DescribeRouteTables capturar snapshots de configuração de cinco tabelas de rotas, você obterá cinco evidências no total para uma única chamada de API. Cada evidência é um snapshot da configuração de uma tabela de rotas individual.

Tópicos

- [Principais pontos](#page-260-0)
- [Chamadas de API compatíveis com fontes de dados de controle personalizadas](#page-260-1)
- [Chamadas de API usadas na estrutura padrão AWS License Manager](#page-272-0)
- [Recursos adicionais](#page-272-1)

# <span id="page-260-0"></span>Principais pontos

### Chamadas de API paginadas

Muitos Serviços da AWS coletam e armazenam uma grande quantidade de dados. Como resultado, quando uma list, describe ou chamada de API get tenta retornar seus dados, pode haver muitos resultados. Se a quantidade de dados for muito grande para ser retornada em uma única resposta, os resultados podem ser divididos em partes mais gerenciáveis por meio do uso da paginação. Isso divide os resultados em "páginas" de dados, facilitando o manuseio das respostas.

Alguns deles [Chamadas de API compatíveis com fontes de dados de controle personalizadas](#page-260-1) são paginados. Isso significa que eles retornam resultados parciais no início e exigem solicitações subsequentes para retornar todo o conjunto de resultados. Por exemplo, a operação [DescribedBInstances](https://docs.aws.amazon.com/AmazonRDS/latest/APIReference/API_DescribeDBInstances.html) do Amazon RDS retorna até 100 instâncias por vez, e solicitações subsequentes são necessárias para retornar a próxima página de resultados.

A partir de 08 de março de 2023, o Audit Manager oferece suporte a chamadas de API paginadas como fonte de dados para coleta de evidências. Anteriormente, se uma chamada de API paginada fosse usada como fonte de dados, somente um subconjunto dos seus recursos era devolvido na resposta da API (até 100 resultados). Agora, o Audit Manager chama a operação de API paginada várias vezes e obtém cada página de resultados até que todos os recursos sejam devolvidos. Para cada recurso, o Audit Manager captura um snapshot da configuração e o salva como evidência. Como seu conjunto completo de recursos agora está capturado na resposta da API, é provável que você perceba um aumento na quantidade de evidências coletadas após 8 de março de 2023.

O Audit Manager gerencia automaticamente a paginação de chamadas de API para você. Se você criar um controle personalizado que usa uma chamada de API paginada como fonte de dados, não precisa especificar nenhum parâmetro de paginação.

# <span id="page-260-1"></span>Chamadas de API compatíveis com fontes de dados de controle personalizadas

Nos seus controles personalizados, você pode usar qualquer chamada de API a seguir como fonte de dados. O Audit Manager pode então usar essas chamadas de API para coletar evidências sobre seu AWS uso.

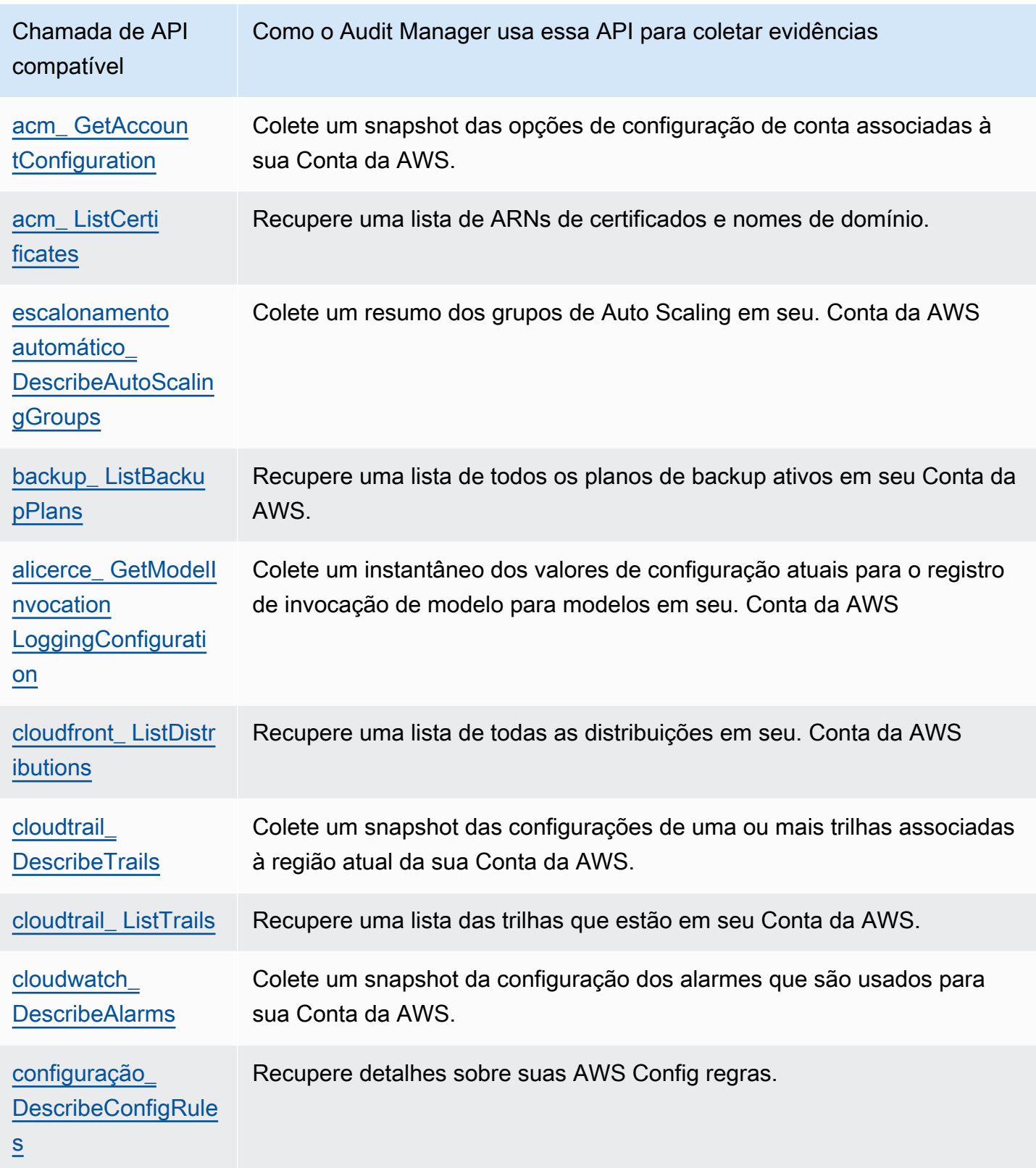

AWS Audit Manager **Guia do Usuário** Cuia do Usuário

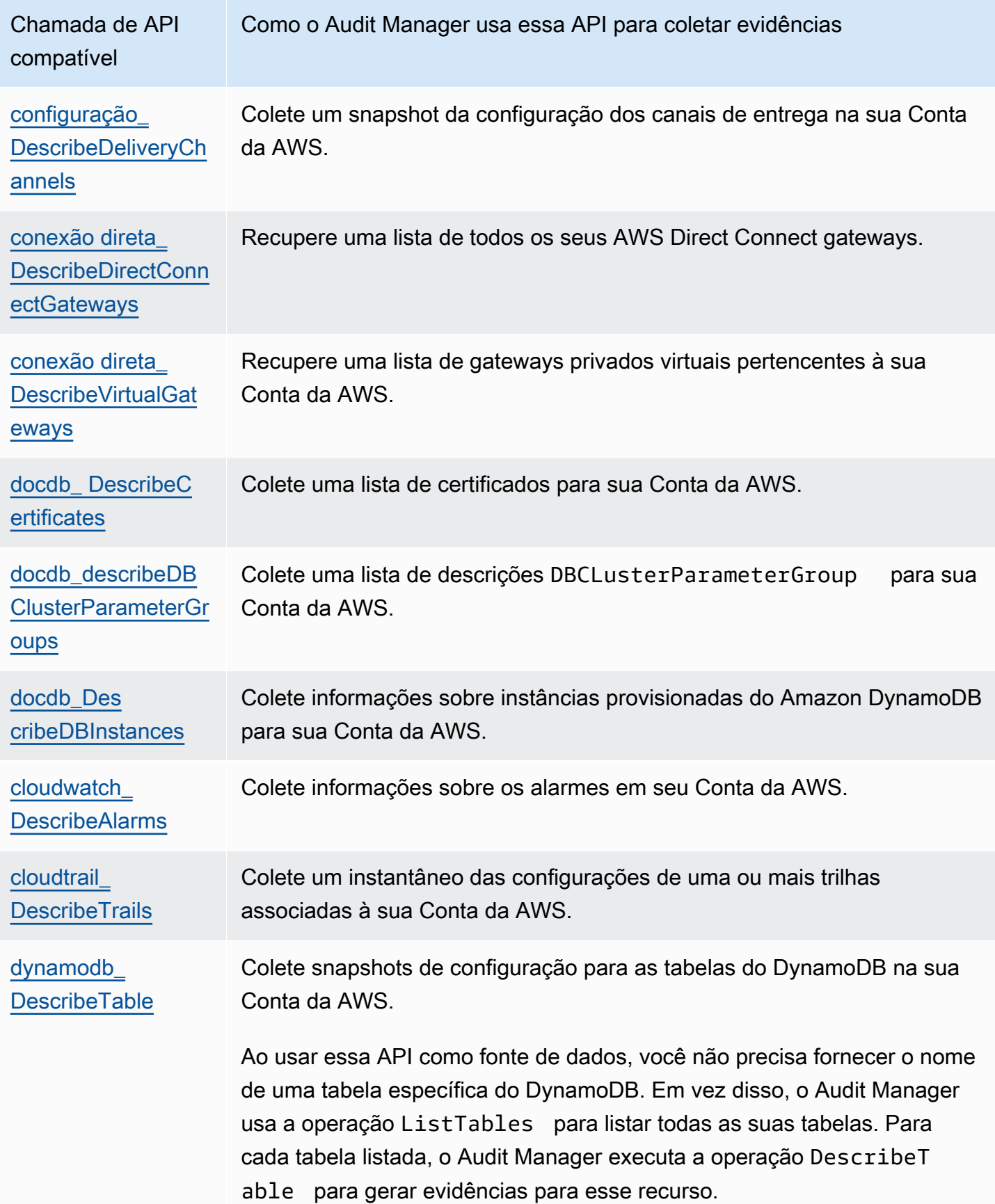

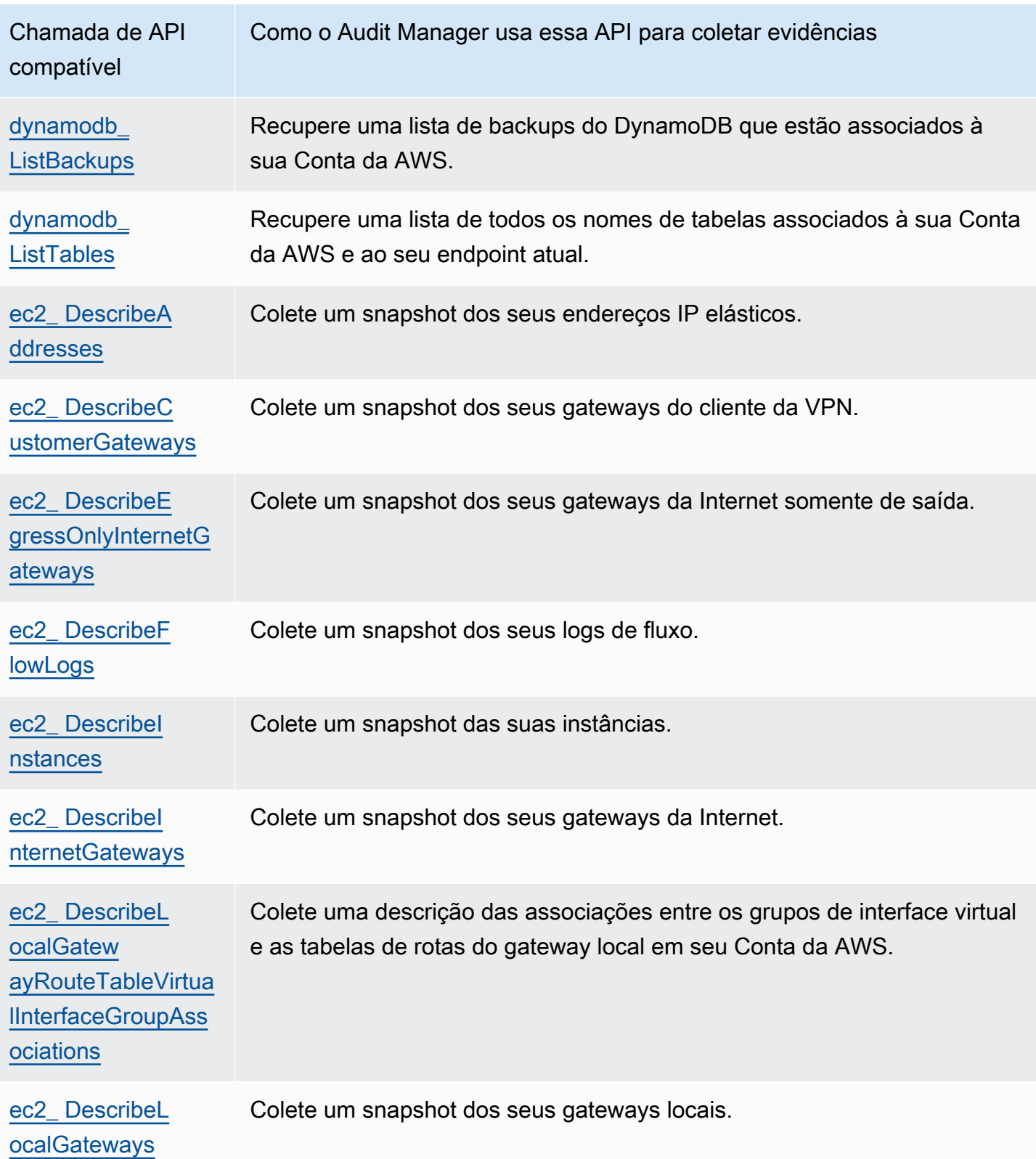

AWS Audit Manager **Guia do Usuário** Cuia do Usuário

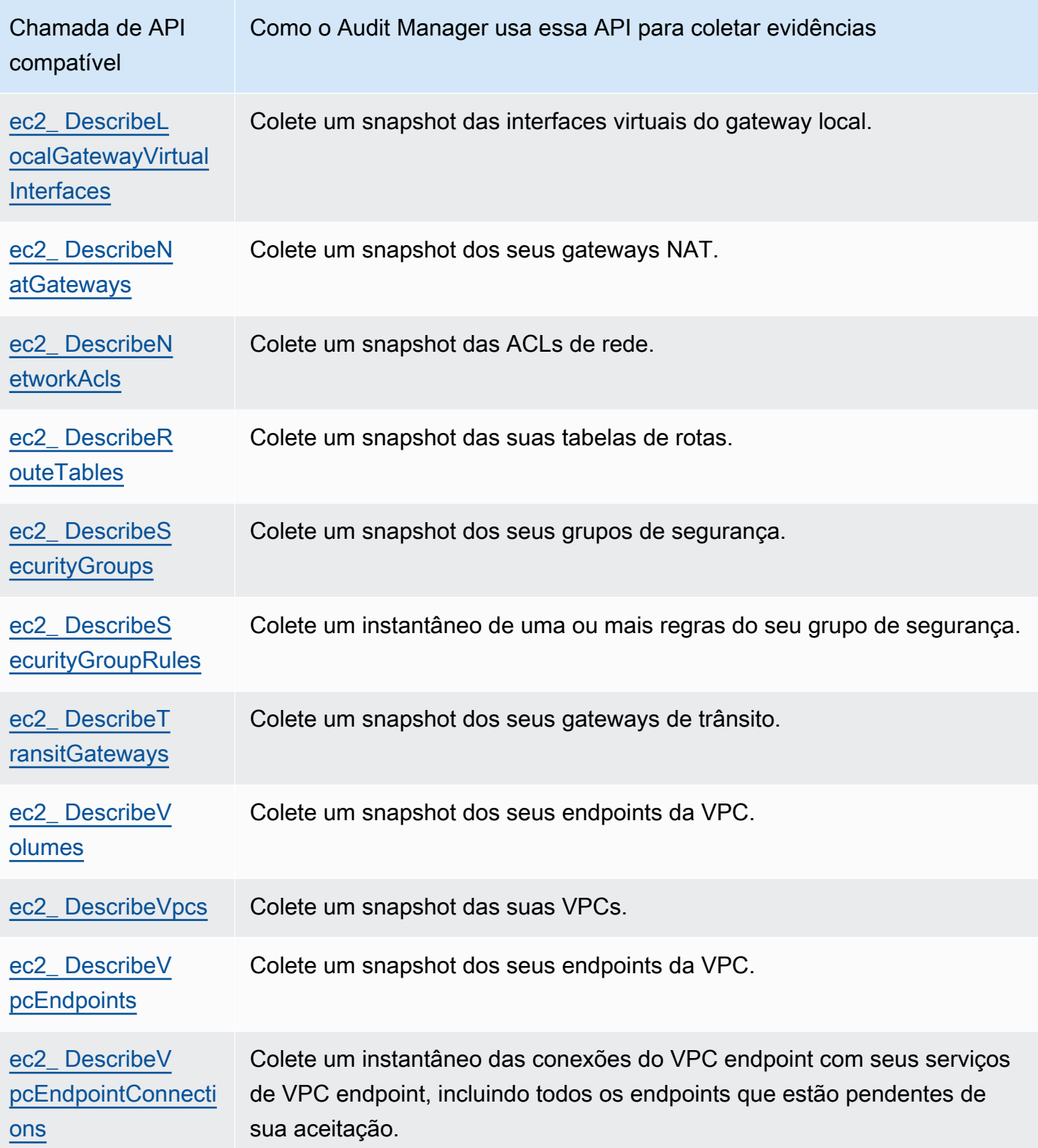

AWS Audit Manager **Guia do Usuário** Cuia do Usuário

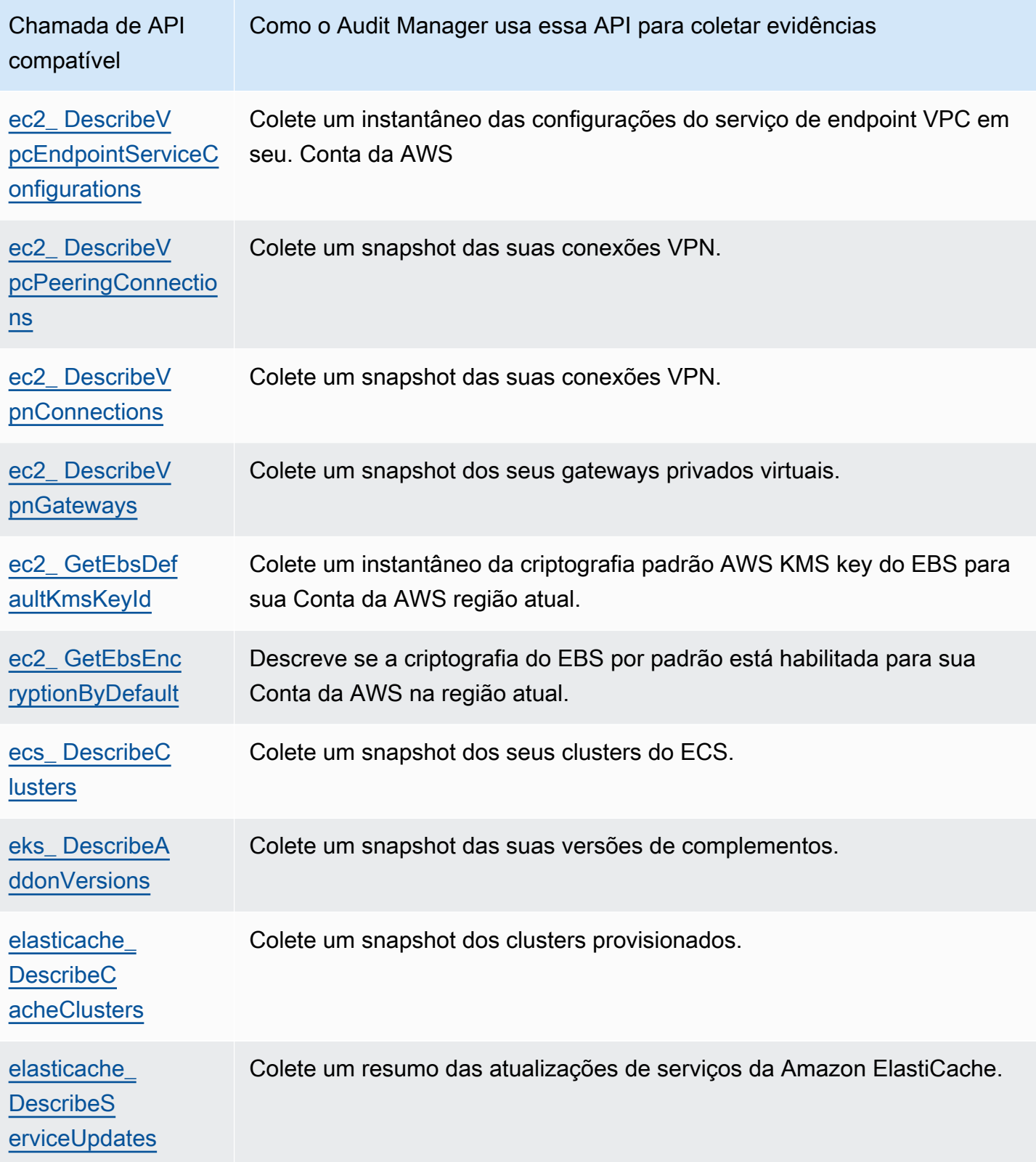

AWS Audit Manager **Guia do Usuário** Cuia do Usuário

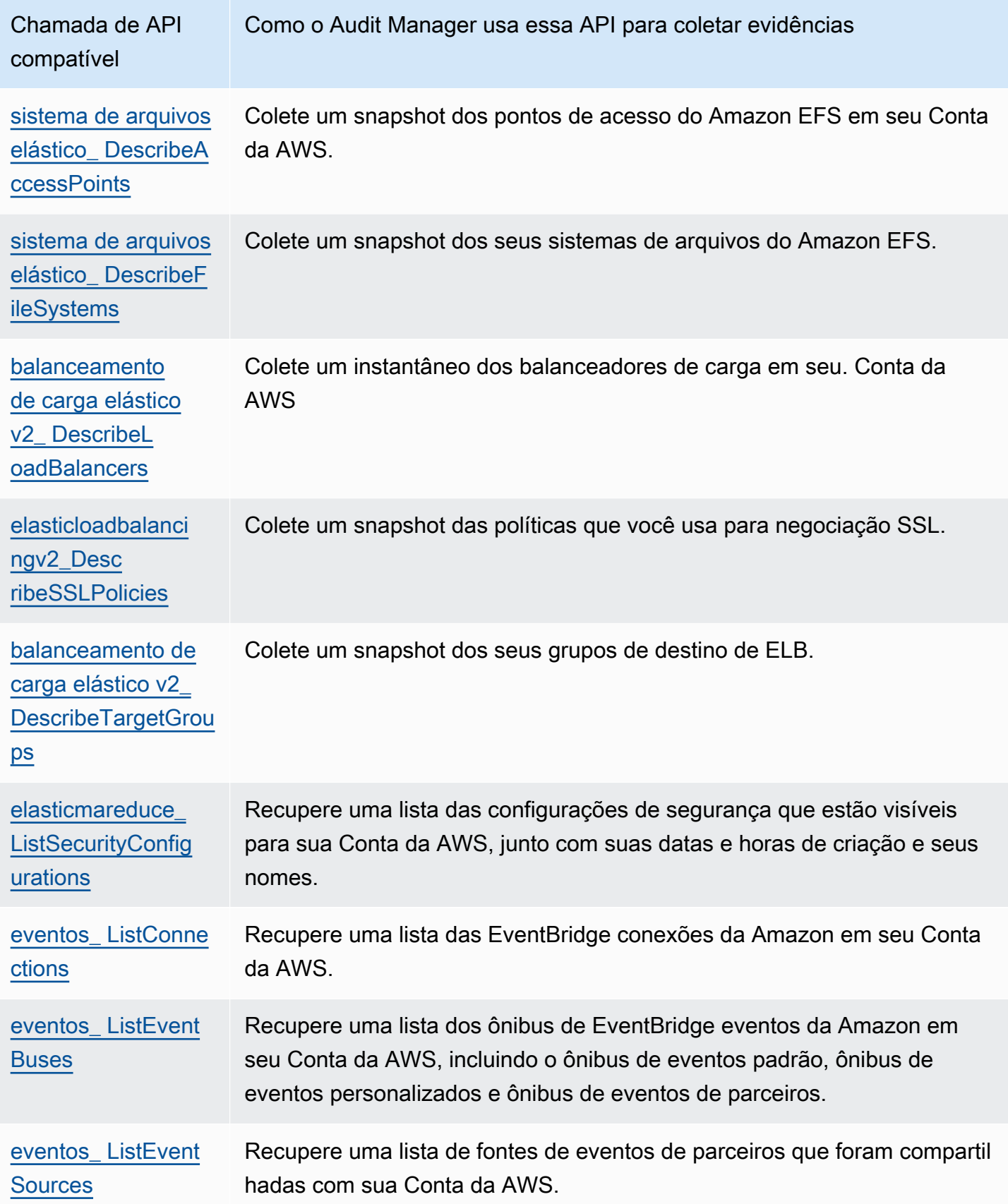

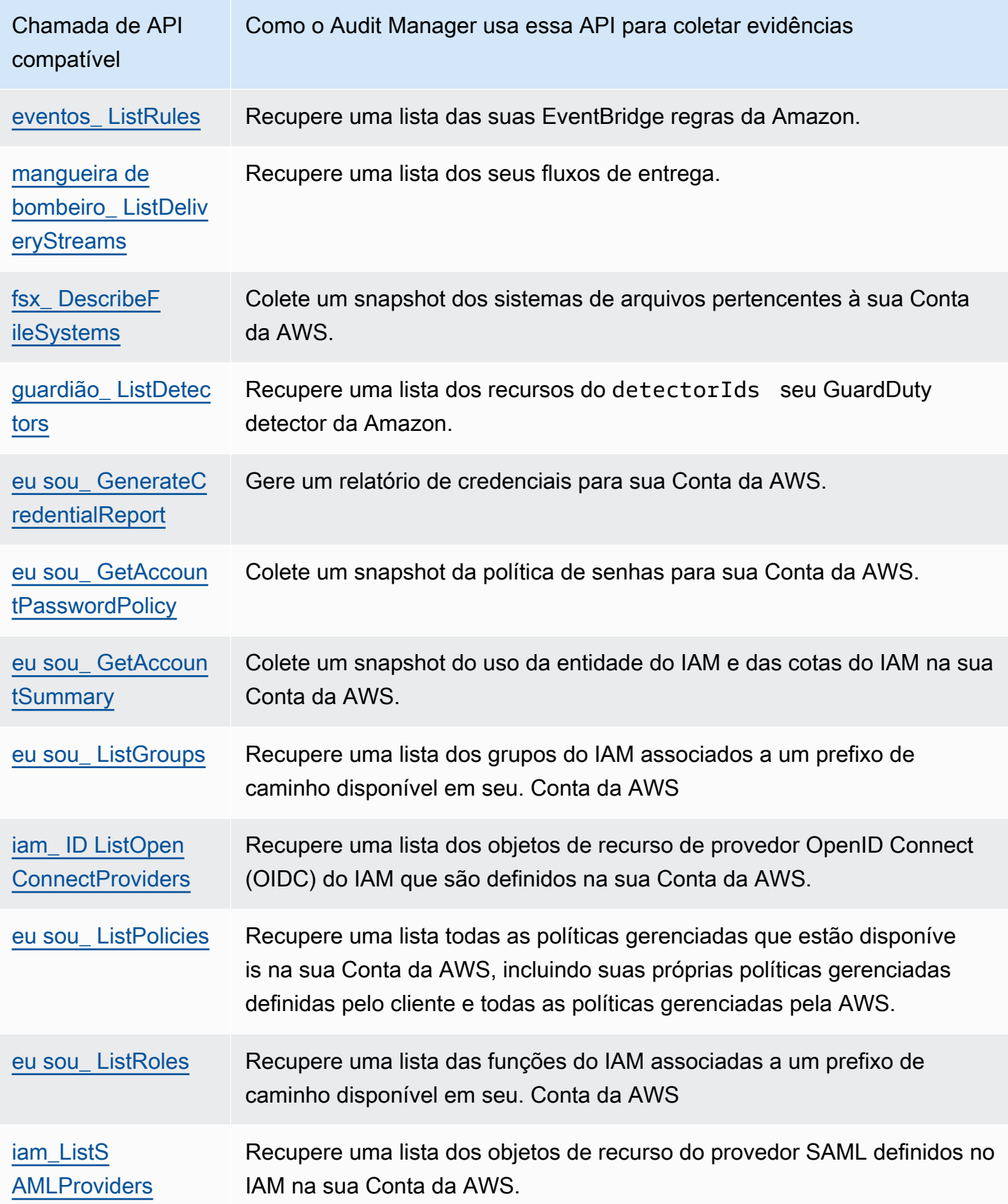

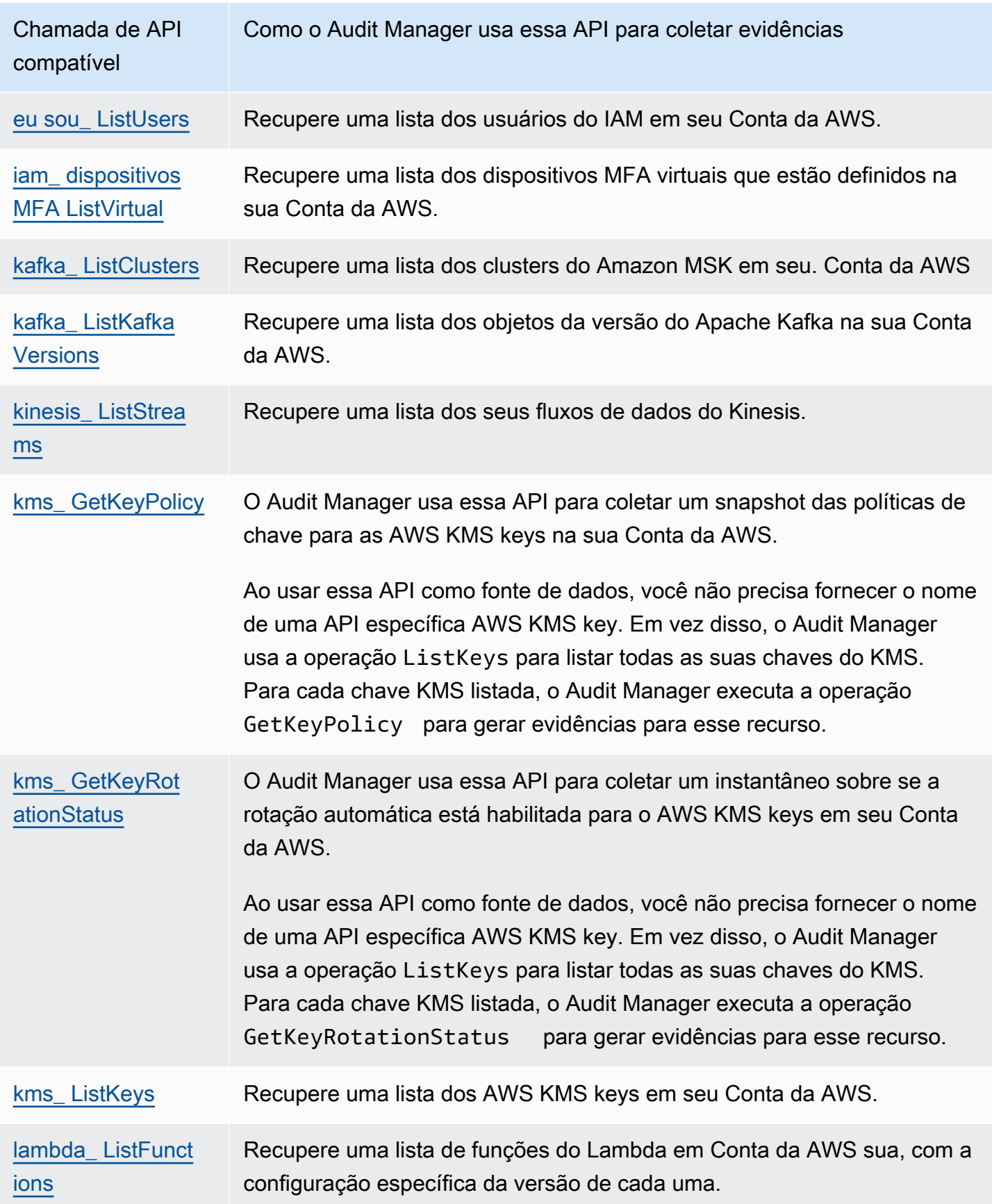

AWS Audit Manager **Guia do Usuário** Cuia do Usuário

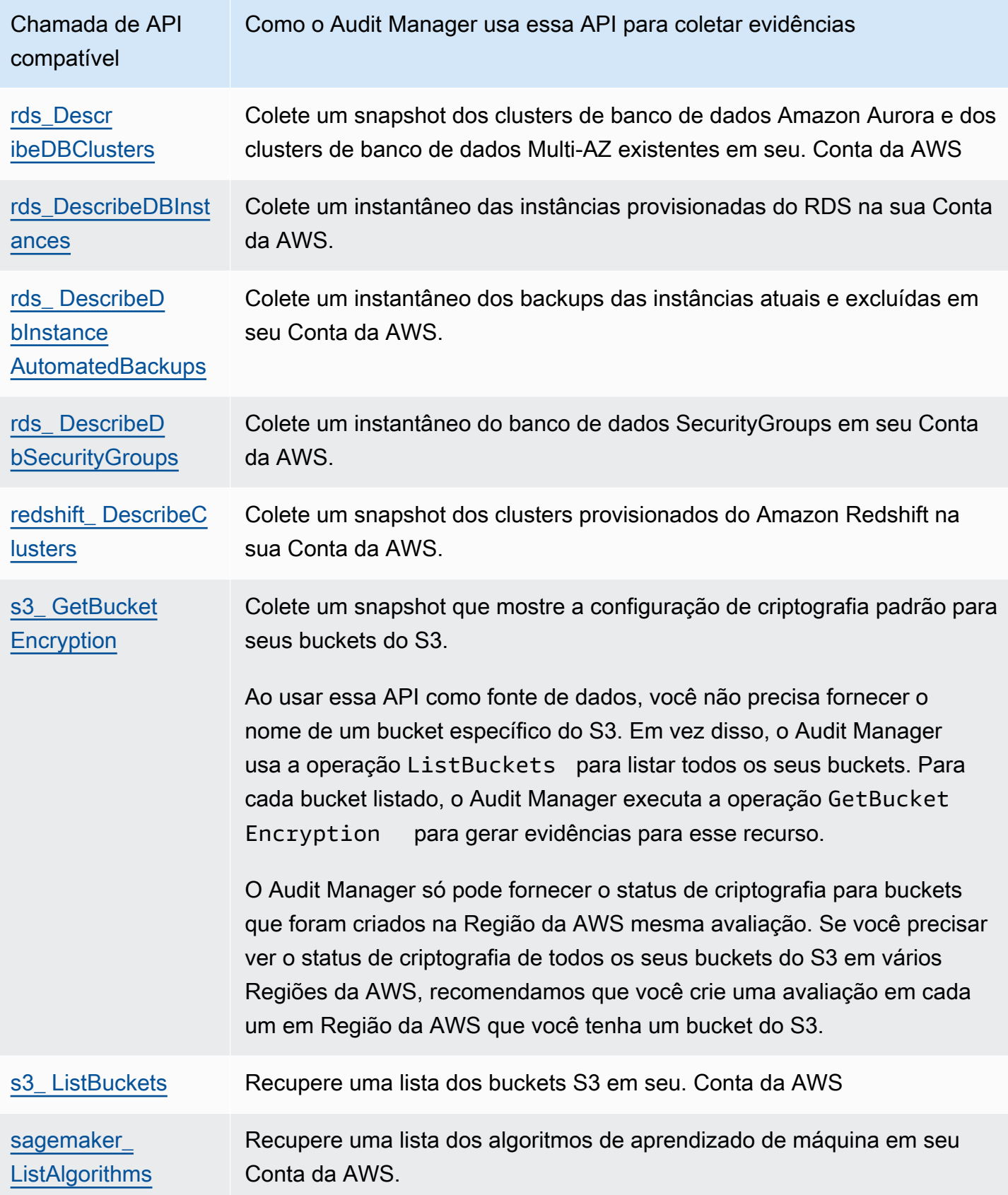

AWS Audit Manager **Guia do Usuário** Cuia do Usuário

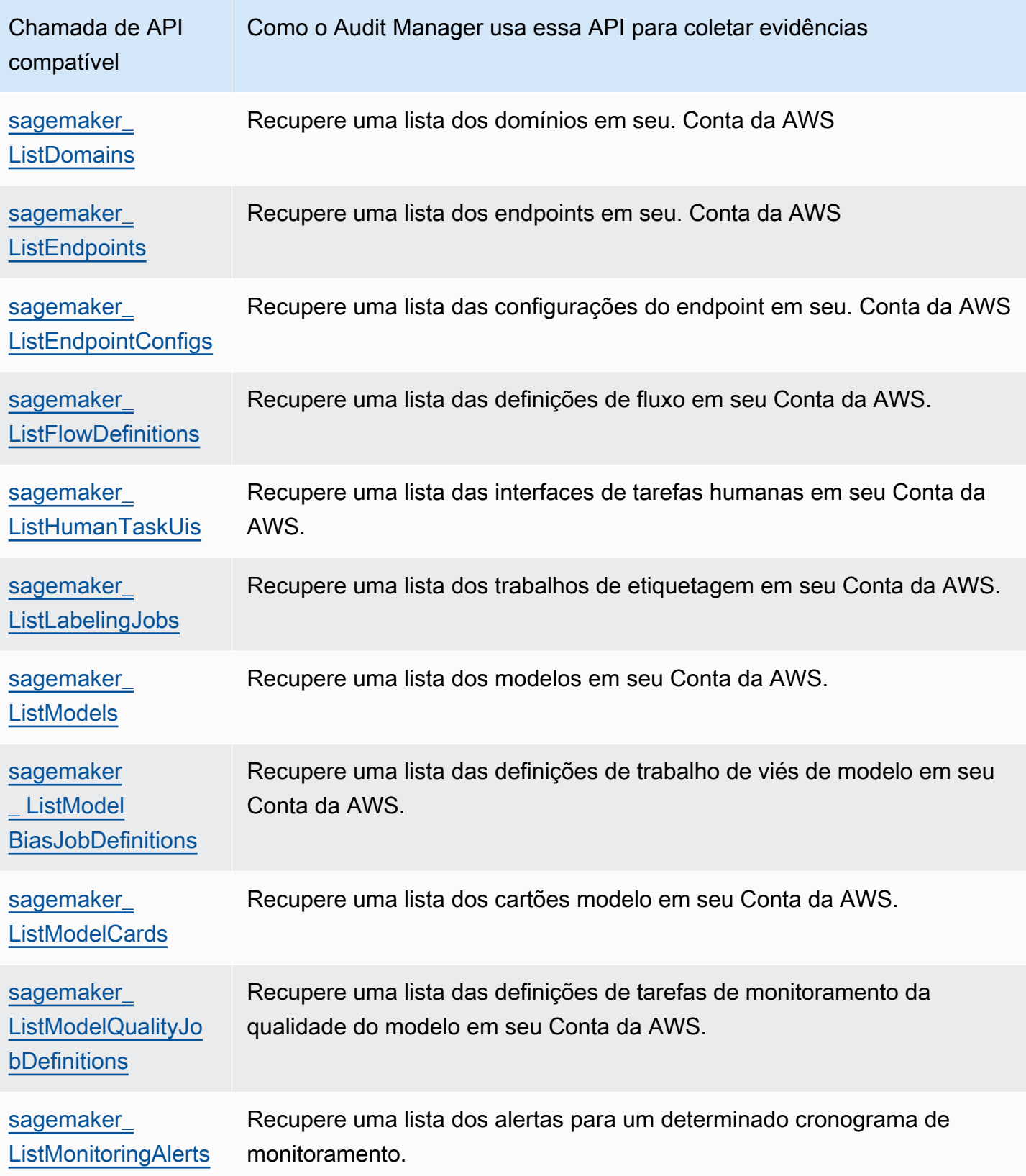

AWS Audit Manager **Guia do Usuário** Cuia do Usuário

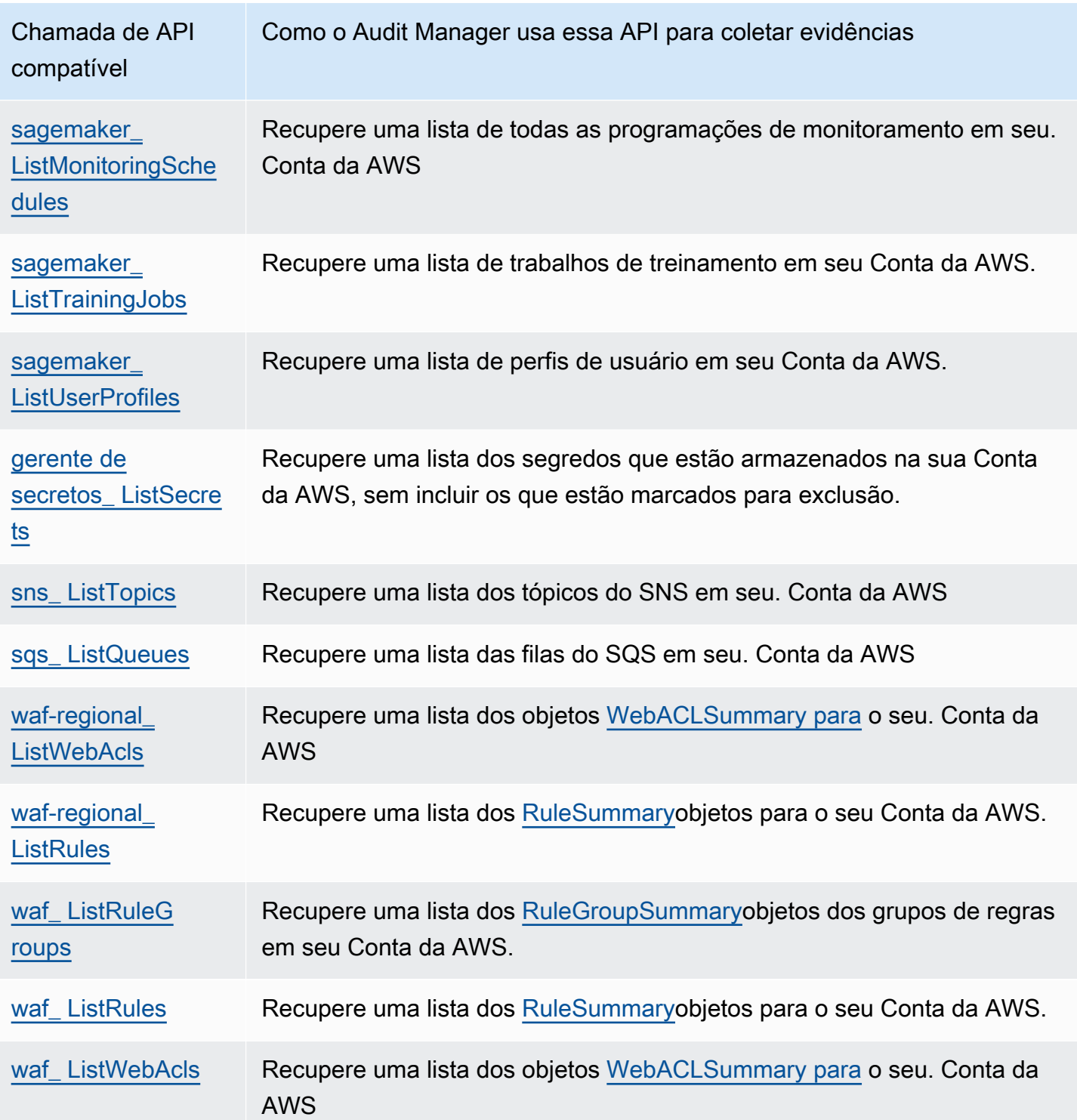

# <span id="page-272-0"></span>Chamadas de API usadas na estrutura padrão AWS License Manager

Na estrutura padrão [AWS License Manager,](https://docs.aws.amazon.com/audit-manager/latest/userguide/Licensemanager.html) o Audit Manager usa uma atividade personalizada chamada GetLicenseManagerSummary para coletar evidências. Essa atividade chama as três APIs do License Manager a seguir:

- [ListLicenseConfigurations](https://docs.aws.amazon.com/license-manager/latest/APIReference/API_ListLicenseConfigurations.html)
- [ListAssociationsForLicenseConfiguration](https://docs.aws.amazon.com/license-manager/latest/APIReference/API_ListAssociationsForLicenseConfiguration.html)
- [ListUsageForLicenseConfiguration](https://docs.aws.amazon.com/license-manager/latest/APIReference/API_ListUsageForLicenseConfiguration.html)

Os dados que são retornados são então convertidos em evidências e anexados aos controles relevantes em sua avaliação.

### Exemplo

Digamos que você use dois produtos licenciados (SQL Service 2017 e Oracle Database Enterprise Edition). Primeiro, a GetLicenseManagerSummary atividade chama a [ListLicenseConfigurations](https://docs.aws.amazon.com/license-manager/latest/APIReference/API_ListLicenseConfigurations.html)API, que fornece detalhes das configurações de licença em sua conta. Em seguida, ele adiciona dados contextuais adicionais para cada configuração de licença chamando [ListUsageForLicenseConfiguration](https://docs.aws.amazon.com/license-manager/latest/APIReference/API_ListUsageForLicenseConfiguration.html)e. [ListAssociationsForLicenseConfiguration](https://docs.aws.amazon.com/license-manager/latest/APIReference/API_ListAssociationsForLicenseConfiguration.html) Por fim, ele converte os dados de configuração da licença em evidência e os anexa aos respectivos controles no framework (4.5 - Licença gerenciada pelo cliente para o SQL Server 2017 e 3.0.4 - Licença gerenciada pelo cliente para o Oracle Database Enterprise Edition ).

Se você estiver usando um produto licenciado que não esteja coberto por nenhum dos controles do framework, esses dados de configuração da licença serão anexados como evidência ao seguinte controle: 5.0 - Licença gerenciada pelo cliente para outras licenças.

# <span id="page-272-1"></span>Recursos adicionais

- Para obter ajuda com problemas de coleta de evidências para esse tipo de fonte de dados, consulte[Minha avaliação não está coletando evidências de dados de configuração para uma](#page-554-0) [chamada de AWS API](#page-554-0).
- Para criar um controle personalizado usando esse tipo de fonte de dados, consulte[Criação de um](#page-489-0)  [controle personalizado no AWS Audit Manager](#page-489-0).
- Para criar uma estrutura personalizada que usa seu controle personalizado, consult[eCriação de](#page-434-0) [uma estrutura personalizada em AWS Audit Manager.](#page-434-0)

• Para adicionar seu controle personalizado a uma estrutura personalizada existente, consulte[Editando uma estrutura personalizada no AWS Audit Manager.](#page-440-0)

# AWS CloudTrail nomes de eventos suportados por AWS Audit Manager

Você pode usar o Audit Manager para capturar [eventos AWS CloudTrail de gerenciamento e eventos](https://docs.aws.amazon.com/awscloudtrail/latest/userguide/cloudtrail-concepts.html#cloudtrail-concepts-management-events) [de serviços globais](https://docs.aws.amazon.com/awscloudtrail/latest/userguide/cloudtrail-concepts.html#cloudtrail-concepts-global-service-events) como evidência para auditorias. Ao criar ou editar um controle personalizado, você pode especificar um ou mais nomes de CloudTrail eventos como mapeamento de fonte de dados para coleta de evidências. Em seguida, o Audit Manager filtra seus CloudTrail registros com base nas palavras-chave escolhidas e importa os resultados como evidência da atividade do usuário.

#### **a** Note

O Audit Manager captura somente eventos de gerenciamento e eventos de serviços globais. Eventos de dados e eventos de insights não estão disponíveis como evidência. Para obter mais informações sobre os diferentes tipos de CloudTrail eventos, consulte [CloudTrail os](https://docs.aws.amazon.com/awscloudtrail/latest/userguide/cloudtrail-concepts.html#cloudtrail-concepts-data-events) [conceitos](https://docs.aws.amazon.com/awscloudtrail/latest/userguide/cloudtrail-concepts.html#cloudtrail-concepts-data-events) no Guia AWS CloudTrail do usuário.

Como exceção ao acima exposto, os seguintes CloudTrail eventos não são suportados pelo Audit Manager:

- kms\_ GenerateDataKey
- kms\_Decrypt
- sts AssumeRole
- kinesisvideo\_ GetDataEndpoint
- kinesisvideo GetSignalingChannelEndpoint
- kinesisvideo DescribeSignalingChannel
- kinesisvideo DescribeStream

A partir de 11 de maio de 2023, o Audit Manager não oferece mais suporte a CloudTrail eventos somente para leitura como palavras-chave para coleta de evidências. Removemos um total de 3.135 palavras-chave somente para leitura. Como os clientes e Serviços da AWS fazem chamadas de leitura para APIs, os eventos somente para leitura são ruidosos. Como resultado, palavraschave somente para leitura coletam muitas evidências que não são confiáveis ou relevantes para auditorias. As palavras-chave somente para leitura incluem ListDescribe, e chamadas de Get API (por exemplo, [GetObject](https://docs.aws.amazon.com/AmazonS3/latest/API/API_GetObject.html)e [ListBucketsp](https://docs.aws.amazon.com/AmazonS3/latest/API/API_ListBuckets.html)ara o Amazon S3). Se você estava usando uma dessas palavras-chave para coleta de evidências, não será necessário executar nenhuma ação. As palavras-chave foram removidas automaticamente do console do Audit Manager e de suas avaliações, e as evidências não são mais coletadas para essas palavras-chave.

# Recursos adicionais

- Para obter ajuda com problemas de coleta de evidências para esse tipo de fonte de dados, consulte[Minha avaliação não está coletando evidências de atividades dos usuários do AWS](#page-553-0)  [CloudTrail.](#page-553-0)
- Para criar um controle personalizado usando esse tipo de fonte de dados, consulte[Criação de um](#page-489-0)  [controle personalizado no AWS Audit Manager](#page-489-0).
- Para criar uma estrutura personalizada que usa seu controle personalizado, consult[eCriação de](#page-434-0) [uma estrutura personalizada em AWS Audit Manager.](#page-434-0)
- Para adicionar seu controle personalizado a uma estrutura personalizada existente, consulte[Editando uma estrutura personalizada no AWS Audit Manager.](#page-440-0)

# Configurando AWS Audit Manager com as configurações recomendadas

Antes de começar a usar o Audit Manager, é importante que você conclua as seguintes tarefas de configuração.

Este capítulo explicará os pré-requisitos, a configuração da conta, as permissões do usuário e as etapas necessárias para ativar e configurar o Audit Manager com os recursos e integrações recomendados. Depois de concluir essas tarefas, você estará pronto para usar o Audit Manager e começar a simplificar seus esforços de auditoria e conformidade.

#### Sumário

- [Pré-requisitos para configuração AWS Audit Manager](#page-275-0)
	- [Inscreva-se para um Conta da AWS](#page-276-0)
	- [Criar um usuário com acesso administrativo](#page-277-0)
	- [Adicionar as permissões necessárias para acessar e habilitar o Audit Manager](#page-278-0)
	- [Próximas etapas](#page-279-0)
- [Habilitando AWS Audit Manager](#page-279-1)
	- [Pré-requisitos](#page-279-2)
	- [Procedimento](#page-280-0)
	- [Próximas etapas](#page-284-0)
- [Ativando os recursos recomendados e Serviços da AWS para AWS Audit Manager](#page-284-1)
	- [Principais pontos](#page-284-2)
	- [Configurar os atributos recomendados do Audit Manager](#page-285-0)
	- [Configure integrações recomendadas com outros Serviços da AWS](#page-285-1)
	- [Próximas etapas](#page-290-0)

# <span id="page-275-0"></span>Pré-requisitos para configuração AWS Audit Manager

Antes de poder usar AWS Audit Manager, você deve se certificar de que configurou corretamente suas permissões Conta da AWS e as do usuário.<br>Pré-requisitos Pré-requisitos 256

Esta página descreve as etapas necessárias para criar um Conta da AWS (se necessário), configurar um usuário administrativo e conceder as permissões necessárias para acessar e ativar o Audit Manager.

#### Tarefas

- 1. [Inscreva-se para um Conta da AWS](#page-276-0)
- 2. [Criar um usuário com acesso administrativo](#page-277-0)
- 3. [Adicionar as permissões necessárias para acessar e habilitar o Audit Manager](#page-278-0)

### **A** Important

Se você já estiver configurado com AWS um IAM, você pode pular as tarefas 1 e 2. No entanto, você deve concluir a tarefa 3 para garantir que tenha as permissões necessárias para configurar o Audit Manager.

### <span id="page-276-0"></span>Inscreva-se para um Conta da AWS

Se você não tiver um Conta da AWS, conclua as etapas a seguir para criar um.

Para se inscrever em um Conta da AWS

- 1. Abra [https://portal.aws.amazon.com/billing/signup.](https://portal.aws.amazon.com/billing/signup)
- 2. Siga as instruções online.

Parte do procedimento de inscrição envolve receber uma chamada telefônica e inserir um código de verificação no teclado do telefone.

Quando você se inscreve em um Conta da AWS, um Usuário raiz da conta da AWSé criado. O usuário raiz tem acesso a todos os Serviços da AWS e atributos na conta. Como prática recomendada de segurança, atribua o acesso administrativo a um usuário e use somente o usuário-raiz para executar [tarefas que exigem acesso de usuário-raiz.](https://docs.aws.amazon.com/accounts/latest/reference/root-user-tasks.html)

AWS envia um e-mail de confirmação após a conclusão do processo de inscrição. A qualquer momento, é possível visualizar as atividades da conta atual e gerenciar sua conta acessando [https://](https://aws.amazon.com/) [aws.amazon.com/](https://aws.amazon.com/) e selecionando Minha conta.

### <span id="page-277-0"></span>Criar um usuário com acesso administrativo

Depois de se inscrever em um Conta da AWS, proteja seu Usuário raiz da conta da AWS AWS IAM Identity Center, habilite e crie um usuário administrativo para que você não use o usuário root nas tarefas diárias.

Proteja seu Usuário raiz da conta da AWS

1. Faça login [AWS Management Consolec](https://console.aws.amazon.com/)omo proprietário da conta escolhendo Usuário raiz e inserindo seu endereço de Conta da AWS e-mail. Na próxima página, insira sua senha.

Para obter ajuda ao fazer login usando o usuário raiz, consulte [Fazer login como usuário raiz](https://docs.aws.amazon.com/signin/latest/userguide/console-sign-in-tutorials.html#introduction-to-root-user-sign-in-tutorial) no Guia do usuário do Início de Sessão da AWS .

2. Habilite a autenticação multifator (MFA) para o usuário raiz.

Para obter instruções, consulte [Habilitar um dispositivo de MFA virtual para seu usuário Conta](https://docs.aws.amazon.com/IAM/latest/UserGuide/enable-virt-mfa-for-root.html)  [da AWS raiz \(console\) no Guia](https://docs.aws.amazon.com/IAM/latest/UserGuide/enable-virt-mfa-for-root.html) do usuário do IAM.

Criar um usuário com acesso administrativo

1. Habilitar o IAM Identity Center.

Para obter instruções, consulte [Habilitar AWS IAM Identity Center](https://docs.aws.amazon.com/singlesignon/latest/userguide/get-set-up-for-idc.html) no Guia do usuário do AWS IAM Identity Center .

2. No Centro de Identidade do IAM, conceda o acesso administrativo para um usuário.

Para ver um tutorial sobre como usar o Diretório do Centro de Identidade do IAM como fonte de identidade, consulte [Configurar o acesso do usuário com o padrão Diretório do Centro de](https://docs.aws.amazon.com/singlesignon/latest/userguide/quick-start-default-idc.html) [Identidade do IAM](https://docs.aws.amazon.com/singlesignon/latest/userguide/quick-start-default-idc.html) no Guia AWS IAM Identity Center do usuário.

Iniciar sessão como o usuário com acesso administrativo

• Para fazer login com seu usuário do Centro de Identidade do IAM, use o URL de login que foi enviado ao seu endereço de e-mail quando você criou o usuário do Centro do Usuário do IAM.

Para obter ajuda para fazer login usando um usuário do IAM Identity Center, consulte Como [fazer login no portal de AWS acesso](https://docs.aws.amazon.com/signin/latest/userguide/iam-id-center-sign-in-tutorial.html) no Guia Início de Sessão da AWS do usuário.

#### Atribuir acesso a usuários adicionais

1. No Centro de Identidade do IAM, crie um conjunto de permissões que siga as práticas recomendadas de aplicação de permissões com privilégio mínimo.

Para obter instruções, consulte [Create a permission set](https://docs.aws.amazon.com/singlesignon/latest/userguide/get-started-create-a-permission-set.html) no Guia do usuário do AWS IAM Identity Center .

2. Atribua usuários a um grupo e, em seguida, atribua o acesso de autenticação única ao grupo.

Para obter instruções, consulte [Add groups](https://docs.aws.amazon.com/singlesignon/latest/userguide/addgroups.html) no Guia do usuário do AWS IAM Identity Center .

# <span id="page-278-0"></span>Adicionar as permissões necessárias para acessar e habilitar o Audit Manager

É necessário conceder aos usuários as permissões necessárias para habilitar o Audit Manager. Para usuários que precisam de acesso total ao Audit Manager, use a política [AWSAuditManagerAdministratorAccess](https://docs.aws.amazon.com/aws-managed-policy/latest/reference/AWSAuditManagerAdministratorAccess.html)gerenciada. Essa é uma política AWS gerenciada que está disponível no seu Conta da AWS e é a política recomendada para administradores do Audit Manager.

### **G** Tip

Como prática recomendada de segurança, recomendamos que você comece com políticas AWS gerenciadas e, em seguida, passe para as permissões de privilégios mínimos. AWS políticas gerenciadas concedem permissões para muitos casos de uso comuns. No entanto, lembre-se de que, como as políticas AWS gerenciadas estão disponíveis para uso por todos os AWS clientes, elas podem não conceder permissões de privilégio mínimo para seus casos de uso específicos. Como resultado, recomendamos que você reduza ainda mais as permissões definindo as [políticas gerenciadas pelo cliente](https://docs.aws.amazon.com/IAM/latest/UserGuide/access_policies_managed-vs-inline.html#customer-managed-policies) específicas para seus casos de uso. Para obter mais informações, consulte [políticas gerenciadas AWS](https://docs.aws.amazon.com/IAM/latest/UserGuide/access_policies_managed-vs-inline.html#aws-managed-policies) no Guia do Usuário AWS Identity and Access Management .

Para fornecer acesso, adicione as permissões aos seus usuários, grupos ou perfis:

• Usuários e grupos em AWS IAM Identity Center:

Crie um conjunto de permissões. Siga as instruções em [Criação de um conjunto de permissões](https://docs.aws.amazon.com/singlesignon/latest/userguide/howtocreatepermissionset.html) no Guia do usuário do AWS IAM Identity Center .

• Usuários gerenciados no IAM com provedor de identidades:

Crie um perfil para a federação de identidades. Siga as instruções em [Criando um perfil para um](https://docs.aws.amazon.com/IAM/latest/UserGuide/id_roles_create_for-idp.html) [provedor de identidades de terceiros \(federação\)](https://docs.aws.amazon.com/IAM/latest/UserGuide/id_roles_create_for-idp.html) no Guia do Usuário do IAM.

- Usuários do IAM:
	- Crie um perfil que seu usuário possa assumir. Siga as instruções em [Criação de um perfil para](https://docs.aws.amazon.com/IAM/latest/UserGuide/id_roles_create_for-user.html) [um usuário do IAM](https://docs.aws.amazon.com/IAM/latest/UserGuide/id_roles_create_for-user.html) no Guia do usuário do IAM.
	- (Não recomendado) Vincule uma política diretamente a um usuário ou adicione um usuário a um grupo de usuários. Siga as instruções em [Adição de permissões a um usuário \(console\)](https://docs.aws.amazon.com/IAM/latest/UserGuide/id_users_change-permissions.html#users_change_permissions-add-console) no Guia do usuário do IAM.

### <span id="page-279-0"></span>Próximas etapas

Agora que você configurou Conta da AWS e concedeu as permissões necessárias, você está pronto para ativar o Audit Manager. Para step-by-step obter instruções, consult[eHabilitando AWS Audit](#page-279-1)  [Manager](#page-279-1).

# <span id="page-279-1"></span>Habilitando AWS Audit Manager

Agora que você completou os pré-requisitos para configurar o Audit Manager, você pode habilitar o serviço em seu ambiente. AWS

Nesta página, você aprenderá como ativar o Audit Manager usando o console do Audit Manager, o AWS Command Line Interface (AWS CLI) ou a API do Audit Manager. Escolha o método que melhor atenda às suas necessidades e siga as etapas correspondentes para colocar o Audit Manager em funcionamento.

# <span id="page-279-2"></span>Pré-requisitos

Certifique-se de ter concluído todas as tarefas descritas em[Pré-requisitos para configuração AWS](#page-275-0)  [Audit Manager](#page-275-0).

# <span id="page-280-0"></span>Procedimento

Você pode ativar o Audit Manager usando o AWS Management Console, a API do Audit Manager ou o AWS Command Line Interface (AWS CLI).

Audit Manager console

Para habilitar o Audit Manager usando o console

- 1. Abra o console do AWS Audit Manager em [https://console.aws.amazon.com/auditmanager/](https://console.aws.amazon.com/auditmanager/home)  [home](https://console.aws.amazon.com/auditmanager/home).
- 2. Use as credenciais da sua identidade do IAM para fazer login.
- 3. Escolha Set up (Configurar) AWS Audit Manager.

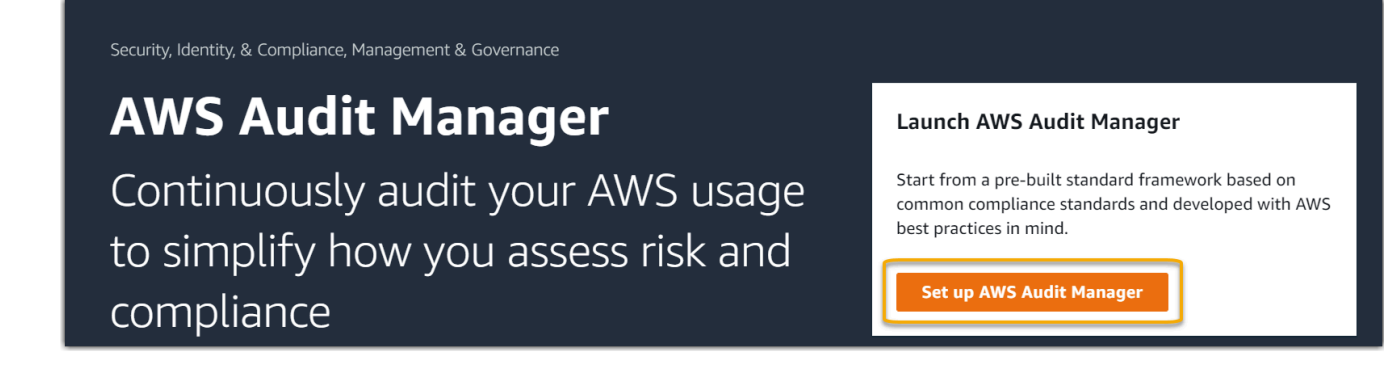

4. Em Permissões, nenhuma ação é necessária. Isso ocorre porque o Audit Manager usa uma [função vinculada a serviço](https://docs.aws.amazon.com/audit-manager/latest/userguide/security-iam-awsmanpol.html#security-iam-awsmanpol-AWSAuditManagerServiceRolePolicy) para se conectar às fontes de dados em seu nome. Você pode analisar a função vinculada a serviço escolhendo a permissão Exibir perfil vinculado ao serviço do IAM.

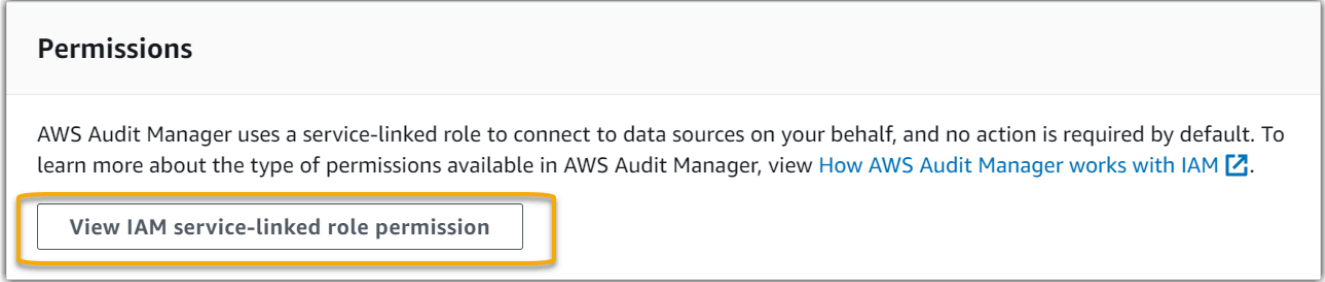

5. Em Criptografia de dados, a opção padrão é que o Audit Manager crie e gerencie e armazene seus dados com segurança. AWS KMS key

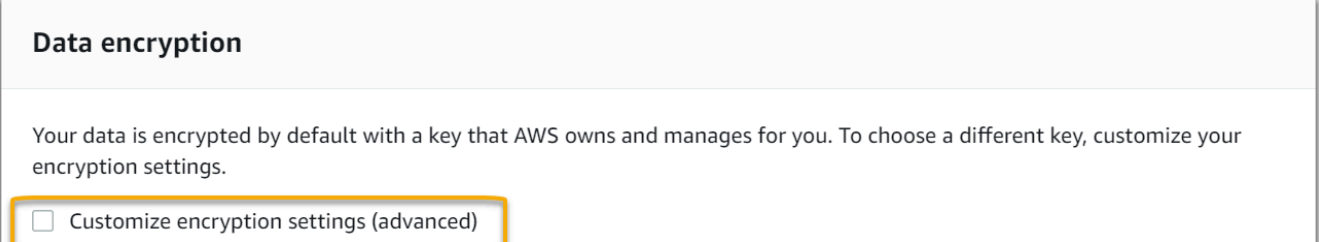

Se você quiser usar sua própria chave gerenciada pelo cliente para criptografar dados no Audit Manager, marque a caixa de seleção ao lado de Personalizar configurações de criptografia (avançado). É possível escolher uma chave KMS existente ou [criar uma nova](https://docs.aws.amazon.com/kms/latest/developerguide/create-keys.html).

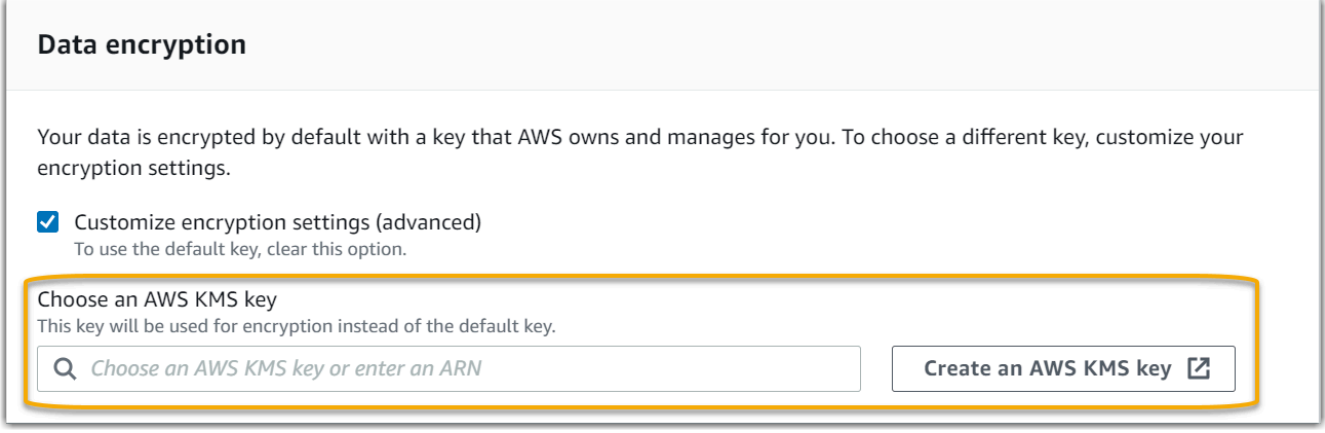

6. (Opcional) Em Administrador delegado - opcional, você pode especificar uma conta de administrador delegado se quiser que o Audit Manager execute avaliações para várias contas. Para obter mais informações e recomendações, consulte [Ativar e configurar AWS](#page-289-0)  [Organizations \(opcional\)](#page-289-0).

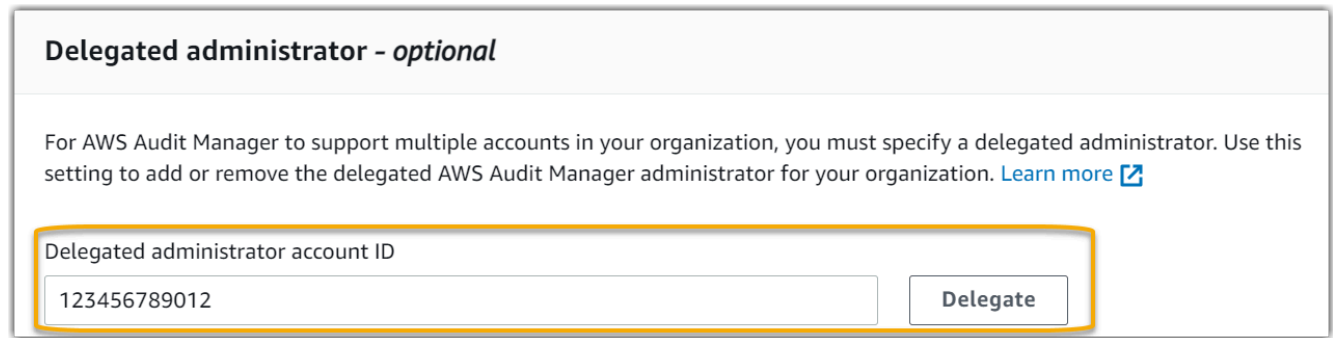

7. (Opcional) Em AWS Config — opcional, recomendamos que você ative AWS Config para uma experiência ideal. Isso permite que o Audit Manager gere evidências usando regras AWS Config . Para obter instruções e configurações recomendadas, consult[eHabilitar e](#page-285-2) [configurar AWS Config \(opcional\).](#page-285-2)

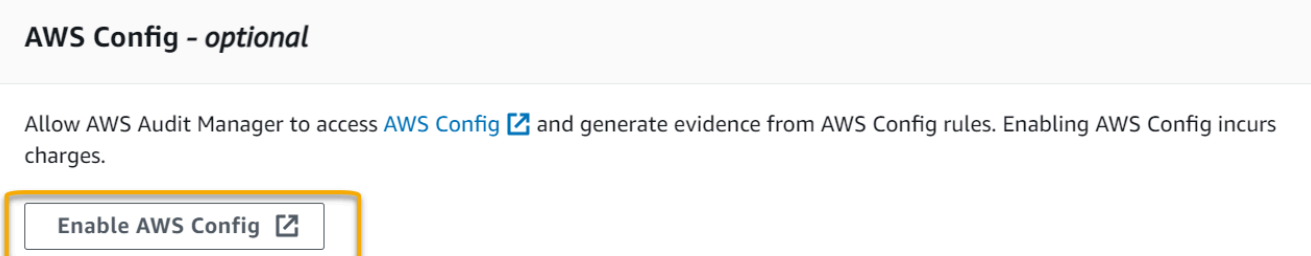

8. (Opcional) Em Security Hub — opcional, recomendamos que você habilite o Security Hub para uma experiência ideal. Isso permite que o Audit Manager gere evidências usando as verificações do Security Hub. Para obter instruções e configurações recomendadas, consulte[Habilitar e configurar AWS Security Hub \(opcional\).](#page-287-0)

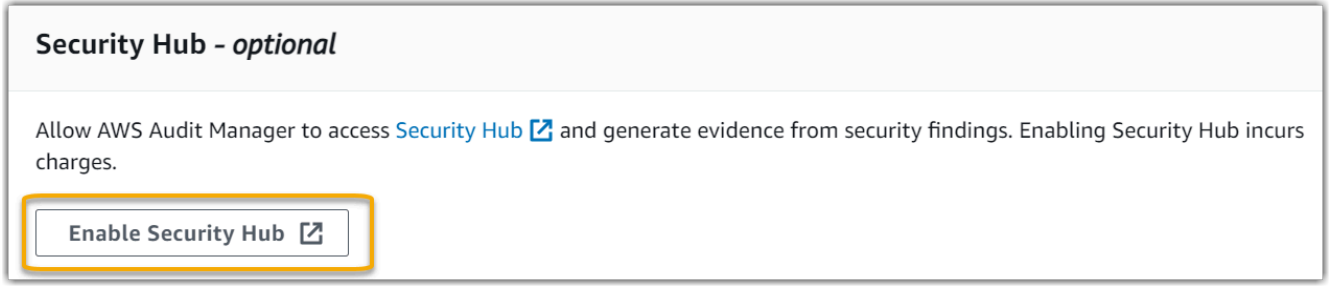

9. Escolha Concluir configuração para concluir o processo de configuração.

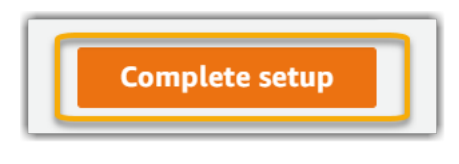

### AWS CLI

Para habilitar o Audit Manager usando o AWS CLI

Na linha de comando, execute o comando [register-account](https://awscli.amazonaws.com/v2/documentation/api/latest/reference/auditmanager/register-account.html) usando os seguintes parâmetros de configuração:

- --kms-key (opcional) Use esse parâmetro para criptografar os dados do Audit Manager usando sua própria chave gerenciada pelo cliente. Se você não especificar uma opção aqui, o Audit Manager criará e gerenciará uma AWS KMS key em seu nome para o armazenamento seguro de seus dados.
- --delegated-admin-account (opcional) Use esse parâmetro para designar a conta de administrador delegado da sua organização para o Audit Manager. Se você não especificar uma opção aqui, nenhum administrador delegado será registrado.

Exemplo de entrada (substitua o *texto do espaço reservado* por suas próprias informações):

```
aws auditmanager register-account \ 
--kms-key arn:aws:kms:us-
west-2:111122223333:key/1234abcd-12ab-34cd-56ef-1234567890ab \
--delegated-admin-account 111122224444
```
### Exemplo de saída:

```
{ 
      "status": "ACTIVE"
}
```
Para obter mais informações sobre o AWS CLI e para obter instruções sobre como instalar as AWS CLI ferramentas, consulte o seguinte no Guia AWS Command Line Interface do usuário.

- [Guia do Usuário da Interface de Linha de Comando AWS](https://docs.aws.amazon.com/cli/latest/userguide/)
- [Configurando o AWS Command Line Interface](https://docs.aws.amazon.com/cli/latest/userguide/cli-chap-getting-set-up.html)

### Audit Manager API

Para habilitar o Audit Manager usando a API do Audit Manager

Use a [RegisterAccounto](https://docs.aws.amazon.com/audit-manager/latest/APIReference/API_RegisterAccount.html)peração com os seguintes parâmetros de configuração:

- [kmsKey](https://docs.aws.amazon.com/audit-manager/latest/APIReference/API_RegisterAccount.html#auditmanager-RegisterAccount-request-kmsKey) (opcional) Use esse parâmetro para criptografar os dados do Audit Manager usando sua própria chave gerenciada pelo cliente. Se você não especificar uma opção aqui, o Audit Manager criará e gerenciará uma AWS KMS key em seu nome para o armazenamento seguro de seus dados.
- [delegatedAdminAccount](https://docs.aws.amazon.com/audit-manager/latest/APIReference/API_RegisterAccount.html#auditmanager-RegisterAccount-request-delegatedAdminAccount)(opcional) Use esse parâmetro para especificar a conta de administrador delegado da sua organização para o Audit Manager. Se você não especificar um, nenhum administrador delegado será registrado.

Exemplo de entrada (substitua o *texto do espaço reservado* por suas próprias informações):

{

```
 "kmsKey":"arn:aws:kms:us-
west-2:111122223333:key/1234abcd-12ab-34cd-56ef-1234567890ab", 
     "delegatedAdminAccount":"111122224444"
}
```
Exemplo de saída:

```
{ 
   "status": "ACTIVE"
}
```
# <span id="page-284-0"></span>Próximas etapas

Depois de ativar o Audit Manager, recomendamos que você configure alguns recursos e integrações recomendados para uma experiência ideal. Para ter mais informações, consulte [Ativando os recursos](#page-284-1)  [recomendados e Serviços da AWS para AWS Audit Manager](#page-284-1).

# <span id="page-284-1"></span>Ativando os recursos recomendados e Serviços da AWS para AWS Audit Manager

Agora que você ativou AWS Audit Manager, é hora de configurar os recursos e integrações recomendados para aproveitar ao máximo o serviço.

# <span id="page-284-2"></span>Principais pontos

Para uma experiência ideal no Audit Manager, recomendamos que você configure os seguintes atributos e habilite o seguinte Serviços da AWS.

### Tarefas

- [Configurar os atributos recomendados do Audit Manager](#page-285-0)
- [Configure integrações recomendadas com outros Serviços da AWS](#page-285-1)
	- [Habilitar e configurar AWS Config \(opcional\)](#page-285-2)
	- [Habilitar e configurar AWS Security Hub \(opcional\)](#page-287-0)
	- [Ativar e configurar AWS Organizations \(opcional\)](#page-289-0)

# <span id="page-285-0"></span>Configurar os atributos recomendados do Audit Manager

Depois de habilitar o Audit Manager, recomendamos que você habilite o atributo de localização de evidências.

[Localizador de evidências](#page-396-0) fornece uma maneira poderosa de pesquisar evidências no Audit Manager. Em vez de navegar em pastas de evidências profundamente aninhadas para encontrar o que está procurando, você pode usar o localizador de evidências para consultar rapidamente suas evidências. Se usar o localizador de evidências como administrador delegado, poderá pesquisar evidências em todas as contas membros da sua organização.

Ao usar uma combinação de filtros e agrupamentos, você pode restringir progressivamente o escopo da sua consulta de pesquisa. Por exemplo, se quiser uma visão de alto nível da integridade do sistema, faça uma pesquisa ampla e filtre por avaliação, intervalo de datas e conformidade de atributos. Se sua meta for remediar um atributo específico, você pode realizar uma pesquisa restrita para direcionar evidências de um controle ou ID de atributo específico. Depois de definir seus filtros, você pode agrupar e visualizar os resultados da correspondentes antes de criar um relatório de avaliação.

# <span id="page-285-1"></span>Configure integrações recomendadas com outros Serviços da AWS

Para uma experiência ideal no Audit Manager, é altamente recomendável que você habilite o seguinte Serviços da AWS:

- AWS Organizations Você pode usar o Organizations para executar avaliações do Audit Manager em várias contas e consolidar evidências em uma conta de administrador delegado.
- AWS Security Hube AWS Config— Quando você os ativa Serviços da AWS, eles podem ser usados como um tipo de fonte de dados para os controles em suas avaliações do Audit Manager. O Audit Manager pode então relatar os resultados das verificações de conformidade diretamente desses serviços.

### **A** Important

Habilitar AWS Config, Security Hub e Organizations é uma recomendação opcional. No entanto, se você habilitar esses serviços, a configuração a seguir será necessária.

<span id="page-285-2"></span>Habilitar e configurar AWS Config (opcional)

Muitos controles no Audit Manager são usados AWS Config como um tipo de fonte de dados. Para oferecer suporte a esses controles, você deve habilitar AWS Config em todas as contas em cada uma em Região da AWS que o Audit Manager esteja ativado. Se o Audit Manager tentar coletar evidências para controles usados AWS Config como tipo de fonte de dados e as AWS Config regras relacionadas não estiverem habilitadas, nenhuma evidência será coletada para esses controles.

O Audit Manager não AWS Config gerencia para você. Você pode seguir estas etapas para habilitar AWS Config e definir suas configurações.

### **A** Important

Ativar AWS Config é uma recomendação opcional. No entanto, se você habilitar AWS Config, as seguintes configurações serão necessárias.

### Tarefas para integrar AWS Config com o Audit Manager

- [Etapa 1: Ativar AWS Config](#page-286-0)
- [Etapa 2: Definir suas AWS Config configurações para uso com o Audit Manager](#page-286-1)

### <span id="page-286-0"></span>Etapa 1: Ativar AWS Config

Você pode ativar AWS Config usando o AWS Config console ou a API. Para obter instruções, consulte [Conceitos básicos de AWS Config](https://docs.aws.amazon.com/config/latest/developerguide/getting-started.html) no Guia do Desenvolvedor do AWS Config .

<span id="page-286-1"></span>Etapa 2: Definir suas AWS Config configurações para uso com o Audit Manager

Depois de habilitar AWS Config, certifique-se de também [habilitar AWS Config as regras](https://docs.aws.amazon.com/config/latest/developerguide/setting-up-aws-config-rules-with-console.html) ou [implantar](https://docs.aws.amazon.com/config/latest/developerguide/conformance-pack-console.html)  [um pacote de conformidade](https://docs.aws.amazon.com/config/latest/developerguide/conformance-pack-console.html) para o padrão de conformidade relacionado à sua auditoria. Essa etapa garante que o Audit Manager possa importar descobertas para as regras AWS Config que você habilitou.

Depois de habilitar uma AWS Config regra, recomendamos que você revise os parâmetros dessa regra. Em seguida, você deve validar esses parâmetros em relação aos requisitos do framework de conformidade escolhido. Se necessário, você pode [atualizar os parâmetros de uma regra AWS](https://docs.aws.amazon.com/config/latest/developerguide/evaluate-config_manage-rules.html)  [Config](https://docs.aws.amazon.com/config/latest/developerguide/evaluate-config_manage-rules.html) para garantir que ela esteja alinhada aos requisitos do framework. Isso ajudará a garantir que suas avaliações coletem as evidências corretas de verificação de conformidade para um determinado framework.

Por exemplo, suponha que você esteja criando uma avaliação para o CIS v1.2.0. Esse framework tem um controle chamado [1.4 — Garanta que as chaves de acesso sejam alternadas a cada 90 dias](https://docs.aws.amazon.com/securityhub/latest/userguide/securityhub-cis-controls.html#securityhub-cis-controls-1.4) [ou menos.](https://docs.aws.amazon.com/securityhub/latest/userguide/securityhub-cis-controls.html#securityhub-cis-controls-1.4) Em AWS Config, a [access-keys-rotatedr](https://docs.aws.amazon.com/config/latest/developerguide/access-keys-rotated.html)egra tem um maxAccessKeyAge parâmetro com um valor padrão de 90 dias. Como resultado, a regra se alinha aos requisitos de controle. Se você não estiver usando o valor padrão, verifique se o valor que está usando é igual ou maior que o requisito de 90 dias do CIS v1.2.0.

Você pode encontrar os detalhes do parâmetro padrão para cada regra gerenciada na [documentação AWS Config](https://docs.aws.amazon.com/config/latest/developerguide/managed-rules-by-aws-config.html). Para obter instruções sobre como configurar uma regra, consulte Como [trabalhar com regras AWS Config gerenciadas.](https://docs.aws.amazon.com/config/latest/developerguide/managing-aws-managed-rules.html)

<span id="page-287-0"></span>Habilitar e configurar AWS Security Hub (opcional)

Muitos controles no Audit Manager usam o Security Hub como um tipo de fonte de dados. Para oferecer suporte a esses controles, você deve habilitar o Security Hub em todas as contas em cada região onde o Audit Manager estiver habilitado. Se o Audit Manager tentar coletar evidências para controles que usem o Security Hub como um tipo de fonte de dados e os padrões relacionados não estiverem habilitados, nenhuma evidência será coletada para esses controles.

O Audit Manager não gerencia o Security Hub para você. Você pode seguir estas etapas para habilitar o Security Hub e definir suas configurações.

#### **A** Important

Habilitar o Security Hub é uma recomendação opcional. No entanto, se habilitar o Security Hub, as seguintes configurações serão necessárias.

### Tarefas para integrar AWS Security Hub com o Audit Manager

- [Etapa 1: Ativar AWS Security Hub](#page-287-1)
- [Etapa 2: Definir as configurações do Security Hub para uso com o Audit Manager](#page-288-0)
- [Etapa 3: Definir as configurações de Organizations para sua organização](#page-288-1)

### <span id="page-287-1"></span>Etapa 1: Ativar AWS Security Hub

É possível habilitar o Security Hub usando o console ou a API. Para obter instruções, consulte [Configurando AWS Security Hub](https://docs.aws.amazon.com/securityhub/latest/userguide/securityhub-settingup.html) no Guia do Usuário AWS Security Hub .
Etapa 2: Definir as configurações do Security Hub para uso com o Audit Manager

Depois de habilitar o Security Hub, certifique-se de também fazer o seguinte:

- [Habilitar AWS Config e configurar a gravação de recursos](https://docs.aws.amazon.com/securityhub/latest/userguide/securityhub-prereq-config.html)  O Security Hub usa AWS Config regras vinculadas a serviços para realizar a maioria das verificações de segurança dos controles. Para oferecer suporte a esses controles, AWS Config devem estar habilitados e configurados para registrar os recursos necessários para os controles que você ativou em cada padrão habilitado.
- [Habilitar todos os padrões de segurança](https://docs.aws.amazon.com/securityhub/latest/userguide/securityhub-standards-enable-disable.html#securityhub-standard-enable-console) Essa etapa garante que o Audit Manager possa importar descobertas para todos os padrões de conformidade compatíveis.
- [Ativar a configuração de descobertas de controle consolidadas no Security Hub](https://docs.aws.amazon.com/securityhub/latest/userguide/controls-findings-create-update.html#turn-on-consolidated-control-findings)  Essa configuração será ativada por padrão se você habilitar o Security Hub em ou após 23 de fevereiro de 2023.

#### **a** Note

Quando você habilita descobertas consolidadas, o Security Hub produz uma única descoberta para cada verificação de segurança (mesmo que a mesma verificação seja usada em vários padrões). Cada descoberta do Security Hub é coletada como uma avaliação de recurso exclusiva no Audit Manager. Como resultado, as descobertas consolidadas resultam em uma diminuição do total de avaliações exclusivas de atributos que o Audit Manager desempenha para as descobertas do Security Hub. Por esse motivo, o uso de descobertas consolidadas geralmente pode resultar em uma redução nos custos de uso do Audit Manager. Para obter mais informações sobre como usar o Security Hub como um tipo de fonte de dados, consulte [AWS Security Hub controles suportados por](#page-210-0)  [AWS Audit Manager.](#page-210-0) Para obter mais informações sobre precificação do Audit Manager, consulte [Precificação AWS Audit Manager](https://aws.amazon.com/audit-manager/pricing/).

Etapa 3: Definir as configurações de Organizations para sua organização

Se você usa AWS Organizations e deseja coletar evidências do Security Hub de suas contas de membros, você também deve executar as seguintes etapas no Security Hub.

Para definir as configurações do Security Hub

1. Faça login no AWS Management Console e abra o AWS Security Hub console em [https://](https://console.aws.amazon.com/securityhub/) [console.aws.amazon.com/securityhub/](https://console.aws.amazon.com/securityhub/).

2. Usando sua conta AWS Organizations de gerenciamento, designe uma conta como administrador delegado do Security Hub. Para obter mais informações, consulte [Designando](https://docs.aws.amazon.com/securityhub/latest/userguide/designate-orgs-admin-account.html#designate-admin-console)  [uma conta de administrador do Security Hub](https://docs.aws.amazon.com/securityhub/latest/userguide/designate-orgs-admin-account.html#designate-admin-console) no Guia do Usuário AWS Security Hub .

### **a** Note

Certifique-se de que a conta de administrador delegado designada no Security Hub é a mesma que você usa no Audit Manager.

- 3. Usando sua conta de administrador delegado do Organizations, acesse Configurações, Contas, selecione todas as contas e adicione-as como membros selecionando Inscrição automática. Para obter mais informações, consulte [Como habilitar contas de membro na sua organização](https://docs.aws.amazon.com/securityhub/latest/userguide/orgs-accounts-enable.html) no Guia do usuário AWS Security Hub .
- 4. Habilite AWS Config para cada conta de membro da organização. Para obter mais informações, consulte [Como habilitar contas de membro na sua organização](https://docs.aws.amazon.com/securityhub/latest/userguide/orgs-accounts-enable.html) no Guia do usuário AWS Security Hub .
- 5. Habilitar o padrão de segurança PCI DSS para cada conta de membro da organização. O padrão AWS CIS Foundations Benchmark e o padrão AWS Foundational Best Practices já estão habilitados por padrão. Para obter mais informações, consulte [Habilitando um padrão de](https://docs.aws.amazon.com/securityhub/latest/userguide/securityhub-standards-enable-disable.html#securityhub-standard-enable-console) [segurança](https://docs.aws.amazon.com/securityhub/latest/userguide/securityhub-standards-enable-disable.html#securityhub-standard-enable-console) no Guia do Usuário AWS Security Hub .

<span id="page-289-0"></span>Ativar e configurar AWS Organizations (opcional)

O Audit Manager suporta várias contas por meio da integração com AWS Organizations. O Audit Manager pode executar avaliações em várias contas e consolidar evidências em uma conta de administrador delegado. O administrador delegado tem permissões para criar e gerenciar atributos do Audit Manager com a organização como zona de confiança. Somente a conta de gerenciamento pode designar um administrador delegado.

### **A** Important

Ativar AWS Organizations é uma recomendação opcional. No entanto, se você ativar AWS Organizations, as seguintes configurações serão necessárias.

Tarefas para integrar AWS Organizations com o Audit Manager

- [Etapa 1: criar ou participar de uma organização](#page-290-0)
- [Etapa 2: habilitar todos os recursos na sua organização](#page-290-1)
- [Etapa 3: especificar um administrador delegado para o Audit Manager](#page-290-2)

<span id="page-290-0"></span>Etapa 1: criar ou participar de uma organização

Se você Conta da AWS não faz parte de uma organização, você pode criar ou participar de uma organização. Para obter instruções, consulte [Criando e gerenciando uma organização](https://docs.aws.amazon.com/organizations/latest/userguide/orgs_manage_org.html) no Guia do Usuário AWS Organizations .

<span id="page-290-1"></span>Etapa 2: habilitar todos os recursos na sua organização

Em seguida, você deve habilitar todos os recursos da sua organização. Para obter instruções, consulte [Habilitando todos os recursos da sua organização](https://docs.aws.amazon.com/organizations/latest/userguide/orgs_manage_org_support-all-features.html) no Guia do Usuário AWS Organizations .

<span id="page-290-2"></span>Etapa 3: especificar um administrador delegado para o Audit Manager

Recomendamos que habilite o Audit Manager usando uma conta de gerenciamento do Organizations e, em seguida, especifique um administrador delegado. Depois disso, você pode usar a conta de administrador delegado para fazer login e executar avaliações. É uma prática recomendada criar avaliações usando apenas a conta de administrador delegado em vez da conta de gerenciamento.

Para adicionar ou alterar um administrador delegado depois de ativar o Audit Manager, consulte [Adicionar um administrador delegado](#page-518-0) e. [Alterando um administrador delegado](#page-520-0)

## Próximas etapas

Agora que você configurou o Audit Manager com as configurações recomendadas, você está pronto para começar a usar o serviço.

- Para começar com sua primeira avaliação, consult[eTutorial para proprietários de auditoria: criando](#page-292-0)  [uma avaliação](#page-292-0).
- Para atualizar suas configurações futuramente, consult[eRevisando e definindo suas configurações](#page-515-0)  [AWS Audit Manager.](#page-515-0)

# Começando com AWS Audit Manager

Use os step-by-step tutoriais desta seção para aprender a realizar tarefas usando o. AWS Audit Manager

## **b** Tip

Os tutoriais a seguir são categorizados por público. Escolha o tutorial adequado para você com base em sua função como proprietário da auditoria ou delegado.

- Os proprietários da auditoria são usuários do Audit Manager que são responsáveis por criar e gerenciar avaliações. No mundo dos negócios, os proprietários de auditoria geralmente são profissionais de governança, gerenciamento de riscos e conformidade (governance, risk management, and compliance, ou GRC). No contexto do Audit Manager, no entanto, indivíduos SecOps ou DevOps equipes também podem assumir a personalidade de usuário de um proprietário de auditoria. Os proprietários da auditoria podem solicitar assistência de um especialista no assunto, também conhecido como delegado, para analisar controles específicos e validar evidências. Os proprietários de auditoria devem ter as permissões necessárias para gerenciar uma avaliação.
- Delegados são especialistas no assunto, com conhecimento técnico ou comercial especializado. Embora não possuam nem gerenciem as avaliações do Audit Manager, eles ainda podem contribuir com elas. Os delegados auxiliam os proprietários de auditoria em tarefas como validar evidências para os controles que se enquadrem em sua área de especialização. Os delegados têm permissões limitadas no Audit Manager. Isso ocorre porque os proprietários da auditoria delegam conjuntos de controles específicos para análise, não avaliações completas.

Para obter mais informações sobre essas personas e outros conceitos do Audit Manager, consulte [audit owner](#page-24-0) e [delegate](#page-33-0) na [Compreender AWS Audit Manager conceitos e](#page-23-0)  [terminologia](#page-23-0) seção deste guia.

Para obter mais informações sobre as permissões do IAM recomendadas para cada persona, consulte [Políticas recomendadas para personas de usuários em AWS Audit Manager.](#page-631-0)

# Tutoriais Audit Manager

## [Como criar uma avaliação](https://docs.aws.amazon.com/audit-manager/latest/userguide/tutorial-for-audit-owners.html)

Público:Proprietários de auditoria

Visão geral: siga step-by-step as instruções para criar sua primeira avaliação e começar a trabalhar rapidamente. Este tutorial explica como você pode usar uma estrutura padrão para criar uma avaliação e iniciar a coleta automatizada de evidências.

### [Analisando um conjunto de controles](https://docs.aws.amazon.com/audit-manager/latest/userguide/tutorial-for-delegates.html)

### Público: Delegados

Visão geral: Auxilia o proprietário de uma auditoria analisando as evidências dos controles que se enquadram na sua área de especialização. Aprenda a revisar conjuntos de controles e suas evidências relacionadas, adicionar comentários, fazer upload de evidências e atualizar o status de um controle.

# <span id="page-292-0"></span>Tutorial para proprietários de auditoria: criando uma avaliação

Este tutorial fornece uma introdução AWS Audit Manager a. Neste tutorial, você cria uma avaliação usando [AWS Audit Manager Estrutura de amostra](#page-82-0) o. Ao criar uma avaliação, você inicia o processo contínuo de coleta automatizada de evidências para os controles nessa framework.

### **a** Note

AWS Audit Manager auxilia na coleta de evidências relevantes para verificar a conformidade com estruturas e regulamentações de conformidade específicas. No entanto, ele não avalia a sua conformidade em si. AWS Audit Manager Portanto, as evidências coletadas por meio de auditorias podem não incluir todas as informações sobre seu AWS uso necessárias para auditorias. AWS Audit Manager não substitui a assessoria jurídica ou os especialistas em conformidade.

# Pré-requisitos

Antes de começar este tutorial, verifique se você atende às seguintes condições:

- Você completou todos os pré-requisitos descritos em [Configurando AWS Audit Manager com](#page-275-0) [as configurações recomendadas](#page-275-0). Você deve usar o seu Conta da AWS e o AWS Audit Manager console para concluir este tutorial.
- Sua identidade do IAM recebe as permissões apropriadas para criar e gerenciar uma avaliação em AWS Audit Manager. Duas políticas sugeridas que concedem essas permissões são [Permita](#page-644-0)  [que os usuários tenham acesso total do administrador ao AWS Audit Manager](#page-644-0) [Permita que o](#page-648-0)  [gerenciamento de usuários acesse AWS Audit Manager](#page-648-0) e.
- Você está familiarizado com a terminologia e a funcionalidade do Audit Manager. Para obter uma visão geral, consulte [O que AWS Audit Manageré](#page-20-0) e [Compreender AWS Audit Manager conceitos e](#page-23-0)  [terminologia](#page-23-0).

## Procedimento

## Tarefas

- [Etapa 1: especificar detalhes da avaliação](#page-293-0)
- [Etapa 2: especificar Contas da AWS no escopo](#page-294-0)
- [Etapa 3: especificar os proprietários da auditoria](#page-295-0)
- [Etapa 4: revisar e criar](#page-295-1)

<span id="page-293-0"></span>Etapa 1: especificar detalhes da avaliação

Para a primeira etapa, selecione uma framework e forneça informações básicas para sua avaliação.

Para especificar detalhes da avaliação

- 1. Abra o console do AWS Audit Manager em [https://console.aws.amazon.com/auditmanager/](https://console.aws.amazon.com/auditmanager/home)  [home](https://console.aws.amazon.com/auditmanager/home).
- 2. Escolha Executar AWS Audit Manager.
- 3. No banner verde na parte superior da tela, escolha Começar com uma estrutura.
- 4. Selecione a framework que você deseja e, em seguida, selecione Criar avaliação a partir da framework. Para este tutorial, use o AWS Audit Manager Sample Framework.
- 5. Em Nome da avaliação, insira um nome para sua avaliação.
- 6. (Opcional) Em Descrição da avaliação, insira uma descrição para a sua avaliação.
- 7. Em Destino dos relatórios de avaliação, escolha o bucket do S3 em que você deseja salvar seus relatórios de avaliação.
- 8. Em Frameworks, confirme se AWS Audit Manager Sample Framework está selecionado.
- 9. (Opcional) Em Tags, escolha Adicionar nova tag para associar uma tag à sua avaliação. Você pode especificar uma chave e um valor para cada tag. A chave da tag é obrigatória, e pode ser usada como critério de pesquisa ao buscar essa avaliação.
- 10. Escolha Próximo.

## <span id="page-294-0"></span>Etapa 2: especificar Contas da AWS no escopo

Em seguida, especifique as AWS contas que você deseja incluir no escopo da sua avaliação.

AWS Audit Manager se integra com AWS Organizations, para que você possa executar uma avaliação do Audit Manager em várias contas e consolidar evidências em uma conta de administrador delegado. Para habilitar Organizações no Audit Manager (se ainda não o fez), consulte [Ativar e configurar AWS Organizations \(opcional\)](#page-289-0) na página Configuração deste guia.

#### **a** Note

O Audit Manager pode suportar até 200 contas no escopo de uma avaliação. Se você tentar incluir mais de 200 contas, a criação da avaliação poderá falhar.

Para especificar contas no escopo

- 1. Em Contas da AWS, selecione o Contas da AWS que você deseja incluir no escopo da sua avaliação.
	- Se você habilitou Organizations no Audit Manager, várias contas serão listadas.
	- Se você não habilitou Organizations no Audit Manager, somente sua conta atual será listada.
- 2. Escolha Próximo.

## <span id="page-295-0"></span>Etapa 3: especificar os proprietários da auditoria

Nesta etapa, especifique os proprietários da auditoria para sua avaliação. Os proprietários da auditoria são as pessoas em seu local de trabalho, geralmente do GRC ou de DevOps equipes SecOps, responsáveis por gerenciar a avaliação do Audit Manager. Recomendamos que eles usem a [AWSAuditManagerAdministratorAccess](https://docs.aws.amazon.com/aws-managed-policy/latest/reference/AWSAuditManagerAdministratorAccess.html)política.

Para especificar proprietários de auditoria

- 1. Em Proprietários da auditoria, selecione os proprietários da auditoria para sua avaliação. Para encontrar outros proprietários de auditoria, use a barra de pesquisa para pesquisar por nome ou Conta da AWS.
- 2. Escolha Próximo.

## <span id="page-295-1"></span>Etapa 4: revisar e criar

Analise as informações para a sua avaliação. Para alterar as informações de uma etapa, selecione Editar. Ao terminar, escolha Criar avaliação para iniciar a coleta contínua de evidências.

Depois de criar uma avaliação, a coleta de evidências continuará até que você [altere o status da](https://docs.aws.amazon.com/audit-manager/latest/userguide/change-assessment-status-to-inactive.html) [avaliação](https://docs.aws.amazon.com/audit-manager/latest/userguide/change-assessment-status-to-inactive.html) para Inativo. Como alternativa, você pode interromper a coleta de evidências para um controle específico [alterando o status do controle](https://docs.aws.amazon.com/audit-manager/latest/userguide/change-assessment-control-status.html) para Inativo.

### **a** Note

A evidência automatizada está disponível 24 horas após a criação da avaliação. O Audit Manager coleta automaticamente evidências de várias fontes de dados. A frequência dessa coleta é baseada no tipo de evidência. Para obter mais informações, consulte [Frequência](#page-42-0)  [das coletas de evidências](#page-42-0) neste guia.

## Recursos adicionais

Recomendamos que continue aprendendo sobre os conceitos e as ferramentas apresentadas neste tutorial. Para fazer isso, consulte os seguintes atributos:

• [Analisando os detalhes da avaliação em AWS Audit Manager—](#page-319-0) Apresenta a página de detalhes da avaliação, onde você pode explorar os diferentes componentes de sua avaliação.

- [Gerenciando avaliações em AWS Audit Manager](#page-310-0)  Baseia-se neste tutorial e fornece informações detalhadas sobre os conceitos e as tarefas de gerenciamento de uma avaliação. Neste capítulo, recomendamos especialmente que você confira os seguintes tópicos:
	- Como [criar uma avaliação](https://docs.aws.amazon.com/audit-manager/latest/userguide/create-assessments.html) a partir de uma framework diferente
	- Como [analisar as evidências em uma avaliação](https://docs.aws.amazon.com/audit-manager/latest/userguide/review-evidence.html) e [gerar um relatório de avaliação](https://docs.aws.amazon.com/audit-manager/latest/userguide/generate-assessment-report.html)
	- Como [alterar o status de uma avaliação](https://docs.aws.amazon.com/audit-manager/latest/userguide/complete-assessment.html) ou [excluir uma avaliação](https://docs.aws.amazon.com/audit-manager/latest/userguide/delete-assessment.html)
- [Usando a biblioteca de estruturas para gerenciar estruturas em AWS Audit Manager—](#page-426-0)Apresenta a biblioteca de frameworks e explica como [criar uma framework personalizada](https://docs.aws.amazon.com/audit-manager/latest/userguide/custom-frameworks.html) para suas necessidades específicas de conformidade.
- [Usando a biblioteca de controle para gerenciar controles em AWS Audit Manager—](#page-469-0)Apresenta a biblioteca de controle e explica como [criar um controle personalizado](https://docs.aws.amazon.com/audit-manager/latest/userguide/create-controls.html) para uso em sua framework personalizada.
- [Compreender AWS Audit Manager conceitos e terminologia—](#page-23-0)Fornece definições para os conceitos e a terminologia usados no Audit Manager.
- [Vídeo] [Colete evidências e gerencie dados de auditoria usando AWS Audit Manager](https://www.youtube.com/embed/G4yRj4nLwFI)  Mostra o processo de criação da avaliação descrito neste tutorial e outras tarefas, como revisar um controle e gerar um relatório de avaliação.

# Tutorial para delegados: analisando um conjunto de controles

Este tutorial descreve como analisar um conjunto de controles que foi compartilhado com você por um proprietário de auditoria no AWS Audit Manager.

Os proprietários da auditoria usam o Audit Manager para criar avaliações e coletar evidências para os controles nessa avaliação. Às vezes, os proprietários da auditoria podem ter dúvidas ou precisar de ajuda ao validar as evidências de um conjunto de controles. Nessa situação, o proprietário da auditoria pode delegar um conjunto de controles a um especialista no assunto para análise.

Como delegado, você ajuda os proprietários da auditoria a analisarem as evidências coletadas para os controles que se enquadrem na sua área de especialização.

# Pré-requisitos

Antes de começar este tutorial, certifique-se de atender às seguintes condições:

- O seu Conta da AWS está configurado. Para concluir este tutorial, você deve usar o seu console Conta da AWS e o console do Audit Manager. Para ter mais informações, consulte [Configurando](#page-275-0) [AWS Audit Manager com as configurações recomendadas](#page-275-0).
- Você está familiarizado com a terminologia e a funcionalidade do Audit Manager. Para obter uma visão geral do Audit Manager, consulte [O que AWS Audit Manageré](#page-20-0) e [Compreender AWS Audit](#page-23-0)  [Manager conceitos e terminologia](#page-23-0).

# Procedimento

## Tarefas

- [Etapa 1: revise suas notificações](#page-297-0)
- [Etapa 2: analisar um conjunto de controles e evidências relacionadas](#page-298-0)
- [Etapa 3. Adicionar evidência manual \(opcional\)](#page-299-0)
- [Etapa 4. Adicione um comentário para um controle \(opcional\)](#page-300-0)
- [Etapa 5: marcar um controle como analisado \(opcional\)](#page-300-1)
- [Etapa 6. Envie o conjunto de controles analisado de volta ao proprietário da auditoria](#page-301-0)

## <span id="page-297-0"></span>Etapa 1: revise suas notificações

Comece fazendo login no Audit Manager, onde você pode acessar suas notificações para ver os conjuntos de controle que foram delegados a você para análise.

Para revisar suas notificações

- 1. Abra o console do AWS Audit Manager em [https://console.aws.amazon.com/auditmanager/](https://console.aws.amazon.com/auditmanager/home)  [home](https://console.aws.amazon.com/auditmanager/home).
- 2. No painel de navegação à esquerda, escolha Notificações.
- 3. Na página Notificações, você analisa a lista de conjuntos de controle delegados. A tabela de notificações inclui as seguintes informações:

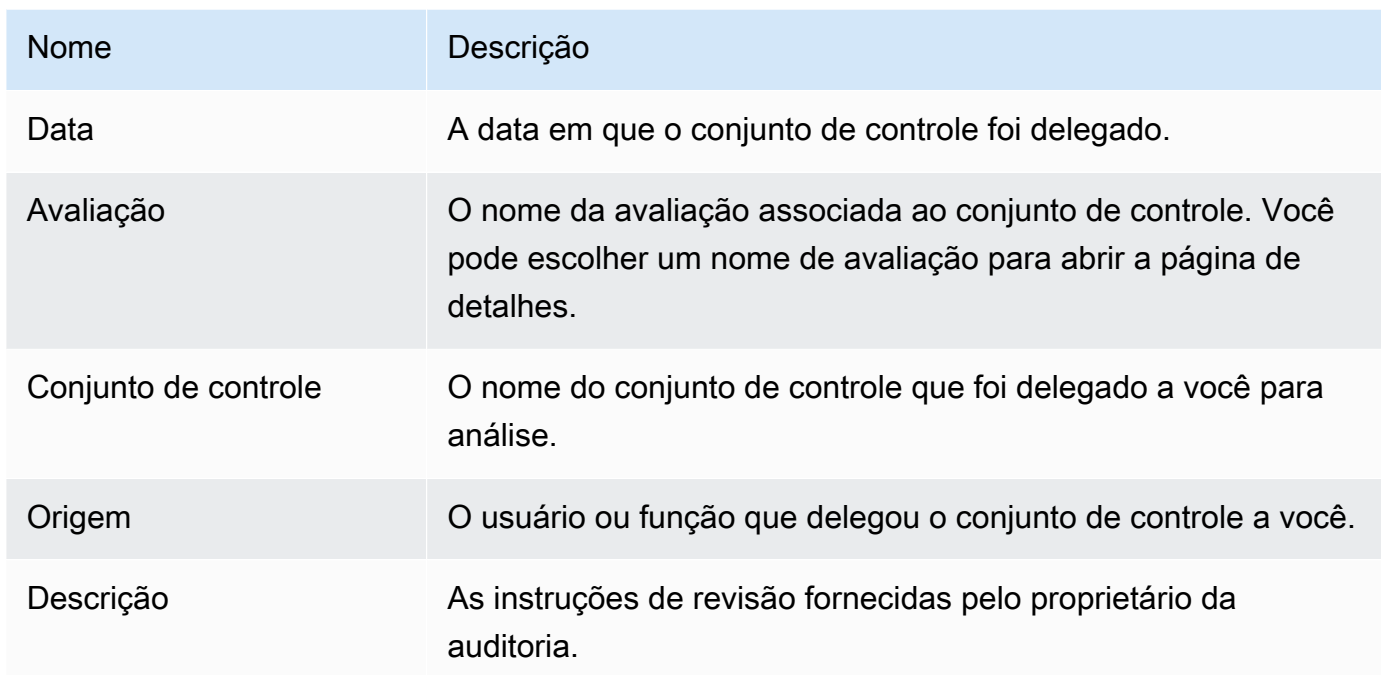

**G** Tip

Você também pode se inscrever em um tópico do SNS para receber alertas por email quando um conjunto de controles for atribuído a você para análise. Para ter mais informações, consulte [Notificações em AWS Audit Manager](#page-546-0).

<span id="page-298-0"></span>Etapa 2: analisar um conjunto de controles e evidências relacionadas

A próxima etapa é analisar os conjuntos de controle que o proprietário da auditoria delegou a você. Ao examinar os controles e suas evidências, você pode determinar se alguma ação adicional é necessária a um controle. Ações adicionais podem incluir o upload manual de evidências adicionais para demonstrar conformidade ou deixar um comentário sobre esse controle.

Para analisar um conjunto de controles

- 1. Na página Notificações, analise a lista de conjuntos de controle que foram delegados a você. Em seguida, identifique qual delas você deseja revisar e selecione o nome da avaliação relacionada.
- 2. Na guia Controles da página de detalhes da avaliação, role para baixo até a tabela Conjuntos de controles.
- 3. Na coluna Controles agrupados por conjunto de controles, expanda o nome de um conjunto de controles para mostrar seus controles. Em seguida, selecione o nome de um controle para abrir a página de detalhes do controle.
- 4. (Opcional) Selecione Atualizar status do controle para alterar o status do controle. Enquanto sua revisão estiver em andamento, você pode marcar o status como Em análise.
- 5. Revise as informações sobre o controle nas guias Pastas de evidências, Detalhes, Fontes de evidências, Comentários e Registro de alterações. Para saber mais sobre cada uma dessas guias e como entender os dados que elas contêm, consulte[Revisando um controle de avaliação](#page-327-0) [em AWS Audit Manager.](#page-327-0)

Para analisar as evidências de um controle

- 1. Na página de detalhes do controle, selecione a guia Pastas de evidências.
- 2. Navegue até a tabela de Pastas de evidências, onde uma lista de pastas que contém evidências desse controle é exibida. Essas pastas são organizadas e nomeadas com base na data em que as evidências dentro dessa pasta foram coletadas.
- 3. Selecione o nome de uma pasta de evidências para abri-la. A partir daqui, você pode analisar um resumo de todas as evidências coletadas naquela data. Para entender essas informações, consulte[Analisando uma pasta de evidências em AWS Audit Manager.](#page-333-0)
- 4. Na página de resumo da pasta de evidências, navegue até a tabela de Evidências. Na coluna Hora, selecione um item de linha para abrir e analisar os detalhes da evidência coletada naquele momento. Para entender essas informações, consult[eAnalisando evidências em AWS Audit](#page-337-0)  [Manager](#page-337-0).

## <span id="page-299-0"></span>Etapa 3. Adicionar evidência manual (opcional)

Embora colete AWS Audit Manager automaticamente evidências para muitos controles, em alguns casos, talvez seja necessário fornecer evidências adicionais. Nesses casos, você pode adicionar manualmente sua própria evidência para ajudá-lo a demonstrar conformidade com esse controle.

Para adicionar evidências manuais a um controle

Há várias maneiras de adicionar evidências manuais a um controle. Você pode importar um arquivo do Amazon S3, fazer upload de um arquivo do seu navegador ou inserir uma resposta de texto. Para obter instruções sobre cada método, consult[eAdicionando evidências manuais em AWS Audit](#page-344-0) [Manager](#page-344-0).

## <span id="page-300-0"></span>Etapa 4. Adicione um comentário para um controle (opcional)

Você pode adicionar comentários a qualquer controle analisado. Esses comentários estarão visíveis para o proprietário da auditoria. Por exemplo, você pode deixar um comentário para fornecer uma atualização de status e confirmar que corrigiu quaisquer problemas com esse controle.

Para adicionar um comentário a um controle

- 1. Na página Notificações, analise a lista de conjuntos de controle que foram delegados a você. Encontre o conjunto de controles para o qual você deseja deixar um comentário e selecione o nome da avaliação relacionada.
- 2. Escolha a guia Controles, role para baixo até a tabela Conjuntos de controles e selecione o nome de um controle para abri-lo.
- 3. Selecione a guia Comentários.
- 4. Em Enviar comentários, insira seu comentário na caixa de texto.
- 5. Escolha Enviar comentários para adicionar seu comentário. Seu comentário agora aparece na seção Comentários anteriores da página, junto a qualquer outro comentário relacionado a esse controle.

## <span id="page-300-1"></span>Etapa 5: marcar um controle como analisado (opcional)

Alterar o status de um controle é opcional. No entanto, recomendamos que você altere o status de cada controle para Analisado ao concluir a análise desse controle. Independentemente do status de cada controle individual, você ainda pode enviar os controles ao proprietário da auditoria.

Para marcar um controle como analisado

- 1. Na página Notificações, analise a lista de conjuntos de controle que foram delegados a você. Encontre o conjunto de controles contendo o controle que deseja marcar como analisado. Em seguida, selecione o nome da avaliação relacionada para abrir a página de detalhes da avaliação.
- 2. Na guia Controles da página de detalhes da avaliação, role para baixo até a tabela Conjuntos de controles.
- 3. Na coluna Controles agrupados por conjunto de controles, expanda o nome de um conjunto de controles para mostrar seus controles. Escolha o nome de um controle para abrir a página de detalhes do controle.
- 4. Selecione Atualizar status do controle e altere o status para Analisado.

5. Na janela exibida, selecione Atualizar status do controle para confirmar que você concluiu a análise do controle.

<span id="page-301-0"></span>Etapa 6. Envie o conjunto de controles analisado de volta ao proprietário da auditoria

Quando terminar de analisar todos os controles, envie o conjunto de controles de volta ao proprietário da auditoria para que ele saiba que você concluiu sua análise.

Para enviar um conjunto de controles analisado de volta ao proprietário

- 1. Na página Notificações, analise a lista de conjuntos de controle atribuídos a você. Encontre o conjunto de controles que você deseja enviar para o proprietário da auditoria e escolha o nome da avaliação relacionada.
- 2. Role para baixo até a tabela Conjuntos de controles, selecione o conjunto de controles que você deseja enviar de volta ao proprietário da auditoria e escolha Enviar para análise.
- 3. Na janela exibida, você pode adicionar qualquer comentário de alto nível sobre esse conjunto de controles antes de escolher Enviar para análise.

Depois de enviar o controle ao proprietário da auditoria, ele poderá ver os comentários deixados deixou.

## Recursos adicionais do

Você pode continuar aprendendo mais sobre os conceitos apresentados neste tutorial. Aqui estão alguns recursos recomendados:

- [Analisando os detalhes da avaliação em AWS Audit Manager-](#page-319-0) Apresenta a página de detalhes da avaliação, na qual você pode explorar os diferentes componentes de uma avaliação do Audit Manager.
- [Revisando um controle de avaliação em AWS Audit Manager](#page-327-0)e [Analisando evidências em AWS](#page-337-0) [Audit Manager](#page-337-0) - Fornece definições para ajudá-lo a entender os controles e as evidências em uma avaliação.
- [Compreender AWS Audit Manager conceitos e terminologia](#page-23-0)  Fornece definições para os conceitos e a terminologia usados no Audit Manager.

# Usando o painel Audit Manager

Com o painel do Audit Manager, você pode visualizar evidências de não conformidade em suas avaliações ativas. É uma maneira conveniente e rápida de monitorar suas avaliações, manter-se informado e corrigir problemas de forma proativa. Por padrão, o painel fornece uma visão agregada de cima para baixo de todas as suas avaliações ativas. Ao usar essa visualização, você pode identificar visualmente os problemas em suas avaliações sem precisar primeiro examinar grandes quantidades de evidências individuais.

O painel é a primeira tela que você vê ao entrar no console Audit Manager. Ele contém dois widgets que mostram os dados e os principais indicadores de desempenho (KPIs) mais relevantes para você. Ao usar um filtro de avaliação, você pode refinar esses dados para se concentrar nos KPIs de uma avaliação específica. A partir daí, você pode analisar os agrupamentos de domínios de controle para identificar quais possuem evidências em menor nível de não conformidade. Em seguida, você pode explorar os controles subjacentes para examinar e corrigir problemas.

#### **a** Note

Se for um usuário iniciante do Audit Manager ou não tiver nenhuma avaliação ativa, nenhum dado será exibido no painel. Para começar, [crie uma avaliação](https://docs.aws.amazon.com/audit-manager/latest/userguide/create-assessments.html). Isso inicia a coleta contínua de evidências. Após um período de 24 horas, os dados agregados de evidências começarão a aparecer no painel. Você pode ler as seções a seguir para aprender a entender e interpretar esses dados.

Esta página cobre os seguintes tópicos:

### Tópicos

- [Conceitos e terminologia do painel](#page-303-0)
- [Elementos do painel](#page-305-0)
- [Próximas etapas](#page-309-0)
- [Recursos adicionais](#page-309-1)

# <span id="page-303-0"></span>Conceitos e terminologia do painel

Esta seção aborda coisas importantes que você deve saber sobre o painel Audit Manager antes de começar a usá-lo.

### Permissões e visibilidade

Tanto os [proprietários](https://docs.aws.amazon.com/audit-manager/latest/userguide/concepts.html#audit-owner) quanto os [delegados](https://docs.aws.amazon.com/audit-manager/latest/userguide/concepts.html#delegate-persona) da auditoria têm acesso ao painel. Isso significa que essas duas pessoas podem ver as métricas e os agregados de todas as avaliações ativas em sua. Conta da AWS Ter acesso às mesmas informações permite que toda a sua equipe se concentre nos mesmos KPIs e metas.

#### Filtros

O Audit Manager fornece um nível de página [the section called "Filtro de avaliação"](#page-305-1) que você pode aplicar em todos os widgets do seu painel.

### Evidência de não conformidade

O painel destaca os controles em suas avaliações que possuem [evidências de verificação](https://docs.aws.amazon.com/audit-manager/latest/userguide/concepts.html#evidence) [de conformidade](https://docs.aws.amazon.com/audit-manager/latest/userguide/concepts.html#evidence) com uma conclusão de não conformidade. As evidências de verificação de conformidade estão relacionadas a controles que usam AWS Config ou AWS Security Hub como um tipo de fonte de dados. Para esse tipo de evidência, o Audit Manager relata o resultado de uma verificação de conformidade diretamente desses serviços. Se o Security Hub relatar um resultado de Falha ou se AWS Config relatar um resultado de não conformidade, o Audit Manager classificará a evidência como em não conformidade.

### Evidência inconclusiva

Uma evidência é Inconclusiva se uma verificação de conformidade não estiver disponível ou não for aplicável. Como resultado, nenhuma avaliação de conformidade poderá ser feita. Esse é o caso se um controle usa AWS Config ou AWS Security Hub como um tipo de fonte de dados, mas você não habilitou esses serviços. Esse também é o caso se o controle usa um tipo de fonte de dados que não oferece suporte a verificações de conformidade, como evidências manuais, chamadas de AWS API ou AWS CloudTrail.

Se a evidência tiver um status de verificação de conformidade não aplicável no console, ela será classificada como inconclusiva no painel.

#### Evidência em conformidade

A evidência está em conformidade se uma verificação de conformidade não relatar problemas. Esse é o caso se o Security Hub reportar um resultado do Pass ou AWS Config relatar um resultado Compatível.

#### <span id="page-304-0"></span>Domínios de controle

O painel apresenta o conceito de domínio de controle. Você pode pensar em um domínio de controle como uma categoria geral de controles não específica a nenhum framework. Os agrupamentos de domínios de controle são alguns dos recursos mais poderosos do painel. O Audit Manager destaca os controles em suas avaliações que tenham evidências de não conformidade e os agrupa por domínio de controle. Ao usar esse atributo, você pode concentrar seus esforços de remediação em domínios específicos enquanto se prepara para uma auditoria.

#### **a** Note

Um domínio de controle é diferente de um conjunto de controles. Um conjunto de controles é um agrupamento de controles específico do framework que normalmente é definido por um órgão regulador. Por exemplo, o framework do PCI DSS tem um conjunto de controles chamado Requisito 8: identificar e autenticar o acesso aos componentes do sistema. Esse conjunto de controles está sob o domínio do Gerenciamento de identidade e acesso.

### Consistência eventual dos dados

Os dados do painel são eventualmente consistentes. Isso significa que, quando você lê dados do painel, eles podem não refletir instantaneamente os resultados de uma operação de gravação ou atualização recém-concluída. Se verificar novamente em algumas horas, o painel deverá refletir os dados mais recentes.

#### Dados de avaliações excluídas e inativas

O painel exibe dados de avaliações ativas. Se excluir uma avaliação ou alterar seu status para inativo no mesmo dia que visualizar o painel, os dados dessa avaliação serão incluídos da seguinte forma.

• Avaliações inativas — se o Audit Manager tiver coletado evidências para sua avaliação antes de você alterá-la para inativa, esses dados de evidência serão incluídos no painel de controle para esse dia.

• Avaliações excluídas — se o Audit Manager tiver coletado evidências para sua avaliação antes de você excluí-la, esses dados de evidência não serão incluídos no painel de controle para esse dia.

# <span id="page-305-0"></span>Elementos do painel

As seções a seguir abordam os diferentes componentes do painel.

### Tópicos

- [Filtro de avaliação](#page-305-1)
- [Captura de tela diária](#page-305-2)
- [Controles com evidências de não conformidade agrupados por domínio de controle](#page-306-0)

# <span id="page-305-1"></span>Filtro de avaliação

Você pode usar o filtro de avaliação para concentrar em uma avaliação ativa específica.

Por padrão, o painel exibe dados agregados de todas as suas avaliações ativas. Se quiser visualizar os dados de uma avaliação específica, aplique um filtro de avaliação. Esse é um filtro em nível de página que se aplica a todos os widgets no painel.

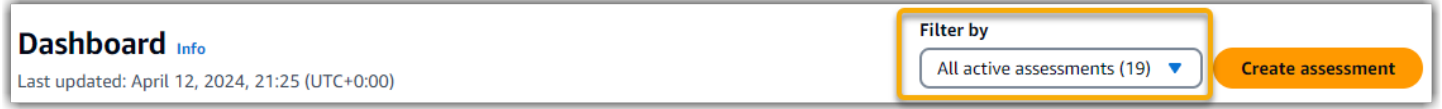

Para aplicar o filtro de avaliação, selecione uma avaliação na lista suspensa na parte superior do painel. Essa lista mostra até 10 de avaliações ativas. As avaliações criadas recentemente aparecem primeiro. Se tiver muitas avaliações ativas, poderá começar a digitar o nome de uma avaliação para encontrá-la rapidamente. Depois de selecionar uma avaliação, o painel exibirá dados somente dessa avaliação.

# <span id="page-305-2"></span>Captura de tela diária

Esse widget mostra uma captura de tela do status atual de conformidade de suas avaliações ativas.

A captura de tela diária reflete os dados mais recentes coletados na data na parte superior do painel. A data e a hora no painel são representadas no Tempo Universal Coordenado (UTC). É importante

entender que esses números são contagens diárias com base nesse registro de data e hora. Eles não são uma soma total até o momento.

Por padrão, a captura de tela diária mostra os seguintes dados de todas as suas avaliações ativas:

- 1. Controles com evidências de não conformidade número total de controles associados a evidências de não conformidade.
- 2. Evidência de não conformidade A quantidade total de evidências de verificação de conformidade com uma conclusão de não conformidade.
- 3. Avaliações ativas número total de avaliações ativas. Escolha esse número para ver os links para essas avaliações.

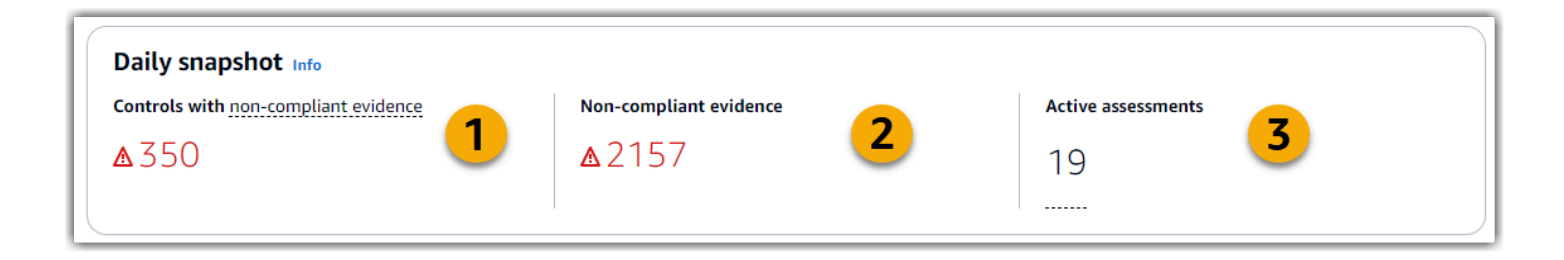

Os dados diários da captura de tela são alterados com base no [the section called "Filtro de](#page-305-1) [avaliação"](#page-305-1) que você aplica. Quando você especifica uma avaliação, os dados refletem somente as contagens diárias dessa avaliação. Nesse caso, a captura de tela diária mostra o nome da avaliação que você especificou. Você pode escolher o nome da avaliação para abri-la.

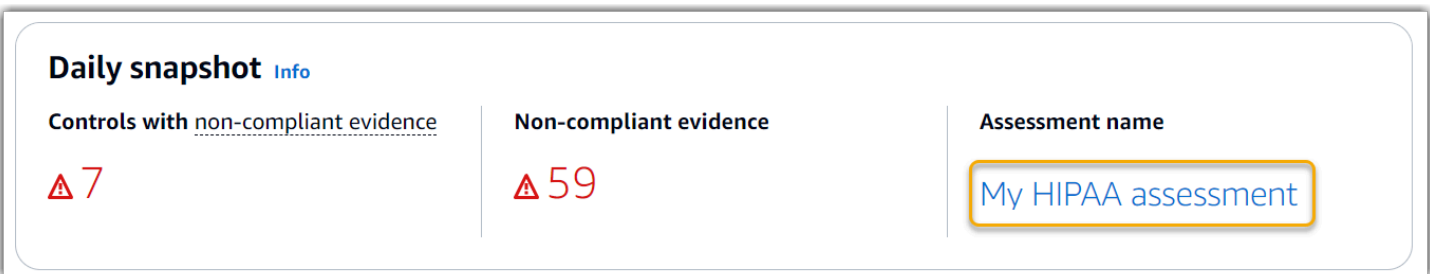

<span id="page-306-0"></span>Controles com evidências de não conformidade agrupados por domínio de controle

Você pode usar esse widget para identificar quais controles possuem evidências de não conformidade.

Por padrão, o widget mostra os seguintes dados para todas as suas avaliações ativas:

- 1. Domínio de controle lista dos [control domains](#page-304-0) associados às suas avaliações ativas.
- 2. Detalhamento das evidências gráfico de barras que mostra um detalhamento do status de conformidade das evidências.

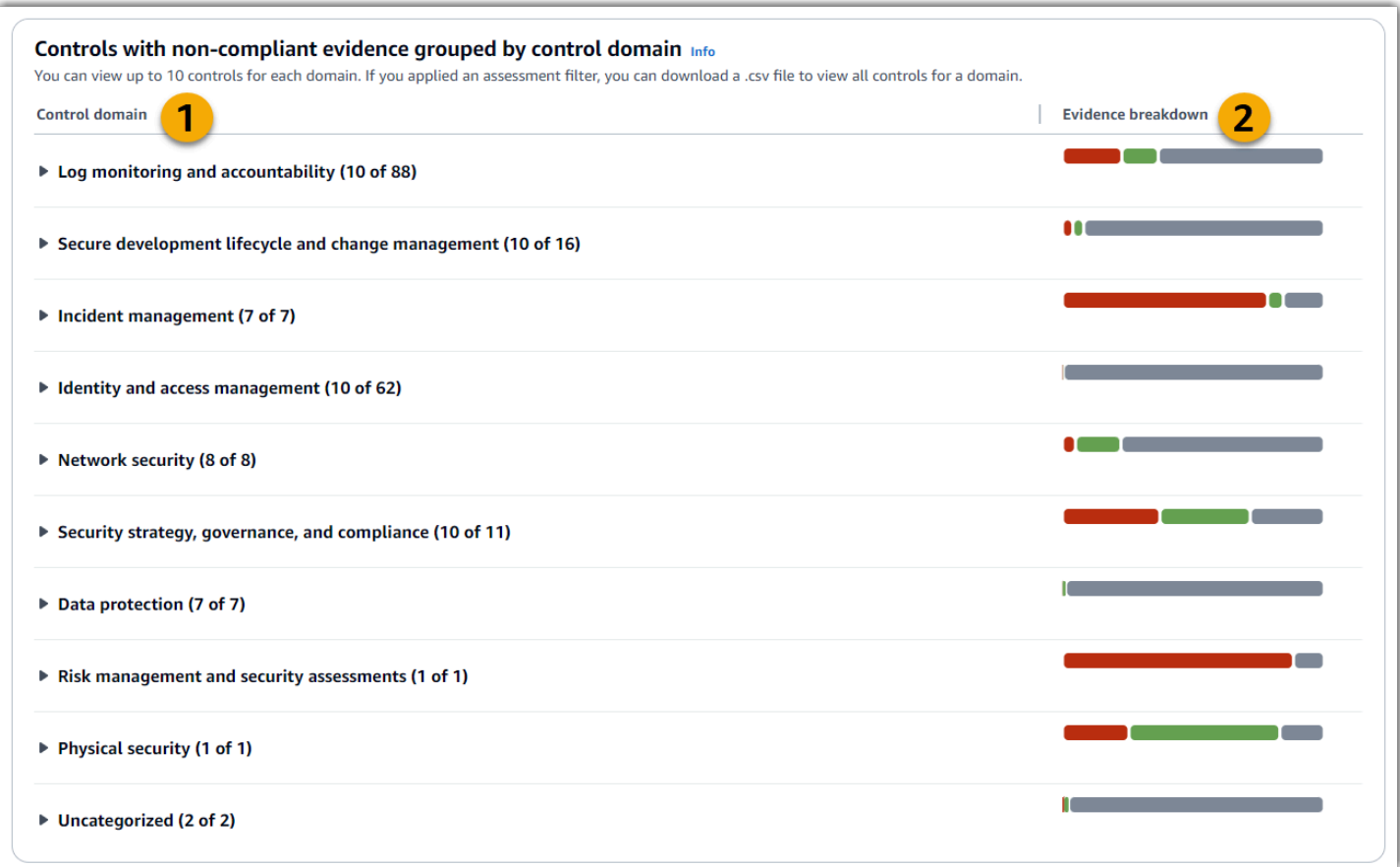

Para expandir um domínio de controle, escolha a seta ao lado do nome. Quando expandido, o console mostra até 10 controles para cada domínio. Esses controles são classificados de acordo com a maior contagem total de evidências de não conformidade.

Os dados nesse widget mudam com base no [the section called "Filtro de avaliação"](#page-305-1) que você aplica. Quando você especifica uma avaliação, vê os dados somente dessa avaliação. Além disso, você também pode baixar um arquivo CSV para cada domínio de controle disponível na avaliação.

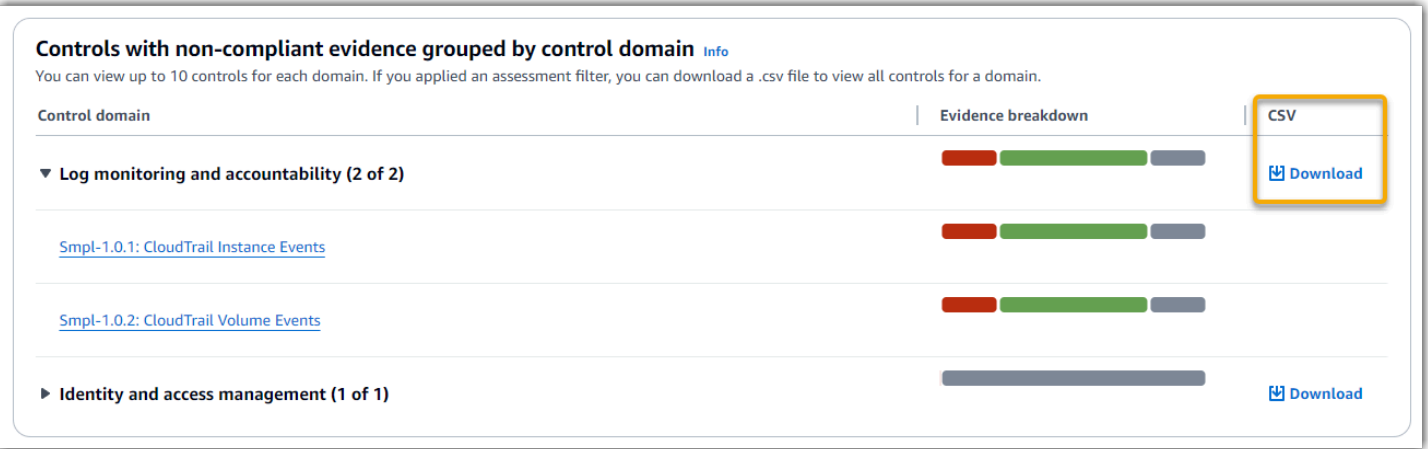

O arquivo .csv inclui a lista completa de controles no domínio associados a evidências de não conformidade. O exemplo a seguir mostra as colunas de dados CSV com valores fictícios.

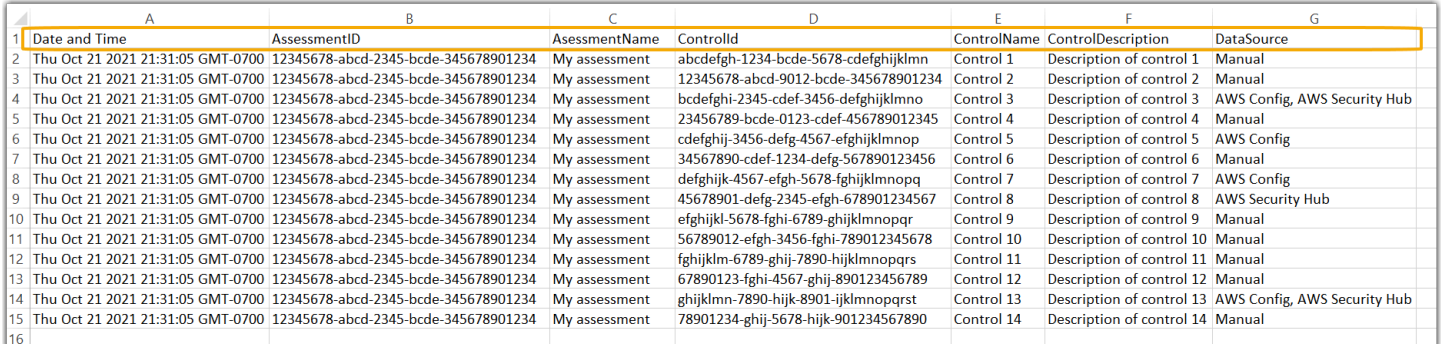

Por fim, quando você aplica um filtro de avaliação, os nomes de controle em cada domínio são hiperlinkados. Escolha qualquer controle para abrir a página de detalhes do controle na avaliação especificada.

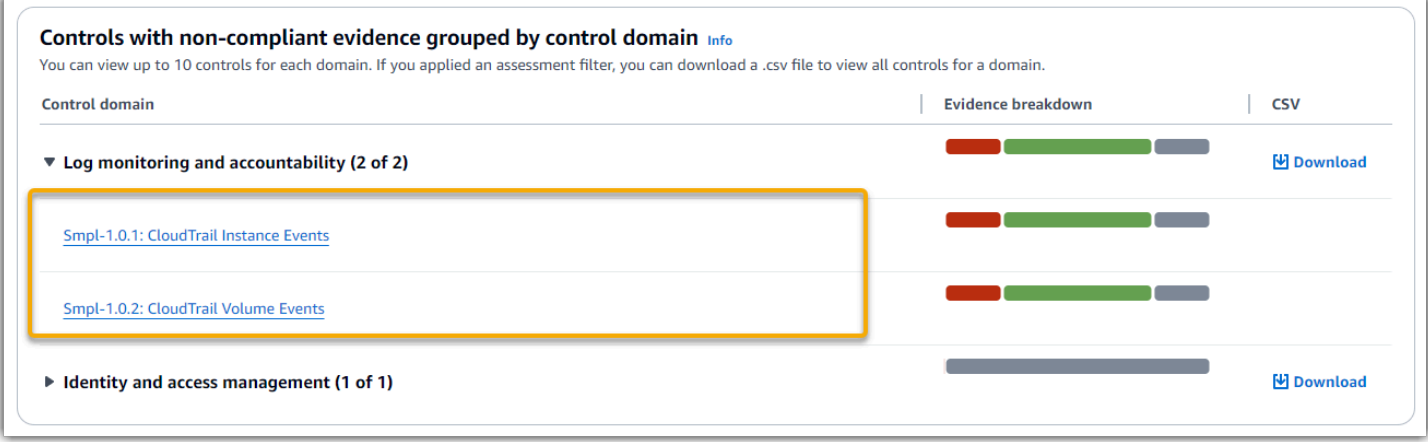

## **G** Tip

Ao usar a página de detalhes do controle como ponto de partida, você pode passar de um nível de detalhe para o próximo.

- 1. Página de detalhes do controle Nesta página, a [Guia de pastas de evidências](#page-329-0) lista as pastas diárias de evidências que o Audit Manager coletou para esse controle. Para mais detalhes, escolha uma pasta.
- 2. Pasta de evidências Em seguida, você pode revisar uma lista [Resumo da pasta de](#page-334-0) [evidências](#page-334-0) e uma lista das evidências nessa pasta. Para mais detalhes, escolha um item de evidência individual.
- 3. Evidência individual por fim, você pode explorar [detalhes de evidências individuais](https://docs.aws.amazon.com/audit-manager/latest/userguide/review-evidence.html). Esse é o nível mais granular de dados de evidência.

# <span id="page-309-0"></span>Próximas etapas

Aqui estão algumas das próximas etapas que você pode seguir depois de analisar o painel.

- Baixe um arquivo CSV Encontre o domínio de avaliação e controle no qual você deseja se concentrar e [baixe a lista completa de controles relacionados com evidências de não](https://docs.aws.amazon.com/audit-manager/latest/userguide/dashboard.html#dashboard-csv) [conformidade.](https://docs.aws.amazon.com/audit-manager/latest/userguide/dashboard.html#dashboard-csv)
- Analisar um controle depois de identificar um controle que precisa ser corrigido, você pode [analisar o controle](https://docs.aws.amazon.com/audit-manager/latest/userguide/review-controls.html).
- Delegar um controle para análise se precisar de ajuda para analisar um controle, você pode [delegar um conjunto de controles para análise](https://docs.aws.amazon.com/audit-manager/latest/userguide/delegation-for-audit-owners-delegating-a-control-set.html).
- Editar sua avaliação se quiser alterar o escopo de uma avaliação ativa, você pode [editar a](https://docs.aws.amazon.com/audit-manager/latest/userguide/edit-assessment.html)  [avaliação.](https://docs.aws.amazon.com/audit-manager/latest/userguide/edit-assessment.html)
- Atualize o status da sua avaliação Se você quiser parar de coletar evidências para uma avaliação, você pode [alterar o status da avaliação para inativo](https://docs.aws.amazon.com/audit-manager/latest/userguide/change-assessment-status-to-inactive.html).

# <span id="page-309-1"></span>Recursos adicionais

Para encontrar respostas para perguntas e problemas comuns, consulte [Solução de problemas no](#page-576-0) [painel](#page-576-0) a seção Solução de problemas deste guia.

# <span id="page-310-0"></span>Gerenciando avaliações em AWS Audit Manager

Uma avaliação do Audit Manager é baseada em um framework, que é um agrupamento de controles. Usando um framework como ponto de partida, você pode criar uma avaliação que colete evidências dos controles nesse framework. Na avaliação, você também pode definir o escopo de sua auditoria. Isso inclui especificar as evidências para Contas da AWS as quais você deseja coletar evidências.

# Principais pontos

Você pode criar uma avaliação a partir de qualquer framework. Ou você pode usar uma [estrutura](https://docs.aws.amazon.com/audit-manager/latest/userguide/framework-overviews.html)  [padrão](https://docs.aws.amazon.com/audit-manager/latest/userguide/framework-overviews.html) fornecida pelo Audit Manager. Ou pode criar uma avaliação a partir de um[framework](https://docs.aws.amazon.com/audit-manager/latest/userguide/custom-frameworks.html)  [personalizado](https://docs.aws.amazon.com/audit-manager/latest/userguide/custom-frameworks.html) criado por você mesmo. Frameworks padrão contêm conjuntos de controle predefinidos que oferecem suporte a um padrão ou regulamento de conformidade específico. Por outro lado, as estruturas personalizadas contêm controles que você pode personalizar e agrupar de acordo com seus próprios requisitos.

Ao criar uma avaliação, você inicia a coleta contínua de evidências. Quando chegar a hora de uma auditoria, você ou um delegado podem [revisar essa evidência](https://docs.aws.amazon.com/audit-manager/latest/userguide/review-evidence.html) e [adicioná-la a um relatório de](https://docs.aws.amazon.com/audit-manager/latest/userguide/generate-assessment-report.html#generate-assessment-report-include-evidence)  [avaliação.](https://docs.aws.amazon.com/audit-manager/latest/userguide/generate-assessment-report.html#generate-assessment-report-include-evidence)

**a** Note

AWS Audit Manager auxilia na coleta de evidências relevantes para verificar a conformidade com padrões e regulamentos de conformidade específicos. No entanto, ele não avalia a sua conformidade em si. AWS Audit Manager Portanto, as evidências coletadas por meio de auditorias podem não incluir todas as informações sobre seu AWS uso necessárias para auditorias. AWS Audit Manager não substitui a assessoria jurídica ou os especialistas em conformidade.

# Recursos adicionais

Para criar e gerenciar avaliações no Audit Manager, siga os procedimentos descritos aqui.

• [Criando uma avaliação em AWS Audit Manager](#page-311-0)

- [Encontrando suas avaliações em AWS Audit Manager](#page-316-0)
- [Analisando uma avaliação em AWS Audit Manager](#page-318-0)
	- [Analisando os detalhes da avaliação em AWS Audit Manager](#page-319-0)
	- [Revisando um controle de avaliação em AWS Audit Manager](#page-327-0)
	- [Analisando uma pasta de evidências em AWS Audit Manager](#page-333-0)
	- [Analisando evidências em AWS Audit Manager](#page-337-0)
- [Editando uma avaliação em AWS Audit Manager](#page-341-0)
	- [Alterando o status de um controle de avaliação no AWS Audit Manager](#page-363-0)
	- [Alterando o status de uma avaliação para inativa em AWS Audit Manager](#page-366-0)
- [Adicionando evidências manuais em AWS Audit Manager](#page-344-0)
	- [Importação de arquivos de evidências manuais do Amazon S3](#page-346-0)
	- [Fazendo upload de arquivos de evidências manuais do seu navegador](#page-349-0)
	- [Inserir respostas de texto em formato livre como evidência manual](#page-353-0)
	- [Formatos de arquivo compatíveis para evidências manuais](#page-356-0)
- [Preparando um relatório de avaliação em AWS Audit Manager](#page-357-0)
	- [Como adicionar evidências a um relatório de avaliação](#page-358-0)
	- [Como remover evidências de um relatório de avaliação](#page-360-0)
	- [Como gerar um relatório de avaliação](#page-361-0)
	- [Baixando um relatório de avaliação do centro de downloads](https://docs.aws.amazon.com/audit-manager/latest/userguide/download-center.html#download-a-file)
	- [Navegando em um relatório de avaliação e explorando seu conteúdo](https://docs.aws.amazon.com/audit-manager/latest/userguide/assessment-reports.html)
	- [Validando um relatório de avaliação](https://docs.aws.amazon.com/audit-manager/latest/APIReference/API_ValidateAssessmentReportIntegrity.html)
	- [Como excluir um relatório de avaliação](https://docs.aws.amazon.com/audit-manager/latest/userguide/download-center.html#delete-assessment-report-steps)
	- [Gerando relatórios de avaliação a partir dos resultados da pesquisa do Evidence Finder](https://amazonaws.com/audit-manager/latest/userguide/exporting-search-results-from-evidence-finder.html#generate-one-time-report-from-search-results)
- [Excluindo uma avaliação em AWS Audit Manager](#page-369-0)

# <span id="page-311-0"></span>Criando uma avaliação em AWS Audit Manager

Este tópico se baseia no[Tutorial para proprietários de auditoria: criando uma avaliação.](#page-292-0) Você encontrará instruções detalhadas nesta página que mostram como criar uma avaliação a partir de Gomo criaruma avaliagiga estas etapas para criar uma avaliação e iniciar a coleta contínua de evidências<sup>292</sup>

## Pré-requisitos

Antes de começar este tutorial, verifique se você atende às seguintes condições:

- Você completou todos os pré-requisitos descritos em [Configurando AWS Audit Manager com as](#page-275-0) [configurações recomendadas](#page-275-0). Você deve usar seu console Conta da AWS e o console do Audit Manager para concluir este tutorial.
- Sua identidade do IAM tem as permissões apropriadas para criar e gerenciar uma avaliação no Audit Manager. Duas políticas sugeridas que concedem essas permissões são [AWSAuditManagerAdministratorAccess](https://docs.aws.amazon.com/aws-managed-policy/latest/reference/AWSAuditManagerAdministratorAccess.html)[Permita que o gerenciamento de usuários acesse AWS](#page-648-0)  [Audit Manager](#page-648-0)e.

## Procedimento

### Tarefas

- [Etapa 1: especificar detalhes da avaliação](#page-312-0)
- [Etapa 2: especificar Contas da AWS no escopo](#page-314-0)
- [Etapa 3: especificar os proprietários da auditoria](#page-315-0)
- [Etapa 4: revisar e criar](#page-315-1)

## <span id="page-312-0"></span>Etapa 1: especificar detalhes da avaliação

Comece selecionando um framework e fornecendo informações básicas para sua avaliação.

Para especificar detalhes da avaliação

- 1. Abra o console do AWS Audit Manager em [https://console.aws.amazon.com/auditmanager/](https://console.aws.amazon.com/auditmanager/home)  [home](https://console.aws.amazon.com/auditmanager/home).
- 2. No painel de navegação, escolha Avaliações e depois, Criar avaliação.
- 3. Em Nome, insira um nome para sua avaliação.
- 4. (Opcional) Em Descrição, insira uma descrição para sua avaliação.
- 5. Em Destino dos relatórios de avaliação, selecione o bucket do S3 em que você deseja salvar seus relatórios de avaliação.

## **1** Tip

O destino padrão do relatório de avaliação é baseado em suas [configurações de](https://docs.aws.amazon.com/audit-manager/latest/userguide/settings-destination.html)  [avaliação.](https://docs.aws.amazon.com/audit-manager/latest/userguide/settings-destination.html) Se preferir, você pode criar e usar vários buckets do S3 para ajudá-lo a organizar seus relatórios de avaliação para diferentes avaliações.

6. Em Selecionar estrutura, selecione a estrutura a partir da qual você deseja criar sua avaliação. Você também pode usar a barra de pesquisa para pesquisar um framework por nome ou por padrão ou regulamento de conformidade.

## **G** Tip

Para saber mais sobre uma estrutura, escolha o nome da estrutura para ver a página de detalhes da estrutura.

- 7. (Opcional) Em Tags, escolha Adicionar nova tag para associar uma tag à sua avaliação. Você pode especificar uma chave e um valor para cada tag. A chave da tag é obrigatória, e pode ser usada como critério de pesquisa ao buscar essa avaliação.
- 8. Escolha Próximo.

#### **a** Note

É importante garantir que sua avaliação colete as evidências corretas para um determinado framework. Antes de iniciar a coleta de evidências, recomendamos que você revise os requisitos da estrutura escolhida. Em seguida, valide esses requisitos em relação aos parâmetros atuais da AWS Config regra. Para garantir que seus parâmetros de regra estejam alinhados com os requisitos do framework, você pode [atualizar a regra em AWS Config.](https://docs.aws.amazon.com/config/latest/developerguide/evaluate-config_manage-rules.html) Por exemplo, suponha que você esteja criando uma avaliação para o CIS v1.2.0. Esse framework tem um controle chamado [1.9 – Certifique-se de que a política de senha do IAM](https://docs.aws.amazon.com/securityhub/latest/userguide/securityhub-cis-controls.html#securityhub-cis-controls-1.9)  [exija um comprimento mínimo de 14 ou mais.](https://docs.aws.amazon.com/securityhub/latest/userguide/securityhub-cis-controls.html#securityhub-cis-controls-1.9) Em AWS Config, a [iam-password-policyr](https://docs.aws.amazon.com/config/latest/developerguide/iam-password-policy.html)egra tem um MinimumPasswordLength parâmetro que verifica o tamanho da senha. O valor padrão desse parâmetro é de 14 caracteres. Como resultado, a regra se alinha aos requisitos de controle. Se não estiver usando o valor do parâmetro padrão, verifique se o valor que está usando é igual ou maior que o requisito de 14 caracteres do CIS v1.2.0. Você pode

encontrar os detalhes do parâmetro padrão para cada regra gerenciada na [documentação](https://docs.aws.amazon.com/config/latest/developerguide/managed-rules-by-aws-config.html) [AWS Config](https://docs.aws.amazon.com/config/latest/developerguide/managed-rules-by-aws-config.html).

## <span id="page-314-0"></span>Etapa 2: especificar Contas da AWS no escopo

Você pode especificar vários Contas da AWS para estar no escopo de uma avaliação. O Audit Manager oferece suporte a várias contas, por meio da integração com o AWS Organizations. Isso significa que as avaliações do Audit Manager podem ser executadas em várias contas, e as evidências coletadas são consolidadas em uma conta de administrador delegado. Para habilitar Organizações no Audit Manager, consulte [Ativar e configurar AWS Organizations \(opcional\).](#page-289-0)

#### **a** Note

O Audit Manager pode suportar até 200 contas no escopo de uma avaliação. Se você tentar incluir mais de 200 contas, a criação da avaliação poderá falhar.

Para especificar Contas da AWS no escopo

- 1. Em Contas da AWS, selecione o Contas da AWS que você deseja incluir no escopo da sua avaliação.
	- Se você habilitou Organizações no Audit Manager, várias contas serão listadas. Você pode escolher uma ou mais contas da lista. Como alternativa, você também pode pesquisar uma conta pelo nome, ID ou e-mail.
	- Se você não habilitou Organizations no Audit Manager, somente o atual Conta da AWS será listado.
- 2. Escolha Próximo.
	- **a** Note

Quando uma conta do escopo é removida da sua organização, o Audit Manager não coleta mais evidências dessa conta. No entanto, a conta continua sendo exibida em sua avaliação na guia Contas da AWS. Para remover a conta da lista de contas no escopo, [edite](https://docs.aws.amazon.com/audit-manager/latest/userguide/edit-assessment.html)  [a avaliação.](https://docs.aws.amazon.com/audit-manager/latest/userguide/edit-assessment.html) A conta removida não aparece mais na lista durante a edição e você pode salvar suas alterações sem que essa conta esteja no escopo.

## <span id="page-315-0"></span>Etapa 3: especificar os proprietários da auditoria

Nesta etapa, especifique os proprietários da auditoria para sua avaliação. Os proprietários da auditoria são as pessoas em seu local de trabalho, geralmente do GRC ou de DevOps equipes SecOps, responsáveis por gerenciar a avaliação do Audit Manager. Recomendamos que eles usem a [AWSAuditManagerAdministratorAccess](https://docs.aws.amazon.com/aws-managed-policy/latest/reference/AWSAuditManagerAdministratorAccess.html)política.

### Para especificar proprietários de auditoria

- 1. Em Proprietários de auditoria, analise a lista atual de proprietários de auditoria. A coluna Proprietário de auditoria exibe IDs e funções do usuário. A Conta da AWScoluna exibe o Conta da AWS do proprietário da auditoria.
- 2. Os proprietários de auditoria com uma caixa de seleção marcada serão incluídos na sua avaliação. Desmarque a caixa de seleção de qualquer proprietário de auditoria para removê-lo da avaliação. Você encontra outros proprietários de auditoria usando a barra de pesquisa para buscar por nome ou Conta da AWS.
- 3. Quando terminar, escolha Próximo.

## <span id="page-315-1"></span>Etapa 4: revisar e criar

Analise as informações para a sua avaliação. Para alterar as informações de uma etapa, selecione Editar. Quando terminar, escolha Criar avaliação.

Quando inicia a coleta contínua de evidências para a sua avaliação. Depois de criar uma avaliação, a coleta de evidências continuará até que você [altere o status da avaliação](https://docs.aws.amazon.com/audit-manager/latest/userguide/change-assessment-status-to-inactive.html) para Inativo. Como alternativa, você pode interromper a coleta de evidências para um controle específico [alterando o](https://docs.aws.amazon.com/audit-manager/latest/userguide/change-assessment-control-status.html)  [status do controle](https://docs.aws.amazon.com/audit-manager/latest/userguide/change-assessment-control-status.html) para inativo.

#### **a** Note

A evidência automatizada fica disponível 24 horas após a criação da sua avaliação. O Audit Manager coleta automaticamente evidências de várias fontes de dados. A frequência dessa coleta é baseada no tipo de evidência. Para saber mais, consulte [Frequência das coletas de](#page-42-0)  [evidências](#page-42-0) neste guia.

## Próximas etapas

Para revisitar sua avaliação em uma data posterior, consulte[Encontrando suas avaliações em AWS](#page-316-0) [Audit Manager](#page-316-0). Você pode seguir essas etapas para localizar sua avaliação para poder visualizar, editar ou continuar trabalhando nela.

## Recursos adicionais

Para soluções para problemas de avaliação no Audit Manager, consulte[Solução de problemas de](#page-547-0)  [avaliação e coleta de evidências.](#page-547-0)

# <span id="page-316-0"></span>Encontrando suas avaliações em AWS Audit Manager

Depois de criar avaliações no AWS Audit Manager, você pode encontrá-las na página de avaliações do console do Audit Manager.

Nessa página, você pode realizar várias ações em suas avaliações. Por exemplo, você pode visualizar detalhes da avaliação, editar configurações da avaliação ou excluir avaliações que não são mais necessárias. Além disso, a página de avaliações serve como ponto de partida para a criação de novas avaliações.

Você também pode visualizar suas avaliações programaticamente usando a API Audit Manager ou o AWS Command Line Interface ().AWS CLI

## Pré-requisitos

O procedimento a seguir pressupõe que você tenha criado anteriormente pelo menos uma avaliação. Se você ainda não criou uma avaliação, não verá nenhum resultado ao seguir essas etapas.

Certifique-se de que sua identidade do IAM tenha as permissões apropriadas para visualizar uma avaliação AWS Audit Manager. Duas políticas sugeridas que concedem essas permissões são [AWSAuditManagerAdministratorAccess](https://docs.aws.amazon.com/aws-managed-policy/latest/reference/AWSAuditManagerAdministratorAccess.html)[Permita que o gerenciamento de usuários acesse AWS Audit](#page-648-0)  [Manager](#page-648-0)e.

## Procedimento

Você pode visualizar suas avaliações usando o console do Audit Manager, a API do Audit Manager ou o AWS Command Line Interface (AWS CLI).

#### Audit Manager console

Para ver suas avaliações no console do Audit Manager

- 1. Abra o console do AWS Audit Manager em [https://console.aws.amazon.com/auditmanager/](https://console.aws.amazon.com/auditmanager/home)  [home](https://console.aws.amazon.com/auditmanager/home).
- 2. No painel de navegação à esquerda, escolha Avaliações para visualizar uma lista de suas avaliações.
- 3. Escolha qualquer nome de avaliação para ver os detalhes dessa avaliação.

#### AWS CLI

Para visualizar as suas avaliações (CLI)

Para visualizar as avaliações no Audit Manager, execute o comando [list-assessments.](https://awscli.amazonaws.com/v2/documentation/api/latest/reference/auditmanager/list-assessments.html) Você pode usar o subcomando --status para visualizar avaliações ativas ou inativas.

aws auditmanager list-assessments --status ACTIVE

aws auditmanager list-assessments --status INACTIVE

#### Audit Manager API

Para ver suas avaliações usando a API

Para visualizar as avaliações no Audit Manager, use a [ListAssessmentso](https://docs.aws.amazon.com/audit-manager/latest/APIReference/API_ListAssessments.html)peração. Você pode usar o atributo [status](https://docs.aws.amazon.com/audit-manager/latest/APIReference/API_ListAssessments.html#auditmanager-ListAssessments-request-status) para visualizar avaliações que estão ativas ou inativas.

Para obter mais informações, escolha um dos links anteriores para ler mais na Referência de API AWS Audit Manager . Isso inclui informações sobre como usar a operação ListAssessments e os parâmetros em um dos SDKs AWS específicos do idioma.

## Próximas etapas

Quando estiver pronto para explorar o conteúdo da sua avaliação, siga as etapas[Analisando uma](#page-318-0)  [avaliação em AWS Audit Manager.](#page-318-0) Esta página o guiará pelos detalhes da avaliação e explicará as informações que você vê lá.

Na página de avaliações, você também pode [editar uma avaliação](https://docs.aws.amazon.com/audit-manager/latest/userguide/edit-assessment.html), [excluir uma avaliação](https://docs.aws.amazon.com/audit-manager/latest/userguide/delete-assessment.html) ou [criar](https://docs.aws.amazon.com/audit-manager/latest/userguide/create-assessments.html) [uma avaliação](https://docs.aws.amazon.com/audit-manager/latest/userguide/create-assessments.html).

## Recursos adicionais

Para soluções para problemas de avaliação no Audit Manager, consulte[Solução de problemas de](#page-547-0)  [avaliação e coleta de evidências.](#page-547-0)

# <span id="page-318-0"></span>Analisando uma avaliação em AWS Audit Manager

Depois de criar avaliações no Audit Manager, você pode abrir e analisar suas avaliações a qualquer momento.

## Principais pontos

Quando estiver pronto para explorar sua avaliação, você poderá se aprofundar gradualmente nos detalhes e revisar sua avaliação com níveis crescentes de granularidade.

- 1. Detalhes da avaliação Comece analisando os detalhes gerais de sua avaliação. Nessa página, você pode revisar o nome, a descrição, o escopo e outros detalhes da avaliação. Isso fornece uma visão geral de alto nível da avaliação.
- 2. Detalhes do controle de avaliação Em seguida, mergulhe mais fundo na avaliação revisando os detalhes de cada controle de avaliação. Isso permitirá que você entenda os requisitos e objetivos específicos de cada controle.
- 3. Detalhes da pasta de evidências Para cada controle de avaliação, você pode revisar as pastas de evidências correspondentes que contêm as evidências de um determinado controle. Essas pastas organizam as evidências de apoio relacionadas a cada controle.
- 4. Detalhes das evidências Por fim, aprofunde-se para revisar as evidências individuais em cada pasta. Isso pode incluir instantâneos de configuração, registros de atividades do usuário, descobertas de conformidade ou evidências carregadas manualmente, como documentos e capturas de tela. A análise dessas evidências ajudará você a entender como sua organização está atendendo aos requisitos do controle.

Seguindo essas etapas, você pode explorar minuciosamente sua avaliação, entender seus componentes e analisar as evidências que apoiam os esforços de conformidade da sua organização.

## Recursos adicionais

Para começar a analisar uma avaliação no Audit Manager, siga os procedimentos descritos aqui.

- [Analisando os detalhes da avaliação em AWS Audit Manager](#page-319-0)
- [Revisando um controle de avaliação em AWS Audit Manager](#page-327-0)
- [Analisando uma pasta de evidências em AWS Audit Manager](#page-333-0)
- [Analisando evidências em AWS Audit Manager](#page-337-0)

## <span id="page-319-0"></span>Analisando os detalhes da avaliação em AWS Audit Manager

Quando precisar revisar os detalhes de uma avaliação, você encontrará as informações organizadas em várias seções na página de detalhes da avaliação. Essas seções ajudam você a acessar e entender facilmente as informações relevantes para sua tarefa.

#### Sumário

- [Pré-requisitos](#page-319-1)
- **[Procedimento](#page-320-0)** 
	- [Seção de detalhes da avaliação](#page-320-1)
	- [Guia Controles](#page-321-0)
	- [Guia de seleção do relatório de avaliação](#page-323-0)
	- [Contas da AWS aba](#page-323-1)
	- [Serviços da AWS aba](#page-324-0)
	- [Guia proprietários da auditoria](#page-325-0)
	- [Guia Tags](#page-325-1)
	- [Guia changelog](#page-326-0)
- [Próximas etapas](#page-326-1)
- [Recursos adicionais](#page-326-2)

## <span id="page-319-1"></span>Pré-requisitos

O procedimento a seguir pressupõe que você tenha criado anteriormente pelo menos uma avaliação. Se você ainda não criou uma avaliação, não verá nenhum resultado ao seguir essas etapas.

Certifique-se de que sua identidade do IAM tenha as permissões apropriadas para visualizar uma avaliação AWS Audit Manager. Duas políticas sugeridas que concedem essas permissões são [AWSAuditManagerAdministratorAccess](https://docs.aws.amazon.com/aws-managed-policy/latest/reference/AWSAuditManagerAdministratorAccess.html)[Permita que o gerenciamento de usuários acesse AWS Audit](#page-648-0)  [Manager](#page-648-0)e.

## <span id="page-320-0"></span>Procedimento

Para abrir e revisar uma página de detalhes da avaliação

- 1. Abra o console do AWS Audit Manager em [https://console.aws.amazon.com/auditmanager/](https://console.aws.amazon.com/auditmanager/home)  [home](https://console.aws.amazon.com/auditmanager/home).
- 2. No painel de navegação à esquerda, escolha Avaliações para visualizar uma lista de suas avaliações.
- 3. Escolha o nome da avaliação para abri-la.
- 4. Revise os detalhes da avaliação usando as informações a seguir como referência.

Seções da página de detalhes da avaliação

- [Seção de detalhes da avaliação](#page-320-1)
- [Guia Controles](#page-321-0)
- [Guia de seleção do relatório de avaliação](#page-323-0)
- [Contas da AWS aba](#page-323-1)
- [Serviços da AWS aba](#page-324-0)
- [Guia proprietários da auditoria](#page-325-0)
- [Guia Tags](#page-325-1)
- [Guia changelog](#page-326-0)

<span id="page-320-1"></span>Seção de detalhes da avaliação

Você pode usar a seção Detalhes da avaliação para ver um resumo da sua avaliação.

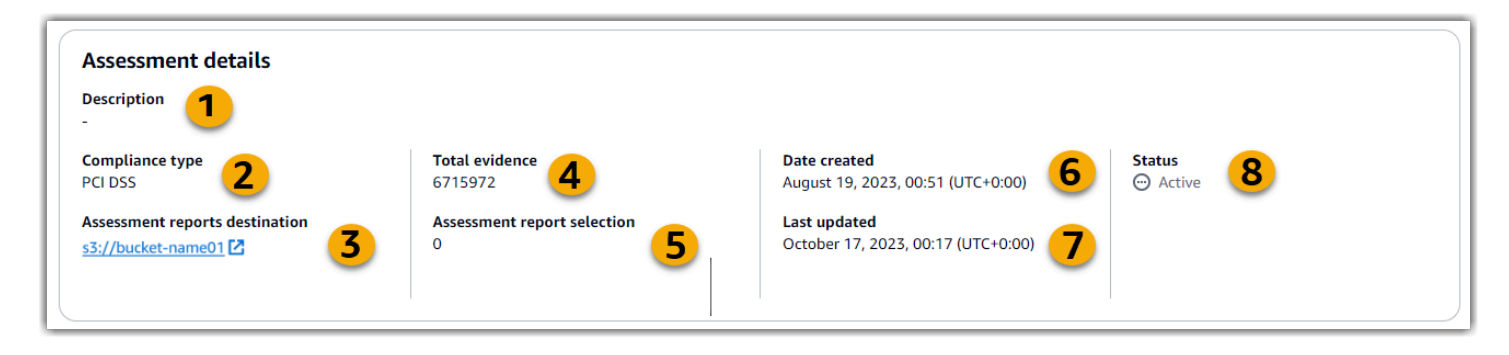

Na seção de detalhes da avaliação, você pode revisar as seguintes informações:

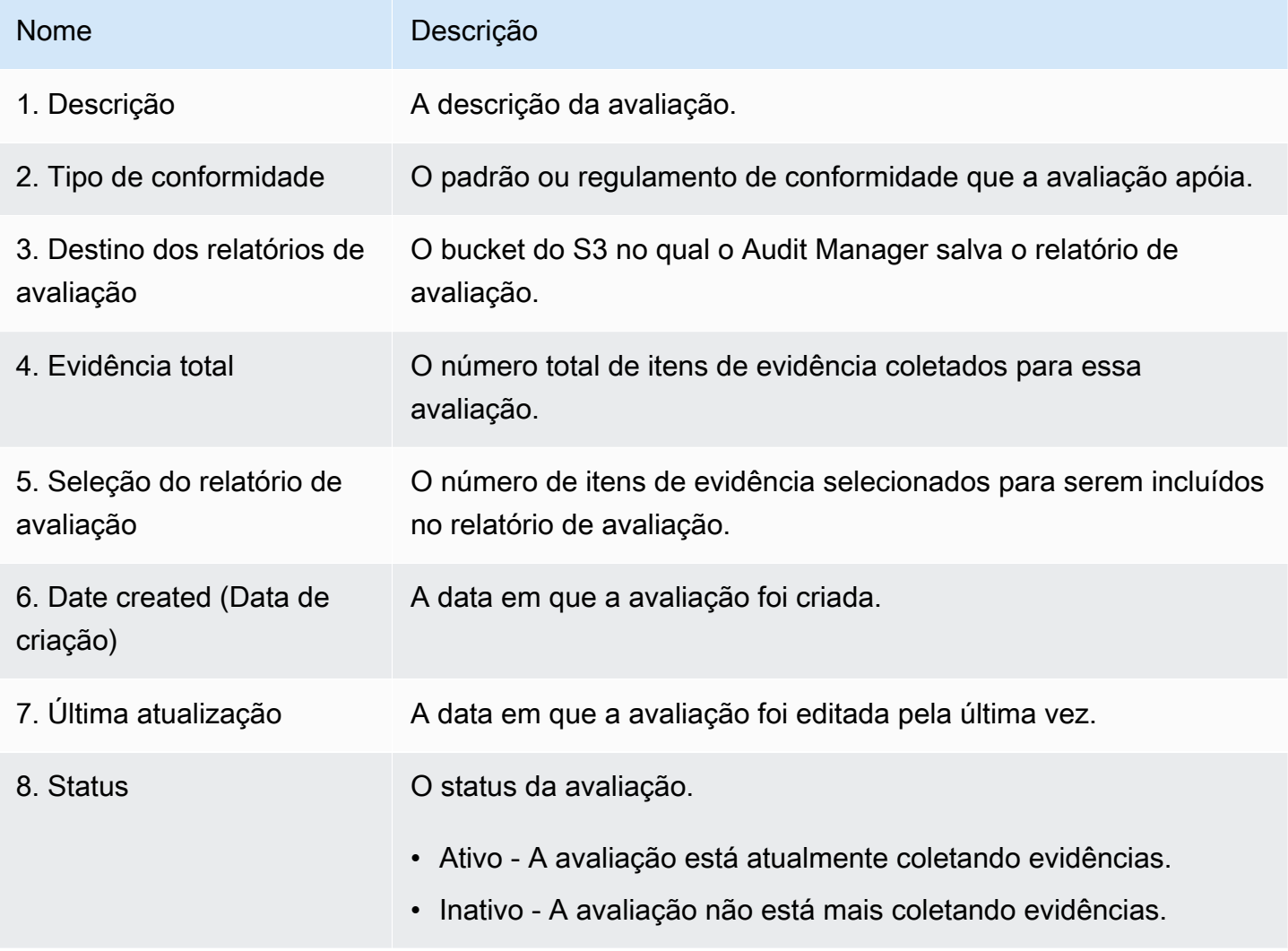

### <span id="page-321-0"></span>Guia Controles

Você pode usar essa guia para ver informações sobre os controles na avaliação.

### Em Resumo do status do controle, você pode revisar as seguintes informações:

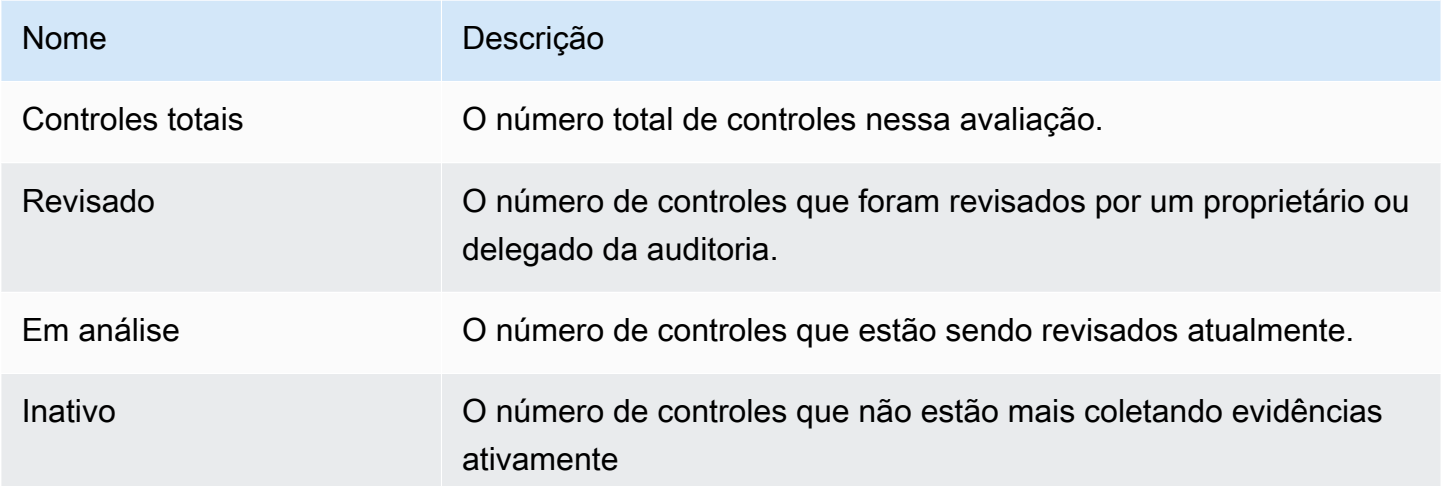

Na tabela Conjuntos de controles, você pode revisar uma lista de controles agrupados por conjunto de controles. Você pode expandir ou recolher os controles em cada conjunto de controles. Você também pode pesquisar por nome se estiver procurando por um controle específico.

Nessa tabela, você pode revisar as seguintes informações:

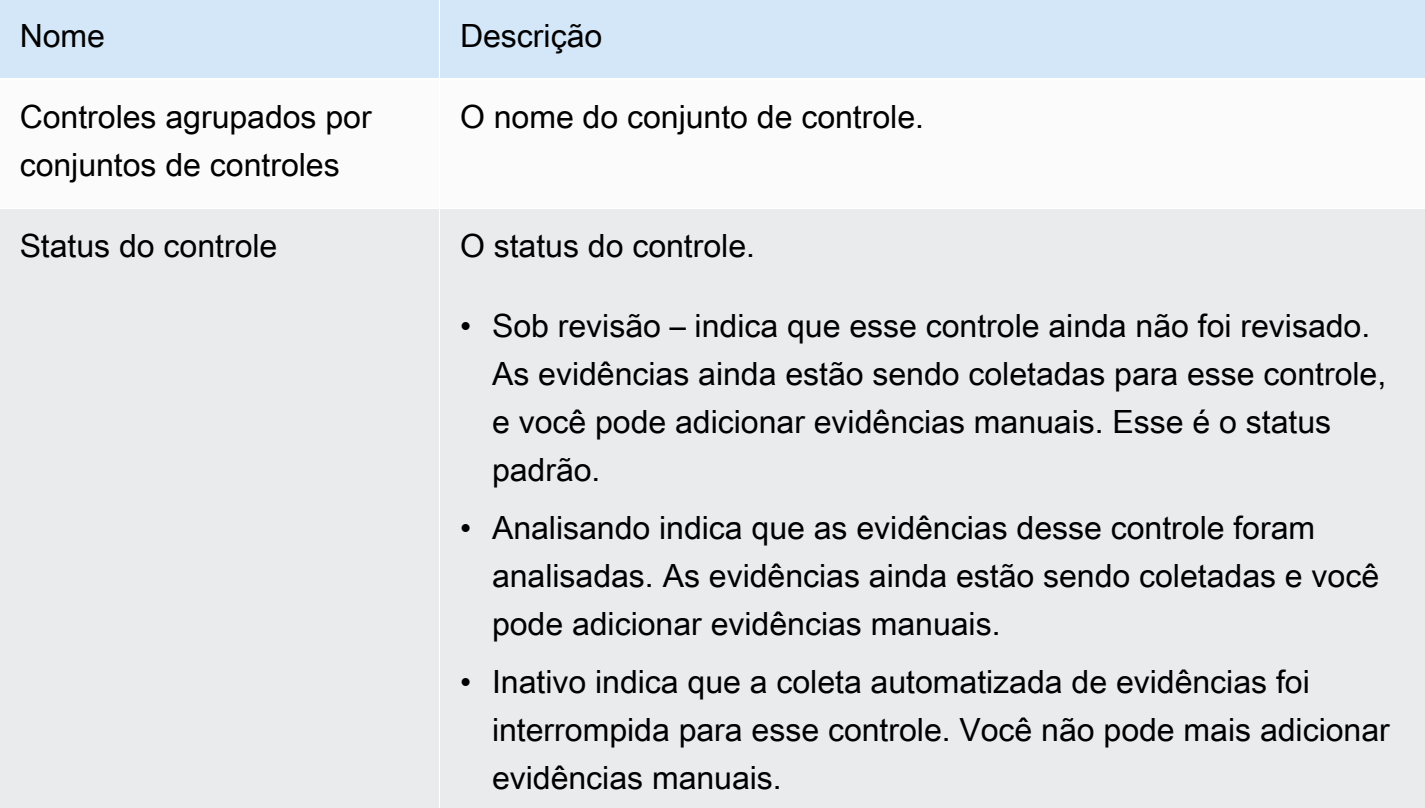

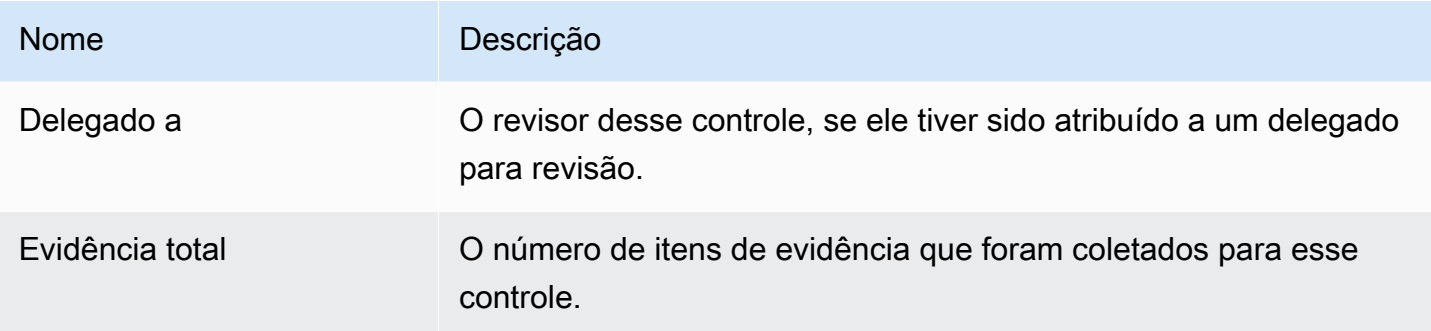

<span id="page-323-0"></span>Guia de seleção do relatório de avaliação

Você pode usar essa guia para ver as evidências que serão incluídas no relatório de avaliação. As evidências são agrupadas por pastas de evidências, que são organizadas com base na data em que foram criadas.

Você pode navegar por essas pastas e selecionar quais evidências deseja incluir em seu relatório de avaliação. Para obter instruções sobre como adicionar evidências a um relatório de avaliação, consulte[Como adicionar evidências a um relatório de avaliação](#page-358-0).

Nesta seção, você pode revisar as seguintes informações:

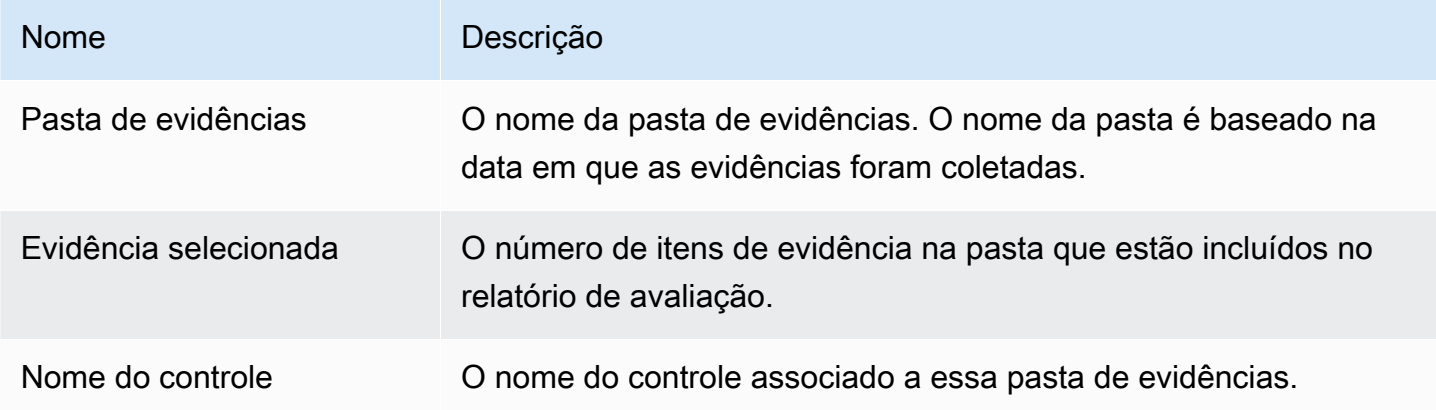

### <span id="page-323-1"></span>Contas da AWS aba

Você pode usar essa guia para ver os Contas da AWS que estão no escopo da avaliação.

Nesta seção, você pode revisar as seguintes informações:
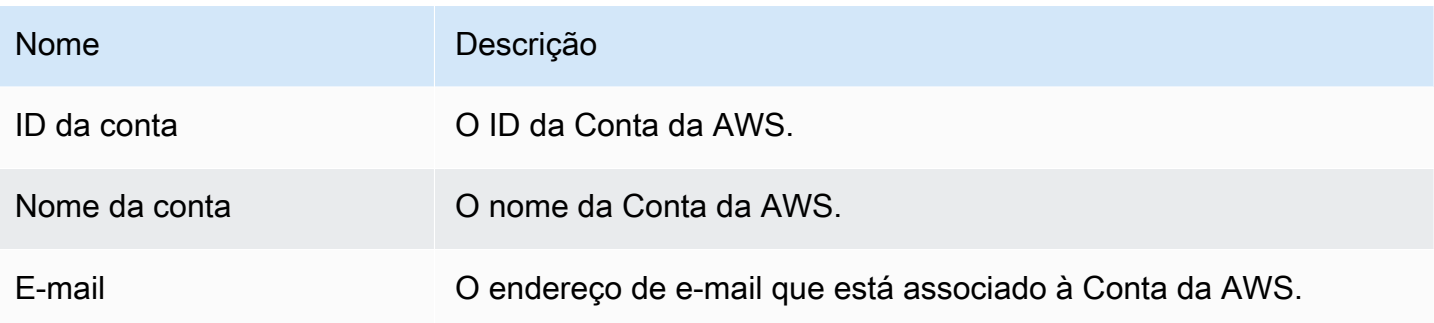

### Serviços da AWS aba

Você pode ou não ver essa guia em sua avaliação.

Se a Serviços da AWS guia não for exibida (estado ideal)

Se você não vê essa guia, o Audit Manager está gerenciando quais Serviços da AWS estão no escopo de sua avaliação.

O Audit Manager infere esse escopo examinando seus controles de avaliação e suas fontes de dados e, em seguida, mapeando essas informações para as correspondentes. Serviços da AWS Sempre que uma fonte de dados subjacente muda para sua avaliação, o Audit Manager atualiza automaticamente o escopo conforme necessário para refletir o correto Serviços da AWS. Isso garante que sua avaliação colete evidências precisas e abrangentes sobre todos os serviços relevantes em seu AWS ambiente.

Se a Serviços da AWS guia for exibida

Se você ver essa guia, o Audit Manager não está gerenciando quais Serviços da AWS estão no escopo de sua avaliação.

Nesse caso, você vê as seguintes informações sobre os serviços no escopo que você definiu:

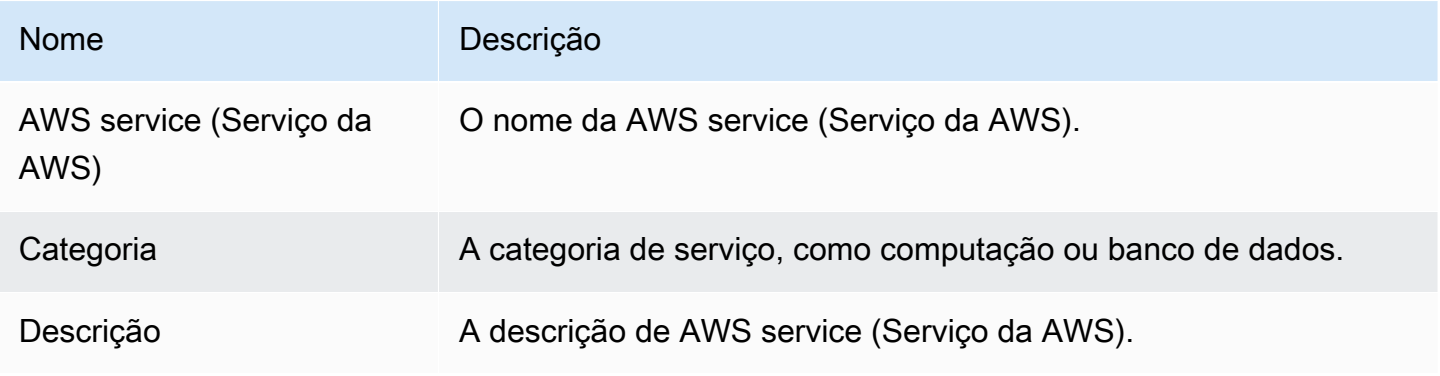

O Audit Manager realiza avaliações de recursos para os serviços desta tabela. Por exemplo, se o Amazon S3 estiver listado, o Audit Manager poderá coletar evidências sobre seus buckets S3. A evidência exata coletada é determinada pela de um controle[data source](#page-31-0). Por exemplo, se o tipo da fonte de dados for AWS Config e o mapeamento da fonte de dados for uma AWS Config regra (comos3-bucket-public-write-prohibited), o Audit Manager coletará o resultado dessa avaliação da regra como evidência. Para obter mais informações, consulte [Qual é a diferença entre](#page-560-0)  [um serviço no escopo e um tipo de fonte de dados?](#page-560-0) neste guia.

Se sua avaliação foi criada no console a partir de um framework padrão, o Audit Manager selecionou os serviços para você e mapeou suas fontes de dados de acordo com os requisitos da framework. Se a estrutura padrão contiver somente controles manuais, nenhum Serviços da AWS deles estará no escopo.

### **a** Note

Na próxima vez que você editar sua avaliação ou alterar um dos controles personalizados em sua avaliação, o Audit Manager assumirá o gerenciamento dos serviços no escopo para você. Quando isso acontece, a Serviços da AWSguia é removida da sua avaliação.

### Guia proprietários da auditoria

Você pode usar essa guia para ver os proprietários da auditoria da avaliação.

Nesta seção, você pode revisar as seguintes informações:

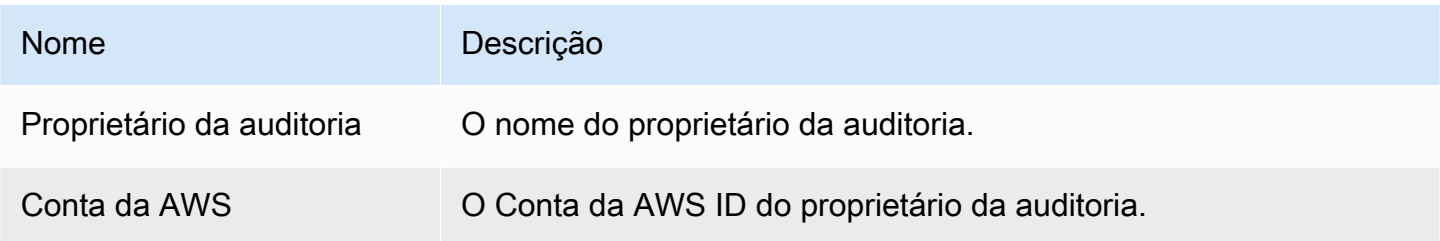

#### Guia Tags

Você pode usar essa guia para ver as tags da sua avaliação. Essas tags são herdadas da estrutura usada para criar a avaliação. Para obter mais informações sobre tags no Audit Manager, consulte [Recursos de marcação AWS Audit Manager](#page-611-0).

Nesta seção, você pode revisar as seguintes informações:

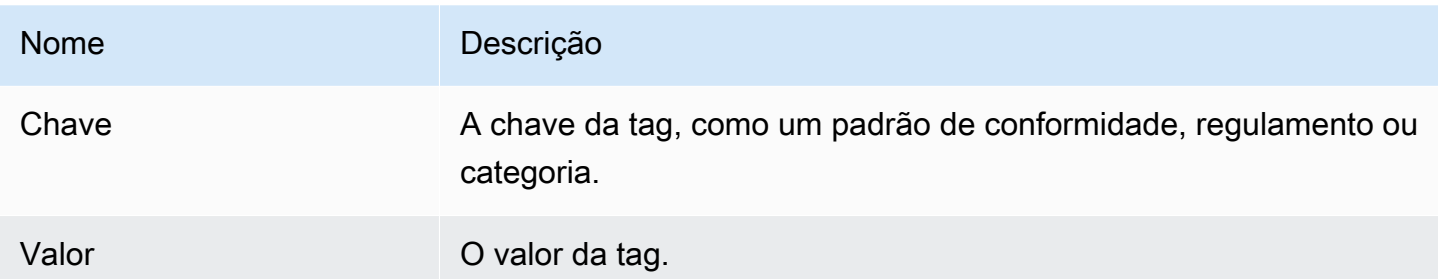

### Guia changelog

Você pode usar essa guia para ver a atividade do usuário na avaliação.

Nesta seção, você pode revisar as seguintes informações:

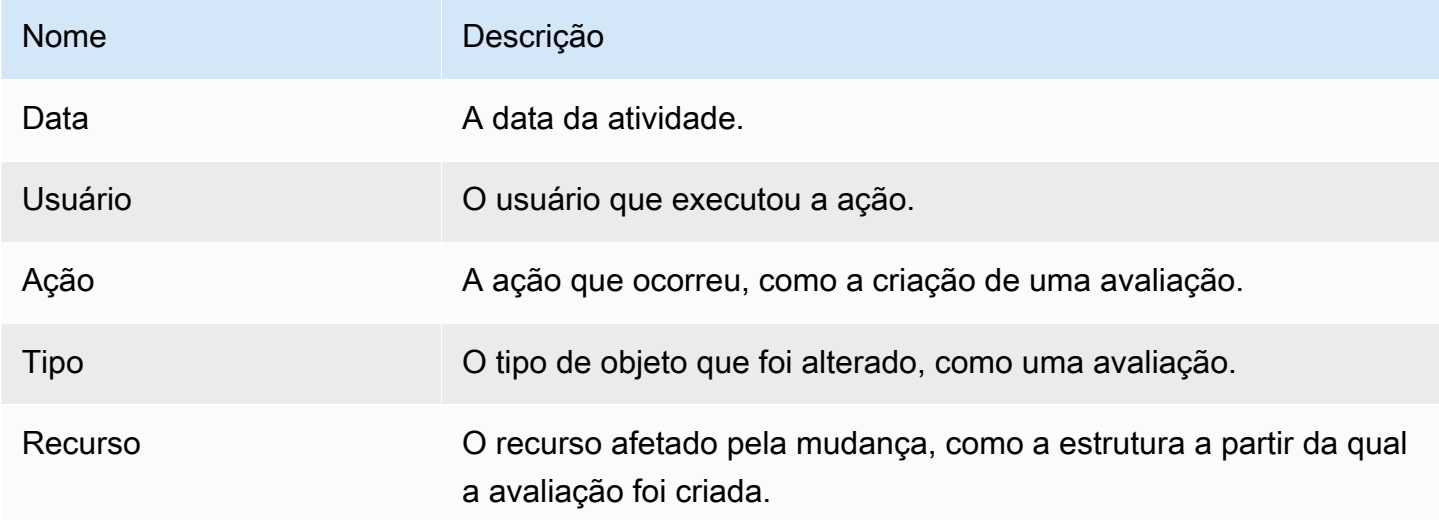

## Próximas etapas

Para continuar revisando o conteúdo da sua avaliação, siga as etapas e[mRevisando um controle de](#page-327-0)  [avaliação em AWS Audit Manager.](#page-327-0) Esta página o guiará pelos detalhes do controle de avaliação e explicará as informações que você vê lá.

## Recursos adicionais

- [Na página de detalhes da minha avaliação, sou solicitado a recriar minha avaliação](#page-558-0)
- [Não consigo ver nenhum controle ou conjuntos de controles na minha avaliação](#page-567-0)
- [Não consigo ver os serviços no escopo da minha avaliação](#page-559-0)

# <span id="page-327-0"></span>Revisando um controle de avaliação em AWS Audit Manager

Quando precisar revisar os controles em uma avaliação, você encontrará as informações organizadas em várias seções na página de detalhes do controle de avaliação. Essas seções ajudam você a acessar e entender facilmente as informações relevantes para sua tarefa.

### Sumário

- [Pré-requisitos](#page-327-1)
- **[Procedimento](#page-327-2)** 
	- [Seção de detalhes do controle](#page-328-0)
	- [Guia de pastas de evidências](#page-329-0)
	- [Guia de detalhes](#page-330-0)
	- [Aba de fontes de evidência](#page-330-1)
	- [Guia de comentários](#page-331-0)
	- [Guia changelog](#page-332-0)
- [Próximas etapas](#page-333-0)
- [Recursos adicionais](#page-333-1)

## <span id="page-327-1"></span>Pré-requisitos

O procedimento a seguir pressupõe que você tenha criado anteriormente pelo menos uma avaliação. Se você ainda não criou uma avaliação, não verá nenhum resultado ao seguir essas etapas.

Certifique-se de que sua identidade do IAM tenha as permissões apropriadas para visualizar uma avaliação AWS Audit Manager. Duas políticas sugeridas que concedem essas permissões são [AWSAuditManagerAdministratorAccess](https://docs.aws.amazon.com/aws-managed-policy/latest/reference/AWSAuditManagerAdministratorAccess.html)[Permita que o gerenciamento de usuários acesse AWS Audit](#page-648-0)  [Manager](#page-648-0)e.

## <span id="page-327-2"></span>Procedimento

Para abrir e revisar uma página de detalhes do controle de avaliação

- 1. Abra o console do AWS Audit Manager em [https://console.aws.amazon.com/auditmanager/](https://console.aws.amazon.com/auditmanager/home)  [home](https://console.aws.amazon.com/auditmanager/home).
- 2. No painel de navegação, escolha Avaliações e escolha o nome de uma avaliação para abri-la.
- 3. Da guia Avaliação, escolha a guia Controles, role para baixo até a tabela Conjuntos de controles e selecione o nome de um controle para abri-lo.
- 4. Revise os detalhes do controle de avaliação usando as informações a seguir como referência.

Seções da página de detalhes do controle de avaliação

- [Seção de detalhes do controle](#page-328-0)
- [Guia de pastas de evidências](#page-329-0)
- [Guia de detalhes](#page-330-0)
- [Aba de fontes de evidência](#page-330-1)
- [Guia de comentários](#page-331-0)
- [Guia changelog](#page-332-0)

### <span id="page-328-0"></span>Seção de detalhes do controle

Você pode usar a seção Detalhes do controle para ver um resumo do controle da avaliação.

Nesta seção, você pode revisar as seguintes informações:

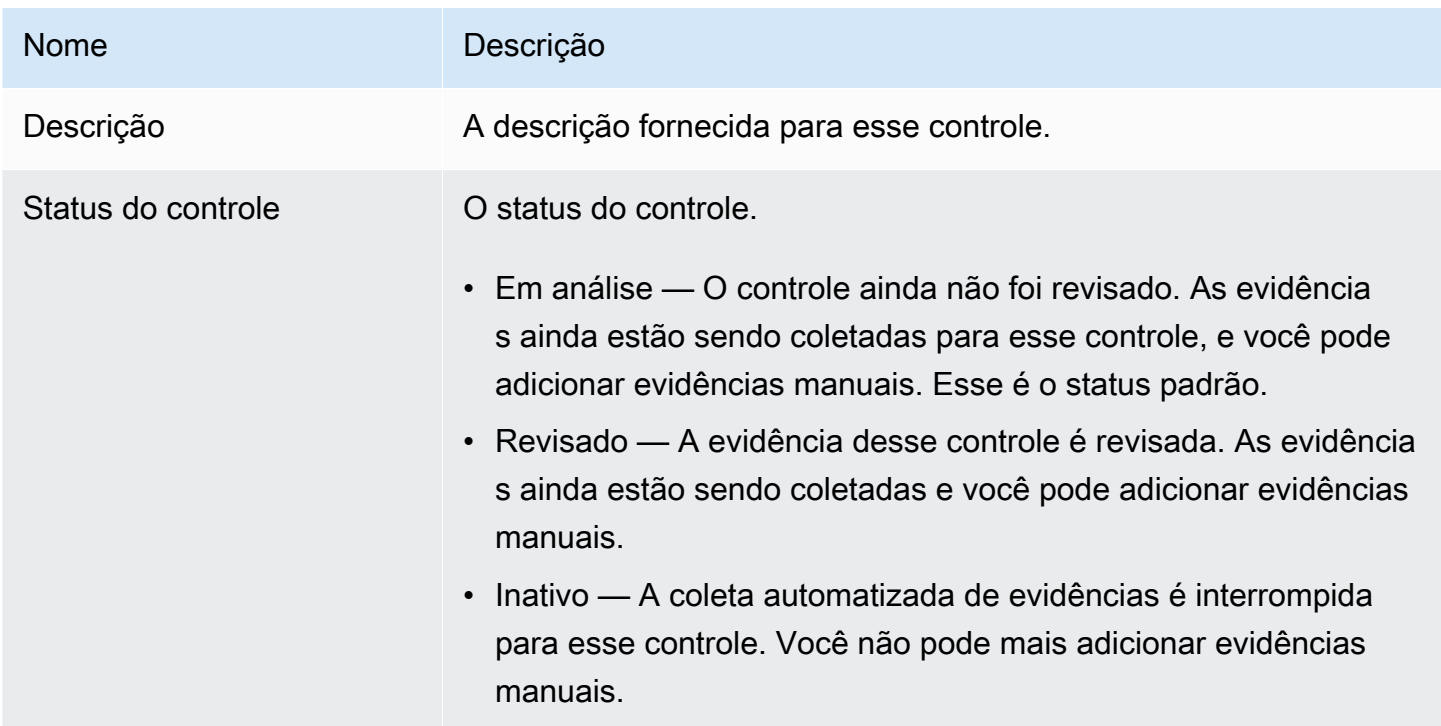

<span id="page-329-0"></span>Guia de pastas de evidências

Você pode usar essa guia para ver as evidências coletadas para esse controle. Ela é organizada em pastas diariamente. A partir daqui, você também pode realizar as seguintes ações:

- Revise uma pasta de evidências Para ver detalhes de qualquer pasta de evidências, escolha o nome da pasta com hiperlink.
- Adicionar uma pasta de evidências a um relatório de avaliação Para incluir uma pasta de evidências, selecione-a e escolha Adicionar ao relatório de avaliação.
- Remover uma pasta de evidências de um relatório de avaliação Para excluir uma pasta, selecione-a e escolha Remover do relatório de avaliação.
- Adicione evidências manuais Para obter instruções, consulte[Adicionando evidências manuais](#page-344-0) [em AWS Audit Manager.](#page-344-0)

Nesta seção, você pode revisar as seguintes informações:

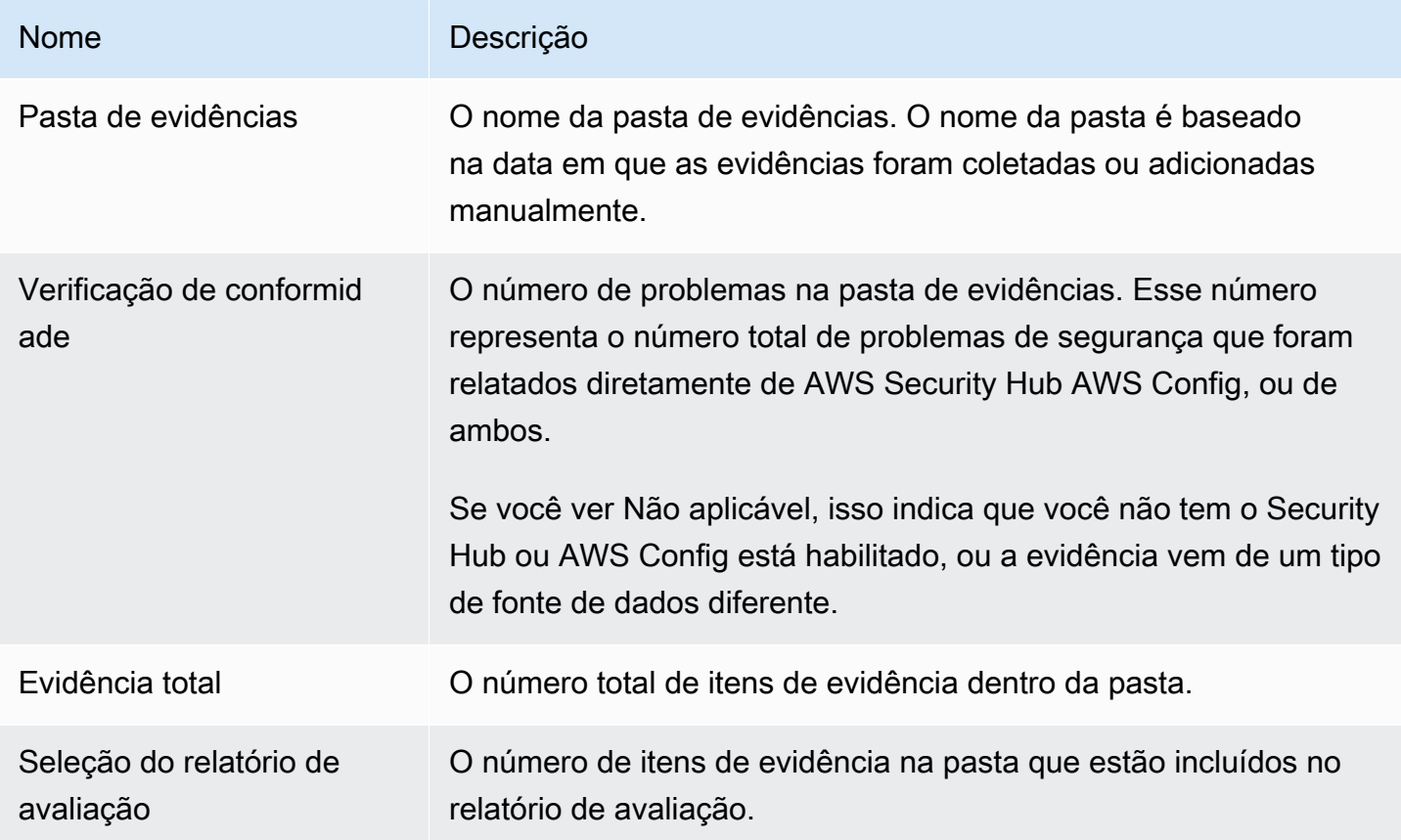

## **G** Tip

Se você não conseguir ver a pasta de evidências que está procurando, altere o filtro suspenso para Sempre. Caso contrário, você verá os últimos sete dias de pastas por padrão.

### <span id="page-330-0"></span>Guia de detalhes

Nesta seção, você pode revisar as seguintes informações:

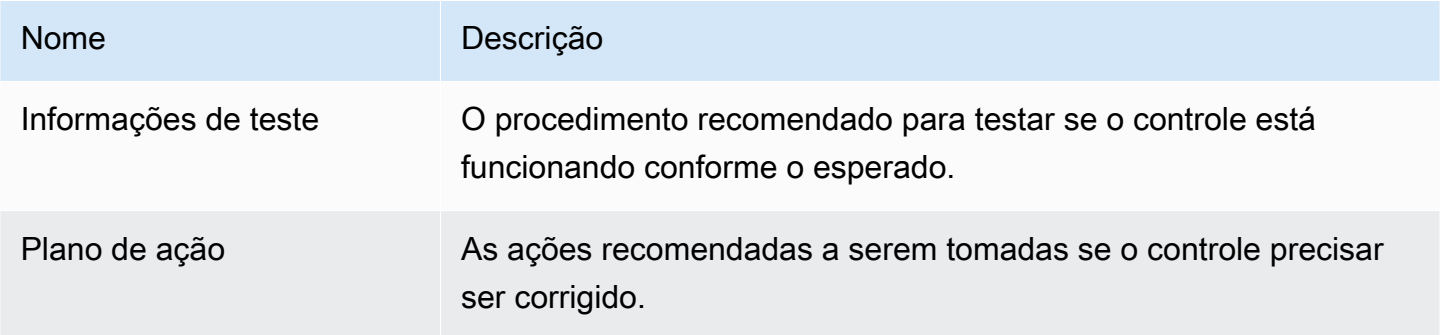

### <span id="page-330-1"></span>Aba de fontes de evidência

Você pode usar essa guia para ver de onde o controle de avaliação coleta evidências. As fontes de evidência podem incluir qualquer uma das seguintes opções:

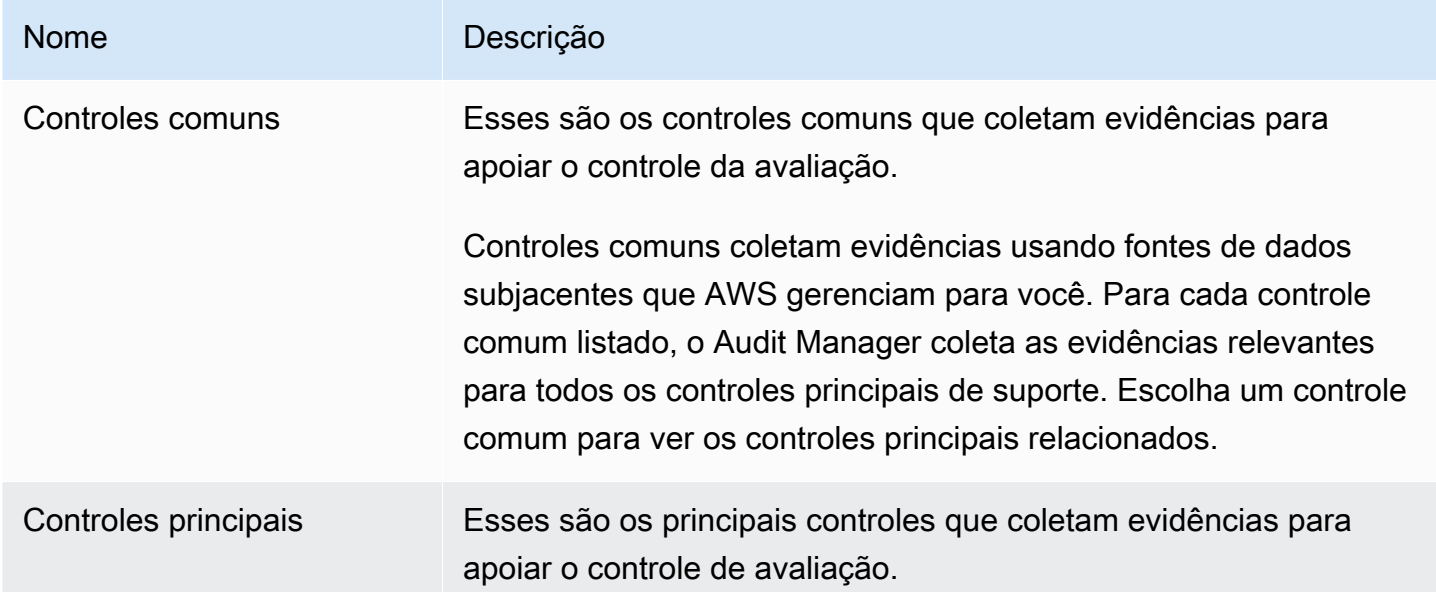

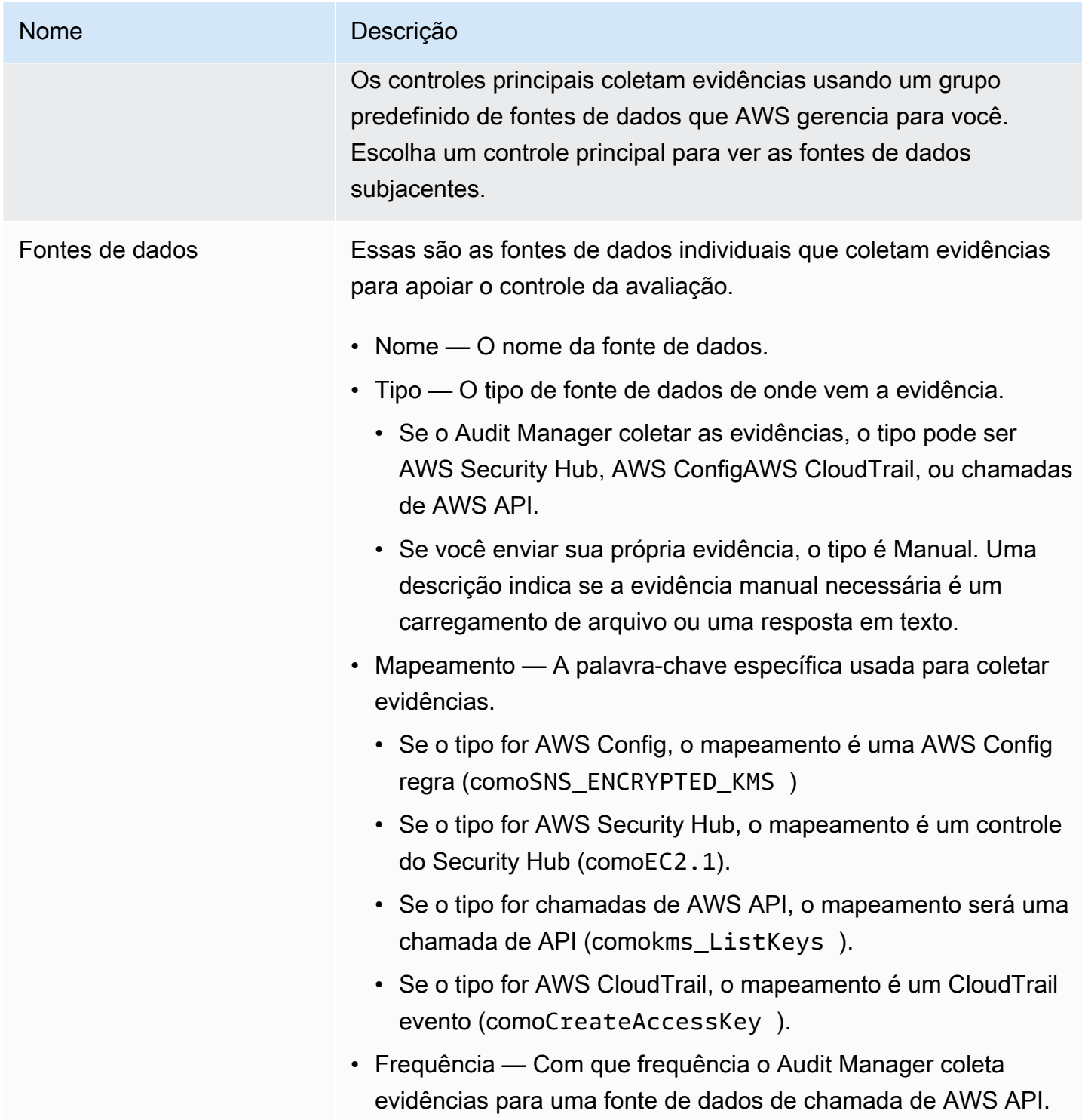

## <span id="page-331-0"></span>Guia de comentários

Nessa guia, você pode adicionar um comentário sobre o controle e suas evidências. Você também pode ver uma lista de comentários anteriores.

- Em Enviar comentários, você pode adicionar comentários para um controle inserindo texto e escolhendo Enviar comentários.
- Em Comentários anteriores, você pode ver uma lista de comentários anteriores junto com a data na qual o comentário foi feito e a ID de usuário associada.

### <span id="page-332-0"></span>Guia changelog

Você pode usar essa guia para ver a atividade do usuário no controle de avaliação. As mesmas informações estão disponíveis nos logs da trilha de auditoria em AWS CloudTrail. Com a atividade do usuário capturada diretamente no Audit Manager, você pode analisar facilmente uma trilha de auditoria da atividade de um determinado controle.

Nesta seção, você pode revisar as seguintes informações:

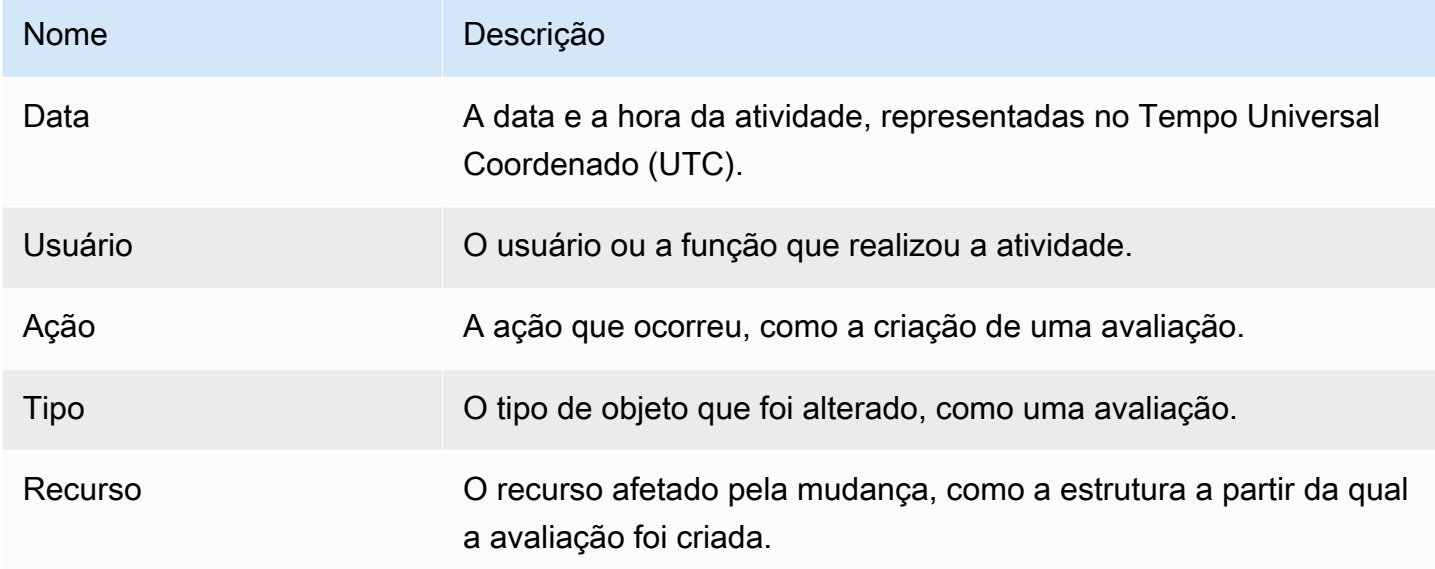

O Audit Manager rastreia as seguintes atividades do usuário nos changelogs:

- Como criar uma avaliação
- Como editar uma avaliação
- Concluindo uma avaliação
- Como excluir uma avaliação
- Delegando um conjunto de controles para análise
- Enviando um conjunto de controles analisado de volta ao proprietário da auditoria
- Carregando uma evidência manual
- Atualizando um status de controle
- Gerando relatórios de avaliação

### <span id="page-333-0"></span>Próximas etapas

Para continuar revisando sua avaliação, siga as etapas e[mAnalisando uma pasta de evidências em](#page-333-2) [AWS Audit Manager.](#page-333-2) Esta página o guiará pelas pastas de evidências e mostrará como entender as informações que você vê.

### <span id="page-333-1"></span>Recursos adicionais

• [Não consigo ver nenhum controle ou conjuntos de controles na minha avaliação](#page-567-0)

## <span id="page-333-2"></span>Analisando uma pasta de evidências em AWS Audit Manager

À medida que sua avaliação coleta evidências, o Audit Manager as organiza em pastas para sua conveniência. Quando precisar revisar uma pasta de evidências, você encontrará as informações organizadas em várias seções.

#### Sumário

- [Pré-requisitos](#page-333-3)
- [Procedimento](#page-334-0)
	- [Resumo da pasta de evidências](#page-334-1)
	- [Tabela evidências](#page-335-0)
- [Próximas etapas](#page-337-0)
- [Recursos adicionais](#page-337-1)

### <span id="page-333-3"></span>Pré-requisitos

O procedimento a seguir pressupõe que você tenha criado anteriormente pelo menos uma avaliação. Se você ainda não criou uma avaliação, não verá nenhum resultado ao seguir essas etapas.

Certifique-se de que sua identidade do IAM tenha as permissões apropriadas para visualizar uma avaliação AWS Audit Manager. Duas políticas sugeridas que concedem essas permissões são [AWSAuditManagerAdministratorAccess](https://docs.aws.amazon.com/aws-managed-policy/latest/reference/AWSAuditManagerAdministratorAccess.html)[Permita que o gerenciamento de usuários acesse AWS Audit](#page-648-0)  [Manager](#page-648-0)e.

Lembre-se de que uma avaliação leva até 24 horas para começar a coletar evidências automatizadas. Se sua avaliação ainda não tiver evidências, você não verá nenhum resultado ao seguir essas etapas.

### <span id="page-334-0"></span>Procedimento

Para abrir e revisar uma pasta de evidências

- 1. Abra o console do AWS Audit Manager em [https://console.aws.amazon.com/auditmanager/](https://console.aws.amazon.com/auditmanager/home)  [home](https://console.aws.amazon.com/auditmanager/home).
- 2. No painel de navegação, escolha Avaliações e, em seguida, escolha uma avaliação.
- 3. Na página de avaliação, escolha a guia Controles, role para baixo até a tabela Controles e escolha um controle de avaliação.
- 4. Na página de controle da avaliação, escolha a guia Pastas de evidências.
- 5. Na tabela Pastas de evidências, escolha o nome de uma pasta de evidências.
- 6. Revise a pasta de evidências usando as seguintes informações como referência.

### Seções de uma página de pasta de evidências

- [Resumo da pasta de evidências](#page-334-1)
- [Tabela evidências](#page-335-0)

### <span id="page-334-1"></span>Resumo da pasta de evidências

Você pode usar a seção Resumo da página para ter uma visão geral de alto nível das evidências na pasta de evidências. Para saber mais sobre os diferentes tipos de evidências, consulte [Evidências](https://docs.aws.amazon.com/audit-manager/latest/userguide/concepts.html#evidence).

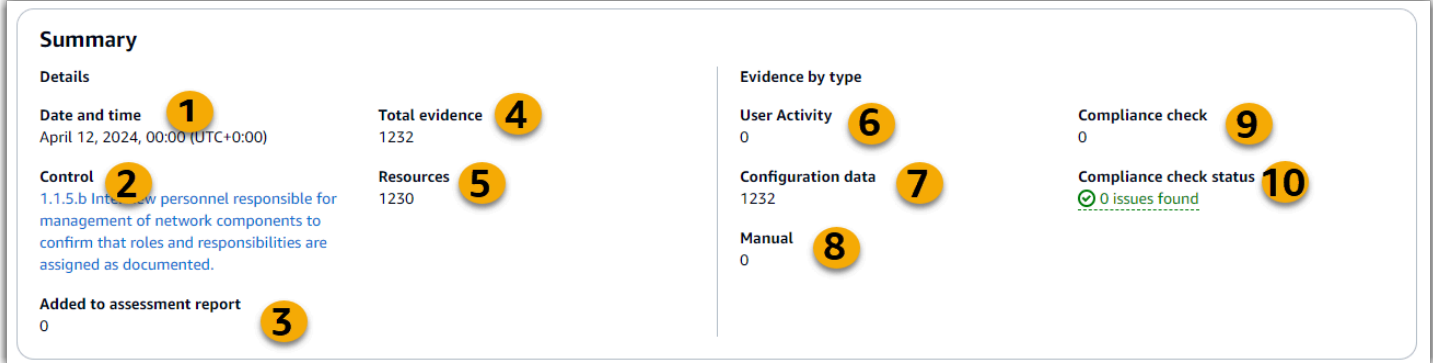

Nesta seção, você pode revisar as seguintes informações:

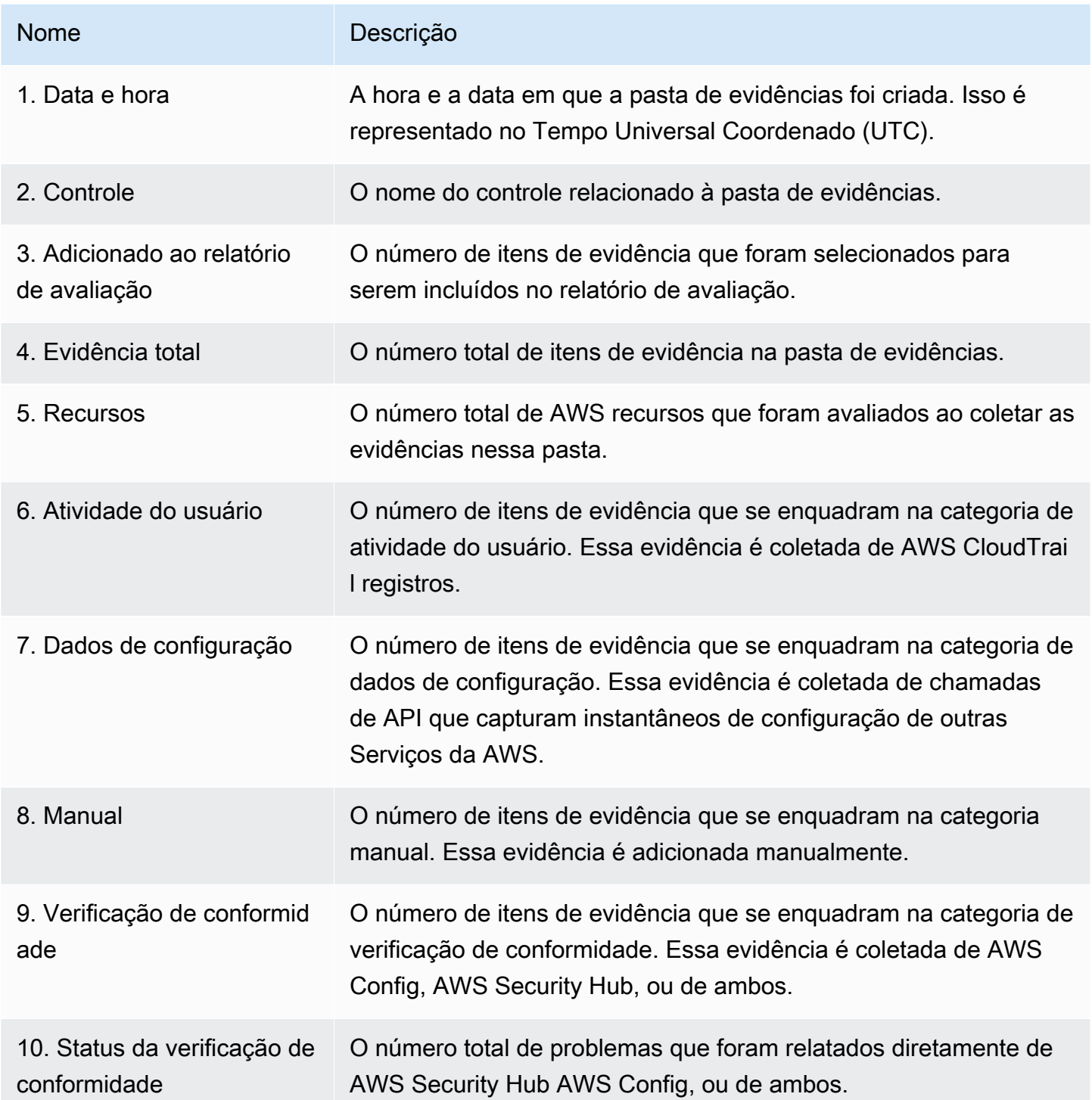

## <span id="page-335-0"></span>Tabela evidências

Você pode usar a tabela de evidências para ver as evidências contidas na pasta de evidências. Nessa tabela, você também pode realizar as seguintes ações:

- Analise evidências individuais Para ver detalhes de qualquer evidência, escolha o nome da evidência com hiperlink na coluna Tempo.
- Adicionar evidências a um relatório de avaliação Para incluir evidências, selecione-as e escolha Adicionar ao relatório de avaliação.
- Remover evidências de um relatório de avaliação Para excluir evidências, selecione-as e escolha Remover do relatório de avaliação.
- Adicione evidências manuais Para obter instruções, consulte[Adicionando evidências manuais](#page-344-0) [em AWS Audit Manager.](#page-344-0)

Nessa tabela, você pode revisar as seguintes informações:

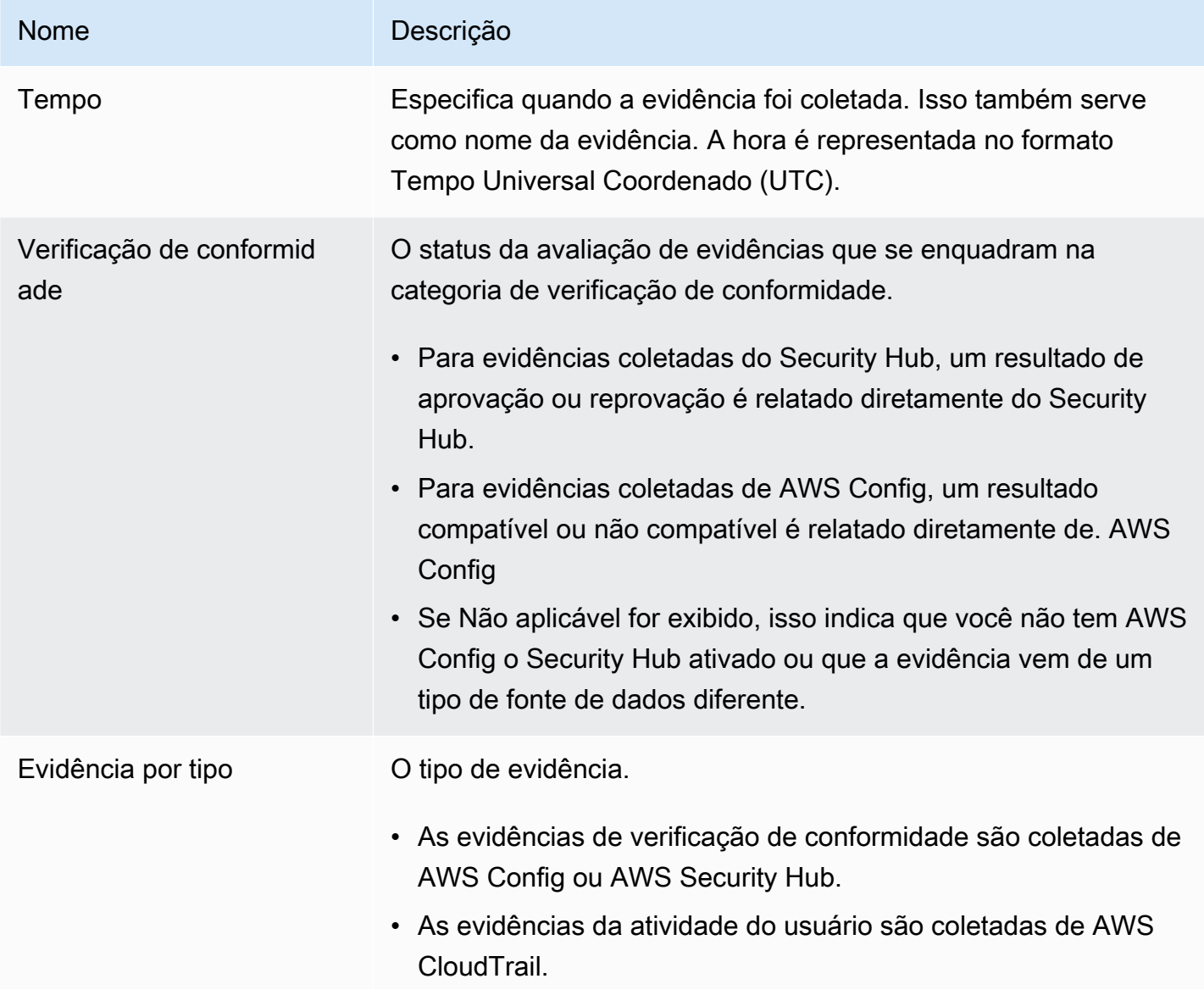

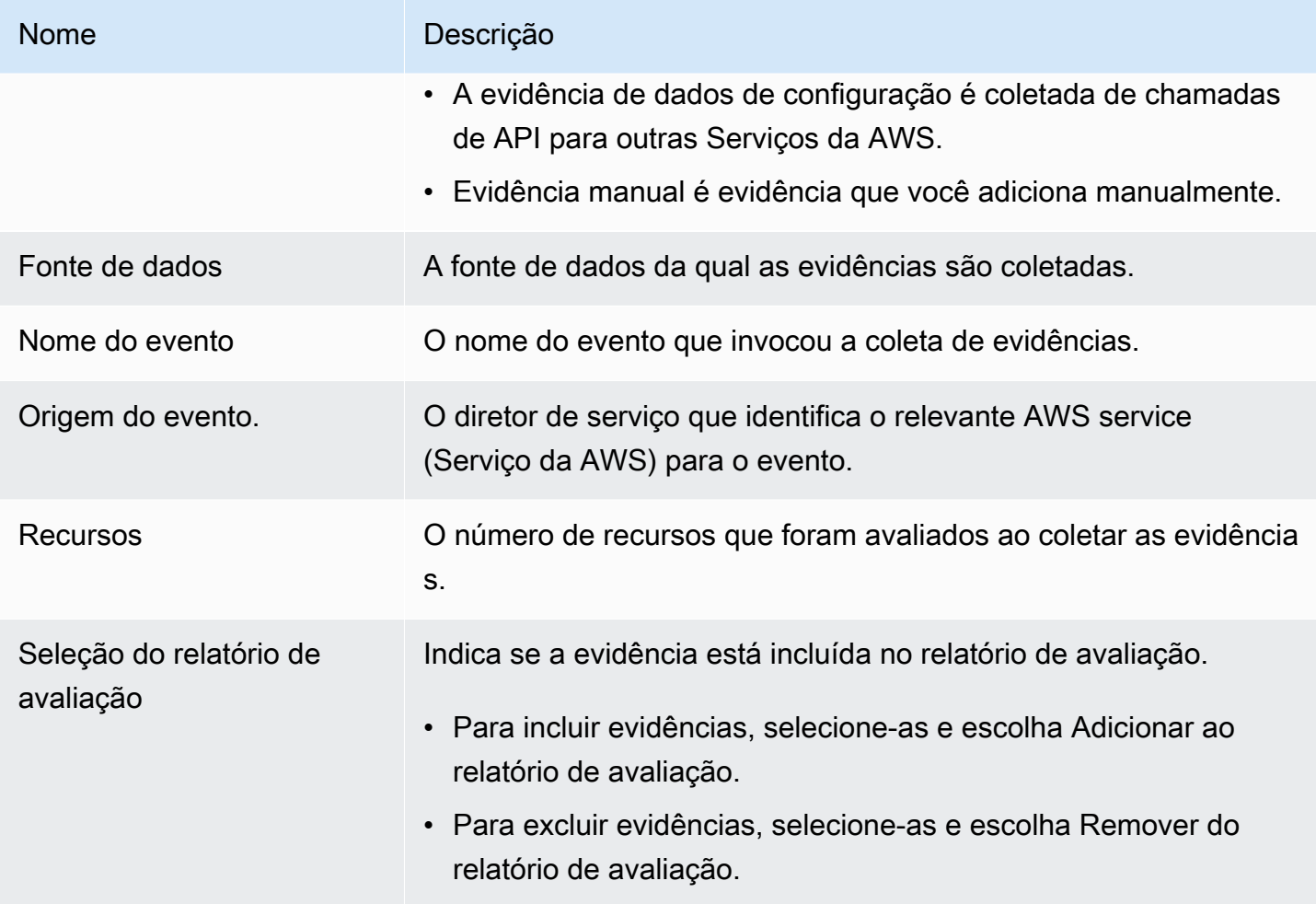

## <span id="page-337-0"></span>Próximas etapas

Quando estiver pronto para explorar as evidências individuais em uma pasta, siga as etapas apresentadas[Analisando evidências em AWS Audit Manager](#page-337-2). Esta página o guiará pelos detalhes das evidências e como interpretar as informações que você vê lá.

## <span id="page-337-1"></span>Recursos adicionais

• Para soluções para problemas de evidência no Audit Manager, consulte[Solução de problemas de](#page-547-0)  [avaliação e coleta de evidências.](#page-547-0)

## <span id="page-337-2"></span>Analisando evidências em AWS Audit Manager

Quando precisar revisar uma evidência específica, siga as instruções nesta página. Você encontrará os detalhes das evidências organizados em várias seções.

### Sumário

- [Pré-requisitos](#page-338-0)
- **[Procedimento](#page-338-1)** 
	- [Resumo](#page-339-0)
	- [Atributos](#page-340-0)
	- [Recursos incluídos](#page-341-0)
- [Recursos adicionais](#page-341-1)

## <span id="page-338-0"></span>Pré-requisitos

O procedimento a seguir pressupõe que você tenha criado anteriormente pelo menos uma avaliação. Se você ainda não criou uma avaliação, não verá nenhum resultado ao seguir essas etapas.

Certifique-se de que sua identidade do IAM tenha as permissões apropriadas para visualizar uma avaliação AWS Audit Manager. Duas políticas sugeridas que concedem essas permissões são [AWSAuditManagerAdministratorAccess](https://docs.aws.amazon.com/aws-managed-policy/latest/reference/AWSAuditManagerAdministratorAccess.html)[Permita que o gerenciamento de usuários acesse AWS Audit](#page-648-0)  [Manager](#page-648-0)e.

Lembre-se de que uma avaliação leva até 24 horas para começar a coletar evidências automatizadas. Se sua avaliação ainda não tiver evidências, você não verá nenhum resultado ao seguir essas etapas.

## <span id="page-338-1"></span>Procedimento

Para abrir e revisar uma página de detalhes de evidências

- 1. Abra o console do AWS Audit Manager em [https://console.aws.amazon.com/auditmanager/](https://console.aws.amazon.com/auditmanager/home)  [home](https://console.aws.amazon.com/auditmanager/home).
- 2. No painel de navegação, escolha Avaliações e, em seguida, escolha uma avaliação.
- 3. Na página de avaliação, escolha a guia Controles, role para baixo até a tabela Controles e escolha um controle.
- 4. Na página de controle, selecione a guia Pastas de evidências.
- 5. Na tabela Pastas de evidências, escolha o nome de uma pasta de evidências.
- 6. Escolha o nome da evidência na coluna Tempo para abrir a página de detalhes da evidência.
- 7. Revise os detalhes da evidência usando as seguintes informações como referência.

### Seções de uma página de detalhes de evidências

- [Resumo](#page-339-0)
- [Atributos](#page-340-0)
- [Recursos incluídos](#page-341-0)

### <span id="page-339-0"></span>Resumo

Você pode usar a seção Resumo para ter uma visão geral das evidências.

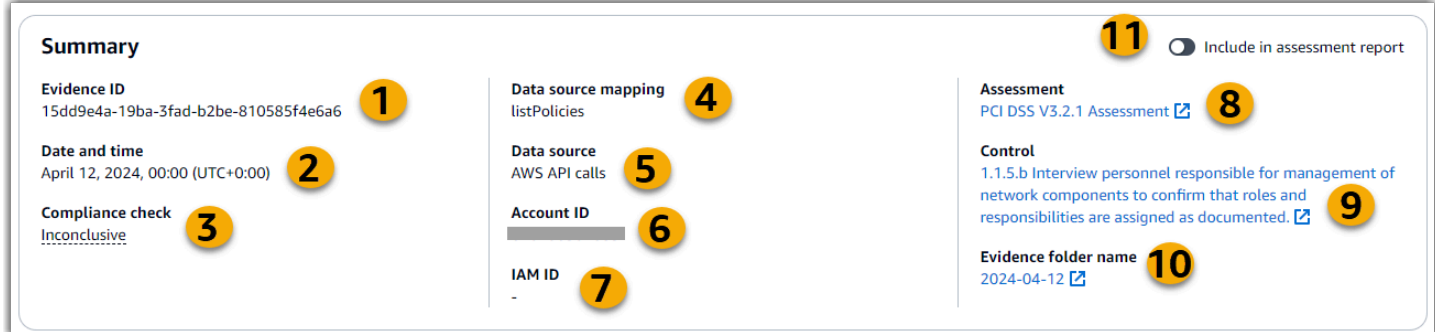

Nesta seção, você pode revisar as seguintes informações:

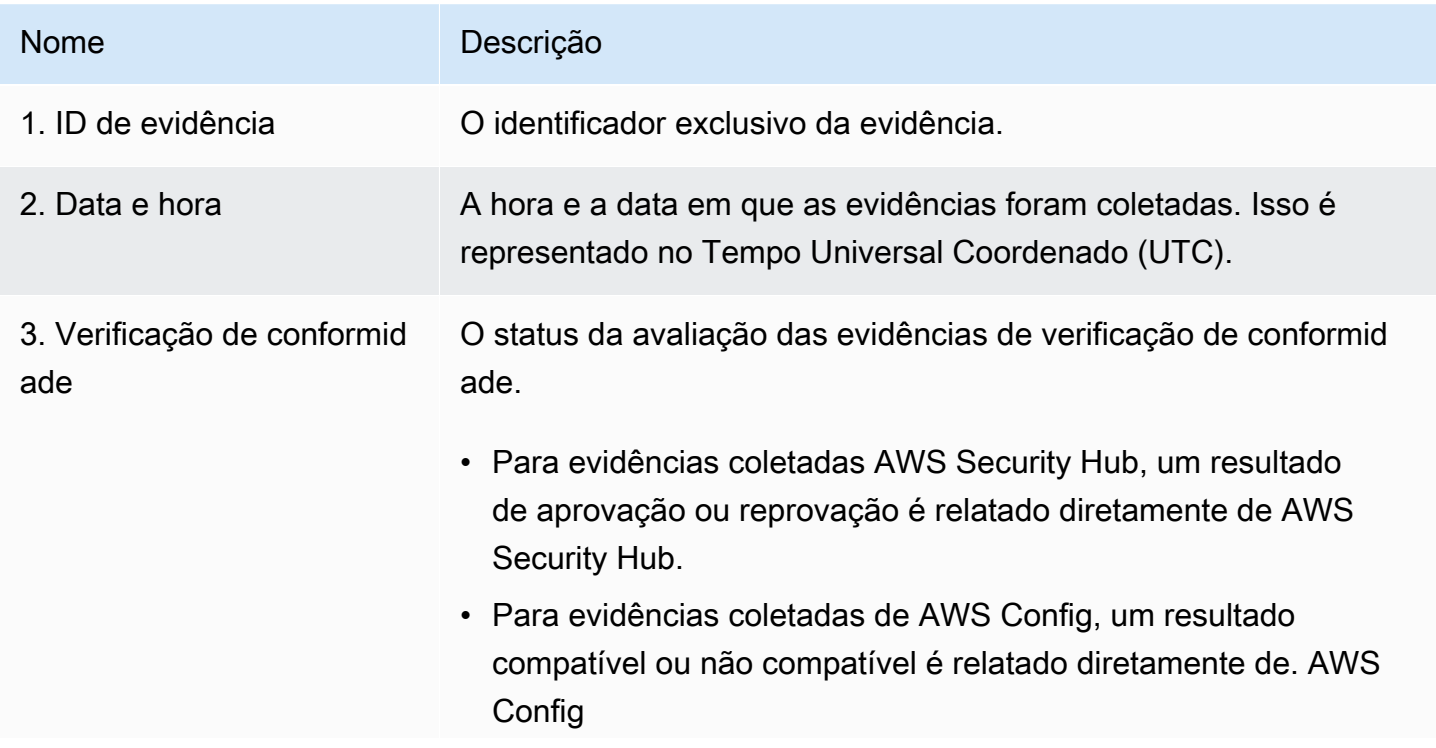

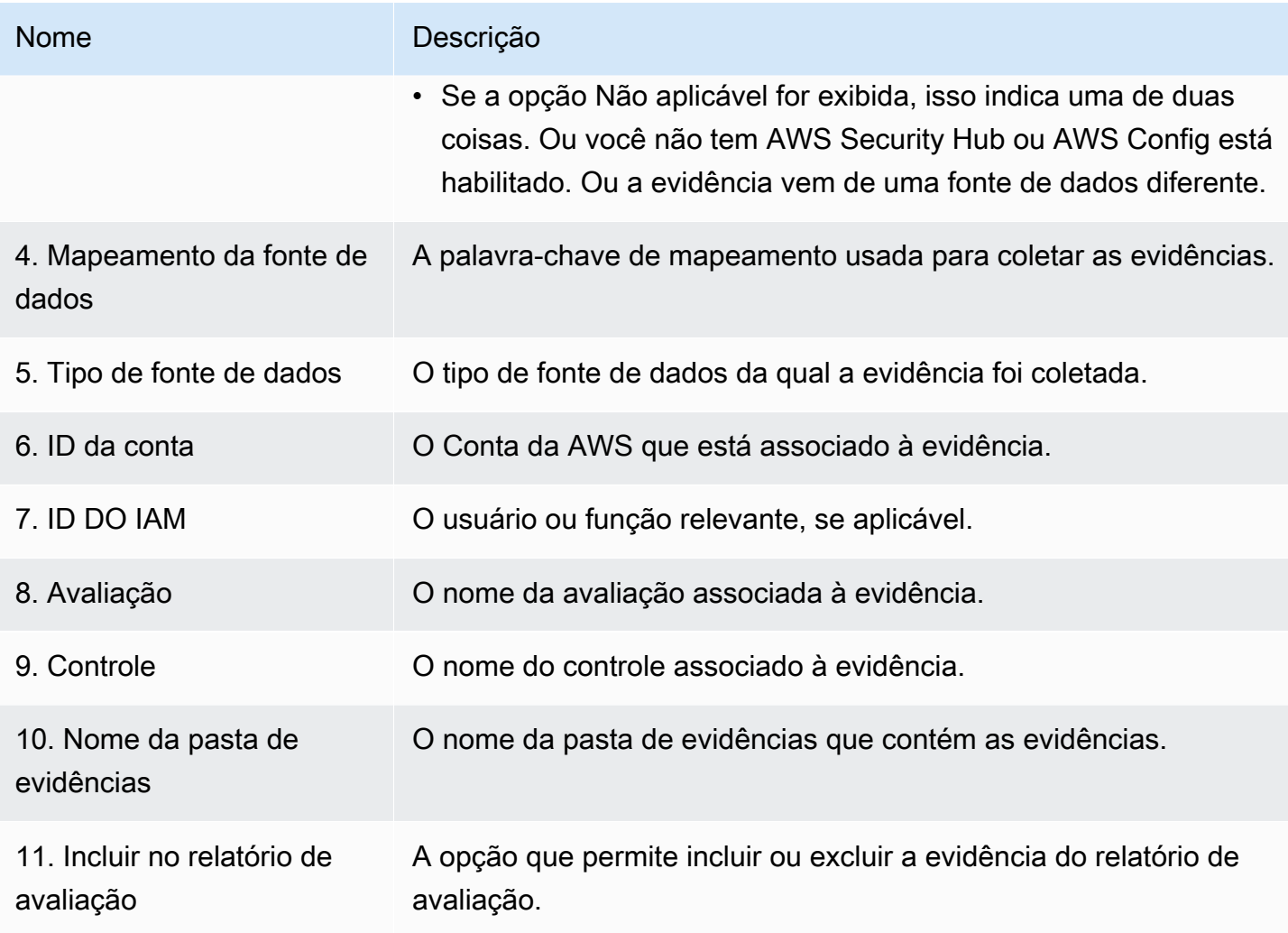

## <span id="page-340-0"></span>Atributos

Você pode usar a tabela de atributos para ver os atributos da evidência em detalhes.

Nessa tabela, você pode revisar as seguintes informações:

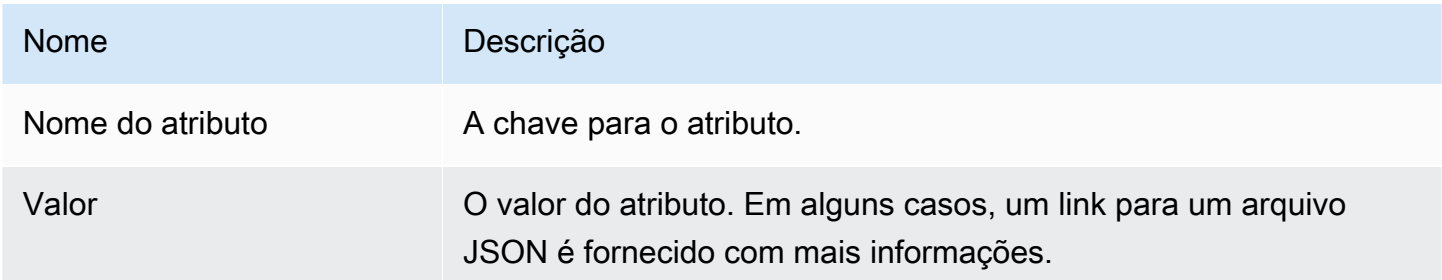

#### <span id="page-341-0"></span>Recursos incluídos

Você pode usar a tabela Recursos incluídos para ver os recursos que foram avaliados para gerar essa evidência.

Nesta seção, você pode revisar as seguintes informações:

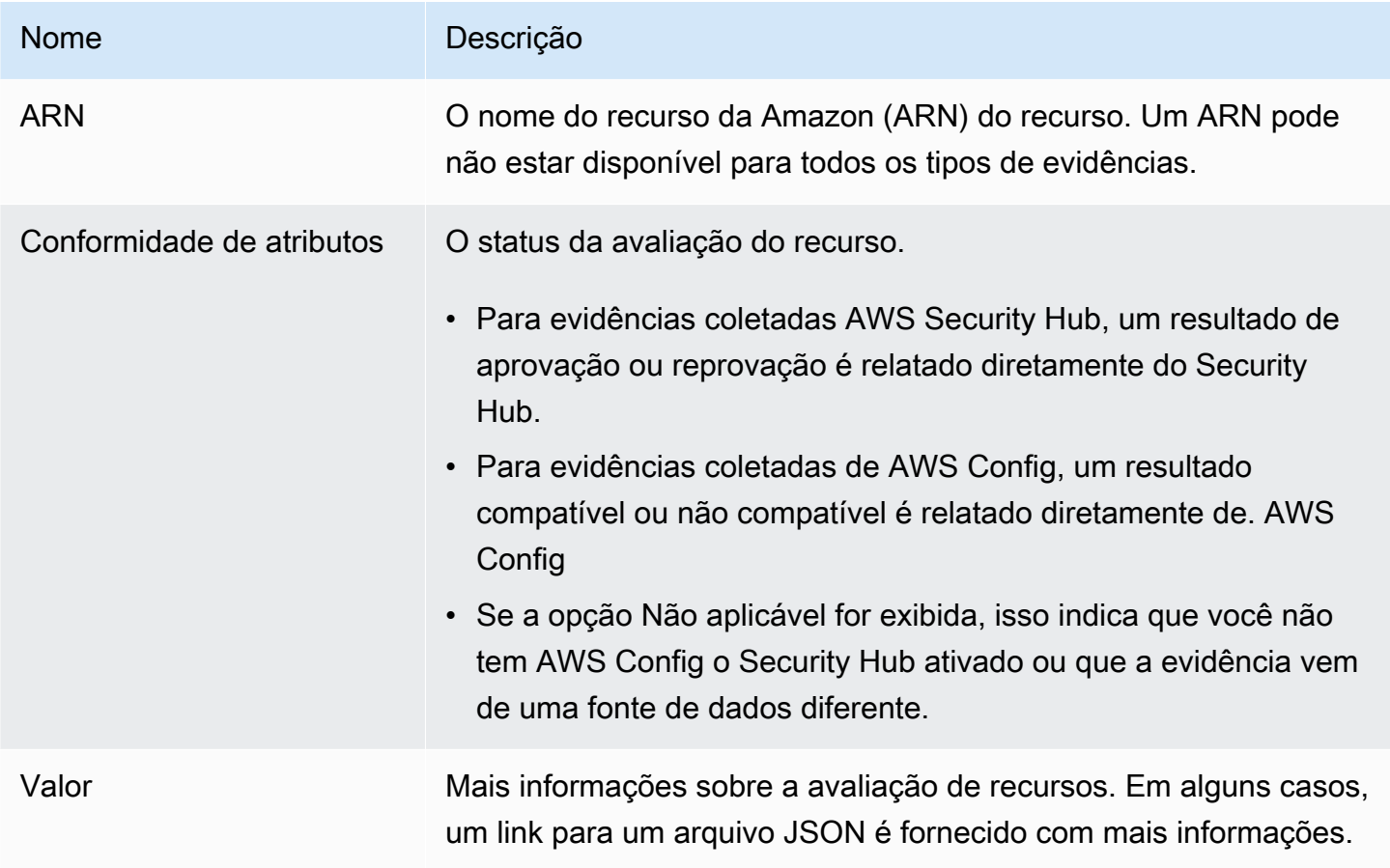

### <span id="page-341-1"></span>Recursos adicionais

• Para soluções para problemas de evidência no Audit Manager, consulte[Solução de problemas de](#page-547-0)  [avaliação e coleta de evidências.](#page-547-0)

# Editando uma avaliação em AWS Audit Manager

Você pode encontrar situações em que precise editar suas avaliações existentes no AWS Audit Manager. Talvez o escopo de sua auditoria tenha mudado, exigindo atualizações do que Contas da AWS está incluído na avaliação. Ou talvez seja necessário revisar a lista de proprietários de auditoria designados para a avaliação devido a mudanças de pessoal. Nesses casos, você pode editar suas avaliações ativas e fazer os ajustes necessários sem interromper sua coleta de evidências.

A página a seguir descreve as etapas para editar os detalhes da avaliação, alterar o Contas da AWS escopo, atualizar os proprietários da auditoria e revisar e salvar suas alterações.

## Pré-requisitos

O procedimento a seguir pressupõe que você tenha criado anteriormente pelo menos uma avaliação e que ela esteja em um estado ativo.

Certifique-se de que sua identidade do IAM tenha as permissões apropriadas para editar uma avaliação AWS Audit Manager. Duas políticas sugeridas que concedem essas permissões são [AWSAuditManagerAdministratorAccess](https://docs.aws.amazon.com/aws-managed-policy/latest/reference/AWSAuditManagerAdministratorAccess.html)[Permita que o gerenciamento de usuários acesse AWS Audit](#page-648-0)  [Manager](#page-648-0)e.

## Procedimento

### Tarefas

- [Etapa 1: editar detalhes da avaliação](#page-342-0)
- [Etapa 2: Editar Contas da AWS no escopo](#page-343-0)
- [Etapa 3: Editar os proprietários da auditoria](#page-343-1)
- [Etapa 4: revise e salve](#page-343-2)

<span id="page-342-0"></span>Etapa 1: editar detalhes da avaliação

Siga estas etapas para editar os detalhes da sua avaliação.

Para editar uma avaliação

- 1. Abra o console do AWS Audit Manager em [https://console.aws.amazon.com/auditmanager/](https://console.aws.amazon.com/auditmanager/home)  [home](https://console.aws.amazon.com/auditmanager/home).
- 2. No painel de navegação, escolha Avaliações.
- 3. Selecione uma avaliação e escolha Editar.
- 4. Em Editar detalhes da avaliação, edite os detalhes da avaliação conforme necessário.
- 5. Escolha Próximo.

## <span id="page-343-0"></span>Etapa 2: Editar Contas da AWS no escopo

Nesta etapa, você pode alterar quais contas são incluídas na sua avaliação. O Audit Manager pode suportar até 200 contas no escopo de uma avaliação.

Para editar Contas da AWS no escopo

- 1. Para adicionar um Conta da AWS, marque a caixa de seleção ao lado do nome da conta.
- 2. Para remover um Conta da AWS, desmarque a caixa de seleção ao lado do nome da conta.
- 3. Escolha Próximo.

### **a** Note

Para editar o administrador delegado do Audit Manager, consulte[Alterando um administrador](#page-520-0)  [delegado](#page-520-0).

## <span id="page-343-1"></span>Etapa 3: Editar os proprietários da auditoria

Nesta etapa, você pode alterar quais proprietários de auditoria estão incluídos na sua avaliação.

Para editar os proprietários da auditoria

- 1. Para adicionar um proprietário de auditoria, marque a caixa de seleção ao lado do nome da conta.
- 2. Para remover o proprietário da auditoria, desmarque a caixa de seleção ao lado do nome da conta.
- 3. Escolha Próximo.

### <span id="page-343-2"></span>Etapa 4: revise e salve

Analise as informações para a sua avaliação. Para alterar as informações de uma etapa, selecione Editar. Quando terminar de editar, escolha Salvar alterações para salvar suas edições.

Depois de concluir suas edições, as alterações na avaliação entrarão em vigor 00:00 UTC do dia seguinte.

## Próximas etapas

Quando você não precisar mais coletar evidências para um controle de avaliação específico, poderá alterar o status desse controle. Para obter instruções, consulte [Alterando o status de um controle de](#page-363-0)  [avaliação no AWS Audit Manager](#page-363-0).

Quando você não precisar mais coletar evidências para toda a avaliação, poderá alterar o status da avaliação para inativo. Para obter instruções, consulte [Alterando o status de uma avaliação para](#page-366-0) [inativa em AWS Audit Manager.](#page-366-0)

## Recursos adicionais

- Para soluções para problemas de avaliação no Audit Manager, consulte[Solução de problemas de](#page-547-0)  [avaliação e coleta de evidências.](#page-547-0)
- Para obter informações sobre por que não é mais possível editar serviços no escopo, consulte [Não](#page-560-1) [consigo editar os serviços no escopo da minha avaliação](#page-560-1) a seção Solução de problemas deste guia.

# <span id="page-344-0"></span>Adicionando evidências manuais em AWS Audit Manager

O Audit Manager pode coletar automaticamente evidências para vários controles. No entanto, alguns controles podem exigir evidências que não podem ser coletadas automaticamente. Nesses casos, você pode adicionar manualmente sua própria evidência.

Considere os seguintes exemplos:

- Alguns controles estão relacionados ao fornecimento de registros físicos, (como assinaturas) ou eventos que não são gerados na nuvem (como observações e entrevistas). Nesses casos, você pode adicionar arquivos manualmente como prova. Por exemplo, se um controle exigir informações sobre seu framework organizacional, você pode carregá-las a partir de uma cópia do organograma da sua empresa como evidência manual.
- Alguns controles representam uma questão de avaliação de risco do fornecedor. Uma pergunta de avaliação de risco pode exigir documentação como evidência (como um organograma). Ou talvez precise apenas de uma resposta de texto simples (como uma lista de cargos). Para o último caso, você pode responder à pergunta e salvar sua resposta como prova manual.

Você também pode usar o atributo de carregamento manual para gerenciar evidências de vários ambientes. Se sua empresa usa um modelo de nuvem híbrida ou multicloud, você pode carregar evidências do seu ambiente on-premises, de um ambiente hospedado na nuvem ou de seus aplicativos SaaS. Isso permite que você organize suas evidências (independentemente de onde elas vieram) armazenando-as no framework de uma avaliação do Audit Manager, onde cada evidência é mapeada para um controle específico.

## Principais pontos

Quando se trata de adicionar evidências manuais às suas avaliações no Audit Manager, você tem três métodos para escolher.

- 1. Importação de um arquivo do Amazon S3 Esse método é ideal quando você tem arquivos de evidências armazenados em um bucket do S3, como documentação, relatórios ou outros artefatos que não podem ser coletados automaticamente pelo Audit Manager. Ao importar esses arquivos diretamente do S3, você pode integrar perfeitamente essa evidência manual com a evidência coletada automaticamente.
- 2. Carregando um arquivo do seu navegador Se você tiver arquivos de evidências armazenados localmente em seu computador ou rede, você pode carregá-los manualmente no Audit Manager usando esse método. Essa abordagem é particularmente útil quando você precisa incluir registros físicos, como documentos ou imagens digitalizadas, que não estão disponíveis em formato digital em seu AWS ambiente.
- 3. Adicionar texto de formato livre como evidência Em alguns casos, a evidência que você precisa fornecer não está na forma de um arquivo, mas sim de uma resposta ou explicação em texto. Esse método permite que você insira texto de formato livre diretamente no Audit Manager. Isso pode ser especialmente útil ao responder às perguntas de avaliação de risco do fornecedor.

## Recursos adicionais

- Para obter instruções sobre como adicionar evidências manuais a um controle de avaliação, consulte os recursos a seguir. Lembre-se de que você só pode usar um método por vez.
	- [Importação de arquivos de evidências manuais do Amazon S3](#page-346-0)
	- [Fazendo upload de arquivos de evidências manuais do seu navegador](#page-349-0)
	- [Inserir respostas de texto em formato livre como evidência manual](#page-353-0)
- Para saber quais formatos de arquivo você pode usar, consulte[Formatos de arquivo compatíveis](#page-356-0)  [para evidências manuais.](#page-356-0)
- Para saber mais sobre os diferentes tipos de evidência no Audit Manager, consulte [evidence](#page-34-0) a seção Conceitos e terminologia deste guia.
- Para obter assistência na solução de problemas, consult[eNão consigo carregar evidências](#page-567-1) [manuais para um controle.](#page-567-1)

## <span id="page-346-0"></span>Importação de arquivos de evidências manuais do Amazon S3

Você pode importar manualmente arquivos de evidências de um bucket do Amazon S3 para sua avaliação. Isso permite que você complemente as evidências coletadas automaticamente com materiais de apoio adicionais.

## Pré-requisitos

- O tamanho máximo suportado para um único arquivo de evidência manual é 100 MB.
- Você deve usar um dos[Formatos de arquivo compatíveis para evidências manuais](#page-356-0).
- Cada um Conta da AWS pode carregar manualmente até 100 arquivos de evidências para um controle todos os dias. Exceder essa cota diária faz com que qualquer carregamento manual adicional falhe nesse controle. Se você precisar carregar uma grande quantidade de evidências manuais em um único controle, carregue as evidências em lotes ao longo de vários dias.
- Quando um controle está no status Inativo, você não pode adicionar evidências manuais para o controle. Para adicionar evidências manuais, você deve primeiro [alterar o status do controle](https://docs.aws.amazon.com/audit-manager/latest/userguide/change-assessment-control-status.html) para Em análise ou revisado.
- Certifique-se de que sua identidade do IAM tenha as permissões apropriadas para gerenciar uma avaliação em AWS Audit Manager. Duas políticas sugeridas que concedem essas permissões são [AWSAuditManagerAdministratorAccess](https://docs.aws.amazon.com/aws-managed-policy/latest/reference/AWSAuditManagerAdministratorAccess.html)[Permita que o gerenciamento de usuários acesse AWS](#page-648-0)  [Audit Manager](#page-648-0)e.

## Procedimento

Você pode importar um arquivo usando o console do Audit Manager, a API do Audit Manager ou o AWS Command Line Interface (AWS CLI).

#### AWS console

Para importar um arquivo do S3 no console do Audit Manager

- 1. Abra o console do AWS Audit Manager em [https://console.aws.amazon.com/auditmanager/](https://console.aws.amazon.com/auditmanager/home)  [home](https://console.aws.amazon.com/auditmanager/home).
- 2. No painel de navegação esquerdo, escolha Avaliações e, em seguida, escolha uma avaliação.
- 3. Escolha a guia Controles, role para baixo até Conjuntos de controles e escolha um controle.
- 4. Na guia Pastas de evidências, escolha Adicionar evidência manual e, em seguida, Importar arquivo S3.
- 5. Na próxima página, insira o URI do S3 da evidência. Você pode encontrar o URI do S3 navegando até o objeto no [Console do Amazon S3](https://console.aws.amazon.com/s3/) e escolhendo Copiar URI do S3.
- 6. Escolha Carregar.

### AWS CLI

No procedimento a seguir, substitua cada *texto do espaço reservado* por suas próprias informações.

Para importar um arquivo do S3 no AWS CLI

1. Execute o comando [list-assessments](https://awscli.amazonaws.com/v2/documentation/api/latest/reference/auditmanager/list-assessments.html) para ver uma lista com as suas avaliações.

```
aws auditmanager list-assessments
```
Na resposta, encontre a avaliação para a qual deseja enviar evidências e anote ID da avaliação.

2. Execute o comando [get-assessment](https://awscli.amazonaws.com/v2/documentation/api/latest/reference/auditmanager/get-assessment.html) e especifique ID da avaliação na primeira etapa.

```
aws auditmanager get-assessment --assessment-
id 1a2b3c4d-5e6f-7g8h-9i0j-0k1l2m3n4o5p
```
Na resposta, encontre o conjunto de controles e o controle para o qual deseja enviar evidências e anote seus IDs.

3. Execute o comando [batch-import-evidence-to-assessment-control](https://awscli.amazonaws.com/v2/documentation/api/latest/reference/auditmanager/batch-import-evidence-to-assessment-control.html) com os seguintes parâmetros:

- --assessment-id Use o ID da avaliação da primeira etapa.
- --control-set-id Use o ID do conjunto de controles da etapa dois.
- --control-id Use o ID do controle da etapa dois.
- --manual-evidence Use s3ResourcePath como tipo de evidência manual e especifique o URI S3 da evidência. Você pode encontrar o URI do S3 navegando até o objeto no [console do Amazon S3](https://console.aws.amazon.com/s3/) e escolhendo Copiar URI do S3.

```
aws auditmanager batch-import-evidence-to-assessment-control --assessment-
id 1a2b3c4d-5e6f-7g8h-9i0j-0k1l2m3n4o5p --control-set-id ControlSet --control-
id a1b2c3d4-e5f6-g7h8-i9j0-k1l2m3n4o5p6 --manual-evidence s3ResourcePath=s3://
DOC-EXAMPLE-BUCKET/EXAMPLE-FILE.extension
```
### Audit Manager API

Para importar um arquivo do S3 usando a API

- 1. Chame a operação [ListAssessments](https://docs.aws.amazon.com/audit-manager/latest/APIReference/API_ListAssessments.html) para ver uma lista de suas avaliações. Na resposta, encontre a avaliação para a qual deseja enviar evidências e anote ID da avaliação.
- 2. Chame a operação [GetAssessment](https://docs.aws.amazon.com/audit-manager/latest/APIReference/API_GetAssessment.html) e especifique ID da avaliação na primeira etapa. Na resposta, encontre o conjunto de controles e o controle para o qual deseja enviar evidências e anote seus IDs.
- 3. Chame a operação [BatchImportEvidenceToAssessmentControl](https://docs.aws.amazon.com/audit-manager/latest/APIReference/API_BatchImportEvidenceToAssessmentControl.html) com os seguintes parâmetros:
	- [assessmentId](https://docs.aws.amazon.com/audit-manager/latest/APIReference/API_BatchImportEvidenceToAssessmentControl.html#auditmanager-BatchImportEvidenceToAssessmentControl-request-assessmentId) Use o ID da avaliação da primeira etapa.
	- [controlSetId](https://docs.aws.amazon.com/audit-manager/latest/APIReference/API_BatchImportEvidenceToAssessmentControl.html#auditmanager-BatchImportEvidenceToAssessmentControl-request-controlSetId) Use o ID do conjunto de controles da etapa dois.
	- [controlId](https://docs.aws.amazon.com/audit-manager/latest/APIReference/API_BatchImportEvidenceToAssessmentControl.html#auditmanager-BatchImportEvidenceToAssessmentControl-request-controlId) Use o ID do controle da etapa dois.
	- [manualEvidence](https://docs.aws.amazon.com/audit-manager/latest/APIReference/API_BatchImportEvidenceToAssessmentControl.html#auditmanager-BatchImportEvidenceToAssessmentControl-request-manualEvidence) Use s3ResourcePath como tipo de evidência manual e especifique o URI S3 da evidência. Você pode encontrar o URI do S3 navegando até o objeto no [console do Amazon S3](https://console.aws.amazon.com/s3/) e escolhendo Copiar URI do S3.

Para obter mais informações, escolha qualquer um dos links no procedimento anterior para ler mais na Referência da AWS Audit Manager API. Isso inclui informações sobre como usar essas operações e parâmetros em um dos SDKs específicos do idioma AWS .

## Próximas etapas

Depois de adicionar e revisar as evidências para sua avaliação, você pode gerar um relatório de avaliação. Para obter mais informações, consulte [Preparando um relatório de avaliação em AWS](#page-357-0)  [Audit Manager](#page-357-0).

### Recursos adicionais

Para saber quais formatos de arquivo você pode usar, consulte[Formatos de arquivo compatíveis](#page-356-0)  [para evidências manuais.](#page-356-0)

## <span id="page-349-0"></span>Fazendo upload de arquivos de evidências manuais do seu navegador

Você pode carregar manualmente os arquivos de evidências do seu navegador para a avaliação do Audit Manager. Isso permite que você complemente as evidências coletadas automaticamente com materiais de apoio adicionais.

## Pré-requisitos

- O tamanho máximo suportado para um único arquivo de evidência manual é 100 MB.
- Você deve usar um dos[Formatos de arquivo compatíveis para evidências manuais](#page-356-0).
- Cada um Conta da AWS pode carregar manualmente até 100 arquivos de evidências para um controle todos os dias. Exceder essa cota diária faz com que qualquer carregamento manual adicional falhe nesse controle. Se você precisar carregar uma grande quantidade de evidências manuais em um único controle, carregue as evidências em lotes ao longo de vários dias.
- Quando um controle está no status Inativo, você não pode adicionar evidências manuais para o controle. Para adicionar evidências manuais, você deve primeiro [alterar o status do controle](https://docs.aws.amazon.com/audit-manager/latest/userguide/change-assessment-control-status.html) para Em análise ou revisado.
- Certifique-se de que sua identidade do IAM tenha as permissões apropriadas para gerenciar uma avaliação em AWS Audit Manager. Duas políticas sugeridas que concedem essas permissões são [AWSAuditManagerAdministratorAccess](https://docs.aws.amazon.com/aws-managed-policy/latest/reference/AWSAuditManagerAdministratorAccess.html)[Permita que o gerenciamento de usuários acesse AWS](#page-648-0)  [Audit Manager](#page-648-0)e.

## Procedimento

Você pode fazer upload de um arquivo usando o console do Audit Manager, a API do Audit Manager ou o AWS Command Line Interface (AWS CLI).

#### AWS console

Para fazer upload de um arquivo do seu navegador no console do Audit Manager

- 1. Abra o console do AWS Audit Manager em [https://console.aws.amazon.com/auditmanager/](https://console.aws.amazon.com/auditmanager/home)  [home](https://console.aws.amazon.com/auditmanager/home).
- 2. No painel de navegação esquerdo, escolha Avaliações e, em seguida, escolha uma avaliação.
- 3. Na guia Controles, role para baixo até Conjuntos de controles e escolha um controle.
- 4. Na guia Pastas de evidências, escolha Adicionar evidência manual.
- 5. Escolha Carregar arquivo do navegador.
- 6. Escolha o arquivo que deseja carregar.
- 7. Escolha Carregar.

#### AWS CLI

No procedimento a seguir, substitua cada *texto do espaço reservado* por suas próprias informações.

Para fazer o upload de um arquivo do seu navegador no AWS CLI

1. Execute o comando [list-assessments](https://awscli.amazonaws.com/v2/documentation/api/latest/reference/auditmanager/list-assessments.html) para ver uma lista com as suas avaliações.

```
aws auditmanager list-assessments
```
Na resposta, encontre a avaliação para a qual deseja enviar evidências e anote ID da avaliação.

2. Execute o comando [get-assessment](https://awscli.amazonaws.com/v2/documentation/api/latest/reference/auditmanager/get-assessment.html) e especifique ID da avaliação na primeira etapa.

```
aws auditmanager get-assessment --assessment-
id 1a2b3c4d-5e6f-7g8h-9i0j-0k1l2m3n4o5p
```
Na resposta, encontre o conjunto de controles e o controle para o qual deseja enviar evidências e anote seus IDs.

3. Execute o comando [get-evidence-file-upload-url](https://awscli.amazonaws.com/v2/documentation/api/latest/reference/auditmanager/get-evidence-file-upload-url.html) e especifique o arquivo que deseja carregar.

aws auditmanager get-evidence-file-upload-url --file-name *fileName.extension*

Na resposta, anote a URL pré-assinada e o evidenceFileName.

4. Use a URL pré-assinada da etapa três para carregar o arquivo do seu navegador. Essa ação carrega seu arquivo para o Amazon S3, onde ele é salvo como um objeto, que pode ser anexado a um controle de avaliação. Na etapa a seguir, você referenciará o objeto recémcriado usando o parâmetro evidenceFileName.

#### **a** Note

Quando você carrega um arquivo usando uma URL pré-assinada, o Audit Manager protege e armazena seus dados usando criptografia do lado do servidor com AWS Key Management Service. Para suporte, você deve usar o cabeçalho x-amzserver-side-encryption em sua solicitação ao usar a URL pré-assinada para carregar seu arquivo.

Se você estiver usando um cliente gerenciado AWS KMS key nas [Definindo suas](#page-516-0)  [configurações de criptografia de dados](#page-516-0) configurações do Audit Manager, certifiquese de incluir também o x-amz-server-side-encryption-aws-kms-key-id cabeçalho na sua solicitação. Se o cabeçalho x-amz-server-side-encryptionaws-kms-key-id não estiver presente na solicitação, o Amazon S3 presumirá que você quer usar a Chave gerenciada pela AWS.

Para obter mais informações, consulte [Proteção de dados usando criptografia do](https://docs.aws.amazon.com/AmazonS3/latest/userguide/UsingKMSEncryption.html)  [lado do servidor com AWS Key Management Service chaves \(SSE-KMS\)](https://docs.aws.amazon.com/AmazonS3/latest/userguide/UsingKMSEncryption.html) no Guia do usuário do Amazon Simple Storage Service.

- 5. Execute o comando [batch-import-evidence-to-assessment-control](https://awscli.amazonaws.com/v2/documentation/api/latest/reference/auditmanager/batch-import-evidence-to-assessment-control.html) com os seguintes parâmetros:
	- --assessment-id Use o ID da avaliação da primeira etapa.
	- --control-set-id Use o ID do conjunto de controles da etapa dois.
	- --control-id Use o ID do controle da etapa dois.
	- --manual-evidence Use evidenceFileName como tipo de evidência manual e especifique o nome do arquivo de evidência na etapa três.

aws auditmanager batch-import-evidence-to-assessment-control --assessmentid *1a2b3c4d-5e6f-7g8h-9i0j-0k1l2m3n4o5p* --control-set-id *ControlSet* --control-id *a1b2c3d4-e5f6-g7h8-i9j0-k1l2m3n4o5p6* --manual-evidence evidenceFileName=*fileName.extension*

### Audit Manager API

Para fazer upload de um arquivo do seu navegador usando a API

- 1. Chame a operação [ListAssessments](https://docs.aws.amazon.com/audit-manager/latest/APIReference/API_ListAssessments.html). Na resposta, encontre a avaliação para a qual deseja enviar evidências e anote ID da avaliação.
- 2. Chame a operação [GetAssessment](https://docs.aws.amazon.com/audit-manager/latest/APIReference/API_GetAssessment.html) e especifique a assessmentId partir da primeira etapa. Na resposta, encontre o conjunto de controles e o controle para o qual deseja enviar evidências e anote seus IDs.
- 3. Chame a operação [GetEvidenceFileUploadUrl](https://docs.aws.amazon.com/audit-manager/latest/APIReference/API_GetEvidenceFileUploadUrl.html) e especifique a fileName que você deseja carregar. Na resposta, anote a URL pré-assinada e o evidenceFileName.
- 4. Use a URL pré-assinada da etapa três para carregar o arquivo do seu navegador. Essa ação carrega seu arquivo para o Amazon S3, onde ele é salvo como um objeto, que pode ser anexado a um controle de avaliação. Na etapa a seguir, você referenciará o objeto recémcriado usando o parâmetro evidenceFileName.

### **a** Note

Quando você carrega um arquivo usando uma URL pré-assinada, o Audit Manager protege e armazena seus dados usando criptografia do lado do servidor com AWS Key Management Service. Para suporte, você deve usar o cabeçalho x-amzserver-side-encryption em sua solicitação ao usar a URL pré-assinada para carregar seu arquivo.

Se você estiver usando um cliente gerenciado AWS KMS key nas [Definindo suas](#page-516-0)  [configurações de criptografia de dados](#page-516-0) configurações do Audit Manager, certifiquese de incluir também o x-amz-server-side-encryption-aws-kms-key-id cabeçalho na sua solicitação. Se o cabeçalho x-amz-server-side-encryptionaws-kms-key-id não estiver presente na solicitação, o Amazon S3 presumirá que você quer usar a Chave gerenciada pela AWS.

Para obter mais informações, consulte [Proteção de dados usando criptografia do](https://docs.aws.amazon.com/AmazonS3/latest/userguide/UsingKMSEncryption.html)  [lado do servidor com AWS Key Management Service chaves \(SSE-KMS\)](https://docs.aws.amazon.com/AmazonS3/latest/userguide/UsingKMSEncryption.html) no Guia do usuário do Amazon Simple Storage Service.

- 5. Chame a operação [BatchImportEvidenceToAssessmentControl](https://docs.aws.amazon.com/audit-manager/latest/APIReference/API_BatchImportEvidenceToAssessmentControl.html) com os seguintes parâmetros:
	- [assessmentId](https://docs.aws.amazon.com/audit-manager/latest/APIReference/API_BatchImportEvidenceToAssessmentControl.html#auditmanager-BatchImportEvidenceToAssessmentControl-request-assessmentId) Use o ID da avaliação da primeira etapa.
	- [controlSetId](https://docs.aws.amazon.com/audit-manager/latest/APIReference/API_BatchImportEvidenceToAssessmentControl.html#auditmanager-BatchImportEvidenceToAssessmentControl-request-controlSetId) Use o ID do conjunto de controles da etapa dois.
	- [controlId](https://docs.aws.amazon.com/audit-manager/latest/APIReference/API_BatchImportEvidenceToAssessmentControl.html#auditmanager-BatchImportEvidenceToAssessmentControl-request-controlId) Use o ID do controle da etapa dois.
	- [manualEvidence](https://docs.aws.amazon.com/audit-manager/latest/APIReference/API_BatchImportEvidenceToAssessmentControl.html#auditmanager-BatchImportEvidenceToAssessmentControl-request-manualEvidence) Use evidenceFileName como tipo de evidência manual e especifique o nome do arquivo de evidência na etapa três.

Para obter mais informações, escolha qualquer um dos links no procedimento anterior para ler mais na Referência da AWS Audit Manager API. Isso inclui informações sobre como usar essas operações e parâmetros em um dos SDKs específicos do idioma AWS .

## Próximas etapas

Depois de coletar e revisar as evidências para sua avaliação, você pode gerar um relatório de avaliação. Para obter mais informações, consulte [Preparando um relatório de avaliação em AWS](#page-357-0)  [Audit Manager](#page-357-0).

## Recursos adicionais

Para saber quais formatos de arquivo você pode usar, consulte[Formatos de arquivo compatíveis](#page-356-0)  [para evidências manuais.](#page-356-0)

## <span id="page-353-0"></span>Inserir respostas de texto em formato livre como evidência manual

Você pode fornecer contexto adicional e informações de apoio para um controle de avaliação inserindo texto em formato livre e salvando esse texto como evidência. Isso permite documentar manualmente detalhes que não são capturados por meio da coleta automática de evidências.

Por exemplo, você pode usar o Audit Manager para criar controles personalizados que representem perguntas em um questionário de avaliação de risco do fornecedor. Nesse caso, o nome de cada controle é uma pergunta específica que solicita informações sobre a postura de segurança e

conformidade da sua organização. Para registrar sua resposta a uma determinada pergunta de avaliação de risco do fornecedor, você pode inserir uma resposta em texto e salvá-la como evidência manual para o controle.

### Pré-requisitos

- Quando um controle está no status Inativo, você não pode adicionar evidências manuais para o controle. Para adicionar evidências manuais, você deve primeiro [alterar o status do controle](https://docs.aws.amazon.com/audit-manager/latest/userguide/change-assessment-control-status.html) para Em análise ou revisado.
- Certifique-se de que sua identidade do IAM tenha as permissões apropriadas para gerenciar uma avaliação em AWS Audit Manager. Duas políticas sugeridas que concedem essas permissões são [AWSAuditManagerAdministratorAccess](https://docs.aws.amazon.com/aws-managed-policy/latest/reference/AWSAuditManagerAdministratorAccess.html)[Permita que o gerenciamento de usuários acesse AWS](#page-648-0)  [Audit Manager](#page-648-0)e.

## Procedimento

Você pode inserir respostas de texto usando o console do Audit Manager, a API do Audit Manager ou o AWS Command Line Interface (AWS CLI).

### AWS console

Para inserir uma resposta de texto no console do Audit Manager

- 1. Abra o console do AWS Audit Manager em [https://console.aws.amazon.com/auditmanager/](https://console.aws.amazon.com/auditmanager/home)  [home](https://console.aws.amazon.com/auditmanager/home).
- 2. No painel de navegação esquerdo, escolha Avaliações e, em seguida, escolha uma avaliação.
- 3. Escolha a guia Controles, role para baixo até Conjuntos de controles e escolha um controle.
- 4. Na guia Pastas de evidências, escolha Adicionar evidência manual.
- 5. Escolha Inserir resposta de texto.
- 6. Na janela exibida, insira a sua resposta de texto sem formatação.
- 7. Selecione a opção Confirmar.

### AWS CLI

No procedimento a seguir, substitua cada *texto do espaço reservado* por suas próprias informações.

Para inserir uma resposta de texto no AWS CLI

1. Execute o comando [list-assessments](https://awscli.amazonaws.com/v2/documentation/api/latest/reference/auditmanager/list-assessments.html).

aws auditmanager list-assessments

Na resposta, encontre a avaliação para a qual deseja enviar evidências e anote ID da avaliação.

2. Execute o comando [get-assessment](https://awscli.amazonaws.com/v2/documentation/api/latest/reference/auditmanager/get-assessment.html) e especifique ID da avaliação na primeira etapa.

```
aws auditmanager get-assessment --assessment-
id 1a2b3c4d-5e6f-7g8h-9i0j-0k1l2m3n4o5p
```
Na resposta, encontre o conjunto de controles e o controle para o qual deseja enviar evidências e anote seus IDs.

- 3. Execute o comando [batch-import-evidence-to-assessment-control](https://awscli.amazonaws.com/v2/documentation/api/latest/reference/auditmanager/batch-import-evidence-to-assessment-control.html) com os seguintes parâmetros:
	- --assessment-id Use o ID da avaliação da primeira etapa.
	- --control-set-id Use o ID do conjunto de controles da etapa dois.
	- --control-id Use o ID do controle da etapa dois.
	- --manual-evidence Use textResponse como tipo de evidência manual e insira o texto que você deseja salvar como evidência manual.

```
aws auditmanager batch-import-evidence-to-assessment-control --assessment-
id 1a2b3c4d-5e6f-7g8h-9i0j-0k1l2m3n4o5p --control-set-id ControlSet --control-
id a1b2c3d4-e5f6-g7h8-i9j0-k1l2m3n4o5p6 --manual-evidence textResponse="enter 
  text here"
```
#### Audit Manager API

Para inserir uma resposta de texto usando a API

1. Chame a operação [ListAssessments](https://docs.aws.amazon.com/audit-manager/latest/APIReference/API_ListAssessments.html). Na resposta, encontre a avaliação para a qual deseja enviar evidências e anote ID da avaliação.

- 2. Chame a operação [GetAssessment](https://docs.aws.amazon.com/audit-manager/latest/APIReference/API_GetAssessment.html) e especifique a assessmentId partir da primeira etapa. Na resposta, encontre o conjunto de controles e o controle para o qual deseja enviar evidências e anote seus IDs.
- 3. Chame a operação [BatchImportEvidenceToAssessmentControl](https://docs.aws.amazon.com/audit-manager/latest/APIReference/API_BatchImportEvidenceToAssessmentControl.html) com os seguintes parâmetros:
	- [assessmentId](https://docs.aws.amazon.com/audit-manager/latest/APIReference/API_BatchImportEvidenceToAssessmentControl.html#auditmanager-BatchImportEvidenceToAssessmentControl-request-assessmentId) Use o ID da avaliação da primeira etapa.
	- [controlSetId](https://docs.aws.amazon.com/audit-manager/latest/APIReference/API_BatchImportEvidenceToAssessmentControl.html#auditmanager-BatchImportEvidenceToAssessmentControl-request-controlSetId) Use o ID do conjunto de controles da etapa dois.
	- [controlId](https://docs.aws.amazon.com/audit-manager/latest/APIReference/API_BatchImportEvidenceToAssessmentControl.html#auditmanager-BatchImportEvidenceToAssessmentControl-request-controlId) Use o ID do controle da etapa dois.
	- [manualEvidence](https://docs.aws.amazon.com/audit-manager/latest/APIReference/API_BatchImportEvidenceToAssessmentControl.html#auditmanager-BatchImportEvidenceToAssessmentControl-request-manualEvidence) Use textResponse como tipo de evidência manual e insira o texto que você deseja salvar como evidência manual.

Para obter mais informações, escolha qualquer um dos links no procedimento anterior para ler mais na Referência da AWS Audit Manager API. Isso inclui informações sobre como usar essas operações e parâmetros em um dos SDKs específicos do idioma AWS .

## Próximas etapas

Depois de coletar e revisar as evidências para sua avaliação, você pode gerar um relatório de avaliação. Para ter mais informações, consulte [Preparando um relatório de avaliação em AWS Audit](#page-357-0) [Manager](#page-357-0).

## <span id="page-356-0"></span>Formatos de arquivo compatíveis para evidências manuais

A tabela a seguir lista e descreve os tipos de arquivo que você pode carregar como evidência manual. Para cada tipo de arquivo, a tabela também lista as extensões de arquivo suportadas.

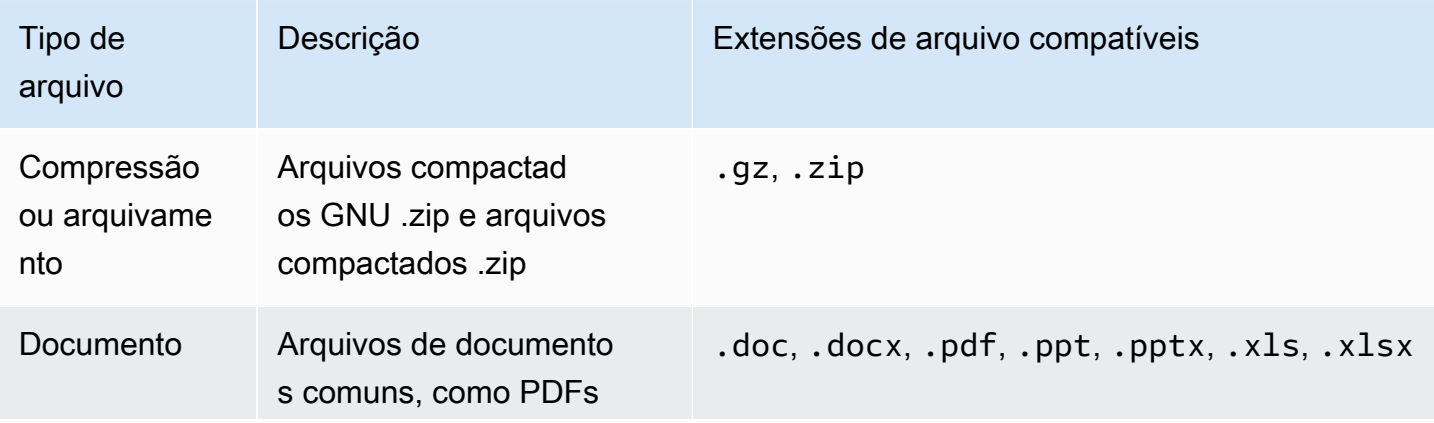

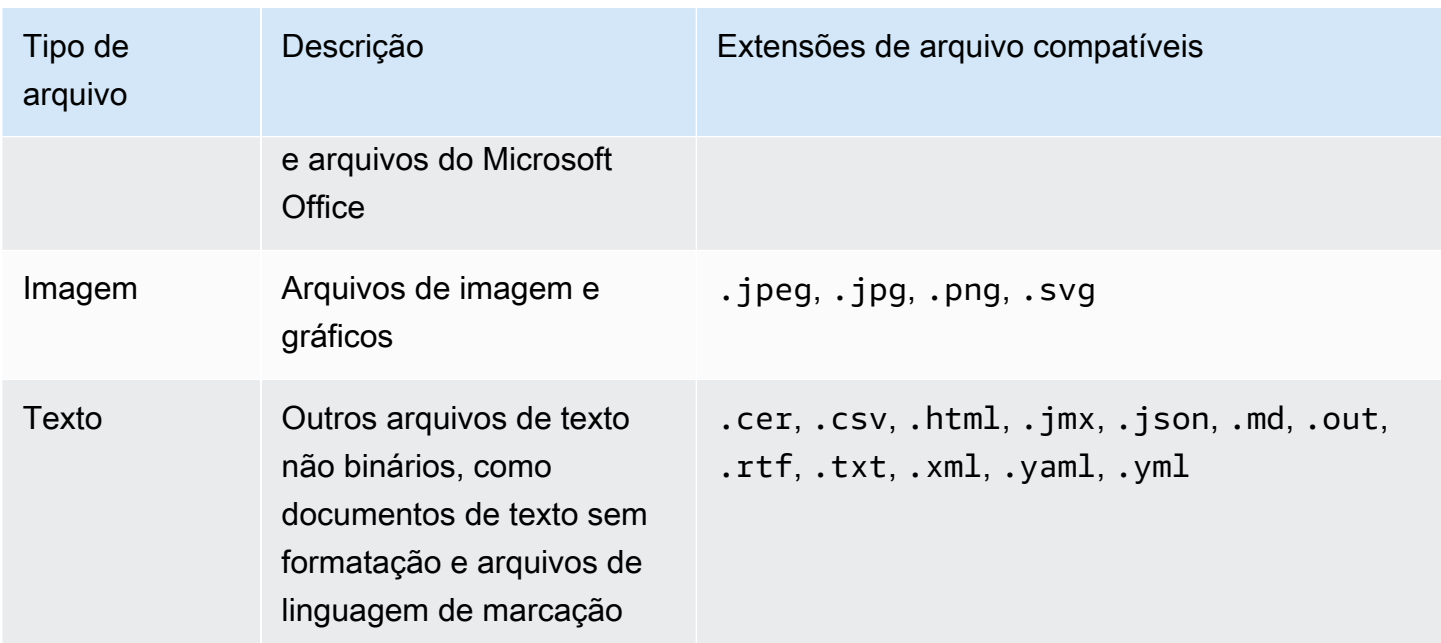

## Recursos adicionais

Analise as páginas a seguir para saber mais sobre as diferentes maneiras de adicionar suas próprias evidências a um controle de avaliação.

- [Importação de arquivos de evidências manuais do Amazon S3](#page-346-0)
- [Fazendo upload de arquivos de evidências manuais do seu navegador](#page-349-0)
- [Inserir respostas de texto em formato livre como evidência manual](#page-353-0)

# <span id="page-357-0"></span>Preparando um relatório de avaliação em AWS Audit Manager

Depois de coletar e revisar as evidências para sua avaliação, você pode gerar um relatório de avaliação. Um relatório de avaliação resume sua avaliação e fornece links para um conjunto organizado de pastas que contêm as evidências relacionadas.

# Principais pontos

As evidências recém-coletadas não aparecem automaticamente em um relatório de avaliação. Isso significa que você pode controlar quais evidências deseja incluir no relatório. Depois de selecionar a evidência que deseja incluir, você pode gerar o relatório de avaliação final para compartilhar com seus auditores.

Quando você gera um relatório de avaliação, ele é colocado no bucket do S3 que você escolheu como destino para seu relatório de avaliação. Você também pode baixar o relatório de avaliação no centro de downloads no Audit Manager.

## Recursos adicionais

Para obter mais informações sobre relatórios de avaliação e como gerenciá-los, consulte os recursos a seguir.

- [Como adicionar evidências a um relatório de avaliação](#page-358-0)
- [Como remover evidências de um relatório de avaliação](#page-360-0)
- [Como gerar um relatório de avaliação](#page-361-0)
- [Baixando um relatório de avaliação](https://docs.aws.amazon.com/audit-manager/latest/userguide/download-center.html#download-a-file)
- [Navegando em um relatório de avaliação e explorando seu conteúdo](https://docs.aws.amazon.com/audit-manager/latest/userguide/assessment-reports.html)
- [Validando um relatório de avaliação](https://docs.aws.amazon.com/audit-manager/latest/APIReference/API_ValidateAssessmentReportIntegrity.html)
- [Como excluir um relatório de avaliação](https://docs.aws.amazon.com/audit-manager/latest/userguide/download-center.html#delete-assessment-report-steps)
- [Gerando relatórios de avaliação a partir dos resultados da pesquisa do Evidence Finder](https://docs.aws.amazon.com/audit-manager/latest/userguide/exporting-search-results-from-evidence-finder.html#generate-one-time-report-from-search-results)
- [Configurando o destino padrão do relatório de avaliação](#page-528-0)
- [Solução de problemas de relatórios de avaliação](#page-562-0)

# <span id="page-358-0"></span>Como adicionar evidências a um relatório de avaliação

Antes de gerar um relatório de avaliação, você deve adicionar pelo menos uma evidência. Você pode adicionar uma pasta de evidências inteira ou adicionar itens de evidências específicos de dentro de uma pasta.

## Procedimento

Para incluir evidências em um relatório de avaliação, siga estas etapas.

Como adicionar evidências a um relatório de avaliação

- 1. Abra o console do AWS Audit Manager em [https://console.aws.amazon.com/auditmanager/](https://console.aws.amazon.com/auditmanager/home)  [home](https://console.aws.amazon.com/auditmanager/home).
- 2. No painel de navegação, escolha Avaliações e, em seguida, escolha uma avaliação.
- 3. Na guia Controles, role para baixo até a tabela Conjuntos de controles e escolha um controle com evidências que você deseja incluir no relatório de avaliação.
- 4. Escolha como deseja adicionar evidências ao seu relatório de avaliação.
	- a. Para adicionar uma pasta de evidências inteira, role para baixo até Pastas de evidências, selecione a pasta que deseja adicionar e escolha Adicionar ao relatório de avaliação.
		- **G** Tip

Se não conseguir visualizar a pasta que está procurando, altere o filtro suspenso para Sempre. Caso contrário, você verá os últimos sete dias de pastas por padrão. Se a opção Adicionar ao relatório de avaliação estiver cinza, a pasta de evidências já foi adicionada ao relatório de avaliação.

b. Para adicionar evidências específicas, escolha uma pasta para abrir seu conteúdo. Selecione um ou mais itens da lista e escolha Adicionar ao relatório de avaliação.

**b** Tip

Se Adicionar ao relatório de avaliação estiver em cinza, certifique-se de marcar a caixa de seleção ao lado da evidência e tente novamente.

- 5. Depois de adicionar a evidência ao relatório de avaliação, um banner verde de êxito será exibido. Escolha Exibir evidências no relatório de avaliação para visualizar as evidências incluídas em seu relatório de avaliação.
	- Como alternativa, você pode ver as evidências incluídas em seu relatório navegando de volta até sua avaliação e escolhendo a guia Seleção do relatório de avaliação.

## Próximas etapas

Se você precisar remover evidências de um relatório de avaliação, consulte[Como remover](#page-360-0) [evidências de um relatório de avaliação.](#page-360-0)

Quando você estiver pronto para gerar um relatório de avaliação, consulte[Como gerar um relatório](#page-361-0)  [de avaliação](#page-361-0).
#### Recursos adicionais

Para encontrar respostas para perguntas e problemas comuns, consulte [Solução de problemas de](#page-562-0) [relatórios de avaliação](#page-562-0) a seção Solução de problemas deste guia.

## Como remover evidências de um relatório de avaliação

Se você precisar remover evidências de um relatório de avaliação, siga estas etapas. Você pode adicionar uma pasta de evidências inteira ou adicionar itens de evidências individuais específicas de dentro de uma pasta.

#### Procedimento

Como remover evidências de um relatório de avaliação

- 1. Abra o console do AWS Audit Manager em [https://console.aws.amazon.com/auditmanager/](https://console.aws.amazon.com/auditmanager/home)  [home](https://console.aws.amazon.com/auditmanager/home).
- 2. No painel de navegação, escolha Avaliações e escolha o nome da avaliação para abri-la.
- 3. Na guia Controles, role para baixo até Conjuntos de controles e então, selecione o nome de um controle para abri-lo.
- 4. Escolha como você deseja remover evidências de seu relatório de avaliação.
	- a. Para remover uma pasta de evidências inteira, role para baixo até Pastas de evidências, selecione a pasta que você deseja remover e escolha Remover do relatório de avaliação.

#### G Tip

Se não conseguir visualizar a pasta que está procurando, altere o filtro suspenso para Sempre. Caso contrário, você verá os últimos sete dias de pastas por padrão. Se a opção Remover ao relatório de avaliação estiver em cinza, a pasta de evidências já foi removida adicionada ao relatório de avaliação.

b. Para remover evidências específicas, escolha uma pasta de evidências para abrir seu conteúdo. Selecione um ou mais itens da lista e escolha Remover do relatório de avaliação.

#### G Tip

Se Remover do relatório de avaliação estiver em cinza, certifique-se de marcar a caixa de seleção ao lado da evidência e tente novamente.

- 5. Depois de adicionar a evidência ao relatório de avaliação, um banner verde de êxito será exibido. Escolha Exibir evidências no relatório de avaliação para visualizar as evidências incluídas em seu relatório de avaliação.
	- Como alternativa, você pode ver as evidências incluídas em seu relatório navegando de volta até sua avaliação e escolhendo a guia Seleção do relatório de avaliação.

#### Próximas etapas

Quando você estiver pronto para gerar um relatório de avaliação, consulte[Como gerar um relatório](#page-361-0)  [de avaliação](#page-361-0).

#### Recursos adicionais

Para encontrar respostas para perguntas e problemas comuns, consulte [Solução de problemas de](#page-562-0) [relatórios de avaliação](#page-562-0) a seção Solução de problemas deste guia.

## <span id="page-361-0"></span>Como gerar um relatório de avaliação

Quando você estiver pronto para gerar seu relatório de avaliação, siga estas etapas.

## Pré-requisitos

Antes de gerar um relatório de avaliação, você deve adicionar pelo menos uma evidência. Você pode adicionar uma pasta de evidências inteira ou itens de evidências individuais de dentro de uma pasta.

Para garantir que seu relatório de avaliação seja gerado com sucesso, revise nosso [Dicas de](#page-529-0)  [configuração para o destino do seu relatório de avaliação.](#page-529-0)

#### Procedimento

Para gerar um relatório de avaliação

1. Abra o console do AWS Audit Manager em [https://console.aws.amazon.com/auditmanager/](https://console.aws.amazon.com/auditmanager/home)  [home](https://console.aws.amazon.com/auditmanager/home).

- 2. No painel de navegação à esquerda, escolha Avaliações.
- 3. Escolha o nome da avaliação cujo relatório deseja gerar.
- 4. Escolha a guia Seleção do relatório de avaliação e, em seguida, Gerar relatório de avaliação.

#### **a** Tip

Se a opção Gerar relatório de avaliação estiver acinzentada, isso significa que nenhuma evidência foi adicionada ao relatório de avaliação ainda.

- 5. Na janela, forneça um nome e uma descrição para o relatório de avaliação e analise os detalhes do relatório de avaliação.
- 6. Escolha Gerar relatório de avaliação e aguarde alguns minutos enquanto seu relatório é gerado.
- 7. Você pode verificar o status dos seus relatórios de avaliação na página Central de downloads no console do Audit Manager.
	- Como alternativa, você pode acessar o bucket do S3 de destino do relatório de avaliação e baixá-lo de lá.

#### Próximas etapas

Depois de gerar a sua avaliação, você poderá saber mais sobre o seguinte:

- Encontre e baixe seu relatório de avaliação Saiba como baixar seu relatório de avaliação do [Centro de downloads](https://docs.aws.amazon.com/audit-manager/latest/userguide/download-center.html#download-a-file) ou [Amazon S3.](https://docs.aws.amazon.com/AmazonS3/latest/userguide/download-objects.html)
- Explore o seu relatório de avaliação Saiba como [navegar em um relatório de avaliação e explorar](https://docs.aws.amazon.com/audit-manager/latest/userguide/assessment-reports.html) [seu conteúdo](https://docs.aws.amazon.com/audit-manager/latest/userguide/assessment-reports.html).
- Valide seu relatório de avaliação Saiba como usar a operação da [ValidateAssessmentReportIntegrity](https://docs.aws.amazon.com/audit-manager/latest/APIReference/API_ValidateAssessmentReportIntegrity.html)API para validar seu relatório de avaliação.
- Excluir um relatório de avaliação indesejado Saiba como excluir um relatório indesejado [do](https://docs.aws.amazon.com/audit-manager/latest/userguide/download-center.html#delete-assessment-report-steps) [centro de downloads](https://docs.aws.amazon.com/audit-manager/latest/userguide/download-center.html#delete-assessment-report-steps) ou [do Amazon S3](https://docs.aws.amazon.com/AmazonS3/latest/userguide/DeletingObjects.html).
- Gere relatórios de avaliação a partir do localizador de evidências Saiba como [gerar relatórios de](https://docs.aws.amazon.com/audit-manager/latest/userguide/viewing-search-results-in-evidence-finder.html#generate-one-time-report-from-search-results) [avaliação a partir dos resultados da pesquisa do localizador de evidências.](https://docs.aws.amazon.com/audit-manager/latest/userguide/viewing-search-results-in-evidence-finder.html#generate-one-time-report-from-search-results)

#### Recursos adicionais

Para encontrar respostas para perguntas e problemas comuns, consulte [Solução de problemas de](#page-562-0) [relatórios de avaliação](#page-562-0) a seção Solução de problemas deste guia.

# Alterando o status de um controle de avaliação no AWS Audit Manager

Você pode alterar o status de um controle de avaliação em sua avaliação ativa. A atualização do status de um controle permite que você acompanhe seu progresso e indique quando você o revisou, mantendo sua avaliação organizada up-to-date e.

## Pré-requisitos

O procedimento a seguir pressupõe que você já tenha criado uma avaliação e que seu status atual esteja ativo.

Certifique-se de que sua identidade do IAM tenha as permissões apropriadas para gerenciar uma avaliação em AWS Audit Manager. Duas políticas sugeridas que concedem essas permissões são [AWSAuditManagerAdministratorAccess](https://docs.aws.amazon.com/aws-managed-policy/latest/reference/AWSAuditManagerAdministratorAccess.html)[Permita que o gerenciamento de usuários acesse AWS Audit](#page-648-0)  [Manager](#page-648-0)e.

## **Procedimento**

Você pode atualizar o status de um controle de avaliação usando o console do Audit Manager, a API do Audit Manager ou o AWS Command Line Interface (AWS CLI).

#### **a** Note

Alterar um status de controle para Analisado é definitivo. Depois de definir o status de um controle como Analisado, você não poderá mais alterar o status desse controle nem reverter para um status anterior.

#### Audit Manager console

Para alterar o status de um controle de avaliação no console do Audit Manager

- 1. Abra o console do AWS Audit Manager em [https://console.aws.amazon.com/auditmanager/](https://console.aws.amazon.com/auditmanager/home)  [home](https://console.aws.amazon.com/auditmanager/home).
- 2. No painel de navegação, escolha Avaliações.
- 3. Escolha o nome da avaliação para abri-la.
- 4. Da guia Avaliação, escolha a guia Controles, role para baixo até a tabela Conjuntos de controles e selecione o nome de um controle para abri-lo.
- 5. Escolha Atualizar status do controle no canto superior direito da página e escolha um status:

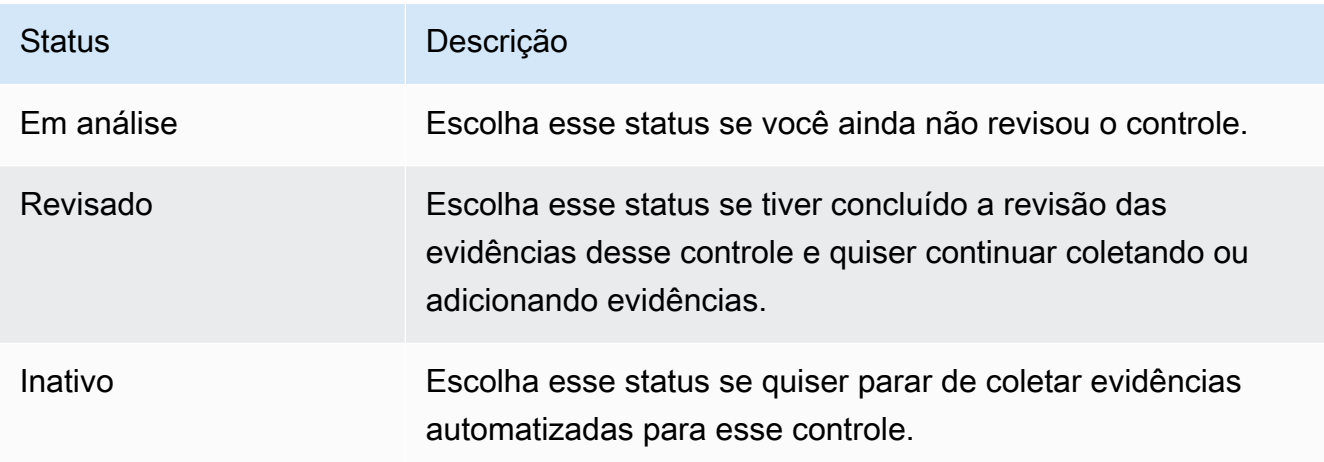

6. Escolha Atualizar status do controle para confirmar sua escolha.

#### AWS CLI

Para alterar o status de um controle de avaliação no AWS CLI

1. Execute o comando [list-assessments.](https://awscli.amazonaws.com/v2/documentation/api/latest/reference/auditmanager/list-assessments.html)

aws auditmanager list-assessments

A resposta retorna uma lista de avaliações. Encontre a avaliação que contém o controle que você deseja atualizar e anote o ID da avaliação.

2. Execute o comando [get-assessment](https://awscli.amazonaws.com/v2/documentation/api/latest/reference/auditmanager/get-assessment.html) e especifique o ID da avaliação na etapa 1.

No exemplo a seguir, substitua o *texto do espaço reservado* por suas próprias informações.

```
 aws auditmanager get-assessment --assessment-
id 1a2b3c4d-1a2b-1a2b-1a2b-1a2b3c4e5f6g
```
Na resposta, encontre o controle que você deseja atualizar e anote o ID do controle e o ID do conjunto de controles.

- 3. Execute o [update-assessment-control](https://awscli.amazonaws.com/v2/documentation/api/latest/reference/auditmanager/update-assessment-control.html)comando e especifique os seguintes parâmetros:
	- --assessment-id— A avaliação à qual o controle pertence.
	- --control-set-id— O conjunto de controle ao qual o controle pertence.
	- --control-id— O controle que você deseja atualizar.
	- --control-status— Defina esse valor UNDER\_REVIEW comoREVIEWED, ouINACTIVE.

No exemplo a seguir, substitua o *texto do espaço reservado* por suas próprias informações.

```
aws auditmanager update-assessment-control --assessment-
id 1a2b3c4d-1a2b-1a2b-1a2b-1a2b3c4e5f6g --control-set-id "My control set" --
control-id 2b3c4d5e-2b3c-2b3c-2b3c-2b3c4d5f6g7h --control-status REVIEWED
```
#### Audit Manager API

Para alterar o status de um controle de avaliação usando a API

1. Use a [ListAssessmentso](https://docs.aws.amazon.com/audit-manager/latest/APIReference/API_ListAssessments.html)peração.

Na resposta, encontre a avaliação que contém o controle que você deseja atualizar e anote o ID da avaliação.

2. Use a [GetAssessment](https://docs.aws.amazon.com/audit-manager/latest/APIReference/API_GetAssessment.html)operação e especifique o ID da avaliação da etapa 1.

Na resposta, encontre o controle que você deseja atualizar e anote o ID do controle e o ID do conjunto de controles.

3. Use a [UpdateAssessmentControl](https://awscli.amazonaws.com/v2/documentation/api/latest/reference/auditmanager/update-assessment-control.html)operação e especifique os seguintes parâmetros:

- [assessmentId](https://docs.aws.amazon.com/audit-manager/latest/APIReference/API_UpdateAssessmentControl.html#auditmanager-UpdateAssessmentControl-request-assessmentId) A avaliação à qual o controle pertence.
- [controlSetId](https://docs.aws.amazon.com/audit-manager/latest/APIReference/API_UpdateAssessmentControl.html#auditmanager-UpdateAssessmentControl-request-controlSetId) O conjunto de controle ao qual o controle pertence.
- [controlId](https://docs.aws.amazon.com/audit-manager/latest/APIReference/API_UpdateAssessmentControl.html#auditmanager-UpdateAssessmentControl-request-controlId) O controle que você deseja atualizar.
- [controlStatus](https://docs.aws.amazon.com/audit-manager/latest/APIReference/API_UpdateAssessmentControl.html#auditmanager-UpdateAssessmentControl-request-controlStatus) Defina esse valor UNDER\_REVIEW comoREVIEWED, ouINACTIVE.

Para obter mais informações sobre essas operações de API, escolha qualquer um dos links no procedimento anterior para ler mais na Referência da AWS Audit Manager API. Isso inclui informações sobre como usar essas operações e parâmetros em um dos SDKs específicos do idioma AWS .

# Próximas etapas

Quando você estiver pronto para alterar o status da avaliação, consult[eAlterando o status de uma](#page-366-0) [avaliação para inativa em AWS Audit Manager.](#page-366-0)

# <span id="page-366-0"></span>Alterando o status de uma avaliação para inativa em AWS Audit Manager

Quando você não quiser mais coletar evidências para uma avaliação, poderá alterar o status da avaliação para Inativa. Quando o status de uma avaliação muda para inativa, a avaliação para de coletar evidências. Como resultado, você não receberá mais nenhuma cobrança por essa avaliação.

Além de interromper a coleta de evidências, o Audit Manager faz as seguintes alterações nos controles dentro da avaliação inativa:

- Todos os conjuntos de controle mudam para o status Analisado.
- Todos os controles Sob análise mudam para o status Analisado.
- Os delegados da avaliação inativa não poderão mais visualizar ou editar seus controles e conjuntos de controles.

# Pré-requisitos

O procedimento a seguir pressupõe que você já tenha criado uma avaliação e que seu status atual esteja ativo.

Certifique-se de que sua identidade do IAM tenha as permissões apropriadas para gerenciar uma avaliação em AWS Audit Manager. Duas políticas sugeridas que concedem essas permissões são [AWSAuditManagerAdministratorAccess](https://docs.aws.amazon.com/aws-managed-policy/latest/reference/AWSAuditManagerAdministratorAccess.html)[Permita que o gerenciamento de usuários acesse AWS Audit](#page-648-0)  [Manager](#page-648-0)e.

## Procedimento

Você pode atualizar o status de uma avaliação usando o console do Audit Manager, a API do Audit Manager ou o AWS Command Line Interface (AWS CLI).

#### **A** Warning

Essa ação é irreversível. Recomendamos que você proceda com cuidado e certifique-se de que deseja marcar a sua avaliação como inativa. Quando uma avaliação está inativa, você tem acesso somente de leitura ao seu conteúdo. Isso significa que você ainda pode visualizar evidências coletadas anteriormente e gerar relatórios de avaliação. No entanto, você não pode editar a avaliação inativa, adicionar comentários ou carregar qualquer evidência manual.

#### Audit Manager console

Para alterar o status de uma avaliação para inativo no console do Audit Manager

- 1. Abra o console do AWS Audit Manager em [https://console.aws.amazon.com/auditmanager/](https://console.aws.amazon.com/auditmanager/home)  [home](https://console.aws.amazon.com/auditmanager/home).
- 2. No painel de navegação, escolha Avaliações.
- 3. Escolha o nome da avaliação para abri-la.
- 4. No canto superior direito da página, escolha Atualizar status de avaliação e, em seguida, Inativo.
- 5. Escolha Atualizar status na janela para confirmar que deseja alterar o status para inativo.

As alterações na avaliação e seus controles entrarão em vigor após aproximadamente um minuto.

#### AWS CLI

Para alterar o status de uma avaliação para inativo no AWS CLI

1. Primeiro, identifique a avaliação que deseja atualizar. Para fazê-lo, execute o comando [list](https://awscli.amazonaws.com/v2/documentation/api/latest/reference/auditmanager/list-assessments.html)[assessments](https://awscli.amazonaws.com/v2/documentation/api/latest/reference/auditmanager/list-assessments.html).

aws auditmanager list-assessments

A resposta retorna uma lista de avaliações. Encontre a avaliação que deseja desativar e anote a ID.

- 2. Em seguida, execute o [update-assessment-statusc](https://awscli.amazonaws.com/v2/documentation/api/latest/reference/auditmanager/update-assessment-status.html)omando e especifique os seguintes parâmetros:
	- --assessment-id Use esse parâmetro para especificar a avaliação que você deseja desativar.
	- --status defina este valor como INACTIVE.

No exemplo a seguir, substitua o *texto do espaço reservado* por suas próprias informações.

```
aws auditmanager update-assessment-status --assessment-id a1b2c3d4-5678-90ab-
cdef-EXAMPLE11111 --status INACTIVE
```
As alterações na avaliação e seus controles entrarão em vigor após aproximadamente um minuto.

#### Audit Manager API

Para alterar o status de uma avaliação para inativo usando a API

- 1. Use a [ListAssessmentso](https://docs.aws.amazon.com/audit-manager/latest/APIReference/API_ListAssessments.html)peração para encontrar a avaliação que você deseja desativar e anote o ID da avaliação.
- 2. Use a [UpdateAssessmentStatuso](https://docs.aws.amazon.com/audit-manager/latest/APIReference/API_UpdateAssessmentStatus.html)peração e especifique os seguintes parâmetros:
	- [assessmentId](https://docs.aws.amazon.com/audit-manager/latest/APIReference/API_UpdateAssessmentStatus.html#auditmanager-UpdateAssessmentStatus-request-assessmentId) Use esse parâmetro para especificar a avaliação que você deseja desativar.
	- [Status](https://docs.aws.amazon.com/audit-manager/latest/APIReference/API_UpdateAssessmentStatus.html#auditmanager-UpdateAssessmentStatus-request-status)  Defina esse valor para INACTIVE.

As alterações na avaliação e seus controles entrarão em vigor após aproximadamente um minuto.

Para obter mais informações sobre essas operações de API, escolha qualquer um dos links no procedimento anterior para ler mais na Referência da AWS Audit Manager API. Isso inclui informações sobre como usar essas operações e parâmetros em um dos SDKs específicos do idioma AWS .

# Próximas etapas

Quando tiver certeza de que não precisa mais da avaliação inativa, você pode limpar o ambiente do Audit Manager excluindo a avaliação. Para obter instruções, consulte [Excluindo uma avaliação em](#page-369-0)  [AWS Audit Manager.](#page-369-0)

# <span id="page-369-0"></span>Excluindo uma avaliação em AWS Audit Manager

Quando você não precisar mais de uma avaliação, poderá excluí-la do seu ambiente do Audit Manager. Isso permite que você limpe seu espaço de trabalho e se concentre nas avaliações que são relevantes para suas tarefas e prioridades atuais.

## **1** Tip

Se sua meta é reduzir custos, [altere o status da avaliação para inativa](https://docs.aws.amazon.com/audit-manager/latest/userguide/change-assessment-status-to-inactive.html) em vez de excluí-la. Essa ação interrompe a coleta de evidências e coloca sua avaliação em um estado somente leitura, no qual você pode analisar as evidências coletadas anteriormente. Avaliações inativas não geram cobranças.

# Pré-requisitos

O procedimento a seguir pressupõe que você já tenha criado uma avaliação.

Certifique-se de que sua identidade do IAM tenha as permissões apropriadas para excluir uma avaliação em AWS Audit Manager. Duas políticas sugeridas que concedem essas permissões são [AWSAuditManagerAdministratorAccess](https://docs.aws.amazon.com/aws-managed-policy/latest/reference/AWSAuditManagerAdministratorAccess.html)[Permita que o gerenciamento de usuários acesse AWS Audit](#page-648-0)  [Manager](#page-648-0)e.

## Procedimento

Você pode excluir avaliações usando o console do Audit Manager, a API do Audit Manager ou o AWS Command Line Interface (AWS CLI).

#### **A** Warning

Essa ação exclui permanentemente sua avaliação e todas as evidências coletadas por ela. Não é possível recuperar esses dados. Como resultado, recomendamos que você proceda com cuidado e que tenha certeza de que deseja excluir a avaliação.

#### Audit Manager console

Para excluir uma avaliação no console do Audit Manager

- 1. Abra o console do AWS Audit Manager em [https://console.aws.amazon.com/auditmanager/](https://console.aws.amazon.com/auditmanager/home)  [home](https://console.aws.amazon.com/auditmanager/home).
- 2. No painel de navegação, escolha Avaliações.
- 3. Selecione a avaliação que deseja excluir e escolha Excluir.

#### AWS CLI

Para excluir uma avaliação no AWS CLI

1. Primeiro, identifique a avaliação que você deseja excluir. Para fazê-lo, execute o comando [list-assessments.](https://awscli.amazonaws.com/v2/documentation/api/latest/reference/auditmanager/list-assessments.html)

```
 aws auditmanager list-assessments
```
A resposta retorna uma lista de avaliações. Encontre a avaliação que você deseja excluir e anote o ID da avaliação.

2. Em seguida, use o comando [delete-assessment](https://awscli.amazonaws.com/v2/documentation/api/latest/reference/auditmanager/delete-assessment.html) e especifique o --assessment-id da avaliação que você deseja excluir.

No exemplo a seguir, substitua o *texto do espaço reservado* por suas próprias informações.

aws auditmanager delete-assessment --assessment-id *a1b2c3d4-5678-90ab-cdef-EXAMPLE11111*

#### Audit Manager API

Para excluir uma avaliação usando a API

1. Use a [ListAssessmentso](https://docs.aws.amazon.com/audit-manager/latest/APIReference/API_ListAssessments.html)peração para localizar a avaliação que você deseja excluir.

Na resposta, anote a ID da avaliação.

2. Use a [DeleteAssessmento](https://docs.aws.amazon.com/audit-manager/latest/APIReference/API_DeleteAssessment.html)peração e especifique o [AssessmentID](https://docs.aws.amazon.com/audit-manager/latest/APIReference/API_DeleteAssessment.html#auditmanager-DeleteAssessment-request-assessmentId) da avaliação que você deseja excluir.

Para obter mais informações sobre essas operações de API, escolha qualquer um dos links anteriores para ler mais na Referência de API AWS Audit Manager . Isso inclui informações sobre como usar essas operações e os parâmetros em um dos SDKs da AWS específicos do idioma.

## Recursos adicionais

Para obter informações sobre retenção de dados no Audit Manager, consulte[Exclusão dos dados do](#page-619-0) [Audit Manager](#page-619-0).

# Delegações em AWS Audit Manager

Ao navegar pelo processo de avaliação AWS Audit Manager, você pode encontrar situações em que precise da ajuda de especialistas no assunto para revisar e validar as evidências coletadas. É aqui que o conceito de delegações entra em jogo.

# Principais pontos

As delegações permitem que [os proprietários de auditoria](https://docs.aws.amazon.com/audit-manager/latest/userguide/concepts.html#audit-owner) atribuam conjuntos de controle específicos aos [delegados](https://docs.aws.amazon.com/audit-manager/latest/userguide/concepts.html#delegate-persona) — indivíduos com experiência especializada em áreas relevantes. Ao usar o recurso de delegação, você pode garantir que as evidências de cada controle sejam avaliadas minuciosamente pela equipe apropriada. Isso ajuda você a agilizar o processo de revisão e aprimorar a precisão e a confiabilidade gerais de suas avaliações. Se você precisa de orientação sobre como interpretar evidências técnicas, esclarecer requisitos de conformidade ou obter informações mais detalhadas sobre domínios específicos, as delegações permitem que você colabore de forma eficaz com especialistas no assunto.

Em um alto nível, o processo de delegação é o seguinte:

- 1. O proprietário da auditoria escolhe um conjunto de controles em sua avaliação e o delega para análise.
- 2. O delegado revisa esses controles e suas evidências e envia o conjunto de controles ao proprietário da auditoria quando concluído.
- 3. O proprietário da auditoria é notificado de que a análise foi concluída e verifica se há comentários do delegado nos controles analisados.
	- **a** Note

An Conta da AWS pode ser proprietário de uma auditoria ou delegado em outra Regiões da AWS.

# Recursos adicionais

Use as seções a seguir deste capítulo para saber mais sobre como gerenciar tarefas de delegação em AWS Audit Manager.

- [Entendendo as diferentes tarefas de delegação para proprietários de auditoria](#page-373-0)
	- [Delegando um conjunto de controle para revisão em AWS Audit Manager](#page-374-0)
	- [Localizando e revisando as delegações que você enviou AWS Audit Manager](#page-376-0)
	- [Excluindo suas delegações concluídas no AWS Audit Manager](#page-378-0)
- [Entendendo as diferentes tarefas de delegação para delegados](#page-378-1)
	- [Visualizando notificações para solicitações de delegação recebidas](#page-380-0)
	- [analisar um conjunto de controles delegado e as evidências relacionadas](#page-381-0)
	- [Adicionar comentários sobre um controle durante uma revisão do conjunto de controles](#page-383-0)
	- [Marcando um controle como revisado em AWS Audit Manager](#page-384-0)
	- [Enviando um conjunto de controles analisado de volta ao proprietário da auditoria](#page-385-0)

# <span id="page-373-0"></span>Entendendo as diferentes tarefas de delegação para proprietários de auditoria

Como responsável pela auditoria em AWS Audit Manager, você é responsável por gerenciar as avaliações e garantir a conformidade em sua organização. Embora você tenha experiência em governança, risco e conformidade, pode haver momentos em que você tenha dúvidas ou precise da ajuda de especialistas no assunto para revisar e interpretar evidências ou controles técnicos específicos. É aqui que o recurso de delegação no Audit Manager se torna útil.

# Principais pontos

A criação de uma delegação permite que você atribua conjuntos de controle em uma avaliação a outros usuários do Audit Manager (conhecidos como [delegados](https://docs.aws.amazon.com/audit-manager/latest/userguide/concepts.html#delegate-persona)) que tenham conhecimento especializado ou experiência técnica em áreas relevantes. Esses delegados podem então revisar os conjuntos de controle atribuídos, analisar as evidências coletadas, fornecer comentários ou evidências adicionais, se necessário, e atualizar o status dos controles individuais.

O processo de delegação simplifica a revisão e a validação dos controles, aproveitando a experiência coletiva de sua organização. Ele garante que cada controle seja minuciosamente avaliado pelo pessoal mais qualificado, aumentando a precisão e a confiabilidade de suas avaliações.

## Recursos adicionais

As seções a seguir orientam você pelas diferentes tarefas associadas ao gerenciamento de delegações como proprietário da auditoria. Isso inclui como delegar conjuntos de controle, rastrear o status das delegações e gerenciar delegações concluídas. Ao usar delegações de forma eficaz, você pode colaborar com especialistas no assunto, aproveitar seu conhecimento especializado e manter um processo de auditoria abrangente e bem informado no Audit Manager.

- [Delegando um conjunto de controle para revisão em AWS Audit Manager](#page-374-0)
- [Localizando e revisando as delegações que você enviou AWS Audit Manager](#page-376-0)
- [Excluindo suas delegações concluídas no AWS Audit Manager](#page-378-0)

## <span id="page-374-0"></span>Delegando um conjunto de controle para revisão em AWS Audit Manager

Quando precisar da ajuda de um especialista no assunto, você pode escolher o Conta da AWS que deseja ajudá-lo e, em seguida, delegar um conjunto de controles a ele para análise.

#### Pré-requisitos

Certifique-se de que sua identidade do IAM tenha as permissões apropriadas para criar uma delegação AWS Audit Manager. Duas políticas sugeridas que concedem essas permissões são [Permita que os usuários tenham acesso total do administrador ao AWS Audit Manager](#page-644-0) [Permita que o](#page-648-0) [gerenciamento de usuários acesse AWS Audit Manager](#page-648-0) e.

## Procedimento

Você pode usar um dos seguintes procedimentos para delegar um conjunto de controles.

Delegando um conjunto de controles de uma página de avaliação

Para delegar um conjunto de controles de uma página de avaliação

- 1. Abra o console do AWS Audit Manager em [https://console.aws.amazon.com/auditmanager/](https://console.aws.amazon.com/auditmanager/home)  [home](https://console.aws.amazon.com/auditmanager/home).
- 2. No painel de navegação, escolha Avaliações.
- 3. Selecione o nome da avaliação contendo o conjunto de controles a ser delegado.
- 4. Na página de avaliação, selecione a guia Controles. Isso exibe o resumo do status do controle e a lista de controles na avaliação.
- 5. Selecione um conjunto de controles e selecione Delegar conjunto de controles.
- 6. Em Seleção de delegados, uma lista de usuários e funções é exibida. Escolha um usuário ou função ou use a barra de pesquisa para procurar por um.
- 7. Em Detalhes da delegação, Analise o nome do conjunto de controles e o nome da avaliação.
- 8. (Opcional) Em Comentários, adicione um comentário com instruções para ajudar o delegado a cumprir sua tarefa de análise. Não inclua nenhuma informação confidencial no seu comentário.
- 9. Selecione Delegar conjunto de controles.
- 10. Um banner verde de sucesso confirma a delegação bem-sucedida do conjunto de controles. Selecione Exibir delegação para ver a solicitação de delegação. Você também pode visualizar suas delegações a qualquer momento escolhendo Delegações no painel de navegação esquerdo do console. AWS Audit Manager

Delegando um conjunto de controles na página de delegações

Para delegar um conjunto de controles da página de delegações

- 1. Abra o console do AWS Audit Manager em [https://console.aws.amazon.com/auditmanager/](https://console.aws.amazon.com/auditmanager/home)  [home](https://console.aws.amazon.com/auditmanager/home).
- 2. No painel de navegação, selecione Delegações.
- 3. Na página de delegações, selecione Criar delegação.
- 4. Em Escolher conjunto de avaliação e controle, especifique a avaliação e o conjunto de controles que você deseja delegar.
- 5. Em Seleção de delegados, uma lista de usuários e funções é exibida. Escolha um usuário ou função ou use a barra de pesquisa para procurar por um.
- 6. (Opcional) Em Comentários, adicione um comentário com instruções para ajudar o delegado a cumprir sua tarefa de análise. Não inclua nenhuma informação confidencial no seu comentário.
- 7. Selecione Criar delegação.
- 8. Um banner verde de sucesso confirma a delegação bem-sucedida do conjunto de controles. Selecione Exibir delegação para ver a solicitação de delegação. Você também pode visualizar suas delegações a qualquer momento escolhendo Delegações no painel de navegação esquerdo do console. AWS Audit Manager

Depois de delegar um conjunto de controle para análise, o delegado recebe uma notificação e pode começar a revisar o conjunto de controles. Esse processo que os delegados seguem é descrito em [Entendendo as diferentes tarefas de delegação para delegados](#page-378-1).

#### Próximas etapas

Para revisitar sua delegação em uma data posterior, consulte[Localizando e revisando as delegações](#page-376-0)  [que você enviou AWS Audit Manager](#page-376-0).

# <span id="page-376-0"></span>Localizando e revisando as delegações que você enviou AWS Audit Manager

Você pode acessar uma lista de suas delegações a qualquer momento escolhendo Delegações no painel de navegação esquerdo do Audit Manager. A página de delegações contém uma lista de suas delegações ativas e concluídas.

Quando uma delegação é concluída, você recebe uma notificação no Audit Manager. Você também pode receber comentários com comentários do delegado. O procedimento a seguir explica como verificar suas delegações no Audit Manager depois que elas forem concluídas e como visualizar quaisquer comentários que o delegado possa ter deixado para você.

## Pré-requisitos

Certifique-se de que sua identidade do IAM tenha as permissões apropriadas para visualizar uma delegação AWS Audit Manager. Duas políticas sugeridas que concedem essas permissões são [Permita que os usuários tenham acesso total do administrador ao AWS Audit Manager](#page-644-0) [Permita que o](#page-648-0) [gerenciamento de usuários acesse AWS Audit Manager](#page-648-0) e.

## Procedimento

Siga estas etapas para encontrar e analisar as delegações que você criou anteriormente.

Para visualizar uma delegação completa e verificar se há comentários

- 1. Abra o console do AWS Audit Manager em [https://console.aws.amazon.com/auditmanager/](https://console.aws.amazon.com/auditmanager/home)  [home](https://console.aws.amazon.com/auditmanager/home).
- 2. No painel de navegação, selecione Delegações.
- 3. Examine a página Delegações, que inclui uma tabela com as seguintes informações:

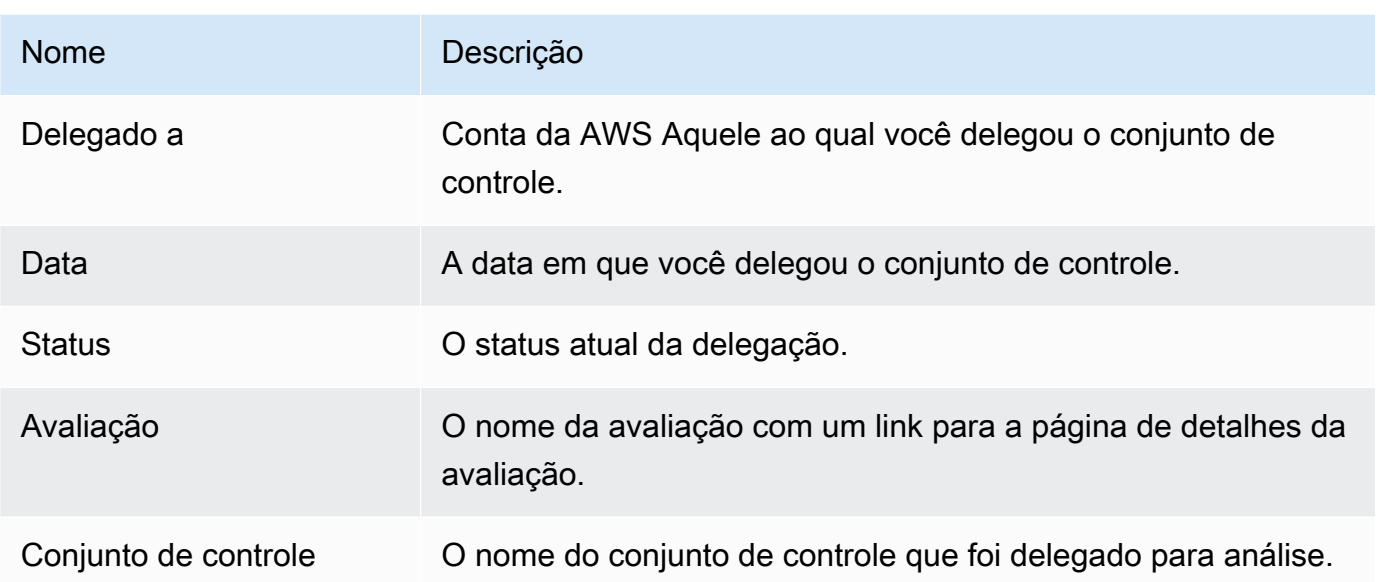

- 4. Encontre o conjunto de avaliação e controle que o delegado analisou e enviou a você e selecione o nome da avaliação para abri-la.
- 5. Na guia Controles da página de detalhes da avaliação, role para baixo até a tabela Conjuntos de controles.
- 6. Em Controles agrupados por conjunto de controles, encontre o nome do conjunto de controles que você delegou.
- 7. Expanda o nome do conjunto de controles para mostrar seus controles e escolha o nome de um controle para abrir a página de detalhes do controle.
- 8. Selecione a guia Comentários para ver quaisquer comentários adicionados pelo delegado para esse controle específico.
- 9. Quando estiver satisfeito com a conclusão da revisão de um conjunto de controle, selecione o conjunto de controles e escolha Revisão completa do conjunto de controles.

#### **A** Important

O Audit Manager coleta evidências continuamente. Como resultado, novas evidências adicionais podem ser coletadas após o delegado concluir a análise de um controle. Se quiser usar apenas evidências analisadas em seus relatórios de avaliação, consulte o registro de data e hora da análise de controle para determinar quando as evidências foram analisadas. Esse carimbo de data/hora pode ser encontrado na página [Guia changelog](#page-332-0)

de detalhes do controle. Em seguida, você pode usar esse registro de data e hora para identificar quais evidências adicionar aos relatórios de avaliação.

#### Próximas etapas

Para excluir uma delegação depois que ela for concluída e você não precisar mais dela, consulte[Excluindo suas delegações concluídas no AWS Audit Manager](#page-378-0).

# <span id="page-378-0"></span>Excluindo suas delegações concluídas no AWS Audit Manager

Pode haver circunstâncias em que você crie uma delegação, mas depois não precise mais de ajuda para analisar esse conjunto de controles. Quando isso acontece, você pode excluir uma delegação ativa no Audit Manager. Você também pode excluir delegações concluídas que não deseja mais ver na página de delegações.

## Pré-requisitos

Certifique-se de que sua identidade do IAM tenha as permissões apropriadas para excluir uma delegação AWS Audit Manager. Duas políticas sugeridas que concedem essas permissões são [Permita que os usuários tenham acesso total do administrador ao AWS Audit Manager](#page-644-0) [Permita que o](#page-648-0) [gerenciamento de usuários acesse AWS Audit Manager](#page-648-0) e.

## Procedimento

Para excluir uma delegação

- 1. Abra o console do AWS Audit Manager em [https://console.aws.amazon.com/auditmanager/](https://console.aws.amazon.com/auditmanager/home)  [home](https://console.aws.amazon.com/auditmanager/home).
- 2. No painel de navegação, selecione Delegações.
- 3. Na página Delegações, selecione a delegação que deseja cancelar e selecione Remover delegação.
- 4. Na janela exibida, selecione Excluir para confirmar sua seleção.

# <span id="page-378-1"></span>Entendendo as diferentes tarefas de delegação para delegados

Como delegado AWS Audit Manager, você desempenha um papel importante no apoio aos proprietários de auditoria durante o processo de avaliação. Embora [os proprietários da auditoria](https://docs.aws.amazon.com/audit-manager/latest/userguide/concepts.html#audit-owner) sejam responsáveis por gerenciar as avaliações e garantir a conformidade geral, às vezes eles podem precisar da ajuda de especialistas no assunto para revisar e interpretar evidências técnicas específicas que estão fora de suas áreas de especialização. Nesses cenários, seus conhecimentos e habilidades se tornam inestimáveis.

# Principais pontos

O recurso de delegação permite que os proprietários da auditoria atribuam conjuntos de controle específicos a você para análise, aproveitando sua experiência técnica ou comercial especializada. Essa abordagem colaborativa não apenas aprimora a precisão e a confiabilidade das avaliações, mas também simplifica o processo de revisão, permitindo que os proprietários da auditoria se concentrem em suas principais responsabilidades enquanto você concentra seus esforços nas áreas em que sua experiência é mais valiosa.

Como delegado, você pode receber solicitações dos proprietários da auditoria para revisar as evidências associadas aos conjuntos de controle atribuídos. Você pode ajudar os proprietários da auditoria por meio de análise de conjuntos de controles e suas evidências relacionadas, adição de comentários, carregamento de evidências adicionais e atualização de status de cada controle analisado.

#### **a** Note

Os proprietários de auditoria delegam conjuntos de controle específicos para análise, não avaliações inteiras. Como resultado, os delegados têm acesso limitado às avaliações. Os delegados podem analisar evidências, adicionar comentários, carregar evidências manuais e atualizar status de cada um dos controles no conjunto. Para obter mais informações sobre funções e permissões no Audit Manager, consulte [Políticas recomendadas para personas de](#page-631-0) [usuários em AWS Audit Manager](#page-631-0).

## Recursos adicionais

Nas seções a seguir, você pode aprender mais sobre as tarefas associadas ao gerenciamento de delegações como delegado. Isso inclui como visualizar as solicitações de delegação recebidas, revisar os conjuntos de controles atribuídos, fornecer comentários e evidências adicionais e enviar seus controles revisados de volta ao proprietário da auditoria.

- [Visualizando notificações para solicitações de delegação recebidas](#page-380-0)
- [analisar um conjunto de controles delegado e as evidências relacionadas](#page-381-0)
- [Adicionar comentários sobre um controle durante uma revisão do conjunto de controles](#page-383-0)
- [Marcando um controle como revisado em AWS Audit Manager](#page-384-0)
- [Enviando um conjunto de controles analisado de volta ao proprietário da auditoria](#page-385-0)

## <span id="page-380-0"></span>Visualizando notificações para solicitações de delegação recebidas

Quando um proprietário de auditoria solicita sua ajuda na análise de um conjunto de controles, você recebe uma notificação informando sobre o conjunto de controles que ele delegou a você.

## Pré-requisitos

Certifique-se de que sua identidade do IAM tenha as permissões apropriadas para visualizar as notificações AWS Audit Manager. Duas políticas sugeridas que concedem essas permissões são [Permita que os usuários tenham acesso total do administrador ao AWS Audit Manager](#page-644-0) [Permita que o](#page-648-0) [gerenciamento de usuários acesse AWS Audit Manager](#page-648-0) e.

## Procedimento

Para visualizar suas notificações

- 1. Abra o console do AWS Audit Manager em [https://console.aws.amazon.com/auditmanager/](https://console.aws.amazon.com/auditmanager/home)  [home](https://console.aws.amazon.com/auditmanager/home).
- 2. Escolha Notificações no painel de navegação à esquerda.
- 3. Na página Notificações, Analise a lista de conjuntos de controle que foram delegados a você para análise. A tabela inclui as seguintes informações:

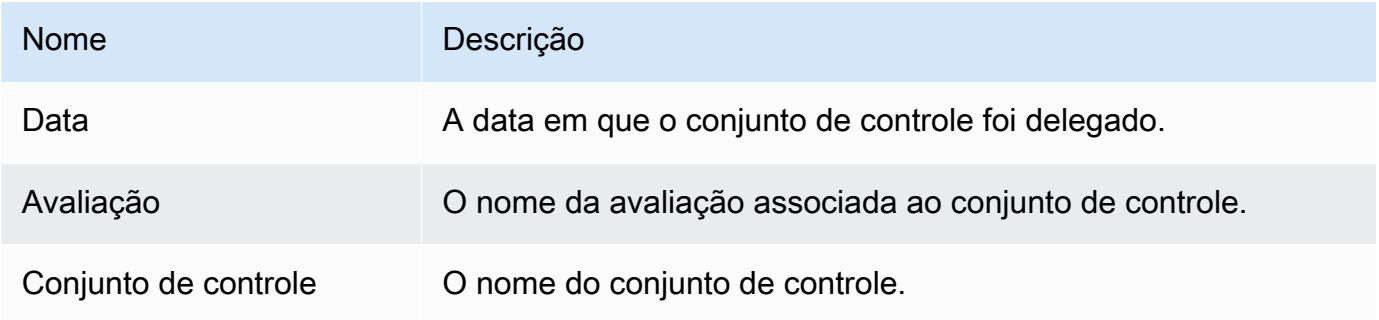

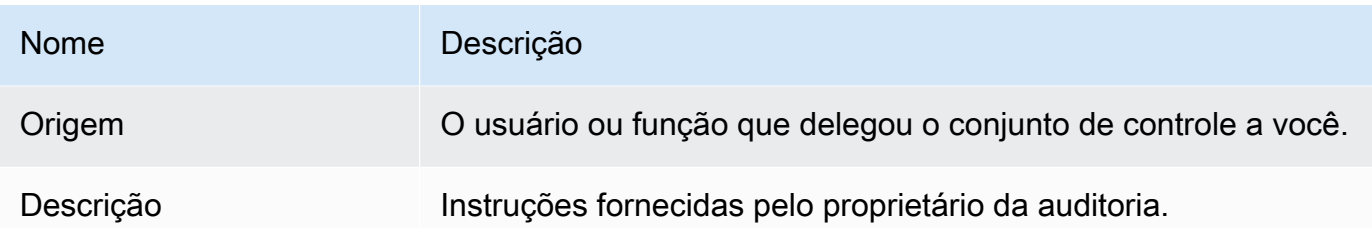

#### **G** Tip

Você também pode se inscrever em um tópico do SNS para receber alertas por email quando um conjunto de controles for delegado a você para análise. Para ter mais informações, consulte [Notificações em AWS Audit Manager](#page-546-0).

## Próximas etapas

Quando estiver pronto para começar a revisar os controles que foram delegados a você, consulte. [analisar um conjunto de controles delegado e as evidências relacionadas](#page-381-0)

## <span id="page-381-0"></span>analisar um conjunto de controles delegado e as evidências relacionadas

Você pode ajudar os proprietários de auditoria analisando os conjuntos de controle delegados a você.

Você pode examinar esses controles e suas evidências relacionadas para determinar se alguma ação adicional é necessária. Essa ação adicional pode incluir o [carregamento manual de evidências](https://docs.aws.amazon.com/audit-manager/latest/userguide/upload-evidence.html)  [adicionais](https://docs.aws.amazon.com/audit-manager/latest/userguide/upload-evidence.html) para demonstrar a conformidade ou [deixar um comentário](https://docs.aws.amazon.com/audit-manager/latest/userguide/delegation-for-delegates-add-comment.html) detalhando as etapas de remediação seguidas.

## Pré-requisitos

Certifique-se de que sua identidade do IAM tenha as permissões apropriadas para visualizar um controle configurado AWS Audit Manager. Duas políticas sugeridas que concedem essas permissões são [Permita que os usuários tenham acesso total do administrador ao AWS Audit Manager](#page-644-0) [Permita](#page-648-0)  [que o gerenciamento de usuários acesse AWS Audit Manager](#page-648-0) e.

## Procedimento

Para analisar um conjunto de controles

- 1. Abra o console do AWS Audit Manager em [https://console.aws.amazon.com/auditmanager/](https://console.aws.amazon.com/auditmanager/home)  [home](https://console.aws.amazon.com/auditmanager/home).
- 2. No painel de navegação, selecione Notificações.
- 3. Na página Notificações, você pode ver uma lista dos conjuntos de controle que foram delegados a você. Identifique qual conjunto de controles você deseja analisar e escolha o nome da avaliação relacionada para abrir a página de detalhes da avaliação.
- 4. Na guia Controles da página de detalhes da avaliação, role para baixo até a tabela Conjuntos de controles.
- 5. Na coluna Controles agrupados por conjunto de controles, expanda o nome de um conjunto de controles para mostrar seus controles.
- 6. Escolha o nome de um controle para abrir a página de detalhes do controle.
- 7. (Opcional) Selecione Atualizar status do controle para alterar o status do controle. Enquanto sua análise estiver em andamento, você pode marcar o status como Em análise.
- 8. Revise as informações sobre o controle nas guias Pastas de evidências, Detalhes, Fontes de dados, Comentários e Registro de alterações.
	- Para saber mais sobre cada uma dessas guias e como entender os dados que elas contêm, consulte[Revisando um controle de avaliação em AWS Audit Manager.](#page-327-0)

Para analisar as evidências de um controle

- 1. Na página de detalhes do controle, selecione a guia Pastas de evidências.
- 2. Navegue até a tabela de pastas de evidências para ver uma lista de pastas que contêm evidências desse controle. Essas pastas são organizadas e nomeadas com base na data em que as evidências foram coletadas.
- 3. Selecione o nome de uma pasta de evidências para abri-la. Em seguida, analise um resumo de todas as evidências coletadas naquela data.
	- Esse resumo inclui o número total de problemas de verificação de conformidade que foram relatados diretamente de AWS Security Hub AWS Config, ou de ambos.
	- Para saber mais sobre essas informações, consult[eAnalisando uma pasta de evidências em](#page-333-0)  [AWS Audit Manager.](#page-333-0)
- 4. Na página de resumo da pasta de evidências, navegue até a tabela de Evidências. Na coluna Tempo, escolha uma evidência para abrir.
- 5. Revise os detalhes da evidência.
	- Para saber mais sobre essas informações, consult[eAnalisando evidências em AWS Audit](#page-337-0)  [Manager](#page-337-0).

#### Próximas etapas

Em alguns casos, talvez seja necessário fornecer evidências adicionais para demonstrar conformidade. Nesses casos, você pode carregar manualmente as evidências. Para obter instruções, consulte [Adicionando evidências manuais em AWS Audit Manager.](#page-344-0)

Se você quiser deixar comentários sobre um ou mais dos controles que foram delegados a você, consulte[Adicionar comentários sobre um controle durante uma revisão do conjunto de controles](#page-383-0).

# <span id="page-383-0"></span>Adicionar comentários sobre um controle durante uma revisão do conjunto de controles

Você pode adicionar comentários a qualquer controle analisado. Esses comentários estarão visíveis para o proprietário da auditoria.

## Pré-requisitos

Certifique-se de que sua identidade do IAM tenha as permissões apropriadas para adicionar comentários a um controle de avaliação em AWS Audit Manager. Duas políticas sugeridas que concedem essas permissões são [Permita que os usuários tenham acesso total do administrador ao](#page-644-0)  [AWS Audit Manager](#page-644-0) [Permita que o gerenciamento de usuários acesse AWS Audit Manager](#page-648-0) e.

## Procedimento

Para adicionar um comentário a um controle

- 1. Abra o console do AWS Audit Manager em [https://console.aws.amazon.com/auditmanager/](https://console.aws.amazon.com/auditmanager/home)  [home](https://console.aws.amazon.com/auditmanager/home).
- 2. Escolha Notificações no painel de navegação à esquerda.
- 3. Na página Notificações, Analise a lista de conjuntos de controle que foram delegados a você.
- 4. Encontre o conjunto de controle que contém o controle para o qual você deseja deixar um comentário e escolha o nome da avaliação relacionada para abrir a avaliação.
- 5. Escolha a guia Controles, role para baixo até a tabela Conjuntos de controles e selecione o nome de um controle para abri-lo.
- 6. Selecione a guia Comentários.
- 7. Em Enviar comentários, insira seu comentário na caixa de texto.
- 8. Selecione Enviar comentário para adicionar seu comentário. Seu comentário então aparece na seção Comentários anteriores da página, junto com quaisquer outros comentários relacionados a esse controle.

## Próximas etapas

Quando terminar de revisar o controle, siga as etapas descrita[sMarcando um controle como revisado](#page-384-0)  [em AWS Audit Manager.](#page-384-0)

## <span id="page-384-0"></span>Marcando um controle como revisado em AWS Audit Manager

Você pode indicar o progresso da análise atualizando o status dos controles individuais em um conjunto de controles.

Alterar o status do controle é opcional. No entanto, recomendamos que você altere o status de cada controle para analisado ao concluir a análise desse controle. Independentemente do status de cada controle individual, você ainda pode enviar os controles de volta ao proprietário da auditoria.

## Pré-requisitos

Certifique-se de que sua identidade do IAM tenha as permissões apropriadas para atualizar o status de um controle de avaliação em AWS Audit Manager. Duas políticas sugeridas que concedem essas permissões são [Permita que os usuários tenham acesso total do administrador ao AWS Audit](#page-644-0)  [Manager](#page-644-0) [Permita que o gerenciamento de usuários acesse AWS Audit Manager](#page-648-0) e.

## Procedimento

Para marcar um controle como analisado

1. Abra o console do AWS Audit Manager em [https://console.aws.amazon.com/auditmanager/](https://console.aws.amazon.com/auditmanager/home)  [home](https://console.aws.amazon.com/auditmanager/home).

- 2. Escolha Notificações no painel de navegação à esquerda.
- 3. Na página Notificações, Analise a lista de conjuntos de controle que foram delegados a você.
- 4. Encontre o conjunto de controle que você deseja marcar como revisado e escolha o nome da avaliação relacionada para abrir a avaliação.
- 5. Na guia Controles da página de detalhes da avaliação, role para baixo até a tabela Conjuntos de controles.
- 6. Na coluna Controles agrupados por conjunto de controles, expanda o nome de um conjunto de controles para mostrar seus controles.
- 7. Escolha o nome de um controle para abrir a página de detalhes do controle.
- 8. Selecione Atualizar status do controle e altere o status para Analisado.
- 9. Na janela exibida, selecione Atualizar status do controle para confirmar que você concluiu a análise do controle.

#### Próximas etapas

Para concluir o processo de delegação, consulte[Enviando um conjunto de controles analisado de](#page-385-0) [volta ao proprietário da auditoria.](#page-385-0)

# <span id="page-385-0"></span>Enviando um conjunto de controles analisado de volta ao proprietário da auditoria

Depois de revisar o conjunto de controles, adicionar comentários ou evidências adicionais e atualizar o status dos controles individuais, você chega a uma etapa importante: enviar o conjunto de controle revisado ao proprietário da auditoria. O envio do conjunto de controle revisado marca a conclusão de suas tarefas delegadas e permite que o proprietário da auditoria incorpore seus insights e recomendações à avaliação geral.

## Pré-requisitos

Certifique-se de que sua identidade do IAM tenha as permissões apropriadas para enviar o conjunto de controle revisado de volta ao proprietário da auditoria em AWS Audit Manager. Duas políticas sugeridas que concedem essas permissões são [Permita que os usuários tenham acesso total do](#page-644-0) [administrador ao AWS Audit Manager](#page-644-0) [Permita que o gerenciamento de usuários acesse AWS Audit](#page-648-0)  [Manager](#page-648-0) e.

## Procedimento

Siga estas etapas para enviar o conjunto de controle ao proprietário da auditoria.

Para enviar um conjunto de controles analisado de volta ao proprietário da auditoria

- 1. Abra o console do AWS Audit Manager em [https://console.aws.amazon.com/auditmanager/](https://console.aws.amazon.com/auditmanager/home)  [home](https://console.aws.amazon.com/auditmanager/home).
- 2. Escolha Notificações no painel de navegação à esquerda.
- 3. Analise a lista de conjuntos de controle que foram delegados a você. Encontre o conjunto de controles que você deseja enviar de volta ao proprietário da auditoria e escolha o nome da avaliação relacionada.
- 4. Role para baixo até a tabela Conjuntos de controles, selecione o conjunto de controles que você deseja enviar ao proprietário da auditoria e escolha Enviar para análise.
- 5. Na janela exibida, você pode adicionar comentários antes de escolher Enviar para análise.

# Relatórios de avaliação

Um relatório de avaliação resume as evidências selecionadas coletadas para uma avaliação. Ele também contém links para arquivos PDF com detalhes sobre cada evidência. Os conteúdos específicos, a organização e a convenção de nomenclatura de um relatório de avaliação dependem dos parâmetros escolhidos ao [gerar o relatório](https://docs.aws.amazon.com/audit-manager/latest/userguide/generate-assessment-report.html).

Os relatórios de avaliação ajudam a selecionar e compilar as evidências relevantes para sua auditoria. No entanto, eles não avaliam a conformidade da evidência em si. Em vez disso, o Audit Manager simplesmente fornece os detalhes da evidência selecionada como um resultado que você pode compartilhar com seu auditor.

#### Sumário

- [Entendendo a estrutura de pastas do relatório de avaliação](#page-387-0)
- [Navegando em um relatório de avaliação](#page-388-0)
- [Revisando as seções de um relatório de avaliação](#page-389-0)
	- [Capa](#page-389-1)
	- [Página de visão geral](#page-390-0)
		- [Resumo do relatório](#page-390-1)
		- [Resumo da avaliação](#page-390-2)
	- [Página de índice](#page-391-0)
	- [Página de controle](#page-391-1)
		- [Resumo do controle](#page-391-2)
		- [Evidências coletadas](#page-392-0)
	- [Página de resumo de evidências](#page-393-0)
	- [Página de detalhes da evidência](#page-395-0)
- [Validando um relatório de avaliação](#page-395-1)
- [Recursos adicionais](#page-395-2)

# <span id="page-387-0"></span>Entendendo a estrutura de pastas do relatório de avaliação

Quando você baixa um relatório de avaliação, o Audit Manager produz uma pasta compactada. Ela contém seu relatório de avaliação e arquivos de evidências relacionados em subpastas aninhadas.

A pasta compactada é estruturada da seguinte forma:

- Pasta de avaliação (exemplo: myAssessmentName-a1b2c3d4) A pasta raiz.
	- Pasta do relatório de avaliação (exemplo:reportName-a1b2c3d4e5f6g7) Uma subpasta na qual você pode encontrar os AssessmentReportSummary arquivos.pdf, digest.txt e RFADMF txt
		- Evidências por pasta de controle (exemplo: controlName-a1b2c3d4e5f6g) Uma subpasta que agrupa arquivos de evidências pelo controle relacionado.
			- Evidências por pasta de fonte de dados (exemplo: CloudTrail, Security Hub) Uma subpasta que agrupa arquivos de evidências por tipo de fonte de dados.
				- Pasta de evidências por data (exemplo: 2022-07-01 ) Uma subpasta que agrupa os arquivos de evidências pela data da coleta de evidências.
					- Arquivos de evidências Arquivos contendo detalhes sobre evidências individuais.

# <span id="page-388-0"></span>Navegando em um relatório de avaliação

Comece abrindo a pasta compactada .zip e navegue um nível abaixo, até a pasta do relatório de avaliação. Aqui, você encontra o relatório de avaliação em PDF e o arquivo README.txt.

Você pode analisar o arquivo README.txt para entender a estrutura e o conteúdo da pasta compactada .zip. Ela também fornece informações de referência sobre as convenções de nomenclatura de cada arquivo. Essas informações podem ajudar você a navegar diretamente para uma subpasta ou arquivo de evidências, caso esteja procurando um item específico.

Do contrário, para procurar evidências e localizar as informações de que precisa, abra o PDF do relatório de avaliação. Isso fornece uma visão geral de alto nível do relatório, além de um resumo da avaliação a partir do qual o relatório foi criado.

Em seguida, use o índice para explorar o relatório. Você pode escolher qualquer controle com hiperlink no índice para ir diretamente para um resumo desse controle.

Quando estiver com tudo pronto para analisar os detalhes da evidência para um controle, você pode fazer isso escolhendo o nome da evidência com hiperlink. Para evidências automatizadas, o hiperlink abre um novo arquivo PDF com detalhes delas. Para evidências manuais, o hiperlink leva você ao bucket do S3 contendo essas evidências.

## **G** Tip

O rastro de navegação na parte superior de cada página mostra sua localização atual no relatório de avaliação enquanto você navega por controles e evidências. Selecione o índice com hiperlink para voltar a ele a qualquer momento.

# <span id="page-389-0"></span>Revisando as seções de um relatório de avaliação

Use as informações a seguir para saber mais sobre cada seção de um relatório de avaliação.

#### **a** Note

Um hífen (-) ao lado de qualquer um dos atributos nas seções a seguir indica que o valor desse atributo é nulo ou não existe.

- [Capa](#page-389-1)
- [Página de visão geral](#page-390-0)
- [Página de índice](#page-391-0)
- [Página de controle](#page-391-1)
- [Página de resumo de evidências](#page-393-0)
- [Página de detalhes da evidência](#page-395-0)

## <span id="page-389-1"></span>Capa

A capa inclui o nome do relatório de avaliação. Ela também exibe a data e a hora em que o relatório foi gerado, junto à ID da conta do usuário que gerou o relatório.

A página de rosto é formatada conforme a seguir. O Audit Manager substitui *espaços reservados* pelas informações relevantes para seu relatório.

*Assessment report name* Report generated on *MM/DD/YYYY* at *HH:MM:SS AM/PM UCT* by *AccountID*

# <span id="page-390-0"></span>Página de visão geral

A página de visão geral é composta por duas partes: um resumo do relatório em si e outro da avaliação sendo relatada.

## <span id="page-390-1"></span>Resumo do relatório

Esta seção resume o relatório de avaliação.

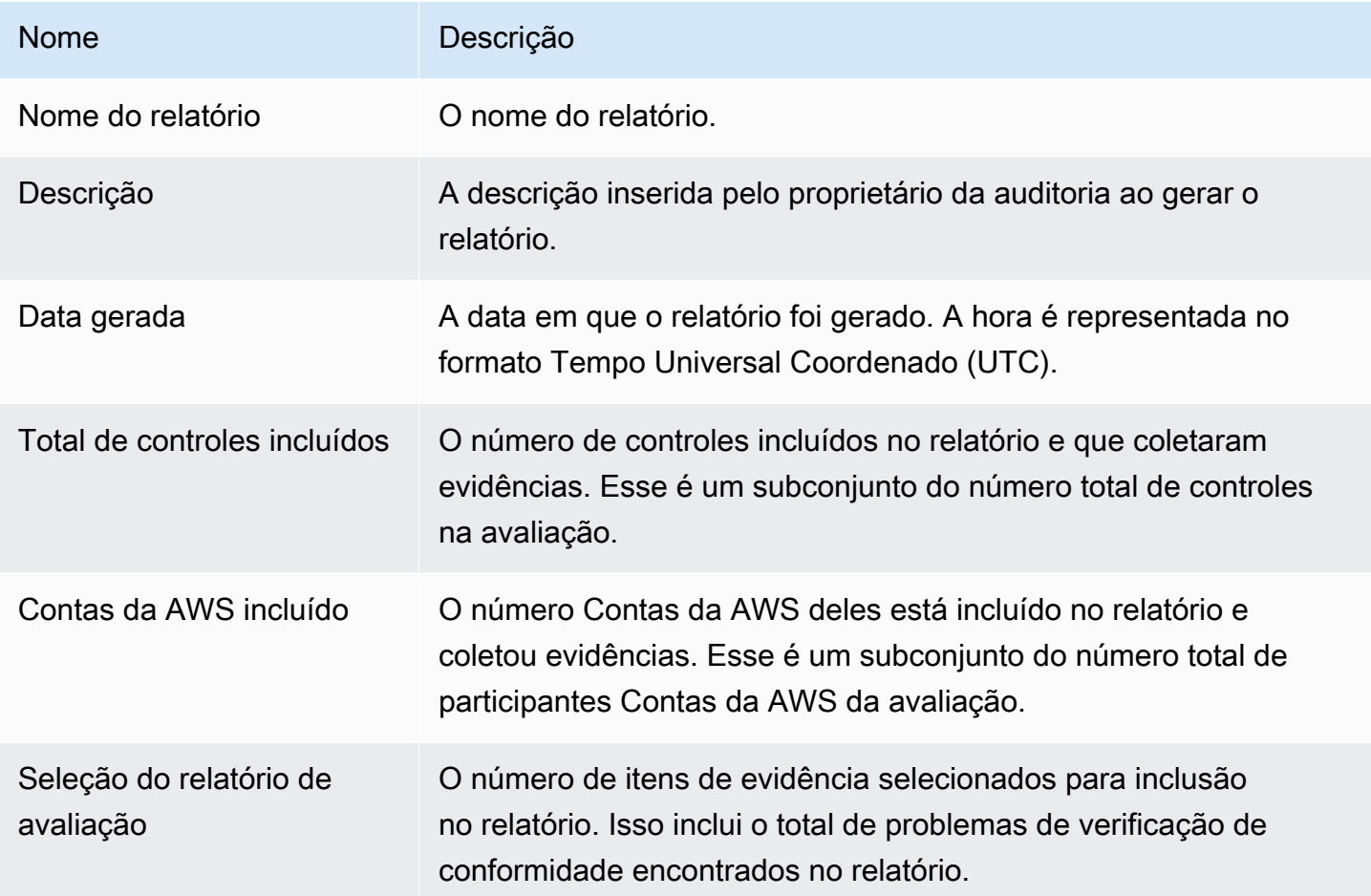

## <span id="page-390-2"></span>Resumo da avaliação

Esta seção resume a avaliação a qual o relatório se refere.

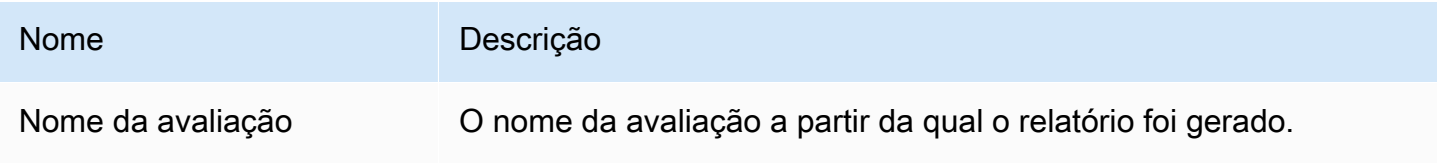

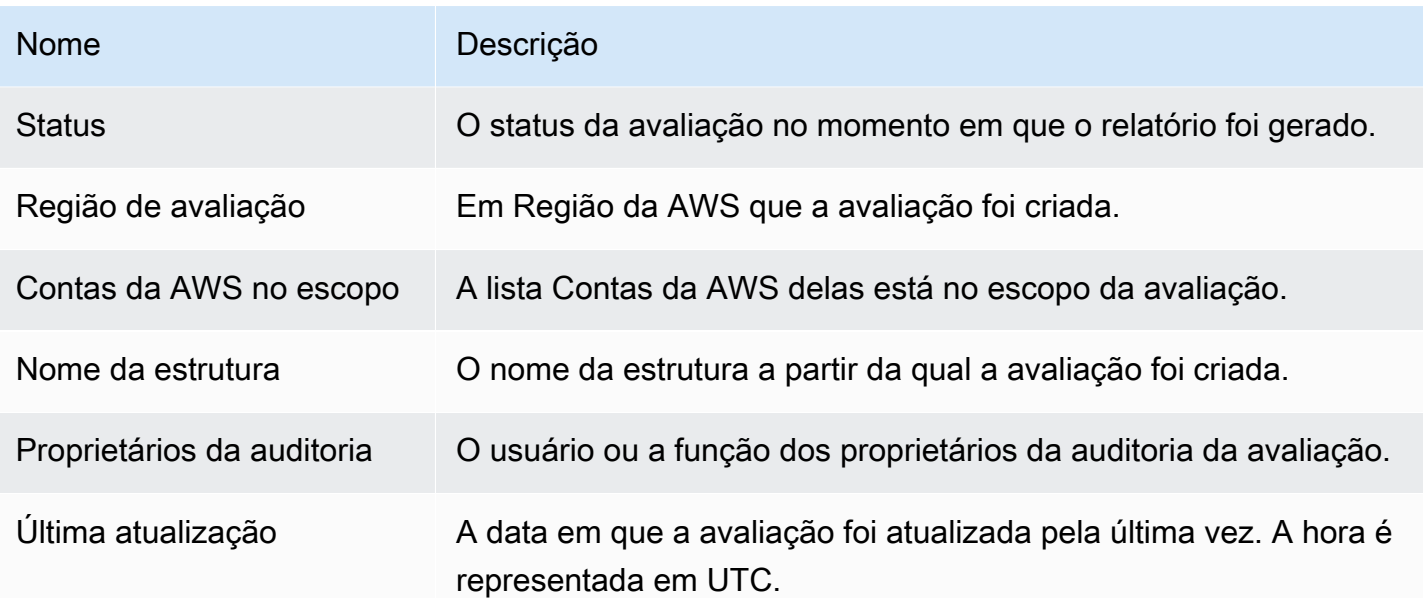

# <span id="page-391-0"></span>Página de índice

O índice exibe o conteúdo completo do relatório de avaliação. Os conteúdos são agrupados e organizados com base nos conjuntos de controle inclusos na avaliação. Os controles estão listados abaixo do respectivo conjunto de controles.

Selecione qualquer item no índice para navegar diretamente até essa seção do relatório. Você pode escolher um conjunto de controles ou ir diretamente para um controle.

# <span id="page-391-1"></span>Página de controle

A página de controle tem duas partes: um resumo do controle em si e um resumo das evidências coletadas para o controle.

## <span id="page-391-2"></span>Resumo do controle

Esta seção inclui as seguintes informações:

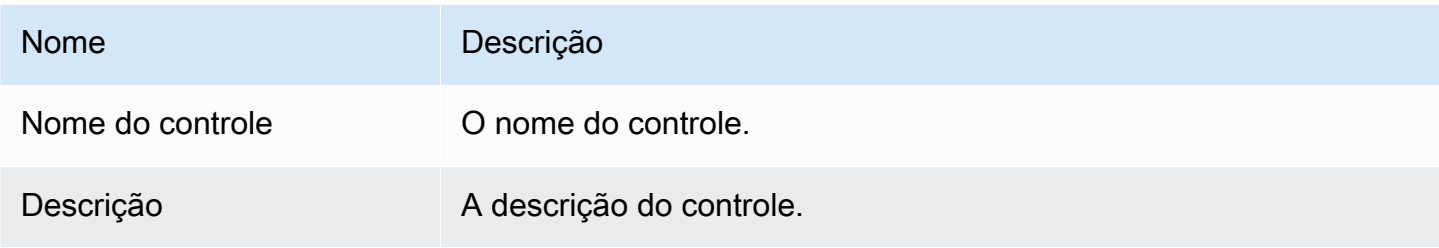

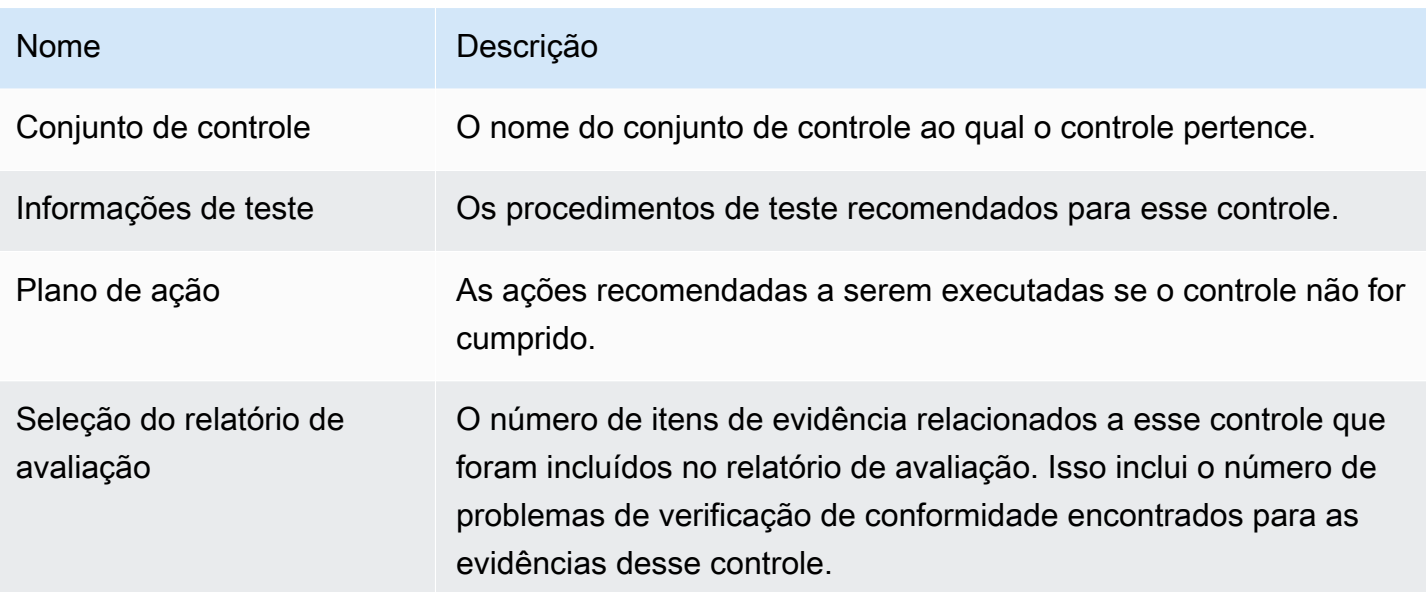

## <span id="page-392-0"></span>Evidências coletadas

Esta seção mostra as evidências coletadas para o controle. As evidências são agrupadas por pastas, organizadas e nomeadas de acordo com a data de coleta das evidências. Ao lado do nome de cada pasta de evidências está o número total de problemas de verificação de conformidade dessa pasta.

Abaixo do nome de cada pasta de evidências, há uma lista de nomes de evidências com hiperlinks.

• Os nomes automatizados de evidências começam com um registro de data e hora da coleta de evidências, seguido pelo código do serviço, nome do evento (até 20 caracteres), ID da conta e ID exclusiva de 12 caracteres.

Por exemplo: 21-30-24\_IAM\_CreateUser\_111122223333\_a1b2c3d4e5f6

Para evidências automatizadas, o nome com hiperlink abre um novo arquivo PDF, com um resumo e mais detalhes.

• Os nomes das evidências manuais começam com um registro de data e hora do carregamento das evidências, seguido pelo rótulo manual, ID da conta e ID exclusivo de 12 caracteres. Eles também incluem os primeiros 10 caracteres do nome do arquivo e a extensão (até 10 caracteres).

Por exemplo: 00-00-00\_manual\_111122223333\_a1b2c3d4e5f6\_myimage.png

Para evidências manuais, o nome com hiperlink leva ao bucket do S3 que contém essa evidência.

Ao lado do nome de cada evidência está o resultado da verificação de conformidade desse item.

- Para evidências automatizadas coletadas de AWS Security Hub ou AWS Config, um resultado compatível, não compatível ou inconclusivo é relatado.
- Para evidências automatizadas coletadas de chamadas de API AWS CloudTrail e para todas as evidências manuais, um resultado inconclusivo é exibido.

# <span id="page-393-0"></span>Página de resumo de evidências

A página de resumo das evidências inclui as seguintes informações.

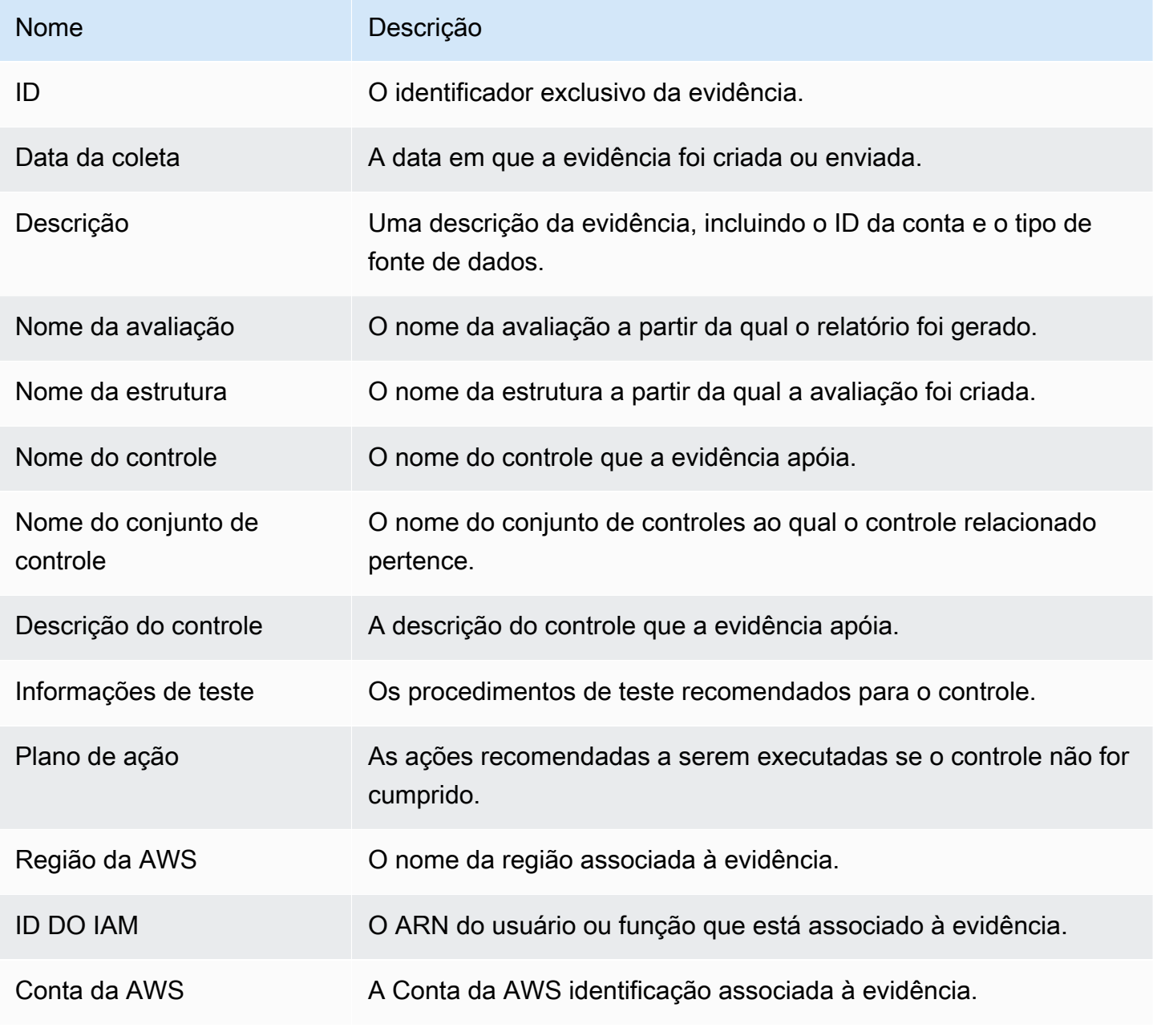

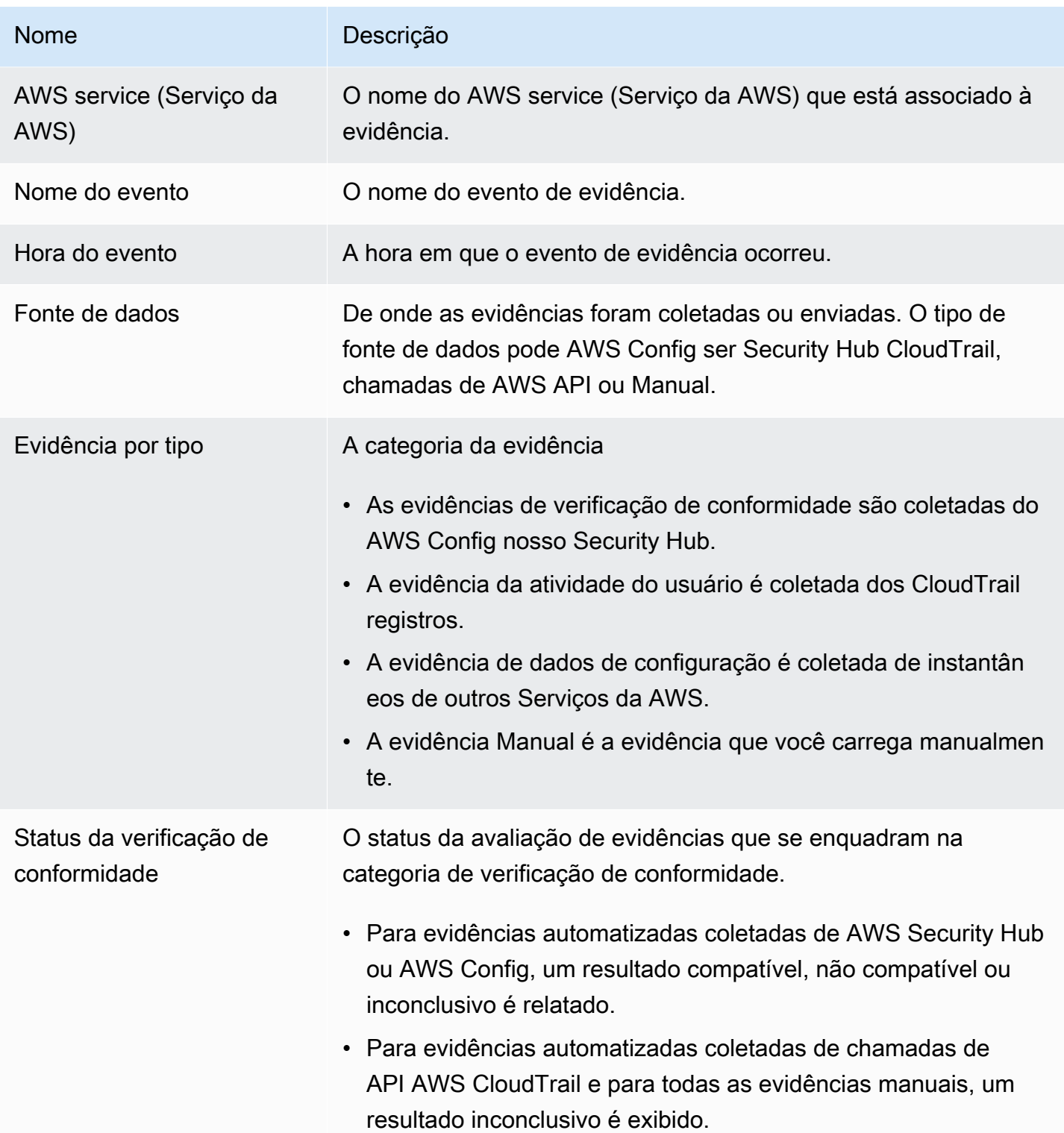

# <span id="page-395-0"></span>Página de detalhes da evidência

A página de detalhes da evidência mostra o nome da evidência e uma tabela de detalhes da mesma. Essa tabela fornece uma análise detalhada de cada elemento da evidência, para que você possa entender os dados e validar se estão corretos. A depender da fonte de dados da evidência, o conteúdo da página de detalhes da evidência varia.

#### **1** Tip

O rastro de navegação na parte superior de cada página mostra sua localização atual enquanto você navega pelos detalhes das evidências. Selecione Resumo da evidência para navegar de volta ao resumo da evidência a qualquer momento.

# <span id="page-395-1"></span>Validando um relatório de avaliação

Quando você gera um relatório de avaliação, o Audit Manager produz uma soma de verificação do arquivo de relatório chamado digest.txt. Você pode usar esse arquivo para validar a integridade do relatório e garantir que nenhuma evidência tenha sido modificada após a criação do mesmo. Ele contém um objeto JSON com assinaturas e tabelas hash, invalidados caso alguma parte do arquivo do relatório for alterada.

Para validar a integridade de um relatório de avaliação, use a [ValidateAssessmentReportIntegrity](https://docs.aws.amazon.com/audit-manager/latest/APIReference/API_ValidateAssessmentReportIntegrity.html)API fornecida pelo Audit Manager.

# <span id="page-395-2"></span>Recursos adicionais

Para encontrar respostas para perguntas e problemas comuns, consulte [Solução de problemas de](#page-562-0) [relatórios de avaliação](#page-562-0) a seção Solução de problemas deste guia.
# Localizador de evidências

O localizador de evidências fornece uma maneira poderosa de pesquisar evidências no Audit Manager. Em vez de navegar em pastas de evidências profundamente aninhadas para encontrar o que está procurando, agora, você pode usar o localizador para consultar rapidamente suas evidências. Se usar o localizador de evidências como administrador delegado, poderá pesquisar evidências em todas as contas membros da sua organização.

Ao usar uma combinação de filtros e agrupamentos, você pode restringir progressivamente o escopo da sua consulta de pesquisa. Por exemplo, se quiser uma visão de alto nível da integridade do sistema, faça uma pesquisa ampla e filtre por avaliação, intervalo de datas e conformidade de atributos. Se sua meta for remediar um atributo específico, você pode realizar uma pesquisa restrita para direcionar evidências de um controle ou ID de atributo específico. Depois de definir seus filtros, você pode agrupar e visualizar os resultados da correspondentes antes de criar um relatório de avaliação.

Para usar o localizador de evidências, você deve habilitar esse atributo nas configurações do Audit Manager.

# Principais pontos

# Entendendo como o localizador de evidências funciona com o Lake CloudTrail

O localizador de evidências usa a capacidade de consulta e armazenamento do [AWS CloudTrail](https://docs.aws.amazon.com/awscloudtrail/latest/userguide/cloudtrail-lake.html)  [Lake](https://docs.aws.amazon.com/awscloudtrail/latest/userguide/cloudtrail-lake.html). Antes de começar a usar o localizador de evidências, é útil entender um pouco mais sobre como o CloudTrail Lake funciona.

CloudTrail O Lake agrega dados em um único armazenamento de dados de eventos pesquisável que oferece suporte a consultas SQL poderosas. Isso significa que você pode pesquisar dados em toda a sua organização e dentro de intervalos de tempo personalizados. Com o localizador de evidências, você pode usar essa funcionalidade de pesquisa diretamente no console do Audit Manager.

Quando você solicita a ativação do localizador de evidências, o Audit Manager cria um armazenamento de dados de eventos em seu nome. Depois que o localizador de evidências é ativado, todas as evidências futuras do Audit Manager são ingeridas no armazenamento de dados do evento, onde ficam disponíveis para consultas de pesquisa do localizador de evidências. Depois de ativar o localizador de evidências, também preenchemos o repositório de dados de eventos recém-criado com os dados de evidências dos últimos dois anos. Se habilitar o localizador de evidências como administrador delegado, forneceremos dados de todas as contas membros da sua organização.

Todos os seus dados de evidências, preenchidos ou novos, são retidos no armazenamento de dados do evento por dois anos. Você pode fazer alterações no período de retenção padrão a qualquer momento. Para obter instruções, consulte [Atualizar um armazenamento de dados de eventos](https://docs.aws.amazon.com/awscloudtrail/latest/userguide/query-lake-cli.html#lake-cli-update-eds.) no Guia do usuário AWS CloudTrail . É possível manter dados do evento em um armazenamento de dados de eventos por até 7 anos, ou 2.555 dias.

#### **a** Note

Quando novos dados de evidências são adicionados ao armazenamento de dados do evento, as cobranças do CloudTrail Lake são cobradas pelo armazenamento e ingestão de dados.

Para consultas sobre CloudTrail Lake, você paga conforme o uso. Isso significa que, para cada consulta de pesquisa que você executa no localizador de evidências, você será cobrado pelos dados digitalizados.

Para obter mais informações sobre os preços do CloudTrail Lake, consulte [AWS CloudTrail](https://aws.amazon.com/cloudtrail/pricing/)  [os preços](https://aws.amazon.com/cloudtrail/pricing/).

# Próximas etapas

Para começar, ative o localizador de evidências nas configurações do Audit Manager. Para obter instruções, consulte [Habilitando o localizador de evidências.](#page-533-0)

# Recursos adicionais

- [Procurando evidências no localizador de evidências](#page-398-0)
- [Visualizando resultados no localizador de evidências](#page-402-0)
- [Opções de filtro e agrupamento para o localizador de evidências](#page-412-0)
- [Exemplos de casos de uso para o localizador de evidências](#page-418-0)
- [Solução de problemas de localizador de evidências](#page-582-0)

# <span id="page-398-0"></span>Procurando evidências no localizador de evidências

Você pode usar o localizador de evidências para realizar pesquisas direcionadas e apresentar rapidamente evidências relevantes para análise.

Nesta página, você aprenderá a filtrar suas pesquisas por critérios como avaliação, intervalo de datas, status de conformidade do recurso e atributos adicionais. A aplicação desses filtros restringe seu escopo de pesquisa apenas às evidências de que você precisa. Você também pode agrupar seus resultados por determinados campos para analisar melhor os padrões.

## Pré-requisitos

Certifique-se de ter concluído as etapas para ativar o localizador de evidências nas configurações do Audit Manager. Para obter instruções, consulte [Habilitando o localizador de evidências.](#page-533-0)

Além disso, verifique se você tem permissões para realizar consultas de pesquisa no localizador de evidências. Para obter um exemplo de política de permissão que você pode usar, consult[ePermitir](#page-657-0)  [que os usuários executem consultas de pesquisa no localizador de evidências](#page-657-0).

## Procedimento

Siga estas etapas para pesquisar evidências no console do Audit Manager.

- 1. [Executar uma consulta de pesquisa](https://docs.aws.amazon.com/audit-manager/latest/userguide/search-for-evidence-in-evidence-finder.html#performing-a-search)
- 2. [Interromper uma consulta de pesquisa em andamento \(opcional\)](https://docs.aws.amazon.com/audit-manager/latest/userguide/search-for-evidence-in-evidence-finder.html#stopping-a-search)
- 3. [Edite os filtros para sua consulta de pesquisa \(opcional\)](https://docs.aws.amazon.com/audit-manager/latest/userguide/search-for-evidence-in-evidence-finder.html#editing-a-search)
	- **a** Note

Você também pode usar a CloudTrail API para consultar seus dados de evidências. Para obter mais informações, consulte [StartQuery](https://docs.aws.amazon.com/awscloudtrail/latest/APIReference/API_StartQuery.html)a Referência AWS CloudTrail da API. Se você preferir usar o AWS CLI, consulte [Iniciar uma consulta](https://docs.aws.amazon.com/awscloudtrail/latest/userguide/query-lake-cli.html#lake-cli-start-query) no Guia do AWS CloudTrail usuário.

## Executando uma consulta de pesquisa

Siga estas etapas para realizar uma consulta de pesquisa no localizador de evidências.

#### Procurando evidências

- 1. Abra o console do AWS Audit Manager em [https://console.aws.amazon.com/auditmanager/](https://console.aws.amazon.com/auditmanager/home)  [home](https://console.aws.amazon.com/auditmanager/home).
- 2. No painel de navegação, selecione a opção Localizador de evidências.
- 3. Em seguida, aplique filtros para restringir o escopo da sua pesquisa.
	- a. Em Avaliação, selecione uma avaliação.
	- b. Em Intervalo de datas, selecione um intervalo.
	- c. Para Conformidade de atributo, selecione um status de avaliação.

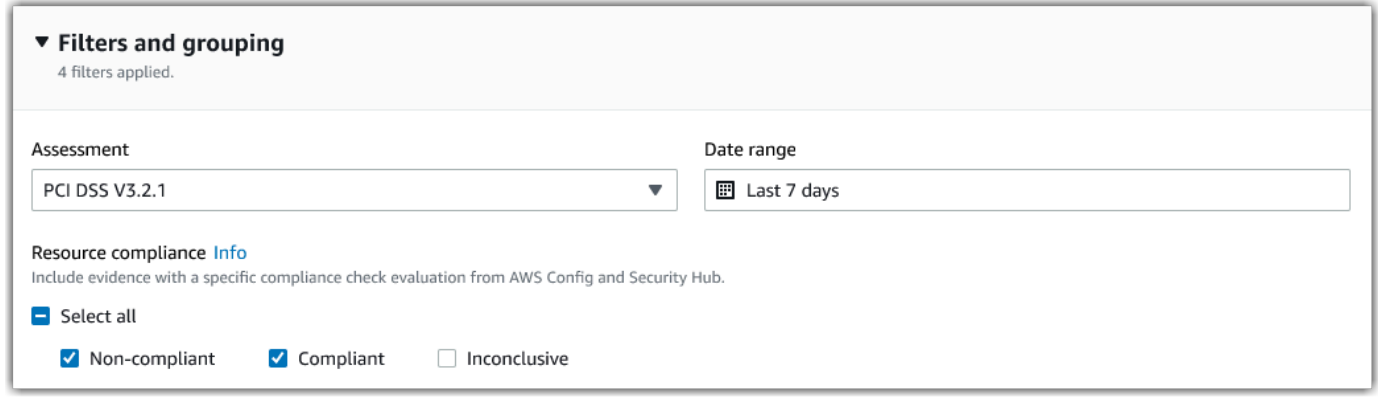

- 4. (Opcional) Selecione a opção Filtros adicionais: opcional para restringir ainda mais a pesquisa.
	- a. Selecione a opção Adicionar critérios, selecione um critério e, em seguida, selecione um ou mais valores para esse critério.
	- b. Continue a criar mais filtros da mesma maneira.
	- c. Para remover um filtro indesejável, selecione a opção Remover.

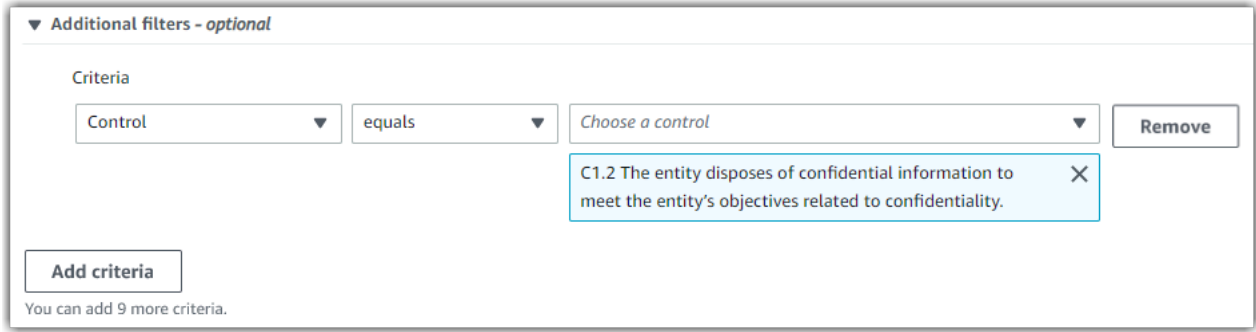

5. Em Agrupamento, especifique se deseja agrupar os resultados da pesquisa.

- a. Se quiser agrupar os resultados, selecione um valor pelo qual agrupar os resultados.
- b. Se não deseja agrupar os resultados, vá para a etapa 6.

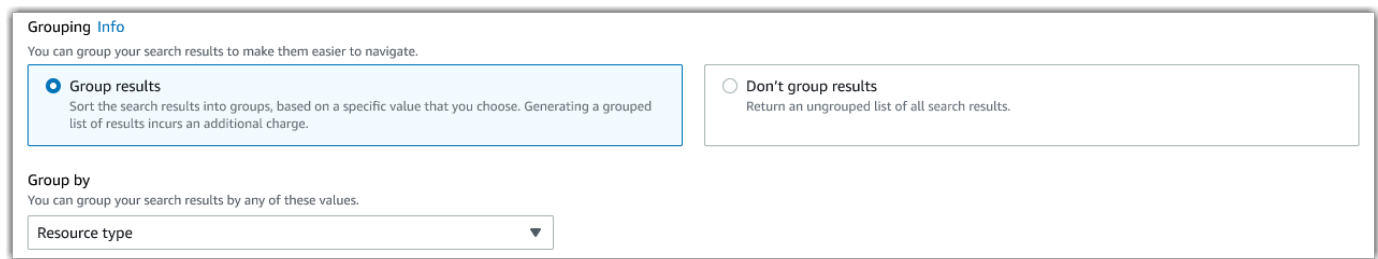

6. Selecione a opção Pesquisar.

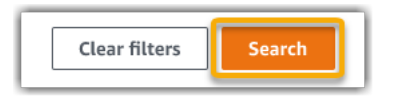

Sua pesquisa pode levar alguns minutos, de acordo com a quantidade de dados de evidência. Sintase à vontade para sair do localizador de evidências enquanto a pesquisa estiver em andamento. Uma barra de flash notifica quando os resultados da pesquisa estiverem prontos.

Interrompendo uma consulta de pesquisa

Se pretende interromper uma consulta de pesquisa por qualquer motivo, siga estas etapas.

**a** Note

A interrupção de uma consulta de pesquisa ainda pode resultar em cobranças. Você é cobrado pela quantidade de dados de evidência examinados antes de interromper a consulta de pesquisa. Depois que ela for interrompida, você poderá ver os resultados parciais que retornados.

Para interromper uma consulta de pesquisa em andamento

1. Na barra de progresso de flash azul na parte superior da tela, selecione a opção Interromper a pesquisa.

> Your search is in progress and might take a few minutes to complete. When it's done, you can view the search results on the Evidence finder page. Stop search

- 2. (Opcional) Analise os resultados parciais retornados antes de interromper a consulta de pesquisa.
	- a. Se estiver na página do localizador de evidência, os resultados parciais serão exibidos na tela.
	- b. Se você saiu do localizador de evidências, selecione a opção Exibir resultados parciais na barra de confirmação de flash verde.

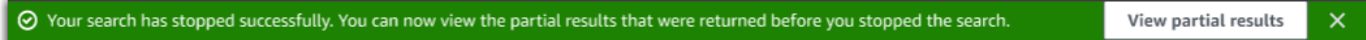

## Editar filtros de pesquisa

Siga estas etapas para retornar à sua consulta de pesquisa mais recente e ajustar os filtros conforme necessário.

**a** Note

Quando edita seus filtros e seleciona a opção Pesquisar, isso inicia uma nova consulta de pesquisa.

Para editar uma consulta de pesquisa recente

1. Na página Visualizar resultados, selecione a opçãoLocalizador de evidências no menu de rastro de navegação.

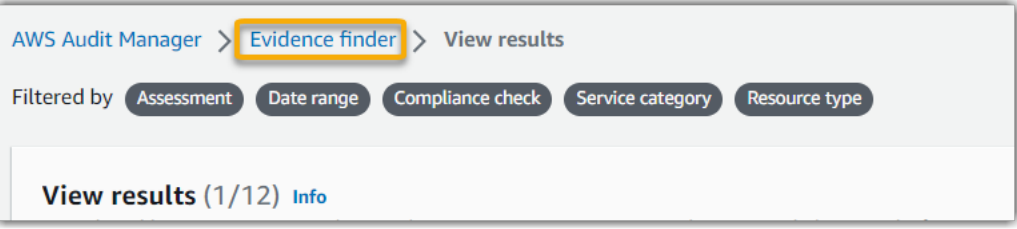

2. Selecione a opção Filtros e agrupamento para expandir a seleção de filtros.

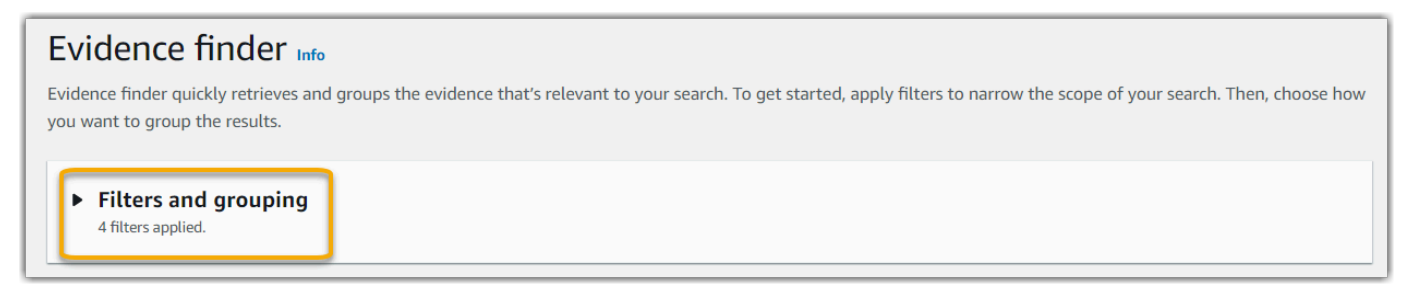

- 3. Em seguida, edite seus filtros ou inicie uma nova pesquisa.
	- a. Para editar filtros, ajuste ou remova os filtros atuais e a seleção de agrupamento.
	- b. Para recomeçar, selecione a opção Limpar filtros, aplique os filtros e a seleção de agrupamento de sua escolha.

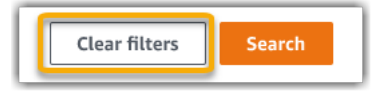

4. Quando concluir, selecione a opção Pesquisar.

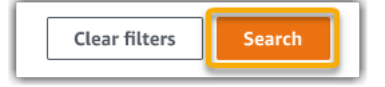

## Próximas etapas

Depois que sua pesquisa for concluída, você poderá ver os resultados que corresponderem aos seus critérios de pesquisa. Para obter instruções, consulte [Visualizando resultados no localizador de](#page-402-0)  [evidências.](#page-402-0)

## Recursos adicionais

- [Opções de filtro e agrupamento para o localizador de evidências.](#page-412-0)
- [Exemplos de casos de uso para o localizador de evidências](#page-418-0).
- [Solução de problemas de localizador de evidências](#page-582-0).

# <span id="page-402-0"></span>Visualizando resultados no localizador de evidências

Depois que sua pesquisa for concluída, você poderá ver os resultados que corresponderem aos seus critérios de pesquisa.

Lembre-se que vários atributos podem ser avaliados durante a coleta de evidências. Como resultado, as evidências podem incluir um ou mais atributos relacionados. No localizador de evidências, os resultados são mostrados no nível do atributo, com uma linha para cada um. Você pode visualizar um resumo de cada atributo sem sair da página.

Depois de analisar os resultados da pesquisa, você pode gerar um relatório de avaliação que inclua essa evidência. Você pode exportar os resultados de uma consulta de pesquisa de atributo para um arquivo de valores separados por vírgulas (CSV).

#### **A** Important

Recomendamos que mantenha o localizador de evidências aberto até terminar de explorar os resultados da pesquisa. Os resultados da pesquisa são descartados quando você sai da tabela Visualizar resultados. Se necessário, você pode [ver seus resultados recentes](https://docs.aws.amazon.com/awscloudtrail/latest/userguide/query-results.html) no CloudTrail console em <https://console.aws.amazon.com/cloudtrail/>. Aqui, os resultados de suas consultas de pesquisa são preservados por 7 dias. No entanto, lembre-se de que você não pode gerar um relatório de avaliação a partir dos resultados da pesquisa no CloudTrail console.

# Pré-requisitos

O procedimento a seguir pressupõe que você já seguiu as etapas para [realizar uma pesquisa](https://docs.aws.amazon.com/audit-manager/latest/userguide/search-for-evidence-in-evidence-finder.html) no localizador de evidências.

## Procedimento

Siga estas etapas para ver os resultados da pesquisa no localizador de evidências.

#### Tarefas

- [Etapa 1. Como visualizar os resultados agrupados](#page-404-0)
- [Etapa 2. Visualizando resultados de pesquisa](#page-404-1)
	- [Gerenciando suas preferências de visualização](#page-404-2)
	- [Visualizando resumos de recursos](#page-405-0)

## <span id="page-404-0"></span>Etapa 1. Como visualizar os resultados agrupados

Se agrupou seus resultados, poderá analisar os agrupamentos antes de se aprofundar nas evidências.

#### **a** Note

Se não agrupou os resultados, o localizador de evidências não exibirá a tabela Agrupar por resultados. Em vez disso, você será levado diretamente para a tabela Visualizar resultados.

Use a tabela Agrupar por resultados para saber sobre a amplitude da evidência correspondente e como ela é distribuída em uma dimensão específica. Os resultados são agrupados pelo valor selecionado. Por exemplo, se você agrupar por tipo de recurso, a tabela mostra uma lista de tipos de AWS recursos. A coluna Evidência total mostra o número de resultados correspondentes para cada tipo de atributo.

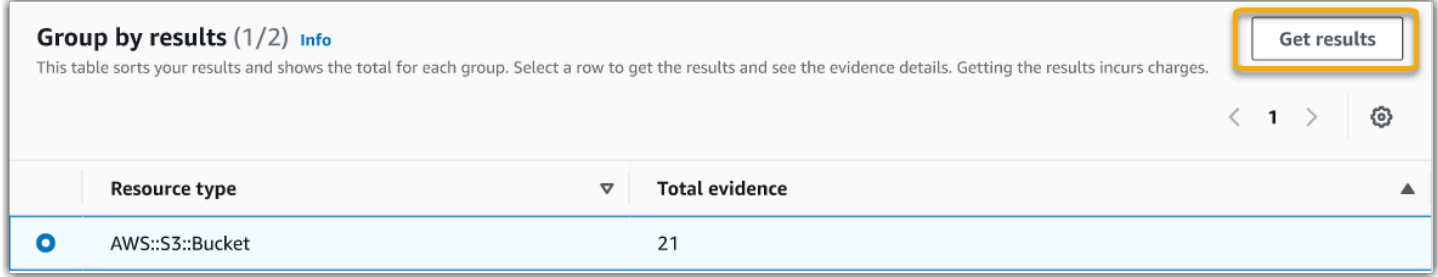

Para obter resultados de um grupo

- 1. Na tabela Agrupar por resultados, selecione a linha para obter resultados que deseja.
- 2. Selecione a opção Obter resultados. Isso inicia uma nova consulta de pesquisa e redireciona para a tabela Visualizar resultados, onde você pode ver os resultados desse grupo.

## <span id="page-404-1"></span>Etapa 2. Visualizando resultados de pesquisa

A tabela Visualizar resultados exibe os resultados da pesquisa. A partir daqui, você pode gerenciar suas preferências de visualização e visualizar resumos de recursos.

<span id="page-404-2"></span>Gerenciando suas preferências de visualização

Suas preferências de visualização controlam o que você vê na página de resultados.

#### Gerencie preferências de visualização

- 1. Selecione o ícone de configurações (#) na parte superior da tabela Visualizar resultados.
- 2. Analise e altere as seguintes configurações conforme necessário:

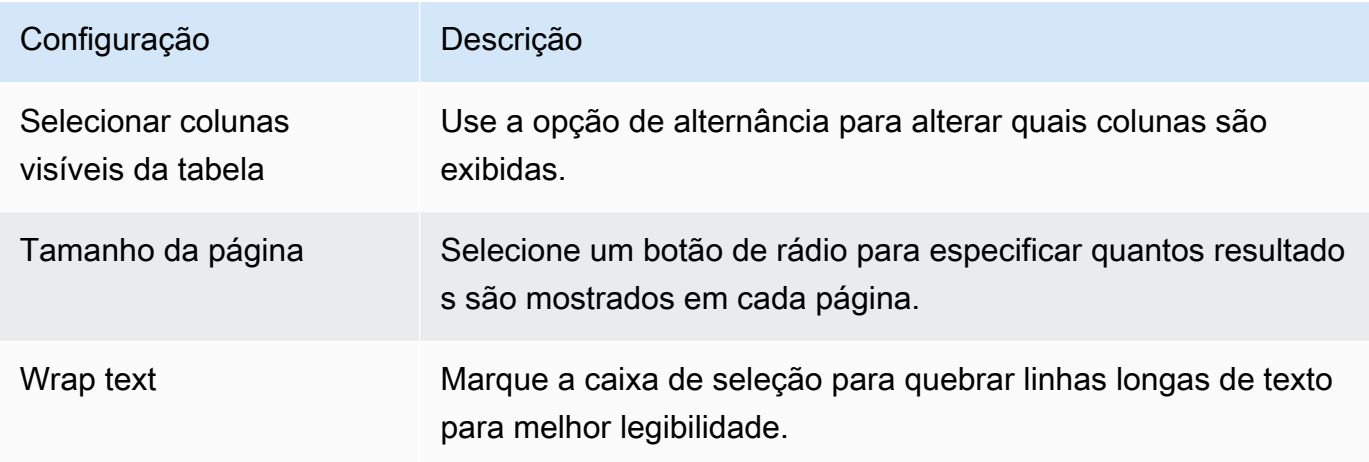

3. Selecione Confirmar para salvar suas preferências.

#### <span id="page-405-0"></span>Visualizando resumos de recursos

Você pode visualizar os atributos relacionados às evidências que corresponderem à sua consulta de pesquisa. Isso ajuda a determinar se a consulta de pesquisa retornou os resultados pretendidos, ou se você precisa ajustar seus filtros e executar novamente a consulta.

Lembre-se de que as evidências podem ter um ou mais atributos relacionados. No localizador de evidências, resultados são exibidos no nível do atributo, com uma linha para cada.

#### **a** Note

O localizador retorna resultados para evidências automatizadas e manuais. No entanto, você só pode visualizar resumos de atributos para evidências automatizadas. Isso ocorre porque o Audit Manager não realiza avaliações de atributos para evidências manuais e, como resultado, nenhum resumo de atributo estará disponível.

Para visualizar detalhes sobre evidências manuais, selecione o nome da evidência para abrir a página de detalhes da mesma. Se gerar um relatório de avaliação a partir dos resultados do localizador de evidências, os detalhes da evidência manual serão incluídos no relatório de avaliação.

Visualização de resumos de atributos

- 1. Selecione o botão de opção de seleção ao lado de um resultado. Isso abre um painel de resumo do atributo na página atual.
- 2. (Opcional) Para ver os detalhes completos das evidências relacionadas, selecione a opção o nome da evidência.
- 3. (Opcional) Use as linhas horizontais (=) para arrastar e redimensionar o painel de resumo do atributo.
- 4. Selecione a opção (x) para fechar o painel de resumo do atributo.

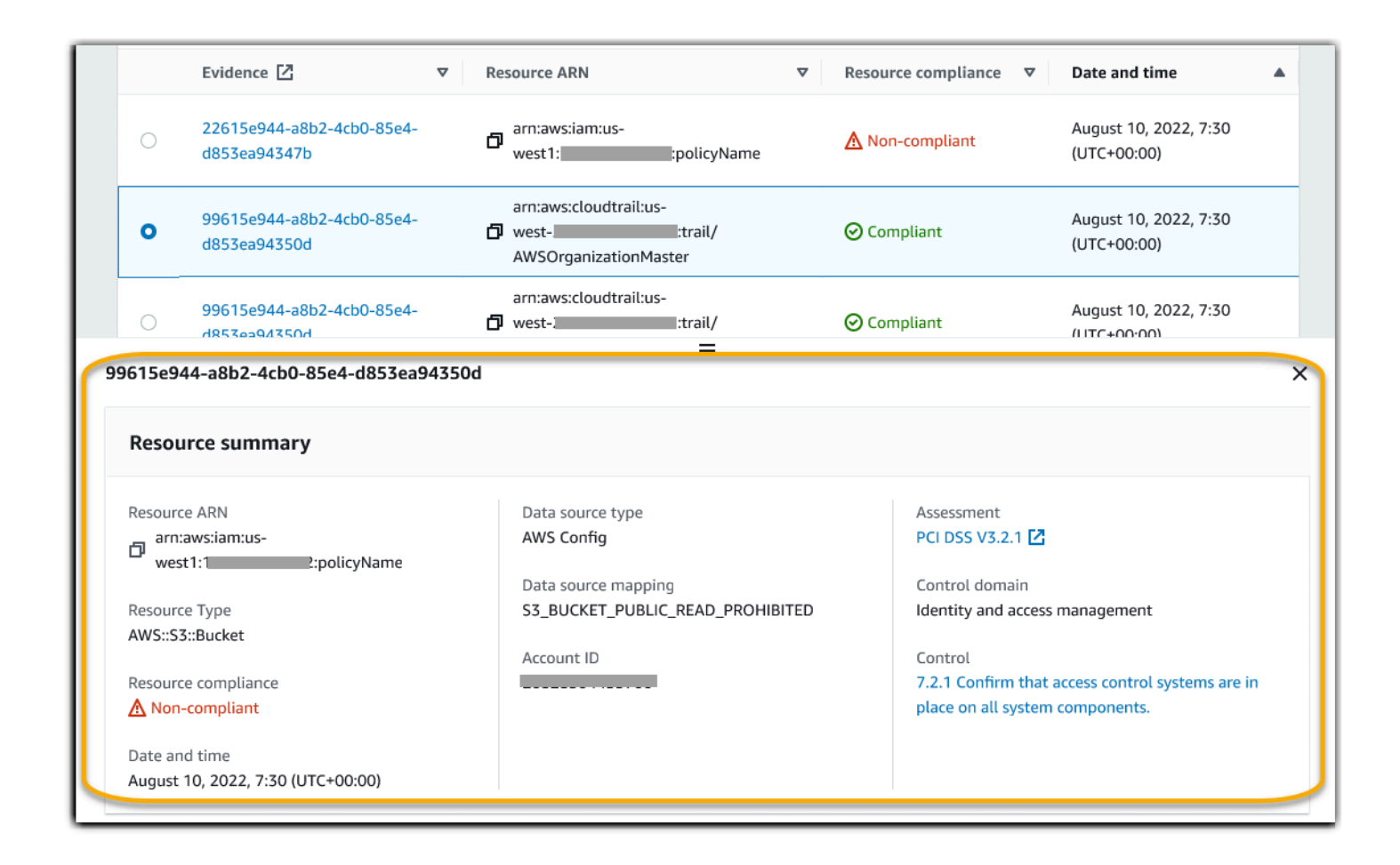

## Próximas etapas

Depois de analisar os resultados da pesquisa, você pode gerar um relatório de avaliação a partir deles ou exportá-los como um arquivo CSV. Para obter instruções, consulte [Exportando seus](#page-407-0)  [resultados de pesquisa do localizador de evidências](#page-407-0).

## Recursos adicionais

- [Opções de filtro e agrupamento para o localizador de evidências](#page-412-0)
- [Exemplos de casos de uso para o localizador de evidências](#page-418-0)
- [Solução de problemas de localizador de evidências](#page-582-0)

# <span id="page-407-0"></span>Exportando seus resultados de pesquisa do localizador de evidências

Depois de analisar os resultados da pesquisa, você pode gerar um relatório de avaliação com base nesses resultados. Como alternativa, você pode exportar os resultados da pesquisa do localizador de evidências em um arquivo CSV.

# Pré-requisitos

O procedimento a seguir pressupõe que você já seguiu as etapas para [realizar uma pesquisa](https://docs.aws.amazon.com/audit-manager/latest/userguide/search-for-evidence-in-evidence-finder.html) e [revisar os resultados da pesquisa](https://docs.aws.amazon.com/audit-manager/latest/userguide/viewing-search-results-in-evidence-finder.html) no localizador de evidências.

## Procedimento

#### Sumário

- [Gerando um relatório de avaliação a partir dos resultados da pesquisa](#page-407-1)
- [Exportação dos resultados da pesquisa para um arquivo CSV](#page-408-0)
	- [Visualizando seus resultados depois de exportá-los](#page-411-0)

## <span id="page-407-1"></span>Gerando um relatório de avaliação a partir dos resultados da pesquisa

Depois de ficar satisfeito com os resultados da pesquisa, você pode gerar um relatório de avaliação.

Para gerar um relatório de avaliação a partir dos resultados da sua pesquisa

- 1. Na parte superior da tabela Visualizar resultados, selecione a opção Gerar relatório de avaliação.
- 2. Insira um nome e uma descrição para seu relatório de avaliação e analise os detalhes do relatório de avaliação.

#### 3. Selecione a opção Gerar um relatório de avaliação.

Serão necessários alguns minutos para que o relatório de avaliação seja gerado. Você pode sair do localizador de evidências enquanto isso acontece; uma notificação verde de sucesso confirmará quando o relatório estiver pronto. Em seguida, você pode acessar o centro de download do Audit Manager e [baixar seu relatório de avaliação](https://docs.aws.amazon.com/audit-manager/latest/userguide/download-center.html#download-a-file).

#### **a** Note

O Audit Manager gera um relatório único usando apenas as evidências dos resultados da pesquisa. Esse relatório não inclui nenhuma evidência [adicionada manualmente a um](https://docs.aws.amazon.com/audit-manager/latest/userguide/generate-assessment-report-include-evidence.html) [relatório a partir da página de avaliação.](https://docs.aws.amazon.com/audit-manager/latest/userguide/generate-assessment-report-include-evidence.html)

Os limites se aplicam à quantidade de evidências que podem ser incluídas em um relatório de avaliação. Para ter mais informações, consulte [Solução de problemas de localizador de](#page-582-0)  [evidências.](#page-582-0)

### <span id="page-408-0"></span>Exportação dos resultados da pesquisa para um arquivo CSV

Talvez você precise de uma versão portátil dos resultados da pesquisa do localizador de evidência. Se for o caso, você pode exportar os resultados da pesquisa para um arquivo CSV.

Depois de exportar os resultados da pesquisa, o arquivo CSV ficará disponível na central de downloads do Audit Manager por 7 dias. Uma cópia do arquivo CSV também será entregue ao bucket do S3 de sua preferência, conhecido como destino de exportação. Seu arquivo CSV permanecerá disponível nesse bucket até que você exclua esse arquivo.

O Audit Manager usa a funcionalidade [CloudTrail Lake](https://docs.aws.amazon.com/awscloudtrail/latest/userguide/cloudtrail-lake.html) para exportar e entregar arquivos CSV do localizador de evidências. Os fatores a seguir definem como o processo de exportação de CSV funciona:

- Todos os resultados da sua pesquisa estão incluídos no relatório de avaliação. Se quiser incluir apenas resultados de pesquisa específicos no relatório de avaliação, recomendamos [editar seus](https://docs.aws.amazon.com/audit-manager/latest/userguide/search-for-evidence-in-evidence-finder.html#editing-a-search)  [filtros de pesquisa atuais.](https://docs.aws.amazon.com/audit-manager/latest/userguide/search-for-evidence-in-evidence-finder.html#editing-a-search) Dessa forma, você pode restringir seus resultados para direcionar apenas as evidências que desejar incluir no relatório.
- Os arquivos CSV são exportados no formato GZIP. O nome padrão do arquivo CSV é queryID/ result.csv.gz, onde queryID é o ID da sua consulta de pesquisa.
- O tamanho máximo de arquivo para uma exportação de CSV é 1 TB. Se estiver exportando mais de 1 TB de dados, seus resultados serão divididos em mais de um arquivo. Cada arquivo CSV chama-se result\_*number*.csv.gz. O número de arquivos CSV obtidos depende do tamanho total dos resultados da pesquisa. Por exemplo, a exportação de 2 TB de dados fornece dois arquivos de resultados de consulta: result\_1.csv.gz e result\_2.csv.gz.
- Além do arquivo CSV, um arquivo de sinal JSON é entregue ao seu bucket do S3. Esse arquivo funciona como uma soma de verificação, atestando que as informações contidas no arquivo CSV são precisas. Para saber mais, consulte a [estrutura do arquivo de CloudTrail assinatura](https://docs.aws.amazon.com/awscloudtrail/latest/userguide/cloudtrail-results-file-validation-sign-file-structure.html) no Guia do AWS CloudTrail desenvolvedor. Para determinar se os resultados da consulta foram modificados, excluídos ou inalterados após a entrega, você pode usar a validação de integridade dos resultados da CloudTrail consulta. Para obter instruções, consulte [Validar resultados de consultas salvos](https://docs.aws.amazon.com/awscloudtrail/latest/userguide/cloudtrail-query-results-validation-intro.html) no Guia do Desenvolvedor AWS CloudTrail .

#### **a** Note

Atualmente, respostas em texto de evidência manual não estão inclusas nas prévias do localizador de evidências nem nas exportações de CSV. Para visualizar dados da resposta em texto, selecione o nome da evidência manual nos resultados do localizador de evidências para abrir a página de detalhes. Se precisar visualizar dados de resposta de texto fora do console do Audit Manager, recomendamos que gere um relatório de avaliação a partir dos resultados do localizador de evidência. Todos os detalhes de evidências manuais, inclusive respostas em texto, estão inclusos nos relatórios de avaliação.

Como exportar seus resultados pela primeira vez

Siga estas etapas para exportar seus resultados de pesquisa pela primeira vez. Esse procedimento oferece a opção de especificar um destino de exportação padrão para todas as suas exportações futuras. Se não quiser salvar um destino de exportação padrão no momento, poderá fazê-lo posteriormente [atualizando suas configurações de destino de exportação](https://docs.aws.amazon.com/audit-manager/latest/userguide/settings-export-destination.html).

### **A** Important

Antes de começar, verifique se possui um bucket do S3 disponível para uso como destino de exportação. Você pode usar um dos seus buckets S3 existentes ou [criar um novo bucket](https://docs.aws.amazon.com/AmazonS3/latest/userguide/create-bucket-overview.html) [no Amazon S3.](https://docs.aws.amazon.com/AmazonS3/latest/userguide/create-bucket-overview.html) Além disso, seu bucket do S3 deve ter a política de permissões necessária para permitir CloudTrail a gravação dos arquivos de exportação nele. Mais especificamente, a política de bucket deve incluir uma s3:PutObject ação e o ARN do bucket, além de ser listada CloudTrail como principal de serviço. Fornecemos um [exemplo de política de](https://docs.aws.amazon.com/audit-manager/latest/userguide/security_iam_id-based-policy-examples.html#full-administrator-access-export-destination)  [permissão](https://docs.aws.amazon.com/audit-manager/latest/userguide/security_iam_id-based-policy-examples.html#full-administrator-access-export-destination) que você pode usar. Para obter instruções sobre como anexar essa política ao seu bucket do S3, consulte [Adicionando uma política de bucket usando o console do Amazon](https://docs.aws.amazon.com/AmazonS3/latest/userguide/add-bucket-policy.html) [S3.](https://docs.aws.amazon.com/AmazonS3/latest/userguide/add-bucket-policy.html)

Para obter mais dicas, consult[eDicas de configuração para seu destino de exportação](#page-542-0). Se você encontrar algum problema ao exportar um arquivo CSV, consulte. [csv-exports](#page-583-0)

Para exportar seus resultados de pesquisa (primeira experiência)

- 1. Na parte superior da tabela Visualizar resultados, selecione a opção Exportar CSV.
- 2. Especifique o bucket do S3 no qual deseja armazenar seus arquivos exportados.
	- Selecione a opção Navegar por S3 para selecionar na sua lista de buckets.
	- Como alternativa, você pode inserir o URI do bucket nesse formato: **s3://bucketname/ prefix**

## **1** Tip

Para manter seu bucket de destino organizado, você pode criar uma pasta opcional para suas exportações de CSV. Para fazer isso, acrescente uma barra (**/**) e um prefixo ao valor na caixa URI de Atributo (por exemplo, **/evidenceFinderExports**). Em seguida, o Audit Manager incluirá esse prefixo ao adicionar o arquivo CSV ao bucket e o Amazon S3 irá gerar o caminho especificado pelo prefixo. Para obter mais informações sobre prefixos de objeto e pastas no Amazon S3, consulte [Organizando objetos no](https://docs.aws.amazon.com/AmazonS3/latest/userguide/using-folders.html)  [console do Amazon S3](https://docs.aws.amazon.com/AmazonS3/latest/userguide/using-folders.html) no Guia do Usuário Amazon Simple Storage Service.

- 3. (Opcional) Se não quiser salvar esse intervalo como destino de exportação padrão, desmarque a caixa de seleção que diz Salvar este bucket como destino de exportação padrão nas configurações do meu localizador de evidência.
- 4. Selecione a opção Exportar.

Exportando seus resultados depois de salvar um destino de exportação

Depois de salvar um bucket padrão S3 como destino de exportação padrão, você pode seguir estas etapas.

Para exportar os resultados da pesquisa (depois de salvar um destino de exportação padrão)

- 1. Na parte superior da tabela Visualizar resultados, selecione a opção Exportar CSV.
- 2. No prompt exibido, analise o bucket padrão do S3 onde o arquivo exportado será salvo.
	- a. (Opcional) Para continuar usando esse bucket e ocultar essa mensagem daqui para frente, marque a caixa Não me lembre novamente.
	- b. (Opcional) Para alterar esse bucket, siga o procedimento para [atualizar suas configurações](https://docs.aws.amazon.com/audit-manager/latest/userguide/settings-export-destination.html)  [de destino de exportação.](https://docs.aws.amazon.com/audit-manager/latest/userguide/settings-export-destination.html)
- 3. Selecione a opção Confirmar.

De acordo com a quantidade de dados que estiver exportando, o processo de exportação pode levar alguns minutos. Sinta-se à vontade para sair do localizador de evidências enquanto a exportação estiver em andamento. Ao sair do localizador de evidências, sua pesquisa será interrompida e os resultados serão descartados no console. No entanto, o processo de exportação de CSV continuará em segundo plano. O arquivo CSV incluirá o conjunto completo de resultados de pesquisa correspondentes à sua consulta.

<span id="page-411-0"></span>Visualizando seus resultados depois de exportá-los

Para encontrar seu arquivo CSV e verificar seu status, acesse o Audit Manager[Central de download](#page-422-0)  [do Audit Manager.](#page-422-0) Quando o arquivo exportado estiver pronto, você poderá [fazer o download do](https://docs.aws.amazon.com/audit-manager/latest/userguide/download-center.html#download-a-file) [arquivo CSV](https://docs.aws.amazon.com/audit-manager/latest/userguide/download-center.html#download-a-file) no centro de download.

Você também pode encontrar e baixar o arquivo CSV do bucket do S3 de destino de exportação.

Para localizar seu arquivo CSV e assinar no console do Amazon S3

- 1. Abra o [console Amazon S3](https://console.aws.amazon.com/s3/).
- 2. Selecione o bucket de destino de exportação que você especificou ao exportar seu arquivo CSV.
- 3. Navegue pela hierarquia de objetos até encontrar o arquivo CSV e o arquivo de assinatura. O arquivo CSV possui uma extensão .csv.gz, e o arquivo de assinatura, uma extensão .json.

Você irá navegar por uma hierarquia de objetos semelhante ao exemplo a seguir, mas com nome de bucket de destino de exportação, ID de conta, data e ID de consulta diferentes.

All Buckets

```
 Export_Destination_Bucket_Name 
      AWSLogs 
         Account_ID; 
            CloudTrail-Lake 
               Query 
                  YYYY 
 MM 
 DD 
                        Query_ID
```
## Recursos adicionais

- [Solução de problemas de localizador de evidências](#page-582-0)
- [Configurando seu destino de exportação padrão para o localizador de evidências](#page-542-1)

# <span id="page-412-0"></span>Opções de filtro e agrupamento para o localizador de evidências

Nesta página, você pode ver uma lista das opções de filtro e agrupamento que estão disponíveis para você usar no localizador de evidências.

## Referência de filtro

Você pode usar os filtros a seguir para encontrar evidências que correspondam a critérios específicos, como avaliação, controle ou AWS service (Serviço da AWS).

Tópicos

- [Filtros necessários](#page-412-1)
- [Filtros adicionais \(opcional\)](#page-414-0)
- [Combinando filtros](#page-416-0)

### <span id="page-412-1"></span>Filtros necessários

Use esses filtros para começar com uma visão geral de alto nível da evidência em uma avaliação.

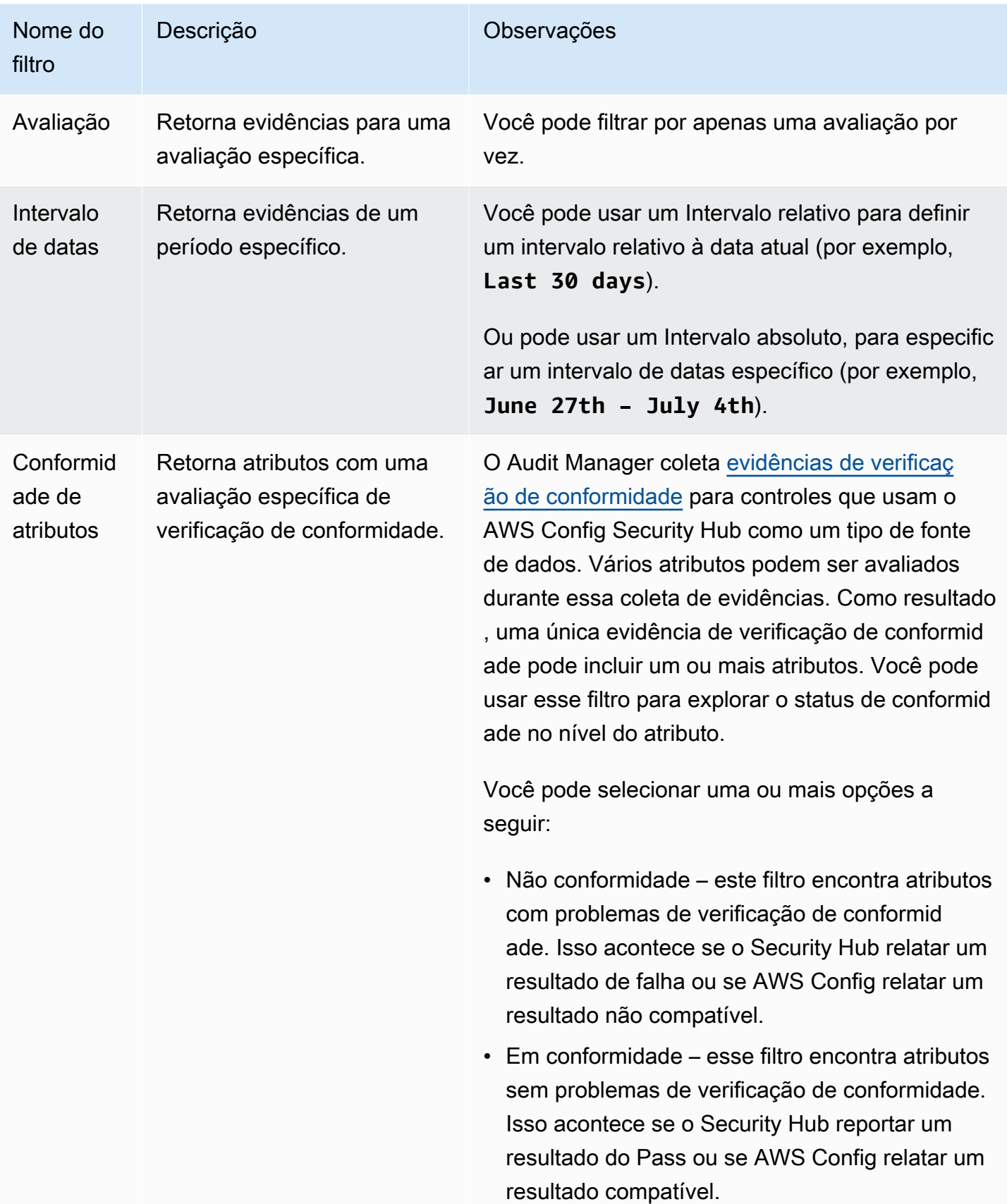

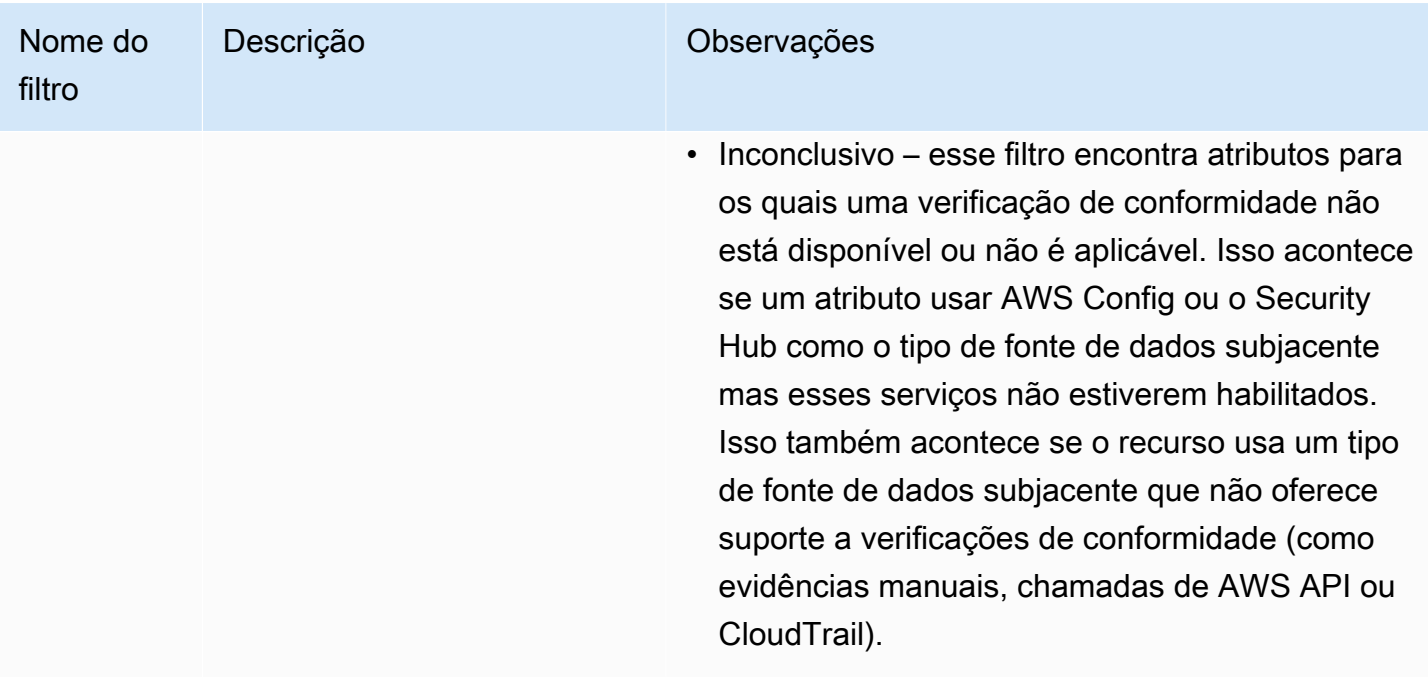

## <span id="page-414-0"></span>Filtros adicionais (opcional)

Use esses filtros para restringir o escopo da sua consulta de pesquisa. Por exemplo, use Serviço para visualizar todas as evidências relacionadas ao Amazon S3. Use Tipo de atributo para concentrar apenas nos buckets S3. Ou use ARN do atributo para um bucket do S3 específico.

Você pode criar filtros adicionais usando um ou mais critérios a seguir.

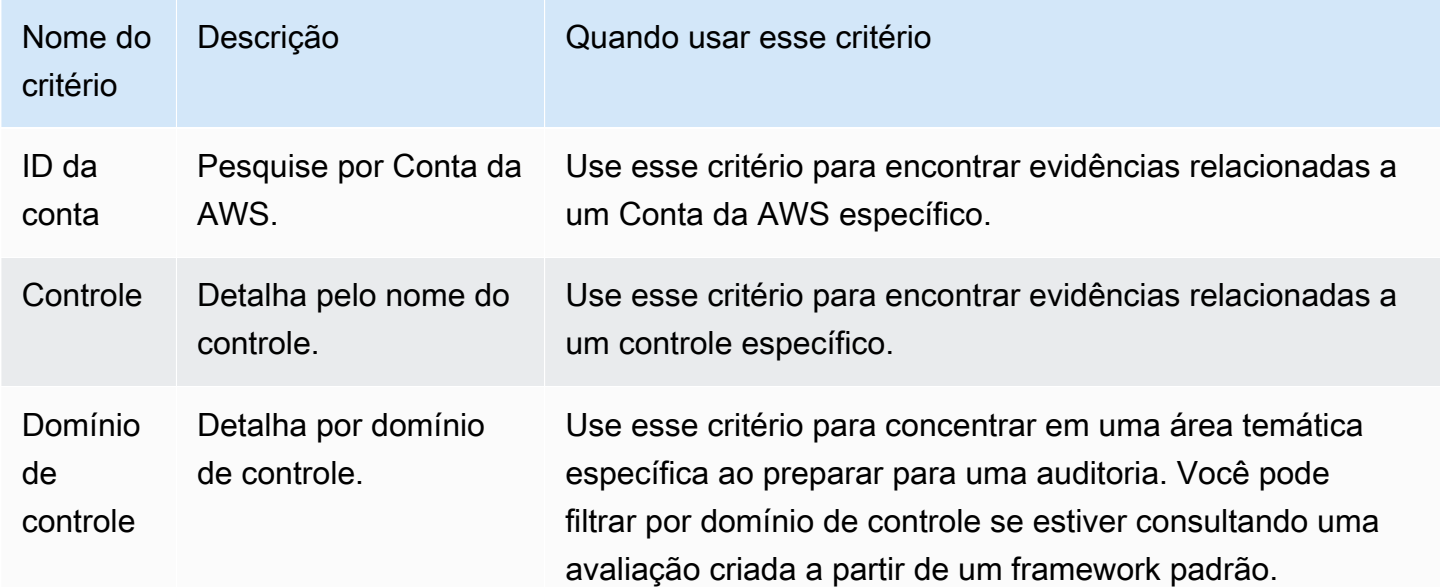

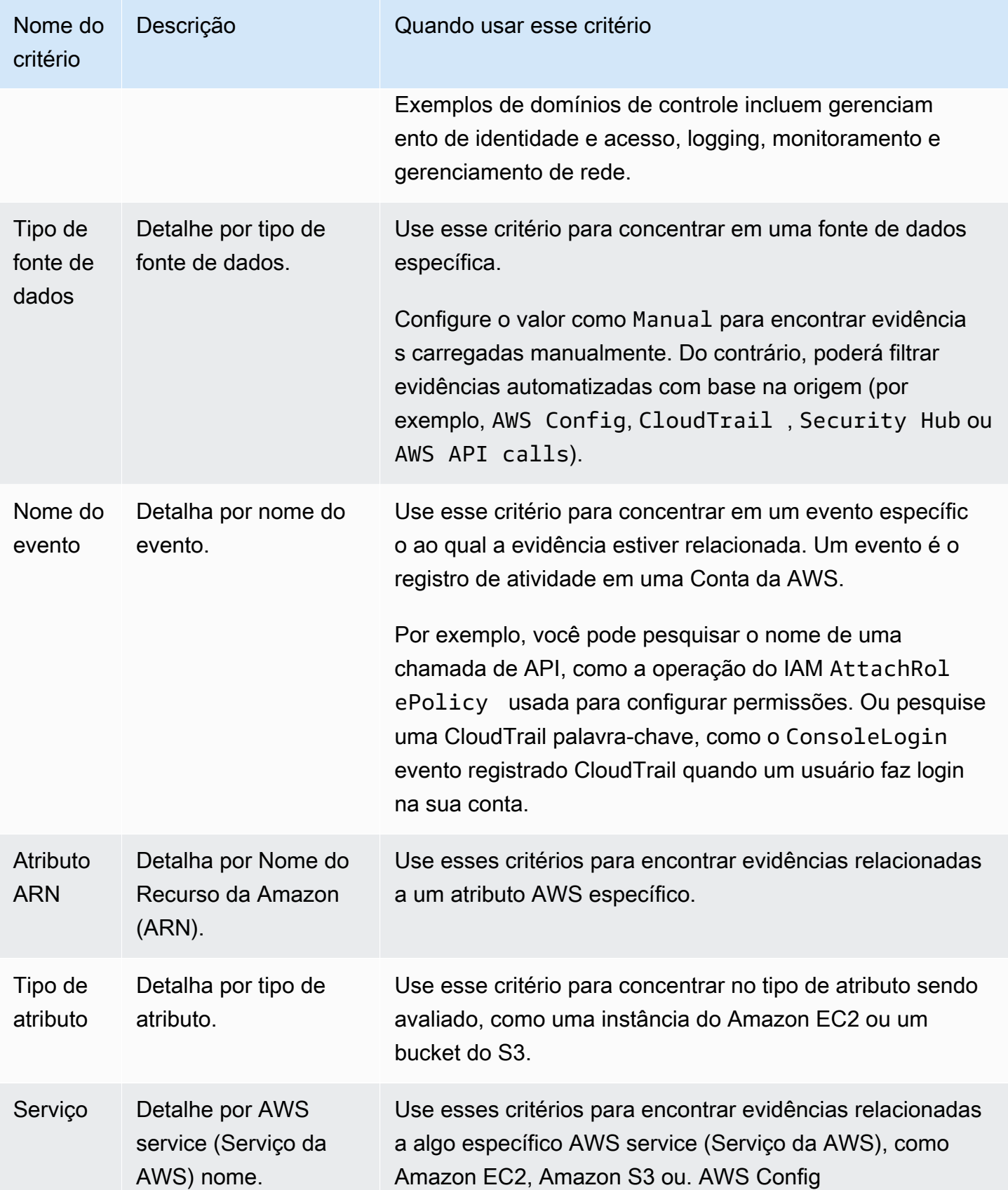

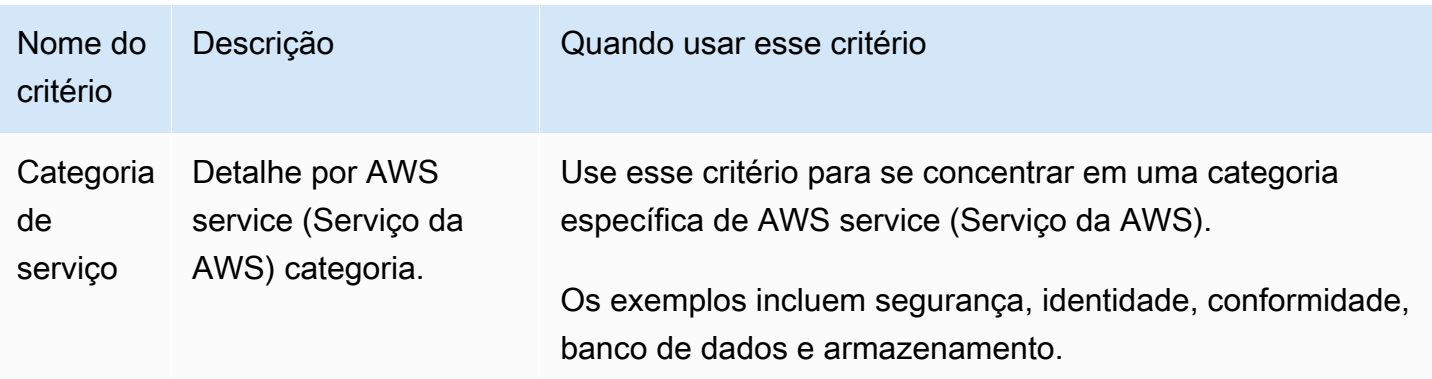

## <span id="page-416-0"></span>Combinando filtros

#### Comportamento de critério

Quando você especifica mais de um critério, o Audit Manager aplica o operador AND às suas seleções. Isso significa que todos os critérios são agrupados em uma única consulta e os resultados devem corresponder a todos os critérios combinados.

#### Exemplo

Na configuração de filtro a seguir, o localizador de evidências retorna atributos não compatíveis dos últimos 7 dias para a avaliação chamada **MySOC2Assessment**. Além disso, os resultados estão relacionados a uma política do IAM e ao controle especificado.

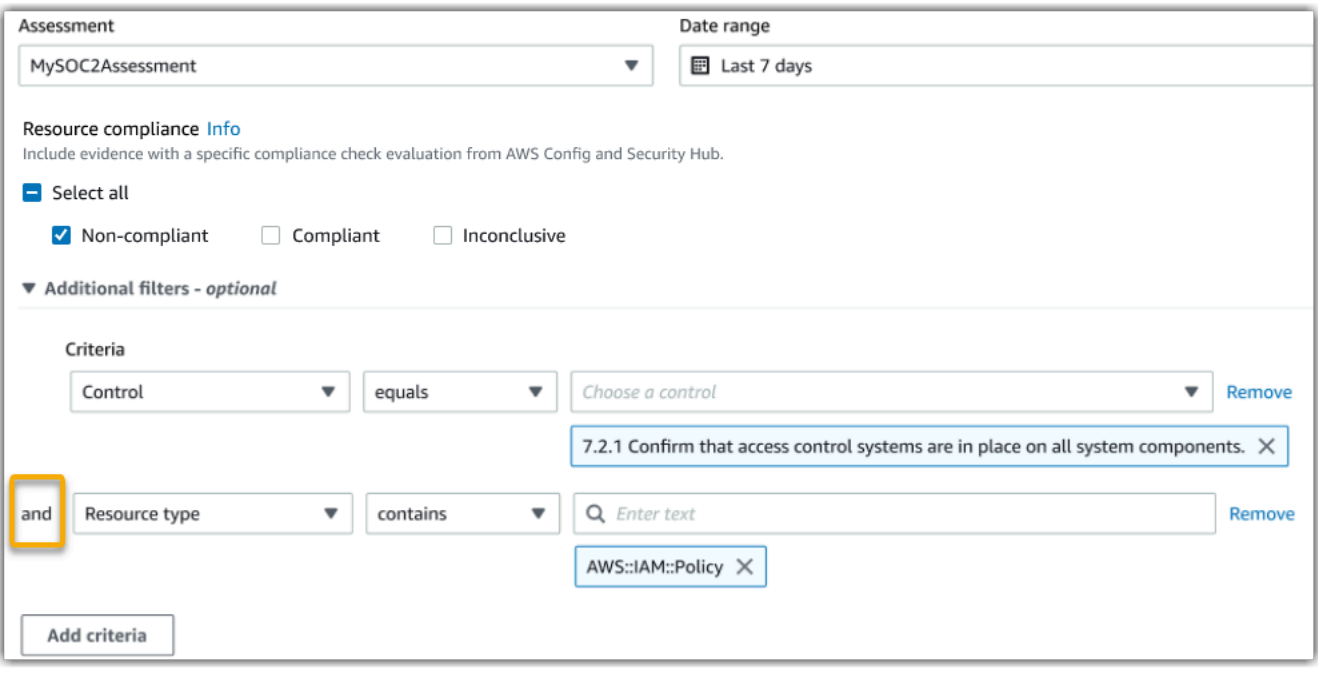

#### Comportamento de valor de critério

Quando você especifica mais de um valor de critério, estes valores são vinculados a um operador OR. O localizador de evidências retorna resultados que correspondam a qualquer um desses valores de critério.

#### Exemplo

Na configuração de filtro a seguir, o localizador de evidências retorna os resultados da pesquisa provenientes de AWS CloudTrail, AWS Config, ou AWS Security Hub.

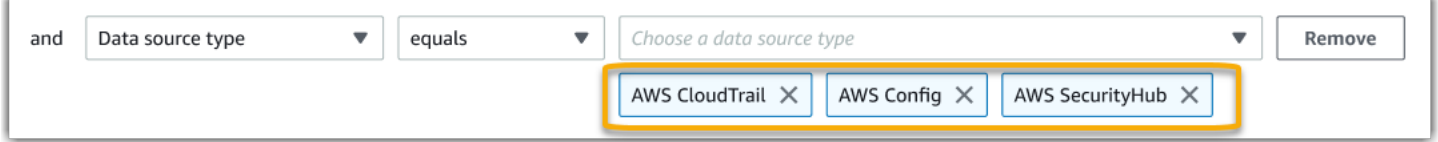

# Agrupando referência

Você pode agrupar os resultados da pesquisa para uma navegação mais rápida. O agrupamento mostra a amplitude dos resultados da pesquisa e como eles são distribuídos em uma dimensão específica.

Você pode usar qualquer um dos grupos a seguir por valores.

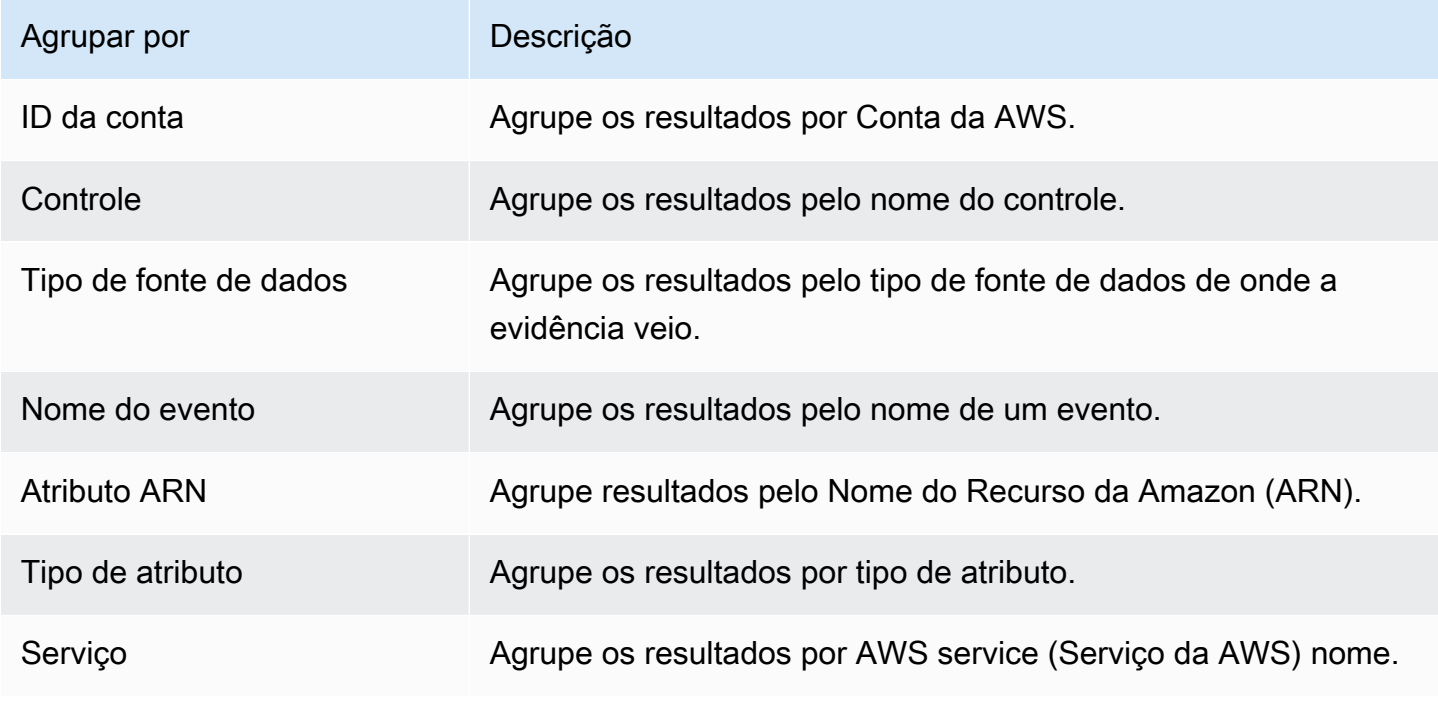

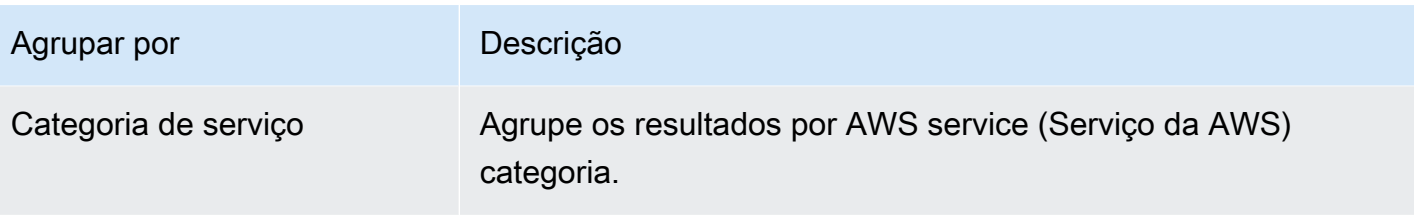

# <span id="page-418-0"></span>Exemplos de casos de uso para o localizador de evidências

O localizador de evidências pode ajudá-lo com vários casos de uso. Esta página fornece alguns exemplos e sugere filtros de pesquisa que você pode usar em cada cenário.

Tópicos

- [Caso de uso 1: encontre evidências que não estejam em conformidade e organize delegações](#page-418-1)
- [Caso de uso 2: identificar evidências em conformidade](#page-419-0)
- [Caso de uso 3: faça uma visualização rápida dos atributos de evidências](#page-420-0)

# <span id="page-418-1"></span>Caso de uso 1: encontre evidências que não estejam em conformidade e organize delegações

Esse caso de uso é ideal se você for um diretor de conformidade, um diretor de proteção de dados ou um profissional de GRC que supervisiona a preparação da auditoria.

Ao monitorar a postura de conformidade da sua organização, você pode contar com equipes de parceiros para ajudá-lo a corrigir problemas. Você pode usar o localizador de evidências para ajudálo a organizar seu trabalho para suas equipes parceiras.

Ao aplicar filtros, você pode concentrar nas evidências de uma área por vez. Além disso, você também pode manter-se alinhado com as responsabilidades e o escopo de cada equipe parceira com a qual trabalha. Ao realizar uma pesquisa direcionada dessa forma, você pode usar os resultados para identificar exatamente o que precisa ser corrigido em cada área temática. Em seguida, você pode delegar essa evidência de não conformidade à equipe parceira correspondente para remediação.

Para esse fluxo de trabalho, siga as etapas para [pesquisar evidências.](https://docs.aws.amazon.com/audit-manager/latest/userguide/search-for-evidence-in-evidence-finder.html) Use os filtros a seguir para encontrar evidências de não conformidade.

```
Assessment | <assessment name>
```
Date range | *<date range>* Resource compliance | **Non-compliant**

Em seguida, aplique filtros adicionais para a área na qual estiver focando. Por exemplo, use o filtro da Categoria de serviço para encontrar atributos que não estejam em conformidade e sejam relacionados ao IAM. Em seguida, compartilhe esses resultados com a equipe que possuir os atributos do IAM para sua organização. Ou, se estiver consultando uma avaliação criada a partir de um framework padrão, você pode usar o filtro Domínio de controle para encontrar evidências que não estejam em conformidade relacionadas ao domínio de gerenciamento de identidade e acesso.

```
Control domain | <domain that you're focusing on>
or
Service category | <AWS service (Serviço da AWS) category that you're focusing on>
```
Depois de encontrar as evidências de que precisa, siga as etapas para gerar um relatório de avaliação a partir dos resultados da pesquisa. Para obter instruções, consulte [Gerando um relatório](#page-407-1) [de avaliação a partir dos resultados da pesquisa](#page-407-1). Você pode compartilhar esse relatório com sua equipe parceira, que pode usá-lo como uma lista de verificação de remediação.

## <span id="page-419-0"></span>Caso de uso 2: identificar evidências em conformidade

Esse caso de uso é ideal se você trabalha em SecOps TI ou em DevOps outra função que possui e corrige ativos de nuvem.

Como parte de uma auditoria, você pode ser solicitado a corrigir problemas com os atributos que possuir. Depois desse trabalho, você pode usar o localizador de evidências para validar se seus atributos estão em conformidade.

Para esse fluxo de trabalho, siga as etapas para [pesquisar evidências.](https://docs.aws.amazon.com/audit-manager/latest/userguide/search-for-evidence-in-evidence-finder.html) Use os filtros a seguir para encontrar evidências em conformidade.

```
Assessment | <assessment name>
Date range | <date range>
Resource compliance | Compliant
```
Em seguida, aplique filtros adicionais para mostrar somente as evidências pelas quais for responsável. De acordo com seu escopo de propriedade, torne a pesquisa tão direcionada quanto necessário. Os exemplos de filtros a seguir estão ordenados do mais amplo ao mais preciso. Selecione as opções apropriadas e substitua *<placeholder text>* por seus próprios valores.

```
Control domain | <a subject area that you're responsible for>
Service category | <a category of Serviços da AWS that you own>
Service | <a specific AWS service (Serviço da AWS) that you own>
Resource type | <a collection of resources that you own>
Resource ARN | <a specific resource that you own>
```
Se você for responsável por várias instâncias do mesmo critério (por exemplo, você possui várias Serviços da AWS), você pode [agrupar seus resultados](https://docs.aws.amazon.com/audit-manager/latest/userguide/evidence-finder-filters-and-groups.html#groups) por esse valor. Isso fornece o total de correspondências de evidência para cada AWS service (Serviço da AWS). Em seguida, você pode obter os resultados dos serviços que possui.

## <span id="page-420-0"></span>Caso de uso 3: faça uma visualização rápida dos atributos de evidências

Esse caso de uso é ideal para todos os clientes Audit Manager.

Anteriormente, a análise dos detalhes das evidências individuais era demorada. Se você quisesse visualizar as evidências, precisaria ir diretamente para essa avaliação e, em seguida, navegar pelas pastas de evidências profundamente aninhadas. Agora, o localizador de evidências fornece uma maneira conveniente de visualizar essas informações. Para cada item de evidência que corresponder à sua consulta de pesquisa, você poderá visualizar os atributos individuais dessa evidência.

Para começar, siga as etapas para [pesquisar evidências](https://docs.aws.amazon.com/audit-manager/latest/userguide/search-for-evidence-in-evidence-finder.html). Em seguida, marque o botão de opção de seleção ao lado de um resultado para visualizar um resumo do atributo na página atual. Você pode visualizar cada atributo individual relacionado a um item de evidência. Para ver os detalhes completos das evidências de qualquer atributo, selecione o nome da evidência. Para ter mais informações, consulte [Visualizando resumos de recursos](#page-405-0).

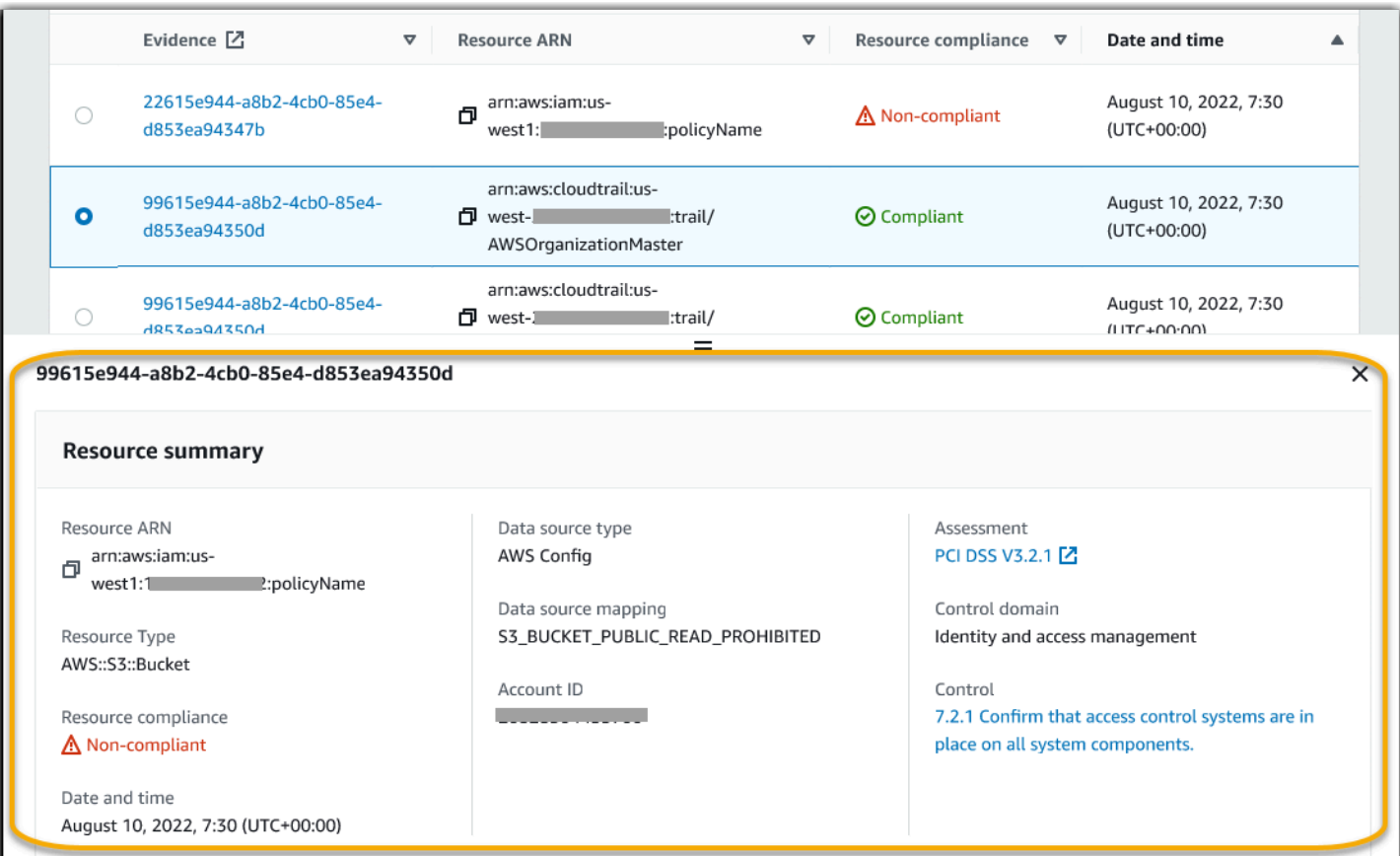

# <span id="page-422-0"></span>Central de download do Audit Manager

O centro de downloads é o local onde você encontra e gerencia todos os arquivos do Audit Manager baixados. Quando você gera um relatório de avaliação ou exporta os resultados da pesquisa do localizador de evidências, os arquivos aparecem na central de downloads.

#### Sumário

- [Como navegar na central de download](#page-422-1)
- [Baixando um arquivo](#page-424-0)
- [Excluindo um arquivo](#page-424-1)
- [Recursos adicionais](#page-425-0)

# <span id="page-422-1"></span>Como navegar na central de download

Siga estas etapas para procurar seus arquivos no centro de downloads.

Para encontrar arquivos no centro de downloads

- 1. Abra o console do AWS Audit Manager em [https://console.aws.amazon.com/auditmanager/](https://console.aws.amazon.com/auditmanager/home)  [home](https://console.aws.amazon.com/auditmanager/home).
- 2. No painel de navegação à esquerda, escolha Centro de download.
- 3. Escolha a guia Relatórios de avaliação para ver os relatórios de avaliação que estão disponíveis para download.
	- Essa guia mostra os relatórios de avaliação que você gerou. Os relatórios de avaliação permanecem disponíveis na central de download até que você os exclua.
	- Para ver o status mais recente do seu relatório de avaliação, escolha o ícone de atualização (#) para recarregar a tabela. Cada linha na tabela de relatórios de avaliação mostra o nome do relatório, a data de criação e um dos seguintes status:

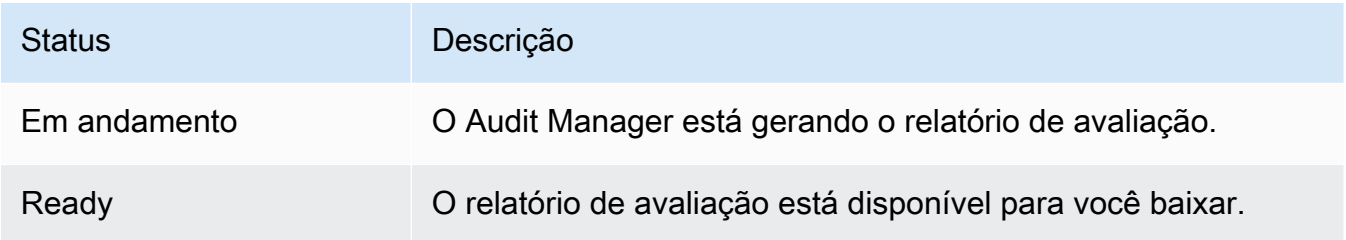

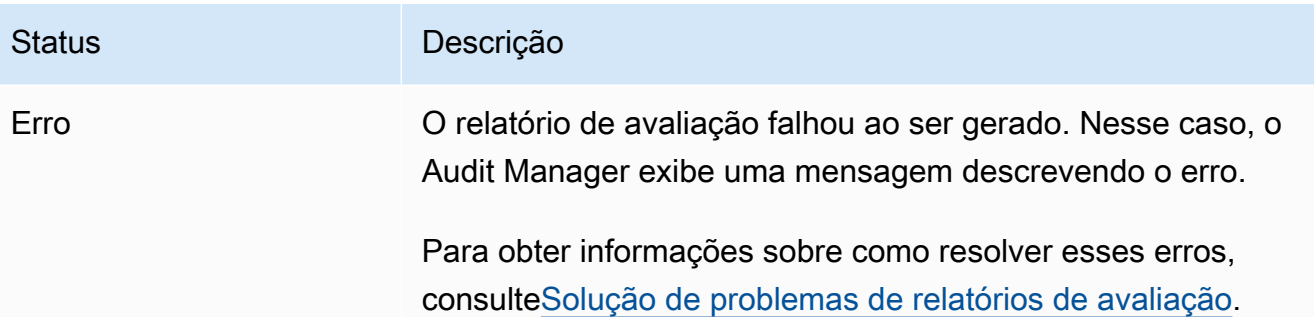

- 4. Escolha a guia Exportações para ver as exportações em CSV que estão disponíveis para download.
	- Essa guia mostra os resultados da pesquisa do localizador de evidências que você exportou nos últimos sete dias. Os arquivos CSV são removidos do centro de download após sete dias, mas permanecem disponíveis no bucket do S3 de [destino de exportação](https://docs.aws.amazon.com/audit-manager/latest/userguide/settings-export-destination.html). Para obter instruções sobre como encontrar uma exportação CSV do localizador de evidências em seu bucket de destino S3, consulte [Visualizando seus resultados depois de exportá-los](#page-411-0).
	- Para ver o status mais recente de suas exportações CSV, escolha o ícone de atualização (#) para recarregar a tabela. Cada linha na tabela de exportações mostra o nome do arquivo, sua data de exportação e um dos seguintes status:

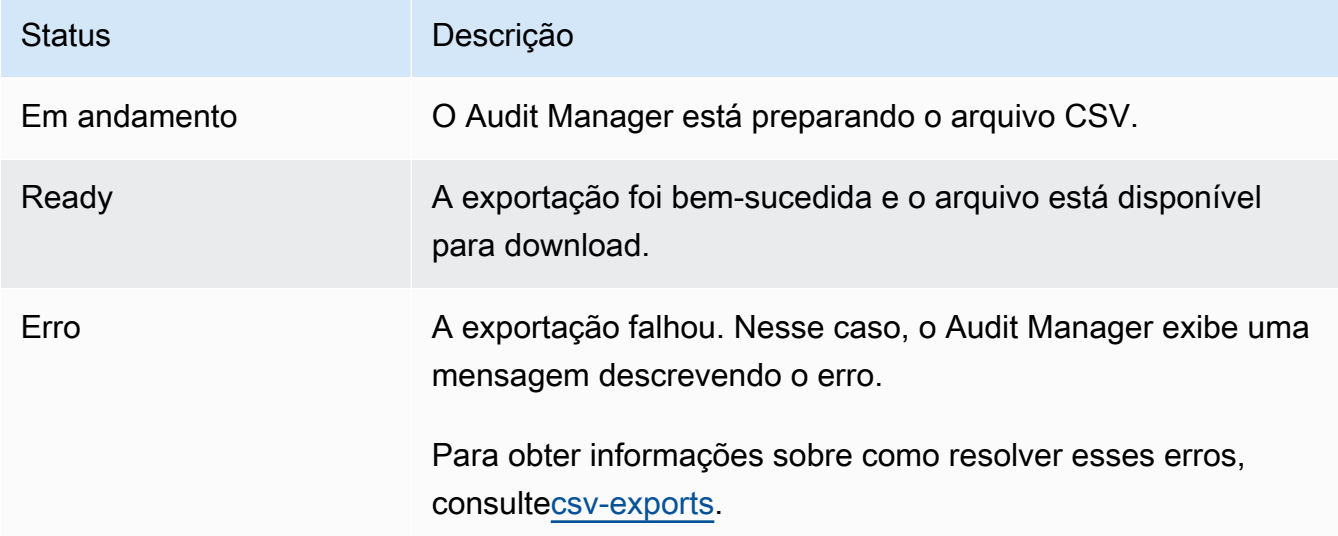

#### **a** Note

Lembre-se de que a guia de exportações também pode exibir arquivos CSV para consultas que você executou diretamente no AWS CloudTrail Lake. Isso inclui consultas feitas no CloudTrail console ou usando a CloudTrail API. CloudTrail as

exportações aparecem nessa guia se você consultou o armazenamento de dados de eventos do Audit Manager e optou por salvar os resultados no Amazon S3.

# <span id="page-424-0"></span>Baixando um arquivo

Siga estas etapas para baixar um arquivo no centro de download.

Para baixar um arquivo

- 1. Abra o console do AWS Audit Manager em [https://console.aws.amazon.com/auditmanager/](https://console.aws.amazon.com/auditmanager/home)  [home](https://console.aws.amazon.com/auditmanager/home).
- 2. No painel de navegação à esquerda, escolha Centro de download.
- 3. Escolha a guia Relatórios de avaliação ou Exportações.
- 4. Escolha o arquivo que deseja acessar e selecione Baixar.

Para obter instruções sobre como baixar um arquivo diretamente do seu bucket de destino do S3, consulte [Download de um objeto no Guia](https://docs.aws.amazon.com/AmazonS3/latest/userguide/download-objects.html) do usuário do Amazon Simple Storage Service (Amazon S3).

# <span id="page-424-1"></span>Excluindo um arquivo

Siga estas etapas para excluir quaisquer relatórios de avaliação dos quais não precisar mais do centro de downloads.

#### **a** Note

A exclusão de exportações de CSV do centro de download não é suportada no momento. As exportações de CSV são removidas automaticamente do centro de downloads após sete dias.

Para excluir um relatório de avaliação

- 1. Abra o console do AWS Audit Manager em [https://console.aws.amazon.com/auditmanager/](https://console.aws.amazon.com/auditmanager/home)  [home](https://console.aws.amazon.com/auditmanager/home).
- 2. No painel de navegação à esquerda, escolha Centro de download.
- 3. Escolha a guia Relatórios de avaliação.
- 4. Selecione o relatório que deseja excluir e escolha Excluir.

Se quiser excluir um relatório de avaliação ou uma exportação CSV do seu bucket de destino S3, recomendamos que conclua essa tarefa diretamente no Amazon S3. Para obter mais informações, consulte [Deletando objetos no Amazon S3](https://docs.aws.amazon.com/AmazonS3/latest/userguide/DeletingObjects.html) no Guia do Usuário Amazon Simple Storage Service (Amazon S3).

# <span id="page-425-0"></span>Recursos adicionais

- [Configurando seu destino de exportação padrão para o localizador de evidências](#page-542-1)
- [Configurando o destino padrão do relatório de avaliação](#page-528-0)
- [Solução de problemas de relatórios de avaliação](#page-562-0)
- [Solução de problemas de exportação de CSV](https://docs.aws.amazon.com/audit-manager/latest/userguide/evidence-finder-issues.html#csv-exports)
- [Baixando um objeto do Amazon S3](https://docs.aws.amazon.com/AmazonS3/latest/userguide/download-objects.html)
- [Excluindo objetos do Amazon S3](https://docs.aws.amazon.com/AmazonS3/latest/userguide/DeletingObjects.html)

# Usando a biblioteca de estruturas para gerenciar estruturas em AWS Audit Manager

Você pode encontrar e gerenciar estruturas na biblioteca de estruturas em AWS Audit Manager.

Um framework determina quais controles são testados em um ambiente por um período. Ele define os controles e seus mapeamentos de fonte de dados para um determinado padrão ou regulamento de conformidade. Também é usado para estruturar e automatizar as avaliações do Audit Manager. Você pode usar estruturas como ponto de partida para auditar seu AWS service (Serviço da AWS) uso e começar a automatizar a coleta de evidências.

# Principais pontos

Na biblioteca de estruturas, as estruturas são organizadas nas seguintes categorias.

• Os frameworks padrão são frameworks pré-construídos que fornecem AWS . Essas estruturas são baseadas nas AWS melhores práticas para diferentes padrões e regulamentações de conformidade, como GDPR e HIPAA. As estruturas padrão incluem controles que são organizados em conjuntos de controle com base no padrão ou regulamentação de conformidade que a estrutura suporta.

Você pode visualizar o conteúdo dos frameworks padrão, mas não pode editá-los nem excluí-los. No entanto, você pode fazer uma cópia editável de qualquer estrutura padrão para criar uma nova que atenda às suas necessidades específicas.

• Estruturas personalizadas são estruturas que você cria. Você pode criar uma estrutura personalizada do zero ou fazer uma cópia editável de uma estrutura existente. Você pode usar frameworks personalizados para organizar controles em conjuntos de controle de uma forma que atenda aos seus requisitos específicos.

Você pode criar uma avaliação a partir de um framework padrão ou personalizado.

#### **a** Note

AWS Audit Manager auxilia na coleta de evidências relevantes para verificar a conformidade com padrões e regulamentos de conformidade específicos. No entanto, ele não avalia a sua conformidade em si. AWS Audit Manager Portanto, as evidências coletadas por meio de

auditorias podem não incluir todas as informações sobre seu AWS uso necessárias para auditorias. AWS Audit Manager não substitui a assessoria jurídica ou os especialistas em conformidade.

# Recursos adicionais

Para criar e gerenciar estruturas no Audit Manager, siga os procedimentos descritos aqui.

- [Encontrando as estruturas disponíveis em AWS Audit Manager](#page-427-0)
- [Analisando uma estrutura em AWS Audit Manager](#page-429-0)
- [Criação de uma estrutura personalizada em AWS Audit Manager](#page-434-0)
	- [Criando uma estrutura personalizada do zero em AWS Audit Manager](#page-435-0)
	- [Fazendo uma cópia editável de uma estrutura existente no AWS Audit Manager](#page-437-0)
- [Editando uma estrutura personalizada no AWS Audit Manager](#page-440-0)
- [Excluindo uma estrutura personalizada em AWS Audit Manager](#page-465-0)
- [Compartilhando uma estrutura personalizada no AWS Audit Manager](#page-443-0)
	- [Conceitos e terminologia de compartilhamento de framework](#page-444-0)
	- [Enviando solicitação para compartilhar uma estrutura personalizada no AWS Audit Manager](#page-453-0)
	- [Respondendo a solicitações de compartilhamento em AWS Audit Manager](#page-460-0)
	- [Excluindo solicitações de compartilhamento em AWS Audit Manager](#page-465-1)
- [Estruturas suportadas em AWS Audit Manager](#page-76-0)

# <span id="page-427-0"></span>Encontrando as estruturas disponíveis em AWS Audit Manager

Você pode encontrar todas as estruturas disponíveis na página da biblioteca Framework no console do Audit Manager.

Você também pode visualizar todas as estruturas disponíveis usando a API Audit Manager ou a AWS Command Line Interface (AWS CLI).

## Pré-requisitos

Certifique-se de que sua identidade do IAM tenha as permissões apropriadas para visualizar estruturas. AWS Audit Manager Duas políticas sugeridas que concedem essas permissões são [AWSAuditManagerAdministratorAccess](https://docs.aws.amazon.com/aws-managed-policy/latest/reference/AWSAuditManagerAdministratorAccess.html)[Permita que o gerenciamento de usuários acesse AWS Audit](#page-648-0)  [Manager](#page-648-0)e.

## **Procedimento**

Audit Manager console

Para visualizar as estruturas disponíveis no console do Audit Manager

- 1. Abra o console do AWS Audit Manager em [https://console.aws.amazon.com/auditmanager/](https://console.aws.amazon.com/auditmanager/home)  [home](https://console.aws.amazon.com/auditmanager/home).
- 2. No painel de navegação à esquerda, selecione Biblioteca de framework.
- 3. Escolha a guia frameworks padrão ou a guia frameworks personalizados para navegar pelos frameworks padrão e personalizados disponíveis.

### AWS CLI

Para ver as estruturas disponíveis no AWS CLI

Para visualizar estruturas no Audit Manager, use o [list-assessment-frameworks](https://awscli.amazonaws.com/v2/documentation/api/latest/reference/auditmanager/list-assessment-frameworks.html)comando e especifique a. --framework-type Ou você pode recuperar uma lista de frameworks padrão. Ou você pode recuperar uma lista de frameworks personalizados.

aws auditmanager list-assessment-frameworks --framework-type Standard

aws auditmanager list-assessment-frameworks --framework-type Custom

Audit Manager API

Para visualizar as estruturas disponíveis usando a API

Use a [ListAssessmentFrameworkso](https://docs.aws.amazon.com/audit-manager/latest/APIReference/API_ListAssessmentFrameworks.html)peração e especifique um [FrameworkType.](https://docs.aws.amazon.com/audit-manager/latest/APIReference/API_ListAssessmentFrameworks.html#auditmanager-ListAssessmentFrameworks-request-frameworkType) Você pode recuperar uma lista de frameworks padrão. Ou você pode recuperar uma lista de frameworks personalizados.

Para obter mais informações, escolha um dos links anteriores para ler mais na Referência de API AWS Audit Manager . Isso inclui informações sobre como usar a ListAssessmentFrameworks operação e os parâmetros em um dos SDKs específicos do idioma AWS .

## Próximas etapas

Quando estiver pronto para explorar os detalhes de uma estrutura, siga as etapa[sAnalisando uma](#page-429-0) [estrutura em AWS Audit Manager](#page-429-0). Esta página o guiará pelos detalhes da estrutura e explicará as informações que você vê lá.

Na página da biblioteca da estrutura, você também pode [criar,](https://docs.aws.amazon.com/audit-manager/latest/userguide/custom-frameworks.html) [editar,](https://docs.aws.amazon.com/audit-manager/latest/userguide/edit-custom-frameworks.html) [excluir](https://docs.aws.amazon.com/audit-manager/latest/userguide/delete-custom-framework.html) ou [compartilhar](https://docs.aws.amazon.com/audit-manager/latest/userguide/share-custom-framework.html) uma estrutura personalizada.

## Recursos adicionais

Para soluções para problemas de estrutura no Audit Manager, consult[eSolução de problemas de](#page-595-0) [estrutura](#page-595-0).

# <span id="page-429-0"></span>Analisando uma estrutura em AWS Audit Manager

Você pode analisar os detalhes de um framework usando o console do Audit Manager, a API do Audit Manager ou o AWS Command Line Interface (AWS CLI).

## Pré-requisitos

Certifique-se de que sua identidade do IAM tenha as permissões apropriadas para visualizar estruturas. AWS Audit Manager Duas políticas sugeridas que concedem essas permissões são [AWSAuditManagerAdministratorAccess](https://docs.aws.amazon.com/aws-managed-policy/latest/reference/AWSAuditManagerAdministratorAccess.html)[Permita que o gerenciamento de usuários acesse AWS Audit](#page-648-0)  [Manager](#page-648-0)e.

## Procedimento

### Audit Manager console

Para ver os detalhes da estrutura no console do Audit Manager

- 1. Abra o console do AWS Audit Manager em [https://console.aws.amazon.com/auditmanager/](https://console.aws.amazon.com/auditmanager/home)  [home](https://console.aws.amazon.com/auditmanager/home).
- 2. No painel de navegação à esquerda, escolha Biblioteca de frameworks para ver uma lista de frameworks disponíveis.
- 3. Escolha a guia Frameworks padrão ou Frameworks personalizados para navegar pelos frameworks disponíveis.
- 4. Escolha o nome do framework para abri-lo.
- 5. Analise os detalhes da estrutura usando as informações a seguir como referência.

Seção de detalhes do framework

Esta seção fornece uma visão geral do framework. Nesta seção, você pode revisar as seguintes informações:

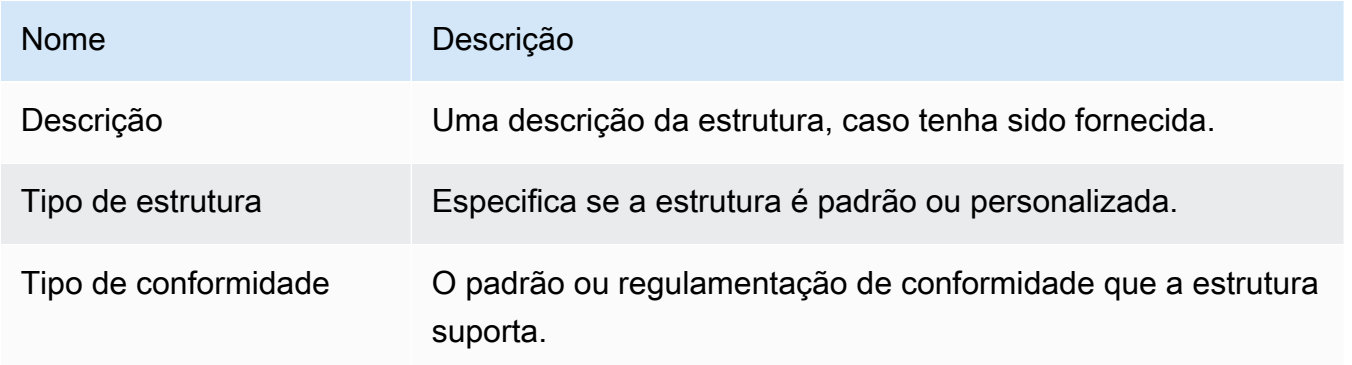

Se você estiver visualizando uma estrutura personalizada, também poderá ver os seguintes detalhes:

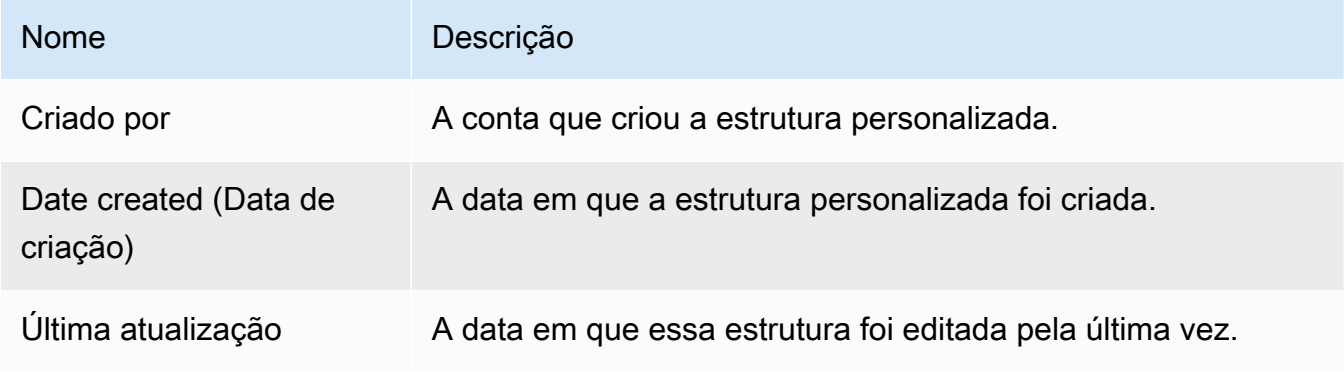

#### Guia Controles

Essa guia lista os controles no framework, agrupados por conjunto de controles. Nessa guia, você pode revisar as seguintes informações:

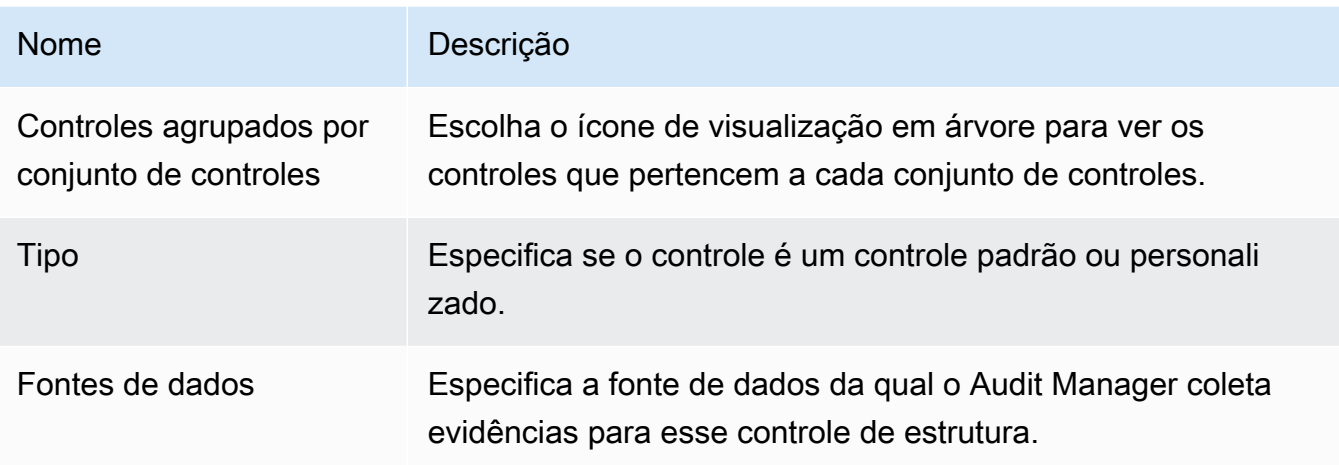

#### Aba de etiquetas

Tags – Esta guia lista as tags associadas ao framework. Nessa guia, você pode revisar as seguintes informações:

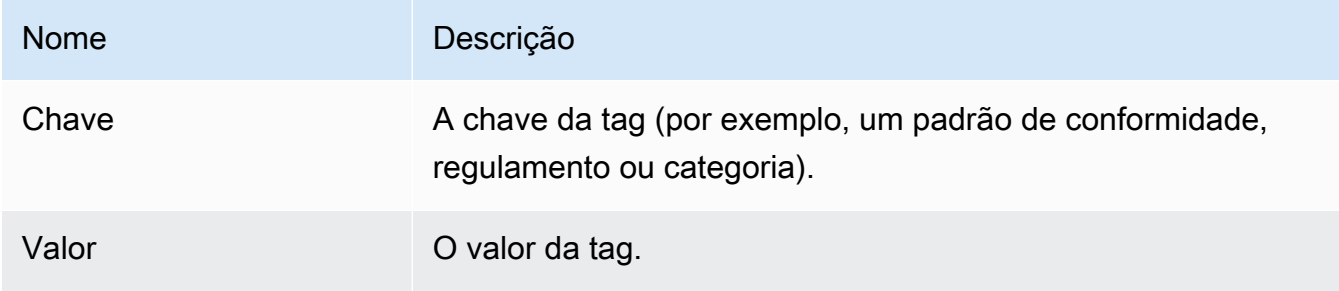

#### AWS CLI

Para ver os detalhes da estrutura no AWS CLI

1. Para identificar a estrutura que você deseja revisar, execute o [list-assessment](https://awscli.amazonaws.com/v2/documentation/api/latest/reference/auditmanager/list-assessment-frameworks.html)[frameworksc](https://awscli.amazonaws.com/v2/documentation/api/latest/reference/auditmanager/list-assessment-frameworks.html)omando e especifique --framework-type a. Ou você pode recuperar uma lista de frameworks padrão. Ou você pode recuperar uma lista de frameworks personalizados.

No exemplo a seguir, substitua o *texto do espaço reservado* por Custom ou Standard.

aws auditmanager list-assessment-frameworks --framework-type *Custom/Standard*
A resposta retorna uma lista de frameworks. Encontre o framework que você deseja analisar e anote o ID do framework e o Nome do Recurso da Amazon (ARN).

2. Para obter os detalhes da estrutura, execute o [get-assessment-frameworkc](https://awscli.amazonaws.com/v2/documentation/api/latest/reference/auditmanager/get-assessment-framework.html)omando e especifique --framework-id o.

No exemplo a seguir, substitua o *texto do espaço reservado* por suas próprias informações.

```
aws auditmanager get-assessment-framework --framework-id a1b2c3d4-5678-90ab-
cdef-EXAMPLE11111
```
G Tip

Os detalhes do framework são retornados no formato JSON. Para entender esses dados, consulte [get-assessment-framework Saída](https://awscli.amazonaws.com/v2/documentation/api/latest/reference/auditmanager/get-assessment-framework.html#output) na Referência de AWS CLI Comandos.

3. Para ver as tags de uma estrutura, use o [list-tags-for-resourcec](https://awscli.amazonaws.com/v2/documentation/api/latest/reference/auditmanager/list-tags-for-resource.html)omando e especifique - resource-arn as da estrutura.

No exemplo a seguir, substitua o *texto do espaço reservado* por suas próprias informações.

```
aws auditmanager list-tags-for-resource --resource-arn arn:aws:auditmanager:us-
east-1:111122223333:assessmentFramework/a1b2c3d4-5678-90ab-cdef-EXAMPLE11111
```
Para obter mais informações sobre tags no Audit Manager, consulte [Recursos de AWS Audit](https://docs.aws.amazon.com/audit-manager/latest/userguide/tagging.html)  [Manager para tags](https://docs.aws.amazon.com/audit-manager/latest/userguide/tagging.html)

#### Audit Manager API

Para ver os detalhes da estrutura usando a API

1. Para identificar a estrutura que você deseja revisar, use a [ListAssessmentFrameworkso](https://docs.aws.amazon.com/audit-manager/latest/APIReference/API_ListAssessmentFrameworks.html)peração e especifique um [FrameworkType.](https://docs.aws.amazon.com/audit-manager/latest/APIReference/API_ListAssessmentFrameworks.html#auditmanager-ListAssessmentFrameworks-request-frameworkType) Você pode recuperar uma lista de frameworks padrão. Ou você pode recuperar uma lista de frameworks personalizados.

A partir da resposta, encontre o framework que você deseja analisar e anote o ID do framework e o nome do recurso da Amazon (ARN).

2. Para obter os detalhes da estrutura, use a [GetAssessmentFrameworko](https://docs.aws.amazon.com/audit-manager/latest/APIReference/API_GetAssessmentFramework.html)peração. Na solicitação, especifique o [https://docs.aws.amazon.com/audit-manager/latest/APIReference/](https://docs.aws.amazon.com/audit-manager/latest/APIReference/API_GetAssessmentFramework.html#auditmanager-GetAssessmentFramework-request-frameworkId)  [API\\_GetAssessmentFramework.html#auditmanager-GetAssessmentFramework-request](https://docs.aws.amazon.com/audit-manager/latest/APIReference/API_GetAssessmentFramework.html#auditmanager-GetAssessmentFramework-request-frameworkId)[frameworkIdf](https://docs.aws.amazon.com/audit-manager/latest/APIReference/API_GetAssessmentFramework.html#auditmanager-GetAssessmentFramework-request-frameworkId)rameworkIdpa 1.

**G** Tip

Os detalhes do framework são retornados no formato JSON. Para entender esses dados, consulte [Elementos de GetAssessmentFramework resposta](https://docs.aws.amazon.com/audit-manager/latest/APIReference/API_GetAssessmentFramework.html#API_GetAssessmentFramework_ResponseElements) na Referência AWS Audit Manager da API.

3. Para ver as tags da estrutura, use a [ListTagsForResourceo](https://docs.aws.amazon.com/audit-manager/latest/APIReference/API_ListTagsForResource.html)peração. Na solicitação, especifique o framework [resourceArn](https://docs.aws.amazon.com/audit-manager/latest/APIReference/API_ListTagsForResource.html#auditmanager-ListTagsForResource-request-resourceArn) obtido na etapa 1.

Para obter mais informações sobre tags no Audit Manager, consulte [AWS Audit Manager](https://docs.aws.amazon.com/audit-manager/latest/userguide/tagging.html)  [Recursos de marcação](https://docs.aws.amazon.com/audit-manager/latest/userguide/tagging.html).

Para obter mais informações sobre essas operações de API, escolha qualquer um dos links no procedimento anterior para ler mais na Referência da AWS Audit Manager API. Isso inclui informações sobre como usar essas operações e parâmetros em um dos SDKs específicos do idioma AWS .

# Próximas etapas

Na página de detalhes da estrutura, você pode [criar uma avaliação da estrutura](https://docs.aws.amazon.com/audit-manager/latest/userguide/create-assessments.html) ou [fazer uma cópia](https://docs.aws.amazon.com/audit-manager/latest/userguide/create-custom-frameworks-from-existing) [editável da estrutura.](https://docs.aws.amazon.com/audit-manager/latest/userguide/create-custom-frameworks-from-existing)

Se você estiver revisando uma estrutura personalizada, também poderá [editar,](https://docs.aws.amazon.com/audit-manager/latest/userguide/edit-custom-frameworks.html) [excluir](https://docs.aws.amazon.com/audit-manager/latest/userguide/delete-custom-framework.html) ou [compartilhar](https://docs.aws.amazon.com/audit-manager/latest/userguide/share-custom-framework.html) a estrutura.

# Recursos adicionais

• [Na página de detalhes da minha estrutura personalizada, sou solicitado a recriar minha estrutura](#page-596-0)  [personalizada](#page-596-0)

• [Não consigo fazer uma cópia da minha estrutura personalizada nem usá-la para criar uma](#page-599-0) [avaliação](#page-599-0)

# Criação de uma estrutura personalizada em AWS Audit Manager

Você pode usar frameworks personalizados para organizar controles em conjuntos de controle de uma forma que atenda aos seus requisitos específicos.

# Principais pontos

Quando se trata de criar estruturas personalizadas no Audit Manager, você tem dois métodos para escolher:

- 1. Criar uma estrutura personalizada do zero Isso oferece a flexibilidade de começar do zero e definir todos os aspectos da estrutura de acordo com suas especificações. Essa abordagem é particularmente benéfica quando seus requisitos se desviam significativamente das estruturas padrão existentes ou quando você precisa incorporar conjuntos de controle proprietários específicos para sua organização.
- 2. Fazer uma cópia editável de uma estrutura existente Essa abordagem permite que você aproveite a estrutura e o conteúdo de uma estrutura existente e, ao mesmo tempo, ofereça a liberdade de personalizá-la para atender às suas necessidades específicas. Ao começar com uma base estabelecida, você pode simplificar o processo de criação de sua estrutura personalizada, concentrando seus esforços em adaptá-la aos requisitos exclusivos de sua organização.

Independentemente da abordagem escolhida, a criação de uma estrutura personalizada envolve uma série de etapas, como especificar detalhes da estrutura, definir conjuntos de controle e revisar a estrutura antes de finalizar sua criação. Durante todo esse processo, você pode incorporar os conjuntos de controles específicos da sua organização, garantindo que a estrutura personalizada reflita com precisão seus requisitos de GRC.

# Recursos adicionais

Para obter instruções sobre como criar uma estrutura personalizada, consulte os recursos a seguir.

- [Criando uma estrutura personalizada do zero em AWS Audit Manager](#page-435-0)
- [Fazendo uma cópia editável de uma estrutura existente no AWS Audit Manager](#page-437-0)

# <span id="page-435-0"></span>Criando uma estrutura personalizada do zero em AWS Audit Manager

Quando os requisitos de conformidade da sua organização não se alinham às estruturas padrão pré-criadas que estão disponíveis em AWS Audit Manager, você pode criar sua própria estrutura personalizada do zero.

Esta página descreve as etapas para criar uma estrutura personalizada adaptada às suas necessidades específicas.

## Pré-requisitos

Certifique-se de que sua identidade do IAM tenha as permissões apropriadas para criar uma estrutura personalizada no AWS Audit Manager. Duas políticas sugeridas que concedem essas permissões são [AWSAuditManagerAdministratorAccess](https://docs.aws.amazon.com/aws-managed-policy/latest/reference/AWSAuditManagerAdministratorAccess.html)[Permita que o gerenciamento de usuários](#page-648-0) [acesse AWS Audit Managere](#page-648-0).

## Procedimento

#### Tarefas

- [Etapa 1: como especificar detalhes do framework](#page-435-1)
- [Etapa 2: especificar conjuntos de controle](#page-436-0)
- [Etapa 3: analisar e criar o framework](#page-437-1)

<span id="page-435-1"></span>Etapa 1: como especificar detalhes do framework

Comece especificando detalhes sobre sua estrutura personalizada.

Para especificar detalhes do framework

- 1. Abra o console do AWS Audit Manager em [https://console.aws.amazon.com/auditmanager/](https://console.aws.amazon.com/auditmanager/home)  [home](https://console.aws.amazon.com/auditmanager/home).
- 2. No painel de navegação esquerdo, escolha Biblioteca de estrutura e, em seguida, escolha Criar estrutura personalizada.
- 3. Em Detalhes da estrutura, insira um nome, um tipo de conformidade (opcional) e uma descrição para sua estrutura (também opcional). Inserir um tipo de conformidade, como PCI\_DSS ou GDPR, significa que você pode usar essa palavra-chave para pesquisar sua estrutura posteriormente.
- 4. Em Tags, selecione Adicionar nova tag para associar uma tag ao seu framework. Você pode especificar uma chave e um valor para cada tag. A chave de tag é obrigatória. Você pode usá-lo como critério de pesquisa ao pesquisar essa estrutura na biblioteca da estrutura.
- 5. Escolha Próximo.

<span id="page-436-0"></span>Etapa 2: especificar conjuntos de controle

Em seguida, você especifica quais controles deseja adicionar ao seu framework e como deseja organizá-los. Comece adicionando conjuntos de controle ao framework e, em seguida, adicione controles ao conjunto.

#### **a** Note

Ao usar o AWS Audit Manager console para criar uma estrutura personalizada, você pode adicionar até 10 conjuntos de controles para cada estrutura. Ao usar a API Audit Manager para criar um framework personalizado, você pode criar mais

de 10 conjuntos de controles. Para adicionar mais conjuntos de controle do que o console permite atualmente, use a [CreateAssessmentFramework](https://docs.aws.amazon.com/audit-manager/latest/APIReference/API_CreateAssessmentFramework.html)API fornecida pelo Audit Manager.

Para especificar um conjunto de controle

- 1. Em Nome do conjunto de controles, insira um nome para o seu conjunto de controles.
- 2. Em Adicionar controles, use a lista suspensa Tipo de controle para selecionar um dos dois tipos de controle: controles padrão ou controles personalizados.
- 3. Com base na opção selecionada na etapa anterior, uma lista de controles padrão ou personalizados é exibida. Selecione um ou mais controles e escolha Adicionar ao conjunto de controles.
- 4. Na janela pop-up exibida, escolha Adicionar ao conjunto de controle.
- 5. Revise os controles que aparecem na lista Controles selecionados.
	- Para adicionar mais controles, repita as etapas 2—4.
	- Para remover controles indesejados, selecione um ou mais controles e escolha Remover controle.
- 6. Para adicionar um novo conjunto de controle, escolha Adicionar conjunto de controle.
- 7. Para remover um conjunto de controle indesejado, escolha Remover conjunto de controles.

8. Depois de terminar de adicionar conjuntos de controles e controles, escolha Avançar.

<span id="page-437-1"></span>Etapa 3: analisar e criar o framework

Analise as informações para seu framework. Para alterar as informações de uma etapa, selecione Editar.

Quando terminar, escolha Criar framework personalizado.

#### Próximas etapas

Depois de criar sua novo framework personalizado, você pode criar uma avaliação a partir do seu framework. Para ter mais informações, consulte [Criando uma avaliação em AWS Audit Manager.](#page-311-0)

Para revisitar sua estrutura personalizada em uma data posterior, consulte[Encontrando as estruturas](#page-427-0) [disponíveis em AWS Audit Manager.](#page-427-0) Você pode seguir estas etapas para localizar sua estrutura personalizada para poder visualizá-la, editá-la, compartilhá-la ou excluí-la.

## Recursos adicionais

Para soluções para problemas de estrutura no Audit Manager, consult[eSolução de problemas de](#page-595-0) [estrutura](#page-595-0).

# <span id="page-437-0"></span>Fazendo uma cópia editável de uma estrutura existente no AWS Audit Manager

Em vez de criar uma estrutura personalizada do zero, você pode usar uma estrutura existente como ponto de partida e fazer uma cópia editável. Quando você faz isso, a estrutura existente permanece na biblioteca da estrutura e uma nova estrutura personalizada é criada com suas configurações específicas.

Você pode fazer uma cópia editável de qualquer estrutura existente. Pode ser um framework padrão ou um personalizado.

## Pré-requisitos

Certifique-se de que sua identidade do IAM tenha as permissões apropriadas para criar uma estrutura personalizada no AWS Audit Manager. Duas políticas sugeridas que concedem essas permissões são [AWSAuditManagerAdministratorAccess](https://docs.aws.amazon.com/aws-managed-policy/latest/reference/AWSAuditManagerAdministratorAccess.html)[Permita que o gerenciamento de usuários](#page-648-0) [acesse AWS Audit Managere](#page-648-0).

## Procedimento

#### Tarefas

- [Etapa 1: como especificar detalhes do framework](#page-438-0)
- [Etapa 2: especificar conjuntos de controle](#page-438-1)
- [Etapa 3: analisar e criar o framework](#page-439-0)

<span id="page-438-0"></span>Etapa 1: como especificar detalhes do framework

Todos os detalhes do framework, exceto as tags, são transferidos do framework original. Analise e modifique esses detalhes conforme necessário.

Para especificar detalhes do framework

- 1. Abra o console do AWS Audit Manager em [https://console.aws.amazon.com/auditmanager/](https://console.aws.amazon.com/auditmanager/home)  [home](https://console.aws.amazon.com/auditmanager/home).
- 2. No painel de navegação à esquerda, selecione Biblioteca de framework.
- 3. Escolha a estrutura que você deseja usar como ponto de partida, escolha Criar estrutura personalizada e, em seguida, escolha Fazer uma cópia.
- 4. Na janela pop-up exibida, insira um nome para a nova estrutura personalizada e escolha Continuar.
- 5. Em Detalhes da estrutura, revise o nome, o tipo de conformidade e a descrição da sua estrutura e altere-os conforme necessário. O tipo de conformidade deve indicar o padrão de conformidade ou a regulamentação associada ao seu framework. Você pode usar essa palavra-chave para pesquisar seu framework.
- 6. Em Tags, selecione Adicionar nova tag para associar uma tag ao seu framework. Você pode especificar uma chave e um valor para cada tag. A chave de tag é obrigatória e pode ser usada como critério de pesquisa ao pesquisar essa estrutura na biblioteca da estrutura.
- 7. Escolha Próximo.

<span id="page-438-1"></span>Etapa 2: especificar conjuntos de controle

Os conjuntos de controle são transferidos do framework original. Altere a configuração atual adicionando mais controles ou removendo os controles existentes conforme necessário.

#### **a** Note

Ao usar o console do Audit Manager para criar uma estrutura personalizada, você pode adicionar até 10 conjuntos de controles para cada estrutura.

Quando você usa a API do Audit Manager para criar um framework personalizado, você pode criar mais de 10 conjuntos de controles. Para adicionar mais conjuntos de controle do que o console permite atualmente, use a [CreateAssessmentFrameworkA](https://docs.aws.amazon.com/audit-manager/latest/APIReference/API_CreateAssessmentFramework.html)PI fornecida pelo Audit Manager.

Para especificar um conjunto de controle

- 1. Em Nome do conjunto de controle, altere o nome do conjunto de controle conforme necessário.
- 2. Em Adicionar controles, adicione um novo controle usando a lista suspensa para selecionar um dos dois tipos de controle: controles padrão ou controles personalizados.
- 3. Com base na opção selecionada na etapa anterior, uma lista de controles padrão ou personalizados é exibida. Selecione um ou mais controles e escolha Adicionar ao conjunto de controles.
- 4. Na janela pop-up exibida, escolha Adicionar ao conjunto de controle.
- 5. Revise os controles que aparecem na lista Controles selecionados.
	- Para adicionar mais controles, repita as etapas 2—4.
	- Para remover controles indesejados, selecione um ou mais controles e escolha Remover controle.
- 6. Para adicionar um novo conjunto de controle à estrutura, escolha Adicionar conjunto de controles.
- 7. Para remover um conjunto de controle indesejado, escolha Remover conjunto de controles.
- 8. Depois de terminar de adicionar conjuntos de controles e controles, escolha Avançar.

<span id="page-439-0"></span>Etapa 3: analisar e criar o framework

Analise as informações para seu framework. Para alterar as informações de uma etapa, selecione **Editar** 

Quando terminar, escolha Criar framework personalizado.

### Próximas etapas

Depois de criar sua novo framework personalizado, você pode criar uma avaliação a partir do seu framework. Para ter mais informações, consulte [Criando uma avaliação em AWS Audit Manager.](#page-311-0)

Para revisitar sua estrutura personalizada em uma data posterior, consulte[Encontrando as estruturas](#page-427-0) [disponíveis em AWS Audit Manager.](#page-427-0) Você pode seguir estas etapas para localizar sua estrutura personalizada para poder visualizá-la, editá-la, compartilhá-la ou excluí-la.

## Recursos adicionais

Para soluções para problemas de estrutura no Audit Manager, consult[eSolução de problemas de](#page-595-0) [estrutura](#page-595-0).

# <span id="page-440-0"></span>Editando uma estrutura personalizada no AWS Audit Manager

Talvez seja necessário modificar suas estruturas personalizadas à AWS Audit Manager medida que seus requisitos de conformidade mudam.

Esta página descreve as etapas para editar os detalhes e os conjuntos de controle de uma estrutura personalizada.

# Pré-requisitos

O procedimento a seguir pressupõe que você tenha criado anteriormente uma estrutura personalizada.

Certifique-se de que sua identidade do IAM tenha as permissões apropriadas para editar uma estrutura personalizada AWS Audit Manager. Duas políticas sugeridas que concedem essas permissões são [AWSAuditManagerAdministratorAccess](https://docs.aws.amazon.com/aws-managed-policy/latest/reference/AWSAuditManagerAdministratorAccess.html)[Permita que o gerenciamento de usuários](#page-648-0) [acesse AWS Audit Managere](#page-648-0).

# Procedimento

### Tarefas

- [Etapa 1: como editar detalhes do framework](#page-441-0)
- [Etapa 2: Editar conjuntos de controle](#page-441-1)
- [Etapa 3. Revise e salve](#page-442-0)

## <span id="page-441-0"></span>Etapa 1: como editar detalhes do framework

Comece revisando e editando os detalhes do framework existente.

Para editar detalhes do framework

- 1. Abra o console do AWS Audit Manager em [https://console.aws.amazon.com/auditmanager/](https://console.aws.amazon.com/auditmanager/home)  [home](https://console.aws.amazon.com/auditmanager/home).
- 2. No painel de navegação à esquerda, escolha Biblioteca de framework e escolha a guia Frameworks personalizados.
- 3. Selecione o framework que você deseja editar, escolha Ações e, depois, Editar.
	- Como alternativa, abra uma estrutura personalizada e escolha Editar no canto superior direito da página de detalhes da estrutura.
- 4. Em Detalhes da estrutura, revise o nome, o tipo de conformidade e a descrição da sua estrutura e faça as alterações necessárias.
- 5. Escolha Avançar.

#### **1** Tip

Para editar as tags de um framework, abra o framework e escolha a [guia Tags do framework](https://docs.aws.amazon.com/audit-manager/latest/userguide/review-frameworks.html). Lá você pode visualizar e editar as tags associadas ao framework.

## <span id="page-441-1"></span>Etapa 2: Editar conjuntos de controle

Em seguida, revise e edite os controles e conjuntos de controles no framework.

#### **a** Note

Ao usar o AWS Audit Manager console para editar uma estrutura personalizada, você pode adicionar até 10 conjuntos de controles para cada estrutura.

Quando você usa a API do Audit Manager para editar um framework personalizado, você pode criar mais de 10 conjuntos de controles. Para adicionar mais conjuntos de controle do que o console permite atualmente, use a [UpdateAssessmentFrameworkA](https://docs.aws.amazon.com/audit-manager/latest/APIReference/API_UpdateAssessmentFramework.html)PI fornecida pelo Audit Manager.

Para editar um conjunto de controles

- 1. Em Nome do conjunto de controles, analise e edite o nome do seu conjunto de controles conforme necessário.
- 2. Em Adicionar controles, use a lista suspensa Tipo de controle para selecionar um dos dois tipos de controle: controles padrão ou controles personalizados.
- 3. Com base na opção selecionada na etapa anterior, uma lista de controles padrão ou personalizados é exibida. Selecione um ou mais controles e escolha Adicionar ao conjunto de controles.
- 4. Na janela pop-up exibida, escolha Adicionar.
- 5. Revise e edite os controles que aparecem na lista Controles selecionados.
	- Para adicionar mais controles, repita as etapas 2—4.
	- Para remover controles indesejados, selecione um ou mais controles e escolha Remover do conjunto de controles.
- 6. Para adicionar um novo conjunto de controle à estrutura, escolha Adicionar conjunto de controles.
- 7. Para remover um conjunto de controle indesejado, escolha Remover conjunto de controles.
- 8. Depois de terminar de adicionar conjuntos de controles e controles, escolha Avançar.

## <span id="page-442-0"></span>Etapa 3. Revise e salve

Analise as informações para seu framework. Para alterar as informações de uma etapa, selecione Editar.

Ao concluir, escolha Salvar alterações.

# Próximas etapas

Quando tiver certeza de que não precisa mais de uma estrutura personalizada, você pode limpar seu ambiente do Audit Manager excluindo a estrutura. Para obter instruções, consulte [Excluindo uma](#page-465-0)  [estrutura personalizada em AWS Audit Manager](#page-465-0).

# Recursos adicionais

Para soluções para problemas de estrutura no Audit Manager, consult[eSolução de problemas de](#page-595-0) [estrutura](#page-595-0).

# Compartilhando uma estrutura personalizada no AWS Audit Manager

Você pode usar o recurso de compartilhamento de estrutura do AWS Audit Manager para replicar rapidamente as estruturas personalizadas que você cria. Você pode compartilhar suas estruturas personalizadas com outra pessoa Conta da AWS ou replicá-las em outras usando sua própria Região da AWS conta. O destinatário pode então acessar seu framework personalizado e usá-lo para criar avaliações. Eles podem fazer isso sem precisar repetir nenhum dos seus esforços de configuração para esse framework.

# Principais pontos

Para compartilhar um framework personalizado, crie uma solicitação de compartilhamento. O destinatário da solicitação de compartilhamento tem 120 dias para aceitar ou recusar a solicitação. Quando eles aceitam a solicitação de compartilhamento, o Audit Manager replica o framework personalizado compartilhada em sua biblioteca de frameworks. Além de replicar o framework personalizado, o Audit Manager também replica todos os conjuntos de controles personalizados e controles personalizados que fazem parte desse framework. Esses controles personalizados são então adicionados à biblioteca de controle do destinatário. O Audit Manager não replica frameworks ou controles padrão. Por padrão, eles estão disponíveis em todas as Contas da AWS e Regiões onde o Audit Manager estiver ativado.

O atributo de compartilhamento de framework está disponível apenas no nível pago. No entanto, não há cobranças adicionais pelo compartilhamento de um framework personalizado ou pela aceitação de uma solicitação de compartilhamento. Para saber mais sobre os preços do AWS Audit Manager, consulte a [página AWS Audit Manager de preços.](https://aws.amazon.com/audit-manager/pricing)

### **A** Important

Você não pode compartilhar uma estrutura personalizada derivada de uma estrutura padrão se a estrutura padrão for designada como não qualificada para compartilhamento por AWS, a menos que você tenha obtido permissão do proprietário da estrutura padrão. Para ver quais frameworks padrão não estão qualificados para compartilhamento e para saber mais, consulte [Elegibilidade de compartilhamento de framework](https://docs.aws.amazon.com/audit-manager/latest/userguide/share-custom-framework-concepts-and-terminology.html#eligibility).

# Recursos adicionais

Para saber mais sobre como compartilhar estruturas personalizadas no Audit Manager, consulte os recursos a seguir.

- [Conceitos e terminologia de compartilhamento de framework](#page-444-0)
- [Enviando solicitação para compartilhar uma estrutura personalizada no AWS Audit Manager](#page-453-0)
- [Respondendo a solicitações de compartilhamento em AWS Audit Manager](#page-460-0)
- [Excluindo solicitações de compartilhamento em AWS Audit Manager](#page-465-1)

# <span id="page-444-0"></span>Conceitos e terminologia de compartilhamento de framework

Se você aprender sobre os seguintes conceitos-chave, poderá aproveitar melhor o atributo de compartilhamento de framework personalizado AWS Audit Manager .

## Principais pontos

#### Remetente

Esse é o criador de uma solicitação de compartilhamento e o Conta da AWS local onde a estrutura personalizada existe. Os remetentes podem compartilhar estruturas personalizadas com qualquer um. Conta da AWS Ou eles replicam uma estrutura personalizada para qualquer uma compatível Região da AWS com sua própria conta.

#### Destinatário

Esse é o consumidor do framework compartilhado. Os destinatários podem aceitar ou recusar uma solicitação de compartilhamento de um remetente.

#### **a** Note

Um destinatário pode ser uma conta de administrador delegado. No entanto, você não pode compartilhar estruturas personalizadas com uma conta AWS Organizations de gerenciamento.

#### Elegibilidade do framework

Você só pode compartilhar frameworks personalizados. Por padrão, as estruturas padrão já estão presentes em todas Contas da AWS e Regiões da AWS onde AWS Audit Manager estão habilitadas. Além disso, as frameworks personalizados que você compartilha não devem conter dados confidenciais. Isso inclui dados encontrados no próprio framework, seus conjuntos de controle e qualquer um dos controles personalizados que fazem parte do framework personalizado.

### **A** Important

Algumas das estruturas padrão oferecidas pelo AWS Audit Manager contêm material protegido por direitos autorais que está sujeito a contratos de licença. Frameworks personalizados podem conter conteúdo derivado desses frameworks. Você não pode compartilhar uma estrutura personalizada derivada de uma estrutura padrão se a estrutura padrão for designada como não qualificada para compartilhamento por AWS, a menos que você tenha obtido permissão do proprietário da estrutura padrão. Para saber quais frameworks padrão estão qualificados para compartilhamento, consulte a tabela a seguir.

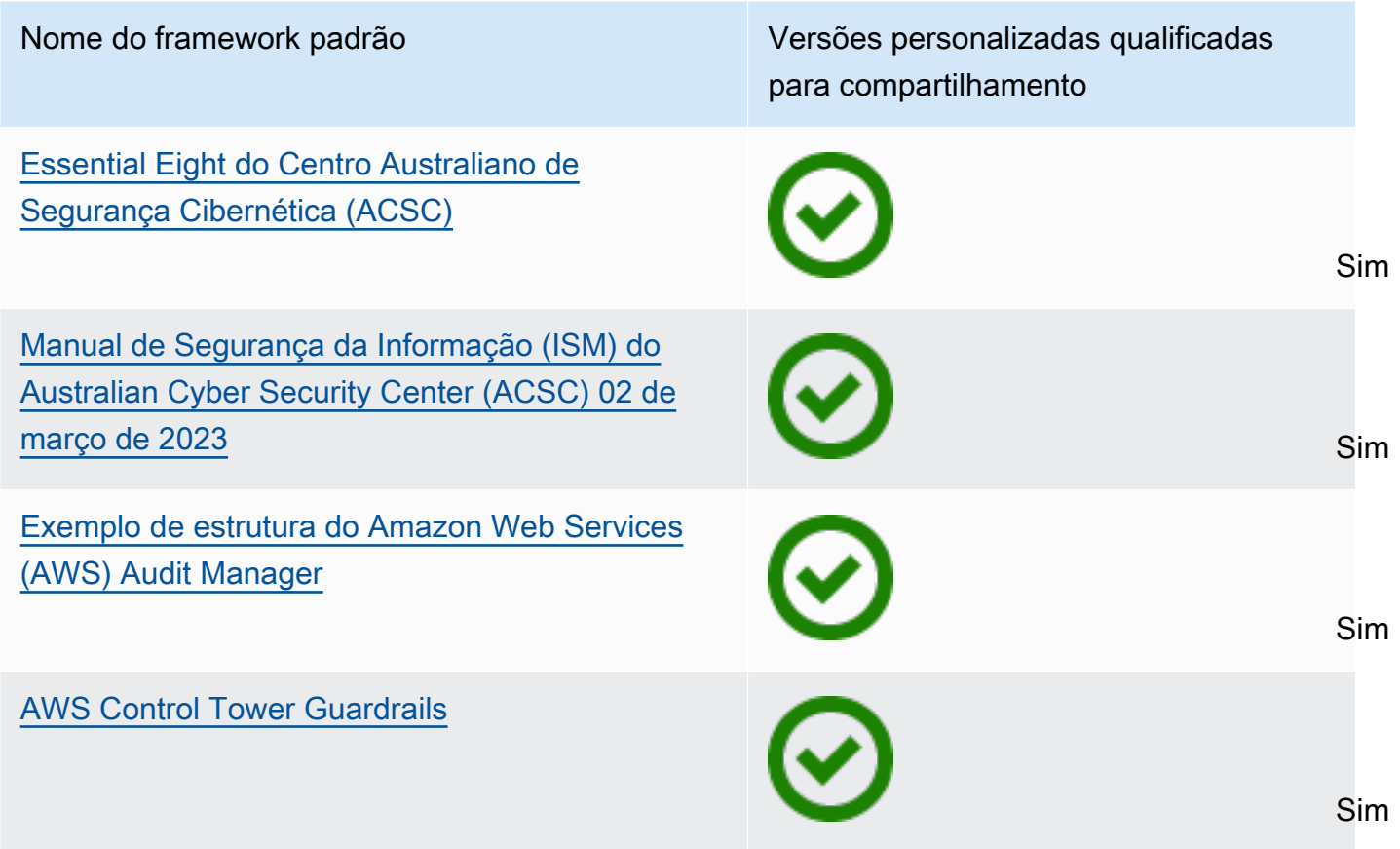

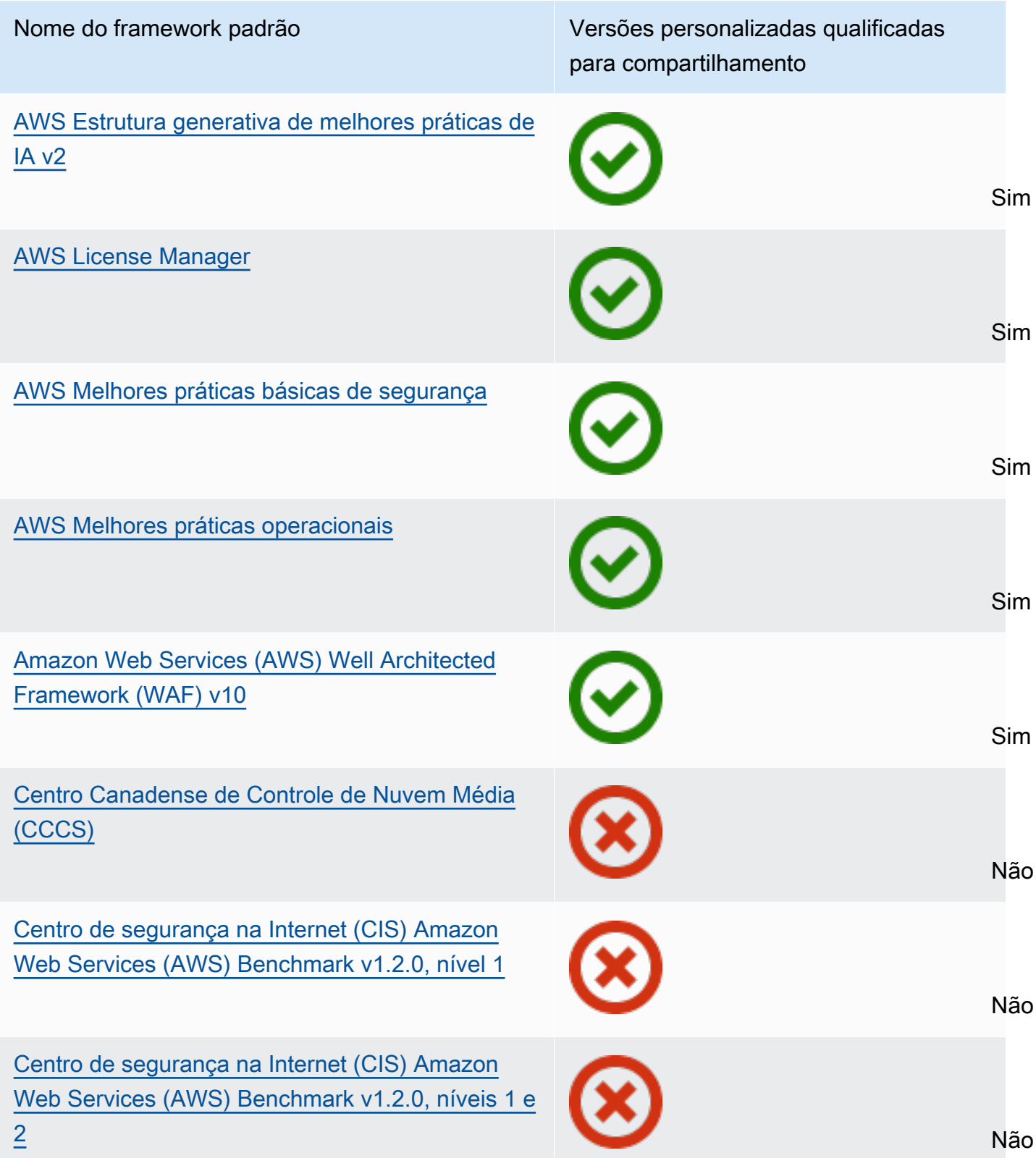

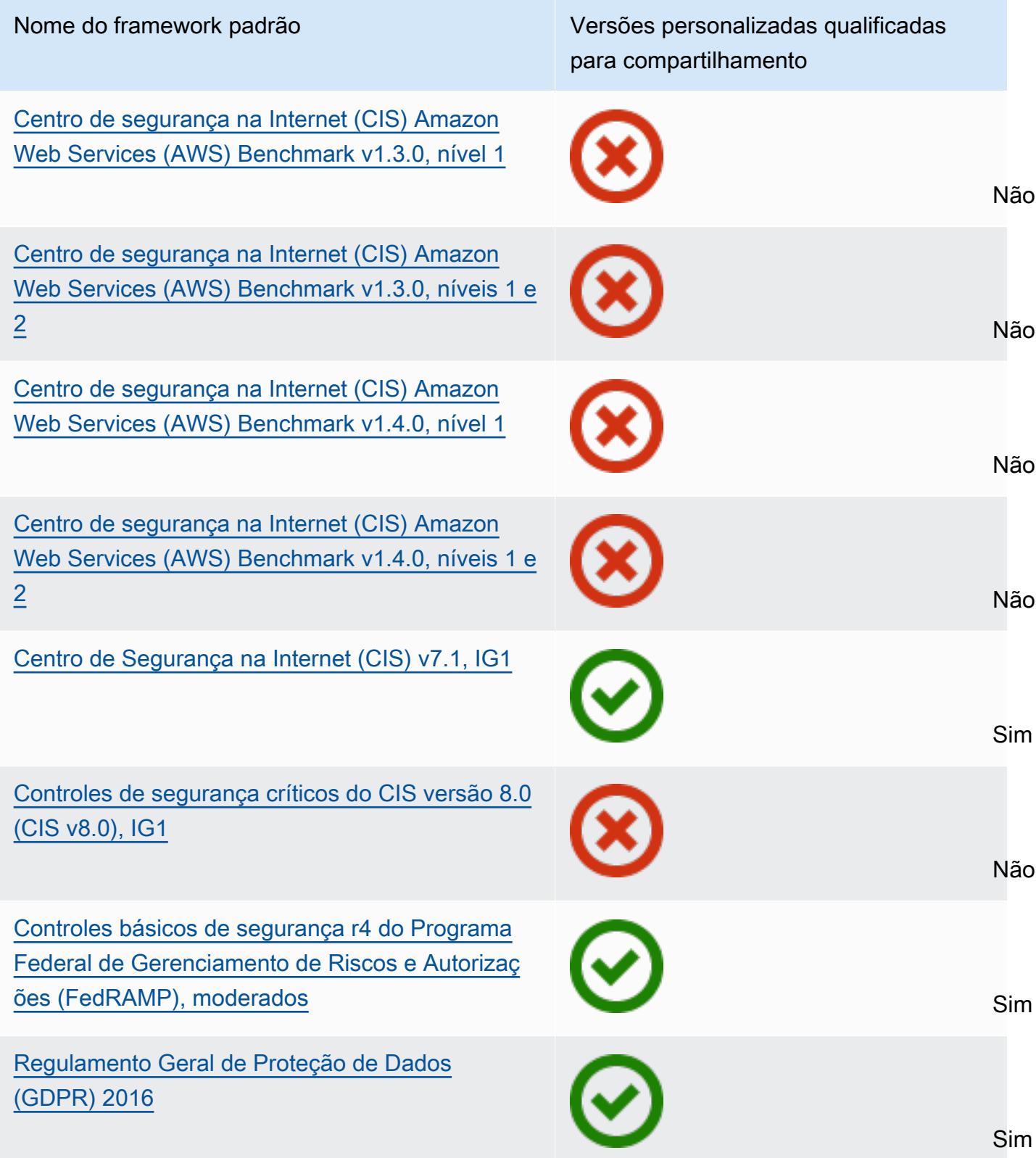

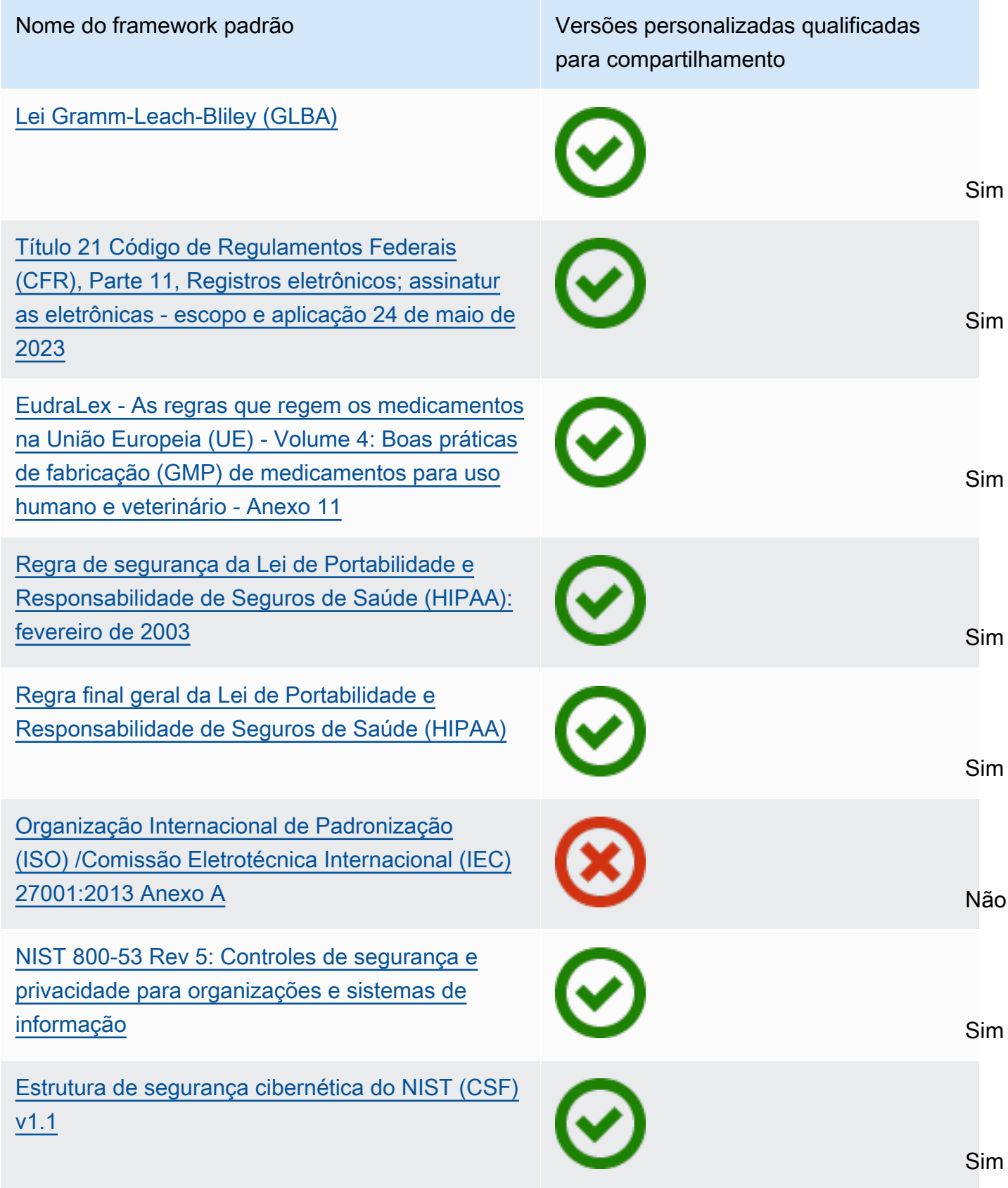

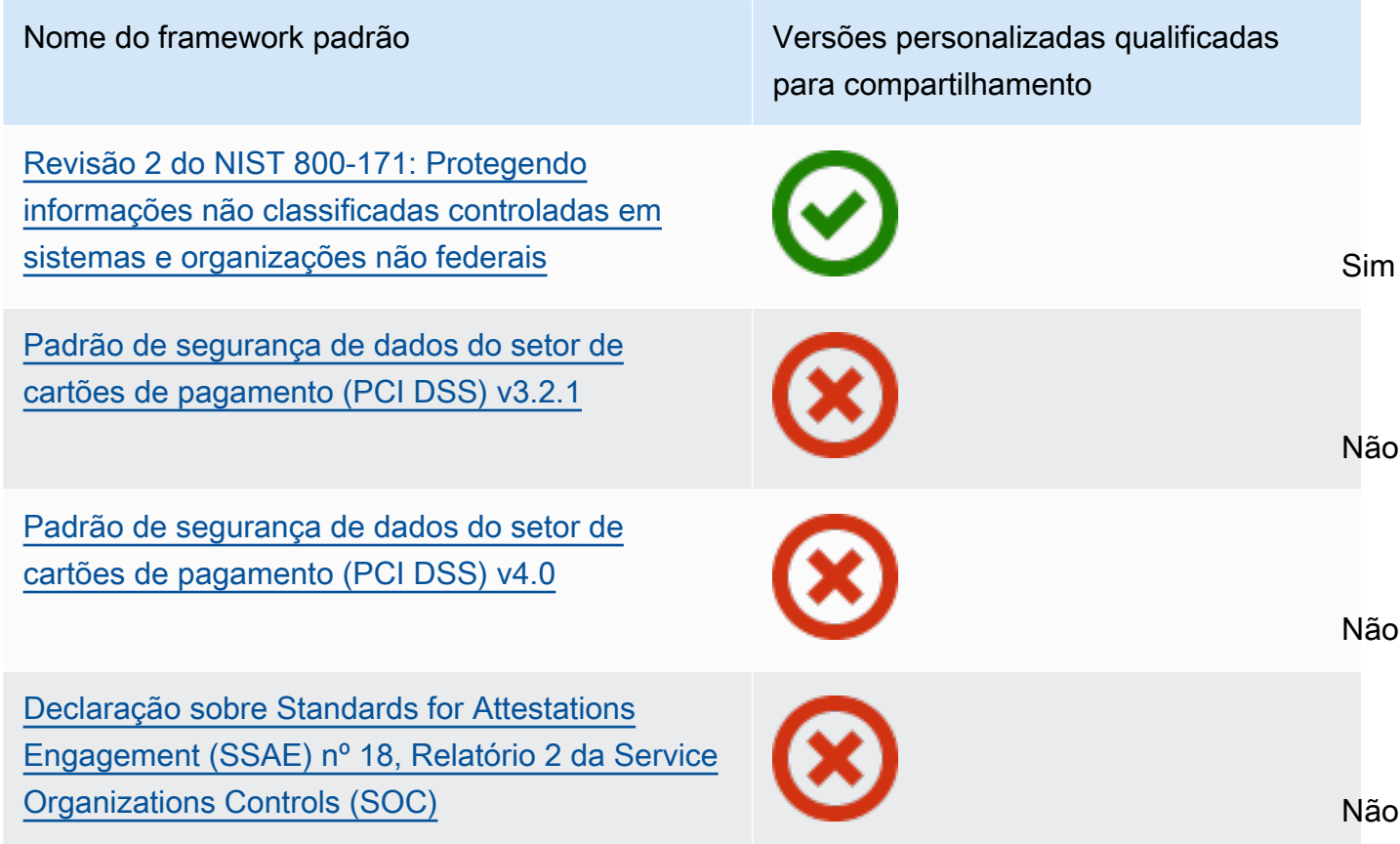

#### Solicitação de compartilhamento

Para compartilhar um framework personalizado, crie uma solicitação de compartilhamento. A solicitação de compartilhamento especifica um destinatário e o notifica quando um framework personalizado estiver disponível. Os destinatários têm 120 dias para responder a uma solicitação de compartilhamento aceitando ou recusando a solicitação. Se nenhuma ação for tomada em 120 dias, a solicitação de compartilhamento expirará e o destinatário perderá a capacidade de adicionar o framework personalizado à biblioteca do framework. Remetentes e destinatários podem visualizar e agir em relação às solicitações de compartilhamento na página de solicitações de compartilhamento da biblioteca do framework.

Status da solicitação de compartilhamento

As solicitações de compartilhamento podem ter qualquer um dos seguintes status.

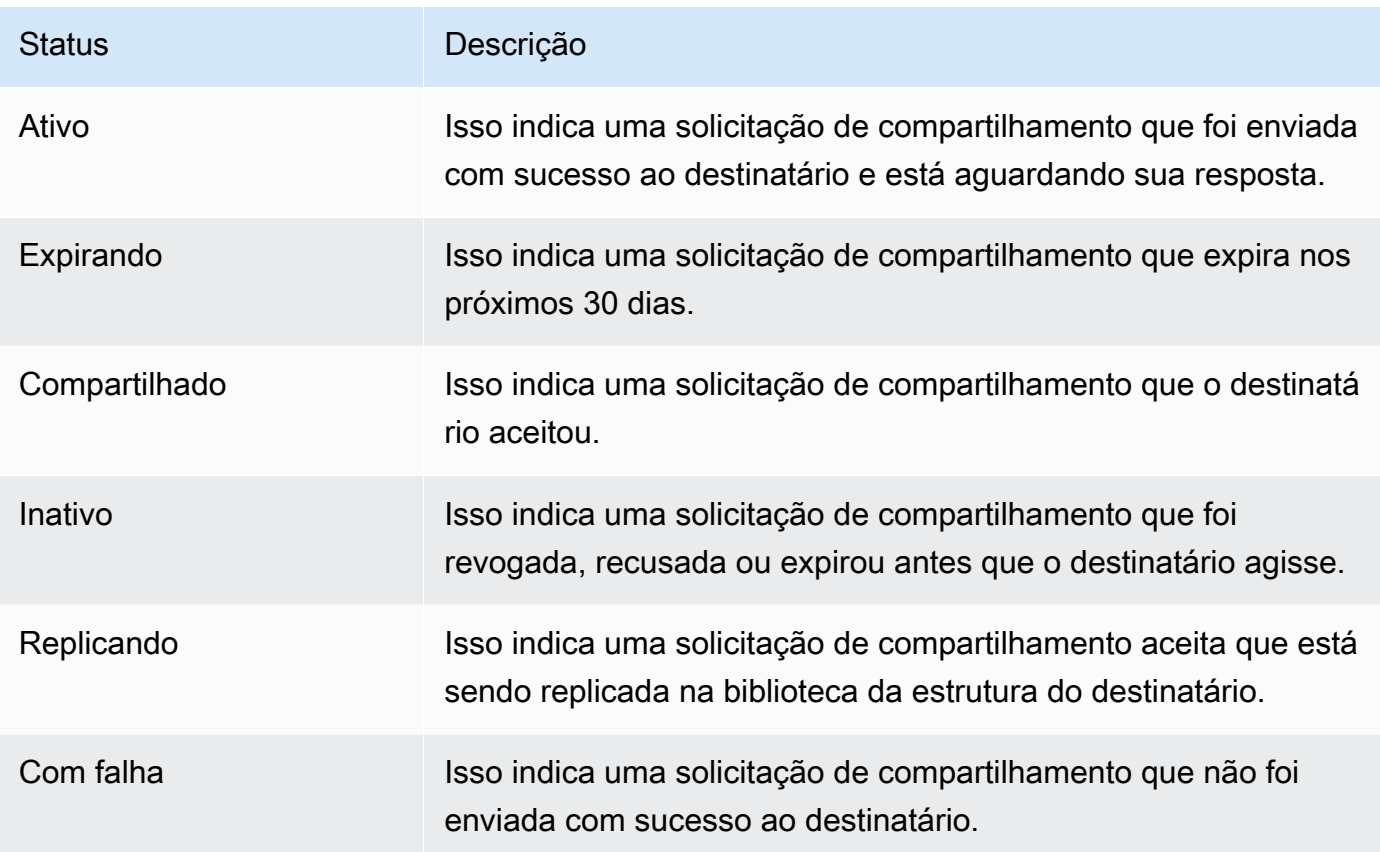

Notificações de solicitações de compartilhamento

O Audit Manager notifica os destinatários quando eles receberem uma solicitação de compartilhamento. Tanto os destinatários, quanto os remetentes, recebem uma notificação quando uma solicitação de compartilhamento deve expirar nos próximos 30 dias.

- Para os destinatários, um ponto de notificação azul aparece ao lado das solicitações recebidas com status Ativo ou Expirando. O destinatário pode resolver a notificação aceitando ou recusando a solicitação de compartilhamento.
- Para os destinatários, um ponto de notificação azul aparece ao lado das solicitações recebidas com status Expirando. A notificação é resolvida quando o destinatário aceita ou recusa a solicitação. Caso contrário, será resolvida quando a solicitação expirar. Além disso, o remetente pode resolver a notificação revogando a solicitação de compartilhamento.

#### Propriedade do remetente

Os remetentes mantêm acesso total aos frameworks personalizados que compartilham. Eles podem cancelar solicitações de compartilhamento ativas a qualquer momento [revogando a](https://docs.aws.amazon.com/audit-manager/latest/userguide/framework-sharing.html#framework-sharing-step-4) [solicitação de compartilhamento](https://docs.aws.amazon.com/audit-manager/latest/userguide/framework-sharing.html#framework-sharing-step-4) antes que ela expire. No entanto, depois que um destinatário aceita uma solicitação de compartilhamento, o remetente não pode mais revogar o acesso do destinatário a esse framework personalizado. Isso ocorre porque, quando o destinatário aceita a solicitação, o Audit Manager cria uma cópia independente do framework personalizado na biblioteca do framework do destinatário.

Além de replicar o framework personalizado do remetente, o Audit Manager também replica todos os conjuntos e controles personalizados que fazem parte desse framework. No entanto, o Audit Manager não replica nenhuma tag anexada ao framework personalizado.

#### Propriedade do destinatário

Os destinatários têm acesso total aos frameworks personalizados que aceitam. Quando o destinatário aceita a solicitação, o Audit Manager replica o framework personalizado na guia Frameworks personalizados de sua biblioteca. Os destinatários podem então gerenciar o framework personalizado compartilhado da mesma forma que qualquer outro. Os destinatários podem compartilhar frameworks personalizados recebidos de outros remetentes. Os destinatários não podem impedir que os remetentes enviem solicitações de compartilhamento.

Expiração do framework compartilhado

Quando um remetente cria uma solicitação de compartilhamento, o Audit Manager define que a solicitação expire após 120 dias. Os destinatários podem aceitar e obter acesso ao framework compartilhado antes que a solicitação expire. Se um destinatário não aceitar durante esse período, a solicitação de compartilhamento irá expirar. Depois desse ponto, um registro da solicitação de compartilhamento expirada permanece em seu histórico. As capturas de tela de frameworks compartilhados expirados são arquivados em um bucket do S3 com TTL de um ano para fins de auditoria.

Os remetentes podem optar por [revogar uma solicitação de compartilhamento](https://docs.aws.amazon.com/audit-manager/latest/userguide/framework-sharing.html#framework-sharing-step-4) a qualquer momento antes que ela expire.

Backup e armazenamento de dados de framework compartilhado

Quando você cria uma solicitação de compartilhamento, o Audit Manager armazena um instantâneo da sua estrutura personalizada no Leste dos EUA (Norte da Virgínia) Região da AWS. O Audit Manager também armazena um backup do mesmo instantâneo no Oeste dos EUA (Oregon). Região da AWS

O Audit Manager exclui o captura de tela e captura de tela de backup quando ocorre um dos seguintes eventos:

• O remetente revoga a solicitação de compartilhamento.

- O destinatário recusa a solicitação de compartilhamento.
- O destinatário encontra um erro e não aceita com êxito a solicitação de compartilhamento.
- A solicitação de compartilhamento expira antes que o destinatário responda à solicitação.

Quando um remetente [reenvia uma solicitação de compartilhamento,](https://docs.aws.amazon.com/audit-manager/latest/userguide/framework-sharing.html#framework-sharing-resend) a captura de tela é substituída por uma versão atualizada que corresponde à versão mais recente do framework personalizado.

Quando um destinatário aceita uma solicitação de compartilhamento, o instantâneo é replicado para ele de Conta da AWS acordo com Região da AWS o especificado na solicitação de compartilhamento.

Versionamento de framework compartilhado

Quando você compartilha uma estrutura personalizada, o Audit Manager cria uma cópia independente dessa estrutura na região especificada Conta da AWS . Isso significa que você deve ter em mente os seguintes pontos:

- O framework compartilhado que um destinatário aceita é uma captura de tela do framework no momento da criação da solicitação de compartilhamento. Se você atualizar o framework personalizado original depois de enviar uma solicitação de compartilhamento, a solicitação não será atualizada automaticamente. Para compartilhar a versão mais recente do framework atualizado, você pode [reenviar a solicitação de compartilhamento](https://docs.aws.amazon.com/audit-manager/latest/userguide/framework-sharing.html#framework-sharing-resend). A data de expiração desse novo captura de tela é de 120 dias a partir da data de recompartilhamento.
- Quando você compartilha uma estrutura personalizada com outra pessoa Conta da AWS e a exclui da sua biblioteca de estrutura, a estrutura personalizada compartilhada permanece na biblioteca da estrutura do destinatário.
- Quando você compartilha uma estrutura personalizada Região da AWS com outra pessoa da sua conta e depois exclui essa estrutura personalizada na primeira Região da AWS, a estrutura personalizada permanece na segunda região.
- Quando você exclui um framework personalizado compartilhada depois de aceitá-la, todos os controles personalizados que foram replicados como parte do framework personalizado permanecem na sua biblioteca de controle.

#### Recursos adicionais

- [Enviando solicitação para compartilhar uma estrutura personalizada no AWS Audit Manager](#page-453-0)
- [Respondendo a solicitações de compartilhamento em AWS Audit Manager](#page-460-0)
- [Excluindo solicitações de compartilhamento em AWS Audit Manager](#page-465-1)
- [Solução de problemas de estrutura](#page-595-0)

# <span id="page-453-0"></span>Enviando solicitação para compartilhar uma estrutura personalizada no AWS Audit Manager

Este tutorial descreve como compartilhar suas estruturas personalizadas entre Contas da AWS e. Regiões da AWS

Quando você compartilha um framework personalizado, o Audit Manager cria uma captura de tela do seu framework e envia uma solicitação de compartilhamento ao destinatário. O destinatário tem 120 dias para aceitar o framework compartilhado. Quando eles aceitam, o Audit Manager replica o framework personalizado compartilhada em sua biblioteca de frameworks no Região da AWS especificado. Se você quiser replicar uma estrutura personalizada para outra região com sua própria conta, use o tutorial a seguir e insira sua própria Conta da AWS ID como ID da conta do destinatário.

## Pré-requisitos

Antes de começar este tutorial, certifique-se de atender às seguintes condições:

- Você está familiarizado com os [conceitos e terminologia do compartilhamento de frameworks](https://docs.aws.amazon.com/audit-manager/latest/userguide/share-custom-framework-concepts-and-terminology.html) do Audit Manager.
- o framework personalizado que você deseja compartilhar está [qualificado para compartilhamento](https://docs.aws.amazon.com/audit-manager/latest/userguide/share-custom-framework-concepts-and-terminology.html#eligibility) e existe na biblioteca do framework do seu ambiente AWS Audit Manager .
- O destinatário já está habilitado AWS Audit Manager no Região da AWS local em que você deseja compartilhar a estrutura personalizada.
- O destinatário não é uma conta AWS Organizations de gerenciamento.
- Sua identidade do IAM tem as permissões apropriadas para compartilhar uma estrutura personalizada AWS Audit Manager. Duas políticas sugeridas que concedem essas permissões são [AWSAuditManagerAdministratorAccess](https://docs.aws.amazon.com/aws-managed-policy/latest/reference/AWSAuditManagerAdministratorAccess.html)[Permita que o gerenciamento de usuários acesse AWS](#page-648-0)  [Audit Manager](#page-648-0)e.

### **G** Tip

Antes de começar, anote o Conta da AWS ID com o qual você deseja compartilhar sua estrutura personalizada. Esse pode ser seu próprio ID de conta, se sua meta for replicar a

estrutura para outra Região da AWS em sua conta. Você precisará dessa informação para a etapa 2 do tutorial.

## Procedimento

Tarefas

- [Etapa 1: identifique o framework personalizado que você deseja compartilhar](#page-454-0)
- [Etapa 2: envie uma solicitação de compartilhamento](#page-455-0)
- [Etapa 3: visualizar seus pedidos enviados](#page-456-0)
- [Etapa 4 \(opcional\): revogar a solicitação de compartilhamento](#page-457-0)

<span id="page-454-0"></span>Etapa 1: identifique o framework personalizado que você deseja compartilhar

Comece por identificar o framework personalizado que você deseja compartilhar. Você pode visualizar todos os framework disponíveis na página da biblioteca da Estrutura no console do Audit Manager.

#### **A** Important

Não compartilhe frameworks personalizados que contenham dados confidenciais. Isso inclui dados encontrados na próprio framework, seus conjuntos de controle e qualquer um dos controles personalizados que fazem parte do framework personalizado. Para obter mais informações, consulte [Elegibilidade para o framework.](https://docs.aws.amazon.com/audit-manager/latest/userguide/share-custom-framework-concepts-and-terminology.html#eligibility)

Para visualizar suas frameworks personalizados disponíveis

- 1. Abra o console do AWS Audit Manager em [https://console.aws.amazon.com/auditmanager/](https://console.aws.amazon.com/auditmanager/home)  [home](https://console.aws.amazon.com/auditmanager/home).
- 2. No painel de navegação, selecione Biblioteca de frameworks.
- 3. Escolha a guia Frameworks personalizados. Isso exibe uma lista dos suas frameworks personalizados disponíveis. Escolha qualquer nome de framework para visualizar os detalhes daquele framework personalizado.

#### <span id="page-455-0"></span>Etapa 2: envie uma solicitação de compartilhamento

Em seguida, especifique um destinatário e envie a ele/ela uma solicitação de compartilhamento para o framework personalizado. O destinatário tem 120 dias para responder à solicitação compartilhamento antes que ela expire.

Para enviar uma solicitação de compartilhamento

- 1. Na guia frameworks personalizados da biblioteca do frameworks, escolha o nome de um framework para abrir a página de detalhes. A partir daqui, escolha Ações e, em seguida, escolha Compartilhar framework personalizado.
	- Como alternativa, selecione um framework personalizado na lista na biblioteca de frameworks, escolha Ações e, em seguida, escolha Compartilhar framework personalizado. De acordo com o tamanho do framework personalizado, esse método pode levar alguns segundos, enquanto o Audit Manager prepara a solicitação de compartilhamento.
- 2. Analise o aviso exibido na caixa de diálogo.
	- Se não tiver certeza se pode compartilhar seu framework personalizado, analise a [elegibilidade do framework](https://docs.aws.amazon.com/audit-manager/latest/userguide/share-custom-framework-concepts-and-terminology.html#eligibility) para mais orientações.
	- Se sua estrutura tiver controles que usam AWS Config regras personalizadas como fonte de dados, recomendamos que você entre em contato com o destinatário para informá-lo. O destinatário pode então criar e ativar as mesmas AWS Config regras em sua instância do AWS Config. Para ter mais informações, consulte [Minha estrutura compartilhada tem controles](#page-603-0)  [que usam AWS Config regras personalizadas como fonte de dados. O destinatário pode](#page-603-0) [coletar evidências para esses controles?.](#page-603-0)
- 3. Digite **agree** e, em seguida, escolha Concordo para continuar.
- 4. Na próxima tela, siga essas etapas:
	- Em Conta da AWS, insira o ID da conta do destinatário. Este pode ser o ID da sua própria conta.
	- Em Região da AWS, selecione a Região do destinatário na lista suspensa.
	- (Opcional) Em Mensagem ao destinatário, insira um comentário opcional sobre o framework personalizado que você está compartilhando.
	- Em Detalhes do framework personalizado, analise os detalhes para confirmar que deseja compartilhar esse framework.
- 5. Escolha Compartilhar.

### **G** Note

Lembre-se dos seguintes pontos:

- Quando você compartilha uma estrutura personalizada com outra Conta da AWS, a estrutura é replicada somente para a especificada Região da AWS. Depois de aceitar a solicitação de compartilhamento, o destinatário pode então replicar o framework em todas as Regiões, conforme necessário.
- Ao compartilhar estruturas personalizadas Regiões da AWS, o processamento das ações de solicitação de compartilhamento pode levar até 10 minutos. Depois de enviar uma solicitação de compartilhamento entre Regiões, recomendamos que você verifique novamente mais tarde para confirmar se a sua solicitação de compartilhamento foi enviada com êxito.
- Quando você envia uma solicitação de compartilhamento, o Audit Manager tira uma captura de tela do framework personalizado no momento da criação da solicitação de compartilhamento. Se você atualizar o framework personalizado depois de enviar uma solicitação de compartilhamento, a solicitação não será atualizada automaticamente. Para compartilhar a versão mais recente do framework atualizado, você pode [reenviar a](https://docs.aws.amazon.com/audit-manager/latest/userguide/framework-sharing.html#framework-sharing-resend)  [solicitação de compartilhamento](https://docs.aws.amazon.com/audit-manager/latest/userguide/framework-sharing.html#framework-sharing-resend). A data de expiração desse novo captura de tela é de 120 dias a partir da data de recompartilhamento.

<span id="page-456-0"></span>Etapa 3: visualizar seus pedidos enviados

Você pode selecionar a guia Solicitações enviadas para ver uma lista de todas as solicitações de compartilhamento que você enviou. Você pode filtrar essa lista conforme necessário. Por exemplo, você pode aplicar filtros para exibir somente solicitações que expiram nos próximos 30 dias.

Para visualizar e filtrar suas solicitações enviadas

- 1. No painel de navegação, selecione Solicitações de compartilhamento.
- 2. Escolha a guia Solicitações enviadas.
- 3. (Opcional) Aplique filtros para ajustar quais solicitações enviadas ficarão visíveis. Você pode fazer isso localizando a lista suspensa Todos os status e alterando o filtro para uma das seguintes opções.

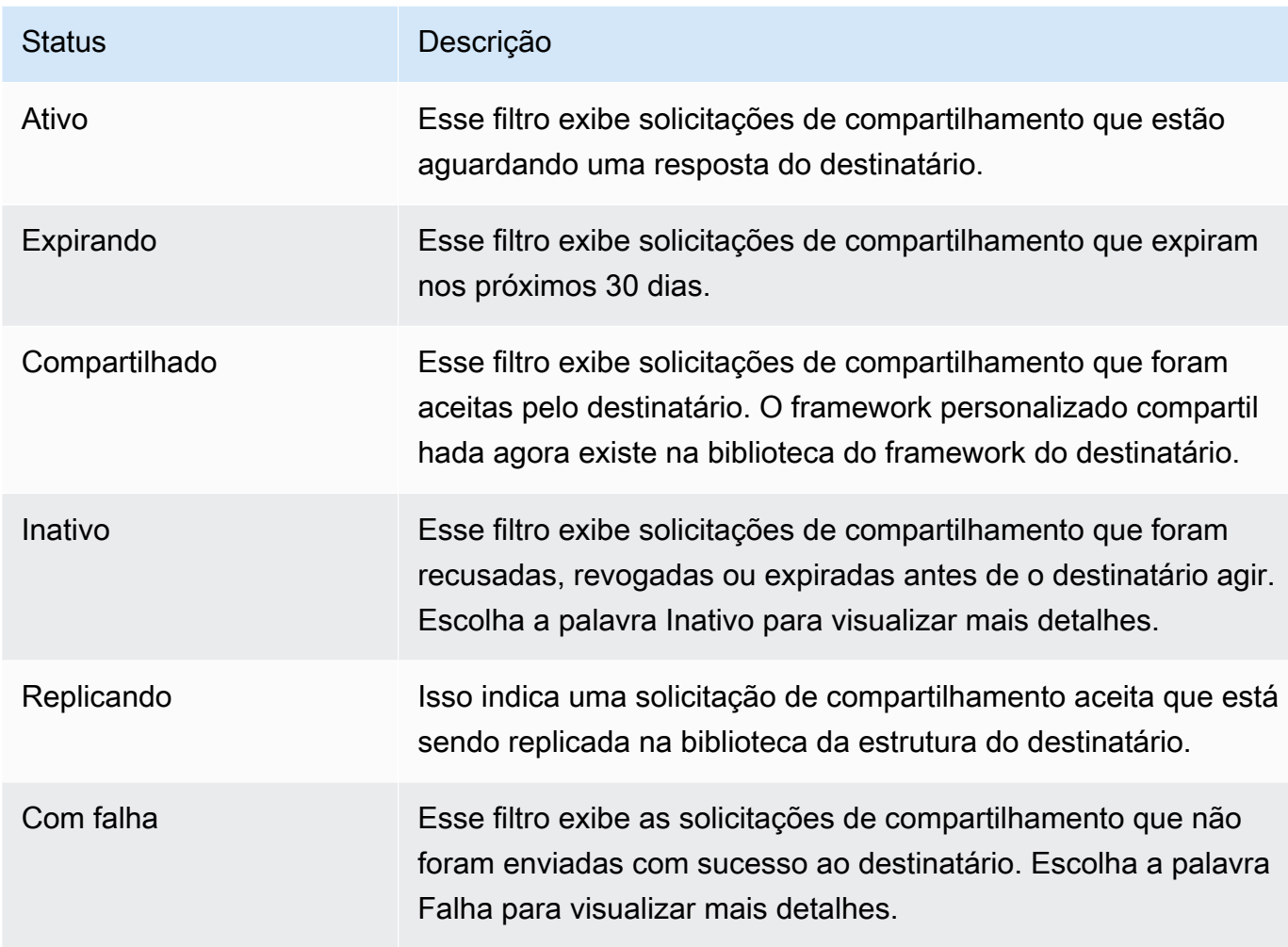

## **a** Note

Pode levar até 15 minutos para processar uma solicitação de compartilhamento. Como resultado, se ocorrer um erro ao enviar sua solicitação de compartilhamento ao destinatário, o status Falha pode não ser exibido imediatamente. Recomendamos que você verifique novamente mais tarde para confirmar se a sua solicitação de compartilhamento foi enviada com êxito.

<span id="page-457-0"></span>Etapa 4 (opcional): revogar a solicitação de compartilhamento

Se precisar cancelar uma solicitação de compartilhamento ativa antes que ela expire, você pode revogar a solicitação a qualquer momento. Esta etapa é opcional. Se você não fizer nada, o

destinatário perderá a capacidade de aceitar a solicitação de compartilhamento após a data de expiração.

Para revogar uma solicitação de compartilhamento

- 1. No painel de navegação, selecione Solicitações de compartilhamento.
- 2. Escolha a guia Solicitações enviadas.
- 3. Selecione o framework que você deseja revogar e escolha Revogar solicitação.
- 4. Na janela exibida, escolha Revogar.

#### **a** Note

Você só pode revogar o acesso a solicitações de compartilhamento com o status Ativo ou Expirando. No entanto, depois que um destinatário aceita uma solicitação de compartilhamento, você não pode mais revogar seu acesso ao framework personalizado. Isso ocorre porque agora existe uma cópia do framework personalizado na biblioteca do framework do destinatário.

Ao compartilhar estruturas Regiões da AWS, o processamento das ações de solicitação de compartilhamento pode levar até 10 minutos. Depois de revogar uma solicitação de compartilhamento entre Regiões, recomendamos que você verifique novamente mais tarde para confirmar se a sua solicitação de compartilhamento foi revogada com êxito.

### Próximas etapas

Reenviando uma solicitação de compartilhamento para um framework atualizado

Você pode enviar uma solicitação de compartilhamento para um framework personalizado e depois atualizar o mesmo framework. Se você fizer isso, a solicitação de compartilhamento não será atualizada automaticamente para refletir a versão mais recente do framework. No entanto, se o status estiver ativo, compartilhado ou expirando, você poderá atualizar uma solicitação de compartilhamento existente. Para fazer isso, você reenvia uma nova solicitação de compartilhamento com o mesmo conjunto de detalhes da solicitação existente. Na nova solicitação de compartilhamento, inclua a mesmo ID de framework personalizado, o ID da conta do destinatário e o destinatário Região da AWS. Você também pode fornecer um novo comentário com a nova solicitação de compartilhamento.

Lembre-se do seguinte ao reenviar uma solicitação de compartilhamento:

- Para que a atualização seja bem-sucedida, a nova solicitação deve ser para a mesmo ID de framework personalizado. Ele também deve especificar a mesmo ID da conta do destinatário e a mesma Região da solicitação existente.
- Se o nome do framework personalizado tiver sido alterado, a solicitação de compartilhamento atualizada exibirá o nome mais recente.
- Se você fornecer um novo comentário, a solicitação de compartilhamento atualizada exibirá o comentário mais recente.
- Quando você reenvia uma solicitação de compartilhamento, a data de expiração é estendida em seis meses.

Como reenviar uma solicitação de compartilhamento para um framework atualizado

- 1. Na guia Frameworks personalizados da biblioteca de frameworks, escolha o nome do framework que quiser compartilhar. Isso abrirá a página de detalhes do framework.
- 2. Escolha Ações e, em seguida, escolha Compartilhar estrutura personalizada.
- 3. Analise o aviso exibido na caixa de diálogo, insira **agree**, e escolha Concordo para continuar.
- 4. Na próxima tela, siga essas etapas:
	- Em Conta da AWS, insira o mesmo ID da conta que você especificou na solicitação de compartilhamento existente.
	- Em Região da AWS, insira a mesma região que você especificou na solicitação de compartilhamento existente.
	- (Opcional) Em Mensagem ao destinatário, insira um comentário opcional sobre o framework personalizado atualizado.
	- Em Detalhes do framework personalizado, analise os detalhes para confirmar que deseja compartilhar esse framework.
- 5. Escolha Compartilhar para reenviar e atualizar a solicitação de compartilhamento.

### Recursos adicionais

Para encontrar soluções para os problemas que você pode encontrar ao compartilhar uma estrutura personalizada, consult[eSolução de problemas de estrutura.](#page-595-0)

# <span id="page-460-0"></span>Respondendo a solicitações de compartilhamento em AWS Audit Manager

Este tutorial descreve as ações a serem tomadas ao receber uma solicitação de compartilhamento para um framework personalizado. O Audit Manager lhe enviará uma notificação ao receber uma solicitação de compartilhamento. Você também recebe uma notificação quando uma solicitação de compartilhamento for expirar nos próximos 30 dias.

## Pré-requisitos

Antes de começar, recomendamos que primeiro aprenda mais sobre [conceitos e terminologia de](https://docs.aws.amazon.com/audit-manager/latest/userguide/share-custom-framework-concepts-and-terminology.html)  [compartilhamento de framework](https://docs.aws.amazon.com/audit-manager/latest/userguide/share-custom-framework-concepts-and-terminology.html) do Audit Manager.

## Procedimento

### Tarefas

- [Etapa 1: verificar as notificações de solicitação recebidas](#page-460-1)
- [Etapa 2: agir de acordo com a solicitação](#page-461-0)
- [Etapa 3: visualizar um histórico das solicitações recebidas](#page-463-0)

<span id="page-460-1"></span>Etapa 1: verificar as notificações de solicitação recebidas

Comece verificando suas notificações de solicitação de compartilhamento. A guia Solicitações recebidas exibe uma lista das solicitações de compartilhamento que você recebeu de outras pessoas Contas da AWS. As solicitações aguardando sua resposta aparecem com um ponto azul. Você também pode filtrar essa visualização para exibir somente solicitações que expiram nos próximos 30 dias.

Para visualizar as solicitações recebidas

- 1. Abra o console do AWS Audit Manager em [https://console.aws.amazon.com/auditmanager/](https://console.aws.amazon.com/auditmanager/home)  [home](https://console.aws.amazon.com/auditmanager/home).
- 2. Se você tiver uma notificação de solicitação de compartilhamento, o Audit Manager exibirá um ponto vermelho ao lado do ícone do menu de navegação.

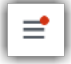

3. Expanda o painel de navegação e veja ao lado de Solicitações de compartilhamento. Um selo de notificação indica o número de solicitações de compartilhamento que precisam de atenção.

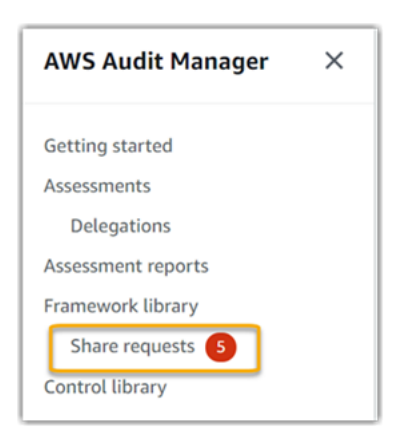

- 4. Escolha Solicitações de compartilhamento. Por padrão, essa página é aberta na guia Solicitações recebidas.
- 5. Identifique as solicitações de compartilhamento que precisem de ação procurando itens com um ponto azul.

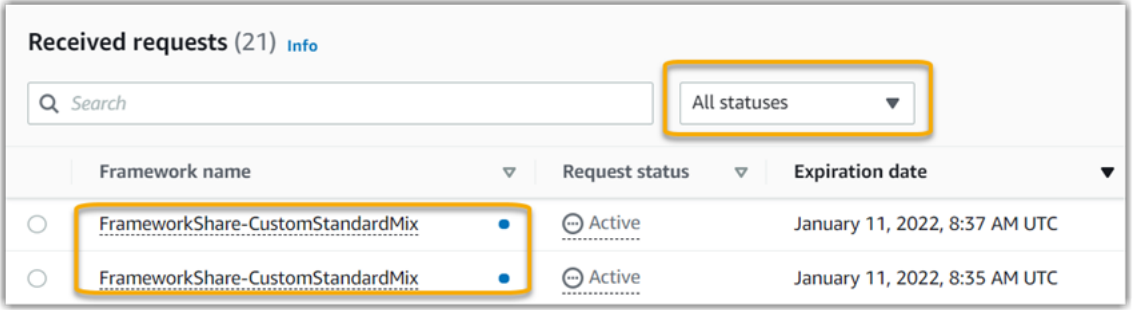

6. (Opcional) Para visualizar somente as solicitações que expiram nos próximos 30 dias, localize a lista suspensa Todos os status e selecione Expirando.

<span id="page-461-0"></span>Etapa 2: agir de acordo com a solicitação

Para remover o ponto azul de notificação, você precisa agir aceitando ou recusando a solicitação de compartilhamento.

Como aceitar um framework compartilhado

Quando você aceita uma solicitação de compartilhamento, o Audit Manager replica uma captura de tela do framework original na guia frameworks personalizados da sua biblioteca de frameworks. O Audit Manager replica e criptografa a novo framework personalizado usando a chave KMS que você especificou nas [configurações do Audit Manager.](https://docs.aws.amazon.com/audit-manager/latest/userguide/settings-KMS.html)

Para aceitar uma solicitação de compartilhamento

- 1. Abra a página Solicitações de compartilhamento e verifique se você está visualizando a guia Solicitações recebidas.
- 2. (Opcional) Selecione Ativo ou Expirando na lista suspensa do filtro.
- 3. (Opcional) Escolha o nome do framework para visualizar os detalhes da solicitação de compartilhamento. Isso inclui informações como a descrição do framework, o número de controles que estão no framework e a mensagem do remetente.
- 4. Selecione a solicitação de compartilhamento que deseja aceitar, escolha Ações e, em seguida, Aceitar.

Depois de aceitar uma solicitação de compartilhamento, o status muda para replicando enquanto o framework personalizado compartilhada é adicionada à sua biblioteca de framework. Se o framework contiver controles personalizados, esses controles serão adicionados à sua biblioteca de controle no momento.

Quando a replicação do framework é concluída, o status muda para compartilhado. Um banner de sucesso notifica você de que o framework personalizado está pronta para uso.

#### G Tip

Quando você aceita um framework personalizado, ela é replicada somente na sua atual Região da AWS. Talvez você queira que a novo framework compartilhado esteja disponível em todas as Regiões em seu Conta da AWS. Nesse caso, depois de aceitar a solicitação de compartilhamento, você poderá [compartilhar o framework](https://docs.aws.amazon.com/audit-manager/latest/userguide/framework-sharing.html) com outras Regiões da sua conta, conforme necessário.

### Como recusar um framework compartilhado

Quando você recusa uma solicitação de compartilhamento, o Audit Manager não adiciona esse framework personalizado à sua biblioteca de frameworks. No entanto, um registro da solicitação de compartilhamento recusado permanece na guia Solicitações recebidas, com o status Inativo.

Para recusar uma solicitação de compartilhamento

1. Abra a página Solicitações de compartilhamento e verifique se você está visualizando a guia Solicitações recebidas.

- 2. (Opcional) Selecione Ativo ou Expirando na lista suspensa do filtro.
- 3. (Opcional) Escolha o nome do framework para visualizar os detalhes da solicitação de compartilhamento. Isso inclui informações como a descrição do framework, o número de controles que estão no framework e a mensagem do remetente.
- 4. Selecione a solicitação de compartilhamento que você deseja recusar, escolha Ações e, em seguida, escolha Aceitar.
- 5. Na caixa de diálogo exibida, escolha Recusar para confirmar a sua escolha.

#### **G** Tip

Se você mudar de ideia e quiser acessar um framework compartilhado depois de recusar, peça ao remetente que envie uma nova solicitação de compartilhamento.

#### **a** Note

O processamento das ações de solicitação de compartilhamento pode levar até 10 minutos quando um framework é compartilhado em Regiões da AWS. Depois de agir em uma solicitação de compartilhamento entre Regiões, recomendamos que você verifique novamente mais tarde para confirmar se a sua solicitação de compartilhamento foi aceita ou recusada com êxito.

<span id="page-463-0"></span>Etapa 3: visualizar um histórico das solicitações recebidas

Depois de aceitar ou recusar um framework compartilhado, você pode retornar à página Solicitações de compartilhamento para ver seu histórico de solicitações de compartilhamento. Você pode filtrar essa lista conforme necessário. Por exemplo, você pode aplicar filtros para exibir somente as solicitações que você aceitou.

Para visualizar um histórico de suas solicitações de compartilhamento

- 1. Abra o console do AWS Audit Manager em [https://console.aws.amazon.com/auditmanager/](https://console.aws.amazon.com/auditmanager/home)  [home](https://console.aws.amazon.com/auditmanager/home).
- 2. No painel de navegação à esquerda, selecione Solicitações de compartilhamento.
- 3. Escolha a guia Solicitações recebidas.

4. Encontre a lista suspensa Todos os status e selecione um dos seguintes filtros:

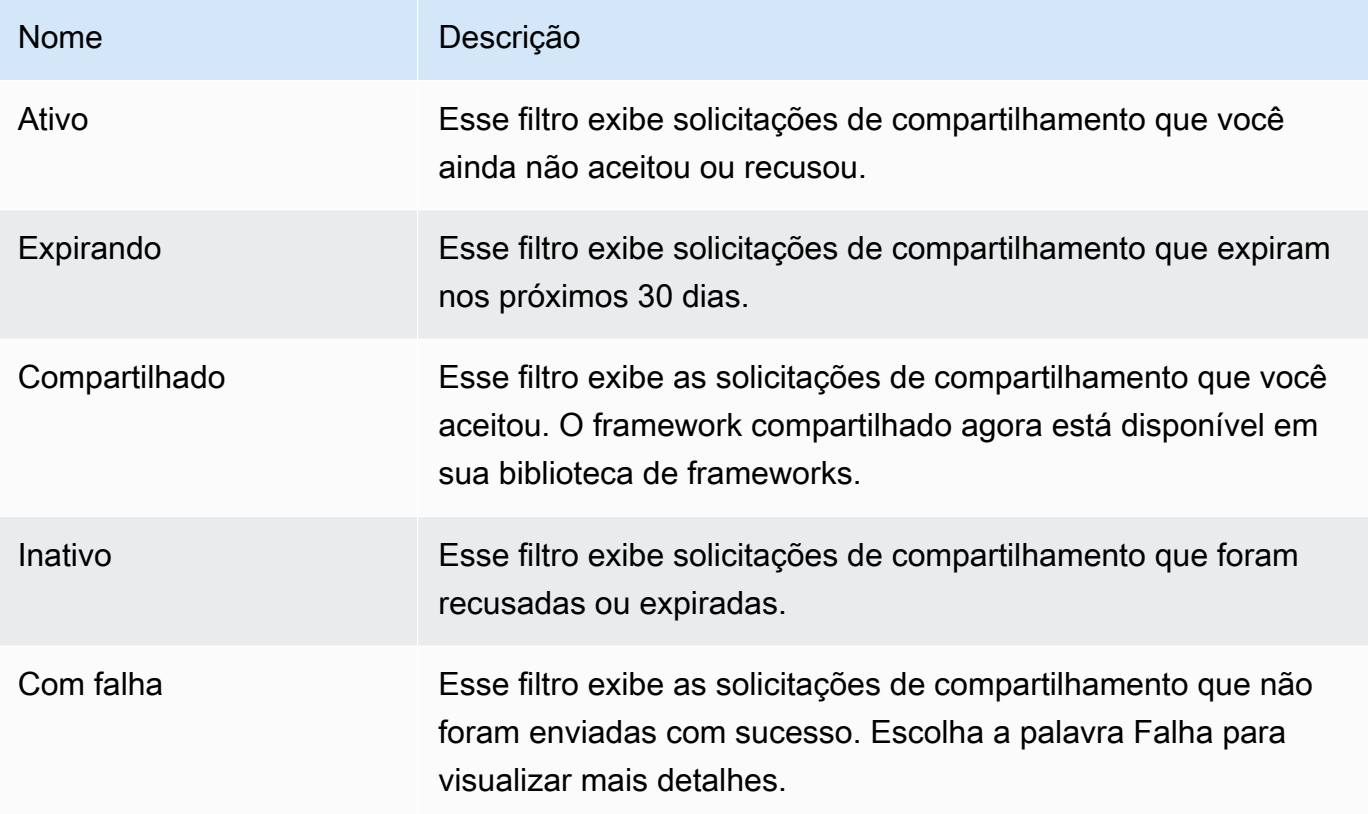

## Próximas etapas

Depois de aceitar um framework personalizado compartilhado, você pode encontrá-lo na guia Frameworks personalizados da biblioteca do framework. Agora você pode usar esse framework para criar uma avaliação. Para saber mais, consulte [Criando uma avaliação em AWS Audit Manager](#page-311-0).

Para obter instruções sobre como editar sua nova estrutura personalizada, consult[eEditando uma](#page-440-0) [estrutura personalizada no AWS Audit Manager.](#page-440-0)

### Recursos adicionais

Para encontrar soluções para problemas que você possa encontrar, consult[eSolução de problemas](#page-595-0)  [de estrutura.](#page-595-0)

# <span id="page-465-1"></span>Excluindo solicitações de compartilhamento em AWS Audit Manager

Quando você não precisar mais de uma solicitação de compartilhamento, poderá excluí-la do seu ambiente do Audit Manager. Isso permite que você limpe seu espaço de trabalho e se concentre nas solicitações que são relevantes para suas tarefas e prioridades atuais.

Quando você exclui uma solicitação de compartilhamento, somente a solicitação em si é excluída. O próprio framework compartilhado permanece na sua biblioteca de frameworks.

## Pré-requisitos

O procedimento a seguir pressupõe que você já tenha enviado ou recebido uma solicitação de compartilhamento. Você não pode excluir solicitações de compartilhamento com status ativo ou replicando.

Certifique-se de que sua identidade do IAM tenha as permissões apropriadas para excluir uma solicitação de compartilhamento em AWS Audit Manager. Duas políticas sugeridas que concedem essas permissões são [AWSAuditManagerAdministratorAccess](https://docs.aws.amazon.com/aws-managed-policy/latest/reference/AWSAuditManagerAdministratorAccess.html)[Permita que o gerenciamento de](#page-648-0) [usuários acesse AWS Audit Managere](#page-648-0).

## Procedimento

Para excluir uma solicitação de compartilhamento

- 1. No painel de navegação, selecione Solicitações de compartilhamento.
- 2. Escolha a guia Solicitações enviadas ou Solicitações recebidas.
- 3. Selecione o framework que você não deseja mais e escolha Excluir.
- 4. Na janela exibida, escolha Excluir.

### Recursos adicionais

Para encontrar soluções para problemas que você possa encontrar, consult[eSolução de problemas](#page-595-0)  [de estrutura.](#page-595-0)

# <span id="page-465-0"></span>Excluindo uma estrutura personalizada em AWS Audit Manager

Como excluir uma solicitação de compartilhamento 446

Quando você não precisar mais de uma estrutura personalizada, poderá excluí-la do seu ambiente do Audit Manager. Isso permite que você limpe seu espaço de trabalho e se concentre nas estruturas personalizadas que são relevantes para suas tarefas e prioridades atuais.

# Pré-requisitos

O procedimento a seguir pressupõe que você tenha criado anteriormente uma estrutura personalizada.

Certifique-se de que sua identidade do IAM tenha as permissões apropriadas para excluir uma estrutura personalizada em AWS Audit Manager. Duas políticas sugeridas que concedem essas permissões são [AWSAuditManagerAdministratorAccess](https://docs.aws.amazon.com/aws-managed-policy/latest/reference/AWSAuditManagerAdministratorAccess.html)[Permita que o gerenciamento de usuários](#page-648-0) [acesse AWS Audit Managere](#page-648-0).

# Procedimento

Você pode excluir estruturas personalizadas usando o console do Audit Manager, a API do Audit Manager ou o AWS Command Line Interface (AWS CLI).

**a** Note

A exclusão de um framework personalizado não afeta nenhuma avaliação existente que tenha sido criada a partir do framework antes de ser excluída.

### Audit Manager console

Para excluir uma estrutura personalizada no console do Audit Manager

- 1. Abra o console do AWS Audit Manager em [https://console.aws.amazon.com/auditmanager/](https://console.aws.amazon.com/auditmanager/home)  [home](https://console.aws.amazon.com/auditmanager/home).
- 2. No painel de navegação à esquerda, escolha Biblioteca de framework e escolha a guia Frameworks personalizados.
- 3. Selecione o framework que você deseja editar, escolha Ações e, depois, Excluir.
	- Como alternativa, você pode abrir um framework personalizado e escolher Ações, Excluir no canto superior direito da página de resumo do framework.
- 4. Na janela, escolha Excluir para confirmar a exclusão.

#### AWS CLI

Para excluir uma estrutura personalizada no AWS CLI

1. Primeiro, identifique o framework personalizado que você deseja excluir. Para fazer isso, execute o [list-assessment-frameworksc](https://awscli.amazonaws.com/v2/documentation/api/latest/reference/auditmanager/list-assessment-frameworks.html)omando e especifique --framework-type asCustom.

aws auditmanager list-assessment-frameworks --framework-type Custom

A resposta retorna uma lista de frameworks personalizados. Encontre o framework personalizado que você deseja excluir e anote o ID do framework.

2. Em seguida, execute o [delete-assessment-frameworkc](https://awscli.amazonaws.com/v2/documentation/api/latest/reference/auditmanager/delete-assessment-framework.html)omando e especifique a estrutura que você deseja excluir. --framework-id

No exemplo a seguir, substitua o *texto do espaço reservado* por suas próprias informações.

```
aws auditmanager delete-assessment-framework --framework-id a1b2c3d4-5678-90ab-
cdef-EXAMPLE11111
```
#### Audit Manager API

Para excluir uma estrutura personalizada usando a API

- 1. Use a [ListAssessmentFrameworkso](https://docs.aws.amazon.com/audit-manager/latest/APIReference/API_ListAssessmentFrameworks.html)peração e especifique o [FrameworkType](https://docs.aws.amazon.com/audit-manager/latest/APIReference/API_ListAssessmentFrameworks.html#auditmanager-ListAssessmentFrameworks-request-frameworkType) como. Custom Na resposta, encontre o framework personalizado que você deseja excluir e anote o ID do framework.
- 2. Use a [DeleteAssessmentFrameworko](https://docs.aws.amazon.com/audit-manager/latest/APIReference/API_DeleteAssessmentFramework.html)peração para excluir a estrutura. Na solicitação, use o parâmetro [frameworkID](https://docs.aws.amazon.com/audit-manager/latest/APIReference/API_DeleteAssessmentFramework.html#auditmanager-DeleteAssessmentFramework-request-frameworkId) para especificar o framework que você deseja excluir.

Para obter mais informações sobre essas operações de API, escolha qualquer um dos links no procedimento anterior para ler mais na Referência da AWS Audit Manager API. Isso inclui informações sobre como usar essas operações e parâmetros em um dos SDKs específicos do idioma AWS .
### Recursos adicionais

Para obter informações sobre retenção de dados no Audit Manager, consulte[Exclusão dos dados do](#page-619-0) [Audit Manager](#page-619-0).

# Usando a biblioteca de controle para gerenciar controles em AWS Audit Manager

Você pode acessar e gerenciar controles da biblioteca de controle em AWS Audit Manager.

## Principais pontos

Na biblioteca de controle, os controles são organizados nas seguintes categorias.

- Os controles comuns coletam evidências que apoiam vários padrões de conformidade sobrepostos. Os controles comuns automatizados contêm um ou mais [controles principais](https://docs.aws.amazon.com/audit-manager/latest/userguide/concepts.html#core-control) relacionados, cada um coletando evidências de apoio de um grupo predefinido de fontes de dados. Isso fornece uma maneira eficiente de identificar as fontes de AWS dados mapeadas para seu portfólio de requisitos de conformidade. As fontes de dados subjacentes para cada controle comum automatizado são validadas e mantidas por avaliadores certificados pelo setor em Serviços de [Garantia AWS de Segurança](https://aws.amazon.com/professional-services/security-assurance-services).
- Os controles padrão coletam evidências para apoiar um padrão de conformidade específico. Você pode ver os detalhes dos controles padrão, mas não pode editá-los nem excluí-los. No entanto, você pode fazer uma cópia editável de qualquer controle padrão para criar um novo controle que atenda aos seus requisitos específicos.
- Controles personalizados são controles que você possui e define. Ao criar um controle personalizado, recomendamos que você escolha os controles comuns que representam suas metas e os use como fonte de evidência. Como resultado, seu controle personalizado pode coletar todas as evidências relevantes para esses controles comuns. Você também pode usar os controles principais como fonte de evidência ou usar outras fontes que você mesmo define. Quando terminar, adicione seus controles personalizados a uma estrutura personalizada e, em seguida, crie uma avaliação para começar a coletar evidências.

### Recursos adicionais

Para criar e gerenciar controles no Audit Manager, siga os procedimentos descritos aqui.

- [Encontrando os controles disponíveis em AWS Audit Manager](#page-470-0)
- [Revisando um controle em AWS Audit Manager](#page-472-0)
- [Analisando um controle comum](https://docs.aws.amazon.com/audit-manager/latest/userguide/control-library-review-common-controls.html)
- [Analisando um controle central](https://docs.aws.amazon.com/audit-manager/latest/userguide/control-library-review-core-controls.html)
- [Revisando um controle padrão](#page-480-0)
- [Revisando um controle personalizado](#page-485-0)
- [Criação de um controle personalizado no AWS Audit Manager](#page-489-0)
	- [Criando um controle personalizado do zero em AWS Audit Manager](#page-491-0)
	- [Fazendo uma cópia editável de um controle no AWS Audit Manager](#page-497-0)
- [Editando um controle personalizado no AWS Audit Manager](#page-503-0)
- [Alterando a frequência com que um controle coleta evidências](#page-508-0)
- [Excluindo um controle personalizado no AWS Audit Manager](#page-511-0)
- [Tipos de fonte de dados compatíveis para evidências automatizadas](#page-191-0)
	- [Regras do AWS Config apoiado por AWS Audit Manager](#page-196-0)
	- [AWS Security Hub controles suportados por AWS Audit Manager](#page-210-0)
	- [AWS Chamadas de API suportadas por AWS Audit Manager](#page-259-0)
	- [AWS CloudTrail nomes de eventos suportados por AWS Audit Manager](#page-273-0)

### <span id="page-470-0"></span>Encontrando os controles disponíveis em AWS Audit Manager

Você pode encontrar todos os controles disponíveis na página da biblioteca de controles no console do Audit Manager.

Você também pode visualizar todos os controles disponíveis usando a API Audit Manager ou o AWS Command Line Interface (AWS CLI).

### Pré-requisitos

Certifique-se de que sua identidade do IAM tenha as permissões apropriadas para visualizar os controles AWS Audit Manager. Duas políticas sugeridas que concedem essas permissões são [AWSAuditManagerAdministratorAccess](https://docs.aws.amazon.com/aws-managed-policy/latest/reference/AWSAuditManagerAdministratorAccess.html)[Permita que o gerenciamento de usuários acesse AWS Audit](#page-648-0)  [Manager](#page-648-0)e.

### Procedimento

Audit Manager console

Para visualizar os controles disponíveis no console do Audit Manager

- 1. Abra o console do AWS Audit Manager em [https://console.aws.amazon.com/auditmanager/](https://console.aws.amazon.com/auditmanager/home)  [home](https://console.aws.amazon.com/auditmanager/home).
- 2. No painel de navegação, selecione Biblioteca de controle.
- 3. Escolha uma guia para navegar pelos controles disponíveis.
	- Escolha Comum para ver os controles comuns fornecidos pelo AWS.
	- Escolha Padrão para ver os controles padrão fornecidos pelo AWS.
	- Escolha Personalizado para ver os controles personalizados que você criou.

#### AWS CLI

Para encontrar controles comuns no (AWS CLI

Execute o [list-common-controls](https://awscli.amazonaws.com/v2/documentation/api/latest/reference/controlcatalog/list-common-controls.html)comando para ver uma lista de controles comuns.

aws controlcatalog list-common-controls

Você também pode usar o common-control-filter atributo opcional para retornar uma lista de controles comuns que têm um objetivo específico.

No exemplo a seguir, substitua o *texto do espaço reservado* por suas próprias informações.

```
aws controlcatalog list-common-controls --common-control-filter OBJECTIVE-ARN
```
Para encontrar outros tipos de controles no AWS CLI

Execute o comando [list-controls](https://awscli.amazonaws.com/v2/documentation/api/latest/reference/auditmanager/list-controls.html) e especifique --control-type as CustomStandard, ou. Core

No exemplo a seguir, substitua o *texto do espaço reservado* por suas próprias informações.

aws auditmanager list-controls --control-type *Type*

#### Audit Manager API

Para encontrar controles comuns usando a API

Use a [ListCommonControlso](https://docs.aws.amazon.com/controlcatalog/latest/APIReference/API_ListCommonControls.html)peração para ver uma lista dos controles comuns disponíveis. Você também pode usar o commonControlFilter atributo opcional para retornar uma lista de controles que têm um objetivo específico.

Para encontrar outros tipos de controle usando a API

Use a [ListControlso](https://docs.aws.amazon.com/audit-manager/latest/APIReference/API_ListControls.html)peração e especifique o [ControlType](https://docs.aws.amazon.com/audit-manager/latest/APIReference/API_ListControls.html#auditmanager-ListControls-request-controlType) como CustomStandard, ouCore.

Para obter mais informações, escolha qualquer um dos links no procedimento anterior para ler mais na Referência da AWS Audit Manager API. Isso inclui informações sobre como usar essas operações e parâmetros em um dos SDKs específicos do idioma AWS .

#### Próximas etapas

Quando você estiver pronto para explorar os detalhes de um controle, siga as etapas[Revisando um](#page-472-0) [controle em AWS Audit Manager.](#page-472-0) Esta página o guiará pelos detalhes do controle e explicará as informações que você vê lá.

Na página da biblioteca de controle, você também pode [criar um controle personalizado](https://docs.aws.amazon.com/audit-manager/latest/userguide/create-controls.html), [editar um](https://docs.aws.amazon.com/audit-manager/latest/userguide/edit-controls.html)  [controle personalizado](https://docs.aws.amazon.com/audit-manager/latest/userguide/edit-controls.html) ou [excluir um controle personalizado](https://docs.aws.amazon.com/audit-manager/latest/userguide/delete-controls.html).

### Recursos adicionais

Para soluções para controlar problemas no Audit Manager, consulte[Solução de problemas de](#page-566-0) [controle e conjunto de controles](#page-566-0).

### <span id="page-472-0"></span>Revisando um controle em AWS Audit Manager

Você pode revisar os detalhes de um controle usando o console do Audit Manager, a API do Audit Manager ou o AWS Command Line Interface (AWS CLI).

Para começar a revisar um controle no Audit Manager, siga os procedimentos descritos aqui.

- [Analisando um controle comum](https://docs.aws.amazon.com/audit-manager/latest/userguide/control-library-review-common-controls.html)
- [Analisando um controle central](https://docs.aws.amazon.com/audit-manager/latest/userguide/control-library-review-core-controls.html)
- [Revisando um controle padrão](#page-480-0)
- [Revisando um controle personalizado](#page-485-0)

### Analisando um controle comum

Quando precisar revisar os detalhes de um controle, você encontrará as informações organizadas em várias seções na página de detalhes do controle. Essas seções ajudam você a acessar e entender facilmente as informações relevantes para esse controle.

#### Pré-requisitos

Certifique-se de que sua identidade do IAM tenha as permissões apropriadas para visualizar controles comuns no Audit Manager. Mais especificamente, você precisa das seguintes permissões para visualizar os controles comuns, os objetivos de controle e os domínios de controle fornecidos pelo Catálogo de AWS Controle:

- controlcatalog:ListCommonControls
- controlcatalog:ListDomains
- controlcatalog:ListObjectives

Uma política sugerida que concede essas permissões é [AWSAuditManagerAdministratorAccess.](https://docs.aws.amazon.com/aws-managed-policy/latest/reference/AWSAuditManagerAdministratorAccess.html)

#### Procedimento

Você pode revisar um controle comum usando o console do Audit Manager, a API AWS Control Catalog ou o AWS Command Line Interface (AWS CLI).

#### Audit Manager console

Para ver detalhes de controle comuns no console do Audit Manager

- 1. Abra o console do AWS Audit Manager em [https://console.aws.amazon.com/auditmanager/](https://console.aws.amazon.com/auditmanager/home)  [home](https://console.aws.amazon.com/auditmanager/home).
- 2. No painel de navegação, selecione Biblioteca de controle.
- 3. Escolha Comum para ver os controles comuns fornecidos pelo AWS.
- 4. Escolha qualquer nome de controle comum para ver os detalhes desse controle.
- 5. Revise os detalhes comuns do controle usando as informações a seguir como referência.

Seção de visão geral

Esta seção descreve o controle comum.

Aba de fontes de evidência

Essa guia inclui as seguintes informações:

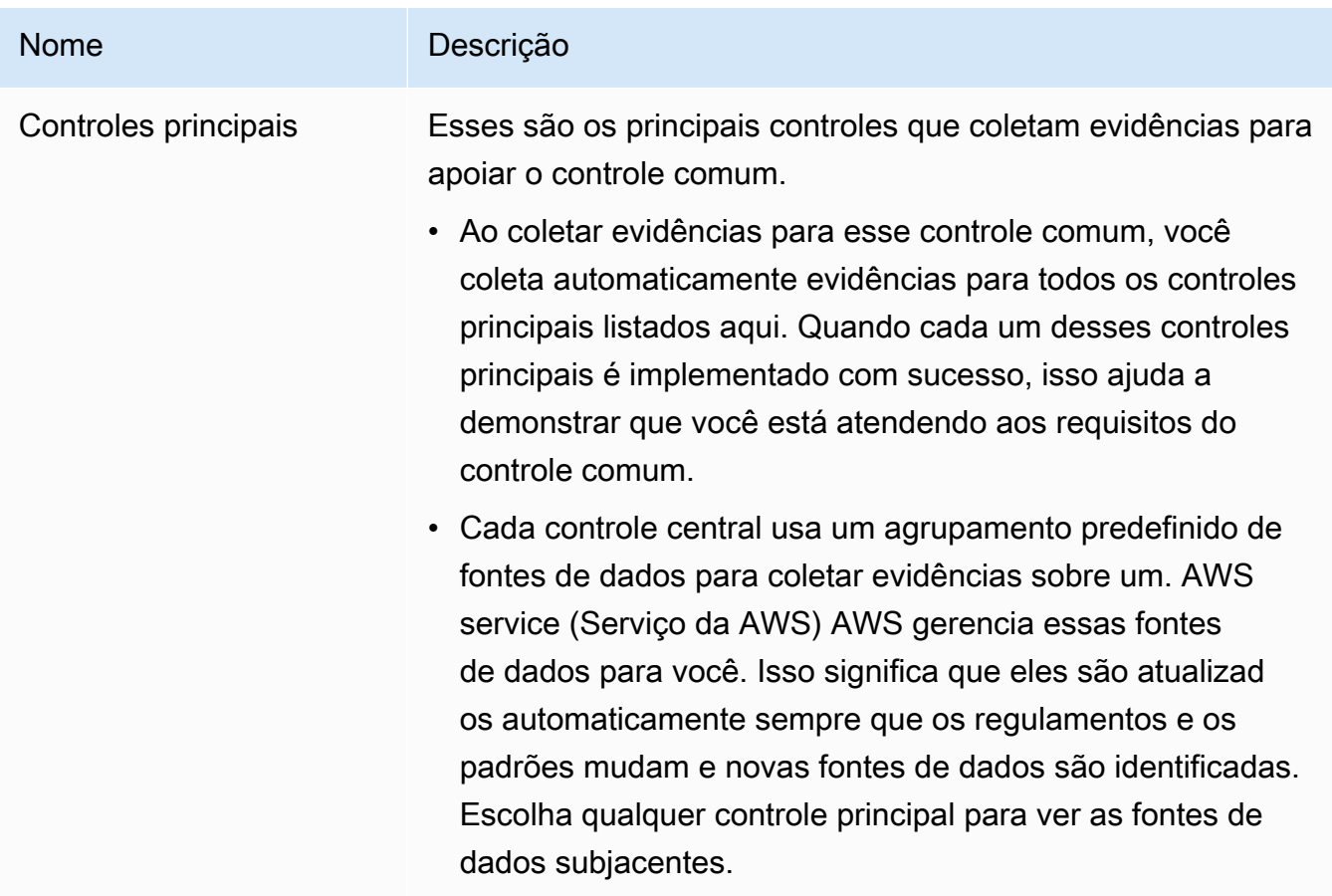

#### Aba de requisitos relacionados

Quando você coleta evidências para esse controle comum, as mesmas evidências podem ajudá-lo a demonstrar conformidade com os requisitos dos controles padrão relacionados listados nessa guia. Escolha qualquer controle padrão para ver mais detalhes.

#### a Note

- O controle comum pode produzir evidências que demonstrem apenas a conformidade parcial com um controle padrão. É possível que você precise de evidências adicionais para demonstrar total conformidade com um controle padrão.
- No momento, a guia Requisitos relacionados mostra somente os controles padrão relacionados. Embora um controle comum possa estar relacionado a um ou mais controles personalizados, esses relacionamentos não são exibidos nessa guia.

#### AWS CLI

Para ver detalhes de controle comuns no AWS CLI

1. Execute o [list-common-controls](https://awscli.amazonaws.com/v2/documentation/api/latest/reference/controlcatalog/list-common-controls.html)comando para ver uma lista dos controles comuns disponíveis. Ao usar essa operação, você pode aplicar uma opção common-controlfilter para ver controles comuns que têm um objetivo específico.

aws controlcatalog list-common-controls

2. Na resposta, identifique o controle comum que você deseja revisar e anote seus detalhes.

#### AWS Control Catalog API

Para ver detalhes de controle comuns usando a API

- 1. Use a [ListCommonControlso](https://docs.aws.amazon.com/controlcatalog/latest/APIReference/API_ListCommonControls.html)peração para ver uma lista dos controles comuns disponíveis. Ao usar essa operação, você pode aplicar uma opção commonControlFilter para ver uma lista de controles que têm um objetivo específico.
- 2. Na resposta, identifique o controle que você deseja revisar e anote seus detalhes.

Para obter mais informações sobre essas operações de API, escolha o link neste procedimento para ler mais na Referência da API do AWS Control Catalog. Isso inclui informações sobre como usar essas operações e parâmetros em um dos SDKs específicos do idioma AWS .

#### Próximas etapas

Você pode escolher os controles comuns que representam seus objetivos e usá-los como blocos de construção para criar um controle personalizado. Cada controle comum automatizado é mapeado para um agrupamento predefinido de fontes de AWS dados que o Audit Manager gerencia para você. Isso significa que você não precisa ser um AWS especialista para saber quais fontes de dados coletam as evidências relevantes para seus objetivos. Além disso, você não precisa manter esses mapeamentos de fontes de dados sozinho.

Para obter instruções sobre como criar um controle personalizado que usa controles comuns como fonte de evidência, consulte[Criação de um controle personalizado no AWS Audit Manager](#page-489-0).

#### Recursos adicionais

- [Analisando um controle central](https://docs.aws.amazon.com/audit-manager/latest/userguide/control-library-review-core-controls.html)
- [Revisando um controle padrão](#page-480-0)
- [Revisando um controle personalizado](#page-485-0)

### Analisando um controle central

Você pode revisar os detalhes de um controle principal usando o console do Audit Manager, a API do Audit Manager ou o AWS Command Line Interface (AWS CLI).

#### Pré-requisitos

Certifique-se de que sua identidade do IAM tenha as permissões apropriadas para visualizar os controles AWS Audit Manager. Duas políticas sugeridas que concedem essas permissões são [AWSAuditManagerAdministratorAccess](https://docs.aws.amazon.com/aws-managed-policy/latest/reference/AWSAuditManagerAdministratorAccess.html)[Permita que o gerenciamento de usuários acesse AWS Audit](#page-648-0)  [Manager](#page-648-0)e.

#### Procedimento

#### Audit Manager console

Para ver os detalhes do controle principal no console do Audit Manager

- 1. Abra o console do AWS Audit Manager em [https://console.aws.amazon.com/auditmanager/](https://console.aws.amazon.com/auditmanager/home)  [home](https://console.aws.amazon.com/auditmanager/home).
- 2. No painel de navegação, selecione Biblioteca de controle.
- 3. Escolha Comum para ver os controles comuns fornecidos pelo AWS.
- 4. Procure o controle comum que atenda ao seu caso de uso.
- 5. Escolha o ícone de visualização em árvore ao lado do nome comum do controle. Isso exibe os controles principais que suportam o controle comum.
- 6. Escolha o nome do controle principal que você deseja revisar.
- 7. Revise os detalhes do controle principal usando as informações a seguir como referência.

#### Seção de visão geral

Esta seção descreve o controle principal e lista os [tipos de fonte de dados de](https://docs.aws.amazon.com/audit-manager/latest/userguide/concepts.html#control-data-source) onde ele coleta evidências.

Aba de fontes de evidência

Essa guia inclui as seguintes informações:

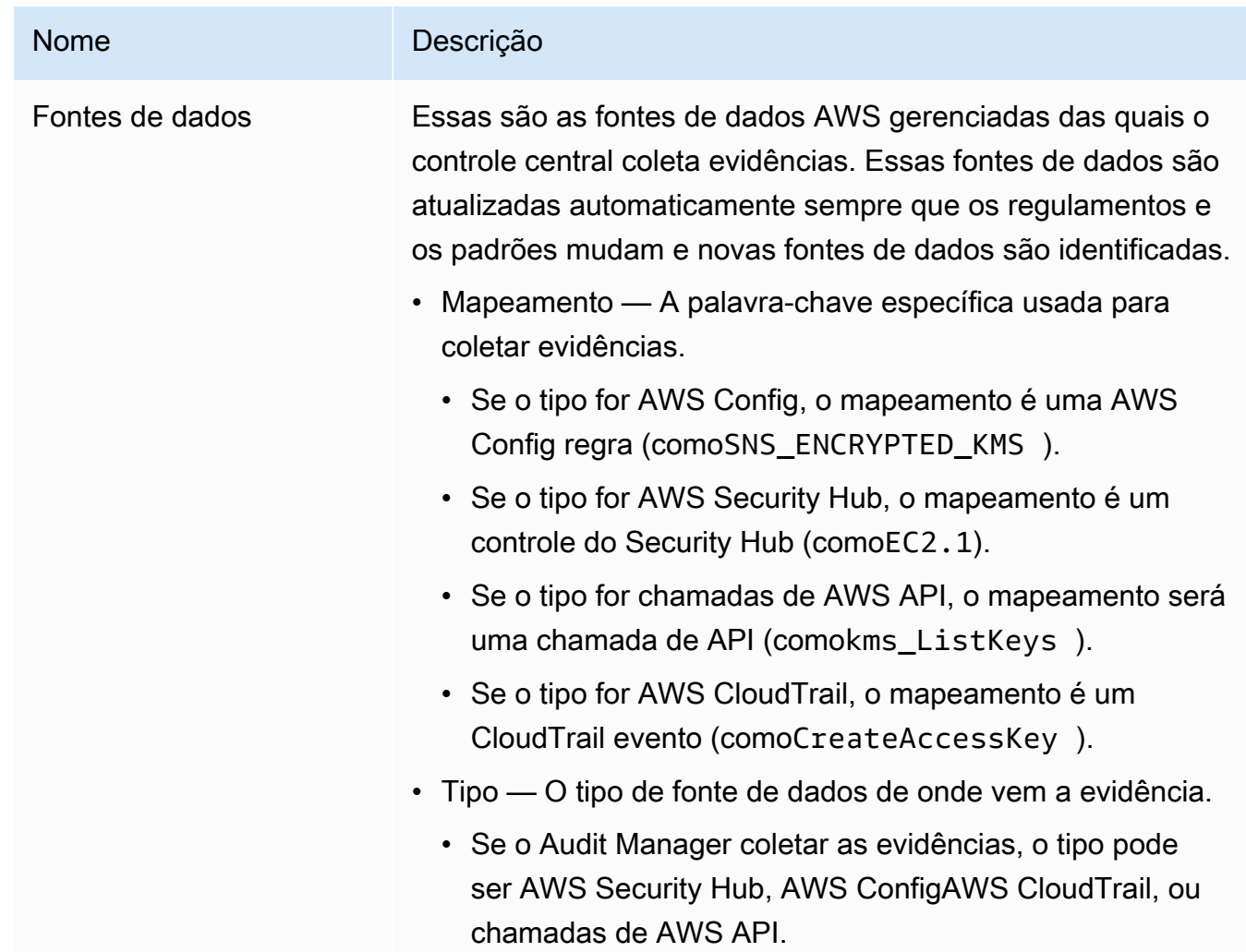

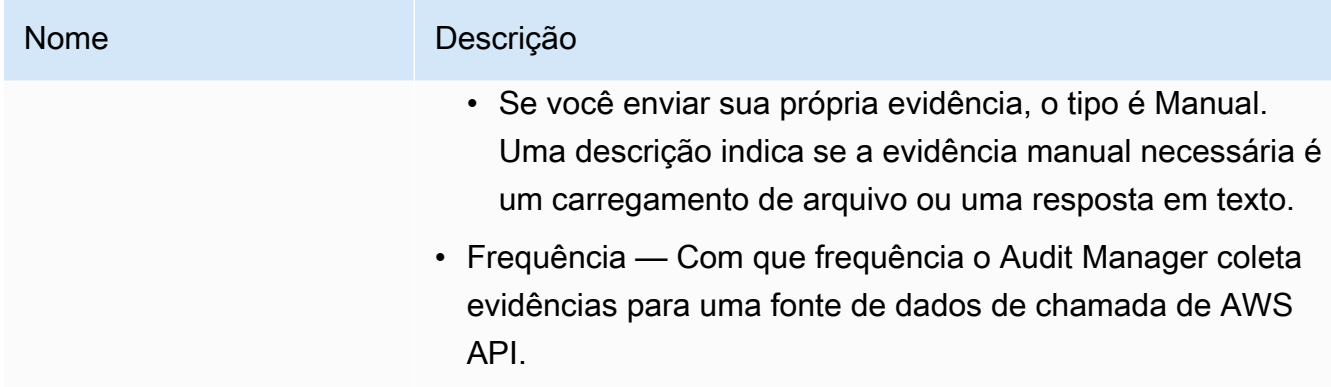

#### Guia de detalhes

Essa guia inclui as seguintes informações:

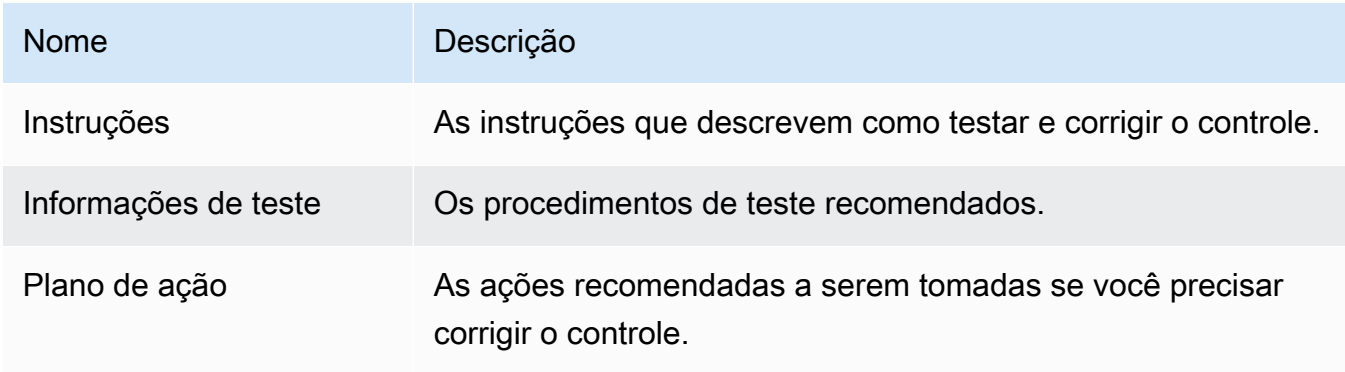

#### AWS CLI

Para ver os detalhes do controle principal no AWS CLI

1. Siga as etapas para [encontrar um controle.](https://docs.aws.amazon.com/audit-manager/latest/userguide/access-available-controls.html) Certifique-se de definir o --control-type como Core e aplicar os filtros opcionais conforme necessário.

aws auditmanager list-controls --control-type Core

- 2. Na resposta, identifique o controle que você deseja revisar e anote o ID do controle e o Amazon Resource Name (ARN).
- 3. Execute o comando [get-control](https://awscli.amazonaws.com/v2/documentation/api/latest/reference/auditmanager/get-control.html) e especifique o. --control-id No exemplo a seguir, substitua o *texto do espaço reservado* por suas próprias informações.

aws auditmanager get-control --control-id *a1b2c3d4-5678-90ab-cdef-EXAMPLE11111*

**G** Tip

Os detalhes do controle são devolvidos no formato JSON. Para ajudar você a entender esses dados, consulte a [saída get-control na Referência de AWS CLI](https://awscli.amazonaws.com/v2/documentation/api/latest/reference/auditmanager/get-control.html#output) comandos.

4. Para ver os detalhes da tag, execute o list-tags-for-resource comando e especifique -resource-arn o. No exemplo a seguir, substitua o *texto do espaço reservado* por suas próprias informações.

```
aws auditmanager list-tags-for-resource --resource-arn arn:aws:auditmanager:us-
east-1:111122223333:control/a1b2c3d4-5678-90ab-cdef-EXAMPLE11111
```
#### Audit Manager API

Para visualizar os detalhes do controle principal usando a API

- 1. Siga as etapas para [encontrar um controle.](https://docs.aws.amazon.com/audit-manager/latest/userguide/access-available-controls.html) Certifique-se de definir o [ControlType](https://docs.aws.amazon.com/audit-manager/latest/APIReference/API_ListControls.html#auditmanager-ListControls-request-controlType) como Core e aplicar todos os filtros opcionais conforme necessário.
- 2. Na resposta, identifique o controle que você deseja revisar e anote o ID do controle e o Amazon Resource Name (ARN).
- 3. Use a [GetControlo](https://docs.aws.amazon.com/audit-manager/latest/APIReference/API_GetControl.html)peração e especifique o [ControlID que](https://docs.aws.amazon.com/audit-manager/latest/APIReference/API_GetControl.html#auditmanager-GetControl-request-controlId) você anotou na etapa 2.

#### **G** Tip

Os detalhes do controle são devolvidos no formato JSON. Para ajudar você a entender esses dados, consulte [Elementos de GetControl resposta](https://docs.aws.amazon.com/audit-manager/latest/APIReference/API_GetControl.html#API_GetControl_ResponseElements) na Referência AWS Audit Manager da API.

4. Para ver os detalhes da tag, use a [ListTagsForResourceo](https://docs.aws.amazon.com/audit-manager/latest/APIReference/API_ListTagsForResource.html)peração e especifique o [ResourceArn](https://docs.aws.amazon.com/audit-manager/latest/APIReference/API_ListTagsForResource.html#auditmanager-ListTagsForResource-request-resourceArn) que você anotou na etapa 2.

Para obter mais informações sobre essas operações de API, escolha qualquer um dos links neste procedimento para ler mais na Referência da AWS Audit Manager API. Isso inclui informações sobre como usar essas operações e parâmetros em um dos SDKs específicos do idioma AWS .

#### Próximas etapas

Você pode escolher os controles principais que representam seus objetivos e usá-los como blocos de construção para criar um controle personalizado. Cada controle central automatizado é mapeado para um agrupamento predefinido de fontes de AWS dados que o Audit Manager gerencia para você. Isso significa que você não precisa ser um AWS especialista para saber quais fontes de dados coletam as evidências relevantes para seus objetivos. Além disso, você não precisa manter esses mapeamentos de fontes de dados sozinho.

Para obter instruções sobre como criar um controle personalizado que usa os controles principais como fonte de evidências, consult[eCriação de um controle personalizado no AWS Audit Manager.](#page-489-0)

#### Recursos adicionais

- [Analisando um controle comum](https://docs.aws.amazon.com/audit-manager/latest/userguide/control-library-review-common-controls.html)
- [Revisando um controle padrão](#page-480-0)
- [Revisando um controle personalizado](#page-485-0)

### <span id="page-480-0"></span>Revisando um controle padrão

Você pode revisar os detalhes de um controle padrão usando o console do Audit Manager, a API do Audit Manager ou o AWS Command Line Interface (AWS CLI).

#### Pré-requisitos

Certifique-se de que sua identidade do IAM tenha as permissões apropriadas para visualizar os controles AWS Audit Manager. Duas políticas sugeridas que concedem essas permissões são [AWSAuditManagerAdministratorAccess](https://docs.aws.amazon.com/aws-managed-policy/latest/reference/AWSAuditManagerAdministratorAccess.html)[Permita que o gerenciamento de usuários acesse AWS Audit](#page-648-0)  [Manager](#page-648-0)e.

#### Procedimento

Você pode revisar os detalhes de um controle padrão usando o console do Audit Manager, a API do Audit Manager ou o AWS Command Line Interface (AWS CLI).

#### Audit Manager console

Para visualizar detalhes do controle padrão no console do Audit Manager

- 1. Abra o console do AWS Audit Manager em [https://console.aws.amazon.com/auditmanager/](https://console.aws.amazon.com/auditmanager/home)  [home](https://console.aws.amazon.com/auditmanager/home).
- 2. No painel de navegação, selecione Biblioteca de controle.
- 3. Escolha Padrão para ver os controles padrão fornecidos pelo AWS.
- 4. Escolha qualquer nome de controle padrão para ver os detalhes desse controle.
- 5. Revise os detalhes do controle padrão usando as informações a seguir como referência.

#### Seção de visão geral

Esta seção descreve o controle padrão e lista os [tipos de fonte de dados](https://docs.aws.amazon.com/audit-manager/latest/userguide/concepts.html#control-data-source) que ele usa para coletar evidências.

Aba de fontes de evidência

Essa guia inclui as seguintes informações:

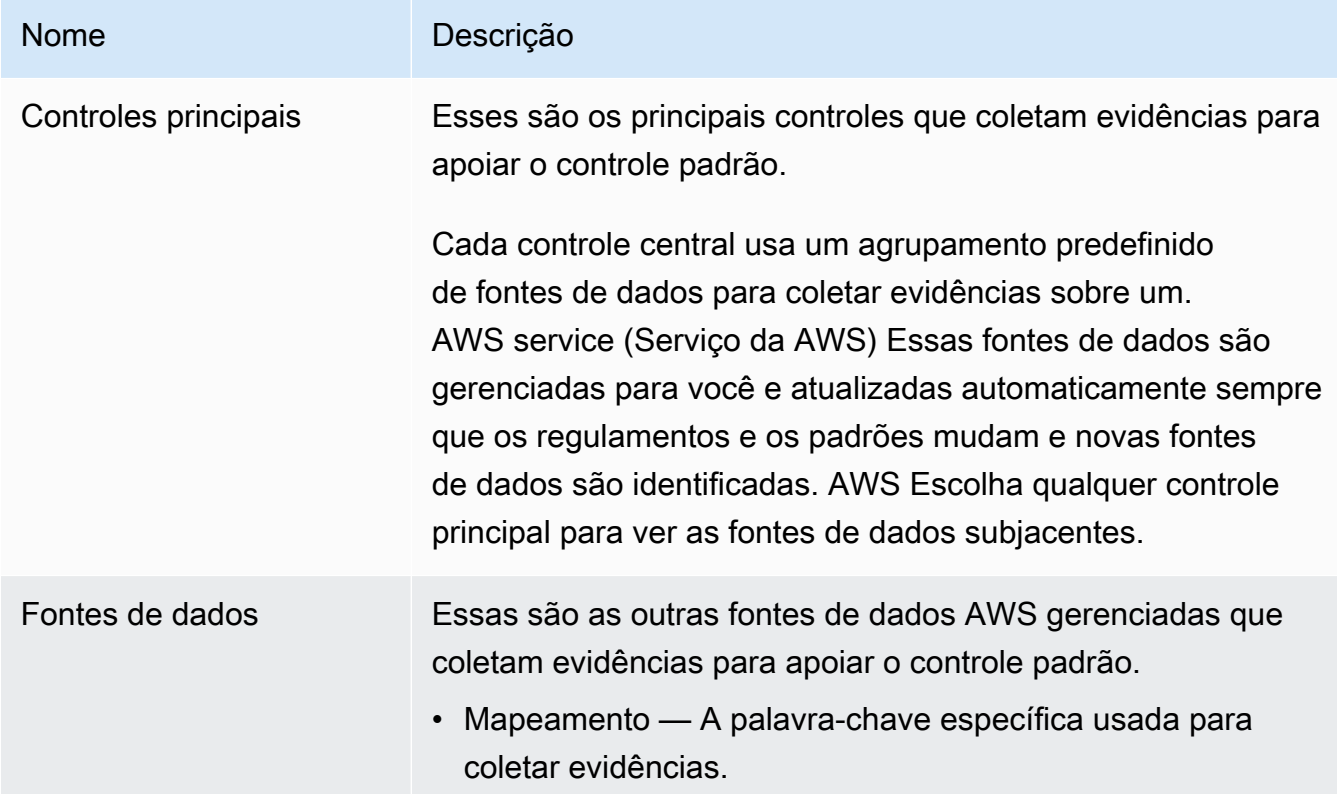

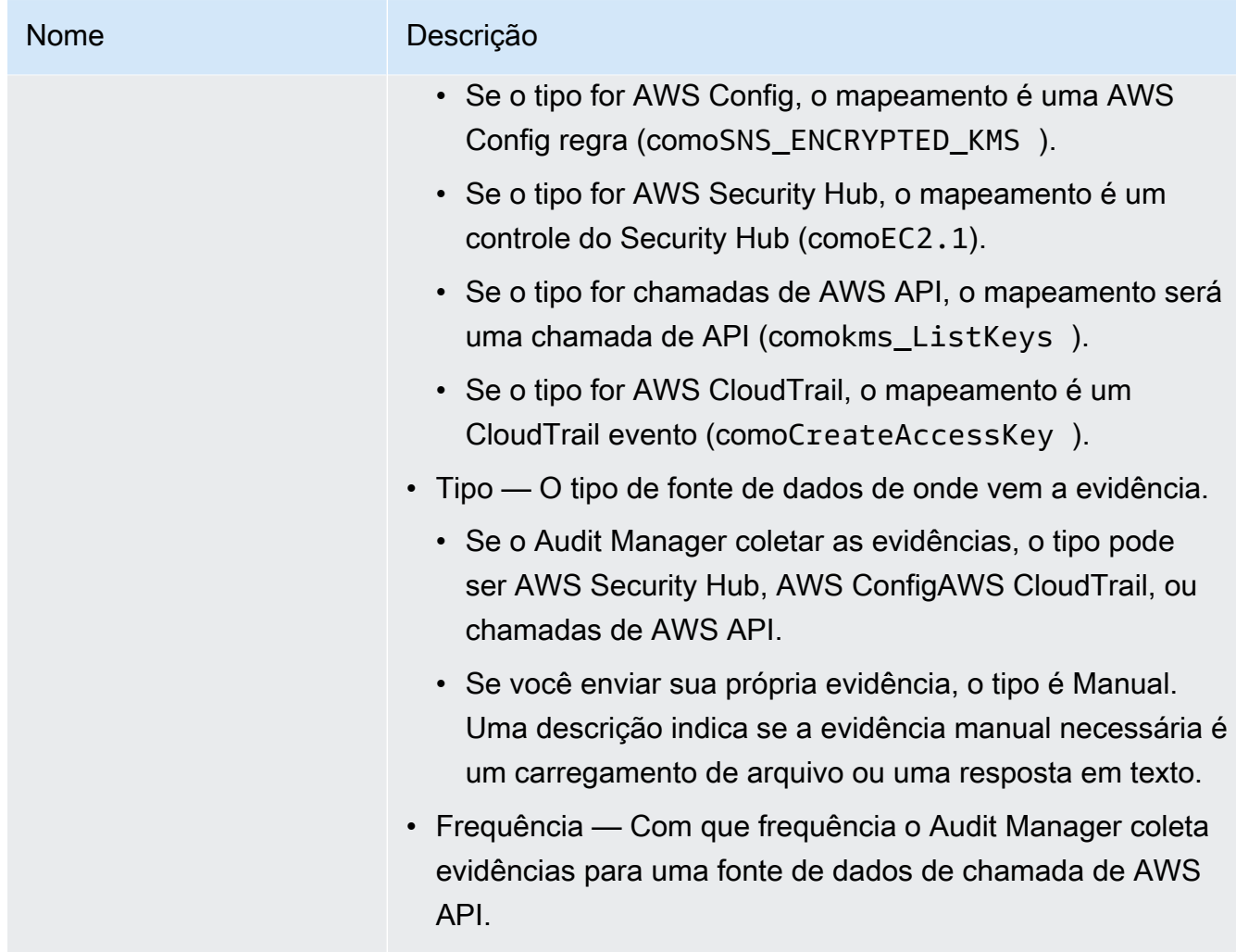

#### Guia de detalhes

Essa guia inclui as seguintes informações:

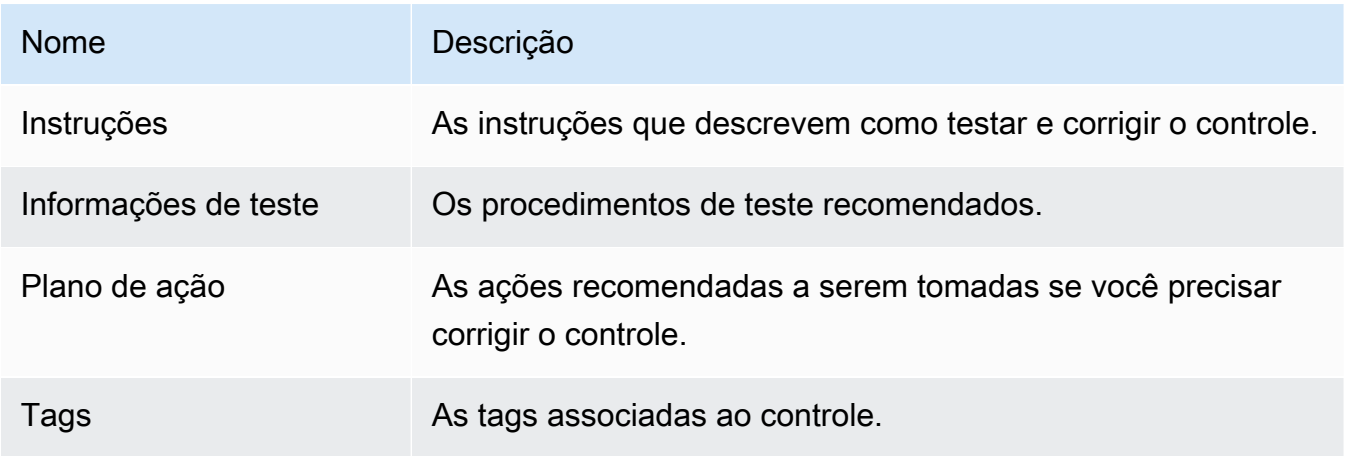

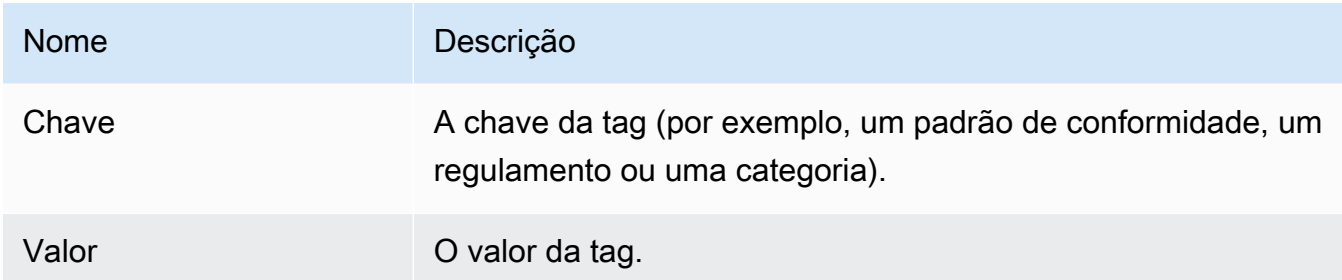

#### AWS CLI

Para visualizar os detalhes do controle padrão no AWS CLI

1. Siga as etapas para [encontrar um controle.](https://docs.aws.amazon.com/audit-manager/latest/userguide/access-available-controls.html) Certifique-se de definir o --control-type como Standard e aplicar os filtros opcionais conforme necessário.

aws auditmanager list-controls --control-type Standard

- 2. Na resposta, identifique o controle que você deseja revisar e anote o ID do controle e o Amazon Resource Name (ARN).
- 3. Execute o comando [get-control](https://awscli.amazonaws.com/v2/documentation/api/latest/reference/auditmanager/get-control.html) e especifique o. --control-id No exemplo a seguir, substitua o *texto do espaço reservado* por suas próprias informações.

aws auditmanager get-control --control-id *a1b2c3d4-5678-90ab-cdef-EXAMPLE11111*

G Tip

Os detalhes do controle são devolvidos no formato JSON. Para ajudar você a entender esses dados, consulte a [saída get-control na AWS CLI Referência de](https://awscli.amazonaws.com/v2/documentation/api/latest/reference/auditmanager/get-control.html#output) comandos

4. Para ver os detalhes da tag, execute o list-tags-for-resource comando e especifique -resource-arn o. No exemplo a seguir, substitua o *texto do espaço reservado* por suas próprias informações.

```
aws auditmanager list-tags-for-resource --resource-arn arn:aws:auditmanager:us-
east-1:111122223333:control/a1b2c3d4-5678-90ab-cdef-EXAMPLE11111
```
#### Audit Manager API

Para visualizar detalhes de controle padrão usando a API

- 1. Siga as etapas para [encontrar um controle.](https://docs.aws.amazon.com/audit-manager/latest/userguide/access-available-controls.html) Certifique-se de definir o [ControlType](https://docs.aws.amazon.com/audit-manager/latest/APIReference/API_ListControls.html#auditmanager-ListControls-request-controlType) como Standard e aplicar todos os filtros opcionais conforme necessário.
- 2. Na resposta, identifique o controle que você deseja revisar e anote o ID do controle e o Amazon Resource Name (ARN).
- 3. Use a [GetControlo](https://docs.aws.amazon.com/audit-manager/latest/APIReference/API_GetControl.html)peração e especifique o [ControlID que](https://docs.aws.amazon.com/audit-manager/latest/APIReference/API_GetControl.html#auditmanager-GetControl-request-controlId) você anotou na etapa 2.

#### **G** Tip

Os detalhes do controle são devolvidos no formato JSON. Para ajudar você a entender esses dados, consulte [Elementos de GetControl resposta](https://docs.aws.amazon.com/audit-manager/latest/APIReference/API_GetControl.html#API_GetControl_ResponseElements) na Referência AWS Audit Manager da API.

4. Para ver os detalhes da tag, use a [ListTagsForResourceo](https://docs.aws.amazon.com/audit-manager/latest/APIReference/API_ListTagsForResource.html)peração e especifique o [ResourceArn](https://docs.aws.amazon.com/audit-manager/latest/APIReference/API_ListTagsForResource.html#auditmanager-ListTagsForResource-request-resourceArn) que você anotou na etapa 2.

Para obter mais informações sobre essas operações de API, escolha qualquer um dos links neste procedimento para ler mais na Referência da AWS Audit Manager API. Isso inclui informações sobre como usar essas operações e parâmetros em um dos SDKs específicos do idioma AWS .

#### Próximas etapas

Você pode adicionar um controle padrão a qualquer uma das suas estruturas personalizadas. Para obter instruções, consulte [Criação de uma estrutura personalizada em AWS Audit Manager](#page-434-0).

Você também pode personalizar qualquer controle padrão para que ele atenda às suas necessidades. Para obter instruções, consulte [Fazendo uma cópia editável de um controle no AWS](#page-497-0)  [Audit Manager](#page-497-0).

#### Recursos adicionais

- [Analisando um controle comum](https://docs.aws.amazon.com/audit-manager/latest/userguide/control-library-review-common-controls.html)
- [Analisando um controle central](https://docs.aws.amazon.com/audit-manager/latest/userguide/control-library-review-core-controls.html)
- [Revisando um controle personalizado](#page-485-0)

### <span id="page-485-0"></span>Revisando um controle personalizado

Você pode revisar os detalhes de um controle personalizado usando o console do Audit Manager, a API do Audit Manager ou o AWS Command Line Interface (AWS CLI).

#### Pré-requisitos

Certifique-se de que sua identidade do IAM tenha as permissões apropriadas para visualizar os controles AWS Audit Manager. Duas políticas sugeridas que concedem essas permissões são [AWSAuditManagerAdministratorAccess](https://docs.aws.amazon.com/aws-managed-policy/latest/reference/AWSAuditManagerAdministratorAccess.html)[Permita que o gerenciamento de usuários acesse AWS Audit](#page-648-0)  [Manager](#page-648-0)e.

#### Procedimento

Você pode revisar os detalhes de um controle personalizado usando o console do Audit Manager, a API do Audit Manager ou o AWS Command Line Interface (AWS CLI).

#### Audit Manager console

Para visualizar detalhes do controle personalizado no console do Audit Manager

- 1. Abra o console do AWS Audit Manager em [https://console.aws.amazon.com/auditmanager/](https://console.aws.amazon.com/auditmanager/home)  [home](https://console.aws.amazon.com/auditmanager/home).
- 2. No painel de navegação, selecione Biblioteca de controle.
- 3. Escolha Personalizado para ver os controles personalizados que você criou.
- 4. Escolha qualquer nome de controle personalizado para ver os detalhes desse controle.
- 5. Revise os detalhes do controle personalizado usando as informações a seguir como referência.

#### Seção de visão geral

Esta seção descreve o controle personalizado e lista os [tipos de fonte de dados](https://docs.aws.amazon.com/audit-manager/latest/userguide/concepts.html#control-data-source) que ele usa para coletar evidências. Ele também fornece informações sobre quando o controle foi criado e atualizado pela última vez.

Aba de fontes de evidência

Essa guia mostra de onde o controle personalizado coleta evidências. Isso inclui as informações a seguir:

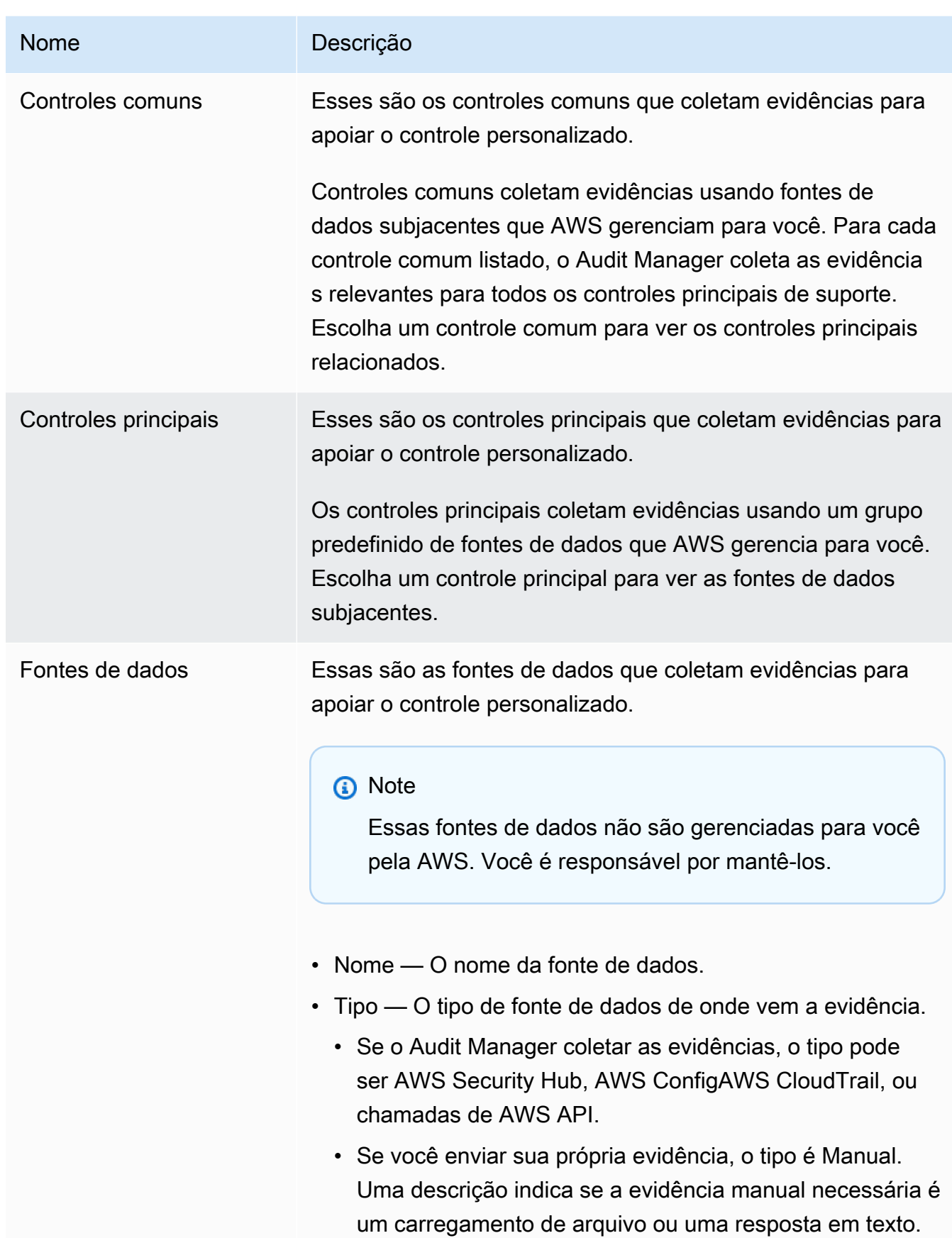

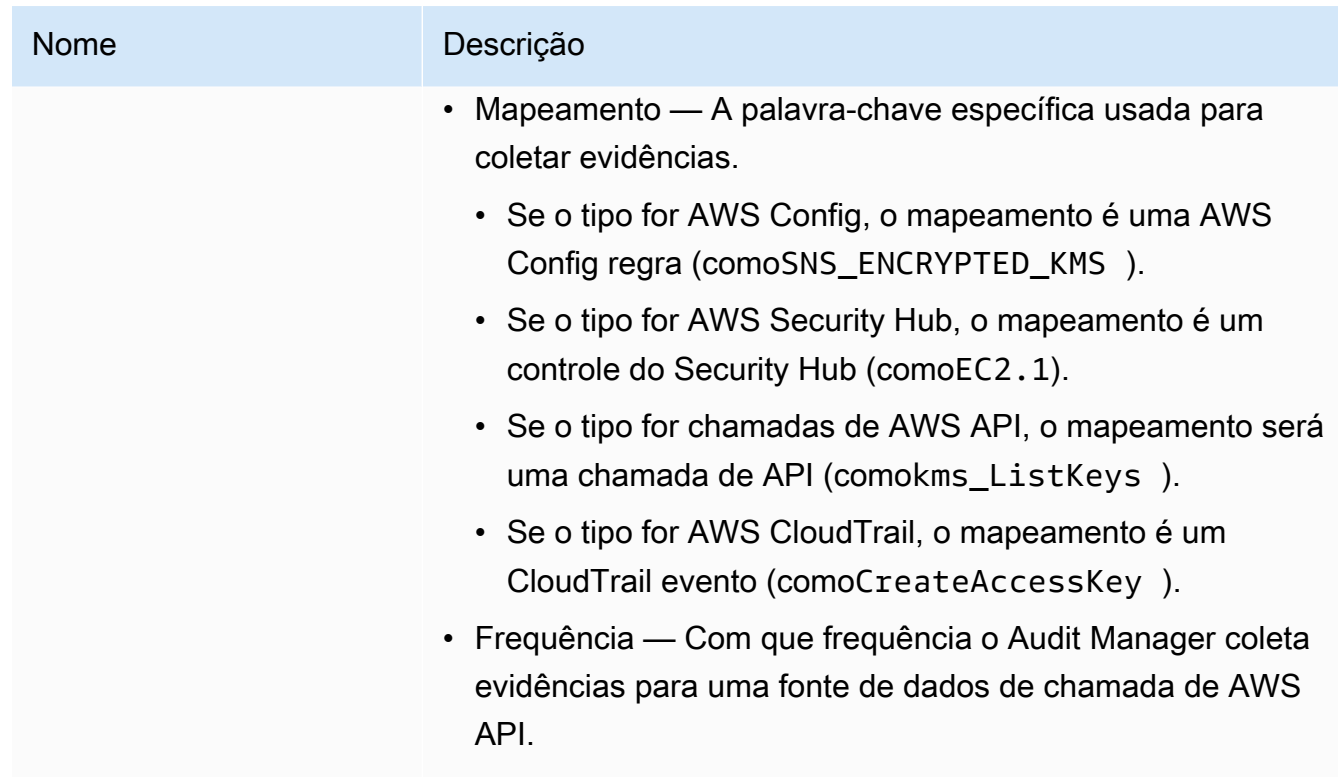

#### Guia de detalhes

Essa guia inclui as seguintes informações:

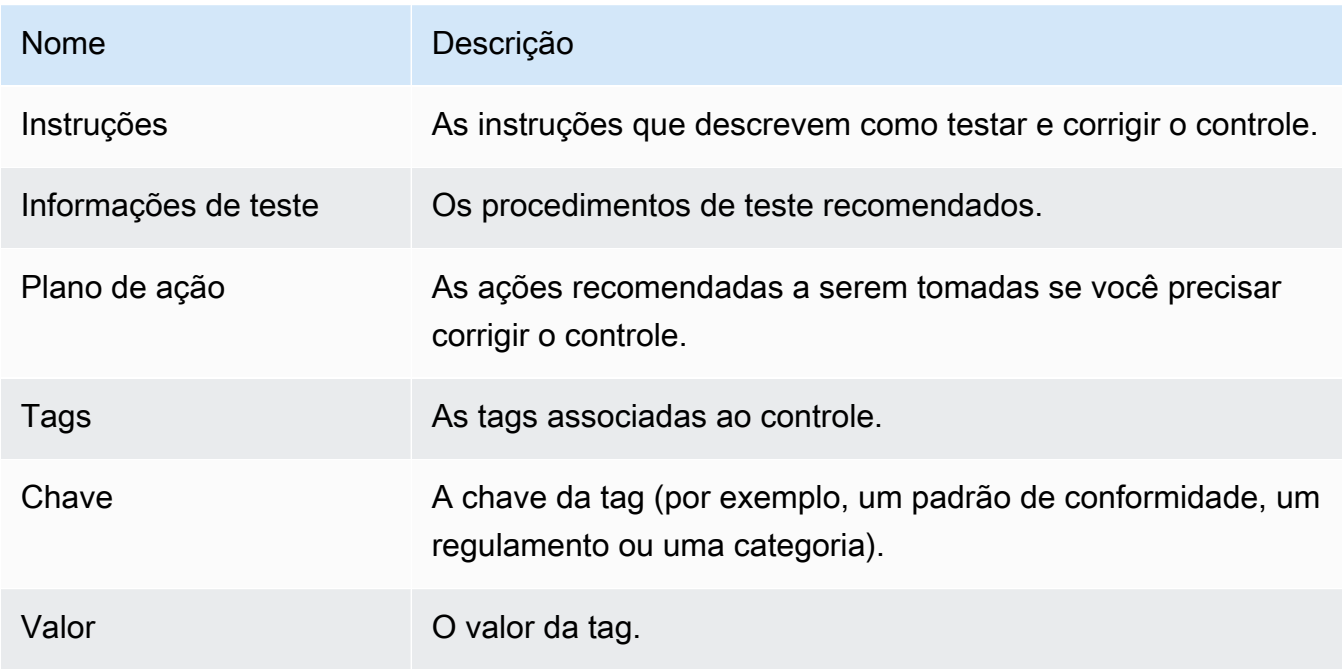

#### AWS CLI

Para ver os detalhes do controle personalizado no AWS CLI

1. Siga as etapas para [encontrar um controle.](https://docs.aws.amazon.com/audit-manager/latest/userguide/access-available-controls.html) Certifique-se de definir o --control-type como Custom e aplicar os filtros opcionais conforme necessário.

aws auditmanager list-controls --control-type Custom

- 2. Na resposta, identifique o controle que você deseja revisar e anote o ID do controle e o Amazon Resource Name (ARN).
- 3. Execute o comando [get-control](https://awscli.amazonaws.com/v2/documentation/api/latest/reference/auditmanager/get-control.html) e especifique o. --control-id No exemplo a seguir, substitua o *texto do espaço reservado* por suas próprias informações.

aws auditmanager get-control --control-id *a1b2c3d4-5678-90ab-cdef-EXAMPLE11111*

G Tip

Os detalhes do controle são devolvidos no formato JSON. Para ajudar você a entender esses dados, consulte a [saída get-control na Referência de AWS CLI](https://awscli.amazonaws.com/v2/documentation/api/latest/reference/auditmanager/get-control.html#output) comandos.

4. Para ver as tags de um controle, use o [list-tags-for-resource](https://awscli.amazonaws.com/v2/documentation/api/latest/reference/auditmanager/list-tags-for-resource.html)comando e especifique -resource-arn o. No exemplo a seguir, substitua o *texto do espaço reservado* por suas próprias informações.

aws auditmanager list-tags-for-resource --resource-arn arn:aws:auditmanager:*useast-1:111122223333*:control/*a1b2c3d4-5678-90ab-cdef-EXAMPLE11111*

#### Audit Manager API

Para visualizar detalhes do controle personalizado usando a API

- 1. Siga as etapas para [encontrar um controle.](https://docs.aws.amazon.com/audit-manager/latest/userguide/access-available-controls.html) Certifique-se de definir o [ControlType](https://docs.aws.amazon.com/audit-manager/latest/APIReference/API_ListControls.html#auditmanager-ListControls-request-controlType) como Custom e aplicar todos os filtros opcionais conforme necessário.
- 2. Na resposta, identifique o controle que você deseja revisar e anote o ID do controle e seu Amazon Resource Name (ARN).

3. Use a [GetControlo](https://docs.aws.amazon.com/audit-manager/latest/APIReference/API_GetControl.html)peração e especifique o [ControlID que](https://docs.aws.amazon.com/audit-manager/latest/APIReference/API_GetControl.html#auditmanager-GetControl-request-controlId) você anotou na etapa 2.

#### **1** Tip

Os detalhes do controle são devolvidos no formato JSON. Para ajudar você a entender esses dados, consulte [Elementos de GetControl resposta](https://docs.aws.amazon.com/audit-manager/latest/APIReference/API_GetControl.html#API_GetControl_ResponseElements) na Referência AWS Audit Manager da API.

4. Para ver as tags do controle, use a [ListTagsForResourceo](https://docs.aws.amazon.com/audit-manager/latest/APIReference/API_ListTagsForResource.html)peração e especifique o [ResourceArn](https://docs.aws.amazon.com/audit-manager/latest/APIReference/API_ListTagsForResource.html#auditmanager-ListTagsForResource-request-resourceArn) de controle que você anotou na etapa 2.

Para obter mais informações sobre essas operações de API, escolha qualquer um dos links neste procedimento para ler mais na Referência da AWS Audit Manager API. Isso inclui informações sobre como usar essas operações e parâmetros em um dos SDKs específicos do idioma AWS .

#### Próximas etapas

Você pode adicionar um controle personalizado a qualquer uma das suas estruturas personalizadas. Para obter instruções, consulte [Criação de uma estrutura personalizada em AWS Audit Manager.](#page-434-0)

Você também pode [editar um controle personalizado](https://docs.aws.amazon.com/audit-manager/latest/userguide/edit-controls.html), [fazer uma cópia editável de um controle](https://docs.aws.amazon.com/audit-manager/latest/userguide/customize-control-from-existing.html)  [personalizado](https://docs.aws.amazon.com/audit-manager/latest/userguide/customize-control-from-existing.html) ou [excluir um controle personalizado](https://docs.aws.amazon.com/audit-manager/latest/userguide/delete-controls.html) que não seja mais necessário.

#### Recursos adicionais

- [Analisando um controle comum](https://docs.aws.amazon.com/audit-manager/latest/userguide/control-library-review-common-controls.html)
- [Analisando um controle central](https://docs.aws.amazon.com/audit-manager/latest/userguide/control-library-review-core-controls.html)
- [Revisando um controle padrão](#page-480-0)

### <span id="page-489-0"></span>Criação de um controle personalizado no AWS Audit Manager

Você pode usar controles personalizados para coletar evidências para suas necessidades específicas de conformidade.

Assim como os controles padrão, os controles personalizados coletam evidências continuamente quando estão ativos em suas avaliações. Você também pode adicionar evidências manuais a

qualquer controle personalizado que você criar. Cada evidência se torna um registro que ajuda você a demonstrar conformidade com os requisitos de seu controle personalizado.

Para começar, veja a seguir alguns exemplos de como você pode usar controles personalizados:

Mapeie seus controles corporativos para agrupamentos predefinidos de fontes de dados AWS

Você pode integrar seus controles corporativos ao Audit Manager usando controles comuns como fonte de evidência. Escolha os controles comuns que representam suas metas e use-os como alicerces para criar um controle que colete evidências em todo o seu portfólio de necessidades de conformidade. Cada controle comum automatizado é mapeado para um agrupamento predefinido de fontes de dados. Isso significa que você não precisa ser um AWS especialista para saber quais fontes de dados coletam as evidências relevantes para seus objetivos. E quando você usa controles comuns como fonte de evidência, não precisa mais manter os mapeamentos da fonte de dados, porque o Audit Manager cuida disso para você.

Crie uma pergunta de avaliação de risco do fornecedor

Você pode usar controles personalizados para apoiar a forma como você gerencia as avaliações de risco do fornecedor. Cada controle que você cria pode representar uma pergunta individual de avaliação de risco. Por exemplo, o nome do controle pode ser uma pergunta e você pode fornecer uma resposta fazendo o upload de um arquivo ou inserindo uma resposta em texto como prova manual.

### Principais pontos

Quando se trata de criar controles personalizados no Audit Manager, você tem dois métodos para escolher:

- 1. Criando um controle do zero Esse método oferece flexibilidade máxima e permite que você adapte o controle às suas necessidades exatas. Essa é uma boa opção quando você tem um requisito de conformidade específico que não está coberto adequadamente por um controle existente. Esse método é particularmente útil quando você precisa mapear os controles corporativos da sua organização para agrupamentos predefinidos de fontes de AWS dados ou quando você deseja criar perguntas de avaliação de risco do fornecedor como controles individuais.
- 2. Fazer uma cópia editável de um controle existente Se um controle padrão ou personalizado existente atender parcialmente às suas necessidades, você poderá fazer uma cópia editável desse controle. Essa abordagem é mais eficiente se você precisar apenas fazer pequenas

alterações em um controle existente. Essa é uma boa opção se você quiser ajustar alguns atributos para melhor alinhar o controle com seus requisitos específicos. Por exemplo, você pode alterar a frequência com que um controle usa uma chamada de API para coletar evidências e, em seguida, alterar o nome do controle para refletir isso.

### Recursos adicionais

Para obter instruções sobre como criar um controle personalizado, consulte os recursos a seguir.

- [Criando um controle personalizado do zero em AWS Audit Manager](#page-491-0)
- [Fazendo uma cópia editável de um controle no AWS Audit Manager](#page-497-0)

### <span id="page-491-0"></span>Criando um controle personalizado do zero em AWS Audit Manager

Quando os requisitos de conformidade da sua organização não se alinham aos controles padrão predefinidos que estão disponíveis em AWS Audit Manager, você pode criar seu próprio controle personalizado do zero.

Esta página descreve as etapas para criar um controle personalizado adaptado às suas necessidades específicas.

#### Pré-requisitos

Certifique-se de que sua identidade do IAM tenha as permissões apropriadas para criar um controle personalizado no AWS Audit Manager. Duas políticas sugeridas que concedem essas permissões são [AWSAuditManagerAdministratorAccess](https://docs.aws.amazon.com/aws-managed-policy/latest/reference/AWSAuditManagerAdministratorAccess.html)[Permita que o gerenciamento de usuários acesse AWS](#page-648-0)  [Audit Manager](#page-648-0)e.

Para coletar evidências com sucesso do AWS Config Security Hub, faça o seguinte:

- [Ative AWS Config](https://docs.aws.amazon.com/config/latest/developerguide/getting-started.html) e, em seguida, aplique as [configurações necessárias para uso AWS Config com](https://docs.aws.amazon.com/audit-manager/latest/userguide/setup-recommendations.html#setup-recommendations-services) [o Audit Manager](https://docs.aws.amazon.com/audit-manager/latest/userguide/setup-recommendations.html#setup-recommendations-services)
- [Ative o Security Hub](https://docs.aws.amazon.com/securityhub/latest/userguide/securityhub-settingup.html) e, em seguida, aplique as [configurações necessárias para usar o Security](https://docs.aws.amazon.com/audit-manager/latest/userguide/setup-recommendations.html#set-up-securityhub)  [Hub com o Audit Manager](https://docs.aws.amazon.com/audit-manager/latest/userguide/setup-recommendations.html#set-up-securityhub)

O Audit Manager pode então coletar evidências sempre que ocorrer uma avaliação para uma determinada AWS Config regra ou controle do Security Hub.

### Procedimento

#### Tarefas

- [Etapa 1: especificar detalhes do controle](#page-492-0)
- [Etapa 2: especificar as fontes de evidência](#page-493-0)
- [Etapa 3 \(opcional\): definir o plano de ação](#page-496-0)
- [Etapa 4: analisar e criar o controle](#page-497-1)

<span id="page-492-0"></span>Etapa 1: especificar detalhes do controle

Comece especificando os detalhes do seu controle personalizado.

#### **A** Important

É altamente recomendável que você nunca coloque informações de identificação confidenciais em campos de formato livre, como detalhes de controle ou informações de teste. Se você criar controles personalizados que contenham informações confidenciais, não poderá compartilhar nenhuma das estruturas personalizadas que contenham esses controles.

Para especificar detalhes do controle

- 1. Abra o console do AWS Audit Manager em [https://console.aws.amazon.com/auditmanager/](https://console.aws.amazon.com/auditmanager/home)  [home](https://console.aws.amazon.com/auditmanager/home).
- 2. No painel de navegação, escolha Biblioteca de controle e, em seguida, escolha Criar controle personalizado.
- 3. Em Detalhes do controle, insira as seguintes informações sobre o controle.
	- Controle Insira um nome fácil, um título ou uma pergunta de avaliação de risco. Esse valor ajuda você a identificar seu controle na biblioteca de controle.
	- Descrição (opcional) Insira detalhes para ajudar outras pessoas a entender o objetivo do controle. Essa descrição aparece na página de detalhes do controle.
- 4. Em Informações de teste, insira as etapas recomendadas para testar o controle.
- 5. Em Tags, escolha Adicionar nova tag para associar uma tag ao controle. Você pode especificar uma chave para cada tag que melhor descreva a estrutura de conformidade que esse controle

suporta. A chave de tag é obrigatória e pode ser usada como critério de pesquisa ao pesquisar esse controle na biblioteca de controle.

6. Escolha Próximo.

<span id="page-493-0"></span>Etapa 2: especificar as fontes de evidência

Em seguida, especifique algumas fontes de evidência. Uma fonte de evidências determina de onde seu controle personalizado coleta evidências. Você pode usar fontes AWS gerenciadas, fontes gerenciadas pelo cliente ou ambas.

#### **G** Tip

Recomendamos que você use fontes AWS gerenciadas. Sempre que uma fonte AWS gerenciada é atualizada, as mesmas atualizações são aplicadas automaticamente a todos os controles personalizados que usam essas fontes. Isso significa que seus controles personalizados coletam evidências contra as definições mais recentes dessa fonte de evidências.

Se você não tiver certeza de quais opções escolher, consulte os exemplos a seguir e nossas recomendações.

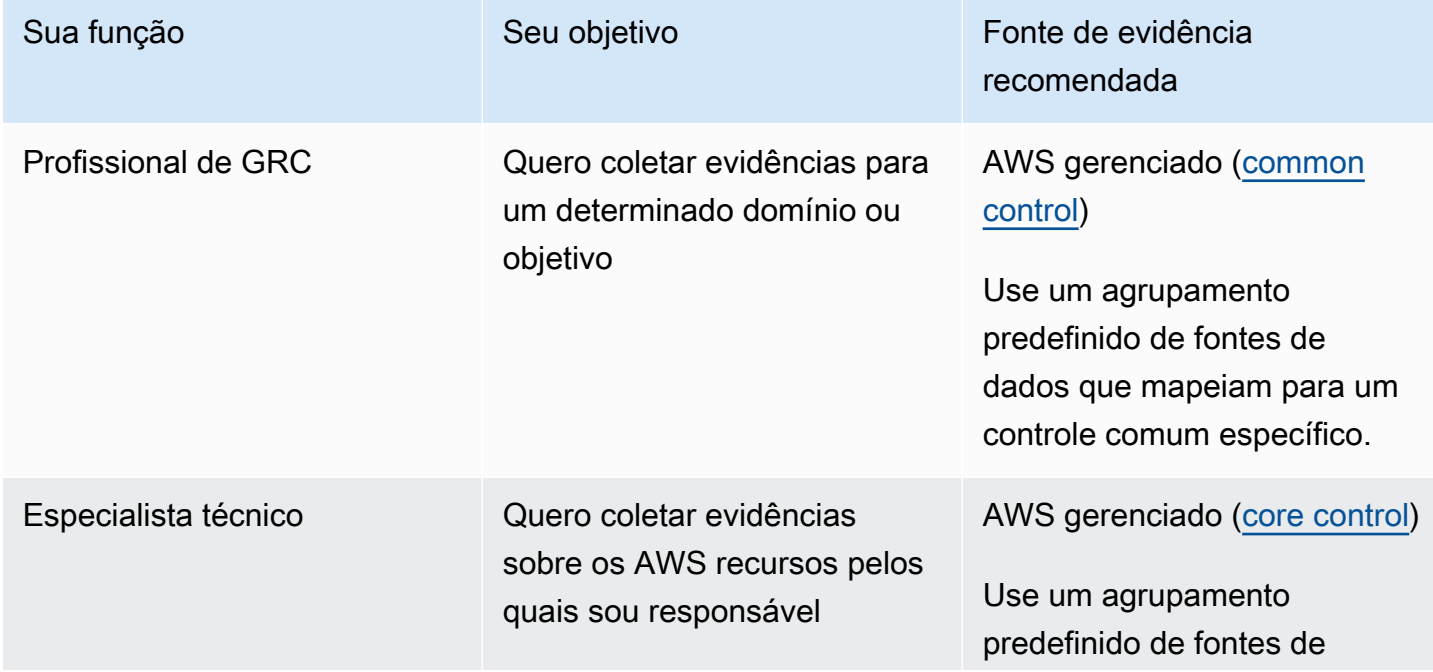

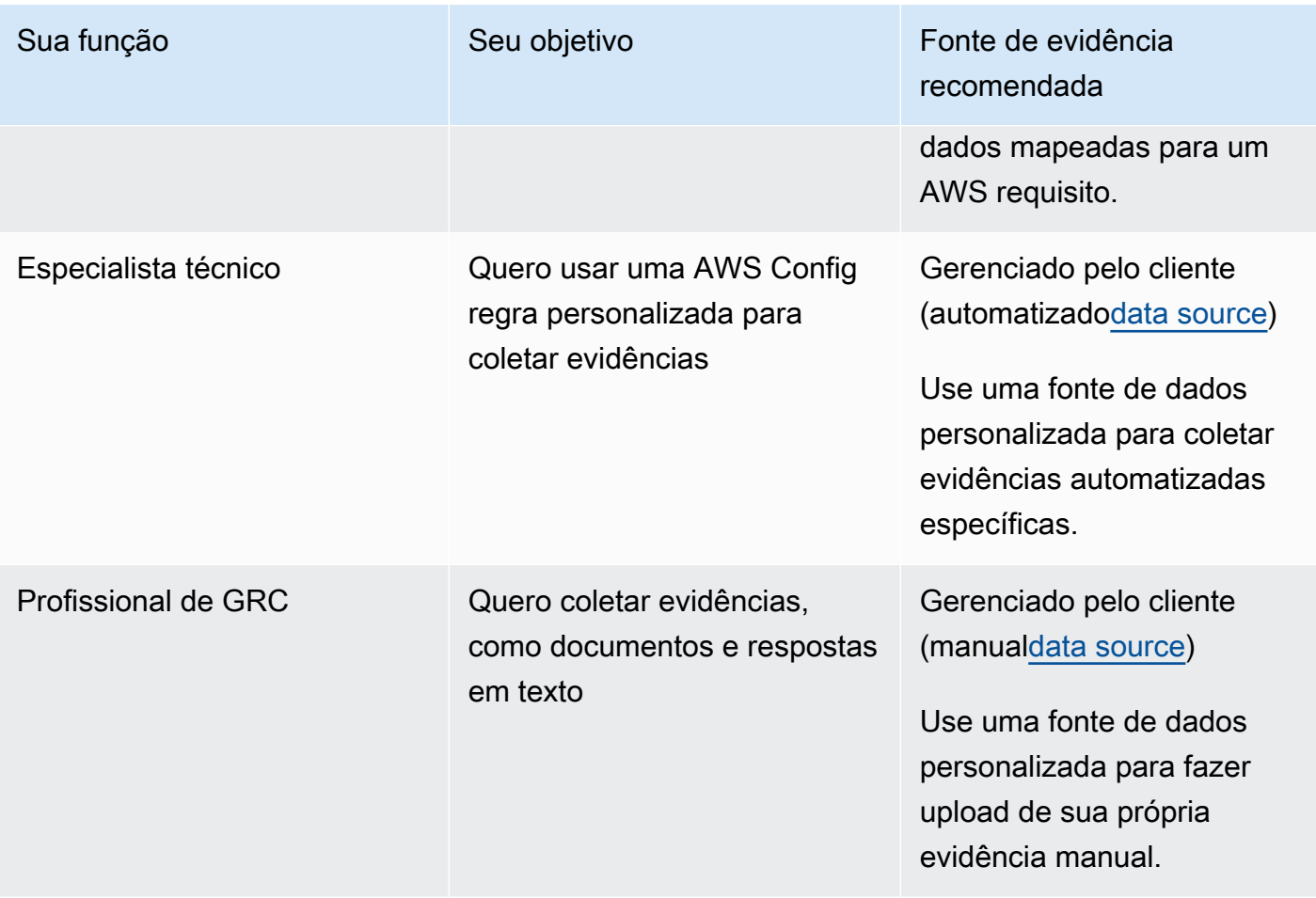

Para especificar uma fonte AWS gerenciada (recomendado)

Recomendamos que você comece escolhendo um ou mais controles comuns. Quando você escolhe o controle comum que representa sua meta, o Audit Manager coleta as evidências relevantes para todos os controles principais de suporte. Você também pode escolher controles principais individuais se quiser coletar evidências específicas sobre seu AWS ambiente.

Para especificar uma fonte AWS gerenciada

- 1. Vá para a seção de fontes AWS gerenciadas da página.
- 2. Para adicionar um controle comum, siga estas etapas:
	- a. Selecione Usar um controle comum que corresponda à sua meta de conformidade.
	- b. Escolha um controle comum na lista suspensa.
	- c. (Opcional) Repita a etapa 2 conforme necessário. Você pode adicionar até cinco controles comuns.
- 3. Para remover um controle comum, escolha o X ao lado do nome do controle.
- 4. Para adicionar um controle principal, siga estas etapas:
	- a. Selecione Usar um controle central que corresponda a uma diretriz prescritiva. AWS
	- b. Escolha um controle comum na lista suspensa.
	- c. (Opcional) Repita a etapa 4 conforme necessário. Você pode adicionar até 50 controles principais.
- 5. Para remover um controle principal, escolha o X ao lado do nome do controle.
- 6. Para adicionar fontes de dados gerenciadas pelo cliente, use o procedimento a seguir. Caso contrário, escolha Next.

Para especificar uma fonte gerenciada pelo cliente

Para coletar evidências automatizadas de uma fonte de dados, você deve escolher um tipo de fonte de dados e um mapeamento da fonte de dados. Esses detalhes são mapeados de acordo com seu AWS uso e informam ao Audit Manager de onde coletar as evidências. Se quiser fornecer sua própria evidência, você escolherá uma fonte de dados manual.

**a** Note

Você é responsável por manter os mapeamentos da fonte de dados que você cria nesta etapa.

Para especificar uma fonte gerenciada pelo cliente

- 1. Acesse a seção Fontes gerenciadas pelo cliente da página.
- 2. Selecione Usar uma fonte de dados para coletar evidências manuais ou automatizadas.
- 3. Escolha Adicionar.
- 4. Escolha uma das seguintes opções:
	- Escolha chamadas de AWS API e, em seguida, escolha uma chamada de API e uma frequência de coleta de evidências.
	- Escolha o AWS CloudTrail evento e, em seguida, escolha o nome do evento.
	- Escolha regra AWS Config gerenciada e, em seguida, escolha um identificador de regra.
- Escolha uma regra AWS Config personalizada e, em seguida, escolha um identificador de regra.
- Escolha AWS Security Hub controle e, em seguida, escolha um controle do Security Hub.
- Escolha Fonte de dados manual e, em seguida, escolha uma opção:
	- Upload de arquivo Use essa opção se o controle exigir documentação como prova.
	- Resposta em texto Use essa opção se o controle exigir uma resposta a uma pergunta de avaliação de risco.

#### **G** Tip

Para obter informações sobre tipos de fontes de dados automatizadas e dicas de solução de problemas, consulte[Tipos de fonte de dados compatíveis para evidências](#page-191-0) [automatizadas](#page-191-0).

Se você precisar validar a configuração da fonte de dados com um especialista, escolha Fonte de dados manual por enquanto. Dessa forma, você pode criar o controle e adicioná-lo a uma estrutura agora e depois [editar o controle](https://docs.aws.amazon.com/audit-manager/latest/userguide/edit-controls.html) conforme necessário posteriormente.

- 5. Em Nome da fonte de dados, forneça um nome descritivo.
- 6. (Opcional) Em Detalhes adicionais, insira uma descrição da fonte de dados e uma descrição da solução de problemas.
- 7. Escolha Adicionar fonte de dados.
- 8. (Opcional) Para adicionar outra fonte de dados, escolha Adicionar e repita as etapas de 1 a 7. Você pode adicionar até 100 fontes de dados.
- 9. Para remover uma fonte de dados, selecione a fonte de dados na tabela e escolha Remover.
- 10. Quando terminar, escolha Próximo.

<span id="page-496-0"></span>Etapa 3 (opcional): definir o plano de ação

Em seguida, especifique as ações a serem tomadas se esse controle precisar ser corrigido.

#### **A** Important

É altamente recomendável que você nunca coloque informações de identificação confidenciais em campos de formato livre, como Plano de ação. Se você criar controles personalizados que contenham informações confidenciais, não poderá compartilhar nenhuma das estruturas personalizadas que contenham esses controles.

#### Para definir o plano de ação

- 1. Em Título, insira um título descritivo para o plano de ação.
- 2. Em Instruções, insira instruções detalhadas para o plano de ação.
- 3. Escolha Próximo.

<span id="page-497-1"></span>Etapa 4: analisar e criar o controle

Revise as informações do controle. Para alterar as informações de uma etapa, selecione Editar.

Quando terminar, escolha Criar controle personalizado.

#### Próximas etapas

Depois de criar um novo controle personalizado, você pode adicioná-lo a uma estrutura personalizada. Para saber mais, consulte [Criação de uma estrutura personalizada em AWS Audit](#page-434-0)  [Manager](#page-434-0) ou [Editando uma estrutura personalizada no AWS Audit Manager.](#page-440-0)

Depois de adicionar o controle personalizado a uma estrutura personalizada, você pode criar uma avaliação e começar a coletar evidências. Para saber mais, consulte [Criando uma avaliação em](#page-311-0)  [AWS Audit Manager.](#page-311-0)

Para revisitar seu controle personalizado em uma data posterior, consulte[Encontrando os controles](#page-470-0)  [disponíveis em AWS Audit Manager.](#page-470-0) Você pode seguir estas etapas para localizar seu controle personalizado para poder visualizá-lo, editá-lo ou excluí-lo.

#### Recursos adicionais

Para obter soluções para controlar problemas no Audit Manager, consulte[Solução de problemas de](#page-566-0)  [controle e conjunto de controles](#page-566-0).

### <span id="page-497-0"></span>Fazendo uma cópia editável de um controle no AWS Audit Manager

Em vez de criar um controle personalizado do zero, você pode usar um controle padrão existente ou um controle personalizado como ponto de partida e fazer uma cópia editável que atenda às

suas necessidades. Quando você faz isso, o controle padrão existente permanece na biblioteca de controle e um novo controle é criado com suas configurações personalizadas.

#### Pré-requisitos

Certifique-se de que sua identidade do IAM tenha as permissões apropriadas para criar uma estrutura personalizada no AWS Audit Manager. Duas políticas sugeridas que concedem essas permissões são [AWSAuditManagerAdministratorAccess](https://docs.aws.amazon.com/aws-managed-policy/latest/reference/AWSAuditManagerAdministratorAccess.html)[Permita que o gerenciamento de usuários](#page-648-0) [acesse AWS Audit Managere](#page-648-0).

Para coletar evidências com sucesso do AWS Config Security Hub, faça o seguinte:

- [Ative AWS Config](https://docs.aws.amazon.com/config/latest/developerguide/getting-started.html) e, em seguida, aplique as [configurações necessárias para uso AWS Config com](https://docs.aws.amazon.com/audit-manager/latest/userguide/setup-recommendations.html#setup-recommendations-services) [o Audit Manager.](https://docs.aws.amazon.com/audit-manager/latest/userguide/setup-recommendations.html#setup-recommendations-services)
- [Ative o Security Hub](https://docs.aws.amazon.com/securityhub/latest/userguide/securityhub-settingup.html) e, em seguida, aplique as [configurações necessárias para usar o Security](https://docs.aws.amazon.com/audit-manager/latest/userguide/setup-recommendations.html#set-up-securityhub)  [Hub com o Audit Manager](https://docs.aws.amazon.com/audit-manager/latest/userguide/setup-recommendations.html#set-up-securityhub).

O Audit Manager pode então coletar evidências sempre que ocorrer uma avaliação para uma determinada AWS Config regra ou controle do Security Hub.

#### Procedimento

#### Tarefas

- [Etapa 1: especificar detalhes do controle](#page-498-0)
- [Etapa 2: especificar as fontes de evidência](#page-499-0)
- [Etapa 3: \(opcional\): definir um plano de ação](#page-502-0)
- [Etapa 4: analisar e criar o controle](#page-502-1)

<span id="page-498-0"></span>Etapa 1: especificar detalhes do controle

Os detalhes do controle são herdados do controle original. Analise e modifique esses detalhes conforme necessário.

#### **A** Important

É altamente recomendável que você nunca coloque informações de identificação confidenciais em campos de formato livre, como detalhes de controle ou informações de teste. Se você criar controles personalizados que contenham informações confidenciais,

não poderá compartilhar nenhuma das estruturas personalizadas que contenham esses controles.

Para especificar detalhes do controle

- 1. Abra o console do AWS Audit Manager em [https://console.aws.amazon.com/auditmanager/](https://console.aws.amazon.com/auditmanager/home)  [home](https://console.aws.amazon.com/auditmanager/home).
- 2. No painel de navegação, selecione Biblioteca de controle.
- 3. Selecione o controle padrão ou o controle personalizado no qual você deseja fazer alterações e escolha Fazer uma cópia.
- 4. Especifique o novo nome do controle e escolha Continuar.
- 5. Em Detalhes do controle, personalize os detalhes do controle conforme necessário.
- 6. Em Informações de teste, faça alterações nas instruções conforme necessário.
- 7. Em Tags, personalize as tags conforme necessário.
- 8. Escolha Próximo.

<span id="page-499-0"></span>Etapa 2: especificar as fontes de evidência

As fontes de evidência são herdadas do controle original. Você pode alterar, adicionar ou remover fontes de evidência conforme necessário.

Para especificar uma fonte AWS gerenciada (recomendado)

#### **G** Tip

Recomendamos que você comece escolhendo um ou mais controles comuns. Se você tiver requisitos de conformidade mais refinados, também poderá escolher um ou mais controles principais específicos.

Para especificar uma fonte AWS gerenciada

- 1. Em Fontes AWS gerenciadas, revise as seleções atuais e faça as alterações necessárias.
- 2. Para adicionar um controle comum, siga estas etapas:
	- a. Selecione Usar um controle comum que corresponda à sua meta de conformidade.
- b. Escolha um controle comum na lista suspensa.
- c. (Opcional) Repita a etapa 2 conforme necessário. Você pode adicionar até cinco controles comuns.
- 3. Para remover um controle comum, escolha o X ao lado do nome do controle.
- 4. Para adicionar um controle principal, siga estas etapas:
	- a. Selecione Usar um controle central que corresponda a uma diretriz prescritiva. AWS
	- b. Escolha um controle comum na lista suspensa.
	- c. (Opcional) Repita a etapa 4 conforme necessário. Você pode adicionar até 50 controles principais.
- 5. Para remover um controle principal, escolha o X ao lado do nome do controle.
- 6. Para editar fontes de dados gerenciadas pelo cliente, use o procedimento a seguir. Caso contrário, escolha Next.

Para especificar uma fonte gerenciada pelo cliente

Para coletar evidências automatizadas de uma fonte de dados, você deve escolher um tipo de fonte de dados e um mapeamento da fonte de dados. Esses detalhes são mapeados de acordo com seu AWS uso e informam ao Audit Manager de onde coletar as evidências. Se quiser fornecer sua própria evidência, você escolherá uma fonte de dados manual.

#### **a** Note

Você é responsável por manter os mapeamentos da fonte de dados que você cria nesta etapa.

Para especificar uma fonte gerenciada pelo cliente

- 1. Em Fontes gerenciadas pelo cliente, revise as fontes de dados atuais e faça as alterações necessárias.
- 2. Para remover uma fonte de dados, selecione uma fonte de dados na tabela e escolha Remover.
- 3. Para adicionar uma nova fonte de dados, siga estas etapas:
	- a. Selecione Usar uma fonte de dados para coletar evidências manuais ou automatizadas.
	- b. Escolha Adicionar.
- c. Escolha uma das seguintes opções:
	- Escolha chamadas de AWS API e, em seguida, escolha uma chamada de API e uma frequência de coleta de evidências.
	- Escolha o AWS CloudTrail evento e, em seguida, escolha o nome do evento.
	- Escolha regra AWS Config gerenciada e, em seguida, escolha um identificador de regra.
	- Escolha uma regra AWS Config personalizada e, em seguida, escolha um identificador de regra.
	- Escolha AWS Security Hub controle e, em seguida, escolha um controle do Security Hub.
	- Escolha Fonte de dados manual e, em seguida, escolha uma opção:
		- Upload de arquivo Use essa opção se o controle exigir documentação como prova.
		- Resposta em texto Use essa opção se o controle exigir uma resposta a uma pergunta de avaliação de risco.

#### **G** Tip

Para obter informações sobre tipos de fontes de dados automatizadas e dicas de solução de problemas, consult[eTipos de fonte de dados compatíveis para](#page-191-0)  [evidências automatizadas](#page-191-0).

Se você precisar validar a configuração da fonte de dados com um especialista, escolha Fonte de dados manual por enquanto. Dessa forma, você pode criar o controle e adicioná-lo a uma estrutura agora e depois [editar o controle](https://docs.aws.amazon.com/audit-manager/latest/userguide/edit-controls.html) conforme necessário posteriormente.

- d. Em Nome da fonte de dados, forneça um nome descritivo.
- e. (Opcional) Em Detalhes adicionais, insira uma descrição da fonte de dados e uma descrição da solução de problemas.
- f. Escolha Adicionar fonte de dados.
- g. (Opcional) Para adicionar outra fonte de dados, escolha Adicionar e repita a etapa 3. Você pode adicionar até 100 fontes de dados.
- 4. Quando terminar, escolha Próximo.

#### <span id="page-502-0"></span>Etapa 3: (opcional): definir um plano de ação

O plano de ação é herdado do controle original. Você pode editar esse plano de ação conforme necessário.

#### **A** Important

É altamente recomendável que você nunca coloque informações de identificação confidenciais em campos de formato livre, como Plano de ação. Se você criar controles personalizados que contenham informações confidenciais, não poderá compartilhar nenhuma das estruturas personalizadas que contenham esses controles.

#### Para especificar instruções

- 1. Em Título, revise o título e faça as alterações necessárias.
- 2. Em Instruções, revise as instruções e faça as alterações necessárias.
- 3. Escolha Próximo.

<span id="page-502-1"></span>Etapa 4: analisar e criar o controle

Revise as informações do controle. Para alterar as informações de uma etapa, selecione Editar. Quando terminar, escolha Criar controle personalizado.

#### Próximas etapas

Depois de criar um novo controle personalizado, você pode adicioná-lo a uma estrutura personalizada. Para saber mais, consulte [Criação de uma estrutura personalizada em AWS Audit](#page-434-0)  [Manager](#page-434-0) ou [Editando uma estrutura personalizada no AWS Audit Manager.](#page-440-0)

Depois de adicionar um controle personalizado a uma estrutura personalizada, você pode criar uma avaliação e começar a coletar evidências. Para saber mais, consulte [Criando uma avaliação em](#page-311-0)  [AWS Audit Manager.](#page-311-0)

Para revisitar seu controle personalizado em uma data posterior, consulte[Encontrando os controles](#page-470-0)  [disponíveis em AWS Audit Manager.](#page-470-0) Você pode seguir estas etapas para localizar seu controle personalizado para poder visualizá-lo, editá-lo ou excluí-lo.

#### Recursos adicionais

Para obter soluções para controlar problemas no Audit Manager, consulte[Solução de problemas de](#page-566-0)  [controle e conjunto de controles](#page-566-0).

### <span id="page-503-0"></span>Editando um controle personalizado no AWS Audit Manager

Talvez seja necessário modificar seus controles personalizados à AWS Audit Manager medida que seus requisitos de conformidade mudam.

Esta página descreve as etapas para editar os detalhes, as fontes de evidência e as instruções do plano de ação de um controle personalizado.

### Pré-requisitos

O procedimento a seguir pressupõe que você tenha criado anteriormente um controle personalizado.

Certifique-se de que sua identidade do IAM tenha as permissões apropriadas para editar um controle personalizado em AWS Audit Manager. Duas políticas sugeridas que concedem essas permissões são [AWSAuditManagerAdministratorAccess](https://docs.aws.amazon.com/aws-managed-policy/latest/reference/AWSAuditManagerAdministratorAccess.html)[Permita que o gerenciamento de usuários acesse AWS](#page-648-0)  [Audit Manager](#page-648-0)e.

### Procedimento

Siga estas etapas para editar um controle personalizado.

#### **a** Note

Quando você edita um controle, suas alterações são aplicadas a todas as avaliações em que o controle está ativo. Em todas essas avaliações, o Audit Manager começará automaticamente a coletar evidências de acordo com a definição de controle mais recente.

#### Tarefas

- [Etapa 1: editar detalhes de controle](#page-504-0)
- [Etapa 2: Editar fontes de evidência](#page-504-1)
- [Etapa 3: editar o plano de ação](#page-507-0)
### Etapa 1: editar detalhes de controle

Revise e edite os detalhes do controle conforme necessário.

### **A** Important

É altamente recomendável que você nunca coloque informações de identificação confidenciais em campos de formato livre, como detalhes de controle ou informações de teste. Se você criar controles personalizados que contenham informações confidenciais, não poderá compartilhar nenhuma das estruturas personalizadas que contenham esses controles.

#### Para editar os detalhes do controle

- 1. Abra o console do AWS Audit Manager em [https://console.aws.amazon.com/auditmanager/](https://console.aws.amazon.com/auditmanager/home)  [home](https://console.aws.amazon.com/auditmanager/home).
- 2. No painel de navegação, escolha Biblioteca de controle e, em seguida, escolha a guia Personalizado.
- 3. Selecione o controle que deseja editar e escolha Editar.
- 4. Em Detalhes do controle, edite os detalhes do controle conforme necessário.
- 5. Em Informações de teste, edite a descrição conforme necessário.
- 6. Escolha Próximo.

### Etapa 2: Editar fontes de evidência

Em seguida, você pode editar, remover ou adicionar fontes de evidência para o controle.

**a** Note

Quando você edita um controle para incluir mais ou menos fontes de evidência, isso pode afetar a quantidade de evidências que seu controle coleta em qualquer avaliação em que esteja ativo. Por exemplo, se você adicionar fontes de evidência, poderá notar que o Audit Manager realiza mais avaliações de recursos e coleta mais evidências do que antes. Se você remover as fontes de evidências, é provável que seu controle colete menos evidências no futuro.

Para obter mais informações sobre avaliações de recursos e preços, consulte [AWS Audit](https://aws.amazon.com/audit-manager/pricing/)  [Manager Preços](https://aws.amazon.com/audit-manager/pricing/).

Para editar uma fonte AWS gerenciada

Para editar uma fonte AWS gerenciada

- 1. Em Fontes AWS gerenciadas, revise as seleções atuais e faça as alterações necessárias.
- 2. Para adicionar um controle comum, siga estas etapas:
	- a. Selecione Usar um controle comum que corresponda à sua meta de conformidade.
	- b. Escolha um controle comum na lista suspensa.
	- c. (Opcional) Repita a etapa 2 conforme necessário. Você pode adicionar até cinco controles comuns.
- 3. Para remover um controle comum, escolha o X ao lado do nome do controle.
- 4. Para adicionar um controle principal, siga estas etapas:
	- a. Selecione Usar um controle central que corresponda a uma diretriz prescritiva. AWS
	- b. Escolha um controle comum na lista suspensa.
	- c. (Opcional) Repita a etapa 4 conforme necessário. Você pode adicionar até 50 controles principais.
- 5. Para remover um controle principal, escolha o X ao lado do nome do controle.
- 6. Para adicionar fontes de dados gerenciadas pelo cliente, use o procedimento a seguir. Caso contrário, escolha Next.

Para editar uma fonte gerenciada pelo cliente

**a** Note

Você é responsável por manter os mapeamentos da fonte de dados que você edita nesta etapa.

#### Para editar uma fonte gerenciada pelo cliente

- 1. Em Fontes gerenciadas pelo cliente, revise as fontes de dados atuais e faça as alterações necessárias.
- 2. Para remover uma fonte de dados, selecione uma fonte de dados na tabela e escolha Remover.
- 3. Para adicionar uma nova fonte de dados, siga estas etapas:
	- a. Selecione Usar uma fonte de dados para coletar evidências manuais ou automatizadas.
	- b. Escolha Adicionar.
	- c. Escolha uma das seguintes opções:
		- Escolha chamadas de AWS API e, em seguida, escolha uma chamada de API e uma frequência de coleta de evidências.
		- Escolha o AWS CloudTrail evento e, em seguida, escolha o nome do evento.
		- Escolha regra AWS Config gerenciada e, em seguida, escolha um identificador de regra.
		- Escolha uma regra AWS Config personalizada e, em seguida, escolha um identificador de regra.
		- Escolha AWS Security Hub controle e, em seguida, escolha um controle do Security Hub.
		- Escolha Fonte de dados manual e, em seguida, escolha uma opção:
			- Upload de arquivo Use essa opção se o controle exigir documentação como prova.
			- Resposta em texto Use essa opção se o controle exigir uma resposta a uma pergunta de avaliação de risco.

### **G** Tip

Para obter informações sobre tipos de fontes de dados automatizadas e dicas de solução de problemas, consult[eTipos de fonte de dados compatíveis para](#page-191-0)  [evidências automatizadas](#page-191-0).

Se você precisar validar a configuração da fonte de dados com um especialista, escolha Fonte de dados manual por enquanto. Dessa forma, você pode criar o controle e adicioná-lo a uma estrutura agora e depois [editar o controle](https://docs.aws.amazon.com/audit-manager/latest/userguide/edit-controls.html) conforme necessário posteriormente.

d. Em Nome da fonte de dados, forneça um nome descritivo.

- e. (Opcional) Em Detalhes adicionais, insira uma descrição da fonte de dados e uma descrição da solução de problemas.
- f. Escolha Adicionar fonte de dados.
- g. (Opcional) Para adicionar outra fonte de dados, escolha Adicionar e repita a etapa 3. Você pode adicionar até 100 fontes de dados.
- 4. Quando terminar, escolha Próximo.

Etapa 3: editar o plano de ação

Em seguida, revise e edite o plano de ação opcional.

#### **A** Important

É altamente recomendável que você nunca coloque informações de identificação confidenciais em campos de formato livre, como Plano de ação. Se você criar controles personalizados que contenham informações confidenciais, não poderá compartilhar nenhuma das estruturas personalizadas que contenham esses controles.

### Para editar um plano de ação

- 1. Em Título, edite o título conforme necessário.
- 2. Em Instruções, edite as instruções conforme necessário.
- 3. Escolha Próximo.

### Etapa 4: revise e salve

Revise as informações do controle. Para alterar as informações de uma etapa, selecione Editar.

Ao concluir, escolha Salvar alterações.

#### **a** Note

Depois de editar um controle, as alterações entram em vigor da seguinte forma em todas as avaliações ativas que incluem o controle:

- Para controles com chamadas de API AWS como tipo de fonte de dados, as alterações entram em vigor às 00:00 UTC do dia seguinte.
- Para todos os outros controles, as alterações entram em vigor imediatamente.

### Próximas etapas

Quando tiver certeza de que não precisa mais de um controle personalizado, você pode limpar seu ambiente do Audit Manager excluindo o controle. Para obter instruções, consulte [Excluindo um](#page-511-0)  [controle personalizado no AWS Audit Manager](#page-511-0).

### Recursos adicionais

Para obter soluções para controlar problemas no Audit Manager, consulte[Solução de problemas de](#page-566-0)  [controle e conjunto de controles](#page-566-0).

# Alterando a frequência com que um controle coleta evidências

AWS Audit Manager pode coletar evidências de várias fontes de dados. A frequência da coleta de evidências depende do tipo de fonte de dados que o controle usa.

As seções a seguir fornecem mais informações sobre a frequência de coleta de evidências para cada tipo de fonte de dados de controle e como alterá-la (se aplicável).

### Tópicos

- [Principais pontos](#page-508-0)
- [Instantâneos de configuração de chamadas de AWS API](#page-509-0)
- [Verificações de conformidade de AWS Config](#page-510-0)
- [Verificações de conformidade do Security Hub](#page-511-1)
- [Logs de atividades do usuário de AWS CloudTrail](#page-511-2)

### <span id="page-508-0"></span>Principais pontos

• Para chamadas de API AWS , o Audit Manager coleta evidências usando uma chamada de descrição de API para outra AWS service (Serviço da AWS). Você pode especificar a frequência de coleta de evidências diretamente no Audit Manager (somente para controles personalizados).

- Pois AWS Config, o Audit Manager reporta o resultado de uma verificação de conformidade diretamente de AWS Config. A frequência segue os gatilhos definidos na AWS Config regra.
- Para AWS Security Hub, o Audit Manager relata o resultado de uma verificação de conformidade diretamente do Security Hub. A frequência segue o cronograma da verificação do Security Hub.
- Pois AWS CloudTrail, o Audit Manager coleta evidências continuamente de CloudTrail. Não é possível alterar a frequência desse tipo de evidência.

### <span id="page-509-0"></span>Instantâneos de configuração de chamadas de AWS API

### **a** Note

O seguinte se aplica apenas a controles personalizados. Você não pode alterar a frequência de coleta de evidências para um controle padrão.

Se um controle personalizado usa chamadas de AWS API como um tipo de fonte de dados, você pode alterar a frequência de coleta de evidências no Audit Manager seguindo estas etapas.

Para alterar a frequência de coleta de evidências para um controle personalizado com uma fonte de dados de chamadas de API

- 1. Abra o console do AWS Audit Manager em [https://console.aws.amazon.com/auditmanager/](https://console.aws.amazon.com/auditmanager/home)  [home](https://console.aws.amazon.com/auditmanager/home).
- 2. No painel de navegação, escolha Biblioteca de controle e, em seguida, escolha a guia Personalizado.
- 3. Escolha o controle personalizado que você deseja editar e escolha Editar.
- 4. Na página Editar detalhes do controle, escolha Avançar.
- 5. Em Fontes gerenciadas pelo cliente, procure a fonte de dados de chamadas de API que você deseja atualizar.
- 6. Selecione a fonte de dados na tabela e escolha Remover.
- 7. Escolha Adicionar.
- 8. Escolha chamadas de AWS API.
- 9. Escolha a mesma chamada de API que você removeu na etapa 5 e, em seguida, selecione sua frequência preferida de coleta de evidências.
- 10. Em Nome da fonte de dados, forneça um nome descritivo.
- 11. (Opcional) Em Detalhes adicionais, insira uma descrição da fonte de dados e uma descrição da solução de problemas.
- 12. Escolha Próximo.
- 13. Na página Editar um plano de ação, escolha Avançar.
- 14. Na página Revisar e atualizar, revise as informações do controle personalizado. Para alterar as informações de uma etapa, selecione Editar.
- 15. Ao concluir, escolha Salvar alterações.

Depois de editar um controle, as alterações entrarão em vigor às 00:00 UTC do dia seguinte em todas as avaliações ativas que incluem o controle.

### <span id="page-510-0"></span>Verificações de conformidade de AWS Config

**a** Note

O seguinte se aplica tanto aos controles padrão quanto aos controles personalizados que usam Regras do AWS Config como fonte de dados.

Se um controle for usado AWS Config como tipo de fonte de dados, você não poderá alterar a frequência de coleta de evidências diretamente no Audit Manager. Isso ocorre porque a frequência segue os gatilhos definidos na AWS Config regra.

Há dois tipos de gatilhos para: Regras do AWS Config

- 1. Alterações na configuração AWS Config executa avaliações da regra quando determinados tipos de recursos são criados, alterados ou excluídos.
- 2. Periódico AWS Config executa avaliações para a regra na frequência que você escolher (por exemplo, a cada 24 horas).

Para saber mais sobre os gatilhos para Regras do AWS Config, consulte [Tipos de acionadores](https://docs.aws.amazon.com/config/latest/developerguide/evaluate-config-rules.html#aws-config-rules-trigger-types) no Guia do AWS Config desenvolvedor.

Para obter instruções sobre como gerenciar Regras do AWS Config, consulte [Gerenciando suas](https://docs.aws.amazon.com/config/latest/developerguide/evaluate-config_manage-rules.html)  [AWS Config regras.](https://docs.aws.amazon.com/config/latest/developerguide/evaluate-config_manage-rules.html)

Alterar a frequência de coleta de evidências 491

### <span id="page-511-1"></span>Verificações de conformidade do Security Hub

### **a** Note

O seguinte se aplica tanto aos controles padrão quanto aos controles personalizados que usam as verificações do Security Hub como fonte de dados.

Se um controle usa o Security Hub como um tipo de fonte de dados, você não pode alterar a frequência de coleta de evidências diretamente no Audit Manager. Isso ocorre porque a frequência segue o cronograma das verificações do Security Hub.

- Verificações periódicas são executadas automaticamente em até 12 horas após a execução mais recente. Não é possível alterar a periodicidade.
- Verificações acionadas por alterações são executadas quando o recurso associado muda de estado. Mesmo que o recurso não mude de estado, o estado atualizado para verificações acionadas por alterações é atualizado a cada 18 horas. Isso ajuda a indicar que o controle ainda está habilitado. Em geral, o Security Hub usa regras acionadas por alterações sempre que possível.

Para saber mais, consulte [Programação para executar verificações de segurança](https://docs.aws.amazon.com/securityhub/latest/userguide/securityhub-standards-schedule.html) no Guia do usuário AWS Security Hub .

<span id="page-511-2"></span>Logs de atividades do usuário de AWS CloudTrail

O seguinte se aplica tanto aos controles padrão quanto aos controles personalizados que usam logs de atividades do usuário AWS CloudTrail como fonte de dados.

Você não pode alterar a frequência de coleta de evidências para controles que usam registros de atividades CloudTrail como um tipo de fonte de dados. O Audit Manager coleta esse tipo de CloudTrail evidência de forma contínua. A frequência é contínua porque a atividade do usuário pode acontecer em qualquer hora do dia.

# <span id="page-511-0"></span>Excluindo um controle personalizado no AWS Audit Manager

**a** Note

Se você criou um controle personalizado e não precisa mais dele, pode excluí-lo do seu ambiente do Audit Manager. Isso permite que você limpe seu espaço de trabalho e se concentre nos controles personalizados que são relevantes para suas tarefas e prioridades atuais.

# Pré-requisitos

O procedimento a seguir pressupõe que você tenha criado anteriormente um controle personalizado.

Certifique-se de que sua identidade do IAM tenha as permissões apropriadas para excluir um controle personalizado em AWS Audit Manager. Duas políticas sugeridas que concedem essas permissões são [AWSAuditManagerAdministratorAccess](https://docs.aws.amazon.com/aws-managed-policy/latest/reference/AWSAuditManagerAdministratorAccess.html)[Permita que o gerenciamento de usuários](#page-648-0) [acesse AWS Audit Managere](#page-648-0).

### Procedimento

Você pode excluir controles personalizados usando o console do Audit Manager, a API do Audit Manager ou o AWS Command Line Interface (AWS CLI).

### **A** Important

Quando você exclui um controle personalizado, essa ação remove o controle de qualquer estrutura ou avaliação personalizada à qual ele esteja relacionado atualmente. Como resultado, o Audit Manager deixará de coletar evidências desse controle personalizado em todas as suas avaliações. Isso inclui avaliações que você criou anteriormente antes de excluir o controle personalizado.

### Audit Manager console

Para excluir um controle personalizado no console do Audit Manager

- 1. Abra o console do AWS Audit Manager em [https://console.aws.amazon.com/auditmanager/](https://console.aws.amazon.com/auditmanager/home)  [home](https://console.aws.amazon.com/auditmanager/home).
- 2. No painel de navegação, escolha Biblioteca de controle e, em seguida, escolha a guia Controles personalizados.
- 3. Selecione o controle que você deseja excluir e, em seguida, selecione Excluir.
- 4. Na janela pop-up exibida, escolha Excluir para confirmar a exclusão.

#### AWS CLI

Para excluir um controle personalizado no AWS CLI

1. Primeiro, identifique o controle personalizado que você deseja excluir. Para fazer isso, execute o comando [list-controls](https://awscli.amazonaws.com/v2/documentation/api/latest/reference/auditmanager/list-controls.html) e especifique as --control-type como Custom.

aws auditmanager list-controls --control-type Custom

A resposta retorna uma lista de controles personalizados. Encontre o controle que você deseja excluir e anote o ID do controle.

2. Em seguida, execute o comando [delete-control](https://awscli.amazonaws.com/v2/documentation/api/latest/reference/auditmanager/delete-control.html) e use o parâmetro --control-id para especificar o controle que você deseja excluir.

No exemplo a seguir, substitua o *texto do espaço reservado* por suas próprias informações.

```
aws auditmanager delete-control --control-id a1b2c3d4-5678-90ab-cdef-
EXAMPLE11111
```
#### Audit Manager API

Para excluir um controle personalizado usando a API

- 1. Use a [ListControlso](https://docs.aws.amazon.com/audit-manager/latest/APIReference/API_ListControls.html)peração e especifique o [ControlType](https://docs.aws.amazon.com/audit-manager/latest/APIReference/API_ListControls.html#auditmanager-ListControls-request-controlType) comoCustom. Na resposta, encontre o controle que você deseja excluir e anote o ID do controle.
- 2. Use a [DeleteControlo](https://docs.aws.amazon.com/audit-manager/latest/APIReference/API_DeleteControl.html)peração para excluir o controle personalizado. Na solicitação, use o parâmetro [controlId](https://docs.aws.amazon.com/audit-manager/latest/APIReference/API_DeleteControl.html#auditmanager-DeleteControl-request-controlId) para especificar o controle que você deseja excluir.

Para obter mais informações sobre essas operações de API, escolha qualquer um dos links no procedimento anterior para ler mais na Referência da AWS Audit Manager API. Isso inclui informações sobre como usar essas operações e parâmetros em um dos SDKs específicos do idioma AWS .

# Recursos adicionais

Para obter informações sobre retenção de dados no Audit Manager, consulte[Exclusão dos dados do](#page-619-0) [Audit Manager](#page-619-0).

# Revisando e definindo suas configurações AWS Audit Manager

Você pode revisar e definir suas AWS Audit Manager configurações a qualquer momento para garantir que elas atendam às suas necessidades específicas.

Este capítulo mostra o processo de acesso, revisão e ajuste das configurações do Audit Manager. step-by-step Ao acompanhar, você aprenderá como alterar suas configurações gerais, configurações de avaliação e configurações do localizador de evidências para se alinharem às suas metas de conformidade e requisitos comerciais em evolução.

# Procedimento

Para começar, siga estas etapas para ver as configurações do Audit Manager. Você pode visualizar suas configurações do Audit Manager usando o console do Audit Manager, a AWS Command Line Interface (AWS CLI) ou a API do Audit Manager.

Para ver suas configurações

- 1. Abra o console do AWS Audit Manager em [https://console.aws.amazon.com/auditmanager/](https://console.aws.amazon.com/auditmanager/home)  [home](https://console.aws.amazon.com/auditmanager/home).
- 2. No painel de navegação à esquerda, escolha Configurações.
- 3. Escolha a guia que atenda à sua meta.
	- Configurações gerais Escolha essa guia para revisar e atualizar suas configurações gerais do Audit Manager.
	- Configurações de avaliação Escolha essa guia para revisar e atualizar as configurações padrão para suas avaliações.
	- Configurações do localizador de evidências Escolha essa guia para revisar e atualizar suas configurações do localizador de evidências.

# Próximas etapas

Para personalizar as configurações do Audit Manager para seu caso de uso, siga os procedimentos descritos aqui.

- Configurações gerais
	- [Definindo suas configurações de criptografia de dados](#page-516-0)
	- [Adicionar um administrador delegado](#page-518-0)
	- [Alterando um administrador delegado](#page-520-0)
	- [Removendo um administrador delegado](#page-524-0)
	- [Desativando AWS Audit Manager](#page-725-0)
- Configurações de avaliação
	- [Configurando seus proprietários de auditoria padrão](#page-527-0)
	- [Configurando o destino padrão do relatório de avaliação](#page-528-0)
	- [Configurando suas notificações do Audit Manager](#page-532-0)
- Configurações do localizador de evidências
	- [Habilitando o localizador de evidências](#page-533-0)
	- [Confirmando o status do localizador de evidências](#page-536-0)
	- [Configurando seu destino de exportação padrão para o localizador de evidências](#page-542-0)
	- [Desativando o localizador de evidências](#page-540-0)

# <span id="page-516-0"></span>Definindo suas configurações de criptografia de dados

Você pode escolher como criptografar seus dados. AWS Audit Manager O Audit Manager cria automaticamente um exclusivo Chave gerenciada pela AWS para o armazenamento seguro de seus dados. Por padrão, seus dados do Audit Manager são criptografados com essa chave KMS. No entanto, se você quiser personalizar suas configurações de criptografia de dados, poderá especificar sua própria chave gerenciada pelo cliente com criptografia simétrica. Usar sua própria chave KMS traz mais flexibilidade, além da capacidade de criar, alternar e desabilitar chaves.

## Pré-requisitos

Se você fornecer uma chave gerenciada pelo cliente, ela deverá estar na Região da AWS mesma da sua avaliação para gerar relatórios de avaliação e exportar os resultados da pesquisa do localizador de evidências com sucesso.

### Procedimento

Você pode atualizar suas configurações de criptografia de dados usando o console Audit Manager, o AWS Command Line Interface (AWS CLI), ou API Audit Manager.

### **a** Note

Se você alterar as configurações de criptografia de dados do Audit Manager, essas alterações serão aplicadas a todas as novas avaliações criadas. Isso inclui quaisquer relatórios de avaliação e exportações do localizador de evidências que você criar a partir de suas novas avaliações.

As alterações não se aplicam às avaliações existentes criadas antes de alterar suas configurações de criptografia. Isso inclui novos relatórios de avaliação e exportações de CSV a partir de avaliações existentes, além de relatórios de avaliação e exportações de CSV existentes. As avaliações existentes — e todos os respectivos relatórios de avaliação e exportações de CSV — continuam usando a antiga chave KMS. Se o identificador do IAM que gera o relatório de avaliação não puder usar a chave KMS antiga, conceda permissões no nível da política de chaves.

### Audit Manager console

Para atualizar suas configurações de criptografia de dados no console do Audit Manager

- 1. Na guia de configurações Geral, vá para a seção Criptografia de dados.
- 2. Para usar a chave KMS padrão fornecida pelo Audit Manager, desmarque a caixa de seleção Personalizar configurações de criptografia (avançado).
- 3. Para usar uma chave gerenciada pelo cliente, marque a caixa de seleção Personalizar as configurações de criptografia (avançado). É possível escolher um par de chaves KMS existente ou criar um novo.

### AWS CLI

Para atualizar suas configurações de criptografia de dados no AWS CLI

Execute o comando [update-settings](https://docs.aws.amazon.com/cli/latest/reference/auditmanager/update-settings.html) e use o parâmetro --kms-key para especificar sua própria chave gerenciada pelo cliente.

No exemplo a seguir, substitua o *texto do espaço reservado* por suas próprias informações.

```
aws auditmanager update-settings --kms-key arn:aws:kms:us-
west-2:111122223333:key/1234abcd-12ab-34cd-56ef-1234567890ab
```
#### Audit Manager API

Para atualizar suas configurações de criptografia de dados usando a API

Chame a [UpdateSettingso](https://docs.aws.amazon.com/audit-manager/latest/APIReference/API_UpdateSettings.html)peração e use o parâmetro [kmsKey](https://docs.aws.amazon.com/audit-manager/latest/APIReference/API_UpdateSettings.html#auditmanager-UpdateSettings-request-kmsKey) para especificar sua própria chave gerenciada pelo cliente.

Para obter mais informações, escolha um dos links anteriores na Referência de API Audit Manager. Isso inclui informações sobre como usar essa operação e esse parâmetro em um dos SDKs específicos do idioma AWS .

### Recursos adicionais

- Para obter instruções sobre como criar chaves, consulte [Criando chaves](https://docs.aws.amazon.com/kms/latest/developerguide/create-keys.html) no Guia do Usuário AWS Key Management Service .
- Para obter instruções sobre como conceder permissões no nível da política de chaves, consulte [Permitir que usuários de outras contas usem uma chave KMS](https://docs.aws.amazon.com/kms/latest/developerguide/key-policy-modifying-external-accounts.html) no Guia do AWS Key Management Service desenvolvedor.

# <span id="page-518-0"></span>Adicionar um administrador delegado

Se você usa AWS Organizations e deseja habilitar o suporte para várias contas AWS Audit Manager, você pode designar uma conta membro em sua organização como administrador delegado do Audit Manager.

Se você quiser usar o Audit Manager em mais de uma Região da AWS, deverá designar uma conta de administrador delegada separadamente em cada região. Nas configurações do Audit Manager, você deve usar a mesma conta de administrador delegado em todas as regiões.

## Pré-requisitos

Observe os seguintes fatores que definem como o administrador delegado opera no Audit Manager:

- Sua conta deve ser membro de uma organização.
- Antes de designar um administrador delegado, você deve [ativar todos os atributos em sua](https://docs.aws.amazon.com/organizations/latest/userguide/orgs_manage_org_support-all-features.html)  [organização](https://docs.aws.amazon.com/organizations/latest/userguide/orgs_manage_org_support-all-features.html). Você também deve [definir as configurações do Security Hub da sua organização](https://docs.aws.amazon.com/audit-manager/latest/userguide/setup-recommendations.html#securityhub-recommendations). Dessa forma, o Audit Manager pode coletar evidências do Security Hub de suas contas membro.
- A conta do administrador delegado deve ter acesso a chave KMS fornecida ao configurar o Audit Manager.
- Você não pode usar sua conta AWS Organizations de gerenciamento como administrador delegado no Audit Manager.

### Procedimento

Você pode adicionar um administrador delegado usando o console do Audit Manager, o AWS Command Line Interface (AWS CLI) ou a API do Audit Manager.

### **a** Note

Depois de adicionar um administrador delegado nas configurações do Audit Manager, sua conta de gerenciamento não poderá mais criar avaliações adicionais no Audit Manager. Além disso, a coleta de evidências é interrompida para qualquer avaliação existente criada pela conta de gerenciamento. O Audit Manager coleta e anexa evidências à conta do administrador delegado, que é a conta principal destinada a gerenciar as avaliações da sua organização.

### Audit Manager console

Para adicionar um administrador delegado no console do Audit Manager

- 1. Na guia de configurações Geral, vá para a seção Administrador delegado.
- 2. Em ID da conta de administrador delegado, insira o ID da conta do administrador delegado.
- 3. Escolha Delegar.

### AWS CLI

Para adicionar um administrador delegado no AWS CLI

Execute o [register-organization-admin-accountc](https://docs.aws.amazon.com/cli/latest/reference/auditmanager/register-organization-admin-account.html)omando e use o --admin-account-id parâmetro para especificar a ID da conta do administrador delegado.

No exemplo a seguir, substitua o *texto do espaço reservado* por suas próprias informações.

aws auditmanager register-organization-admin-account --admin-account-id *111122223333*

#### Audit Manager API

Para adicionar um administrador delegado usando a API

Chame a [RegisterOrganizationAdminAccounto](https://docs.aws.amazon.com/audit-manager/latest/APIReference/API_RegisterOrganizationAdminAccount.html)peração e use o [adminAccountId](https://docs.aws.amazon.com/audit-manager/latest/APIReference/API_RegisterOrganizationAdminAccount.html#auditmanager-RegisterOrganizationAdminAccount-request-adminAccountId)parâmetro para especificar a ID da conta do administrador delegado.

Para obter mais informações, escolha um dos links anteriores na Referência de API Audit Manager. Isso inclui informações sobre como usar essa operação e esse parâmetro em um dos SDKs específicos do idioma AWS .

### Próximas etapas

Para alterar sua conta de administrador delegado, consulte[Alterando um administrador delegado.](#page-520-0)

Para remover sua conta de administrador delegado, consulte[Removendo um administrador](#page-524-0) [delegado](#page-524-0).

### Recursos adicionais

- [Criando e gerenciando uma organização](https://docs.aws.amazon.com/organizations/latest/userguide/orgs_manage_org.html)
- [Solução de problemas de administradores delegados e do AWS Organizations](#page-579-0)

# <span id="page-520-0"></span>Alterando um administrador delegado

A alteração do administrador delegado AWS Audit Manager é um processo de duas etapas. Primeiro, você precisa remover a conta atual do administrador delegado. Em seguida, você pode adicionar uma nova conta como administrador delegado.

Siga as etapas desta página para alterar seu administrador delegado.

Sumário

- [Pré-requisitos](#page-521-0)
	- [Antes de remover a conta atual](#page-521-1)
- [Antes de adicionar a nova conta](#page-522-0)
- **[Procedimento](#page-522-1)**
- [Próximas etapas](#page-524-1)
- [Recursos adicionais](#page-524-2)

# <span id="page-521-0"></span>Pré-requisitos

### <span id="page-521-1"></span>Antes de remover a conta atual

Antes de remover a conta atual do administrador delegado, tenha em mente as seguintes considerações:

• Tarefa de limpeza do localizador de evidências - Se o administrador delegado atual (conta A) habilitou o localizador de evidências, você precisará realizar uma tarefa de limpeza antes de atribuir a conta B como o novo administrador delegado.

Antes de usar sua conta de gerenciamento para remover a conta A, certifique-se de que a conta A faça login no Audit Manager e desative o localizador de evidências. A desativação do localizador de evidências exclui automaticamente o armazenamento de dados do evento criado na conta quando o localizador de evidências foi ativado.

Se essa tarefa não for concluída, o armazenamento de dados do evento permanecerá na conta A. Nesse caso, recomendamos que o administrador delegado original use o CloudTrail Lake para [excluir manualmente o armazenamento de dados do evento](https://docs.aws.amazon.com/awscloudtrail/latest/userguide/query-eds-disable-termination.html).

Essa tarefa de limpeza é necessária para garantir que você não acabe com vários armazenamentos de dados de eventos. O Audit Manager ignora um armazenamento de dados de eventos não utilizado depois que você remove ou altera uma conta de administrador delegado. No entanto, se você não excluir o armazenamento de dados de eventos não utilizado, o armazenamento de dados de eventos continuará incorrendo em custos de armazenamento do CloudTrail Lake.

• Exclusão de dados - Quando você remove uma conta de administrador delegado do Audit Manager, os dados dessa conta não são excluídos. Se você quiser excluir dados de atributos de uma conta de administrador delegado, deverá executar essa tarefa separadamente antes de remover a conta. Você também pode fazer isso no console do Audit Manager. Ou usar uma das operações de exclusão da API fornecidas pelo Audit Manager. Para obter uma lista das operações de exclusão disponíveis, consulte [Exclusão de dados do Audit Manager](https://docs.aws.amazon.com/audit-manager/latest/userguide/data-protection.html#data-deletion-and-retention).

No momento, o Audit Manager não oferece a opção de excluir evidências de um administrador delegado específico. Em vez disso, quando sua conta de gerenciamento cancela o registro do Audit Manager, realizamos uma limpeza na conta atual do administrador delegado no momento do cancelamento.

### <span id="page-522-0"></span>Antes de adicionar a nova conta

Antes de adicionar a nova conta de administrador delegado, lembre-se das seguintes considerações:

- A nova conta deve fazer parte de uma organização.
- Antes de designar um novo administrador delegado, você deve [habilitar todos os recursos da sua](https://docs.aws.amazon.com/organizations/latest/userguide/orgs_manage_org_support-all-features.html)  [organização](https://docs.aws.amazon.com/organizations/latest/userguide/orgs_manage_org_support-all-features.html). Você também deve [definir as configurações do Security Hub da sua organização](https://docs.aws.amazon.com/audit-manager/latest/userguide/setup-recommendations.html#securityhub-recommendations). Dessa forma, o Audit Manager pode coletar evidências do Security Hub de suas contas membro.
- A conta do administrador delegado deve ter acesso a chave KMS fornecida ao configurar o Audit Manager.
- Você não pode usar sua conta AWS Organizations de gerenciamento como administrador delegado no Audit Manager.

### <span id="page-522-1"></span>**Procedimento**

Você pode alterar um administrador delegado usando o console do Audit Manager, o AWS Command Line Interface (AWS CLI) ou a API do Audit Manager.

### **A** Warning

Ao alterar um administrador delegado, você continua a ter acesso às evidências coletadas anteriormente na antiga conta de administrador delegado. No entanto, o Audit Manager para de coletar e anexar evidências a antiga conta de administrador delegado.

### Audit Manager console

Para alterar o administrador delegado atual no console do Audit Manager

1. (Opcional) Se o administrador delegado atual (conta A) habilitou o localizador de evidências, execute a seguinte tarefa de limpeza:

• Antes de atribuir a conta B como novo administrador delegado, certifique-se de que a conta A entrou no Audit Manager e desabilitou o localizador de evidências.

A desativação do localizador de evidências exclui automaticamente o armazenamento de dados do evento criado quando a conta A habilitar o localizador de evidências. Se você não concluir essa etapa, a conta A deverá acessar o CloudTrail Lake e [excluir](https://docs.aws.amazon.com/awscloudtrail/latest/userguide/query-eds-disable-termination.html) [manualmente o armazenamento de dados do evento](https://docs.aws.amazon.com/awscloudtrail/latest/userguide/query-eds-disable-termination.html). Caso contrário, o armazenamento de dados do evento permanecerá na conta A e continuará incorrendo em cobranças de armazenamento do CloudTrail Lake.

- 2. Na guia de configurações Geral, vá para a seção Administrador delegado e escolha Remover.
- 3. Na janela exibida, escolha Remover para confirmar.
- 4. Em ID da conta de administrador delegado, insira o ID da nova conta de administrador delegado.
- 5. Escolha Delegar.

### AWS CLI

Para alterar o administrador delegado atual no AWS CLI

Primeiro, execute o [deregister-organization-admin-account](https://docs.aws.amazon.com/cli/latest/reference/auditmanager/deregister-organization-admin-account.html)comando usando o --adminaccount-id parâmetro para especificar a ID da conta do administrador delegado atual.

No exemplo a seguir, substitua o *texto do espaço reservado* por suas próprias informações.

```
aws auditmanager deregister-organization-admin-account --admin-account-
id 111122223333
```
Em seguida, execute o [register-organization-admin-account](https://docs.aws.amazon.com/cli/latest/reference/auditmanager/register-organization-admin-account.html)comando usando o --adminaccount-id parâmetro para especificar a ID da conta do novo administrador delegado.

No exemplo a seguir, substitua o *texto do espaço reservado* por suas próprias informações.

aws auditmanager register-organization-admin-account --admin-account-id *444455556666*

#### Audit Manager API

Para alterar o administrador delegado atual usando a API

Primeiro, chame a [DeregisterOrganizationAdminAccount](https://docs.aws.amazon.com/audit-manager/latest/APIReference/API_DeregisterOrganizationAdminAccount.html)operação e use o [adminAccountId](https://docs.aws.amazon.com/audit-manager/latest/APIReference/API_DeregisterOrganizationAdminAccount.html#auditmanager-DeregisterOrganizationAdminAccount-request-adminAccountId)parâmetro para especificar a ID da conta do administrador delegado atual.

Em seguida, chame a [RegisterOrganizationAdminAccount](https://docs.aws.amazon.com/audit-manager/latest/APIReference/API_RegisterOrganizationAdminAccount.html)operação e use o [adminAccountId](https://docs.aws.amazon.com/audit-manager/latest/APIReference/API_RegisterOrganizationAdminAccount.html#auditmanager-RegisterOrganizationAdminAccount-request-adminAccountId)parâmetro para especificar a ID da conta do novo administrador delegado.

Para obter mais informações, escolha um dos links anteriores na Referência de API Audit Manager. Isso inclui informações sobre como usar essa operação e esse parâmetro em um dos SDKs específicos do idioma AWS .

### <span id="page-524-1"></span>Próximas etapas

Para remover sua conta de administrador delegado, consulte[Removendo um administrador](#page-524-0) [delegado](#page-524-0).

### <span id="page-524-2"></span>Recursos adicionais

- [Criando e gerenciando uma organização](https://docs.aws.amazon.com/organizations/latest/userguide/orgs_manage_org.html)
- [Solução de problemas de administradores delegados e do AWS Organizations](#page-579-0)

# <span id="page-524-0"></span>Removendo um administrador delegado

A remoção da conta de administrador delegado interrompe a coleta adicional de evidências dessa conta, mas você mantém o acesso às evidências coletadas anteriormente.

Se precisar remover sua conta de administrador delegado do Audit Manager, siga as etapas necessárias nesta página. Siga os pré-requisitos e procedimentos com cuidado, pois eles envolvem a limpeza de recursos para evitar custos desnecessários de armazenamento.

### Pré-requisitos

Antes de remover a conta de administrador delegado do Audit Manager, tenha em mente as seguintes considerações:

#### Tarefa de limpeza do localizador de evidências

Se o administrador delegado atual tiver ativado o localizador de evidências, você precisará realizar uma tarefa de limpeza.

Antes de usar sua conta de gerenciamento para remover o administrador delegado atual, certifique-se de que a conta atual do administrador delegado entre no Audit Manager e desative o localizador de evidências. A desativação do localizador de evidências exclui automaticamente o armazenamento de dados do evento criado na conta quando o localizador de evidências foi ativado.

Se essa tarefa não for concluída, o armazenamento de dados do evento permanecerá em sua conta. Nesse caso, recomendamos que o administrador delegado original use o CloudTrail Lake para [excluir manualmente o armazenamento de dados do evento.](https://docs.aws.amazon.com/awscloudtrail/latest/userguide/query-eds-disable-termination.html)

Essa tarefa de limpeza é necessária para garantir que você não acabe com vários armazenamentos de dados de eventos. O Audit Manager ignora um armazenamento de dados de eventos não utilizado depois que você remove ou altera uma conta de administrador delegado. No entanto, se você não excluir o armazenamento de dados de eventos não utilizado, o armazenamento de dados de eventos continuará incorrendo em custos de armazenamento do CloudTrail Lake.

#### Exclusão de dados

Quando você remove uma conta de administrador delegado do Audit Manager, os dados dessa conta não são excluídos. Se você quiser excluir dados de atributos de uma conta de administrador delegado, deverá executar essa tarefa separadamente antes de remover a conta. Você também pode fazer isso no console do Audit Manager. Ou usar uma das operações de exclusão da API fornecidas pelo Audit Manager. Para obter uma lista das operações de exclusão disponíveis, consulte [Exclusão de dados do Audit Manager](https://docs.aws.amazon.com/audit-manager/latest/userguide/data-protection.html#data-deletion-and-retention).

No momento, o Audit Manager não oferece a opção de excluir evidências de um administrador delegado específico. Em vez disso, quando sua conta de gerenciamento cancela o registro do Audit Manager, realizamos uma limpeza na conta atual do administrador delegado no momento do cancelamento.

### Procedimento

Você pode remover um administrador delegado usando o console do Audit Manager, o AWS Command Line Interface (AWS CLI) ou a API do Audit Manager.

### **A** Warning

Ao remover um administrador delegado, você continua a ter acesso às evidências coletadas anteriormente nessa conta de administrador delegado. No entanto, o Audit Manager para de coletar e anexar evidências a antiga conta de administrador delegado.

#### Audit Manager console

Para remover o administrador delegado atual no console do Audit Manager

- 1. Se o administrador delegado atual (conta A) habilitar o localizador de evidências, execute a seguinte tarefa de limpeza:
	- Certifique-se de que a conta atual do administrador delegado entre no Audit Manager e desabilite o localizador de evidências.

A desativação do localizador de evidências exclui automaticamente o armazenamento de dados do evento criado na conta quando o localizador de evidências foi habilitado. Se essa etapa não for concluída, a conta do administrador delegado deverá usar o CloudTrail Lake para [excluir manualmente o armazenamento de dados do evento](https://docs.aws.amazon.com/awscloudtrail/latest/userguide/query-eds-disable-termination.html). Caso contrário, o armazenamento de dados do evento permanecerá em sua conta e continuará incorrendo em cobranças de armazenamento do CloudTrail Lake.

- 2. Na guia de configurações Geral, vá para a seção Administrador delegado e escolha Remover.
- 3. Na janela exibida, escolha Remover para confirmar.

### AWS CLI

A desativação do localizador de evidências exclui automaticamente o armazenamento de dados do evento criado na conta quando o localizador de evidências foi habilitado. Se essa etapa não for concluída, a conta do administrador delegado deverá usar o CloudTrail Lake para [excluir manualmente o armazenamento de dados do evento](https://docs.aws.amazon.com/awscloudtrail/latest/userguide/query-eds-disable-termination.html). Caso contrário, o armazenamento de dados do evento permanecerá em sua conta e continuará incorrendo em cobranças de armazenamento do CloudTrail Lake.

Para remover o administrador delegado atual no AWS CLI

Execute o [deregister-organization-admin-account](https://docs.aws.amazon.com/cli/latest/reference/auditmanager/deregister-organization-admin-account.html)comando e use o --admin-account-id parâmetro para especificar a ID da conta do administrador delegado.

No exemplo a seguir, substitua o *texto do espaço reservado* por suas próprias informações.

```
aws auditmanager deregister-organization-admin-account --admin-account-
id 111122223333
```
### Audit Manager API

Para remover o administrador delegado atual usando a API

Chame a [DeregisterOrganizationAdminAccounto](https://docs.aws.amazon.com/audit-manager/latest/APIReference/API_DeregisterOrganizationAdminAccount.html)peração e use o [adminAccountIdp](https://docs.aws.amazon.com/audit-manager/latest/APIReference/API_DeregisterOrganizationAdminAccount.html#auditmanager-DeregisterOrganizationAdminAccount-request-adminAccountId)arâmetro para especificar a ID da conta do administrador delegado.

Para obter mais informações, escolha um dos links anteriores na Referência de API Audit Manager. Isso inclui informações sobre como usar essa operação e esse parâmetro em um dos SDKs específicos do idioma AWS .

### Recursos adicionais

• [Solução de problemas de administradores delegados e do AWS Organizations](#page-579-0)

# <span id="page-527-0"></span>Configurando seus proprietários de auditoria padrão

Você pode usar essa configuração para especificar [audit owner](#page-24-0) os padrões que têm acesso primário às suas avaliações no Audit Manager.

### Procedimento

Você pode atualizar essa configuração usando o console do Audit Manager, o AWS Command Line Interface (AWS CLI) ou a API do Audit Manager.

#### Audit Manager console

Você pode escolher entre os Contas da AWS listados na tabela ou usar a barra de pesquisa para procurar outros Contas da AWS.

Para atualizar seus proprietários de auditoria padrão no console do Audit Manager

- 1. Na guia de configurações Avaliação, vá até a seção Proprietários de auditoria padrão e escolha Editar.
- 2. Para adicionar um proprietário de auditoria padrão, marque a caixa de seleção ao lado do nome da conta em Proprietário da auditoria.
- 3. Para adicionar um proprietário de auditoria padrão, marque a caixa de seleção ao lado do nome da conta, em Proprietário da auditoria.
- 4. Quando terminar, escolha Salvar.

#### AWS CLI

Para atualizar seu proprietário de auditoria padrão no AWS CLI

Execute o comando [update-settings](https://docs.aws.amazon.com/cli/latest/reference/auditmanager/update-settings.html) e use o parâmetro --default-process-owners para especificar um proprietário de auditoria.

No exemplo a seguir, substitua o *texto do espaço reservado* por suas próprias informações. Note que roleType só pode ser PROCESS\_OWNER.

```
aws auditmanager update-settings --default-process-owners 
  roleType=PROCESS_OWNER,roleArn=arn:aws:iam::111122223333:role/Administrator
```
### Audit Manager API

Para atualizar seu proprietário de auditoria padrão usando a API

Chame a [UpdateSettingso](https://docs.aws.amazon.com/audit-manager/latest/APIReference/API_UpdateSettings.html)peração e use o [defaultProcessOwnersp](https://docs.aws.amazon.com/audit-manager/latest/APIReference/API_UpdateSettings.html#auditmanager-UpdateSettings-request-defaultProcessOwners)arâmetro para especificar os proprietários de auditoria padrão. Note que roleType só pode ser PROCESS\_OWNER.

### Recursos adicionais

• Para obter mais informações sobre proprietários de auditoria, consulte [Proprietários de auditoria](https://docs.aws.amazon.com/audit-manager/latest/userguide/concepts.html#audit-owner) na seção Conceitos e terminologia deste guia.

# <span id="page-528-0"></span>Configurando o destino padrão do relatório de avaliação

Quando você gera um relatório de avaliação, o Audit Manager publica o relatório no bucket do S3 de sua preferência. Esse bucket do S3 é chamado d[eassessment report destination](#page-24-1). Você pode escolher o bucket do S3 no qual o Audit Manager armazena seus relatórios de avaliação.

### Pré-requisitos

Dicas de configuração para o destino do seu relatório de avaliação

Para garantir a geração bem-sucedida do seu relatório de avaliação, recomendamos que você use as seguintes configurações para o destino do relatório de avaliação.

### Buckets de mesma Região

Recomendamos um bucket do S3 no mesmo Região da AWS da sua avaliação. Quando você usa um bucket e uma avaliação de mesma Região, seu relatório de avaliação pode incluir até 22.000 itens de evidência. Por outro lado, quando você usa um bucket e uma avaliação entre Regiões, somente 3.500 itens de evidência podem ser incluídos.

### Região da AWS

A Região da AWS chave gerenciada pelo cliente (se você forneceu uma) deve corresponder à região de sua avaliação e ao bucket S3 de destino do relatório de avaliação. Para obter instruções sobre como alterar a chave KMS, consulte[Definindo suas configurações de criptografia](#page-516-0)  [de dados](#page-516-0). Para ver a lista de Regiões Audit Manager suportadas, consulte [AWS Audit Manager](https://docs.aws.amazon.com/general/latest/gr/audit-manager.html) [endpoints e cotas](https://docs.aws.amazon.com/general/latest/gr/audit-manager.html) em Referência Geral Amazon Web Services.

### criptografia do bucket do S3

Se o destino do seu relatório de avaliação tiver uma política de bucket que exija criptografia do lado do servidor (SSE) usando [SSE-KMS](https://docs.aws.amazon.com/AmazonS3/latest/userguide/UsingKMSEncryption.html#require-sse-kms), a chave KMS usada nessa política de bucket deverá corresponder a chave KMS definida nas configurações de criptografia de dados do Audit Manager. Se você não configurou uma chave KMS nas configurações do Audit Manager e sua política de bucket de destino do relatório de avaliação exige SSE, certifique-se de que a política de bucket permite [SSE-S3](https://docs.aws.amazon.com/AmazonS3/latest/userguide/UsingServerSideEncryption.html). Para obter instruções sobre como configurar a chave KMS usada para criptografia de dados, consulte[Definindo suas configurações de criptografia de dados](#page-516-0).

### Buckets do S3 entre contas

O uso de um bucket do S3 entre contas como destino do relatório de avaliação não é suportado no console do Audit Manager. É possível especificar um bucket entre contas como destino do relatório de avaliação usando o AWS CLI ou um dos AWS SDKs, mas, para simplificar,

recomendamos que você não faça isso. Se você optar por usar um bucket do S3 entre contas como destino do relatório de avaliação, considere os seguintes pontos:

• Por padrão, os objetos do S3, como relatórios de avaliação, pertencem à pessoa que carrega o objeto. Conta da AWS Você pode usar a configuração [Propriedade de Objeto S3](https://docs.aws.amazon.com/AmazonS3/latest/userguide/about-object-ownership.html) para alterar esse comportamento padrão, de maneira que todos os novos objetos gravados por contas com a lista de controle de acesso (ACL) padrão bucket-owner-full-control tornem-se automaticamente propriedade do proprietário do bucket.

Embora não seja obrigatório, recomendamos que você faça as seguintes alterações nas configurações entre contas do bucket. Fazer essas alterações garante que o proprietário do bucket tenha controle total sobre os relatórios de avaliação publicados por você no bucket dele.

- [Configure a propriedade do objeto do bucket do S3](https://docs.aws.amazon.com/AmazonS3/latest/userguide/about-object-ownership.html#enable-object-ownership) como preferencial do proprietário do bucket, em vez do gravador de objeto padrão
- [Adicione uma política de bucket](https://docs.aws.amazon.com/AmazonS3/latest/userguide/about-object-ownership.html#ensure-object-ownership) para garantir que os objetos carregados para esse bucket tenham a ACL bucket-owner-full-control
- Para permitir que o Audit Manager publique relatórios em um bucket do S3 entre contas, você deve adicionar a seguinte política de bucket do S3 ao destino do relatório de avaliação: Substitua o *espaço reservado de texto* por suas próprias informações. O elemento Principal dessa política é o usuário ou a função que possui a avaliação e cria o relatório de avaliação. Resource Especifica o bucket do S3 entre contas onde o relatório é publicado.

```
{ 
   "Version": "2012-10-17", 
   "Statement": [ 
       { 
            "Sid": "Allow cross account assessment report publishing", 
            "Effect": "Allow", 
            "Principal": { 
                 "AWS": 
  "arn:aws:iam::AssessmentOwnerAccountId:user/AssessmentOwnerUserName" 
            }, 
            "Action": [ 
                 "s3:ListBucket", 
                 "s3:PutObject", 
                 "s3:GetObject", 
                 "s3:GetBucketLocation", 
                 "s3:PutObjectAcl", 
                 "s3:DeleteObject" 
            ],
```

```
 "Resource": [ 
                "arn:aws:s3:::CROSS-ACCOUNT-BUCKET", 
                "arn:aws:s3:::CROSS-ACCOUNT-BUCKET/*" 
 ] 
       } 
  \mathbf{I}}
```
# **Procedimento**

Você pode atualizar essa configuração usando o console do Audit Manager, o AWS Command Line Interface (AWS CLI) ou a API do Audit Manager.

Audit Manager console

Para atualizar o destino padrão do relatório de avaliação no console do Audit Manager

- 1. Na guia configurações Avaliação, vá para a seção Destino do relatório de avaliação
- 2. Para usar um bucket S3 existente, selecione um nome de bucket no menu suspenso.
- 3. Para criar um novo bucket do S3, escolha Create new bucket.
- 4. Quando terminar, escolha Salvar.

### AWS CLI

Para atualizar o destino do relatório de avaliação padrão no AWS CLI

Execute o comando [update-settings](https://docs.aws.amazon.com/cli/latest/reference/auditmanager/update-settings.html) e use o parâmetro --default-assessment-reportsdestination para especificar um bucket do S3.

No exemplo a seguir, substitua o *texto do espaço reservado* por suas próprias informações.

```
aws auditmanager update-settings --default-assessment-reports-destination 
  destinationType=S3,destination=s3://DOC-EXAMPLE-DESTINATION-BUCKET
```
### Audit Manager API

Para atualizar o destino padrão do relatório de avaliação usando a API

Chame a [UpdateSettingso](https://docs.aws.amazon.com/audit-manager/latest/APIReference/API_UpdateSettings.html)peração e use o parâmetro [defaultAssessmentReportsDestination](https://docs.aws.amazon.com/audit-manager/latest/APIReference/API_UpdateSettings.html#auditmanager-UpdateSettings-request-defaultAssessmentReportsDestination) para especificar um bucket do S3.

### Recursos adicionais

- [Criação de um bucket](https://docs.aws.amazon.com/AmazonS3/latest/user-guide/create-bucket.html)
- [Relatórios de avaliação](#page-387-0)

# <span id="page-532-0"></span>Configurando suas notificações do Audit Manager

Você pode configurar o Audit Manager para enviar notificações para o tópico do Amazon SNS de sua escolha. Se você estiver inscrito nesse tópico do SNS, receberá notificações diretamente sempre que fizer login no Audit Manager.

Siga as etapas desta página para saber como visualizar e atualizar suas configurações de notificação de acordo com suas preferências. Você pode usar um tópico SNS padrão ou um tópico SNS FIFO (first-in-first-out). Embora o Audit Manager suporte o envio de notificações para tópicos FIFO, a ordem na qual as mensagens serão enviadas não é garantida.

## Pré-requisitos

Se você quiser usar um tópico do Amazon SNS que não seja de sua propriedade, você deve configurar sua política AWS Identity and Access Management (IAM) para isso. Mais especificamente, você deve configurá-lo para permitir a publicação a partir do Nome do Recurso da Amazon (ARN) do tópico. Para ver um exemplo de política que você pode usar, consulte[Exemplo 1 \(permissões para o](#page-654-0) [tópico SNS\).](#page-654-0)

## Procedimento

Você pode atualizar essa configuração usando o console do Audit Manager, o AWS Command Line Interface (AWS CLI) ou a API do Audit Manager.

Audit Manager console

Para atualizar suas configurações de notificação no console do Audit Manager

1. Na guia de configurações Avaliação, vá para a seção Notificações.

- 2. Para usar um tópico do SNS existente, selecione o nome do tópico no menu suspenso.
- 3. Para criar um novo tópico do SNS, escolha Criar novo tópico.
- 4. Quando terminar, escolha Salvar.

#### AWS CLI

Para atualizar suas configurações de notificação no AWS CLI

Execute o comando [update-settings](https://docs.aws.amazon.com/cli/latest/reference/auditmanager/update-settings.html) e use o parâmetro --sns-topic para especificar um tópico do SNS.

No exemplo a seguir, substitua o *texto do espaço reservado* por suas próprias informações.

aws auditmanager update-settings --sns-topic *arn:aws:sns:us-east-1:111122223333:myassessment-topic*

#### Audit Manager API

Para atualizar suas configurações de notificação usando a API

Chame a [UpdateSettingso](https://docs.aws.amazon.com/audit-manager/latest/APIReference/API_UpdateSettings.html)peração e use o parâmetro [snStopic](https://docs.aws.amazon.com/audit-manager/latest/APIReference/API_UpdateSettings.html#auditmanager-UpdateSettings-request-snsTopic) para especificar um tópico do SNS.

### Recursos adicionais

- Para obter instruções sobre como criar um tópico do Amazon SNS, consulte [Criando um tópico do](https://docs.aws.amazon.com/sns/latest/dg/sns-create-topic.html)  [Amazon SNS](https://docs.aws.amazon.com/sns/latest/dg/sns-create-topic.html) do Guia do Usuário Amazon SNS.
- Para obter um exemplo de política que você pode usar para permitir que o Audit Manager envie notificações para tópicos do Amazon SNS, consulte [Exemplo 1 \(permissões para o tópico SNS\)](#page-654-0)
- Para saber mais sobre a lista de ações que invocam notificações no Audit Manager, consulte [Notificações em AWS Audit Manager](#page-546-0).
- Para soluções para problemas de notificação no Audit Manager, consult[eSolução de problemas de](#page-605-0) [notificação](#page-605-0).

# <span id="page-533-0"></span>Habilitando o localizador de evidências

Você pode ativar o recurso localizador de evidências no Audit Manager para pesquisar evidências em seu Conta da AWS. Se você for um administrador delegado do Audit Manager, poderá pesquisar evidências para todas as contas dos membros em sua organização.

Siga estas etapas para saber como ativar o localizador de evidências. Preste muita atenção aos prérequisitos, pois você precisará de permissões específicas para criar e gerenciar um armazenamento de dados de eventos no CloudTrail Lake para essa funcionalidade.

# Pré-requisitos

Permissões necessárias para habilitar o localizador de evidências

Para habilitar o localizador de evidências, você precisa de permissões para criar e gerenciar um armazenamento de dados de eventos no CloudTrail Lake. Para usar o recurso, você precisa de permissões para realizar consultas no CloudTrail Lake. Para obter um exemplo de política de permissão que você pode usar, consult[eExemplo 4 \(permissões para ativar o localizador de](#page-647-0)  [evidências\).](#page-647-0)

Se precisar de ajuda com as permissões, entre em contato com seu AWS administrador. Se você for administrador da AWS , poderá copiar a instrução de permissão necessária e [anexá-la a uma política](https://docs.aws.amazon.com/IAM/latest/UserGuide/access_policies_manage-attach-detach.html#add-policies-console) [do IAM.](https://docs.aws.amazon.com/IAM/latest/UserGuide/access_policies_manage-attach-detach.html#add-policies-console)

# Procedimento

Solicitando ativação do localizador de evidências

Você pode concluir essa tarefa usando o console do Audit Manager, o AWS Command Line Interface (AWS CLI) ou a API do Audit Manager.

### **a** Note

Você deve habilitar o localizador de evidências em cada Região da AWS local em que deseja pesquisar evidências.

#### Audit Manager console

Para solicitar a ativação do localizador de evidências no console do Audit Manager

- 1. Abra o console do AWS Audit Manager em [https://console.aws.amazon.com/auditmanager/](https://console.aws.amazon.com/auditmanager/home)  [home](https://console.aws.amazon.com/auditmanager/home).
- 2. Na guia de configurações Localizador de evidências, vá para a seção Localizador de evidências.
- 3. Escolha Política de permissão necessária e, em seguida, Permissões do View CloudTrail Lake para ver as permissões necessárias do localizador de evidências. Se você ainda não tem essas permissões, pode copiar essa declaração de política e [anexar a uma política do](https://docs.aws.amazon.com/IAM/latest/UserGuide/access_policies_manage-attach-detach.html#add-policies-console)  [IAM](https://docs.aws.amazon.com/IAM/latest/UserGuide/access_policies_manage-attach-detach.html#add-policies-console).
- 4. Escolha Habilitar.
- 5. Na janela, escolha Solicitar para habilitar.

#### AWS CLI

Para solicitar a ativação do localizador de evidências no AWS CLI

Execute o comando [update-settings](https://docs.aws.amazon.com/cli/latest/reference/auditmanager/update-settings.html) com o parâmetro --evidence-finder-enabled.

aws auditmanager update-settings --evidence-finder-enabled

#### Audit Manager API

Para solicitar a ativação do localizador de evidências usando a API

Chame a [UpdateSettingso](https://docs.aws.amazon.com/audit-manager/latest/APIReference/API_UpdateSettings.html)peração e use o [evidenceFinderEnabled](https://docs.aws.amazon.com/audit-manager/latest/APIReference/API_UpdateSettings.html#auditmanager-UpdateSettings-request-evidenceFinderEnabled)parâmetro.

Para obter mais informações, escolha um dos links anteriores na Referência de API Audit Manager. Isso inclui informações sobre como usar essa operação e esse parâmetro em um dos SDKs específicos do idioma AWS .

### Próximas etapas

Depois de solicitar a ativação do localizador de evidências, você pode verificar o status da sua solicitação. Para obter instruções, consulte [Confirmando o status do localizador de evidências .](#page-536-0)

# Recursos adicionais

- [Localizador de evidências](#page-396-0)
- [Solução de problemas de localizador de evidências](#page-582-0)

# <span id="page-536-0"></span>Confirmando o status do localizador de evidências

Depois de enviar sua solicitação para ativar o localizador de evidências, são necessários até 10 minutos para ativar o recurso e criar um armazenamento de dados de eventos. Assim que o armazenamento de dados do evento é criado, todas as novas evidências serão ingeridas no armazenamento de dados do evento futuramente.

Quando o localizador de evidências é ativado e o armazenamento de dados do evento é criado, preenchemos o repositório de dados de eventos recém-criado com até dois anos de evidências anteriores. Esse processo acontece automaticamente e leva até sete dias para ser concluído.

Siga as etapas nesta página para verificar e entender o status de sua solicitação para ativar o localizador de evidências.

# Pré-requisitos

Certifique-se de seguir as etapas para ativar o localizador de evidências. Para obter instruções, consulte [Habilitando o localizador de evidências](#page-533-0).

## Procedimento

Você pode verificar o status atual do localizador de evidências usando o console do Audit Manager, o AWS CLI ou a API do Audit Manager.

### Audit Manager console

Para ver o status atual do localizador de evidências no console do Audit Manager

- 1. Abra o console do AWS Audit Manager em [https://console.aws.amazon.com/auditmanager/](https://console.aws.amazon.com/auditmanager/home)  [home](https://console.aws.amazon.com/auditmanager/home).
- 2. No painel de navegação à esquerda, escolha Configurações.
- 3. Em Habilitar localizador de evidências opcional, analise o status atual.

Cada status é definido da seguinte forma:

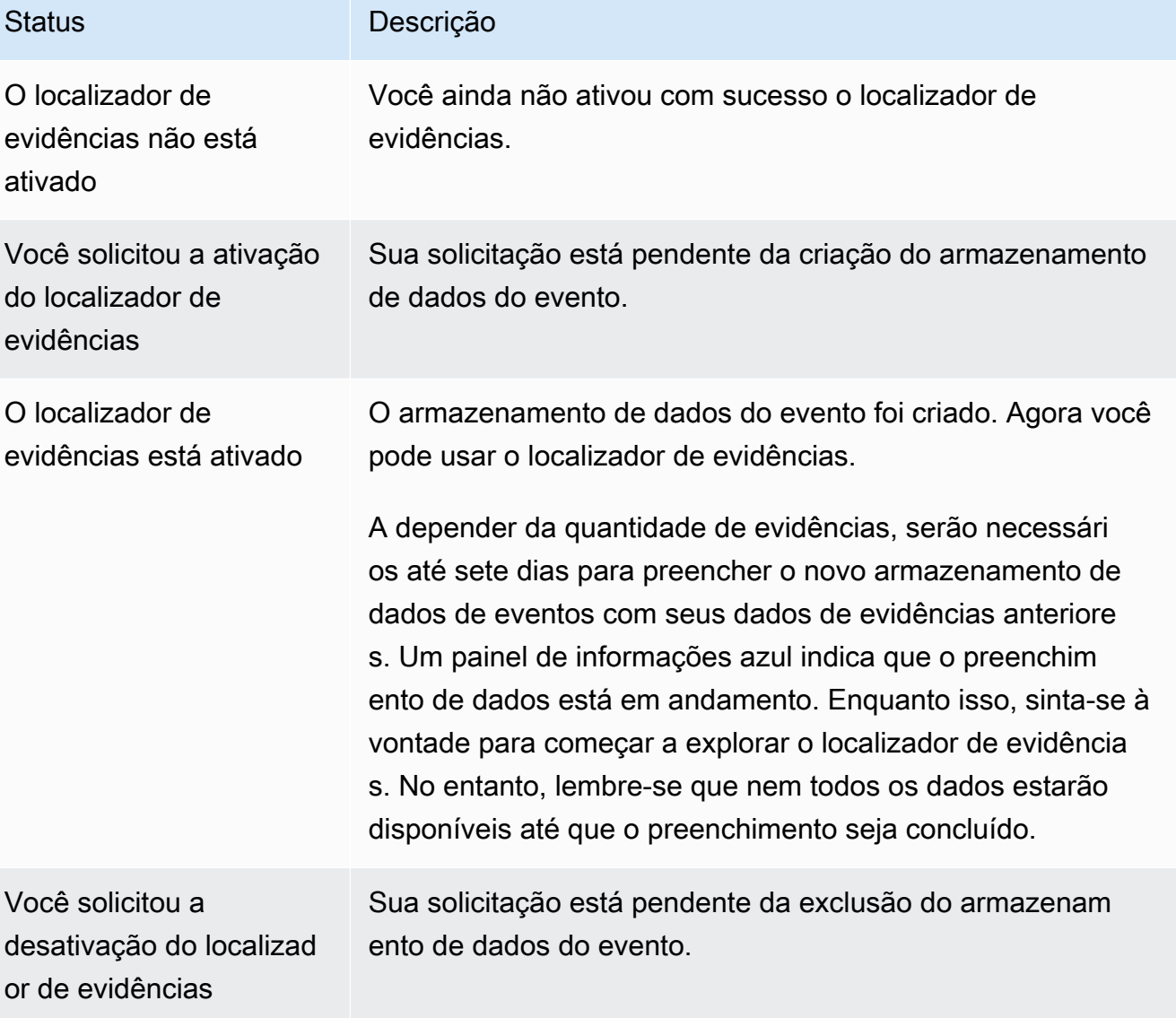

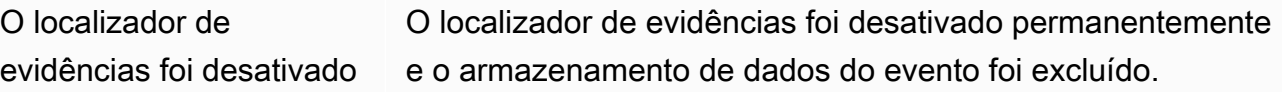

### AWS CLI

Para ver o status atual do localizador de evidências no AWS CLI

Execute o comando [get-settings](https://docs.aws.amazon.com/cli/latest/reference/auditmanager/get-settings.html) com o parâmetro --attribute configurado para EVIDENCE\_FINDER\_ENABLEMENT.

aws auditmanager get-settings --attribute EVIDENCE\_FINDER\_ENABLEMENT

Este procedimento retorna as informações a seguir:

#### enablementStatus

Esse atributo mostra o status atual do localizador de evidência.

- ENABLE\_IN\_PROGRESS Você solicitou a ativação do localizador de evidências. Atualmente, um armazenamento de dados de eventos está sendo criado para dar suporte às consultas de localizador de evidência.
- ENABLED Um armazenamento de dados de eventos foi criado e o localizador de evidências está ativado. Recomendamos esperar sete dias até que o armazenamento de dados do evento seja preenchido com seus dados de evidências anteriores. Enquanto isso, você pode usar o localizador de evidências, mas nem todos os dados estarão disponíveis até que o preenchimento seja concluído.
- DISABLE IN PROGRESS Você solicitou a desativação do localizador de evidências e sua solicitação está pendente de exclusão do armazenamento de dados do evento.
- DISABLED Você desabilitou permanentemente o localizador de evidências e o armazenamento de dados do evento é excluído. Você não pode reativar o localizador de evidências após esse ponto.

#### backfillStatus

Esse atributo mostra o status atual do preenchimento dos dados de evidência.

- NOT\_STARTED O preenchimento ainda não começou.
- IN\_PROGRESS O preenchimento está em andamento. Isso leva até sete dias para ser concluído, de acordo com a quantidade de dados de evidência.
- COMPLETED O preenchimento está completo. Todas as suas evidências anteriores agora podem ser consultadas.

#### Audit Manager API

Para ver o status atual do localizador de evidências usando a API

### Chame a [GetSettingso](https://docs.aws.amazon.com/audit-manager/latest/APIReference/API_GetSettings.html)peração com o attribute parâmetro definido comoEVIDENCE\_FINDER\_ENABLEMENT. Este procedimento retorna as informações a seguir:

#### enablementStatus

Esse atributo mostra o status atual do localizador de evidência.

- ENABLE IN PROGRESS Você solicitou a ativação do localizador de evidências. Atualmente, um armazenamento de dados de eventos está sendo criado para dar suporte às consultas de localizador de evidência.
- ENABLED Um armazenamento de dados de eventos foi criado e o localizador de evidências está ativado. Recomendamos esperar sete dias até que o armazenamento de dados do evento seja preenchido com seus dados de evidências anteriores. Enquanto isso, você pode usar o localizador de evidências, mas nem todos os dados estarão disponíveis até que o preenchimento seja concluído.
- DISABLE\_IN\_PROGRESS Você solicitou a desativação do localizador de evidências e sua solicitação está pendente de exclusão do armazenamento de dados do evento.
- DISABLED Você desabilitou permanentemente o localizador de evidências e o armazenamento de dados do evento foi excluído. Você não pode reativar o localizador de evidências após esse ponto.

### backfillStatus

Esse atributo mostra o status atual do preenchimento dos dados de evidência.

- NOT\_STARTED significa que o preenchimento ainda não começou.
- IN\_PROGRESS significa que o preenchimento está em andamento. Isso leva até sete dias para ser concluído, de acordo com a quantidade de dados de evidência.
- COMPLETED significa que o preenchimento está completo. Todas as suas evidências anteriores agora podem ser consultadas.

Para obter mais informações, consulte [evidenceFinderEnablementa](https://docs.aws.amazon.com/audit-manager/latest/APIReference/API_EvidenceFinderEnablement.html) Referência da API do Audit Manager.
### Próximas etapas

Depois que o localizador de evidências for ativado com sucesso, você poderá começar a usar o recurso. Recomendamos esperar sete dias até que o armazenamento de dados do evento seja preenchido com seus dados de evidências anteriores. Enquanto isso, você pode usar o localizador de evidências, mas nem todos os dados podem estar disponíveis até que o preenchimento seja concluído.

Para começar a usar o localizador de evidências, consulte[Procurando evidências no localizador de](#page-398-0) [evidências.](#page-398-0)

### Recursos adicionais

• [Solução de problemas de localizador de evidências](#page-582-0)

### Desativando o localizador de evidências

Se você não quiser mais usar o localizador de evidências, poderá desativar o recurso a qualquer momento.

Siga estas etapas para saber como desativar o localizador de evidências. Preste muita atenção aos pré-requisitos, pois você precisará de permissões específicas para excluir o armazenamento de dados do evento no CloudTrail Lake que foi criado quando você ativou o localizador de evidências.

### Pré-requisitos

Permissões necessárias para desabilitar o localizador de evidências

Para desativar o localizador de evidências, você precisa de permissões para excluir um armazenamento de dados de eventos no CloudTrail Lake. Para um exemplo de política, consulte [Permissões para desabilitar o localizador de evidências](https://docs.aws.amazon.com/audit-manager/latest/userguide/security_iam_id-based-policy-examples.html#full-administrator-access-disable-evidence-finder).

Se precisar de ajuda com as permissões, entre em contato com seu AWS administrador. Se você for administrador AWS , poderá [anexar a declaração de permissão necessária a uma política do IAM.](https://docs.aws.amazon.com/IAM/latest/UserGuide/access_policies_manage-attach-detach.html#add-policies-console)

### Procedimento

Você pode concluir essa tarefa usando o console do Audit Manager, o AWS Command Line Interface (AWS CLI) ou a API do Audit Manager.

#### **A** Warning

A desativação do localizador de evidências exclui o armazenamento de dados de eventos do CloudTrail Lake criado pelo Audit Manager. Consequentemente, não é possível reativar o atributo. Para reutilizar o localizador de evidências depois de desativá-lo, você deve [desabilitar AWS Audit Manager](https://docs.aws.amazon.com/audit-manager/latest/userguide/general-settings.html#disable) e então [reativar](https://docs.aws.amazon.com/audit-manager/latest/userguide/setup-audit-manager.html) completamente o serviço.

#### Audit Manager console

Para desativar o localizador de evidências no console do Audit Manager

- 1. Na seção Localizador de evidências da página de configurações do Audit Manager, escolha desabilitar.
- 2. Na janela pop-up, insira **Yes** para confirmar sua decisão.
- 3. Escolha Solicite para desabilitar.

#### AWS CLI

Para desativar o localizador de evidências no AWS CLI

Execute o comando [update-settings](https://docs.aws.amazon.com/cli/latest/reference/auditmanager/update-settings.html) com o parâmetro --no-evidence-finder-enabled.

aws auditmanager update-settings --no-evidence-finder-enabled

#### Audit Manager API

Para desativar o localizador de evidências usando a API

Chame a [UpdateSettingso](https://docs.aws.amazon.com/audit-manager/latest/APIReference/API_UpdateSettings.html)peração e use o [evidenceFinderEnabled](https://docs.aws.amazon.com/audit-manager/latest/APIReference/API_UpdateSettings.html#auditmanager-UpdateSettings-request-evidenceFinderEnabled)parâmetro.

Para obter mais informações, escolha um dos links anteriores na Referência de API Audit Manager. Isso inclui informações sobre como usar essa operação e esse parâmetro em um dos SDKs específicos do idioma AWS .

### Recursos adicionais

• [Solução de problemas de localizador de evidências](#page-582-0)

# Configurando seu destino de exportação padrão para o localizador de evidências

Ao executar consultas no localizador de evidências, você pode exportar os resultados da pesquisa para um arquivo de valores separados por vírgula (CSV). Use essa configuração para escolher o bucket padrão do S3 onde o Audit Manager salvará seus arquivos exportados.

### Pré-requisitos

Seu bucket do S3 deve ter a política de permissões necessária para permitir CloudTrail a gravação dos arquivos de exportação nele. Mais especificamente, a política de bucket deve incluir uma s3:PutObject ação e o ARN do bucket, além de ser listada CloudTrail como principal de serviço.

- Para obter um exemplo de política de permissão que você pode usar, consulte[Exemplo 3](#page-645-0)  [\(permissões de destino de exportação\)](#page-645-0).
- Para obter instruções sobre como anexar essa política ao seu bucket do S3, consulte [Adicionar](https://docs.aws.amazon.com/AmazonS3/latest/userguide/add-bucket-policy.html) [uma política de bucket usando o console do Amazon S3](https://docs.aws.amazon.com/AmazonS3/latest/userguide/add-bucket-policy.html).
- Para obter mais dicas, consulte [dicas de configuração para seu destino de exportação](https://docs.aws.amazon.com/audit-manager/latest/userguide/evidence-finder-settings.html#settings-export-destination-tips) nesta página.

Dicas de configuração para seu destino de exportação

Para garantir uma exportação de arquivo bem-sucedida, recomendamos que você verifique as seguintes configurações para seu destino de exportação:

#### Região da AWS

A Região da AWS chave gerenciada pelo cliente (se você forneceu uma) deve corresponder à região da sua avaliação. Para obter instruções sobre como alterar a chave do KMS, consulte [Configurações de criptografia de dados Audit Manager.](https://docs.aws.amazon.com/audit-manager/latest/userguide/general-settings.html#settings-KMS)

#### Buckets do S3 entre contas

O uso de um bucket do S3 entre contas como destino de exportação não é suportado no console do Audit Manager. É possível especificar um bucket entre contas usando o AWS CLI ou um dos AWS SDKs, mas, para simplificar, recomendamos que você não faça isso. Se você optar por usar um bucket do S3 entre contas como destino de exportação, considere os seguintes pontos.

• Por padrão, os objetos do S3, como exportações de CSV, pertencem à pessoa que carrega o objeto. Conta da AWS Você pode usar a configuração [Propriedade de Objeto S3](https://docs.aws.amazon.com/AmazonS3/latest/userguide/about-object-ownership.html) para alterar esse comportamento padrão, o que permite que novos objetos gravados por contas com a lista de controle de acesso (ACL) padrão bucket-owner-full-control tornem-se automaticamente propriedade do proprietário do bucket.

Embora não seja obrigatório, recomendamos que você faça as seguintes alterações nas configurações entre contas do bucket. Fazer essas alterações garante que o proprietário do bucket terá controle total dos arquivos exportados publicados por você no bucket dele.

- [Configure a propriedade do objeto do bucket do S3](https://docs.aws.amazon.com/AmazonS3/latest/userguide/about-object-ownership.html#enable-object-ownership) como preferencial do proprietário do bucket, em vez do gravador de objeto padrão
- [Adicione uma política de bucket](https://docs.aws.amazon.com/AmazonS3/latest/userguide/about-object-ownership.html#ensure-object-ownership) para garantir que os objetos carregados para esse bucket tenham a ACL bucket-owner-full-control
- Para permitir que o Audit Manager exporte arquivos para um bucket do S3 entre contas, você deve adicionar a seguinte política de bucket do S3 ao seu destino de exportação do bucket. Substitua o *espaço reservado de texto* por suas próprias informações. O elemento Principal dessa política é o usuário ou a função que possui a avaliação e exporta o arquivo. Resource Especifica o bucket do S3 entre contas para onde o arquivo é exportado.

```
{ 
 "Version": "2012-10-17", 
 "Statement": [ 
     { 
          "Sid": "Allow cross account file exports", 
          "Effect": "Allow", 
          "Principal": { 
               "AWS": 
"arn:aws:iam::AssessmentOwnerAccountId:user/AssessmentOwnerUserName" 
          }, 
          "Action": [ 
               "s3:ListBucket", 
               "s3:PutObject", 
              "s3:GetObject", 
               "s3:GetBucketLocation", 
               "s3:PutObjectAcl", 
              "s3:DeleteObject" 
          ], 
          "Resource": [ 
               "arn:aws:s3:::CROSS-ACCOUNT-BUCKET", 
               "arn:aws:s3:::CROSS-ACCOUNT-BUCKET/*"
```
 ] } ] }

### Procedimento

Você pode atualizar essa configuração usando o console do Audit Manager, o AWS Command Line Interface (AWS CLI) ou a API do Audit Manager.

Audit Manager console

Para atualizar suas configurações de destino de exportação no console do Audit Manager

- 1. Na guia de configurações do Localizador de evidências, vá para a seção Destino da exportação.
- 2. Escolha uma das seguintes opções:
	- Se você quiser remover o bucket atual do S3, escolha Remover para limpar suas configurações.
	- Se você quiser salvar um bucket padrão do S3 pela primeira vez, vá para a etapa 3.
- 3. Especifique o bucket do S3 no qual deseja armazenar seus arquivos exportados.
	- Escolha Navegar S3 para escolher em uma lista de buckets.
	- Como alternativa, você pode inserir o URI do bucket nesse formato: **s3://bucketname/ prefix**

#### **G** Tip

Para manter seu bucket de destino organizado, você pode criar uma pasta opcional para suas exportações de CSV. Para fazer isso, acrescente uma barra (**/**) e um prefixo ao valor na caixa URI de Atributo (por exemplo, **/ evidenceFinderCSVExports**). Em seguida, o Audit Manager incluirá esse prefixo ao adicionar o arquivo CSV ao bucket e o Amazon S3 irá gerar o caminho especificado pelo prefixo. Para obter mais informações sobre prefixos de objeto e pastas no Amazon S3, consulte [Organizando objetos no console do Amazon S3](https://docs.aws.amazon.com/AmazonS3/latest/userguide/using-folders.html) no Guia do Usuário Amazon Simple Storage Service.

4. Quando terminar, escolha Salvar.

Para obter mais informações sobre como criar um bucket do S3, consulte [Criando um bucket,](https://docs.aws.amazon.com/AmazonS3/latest/user-guide/create-bucket.html) no Guia do Usuário Amazon S3.

AWS CLI

Para atualizar suas configurações de destino de exportação no AWS CLI

Execute o comando [update-settings](https://awscli.amazonaws.com/v2/documentation/api/latest/reference/auditmanager/update-settings.html) e use o parâmetro --default-export-destination para especificar um bucket do S3.

No exemplo a seguir, substitua o *texto do espaço reservado* por suas próprias informações.

```
aws auditmanager update-settings --default-export-destination 
destinationType=S3,destination=DOC-EXAMPLE-DESTINATION-BUCKET
```
Para obter instruções sobre como criar um bucket do S3, consulte [create-bucket](https://awscli.amazonaws.com/v2/documentation/api/latest/reference/s3api/create-bucket.html) na AWS CLI Referência de Comando.

Audit Manager API

Para atualizar suas configurações de destino de exportação usando a API

Chame a [UpdateSettingso](https://docs.aws.amazon.com/audit-manager/latest/APIReference/API_UpdateSettings.html)peração e use o [defaultExportDestinationp](https://docs.aws.amazon.com/audit-manager/latest/APIReference/API_UpdateSettings.html#auditmanager-UpdateSettings-request-defaultAssessmentReportsDestination)arâmetro para especificar um bucket do S3.

Para obter instruções sobre como criar um bucket do S3, consulte a Referência [CreateBucketd](https://docs.aws.amazon.com/AmazonS3/latest/API/API_CreateBucket.html)a API do Amazon S3.

# Notificações em AWS Audit Manager

AWS Audit Manager pode notificá-lo sobre as ações do usuário por meio do [Amazon Simple](https://aws.amazon.com/sns/) [Notification Service \(Amazon SNS\)](https://aws.amazon.com/sns/).

O Audit Manager envia notificações quando um dos seguintes eventos ocorre:

- O responsável pela auditoria delega um conjunto de controles para análise.
- Um delegado envia um conjunto de controles analisado de volta ao responsável pela auditoria.
- O responsável pela auditoria conclui a análise de um conjunto de controles.

### Recursos adicionais

- Para configurar suas notificações no Audit Manager, consulte[Configurando suas notificações do](#page-532-0)  [Audit Manager](#page-532-0).
- Para encontrar respostas para perguntas e problemas comuns, consulte [Solução de problemas de](#page-605-0) [notificação](#page-605-0) a seção Solução de problemas deste guia.

# Solução de problemas comuns em AWS Audit Manager

Ao usar AWS Audit Manager, você pode encontrar certos problemas ou desafios que exijam solução de problemas. Se você está enfrentando desafios para configurar avaliações, coletar evidências ou qualquer outro aspecto do serviço, você pode usar este guia de solução de problemas para encontrar nossas recomendações que ajudam você a resolver problemas comuns com rapidez e eficiência.

Recomendamos que você analise a lista de tópicos abaixo, encontre aquele que melhor se adapta ao seu cenário e siga as orientações fornecidas para voltar aos trilhos. Seguindo as etapas de solução de problemas fornecidas, você provavelmente poderá resolver o problema de forma independente e continuar aproveitando todos os recursos do Audit Manager. No entanto, se seu problema específico não for abordado aqui ou se você não conseguir resolvê-lo após seguir as etapas recomendadas, recomendamos que você entre em contato [AWS Support](https://aws.amazon.com/contact-us)para obter mais assistência.

#### Tópicos

- [Solução de problemas de avaliação e coleta de evidências](#page-547-0)
- [Solução de problemas de relatórios de avaliação](#page-562-0)
- [Solução de problemas de controle e conjunto de controles](#page-566-0)
- [Solução de problemas no painel](#page-576-0)
- [Solução de problemas de administradores delegados e do AWS Organizations](#page-579-0)
- [Solução de problemas de localizador de evidências](#page-582-0)
- [Solução de problemas de estrutura](#page-595-0)
- [Solução de problemas de notificação](#page-605-0)
- [Solução de problemas de permissão e acesso](#page-606-0)

### <span id="page-547-0"></span>Solução de problemas de avaliação e coleta de evidências

Você pode usar as informações desta página para resolver problemas comuns de avaliação e coleta de evidências no Audit Manager.

Problemas de coleta de evidências

• [Eu criei uma avaliação, mas ainda não consigo ver nenhuma evidência](#page-548-0)

- [Minha avaliação não está coletando evidências de verificação de conformidade de AWS Security](#page-549-0) [Hub](#page-549-0)
- [Minha avaliação não está coletando evidências de verificação de conformidade de AWS Config](#page-551-0)
- [Minha avaliação não está coletando evidências de atividades dos usuários do AWS CloudTrail](#page-553-0)
- [Minha avaliação não está coletando evidências de dados de configuração para uma chamada de](#page-554-0) [AWS API](#page-554-0)
- [Um controle comum não está coletando nenhuma evidência automatizada](#page-554-1)
- [Minhas evidências são geradas em intervalos diferentes e não tenho certeza sobre a frequência de](#page-555-0) [coleta](#page-555-0)
- [Eu desativei e reativei o Audit Manager. Agora, minhas avaliações preexistentes não estão mais](#page-557-0)  [coletando evidências](#page-557-0)
- [Na página de detalhes da minha avaliação, sou solicitado a recriar minha avaliação](#page-558-0)
- [Qual é a diferença entre uma fonte de dados e uma fonte de evidências?](#page-558-1)

#### Problemas de avaliação

- [Ocorreu uma falha na criação da minha avaliação](#page-559-0)
- [O que acontece se eu remover uma conta do escopo da minha organização?](#page-559-1)
- [Não consigo ver os serviços no escopo da minha avaliação](#page-559-2)
- [Não consigo editar os serviços no escopo da minha avaliação](#page-560-0)
- [Qual é a diferença entre um serviço no escopo e um tipo de fonte de dados?](#page-560-1)

### <span id="page-548-0"></span>Eu criei uma avaliação, mas ainda não consigo ver nenhuma evidência

Se você não consegue ver nenhuma evidência, é provável que não tenha esperado pelo menos 24 horas depois de criar a avaliação ou que haja um erro de configuração.

Recomendamos verificar o seguinte:

- 1. Certifique-se de que passaram 24 horas desde que você criou a avaliação. As evidências automatizadas ficam disponíveis 24 horas após a criação da avaliação.
- 2. Certifique-se de usar o Audit Manager da Região da AWS mesma forma AWS service (Serviço da AWS) que você espera ver evidências.

3. Se você espera ver evidências de verificação de conformidade de AWS Config e AWS Security Hub, certifique-se de que os consoles AWS Config e o Security Hub exibam os resultados dessas verificações. Os resultados do Security Hub AWS Config e do Security Hub devem ser exibidos da mesma forma em Região da AWS que você usa o Audit Manager.

Se você ainda não consegue ver evidências em sua avaliação e o motivo não é nenhum desses problemas, verifique as outras possíveis causas descritas nesta página.

## <span id="page-549-0"></span>Minha avaliação não está coletando evidências de verificação de conformidade de AWS Security Hub

Se você não encontrar evidências de verificação de conformidade para um AWS Security Hub controle, isso pode ser devido a um dos seguintes problemas.

Falta de configuração no AWS Security Hub

Esse problema pode ser causado se você perdeu algumas etapas de configuração ao habilitar o AWS Security Hub.

Para corrigir esse problema, certifique-se de habilitar o Security Hub com as configurações necessárias para o Audit Manager. Para obter instruções, consulte [Habilitar e configurar AWS](#page-287-0) [Security Hub \(opcional\).](#page-287-0)

Um nome de controle do Security Hub foi inserido incorretamente em sua **ControlMappingSource**

Ao usar a API do Audit Manager para criar um controle personalizado, você pode especificar um controle do Security Hub como um [mapeamento de fonte de dados](https://docs.aws.amazon.com/audit-manager/latest/APIReference/API_ControlMappingSource.html) para coleta de evidências. Para fazer isso, você insere uma ID de controle como o [keywordValue](https://docs.aws.amazon.com/audit-manager/latest/APIReference/API_SourceKeyword.html#auditmanager-Type-SourceKeyword-keywordValue).

Se você não encontrar evidências de verificação de conformidade para um controle do Security Hub, talvez o keywordValue tenha sido inserido incorretamente na sua ControlMappingSource. O keywordValue diferencia maiúsculas de minúsculas. Se você inseri-lo incorretamente, o Audit Manager poderá não reconhecer essa regra. Consequentemente, você não poderá coletar evidências de verificação de conformidade para esse controle, conforme esperado.

Para corrigir esse problema, [atualize o controle personalizado](https://docs.aws.amazon.com/audit-manager/latest/APIReference/API_UpdateControl.html) e revise o keywordValue. O formato correto de uma palavra-chave do Security Hub varia. Para maior precisão, consulte a lista d[eControles do Security Hub compatíveis .](#page-222-0)

#### **AuditManagerSecurityHubFindingsReceiver**Falta a EventBridge regra da Amazon

Quando você ativa o Audit Manager, uma regra chamada AuditManagerSecurityHubFindingsReceiver é criada e ativada automaticamente na Amazon EventBridge. Essa regra permite que o Audit Manager colete as descobertas do Security Hub como evidência.

Se essa regra não estiver listada e habilitada no local em Região da AWS que você usa o Security Hub, o Audit Manager não poderá coletar as descobertas do Security Hub para essa região.

Para resolver esse problema, acesse o [EventBridge console](https://console.aws.amazon.com/events) e confirme se a AuditManagerSecurityHubFindingsReceiver regra existe no seu Conta da AWS. Se a regra não existir, recomendamos que você [desative o Audit Manager](https://docs.aws.amazon.com/audit-manager/latest/userguide/disable.html) e reative o serviço. Se essa ação não resolver o problema ou se desativar o Audit Manager não for uma opção, [entre em](https://aws.amazon.com/contact-us)  [contato com AWS Support](https://aws.amazon.com/contact-us) para obter ajuda.

AWS Config Regras vinculadas a serviços criadas pelo Security Hub

Lembre-se de que o Audit Manager não coleta evidências das [AWS Config regras vinculadas](https://docs.aws.amazon.com/securityhub/latest/userguide/securityhub-standards-awsconfigrules.html)  [ao serviço que o Security Hub cria.](https://docs.aws.amazon.com/securityhub/latest/userguide/securityhub-standards-awsconfigrules.html) Esse é um tipo específico de AWS Config regra gerenciada que é habilitada e controlada pelo serviço Security Hub. O Security Hub cria instâncias dessas regras vinculadas a serviços em seu AWS ambiente, mesmo que já existam outras instâncias das mesmas regras. Como resultado, para evitar a duplicação de evidências, o Audit Manager não oferece suporte à coleta de evidências a partir das regras vinculadas ao serviço.

# Eu desativei um controle de segurança no Security Hub. O Audit Manager coleta evidências de verificação de conformidade para esse controle de segurança?

O Audit Manager não coleta evidências de controles de segurança desativados.

Se você definir o status de um controle de segurança como [desativado](https://docs.aws.amazon.com/securityhub/latest/userguide/controls-overall-status.html#controls-overall-status-values) no Security Hub, nenhuma verificação de segurança será realizada para esse controle na conta atual e na região. Como resultado, nenhuma descoberta de segurança está disponível no Security Hub e nenhuma evidência relacionada é coletada pelo Audit Manager.

Eu desativei um controle de segurança no Security Hub. O Audit Manager coleta evidências de verificação de conformidade para esse controle de segurança?

Ao respeitar o status de desativado definido no Security Hub, o Audit Manager garante que sua avaliação reflita com precisão os controles e descobertas de segurança ativos que são relevantes ao seu ambiente, excluindo quaisquer controles que você tenha desativado intencionalmente.

# Eu defini o status de uma descoberta como **Suppressed** no Security Hub. O Audit Manager coleta evidências de verificação de conformidade sobre essa descoberta?

O Audit Manager coleta evidências de controles de segurança que suprimiram as descobertas.

Se você definir o status do fluxo de trabalho de uma descoberta como [suprimido](https://docs.aws.amazon.com/securityhub/latest/userguide/finding-workflow-status.html) no Security Hub, isso significa que você revisou a descoberta e não acredita que nenhuma ação seja necessária. No Audit Manager, essas descobertas suprimidas são coletadas como evidência e anexadas à sua avaliação. Os detalhes das evidências mostram o status da avaliação SUPPRESSED reportada diretamente do Security Hub.

Essa abordagem garante que sua avaliação do Audit Manager represente com precisão as descobertas do Security Hub, ao mesmo tempo que fornece visibilidade de quaisquer descobertas suprimidas que possam exigir análise ou consideração adicionais em uma auditoria.

# <span id="page-551-0"></span>Minha avaliação não está coletando evidências de verificação de conformidade de AWS Config

Se você não encontrar evidências de verificação de conformidade de uma AWS Config regra, isso pode ser devido a um dos seguintes problemas.

O identificador da regra foi inserido incorretamente na sua **ControlMappingSource**

Ao usar a API Audit Manager para criar um controle personalizado, você pode especificar uma AWS Config regra como [mapeamento da fonte de dados](https://docs.aws.amazon.com/audit-manager/latest/APIReference/API_ControlMappingSource.html) para coleta de evidências. O [keywordValue](https://docs.aws.amazon.com/audit-manager/latest/APIReference/API_SourceKeyword.html#auditmanager-Type-SourceKeyword-keywordValue) que você especifica depende do tipo de regra.

Se você não encontrar evidências de verificação de conformidade de uma AWS Config regra, pode ser que ela tenha keywordValue sido inserida incorretamente em suaControlMappingSource. O keywordValue diferencia maiúsculas de minúsculas. Se você inseri-lo incorretamente, o Audit Manager poderá não reconhecer a regra. Consequentemente, você não poderá coletar evidências de verificação de conformidade para essa regra, conforme esperado.

Para corrigir esse problema, [atualize o controle personalizado](https://docs.aws.amazon.com/audit-manager/latest/APIReference/API_UpdateControl.html) e revise o keywordValue.

- Para regras personalizadas, verifique se o keywordValue tem o prefixo Custom\_ seguido pelo nome da regra personalizada. O formato do nome da regra personalizada pode variar. Para fins de precisão, visite o [console do AWS Config](https://console.aws.amazon.com/config/) para verificar os nomes das regras personalizadas.
- Para regras gerenciadas, certifique-se de que o keywordValue seja o identificador da regra em ALL\_CAPS\_WITH\_UNDERSCORES. Por exemplo, CLOUDWATCH\_LOG\_GROUP\_ENCRYPTED. Para fins de precisão, consulte a lista de [palavras-chave compatíveis para regras gerenciadas.](https://docs.aws.amazon.com/audit-manager/latest/userguide/control-data-sources-config.html#aws-config-managed-rules)

#### **a** Note

Para algumas regras gerenciadas, o identificador da regra é diferente do nome. Por exemplo, o identificador de regra para [restricted-ssh](https://docs.aws.amazon.com/config/latest/developerguide/restricted-ssh.html) é INCOMING\_SSH\_DISABLED. Certifique-se de usar o identificador da regra, não o nome. Para encontrar um identificador, escolha uma regra na [lista de regras gerenciadas](https://docs.aws.amazon.com/config/latest/developerguide/managed-rules-by-aws-config.html) e procure seu valor Identificador.

A regra é uma regra do AWS Config vinculada ao serviço

Você pode usar [regras gerenciadas](https://docs.aws.amazon.com/audit-manager/latest/userguide/control-data-sources-config.html#aws-config-managed-rules) e [regras personalizadas](https://docs.aws.amazon.com/audit-manager/latest/userguide/control-data-sources-config.html#aws-config-custom-rules) como mapeamento da fonte de dados para coleta de evidências. No entanto, o Audit Manager não coleta evidências da maioria das [regras vinculadas a serviços](https://docs.aws.amazon.com/config/latest/developerguide/service-linked-awsconfig-rules.html).

Há apenas dois tipos de regras vinculadas a serviços cujas evidências o Audit Manager coleta:

- Regras vinculadas a serviços nos pacotes de conformidade
- Regras vinculadas a serviços de AWS Organizations

O Audit Manager não coleta evidências de outras regras vinculadas a serviços, especificamente de quaisquer regras com um nome do recurso da Amazon (ARN) contendo o seguinte prefixo: arn:aws:config:\*:\*:config-rule/aws-service-rule/...

O motivo pelo qual o Audit Manager não coleta evidências da maioria das regras do AWS Config vinculadas a serviços é para evitar evidências duplicadas em suas avaliações. Uma regra vinculada a serviços é um tipo específico de regra gerenciada que permite que outras Serviços da AWS pessoas criem AWS Config regras em sua conta. Por exemplo, [alguns controles do Security](https://docs.aws.amazon.com/securityhub/latest/userguide/securityhub-standards-awsconfigrules.html)  [Hub usam uma regra AWS Config vinculada ao serviço para executar verificações de segurança.](https://docs.aws.amazon.com/securityhub/latest/userguide/securityhub-standards-awsconfigrules.html) Para cada controle do Security Hub que usa uma AWS Config regra vinculada ao serviço, o

Security Hub cria uma instância da AWS Config regra necessária em seu AWS ambiente. Isso acontece mesmo se a regra original já existir na conta. Portanto, para evitar a coleta da mesma evidência da mesma regra duas vezes, o Audit Manager ignora a regra vinculada ao serviço e não coleta evidências dela.

#### AWS Config não está habilitado

AWS Config deve estar habilitado em seu Conta da AWS. Depois de configurar dessa AWS Config forma, o Audit Manager coleta evidências sempre que a avaliação de uma AWS Config regra ocorre. Certifique-se de que você habilitou AWS Config em seu Conta da AWS. Para obter instruções, consulte [Habilitar e configurar AWS Config.](https://docs.aws.amazon.com/audit-manager/latest/userguide/setup-recommendations.html#config-recommendations)

A AWS Config regra avaliou a configuração de um recurso antes de você configurar sua avaliação

Se sua AWS Config regra estiver configurada para avaliar as alterações de configuração de um recurso específico, você poderá ver uma incompatibilidade entre a avaliação AWS Config e a evidência no Audit Manager. Isso acontece se a avaliação da regra ocorreu antes de configurar o controle em sua avaliação do Audit Manager. Nesse caso, o Audit Manager não gera evidências até que o atributo subjacente mude de estado novamente e acione uma reavaliação da regra.

Como solução alternativa, você pode navegar até a regra no AWS Config console e [reavaliá-la](https://docs.aws.amazon.com/config/latest/developerguide/evaluating-your-resources.html#evaluating-your-resources-console)  [manualmente.](https://docs.aws.amazon.com/config/latest/developerguide/evaluating-your-resources.html#evaluating-your-resources-console) Isso invoca uma nova avaliação de todos os atributos que pertencerem a essa regra.

### <span id="page-553-0"></span>Minha avaliação não está coletando evidências de atividades dos usuários do AWS CloudTrail

Ao usar a API Audit Manager para criar um controle personalizado, você pode especificar um nome de CloudTrail evento como [mapeamento de fonte de dados](https://docs.aws.amazon.com/audit-manager/latest/APIReference/API_ControlMappingSource.html) para coleta de evidências. Para fazer isso, você insere o nome do evento como o [keywordValue](https://docs.aws.amazon.com/audit-manager/latest/APIReference/API_SourceKeyword.html#auditmanager-Type-SourceKeyword-keywordValue).

Se você não vê evidências de atividade do usuário em um CloudTrail evento, pode ser que ela tenha keywordValue sido inserida incorretamente no seuControlMappingSource. O keywordValue diferencia maiúsculas de minúsculas. Se você inseri-lo incorretamente, o Audit Manager poderá não reconhecer o nome do evento. Como resultado, você pode não coletar evidências das atividades dos usuários para esse evento conforme pretendido.

Para corrigir esse problema, [atualize o controle personalizado](https://docs.aws.amazon.com/audit-manager/latest/APIReference/API_UpdateControl.html) e revise o keywordValue. Certifique-se de que o evento esteja escrito como serviceprefix\_ActionName. Por exemplo,

cloudtrail\_StartLogging. Para fins de precisão, analise o prefixo AWS service (Serviço da AWS) e os nomes das ações na [Referência de autorização do serviço.](https://docs.aws.amazon.com/service-authorization/latest/reference/reference_policies_actions-resources-contextkeys.html)

# <span id="page-554-0"></span>Minha avaliação não está coletando evidências de dados de configuração para uma chamada de AWS API

Ao usar a API Audit Manager para criar um controle personalizado, você pode especificar uma chamada de AWS API como [mapeamento de fonte de dados](https://docs.aws.amazon.com/audit-manager/latest/APIReference/API_ControlMappingSource.html) para coleta de evidências. Para fazer isso, você insere a chamada de API como o [keywordValue](https://docs.aws.amazon.com/audit-manager/latest/APIReference/API_SourceKeyword.html#auditmanager-Type-SourceKeyword-keywordValue).

Se você não encontrar evidências de dados de configuração para uma chamada de AWS API, pode ser que eles tenham keywordValue sido inseridos incorretamente no seuControlMappingSource. O keywordValue diferencia maiúsculas de minúsculas. Se você inseri-lo incorretamente, o Audit Manager poderá não reconhecer a chamada de API. Como resultado, talvez você não colete evidências de dados de configuração para essa chamada de API conforme pretendido.

Para corrigir esse problema, [atualize o controle personalizado](https://docs.aws.amazon.com/audit-manager/latest/APIReference/API_UpdateControl.html) e revise o keywordValue. Certifiquese de que a chamada de API esteja escrito como serviceprefix\_ActionName. Por exemplo, iam\_ListGroups. Para maior precisão, consulte a lista d[eAWS Chamadas de API suportadas por](#page-259-0)  [AWS Audit Manager.](#page-259-0)

### <span id="page-554-1"></span>Um controle comum não está coletando nenhuma evidência automatizada

Ao revisar um controle comum, talvez você veja a seguinte mensagem: Esse controle comum não coleta evidências automatizadas dos controles principais.

Isso significa que nenhuma fonte de evidência AWS gerenciada pode atualmente apoiar esse controle comum. Como resultado, a guia Fontes de evidência está vazia e nenhum controle principal é exibido.

Quando um controle comum não coleta evidências automatizadas, ele é chamado de controle comum manual. Os controles manuais comuns geralmente exigem o fornecimento de registros físicos e assinaturas, ou detalhes sobre eventos que ocorrem fora do seu AWS ambiente. Por esse motivo, geralmente não há fontes de AWS dados que possam produzir evidências para apoiar os requisitos do controle.

Se um controle comum for manual, você ainda poderá usá-lo como fonte de evidência para um controle personalizado. A única diferença é que o controle comum não coletará nenhuma evidência automaticamente. Em vez disso, você precisará enviar manualmente suas próprias evidências para apoiar os requisitos do controle comum.

Para adicionar evidências a um controle comum manual

- 1. Crie um controle personalizado
	- Siga as etapas para [criar](https://docs.aws.amazon.com/audit-manager/latest/userguide/create-controls.html) ou [editar](https://docs.aws.amazon.com/audit-manager/latest/userguide/edit-controls.html) um controle personalizado.
	- Ao especificar fontes de evidência na etapa 2, escolha o controle comum manual como fonte de evidência.
- 2. Crie uma estrutura personalizada
	- Siga as etapas para [criar](https://docs.aws.amazon.com/audit-manager/latest/userguide/custom-frameworks.html) ou [editar](https://docs.aws.amazon.com/audit-manager/latest/userguide/edit-custom-frameworks.html) uma estrutura personalizada.
	- Ao especificar um conjunto de controles na etapa 2, inclua seu novo controle personalizado.
- 3. Crie uma avaliação
	- Siga as etapas para [criar uma avaliação](https://docs.aws.amazon.com/audit-manager/latest/userguide/create-assessments.html) a partir de sua estrutura personalizada.
	- Neste ponto, o controle comum manual agora é uma fonte de evidências em um controle de avaliação ativo.
- 4. Carregar evidências manuais
	- Siga as etapas para [adicionar evidências manuais](https://docs.aws.amazon.com/audit-manager/latest/userguide/upload-evidence.html#how-to-upload-manual-evidence-files) ao controle em sua avaliação.
	- **a** Note

À medida que mais fontes de AWS dados forem disponibilizadas no futuro, é AWS possível que isso atualize o controle comum para incluir controles principais como fontes de evidências. Nesse caso, se o controle comum for uma fonte de evidência em um ou mais de seus controles de avaliação ativos, você se beneficiará dessas atualizações automaticamente. Nenhuma configuração adicional é necessária de sua parte, e você começará a coletar evidências automatizadas que apóiem o controle comum.

## <span id="page-555-0"></span>Minhas evidências são geradas em intervalos diferentes e não tenho certeza sobre a frequência de coleta

Os controles nas avaliações do Audit Manager são mapeados para várias fontes de dados. Cada fonte de dados tem uma frequência diferente de coleta de evidências. Como resultado, não há onesize-fits-all resposta para a frequência com que as evidências são coletadas. Algumas fontes de

dados avaliam a conformidade, enquanto outras apenas capturam o estado dos atributos e alteram os dados sem determinação da conformidade.

Veja a seguir um resumo dos diferentes tipos de fontes de dados e da frequência com que coletam evidências.

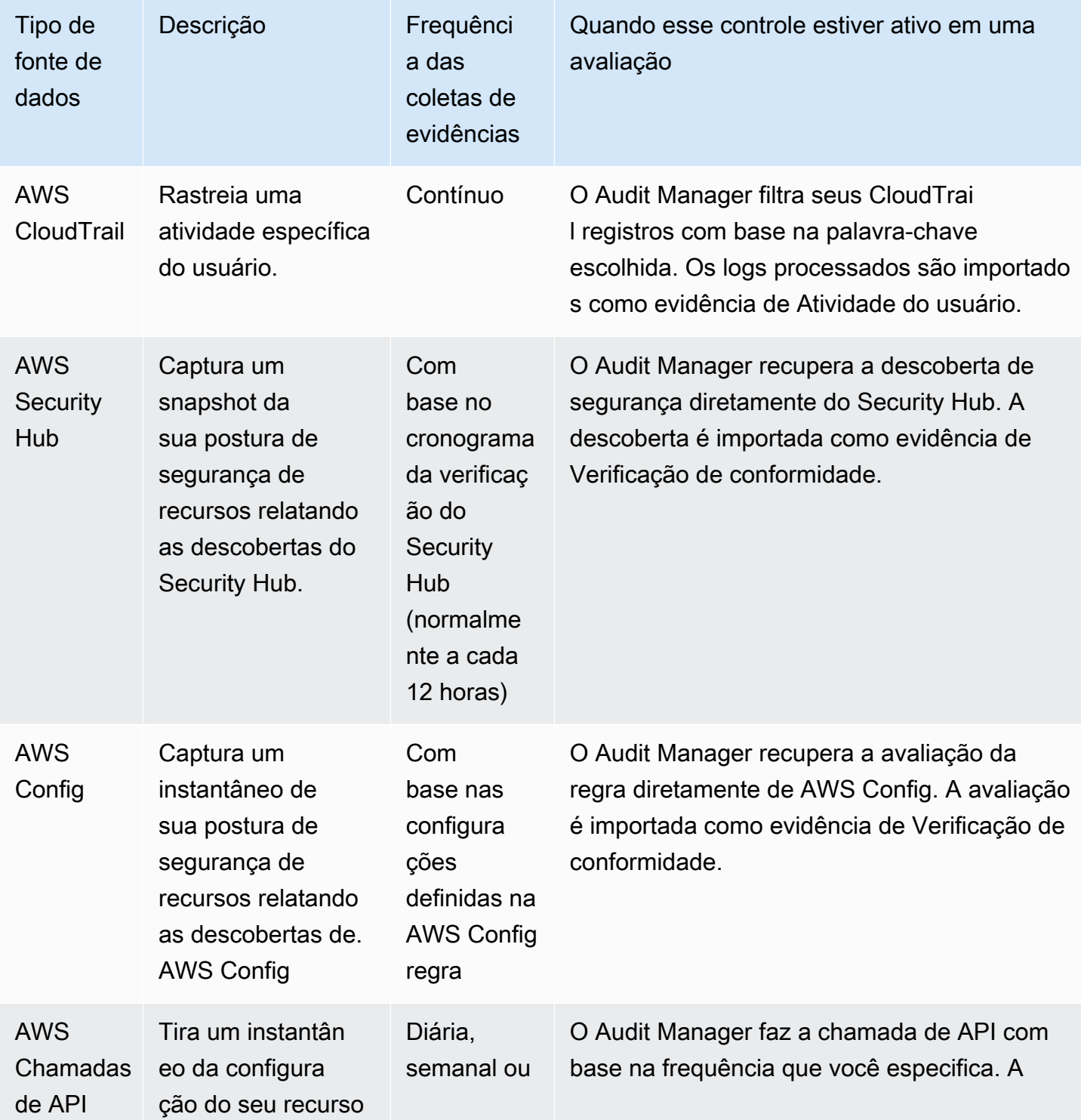

Minhas evidências são geradas em intervalos diferentes e não tenho certeza sobre a frequência de coleta 537

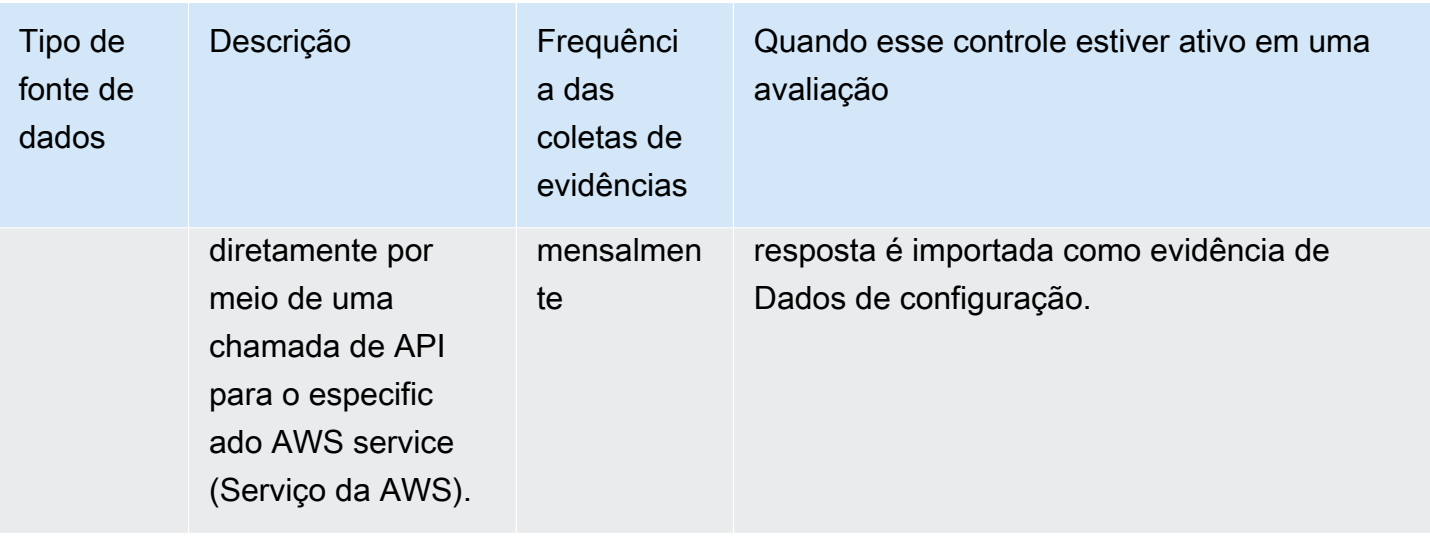

Independentemente da frequência da coleta de evidências, novas evidências são coletadas automaticamente enquanto a avaliação estiver ativa. Para ter mais informações, consulte [Frequência](#page-42-0)  [das coletas de evidências](#page-42-0).

Para saber mais, consulte [Tipos de fonte de dados compatíveis para evidências automatizadas](#page-191-0) e [Alterando a frequência com que um controle coleta evidências](#page-508-0).

# <span id="page-557-0"></span>Eu desativei e reativei o Audit Manager. Agora, minhas avaliações preexistentes não estão mais coletando evidências

Quando você desativa o Audit Manager e opta por não excluir seus dados, suas avaliações existentes entram em um estado inativo e param de coletar evidências. Ou seja, quando você reativa o Audit Manager, as avaliações que criou anteriormente permanecem disponíveis. No entanto, elas não retomam automaticamente a coleta de evidências.

Para começar a coletar evidências novamente para uma avaliação preexistente, [edite a avaliação](https://docs.aws.amazon.com/audit-manager/latest/userguide/edit-assessment.html) e escolha Salvar sem fazer nenhuma alteração.

# <span id="page-558-0"></span>Na página de detalhes da minha avaliação, sou solicitado a recriar minha avaliação

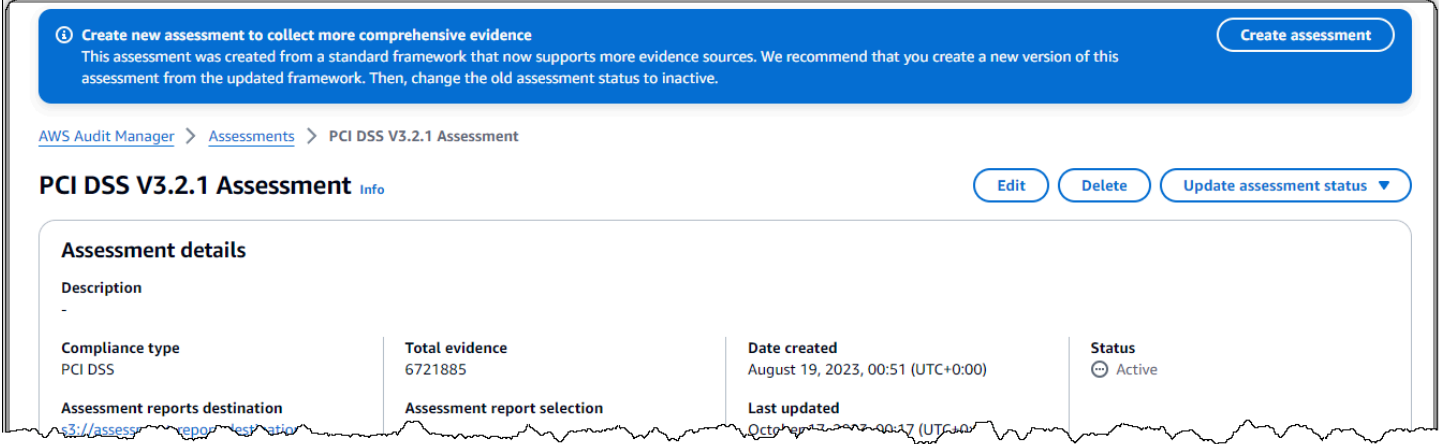

Se você ver uma mensagem que diz Criar nova avaliação para coletar evidências mais abrangentes, isso indica que o Audit Manager agora fornece uma nova definição da estrutura padrão a partir da qual sua avaliação foi criada.

Na nova definição da estrutura, todos os controles padrão da estrutura agora podem coletar evidências de [fontes AWS gerenciadas.](https://docs.aws.amazon.com/audit-manager/latest/userguide/concepts.html#aws-managed-source) Isso significa que sempre que houver uma atualização nas fontes de dados subjacentes para um controle comum ou central, o Audit Manager aplica automaticamente a mesma atualização a todos os controles padrão relacionados.

Para se beneficiar dessas fontes AWS gerenciadas, recomendamos que você [crie uma nova](https://docs.aws.amazon.com/audit-manager/latest/userguide/create-assessments.html) [avaliação](https://docs.aws.amazon.com/audit-manager/latest/userguide/create-assessments.html) a partir da estrutura atualizada. Depois de fazer isso, você pode [alterar o status da](https://docs.aws.amazon.com/audit-manager/latest/userguide/change-assessment-status-to-inactive.html) [avaliação antiga para inativo](https://docs.aws.amazon.com/audit-manager/latest/userguide/change-assessment-status-to-inactive.html). Essa ação ajuda a garantir que sua nova avaliação colete as evidências mais precisas e abrangentes disponíveis em fontes AWS gerenciadas. Se você não tomar nenhuma ação, sua avaliação continuará usando a estrutura antiga e as definições de controle para coletar evidências exatamente como fazia antes.

### <span id="page-558-1"></span>Qual é a diferença entre uma fonte de dados e uma fonte de evidências?

Uma fonte de evidências determina de onde as evidências são coletadas. Isso pode ser uma fonte de dados individual ou um agrupamento predefinido de fontes de dados mapeado para um controle central ou um controle comum.

Uma fonte de dados é o tipo mais granular de fonte de evidência. Uma fonte de dados inclui os seguintes detalhes que informam ao Audit Manager de onde exatamente coletar dados de evidências:

- [Tipo de fonte de dados](https://docs.aws.amazon.com/audit-manager/latest/userguide/control-data-sources.html) (por exemplo, AWS Config)
- [Mapeamento da fonte de dados](https://docs.aws.amazon.com/audit-manager/latest/userguide/concepts.html#control-data-source) (por exemplo, uma AWS Config regra específica, comos3 bucket-public-write-prohibited)

### <span id="page-559-0"></span>Ocorreu uma falha na criação da minha avaliação

Se a criação da avaliação falhar, talvez seja porque você selecionou muitas Contas da AWS no escopo da avaliação. Se você estiver usando AWS Organizations, o Audit Manager pode suportar até 200 contas de membros no escopo de uma única avaliação. Se exceder esse número, a criação da avaliação poderá falhar. Como solução alternativa, você pode executar várias avaliações com contas diferentes no escopo de cada avaliação.

### <span id="page-559-1"></span>O que acontece se eu remover uma conta do escopo da minha organização?

Quando uma conta do escopo é removida da sua organização, o Audit Manager não coleta mais evidências dessa conta. No entanto, a conta continua sendo exibida em sua avaliação na guia Contas da AWS. Para remover a conta da lista de contas no escopo, [edite a avaliação](https://docs.aws.amazon.com/audit-manager/latest/userguide/edit-assessment.html). A conta removida não aparece mais na lista durante a edição e você pode salvar suas alterações sem que essa conta esteja no escopo.

### <span id="page-559-2"></span>Não consigo ver os serviços no escopo da minha avaliação

Se você não vê a Serviços da AWSguia, isso significa que os serviços no escopo são gerenciados para você pelo Audit Manager. Quando você cria uma nova avaliação, o Audit Manager gerencia os serviços no escopo para você a partir desse ponto.

Se você tiver uma avaliação mais antiga, é possível que tenha visto essa guia anteriormente em sua avaliação. No entanto, o Audit Manager remove automaticamente essa guia da sua avaliação e assume o gerenciamento dos serviços no escopo quando ocorre um dos seguintes eventos:

- Você edita sua avaliação
- Você edita um dos controles personalizados usados em sua avaliação

O Audit Manager infere os serviços no escopo examinando seus controles de avaliação e suas fontes de dados e, em seguida, mapeando essas informações para as correspondentes. Serviços da AWS Se uma fonte de dados subjacente mudar para sua avaliação, atualizamos automaticamente o escopo conforme necessário para refletir os serviços corretos. Isso garante que sua avaliação colete evidências precisas e abrangentes sobre todos os serviços relevantes em seu AWS ambiente.

### <span id="page-560-0"></span>Não consigo editar os serviços no escopo da minha avaliação

O [Editando uma avaliação em AWS Audit Manager](#page-341-0) fluxo de trabalho não tem mais uma etapa de edição de serviços. Isso ocorre porque o Audit Manager agora gerencia quais Serviços da AWS estão no escopo de sua avaliação.

Se você tiver uma avaliação mais antiga, é possível que tenha definido manualmente os serviços no escopo ao criar essa avaliação. No entanto, você não pode editar esses serviços daqui para frente. O Audit Manager assume automaticamente o gerenciamento dos serviços no escopo de sua avaliação quando ocorre um dos seguintes eventos:

- Você edita sua avaliação
- Você edita um dos controles personalizados usados em sua avaliação

O Audit Manager infere os serviços no escopo examinando seus controles de avaliação e suas fontes de dados e, em seguida, mapeando essas informações para as correspondentes. Serviços da AWS Se uma fonte de dados subjacente mudar para sua avaliação, atualizamos automaticamente o escopo conforme necessário para refletir os serviços corretos. Isso garante que sua avaliação colete evidências precisas e abrangentes sobre todos os serviços relevantes em seu AWS ambiente.

## <span id="page-560-1"></span>Qual é a diferença entre um serviço no escopo e um tipo de fonte de dados?

[service in scope](#page-40-0)A é um AWS service (Serviço da AWS) que está incluído no escopo de sua avaliação. Quando um serviço está no escopo, o Audit Manager coleta evidências sobre o uso desse serviço e de seus atributos.

#### **a** Note

O Audit Manager gerencia quais Serviços da AWS estão no escopo de suas avaliações. Se você tiver uma avaliação mais antiga, é possível que tenha especificado manualmente os serviços no escopo no passado. No futuro, você não pode especificar ou editar serviços no escopo.

Um [tipo de fonte de dados](https://docs.aws.amazon.com/audit-manager/latest/userguide/control-data-sources.html) indica de onde exatamente a evidência é coletada. Se você carregar sua própria evidência, o tipo de fonte de dados será Manual. Se o Audit Manager coletar as evidências, a fonte de dados poderá ser de um dos quatro tipos.

- 1. AWS Security Hub Captura um instantâneo de sua postura de segurança de recursos relatando as descobertas do Security Hub.
- 2. AWS Config Captura um instantâneo de sua postura de segurança de recursos relatando as descobertas de. AWS Config
- 3. AWS CloudTrail Rastreia uma atividade específica do usuário para um recurso.
- 4. AWS Chamadas de API Tira um instantâneo da configuração do seu recurso diretamente por meio de uma chamada de API para um específico AWS service (Serviço da AWS).

Confira a seguir dois exemplos para ilustrar a diferença entre um serviço no escopo e um tipo de fonte de dado.

#### Exemplo 1

Digamos que você queira coletar evidências para um controle chamado 4.1.2 – Proibir o acesso público de gravação aos buckets do S3. Esse controle verifica os níveis de acesso das suas políticas de bucket do S3. Para esse controle, o Audit Manager usa uma AWS Config regra específica ([s3](https://docs.aws.amazon.com/config/latest/developerguide/s3-bucket-public-write-prohibited.html)  [bucket-public-write-prohibited\)](https://docs.aws.amazon.com/config/latest/developerguide/s3-bucket-public-write-prohibited.html) para procurar uma avaliação dos buckets do S3. Neste exemplo, o seguinte é verdadeiro:

- O [service in scope](#page-40-0) é o Amazon S3
- Os [atributos](https://docs.aws.amazon.com/audit-manager/latest/userguide/concepts.html#resource) que estão sendo avaliados são seus buckets do S3
- O [tipo de fonte de dados](https://docs.aws.amazon.com/audit-manager/latest/userguide/control-data-sources.html) é AWS Config
- O [mapeamento da fonte de dados](https://docs.aws.amazon.com/audit-manager/latest/userguide/concepts.html#control-data-source) é uma AWS Config regra específica (s3-bucket-publicwrite-prohibited)

#### Exemplo 2

Digamos que você queira coletar evidências para um controle HIPAA chamado 164.308(a)(5)(ii)(C). Esse controle requer um procedimento de monitoramento para detectar logins inadequados. Para esse controle, o Audit Manager usa CloudTrail registros para procurar todos os eventos [AWS de](https://docs.aws.amazon.com/awscloudtrail/latest/userguide/cloudtrail-event-reference-aws-console-sign-in-events.html)  [login do Management Console.](https://docs.aws.amazon.com/awscloudtrail/latest/userguide/cloudtrail-event-reference-aws-console-sign-in-events.html) Neste exemplo, o seguinte é verdadeiro:

• O [service in scope](#page-40-0) é IAM

Qual é a diferença entre um serviço no escopo e um tipo de fonte de dados? 542

- Os [atributos](https://docs.aws.amazon.com/audit-manager/latest/userguide/concepts.html#resource) que estão sendo avaliados são seus usuários
- O [tipo de fonte de dados](https://docs.aws.amazon.com/audit-manager/latest/userguide/control-data-sources.html) é CloudTrail
- O [mapeamento da fonte de dados](https://docs.aws.amazon.com/audit-manager/latest/userguide/concepts.html#control-data-source) é um CloudTrail evento específico (ConsoleLogin)

# <span id="page-562-0"></span>Solução de problemas de relatórios de avaliação

Você pode usar as informações nesta página para resolver problemas comuns de relatórios de avaliação no Audit Manager.

#### Tópicos

- [Ocorreu uma falha na geração do meu relatório de avaliação](#page-562-1)
- [Segui a lista de verificação acima e a geração do meu relatório de avaliação falhou mesmo assim](#page-563-0)
- [Recebo um erro de acesso negado quando tento gerar um relatório](#page-564-0)
- [Não consigo descompactar o relatório de avaliação](#page-565-0)
- [Quando escolho o nome de uma evidência em um relatório, não sou redirecionado para os](#page-565-1) [detalhes da mesma](#page-565-1)
- [A geração do meu relatório de avaliação está no status Em andamento e tenho dúvidas se isso](#page-566-1)  [afeta meu faturamento](#page-566-1)
- [Recursos adicionais](#page-566-2)

### <span id="page-562-1"></span>Ocorreu uma falha na geração do meu relatório de avaliação

Seu relatório de avaliação pode não ter sido gerado por vários motivos. Você pode começar a solucionar esse problema verificando as causas mais frequentes. Use a lista de verificação a seguir para começar.

- 1. Verifique se alguma das suas Região da AWS informações não coincide:
	- a. A Região da AWS chave gerenciada pelo cliente corresponde à Região da AWS da sua avaliação?

Se você forneceu sua própria chave KMS para a criptografia de dados do Audit Manager, a chave deve estar na Região da AWS mesma da sua avaliação. Para resolver esse problema, altere a chave do KMS para uma que esteja na mesma região da sua avaliação. Para obter instruções sobre como alterar a chave KMS, consulte[Definindo suas configurações de](#page-516-0)  [criptografia de dados.](#page-516-0)

b. A Região da AWS chave gerenciada pelo cliente corresponde à Região da AWS do seu bucket S3?

Se você forneceu sua própria chave KMS para a criptografia de dados do Audit Manager, a chave deve estar na mesma Região da AWS chave do bucket do S3 que você usa como destino do relatório de avaliação. Para resolver esse problema, você pode alterar a chave do KMS ou o bucket do S3 para que ambos estejam na mesma região da sua avaliação. Para obter instruções sobre como alterar a chave KMS, consult[eDefinindo suas](#page-516-0)  [configurações de criptografia de dados](#page-516-0). Para obter instruções sobre como alterar o bucket do S3, consulte[Configurando o destino padrão do relatório de avaliação](#page-528-0).

- 2. Verifique as permissões do bucket do S3 que você está usando como destino do relatório de avaliação:
	- a. A entidade do IAM gerando o relatório de avaliação tem as permissões necessárias para o bucket do S3?

A entidade do IAM deve ter as permissões de bucket do S3 necessárias para publicar relatórios nesse bucket. Fornecemos uma [política de exemplo](https://docs.aws.amazon.com/audit-manager/latest/userguide/security_iam_id-based-policy-examples.html#full-administrator-access-assessment-report-destination) que você pode usar.

b. O bucket do S3 tem uma política de bucket que exige criptografia do lado do servidor (SSE) usando [SSE-KMS](https://docs.aws.amazon.com/AmazonS3/latest/userguide/UsingKMSEncryption.html#require-sse-kms)?

Se tiver, a chave do KMS usada nessa política de bucket deve corresponder à chave do KMS especificada nas configurações de criptografia de dados do Audit Manager. Se você não configurou uma chave do KMS nas configurações do Audit Manager e sua política de bucket do S3 exige SSE, certifique-se de que a política de bucket permita [SSE-S3.](https://docs.aws.amazon.com/AmazonS3/latest/userguide/UsingServerSideEncryption.html) Para obter instruções sobre como alterar a chave KMS, consulte[Definindo suas configurações de criptografia de](#page-516-0) [dados](#page-516-0). Para obter instruções sobre como alterar o bucket do S3, consult[eConfigurando o](#page-528-0) [destino padrão do relatório de avaliação](#page-528-0).

Se você ainda não conseguir gerar um relatório de avaliação com sucesso, analise os problemas a seguir nesta página.

## <span id="page-563-0"></span>Segui a lista de verificação acima e a geração do meu relatório de avaliação falhou mesmo assim

O Audit Manager limita a quantidade de evidências que você pode adicionar a um relatório de avaliação. O limite é baseado na Região da AWS sua avaliação, na região do bucket do S3 que é usada como destino do relatório de avaliação e se sua avaliação usa um cliente gerenciado AWS KMS key.

- 1. O limite é 22.000 para relatórios da mesma região (onde o bucket do S3 e a avaliação estão na mesma Região da AWS)
- 2. O limite é 3.500 para relatórios de diferentes regiões (onde o bucket do S3 e a avaliação estão em Regiões da AWS diferentes)
- 3. O limite será 3.500 se a avaliação usar uma chave do KMS gerenciada pelo cliente

Se tentar gerar um relatório que contenha mais evidências do que isso, a operação poderá falhar.

Como solução alternativa, você pode gerar vários relatórios de avaliação em vez de um relatório de avaliação maior. Ao fazê-lo, você pode exportar evidências de sua avaliação para lotes de tamanho mais gerenciável.

### <span id="page-564-0"></span>Recebo um erro de acesso negado quando tento gerar um relatório

Você receberá um erro de access denied se sua avaliação tiver sido criada por uma conta de administrador delegado à qual a chave do KMS especificada nas configurações do Audit Manager não pertence. Para evitar esse erro, ao designar um administrador delegado para o Audit Manager, certifique-se de que a conta do administrador delegado tenha acesso à chave do KMS que você forneceu ao configurar o Audit Manager.

Você também pode receber um erro de access denied se não tiver permissões de gravação para o bucket do S3 que está usando como destino do relatório de avaliação.

Se você receber um erro access denied, certifique-se de atender aos seguintes requisitos:

- Sua chave do KMS nas configurações do Audit Manager dá permissões ao administrador delegado. Você pode configurar isso seguindo as instruções em [Permitir que usuários de outras](https://docs.aws.amazon.com/kms/latest/developerguide/key-policy-modifying-external-accounts.html)  [contas usem uma chave do KMS](https://docs.aws.amazon.com/kms/latest/developerguide/key-policy-modifying-external-accounts.html) no Guia do Desenvolvedor do AWS Key Management Service . Para obter instruções sobre como revisar e alterar suas configurações de criptografia no Audit Manager, consulte[Definindo suas configurações de criptografia de dados](#page-516-0).
- Você tem uma política de permissões que concede acesso de gravação para o bucket do S3 que está usando como destino do relatório de avaliação. Mais especificamente, sua política de permissões contém uma ação s3:PutObject, especifica o ARN do bucket do S3 e inclui a chave do KMS usada para criptografar seus relatórios de avaliação. Para ver um exemplo de política que você pode usar, consult[eExemplo 2 \(permissões de destino do relatório de avaliação\)](#page-644-0).

#### **a** Note

Se você alterar as configurações de criptografia de dados do Audit Manager, essas alterações se aplicarão às novas avaliações que forem criadas daqui para frente. Isso inclui todos os relatórios de avaliação criados a partir de suas novas avaliações. As alterações não se aplicam às avaliações existentes criadas antes de alterar suas configurações de criptografia. Isso inclui novos relatórios de avaliação criados a partir de avaliações existentes, além dos relatórios de avaliação existentes. As avaliações existentes – e todos os seus relatórios de avaliação – continuam usando a antiga chave do KMS. Se a identidade do IAM que está gerando o relatório de avaliação não tiver permissões para usar a antiga chave do KMS, você poderá conceder permissões no nível da política de chaves.

### <span id="page-565-0"></span>Não consigo descompactar o relatório de avaliação

Se você não conseguir descompactar o relatório de avaliação no Windows, é provável que o Windows Explorer não esteja conseguindo extraí-lo porque o caminho do arquivo tem várias pastas aninhadas ou nomes longos. Isso ocorre porque, no sistema de nomenclatura de arquivos do Windows, o caminho da pasta, o nome do arquivo e a extensão do arquivo não podem exceder 259 caracteres. Caso contrário, isso resultará em um erro de Destination Path Too Long.

Para resolver esse problema, tente mover o arquivo .zip para a pasta principal de seu local atual. Em seguida, você pode tentar descompactá-lo novamente a partir daí. Como alternativa, você também pode tentar encurtar o nome do arquivo .zip, ou extraí-lo para um local diferente que tenha um caminho de arquivo mais curto.

## <span id="page-565-1"></span>Quando escolho o nome de uma evidência em um relatório, não sou redirecionado para os detalhes da mesma

Esse problema pode ocorrer se você estiver interagindo com o relatório de avaliação em um navegador, ou usando o leitor de PDF padrão instalado em seu sistema operacional. Alguns leitores de PDF padrão do navegador e do sistema não permitem a abertura de links relacionados. Isso significa que, embora os hiperlinks possam funcionar no PDF de resumo do relatório de avaliação (como nomes de controle com hiperlinks no índice), os hiperlinks são ignorados quando você tenta migrar do PDF do resumo da avaliação para um PDF separado de detalhes de evidências.

Se você encontrar esse problema, recomendamos usar um leitor de PDF exclusivo para interagir com seus relatórios de avaliação. Para obter uma experiência confiável, recomendamos que você instale e use o Adobe Acrobat Reader, que pode ser baixado no [site da Adobe.](https://get.adobe.com/reader/) Outros leitores de PDF também estão disponíveis, mas foi comprovado que o Adobe Acrobat Reader funciona de forma consistente e confiável com os relatórios de avaliação do Audit Manager.

## <span id="page-566-1"></span>A geração do meu relatório de avaliação está no status Em andamento e tenho dúvidas se isso afeta meu faturamento

A geração do relatório de avaliação não impacta no faturamento. A cobrança ocorre apenas com base nas evidências que suas avaliações coletam. Para obter mais informações sobre precificação, consulte [Precificação do AWS Audit Manager.](https://aws.amazon.com/audit-manager/pricing/)

### <span id="page-566-2"></span>Recursos adicionais

As páginas a seguir contêm orientações para solução de problemas sobre a geração de um relatório de avaliação a partir do localizador de evidências:

- [Não consigo gerar vários relatórios de avaliação a partir dos meus resultados de pesquisa](#page-587-0)
- [Não consigo incluir evidências específicas nos resultados da minha pesquisa](#page-588-0)
- [Nem todos os resultados do meu localizador de evidências estão incluídos no relatório de](#page-588-1)  [avaliação](#page-588-1)
- [Quero gerar um relatório de avaliação a partir dos resultados da minha pesquisa, mas ocorre uma](#page-589-0) [falha na minha instrução de consulta](#page-589-0)

# <span id="page-566-0"></span>Solução de problemas de controle e conjunto de controles

Você pode usar as informações desta página para resolver problemas comuns com controles no Audit Manager.

#### Problemas gerais

- [Não consigo ver nenhum controle ou conjuntos de controles na minha avaliação](#page-567-0)
- [Não consigo carregar evidências manuais para um controle](#page-567-1)
- [O que significa se um controle disser "Substituição disponível"?](#page-568-0)

Problemas de integração com AWS Config

• [Preciso usar várias AWS Config regras como fonte de dados para um único controle](#page-568-1)

- [A opção de regra personalizada não está disponível quando configuro uma fonte de dados de](#page-569-0)  [controle](#page-569-0)
- [A opção de regra personalizada está disponível, mas nenhuma aparece na lista suspensa](#page-569-1)
- [Algumas regras personalizadas estão disponíveis, mas não consigo ver a que quero usar](#page-569-2)
- [Não consigo ver a regra gerenciada que quero usar](#page-571-0)
- [Quero compartilhar uma estrutura personalizada, mas ela tem controles que usam AWS Config](#page-574-0)  [regras personalizadas como fonte de dados. O destinatário pode coletar evidências para esses](#page-574-0) [controles?](#page-574-0)
- [O que acontece quando uma regra personalizada é atualizada no AWS Config? Preciso](#page-575-0) [desempenhar alguma ação no Audit Manager?](#page-575-0)

## <span id="page-567-0"></span>Não consigo ver nenhum controle ou conjuntos de controles na minha avaliação

Em resumo, para visualizar os controles de uma avaliação, você deve ser designado como responsável pela auditoria para essa avaliação. Além disso, você precisa das permissões necessárias do IAM para visualizar e gerenciar os atributos relacionados do Audit Manager.

Se precisar acessar os controles em uma avaliação, peça a um dos responsáveis pela auditoria que defina você como responsável pela auditoria. Você pode especificar os responsáveis pela auditoria ao [criar](https://docs.aws.amazon.com/audit-manager/latest/userguide/create-assessments.html#choose-audit-owners) ou [editar](https://docs.aws.amazon.com/audit-manager/latest/userguide/edit-assessment.html#edit-choose-audit-owners) uma avaliação.

Certifique-se de que também tem as permissões necessárias para gerenciar a avaliação. Recomendamos que os proprietários da auditoria usem a [AWSAuditManagerAdministratorAccess](https://docs.aws.amazon.com/aws-managed-policy/latest/reference/AWSAuditManagerAdministratorAccess.html)política. Se você precisar de ajuda com as permissões do IAM, entre em contato com seu administrador ou com o [Suporte da AWS.](https://aws.amazon.com/contact-us/) Para obter mais informações sobre como anexar uma política a uma identidade do IAM, consulte [Adicionar](https://docs.aws.amazon.com/IAM/latest/UserGuide/id_users_change-permissions.html#users_change_permissions-add-console)  [permissões a um usuário](https://docs.aws.amazon.com/IAM/latest/UserGuide/id_users_change-permissions.html#users_change_permissions-add-console) e [Adicionar e remover permissões de identidade do IAM](https://docs.aws.amazon.com/IAM/latest/UserGuide/access_policies_manage-attach-detach.html) no Guia do Usuário do IAM.

### <span id="page-567-1"></span>Não consigo carregar evidências manuais para um controle

Se você não conseguir carregar evidências manualmente para um controle, é provável que o status do controle esteja Inativo.

Não consigo ver nenhum controle ou conjuntos de controles na minha avaliação 548

Para fazer upload de evidências manuais para um controle, primeiro você deve alterar o status do controle para Em análise ou Analisado. Para obter instruções, consulte [Alterando o status de um](#page-363-0)  [controle de avaliação no AWS Audit Manager.](#page-363-0)

#### **A** Important

Cada um só Conta da AWS pode carregar manualmente até 100 arquivos de evidências para um controle por dia. Exceder essa cota diária faz com que qualquer carregamento manual adicional falhe nesse controle. Se você precisar carregar uma grande quantidade de evidências manuais em um único controle, carregue as evidências em lotes ao longo de vários dias.

### <span id="page-568-0"></span>O que significa se um controle disser "Substituição disponível"?

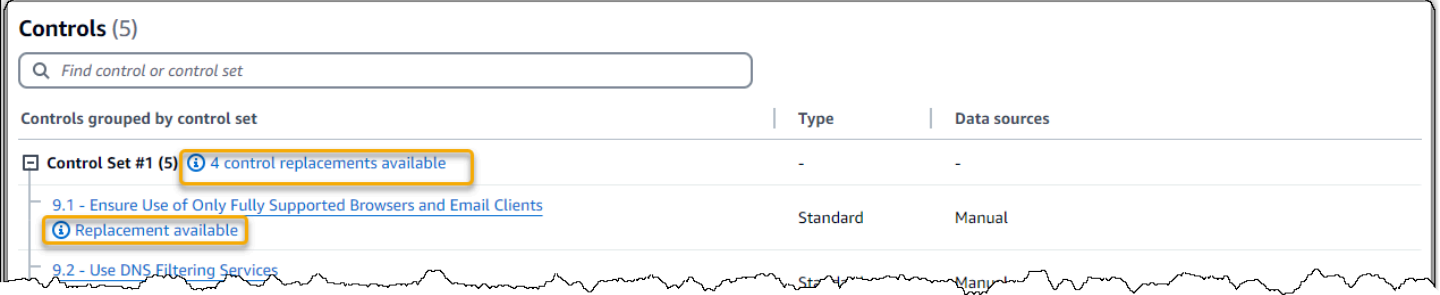

Se você ver essa mensagem, isso significa que uma definição de controle atualizada está disponível para um ou mais dos controles padrão em sua estrutura personalizada. Recomendamos que você substitua esses controles para que possa se beneficiar das fontes de evidência aprimoradas que o Audit Manager agora fornece.

Para obter instruções sobre como proceder, consulte[Na página de detalhes da minha estrutura](#page-596-0) [personalizada, sou solicitado a recriar minha estrutura personalizada](#page-596-0).

## <span id="page-568-1"></span>Preciso usar várias AWS Config regras como fonte de dados para um único controle

Você pode usar uma combinação de regras gerenciadas e personalizadas para um único controle. Para fazer isso, defina várias fontes de evidência para o controle e selecione seu tipo de regra preferido para cada uma. Você pode definir até 100 fontes de dados gerenciadas pelo cliente para um único controle personalizado.

# <span id="page-569-0"></span>A opção de regra personalizada não está disponível quando configuro uma fonte de dados de controle

Isso significa que você não tem permissões para visualizar regras personalizadas para sua Conta da AWS ou organização. Mais especificamente, você não tem permissões para realizar a [DescribeConfigRuleso](https://docs.aws.amazon.com/config/latest/APIReference/API_DescribeConfigRules.html)peração no console do Audit Manager.

Para resolver esse problema, entre em contato com o AWS administrador para obter ajuda. Se você for administrador da AWS , poderá fornecer permissões para seus usuários ou grupos [gerenciando](https://docs.aws.amazon.com/IAM/latest/UserGuide/access_policies_manage.html) [suas políticas do IAM.](https://docs.aws.amazon.com/IAM/latest/UserGuide/access_policies_manage.html)

# <span id="page-569-1"></span>A opção de regra personalizada está disponível, mas nenhuma aparece na lista suspensa

Isso significa que nenhuma regra personalizada está habilitada e disponível para uso em sua Conta da AWS ou organização.

Se você ainda não tem nenhuma regra personalizada AWS Config, pode criar uma. Para obter instruções, consulte [Regras personalizadas do AWS Config](https://docs.aws.amazon.com/config/latest/developerguide/evaluate-config_develop-rules.html) no Guia do Desenvolvedor do AWS Config .

<span id="page-569-2"></span>Se você espera ver uma regra personalizada, verifique o item de solução de problemas a seguir.

## Algumas regras personalizadas estão disponíveis, mas não consigo ver a que quero usar

Se você não consegue ver a regra personalizada que espera encontrar, o motivo pode um dos problemas a seguir.

Sua conta foi excluída da regra

É possível que a conta de administrador delegado que você está usando esteja excluída da regra.

A conta de gerenciamento da sua organização (ou uma das contas de administrador AWS Config delegado) pode criar regras de organização personalizadas usando o AWS Command Line Interface (AWS CLI). Ao fazer isso, é possível especificar uma [lista de contas a serem excluídas](https://docs.aws.amazon.com/config/latest/APIReference/API_PutOrganizationConfigRule.html#config-PutOrganizationConfigRule-request-ExcludedAccounts) da regra. Caso sua conta esteja nessa lista, a regra não estará disponível no Audit Manager.

Para resolver esse problema, entre em contato com o AWS Config administrador para obter ajuda. Se você for AWS Config administrador, poderá atualizar a lista de contas excluídas executando o [put-organization-config-rule](https://docs.aws.amazon.com/cli/latest/reference/configservice/put-organization-config-rule.html)comando.

A regra não foi criada e habilitada com sucesso no AWS Config

Também é possível que a regra personalizada não tenha sido criada e ativada com êxito. Se um erro [ocorreu ao criar a regra](https://docs.aws.amazon.com/config/latest/APIReference/API_PutConfigRule.html#API_PutConfigRule_Errors) ou se a regra não estiver [ativada,](https://docs.aws.amazon.com/config/latest/developerguide/setting-up-aws-config-rules-with-console.html) ela não aparecerá na lista de regras disponíveis no Audit Manager.

Para obter ajuda relacionada a esse problema, recomendamos entrar em contato com seu administrador do AWS Config .

#### A regra é gerenciada

Se você não conseguir encontrar a regra que está procurando na lista suspensa de regras personalizadas, é possível que ela seja gerenciada.

Você pode usar o [console do AWS Config](https://console.aws.amazon.com/config/) para verificar se uma regra é gerenciada. Para fazer isso, escolha Regras no menu de navegação à esquerda e procure pela regra na tabela. Se a regra for gerenciada, a coluna Tipo mostrará AWS gerenciada.

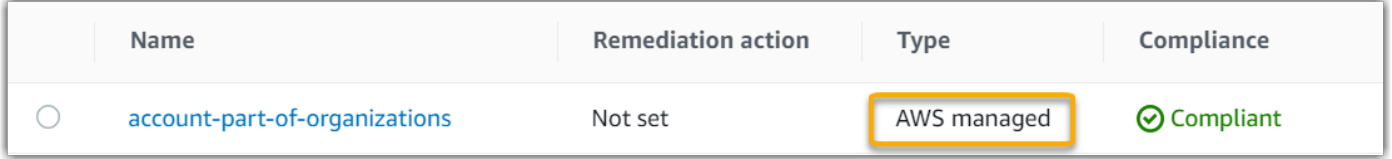

Depois de confirmar que é uma regra gerenciada, retorne ao Audit Manager e selecione Regra gerenciada como o tipo de regra. Em seguida, procure a palavra-chave identificadora de regra gerenciada na lista suspensa de regras gerenciadas.

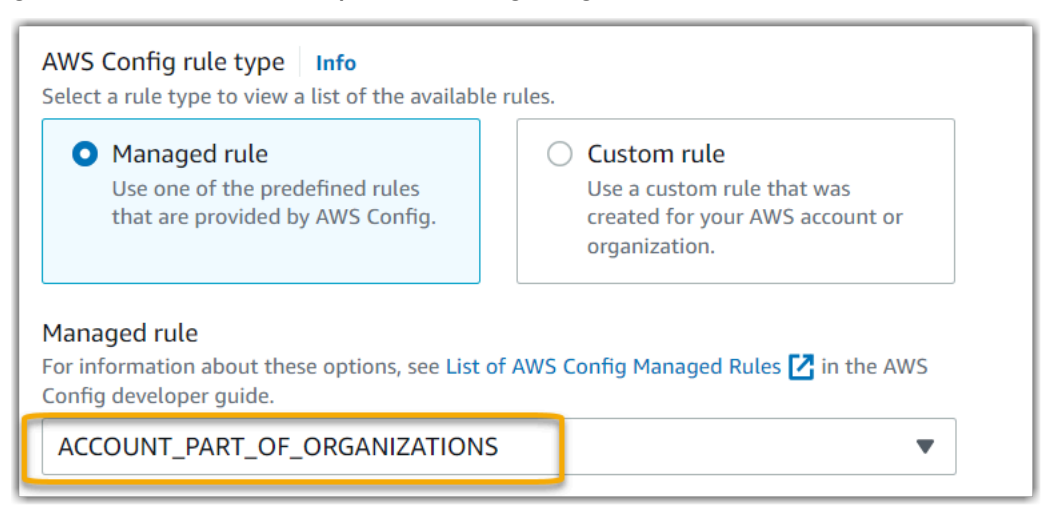

### <span id="page-571-0"></span>Não consigo ver a regra gerenciada que quero usar

Antes de selecionar uma regra na lista suspensa no console do Audit Manager, certifique-se de selecionar Regra gerenciada como o tipo de regra.

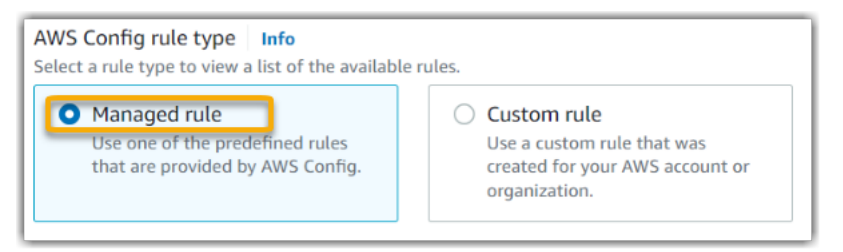

Se ainda não conseguiu ver a regra gerenciada que esperava encontrar, é possível que esteja procurando o nome da regra. Em vez disso, você deve procurar o identificador da regra.

Se você estiver usando uma regra gerenciada padrão, o nome e o identificador serão semelhantes. O nome está em letras minúsculas e inclui traços (por exemplo, iam-policy-in-use). O identificador está em maiúsculas e inclui sublinhados (por exemplo, IAM\_POLICY\_IN\_USE). Para encontrar o identificador de uma regra gerenciada padrão, revise a [lista de palavras-chave de regras](https://docs.aws.amazon.com/audit-manager/latest/userguide/control-data-sources-config.html#aws-config-managed-rules) [AWS Config gerenciadas suportadas](https://docs.aws.amazon.com/audit-manager/latest/userguide/control-data-sources-config.html#aws-config-managed-rules) e siga o link da regra que você deseja usar. Isso leva você à AWS Config documentação dessa regra gerenciada. A partir daqui, você pode ver o nome e o identificador. Procure a palavra-chave identificadora na lista suspensa do Audit Manager.

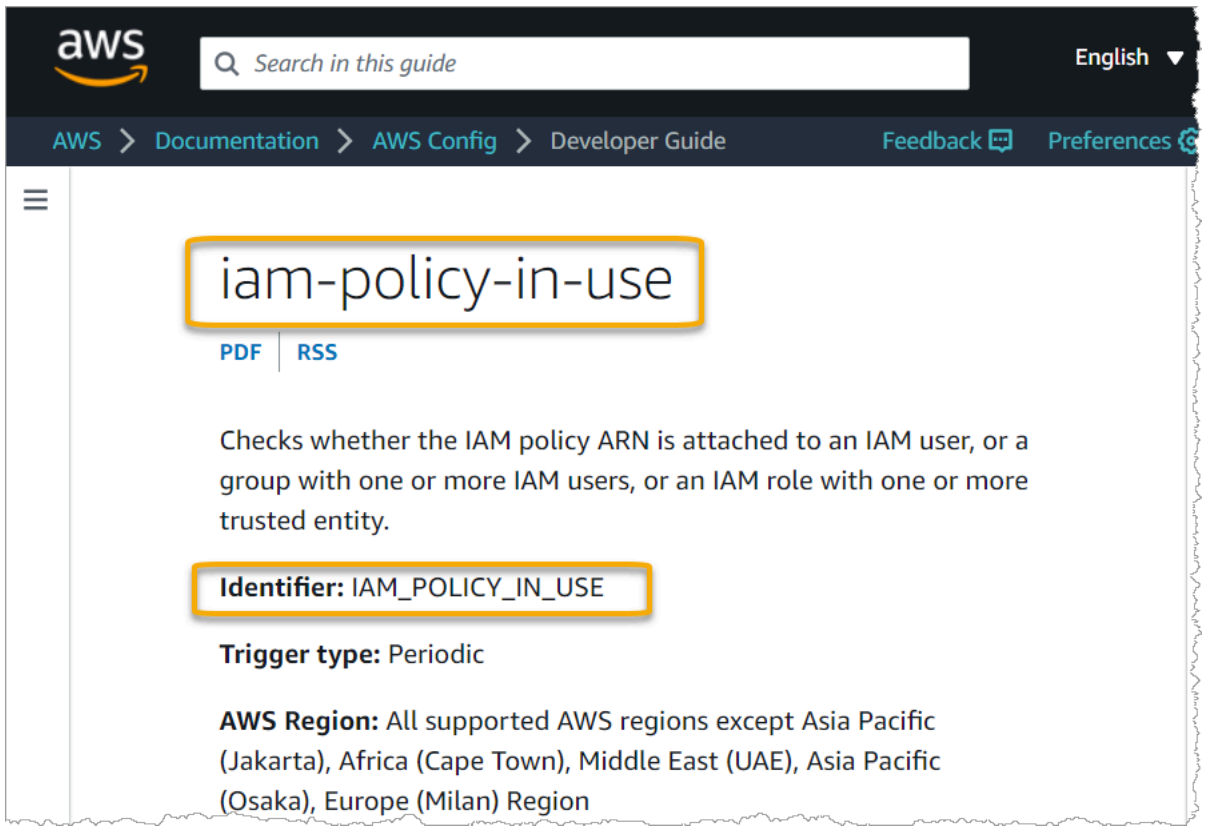

Se você estiver usando uma regra gerenciada personalizada, poderá usar o [AWS Config console](https://console.aws.amazon.com/config/) para encontrar o identificador da regra. Por exemplo, digamos que você deseja usar a regra gerenciada customized-iam-policy-in-use. Para encontrar o identificador dessa regra, acesse o AWS Config console, escolha Regras no menu de navegação à esquerda e escolha a regra na tabela.

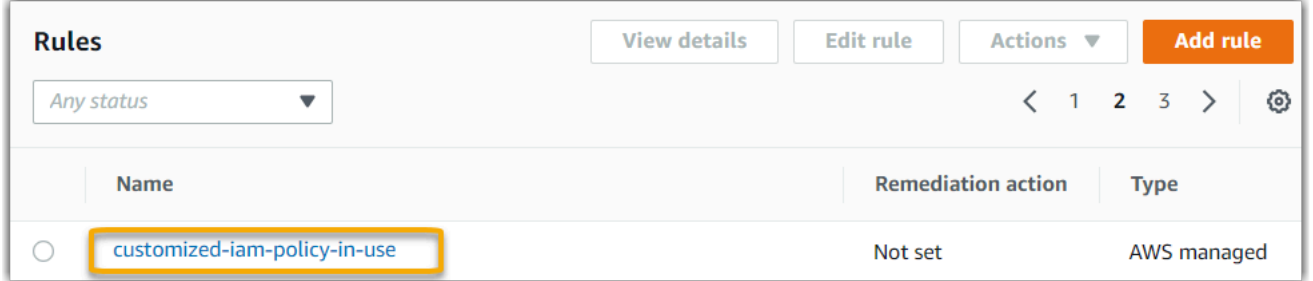

Escolha Editar para abrir detalhes sobre a regra gerenciada.

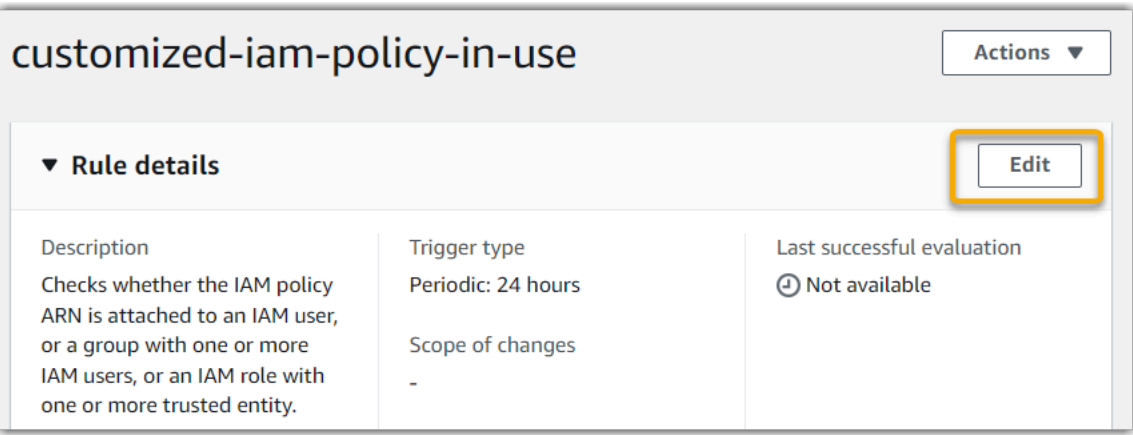

Na seção Detalhes, você encontra o identificador de origem a partir do qual a regra gerenciada foi criada (IAM\_POLICY\_IN\_USE).

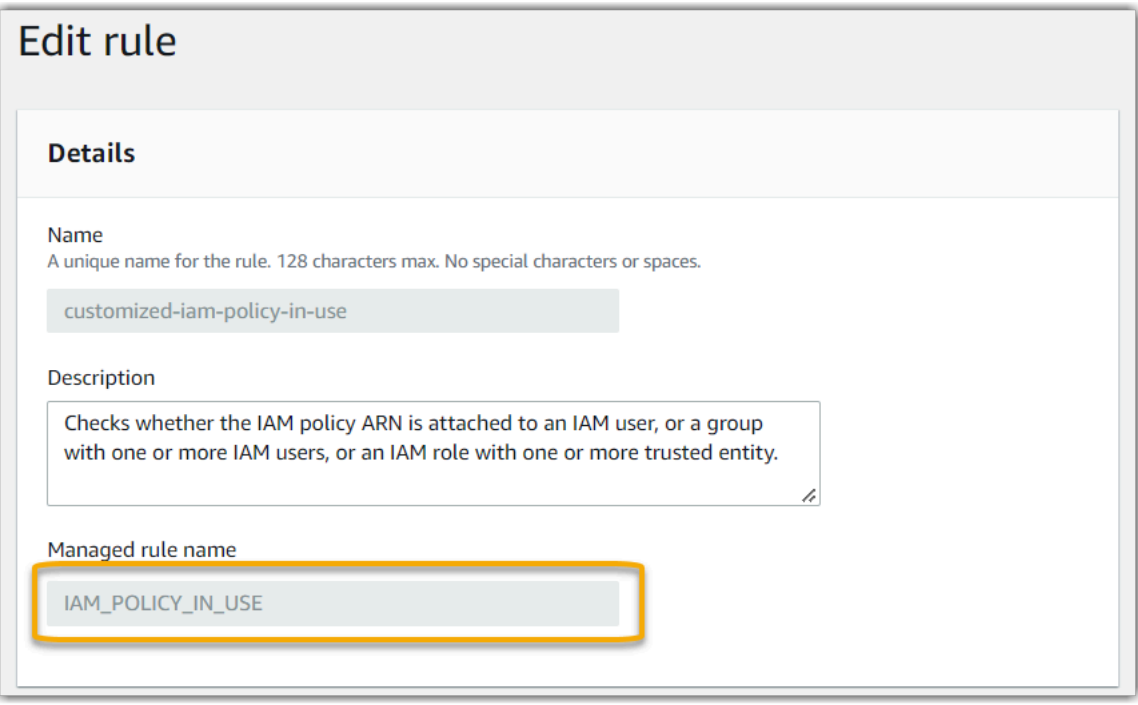

Agora você pode retornar ao console do Audit Manager e selecionar a mesma palavra-chave identificadora na lista suspensa.

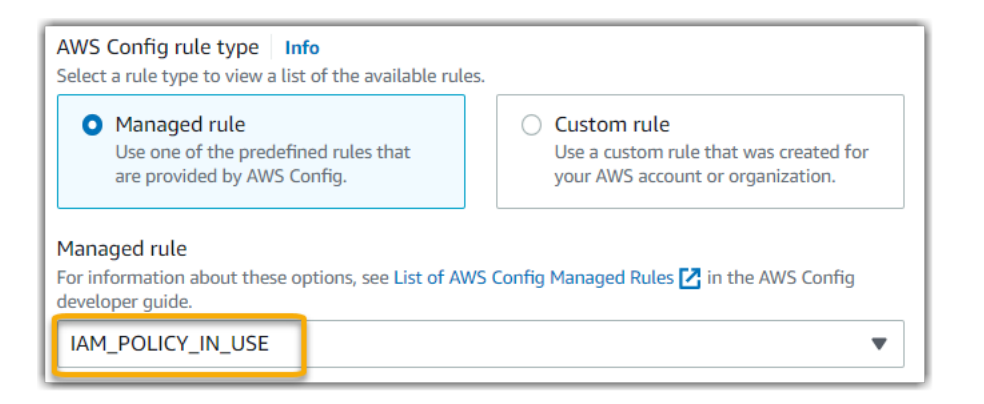

<span id="page-574-0"></span>Quero compartilhar uma estrutura personalizada, mas ela tem controles que usam AWS Config regras personalizadas como fonte de dados. O destinatário pode coletar evidências para esses controles?

Sim, o destinatário pode coletar evidências para esses controles, mas é preciso concluir algumas etapas.

Para que o Audit Manager colete evidências usando uma AWS Config regra como mapeamento da fonte de dados, o seguinte deve ser verdadeiro. Isso se aplica às regras gerenciadas e personalizadas.

- 1. A regra deve existir no AWS ambiente do destinatário
- 2. A regra deve ser ativada no AWS ambiente do destinatário

Lembre-se de que as AWS Config regras personalizadas em sua conta provavelmente ainda não existem no AWS ambiente do destinatário. Além disso, quando o destinatário aceita a solicitação de compartilhamento, o Audit Manager não recria nenhuma de suas regras personalizadas na conta. Para que o destinatário colete evidências usando suas regras personalizadas como mapeamento da fonte de dados, ele deve criar as mesmas regras personalizadas em sua instância de AWS Config. Depois que o destinatário [cria](https://docs.aws.amazon.com/config/latest/developerguide/evaluate-config_develop-rules.html) e [habilitada](https://docs.aws.amazon.com/config/latest/developerguide/setting-up-aws-config-rules-with-console.html) as regras, o Audit Manager pode coletar evidências dessa fonte de dados.

Recomendamos que você se comunique com o destinatário para informá-lo se alguma regra personalizada precisa ser criada em sua instância do AWS Config.

Quero compartilhar um framework personalizado, mas ele tem controles que usam regras personalizadas do AWS Config como fonte de dados.

# <span id="page-575-0"></span>O que acontece quando uma regra personalizada é atualizada no AWS Config? Preciso desempenhar alguma ação no Audit Manager?

Para atualizações de regras em seu AWS ambiente

Se você atualizar uma regra personalizada em seu AWS ambiente, nenhuma ação será necessária no Audit Manager. O Audit Manager detecta e gerencia as atualizações de regras, conforme descrito na tabela a seguir. O Audit Manager não notifica quando uma atualização de regra é detectada.

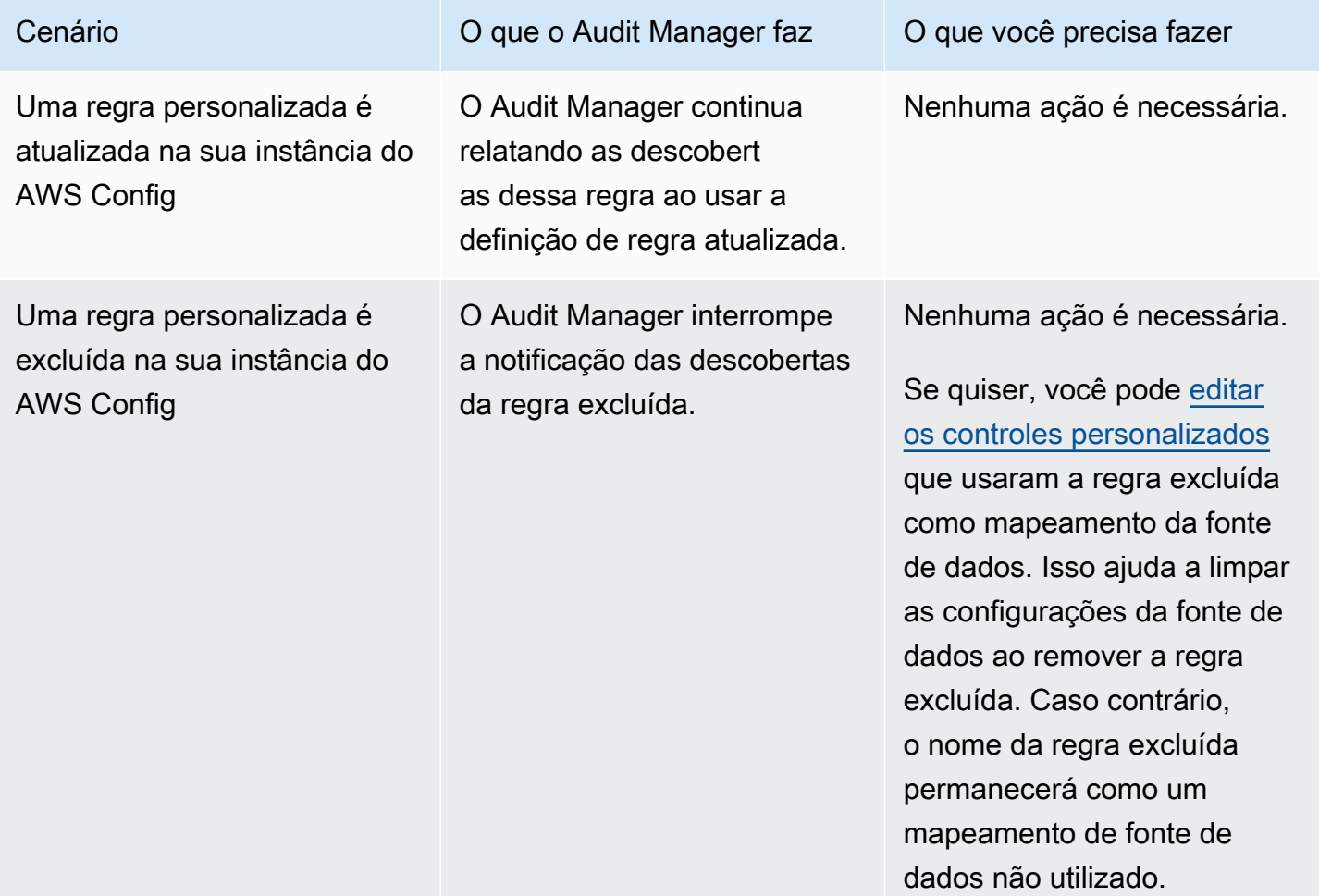

Para atualizações de regras fora do seu AWS ambiente

Se uma regra personalizada for atualizada fora do seu AWS ambiente, o Audit Manager não detectará a atualização da regra. Você deve considerar essa possibilidade se usa estruturas personalizadas compartilhadas. Isso ocorre porque, nesse cenário, o remetente e o destinatário
trabalham em AWS ambientes separados. A tabela a seguir fornece ações recomendadas para esse cenário.

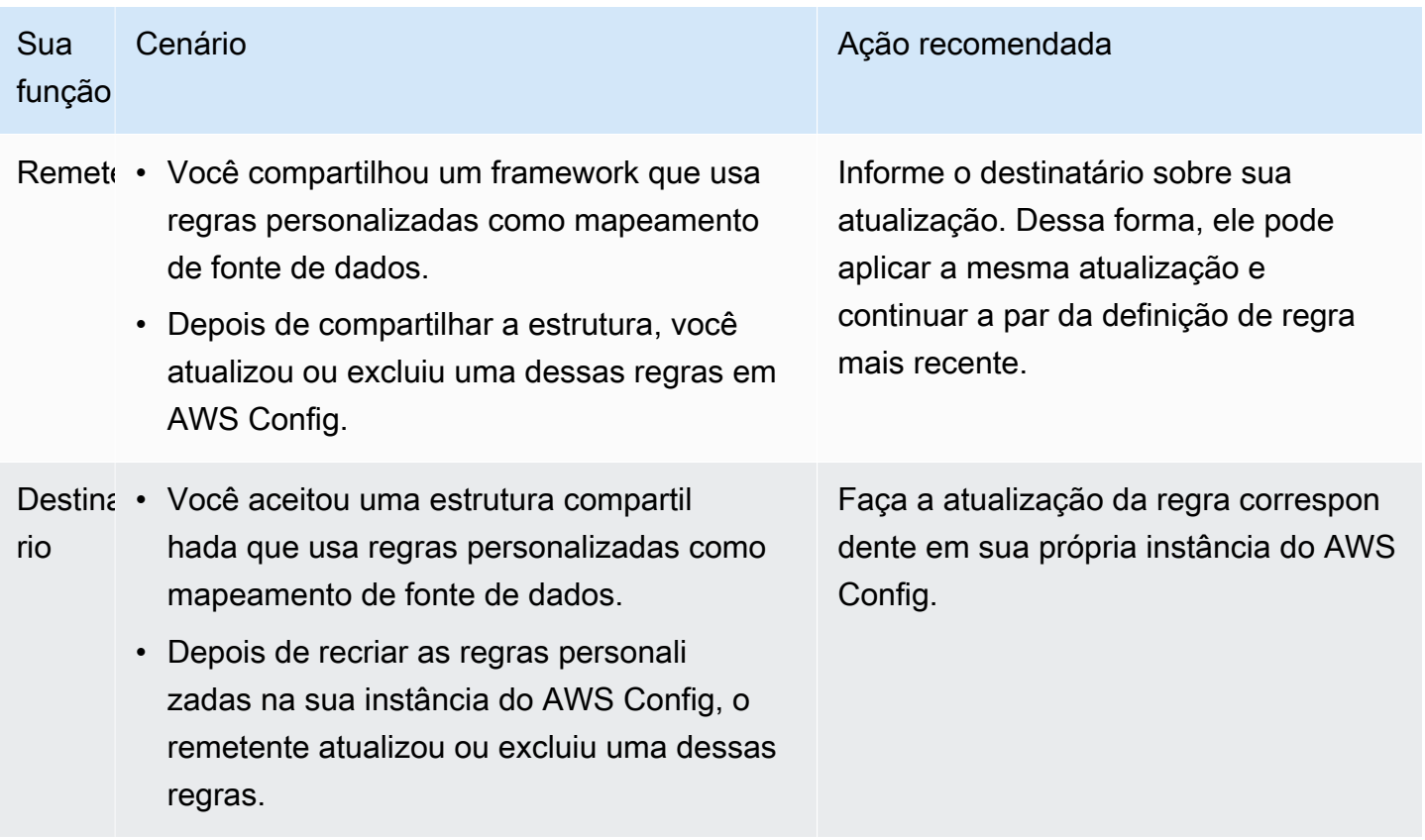

## Solução de problemas no painel

Você pode usar as informações nesta página para resolver problemas comuns do painel no Audit Manager.

#### Tópicos

- [Não há dados no meu painel](#page-577-0)
- [Não consigo mais ver os dados do painel para minha avaliação](#page-577-1)
- [A opção de download de CSV não está disponível](#page-577-2)
- [Não vejo o arquivo baixado ao tentar baixar um arquivo CSV](#page-578-0)
- [Não há um controle ou domínio de controle específico no painel](#page-578-1)
- [A captura de tela diária mostra quantidades variáveis de evidências a cada dia. Isto é normal?](#page-578-2)

### <span id="page-577-0"></span>Não há dados no meu painel

Se os números no [Captura de tela diária](#page-305-0) widget exibirem um hífen (-), isso indica que nenhum dado está disponível. Você deve ter pelo menos uma avaliação ativa para visualizar os dados no painel. Para começar, [crie uma avaliação.](https://docs.aws.amazon.com/audit-manager/latest/userguide/create-assessments.html) Após um período de 24 horas, os dados da sua avaliação começarão a aparecer no painel.

#### **a** Note

Se os números no widget de captura de tela diária exibirem zero (0), isso indica que suas avaliações ativas (ou a avaliação selecionada) não têm evidências de não conformidade.

#### <span id="page-577-1"></span>Não consigo mais ver os dados do painel para minha avaliação

O Audit Manager não exibe dados do painel para avaliações que foram criadas usando a versão antiga das estruturas padrão. Você pode resolver esse problema recriando sua avaliação a partir da versão mais recente da estrutura padrão.

Quando o Audit Manager lançou a biblioteca de controles comuns em 6 de junho de 2024, atualizamos todas as estruturas padrão. Nas novas definições da estrutura, todos os controles padrão da estrutura agora podem coletar evidências de [AWS managed source](#page-25-0) s. Isso significa que sempre que houver uma atualização nas fontes de dados subjacentes para um controle comum ou central, o Audit Manager aplica automaticamente a mesma atualização a todos os controles padrão relacionados.

Você não precisa criar uma nova avaliação sempre que esses mapeamentos da fonte de dados forem atualizados automaticamente. A criação de uma nova avaliação é uma atividade única que recomendamos que você conclua após o lançamento dos controles comuns.

Para ver os dados de insights no painel avançando, crie uma nova avaliação a partir da versão atualizada da estrutura padrão. Depois que sua nova avaliação for criada, você poderá [alterar o](https://docs.aws.amazon.com/audit-manager/latest/userguide/change-assessment-status-to-inactive.html) [status da avaliação antiga para inativa](https://docs.aws.amazon.com/audit-manager/latest/userguide/change-assessment-status-to-inactive.html).

#### <span id="page-577-2"></span>A opção de download de CSV não está disponível

Essa opção está disponível somente para avaliações individuais. Certifique-se de ter um [Filtro de](#page-305-1) [avaliação](#page-305-1) aplicado ao painel e tente novamente. Lembre-se de que você só pode baixar um arquivo CSV por vez.

#### <span id="page-578-0"></span>Não vejo o arquivo baixado ao tentar baixar um arquivo CSV

Se um domínio de controle possuir um grande número de controles, pode haver um pequeno atraso enquanto o Audit Manager gera o arquivo CSV. Depois que o arquivo for gerado, ele é baixado automaticamente.

Se você ainda não visualizar o arquivo baixado, verifique se sua conexão com a Internet está funcionando normalmente e se está usando a versão mais recente do seu navegador. Além disso, verifique sua pasta de downloads recentes. Os arquivos são baixados no local padrão determinado pelo seu navegador. Se isso não resolver o problema, tente baixar o arquivo usando um navegador diferente.

#### <span id="page-578-1"></span>Não há um controle ou domínio de controle específico no painel

Isso provavelmente significa que suas avaliações ativas (ou avaliações especificadas) não têm dados relevantes para esse controle ou domínio de controle.

Um domínio de controle será exibido no painel somente se os dois critérios a seguir forem atendidos:

- Suas avaliações ativas (ou avaliação especificada) contêm pelo menos um controle relacionado a esse domínio
- Pelo menos um controle dentro desse domínio coletou evidências na data indicada na parte superior do painel

Um controle será exibido em um domínio somente se tiver coletado evidências na data na parte superior do painel.

### <span id="page-578-2"></span>A captura de tela diária mostra quantidades variáveis de evidências a cada dia. Isto é normal?

Nem todas as evidências são coletadas diariamente. Os controles nas avaliações do Audit Manager são mapeados para diferentes fontes de dados e cada um deles pode ter um cronograma de coleta de evidências diferente. Como resultado, espera-se que a captura de tela diária exiba uma quantidade variável de evidências a cada dia. Para ter mais informações, consulte [Frequência das](#page-42-0) [coletas de evidências.](#page-42-0)

# Solução de problemas de administradores delegados e do AWS **Organizations**

Você pode usar as informações nesta página para resolver problemas comuns de administradores delegados no Audit Manager.

Tópicos

- [Não consigo configurar o Audit Manager com minha conta de administrador delegado](#page-579-0)
- [Quando eu crio uma avaliação, não consigo ver as contas da minha organização em Contas no](#page-580-0) [escopo](#page-580-0)
- [Recebo uma mensagem de erro de acesso negado quando tento gerar um relatório de avaliação](#page-580-1) [usando minha conta de administrador delegado](#page-580-1)
- [O que acontece no Audit Manager se eu desvincular uma conta-membro da minha organização?](#page-581-0)
- [O que acontece se eu vincular novamente uma conta-membro à minha organização?](#page-582-0)
- [O que acontece se eu migrar uma conta-membro de uma organização para outra?](#page-582-1)

## <span id="page-579-0"></span>Não consigo configurar o Audit Manager com minha conta de administrador delegado

Embora haja suporte para vários administradores delegados AWS Organizations, o Audit Manager permite somente um administrador delegado. Se você tentar designar vários administradores delegados no Audit Manager, receberá a seguinte mensagem de erro:

- Console: You have exceeded the allowed number of delegated administrators for the delegated service
- CLI: An error occurred (ValidationException) when calling the RegisterAccount operation: Cannot change delegated Admin for an active account 11111111111 from 2222222222222 to 333333333333

Escolha a conta individual que você deseja usar como administrador delegado no Audit Manager. Primeiramente, certifique-se de registrar a conta de administrador delegado no Organizations e, em seguida, [adicione a mesma conta como administrador delegado](https://docs.aws.amazon.com/audit-manager/latest/userguide/add-delegated-admin.html) no Audit Manager.

Solução de problemas de administradores delegados e AWS Organizations 560

## <span id="page-580-0"></span>Quando eu crio uma avaliação, não consigo ver as contas da minha organização em Contas no escopo

Se você quiser que sua avaliação do Audit Manager inclua várias contas da sua organização, deve especificar um administrador delegado.

Certifique-se de configurar uma conta de administrador delegado para o Audit Manager. Para obter instruções, consulte [Adicionar um administrador delegado](#page-518-0).

Algumas questões a serem levadas em consideração:

- Você não pode usar sua conta AWS Organizations de gerenciamento como administrador delegado no Audit Manager.
- Se você quiser habilitar o Audit Manager em mais de uma Região da AWS, deverá designar uma conta de administrador delegada separadamente em cada região. Nas configurações do Audit Manager, designe a mesma conta de administrador delegado para todas as regiões.
- Ao designar um administrador delegado, certifique-se de que a conta do administrador delegado tenha acesso à chave do KMS fornecida ao configurar o Audit Manager. Para saber como revisar e alterar suas configurações de criptografia, consult[eDefinindo suas configurações de criptografia de](#page-516-0)  [dados.](#page-516-0)

## <span id="page-580-1"></span>Recebo uma mensagem de erro de acesso negado quando tento gerar um relatório de avaliação usando minha conta de administrador delegado

Você receberá um erro de access denied se sua avaliação tiver sido criada por uma conta de administrador delegado à qual a chave do KMS especificada nas configurações do Audit Manager não pertence. Para evitar esse erro, ao designar um administrador delegado para o Audit Manager, certifique-se de que a conta do administrador delegado tenha acesso à chave do KMS que você forneceu ao configurar o Audit Manager.

Você também pode receber um erro de access denied se não tiver permissões de gravação para o bucket do S3 que está usando como destino do relatório de avaliação.

Se você receber um erro access denied, certifique-se de atender aos seguintes requisitos:

• Sua chave do KMS nas configurações do Audit Manager dá permissões ao administrador delegado. Você pode configurar isso seguindo as instruções em [Permitir que usuários de outras](https://docs.aws.amazon.com/kms/latest/developerguide/key-policy-modifying-external-accounts.html)  [contas usem uma chave do KMS](https://docs.aws.amazon.com/kms/latest/developerguide/key-policy-modifying-external-accounts.html) no Guia do Desenvolvedor do AWS Key Management Service . Para obter instruções sobre como revisar e alterar suas configurações de criptografia no Audit Manager, consulte[Definindo suas configurações de criptografia de dados](#page-516-0).

• Você tem uma política de permissões que lhe concede acesso de gravação para o destino do relatório de avaliação. Mais especificamente, sua política de permissões contém uma ação s3:PutObject, especifica o ARN do bucket do S3 e inclui a chave do KMS usada para criptografar seus relatórios de avaliação. Para ver um exemplo de política que você pode usar, consulte[Exemplo 2 \(permissões de destino do relatório de avaliação\).](#page-644-0)

#### **a** Note

Se você alterar as configurações de criptografia de dados do Audit Manager, essas alterações se aplicarão às novas avaliações que forem criadas daqui para frente. Isso inclui todos os relatórios de avaliação criados a partir de suas novas avaliações. As alterações não se aplicam às avaliações existentes criadas antes de alterar suas configurações de criptografia. Isso inclui novos relatórios de avaliação criados a partir de avaliações existentes, além dos relatórios de avaliação existentes. As avaliações existentes – e todos os seus relatórios de avaliação – continuam usando a antiga chave do KMS. Se a identidade do IAM que está gerando o relatório de avaliação não tiver permissões para usar a antiga chave do KMS, você poderá conceder permissões no nível da política de chaves.

### <span id="page-581-0"></span>O que acontece no Audit Manager se eu desvincular uma conta-membro da minha organização?

Quando você desvincula uma conta-membro de uma organização, o Audit Manager recebe uma notificação sobre esse evento. Em seguida, o Audit Manager remove automaticamente essa Conta da AWS das listas de contas no escopo de suas avaliações existentes. Quando você especifica o escopo de novas avaliações daqui em diante, a conta desvinculada não aparece mais na lista de Contas da AWS elegíveis.

Quando o Audit Manager remove uma conta-membro desvinculada das listas de contas no escopo de suas avaliações, você não é notificado sobre essa alteração. Além disso, a conta-membro desvinculada não é notificada de que o Audit Manager não está mais ativado em sua conta.

O que acontece no Audit Manager se eu desvincular uma conta-membro da minha organização? 562

## <span id="page-582-0"></span>O que acontece se eu vincular novamente uma conta-membro à minha organização?

Quando você revincula uma conta-membro à sua organização, essa conta não é adicionada automaticamente ao escopo de suas avaliações existentes do Audit Manager. No entanto, a conta do membro revinculada agora aparece como elegível Conta da AWS quando você especifica as contas no escopo de suas avaliações.

- Para avaliações existentes, você pode editar manualmente o escopo da avaliação a fim de adicionar a conta-membro vinculada novamente. Para obter instruções, consulte [Etapa 2: Editar](#page-343-0)  [Contas da AWS no escopo.](#page-343-0)
- Para novas avaliações, você pode adicionar a conta vinculada novamente durante a configuração da avaliação. Para obter instruções, consulte [Etapa 2: especificar Contas da AWS no escopo](#page-314-0).

### <span id="page-582-1"></span>O que acontece se eu migrar uma conta-membro de uma organização para outra?

Se uma conta-membro tiver o Audit Manager habilitado na organização 1 e, em seguida, migrar para a organização 2, o Audit Manager não será habilitado para a organização 2 como resultado da migração.

## Solução de problemas de localizador de evidências

Use as informações nesta página para resolver problemas comuns do localizador de evidências no Audit Manager.

Problemas gerais do localizador de evidências

- [Não consigo habilitar o localizador de evidências](#page-583-0)
- [Eu habilitei o localizador de evidências, mas não vejo evidências anteriores nos resultados da](#page-584-0)  [minha pesquisa](#page-584-0)
- [Não consigo desabilitar o localizador de evidências](#page-584-1)
- [Ocorre uma falha na minha consulta de pesquisa](#page-585-0)

Problemas no relatório de avaliação do localizador de evidências

- [Não consigo gerar vários relatórios de avaliação a partir dos meus resultados de pesquisa](#page-587-0)
- [Não consigo incluir evidências específicas nos resultados da minha pesquisa](#page-588-0)
- [Nem todos os resultados do meu localizador de evidências estão incluídos no relatório de](#page-588-1)  [avaliação](#page-588-1)
- [Quero gerar um relatório de avaliação a partir dos resultados da minha pesquisa, mas ocorre uma](#page-589-0) [falha na minha instrução de consulta](#page-589-0)
- [Recursos adicionais](#page-592-0)

Problemas de exportação de CSV do localizador de evidências

- [Ocorreu uma falha na minha exportação do CSV](#page-592-1)
- [Não consigo exportar evidências específicas dos meus resultados de pesquisa](#page-594-0)
- [Não consigo exportar vários arquivos CSV de uma vez](#page-595-0)

#### <span id="page-583-0"></span>Não consigo habilitar o localizador de evidências

Os motivos comuns pelos quais você não pode habilitar o localizador de evidências incluem as seguintes situações:

Não há permissões suficientes

Se você está tentando ativar o localizador de evidências pela primeira vez, verifique se você tem [as permissões necessárias para ativar o localizador de evidências](https://docs.aws.amazon.com/audit-manager/latest/userguide/security_iam_id-based-policy-examples.html#full-administrator-access-enable-evidence-finder). Essas permissões permitem que você crie e gerencie um armazenamento de dados de eventos no CloudTrail Lake, o que é necessário para apoiar as consultas de pesquisa do localizador de evidências. As permissões também viabilizam a execução de consultas de pesquisa no localizador de evidências.

Se precisar de ajuda com as permissões, entre em contato com seu AWS administrador. Se você for AWS administrador, poderá copiar a declaração de permissão necessária e [anexá-la a uma](https://docs.aws.amazon.com/IAM/latest/UserGuide/access_policies_manage-attach-detach.html#add-policies-console) [política do IAM](https://docs.aws.amazon.com/IAM/latest/UserGuide/access_policies_manage-attach-detach.html#add-policies-console).

Você está usando a conta de gerenciamento do Organizations

Lembre-se de que não usar a conta de gerenciamento para habilitar o localizador de evidências. Faça login com a conta de administrador delegado e tente novamente.

#### Você desativou o localizador de evidências anteriormente

A reativação do localizador de evidências não é suportada no momento. Se você desativou o localizador de evidências anteriormente, não poderá reativá-lo.

## <span id="page-584-0"></span>Eu habilitei o localizador de evidências, mas não vejo evidências anteriores nos resultados da minha pesquisa

Quando você ativa o localizador de evidências, leva até sete dias para que todos os seus dados de evidências anteriores estejam disponíveis.

Durante esse período de sete dias, um armazenamento de dados de eventos é preenchido com os dados de evidências dos últimos dois anos. Isso significa que, se usar o localizador de evidências imediatamente após ativá-lo, nem todos os resultados estarão disponíveis até que o preenchimento seja concluído.

Para obter instruções sobre como verificar o status do preenchimento de dados, consulte[Confirmando o status do localizador de evidências](#page-536-0) .

#### <span id="page-584-1"></span>Não consigo desabilitar o localizador de evidências

Isso pode ser causado por um dos seguintes motivos.

Não há permissões suficientes

Se você estiver tentando desativar o localizador de evidências, verifique se você tem [as](https://docs.aws.amazon.com/audit-manager/latest/userguide/security_iam_id-based-policy-examples.html#full-administrator-access-disable-evidence-finder) [permissões necessárias para desativar o localizador de evidências](https://docs.aws.amazon.com/audit-manager/latest/userguide/security_iam_id-based-policy-examples.html#full-administrator-access-disable-evidence-finder). Essas permissões permitem que você atualize e exclua um armazenamento de dados de eventos no CloudTrail Lake, o que é necessário para desativar o localizador de evidências.

Se precisar de ajuda com as permissões, entre em contato com seu AWS administrador. Se você for AWS administrador, poderá copiar a declaração de permissão necessária e [anexá-la a uma](https://docs.aws.amazon.com/IAM/latest/UserGuide/access_policies_manage-attach-detach.html#add-policies-console) [política do IAM](https://docs.aws.amazon.com/IAM/latest/UserGuide/access_policies_manage-attach-detach.html#add-policies-console).

Uma solicitação para habilitar o localizador de evidências ainda está em andamento

Quando você solicita a ativação do localizador de evidências, criamos um armazenamento de dados de eventos para respaldar as consultas do localizador de evidências. Você não pode desativar o localizador de evidências enquanto o armazenamento de dados de eventos está sendo criado.

Eu habilitei o localizador de evidências, mas não vejo evidências anteriores nos resultados da minha pesquisa

Para continuar, aguarde até que o armazenamento de dados de eventos seja criado e tente novamente. Para ter mais informações, consulte [Confirmando o status do localizador de](#page-536-0)  [evidências](#page-536-0) .

Você já solicitou a desabilitação do localizador de evidências

Quando você solicita a desativação do localizador de evidências, excluímos o armazenamento de dados de eventos usado para consultas do localizador de evidências. Se você tentar novamente desativar o localizador de evidências enquanto o armazenamento de dados de eventos estiver sendo excluído, receberá uma mensagem de erro.

Nesse caso, nenhuma ação é necessária. Aguarde até que o armazenamento de dados de eventos seja excluído. Assim que essa ação for concluída, o localizador de evidências será desativado. Para ter mais informações, consulte [Confirmando o status do localizador de](#page-536-0) [evidências](#page-536-0) .

#### <span id="page-585-0"></span>Ocorre uma falha na minha consulta de pesquisa

A falha em uma consulta de pesquisa pode ser causada por um dos motivos a seguir.

Não há permissões suficientes

Verifique se o usuário tem as [permissões necessárias](https://docs.aws.amazon.com/audit-manager/latest/userguide/security_iam_id-based-policy-examples.html#evidence-finder-query-access) para executar consultas de pesquisa e acessar os respectivos resultados. Especificamente, você precisa de permissões para as seguintes CloudTrail ações:

- [StartQuery](https://docs.aws.amazon.com/awscloudtrail/latest/APIReference/API_StartQuery.html)
- **[DescribeQuery](https://docs.aws.amazon.com/awscloudtrail/latest/APIReference/API_DescribeQuery.html)**
- **[CancelQuery](https://docs.aws.amazon.com/awscloudtrail/latest/APIReference/API_CancelQuery.html)**
- [GetQueryResults](https://docs.aws.amazon.com/awscloudtrail/latest/APIReference/API_GetQueryResults.html)

Se precisar de ajuda com as permissões, entre em contato com seu AWS administrador. Se você for AWS administrador, poderá copiar a declaração de permissão necessária e [anexá-la a uma](https://docs.aws.amazon.com/IAM/latest/UserGuide/access_policies_manage-attach-detach.html#add-policies-console) [política do IAM](https://docs.aws.amazon.com/IAM/latest/UserGuide/access_policies_manage-attach-detach.html#add-policies-console).

Você está executando o número máximo de consultas

Você pode executar até cinco consultas por vez. Se você estiver executando o número máximo de consultas simultâneas, isso resultará em um erro de MaxConcurrentQueriesException. Se você receber essa mensagem de erro, aguarde um minuto até que algumas consultas sejam concluídas e execute a consulta novamente.

Sua instrução de consulta tem um erro de validação

Se você estiver usando a API ou a CLI para realizar a [StartQuery](https://docs.aws.amazon.com/awscloudtrail/latest/APIReference/API_StartQuery.html)operação CloudTrail Lake, verifique se a sua queryStatement é válida. Se a instrução de consulta tiver erros de validação, sintaxe incorreta ou palavras-chave incompatíveis, isso resultará em um InvalidQueryStatementException.

Para obter mais informações sobre como redigir uma consulta, confira [Criar ou editar uma](https://docs.aws.amazon.com/awscloudtrail/latest/userguide/query-create-edit-query.html) [consulta](https://docs.aws.amazon.com/awscloudtrail/latest/userguide/query-create-edit-query.html) no Guia do Usuário do AWS CloudTrail .

Para obter exemplos de sintaxe válida, analise os seguintes exemplos de instruções de consulta usados para consultar um armazenamento de dados de eventos do Audit Manager.

Exemplo 1: investigar evidências e seu status de conformidade

Este exemplo localiza evidências com qualquer status de conformidade em todas as avaliações da conta, dentro de um intervalo de datas especificado.

```
SELECT eventData.evidenceId, eventData.resourceArn, 
  eventData.resourceComplianceCheck FROM $EDS_ID WHERE eventTime > '2022-11-02 
  00:00:00.000' AND eventTime < '2022-11-03 00:00:00.000'
```
Exemplo 2: determinar evidências de não conformidade de um controle

Este exemplo localiza todas as evidências de não conformidade em um intervalo de datas determinado para uma avaliação e um controle específicos.

```
SELECT * FROM $EDS_ID WHERE eventData.assessmentId = '11aa33bb-55cc-77dd-99ee-
ff22gg44hh66' AND eventTime > '2022-10-27 22:05:00.000' AND eventTime 
  < '2022-11-03 22:05:00.000' AND eventData.resourceComplianceCheck IN 
  ('NON_COMPLIANT','FAILED','WARNING') AND eventData.controlId IN ('aa11bb22-cc33-
dd44-ee55-ff66gg77hh88')
```
Exemplo 3: contar as evidências por nome

Este exemplo lista o total de evidências de uma avaliação em um intervalo de datas especificado, agrupadas por nome e ordenadas pela contagem de evidências.

```
SELECT eventData.eventName as eventName, COUNT(*) as totalEvidence FROM $EDS_ID 
  WHERE eventData.assessmentId = '11aa33bb-55cc-77dd-99ee-ff22gg44hh66' AND eventTime
```
 > '2022-10-27 22:05:00.000' AND eventTime < '2022-11-03 22:05:00.000' GROUP BY eventData.eventName ORDER BY totalEvidence DESC

Exemplo 4: explorar evidências por fonte de dados e serviço

Este exemplo encontra todas as evidências em um intervalo de datas determinado para uma fonte de dados e um serviço específicos.

```
SELECT * FROM $EDS_ID WHERE eventTime > '2022-10-27 22:05:00.000' AND eventTime 
  < '2022-11-03 22:05:00.000' AND eventData.service IN ('dynamodb') AND 
  eventData.dataSource IN ('AWS API calls')
```
Exemplo 5: explorar evidências de conformidade por fonte de dados e domínio de controle

Este exemplo localiza evidências de conformidade provenientes de uma fonte de dados diferente do AWS Config para domínios de controle específicos.

```
 SELECT * FROM $EDS_ID WHERE eventData.resourceComplianceCheck IN 
 ('PASSED','COMPLIANT') AND eventData.controlDomainName IN ('Logging and 
 monitoring','Data security and privacy') AND eventData.dataSource NOT IN ('AWS 
 Config')
```
Outras exceções de API

A [StartQuery](https://docs.aws.amazon.com/awscloudtrail/latest/APIReference/API_StartQuery.html)API pode falhar por vários outros motivos. Para obter uma lista completa dos possíveis erros e descrições, consulte [StartQuery Erros](https://docs.aws.amazon.com/awscloudtrail/latest/APIReference/API_StartQuery.html#API_StartQuery_Errors) na referência da AWS CloudTrail API.

### <span id="page-587-0"></span>Não consigo gerar vários relatórios de avaliação a partir dos meus resultados de pesquisa

Esse erro é causado pela execução de muitas consultas do CloudTrail Lake ao mesmo tempo.

Esse erro poderá ocorrer se você agrupar os resultados da pesquisa e tentar gerar imediatamente relatórios de avaliação para cada item de linha nos resultados agrupados. Quando você obtém os resultados da pesquisa e gera um relatório de avaliação, cada ação invoca uma consulta. Você pode executar até cinco consultas por vez. Se você estiver executando o número máximo de consultas simultâneas, um erro MaxConcurrentQueriesException será retornado.

Para evitar esse erro, verifique se você não está gerando muitos relatórios de avaliação ao mesmo tempo. Se você estiver executando o número máximo de consultas simultâneas, um erro MaxConcurrentQueriesException será retornado. Se você receber essa mensagem de erro, aguarde alguns minutos até que seus relatórios de avaliação em andamento sejam concluídos.

Você pode verificar o status dos seus relatórios de avaliação na página da central de downloads no console do Audit Manager. Depois que seus relatórios forem concluídos, retorne aos resultados agrupados no localizador de evidências. Em seguida, você pode continuar obtendo os resultados e gerar um relatório de avaliação para cada item de linha.

### <span id="page-588-0"></span>Não consigo incluir evidências específicas nos resultados da minha pesquisa

Todos os resultados da sua pesquisa estão inclusos no relatório de avaliação. Você não pode adicionar seletivamente linhas individuais do seu conjunto de resultados de pesquisa.

Se você quiser incluir apenas resultados de pesquisa específicos no relatório de avaliação, recomendamos que [edite seus filtros de pesquisa atuais](https://docs.aws.amazon.com/audit-manager/latest/userguide/search-for-evidence-in-evidence-finder.html#editing-a-search). Dessa forma, você pode restringir seus resultados para direcionar apenas as evidências que deseja incluir no relatório.

### <span id="page-588-1"></span>Nem todos os resultados do meu localizador de evidências estão incluídos no relatório de avaliação

Quando você gera um relatório de avaliação, há limites para a quantidade de evidências que pode adicionar. O limite é baseado na Região da AWS sua avaliação, na região do bucket do S3 que é usada como destino do relatório de avaliação e se sua avaliação usa um cliente gerenciado AWS KMS key.

- 1. O limite é 22.000 para relatórios da mesma região (onde o bucket do S3 e a avaliação estão na mesma Região da AWS)
- 2. O limite é 3.500 para relatórios de diferentes regiões (onde o bucket do S3 e a avaliação estão em Regiões da AWS diferentes)
- 3. O limite será 3.500 se a avaliação usar uma chave do KMS gerenciada pelo cliente

Se você exceder esse limite, o relatório ainda será criado. No entanto, o Audit Manager adiciona somente os primeiros 3.500 ou 22.000 itens de evidência ao relatório.

Para evitar esse problema, recomendamos que você [edite seus filtros de pesquisa atuais.](https://docs.aws.amazon.com/audit-manager/latest/userguide/search-for-evidence-in-evidence-finder.html#editing-a-search) Dessa forma, você pode reduzir seus resultados de pesquisa visando a uma quantidade menor de

evidências. Se necessário, você pode repetir esse método e gerar vários relatórios de avaliação em vez de um relatório maior.

<span id="page-589-0"></span>Quero gerar um relatório de avaliação a partir dos resultados da minha pesquisa, mas ocorre uma falha na minha instrução de consulta

Se você estiver usando a [CreateAssessmentReport](https://docs.aws.amazon.com/audit-manager/latest/APIReference/API_CreateAssessmentReport.html)API e sua declaração de consulta retornar uma exceção de validação, consulte a tabela abaixo para obter orientação sobre como corrigi-la.

#### **a** Note

Mesmo que uma instrução de consulta funcione CloudTrail, a mesma consulta pode não ser válida para a geração de relatórios de avaliação no Audit Manager. Isso ocorre devido a algumas diferenças na validação de consultas entre os dois serviços.

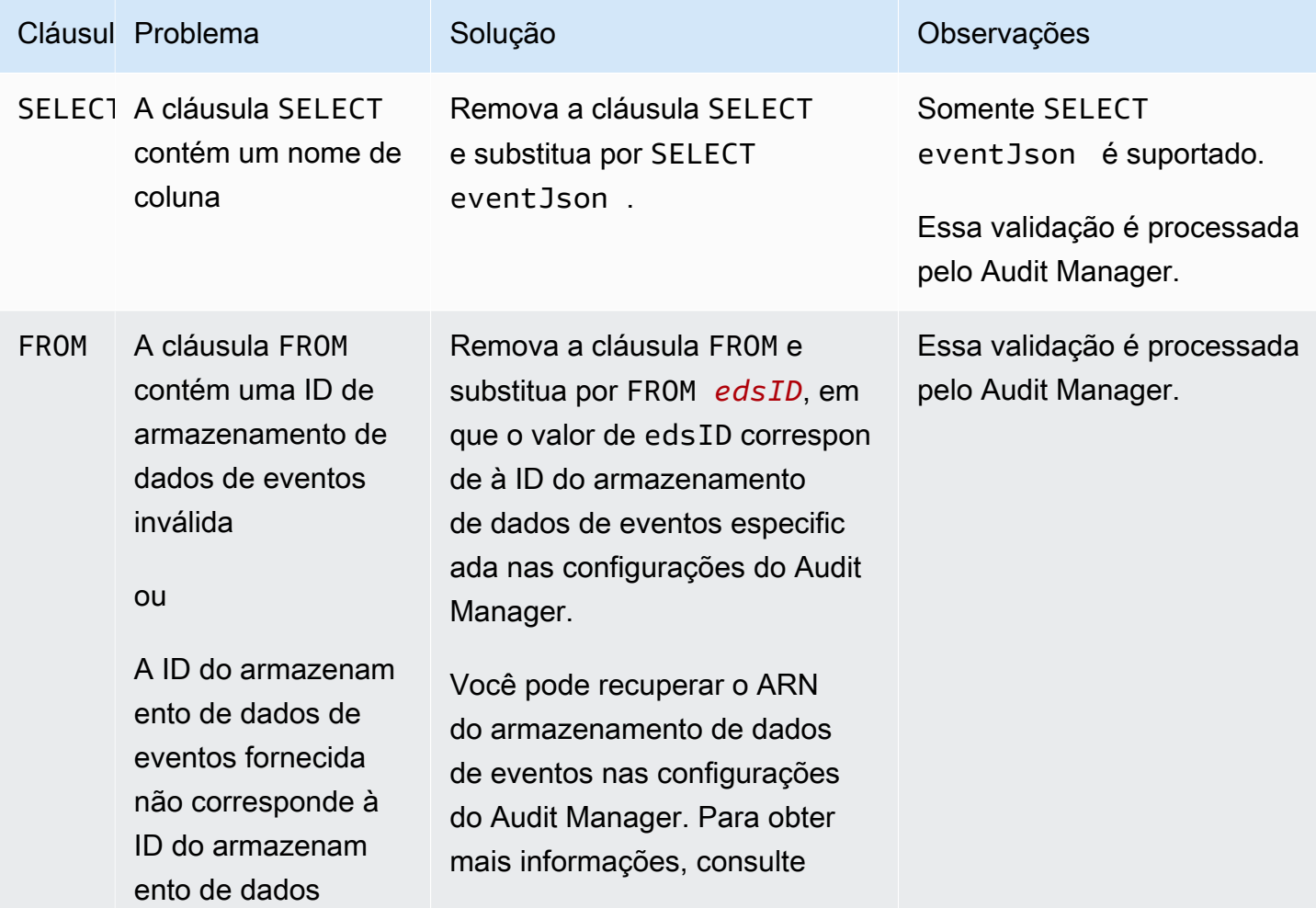

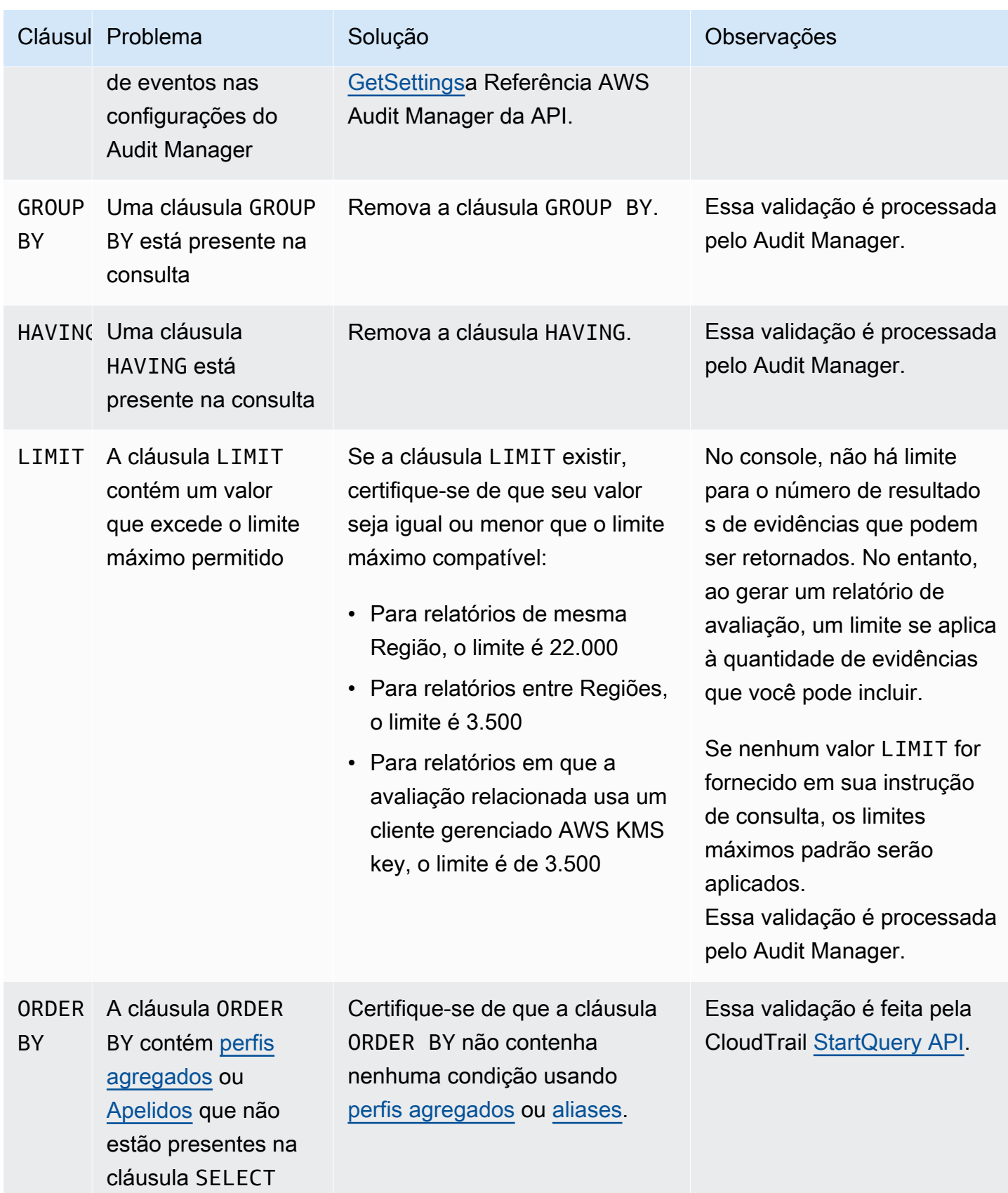

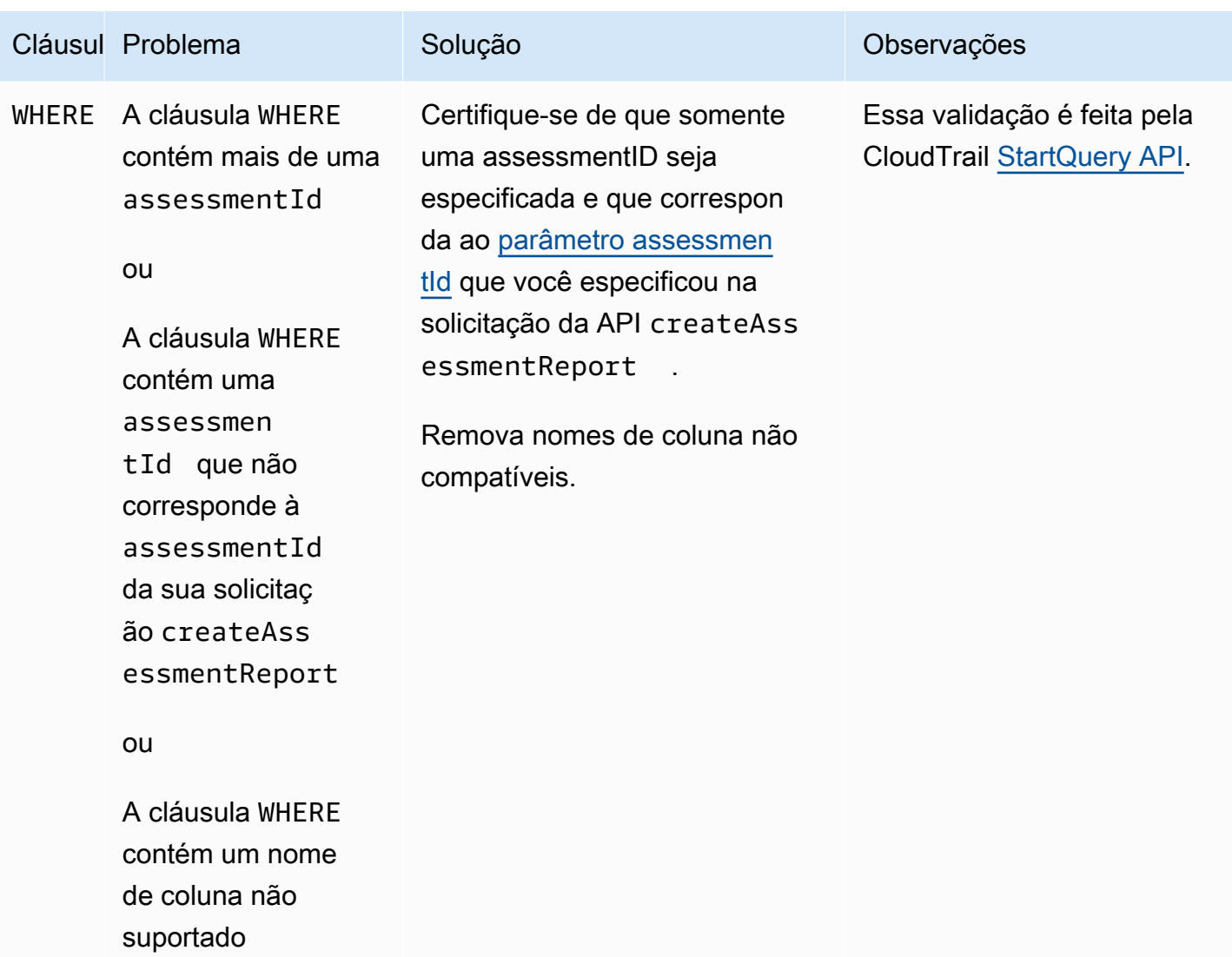

#### Exemplos

Os exemplos a seguir mostram como você pode usar o queryStatement parâmetro ao chamar a [CreateAssessmentReport](https://docs.aws.amazon.com/audit-manager/latest/APIReference/API_CreateAssessmentReport.html)operação. Antes de usar essas consultas, substitua o *texto do espaço reservado* pelo seus valores edsId e assessmentId.

Exemplo 1: criar um relatório (aplica-se o limite para a mesma região)

Este exemplo cria um relatório que inclui resultados para buckets do S3 criados entre 22 e 23 de janeiro de 2022.

```
SELECT eventJson FROM 12345678-abcd-1234-abcd-123456789012 WHERE eventData.assessmentId 
  = '11aa33bb-55cc-77dd-99ee-ff22gg44hh66' AND eventTime > '2022-01-22 00:00:00.000' AND 
  eventTime < '2022-01-23 00:00:00.000' AND eventName='CreateBucket' LIMIT 22000
```
Exemplo 2: criar um relatório (aplica-se o limite para diferentes regiões)

Este exemplo cria um relatório que inclui todos os resultados para o armazenamento de dados de eventos e a avaliação especificados, sem nenhum intervalo de datas determinado.

```
SELECT eventJson FROM 12345678-abcd-1234-abcd-123456789012 WHERE eventData.assessmentId 
  = '11aa33bb-55cc-77dd-99ee-ff22gg44hh66' LIMIT 7000
```
Exemplo 3: criar um relatório (abaixo do limite padrão)

Este exemplo cria um relatório que inclui todos os resultados do armazenamento e avaliação de dados de eventos especificados, com um limite abaixo do máximo padrão.

```
SELECT eventJson FROM 12345678-abcd-1234-abcd-123456789012 WHERE eventData.assessmentId 
 = '11aa33bb-55cc-77dd-99ee-ff22gg44hh66' LIMIT 2000
```
#### <span id="page-592-0"></span>Recursos adicionais

As páginas a seguir contêm orientações para solução de problemas gerais sobre relatórios de avaliação:

• [Solução de problemas de relatórios de avaliação](#page-562-0)

#### <span id="page-592-1"></span>Ocorreu uma falha na minha exportação do CSV

A exportação do CSV pode falhar por vários motivos. Você pode solucionar esse problema verificando as causas mais frequentes.

Primeiro, certifique-se de que os pré-requisitos sejam atendidos para o uso do atributo de exportação de CSV:

Você habilitou com sucesso o localizador de evidências

Se você não tiver [ativado o localizador de evidências](https://docs.aws.amazon.com/audit-manager/latest/userguide/evidence-finder-settings-enable.html), não poderá executar uma consulta de pesquisa nem exportar os resultados da pesquisa.

O preenchimento do seu armazenamento de dados de eventos está concluído

Se você usar o localizador de evidências imediatamente após ativá-lo e o [preenchimento de](https://docs.aws.amazon.com/audit-manager/latest/userguide/evidence-finder.html#understanding-evidence-finder) [evidências](https://docs.aws.amazon.com/audit-manager/latest/userguide/evidence-finder.html#understanding-evidence-finder) ainda estiver em andamento, alguns resultados poderão não estar disponíveis. Para verificar o status do preenchimento, consulte[Confirmando o status do localizador de evidências](#page-536-0) .

Sua consulta de pesquisa teve êxito

O Audit Manager não pode exportar os resultados de uma consulta na qual ocorreu uma falha. Para solucionar uma falha na consulta, confira [Ocorre uma falha na minha consulta de pesquisa](#page-585-0).

Depois de confirmar que você atende aos pré-requisitos, use a lista de verificação a seguir para verificar possíveis problemas:

- 1. Verifique o status da sua consulta de pesquisa:
	- a. A consulta foi cancelada? O localizador de evidências exibe resultados parciais que foram processados antes do cancelamento da consulta. No entanto, o Audit Manager não exporta resultados parciais para seu bucket do S3 ou para a central de downloads.
	- b. A consulta está sendo executada há mais de uma hora? Consultas executadas por mais de uma hora podem expirar. O localizador de evidências exibe resultados parciais que foram processados antes do tempo limite da consulta esgotar. No entanto, o Audit Manager não exporta resultados parciais. Para evitar um tempo limite, você pode reduzir a quantidade de evidências examinadas [Editar filtros de pesquisa](#page-401-0) para especificar um intervalo de tempo mais estreito.
- 2. Verifique o nome e o URI do seu bucket do S3 de destino de exportação:
	- a. O bucket especificado existe? Se você inseriu manualmente um URI do bucket, certifique-se de não cometido erros de digitação. Um erro de digitação ou um URI incorreto pode resultar em um erro RESOURCE\_NOT\_FOUND quando o Audit Manager tenta exportar o arquivo CSV para o Amazon S3.
- 3. Verifique as permissões do seu bucket do S3 de destino de exportação:
	- a. Você tem permissões de gravação para o bucket do S3? Você deve ter acesso de gravação ao bucket do S3 usado como destino de exportação. Mais especificamente, a política de permissões do IAM deve incluir uma s3:PutObject ação e o ARN do bucket e listar CloudTrail como principal do serviço. Fornecemos uma [política de exemplo](https://docs.aws.amazon.com/audit-manager/latest/userguide/security_iam_id-based-policy-examples.html#full-administrator-access-export-destination) que você pode usar.
- 4. Verifique se alguma das suas Região da AWS informações não coincide:
- a. A Região da AWS chave gerenciada pelo cliente corresponde à Região da AWS da sua avaliação? Se você forneceu uma chave gerenciada pelo cliente para criptografia de dados, ela deverá ser da mesma Região da AWS que a sua avaliação. Para obter instruções sobre como alterar a chave KMS, consulte[Definindo suas configurações de criptografia de dados](#page-516-0).
- 5. Verifique as permissões da sua conta de administrador delegado:
	- a. A chave gerenciada pelo cliente nas configurações do Audit Manager concede permissões ao administrador delegado? Se você estiver usando uma conta de administrador delegado e tiver especificado uma chave gerenciada pelo cliente para criptografia de dados, certifique-se de que o administrador delegado tenha acesso a essa chave do KMS. Para obter instruções [Permitir](https://docs.aws.amazon.com/kms/latest/developerguide/key-policy-modifying-external-accounts.html) [que usuários de outras contas usem uma chave do KMS](https://docs.aws.amazon.com/kms/latest/developerguide/key-policy-modifying-external-accounts.html) no Guia do Desenvolvedor do AWS Key Management Service . Para revisar e alterar suas configurações de criptografia no Audit Manager, consult[eDefinindo suas configurações de criptografia de dados.](#page-516-0)

#### **a** Note

Se você alterar as configurações de criptografia de dados do Audit Manager, essas alterações se aplicarão às novas avaliações que você criar daqui para frente. Isso inclui todos os arquivos CSV exportados de suas novas avaliações.

As alterações não se aplicam às avaliações existentes criadas antes de alterar suas configurações de criptografia. Isso inclui novas exportações de CSV de avaliações existentes, além das exportações de CSV. As avaliações existentes — e todas as suas exportações CSV — continuam a usar a antiga chave do KMS. Se a identidade do IAM que está exportando o arquivo CSV não tiver permissões para usar a chave do KMS antiga, você poderá conceder permissões no nível da política de chaves.

## <span id="page-594-0"></span>Não consigo exportar evidências específicas dos meus resultados de pesquisa

Todos os resultados da sua pesquisa estão incluídos nos resultados.

Se desejar incluir apenas evidências específicas no arquivo CSV, recomendamos que você [edite](https://docs.aws.amazon.com/audit-manager/latest/userguide/search-for-evidence-in-evidence-finder.html#editing-a-search) [seus filtros de pesquisa atuais.](https://docs.aws.amazon.com/audit-manager/latest/userguide/search-for-evidence-in-evidence-finder.html#editing-a-search) Dessa forma, você pode restringir seus resultados para direcionar apenas as evidências que deseja exportar.

#### <span id="page-595-0"></span>Não consigo exportar vários arquivos CSV de uma vez

Esse erro é causado pela execução de muitas consultas do CloudTrail Lake ao mesmo tempo.

Isso pode acontecer se você agrupar os resultados da pesquisa e tentar exportar imediatamente um arquivo CSV para cada item de linha nos resultados agrupados. Quando você obtém os resultados da pesquisa e exporta um arquivo CSV, cada uma dessas ações invoca uma consulta. Você pode executar até cinco consultas por vez. Se você estiver executando o número máximo de consultas simultâneas, um erro MaxConcurrentQueriesException será retornado.

Para evitar esse erro, verifique se você não está exportando muitos arquivos CSV ao mesmo tempo.

Para resolver esse erro, aguarde a conclusão das exportações de CSV em andamento. A maioria das exportações leva alguns minutos. No entanto, se estiver exportando uma quantidade muito grande de dados, a exportação pode levar até uma hora para ser concluída. Sinta-se à vontade para sair do localizador de evidências enquanto a exportação estiver em andamento.

Você pode verificar o status da exportação na central de downloads no console do Audit Manager. Depois que os arquivos exportados estiverem prontos, retorne aos resultados agrupados no localizador de evidências. Em seguida, você pode continuar a obter os resultados e exportar um arquivo CSV para cada item de linha.

### Solução de problemas de estrutura

Você pode usar as informações desta página para resolver problemas comuns de estrutura no Audit Manager.

Questões gerais do enquadramento

- [Na página de detalhes da minha estrutura personalizada, sou solicitado a recriar minha estrutura](#page-596-0)  [personalizada](#page-596-0)
- [Não consigo fazer uma cópia da minha estrutura personalizada nem usá-la para criar uma](#page-599-0) [avaliação](#page-599-0)

#### Problemas de compartilhamento de estrutura

- [O status da minha solicitação de compartilhamento enviada foi exibido como Falha](#page-599-1)
- [Minha solicitação de compartilhamento tem um ponto azul ao lado. O que isso significa?](#page-600-0)
- [Minha estrutura compartilhada tem controles que usam AWS Config regras personalizadas como](#page-603-0)  [fonte de dados. O destinatário pode coletar evidências para esses controles?](#page-603-0)
- [Atualizei uma regra personalizada usada em um framework compartilhado. Preciso desempenhar](#page-603-1)  [alguma ação?](#page-603-1)

<span id="page-596-0"></span>Na página de detalhes da minha estrutura personalizada, sou solicitado a recriar minha estrutura personalizada

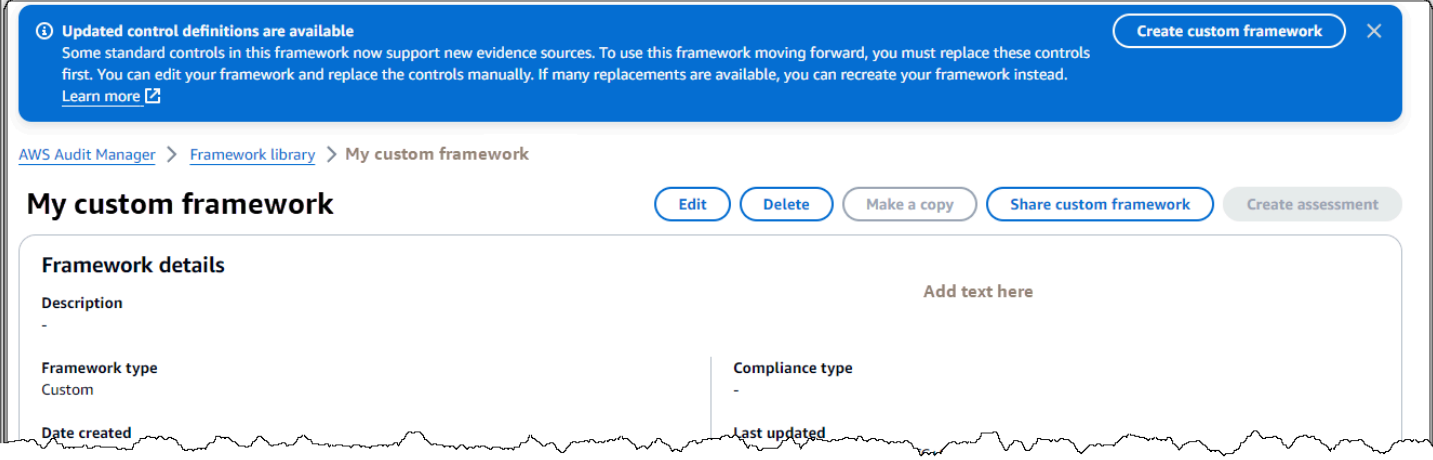

Se você ver uma mensagem dizendo Definições de controle atualizadas estão disponíveis, isso indica que o Audit Manager agora fornece definições mais recentes para alguns dos controles padrão que estão em sua estrutura personalizada.

Os controles padrão agora podem coletar evidências d[eAWS managed source](#page-25-0). Isso significa que sempre que o Audit Manager atualiza as fontes de dados subjacentes para um controle comum ou central, a mesma atualização é aplicada automaticamente aos controles padrão relacionados. Isso ajuda você a garantir a conformidade contínua à medida que o ambiente de conformidade na nuvem muda. Para garantir que você se beneficie dessas fontes AWS gerenciadas, recomendamos que você substitua os controles em sua estrutura personalizada.

Em sua estrutura personalizada, o Audit Manager indica quais controles têm substituições disponíveis. Você precisará substituir esses controles antes de poder fazer uma cópia da sua estrutura personalizada ou criar uma avaliação a partir dela. Na próxima vez que você editar sua estrutura personalizada, solicitaremos que você substitua esses controles por outras edições que desejar fazer.

Há duas maneiras de substituir os controles em sua estrutura personalizada:

#### 1. Recrie sua estrutura personalizada

Se um grande número de controles tiver substituições disponíveis, recomendamos que você recrie sua estrutura personalizada. É provável que essa seja a melhor opção se sua estrutura personalizada for baseada em uma estrutura padrão.

- Por exemplo, digamos que você criou sua estrutura personalizada usando [NIST SP 800-53 Rev](#page-173-0)  [5](#page-173-0) como ponto de partida. Essa estrutura padrão tem 1007 controles padrão e você adicionou 20 controles personalizados.
- Nesse caso, a opção mais eficiente é encontrar NIST 800-53 (Rev. 5) Low-Moderate-High na biblioteca da estrutura e [fazer uma cópia editável dessa estrutura](https://docs.aws.amazon.com/audit-manager/latest/userguide/create-custom-frameworks-from-existing.html). Durante esse processo, você pode adicionar os mesmos 20 controles personalizados usados anteriormente. Como agora você está usando a definição mais recente da estrutura padrão como ponto de partida, sua estrutura personalizada herda automaticamente as definições mais recentes para todos os 1007 controles padrão.
- 2. Edite sua estrutura personalizada

Se um pequeno número de controles tiver substituições disponíveis, recomendamos que você edite sua estrutura personalizada e substitua os controles manualmente.

- Por exemplo, digamos que você criou sua estrutura personalizada do zero. Em sua estrutura personalizada, você adicionou 20 controles personalizados que você mesmo criou e oito controles padrão da estrutura [ACSC Essential Eight](#page-77-0) padrão.
- Nesse caso, como no máximo oito controles teriam atualizações disponíveis, a opção mais eficiente é editar sua estrutura personalizada e substituir esses controles um por um. Para obter as instruções, consulte o procedimento a seguir.

Para substituir manualmente os controles em sua estrutura personalizada

Para substituir manualmente os controles em sua estrutura personalizada

- 1. Abra o console do AWS Audit Manager em [https://console.aws.amazon.com/auditmanager/](https://console.aws.amazon.com/auditmanager/home)  [home](https://console.aws.amazon.com/auditmanager/home).
- 2. No painel de navegação esquerdo, escolha Biblioteca de estruturas e, em seguida, escolha a guia Estruturas personalizadas.
- 3. Selecione o framework que você deseja editar, escolha Ações e, depois, Editar.
- 4. Na página Editar detalhes da estrutura, escolha Avançar.
- 5. Na página Editar conjuntos de controle, revise o nome de cada conjunto de controles para ver se algum de seus controles tem substituições disponíveis.
- 6. Escolha um conjunto de controles afetado para expandi-lo e identificar quais de seus controles precisam ser substituídos.

#### **1** Tip

Para identificar mais rapidamente os controles, insira **Replacement available** na caixa de pesquisa.

- 7. Remova os controles afetados marcando a caixa de seleção e escolhendo Remover do conjunto de controles.
- 8. Adicione novamente os mesmos controles. Essa ação substitui os controles que você acabou de remover pela definição de controle mais recente.
	- a. Em Adicionar controles, use a lista suspensa Tipo de controle e selecione Controles padrão.
	- b. Encontre o substituto para o controle que você acabou de remover.

#### G Tip

Em alguns casos, o nome do controle de substituição pode não ser exatamente o mesmo do original. Nesse caso, é provável que o nome do controle de substituição seja muito semelhante ao original. Em casos raros, um controle pode ser substituído por dois controles (ou o contrário).

Se você não conseguir encontrar um controle substituto, recomendamos que faça uma pesquisa parcial. Para fazer isso, insira parte do nome do controle original ou uma palavra-chave que represente o que você está procurando. Você também pode pesquisar por tipo de conformidade para restringir ainda mais a lista de resultados.

- c. Marque a caixa de seleção ao lado de um controle e escolha Adicionar ao conjunto de controles.
- d. Na janela pop-up exibida, escolha Adicionar para confirmar.
- 9. Repita as etapas 6 a 8 conforme necessário até substituir todos os controles.
- 10. Escolha Próximo.
- 11. Na página Revisar e salvar, escolha Salvar alterações.

## <span id="page-599-0"></span>Não consigo fazer uma cópia da minha estrutura personalizada nem usá-la para criar uma avaliação

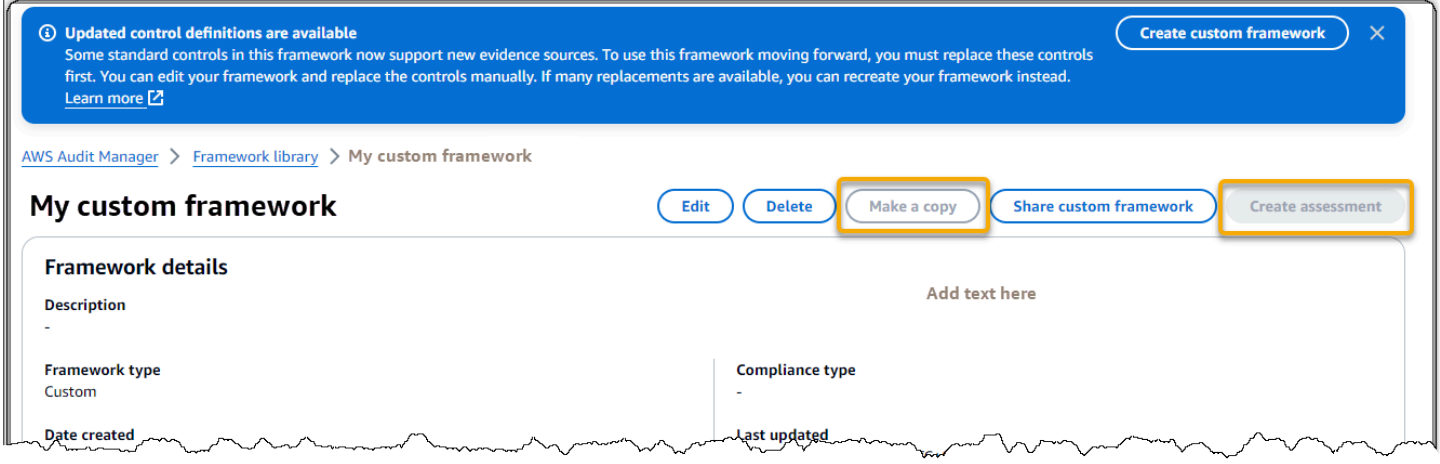

Se os botões Fazer uma cópia e Criar avaliação não estiverem disponíveis na página de detalhes da estrutura, isso significa que você precisa substituir alguns dos controles em sua estrutura personalizada.

Para obter instruções sobre como proceder, consulte[Na página de detalhes da minha estrutura](#page-596-0) [personalizada, sou solicitado a recriar minha estrutura personalizada](#page-596-0).

## <span id="page-599-1"></span>O status da minha solicitação de compartilhamento enviada foi exibido como Falha

Se você tentar compartilhar uma estrutura personalizada e a operação falhar, recomendamos que verifique o seguinte:

- 1. Certifique-se de que o Audit Manager esteja ativado na região do destinatário Conta da AWS e na região especificada. Para obter uma lista das AWS Audit Manager regiões suportadas, consulte [AWS Audit Manager endpoints e cotas](https://docs.aws.amazon.com/general/latest/gr/audit-manager.html) na Referência geral da Amazon Web Services.
- 2. Verifique se você inseriu a Conta da AWS ID correta ao especificar a conta do destinatário.
- 3. Verifique se você não especificou uma conta AWS Organizations de gerenciamento como destinatária. Você pode compartilhar uma estrutura personalizada com um administrador delegado, mas se tentar compartilhar uma estrutura personalizada com uma conta de gerenciamento, ocorrerá uma falha.
- 4. Se você usar uma chave gerenciada pelo cliente para criptografar seus dados do Audit Manager, certifique-se de que sua chave do KMS esteja ativada. Se sua chave do KMS estiver desativada e

você tentar compartilhar um framework personalizada, ocorrerá uma falha. Para obter instruções sobre como ativar uma chave do KMS desativada, consulte [Ativação e desativação de chaves](https://docs.aws.amazon.com/kms/latest/developerguide/enabling-keys.html) no Guia do Desenvolvedor do AWS Key Management Service .

## <span id="page-600-0"></span>Minha solicitação de compartilhamento tem um ponto azul ao lado. O que isso significa?

Uma notificação de ponto azul indica que uma solicitação de compartilhamento precisa de sua atenção.

Notificações com pontos azuis para remetentes

Um ponto de notificação azul aparece ao lado das solicitações de compartilhamento enviadas com status Expirando. O Audit Manager exibe a notificação com pontos azuis para que você possa lembrar o destinatário de agir em relação à solicitação de compartilhamento antes que ela expire.

Para que o ponto azul da notificação desapareça, o destinatário deve aceitar ou recusar a solicitação. O ponto azul também desaparece se você revogar a solicitação de compartilhamento.

Você pode usar o procedimento a seguir para verificar se há solicitações de compartilhamento expiradas e enviar um lembrete opcional para que o destinatário desempenhe uma ação.

Para notificações de solicitações enviadas

- 1. Abra o console do AWS Audit Manager em [https://console.aws.amazon.com/auditmanager/](https://console.aws.amazon.com/auditmanager/home)  [home](https://console.aws.amazon.com/auditmanager/home).
- 2. Se você tiver uma notificação de solicitação de compartilhamento, o Audit Manager exibirá um ponto vermelho ao lado do ícone do menu de navegação.

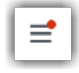

3. Expanda o painel de navegação e veja ao lado de Solicitações de compartilhamento. Um selo de notificação indica o número de solicitações de compartilhamento que precisam de sua atenção.

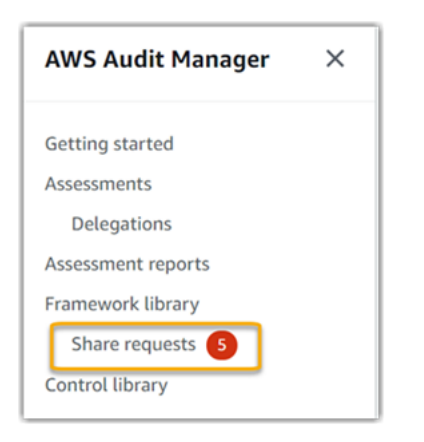

- 4. Escolha Compartilhar solicitações e, em seguida, a guia Solicitações enviadas.
- 5. Procure o ponto azul para identificar as solicitações de compartilhamento que expiram nos próximos 30 dias. Como alternativa, você também pode visualizar as solicitações de compartilhamento expirando ao selecionar Expirando no menu suspenso do filtro Todos os status.

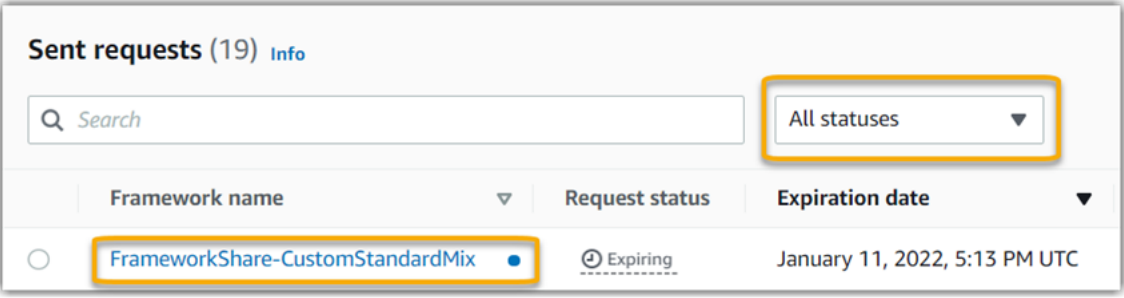

6. (Opcional) Lembre ao destinatário que ele precisa agir em relação à solicitação de compartilhamento antes que ela expire. Essa etapa é opcional, pois o Audit Manager envia uma notificação no console para informar ao destinatário quando uma solicitação de compartilhamento está ativa ou expirando. No entanto, você também pode enviar seu próprio lembrete ao destinatário usando seu canal de comunicação preferido.

#### Notificações com pontos azuis para destinatários

Um ponto de notificação azul aparece próximo às solicitações de compartilhamento recebidas com status Ativo ou Expirando. O Audit Manager exibe a notificação de ponto azul para lembrá-lo de tomar medidas em relação à solicitação de compartilhamento antes que ela expire. Para que o ponto azul da notificação desapareça, você deve [aceitar ou recusar](https://docs.aws.amazon.com/audit-manager/latest/userguide/responding-to-shared-framework-requests.html#responding-to-shared-framework-requests-step-2) a solicitação. O ponto azul também desaparece se o remetente revogar a solicitação de compartilhamento.

Você pode usar o procedimento a seguir para verificar solicitações de compartilhamento ativas e expirando.

Para ver notificações de solicitações recebidas

- 1. Abra o console do AWS Audit Manager em [https://console.aws.amazon.com/auditmanager/](https://console.aws.amazon.com/auditmanager/home)  [home](https://console.aws.amazon.com/auditmanager/home).
- 2. Se você tiver uma notificação de solicitação de compartilhamento, o Audit Manager exibirá um ponto vermelho ao lado do ícone do menu de navegação.

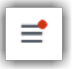

3. Expanda o painel de navegação e veja ao lado de Solicitações de compartilhamento. Um selo de notificação indica o número de solicitações de compartilhamento que precisam de atenção.

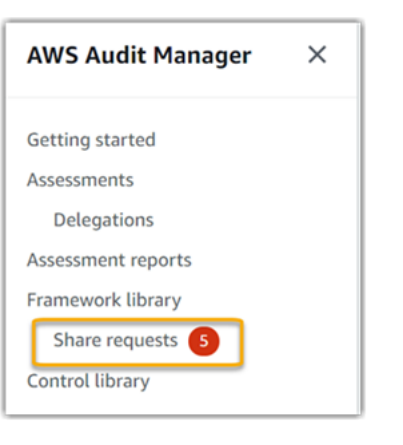

- 4. Escolha Solicitações de compartilhamento. Por padrão, essa página é aberta na guia Solicitações recebidas.
- 5. Identifique as solicitações de compartilhamento que precisem de ação procurando itens com um ponto azul.

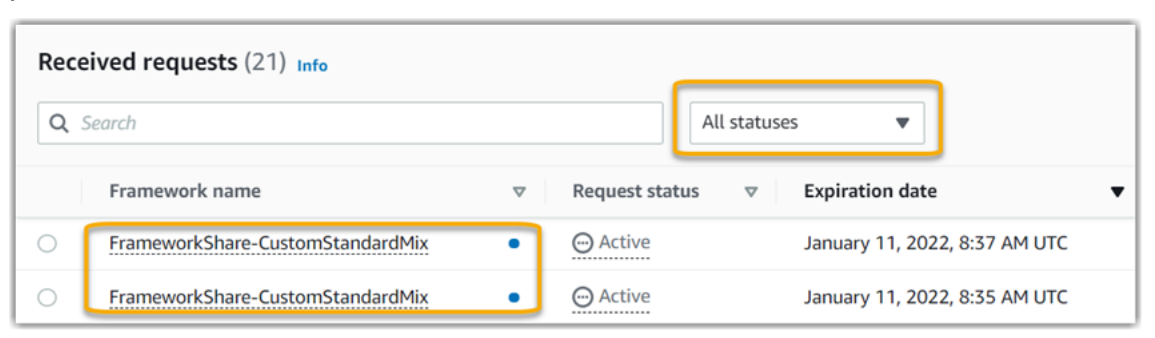

6. (Opcional) Para visualizar somente as solicitações que expiram nos próximos 30 dias, localize a lista suspensa Todos os status e selecione Expirando.

## <span id="page-603-0"></span>Minha estrutura compartilhada tem controles que usam AWS Config regras personalizadas como fonte de dados. O destinatário pode coletar evidências para esses controles?

Sim, o seu destinatário pode recolher provas para estes controlos, mas são necessárias algumas etapas para o conseguir.

Para que o Audit Manager colete evidências usando uma AWS Config regra como mapeamento da fonte de dados, o seguinte deve ser verdadeiro. Esses critérios se aplicam tanto às regras gerenciadas quanto personalizadas.

- A regra deve existir no AWS ambiente do destinatário.
- A regra deve ser ativada no AWS ambiente do destinatário.

Lembre-se de que as AWS Config regras da sua conta provavelmente ainda não existem no AWS ambiente do destinatário. Além disso, quando o destinatário aceita a solicitação de compartilhamento, o Audit Manager não recria nenhuma de suas regras personalizadas na conta. Para que o destinatário colete evidências usando suas regras personalizadas como mapeamento da fonte de dados, ele deve criar as mesmas regras personalizadas em sua instância de AWS Config. Depois que o destinatário [cria](https://docs.aws.amazon.com/config/latest/developerguide/evaluate-config_develop-rules_nodejs.html) e [ativa](https://docs.aws.amazon.com/config/latest/developerguide/setting-up-aws-config-rules-with-console.html) as regras AWS Config, o Audit Manager pode coletar evidências dessa fonte de dados.

Recomendamos que você se comunique com o destinatário para informá-lo se alguma AWS Config regra personalizada deve ser criada em sua instância de AWS Config.

### <span id="page-603-1"></span>Atualizei uma regra personalizada usada em um framework compartilhado. Preciso desempenhar alguma ação?

#### Para atualizações de regras em seu AWS ambiente

Quando você atualiza uma regra personalizada em seu AWS ambiente, nenhuma ação é necessária no Audit Manager. O Audit Manager detecta e trata atualizações de regras da maneira descrita na tabela a seguir. O Audit Manager não notifica quando uma atualização de regra é detectada.

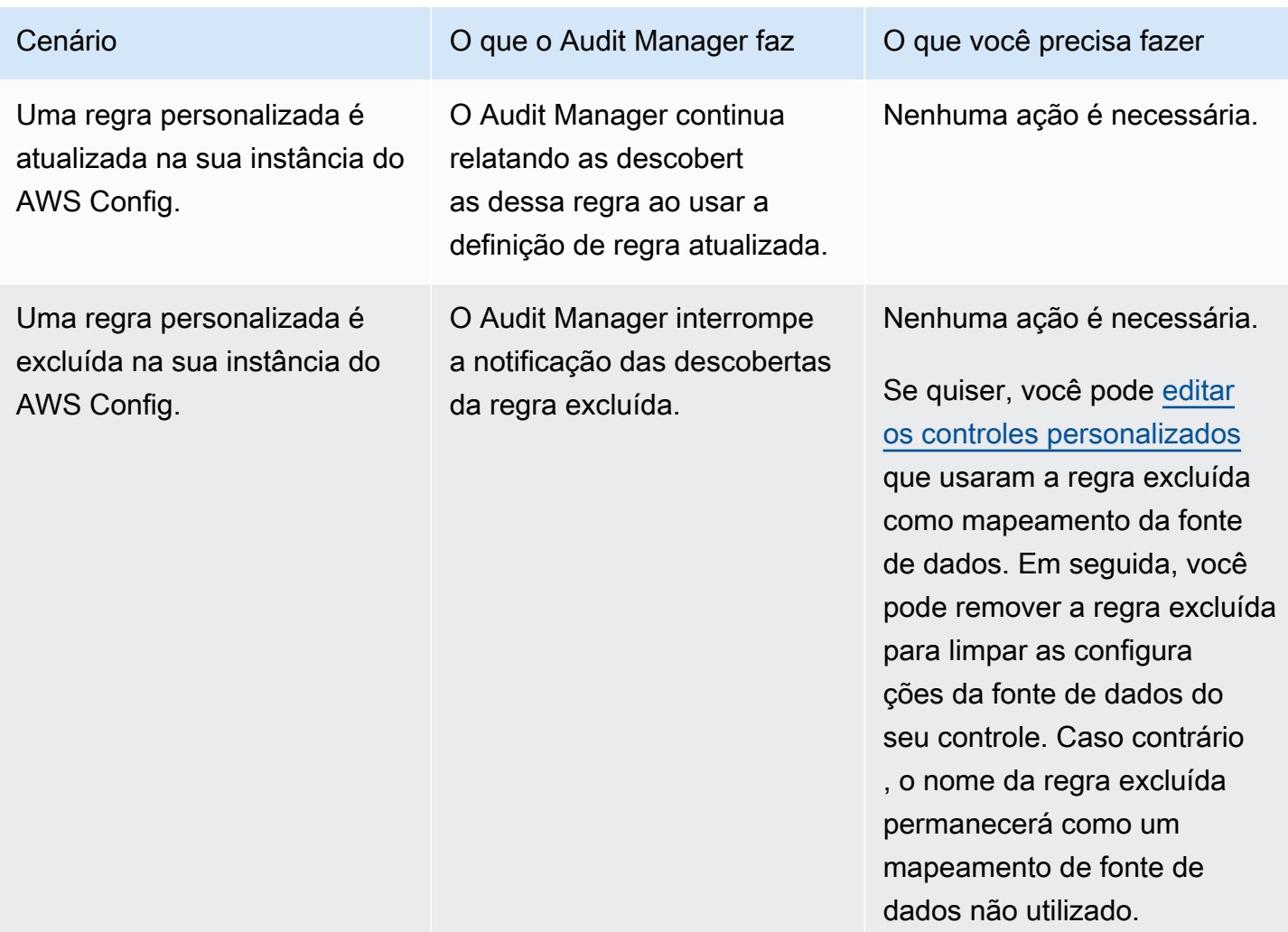

Para atualizações de regras fora do seu AWS ambiente

No AWS ambiente do destinatário, o Audit Manager não detecta a atualização da regra. Isso ocorre porque os remetentes e os destinatários trabalham em ambientes separados AWS . A tabela a seguir fornece ações recomendadas para esse cenário.

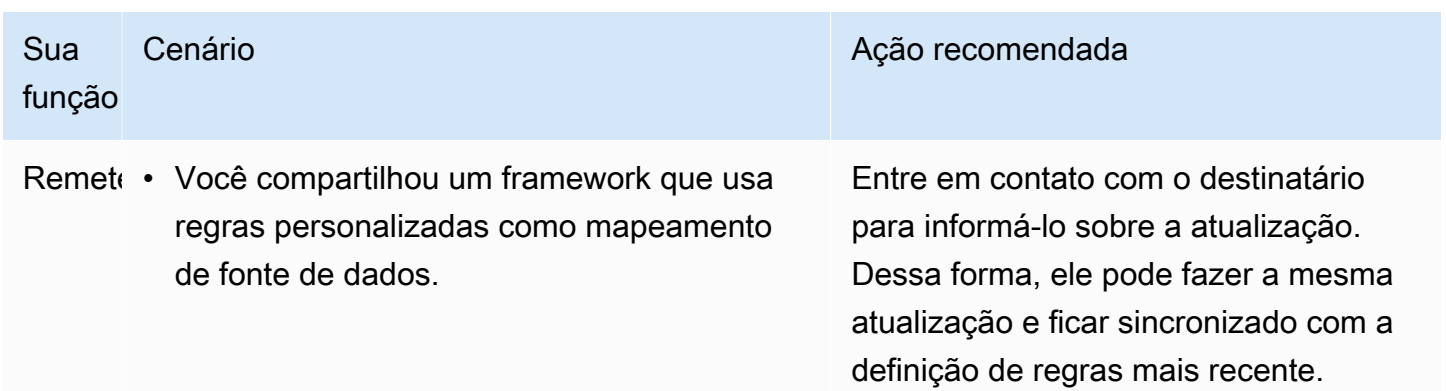

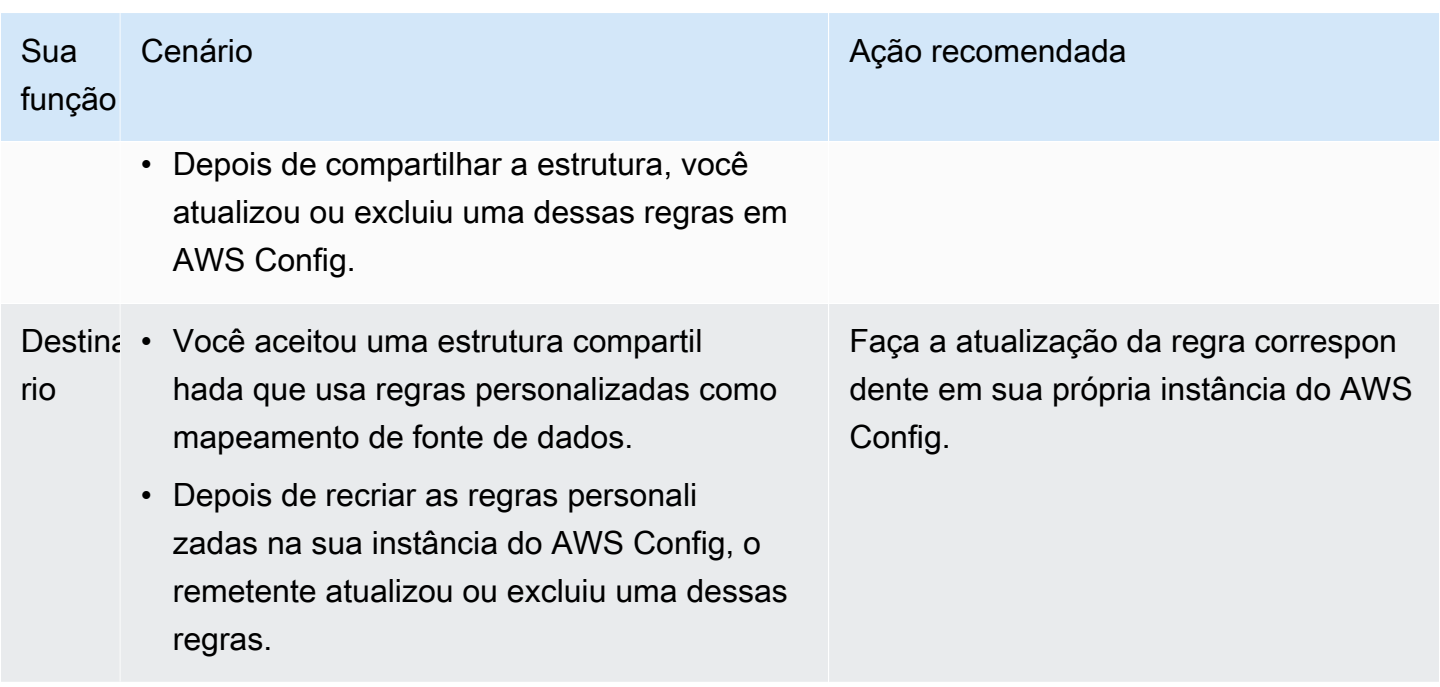

## Solução de problemas de notificação

Você pode usar as informações nesta página para resolver problemas comuns de notificação no Audit Manager.

Tópicos

- [Eu especifiquei um tópico do Amazon SNS no Audit Manager, mas não estou recebendo nenhuma](#page-605-0) [notificação](#page-605-0)
- [Especifiquei um tópico FIFO mas não estou recebendo notificações na ordem esperada](#page-606-0)

## <span id="page-605-0"></span>Eu especifiquei um tópico do Amazon SNS no Audit Manager, mas não estou recebendo nenhuma notificação

Se seu tópico do Amazon SNS usa criptografia do lado do servidor (SSE), você pode estar perdendo as permissões necessárias AWS KMS para sua política de chaves. AWS KMS Você também poderá deixar de receber notificações se não tiver inscrito um endpoint em seu tópico.

Caso não esteja recebendo notificações, certifique-se de ter feito o seguinte:

- Você anexou a política de permissões necessária para sua chave do KMS. Para ver um exemplo de política que você pode usar, consulte[Exemplo 2 \(permissões para a chave KMS anexada ao](#page-655-0)  [tópico do SNS\).](#page-655-0)
- Você inscreveu um endpoint no tópico através do qual as notificações são enviadas. Ao enviar um endpoint de e-mail em um tópico, você recebe um e-mail solicitando a confirmação da inscrição. Você deve confirmar sua assinatura para começar a receber notificações por e-mail. Para obter mais informações, consulte [Conceitos básicos](https://docs.aws.amazon.com/sns/latest/dg/sns-getting-started.html) no Guia do Desenvolvedor do Amazon SNS.

## <span id="page-606-0"></span>Especifiquei um tópico FIFO mas não estou recebendo notificações na ordem esperada

O Audit Manager suporta o envio de notificações para tópicos FIFO do SNS. No entanto, a ordem na qual o Audit Manager envia notificações para seus tópicos FIFO não é garantida.

### Solução de problemas de permissão e acesso

Você pode usar as informações nesta página para resolver problemas comuns de permissão no Audit Manager.

Tópicos

- [Segui o procedimento de configuração do Audit Manager mas não tenho privilégios suficientes do](#page-606-1) [IAM](#page-606-1)
- [Eu especifiquei outra pessoa como responsável pela auditoria, mas ela pessoa ainda não tem](#page-607-0) [acesso total à avaliação. Por que isso acontece??](#page-607-0)
- [Não consigo desempenhar uma ação no Audit Manager](#page-608-0)
- [Quero permitir que pessoas de fora da minha Conta da AWS acessem meus recursos do Audit](#page-608-1)  [Manager](#page-608-1)
- [Eu vejo um erro de Acesso Negado, apesar de ter as permissões necessárias do Audit Manager](#page-609-0)
- [Recursos adicionais](#page-610-0)

### <span id="page-606-1"></span>Segui o procedimento de configuração do Audit Manager mas não tenho privilégios suficientes do IAM

O usuário, função ou grupo usado para acessar o Audit Manager deve ter as permissões necessárias. Além disso, sua política baseada em identidade não deve ser muito restritiva. Caso contrário, o console não funcionará conforme esperado. Este guia fornece um exemplo de política que você pode usar para[Permita as permissões mínimas necessárias para ativar o Audit Manager.](#page-642-0) Dependendo do seu caso de uso, você poderá precisar de permissões mais amplas e menos restritivas. Por exemplo, recomendamos que os responsáveis pela auditoria tenham [acesso de](https://docs.aws.amazon.com/aws-managed-policy/latest/reference/AWSAuditManagerAdministratorAccess.html)  [administrador.](https://docs.aws.amazon.com/aws-managed-policy/latest/reference/AWSAuditManagerAdministratorAccess.html) Dessa forma, eles poderão modificar as configurações do Audit Manager e gerenciar atributos como avaliações, estruturas, controles e relatórios de avaliação. Outros usuários, como delegados, talvez precisem apenas de [acesso de gerenciamento](https://docs.aws.amazon.com/audit-manager/latest/userguide/security_iam_id-based-policy-examples.html#management-access) ou acesso [somente leitura.](https://docs.aws.amazon.com/audit-manager/latest/userguide/security_iam_id-based-policy-examples.html#read-only)

Certifique-se de adicionar as permissões apropriadas para seu usuário, função ou grupo. Para proprietários de auditorias, a política recomendada é [AWSAuditManagerAdministratorAccess.](https://docs.aws.amazon.com/aws-managed-policy/latest/reference/AWSAuditManagerAdministratorAccess.html) Para delegados, você pode usar [a política de exemplo de acesso de gerenciamento](https://docs.aws.amazon.com/audit-manager/latest/userguide/security_iam_id-based-policy-examples.html#management-access) fornecida na página de [exemplos de políticas do IAM.](https://docs.aws.amazon.com/audit-manager/latest/userguide/security_iam_id-based-policy-examples.html) A partir desses exemplos de políticas, você pode fazer as alterações necessárias para atender às suas necessidades.

Recomendamos que você reserve um tempo para personalizar suas permissões a fim de atender aos seus requisitos específicos. Se você precisar de ajuda com as permissões do IAM, entre em contato com seu administrador ou com o [Suporte da AWS](https://aws.amazon.com/contact-us/).

### <span id="page-607-0"></span>Eu especifiquei outra pessoa como responsável pela auditoria, mas ela pessoa ainda não tem acesso total à avaliação. Por que isso acontece??

Especificar outra pessoa como responsável pela auditoria, por si só, não fornece acesso total a uma avaliação. Os responsáveis pela auditoria também devem ter as permissões necessárias do IAM para acessar e gerenciar os atributos do Audit Manager. Ou seja, além de [especificar um usuário](https://docs.aws.amazon.com/audit-manager/latest/userguide/create-assessments.html#choose-audit-owners)  [como responsável pela auditoria,](https://docs.aws.amazon.com/audit-manager/latest/userguide/create-assessments.html#choose-audit-owners) você também deve anexar as [políticas do IAM](https://docs.aws.amazon.com/audit-manager/latest/userguide/security_iam_service-with-iam.html#security_iam_service-with-iam-id-based-policies-personas) necessárias para esse usuário. A justificativa para tal procedimento é que, com ambas as exigências, o Audit Manager garante que você tenha controle total sobre todas as especificidades de cada avaliação.

#### **a** Note

Para proprietários de auditorias, recomendamos que você use a [AWSAuditManagerAdministratorAccess](https://docs.aws.amazon.com/aws-managed-policy/latest/reference/AWSAuditManagerAdministratorAccess.html)política. Para ter mais informações, consulte [Políticas recomendadas para personas de usuários em AWS Audit Manager](#page-631-0).

Eu especifiquei outra pessoa como responsável pela auditoria, mas ela pessoa ainda não tem acesso total à avaliação. Por que isso acontece??

#### <span id="page-608-0"></span>Não consigo desempenhar uma ação no Audit Manager

Se você não tiver as permissões necessárias para usar o AWS Audit Manager console ou as operações da API do Audit Manager, provavelmente encontrará um AccessDeniedException erro.

Para resolver esse problema, entre em contato com o administrador para obter assistência. Caso seu administrador seja a pessoa que forneceu suas credenciais de início de sessão.

## <span id="page-608-1"></span>Quero permitir que pessoas de fora da minha Conta da AWS acessem meus recursos do Audit Manager

Você pode criar um perfil que os usuários de outras contas ou pessoas fora da sua organização podem usar para acessar seus recursos. Você pode especificar quem é confiável para assumir o perfil. Para serviços que oferecem compatibilidade com políticas baseadas em recursos ou listas de controle de acesso (ACLs), você pode usar essas políticas para conceder às pessoas acesso aos seus recursos.

Para saber mais, consulte:

- Para saber se o Audit Manager oferece suporte a esses atributos, consulte [Como AWS Audit](#page-630-0)  [Manager funciona com o IAM.](#page-630-0)
- Para saber como fornecer acesso aos seus recursos em todos os Contas da AWS que você possui, consulte Como [fornecer acesso a um usuário do IAM em outro Conta da AWS que você](https://docs.aws.amazon.com/IAM/latest/UserGuide/id_roles_common-scenarios_aws-accounts.html) [possui](https://docs.aws.amazon.com/IAM/latest/UserGuide/id_roles_common-scenarios_aws-accounts.html) no Guia do usuário do IAM.
- Para saber como fornecer acesso aos seus recursos a terceiros Contas da AWS, consulte Como [fornecer acesso Contas da AWS a terceiros](https://docs.aws.amazon.com/IAM/latest/UserGuide/id_roles_common-scenarios_third-party.html) no Guia do usuário do IAM.
- Para saber como conceder acesso por meio da federação de identidades, consulte [Conceder](https://docs.aws.amazon.com/IAM/latest/UserGuide/id_roles_common-scenarios_federated-users.html)  [acesso a usuários autenticados externamente \(federação de identidades\)](https://docs.aws.amazon.com/IAM/latest/UserGuide/id_roles_common-scenarios_federated-users.html) no Guia do usuário do IAM.
- Para saber a diferença entre usar funções e políticas baseadas em recursos para acesso entre contas, consulte Acesso a [recursos entre contas no IAM no Guia do](https://docs.aws.amazon.com/IAM/latest/UserGuide/access_policies-cross-account-resource-access.html) usuário do IAM.

## <span id="page-609-0"></span>Eu vejo um erro de Acesso Negado, apesar de ter as permissões necessárias do Audit Manager

Se sua conta fizer parte de uma organização, é possível que o Access Denied erro seja causado por uma [política de controle de serviços \(SPC\).](https://docs.aws.amazon.com/organizations/latest/userguide/orgs_manage_policies_scps.html) SCPs são políticas usadas para gerenciar permissões para uma organização. Quando um SCP está em vigor, ele pode negar permissões específicas para todas as contas dos membros, incluindo a conta de administrador delegado que você usa no Audit Manager.

Por exemplo, se sua organização tem um SCP implementado que nega permissões para as APIs do AWS Control Catalog, você não pode visualizar os recursos fornecidos pelo Control Catalog. Isso é verdade mesmo se você tiver as permissões necessárias para o Audit Manager, como a [AWSAuditManagerAdministratorAccess](https://docs.aws.amazon.com/aws-managed-policy/latest/reference/AWSAuditManagerAdministratorAccess.html)política. O SCP substitui as permissões da política gerenciada ao negar explicitamente o acesso às APIs do Control Catalog.

Aqui está um exemplo desse tipo de SCP. Com esse SCP em vigor, sua conta de administrador delegado não tem acesso aos controles, objetivos de controle e domínios de controle comuns necessários para usar o recurso de controles comuns no Audit Manager.

```
{ 
     "Version": "2012-10-17", 
     "Statement": [ 
          { 
               "Effect": "Deny", 
               "Action": [ 
                    "controlcatalog:ListCommonControls", 
                    "controlcatalog:ListObjectives", 
                    "controlcatalog:ListDomains", 
               ], 
               "Resource": "*" 
          } 
     ]
}
```
Para resolver esse problema, recomendamos que você execute as seguintes etapas:

- 1. Confirme se um SCP está vinculado à sua organização. Para obter instruções, consulte [Obter](https://docs.aws.amazon.com/organizations/latest/userguide/orgs_manage_policies_info-operations.html)  [informações sobre as políticas da sua organização](https://docs.aws.amazon.com/organizations/latest/userguide/orgs_manage_policies_info-operations.html) no Guia do usuário do AWS Organizations.
- 2. Identifique se o SCP está causando o Access Denied erro.

3. Atualize o SCP para garantir que sua conta de administrador delegado tenha o acesso necessário ao Audit Manager. Para obter instruções, consulte [Atualização de um SCP](https://docs.aws.amazon.com/organizations/latest/userguide/orgs_manage_policies_scps_create.html#update_policy) no Guia do usuário do AWS Organizations.

#### <span id="page-610-0"></span>Recursos adicionais

As páginas a seguir contêm orientações de solução de outros problemas que podem ser causados pela falta de permissões:

- [Não consigo ver nenhum controle ou conjuntos de controles na minha avaliação](#page-567-0)
- [A opção de regra personalizada não está disponível quando configuro uma fonte de dados de](#page-569-0)  [controle](#page-569-0)
- [Recebo um erro de acesso negado quando tento gerar um relatório](#page-564-0)
- [Recebo uma mensagem de erro de acesso negado quando tento gerar um relatório de avaliação](#page-580-1) [usando minha conta de administrador delegado](#page-580-1)
- [Não consigo habilitar o localizador de evidências](#page-583-0)
- [Não consigo desabilitar o localizador de evidências](#page-584-1)
- [Ocorre uma falha na minha consulta de pesquisa](#page-585-0)
- [Eu especifiquei um tópico do Amazon SNS no Audit Manager, mas não estou recebendo nenhuma](#page-605-0) [notificação](#page-605-0)

# Recursos de marcação AWS Audit Manager

Uma tag é um rótulo de metadados que você atribui ou AWS atribui a um AWS recurso. Cada tag consiste em uma chave e um valor. Em tags atribuídas por você, você mesmo define a chave e o valor. Por exemplo, você pode definir a chave como stage e o valor de um atributo como test.

As tags ajudam a:

- Localizar facilmente seus atributos Audit Manager. Você pode usar tags como critérios de pesquisa ao navegar na biblioteca de framework e de controle.
- Associe seu atributo a um tipo de conformidade. Você pode marcar vários atributos com uma tag específica de conformidade para associá-los a um framework específico.
- Identifique e organize seus AWS recursos. Muitos Serviços da AWS oferecem suporte à marcação, então você pode atribuir a mesma tag a recursos de serviços diferentes para indicar que os recursos estão relacionados.
- Acompanhe seus AWS custos. Você ativa essas tags no AWS Billing and Cost Management painel. AWS usa as tags para categorizar seus custos e entregar um relatório mensal de alocação de custos para você. Para obter mais informações, consulte [Usar etiquetas de alocação de custos](https://docs.aws.amazon.com/awsaccountbilling/latest/aboutv2/cost-alloc-tags.html) no Guia do Usuário AWS Billing and Cost Management .

As seções a seguir fornecem mais informações sobre tags para AWS Audit Manager.

Sumário

- [Atributos suportados no Audit Manager](#page-611-0)
- [Restrições de tag](#page-612-0)
- [Recursos adicionais](#page-612-1)

### <span id="page-611-0"></span>Atributos suportados no Audit Manager

Os seguintes atributos Audit Manager oferecem suporte à marcação:

- Avaliações
- Controles
- Frameworks
# Restrições de tag

As restrições básicas a seguir se aplicam às tags nos atributos do Audit Manager

- Número máximo de tags que você pode atribuir a um atributo 50
- Comprimento máximo da chave 128 caracteres Unicode
- Comprimento máximo de valor 256 caracteres Unicode
- Caracteres válidos de chave e valor a-z, A-Z, 0-9, espaço, e os seguintes caracteres:  $\frac{1}{2}$  : / = + e @
- As chaves e os valores diferenciam letras maiúsculas de minúsculas
- Não use aws: como prefixo para chaves; está reservado para AWS uso

### Recursos adicionais

Você pode configurar tags como propriedades ao criar uma avaliação, framework ou controle. Você pode adicionar, editar e excluir tags por meio do console do Audit Manager, do AWS Command Line Interface (AWS CLI) e da API do Audit Manager. Para obter mais informações, consulte os seguintes links.

- Para marcar avaliações:
	- [Criando uma avaliação em AWS Audit Manager](#page-311-0) e [Editando uma avaliação em AWS Audit](#page-341-0) [Manager](#page-341-0) na seção Avaliações deste guia
	- [Guia Tags](#page-325-0)na página Revisar uma avaliação deste guia
	- [CreateAssessment](https://docs.aws.amazon.com/audit-manager/latest/APIReference/API_CreateAssessment.html)e [UpdateAssessment](https://docs.aws.amazon.com/audit-manager/latest/APIReference/API_UpdateAssessment.html)na Referência da AWS Audit Manager API
	- [TagResource](https://docs.aws.amazon.com/audit-manager/latest/APIReference/API_TagResource.html)e [UntagResource](https://docs.aws.amazon.com/audit-manager/latest/APIReference/API_UntagResource.html)na Referência da AWS Audit Manager API
- Para estruturas de marcação:
	- [Criação de uma estrutura personalizada em AWS Audit Manager](#page-434-0) e [Editando uma estrutura](#page-440-0) [personalizada no AWS Audit Manager](#page-440-0) na seção Biblioteca de framework deste guia
	- [Tags tabN](#page-431-0)a página de detalhes da estrutura View deste guia
	- [CreateAssessmentFramework](https://docs.aws.amazon.com/audit-manager/latest/APIReference/API_CreateAssessmentFramework.html)e [UpdateAssessmentFramework](https://docs.aws.amazon.com/audit-manager/latest/APIReference/API_UpdateAssessmentFramework.html)na Referência da AWS Audit Manager API
	- [TagResource](https://docs.aws.amazon.com/audit-manager/latest/APIReference/API_TagResource.html)e [UntagResource](https://docs.aws.amazon.com/audit-manager/latest/APIReference/API_UntagResource.html)na Referência da AWS Audit Manager API
- Para controles de marcação:
- [Criação de um controle personalizado no AWS Audit Manager](#page-489-0) e [Editando um controle](#page-503-0) [personalizado no AWS Audit Manager](#page-503-0) na seção Biblioteca de controle deste guia
- A [Tags](#page-487-0) seção na página Revisão de um controle personalizado deste guia
- A [Tags](#page-482-0) seção na página Revisão de um controle padrão deste guia
- [CreateControle](https://docs.aws.amazon.com/audit-manager/latest/APIReference/API_CreateControl.html) [UpdateControl](https://docs.aws.amazon.com/audit-manager/latest/APIReference/API_UpdateControl.html)na Referência da AWS Audit Manager API
- [TagResource](https://docs.aws.amazon.com/audit-manager/latest/APIReference/API_TagResource.html)e [UntagResource](https://docs.aws.amazon.com/audit-manager/latest/APIReference/API_UntagResource.html)na Referência da AWS Audit Manager API

# Entendendo cotas e restrições para AWS Audit Manager

Você Conta da AWS tem cotas padrão, anteriormente chamadas de limites, para cada um. AWS service (Serviço da AWS) A menos que especificado de outra forma, cada cota é específica da Região. Você pode solicitar aumentos para algumas cotas; outras não podem ser aumentadas.

A maioria das cotas do Audit Manager, mas não todas, estão listadas sob o AWS Audit Manager namespace no console Service Quotas. Para saber mais sobre como solicitar um aumento da cota, consulte [Gerenciando suas cotas Audit Manager.](#page-615-0)

Sumário

- [Cotas padrão Audit Manager](#page-614-0)
- [Gerenciando suas cotas Audit Manager](#page-615-0)
- [Recursos adicionais](#page-616-0)

## <span id="page-614-0"></span>Cotas padrão Audit Manager

As AWS Audit Manager cotas a seguir são Conta da AWS por região.

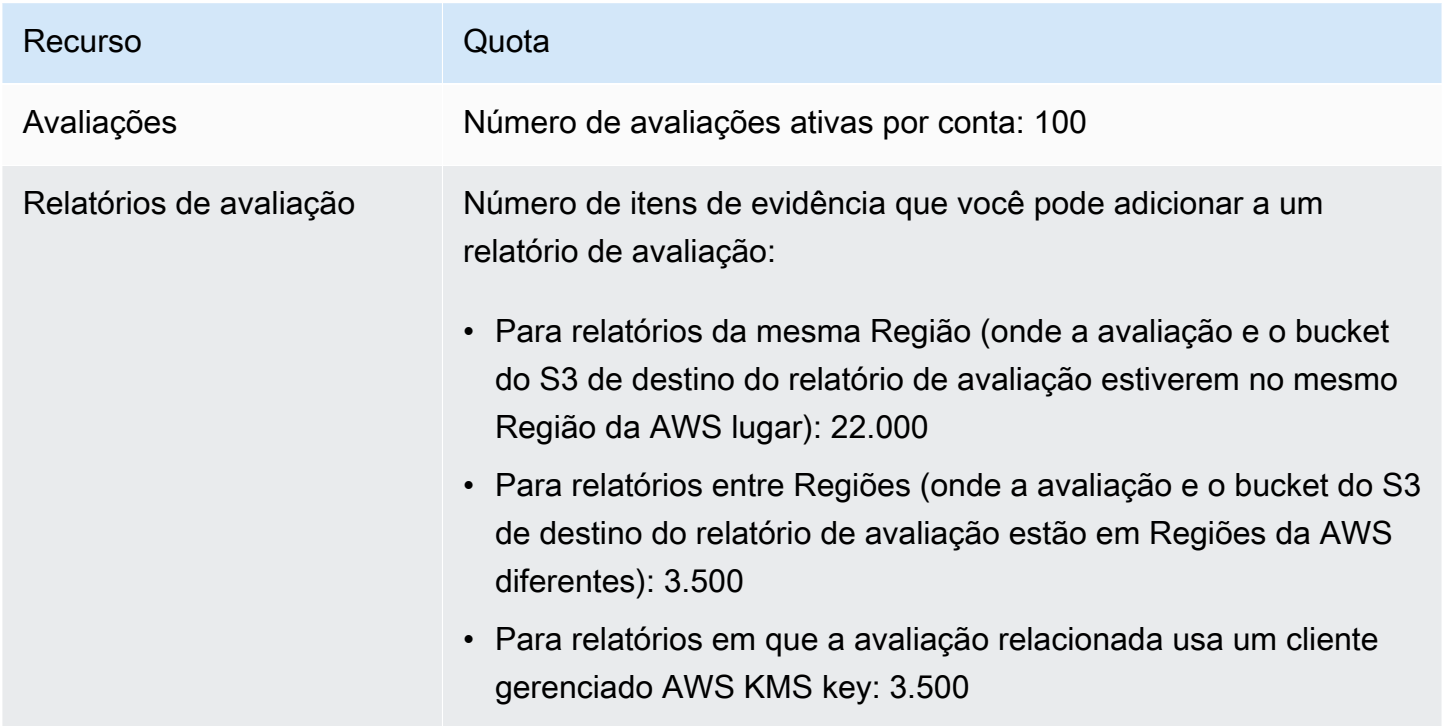

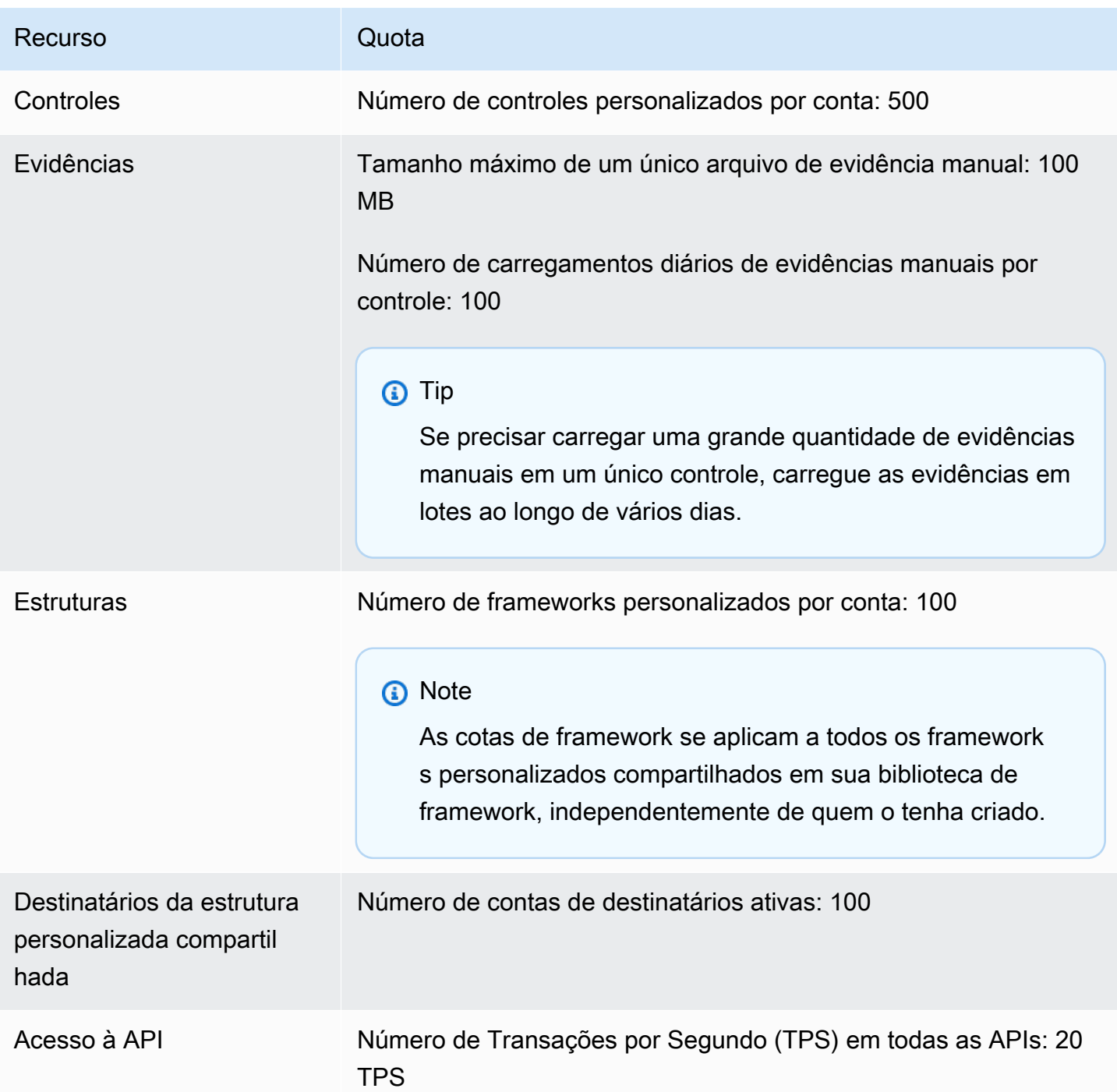

# <span id="page-615-0"></span>Gerenciando suas cotas Audit Manager

AWS Audit Manager é integrado ao Service Quotas e permite AWS service (Serviço da AWS) que você visualize e gerencie suas cotas a partir de um local central. Service Quotas simplificam a pesquisa do valor das cotas do Amazon ECS.

Para ver as service quotas do Audit Manager usando o console

- 1. Abra o console Service Quotas em <https://console.aws.amazon.com/servicequotas/>.
- 2. No painel de navegação, escolha Serviços da AWS.
- 3. Na lista Serviços da AWS, procure e selecione AWS Audit Manager.
- 4. Na lista de cotas de serviço, você pode ver o nome da cota de serviço, o valor da cota aplicada (se disponível), o valor da cota AWS padrão e se a cota é ajustável.
- 5. Para visualizar informações adicionais sobre uma service quota, como descrição, escolha o nome da cota.
- 6. (Opcional) Para solicitar um aumento de cota, selecione a cota que deseja aumentar, selecione Solicitar Aumento de Cota, insira ou selecione as informações necessárias e, por fim, selecione Solicitar.

### <span id="page-616-0"></span>Recursos adicionais

Para obter mais informações sobre como gerenciar suas cotas, consulte [Solicitando um aumento de](https://docs.aws.amazon.com/servicequotas/latest/userguide/request-quota-increase.html) [cota no Service Quotas](https://docs.aws.amazon.com/servicequotas/latest/userguide/request-quota-increase.html) User Guide.

Para obter mais informações sobre cotas de serviço, consulte [O que são cotas de serviço](https://docs.aws.amazon.com/servicequotas/latest/userguide/intro.html) no Guia do usuário de cotas de serviço.

# Entendendo a segurança e a proteção de dados em AWS Audit Manager

A segurança na nuvem AWS é a maior prioridade. Como AWS cliente, você se beneficia de data centers e arquiteturas de rede criados para atender aos requisitos das organizações mais sensíveis à segurança.

A segurança é uma responsabilidade compartilhada entre você AWS e você. O [modelo de](https://aws.amazon.com/compliance/shared-responsibility-model/)  [responsabilidade compartilhada](https://aws.amazon.com/compliance/shared-responsibility-model/) descreve isso como segurança da nuvem e segurança na nuvem:

- Segurança da nuvem AWS é responsável por proteger a infraestrutura que funciona Serviços da AWS na AWS nuvem. AWS também fornece serviços que você pode usar com segurança. Auditores terceirizados testam e verificam regularmente a eficácia de nossa segurança como parte dos Programas de Conformidade Programas de [AWS](https://aws.amazon.com/compliance/programs/) de . Para saber mais sobre os programas de conformidade aplicáveis AWS Audit Manager, consulte [AWS Serviços no escopo do programa de](https://aws.amazon.com/compliance/services-in-scope/)  [conformidade AWS](https://aws.amazon.com/compliance/services-in-scope/) .
- Segurança na nuvem Sua responsabilidade é determinada pelo AWS service (Serviço da AWS) que você usa. Você também é responsável por outros fatores, incluindo a confidencialidade de seus dados, os requisitos da empresa e as leis e regulamentos aplicáveis.

Esta documentação ajuda você a entender como aplicar o modelo de responsabilidade compartilhada ao usar AWS Audit Manager. Os tópicos a seguir mostram como configurar o Audit Manager para atender aos seus objetivos de segurança e conformidade. Você também aprende a usar outros Serviços da AWS que o ajudam a monitorar e proteger seus recursos do Audit Manager.

#### Tópicos

- [Proteção de dados em AWS Audit Manager](#page-618-0)
- [Gerenciamento de identidade e acesso para AWS Audit Manager](#page-622-0)
- [Validação de conformidade para AWS Audit Manager](#page-709-0)
- [Compreendendo a resiliência em AWS Audit Manager](#page-711-0)
- [Segurança da infraestrutura em AWS Audit Manager](#page-711-1)
- [AWS Audit Manager e endpoints VPC de interface \(\)AWS PrivateLink](#page-712-0)
- [Registro e monitoramento em AWS Audit Manager](#page-714-0)
- [Compreendendo a configuração e a análise de vulnerabilidades no AWS Audit Manager](#page-721-0)

# <span id="page-618-0"></span>Proteção de dados em AWS Audit Manager

O modelo de [responsabilidade AWS compartilhada modelo](https://aws.amazon.com/compliance/shared-responsibility-model/) se aplica à proteção de dados em AWS Audit Manager. Conforme descrito neste modelo, AWS é responsável por proteger a infraestrutura global que executa todos os Nuvem AWS. Você é responsável por manter o controle sobre seu conteúdo hospedado nessa infraestrutura. Você também é responsável pelas tarefas de configuração e gerenciamento de segurança dos Serviços da AWS que usa. Para obter mais informações sobre a privacidade de dados, consulte as [Perguntas Frequentes sobre Privacidade de](https://aws.amazon.com/compliance/data-privacy-faq) [Dados.](https://aws.amazon.com/compliance/data-privacy-faq). Para obter mais informações sobre a proteção de dados na Europa, consulte a postagem do blog [AWS Shared Responsibility Model and GDPR](https://aws.amazon.com/blogs/security/the-aws-shared-responsibility-model-and-gdpr/) no Blog de segurança da AWS .

Para fins de proteção de dados, recomendamos que você proteja Conta da AWS as credenciais e configure usuários individuais com AWS IAM Identity Center ou AWS Identity and Access Management (IAM). Dessa maneira, cada usuário receberá apenas as permissões necessárias para cumprir suas obrigações de trabalho. Recomendamos também que você proteja seus dados das seguintes formas:

- Use uma autenticação multifator (MFA) com cada conta.
- Use SSL/TLS para se comunicar com os recursos. AWS Exigimos TLS 1.2 e recomendamos TLS 1.3.
- Configure a API e o registro de atividades do usuário com AWS CloudTrail.
- Use soluções de AWS criptografia, juntamente com todos os controles de segurança padrão Serviços da AWS.
- Use serviços gerenciados de segurança avançada, como o Amazon Macie, que ajuda a localizar e proteger dados sigilosos armazenados no Amazon S3.
- Se você precisar de módulos criptográficos validados pelo FIPS 140-2 ao acessar AWS por meio de uma interface de linha de comando ou de uma API, use um endpoint FIPS. Para ter mais informações sobre endpoints do FIPS disponíveis, consulte [Federal Information Processing](https://aws.amazon.com/compliance/fips/)  [Standard \(FIPS\) 140-2.](https://aws.amazon.com/compliance/fips/)

É altamente recomendável que nunca sejam colocadas informações de identificação confidenciais, como endereços de e-mail dos seus clientes, em marcações ou campos de formato livre, como um campo Nome. Isso inclui quando você trabalha com o Audit Manager ou outro Serviços da AWS usando o console, a API ou AWS os SDKs. AWS CLI Quaisquer dados inseridos em tags ou campos de texto de formato livre usados para nomes podem ser usados para logs de faturamento ou de

diagnóstico. Se você fornecer URL para um servidor externo, recomendemos fortemente que não sejam incluídas informações de credenciais na URL para validar a solicitação a esse servidor.

Além da recomendação acima, recomendamos especificamente que os clientes do Audit Manager não incluam informações confidenciais de identificação em campos de formato livre ao criarem avaliações, controles personalizados, estruturas personalizadas e comentários de delegação.

### Exclusão dos dados do Audit Manager

Existem diversas maneiras de excluir os dados do Audit Manager.

Exclusão de dados ao desativar o Audit Manager

Ao [desativar o Audit Manager,](https://docs.aws.amazon.com/audit-manager/latest/userguide/disable.html) você pode decidir se deseja excluir todos os dados do Audit Manager. Se você optar por excluir seus dados, eles serão excluídos até 7 dias após a desativação do Audit Manager. Depois que seus dados forem excluídos, você não poderá recuperá-los.

#### Exclusão de dados automática

Alguns dados do Audit Manager são excluídos automaticamente após um período específico. O Audit Manager retém os dados do cliente da seguinte forma:

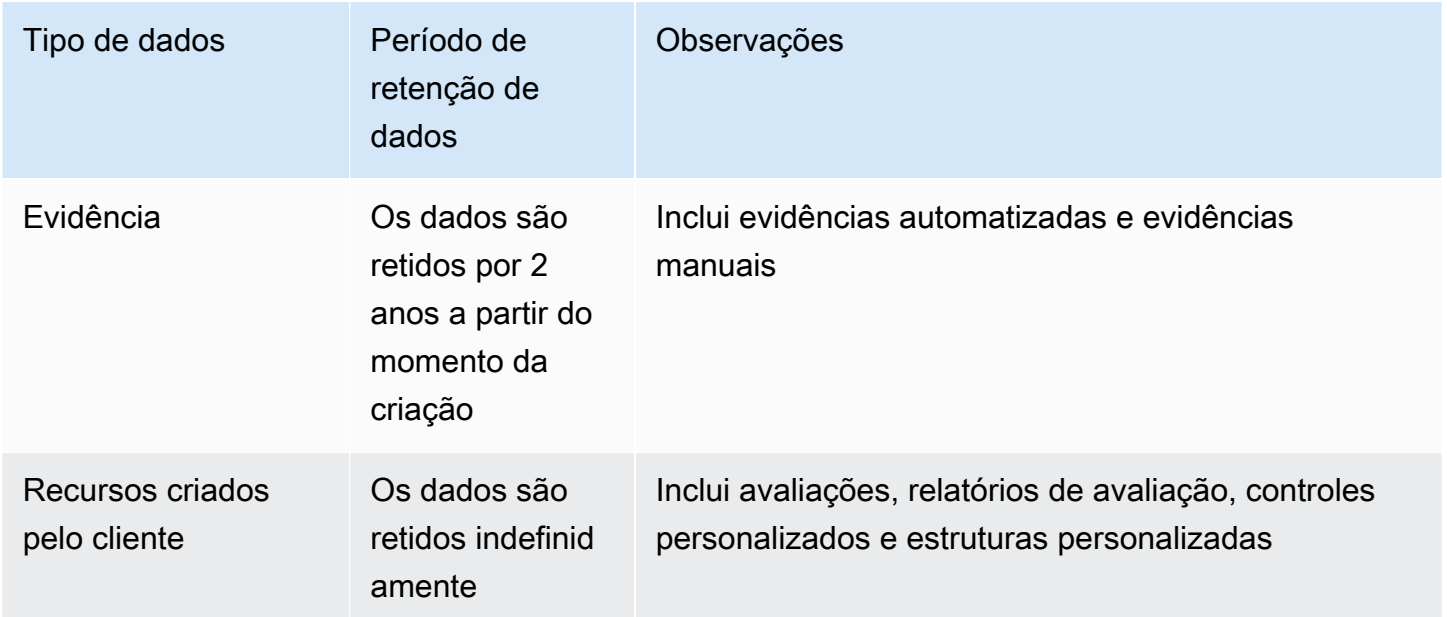

Exclusão manual de dados

É possível excluir recursos individuais do Audit Manager a qualquer momento. Para obter instruções, consulte:

- [Excluindo uma avaliação em AWS Audit Manager](#page-369-0)
	- Veja também: [DeleteAssessment](https://docs.aws.amazon.com/audit-manager/latest/APIReference/API_DeleteAssessment.html)na Referência da AWS Audit Manager API
- [Excluindo uma estrutura personalizada em AWS Audit Manager](#page-465-0)
	- Veja também: [DeleteAssessmentFramework](https://docs.aws.amazon.com/audit-manager/latest/APIReference/API_DeleteAssessmentFramework.html)na Referência da AWS Audit Manager API
- [Excluindo solicitações de compartilhamento em AWS Audit Manager](#page-465-1)
	- Veja também: [DeleteAssessmentFrameworkShare](https://docs.aws.amazon.com/audit-manager/latest/APIReference/API_DeleteAssessmentFrameworkShare.html)na Referência da AWS Audit Manager API
- [Como excluir um relatório de avaliação](https://docs.aws.amazon.com/audit-manager/latest/userguide/download-center.html#delete-assessment-report-steps)
	- Veja também: [DeleteAssessmentReport](https://docs.aws.amazon.com/audit-manager/latest/APIReference/API_DeleteAssessmentReport.html)na Referência da AWS Audit Manager API
- [Excluindo um controle personalizado no AWS Audit Manager](#page-511-0)
	- Veja também: [DeleteControln](https://docs.aws.amazon.com/audit-manager/latest/APIReference/API_DeleteControl.html)a Referência da AWS Audit Manager API

Para excluir outros dados de recursos que você possa ter criado ao usar o Audit Manager, veja o seguinte:

- [Excluir um armazenamento de dados de eventos](https://docs.aws.amazon.com/awscloudtrail/latest/userguide/query-lake-cli.html#lake-cli-delete-eds) no AWS CloudTrail Guia do Usuário
- [Deletando um bucket](https://docs.aws.amazon.com/AmazonS3/latest/userguide/delete-bucket.html) no Guia do Usuário Amazon Simple Storage Service (Amazon S3)

### Criptografia em repouso

Para criptografar dados em repouso, o Audit Manager usa criptografia do lado do servidor Chaves gerenciadas pela AWS para todos os seus repositórios de dados e registros.

Seus dados são criptografados sob uma chave gerenciada pelo cliente ou uma Chave pertencente à AWS, dependendo das configurações selecionadas. Se você não fornecer uma chave gerenciada pelo cliente, o Audit Manager usa uma Chave pertencente à AWS para criptografar seu conteúdo. Todos os metadados de serviço no DynamoDB e no Amazon S3 no Audit Manager são criptografados usando um Chave pertencente à AWS.

O Audit Manager criptografa os dados da seguinte forma:

- Os metadados do serviço armazenados no Amazon S3 são criptografados Chave pertencente à AWS usando SSE-KMS.
- Os metadados de serviço armazenados no DynamoDB são criptografados no lado do servidor usando KMS e um Chave pertencente à AWS.
- Seu conteúdo armazenado no DynamoDB é criptografado do lado do cliente usando uma chave gerenciada pelo cliente ou Chave pertencente à AWS. A chave KMS é baseada nas configurações escolhidas.
- Seu conteúdo armazenado no Amazon S3 no Audit Manager é criptografado usando SSE-KMS. A chave KMS é baseada na sua seleção e pode ser uma chave gerenciada pelo cliente ou Chave pertencente à AWS.
- Os relatórios de avaliação publicados em seu bucket do S3 são criptografados da seguinte forma:
	- Se você forneceu uma chave gerenciada pelo cliente, seus dados serão criptografados usando o SSE-KMS.
	- Se você usou o Chave pertencente à AWS, seus dados são criptografados usando SSE-S3.

### Criptografia em trânsito

O Audit Manager fornece endpoints seguros e privados para criptografar dados em trânsito. Os endpoints seguros e privados permitem proteger AWS a integridade das solicitações de API ao Audit Manager.

#### Trânsito entre serviços

Por padrão, todas as comunicações entre serviços são protegidas pelo uso da criptografia Transport Layer Security (TLS).

### Gerenciamento de chaves

O Audit Manager suporta chaves gerenciadas Chaves pertencentes à AWS tanto pelo cliente quanto pelo cliente para criptografar todos os recursos do Audit Manager (avaliações, controles, estruturas, evidências e relatórios de avaliação salvos nos buckets do S3 em suas contas).

Recomendamos usar uma chave gerenciada pelo cliente. Ao fazer isso, você pode visualizar e gerenciar as chaves de criptografia que protegem seus dados, inclusive a visualização de logs de seu uso em AWS CloudTrail. Ao escolher uma chave gerenciada pelo cliente, o Audit Manager cria uma concessão para a chave do KMS para que ela possa ser usada para criptografar o conteúdo.

#### **A** Warning

Depois que uma chave do KMS é excluída, não é mais possível descriptografar os dados que foram criptografados com ela, o que significa que os dados são irrecuperáveis.

A exclusão de uma chave KMS em AWS Key Management Service (AWS KMS) é destrutiva e potencialmente perigosa. Para obter mais informações sobre a exclusão de chaves KMS, consulte [Deletando AWS KMS keys](https://docs.aws.amazon.com/kms/latest/developerguide/deleting-keys.html) em AWS Key Management Service Guia de Usuário.

Você pode especificar suas configurações de criptografia ao ativar o Audit Manager usando a AWS Management Console, a API do Audit Manager ou a AWS Command Line Interface (AWS CLI). Para obter instruções, consulte [Habilitando AWS Audit Manager.](#page-279-0)

Você pode revisar e alterar suas configurações de criptografia a qualquer momento. Para obter instruções, consulte [Definindo suas configurações de criptografia de dados.](#page-516-0)

Para obter mais informações sobre como configurar chaves gerenciadas pelo cliente, consulte [Criando chaves](https://docs.aws.amazon.com/kms/latest/developerguide/create-keys.html) no AWS Key Management Service Guia do Usuário.

# <span id="page-622-0"></span>Gerenciamento de identidade e acesso para AWS Audit Manager

AWS Identity and Access Management (IAM) é uma ferramenta AWS service (Serviço da AWS) que ajuda o administrador a controlar com segurança o acesso aos AWS recursos. Os administradores do IAM controlam quem pode ser autenticado (fazer login) e autorizado (ter permissões) para usar recursos do ACM. O IAM é um AWS service (Serviço da AWS) que você pode usar sem custo adicional.

Tópicos

- [Público](#page-623-0)
- [Autenticando com identidades](#page-623-1)
- [Gerenciando acesso usando políticas](#page-627-0)
- [Como AWS Audit Manager funciona com o IAM](#page-630-0)
- [Exemplos de políticas baseadas em identidade para AWS Audit Manager](#page-640-0)
- [Prevenção contra o ataque "confused deputy" em todos os serviços](#page-657-0)
- [AWS políticas gerenciadas para AWS Audit Manager](#page-659-0)
- [Solução de problemas AWS Audit Manager de identidade e acesso](#page-693-0)
- [Usando funções vinculadas a serviços para AWS Audit Manager](#page-695-0)

# <span id="page-623-0"></span>Público

A forma como você usa o AWS Identity and Access Management (IAM) difere, dependendo do trabalho que você faz no Audit Manager.

Usuário do serviço –- se você usa o serviço ACM para fazer o trabalho, o administrador fornece as credenciais e as permissões necessárias. À medida que usar mais atributos do para fazer seu trabalho, você poderá precisar de permissões adicionais. Entender como o acesso é gerenciado pode ajudar você a solicitar as permissões corretas ao seu administrador. Se você não puder acessar um atributo no Audit Manager, consulte [Solução de problemas AWS Audit Manager de](#page-693-0)  [identidade e acesso.](#page-693-0)

Administrador do serviço – Se você for o responsável pelos recursos do Audit Manager na sua empresa, provavelmente terá acesso total ao Audit Manager. Cabe a você determinar quais funcionalidades e recursos do Audit Manager os usuários do serviço devem acessar. Assim, você deve enviar solicitações ao administrador do IAM para alterar as permissões dos usuários de seu serviço. Revise as informações nesta página para entender os Introdução ao IAM. Para saber mais sobre como a empresa pode usar o IAM com o Audit Manager, consulte [Como AWS Audit Manager](#page-630-0)  [funciona com o IAM.](#page-630-0)

Administrador do IAM –- se você for um administrador do IAM, talvez queira saber detalhes sobre como criar políticas para gerenciar o acesso ao ACM. Para visualizar exemplos de políticas baseadas em identidade do Audit Manager que podem ser usadas no IAM, consulte [Exemplos de](#page-640-0) [políticas baseadas em identidade para AWS Audit Manager](#page-640-0).

### <span id="page-623-1"></span>Autenticando com identidades

A autenticação é como você faz login AWS usando suas credenciais de identidade. Você deve estar autenticado (conectado AWS) como o Usuário raiz da conta da AWS, como usuário do IAM ou assumindo uma função do IAM.

Você pode entrar AWS como uma identidade federada usando credenciais fornecidas por meio de uma fonte de identidade. AWS IAM Identity Center Usuários (IAM Identity Center), a autenticação de login único da sua empresa e suas credenciais do Google ou do Facebook são exemplos de identidades federadas. Quando você faz login como identidade federada, o administrador já configurou anteriormente a federação de identidades usando perfis do IAM. Ao acessar AWS usando a federação, você está assumindo indiretamente uma função.

Dependendo do tipo de usuário que você é, você pode entrar no AWS Management Console ou no portal de AWS acesso. Para obter mais informações sobre como fazer login AWS, consulte [Como](https://docs.aws.amazon.com/signin/latest/userguide/how-to-sign-in.html)  [fazer login Conta da AWS no](https://docs.aws.amazon.com/signin/latest/userguide/how-to-sign-in.html) Guia do Início de Sessão da AWS usuário.

Se você acessar AWS programaticamente, AWS fornece um kit de desenvolvimento de software (SDK) e uma interface de linha de comando (CLI) para assinar criptograficamente suas solicitações usando suas credenciais. Se você não usa AWS ferramentas, você mesmo deve assinar as solicitações. Para obter mais informações sobre como usar o método recomendado para assinar solicitações por conta própria, consulte [Assinatura de solicitações de AWS API](https://docs.aws.amazon.com/IAM/latest/UserGuide/reference_aws-signing.html) no Guia do usuário do IAM.

Independente do método de autenticação usado, também pode ser exigido que você forneça informações adicionais de segurança. Por exemplo, AWS recomenda que você use a autenticação multifator (MFA) para aumentar a segurança da sua conta. Para saber mais, consulte [Autenticação](https://docs.aws.amazon.com/singlesignon/latest/userguide/enable-mfa.html)  [Multifator](https://docs.aws.amazon.com/singlesignon/latest/userguide/enable-mfa.html) no Guia do Usuário do AWS IAM Identity Center . [Usar a autenticação multifator \(MFA\) na](https://docs.aws.amazon.com/IAM/latest/UserGuide/id_credentials_mfa.html)  [AWS](https://docs.aws.amazon.com/IAM/latest/UserGuide/id_credentials_mfa.html) no Guia do Usuário do IAM.

#### Conta da AWS usuário root

Ao criar uma Conta da AWS, você começa com uma identidade de login que tem acesso completo a todos Serviços da AWS os recursos da conta. Essa identidade é chamada de usuário Conta da AWS raiz e é acessada fazendo login com o endereço de e-mail e a senha que você usou para criar a conta. É altamente recomendável não usar o usuário raiz para tarefas diárias. Proteja as credenciais do usuário raiz e use-as para executar as tarefas que somente ele puder executar. Para obter a lista completa das tarefas que exigem login como usuário raiz, consulte [Tarefas que exigem credenciais](https://docs.aws.amazon.com/IAM/latest/UserGuide/root-user-tasks.html)  [de usuário raiz](https://docs.aws.amazon.com/IAM/latest/UserGuide/root-user-tasks.html) no Guia do Usuário do IAM.

#### Identidade federada

Como prática recomendada, exija que usuários humanos, incluindo usuários que precisam de acesso de administrador, usem a federação com um provedor de identidade para acessar Serviços da AWS usando credenciais temporárias.

Uma identidade federada é um usuário do seu diretório de usuários corporativo, de um provedor de identidade da web AWS Directory Service, do diretório do Identity Center ou de qualquer usuário que acesse usando credenciais fornecidas Serviços da AWS por meio de uma fonte de identidade. Quando as identidades federadas são acessadas Contas da AWS, elas assumem funções, e as funções fornecem credenciais temporárias.

Para o gerenciamento de acesso centralizado, recomendamos usar o AWS IAM Identity Center. Você pode criar usuários e grupos no IAM Identity Center ou pode se conectar e sincronizar com um conjunto de usuários e grupos em sua própria fonte de identidade para uso em todos os seus Contas da AWS aplicativos. Para obter mais informações sobre o Centro de Identidade do IAM, consulte [O](https://docs.aws.amazon.com/singlesignon/latest/userguide/what-is.html) [que é o Centro de Identidade do IAM?](https://docs.aws.amazon.com/singlesignon/latest/userguide/what-is.html) no Manual do Usuário do AWS IAM Identity Center .

#### Usuários e grupos do IAM

Um [usuário do IAM](https://docs.aws.amazon.com/IAM/latest/UserGuide/id_users.html) é uma identidade dentro da sua Conta da AWS que tem permissões específicas para uma única pessoa ou aplicativo. Sempre que possível, recomendamos contar com credenciais temporárias em vez de criar usuários do IAM com credenciais de longo prazo, como senhas e chaves de acesso. No entanto, se você tiver casos de uso específicos que exijam credenciais de longo prazo com usuários do IAM, recomendamos alternar as chaves de acesso. Para obter mais informações, consulte [Alterne as chaves de acesso regularmente para casos de uso que exijam](https://docs.aws.amazon.com/IAM/latest/UserGuide/best-practices.html#rotate-credentials) [credenciais de longo prazo](https://docs.aws.amazon.com/IAM/latest/UserGuide/best-practices.html#rotate-credentials) no Guia do Usuário do IAM.

Um [grupo do IAM](https://docs.aws.amazon.com/IAM/latest/UserGuide/id_groups.html) é uma identidade que especifica uma coleção de usuários do IAM. Não é possível fazer login como um grupo. É possível usar grupos para especificar permissões para vários usuários de uma vez. Os grupos facilitam o gerenciamento de permissões para grandes conjuntos de usuários. Por exemplo, você pode ter um grupo chamado IAMAdmins e conceder a esse grupo permissões para administrar recursos do IAM.

Usuários são diferentes de perfis. Um usuário é exclusivamente associado a uma pessoa ou a uma aplicação, mas um perfil pode ser assumido por qualquer pessoa que precisar dele. Os usuários têm credenciais permanentes de longo prazo, mas os perfis fornecem credenciais temporárias. Para saber mais, consulte [Quando criar um usuário do IAM \(em vez de um perfil\)](https://docs.aws.amazon.com/IAM/latest/UserGuide/id.html#id_which-to-choose) no Guia do usuário do IAM.

#### Perfis do IAM

Uma [função do IAM](https://docs.aws.amazon.com/IAM/latest/UserGuide/id_roles.html) é uma identidade dentro da sua Conta da AWS que tem permissões específicas. Ele é semelhante a um usuário do IAM, mas não está associado a uma pessoa específica. Você pode assumir temporariamente uma função do IAM no AWS Management Console [trocando de](https://docs.aws.amazon.com/IAM/latest/UserGuide/id_roles_use_switch-role-console.html)  [funções](https://docs.aws.amazon.com/IAM/latest/UserGuide/id_roles_use_switch-role-console.html). Você pode assumir uma função chamando uma operação de AWS API AWS CLI ou usando uma URL personalizada. Para obter mais informações sobre métodos para o uso de perfis, consulte [Utilizar perfis do IAM](https://docs.aws.amazon.com/IAM/latest/UserGuide/id_roles_use.html) no Guia do usuário do IAM.

Funções do IAM com credenciais temporárias são úteis nas seguintes situações:

- Acesso de usuário federado: para atribuir permissões a identidades federadas, você pode criar um perfil e definir permissões para ele. Quando uma identidade federada é autenticada, essa identidade é associada ao perfil e recebe as permissões definidas pelo mesmo. Para obter mais informações sobre perfis para federação, consulte [Criar um perfil para um provedor de identidades](https://docs.aws.amazon.com/IAM/latest/UserGuide/id_roles_create_for-idp.html)  [de terceiros](https://docs.aws.amazon.com/IAM/latest/UserGuide/id_roles_create_for-idp.html) no Guia do Usuário do IAM. Se você usar o Centro de identidade do IAM, configure um conjunto de permissões. Para controlar o que suas identidades podem acessar após a autenticação, o Centro de identidade do IAM correlaciona o conjunto de permissões a um perfil no IAM. Para obter informações sobre conjuntos de permissões, consulte [Conjuntos de Permissões](https://docs.aws.amazon.com/singlesignon/latest/userguide/permissionsetsconcept.html) no Manual do Usuário do AWS IAM Identity Center .
- Permissões temporárias para usuários do IAM –- um usuário ou um perfil do IAM pode presumir um perfil do IAM para obter temporariamente permissões diferentes para uma tarefa específica.
- Acesso entre contas –- é possível usar um perfil do IAM para permitir que alguém (uma entidade principal confiável) em outra conta acesse recursos em sua conta. Os perfis são a principal forma de conceder acesso entre contas. No entanto, com alguns Serviços da AWS, você pode anexar uma política diretamente a um recurso (em vez de usar uma função como proxy). Para saber a diferença entre perfis e políticas baseadas em recurso para acesso entre contas, consulte [Acesso](https://docs.aws.amazon.com/IAM/latest/UserGuide/access_policies-cross-account-resource-access.html)  [a recursos entre contas no IAM](https://docs.aws.amazon.com/IAM/latest/UserGuide/access_policies-cross-account-resource-access.html) no Guia do usuário do IAM.
- Acesso entre serviços Alguns Serviços da AWS usam recursos em outros Serviços da AWS. Por exemplo, quando você faz uma chamada em um serviço, é comum que esse serviço execute aplicativos no Amazon EC2 ou armazene objetos no Amazon S3. Um serviço pode fazer isso usando as permissões do principal de chamada, usando um perfil de serviço ou um perfil vinculado a serviço.
	- Sessões de acesso direto (FAS) Quando você usa um usuário ou uma função do IAM para realizar ações AWS, você é considerado principal. Ao usar alguns serviços, você pode executar uma ação que inicia outra ação em um serviço diferente. O FAS usa as permissões do diretor chamando um AWS service (Serviço da AWS), combinadas com a solicitação AWS service (Serviço da AWS) para fazer solicitações aos serviços posteriores. As solicitações do FAS são feitas somente quando um serviço recebe uma solicitação que requer interações com outros Serviços da AWS ou com recursos para ser concluída. Nesse caso, você precisa ter permissões para executar ambas as ações. Para obter detalhes da política ao fazer solicitações de FAS, consulte [Encaminhar sessões de acesso](https://docs.aws.amazon.com/IAM/latest/UserGuide/access_forward_access_sessions.html).
	- Função de serviço: um perfil de serviço é um [perfil do IAM](https://docs.aws.amazon.com/IAM/latest/UserGuide/id_roles.html) que um serviço assume para realizar ações em seu nome. Um administrador do IAM pode criar, modificar e excluir um perfil de serviço do IAM. Para obter mais informações, consulte [Criar um perfil para delegar permissões a](https://docs.aws.amazon.com/IAM/latest/UserGuide/id_roles_create_for-service.html)  [um AWS service \(Serviço da AWS\)](https://docs.aws.amazon.com/IAM/latest/UserGuide/id_roles_create_for-service.html) no Guia do Usuário do IAM.
- Função vinculada ao serviço Uma função vinculada ao serviço é um tipo de função de serviço vinculada a um. AWS service (Serviço da AWS) O serviço pode presumir a função de executar uma ação em seu nome. As funções vinculadas ao serviço aparecem em você Conta da AWS e são de propriedade do serviço. Um administrador do IAM pode visualizar, mas não editar as permissões para funções vinculadas ao serviço.
- Aplicativos em execução no Amazon EC2 Você pode usar uma função do IAM para gerenciar credenciais temporárias para aplicativos que estão sendo executados em uma instância do EC2 e fazendo AWS CLI solicitações de API. AWS É preferível fazer isso a armazenar chaves de acesso na instância do EC2. Para atribuir uma AWS função a uma instância do EC2 e disponibilizá-la para todos os seus aplicativos, você cria um perfil de instância anexado à instância. Um perfil de instância contém o perfil e permite que os programas em execução na instância do EC2 obtenham credenciais temporárias. Para mais informações, consulte [Utilizar um perfil do IAM para conceder](https://docs.aws.amazon.com/IAM/latest/UserGuide/id_roles_use_switch-role-ec2.html)  [permissões a aplicações em execução nas instâncias do Amazon EC2](https://docs.aws.amazon.com/IAM/latest/UserGuide/id_roles_use_switch-role-ec2.html) no Guia do usuário do IAM.

Para saber se deseja usar perfis do IAM, consulte [Quando criar um perfil do IAM \(em vez de um](https://docs.aws.amazon.com/IAM/latest/UserGuide/id.html#id_which-to-choose_role) [usuário\)](https://docs.aws.amazon.com/IAM/latest/UserGuide/id.html#id_which-to-choose_role) no Guia do usuário do IAM.

### <span id="page-627-0"></span>Gerenciando acesso usando políticas

Você controla o acesso AWS criando políticas e anexando-as a AWS identidades ou recursos. Uma política é um objeto AWS que, quando associada a uma identidade ou recurso, define suas permissões. AWS avalia essas políticas quando um principal (usuário, usuário raiz ou sessão de função) faz uma solicitação. As permissões nas políticas determinam se a solicitação será permitida ou negada. A maioria das políticas é armazenada AWS como documentos JSON. Para obter mais informações sobre a estrutura e o conteúdo de documentos de políticas JSON, consulte [Visão geral](https://docs.aws.amazon.com/IAM/latest/UserGuide/access_policies.html#access_policies-json) [das políticas JSON](https://docs.aws.amazon.com/IAM/latest/UserGuide/access_policies.html#access_policies-json) no Guia do Usuário do IAM.

Os administradores podem usar políticas AWS JSON para especificar quem tem acesso ao quê. Ou seja, qual entidade principal pode executar ações em quais recursos e em que condições.

Por padrão, usuários e funções não têm permissões. Para conceder aos usuários permissões para executar ações nos recursos que eles precisam, um administrador do IAM pode criar políticas do IAM. O administrador pode então adicionar as políticas do IAM aos perfis e os usuários podem presumir os perfis.

As políticas do IAM definem permissões para uma ação independente do método usado para executar a operação. Por exemplo, suponha que você tenha uma política que permite a ação

iam:GetRole. Um usuário com essa política pode obter informações de função da AWS Management Console AWS CLI, da ou da AWS API.

#### Políticas baseadas em identidade

As políticas baseadas em identidade são documentos de políticas de permissões JSON que você pode anexar a uma identidade, como usuário do IAM, grupo de usuários ou perfil. Essas políticas controlam quais ações os usuários e perfis podem realizar, em quais recursos e em que condições. Para saber como criar uma política baseada em identidade, consulte [Criando políticas do IAM](https://docs.aws.amazon.com/IAM/latest/UserGuide/access_policies_create.html) no Guia do Usuário do IAM.

As políticas baseadas em identidade podem ser categorizadas ainda adicionalmente como políticas em linha ou políticas gerenciadas. As políticas em linha são anexadas diretamente a um único usuário, grupo ou perfil. As políticas gerenciadas são políticas autônomas que você pode associar a vários usuários, grupos e funções em seu Conta da AWS. As políticas AWS gerenciadas incluem políticas gerenciadas e políticas gerenciadas pelo cliente. Para saber como escolher entre uma política gerenciada ou uma política em linha, consulte [Escolher entre políticas gerenciadas e políticas](https://docs.aws.amazon.com/IAM/latest/UserGuide/access_policies_managed-vs-inline.html#choosing-managed-or-inline) [em linha](https://docs.aws.amazon.com/IAM/latest/UserGuide/access_policies_managed-vs-inline.html#choosing-managed-or-inline) no Guia do Usuário do IAM.

#### Políticas baseadas em recursos

Políticas baseadas em recursos são documentos de políticas JSON que você anexa a um recurso. São exemplos de políticas baseadas em recursos as políticas de confiança de perfil do IAM e as políticas de bucket do Amazon S3. Em serviços que suportem políticas baseadas em recursos, os administradores de serviço podem usá-las para controlar o acesso a um recurso específico. Para o recurso ao qual a política está anexada, a política define quais ações um principal especificado pode executar nesse recurso e em que condições. Você deve [especificar uma entidade principal](https://docs.aws.amazon.com/IAM/latest/UserGuide/reference_policies_elements_principal.html) em uma política baseada em recursos. Os diretores podem incluir contas, usuários, funções, usuários federados ou. Serviços da AWS

Políticas baseadas em recursos são políticas em linha localizadas nesse serviço. Você não pode usar políticas AWS gerenciadas do IAM em uma política baseada em recursos.

#### Listas de controle de acesso (ACLs)

As listas de controle de acesso (ACLs) controlam quais entidades principais (membros, usuários ou perfis da conta) têm permissões para acessar um recurso. As ACLs são semelhantes as políticas baseadas em recursos, embora não usem o formato de documento de política JSON.

O Amazon S3 e o Amazon VPC são exemplos de serviços que oferecem suporte a ACLs. AWS WAF Para saber mais sobre ACLs, consulte [Visão geral da lista de controle de acesso \(ACL\)](https://docs.aws.amazon.com/AmazonS3/latest/dev/acl-overview.html) no Guia do Desenvolvedor do Amazon Simple Storage Service.

#### Outros tipos de política

AWS oferece suporte a tipos de políticas adicionais menos comuns. Esses tipos de política podem definir o máximo de permissões concedidas a você pelos tipos de política mais comuns.

- Limites de permissões: um limite de permissões é um atributo avançado no qual você define o máximo de permissões que uma política baseada em identidade pode conceder a uma entidade do IAM (usuário ou perfil do IAM). É possível definir um limite de permissões para uma entidade. As permissões resultantes são a interseção das políticas baseadas em identidade de uma entidade com seus limites de permissões. As políticas baseadas em recurso que especificam o usuário ou o perfil no campo Principal não são limitadas pelo limite de permissões. Uma negação explícita em qualquer uma dessas políticas substitui a permissão. Para obter mais informações sobre limites de permissões, consulte [Limites de permissões para identidades do IAM](https://docs.aws.amazon.com/IAM/latest/UserGuide/access_policies_boundaries.html) no Guia do Usuário do IAM.
- Políticas de controle de serviço (SCPs) SCPs são políticas JSON que especificam as permissões máximas para uma organização ou unidade organizacional (OU) em. AWS Organizations AWS Organizations é um serviço para agrupar e gerenciar centralmente vários Contas da AWS que sua empresa possui. Se você habilitar todos os atributos em uma organização, poderá aplicar políticas de controle de serviço (SCPs) a qualquer uma ou a todas as contas. O SCP limita as permissões para entidades nas contas dos membros, incluindo cada uma Usuário raiz da conta da AWS. Para obter mais informações sobre o Organizações e SCPs, consulte [Como os SCPs Funcionam](https://docs.aws.amazon.com/organizations/latest/userguide/orgs_manage_policies_about-scps.html) no Manual do Usuário do AWS Organizations .
- Políticas de sessão: são políticas avançadas que você transmite como um parâmetro quando cria de forma programática uma sessão temporária para um perfil ou um usuário federado. As permissões da sessão resultante são a interseção das políticas baseadas em identidade do usuário ou do perfil e das políticas de sessão. As permissões também podem ser provenientes de uma política baseada em atributo. Uma negação explícita em qualquer uma dessas políticas substitui a permissão. Para obter mais informações, consulte [Políticas de sessão](https://docs.aws.amazon.com/IAM/latest/UserGuide/access_policies.html#policies_session) no Guia do Usuário do IAM.

#### Vários tipos de política

Quando vários tipos de política são aplicáveis a uma solicitação, é mais complicado compreender as permissões resultantes. Para saber como AWS determinar se uma solicitação deve ser permitida quando vários tipos de políticas estão envolvidos, consulte [Lógica de avaliação de políticas](https://docs.aws.amazon.com/IAM/latest/UserGuide/reference_policies_evaluation-logic.html) no Guia do usuário do IAM.

### <span id="page-630-0"></span>Como AWS Audit Manager funciona com o IAM

Antes de usar o IAM para gerenciar o acesso ao Audit Manager, saiba quais atributos do IAM estão disponíveis para uso com o Audit Manager.

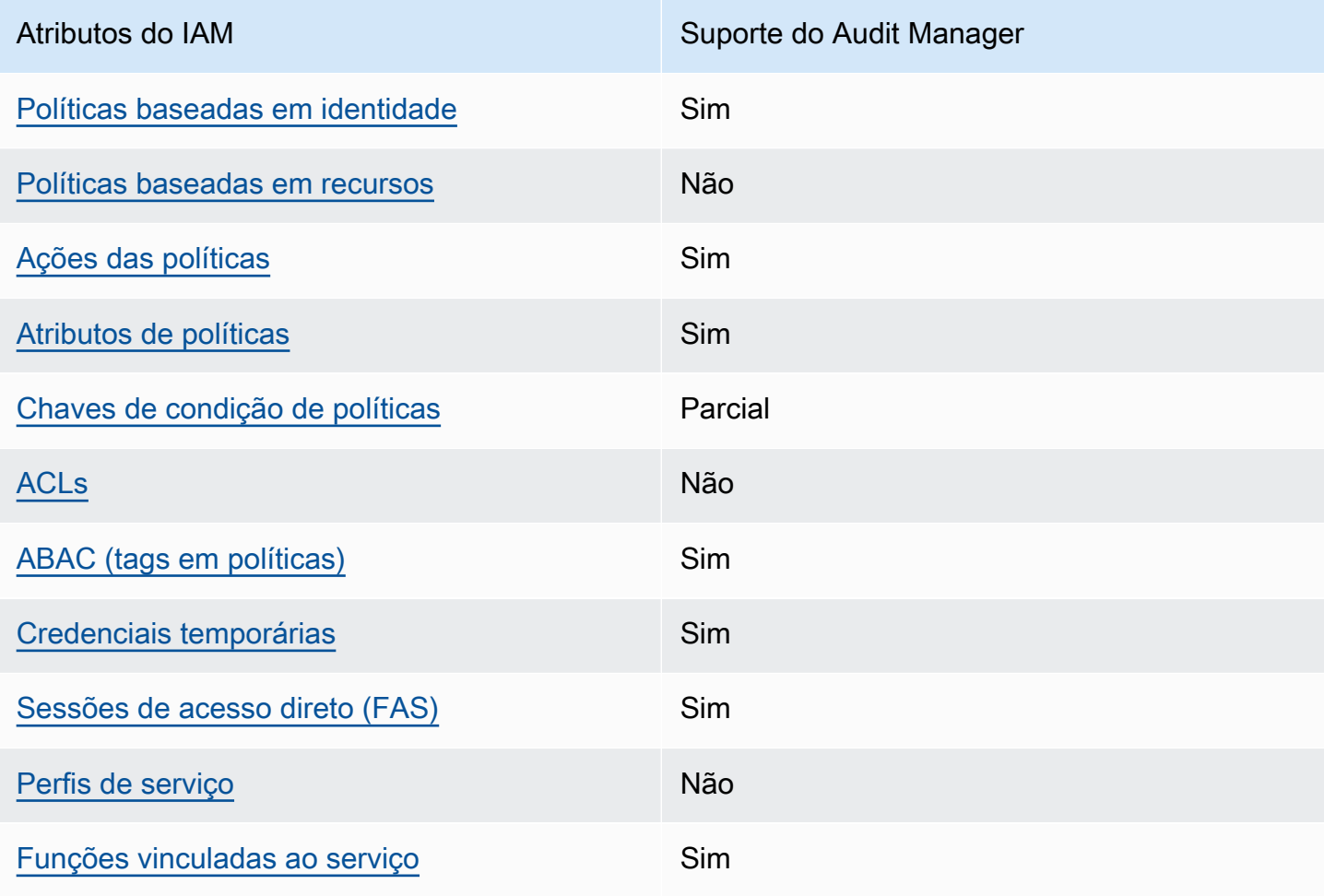

Recursos do IAM que você pode usar com AWS Audit Manager

Para ter uma visão de alto nível de como AWS Audit Manager e outros AWS serviços funcionam com a maioria dos recursos do IAM, consulte [AWS os serviços que funcionam com o IAM](https://docs.aws.amazon.com/IAM/latest/UserGuide/reference_aws-services-that-work-with-iam.html) no Guia do usuário do IAM.

<span id="page-631-0"></span>Políticas baseadas em identidade para AWS Audit Manager

Suporta políticas baseadas em identidade Sim

As políticas baseadas em identidade são documentos de políticas de permissões JSON que você pode anexar a uma identidade, como usuário, grupo de usuários ou perfil do IAM. Essas políticas controlam quais ações os usuários e perfis podem realizar, em quais recursos e em que condições. Para saber como criar uma política baseada em identidade, consulte [Criando políticas do IAM](https://docs.aws.amazon.com/IAM/latest/UserGuide/access_policies_create.html) no Guia do Usuário do IAM.

Com as políticas baseadas em identidade do IAM, é possível especificar ações ou recursos permitidos ou negados, assim como as condições sob as quais as ações são permitidas ou negadas. Você não pode especificar a entidade principal em uma política baseada em identidade porque ela se aplica ao usuário ou perfil ao qual ela está anexada. Para saber mais sobre todos os elementos que podem ser usados em uma política JSON, consulte [Referência de elementos da política JSON](https://docs.aws.amazon.com/IAM/latest/UserGuide/reference_policies_elements.html)  [do IAM](https://docs.aws.amazon.com/IAM/latest/UserGuide/reference_policies_elements.html) no Guia do Usuário do IAM.

AWS Audit Manager cria uma política gerenciada com o nome

AWSAuditManagerAdministratorAccess dos administradores do Audit Manager. Essa política concede acesso total a administração no Audit Manager. Os administradores podem anexar essa política a qualquer função ou usuário existente, ou criar uma nova função com essa política.

Políticas recomendadas para personas de usuários em AWS Audit Manager

AWS Audit Manager permite que você mantenha a segregação de tarefas entre diferentes usuários e para diferentes auditorias usando diferentes políticas do IAM. As duas personas no Audit Manager e suas políticas recomendadas são definidas da seguinte forma:

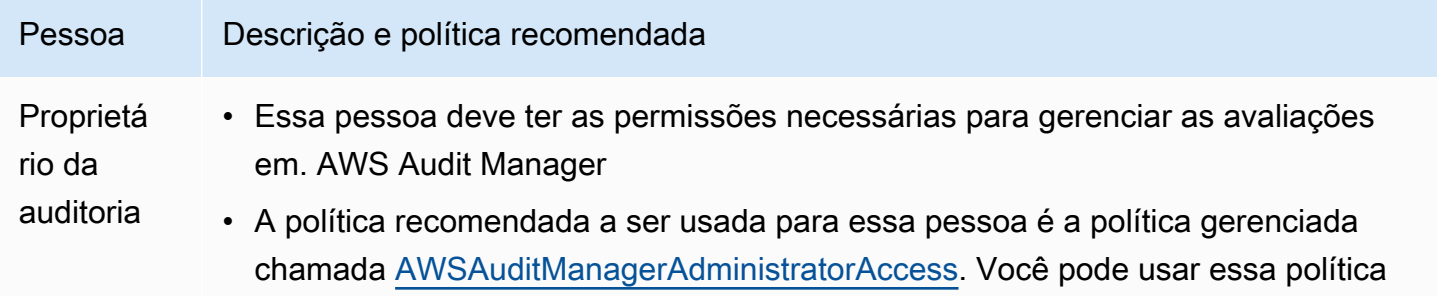

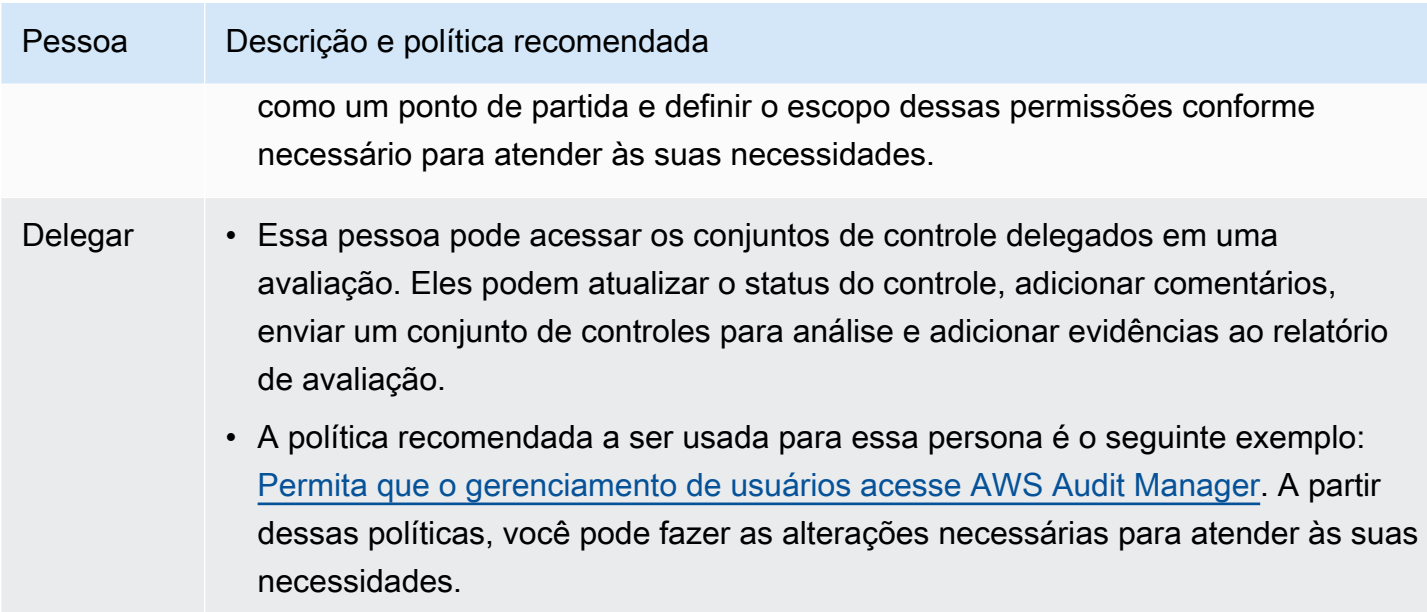

Exemplos de políticas baseadas em identidade para AWS Audit Manager

Para visualizar exemplos de políticas baseadas em identidade do Audit Manager, consulte [Exemplos](#page-640-0)  [de políticas baseadas em identidade para AWS Audit Manager.](#page-640-0)

Não

<span id="page-632-0"></span>Políticas baseadas em recursos dentro AWS Audit Manager

Oferece compatibilidade com políticas baseadas em recursos

Políticas baseadas em recursos são documentos de políticas JSON que você anexa a um recurso. São exemplos de políticas baseadas em recursos as políticas de confiança de perfil do IAM e as políticas de bucket do Amazon S3. Em serviços que suportem políticas baseadas em recursos, os administradores de serviço podem usá-las para controlar o acesso a um recurso específico. Para o recurso ao qual a política está anexada, a política define quais ações um principal especificado pode executar nesse recurso e em que condições. Você deve [especificar uma entidade principal](https://docs.aws.amazon.com/IAM/latest/UserGuide/reference_policies_elements_principal.html) em uma política baseada em recursos. Os diretores podem incluir contas, usuários, funções, usuários federados ou. Serviços da AWS

Para permitir o acesso entre contas, você pode especificar uma conta inteira ou as entidades do IAM em outra conta como a entidade principal em uma política baseada em atributo. Adicionar uma entidade principal entre contas à política baseada em recurso é apenas metade da tarefa de

estabelecimento da relação de confiança. Quando o principal e o recurso são diferentes Contas da AWS, um administrador do IAM na conta confiável também deve conceder permissão à entidade principal (usuário ou função) para acessar o recurso. Eles concedem permissão ao anexar uma política baseada em identidade para a entidade. No entanto, se uma política baseada em recurso conceder acesso a uma entidade principal na mesma conta, nenhuma política baseada em identidade adicional será necessária. Para obter mais informações, consulte [Acesso a recursos entre](https://docs.aws.amazon.com/IAM/latest/UserGuide/access_policies-cross-account-resource-access.html)  [contas no IAM](https://docs.aws.amazon.com/IAM/latest/UserGuide/access_policies-cross-account-resource-access.html) no Guia do usuário do IAM.

<span id="page-633-0"></span>Ações políticas para AWS Audit Manager

Oferece compatibilidade com ações de políticas Sim

Os administradores podem usar políticas AWS JSON para especificar quem tem acesso ao quê. Ou seja, qual entidade principal pode executar ações em quais recursos, e em que condições.

O elemento Action de uma política JSON descreve as ações que você pode usar para permitir ou negar acesso em uma política. As ações de política geralmente têm o mesmo nome da operação de AWS API associada. Existem algumas exceções, como ações somente de permissão, que não têm uma operação de API correspondente. Algumas operações também exigem várias ações em uma política. Essas ações adicionais são chamadas de ações dependentes.

Incluem ações em uma política para conceder permissões para executar a operação associada.

Para ver uma lista de AWS Audit Manager ações, consulte [Ações definidas pelo AWS Audit Manager](https://docs.aws.amazon.com/service-authorization/latest/reference/list_awsauditmanager.html#awsauditmanager-actions-as-permissions) na Referência de Autorização de Serviço.

As ações de política AWS Audit Manager usam o seguinte prefixo antes da ação.

auditmanager

Para especificar várias ações em uma única instrução, separe-as com vírgulas.

```
"Action": [ 
       "auditmanager:GetEvidenceDetails", 
       "auditmanager:GetEvidenceEventDetails"
```
]

Você também pode especificar várias ações usando caracteres-curinga (\*). Por exemplo, para especificar todas as ações que começam com a palavra Get, inclua a ação a seguir:

"Action": "auditmanager:Get\*"

Para visualizar exemplos de políticas baseadas em identidade do Audit Manager, consulte [Exemplos](#page-640-0)  [de políticas baseadas em identidade para AWS Audit Manager.](#page-640-0)

<span id="page-634-0"></span>Recursos políticos para AWS Audit Manager

Oferece compatibilidade com recursos de políticas Sim

Os administradores podem usar políticas AWS JSON para especificar quem tem acesso ao quê. Ou seja, qual entidade principal pode executar ações em quais recursos, e em que condições.

O elemento de política JSON Resource especifica o objeto ou os objetos aos quais a ação se aplica. As instruções devem incluir um elemento Resource ou NotResource. Como prática recomendada, especifique um recurso usando seu [nome do recurso da Amazon \(ARN\)](https://docs.aws.amazon.com/general/latest/gr/aws-arns-and-namespaces.html). Isso pode ser feito para ações que oferecem compatibilidade com um tipo de recurso específico, conhecido como permissões em nível de recurso.

Para ações que não oferecem compatibilidade com permissões em nível de recurso, como operações de listagem, use um curinga (\*) para indicar que a instrução se aplica a todos os recursos.

"Resource": "\*"

Para ver uma lista dos tipos de AWS Audit Manager recursos e seus ARNs, consulte [Recursos](https://docs.aws.amazon.com/service-authorization/latest/reference/list_awsauditmanager.html#awsauditmanager-resources-for-iam-policies)  [definidos pelo AWS Audit Manager](https://docs.aws.amazon.com/service-authorization/latest/reference/list_awsauditmanager.html#awsauditmanager-resources-for-iam-policies) na Referência de Autorização de Serviço. Para saber com quais ações é possível especificar o ARN de cada recurso, consulte [Ações definidas por AWS Audit](https://docs.aws.amazon.com/service-authorization/latest/reference/list_awsauditmanager.html#awsauditmanager-actions-as-permissions) [Manager](https://docs.aws.amazon.com/service-authorization/latest/reference/list_awsauditmanager.html#awsauditmanager-actions-as-permissions).

Uma avaliação do Audit Manager tem o seguinte formato do nome do recurso da Amazon (ARN):

```
arn:${Partition}:auditmanager:${Region}:${Account}:assessment/${assessmentId}
```
Um conjunto de controles do Audit Manager tem o seguinte formato ARN:

```
arn:${Partition}:auditmanager:${Region}:${Account}:assessment/
${assessmentId}controlSet/${controlSetId}
```
Um controle do Audit Manager tem o seguinte formato ARN:

arn:\${Partition}:auditmanager:\${Region}:\${Account}:control/\${controlId}

Para obter mais informações sobre o formato de ARNs, consulte [Nomes de recursos da Amazon](https://docs.aws.amazon.com/general/latest/gr/aws-arns-and-namespaces.html)  [\(ARNs\)](https://docs.aws.amazon.com/general/latest/gr/aws-arns-and-namespaces.html).

Por exemplo, para especificar a avaliação i-1234567890abcdef0 em sua declaração, use o seguinte ARN:

```
"Resource": "arn:aws:auditmanager:us-east-1:123456789012:assessment/
i-1234567890abcdef0"
```
Para especificar todas as instâncias que pertencem a uma conta específica, use o caractere curinga (\*).

"Resource": "arn:aws:auditmanager:us-east-1:123456789012:assessment/\*"

Algumas ações do Audit Manager, como as ações para a criação de recursos, não podem ser executadas em um recurso específico. Nesses casos, você deve utilizar o caractere curinga (\*).

"Resource": "\*"

Muitas ações de API do Many Audit Manager envolvem vários recursos. Por exemplo, ListAssessments retorna uma lista de metadados de avaliação que pode ser acessada por quem está conectado no momento. Conta da AWS Portanto, um usuário deve ter permissões para visualizar as avaliações. Para especificar vários recursos em uma única instrução, separe os ARNs com vírgulas.

```
"Resource": [ 
        "resource1",
```
"*resource2*"

Para ver uma lista dos tipos de recursos do Audit Manager e seus ARNs, consulte [Recursos](https://docs.aws.amazon.com/IAM/latest/UserGuide/list_awskeymanagementservice.html#awskeymanagementservice-resources-for-iam-policies)  [Definidos por AWS Audit Manager](https://docs.aws.amazon.com/IAM/latest/UserGuide/list_awskeymanagementservice.html#awskeymanagementservice-resources-for-iam-policies) no Guia do Usuário do IAM. Para saber com quais ações você pode especificar o ARN de cada recurso, consulte [Ações definidas pelo AWS Audit Manager.](https://docs.aws.amazon.com/IAM/latest/UserGuide/list_awskeymanagementservice.html#awskeymanagementservice-actions-as-permissions)

Algumas ações da API do Audit Manager oferecem suporte a vários recursos. Por exemplo, GetChangeLogs acessa um assessmentID, controlID e controlSetId, portanto, uma entidade principal deve ter permissões para acessar cada um desses recursos. Para especificar vários recursos em uma única instrução, separe os ARNs com vírgulas.

```
"Resource": [ 
        "assessmentId", 
       "controlId", 
        "controlSetId"
```
<span id="page-636-0"></span>Chaves de condição de política para AWS Audit Manager

Suporta chaves de condição de política específicas do serviço Parcial

Os administradores podem usar políticas AWS JSON para especificar quem tem acesso ao quê. Ou seja, qual entidade principal pode executar ações em quais recursos, e em que condições.

O elemento Condition (ou bloco Condition) permite que você especifique condições nas quais uma instrução estiver em vigor. O elemento Condition é opcional. É possível criar expressões condicionais que usem [agentes de condição](https://docs.aws.amazon.com/IAM/latest/UserGuide/reference_policies_elements_condition_operators.html), como "igual a" ou "menor que", para fazer a condição da política corresponder aos valores na solicitação.

Se você especificar vários elementos Condition em uma instrução ou várias chaves em um único Condition elemento, a AWS os avaliará usando uma operação lógica AND. Se você especificar vários valores para uma única chave de condição, AWS avalia a condição usando uma OR operação lógica. Todas as condições devem ser atendidas antes para que as permissões da instrução sejam concedidas.

Quando a entidade principal em uma declaração de política chave é uma [AWS entidade](https://docs.aws.amazon.com/IAM/latest/UserGuide/reference_policies_elements_principal.html#principal-services)  [principal de serviço,](https://docs.aws.amazon.com/IAM/latest/UserGuide/reference_policies_elements_principal.html#principal-services) recomendamos usar [aws:SourceArn](https://docs.aws.amazon.com/IAM/latest/UserGuide/reference_policies_condition-keys.html#condition-keys-sourcearn) ou as chaves de condição globais [aws:SourceAccount](https://docs.aws.amazon.com/IAM/latest/UserGuide/reference_policies_condition-keys.html#condition-keys-sourceaccount) na política. Você pode usar essas chaves de contexto de condição global

para ajudar a evitar [o cenário de "confused deputy"](https://docs.aws.amazon.com/audit-manager/latest/userguide/cross-service-confused-deputy-prevention.html). O exemplo a seguir mostra como usar as chaves de contexto de condição globais aws:SourceArn e aws:SourceAccount no Audit Manager para evitar o problema "confused deputy."

- [Exemplo de política para um tópico do SNS usado para notificações do Audit Manager](https://docs.aws.amazon.com/audit-manager/latest/userguide/security_iam_id-based-policy-examples.html#sns-topic-permissions)
- [Exemplo de política para uma chave KMS usada com um tópico do SNS](https://docs.aws.amazon.com/audit-manager/latest/userguide/security_iam_id-based-policy-examples.html#sns-key-permissions)

Você também pode usar variáveis de espaço reservado ao especificar condições. Por exemplo, você pode conceder uma permissão de usuário para acessar um recurso somente se ela estiver marcado com seu nome de usuário. Para obter mais informações, consulte [Elementos da política do IAM:](https://docs.aws.amazon.com/IAM/latest/UserGuide/reference_policies_variables.html)  [variáveis e tags](https://docs.aws.amazon.com/IAM/latest/UserGuide/reference_policies_variables.html) no Guia do Usuário do IAM.

Audit Manager não fornece nenhuma chave de condição específica ao serviço, mas sim suporte ao uso de algumas chaves de condição globais. Para ver todas as chaves de condição AWS globais, consulte as [chaves de contexto de condição AWS global](https://docs.aws.amazon.com/IAM/latest/UserGuide/reference_policies_condition-keys.html) no Guia do usuário do IAM.

<span id="page-637-0"></span>Listas de controle de acesso (ACLs) em AWS Audit Manager

Oferece compatibilidade com ACLs Não

As listas de controle de acesso (ACLs) controlam quais entidades principais (membros, usuários ou perfis da conta) têm permissões para acessar um recurso. As ACLs são semelhantes as políticas baseadas em recursos, embora não usem o formato de documento de política JSON.

<span id="page-637-1"></span>Controle de acesso baseado em atributos (ABAC) com AWS Audit Manager

Oferece compatibilidade com ABAC (tags em políticas) Sim

O controle de acesso por atributo (ABAC) é uma estratégia de autorização que define permissões com base em atributos. Em AWS, esses atributos são chamados de tags. Você pode anexar tags a entidades do IAM (usuários ou funções) e a vários AWS recursos. A marcação de entidades e atributos é a primeira etapa do ABAC. Em seguida, você cria políticas de ABAC para permitir operações quando a tag da entidade principal corresponder à tag do recurso que ela estiver tentando acessar.

O ABAC é útil em ambientes que estão crescendo rapidamente e ajuda em situações onde o gerenciamento de políticas se torna um problema.

Para controlar o acesso baseado em tags, forneça informações sobre as tags no [elemento de](https://docs.aws.amazon.com/IAM/latest/UserGuide/reference_policies_elements_condition.html)  [condição](https://docs.aws.amazon.com/IAM/latest/UserGuide/reference_policies_elements_condition.html) de uma política usando as aws:ResourceTag/*key-name*, aws:RequestTag/*key-name* ou chaves de condição aws:TagKeys.

Se um serviço oferecer suporte às três chaves de condição para cada tipo de recurso, o valor será Sim para o serviço. Se um serviço oferecer suporte às três chaves de condição somente para alguns tipos de recursos, o valor será Parcial

Para obter mais informações sobre o ABAC, consulte [O que é ABAC?](https://docs.aws.amazon.com/IAM/latest/UserGuide/introduction_attribute-based-access-control.html) no Guia do Usuário do IAM. Para visualizar um tutorial com etapas para configurar o ABAC, consulte [Utilizar controle de acesso](https://docs.aws.amazon.com/IAM/latest/UserGuide/tutorial_attribute-based-access-control.html)  [baseado em atributos \(ABAC\)](https://docs.aws.amazon.com/IAM/latest/UserGuide/tutorial_attribute-based-access-control.html) no Guia do usuário do IAM.

Para obter mais informações sobre a marcação de AWS Audit Manager recursos, consulteRecursos [de marcação AWS Audit Manager](#page-611-0).

<span id="page-638-0"></span>Usando credenciais temporárias com AWS Audit Manager

Oferece compatibilidade com credenciais temporárias Sim

Alguns Serviços da AWS não funcionam quando você faz login usando credenciais temporárias. Para obter informações adicionais, incluindo quais Serviços da AWS funcionam com credenciais temporárias, consulte Serviços da AWS "[Trabalhe com o IAM"](https://docs.aws.amazon.com/IAM/latest/UserGuide/reference_aws-services-that-work-with-iam.html) no Guia do usuário do IAM.

Você está usando credenciais temporárias se fizer login AWS Management Console usando qualquer método, exceto um nome de usuário e senha. Por exemplo, quando você acessa AWS usando o link de login único (SSO) da sua empresa, esse processo cria automaticamente credenciais temporárias. Você também cria automaticamente credenciais temporárias quando faz login no console como usuário e, em seguida, alterna perfis. Para obter mais informações sobre como alternar funções, consulte [Alternar para um perfil \(console\)](https://docs.aws.amazon.com/IAM/latest/UserGuide/id_roles_use_switch-role-console.html) no Guia do usuário do IAM.

Você pode criar manualmente credenciais temporárias usando a AWS API AWS CLI ou. Em seguida, você pode usar essas credenciais temporárias para acessar AWS. AWS recomenda que você gere credenciais temporárias dinamicamente em vez de usar chaves de acesso de longo prazo. Para mais informações, consulte [Credenciais de segurança temporárias no IAM](https://docs.aws.amazon.com/IAM/latest/UserGuide/id_credentials_temp.html).

#### <span id="page-639-0"></span>Sessões de acesso direto para AWS Audit Manager

Suporte para o recurso Encaminhamento de sessões de acesso (FAS) Sim

Quando você usa um usuário ou uma função do IAM para realizar ações em AWS, você é considerado um principal. Ao usar alguns serviços, você pode executar uma ação que inicia outra ação em um serviço diferente. O FAS usa as permissões do diretor chamando um AWS service (Serviço da AWS), combinadas com a solicitação AWS service (Serviço da AWS) para fazer solicitações aos serviços posteriores. As solicitações do FAS são feitas somente quando um serviço recebe uma solicitação que requer interações com outros Serviços da AWS ou com recursos para ser concluída. Nesse caso, você precisa ter permissões para executar ambas as ações. Para obter detalhes da política ao fazer solicitações de FAS, consulte [Encaminhamento de sessões de acesso.](https://docs.aws.amazon.com/IAM/latest/UserGuide/access_forward_access_sessions.html)

<span id="page-639-1"></span>Funções de serviço para AWS Audit Manager

Oferece suporte a perfis de serviço Mão

Um perfil de serviço é um [perfil do IAM](https://docs.aws.amazon.com/IAM/latest/UserGuide/id_roles.html) que um serviço assume para realizar ações em seu nome. Um administrador do IAM pode criar, modificar e excluir um perfil de serviço do IAM. Para obter mais informações, consulte [Criar um perfil para delegar permissões a um AWS service \(Serviço da AWS\)](https://docs.aws.amazon.com/IAM/latest/UserGuide/id_roles_create_for-service.html) no Guia do Usuário do IAM.

#### **A** Warning

Alterar as permissões de um perfil de serviço pode prejudicar a funcionalidade do AWS Audit Manager . Só edite os perfis de serviço quando o Audit Manager orientar você a fazê-lo.

<span id="page-639-2"></span>Funções vinculadas a serviços para AWS Audit Manager

Oferece suporte a perfis vinculados ao serviço Sim

Uma função vinculada ao serviço é um tipo de função de serviço vinculada a um. AWS service (Serviço da AWS) O serviço pode presumir a função de executar uma ação em seu nome. As

funções vinculadas ao serviço aparecem em você Conta da AWS e são de propriedade do serviço. Um administrador do IAM pode visualizar, mas não editar as permissões para funções vinculadas ao serviço.

Para obter detalhes sobre funções vinculadas a serviços para AWS Audit Manager, consulte. [Usando](#page-695-0) [funções vinculadas a serviços para AWS Audit Manager](#page-695-0)

### <span id="page-640-0"></span>Exemplos de políticas baseadas em identidade para AWS Audit Manager

Por padrão, usuários e funções não têm permissão para criar ou modificar recursos do Audit Manager. Eles também não podem realizar tarefas usando a AWS API AWS Management Console, AWS Command Line Interface (AWS CLI) ou. Para conceder aos usuários permissão para executar ações nos recursos de que precisam, um administrador do IAM pode criar políticas do IAM. O administrador pode então adicionar as políticas do IAM aos perfis e os usuários podem presumir os perfis.

Para saber como criar uma política baseada em identidade do IAM usando esses exemplos de documento de política JSON, consulte [Criação de políticas do IAM](https://docs.aws.amazon.com/IAM/latest/UserGuide/access_policies_create-console.html) no Guia do Usuário do IAM.

Para obter detalhes sobre ações e tipos de recurso definidos pelo AWS Audit Manager, inclusive o formato dos ARNs para cada tipo de recurso, consulte [Ações, recursos e chaves de condição para](https://docs.aws.amazon.com/service-authorization/latest/reference/list_awsauditmanager.html)  [AWS Audit Manager](https://docs.aws.amazon.com/service-authorization/latest/reference/list_awsauditmanager.html) em Referência de autorização de serviço.

#### Sumário

- [Melhores práticas de política](#page-641-0)
- [Permita as permissões mínimas necessárias para ativar o Audit Manager](#page-642-0)
- [Permita que os usuários tenham acesso total do administrador ao AWS Audit Manager](#page-644-0)
	- [Exemplo 1 \(política gerenciada, AWSAuditManagerAdministratorAccess\)](#page-644-1)
	- [Exemplo 2 \(permissões de destino do relatório de avaliação\)](#page-644-2)
	- [Exemplo 3 \(permissões de destino de exportação\)](#page-645-0)
	- [Exemplo 4 \(permissões para ativar o localizador de evidências\)](#page-647-0)
	- [Exemplo 5 \(permissões para desativar o localizador de evidências\)](#page-648-1)
- [Permita que o gerenciamento de usuários acesse AWS Audit Manager](#page-648-0)
- [Permita que os usuários tenham acesso somente para leitura ao AWS Audit Manager](#page-652-0)
- [Permitir que usuários visualizem suas próprias permissões](#page-652-1)
- [AWS Audit Manager Permitir o envio de notificações para tópicos do Amazon SNS](#page-653-0)
- [Exemplo 1 \(permissões para o tópico SNS\)](#page-654-0)
- [Exemplo 2 \(permissões para a chave KMS anexada ao tópico do SNS\)](#page-655-0)
- [Permitir que os usuários executem consultas de pesquisa no localizador de evidências](#page-657-1)

#### <span id="page-641-0"></span>Melhores práticas de política

As políticas baseadas em identidade determinam se alguém pode criar, acessar ou excluir recursos do Audit Manager em sua conta. Essas ações podem incorrer em custos para seus Conta da AWS. Ao criar ou editar políticas baseadas em identidade, siga estas diretrizes e recomendações:

- Comece com as políticas AWS gerenciadas e avance para as permissões de privilégios mínimos — Para começar a conceder permissões aos seus usuários e cargas de trabalho, use as políticas AWS gerenciadas que concedem permissões para muitos casos de uso comuns. Eles estão disponíveis no seu Conta da AWS. Recomendamos que você reduza ainda mais as permissões definindo políticas gerenciadas pelo AWS cliente que sejam específicas para seus casos de uso. Para obter mais informações, consulte [Políticas gerenciadas pela AWS](https://docs.aws.amazon.com/IAM/latest/UserGuide/access_policies_managed-vs-inline.html#aws-managed-policies) ou [Políticas gerenciadas](https://docs.aws.amazon.com/IAM/latest/UserGuide/access_policies_job-functions.html)  [pela AWS para funções de trabalho](https://docs.aws.amazon.com/IAM/latest/UserGuide/access_policies_job-functions.html) no Guia do Usuário do IAM.
- Aplique permissões de privilégio mínimo –- ao definir permissões com as políticas do IAM, conceda apenas as permissões necessárias para executar uma tarefa. Você faz isso definindo as ações que podem ser executadas em atributos específicos sob condições específicas, também conhecidas como permissões de privilégio mínimo. Para obter mais informações sobre como usar o IAM para aplicar permissões, consulte [Políticas e permissões no IAM](https://docs.aws.amazon.com/IAM/latest/UserGuide/access_policies.html) no Guia do Usuário do IAM.
- Use condições nas políticas do IAM para restringir ainda mais o acesso –- você pode adicionar uma condição às políticas para limitar o acesso a ações e recursos. Por exemplo, você pode gravar uma condição de política para especificar que todas as solicitações devem ser enviadas usando SSL. Você também pode usar condições para conceder acesso às ações de serviço se elas forem usadas por meio de uma ação específica AWS service (Serviço da AWS), como AWS CloudFormation. Para obter mais informações, consulte [Elementos da política JSON do IAM:](https://docs.aws.amazon.com/IAM/latest/UserGuide/reference_policies_elements_condition.html)  [Condição](https://docs.aws.amazon.com/IAM/latest/UserGuide/reference_policies_elements_condition.html) no Guia do usuário do IAM.
- Use o IAM Access Analyzer para validar suas políticas do IAM a fim de garantir permissões seguras e funcionais –- o IAM Access Analyzer valida as políticas novas e existentes para que elas sigam a linguagem de política do IAM (JSON) e as práticas recomendadas do IAM. O IAM Access Analyzer oferece mais de 100 verificações de política e recomendações acionáveis para ajudá-lo a criar políticas seguras e funcionais. Para obter mais informações, consulte [Validação de políticas](https://docs.aws.amazon.com/IAM/latest/UserGuide/access-analyzer-policy-validation.html) [do IAM Access Analyzer](https://docs.aws.amazon.com/IAM/latest/UserGuide/access-analyzer-policy-validation.html) no Guia do Usuário do IAM.

• Exigir autenticação multifator (MFA) — Se você tiver um cenário que exija usuários do IAM ou um usuário root, ative Conta da AWS a MFA para obter segurança adicional. Para exigir MFA quando as operações de API forem chamadas, adicione condições de MFA às suas políticas. Para obter mais informações, consulte [Configuração de acesso à API protegido por MFA](https://docs.aws.amazon.com/IAM/latest/UserGuide/id_credentials_mfa_configure-api-require.html) no Guia do Usuário do IAM.

Para obter mais informações sobre as práticas recomendadas do IAM, consulte [Práticas](https://docs.aws.amazon.com/IAM/latest/UserGuide/best-practices.html)  [recomendadas de segurança no IAM](https://docs.aws.amazon.com/IAM/latest/UserGuide/best-practices.html) no Guia do Usuário do IAM.

<span id="page-642-0"></span>Permita as permissões mínimas necessárias para ativar o Audit Manager

Este exemplo mostra como você pode permitir que contas sem uma função de administrador sejam habilitadas. AWS Audit Manager

#### **a** Note

O que fornecemos aqui é uma política básica, que concede as permissões mínimas necessárias para habilitar o Audit Manager. Todas as permissões na política a seguir são necessárias. Se você omitir qualquer parte dessa política, não poderá habilitar Audit Manager.

Recomendamos que você reserve um tempo para personalizar suas permissões, a fim de atender aos seus requisitos específicos. Se precisar de ajuda, entre em contato com seu administrador ou [AWS Support.](https://aws.amazon.com/contact-us/)

Para conceder o acesso mínimo necessário para ativar o Audit Manager, use as seguintes permissões:

```
{ 
     "Version": "2012-10-17", 
     "Statement": [ 
          { 
               "Effect": "Allow", 
               "Action": "auditmanager:*", 
               "Resource": "*" 
          }, 
          { 
               "Effect": "Allow", 
               "Action": "iam:CreateServiceLinkedRole", 
               "Resource": "*",
```

```
 "Condition": { 
                       "StringLike": { 
                            "iam:AWSServiceName": "auditmanager.amazonaws.com" 
 } 
 } 
           }, 
            { 
                 "Sid": "CreateEventsAccess", 
                 "Effect": "Allow", 
                 "Action": [ 
                      "events:PutRule" 
                 ], 
                 "Resource": "*", 
                 "Condition": { 
                      "ForAllValues:StringEquals": { 
                            "events:source": [ 
                                 "aws.securityhub" 
\sim 100 \sim 100 \sim 100 \sim 100 \sim 100 \sim 100 \sim 100 \sim 100 \sim 100 \sim 100 \sim 100 \sim 100 \sim 100 \sim 100 \sim 100 \sim 100 \sim 100 \sim 100 \sim 100 \sim 100 \sim 100 \sim 100 \sim 100 \sim 100 \sim 
 } 
                 } 
            }, 
            { 
                 "Sid": "EventsAccess", 
                 "Effect": "Allow", 
                 "Action": [ 
                      "events:PutTargets" 
                 ], 
                 "Resource": "arn:aws:events:*:*:rule/
AuditManagerSecurityHubFindingsReceiver" 
            }, 
            { 
                 "Effect": "Allow", 
                 "Action": "kms:ListAliases", 
                 "Resource": "*", 
                 "Condition": { 
                      "StringLike": { 
                            "iam:AWSServiceName": "auditmanager.amazonaws.com" 
 } 
                 } 
            } 
      ]
}
```
Você não precisa permitir permissões mínimas do console para usuários que estão fazendo chamadas somente para a API AWS CLI ou para a AWS API. Em vez disso, permita o acesso somente às ações que corresponderem a operação da API que você estiver tentando executar.

<span id="page-644-0"></span>Permita que os usuários tenham acesso total do administrador ao AWS Audit Manager

O exemplo de políticas a seguir concede acesso total ao administrador AWS Audit Manager a.

- Exemplo 1 (política gerenciada, [AWSAuditManagerAdministratorAccess](#page-644-1))
- [Exemplo 2 \(permissões de destino do relatório de avaliação\)](#page-644-2)
- [Exemplo 3 \(permissões de destino de exportação\)](#page-645-0)
- [Exemplo 4 \(permissões para ativar o localizador de evidências\)](#page-647-0)
- [Exemplo 5 \(permissões para desativar o localizador de evidências\)](#page-648-1)

<span id="page-644-1"></span>Exemplo 1 (política gerenciada, **AWSAuditManagerAdministratorAccess**)

A [AWSAuditManagerAdministratorAccessp](https://docs.aws.amazon.com/aws-managed-policy/latest/reference/AWSAuditManagerAdministratorAccess.html)olítica inclui a capacidade de ativar e desativar o Audit Manager, a capacidade de alterar as configurações do Audit Manager e a capacidade de gerenciar todos os recursos do Audit Manager, como avaliações, estruturas, controles e relatórios de avaliação.

<span id="page-644-2"></span>Exemplo 2 (permissões de destino do relatório de avaliação)

Essa política concede permissão para acessar um bucket específico do S3, para adicionar e excluir arquivos dele. Isso permite que você use o bucket especificado como destino do relatório de avaliação no Audit Manager.

Substitua o *espaço reservado de texto* por suas próprias informações. Inclua o bucket do S3 que você usa como destino do relatório de avaliação e a chave KMS que você usa para criptografar seus relatórios de avaliação.

```
{ 
      "Version": "2012-10-17", 
      "Statement": [ 
          { 
               "Effect": "Allow", 
               "Action": [ 
                   "s3:PutObject", 
                   "s3:GetObject", 
                   "s3:ListBucket",
```

```
 "s3:DeleteObject", 
                   "s3:GetBucketLocation", 
                   "s3:PutObjectAcl" 
               ], 
               "Resource": "arn:aws:s3:::DOC-EXAMPLE-DESTINATION-BUCKET/*" 
          } 
    \mathbf{I}},
{ 
     "Version": "2012-10-17", 
     "Statement": [ 
          { 
               "Effect": "Allow", 
               "Action": [ 
                    "kms:Decrypt", 
                    "kms:Encrypt", 
                    "kms:GenerateDataKey" 
               ], 
               "Resource": "arn:aws:kms:us-
west-2:111122223333:key/1234abcd-12ab-34cd-56ef-1234567890ab" 
          } 
    \overline{1}}
```
<span id="page-645-0"></span>Exemplo 3 (permissões de destino de exportação)

A política a seguir permite CloudTrail fornecer os resultados da consulta do localizador de evidências para o bucket S3 especificado. Como prática recomendada de segurança, a chave de condição global do IAM aws:SourceArn ajuda a garantir que as CloudTrail gravações no bucket do S3 sejam gravadas somente para o armazenamento de dados do evento.

Substitua o *texto do espaço reservado* por suas próprias informações, da seguinte forma:

- Substitua DOC-EXAMPLE-DESTINATION-BUCKET pelo bucket do S3 que você usa como destino de exportação.
- Substitua a *myQueryRunningregião* Região da AWS pela apropriada para sua configuração.
- Substitua *myAccountID* pela Conta da AWS ID usada para. CloudTrail Talvez não seja a mesma ID Conta da AWS do bucket do S3. Se for um armazenamento de dados de eventos da organização, você deverá usar o Conta da AWS para a conta de gerenciamento.

```
 "Version": "2012-10-17", 
     "Statement": [ 
         { 
             "Effect": "Allow", 
             "Principal": { 
                 "Service": "cloudtrail.amazonaws.com" 
             }, 
             "Action": [ 
                 "s3:PutObject*", 
                 "s3:Abort*" 
             ], 
             "Resource": [ 
                 "arn:aws:s3:::DOC-EXAMPLE-DESTINATION-BUCKET", 
                 "arn:aws:s3:::DOC-EXAMPLE-DESTINATION-BUCKET/*" 
            \mathbf{1},
             "Condition": { 
                 "StringEquals": { 
                      "AWS:SourceArn": 
 "arn:aws:cloudtrail:myQueryRunningRegion:myAccountID:eventdatastore/*" 
 } 
 } 
         }, 
         { 
             "Effect": "Allow", 
             "Principal": { 
                 "Service": "cloudtrail.amazonaws.com" 
             }, 
             "Action": "s3:GetBucketAcl", 
             "Resource": "arn:aws:s3:::DOC-EXAMPLE-DESTINATION-BUCKET", 
             "Condition": { 
                 "StringEquals": { 
                      "AWS:SourceArn": 
 "arn:aws:cloudtrail:myQueryRunningRegion:myAccountID:eventdatastore/*" 
 } 
 } 
         }, 
         { 
             "Effect": "Allow", 
             "Principal": { 
                  "Service": "cloudtrail.amazonaws.com" 
             }, 
             "Action": [ 
                 "kms:Decrypt*", 
                 "kms:GenerateDataKey*"
```

```
 ], 
                "Resource": "*" 
           }, 
           { 
                "Effect": "Allow", 
                "Principal": { 
                     "Service": "s3.amazonaws.com" 
                }, 
                "Action": [ 
                     "kms:Decrypt*", 
                     "kms:GenerateDataKey*" 
                ], 
                "Resource": "*" 
           } 
      ]
}
```
<span id="page-647-0"></span>Exemplo 4 (permissões para ativar o localizador de evidências)

A política de permissão a seguir é necessária se você quiser ativar e usar o atributo de busca de evidências. Essa declaração de política permite que o Audit Manager crie um armazenamento de dados de eventos do CloudTrail Lake e execute consultas de pesquisa.

```
{ 
     "Version": "2012-10-17", 
     "Statement": [ 
          { 
             "Sid": "ManageCloudTrailLakeQueryAccess", 
             "Effect": "Allow", 
             "Action": [ 
                  "cloudtrail:StartQuery", 
                  "cloudtrail:DescribeQuery", 
                  "cloudtrail:GetQueryResults", 
                  "cloudtrail:CancelQuery" 
             ], 
             "Resource": "arn:aws:cloudtrail:*:*:eventdatastore/*" 
         }, 
          { 
             "Sid": "ManageCloudTrailLakeAccess", 
             "Effect": "Allow", 
             "Action": [ 
                   "cloudtrail:CreateEventDataStore" 
             ],
```
```
 "Resource": "arn:aws:cloudtrail:*:*:eventdatastore/*" 
 } 
    \mathbf{I}}
```
Exemplo 5 (permissões para desativar o localizador de evidências)

Este exemplo de política concede permissão para desativar o atributo de localização de evidências no Audit Manager. Isso envolve a exclusão do armazenamento de dados de eventos criado quando você ativou o atributo pela primeira vez.

Antes de usar esta política, substitua o *texto do espaço reservado* por suas próprias informações. Você deve especificar o UUID do armazenamento de dados do evento criado quando você ativou o localizador de evidências. Você pode recuperar o ARN do armazenamento de dados de eventos nas configurações do Audit Manager. Para obter mais informações, consulte [GetSettingsa](https://docs.aws.amazon.com/audit-manager/latest/APIReference/API_GetSettings.html) Referência AWS Audit Manager da API.

```
{ 
     "Version": "2012-10-17", 
     "Statement": [ 
          { 
               "Effect": "Allow", 
               "Action": [ 
                  "cloudtrail:DeleteEventDataStore", 
                  "cloudtrail:UpdateEventDataStore" 
              ], 
               "Resource": "arn:aws:cloudtrail:::event-data-store-UUID" 
          } 
     ]
}
```
Permita que o gerenciamento de usuários acesse AWS Audit Manager

Este exemplo mostra como você pode permitir o acesso de gerenciamento não administrativo ao AWS Audit Manager.

Essa política concede a capacidade de gerenciar todos os recursos do Audit Manager (avaliações, estruturas e controles), mas não permite ativar ou desativar o Audit Manager nem modificar suas configurações.

```
 "Version": "2012-10-17",
```
{

```
 "Statement": [ 
     { 
         "Sid": "AuditManagerAccess", 
         "Effect": "Allow", 
         "Action": [ 
             "auditmanager:AssociateAssessmentReportEvidenceFolder", 
             "auditmanager:BatchAssociateAssessmentReportEvidence", 
             "auditmanager:BatchCreateDelegationByAssessment", 
             "auditmanager:BatchDeleteDelegationByAssessment", 
             "auditmanager:BatchDisassociateAssessmentReportEvidence", 
             "auditmanager:BatchImportEvidenceToAssessmentControl", 
             "auditmanager:CreateAssessment", 
             "auditmanager:CreateAssessmentFramework", 
             "auditmanager:CreateAssessmentReport", 
             "auditmanager:CreateControl", 
             "auditmanager:DeleteControl", 
             "auditmanager:DeleteAssessment", 
             "auditmanager:DeleteAssessmentFramework", 
             "auditmanager:DeleteAssessmentFrameworkShare", 
             "auditmanager:DeleteAssessmentReport", 
             "auditmanager:DisassociateAssessmentReportEvidenceFolder", 
             "auditmanager:GetAccountStatus", 
             "auditmanager:GetAssessment", 
             "auditmanager:GetAssessmentFramework", 
             "auditmanager:GetControl", 
             "auditmanager:GetServicesInScope", 
             "auditmanager:GetSettings", 
             "auditmanager:GetAssessmentReportUrl", 
             "auditmanager:GetChangeLogs", 
             "auditmanager:GetDelegations", 
             "auditmanager:GetEvidence", 
             "auditmanager:GetEvidenceByEvidenceFolder", 
             "auditmanager:GetEvidenceFileUploadUrl", 
             "auditmanager:GetEvidenceFolder", 
             "auditmanager:GetEvidenceFoldersByAssessment", 
             "auditmanager:GetEvidenceFoldersByAssessmentControl", 
             "auditmanager:GetInsights", 
             "auditmanager:GetInsightsByAssessment", 
             "auditmanager:GetOrganizationAdminAccount", 
             "auditmanager:ListAssessments", 
             "auditmanager:ListAssessmentReports", 
             "auditmanager:ListControls", 
             "auditmanager:ListKeywordsForDataSource", 
             "auditmanager:ListNotifications",
```

```
Exemplos de políticas baseadas em identidade 630
```

```
 "auditmanager:ListAssessmentControlInsightsByControlDomain", 
                "auditmanager:ListAssessmentFrameworks", 
                "auditmanager:ListAssessmentFrameworkShareRequests", 
                "auditmanager:ListControlDomainInsights", 
                "auditmanager:ListControlDomainInsightsByAssessment", 
                "auditmanager:ListControlInsightsByControlDomain", 
                "auditmanager:ListTagsForResource", 
                "auditmanager:StartAssessmentFrameworkShare", 
                "auditmanager:TagResource", 
                "auditmanager:UntagResource", 
                "auditmanager:UpdateControl", 
                "auditmanager:UpdateAssessment", 
                "auditmanager:UpdateAssessmentControl", 
                "auditmanager:UpdateAssessmentControlSetStatus", 
                "auditmanager:UpdateAssessmentFramework", 
                "auditmanager:UpdateAssessmentFrameworkShare", 
                "auditmanager:UpdateAssessmentStatus", 
                "auditmanager:ValidateAssessmentReportIntegrity" 
           ], 
           "Resource": "*" 
       }, 
       { 
    "Sid": "ControlCatalogAccess", 
    "Effect": "Allow", 
    "Action": [ 
 "controlcatalog:ListCommonControls", 
 "controlcatalog:ListDomains", 
 "controlcatalog:ListObjectives" 
    ], 
    "Resource": "*" 
       }, 
       { 
           "Sid": "OrganizationsAccess", 
           "Effect": "Allow", 
           "Action": [ 
                "organizations:ListAccountsForParent", 
                "organizations:ListAccounts", 
                "organizations:DescribeOrganization", 
                "organizations:DescribeOrganizationalUnit", 
                "organizations:DescribeAccount", 
                "organizations:ListParents", 
                "organizations:ListChildren" 
           ], 
            "Resource": "*"
```

```
 }, 
 { 
      "Sid": "IAMAccess", 
      "Effect": "Allow", 
      "Action": [ 
          "iam:GetUser", 
          "iam:ListUsers", 
          "iam:ListRoles" 
     ], 
      "Resource": "*" 
 }, 
 { 
      "Sid": "S3Access", 
      "Effect": "Allow", 
      "Action": [ 
          "s3:ListAllMyBuckets" 
     ], 
      "Resource": "*" 
 }, 
 { 
      "Sid": "KmsAccess", 
      "Effect": "Allow", 
      "Action": [ 
          "kms:DescribeKey", 
          "kms:ListKeys", 
          "kms:ListAliases" 
     ], 
      "Resource": "*" 
 }, 
 { 
      "Sid": "SNSAccess", 
      "Effect": "Allow", 
      "Action": [ 
          "sns:ListTopics" 
     ], 
      "Resource": "*" 
 }, 
 { 
      "Sid": "TagAccess", 
      "Effect": "Allow", 
      "Action": [ 
          "tag:GetResources" 
     ], 
      "Resource": "*"
```
}

```
\mathbf{I}}
```
Permita que os usuários tenham acesso somente para leitura ao AWS Audit Manager

Essa política concede acesso somente para leitura a AWS Audit Manager recursos, como avaliações, estruturas e controles.

```
{ 
      "Version": "2012-10-17", 
      "Statement": [ 
           { 
                "Sid": "AuditManagerAccess", 
                "Effect": "Allow", 
                "Action": [ 
                     "auditmanager:Get*", 
                     "auditmanager:List*" 
                ], 
                "Resource": "*" 
           } 
     \mathbf{I}}
```
Permitir que usuários visualizem suas próprias permissões

Este exemplo mostra como criar uma política que permita que os usuários do IAM visualizem as políticas gerenciadas e em linha anexadas a sua identidade de usuário. Essa política inclui permissões para concluir essa ação no console ou programaticamente usando a API AWS CLI ou AWS .

```
{ 
     "Version": "2012-10-17", 
     "Statement": [ 
          { 
              "Sid": "ViewOwnUserInfo", 
              "Effect": "Allow", 
              "Action": [ 
                   "iam:GetUserPolicy", 
                   "iam:ListGroupsForUser", 
                   "iam:ListAttachedUserPolicies",
```

```
 "iam:ListUserPolicies", 
                    "iam:GetUser" 
               ], 
               "Resource": ["arn:aws:iam::*:user/${aws:username}"] 
          }, 
          { 
               "Sid": "NavigateInConsole", 
               "Effect": "Allow", 
               "Action": [ 
                    "iam:GetGroupPolicy", 
                    "iam:GetPolicyVersion", 
                    "iam:GetPolicy", 
                    "iam:ListAttachedGroupPolicies", 
                    "iam:ListGroupPolicies", 
                    "iam:ListPolicyVersions", 
                    "iam:ListPolicies", 
                    "iam:ListUsers" 
               ], 
               "Resource": "*" 
          } 
    \mathbf{I}}
```
# AWS Audit Manager Permitir o envio de notificações para tópicos do Amazon SNS

As políticas deste exemplo concedem ao Audit Manager permissões para enviar notificações para um tópico existente do Amazon SNS.

- [Exemplo 1](https://docs.aws.amazon.com/audit-manager/latest/userguide/security_iam_id-based-policy-examples.html#sns-topic-permissions)  Se você quiser receber notificações do Audit Manager, use este exemplo para adicionar permissões à sua política de acesso a tópicos do SNS.
- [Exemplo 2](https://docs.aws.amazon.com/audit-manager/latest/userguide/security_iam_id-based-policy-examples.html#sns-key-permissions)  Se o tópico do SNS usa AWS Key Management Service (AWS KMS) para criptografia do lado do servidor (SSE), use esse exemplo para adicionar permissões à política de acesso à chave KMS.

No exemplo de política de chaves a seguir, a entidade principal que obtém as permissões é a entidade principal do serviço, auditmanager.amazonaws.com. Quando a entidade principal em uma declaração de política chave é uma [AWS entidade principal de serviço](https://docs.aws.amazon.com/IAM/latest/UserGuide/reference_policies_elements_principal.html#principal-services), recomendamos usar [aws:SourceArn](https://docs.aws.amazon.com/IAM/latest/UserGuide/reference_policies_condition-keys.html#condition-keys-sourcearn) ou as chaves de condição globais [aws:SourceAccount](https://docs.aws.amazon.com/IAM/latest/UserGuide/reference_policies_condition-keys.html#condition-keys-sourceaccount) na política. Você pode usar essas chaves de contexto de condição global para ajudar a evitar [o cenário de "confused](https://docs.aws.amazon.com/audit-manager/latest/userguide/cross-service-confused-deputy-prevention.html) [deputy"](https://docs.aws.amazon.com/audit-manager/latest/userguide/cross-service-confused-deputy-prevention.html).

Exemplo 1 (permissões para o tópico SNS)

Essa política permite que o Audit Manager publique eventos em um tópico SNS específico. Qualquer solicitação de publicação no tópico do SNS especificado deve atender às condições da política.

Antes de usar esta política, substitua o *texto do espaço reservado* por suas próprias informações. Observe o seguinte:

- Se você usar a chave de condição aws:SourceArn nessa política, o valor deverá ser o ARN do recurso do Audit Manager de onde vem a notificação. No exemplo abaixo, aws:SourceArn usa um caractere curinga (\*) para a ID do recurso. Isso permite que todas as solicitações provenientes do Audit Manager estejam em todos os recursos do Audit Manager. Com a chave de condição global aws:SourceArn, você pode usar o operador de condição StringLike ou a condição ArnLike. Como prática recomendada, sugerimos que você use ArnLike.
- Se você usar a chave de condição [aws:SourceAccount](https://docs.aws.amazon.com/IAM/latest/UserGuide/reference_policies_condition-keys.html#condition-keys-sourceaccount), poderá usar o operador de condição StringEquals ou StringLike. Como prática recomendada, sugerimos que você use StringEquals para implementar o privilégio mínimo.
- Se usar aws:SourceAccount e aws:SourceArn, os valores da conta deverão mostrar a mesma ID da conta.

```
{ 
   "Version": "2012-10-17", 
   "Statement": { 
       "Sid": "AllowAuditManagerToUseSNSTopic", 
       "Effect": "Allow", 
       "Principal": { 
          "Service": "auditmanager.amazonaws.com" 
       }, 
       "Action": "SNS:Publish", 
       "Resource": "arn:aws:sns:region:accountID:topicName", 
       "Condition": { 
          "StringEquals": { 
            "aws:SourceAccount": "accountID" 
          }, 
          "ArnLike": { 
            "aws:SourceArn": "arn:aws:auditmanager:region:accountID:*" 
          } 
       } 
     }
```
#### }

O exemplo alternativo a seguir usa apenas a chave de condição aws:SourceArn, com o operador de condição StringLike:

```
 "Condition": { 
   "StringLike": { 
     "aws:SourceArn": "arn:aws:auditmanager:region:accountID:*" 
   } 
 }
```
O exemplo alternativo a seguir usa apenas a chave de condição aws:SourceAccount, com o operador de condição StringLike:

```
 "Condition": { 
   "StringLike": { 
     "aws:SourceAccount": "accountID" 
    } 
  }
```
Exemplo 2 (permissões para a chave KMS anexada ao tópico do SNS)

A declaração de política permite que o CloudTrail use a chave do KMS para [gerar a chave de dados](https://docs.aws.amazon.com/kms/latest/APIReference/API_GenerateDataKey.html) usada para criptografar uma trilha. Qualquer solicitação para usar a chave do KMS para a operação especificada deve atender às duas condições.

Antes de usar esta política, substitua o *texto do espaço reservado* por suas próprias informações. Observe o seguinte:

- Se você usar a chave de condição aws:SourceArn nessa política, o valor deverá ser o ARN do recurso sendo criptografado. Por exemplo, nesse caso, o tópico do SNS na sua conta. Defina o valor como o ARN ou um padrão de ARN com caracteres curinga (\*). Você pode usar o operador de condição StringLike ou o operador de condição ArnLike com a chave de condiçãoaws:SourceArn. Como prática recomendada, sugerimos que você use ArnLike.
- Se você usar a chave de condição aws:SourceAccount, poderá usar o operador de condição StringEquals ou StringLike. Como prática recomendada, sugerimos que você use StringEquals para implementar o privilégio mínimo. Você pode usar o aws:SourceAccount se não souber o ARN do tópico do SNS.

• Se usar aws:SourceAccount e aws:SourceArn, os valores da conta deverão mostrar a mesma ID da conta.

```
{ 
      "Version": "2012-10-17", 
      "Statement": { 
         "Sid": "AllowAuditManagerToUseKMSKey", 
         "Effect": "Allow", 
         "Principal": { 
              "Service": "auditmanager.amazonaws.com" 
         }, 
         "Action": [ 
             "kms:Decrypt", 
             "kms:GenerateDataKey" 
         ], 
         "Resource": "arn:aws:kms:region:accountID:key/*", 
         "Condition": { 
              "StringEquals": { 
                   "aws:SourceAccount": "accountID" 
              } 
              "ArnLike": { 
                    "aws:SourceArn": "arn:aws:sns:region:accountID:topicName" 
              } 
       } 
     } 
   ]
}
```
O exemplo alternativo a seguir usa apenas a chave de condição aws:SourceArn, com o operador de condição StringLike:

```
 "Condition": { 
   "StringLike": { 
     "aws:SourceArn": "arn:aws:sns:region:accountID:topicName" 
   } 
 }
```
O exemplo alternativo a seguir usa apenas a chave de condição aws:SourceAccount, com o operador de condição StringLike:

```
 "Condition": {
```

```
 "StringLike": { 
    "aws:SourceAccount": "accountID" 
   } 
 }
```
Permitir que os usuários executem consultas de pesquisa no localizador de evidências

A política a seguir concede permissões para realizar consultas em um armazenamento de dados de eventos do CloudTrail Lake. Essa política de permissão é obrigatória se quiser usar o atributo de busca de evidências.

```
{ 
     "Version": "2012-10-17", 
     "Statement": [ 
          { 
               "Sid": "ManageCloudTrailLakeQueryAccess", 
               "Effect": "Allow", 
               "Action": [ 
                   "cloudtrail:StartQuery", 
                   "cloudtrail:DescribeQuery", 
                   "cloudtrail:GetQueryResults", 
                   "cloudtrail:CancelQuery" 
              ], 
               "Resource": "*" 
          } 
     ]
}
```
# Prevenção contra o ataque "confused deputy" em todos os serviços

"Confused deputy" é um problema de segurança no qual uma entidade sem permissão para executar uma ação pode coagir uma entidade mais privilegiada a executá-la. Em AWS, a falsificação de identidade entre serviços pode resultar no problema confuso do deputado. A personificação entre serviços pode ocorrer quando um serviço (o serviço de chamada) chama outro serviço (o serviço chamado). O serviço de chamada pode ser manipulado de modo a usar suas permissões para atuar nos recursos de outro cliente, de uma forma que não deveria ter permissão para acessar. Para evitar isso, o Amazon Web Services fornece ferramentas que ajudam a proteger seus dados para todos os serviços, com entidades principais de serviço que receberem acesso aos recursos em sua conta.

Recomendamos usar [aws:SourceArn](https://docs.aws.amazon.com/IAM/latest/UserGuide/reference_policies_condition-keys.html#condition-keys-sourcearn)as chaves de contexto de condição [aws:SourceAccount](https://docs.aws.amazon.com/IAM/latest/UserGuide/reference_policies_condition-keys.html#condition-keys-sourceaccount)global nas políticas de recursos para limitar as permissões AWS Audit Manager concedidas a outro serviço para acessar seus recursos.

• Use aws:SourceArn se quiser que apenas um recurso seja associado ao acesso entre serviços. Você também pode usar aws:SourceArn com um curinga (\*) se quiser especificar vários recursos.

Por exemplo, você pode usar um tópico do Amazon SNS para receber notificações de atividade do Audit Manager. Nesse caso, em sua política de acesso a tópicos do SNS, o valor do ARN de aws:SourceArn é o recurso do Audit Manager de onde vem a notificação. Como é provável que você tenha vários recursos do Audit Manager, recomendamos que você use aws:SourceArn com um caractere curinga. Isso permite que você especifique todos os recursos do Audit Manager em sua política de acesso a tópicos do SNS.

- Use aws:SourceAccount se quiser permitir que qualquer recurso nessa conta seja associado ao uso entre serviços.
- Se o valor aws:SourceArn não contiver a ID da conta, como um ARN de bucket do Amazon S3, você deve usar ambas as chaves de contexto de condição global para limitar as permissões.
- Se utilizar ambas as condições e o valor aws:SourceArn contiver a ID da conta, o valor aws:SourceAccount e a conta no valor aws:SourceArn deverão utilizar a mesma ID de conta quando na mesma instrução de política.
- A maneira mais eficaz de proteger-se contra o problema "confused deputy" é usar a chave de contexto de condição global aws:SourceArn com o ARN completo do recurso. Se você não souber o nome completo do recurso da Amazon (ARN) ou estiver especificando vários recursos, use a chave de condição de contexto global aws:SourceArn com caracteres curingas (\*) para as partes desconhecidas do ARN. Por exemplo, arn:aws:*servicename*:\*:*123456789012*:\*.

## Suporte Audit Manager a "confused deputy"

O Audit Manager fornece suporte a "confused deputy" nos seguintes cenários: O exemplo a seguir mostra como é possível usar as chaves de condição aws:SourceArn e aws:SourceAccount para evitar o problema "confused deputy."

- [Exemplo de política: o tópico do SNS que você usa para receber notificações do Audit Manager](https://docs.aws.amazon.com/audit-manager/latest/userguide/security_iam_id-based-policy-examples.html#sns-topic-permissions)
- [Exemplo de política: a chave KMS que você usa para criptografar seu tópico do SNS](https://docs.aws.amazon.com/audit-manager/latest/userguide/security_iam_id-based-policy-examples.html#sns-key-permissions)

O Audit Manager não fornece suporte a "confused deputy" para a chave gerenciada pelo cliente fornecida por você nas configurações [Definindo suas configurações de criptografia de dados](#page-516-0) do Audit Manager. Se você forneceu sua própria chave gerenciada pelo cliente, não poderá usar as condições aws:SourceAccount ou aws:SourceArn dessa política de chaves do KMS.

# AWS políticas gerenciadas para AWS Audit Manager

Uma política AWS gerenciada é uma política autônoma criada e administrada por AWS. AWS as políticas gerenciadas são projetadas para fornecer permissões para muitos casos de uso comuns, para que você possa começar a atribuir permissões a usuários, grupos e funções.

Lembre-se de que as políticas AWS gerenciadas podem não conceder permissões de privilégio mínimo para seus casos de uso específicos porque estão disponíveis para uso de todos os AWS clientes. Recomendamos que você reduza ainda mais as permissões definindo [políticas gerenciadas](https://docs.aws.amazon.com/IAM/latest/UserGuide/access_policies_managed-vs-inline.html#customer-managed-policies)  [pelo cliente da](https://docs.aws.amazon.com/IAM/latest/UserGuide/access_policies_managed-vs-inline.html#customer-managed-policies) específicas para seus casos de uso.

Você não pode alterar as permissões definidas nas políticas AWS gerenciadas. Se AWS atualizar as permissões definidas em uma política AWS gerenciada, a atualização afetará todas as identidades principais (usuários, grupos e funções) às quais a política está anexada. AWS é mais provável que atualize uma política AWS gerenciada quando uma nova AWS service (Serviço da AWS) for lançada ou novas operações de API forem disponibilizadas para serviços existentes.

Para obter mais informações, consulte [Políticas gerenciadas pela AWS](https://docs.aws.amazon.com/IAM/latest/UserGuide/access_policies_managed-vs-inline.html#aws-managed-policies) no Guia do usuário do IAM.

#### Tópicos

- [AWS política gerenciada: AWSAuditManagerAdministratorAccess](#page-659-0)
- [AWS política gerenciada: AWSAuditManagerServiceRolePolicy](#page-665-0)
- [AWS Audit Manager atualizações nas políticas AWS gerenciadas](#page-681-0)

### <span id="page-659-0"></span>AWS política gerenciada: AWSAuditManagerAdministratorAccess

É possível anexar a política AWSAuditManagerAdministratorAccess a suas identidades do IAM.

Essa política concede permissões administrativas que permitem acesso total da administração AWS Audit Manager a. Esse acesso inclui a capacidade de ativar e desativar AWS Audit Manager, alterar configurações e gerenciar todos os recursos do Audit Manager, como avaliações, estruturas, controles e relatórios de avaliação. AWS Audit Manager

AWS Audit Manager requer amplas permissões em vários AWS serviços. Isso ocorre porque AWS Audit Manager se integra a vários AWS serviços para coletar evidências automaticamente dos serviços Conta da AWS e serviços no escopo de uma avaliação.

Detalhes de permissão

Esta política inclui as seguintes permissões:

- Audit Manager Concede às entidades principais permissões completas sobre os recursos AWS Audit Manager .
- Organizations Concede às entidades principais permissão para listarem contas e unidades organizacionais, para registrar ou cancelar o registro de um administrador delegado. Isso é necessário para que você possa ativar o suporte a várias contas e permitir AWS Audit Manager a execução de avaliações em várias contas e consolidar evidências em uma conta de administrador delegado.
- iam Permite que entidades principais obtenham e listem usuários no IAM criando uma função vinculada ao serviço. Isso é necessário para designar proprietários e delegados de auditoria para uma avaliação. Essa política também permite que entidades principais excluam a função vinculada ao serviço e recuperem o status da exclusão. Isso é necessário para que você AWS Audit Manager possa limpar recursos e excluir a função vinculada ao serviço quando você optar por desativar o serviço no. AWS Management Console
- s3 Permite que as entidades principais listem buckets do Amazon Simple Storage Service (Amazon S3) disponíveis. Esse recurso é necessário para que você possa designar o bucket do S3 no qual deseja armazenar relatórios de evidências ou carregar evidências manuais.
- kms Permite que entidades principais listem e descrevam chaves, listem apelidos e criem doações. Isso é necessário para que você possa escolher chaves gerenciadas pelo cliente para criptografia de dados.
- sns Permite que entidades principais listem tópicos de assinatura no Amazon SNS. Isso é necessário para especificar para qual tópico do SNS você quer que AWS Audit Manager envie notificações.
- events— Permite que os diretores listem e gerenciem cheques de AWS Security Hub. Isso é necessário para que AWS Audit Manager possa coletar automaticamente AWS Security Hub as descobertas dos AWS serviços que são monitorados pelo AWS Security Hub. Em seguida, ele pode converter esses dados em evidências para incluí-las em suas avaliações AWS Audit Manager .
- tag Permite que entidades principais recuperem recursos taggeados. Isso é necessário para que você possa usar tags como filtro de pesquisa ao navegar por estruturas, controles e avaliações em AWS Audit Manager.
- controlcatalog— permite que os diretores listem os domínios, objetivos e controles comuns fornecidos pelo Catálogo de AWS Controle. Isso é necessário para que você possa usar o recurso de controles comuns no AWS Audit Manager. Com essas permissões em vigor, você pode visualizar uma lista de controles comuns na biblioteca de AWS Audit Manager controle e filtrar os controles por domínio e objetivo. Você também pode usar controles comuns como fonte de evidência ao criar um controle personalizado.

```
{ 
     "Version": "2012-10-17", 
     "Statement": [ 
          { 
              "Sid": "AuditManagerAccess", 
              "Effect": "Allow", 
              "Action": [ 
                   "auditmanager:*" 
              ], 
              "Resource": "*" 
          }, 
          { 
              "Sid": "OrganizationsAccess", 
              "Effect": "Allow", 
              "Action": [ 
                   "organizations:ListAccountsForParent", 
                   "organizations:ListAccounts", 
                   "organizations:DescribeOrganization", 
                   "organizations:DescribeOrganizationalUnit", 
                   "organizations:DescribeAccount", 
                   "organizations:ListParents", 
                   "organizations:ListChildren" 
              ], 
              "Resource": "*" 
          }, 
          { 
              "Sid": "AllowOnlyAuditManagerIntegration", 
              "Effect": "Allow", 
              "Action": [ 
                   "organizations:RegisterDelegatedAdministrator", 
                   "organizations:DeregisterDelegatedAdministrator",
```

```
 "organizations:EnableAWSServiceAccess" 
                ], 
                "Resource": "*", 
                "Condition": { 
                     "StringLikeIfExists": { 
                          "organizations:ServicePrincipal": [ 
                               "auditmanager.amazonaws.com" 
\sim 100 \sim 100 \sim 100 \sim 100 \sim 100 \sim 100 \sim 100 \sim 100 \sim 100 \sim 100 \sim 100 \sim 100 \sim 100 \sim 100 \sim 100 \sim 100 \sim 100 \sim 100 \sim 100 \sim 100 \sim 100 \sim 100 \sim 100 \sim 100 \sim 
 } 
 } 
           }, 
           { 
                "Sid": "IAMAccess", 
                "Effect": "Allow", 
                "Action": [ 
                     "iam:GetUser", 
                     "iam:ListUsers", 
                     "iam:ListRoles" 
                ], 
                "Resource": "*" 
           }, 
           { 
                "Sid": "IAMAccessCreateSLR", 
                "Effect": "Allow", 
                "Action": "iam:CreateServiceLinkedRole", 
                "Resource": "arn:aws:iam::*:role/aws-service-role/
auditmanager.amazonaws.com/AWSServiceRoleForAuditManager*", 
                "Condition": { 
                     "StringLike": { 
                          "iam:AWSServiceName": "auditmanager.amazonaws.com" 
 } 
 } 
           }, 
           { 
                "Sid": "IAMAccessManageSLR", 
                "Effect": "Allow", 
                "Action": [ 
                     "iam:DeleteServiceLinkedRole", 
                     "iam:UpdateRoleDescription", 
                     "iam:GetServiceLinkedRoleDeletionStatus" 
                ], 
                "Resource": "arn:aws:iam::*:role/aws-service-role/
auditmanager.amazonaws.com/AWSServiceRoleForAuditManager*" 
           },
```

```
 { 
              "Sid": "S3Access", 
              "Effect": "Allow", 
              "Action": [ 
                   "s3:ListAllMyBuckets" 
              ], 
              "Resource": "*" 
         }, 
          { 
              "Sid": "KmsAccess", 
              "Effect": "Allow", 
              "Action": [ 
                   "kms:DescribeKey", 
                   "kms:ListKeys", 
                   "kms:ListAliases" 
              ], 
              "Resource": "*" 
         }, 
         { 
              "Sid": "KmsCreateGrantAccess", 
              "Effect": "Allow", 
              "Action": [ 
                   "kms:CreateGrant" 
              ], 
              "Resource": "*", 
              "Condition": { 
                   "Bool": { 
                       "kms:GrantIsForAWSResource": "true" 
                   }, 
                   "StringLike": { 
                       "kms:ViaService": "auditmanager.*.amazonaws.com" 
 } 
              } 
         }, 
          { 
              "Sid": "SNSAccess", 
              "Effect": "Allow", 
              "Action": [ 
                   "sns:ListTopics" 
              ], 
              "Resource": "*" 
         }, 
          { 
              "Sid": "CreateEventsAccess",
```

```
 "Effect": "Allow", 
                 "Action": [ 
                      "events:PutRule" 
                 ], 
                 "Resource": "*", 
                 "Condition": { 
                      "StringEquals": { 
                            "events:detail-type": "Security Hub Findings - Imported" 
                      }, 
                      "ForAllValues:StringEquals": { 
                            "events:source": [ 
                                 "aws.securityhub" 
\sim 100 \sim 100 \sim 100 \sim 100 \sim 100 \sim 100 \sim 100 \sim 100 \sim 100 \sim 100 \sim 100 \sim 100 \sim 100 \sim 100 \sim 100 \sim 100 \sim 100 \sim 100 \sim 100 \sim 100 \sim 100 \sim 100 \sim 100 \sim 100 \sim 
 } 
 } 
           }, 
            { 
                 "Sid": "EventsAccess", 
                 "Effect": "Allow", 
                 "Action": [ 
                       "events:DeleteRule", 
                      "events:DescribeRule", 
                      "events:EnableRule", 
                      "events:DisableRule", 
                      "events:ListTargetsByRule", 
                      "events:PutTargets", 
                      "events:RemoveTargets" 
                 ], 
                 "Resource": "arn:aws:events:*:*:rule/
AuditManagerSecurityHubFindingsReceiver" 
           }, 
            { 
                 "Sid": "TagAccess", 
                 "Effect": "Allow", 
                 "Action": [ 
                      "tag:GetResources" 
                 ], 
                 "Resource": "*" 
           }, 
            { 
        "Sid": "ControlCatalogAccess", 
        "Effect": "Allow", 
        "Action": [ 
   "controlcatalog:ListCommonControls",
```

```
 "controlcatalog:ListDomains", 
   "controlcatalog:ListObjectives" 
      ], 
      "Resource": "*" 
 } 
     ]
}
```
<span id="page-665-0"></span>AWS política gerenciada: AWSAuditManagerServiceRolePolicy

Não é possível anexar AWSAuditManagerServiceRolePolicy às entidades do IAM. Essa política está vinculada a uma função vinculada ao serviço,AWSServiceRoleForAuditManager, que permite AWS Audit Manager realizar ações em seu nome. Para ter mais informações, consulte [Usando funções vinculadas a serviços para AWS Audit Manager](#page-695-0).

A política de permissões de função AWSAuditManagerServiceRolePolicy permite que AWS Audit Manager colete evidências automatizadas fazendo o seguinte em seu nome:

- Colete dados das seguintes fontes de dados:
	- Eventos de gerenciamento de AWS CloudTrail
	- Verificações de conformidade de Regras do AWS Config
	- Verificações de conformidade de AWS Security Hub
- Use chamadas de API para descrever suas configurações de recursos para o Serviços da AWS seguinte.

#### **G** Tip

Para obter mais informações sobre as chamadas de API que o Audit Manager usa para coletar evidências desses serviços, consulte [Chamadas de API compatíveis com fontes de](#page-260-0)  [dados de controle personalizadas](#page-260-0) neste guia.

- Amazon API Gateway
- AWS Backup
- Amazon Bedrock
- AWS Certificate Manager
- Amazon CloudFront
- AWS CloudTrail
- Amazon CloudWatch
- CloudWatch Registros da Amazon
- Grupos de usuários do Amazon Cognito
- AWS Config
- Amazon Data Firehose
- AWS Direct Connect
- Amazon DynamoDB
- Amazon EC2
- Amazon EC2 Auto Scaling
- Amazon Elastic Container Service
- Amazon Elastic File System
- Amazon Elastic Kubernetes Service
- Amazon ElastiCache
- Elastic Load Balancing
- Amazon EMR
- Amazon EventBridge
- Amazon FSx
- Amazon GuardDuty
- AWS Identity and Access Management (IAM)
- Amazon Kinesis
- AWS KMS
- AWS Lambda
- AWS License Manager
- Amazon Managed Streaming for Apache Kafka
- OpenSearch Serviço Amazon
- AWS Organizations
- Amazon Relational Database Service
- Amazon Redshift

AWS políticas gerenciadas 647

• Amazon Route 53

- Amazon S3
- Amazon SageMaker
- AWS Secrets Manager
- AWS Security Hub
- Amazon Simple Notification Service
- Amazon Simple Queue Service
- AWS WAF

#### Detalhes da permissão

AWSAuditManagerServiceRolePolicypermite AWS Audit Manager concluir as seguintes ações nos recursos especificados:

- acm:GetAccountConfiguration
- acm:ListCertificates
- apigateway:GET
- autoscaling:DescribeAutoScalingGroups
- backup:ListBackupPlans
- backup:ListRecoveryPointsByResource
- bedrock:GetCustomModel
- bedrock:GetFoundationModel
- bedrock:GetModelCustomizationJob
- bedrock:GetModelInvocationLoggingConfiguration
- bedrock:ListCustomModels
- bedrock: ListFoundationModels
- bedrock:ListModelCustomizationJobs
- cloudfront:GetDistribution
- cloudfront:GetDistributionConfig
- cloudfront:ListDistributions
- cloudtrail:DescribeTrails
- cloudtrail:GetTrail
- cloudtrail:ListTrails
- cloudtrail:LookupEvents
- cloudwatch:DescribeAlarms
- cloudwatch:DescribeAlarmsForMetric
- cloudwatch:GetMetricStatistics
- cloudwatch:ListMetrics
- cognito-idp:DescribeUserPool
- config:DescribeConfigRules
- config:DescribeDeliveryChannels
- config:ListDiscoveredResources
- directconnect:DescribeDirectConnectGateways
- directconnect:DescribeVirtualGateways
- dynamodb:DescribeBackup
- dynamodb:DescribeContinuousBackups
- dynamodb:DescribeTable
- dynamodb:DescribeTableReplicaAutoScaling
- dynamodb:ListBackups
- dynamodb:ListGlobalTables
- dynamodb:ListTables
- ec2:DescribeAddresses
- ec2:DescribeCustomerGateways
- ec2:DescribeEgressOnlyInternetGateways
- ec2:DescribeFlowLogs
- ec2:DescribeInstanceCreditSpecifications
- ec2:DescribeInstanceAttribute
- ec2:DescribeInstances
- ec2:DescribeInternetGateways
- ec2:DescribeLocalGatewayRouteTableVirtualInterfaceGroupAssociations
- ec2:DescribeLocalGateways
- ec2:DescribeLocalGatewayVirtualInterfaces
- ec2:DescribeNatGateways
- ec2:DescribeNetworkAcls
- ec2:DescribeRouteTables
- ec2:DescribeSecurityGroups
- ec2:DescribeSecurityGroupRules
- ec2:DescribeSnapshots
- ec2:DescribeTransitGateways
- ec2:DescribeVolumes
- ec2:DescribeVpcEndpoints
- ec2:DescribeVpcEndpointConnections
- ec2:DescribeVpcEndpointServiceConfigurations
- ec2:DescribeVpcPeeringConnections
- ec2:DescribeVpcs
- ec2:DescribeVpnConnections
- ec2:DescribeVpnGateways
- ec2:GetEbsDefaultKmsKeyId
- ec2:GetEbsEncryptionByDefault
- ec2:GetLaunchTemplateData
- ecs:DescribeClusters
- eks:DescribeAddonVersions
- elasticache:DescribeCacheClusters
- elasticache:DescribeServiceUpdates
- elasticfilesystem:DescribeAccessPoints
- elasticfilesystem:DescribeFileSystems
- elasticloadbalancing:DescribeLoadBalancers
- elasticloadbalancing:DescribeSslPolicies
- elasticloadbalancing:DescribeTargetGroups
- elasticmapreduce:ListClusters
- elasticmapreduce:ListSecurityConfigurations
- es:DescribeDomains
- es:DescribeDomain
- es:DescribeDomainConfig
- es:ListDomainNames
- events:DeleteRule
- events:DescribeRule
- events:DisableRule
- events:EnableRule
- events:ListConnections
- events:ListEventBuses
- events:ListEventSources
- events:ListRules
- events:ListTargetsByRule
- events:PutRule
- events:PutTargets
- events:RemoveTargets
- firehose:ListDeliveryStreams
- fsx:DescribeFileSystems
- guardduty:ListDetectors
- iam:GenerateCredentialReport
- iam:GetAccessKeyLastUsed
- iam:GetAccountAuthorizationDetails
- iam:GetAccountPasswordPolicy
- iam:GetAccountSummary
- iam:GetCredentialReport
- iam:GetGroupPolicy
- iam:GetPolicy
- iam:GetPolicyVersion
- iam:GetRolePolicy
- iam:GetUser
- iam:GetUserPolicy
- iam:ListAccessKeys
- iam:ListAttachedGroupPolicies
- iam:ListAttachedRolePolicies
- iam:ListAttachedUserPolicies
- iam:ListEntitiesForPolicy
- iam:ListGroupsForUser
- iam:ListGroupPolicies
- iam:ListGroups
- iam:ListMfaDeviceTags
- iam:ListMfaDevices
- iam:ListOpenIdConnectProviders
- iam:ListPolicies
- iam:ListPolicyVersions
- iam:ListRolePolicies
- iam:ListRoles
- iam:ListSamlProviders
- iam:ListUserPolicies
- iam:ListUsers
- iam:ListVirtualMFADevices
- kafka:ListClusters
- kafka:ListKafkaVersions
- kinesis:ListStreams
- kms:DescribeKey
- kms:GetKeyPolicy
- kms:GetKeyRotationStatus
- kms:ListGrants
- kms:ListKeyPolicies
- kms:ListKeys
- lambda:ListFunctions
- license-manager:ListAssociationsForLicenseConfiguration
- license-manager:ListLicenseConfigurations
- license-manager:ListUsageForLicenseConfiguration
- logs:DescribeDestinations
- logs:DescribeExportTasks
- logs:DescribeLogGroups
- logs:DescribeMetricFilters
- logs:DescribeResourcePolicies
- logs:FilterLogEvents
- logs:GetDataProtectionPolicy
- organizations:DescribeOrganization
- organizations:DescribePolicy
- rds:DescribeCertificates
- rds:DescribeDBClusterEndpoints
- rds:DescribeDBClusterParameterGroups
- rds:DescribeDBClusters
- rds:DescribeDBInstances
- rds:DescribeDBInstanceAutomatedBackups
- rds:DescribeDBSecurityGroups
- redshift:DescribeClusters
- redshift:DescribeClusterSnapshots
- redshift:DescribeLoggingStatus
- route53:GetQueryLoggingConfig
- s3:GetBucketAcl
- s3:GetBucketLogging
- s3:GetBucketOwnershipControls
- s3:GetBucketPolicy
	- Essa ação de API opera dentro do escopo de Conta da AWS onde service-linked-role está disponível. Ela não pode acessar políticas de bucket entre contas.
- s3:GetBucketPublicAccessBlock
- s3:GetBucketTagging
- s3:GetBucketVersioning
- s3:GetEncryptionConfiguration
- s3:GetLifecycleConfiguration
- s3:ListAllMyBuckets
- sagemaker:DescribeAlgorithm
- sagemaker:DescribeDomain
- sagemaker:DescribeEndpoint
- sagemaker:DescribeEndpointConfig
- sagemaker:DescribeFlowDefinition
- sagemaker:DescribeHumanTaskUi
- sagemaker:DescribeLabelingJob
- sagemaker:DescribeModel
- sagemaker:DescribeModelBiasJobDefinition
- sagemaker:DescribeModelCard
- sagemaker:DescribeModelQualityJobDefinition
- sagemaker:DescribeTrainingJob
- sagemaker:DescribeUserProfile
- sagemaker:ListAlgorithms
- sagemaker:ListDomains
- sagemaker:ListEndpointConfigs
- sagemaker:ListEndpoints
- sagemaker:ListFlowDefinitions
- sagemaker:ListHumanTaskUis
- sagemaker:ListLabelingJobs
- sagemaker:ListModels
- sagemaker:ListModelBiasJobDefinitions
- sagemaker:ListModelCards
- sagemaker:ListModelQualityJobDefinitions
- sagemaker:ListMonitoringAlerts
- sagemaker:ListMonitoringSchedules
- sagemaker:ListTrainingJobs
- sagemaker:ListUserProfiles
- securityhub:DescribeStandards
- secretsmanager:DescribeSecret
- secretsmanager:ListSecrets
- sns:ListTagsForResource
- sns:ListTopics
- sqs:ListQueues
- waf-regional:GetLoggingConfiguration
- waf-regional:GetRule
- waf-regional:GetWebAcl
- waf-regional:ListRuleGroups
- waf-regional:ListRules
- waf-regional:ListSubscribedRuleGroups
- waf-regional:ListWebACLs
- waf:GetRule
- waf:GetRuleGroup
- waf:ListActivatedRulesInRuleGroup
- waf:ListRuleGroups
- waf:ListRules
- waf:ListWebAcls
- wafv2:ListWebAcls

```
{ 
  "Version": "2012-10-17", 
  "Statement": [ 
  \{ "Effect": "Allow", 
    "Action": [ 
     "acm:GetAccountConfiguration", 
     "acm:ListCertificates", 
     "autoscaling:DescribeAutoScalingGroups", 
     "backup:ListBackupPlans", 
     "backup:ListRecoveryPointsByResource", 
     "bedrock:GetCustomModel", 
     "bedrock:GetFoundationModel", 
     "bedrock:GetModelCustomizationJob", 
     "bedrock:GetModelInvocationLoggingConfiguration", 
     "bedrock:ListCustomModels", 
     "bedrock:ListFoundationModels", 
     "bedrock:ListModelCustomizationJobs", 
     "cloudfront:GetDistribution", 
     "cloudfront:GetDistributionConfig", 
     "cloudfront:ListDistributions", 
     "cloudtrail:GetTrail", 
     "cloudtrail:ListTrails", 
     "cloudtrail:DescribeTrails", 
     "cloudtrail:LookupEvents", 
     "cloudwatch:DescribeAlarms", 
     "cloudwatch:DescribeAlarmsForMetric", 
     "cloudwatch:GetMetricStatistics", 
     "cloudwatch:ListMetrics", 
     "cognito-idp:DescribeUserPool", 
     "config:DescribeConfigRules", 
     "config:DescribeDeliveryChannels", 
     "config:ListDiscoveredResources", 
     "directconnect:DescribeDirectConnectGateways", 
     "directconnect:DescribeVirtualGateways", 
     "dynamodb:DescribeContinuousBackups", 
     "dynamodb:DescribeBackup", 
     "dynamodb:DescribeTableReplicaAutoScaling",
```
 "dynamodb:DescribeTable", "dynamodb:ListBackups", "dynamodb:ListGlobalTables", "dynamodb:ListTables", "ec2:DescribeInstanceCreditSpecifications", "ec2:DescribeInstanceAttribute", "ec2:DescribeSecurityGroupRules", "ec2:DescribeVpcEndpointConnections", "ec2:DescribeVpcEndpointServiceConfigurations", "ec2:GetLaunchTemplateData", "ec2:DescribeAddresses", "ec2:DescribeCustomerGateways", "ec2:DescribeEgressOnlyInternetGateways", "ec2:DescribeFlowLogs", "ec2:DescribeInstances", "ec2:DescribeInternetGateways", "ec2:DescribeLocalGatewayRouteTableVirtualInterfaceGroupAssociations", "ec2:DescribeLocalGateways", "ec2:DescribeLocalGatewayVirtualInterfaces", "ec2:DescribeNatGateways", "ec2:DescribeNetworkAcls", "ec2:DescribeRouteTables", "ec2:DescribeSecurityGroups", "ec2:DescribeSnapshots", "ec2:DescribeTransitGateways", "ec2:DescribeVolumes", "ec2:DescribeVpcEndpoints", "ec2:DescribeVpcPeeringConnections", "ec2:DescribeVpcs", "ec2:DescribeVpnConnections", "ec2:DescribeVpnGateways", "ec2:GetEbsDefaultKmsKeyId", "ec2:GetEbsEncryptionByDefault", "ecs:DescribeClusters", "eks:DescribeAddonVersions", "elasticache:DescribeCacheClusters", "elasticache:DescribeServiceUpdates", "elasticfilesystem:DescribeAccessPoints", "elasticfilesystem:DescribeFileSystems", "elasticloadbalancing:DescribeLoadBalancers", "elasticloadbalancing:DescribeSslPolicies", "elasticloadbalancing:DescribeTargetGroups", "elasticmapreduce:ListClusters", "elasticmapreduce:ListSecurityConfigurations",

 "events:DescribeRule", "events:ListConnections", "events:ListEventBuses", "events:ListEventSources", "events:ListRules", "firehose:ListDeliveryStreams", "fsx:DescribeFileSystems", "guardduty:ListDetectors", "iam:GenerateCredentialReport", "iam:GetAccountAuthorizationDetails", "iam:GetAccessKeyLastUsed", "iam:GetCredentialReport", "iam:GetGroupPolicy", "iam:GetPolicy", "iam:GetPolicyVersion", "iam:GetRolePolicy", "iam:GetUser", "iam:GetUserPolicy", "iam:GetAccountPasswordPolicy", "iam:GetAccountSummary", "iam:ListAttachedGroupPolicies", "iam:ListAttachedUserPolicies", "iam:ListEntitiesForPolicy", "iam:ListGroupsForUser", "iam:ListGroupPolicies", "iam:ListGroups", "iam:ListOpenIdConnectProviders", "iam:ListPolicies", "iam:ListRolePolicies", "iam:ListRoles", "iam:ListSamlProviders", "iam:ListUserPolicies", "iam:ListUsers", "iam:ListVirtualMFADevices", "iam:ListPolicyVersions", "iam:ListAccessKeys", "iam:ListAttachedRolePolicies", "iam:ListMfaDeviceTags", "iam:ListMfaDevices", "kafka:ListClusters", "kafka:ListKafkaVersions", "kinesis:ListStreams", "kms:DescribeKey", "kms:GetKeyPolicy",

```
 "kms:GetKeyRotationStatus", 
 "kms:ListGrants", 
 "kms:ListKeyPolicies", 
 "kms:ListKeys", 
 "lambda:ListFunctions", 
 "license-manager:ListAssociationsForLicenseConfiguration", 
 "license-manager:ListLicenseConfigurations", 
 "license-manager:ListUsageForLicenseConfiguration", 
 "logs:DescribeDestinations", 
 "logs:DescribeExportTasks", 
 "logs:DescribeLogGroups", 
 "logs:DescribeMetricFilters", 
 "logs:DescribeResourcePolicies", 
 "logs:FilterLogEvents", 
 "logs:GetDataProtectionPolicy", 
 "es:DescribeDomains", 
 "es:DescribeDomain", 
 "es:DescribeDomainConfig", 
 "es:ListDomainNames", 
 "organizations:DescribeOrganization", 
 "organizations:DescribePolicy", 
 "rds:DescribeCertificates", 
 "rds:DescribeDBClusterEndpoints", 
 "rds:DescribeDBClusterParameterGroups", 
 "rds:DescribeDBInstances", 
 "rds:DescribeDBSecurityGroups", 
 "rds:DescribeDBClusters", 
 "rds:DescribeDBInstanceAutomatedBackups", 
 "redshift:DescribeClusters", 
 "redshift:DescribeClusterSnapshots", 
 "redshift:DescribeLoggingStatus", 
 "route53:GetQueryLoggingConfig", 
 "sagemaker:DescribeAlgorithm", 
 "sagemaker:DescribeFlowDefinition", 
 "sagemaker:DescribeHumanTaskUi", 
 "sagemaker:DescribeModelBiasJobDefinition", 
 "sagemaker:DescribeModelCard", 
 "sagemaker:DescribeModelQualityJobDefinition", 
 "sagemaker:DescribeDomain", 
 "sagemaker:DescribeEndpoint", 
 "sagemaker:DescribeEndpointConfig", 
 "sagemaker:DescribeLabelingJob", 
 "sagemaker:DescribeModel", 
 "sagemaker:DescribeTrainingJob",
```

```
 "sagemaker:DescribeUserProfile", 
  "sagemaker:ListAlgorithms", 
  "sagemaker:ListDomains", 
  "sagemaker:ListEndpoints", 
  "sagemaker:ListEndpointConfigs", 
  "sagemaker:ListFlowDefinitions", 
  "sagemaker:ListHumanTaskUis", 
  "sagemaker:ListLabelingJobs", 
  "sagemaker:ListModels", 
  "sagemaker:ListModelBiasJobDefinitions", 
  "sagemaker:ListModelCards", 
  "sagemaker:ListModelQualityJobDefinitions", 
  "sagemaker:ListMonitoringAlerts", 
  "sagemaker:ListMonitoringSchedules", 
  "sagemaker:ListTrainingJobs", 
  "sagemaker:ListUserProfiles", 
  "s3:GetBucketPublicAccessBlock", 
  "s3:GetBucketVersioning", 
  "s3:GetEncryptionConfiguration", 
  "s3:GetLifecycleConfiguration", 
  "s3:ListAllMyBuckets", 
  "secretsmanager:DescribeSecret", 
  "secretsmanager:ListSecrets", 
  "securityhub:DescribeStandards", 
  "sns:ListTagsForResource", 
  "sns:ListTopics", 
  "sqs:ListQueues", 
  "waf-regional:GetRule", 
  "waf-regional:GetWebAcl", 
  "waf:GetRule", 
  "waf:GetRuleGroup", 
  "waf:ListActivatedRulesInRuleGroup", 
  "waf:ListWebAcls", 
  "wafv2:ListWebAcls", 
  "waf-regional:GetLoggingConfiguration", 
  "waf-regional:ListRuleGroups", 
  "waf-regional:ListSubscribedRuleGroups", 
  "waf-regional:ListWebACLs", 
  "waf-regional:ListRules", 
  "waf:ListRuleGroups", 
  "waf:ListRules" 
 ], 
 "Resource": "*", 
 "Sid": "APIsAccess"
```

```
 }, 
 { 
  "Sid": "S3Access", 
  "Effect": "Allow", 
  "Action": [ 
   "s3:GetBucketAcl", 
   "s3:GetBucketLogging", 
   "s3:GetBucketOwnershipControls", 
   "s3:GetBucketPolicy", 
  "s3:GetBucketTagging" 
  ], 
  "Resource": "*", 
  "Condition": { 
   "StringEquals": { 
    "aws:ResourceAccount": [ 
     "${aws:PrincipalAccount}" 
    ] 
   } 
  } 
 }, 
 { 
  "Sid": "APIGatewayAccess", 
  "Effect": "Allow", 
  "Action": [ 
   "apigateway:GET" 
  ], 
  "Resource": [ 
   "arn:aws:apigateway:*::/restapis", 
   "arn:aws:apigateway:*::/restapis/*/stages/*", 
   "arn:aws:apigateway:*::/restapis/*/stages" 
  ], 
  "Condition": { 
   "StringEquals": { 
    "aws:ResourceAccount": [ 
     "${aws:PrincipalAccount}" 
    ] 
   } 
 } 
 }, 
 { 
  "Sid": "CreateEventsAccess", 
  "Effect": "Allow", 
  "Action": [ 
   "events:PutRule"
```

```
 ], 
    "Resource": "arn:aws:events:*:*:rule/AuditManagerSecurityHubFindingsReceiver", 
    "Condition": { 
     "StringEquals": { 
       "events:detail-type": "Security Hub Findings - Imported" 
     }, 
     "Null": { 
      "events:source": "false" 
     }, 
     "ForAllValues:StringEquals": { 
       "events:source": [ 
        "aws.securityhub" 
      ] 
     } 
    } 
   }, 
  \mathcal{L} "Sid": "EventsAccess", 
    "Effect": "Allow", 
    "Action": [ 
     "events:DeleteRule", 
     "events:DescribeRule", 
     "events:EnableRule", 
     "events:DisableRule", 
     "events:ListTargetsByRule", 
     "events:PutTargets", 
     "events:RemoveTargets" 
    ], 
    "Resource": "arn:aws:events:*:*:rule/AuditManagerSecurityHubFindingsReceiver" 
   } 
 \mathbf{I}}
```
# <span id="page-681-0"></span>AWS Audit Manager atualizações nas políticas AWS gerenciadas

Veja detalhes sobre as atualizações das políticas AWS gerenciadas AWS Audit Manager desde que esse serviço começou a rastrear essas alterações. Para receber alertas automáticos sobre alterações nessa página, assine o feed RSS na página [Histórico do AWS Audit Manager documento](https://docs.aws.amazon.com/audit-manager/latest/userguide/doc-history.html).

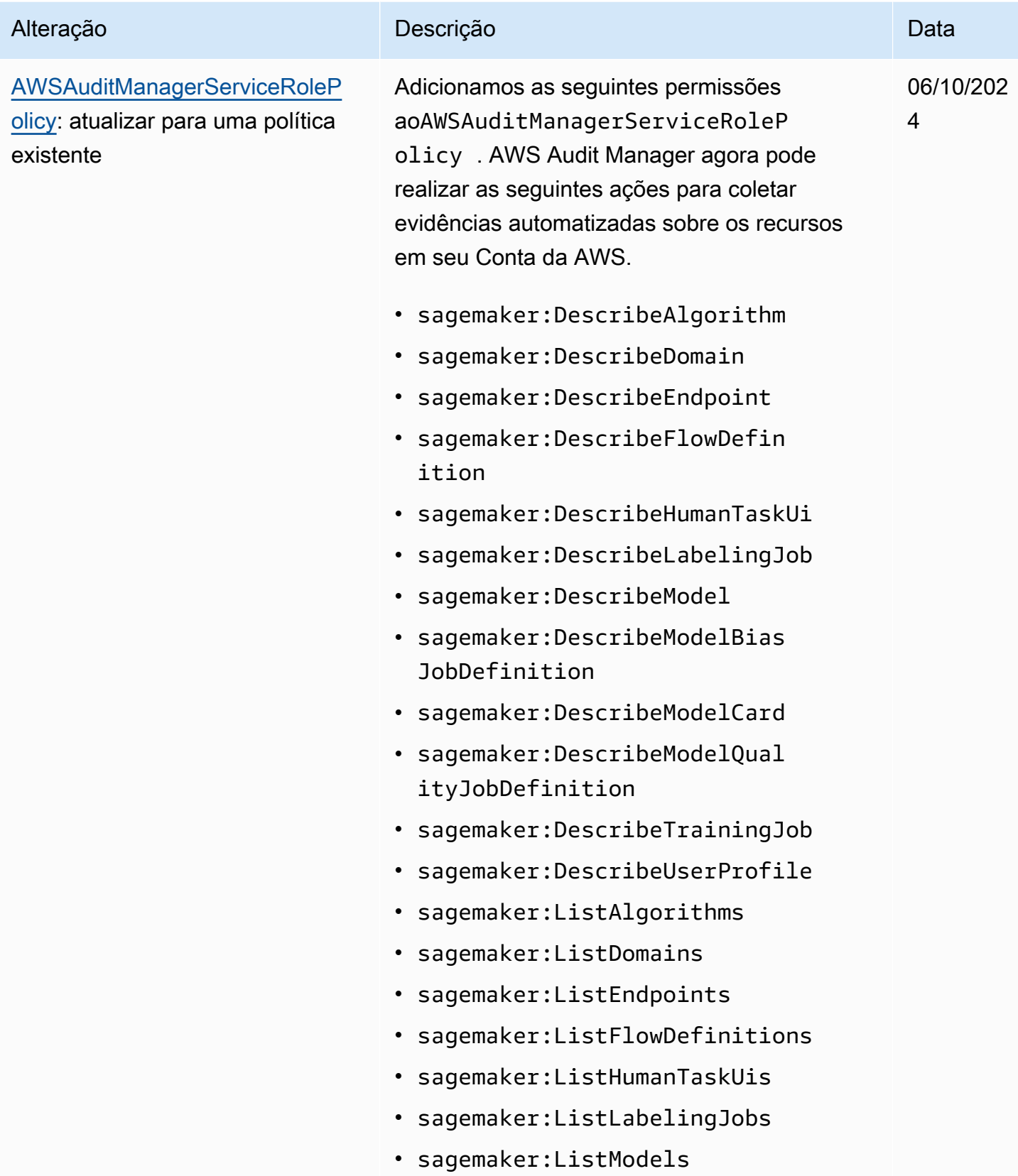

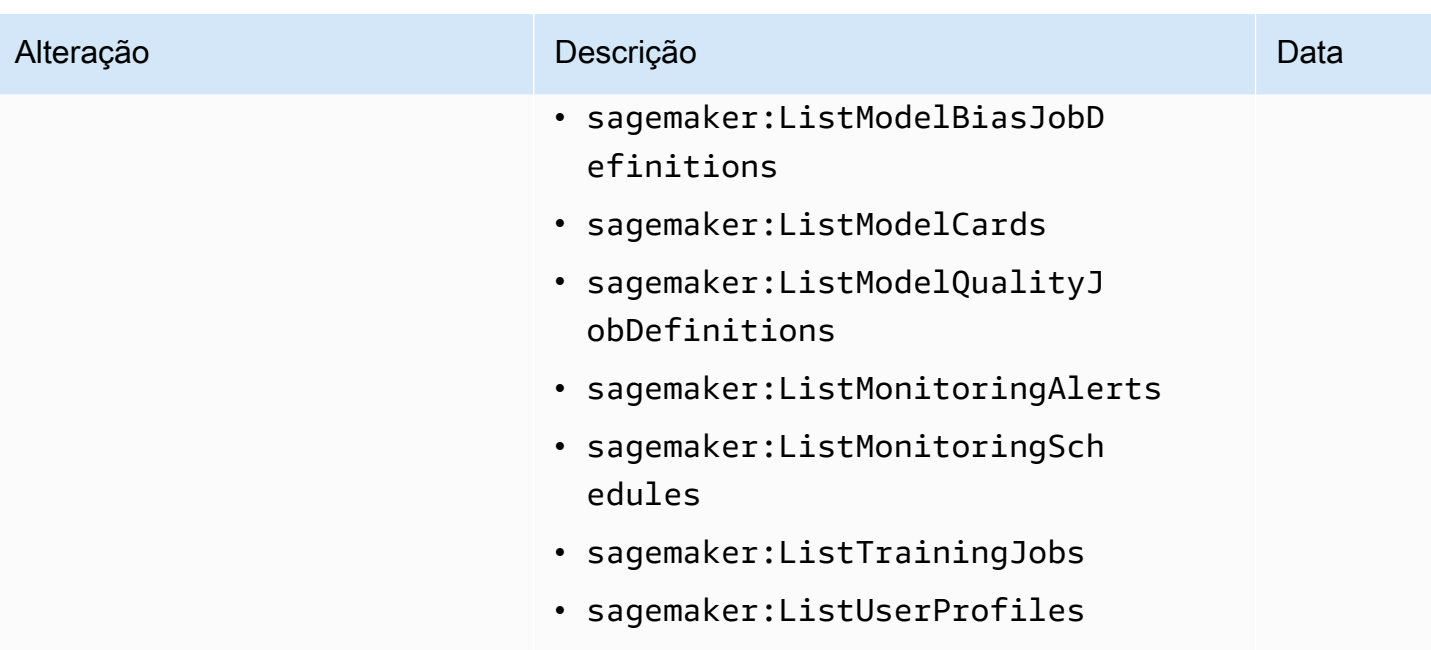
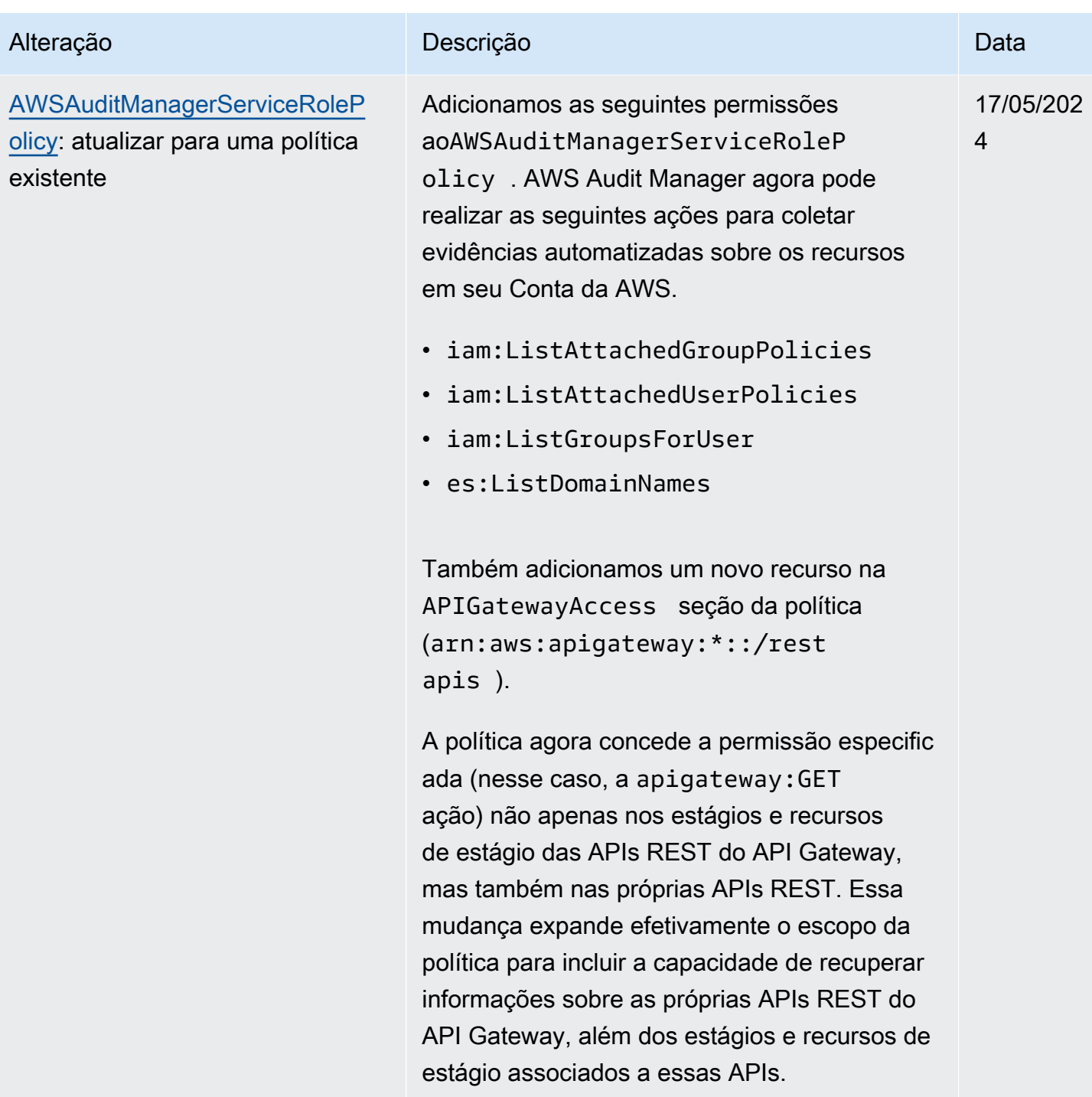

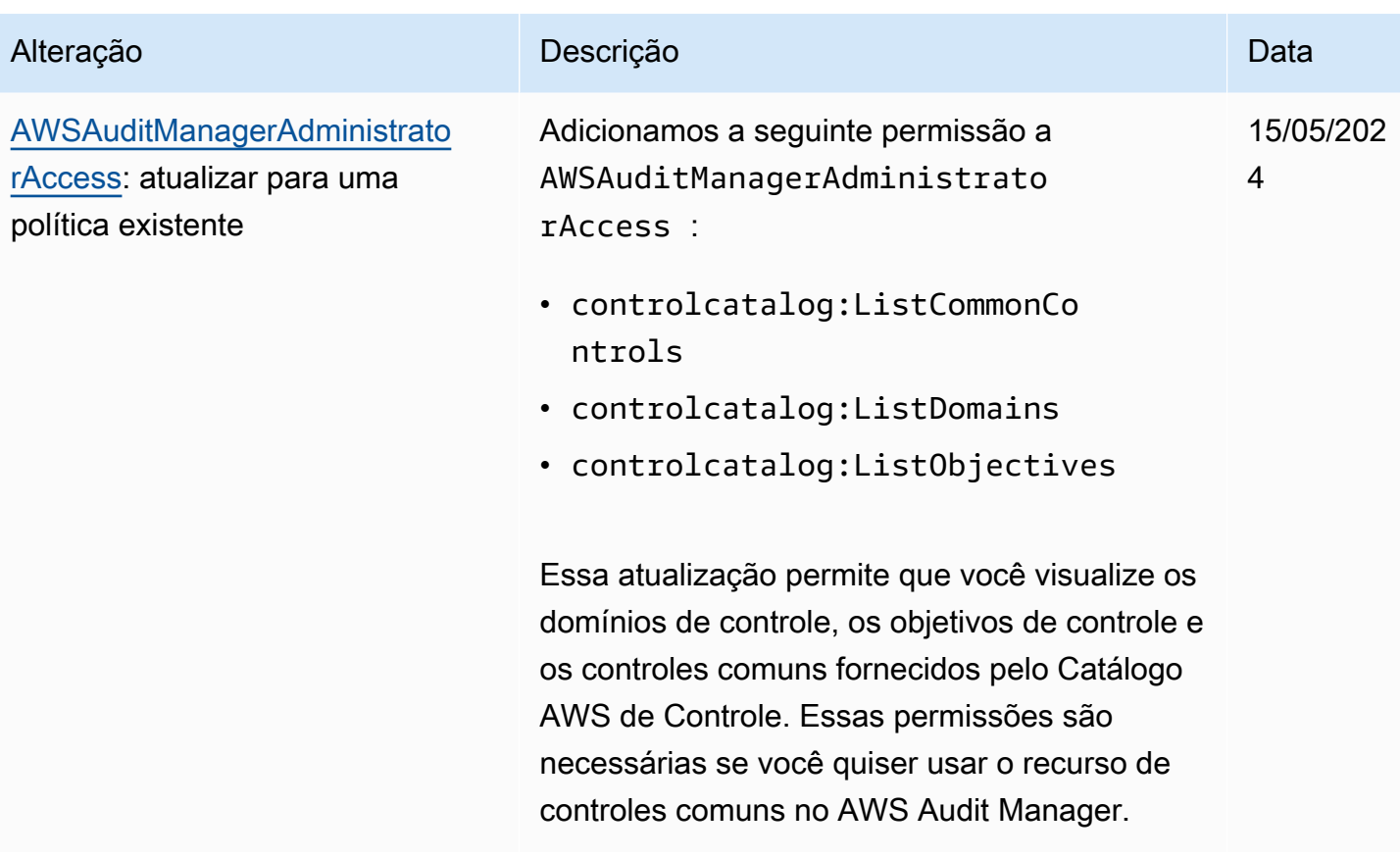

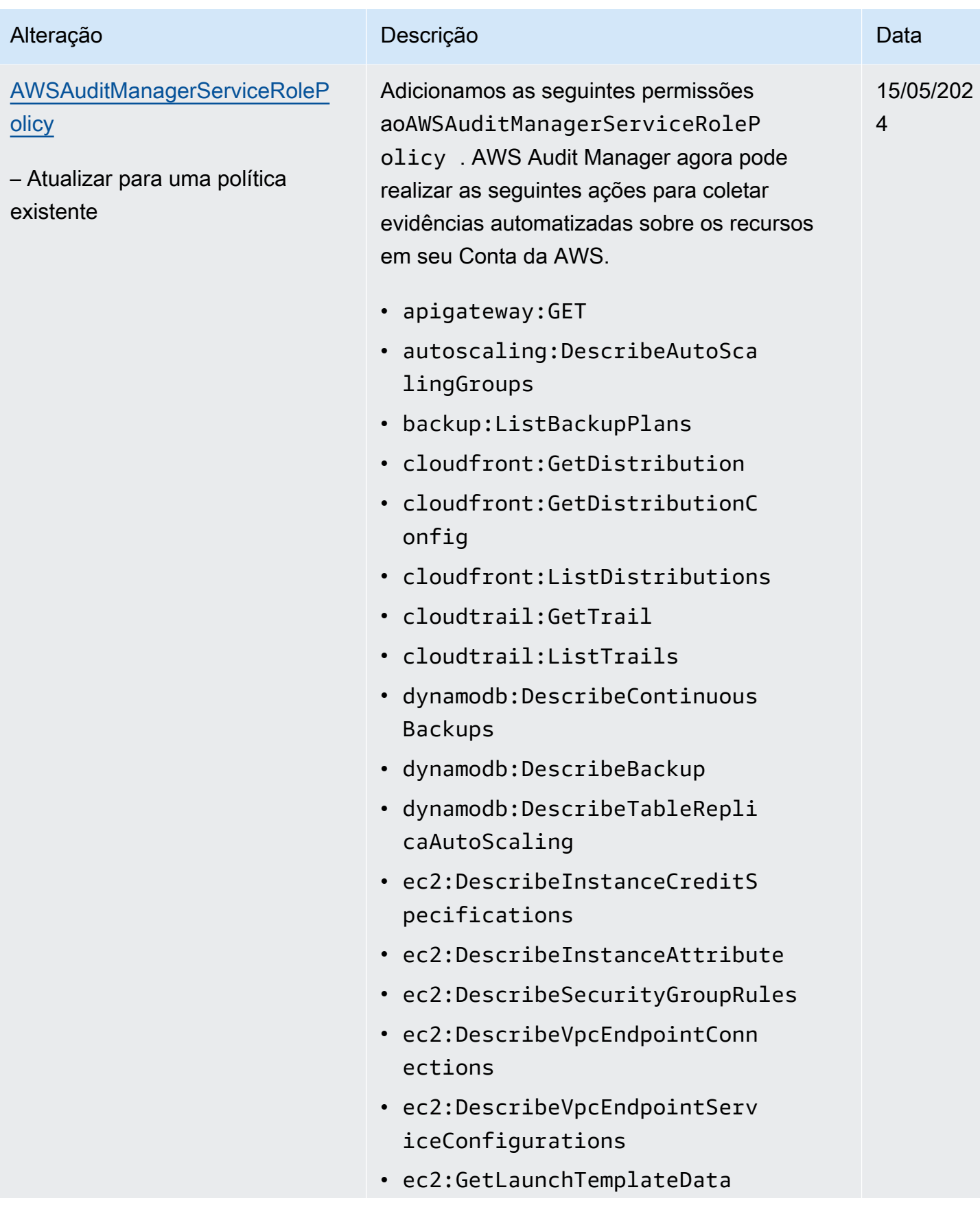

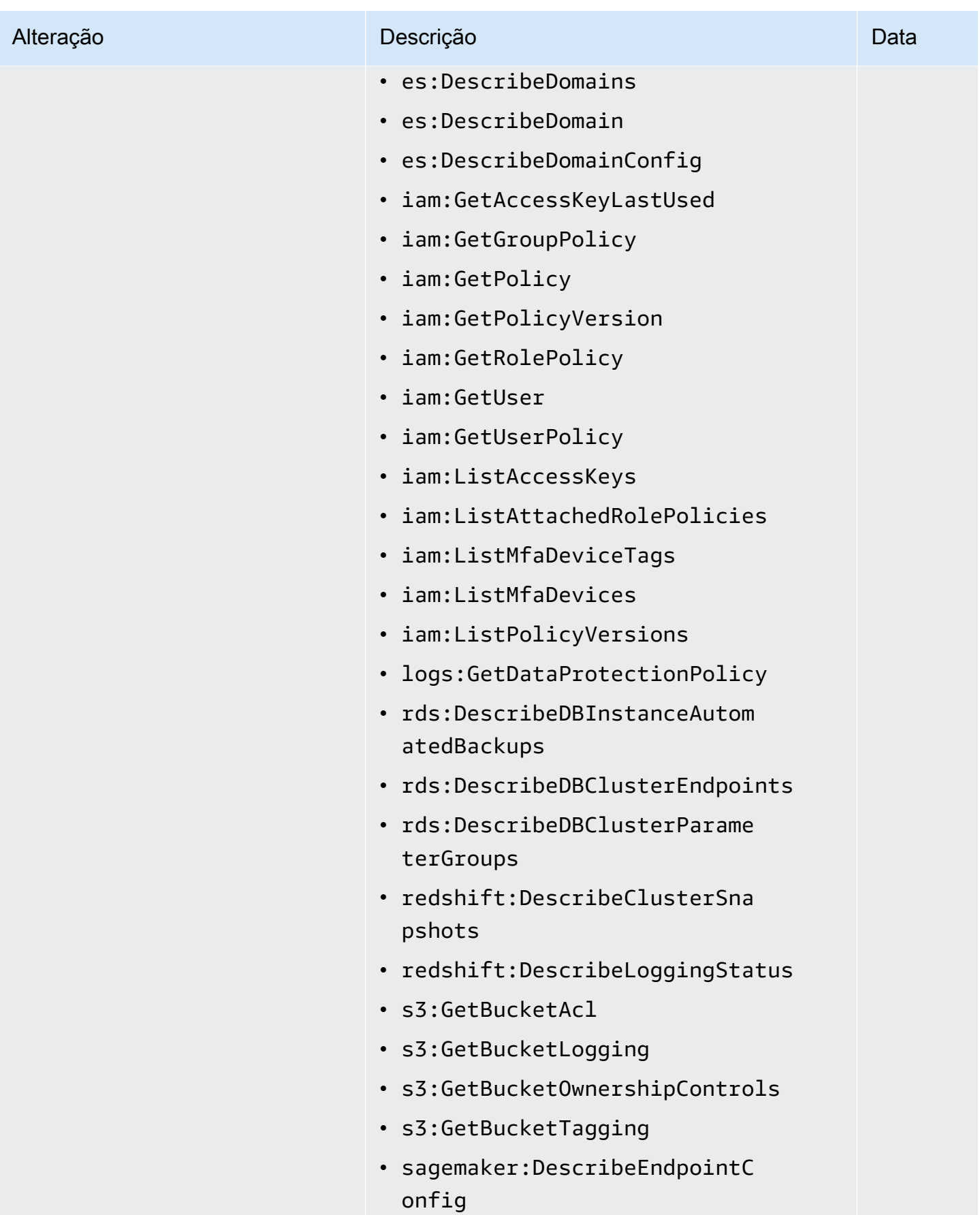

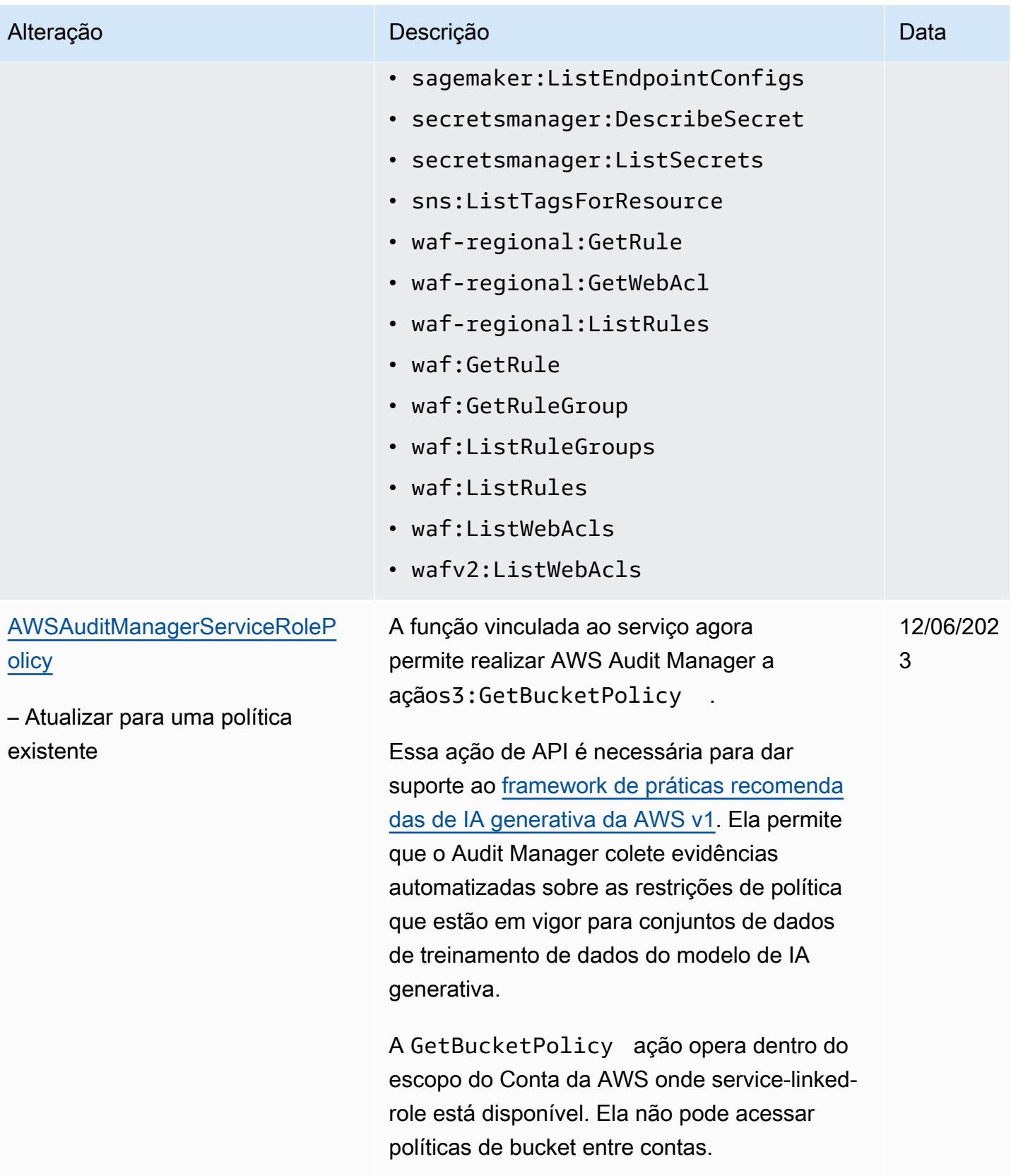

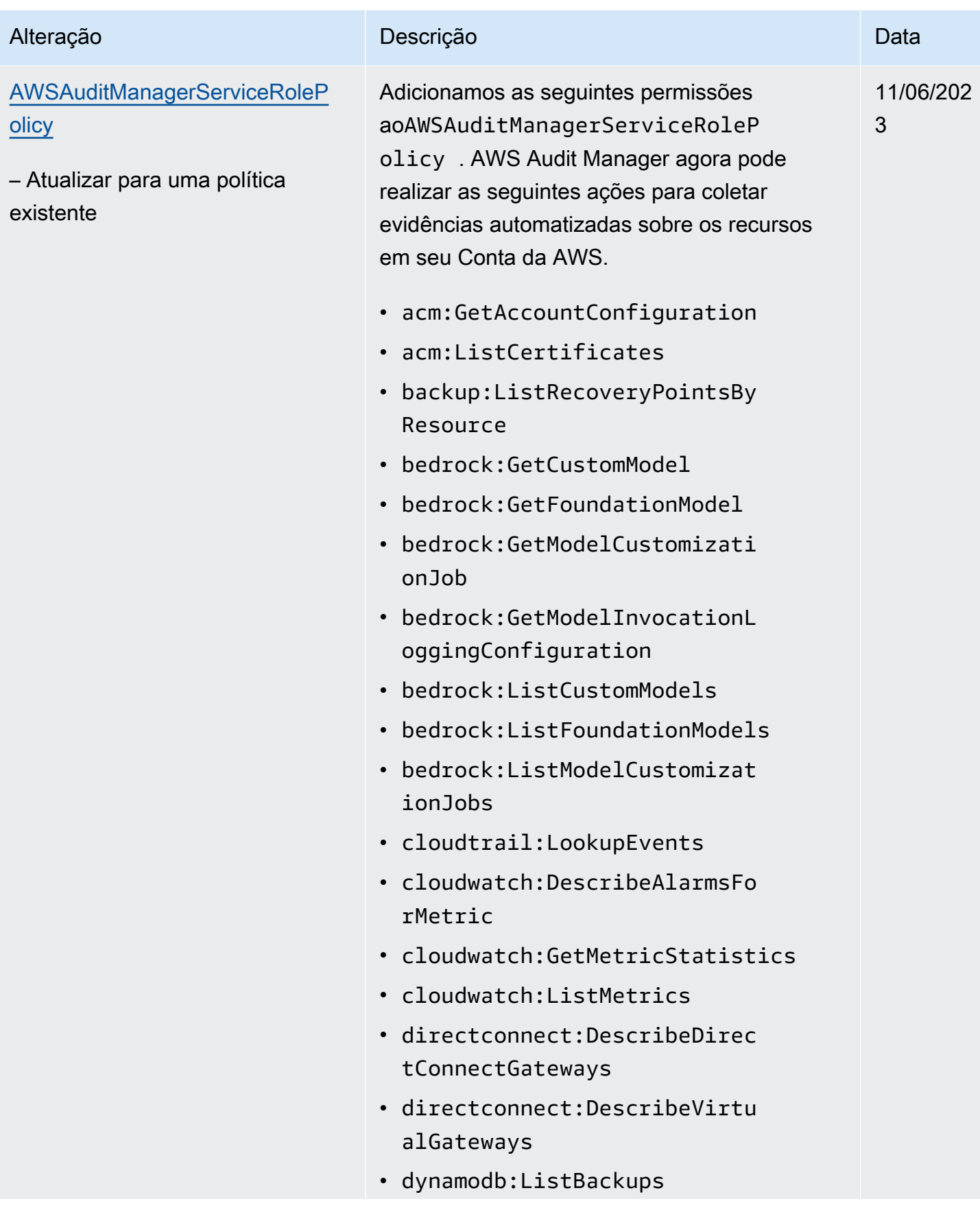

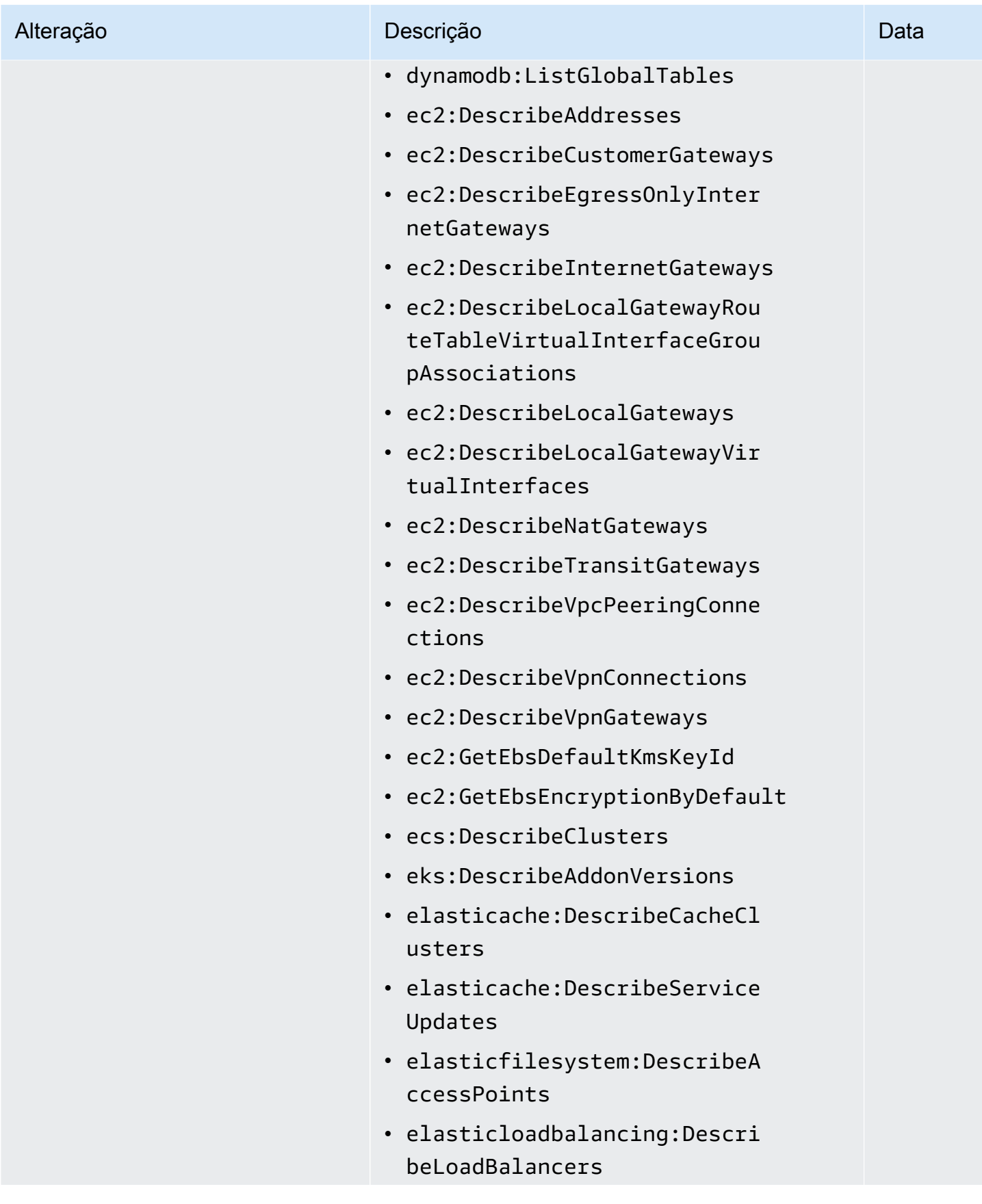

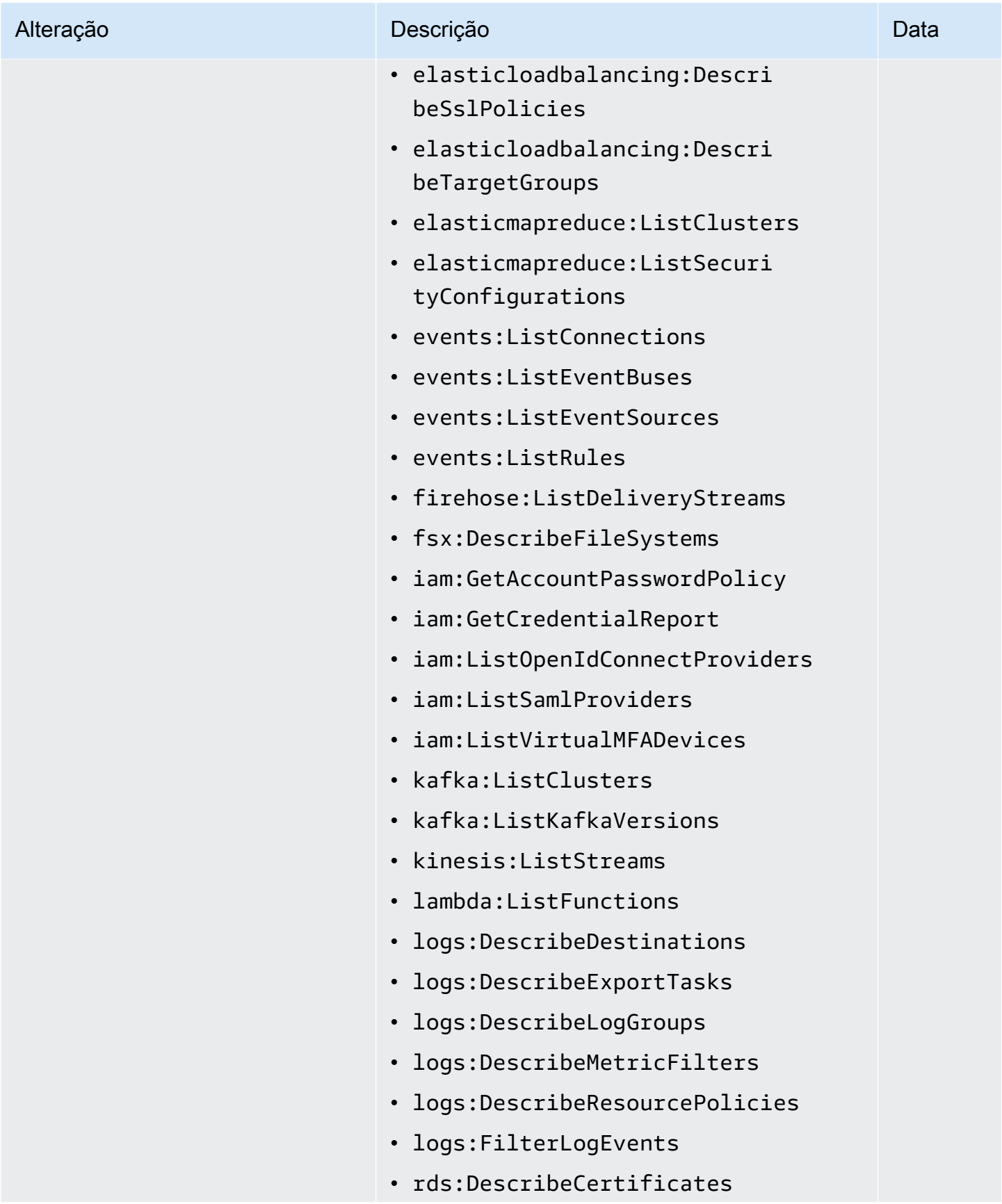

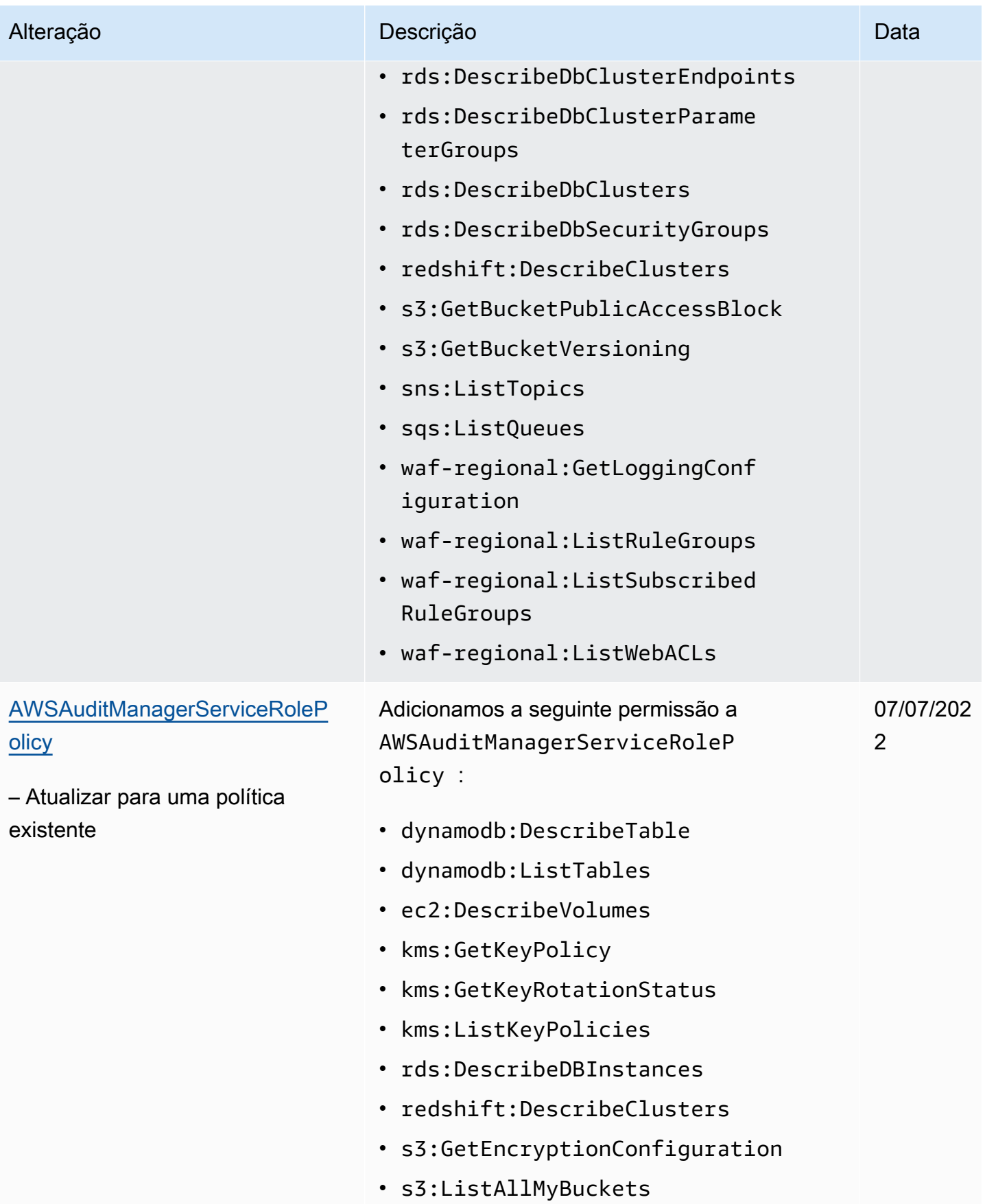

AWS Audit Manager Guia do Usuário

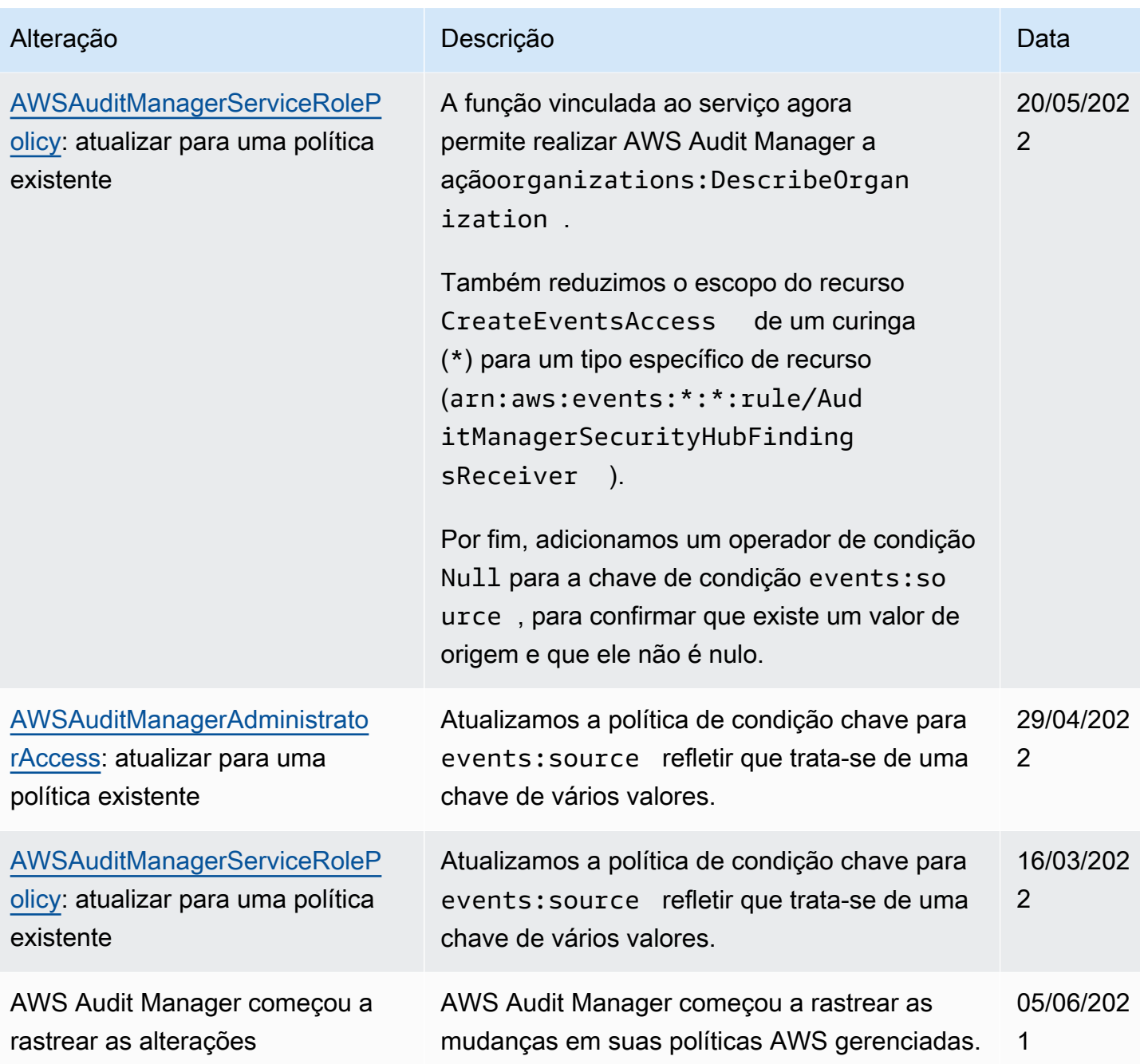

# Solução de problemas AWS Audit Manager de identidade e acesso

Use as seguintes informações para ajudar a diagnosticar e corrigir problemas comuns encontrados ao trabalhar com o Audit Manager e o IAM.

### Tópicos

• [Não estou autorizado a realizar uma ação em AWS Audit Manager](#page-694-0)

- [Não estou autorizado a realizar iam: PassRole](#page-694-1)
- [Quero permitir que pessoas fora da minha Conta da AWS acessem meus AWS Audit Manager](#page-694-2) [recursos](#page-694-2)

<span id="page-694-0"></span>Não estou autorizado a realizar uma ação em AWS Audit Manager

O AccessDeniedException erro aparece quando um usuário não tem permissão para usar AWS Audit Manager as operações da API Audit Manager.

Nesse caso, o administrador do usuário precisa atualizar a política para permitir o acesso do mesmo.

<span id="page-694-1"></span>Não estou autorizado a realizar iam: PassRole

Se você receber uma mensagem de erro informando que não tem autorização para executar a ação iam:PassRole, as suas políticas deverão ser atualizadas para permitir a passagem de um perfil para o Audit Manager.

Alguns Serviços da AWS permitem que você passe uma função existente para esse serviço em vez de criar uma nova função de serviço ou uma função vinculada ao serviço. Para fazê-lo, um usuário deve ter permissões para passar o perfil para o serviço.

O erro do exemplo a seguir ocorre quando um usuário do IAM chamado marymajor tenta usar o console para executar uma ação no Audit Management. No entanto, a ação exige que o serviço tenha permissões concedidas por um perfil de serviço. Mary não tem permissões para passar o perfil para o serviço.

```
User: arn:aws:iam::123456789012:user/marymajor is not authorized to perform: 
  iam:PassRole
```
Nesse caso, as políticas de Mary devem ser atualizadas para permitir que ela realize a ação iam:PassRole.

Se precisar de ajuda, entre em contato com seu AWS administrador. Seu administrador é a pessoa que forneceu suas credenciais de login.

<span id="page-694-2"></span>Quero permitir que pessoas fora da minha Conta da AWS acessem meus AWS Audit Manager recursos

Você pode criar um perfil que os usuários de outras contas ou pessoas fora da sua organização podem usar para acessar seus recursos. Você pode especificar quem é confiável para assumir o

perfil. Para serviços que oferecem compatibilidade com políticas baseadas em recursos ou listas de controle de acesso (ACLs), você pode usar essas políticas para conceder às pessoas acesso aos seus recursos.

Para saber mais, consulte:

- Para saber se o Audit Manager oferece suporte a esses atributos, consulte [Como AWS Audit](#page-630-0)  [Manager funciona com o IAM.](#page-630-0)
- Para saber como fornecer acesso aos seus recursos em todos os Contas da AWS que você possui, consulte Como [fornecer acesso a um usuário do IAM em outro Conta da AWS que você](https://docs.aws.amazon.com/IAM/latest/UserGuide/id_roles_common-scenarios_aws-accounts.html) [possui](https://docs.aws.amazon.com/IAM/latest/UserGuide/id_roles_common-scenarios_aws-accounts.html) no Guia do usuário do IAM.
- Para saber como fornecer acesso aos seus recursos a terceiros Contas da AWS, consulte Como [fornecer acesso Contas da AWS a terceiros](https://docs.aws.amazon.com/IAM/latest/UserGuide/id_roles_common-scenarios_third-party.html) no Guia do usuário do IAM.
- Para saber como conceder acesso por meio da federação de identidades, consulte [Conceder](https://docs.aws.amazon.com/IAM/latest/UserGuide/id_roles_common-scenarios_federated-users.html)  [acesso a usuários autenticados externamente \(federação de identidades\)](https://docs.aws.amazon.com/IAM/latest/UserGuide/id_roles_common-scenarios_federated-users.html) no Guia do usuário do IAM.
- Para saber a diferença entre usar funções e políticas baseadas em recursos para acesso entre contas, consulte Acesso a [recursos entre contas no IAM no Guia do](https://docs.aws.amazon.com/IAM/latest/UserGuide/access_policies-cross-account-resource-access.html) usuário do IAM.

# Usando funções vinculadas a serviços para AWS Audit Manager

AWS Audit Manager usa funções [vinculadas ao serviço AWS Identity and Access Management](https://docs.aws.amazon.com/IAM/latest/UserGuide/id_roles_terms-and-concepts.html#iam-term-service-linked-role) (IAM). Uma função vinculada ao serviço é um tipo exclusivo de perfil do IAM vinculado diretamente ao Audit Manager. As funções vinculadas ao serviço são predefinidas pelo Audit Manager e incluem todas as permissões que o serviço exige para chamar outros AWS serviços em seu nome.

Uma função vinculada ao serviço facilita a configuração AWS Audit Manager porque você não precisa adicionar manualmente as permissões necessárias. O Audit Manager define as permissões das funções vinculadas ao serviço e, a menos que definido de outra forma, somente o Audit Manager pode presumir suas funções. As permissões definidas incluem a política de confiança e a política de permissões, que não pode ser anexada a nenhuma outra entidade do IAM.

Para obter informações sobre outros serviços compatíveis com funções vinculadas a serviços, consulte [Serviços da AWS compatíveis com o IAM](https://docs.aws.amazon.com/IAM/latest/UserGuide/reference_aws-services-that-work-with-iam.html) e procure serviços que tenham Sim na coluna função vinculada ao serviço. Escolha um Sim com um link para visualizar a documentação do perfil vinculado a esse serviço.

## Permissões de função vinculadas ao serviço para AWS Audit Manager

O Audit Manager usa a função vinculada ao serviço chamada**AWSServiceRoleForAuditManager**, que permite o acesso aos serviços e recursos da AWS usados ou gerenciados por. AWS Audit Manager

A função vinculada ao serviço AWSServiceRoleForAuditManager confia no serviço auditmanager.amazonaws.com para presumir a função.

A política de permissões de função, [AWSAuditManagerServiceRolePolicy](https://docs.aws.amazon.com/aws-managed-policy/latest/reference/AWSAuditManagerServiceRolePolicy.html), permite que o Audit Manager colete evidências automatizadas sobre seu AWS uso. Mais especificamente, ele pode realizar as seguintes ações em seu nome:

- O Audit Manager pode ser usado AWS Security Hub para coletar evidências de verificação de conformidade. Nesse caso, o Audit Manager usa a seguinte permissão para relatar os resultados das verificações de segurança diretamente de AWS Security Hub. Em seguida, ele anexa os resultados aos controles de avaliação relevantes como evidência.
	- securityhub:DescribeStandards

#### **a** Note

Para obter mais informações sobre quais controles específicos do Security Hub o Audit Manager pode descrever, consulte [AWS Security Hub controles suportados por AWS Audit](https://docs.aws.amazon.com/audit-manager/latest/userguide/control-data-sources-ash.html)  [Manager](https://docs.aws.amazon.com/audit-manager/latest/userguide/control-data-sources-ash.html).

- O Audit Manager pode ser usado AWS Config para coletar evidências de verificação de conformidade. Nesse caso, o Audit Manager usa as seguintes permissões para relatar os resultados das avaliações de AWS Config regras diretamente de AWS Config. Em seguida, ele anexa os resultados aos controles de avaliação relevantes como evidência.
	- config:DescribeConfigRules
	- config:DescribeDeliveryChannels
	- config:ListDiscoveredResources

#### **a** Note

Para obter mais informações sobre quais AWS Config regras específicas o Audit Manager pode descrever, consulte [AWS Config Regras suportadas por AWS Audit Manager.](https://docs.aws.amazon.com/audit-manager/latest/userguide/control-data-sources-config.html)

- O Audit Manager pode ser usado AWS CloudTrail para coletar evidências de atividades do usuário. Nesse caso, o Audit Manager usa as seguintes permissões para capturar a atividade do usuário CloudTrail nos registros. Em seguida, ele anexa a atividade aos controles de avaliação relevantes como evidência.
	- cloudtrail:DescribeTrails
	- cloudtrail:LookupEvents

### **a** Note

Para obter mais informações sobre quais CloudTrail eventos específicos o Audit Manager pode descrever, consulte [nomes de AWS CloudTrail eventos suportados por AWS Audit](https://docs.aws.amazon.com/audit-manager/latest/userguide/control-data-sources-cloudtrail.html)  [Manager](https://docs.aws.amazon.com/audit-manager/latest/userguide/control-data-sources-cloudtrail.html).

- O Audit Manager pode usar chamadas de AWS API para coletar evidências de configuração de recursos. Nesse caso, o Audit Manager usa as seguintes permissões para chamar APIs somente para leitura que descrevem suas configurações de recursos para o seguinte Serviços da AWS. Em seguida, ele anexa os resultados API aos controles de avaliação relevantes como evidência.
	- acm:GetAccountConfiguration
	- acm:ListCertificates
	- apigateway:GET
	- autoscaling:DescribeAutoScalingGroups
	- backup:ListBackupPlans
	- backup:ListRecoveryPointsByResource
	- bedrock:GetCustomModel
	- bedrock:GetFoundationModel
	- bedrock:GetModelCustomizationJob
	- bedrock:GetModelInvocationLoggingConfiguration
	- bedrock:ListCustomModels
	- bedrock:ListFoundationModels
	- bedrock:ListModelCustomizationJobs
	- cloudfront:GetDistribution
	- cloudfront:GetDistributionConfig
- cloudtrail:DescribeTrails
- cloudtrail:GetTrail
- cloudtrail:ListTrails
- cloudtrail:LookupEvents
- cloudwatch:DescribeAlarms
- cloudwatch:DescribeAlarmsForMetric
- cloudwatch:GetMetricStatistics
- cloudwatch:ListMetrics
- cognito-idp:DescribeUserPool
- config:DescribeConfigRules
- config:DescribeDeliveryChannels
- config:ListDiscoveredResources
- directconnect:DescribeDirectConnectGateways
- directconnect:DescribeVirtualGateways
- dynamodb:DescribeBackup
- dynamodb:DescribeContinuousBackups
- dynamodb:DescribeTable
- dynamodb:DescribeTableReplicaAutoScaling
- dynamodb:ListBackups
- dynamodb:ListGlobalTables
- dynamodb:ListTables
- ec2:DescribeAddresses
- ec2:DescribeCustomerGateways
- ec2:DescribeEgressOnlyInternetGateways
- ec2:DescribeFlowLogs
- ec2:DescribeInstanceCreditSpecifications
- ec2:DescribeInstanceAttribute
- ec2:DescribeInstances

## —<del>• ec2:DescribeInternetGateways</del><br>Usar funções vinculadas ao serviço

• ec2:DescribeLocalGatewayRouteTableVirtualInterfaceGroupAssociations

- ec2:DescribeLocalGateways
- ec2:DescribeLocalGatewayVirtualInterfaces
- ec2:DescribeNatGateways
- ec2:DescribeNetworkAcls
- ec2:DescribeRouteTables
- ec2:DescribeSecurityGroups
- ec2:DescribeSecurityGroupRules
- ec2:DescribeSnapshots
- ec2:DescribeTransitGateways
- ec2:DescribeVolumes
- ec2:DescribeVpcEndpoints
- ec2:DescribeVpcEndpointConnections
- ec2:DescribeVpcEndpointServiceConfigurations
- ec2:DescribeVpcPeeringConnections
- ec2:DescribeVpcs
- ec2:DescribeVpnConnections
- ec2:DescribeVpnGateways
- ec2:GetEbsDefaultKmsKeyId
- ec2:GetEbsEncryptionByDefault
- ec2:GetLaunchTemplateData
- ecs:DescribeClusters
- eks:DescribeAddonVersions
- elasticache:DescribeCacheClusters
- elasticache:DescribeServiceUpdates
- elasticfilesystem:DescribeAccessPoints
- elasticfilesystem:DescribeFileSystems
- elasticloadbalancing:DescribeLoadBalancers
- elasticloadbalancing:DescribeSslPolicies
- —<del>• elasticloadbalancing:DescribeTargetGroups</del><br>Usar funções vinculadas ao serviço
	- elasticmapreduce:ListClusters
- elasticmapreduce:ListSecurityConfigurations
- es:DescribeDomains
- es:DescribeDomain
- es:DescribeDomainConfig
- es:ListDomainNames
- events:DeleteRule
- events:DescribeRule
- events:DisableRule
- events:EnableRule
- events:ListConnections
- events:ListEventBuses
- events: ListEventSources
- events:ListRules
- events:ListTargetsByRule
- events:PutRule
- events:PutTargets
- events:RemoveTargets
- firehose:ListDeliveryStreams
- fsx:DescribeFileSystems
- guardduty:ListDetectors
- iam:GenerateCredentialReport
- iam:GetAccessKeyLastUsed
- iam:GetAccountAuthorizationDetails
- iam:GetAccountPasswordPolicy
- iam:GetAccountSummary
- iam:GetCredentialReport
- iam:GetGroupPolicy
- iam:GetPolicy

## • iam:GetPolicyVersion Usar funções vinculadas ao serviço 681

• iam:GetRolePolicy

- iam:GetUser
- iam:GetUserPolicy
- iam:ListAccessKeys
- iam:ListAttachedGroupPolicies
- iam:ListAttachedRolePolicies
- iam:ListAttachedUserPolicies
- iam:ListEntitiesForPolicy
- iam:ListGroupPolicies
- iam:ListGroups
- iam:ListGroupsForUser
- iam:ListMfaDeviceTags
- iam:ListMfaDevices
- iam:ListOpenIdConnectProviders
- iam:ListPolicies
- iam:ListPolicyVersions
- iam:ListRolePolicies
- iam:ListRoles
- iam:ListSamlProviders
- iam:ListUserPolicies
- iam:ListUsers
- iam:ListVirtualMFADevices
- kafka:ListClusters
- kafka:ListKafkaVersions
- kinesis:ListStreams
- kms:DescribeKey
- kms:GetKeyPolicy
- kms:GetKeyRotationStatus
- kms:ListGrants

## — • kms • ListKeyPolicies<br>Usar funções vinculadas ao serviço

• kms:ListKeys

- lambda:ListFunctions
- license-manager:ListAssociationsForLicenseConfiguration
- license-manager:ListLicenseConfigurations
- license-manager:ListUsageForLicenseConfiguration
- logs:DescribeDestinations
- logs:DescribeExportTasks
- logs:DescribeLogGroups
- logs:DescribeMetricFilters
- logs:DescribeResourcePolicies
- logs:FilterLogEvents
- logs:GetDataProtectionPolicy
- organizations:DescribeOrganization
- organizations:DescribePolicy
- rds:DescribeCertificates
- rds:DescribeDBClusterEndpoints
- rds:DescribeDBClusterParameterGroups
- rds:DescribeDBClusters
- rds:DescribeDBInstances
- rds:DescribeDBInstanceAutomatedBackups
- rds:DescribeDBSecurityGroups
- redshift:DescribeClusters
- redshift:DescribeClusterSnapshots
- redshift:DescribeLoggingStatus
- route53:GetQueryLoggingConfig
- s3:GetBucketAcl
- s3:GetBucketLogging
- s3:GetBucketOwnershipControls
- s3:GetBucketPolicy
- Essa ação de API opera dentro do escopo de Conta da AWS onde service-linked-role está Usar funções vinculadas ao serviço 683disponível. Ela não pode acessar políticas de bucket entre contas.
- s3:GetBucketPublicAccessBlock
- s3:GetBucketTagging
- s3:GetBucketVersioning
- s3:GetEncryptionConfiguration
- s3:GetLifecycleConfiguration
- s3:ListAllMyBuckets
- sagemaker:DescribeAlgorithm
- sagemaker:DescribeDomain
- sagemaker:DescribeEndpoint
- sagemaker:DescribeEndpointConfig
- sagemaker:DescribeFlowDefinition
- sagemaker:DescribeHumanTaskUi
- sagemaker:DescribeLabelingJob
- sagemaker:DescribeModel
- sagemaker:DescribeModelBiasJobDefinition
- sagemaker:DescribeModelCard
- sagemaker:DescribeModelQualityJobDefinition
- sagemaker:DescribeTrainingJob
- sagemaker:DescribeUserProfile
- sagemaker:ListAlgorithms
- sagemaker:ListDomains
- sagemaker:ListEndpointConfigs
- sagemaker:ListEndpoints
- sagemaker:ListFlowDefinitions
- sagemaker:ListHumanTaskUis
- sagemaker:ListLabelingJobs
- sagemaker:ListModels
- sagemaker:ListModelBiasJobDefinitions

## • sagemaker:ListModelCards Usar funções vinculadas ao serviço 684

• sagemaker:ListModelQualityJobDefinitions

- sagemaker:ListMonitoringAlerts
- sagemaker:ListMonitoringSchedules
- sagemaker:ListTrainingJobs
- sagemaker:ListUserProfiles
- securityhub:DescribeStandards
- secretsmanager:DescribeSecret
- secretsmanager:ListSecrets
- sns:ListTagsForResource
- sns:ListTopics
- sqs:ListQueues
- waf-regional:GetLoggingConfiguration
- waf-regional:GetRule
- waf-regional:GetWebAcl
- waf-regional:ListRuleGroups
- waf-regional:ListRules
- waf-regional:ListSubscribedRuleGroups
- waf-regional:ListWebACLs
- waf:GetRule
- waf:GetRuleGroup
- waf:ListActivatedRulesInRuleGroup
- waf:ListRuleGroups
- waf:ListRules
- waf:ListWebAcls
- wafv2:ListWebAcls

### **a** Note

Para obter mais informações sobre as chamadas de API específicas que o Audit Manager pode descrever, consulte [Chamadas de API compatíveis com fontes de dados de controle](#page-260-0) [personalizadas.](#page-260-0)

Para ver os detalhes completos das permissões da função vinculada ao serviçoAWSServiceRoleForAuditManager, consulte o Guia [AWSAuditManagerServiceRolePolicyd](https://docs.aws.amazon.com/aws-managed-policy/latest/reference/AWSAuditManagerServiceRolePolicy.html)e referência de políticas AWS gerenciadas.

Você deve configurar permissões para que uma entidade do IAM (por exemplo, um usuário, grupo ou função) crie, edite ou exclua uma função vinculada a serviço. Para obter mais informações, consulte [Permissões de função vinculada a serviços](https://docs.aws.amazon.com/IAM/latest/UserGuide/using-service-linked-roles.html#service-linked-role-permissions) no Guia do Usuário do IAM.

### Criando a função AWS Audit Manager vinculada ao serviço

Não é necessário criar manualmente uma função vinculada ao serviço. Quando você ativa AWS Audit Manager, o serviço cria automaticamente a função vinculada ao serviço para você. Você pode ativar o Audit Manager na página de integração do AWS Management Console, ou por meio da API ou AWS CLI. Para obter mais informações, consulte [Habilitando AWS Audit Manager](#page-279-0) no guia de usuário.

Se excluir essa função vinculada ao serviço e precisar criá-la novamente, você poderá usar esse mesmo processo para recriar a função em sua conta.

### Editando a função AWS Audit Manager vinculada ao serviço

AWS Audit Manager não permite que você edite a função AWSServiceRoleForAuditManager vinculada ao serviço. Depois que você criar um perfil vinculado ao serviço, não poderá alterar o nome do perfil, pois várias entidades podem fazer referência ao perfil. No entanto, você poderá editar a descrição do perfil usando o IAM. Para obter mais informações, consulte [Editar uma função](https://docs.aws.amazon.com/IAM/latest/UserGuide/using-service-linked-roles.html#edit-service-linked-role)  [vinculada a serviço](https://docs.aws.amazon.com/IAM/latest/UserGuide/using-service-linked-roles.html#edit-service-linked-role) no Guia do Usuário do IAM.

Permite que uma entidade IAM edite a descrição da função vinculada ao serviço **AWSServiceRoleForAuditManager**

Adicione a seguinte declaração a política de permissões da entidade do IAM para a qual precise editar a descrição de uma função vinculada ao serviço.

```
{ 
     "Effect": "Allow", 
     "Action": [ 
         "iam:UpdateRoleDescription" 
     ], 
     "Resource": "arn:aws:iam::*:role/aws-service-role/auditmanager.amazonaws.com/
AWSServiceRoleForAuditManager*",
```
}

"Condition": {"StringLike": {"iam:AWSServiceName": "auditmanager.amazonaws.com"}}

### Excluindo a função vinculada ao AWS Audit Manager serviço

Se você não precisa mais usar o Audit Manager, recomendamos que exclua a função vinculada a serviço AWSServiceRoleForAuditManager. Dessa forma, você não terá uma entidade não utilizada e não monitorada ativamente ou mantida. No entanto, você deve limpar sua função vinculada ao serviço antes de excluí-la.

Limpando a função vinculada ao serviço

Antes que possa usar o IAM para excluir uma função vinculada ao Audit Manager, você deve primeiro confirmar que a função não tem sessões ativas e remover quaisquer recursos usados pela função. Para fazer isso, certifique-se de que o registro do Audit Manager seja cancelado em todos. Regiões da AWS Depois de cancelar o registro, o Audit Manager não usará mais a função vinculada ao serviço.

Para obter instruções sobre como cancelar o Audit Manager, consulte os recursos a seguir:

- [Desativando AWS Audit Manager](#page-725-0) neste guia
- [DeregisterAccount](https://docs.aws.amazon.com/audit-manager/latest/APIReference/API_DeregisterAccount.html) na Referência de API do AWS Audit Manager
- [cancelar o registro da conta na Referência](https://awscli.amazonaws.com/v2/documentation/api/latest/reference/auditmanager/deregister-account.html) para AWS CLI AWS Audit Manager

Para obter instruções sobre como excluir recursos do Audit Manager manualmente, consulte [Exclusão de dados do Audit Manager](https://docs.aws.amazon.com/audit-manager/latest/userguide/data-protection.html#data-deletion-and-retention) nesta guia.

Excluindo uma função vinculada ao serviço

Você também pode deletar a função vinculada ao serviço usando o console IAM, AWS Command Line Interface (AWS CLI) ou a API do IAM.

IAM console

Siga estas etapas para excluir o perfil vinculado ao serviço no console do IAM:

Para excluir uma função vinculada ao serviço (console)

1. Faça login AWS Management Console e abra o console do IAM em [https://](https://console.aws.amazon.com/iam/) [console.aws.amazon.com/iam/.](https://console.aws.amazon.com/iam/)

- 2. No painel de navegação do console do IAM, escolha Perfis. Marque a caixa de seleção ao lado de AWSServiceRoleForAuditManager, não o nome ou a linha em si.
- 3. Em Ações da função na parte superior da página, escolha Excluir.
- 4. Na caixa de diálogo de confirmação, analise as informações acessadas por último, que mostram quando cada uma das funções selecionadas foi acessada pela última vez um AWS service (Serviço da AWS). Isso ajuda a confirmar se a função está ativa no momento. Se quiser continuar, insira **AWSServiceRoleForAuditManager** no campo de texto e selecione Excluir para enviar a função vinculada ao serviço para eliminação.
- 5. Monitore as notificações do console do IAM para progresso da exclusão da função vinculada ao serviço. Como a exclusão da função vinculada ao serviço do IAM é assíncrona, depois de enviar a função para exclusão, a tarefa pode ou não ser bem-sucedida. Se a tarefa obtiver êxito, a função será removida da lista e uma notificação de êxito será exibida na parte superior da página.

#### AWS CLI

Você pode usar os comandos do IAM do AWS CLI para excluir uma função vinculada ao serviço.

Para excluir uma função vinculada ao serviço (AWS CLI)

1. Insira o comando a seguir para listar a função na sua conta:

aws iam get-role --role-name AWSServiceRoleForAuditManager

2. Como uma função vinculada ao serviço não pode ser excluída se estiver sendo usada ou possuir recursos associados, você deve enviar uma solicitação de exclusão. Essa solicitação pode ser negada se essas condições não forem atendidas. Você deve capturar o deletion-task-id da resposta para verificar o status da tarefa de exclusão.

Insira o seguinte comando para enviar uma solicitação de exclusão de função vinculada ao servico:

aws iam delete-service-linked-role --role-name AWSServiceRoleForAuditManager

3. Use o seguinte comando para verificar o status da tarefa de exclusão:

```
aws iam get-service-linked-role-deletion-status --deletion-task-id deletion-
task-id
```
O status da tarefa de exclusão pode ser NOT\_STARTED, IN\_PROGRESS, SUCCEEDED, ou FAILED. Se a exclusão falhar, a chamada informará o motivo de falha para que você possa solucionar o problema.

#### IAM API

Você pode usar a API do IAM para excluir uma função vinculada ao serviço.

Para excluir uma função vinculada ao serviço (API)

- 1. Ligue [GetRolep](https://docs.aws.amazon.com/IAM/latest/APIReference/API_GetRole.html)ara listar a função em sua conta. Na solicitação, especifique AWSServiceRoleForAuditManager como RoleName.
- 2. Como uma função vinculada ao serviço não pode ser excluída se estiver sendo usada ou possuir recursos associados, você deve enviar uma solicitação de exclusão. Essa solicitação pode ser negada se essas condições não forem atendidas. Você deve capturar o DeletionTaskId da resposta para verificar o status da tarefa de exclusão.

Para enviar uma solicitação de exclusão para uma função vinculada ao serviço, ligue. [DeleteServiceLinkedRole](https://docs.aws.amazon.com/IAM/latest/APIReference/API_DeleteServiceLinkedRole.html) Na solicitação, especifique AWSServiceRoleForAuditManager como RoleName.

3. Para verificar o status da exclusão, ligue [GetServiceLinkedRoleDeletionStatus.](https://docs.aws.amazon.com/IAM/latest/APIReference/API_GetServiceLinkedRoleDeletionStatus.html) Na solicitação, especifique o DeletionTaskId.

O status da tarefa de exclusão pode ser NOT\_STARTED, IN\_PROGRESS, SUCCEEDED, ou FAILED. Se a exclusão falhar, a chamada informará o motivo de falha para que você possa solucionar o problema.

Dicas para excluir a função vinculada ao serviço do Audit Manager

O processo de exclusão da função vinculada ao serviço do Audit Manager pode falhar se o Audit Manager estiver usando a função ou tiver recursos associados. Isso pode acontecer nos seguintes cenários:

- 1. Sua conta ainda está registrada no Audit Manager em um ou mais Regiões da AWS.
- 2. Sua conta faz parte de uma AWS organização, e a conta de gerenciamento ou a conta de administrador delegado ainda está integrada ao Audit Manager.

Para resolver um problema de falha na exclusão, comece verificando se você Conta da AWS faz parte de uma organização. Você pode fazer isso chamando a operação da [DescribeOrganization](https://docs.aws.amazon.com/organizations/latest/APIReference/API_DescribeOrganization.html)API ou navegando até o AWS Organizations console.

Se você Conta da AWS faz parte de uma organização

- 1. Use sua conta de gerenciamento para [remover seu administrador delegado no Audit Manager](https://docs.aws.amazon.com/audit-manager/latest/userguide/remove-delegated-admin.html) [em](https://docs.aws.amazon.com/audit-manager/latest/userguide/remove-delegated-admin.html) todos os Regiões da AWS lugares em que você adicionou um.
- 2. Use sua conta de gerenciamento para [cancelar o registro do Audit Manager](https://docs.aws.amazon.com/audit-manager/latest/userguide/disable.html) em todos os Regiões da AWS lugares em que você usou o serviço.
- 3. Tente novamente excluir a função vinculada ao serviço seguindo as etapas do procedimento anterior.

Se você não Conta da AWS faz parte de uma organização

- 1. Certifique-se de [cancelar o registro do Audit Manager](https://docs.aws.amazon.com/audit-manager/latest/userguide/disable.html) em todos os Regiões da AWS lugares em que você usou o serviço.
- 2. Tente novamente excluir a função vinculada ao serviço seguindo as etapas do procedimento anterior.

Depois que você cancelar o registro no Audit Manager, o serviço deixará de usar a função vinculada ao serviço. Em seguida, você pode excluir a função com êxito.

Regiões suportadas para funções vinculadas a AWS Audit Manager serviços

AWS Audit Manager suporta o uso de funções vinculadas ao serviço em todos os lugares em Regiões da AWS que o serviço está disponível. Para obter mais informações, consulte [Endpoints de](https://docs.aws.amazon.com/general/latest/gr/rande.html)  [serviço da AWS](https://docs.aws.amazon.com/general/latest/gr/rande.html).

# Validação de conformidade para AWS Audit Manager

Para saber se um AWS service (Serviço da AWS) está dentro do escopo de programas de conformidade específicos, consulte [Serviços da AWS Escopo por Programa de Conformidade](https://aws.amazon.com/compliance/services-in-scope/) [Serviços da AWS](https://aws.amazon.com/compliance/services-in-scope/) e escolha o programa de conformidade em que você está interessado. Para obter informações gerais, consulte Programas de [AWS conformidade Programas AWS](https://aws.amazon.com/compliance/programs/) de .

Você pode baixar relatórios de auditoria de terceiros usando AWS Artifact. Para obter mais informações, consulte [Baixar relatórios em AWS Artifact](https://docs.aws.amazon.com/artifact/latest/ug/downloading-documents.html) .

Sua responsabilidade de conformidade ao usar Serviços da AWS é determinada pela confidencialidade de seus dados, pelos objetivos de conformidade de sua empresa e pelas leis e regulamentações aplicáveis. AWS fornece os seguintes recursos para ajudar na conformidade:

- [Guias de início rápido sobre segurança e conformidade](https://aws.amazon.com/quickstart/?awsf.filter-tech-category=tech-category%23security-identity-compliance)  Esses guias de implantação discutem considerações arquitetônicas e fornecem etapas para a implantação de ambientes básicos AWS focados em segurança e conformidade.
- [Arquitetura para segurança e conformidade com a HIPAA na Amazon Web Services](https://docs.aws.amazon.com/whitepapers/latest/architecting-hipaa-security-and-compliance-on-aws/welcome.html)  Este whitepaper descreve como as empresas podem usar AWS para criar aplicativos qualificados para a HIPAA.

#### **a** Note

Nem todos Serviços da AWS são elegíveis para a HIPAA. Para mais informações, consulte a [Referência dos serviços qualificados pela HIPAA.](https://aws.amazon.com/compliance/hipaa-eligible-services-reference/)

- AWS Recursos de<https://aws.amazon.com/compliance/resources/>de conformidade Essa coleção de pastas de trabalho e guias pode ser aplicada ao seu setor e local.
- [AWS Guias de conformidade do cliente](https://d1.awsstatic.com/whitepapers/compliance/AWS_Customer_Compliance_Guides.pdf) Entenda o modelo de responsabilidade compartilhada sob a ótica da conformidade. Os guias resumem as melhores práticas de proteção Serviços da AWS e mapeiam as diretrizes para controles de segurança em várias estruturas (incluindo o Instituto Nacional de Padrões e Tecnologia (NIST), o Conselho de Padrões de Segurança do Setor de Cartões de Pagamento (PCI) e a Organização Internacional de Padronização (ISO)).
- [Avaliação de recursos com regras](https://docs.aws.amazon.com/config/latest/developerguide/evaluate-config.html) no Guia do AWS Config desenvolvedor O AWS Config serviço avalia o quão bem suas configurações de recursos estão em conformidade com as práticas internas, as diretrizes e os regulamentos do setor.
- [AWS Security Hub](https://docs.aws.amazon.com/securityhub/latest/userguide/what-is-securityhub.html) Isso AWS service (Serviço da AWS) fornece uma visão abrangente do seu estado de segurança interno AWS. O Security Hub usa controles de segurança para avaliar os recursos da AWS e verificar a conformidade com os padrões e as práticas recomendadas do setor de segurança. Para obter uma lista dos serviços e controles aceitos, consulte a [Referência de](https://docs.aws.amazon.com/securityhub/latest/userguide/securityhub-controls-reference.html) [controles do Security Hub](https://docs.aws.amazon.com/securityhub/latest/userguide/securityhub-controls-reference.html).
- [Amazon GuardDuty](https://docs.aws.amazon.com/guardduty/latest/ug/what-is-guardduty.html) Isso AWS service (Serviço da AWS) detecta possíveis ameaças às suas cargas de trabalho Contas da AWS, contêineres e dados monitorando seu ambiente em busca de atividades suspeitas e maliciosas. GuardDuty pode ajudá-lo a atender a vários requisitos de conformidade, como o PCI DSS, atendendo aos requisitos de detecção de intrusões exigidos por determinadas estruturas de conformidade.

• [AWS Audit Manager—](https://docs.aws.amazon.com/audit-manager/latest/userguide/what-is.html) Isso AWS service (Serviço da AWS) ajuda você a auditar continuamente seu AWS uso para simplificar a forma como você gerencia o risco e a conformidade com as regulamentações e os padrões do setor.

# Compreendendo a resiliência em AWS Audit Manager

A infraestrutura AWS global é construída em torno Regiões da AWS de zonas de disponibilidade. Regiões da AWS fornecem várias zonas de disponibilidade fisicamente separadas e isoladas, conectadas a redes de baixa latência, alta taxa de transferência e alta redundância.

Com as zonas de disponibilidade, é possível projetar e operar aplicativos e bancos de dados que automaticamente executam o failover entre as zonas sem interrupção. As zonas de disponibilidade são mais altamente disponíveis, tolerantes a falhas e escaláveis que uma ou várias infraestruturas de data center tradicionais.

Para obter mais informações sobre zonas de disponibilidade Regiões da AWS e zonas de disponibilidade, consulte [Infraestrutura AWS global](https://aws.amazon.com/about-aws/global-infrastructure/).

# Segurança da infraestrutura em AWS Audit Manager

Como um serviço gerenciado, o AWS Audit Manager é protegido pela segurança de rede AWS global. Para obter informações sobre serviços AWS de segurança e como AWS proteger a infraestrutura, consulte [AWS Cloud Security.](https://aws.amazon.com/security/) Para projetar seu AWS ambiente usando as melhores práticas de segurança de infraestrutura, consulte [Proteção](https://docs.aws.amazon.com/wellarchitected/latest/security-pillar/infrastructure-protection.html) de infraestrutura no Security Pillar AWS Well‐Architected Framework.

Você usa chamadas de API AWS publicadas para acessar o AWS Audit Manager pela rede. Os clientes devem oferecer suporte para:

- Transport Layer Security (TLS). Exigimos TLS 1.2 e recomendamos TLS 1.3.
- Conjuntos de criptografia com perfect forward secrecy (PFS) como DHE (Ephemeral Diffie-Hellman) ou ECDHE (Ephemeral Elliptic Curve Diffie-Hellman). A maioria dos sistemas modernos, como Java 7 e versões posteriores, comporta esses modos.

Além disso, as solicitações devem ser assinadas usando um ID da chave de acesso e uma chave de acesso secreta associada a uma entidade principal do IAM. Ou você pode usar o [AWS](https://docs.aws.amazon.com/STS/latest/APIReference/Welcome.html) 

[Security Token Service](https://docs.aws.amazon.com/STS/latest/APIReference/Welcome.html) (AWS STS) para gerar credenciais de segurança temporárias para assinar solicitações.

Você pode chamar essas operações de API de qualquer local de rede, mas AWS Audit Manager oferece suporte a políticas de acesso baseadas em recursos, que podem incluir restrições com base no endereço IP de origem. Você também pode usar políticas do IAM para controlar o acesso de endpoints específicos da Amazon Virtual Private Cloud (Amazon VPC) ou VPCs específicas. Efetivamente, isso isola o acesso à rede a um determinado recurso do Audit Manager somente da VPC específica dentro da AWS rede.

# AWS Audit Manager e endpoints VPC de interface ()AWS **PrivateLink**

Você pode estabelecer uma conexão privada entre sua VPC e criar uma AWS Audit Manager interface VPC endpoint. Os endpoints de interface são habilitados por [AWS PrivateLink,](https://aws.amazon.com/privatelink) uma tecnologia que permite acessar de forma privada as APIs do Audit Manager sem um gateway da internet, dispositivo NAT, conexão VPN, ou conexão Direct Connect AWS . As instâncias na seu VPC não demandam comunicação de endereços IP públicos com APIs do Audit Manager. O tráfego entre sua VPC e AWS Audit Manager o tráfego não sai da AWS rede.

Cada endpoint de interface é representado por uma ou mais [Interfaces de Rede Elástica](https://docs.aws.amazon.com/AWSEC2/latest/UserGuide/using-eni.html) nas subredes.

Para obter mais informações, consulte [Endpoints da VPC da interface \(AWS PrivateLink\)](https://docs.aws.amazon.com/vpc/latest/userguide/vpce-interface.html) no Manual do Usuário do Amazon VPC.

# Considerações sobre AWS Audit Manager VPC endpoints

Antes de configurar uma interface para o VPC endpoint AWS Audit Manager, certifique-se de revisar as [propriedades e limitações do endpoint da interface no](https://docs.aws.amazon.com/vpc/latest/userguide/vpce-interface.html#vpce-interface-limitations) Guia do usuário do Amazon VPC.

AWS Audit Manager suporta fazer chamadas para todas as ações de API da sua VPC.

# Criar um endpoint da VPC de interface para o AWS Audit Manager

Você pode criar um VPC endpoint para o AWS Audit Manager serviço usando o console Amazon VPC ou o (). AWS Command Line Interface AWS CLI Para mais informações, consulte [Criar um](https://docs.aws.amazon.com/vpc/latest/userguide/vpce-interface.html#create-interface-endpoint) [endpoint de interface](https://docs.aws.amazon.com/vpc/latest/userguide/vpce-interface.html#create-interface-endpoint) no Guia do usuário da Amazon VPC.

Crie um VPC endpoint para AWS Audit Manager usar o seguinte nome de serviço:

#### • com.amazonaws.*region*.auditmanager

Se você habilitar o DNS privado para o endpoint, poderá fazer solicitações de API AWS Audit Manager usando seu nome DNS padrão para a região, por exemplo,. auditmanager.useast-1.amazonaws.com

Para mais informações, consulte [Acessar um serviço por um endpoint de interface](https://docs.aws.amazon.com/vpc/latest/userguide/vpce-interface.html#access-service-though-endpoint) no Guia do usuário da Amazon VPC.

## Criação de uma política de VPC endpoint para AWS Audit Manager

É possível anexar uma política de endpoint ao endpoint da VPC que controla o acesso ao AWS Audit Manager. Essa política especifica as seguintes informações:

- A entidade principal que pode executar ações.
- As ações que podem ser executadas.
- Os recursos sobre os quais as ações podem ser realizadas.

Para obter mais informações, consulte [Controlar o acesso a serviços com endpoints da VPC](https://docs.aws.amazon.com/vpc/latest/userguide/vpc-endpoints-access.html) no Guia do Usuário do Amazon VPC.

Exemplo: política de VPC endpoint para ações AWS Audit Manager

Veja a seguir um exemplo de uma política de endpoint para AWS Audit Manager. Quando anexada a um endpoint, essa política concede acesso às ações Audit Manager indicadas para todas as entidades principais, em todos os recursos.

```
{ 
    "Statement":[ 
        { 
           "Principal":"*", 
           "Effect":"Allow", 
           "Action":[ 
               "auditmanager:GetAssessment", 
               "auditmanager:GetServicesInScope", 
               "auditmanager:ListNotifications" 
           ], 
           "Resource":"*" 
        } 
    ]
```
}

# Registro e monitoramento em AWS Audit Manager

O monitoramento é uma parte importante da manutenção da confiabilidade, disponibilidade e desempenho do Audit Manager e de suas outras AWS soluções. AWS fornece as seguintes ferramentas de monitoramento para monitorar o Audit Manager, relatar quando algo está errado e realizar ações automáticas quando apropriado:

- O AWS CloudTrail captura chamadas de API e eventos relacionados feitos por sua conta da Conta da AWS ou em nome dela e entrega os arquivos de log a um bucket do Amazon S3 que você especificar. Você pode identificar quais usuários e contas chamaram AWS, o endereço IP de origem de onde as chamadas foram feitas e quando elas ocorreram. Para mais informações, consulte o [Guia do usuário do AWS CloudTrail.](https://docs.aws.amazon.com/awscloudtrail/latest/userguide/)
- EventBridgeA Amazon é um serviço de ônibus de eventos sem servidor que facilita a conexão de seus aplicativos com dados de várias fontes. EventBridge fornece um fluxo de dados em tempo real de seus próprios aplicativos, aplicativos S oftware-as-a -Service (SaaS) AWS e serviços e encaminha esses dados para destinos como o Lambda. Isso permite monitorar eventos que ocorram em serviços e criem arquiteturas orientadas a eventos. Para obter mais informações, consulte o [Guia EventBridge do usuário da Amazon](https://docs.aws.amazon.com/eventbridge/latest/userguide/).

# Monitoramento AWS Audit Manager com a Amazon EventBridge

EventBridge A Amazon ajuda você a automatizar Serviços da AWS e responder automaticamente a eventos do sistema, como problemas de disponibilidade de aplicativos ou alterações de recursos.

Você pode usar EventBridge regras para detectar e reagir aos eventos do Audit Manager. Com base nas regras que você cria, EventBridge invoca uma ou mais ações de destino quando um evento corresponde aos valores que você especifica em uma regra. A depender do tipo de evento, convém enviar notificações, capturar informações, tomar medidas corretivas, iniciar eventos ou tomar outras ações.

Por exemplo, você pode detectar sempre que os seguintes eventos do Audit Manager ocorrerem na sua conta:

- Um proprietário de auditoria cria, atualiza ou exclui uma avaliação
- Um proprietário de auditoria delega um conjunto de controles para análise
- Um encarregado conclui sua análise e envia o conjunto de controles analisado de volta ao proprietário da auditoria
- Um proprietário Audit atualiza o status de um controle de avaliação

Ações que podem ser automaticamente acionadas incluem:

- Use uma AWS Lambda função para passar uma notificação para um canal do Slack.
- Enviar dados sobre a verificação para um Amazon Kinesis Data Streams para oferecer monitoramento de suporte abrangente e em tempo real.
- Envie um tópico Amazon Simple Notification Service (Amazon SNS) para o seu e-mail.
- Seja notificado com uma ação de CloudWatch alarme da Amazon.

#### **a** Note

O Audit Manager entrega eventos de forma duradoura. Isso significa que o Audit Manager tentará entregar eventos com sucesso pelo EventBridge menos uma vez. Nos casos em que os eventos não puderem ser entregues devido a uma interrupção do EventBridge serviço, eles serão repetidos posteriormente pelo Audit Manager por até 24 horas.

## EventBridge formato de exemplo para Audit Manager

O código JSON a seguir mostra um exemplo de criação de avaliação no Audit Manager. Para obter informações sobre qualquer um dos campos desse evento, consulte [Referência de estrutura de](https://docs.aws.amazon.com/eventbridge/latest/userguide/eb-events-structure.html) [evento](https://docs.aws.amazon.com/eventbridge/latest/userguide/eb-events-structure.html).

```
{ 
     "version": "0", 
     "id": "55c5a6f3-6183-3989-49ec-a3c998857644", 
     "detail-type": "Assessment Created", 
     "source": "aws.auditmanager", 
     "account": "111122223333", 
     "time": "2023-07-27T00:38:33Z", 
     "region": "us-west-2", 
     "resources": 
 [ 
              "arn:aws:auditmanager:us-west-2:111122223333:assessment/a1b2c3d4-e5f6-g7h8-
i9j0-k1l2m3n4o5p6"
```

```
 ], 
     "detail": 
     { 
         "eventID": "4e939b2f-9429-3141-beec-d640d83ef68e", 
         "author": "arn:aws:sts::111122223333:assumed-role/roleName/role-session-name", 
         "assessmentTenantId": "111122223333", 
         "assessmentName": "myAssessment", 
         "eventTime": 1690418289068, 
         "eventName": "CREATE", 
         "eventType": "ASSESSMENT", 
         "assessmentID": "a1b2c3d4-e5f6-g7h8-i9j0-k1l2m3n4o5p6" 
     }
}
```
## Pré-requisitos para criar uma regra EventBridge

Antes de criar regras para eventos Audit Manager, recomendamos o seguinte:

- Familiarize-se com eventos, regras e metas em EventBridge. Para obter mais informações, consulte [O que é a Amazon EventBridge?](https://docs.aws.amazon.com/eventbridge/latest/userguide/eb-what-is.html) no Guia do EventBridge usuário da Amazon.
- Crie um destino para usar em sua regra de evento. Por exemplo, é possível criar um tópico Amazon SNS de maneira que, sempre que uma análise de conjunto de controles for concluída, você receba uma mensagem de texto ou e-mail. Para obter mais informações, consulte [EventBridge alvos.](https://docs.aws.amazon.com/eventbridge/latest/userguide/eb-targets.html)

## Criação de uma EventBridge regra para o Audit Manager

Siga estas etapas para criar uma EventBridge regra que é acionada em um evento emitido pelo Audit Manager. Os eventos são emitidos com base no melhor esforço.

Para criar uma EventBridge regra para o Audit Manager

- 1. Abra o EventBridge console da Amazon em [https://console.aws.amazon.com/events/.](https://console.aws.amazon.com/events/)
- 2. No painel de navegação, escolha Regras.
- 3. Escolha Criar Regra.
- 4. Na página Definir detalhe de regra, insira um nome e uma descrição para a regra.
- 5. Mantenha os valores padrão do Barramento de eventos e Tipo de regra e, depois, escolha Próximo.
- 6. Na página Criar padrão de evento, em Origem do evento, escolha AWS eventos ou eventos de EventBridge parceiros.
- 7. Para Método de criação, escolha Padrão personalizado (editor JSON).
- 8. Em Padrão de evento, registre um padrão de evento em JSON e especifique os campos que deseja usar para correspondência.

Para corresponder a um evento do Audit Manager, você pode usar o seguinte padrão simples:

```
{ 
   "detail-type": ["Event"]
}
```
Substitua *Evento* por um dos seguintes valores suportados:

- a. Insira Assessment Created para receber notificações quando uma avaliação for criada.
- b. Insira Assessment Updated para receber notificações quando uma avaliação for atualizada.
- c. Insira Assessment Deleted para receber notificações quando uma avaliação for excluída.
- d. Insira Assessment ControlSet Delegation Created para receber notificações quando um conjunto de controles for delegado para análise.
- e. Insira Assessment ControlSet Reviewed para receber notificações quando um conjunto de controles de avaliação for analisado.
- f. Insira Assessment Control Reviewed para receber notificações quando um controle de avaliação for analisado.

### **1** Tip

Adicione mais campos ao seu padrão de eventos conforme necessário. Para obter mais informações sobre os campos disponíveis, consulte os [padrões de EventBridge eventos](https://docs.aws.amazon.com/eventbridge/latest/userguide/eb-event-patterns.html) [da Amazon.](https://docs.aws.amazon.com/eventbridge/latest/userguide/eb-event-patterns.html)

- 9. Escolha Próximo.
- 10. Na página Selecionar Destino(s), escolha o tipo de destino criado para essa regra e, em seguida, configure quaisquer opções adicionais necessárias a esse tipo. Por exemplo, se

escolher o Amazon SNS, verifique se o tópico do SNS está configurado corretamente para ser notificado por e-mail ou SMS.

## **1** Tip

Os campos exibidos variam de acordo com o serviço selecionado. Para obter mais informações sobre os alvos disponíveis, consulte [Destinos disponíveis no EventBridge](https://docs.aws.amazon.com/eventbridge/latest/userguide/eb-targets.html#eb-console-targets) [console](https://docs.aws.amazon.com/eventbridge/latest/userguide/eb-targets.html#eb-console-targets).

- 11. Para muitos tipos de alvo, EventBridge precisa de permissões para enviar eventos para o alvo. Nesses casos, EventBridge você pode criar a função do IAM necessária para que sua regra seja executada.
	- a. Para criar um perfil do IAM automaticamente, escolha Criar novo perfil para este recurso específico.
	- b. Para usar um perfil do IAM criado anteriormente, escolha Usar função existente
- 12. (Opcional) Selecione Adicionar outro destino para adicionar outro destino a essa regra.
- 13. Escolha Next (Próximo).
- 14. (Opcional) Na página Configurar tags, adicione tags e escolha Próximo.
- 15. Na página Analisar e criar, analise a configuração da regra garantindo que ela atenda aos requisitos de monitoramento de eventos.
- 16. Escolha Criar regra. Sua regra agora irá monitorar eventos Audit Manager e, em seguida, enviálos ao destino que você especificou.

# Registrando chamadas de AWS Audit Manager API com CloudTrail

O Audit Manager é integrado com CloudTrail, um serviço que fornece um registro das ações realizadas por um usuário, função ou um AWS service (Serviço da AWS) no Audit Manager. CloudTrail captura todas as chamadas de API para o Audit Manager como eventos. As chamadas capturadas incluem chamadas do console Audit Manager e chamadas de código para as operações da API do Audit Manager.

Se você criar uma trilha, poderá habilitar a entrega contínua de CloudTrail eventos para um bucket do Amazon S3, incluindo eventos para o Audit Manager. Se você não configurar uma trilha, ainda poderá ver os eventos mais recentes no CloudTrail console no Histórico de eventos.

Usando as informações coletadas por CloudTrail, você pode determinar a solicitação que foi feita ao Audit Manager, o endereço IP do qual a solicitação foi feita, quem fez a solicitação, quando ela foi feita e detalhes adicionais.

Para saber mais sobre isso CloudTrail, consulte o [Guia AWS CloudTrail do usuário](https://docs.aws.amazon.com/awscloudtrail/latest/userguide/).

Informações do Audit Manager em CloudTrail

CloudTrail é ativado no seu Conta da AWS quando você cria a conta. Quando a atividade ocorre no Audit Manager, essa atividade é registrada em um CloudTrail evento junto com outros AWS service (Serviço da AWS) eventos no histórico de eventos.

Você pode visualizar, pesquisar e baixar eventos recentes no seu Conta da AWS. Para obter mais informações, consulte [Visualização de eventos com histórico de CloudTrail eventos](https://docs.aws.amazon.com/awscloudtrail/latest/userguide/view-cloudtrail-events.html).

Para um registro contínuo dos eventos em seu Conta da AWS, incluindo eventos para o Audit Manager, crie uma trilha. Uma trilha permite CloudTrail entregar arquivos de log para um bucket do Amazon S3. Por padrão, quando você cria uma trilha no console, ela é aplicada a todas as Regiões da AWS. A trilha registra eventos de todas as regiões na AWS partição e entrega os arquivos de log ao bucket do Amazon S3 que você especificar.

Além disso, você pode configurar outros Serviços da AWS para analisar e agir com base nos dados do evento coletados nos CloudTrail registros. Para obter mais informações, consulte as informações a seguir.

- [Visão Geral para Criar uma Trilha](https://docs.aws.amazon.com/awscloudtrail/latest/userguide/cloudtrail-create-and-update-a-trail.html)
- [CloudTrail Serviços e integrações compatíveis](https://docs.aws.amazon.com/awscloudtrail/latest/userguide/cloudtrail-aws-service-specific-topics.html#cloudtrail-aws-service-specific-topics-integrations)
- [Configurando notificações do Amazon SNS para CloudTrail](https://docs.aws.amazon.com/awscloudtrail/latest/userguide/getting_notifications_top_level.html)
- [Recebendo arquivos de CloudTrail log de várias regiões](https://docs.aws.amazon.com/awscloudtrail/latest/userguide/receive-cloudtrail-log-files-from-multiple-regions.html) e [recebendo arquivos de CloudTrail log](https://docs.aws.amazon.com/awscloudtrail/latest/userguide/cloudtrail-receive-logs-from-multiple-accounts.html) [de várias contas](https://docs.aws.amazon.com/awscloudtrail/latest/userguide/cloudtrail-receive-logs-from-multiple-accounts.html)

Todas as ações do Audit Manager são registradas CloudTrail e documentadas na [Referência da AWS Audit Manager API](https://docs.aws.amazon.com/audit-manager/latest/APIReference/Welcome.html). Por exemplo, chamadas para as operações de CreateControlDeleteControl, e UpdateAssessmentFramework API geram entradas nos arquivos de CloudTrail log.

Cada entrada de log ou evento contém informações sobre quem gerou a solicitação. As informações de identidade ajudam a determinar:
- Se a solicitação foi feita com credenciais de usuário raiz.
- Se a solicitação foi feita com credenciais de segurança temporárias de um perfil ou de um usuário federado.
- Se a solicitação foi feita por outro AWS service (Serviço da AWS).

Para obter mais informações, consulte o elemento [CloudTrail UserIdentity.](https://docs.aws.amazon.com/awscloudtrail/latest/userguide/cloudtrail-event-reference-user-identity.html)

#### Entendendo entradas de arquivo de log Audit Manager

Uma trilha é uma configuração que permite a entrega de eventos como arquivos de log para um bucket do Amazon S3 que você especificar. CloudTrail os arquivos de log contêm uma ou mais entradas de log. Um evento representa uma única solicitação de qualquer fonte e inclui informações sobre a ação solicitada, a data e a hora da ação, os parâmetros da solicitação e assim por diante. CloudTrail os arquivos de log não são um rastreamento de pilha ordenado das chamadas públicas de API, portanto, eles não aparecem em nenhuma ordem específica.

O exemplo a seguir mostra uma entrada de CloudTrail registro que demonstra a [CreateAssessment](https://docs.aws.amazon.com/audit-manager/latest/APIReference/API_CreateAssessment.html)ação.

```
{ 
        eventVersion:"1.05", 
        userIdentity:{ 
          type:"IAMUser", 
          principalId:"principalId", 
          arn:"arn:aws:iam::accountId:user/userName", 
          accountId:"111122223333", 
          accessKeyId:"accessKeyId", 
          userName:"userName", 
          sessionContext:{ 
            sessionIssuer:{ 
            }, 
            webIdFederationData:{ 
            }, 
            attributes:{ 
              mfaAuthenticated:"false", 
              creationDate:"2020-11-19T07:32:06Z" 
            } 
          } 
        }, 
        eventTime:"2020-11-19T07:32:36Z", 
        eventSource:"auditmanager.amazonaws.com",
```

```
 eventName:"CreateAssessment", 
       awsRegion:"us-west-2", 
       sourceIPAddress:"sourceIPAddress", 
       userAgent:"Mozilla/5.0 (Macintosh; Intel Mac OS X 10_15_7) AppleWebKit/537.36 
 (KHTML, like Gecko) Chrome/87.0.4280.66 Safari/537.36", 
       requestParameters:{ 
         frameworkId:"frameworkId", 
         assessmentReportsDestination:{ 
           destination:"***", 
           destinationType:"S3" 
         }, 
         clientToken:"***", 
         scope:{ 
            awsServices:[ 
\{\hspace{.1cm} \} serviceName:"license-manager" 
 } 
           ], 
           awsAccounts:"***" 
         }, 
         roles:"***", 
         name:"***", 
         description:"***", 
         tags:"***" 
       }, 
       responseElements:{ 
         assessment:"***" 
       }, 
       requestID:"0d950f8c-5211-40db-8c37-2ed38ffcc894", 
       eventID:"a782029a-959e-4549-81df-9f6596775cb0", 
       readOnly:false, 
       eventType:"AwsApiCall", 
       recipientAccountId:"recipientAccountId" 
     }
```
## Compreendendo a configuração e a análise de vulnerabilidades no AWS Audit Manager

A configuração e os controles de TI são uma responsabilidade compartilhada entre você AWS e você, nosso cliente. Para obter mais informações, consulte o [modelo de responsabilidade AWS](https://aws.amazon.com/compliance/shared-responsibility-model/) [compartilhada](https://aws.amazon.com/compliance/shared-responsibility-model/).

# Criação de AWS Audit Manager recursos com AWS CloudFormation

AWS Audit Manager é integrado com AWS CloudFormation, um serviço que ajuda você a modelar e configurar seus AWS recursos para que você possa gastar menos tempo criando e gerenciando seus recursos e infraestrutura. Você cria um modelo que descreve todos os AWS recursos que você deseja (como avaliações) e AWS CloudFormation provisiona e configura esses recursos para você.

Ao usar AWS CloudFormation, você pode reutilizar seu modelo para configurar seus recursos do Audit Manager de forma consistente e repetida. Descreva seus recursos uma vez e, em seguida, provisione os mesmos recursos repetidamente em várias AWS contas e regiões.

## Audit Manager e AWS CloudFormation modelos

Para provisionar e configurar atributos para o Audit Manager e serviços relacionados, você deve entender os [modelos AWS CloudFormation](https://docs.aws.amazon.com/AWSCloudFormation/latest/UserGuide/template-guide.html). Os modelos são arquivos de texto formatados em JSON ou YAML. Esses modelos descrevem os recursos que você deseja provisionar em suas AWS CloudFormation pilhas. Se você não estiver familiarizado com JSON ou YAML, você pode usar o AWS CloudFormation Designer para ajudá-lo a começar a usar modelos. AWS CloudFormation Para obter mais informações, consulte [O que é o AWS CloudFormation Designer?](https://docs.aws.amazon.com/AWSCloudFormation/latest/UserGuide/working-with-templates-cfn-designer.html) no Guia do usuário do AWS CloudFormation .

O Audit Manager suporta a criação de avaliações em AWS CloudFormation. Para obter mais informações, como exemplos de modelos JSON e YAML para esses atributos, consulte [Referência](https://docs.aws.amazon.com/AWSCloudFormation/latest/UserGuide/aws-resource-auditmanager-assessment.html)  [de tipo de atributo AWS Audit Manager](https://docs.aws.amazon.com/AWSCloudFormation/latest/UserGuide/aws-resource-auditmanager-assessment.html) no Guia do Usuário AWS CloudFormation .

### Saiba mais sobre AWS CloudFormation

Para saber mais sobre isso AWS CloudFormation, consulte os seguintes recursos:

- [AWS CloudFormation](https://aws.amazon.com/cloudformation/)
- [AWS CloudFormation Guia do usuário](https://docs.aws.amazon.com/AWSCloudFormation/latest/UserGuide/Welcome.html)
- [AWS CloudFormation API Reference](https://docs.aws.amazon.com/AWSCloudFormation/latest/APIReference/Welcome.html)
- [AWS CloudFormation Guia do usuário da interface de linha de comando](https://docs.aws.amazon.com/cloudformation-cli/latest/userguide/what-is-cloudformation-cli.html)

## Usando AWS Audit Manager com um AWS SDK

AWS kits de desenvolvimento de software (SDKs) estão disponíveis para muitas linguagens de programação populares. Cada SDK fornece uma API, exemplos de código e documentação que os desenvolvedores podem usar para construir aplicativos em seu idioma preferido.

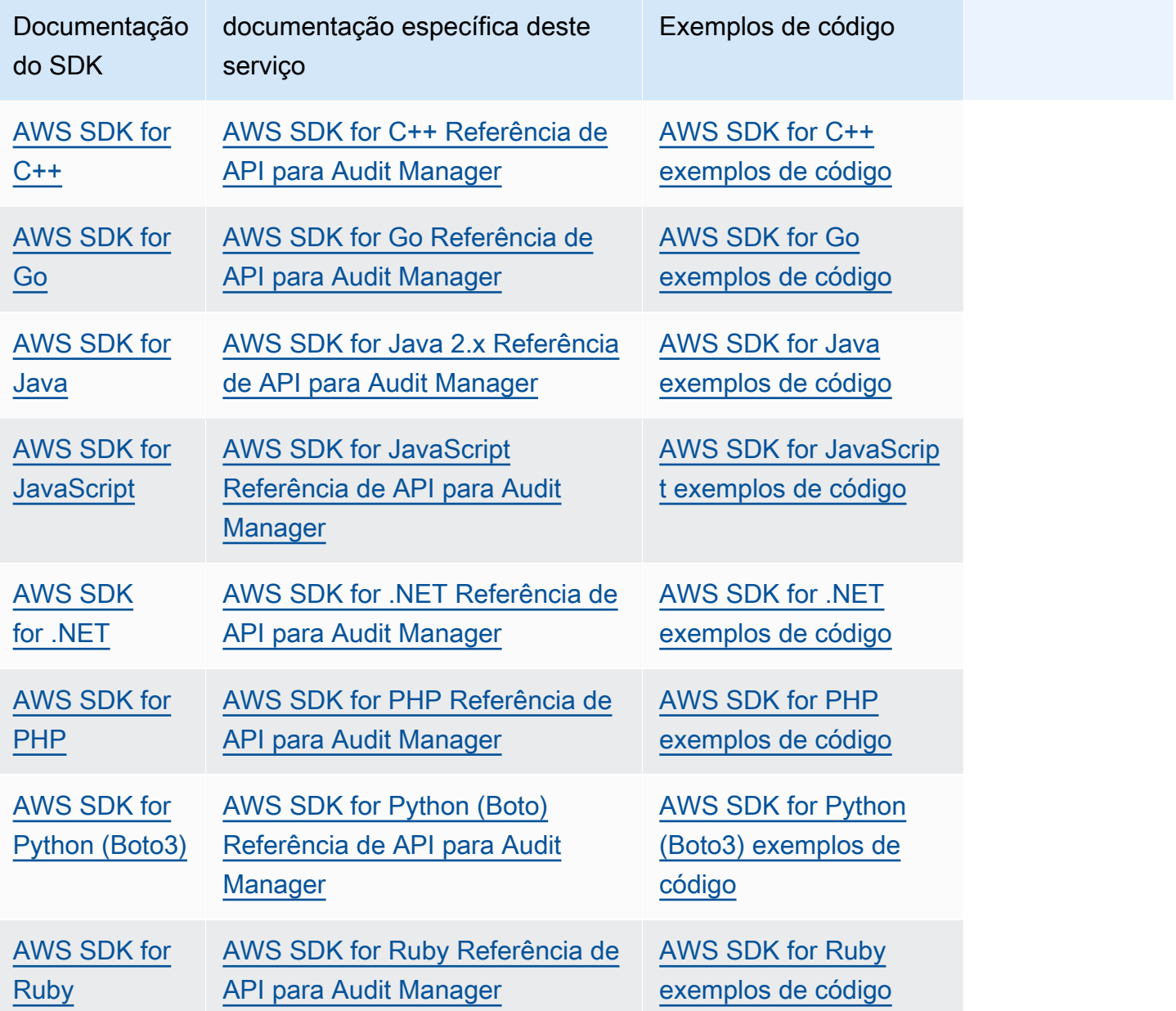

Para ver exemplos específicos desse serviço, consulte [Exemplos de código para o Audit Manager](https://docs.aws.amazon.com/code-library/latest/ug/auditmanager_code_examples.html) [usando AWS SDKs.](https://docs.aws.amazon.com/code-library/latest/ug/auditmanager_code_examples.html)

### **a** Note

O Audit Manager está disponível no botocore versão 1.19.32 e posterior para o AWS SDK for Python (Boto3). Antes de começar a usar o SDK, certifique-se de usar a versão adequada do botocore.

## Desativando AWS Audit Manager

Você pode desabilitar o Audit Manager se não quiser mais usar o serviço. Ao desabilitar o Audit Manager, você também tem a opção de excluir todos os seus dados.

Por padrão, seus dados não são excluídos quando você desativa o Audit Manager. Seus dados de evidência são retidos por dois anos a partir do momento de sua criação. Seus outros atributos do Audit Manager (incluindo avaliações, controles personalizados e estruturas personalizadas) são retidos indefinidamente e estarão disponíveis se você reativar o Audit Manager no futuro. Para obter mais informações sobre retenção de dados, consulte [Proteção de Dados](https://docs.aws.amazon.com/audit-manager/latest/userguide/data-protection.html) neste guia.

Se você optar por excluir seus dados, o Audit Manager excluirá todos os dados de evidências junto com todos os atributos do Audit Manager que você criou (incluindo avaliações, controles personalizados e estruturas personalizadas). Todos os seus dados são excluídos sete dias após a desativação do Audit Manager.

#### Tópicos

- **[Procedimento](#page-725-0)**
- [Próximas etapas](#page-727-0)
- [Recursos adicionais](#page-728-0)

### <span id="page-725-0"></span>Procedimento

Você pode desativar o Audit Manager usando o console do Audit Manager, o AWS Command Line Interface (AWS CLI) ou a API do Audit Manager.

### **A** Warning

- Quando você desativa o Audit Manager, seu acesso é revogado e o serviço não coleta mais evidências de nenhuma avaliação existente. Você não pode acessar nada no serviço a menos que reabilite o Audit Manager.
- Excluir todos os dados é uma ação permanente. Se você decidir reativar o Audit Manager no futuro, seus dados não poderão ser recuperados.

#### Audit Manager console

Para desativar o Audit Manager no console do Audit Manager

- 1. Na guia de configurações Geral, vá para a seção Desabilitar AWS Audit Manager.
- 2. Escolha desabilitar.
- 3. Na janela, analise sua configuração atual de retenção de dados.
	- a. Para continuar com sua seleção atual, escolha desabilitar Audit Manager.
	- b. Para alterar sua seleção atual, execute as seguintes etapas:
		- i. Escolha Cancelar para retornar a página de configurações.
		- ii. Para usar a configuração padrão de retenção de dados, desative Excluir todos os dados. Essa seleção retém dados de evidências por dois anos a partir do momento de sua criação, além de outros atributos do Audit Manager, indefinidamente.
		- iii. Para excluir seus dados, ative Excluir todos os dados.
		- iv. Escolha Desabilitar e, em seguida, escolha Desabilitar Audit Manager para confirmar sua escolha.

#### AWS CLI

#### Antes de começar

Antes de desabilitar o Audit Manager, você pode executar o comando [update-settings](https://docs.aws.amazon.com/cli/latest/reference/auditmanager/update-settings.html) para configurar sua política de retenção de dados preferida. Por padrão, o Audit Manager retém seus dados. Se você quiser solicitar a exclusão de seus dados, use o parâmetro - deregistration-policy com o valor deleteResources configurado como ALL.

```
aws auditmanager update-settings --deregistration-policy deleteResources=ALL
```
Para desativar o Audit Manager no AWS CLI

Quando estiver pronto para desabilitar o Audit Manager, execute o comando [deregister-account](https://docs.aws.amazon.com/cli/latest/reference/auditmanager/deregister-account.html).

aws auditmanager deregister-account

#### Audit Manager API

Antes de começar

Antes de desativar o Audit Manager, você pode usar a operação da [UpdateSettingsA](https://docs.aws.amazon.com/audit-manager/latest/APIReference/API_UpdateSettings.html)PI para definir sua política de retenção de dados preferida. Por padrão, o Audit Manager retém seus dados. Se quiser excluir seus dados, você pode usar o [DeregistrationPolicy](https://docs.aws.amazon.com/audit-manager/latest/APIReference/API_UpdateSettings.html#auditmanager-UpdateSettings-request-deregistrationPolicy)atributo para solicitar a exclusão de seus dados.

Para desativar o Audit Manager usando a API

Quando você estiver pronto para desativar o Audit Manager, chame a [DeregisterAccounto](https://docs.aws.amazon.com/audit-manager/latest/APIReference/API_DeregisterAccount.html)peração.

Para obter mais informações, escolha um dos links anteriores na Referência de API Audit Manager. Isso inclui informações sobre como usar essas operações e parâmetros em um dos SDKs específicos do idioma AWS .

### <span id="page-727-0"></span>Próximas etapas

Se você precisar reativar o Audit Manager depois de desativá-lo, siga estas etapas para colocar o serviço em funcionamento novamente.

Para reabilitar o Audit Manager depois de desabilitá-lo

Acesse a página inicial do serviço Audit Manager e siga as etapas para configurar o Audit Manager como um novo usuário. Para obter mais informações, consulte [Configurando AWS Audit Manager](#page-275-0)  [com as configurações recomendadas](#page-275-0).

### **G** Tip

- Se você optou por excluir seus dados ao desabilitar o Audit Manager, deverá esperar até que seus dados sejam excluídos antes de poder reativar o serviço. Dependendo da quantidade de dados, isso pode levar até sete dias. No entanto, sinta-se à vontade para tentar reabilitar o Audit Manager antes disso. Em muitos casos, os dados são excluídos em menos de uma hora.
- Se você optou por não excluir seus dados ao desabilitar o Audit Manager, suas avaliações existentes passaram para um estado inativo e, como resultado, interromperão a coleta de evidências. Para começar a coletar evidências novamente para uma avaliação preexistente, [edite a avaliação](https://docs.aws.amazon.com/audit-manager/latest/userguide/edit-assessment.html) e escolha Salvar sem fazer nenhuma alteração.

## <span id="page-728-0"></span>Recursos adicionais

• Para obter mais informações sobre retenção de dados no Audit Manager, consulte [Proteção de](https://docs.aws.amazon.com/audit-manager/latest/userguide/data-protection.html)  [dados](https://docs.aws.amazon.com/audit-manager/latest/userguide/data-protection.html) neste guia.

# <span id="page-729-0"></span>Histórico do documento para o Guia AWS Audit Manager do Usuário

A tabela a seguir descreve as mudanças importantes em cada versão do Guia do AWS Audit Manager usuário a partir de 8 de dezembro de 2020.

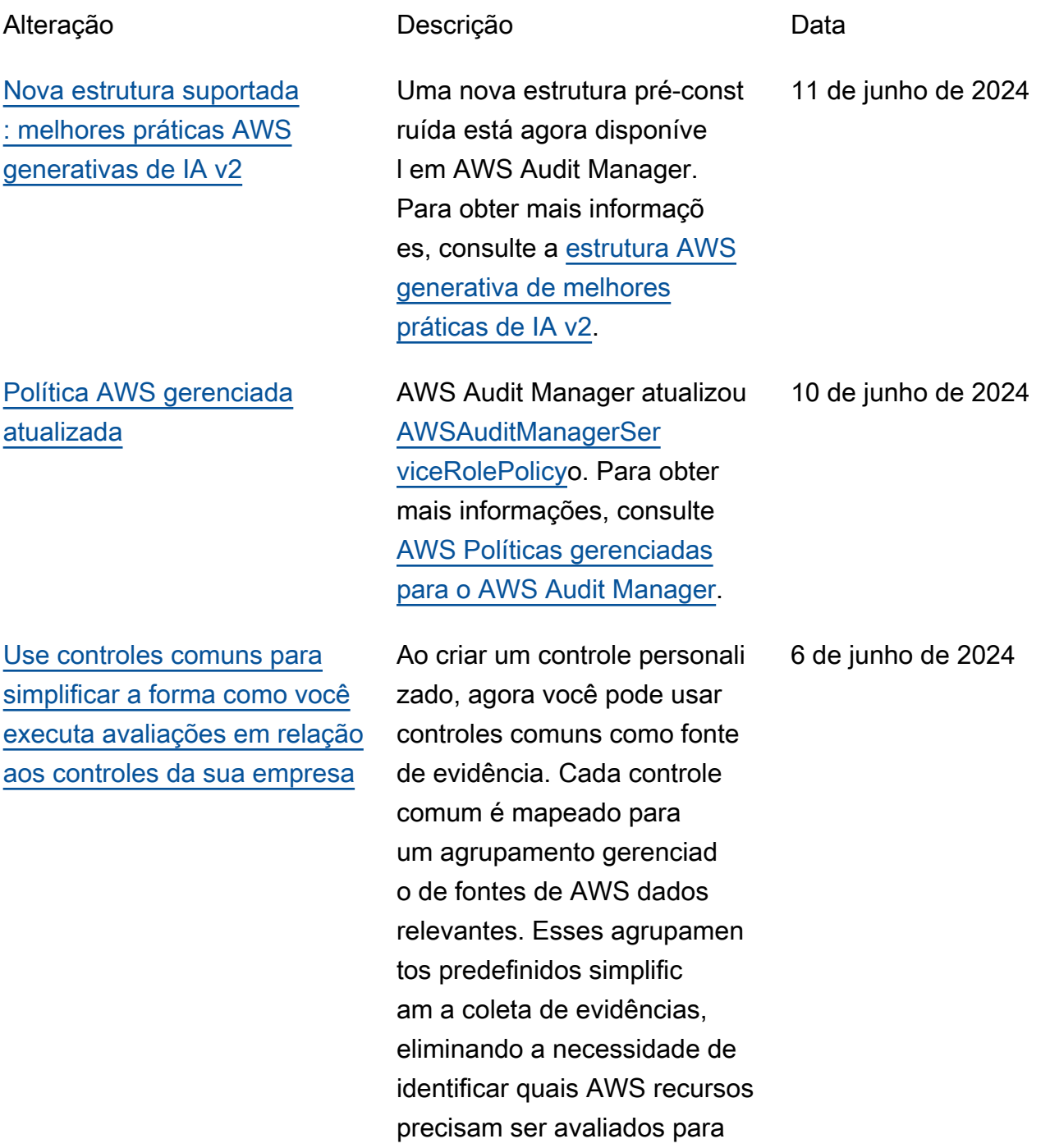

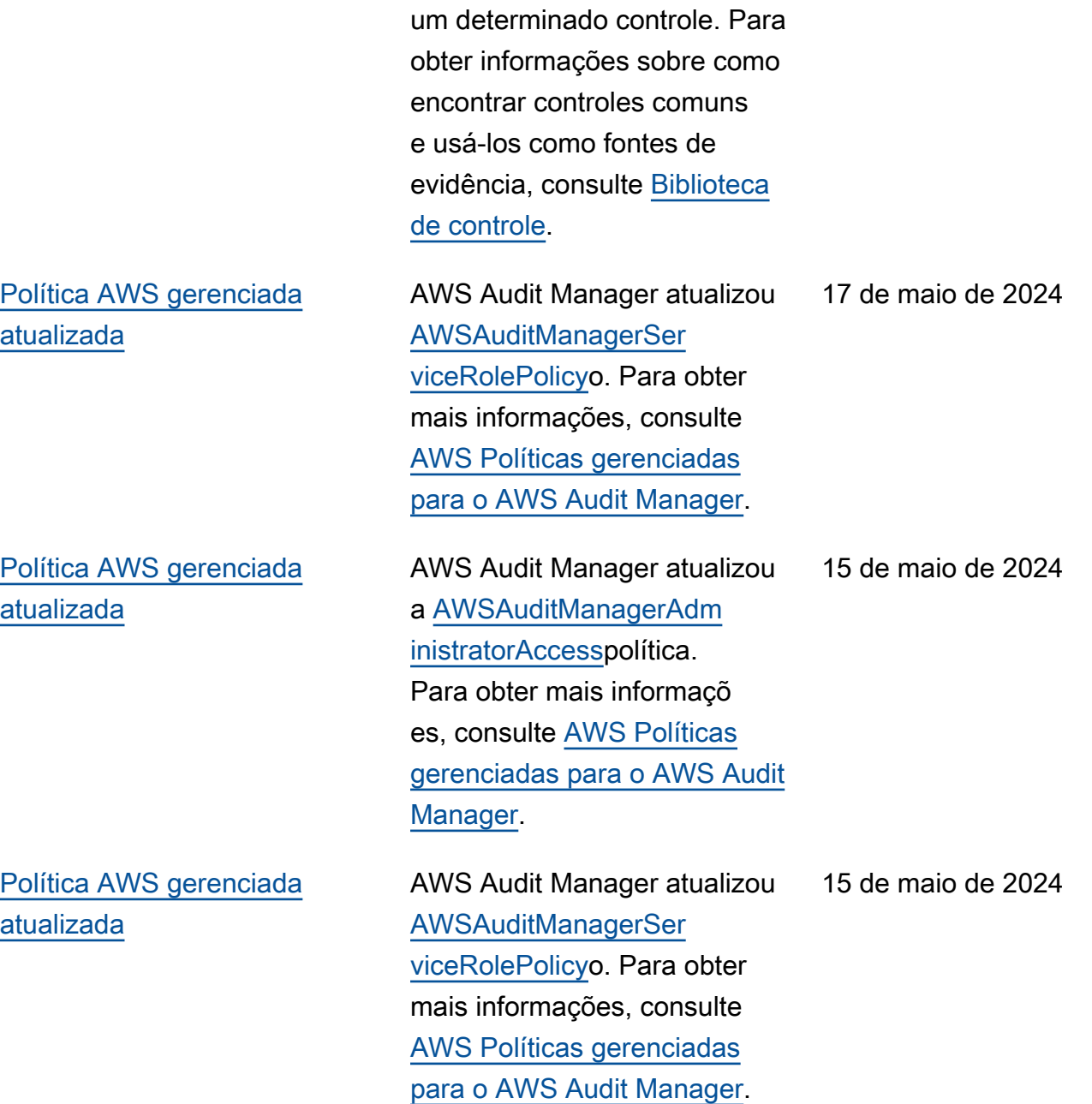

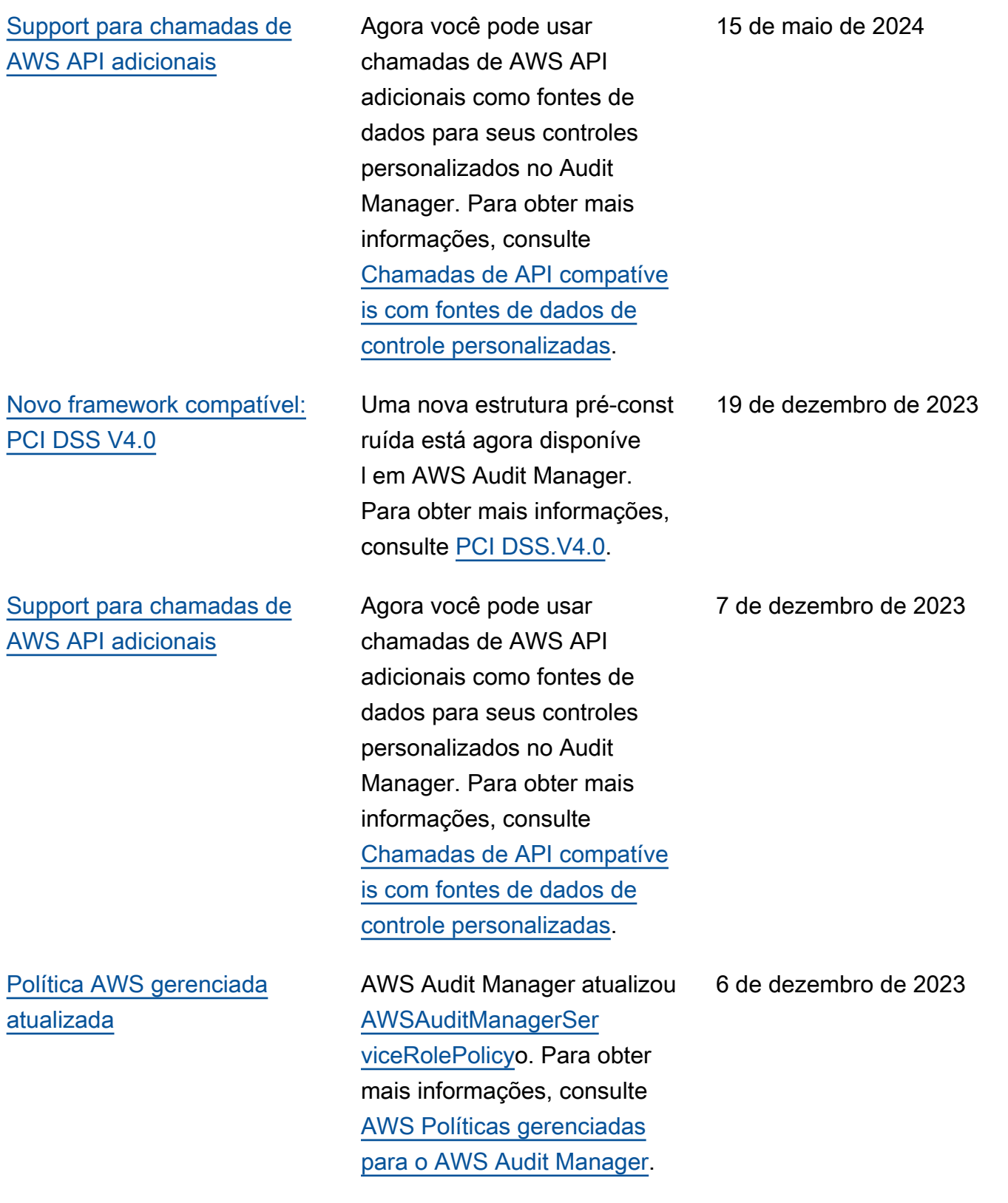

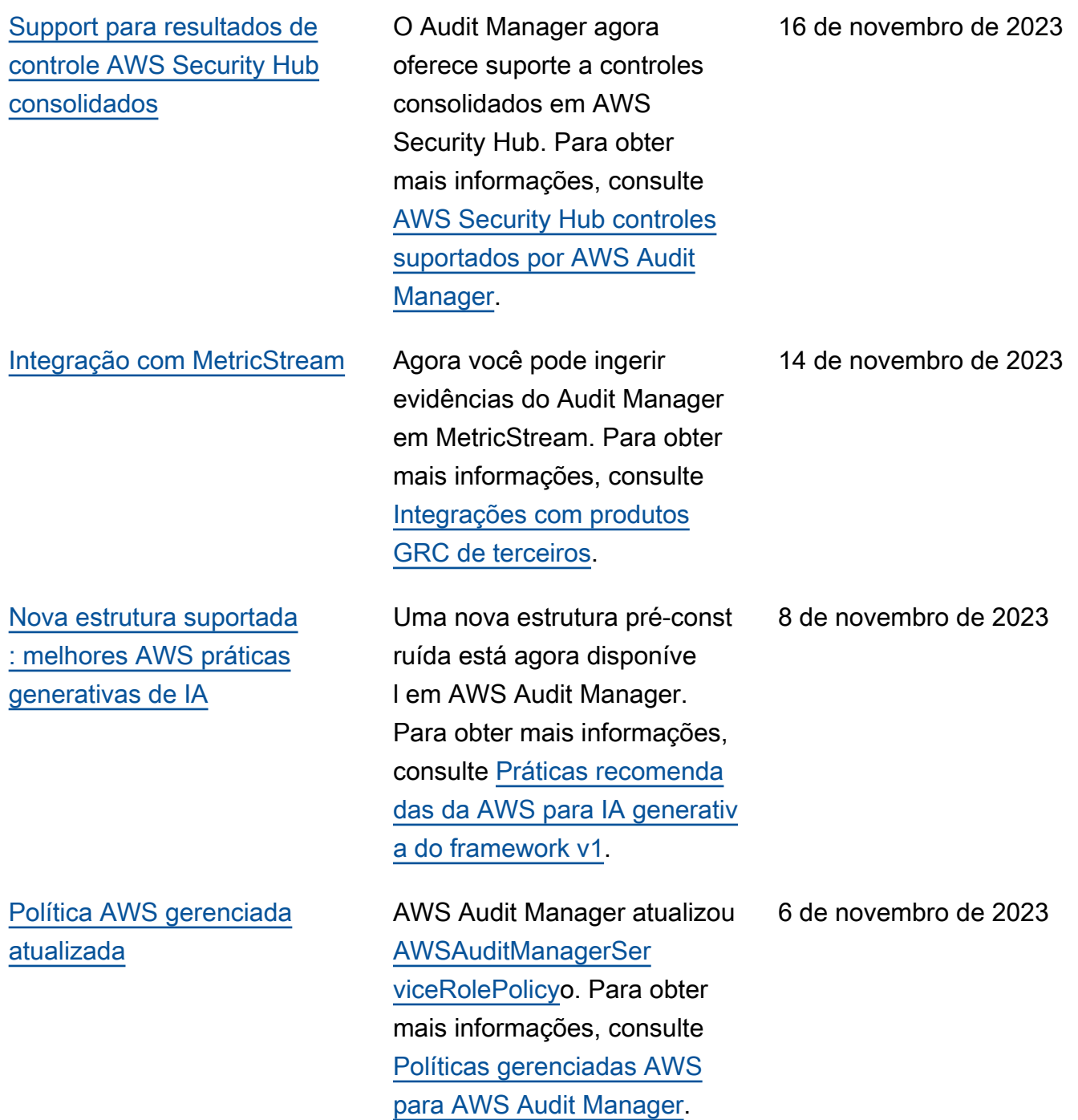

### [Integração com a Amazon](#page-729-0)  **[EventBridge](#page-729-0)**

[Suporte para avaliações](#page-729-0) [de risco e novas opções de](#page-729-0)  [evidências manuais](#page-729-0)

[Suporte para exportações](#page-729-0)  **[CSV](#page-729-0)** 

Agora você pode monitorar eventos que acontecem AWS Audit Manager e usar esses eventos como parte de sua arquitetura orientada a eventos. Para obter mais informações, consulte [Monitoramento AWS Audit](https://docs.aws.amazon.com/audit-manager/latest/userguide/automating-with-eventbridge.html)  [Manager com a Amazon](https://docs.aws.amazon.com/audit-manager/latest/userguide/automating-with-eventbridge.html) [EventBridge.](https://docs.aws.amazon.com/audit-manager/latest/userguide/automating-with-eventbridge.html)

Agora você pode usar o fluxo de trabalho de criação de controle personalizado para fornecer suporte às avaliaçõe s de risco. Um controle pode representar uma pergunta de avaliação de risco e você pode fornecer uma resposta carregando um arquivo ou inserindo texto como prova manual. Para obter mais informações, consulte [Criar](https://docs.aws.amazon.com/audit-manager/latest/userguide/create-controls.html) [um controle personalizado](https://docs.aws.amazon.com/audit-manager/latest/userguide/create-controls.html) e [Adicionar evidência manual](https://docs.aws.amazon.com/audit-manager/latest/userguide/upload-evidence).

Agora você pode exportar os resultados da pesquisa do localizador de evidências no formato CSV. Para obter mais informações, consulte [Exportação dos resultados da](https://docs.aws.amazon.com/audit-manager/latest/userguide/viewing-search-results-in-evidence-finder.html#export-search-results) [pesquisa.](https://docs.aws.amazon.com/audit-manager/latest/userguide/viewing-search-results-in-evidence-finder.html#export-search-results)

18 de agosto de 2023

12 de junho de 2023

9 de junho de 2023

[Novo framework suportado](#page-729-0)  [: Manual de Segurança](#page-729-0)  [da Informação do Centro](#page-729-0) [de Segurança Cibernética](#page-729-0) [Australiano \(ACSC\)](#page-729-0)

[Relatórios de avaliação](#page-729-0) [aprimorados](#page-729-0)

[Suporte para chamadas de](#page-729-0) [API paginadas](#page-729-0)

Uma nova estrutura pré-const ruída está agora disponíve l em AWS Audit Manager. Para obter mais informaçõ es, consulte o [Manual de](https://docs.aws.amazon.com/audit-manager/latest/userguide/acsc-information-security-manual.html)  [Segurança da Informaçã](https://docs.aws.amazon.com/audit-manager/latest/userguide/acsc-information-security-manual.html)  [o do Centro de Segurança](https://docs.aws.amazon.com/audit-manager/latest/userguide/acsc-information-security-manual.html) [Cibernética Australiano](https://docs.aws.amazon.com/audit-manager/latest/userguide/acsc-information-security-manual.html) [\(ACSC\).](https://docs.aws.amazon.com/audit-manager/latest/userguide/acsc-information-security-manual.html)

Fizemos melhorias no formato e conteúdo dos relatórios de avaliação do Audit Manager. Para obter mais informaçõ es sobre como navegar e entender os relatórios de avaliação, consulte [Relatórios](https://docs.aws.amazon.com/audit-manager/latest/userguide/assessment-reports.html)  [de avaliação.](https://docs.aws.amazon.com/audit-manager/latest/userguide/assessment-reports.html)

AWS Audit Manager agora oferece suporte a chamadas de API paginadas como fonte de dados para coleta de evidências. Para obter mais informações, consulte [Chamadas de API paginadas.](https://docs.aws.amazon.com/audit-manager/latest/userguide/control-data-sources-api.html#paginated-api-calls) 24 de março de 2023

23 de março de 2023

8 de março de 2023

[Novo framework suportado](#page-729-0)  [: Regra Final de Segurança](#page-729-0) [Geral da HIPAA de 2013](#page-729-0)

### [Support para chamadas de](#page-729-0) [AWS API adicionais](#page-729-0)

[Guia atualizado para](#page-729-0) [alinhamento com as práticas](#page-729-0) [recomendadas do IAM](#page-729-0)

Uma nova estrutura pré-const ruída está agora disponíve l em AWS Audit Manager. Para obter mais informaçõ es, consulte [Regra final de](https://docs.aws.amazon.com/audit-manager/latest/userguide/HIPAA-omnibus-rule.html) [segurança geral da HIPAA de](https://docs.aws.amazon.com/audit-manager/latest/userguide/HIPAA-omnibus-rule.html) [2013](https://docs.aws.amazon.com/audit-manager/latest/userguide/HIPAA-omnibus-rule.html). Para fins de diferenci ação, o framework HIPAA existente (anteriormente chamado de HIPAA na biblioteca do framework) agora se chama [Regra de](https://docs.aws.amazon.com/audit-manager/latest/userguide/HIPAA.html) [Segurança HIPAA de 2003.](https://docs.aws.amazon.com/audit-manager/latest/userguide/HIPAA.html)

Agora você pode usar mais nove chamadas de AWS API como fonte de dados para seus controles personalizados no Audit Manager. Para obter mais informações, consulte [Chamadas de API compatíve](https://docs.aws.amazon.com/audit-manager/latest/userguide/control-data-sources-api.html#apis-for-custom-control-data-sources) [is com fontes de dados de](https://docs.aws.amazon.com/audit-manager/latest/userguide/control-data-sources-api.html#apis-for-custom-control-data-sources) [controle personalizadas](https://docs.aws.amazon.com/audit-manager/latest/userguide/control-data-sources-api.html#apis-for-custom-control-data-sources).

Guia atualizado para alinhamento com as práticas recomendadas do IAM. Para obter mais informações, consulte [Práticas recomenda](https://docs.aws.amazon.com/IAM/latest/UserGuide/best-practices.html) [das de segurança no IAM](https://docs.aws.amazon.com/IAM/latest/UserGuide/best-practices.html).

8 de março de 2023

3 de março de 2023

6 de janeiro de 2023

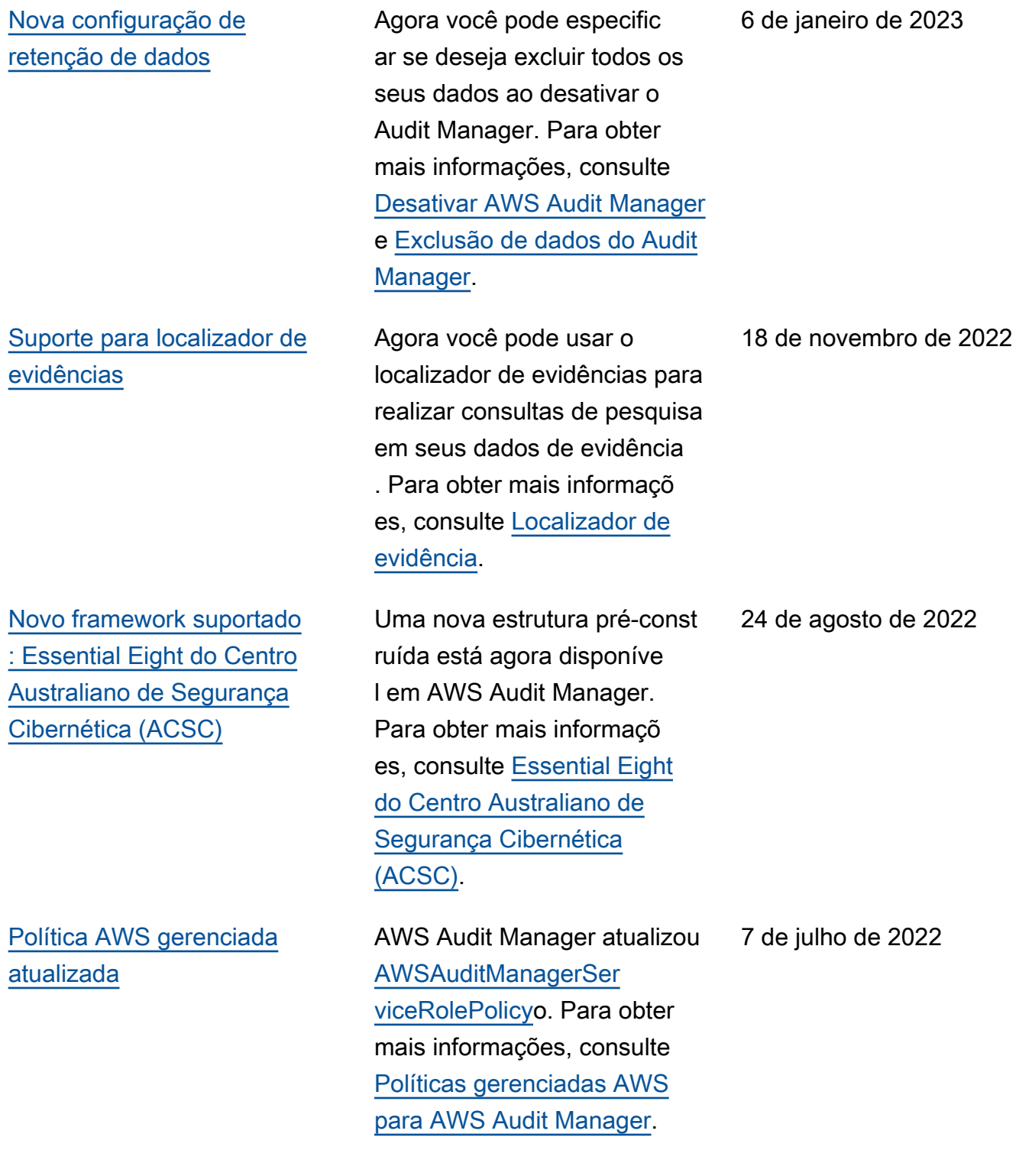

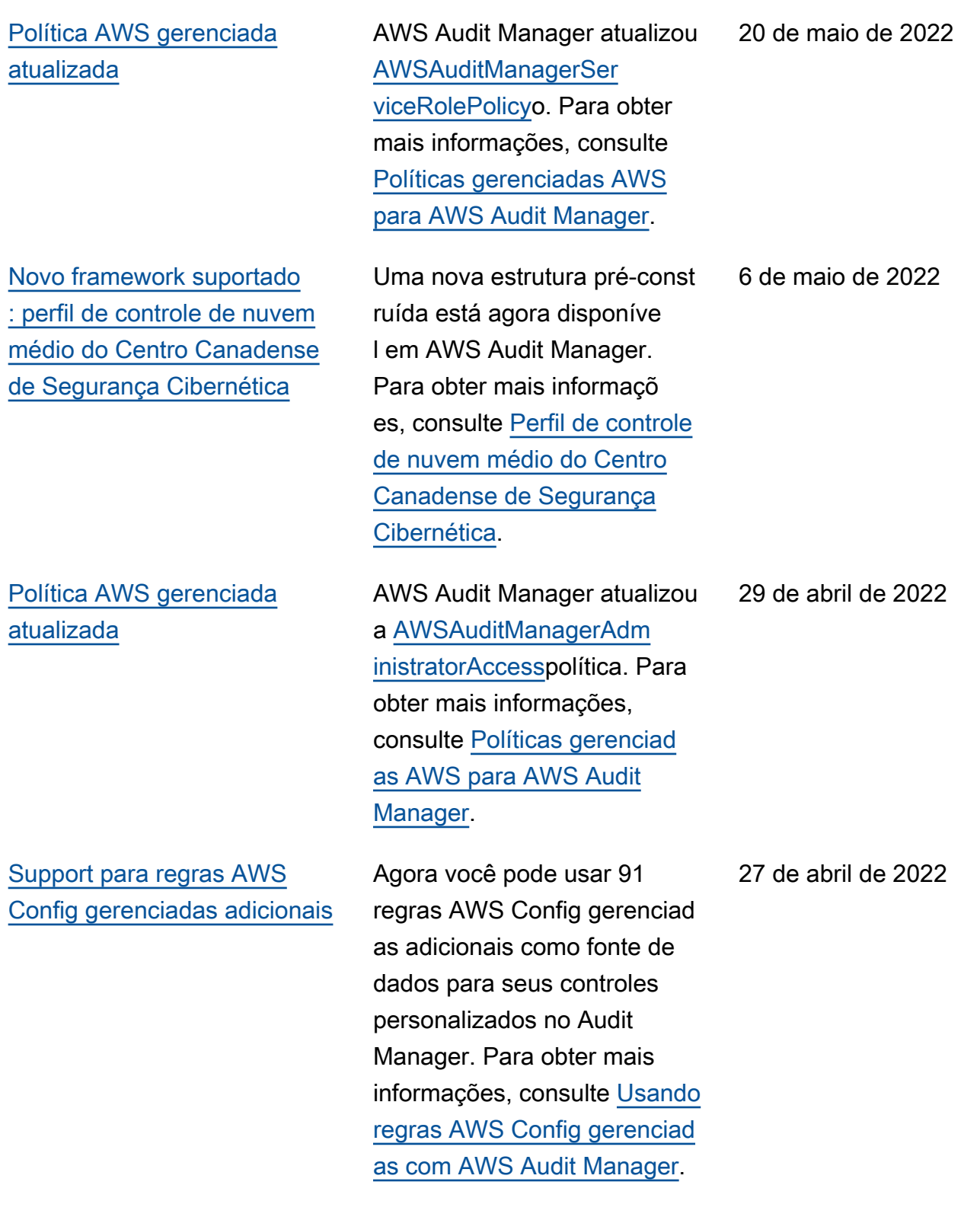

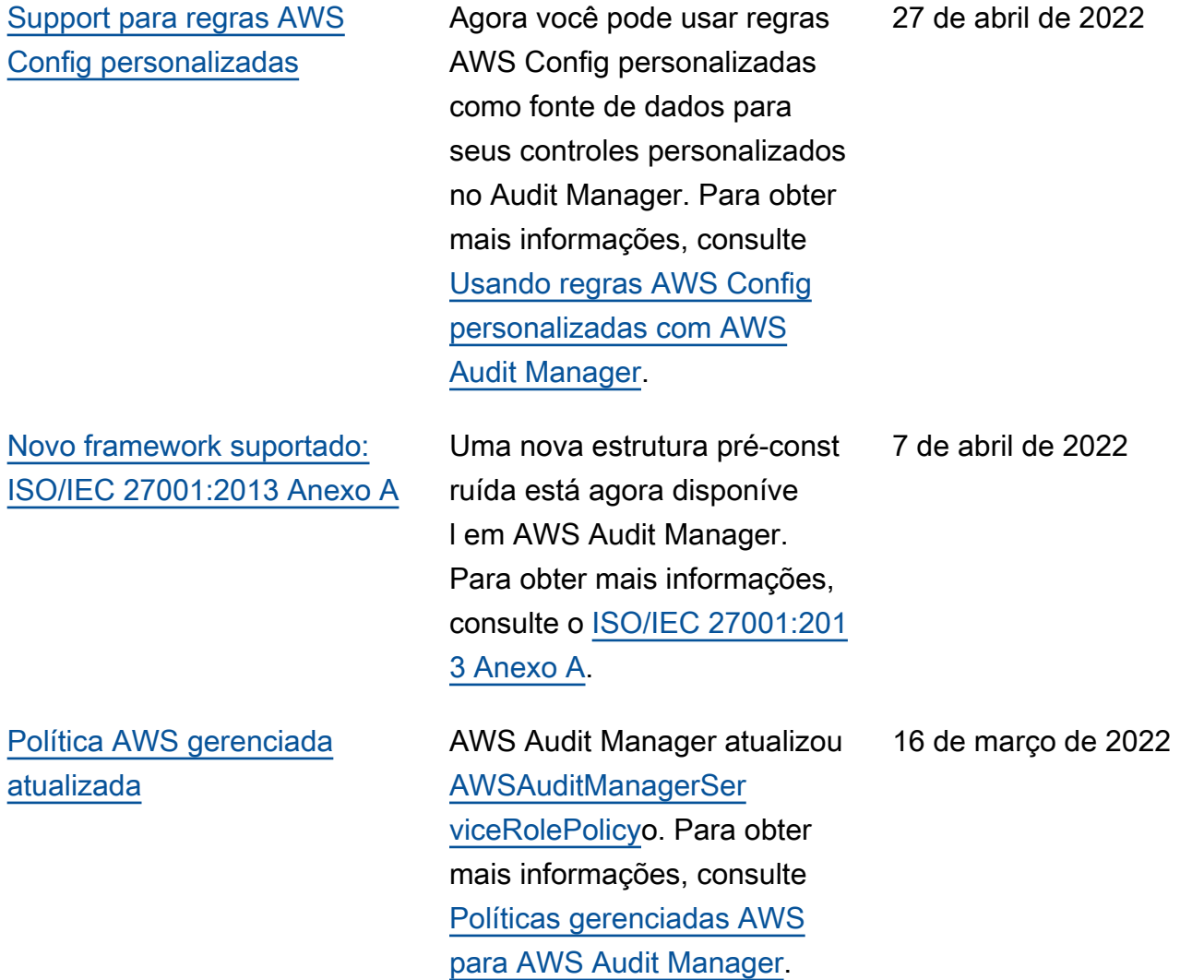

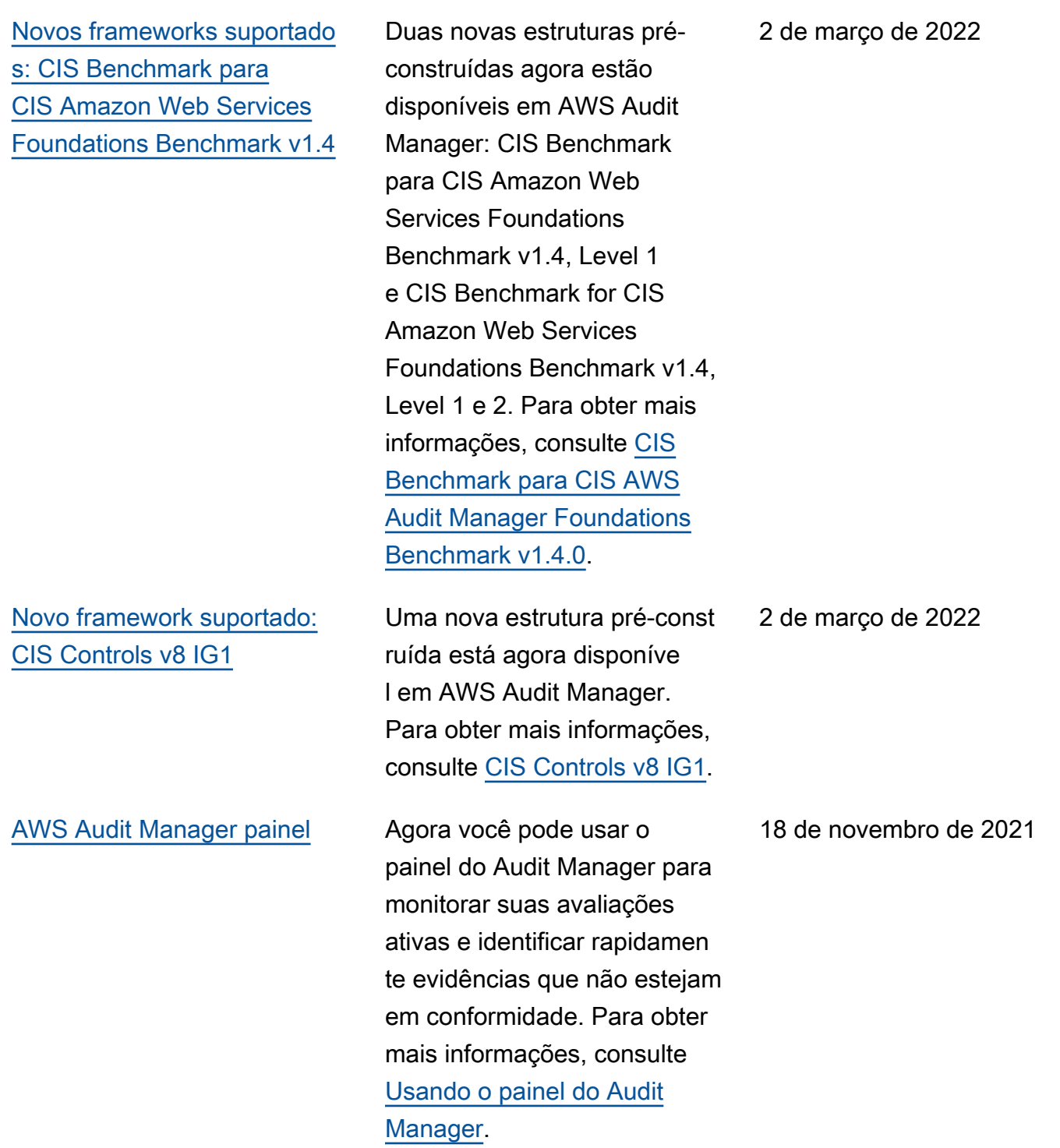

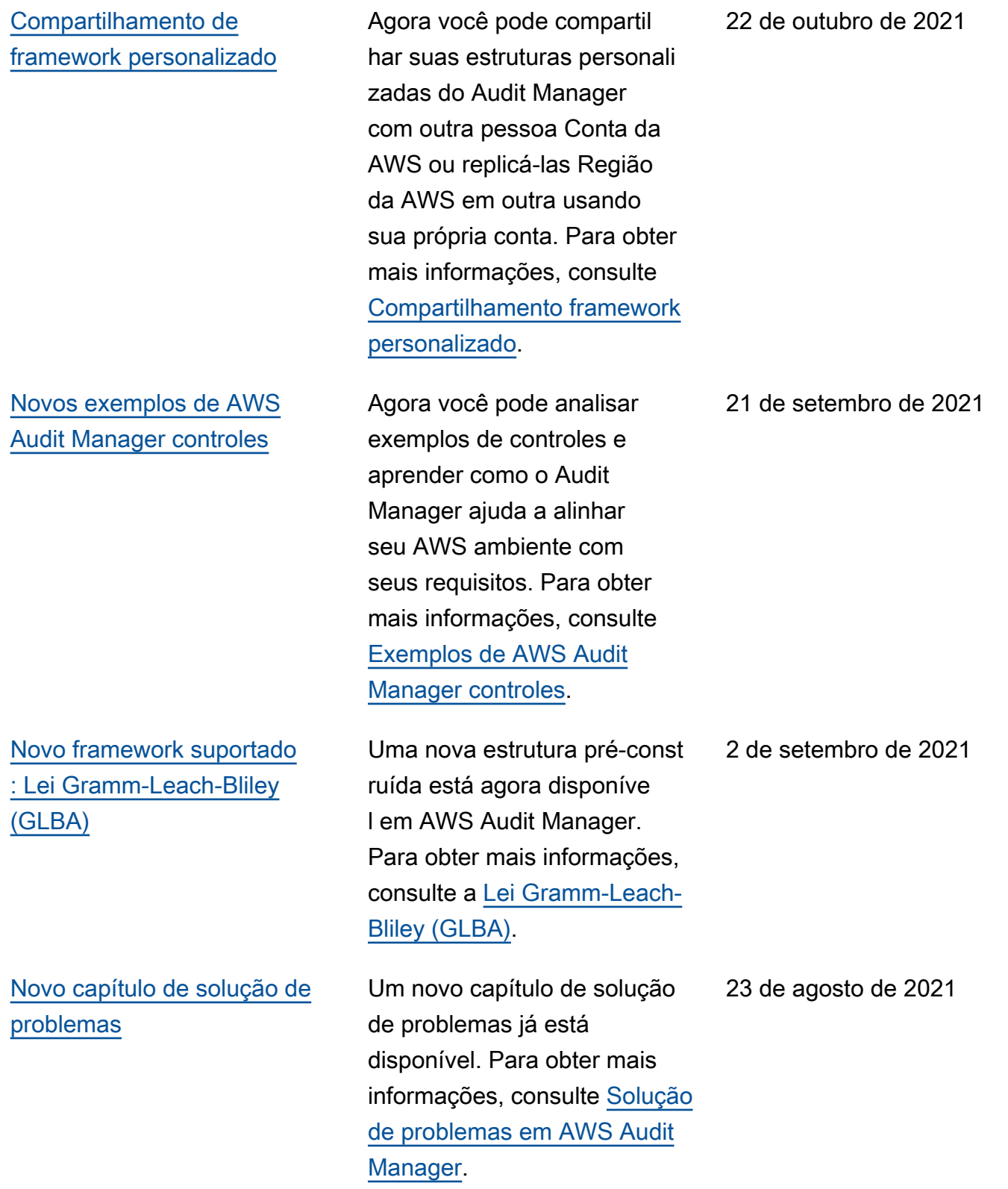

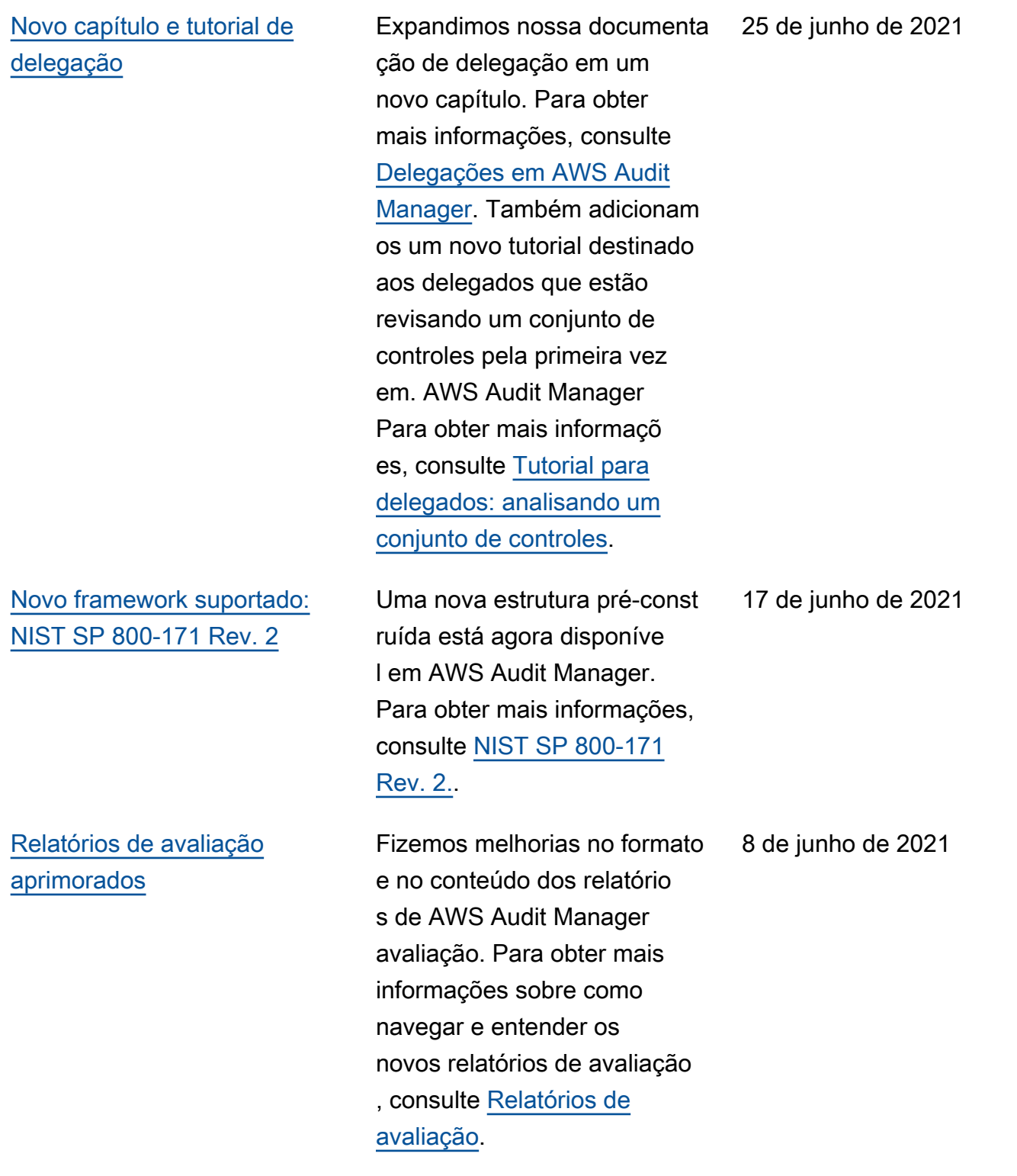

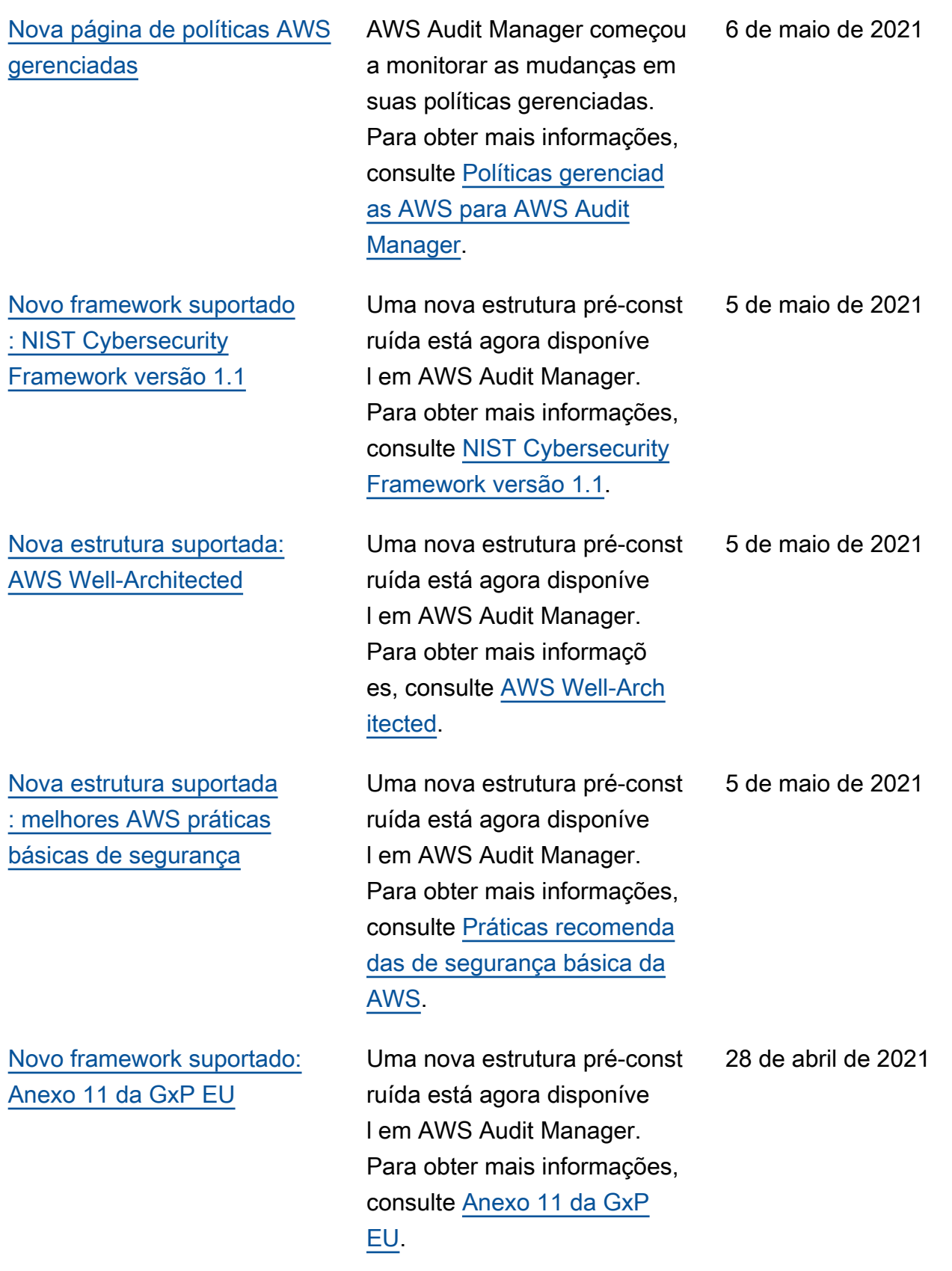

[Novo framework suportado:](#page-729-0) [NIST 800-53 \(Rev. 5\) Baixo-](#page-729-0)[Moderado-Alto](#page-729-0) Uma nova estrutura pré-const ruída está agora disponíve l em AWS Audit Manager. Para obter mais informações, consulte [NIST 800-53 \(Rev. 5\)](https://docs.aws.amazon.com/audit-manager/latest/userguide/NIST800-53r5.html) [Baixo-Moderado-Alto](https://docs.aws.amazon.com/audit-manager/latest/userguide/NIST800-53r5.html). 25 de março de 2021 [Novas estruturas suportada](#page-729-0) [s: CIS Benchmark for CIS](#page-729-0)  [Foundations Benchmark v1.3](#page-729-0)  [AWS Audit Manager](#page-729-0) Duas novas estruturas préconstruídas estão agora disponíveis em AWS Audit Manager: CIS Benchmark for CIS AWS Audit Manager Foundations Benchmark v1.3.0, Level 1 e CIS Benchmark for CIS Foundatio ns Benchmark v1.3.0, Level 1 e 2. AWS Audit Manager Para obter mais informações, consulte [CIS Benchmark para](https://docs.aws.amazon.com/audit-manager/latest/userguide/CIS-1-3.html)  [CIS AWS Audit Manager F](https://docs.aws.amazon.com/audit-manager/latest/userguide/CIS-1-3.html) [oundations Benchmark v1.3.0](https://docs.aws.amazon.com/audit-manager/latest/userguide/CIS-1-3.html). 22 de março de 2021 [Lançamento inicial](#page-729-0) Versão inicial do Guia do AWS Audit Manager usuário e da 8 de dezembro de 2020

referência da API.

As traduções são geradas por tradução automática. Em caso de conflito entre o conteúdo da tradução e da versão original em inglês, a versão em inglês prevalecerá.